===iiiiii-  $\overline{\mathbf{r}}\overline{\mathbf{D}}\overline{\mathbf{a}}\overline{\mathbf{a}}$  $\mathbf{u}$ 

This edition includes REA 06-88481.

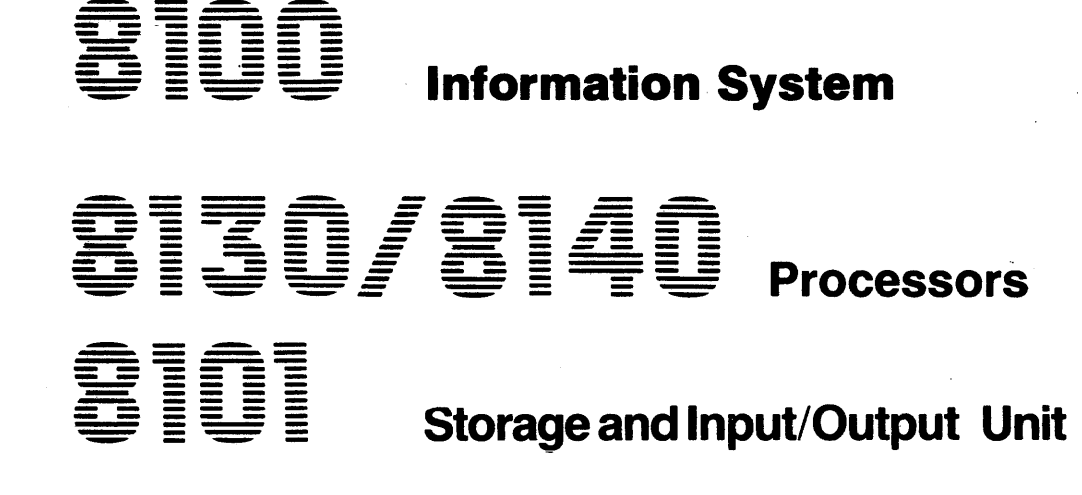

Maintenance Information

# Maintenance Library

# (Volume 3 of 4)

### SY27-2521-3

 $\mathcal{L}^{\mathcal{L}^{\mathcal$ 

The following listing shows, by volume (binder) number, the basic contents of the  $8100$ Information System Maintenance Information Manual. The column not shaded indicates the volume you are using; the shaded columns indicate the contents of the other three volumes.

## Volume 1 (Binder 1)

### Chapter 1. Start (ST)

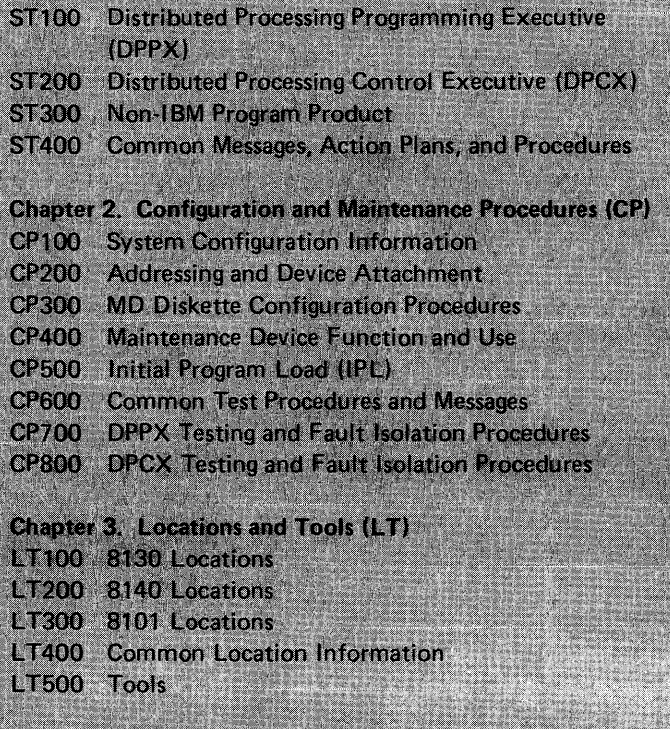

### Chapter 4. General Reference Information (GR)

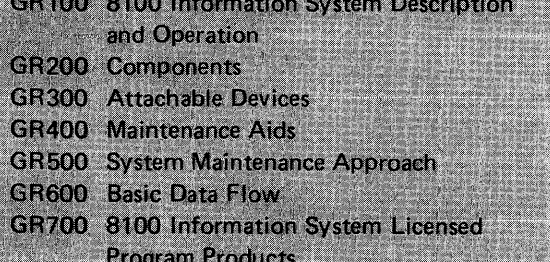

## Volume 2 (Binder 2)

### **Chapter 5. MAP Reference Information (MR)**

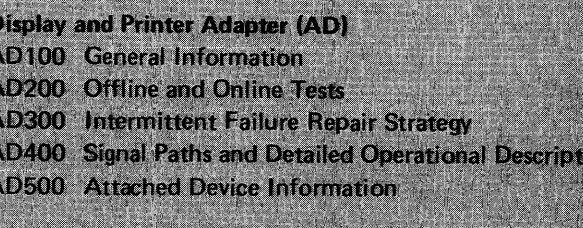

### **Bringup (BU)**

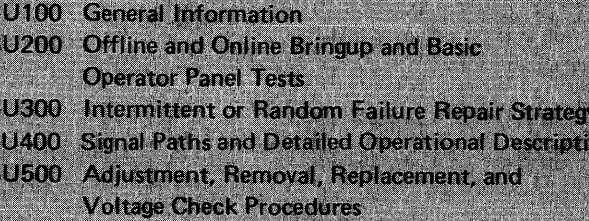

## Volume 3 (Binder 3)

### Communications Features (CA)

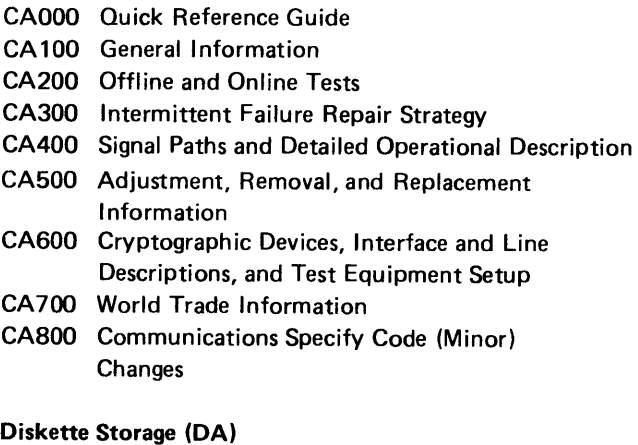

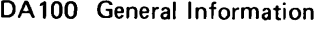

- DA200 Offline Tests
- DA300 Intermittent Failure Repair Strategy
- DA400 Signal Paths and Detailed Operational Description
- DA500 Adjustment, Removal, and Replacement Information, Part 1
- DA600 Adjustment, Removal, and Replacement Information, Part 2
- DA700 Voltages and Environmental Characteristics

## Volume 4 (Binder 4)

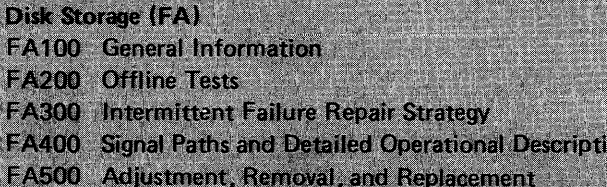

## **Information**

## Power (PA) PA100 General Information PA200 Offline Tests PA300 Intermittent Failure Repair Strategy PA400 Signal Paths and Detailed Operational Description PA500 Adjustment, Removal, and Replacement **Information** PA600 Service Checks PA700 Locations **System Control Facility (SC) SC100** General Information SC200 Offline Tests

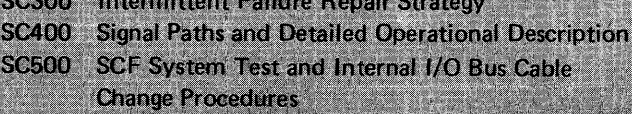

### **Expanded Function Panel (SP)**

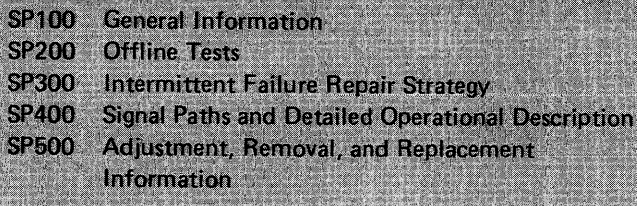

## **Magnetic Tape Adapter (TA)**

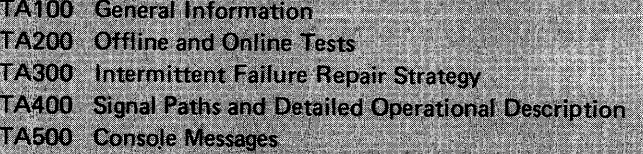

Appendix A. Hexadecimal-to-Binary Conversion

Chapter 5. MAP Reference Information Communications Features (CA)

 $\sim 10^{-1}$ 

### **Introduction**

This part of Chapter 5 provides maintenance information to service the communications features used in the IBM 8130/8140/8101 units. When used with IMB's MAP Maintenance Package, the CA MAP diagnoses communications problems and refers to this part of Chapter 5 for information such as hardware locations, possible-cause-of-failure lists, and wiring checks.

This part has nine sections:

- 1. Quick Reference Guide (CA000-CA070) Contains quick reference data and summary information on test routines, FACs, cards, cables, and miscellaneous items.
- 2: Communications General Information (CA100-CA166) Contains information on communication configuration, operation, repair strategy, and fault isolation.
- 3. Offline and Online Tests (CA200-CA250) Contains test information and lists possible causes of failure.
- 4. Intermittent Failure Repair Strategy (CA300-CA350) Contains information to repair intermittent failures.
- 5. Signal Paths and Detailed Operational Description (CA400-CA489) -Contains figures and wiring charts which illustrate wiring and signal paths, and a general description of the hardware components.
- 6. Adjustment, Removal, and Replacement Information (CA500-CA590) Contains information on cards, switches, jumpers, straps, board and cable locations, standard and special voltages, and troubleshooting procedures.
- 7. Cryptographic Devices, Interface and Line Descriptions, and Test Equipment Setup (CA600-CA653) - Contains information on cryptographic devices, line disciplines, and test equipment setup.
- 8. Word Trade Information (CA700-CA726) Contains information on line disciplines for countries other than the United States.
- 9. Communications Specify Code (Minor) Changes (CA800) Contains information on making Specify Code (Minor) changes.

### **Contents**

CA000 Quick Reference CA010 Communication **CA020 Communication** CA030 Test Invocation CA040 Test Messages CA050 Card Summary CA060 8100 Commun CA070 Miscellaneous Locations . . . . . . Switches, Jumpers, Troubleshooting Di Voltage Levels . . .

CA100 General Informat

CA110 Configuration . . CA111 Hardware . . . CA112 Addressing ... CA113 Configuration CA114 Network Conf Data Link . . . . . . Directly Attached a CA115 FAC Codes... CA116 Port Addressin **CA120 Basic Operational** CA121 Loop Operation Loop Components Environmental Equ Sample Configuration Loop Concepts . . Loop Accessory Op CA122 Data Link Oper Data Link . . . . . . Data Link Compone  $T$ esting  $\ldots \ldots$ . CA130 Unique Communi CA134 Unique Comm CA135 Communicatio Using the CA MAPs Communications S<sup>.</sup> CA137 Communicatio CA150 Communications **CA160 Communications** CA161 Introduction CA162 How to Use Th CA165 Test Messages CA166 Other Message

CA200 Offline and Online CA201 Communicatio CA202 Invocation Pro

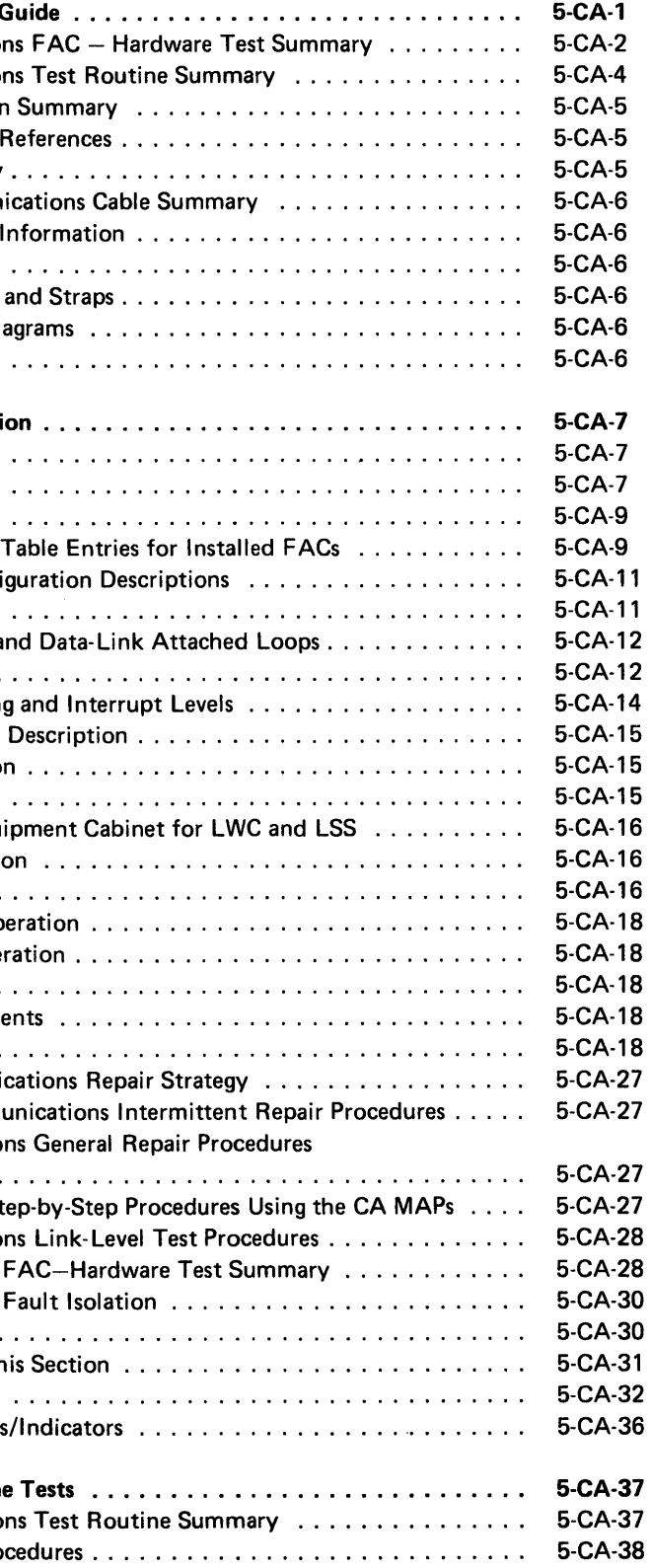

• • • • • • • • • • • • • • ••

CA400 Signal Paths and CA410 Board Net Chec CA411 Adapter Card CA412 Net Checks b CA413 Not Used CA414 Driver Card F CA420 Board-to-I/O Pa CA421 8130 Board-t CA422 8140 Model CA423 8140 Model CA424 8101 Board-1 CA430 External Cable CA431 EIA Cables EIA - External M EIA - Direct Con CA432 DDS Cable (0 CA433 V.35 Cables V.35 External Mo V.35 -- Direct Cor  $V.35 - Direct Co$ CA434 Integrated M Integrated Moden Integrated Moden CA435 Loop Cable CA436 X.21 (Nonsw CA450 Detailed Data F! CA451 SDLC Adapt Basic Data Flow DCE Lines . . . . CA455 BSC/S-S Ada Basic Data Flow DCE Lines . . . . CA470 Driver Cards . CA471 Digital Data CA472 EIA/CCITT CA473 Integrated M CA474 V.35 Card (C CA475 Loop Card ( CA476 Multispeed Cl CA477 X.21 (Nonsw CA480 Adapter/Driver CA481 SDLC Adapt CA482 BSC/S-S Ada CA483 EIA/CCITT CA484 Integrated M CA485 Integrated M CA486 DDS Card (C. CA487 Loop Card (O CA488 V.35 Card (C CA489 X.21 (Nonsw

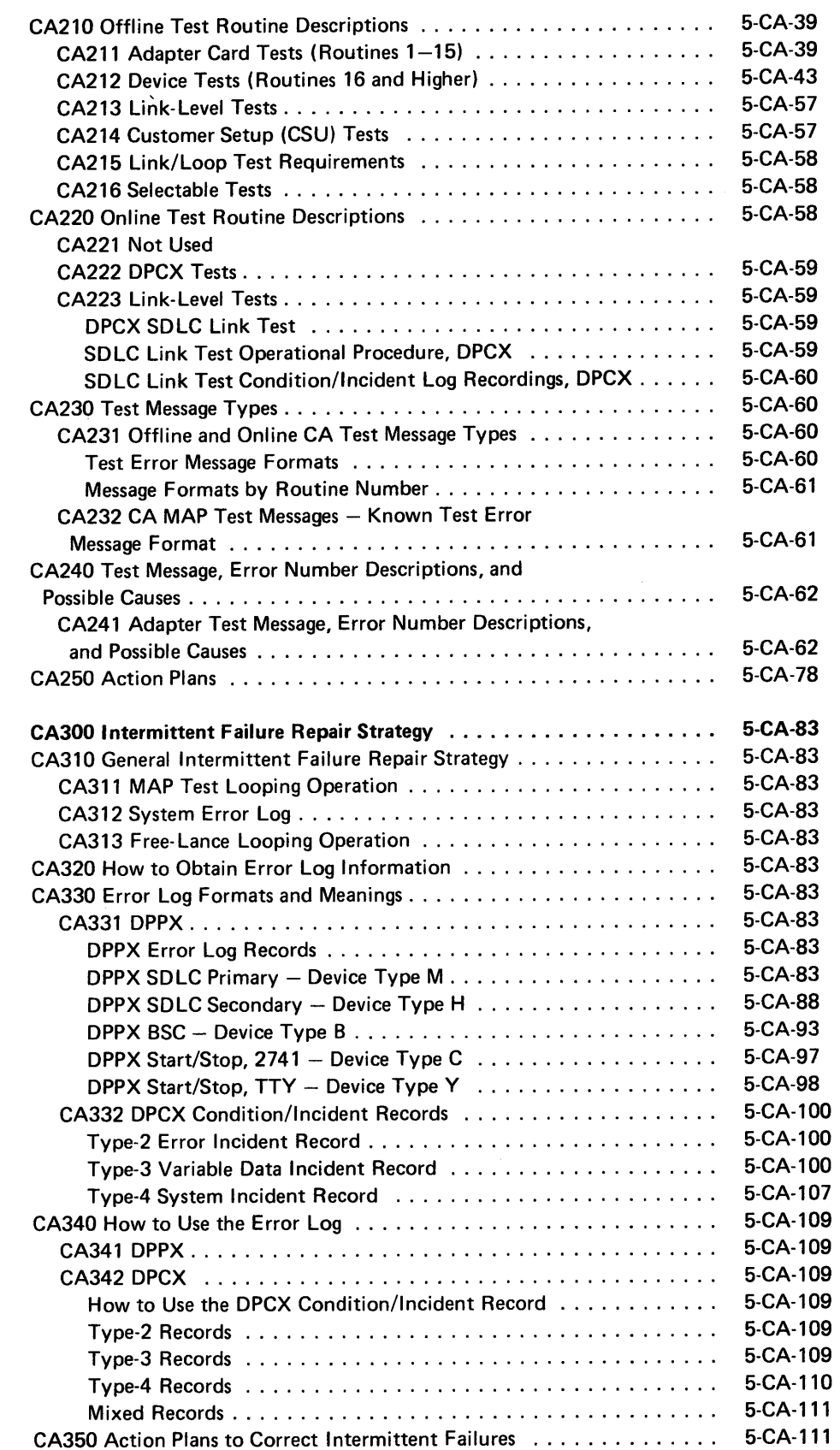

• • • • • •

• • • • • • • • •

•

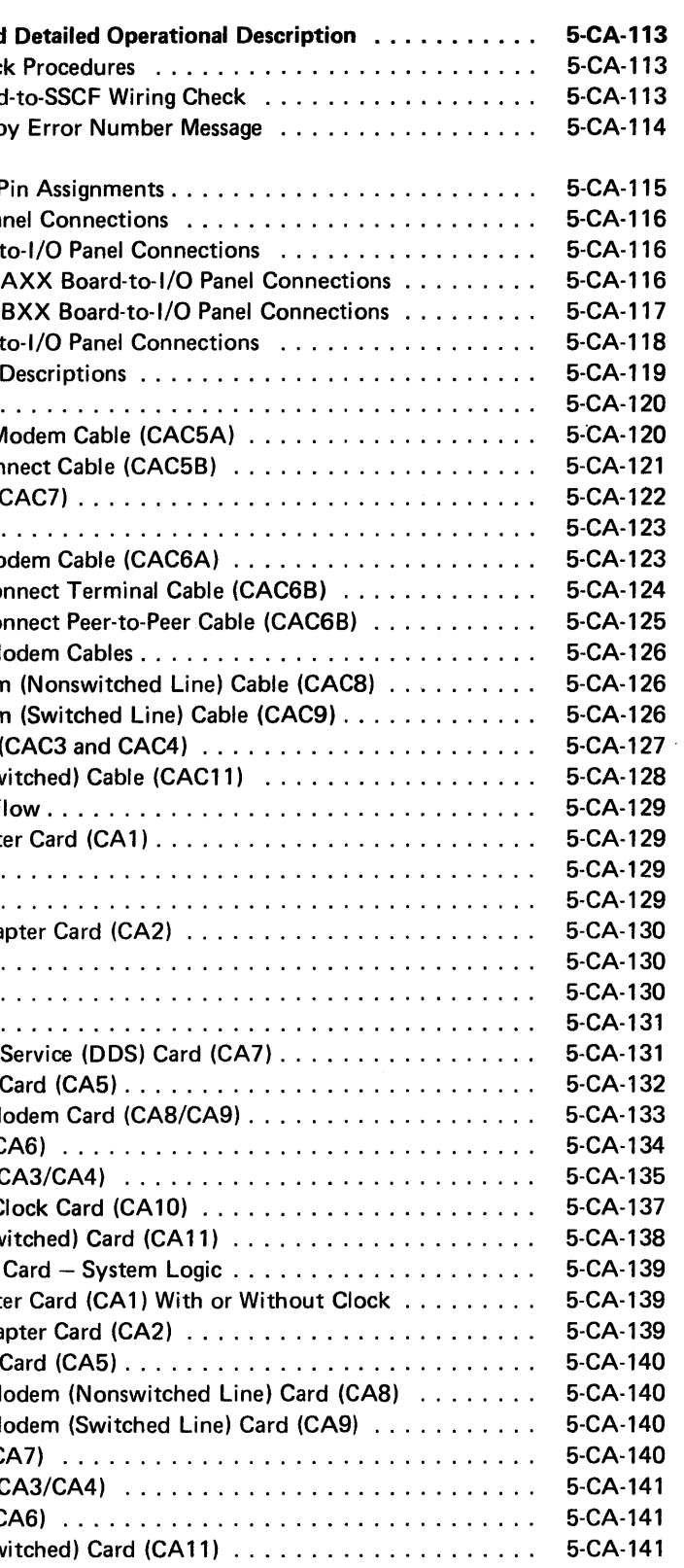

•

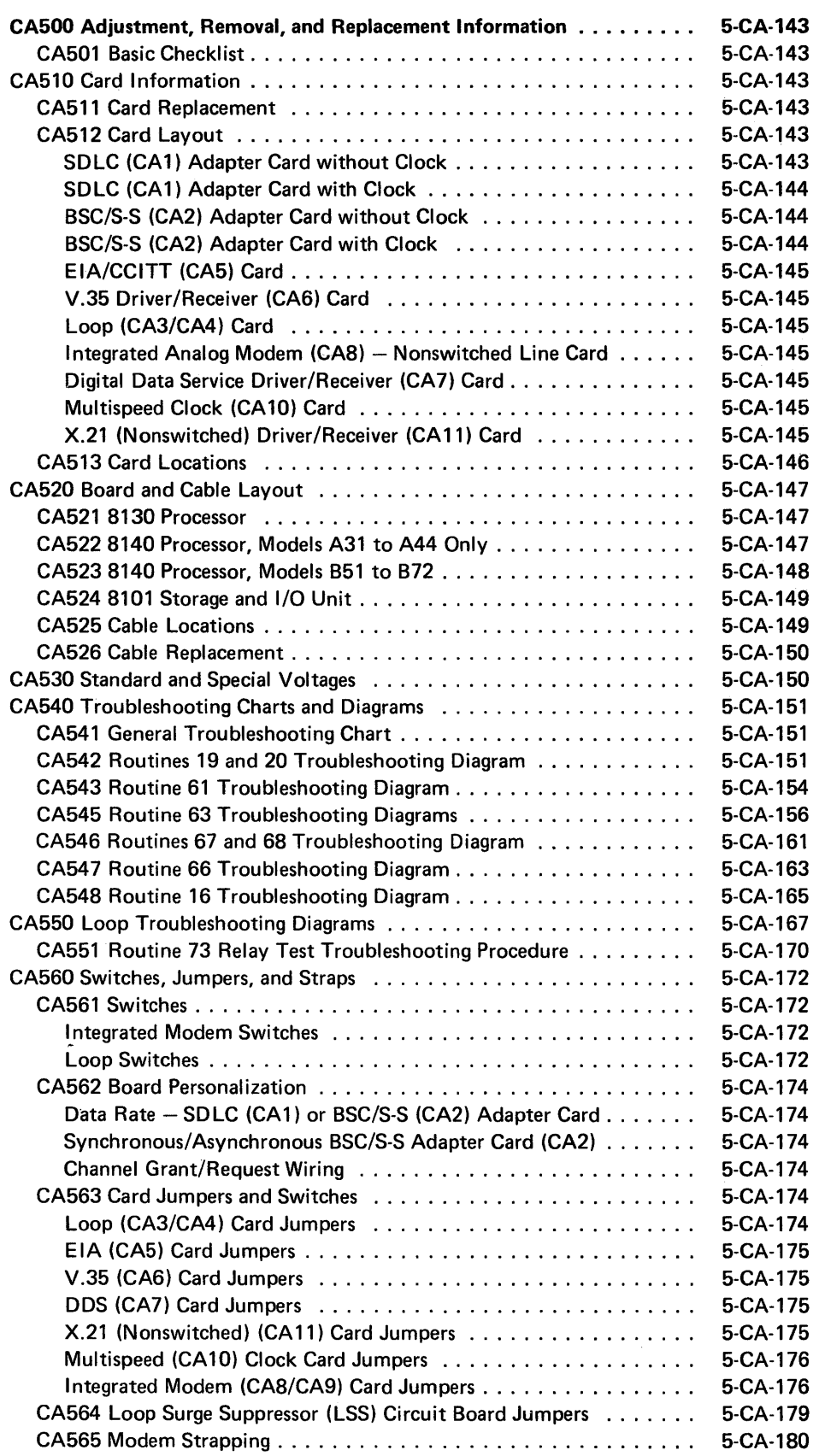

CA570 IBM External Mo CA580 Adjustments . . CA581 Transmit Leve CA590 Line Monitor Pro

CA600 Cryptographic De and Test Equipment Se CA620 Cryptographic D CA621 IBM 3845/38 CA622 OEM CA630 Interface Descriptions CA631 EIA/CCITT In CA635 Modem/Comm (US/Canada, Switch CBS Data Access CDT Data Coupler CA638 How to Estab CBS DAA or Equiv CDT Coupler or Eq Other Coupler . . CA640 Line Discipline D CA641 SDLC Line Op Primary and Secon Frames . . . . . . . Frame Formats . SDLC Line Operat SDLC Line Protoc CA642 BSC Line Ope BSC Description . **BSC Transmission** 8100 Inbound BSC 8100 Outbound BS Miscellaneous BSC CA643 Start/Stop 274 External 2741 Dat IBM 2741 Line Cor Codes . . . . . . . . CA644 Start/Stop TT CA650 Test Equipment ! CA651 Modem Interf CA652 Not Used CA653 Loop Test Too

### CA700 World Trade Info

CA701 Line Plate DC CA711 Transmit Leve CA712 Cable Card and CA715 Manual Answe CA716 Auto Answer CA717 Public Switche

 $\ddot{\phantom{a}}$ 

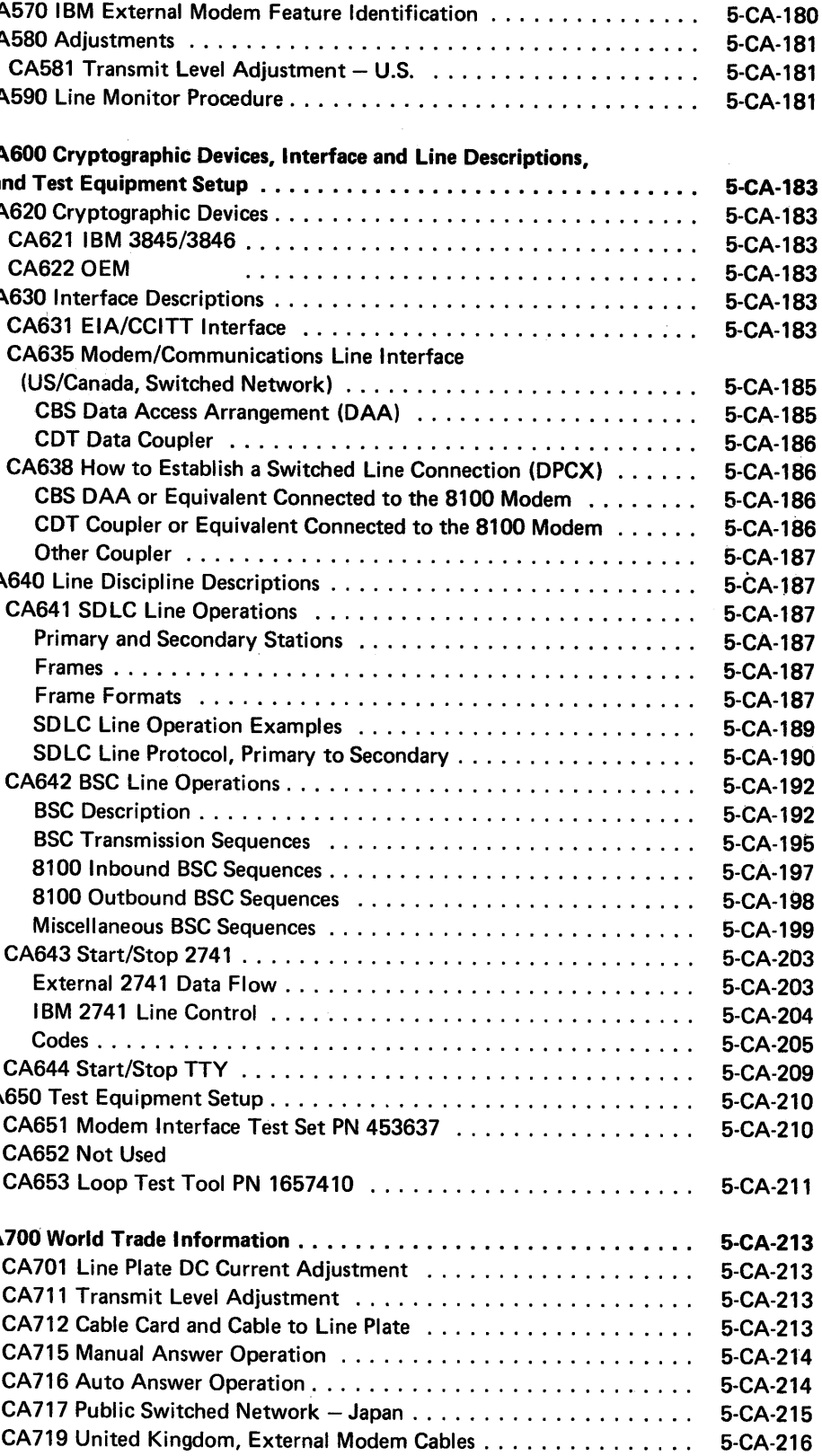

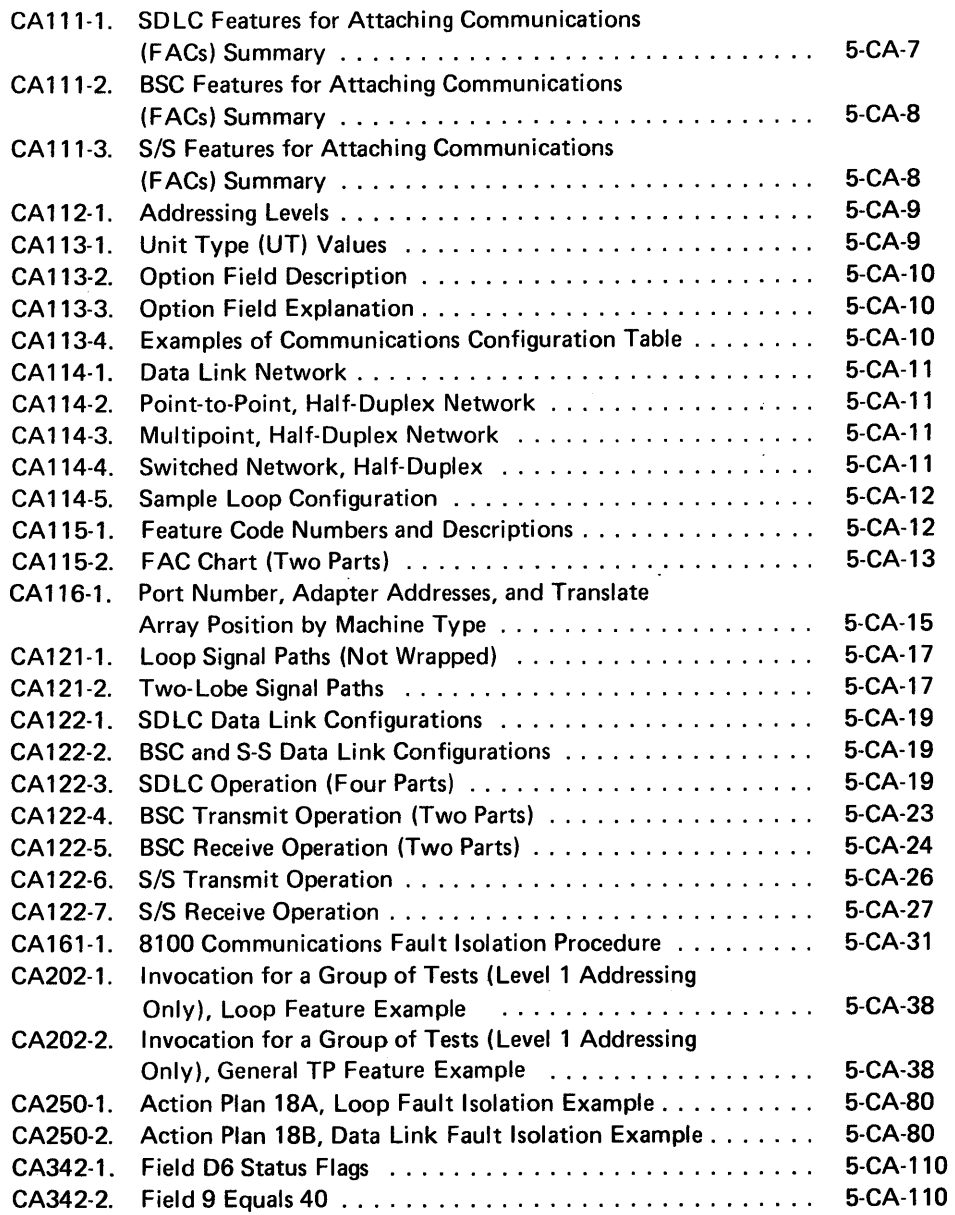

CA430-1. 8100 Comm CA431-1. EIA-Externa CA431-2. EIA Direct-C CA432-1. DDS Cable CA433-1. V.35 Extern CA433-2. V.35 Direct and Wrap Plu CA433-3. V.35 Direct and Wrap Plu CA475-2. Loop Wire St CA476-1. Multispeed C CA477-1. X.21 (Nonsw CA513-1. Pseudo Card CA513-2. Port Address CA525-1. Pseudo Cable CA541-1. General Diag CA542-1. Troubleshoot **Nonswitched** CA542-2. Troubleshoot Switched Int CA543-1. Troubleshoot EIA Direct C CA545-1. Troubleshoot CA545-2. Troubleshoot CA545-3. Troubleshoot V.35/Direct CA545-4. Troubleshoot V.35/Direct CA546-1. Troubleshoot X.21 (Nonsv CA547-1. Troubleshoot DDS Externa CA548-1. Troubleshoot EIA/Modem CA550-1. Loop Trouble One Lobe..

 $\sim 10^{-1}$ 

## **Figures**

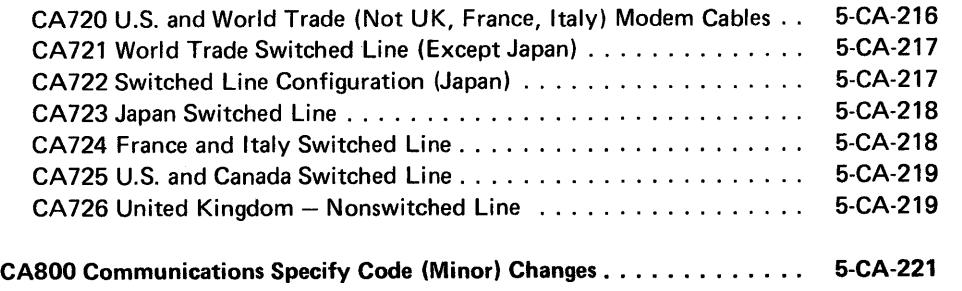

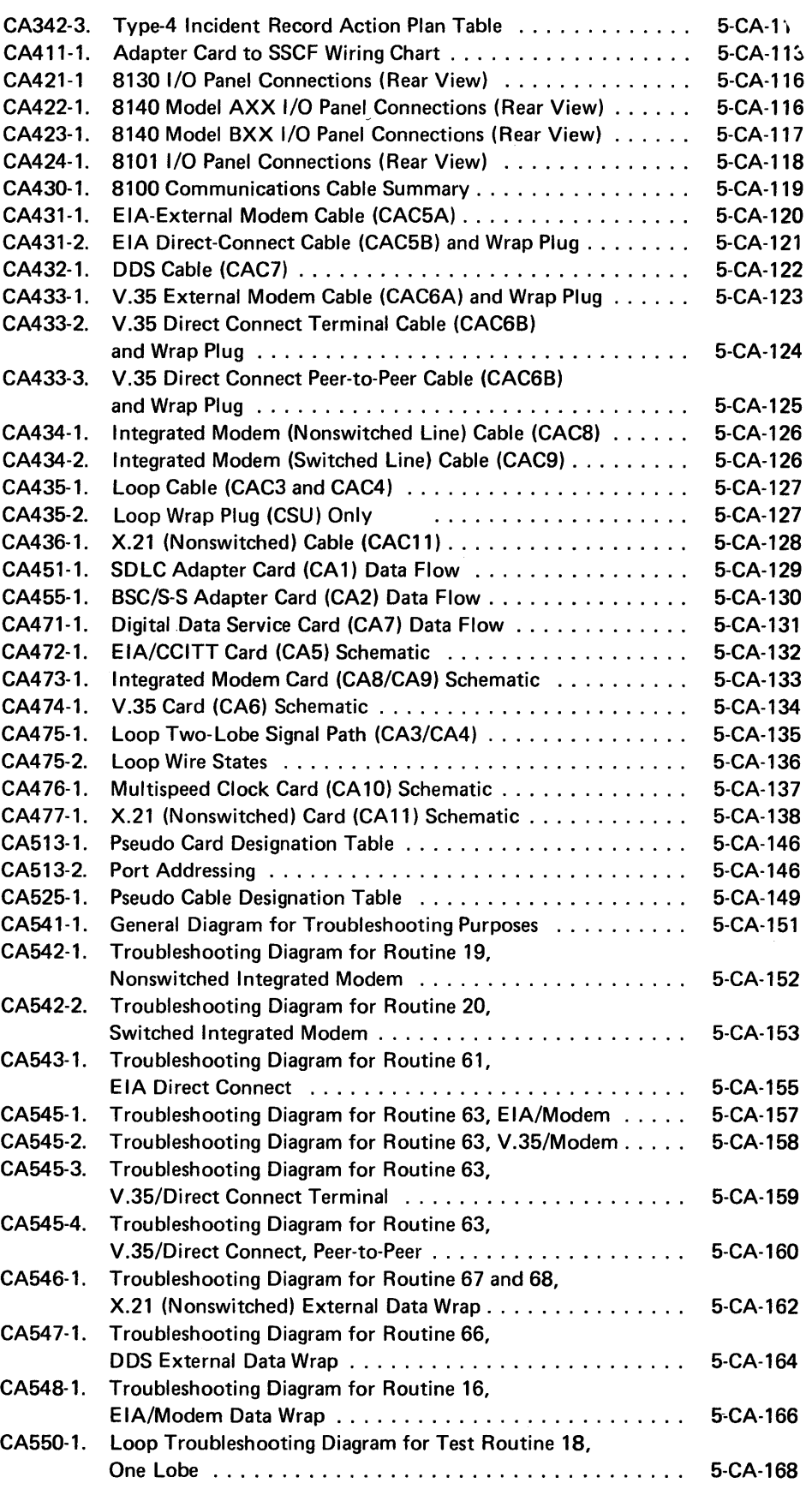

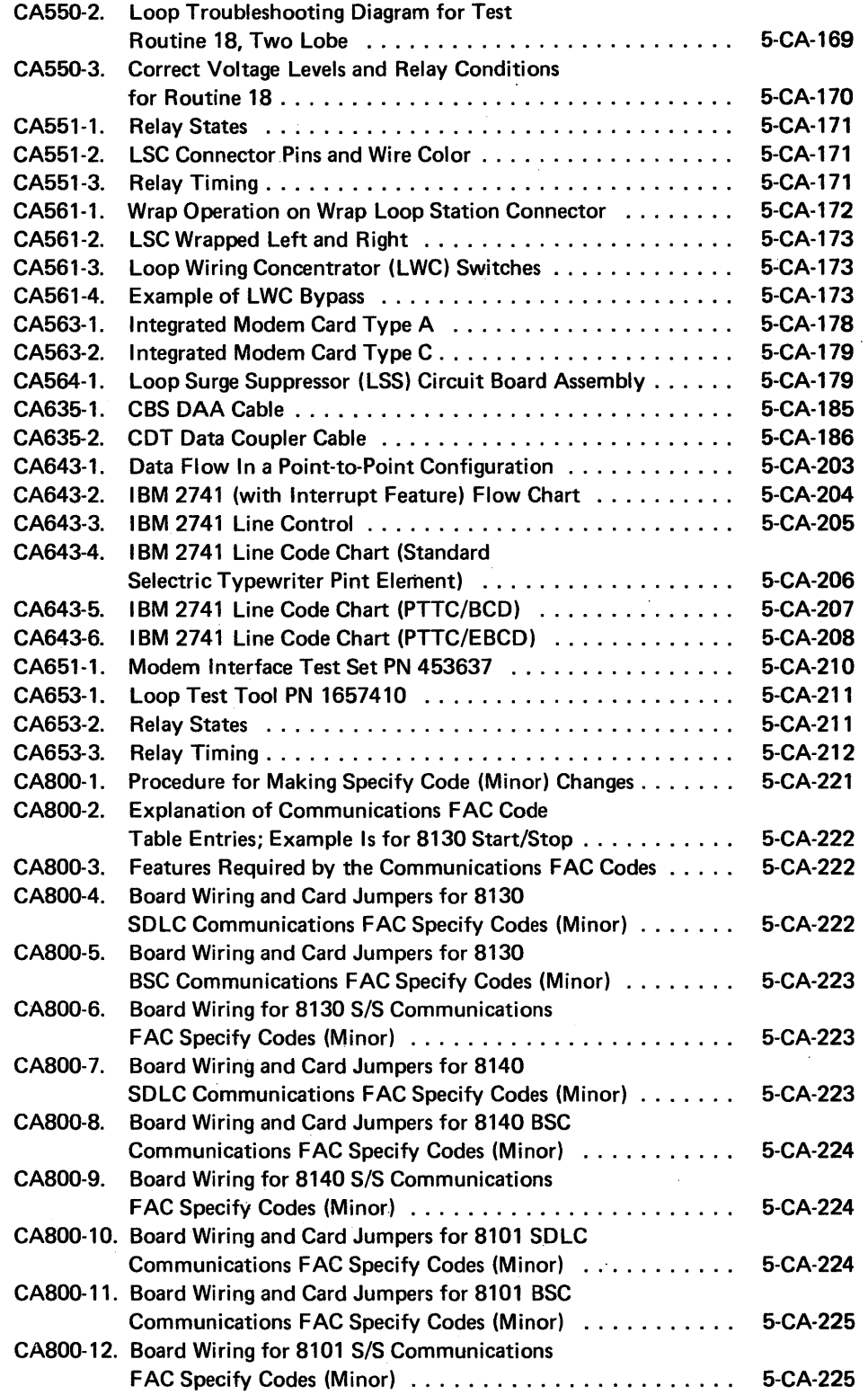

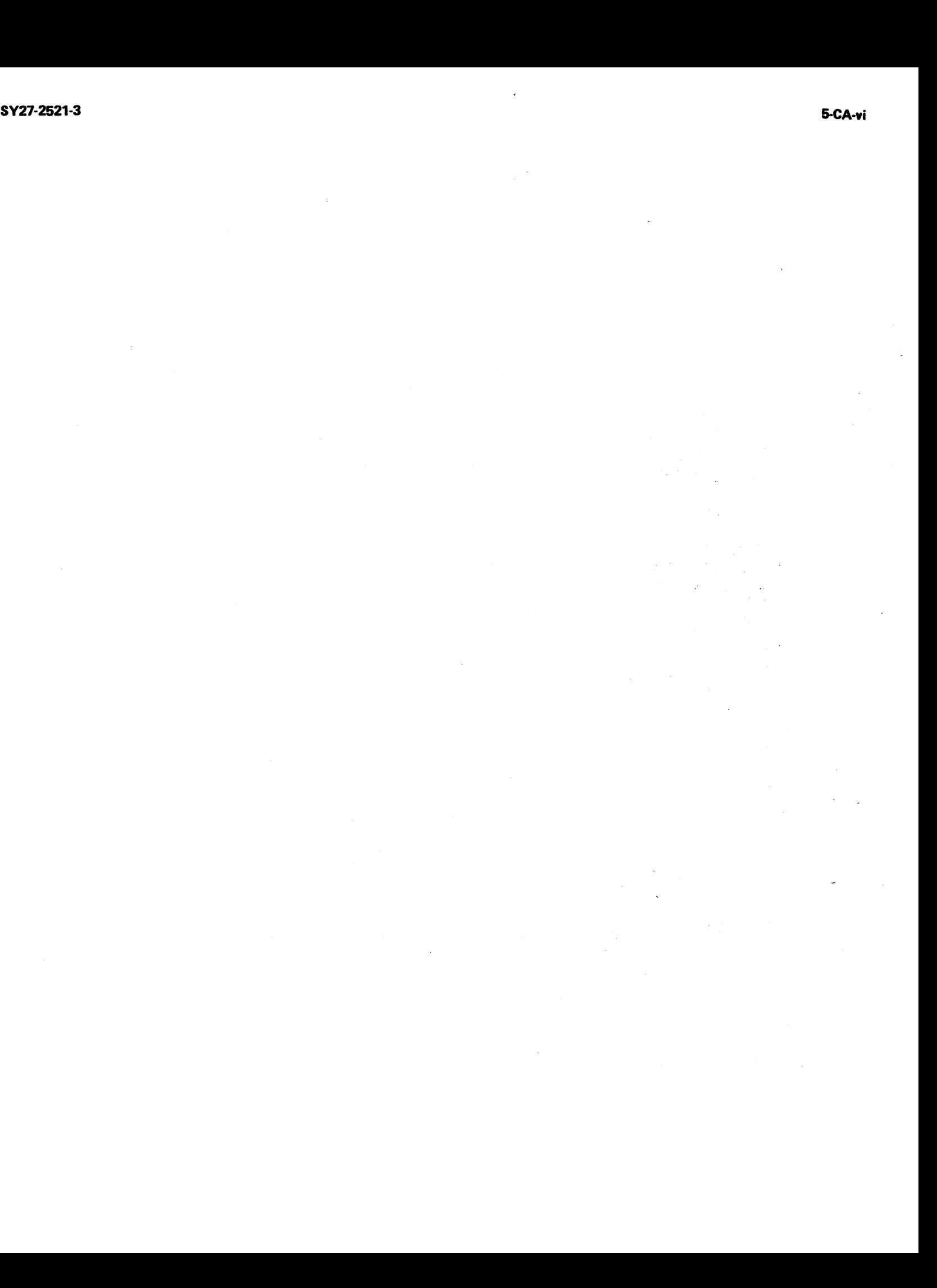

## Abbreviations

 $\ddot{\phantom{a}}$ 

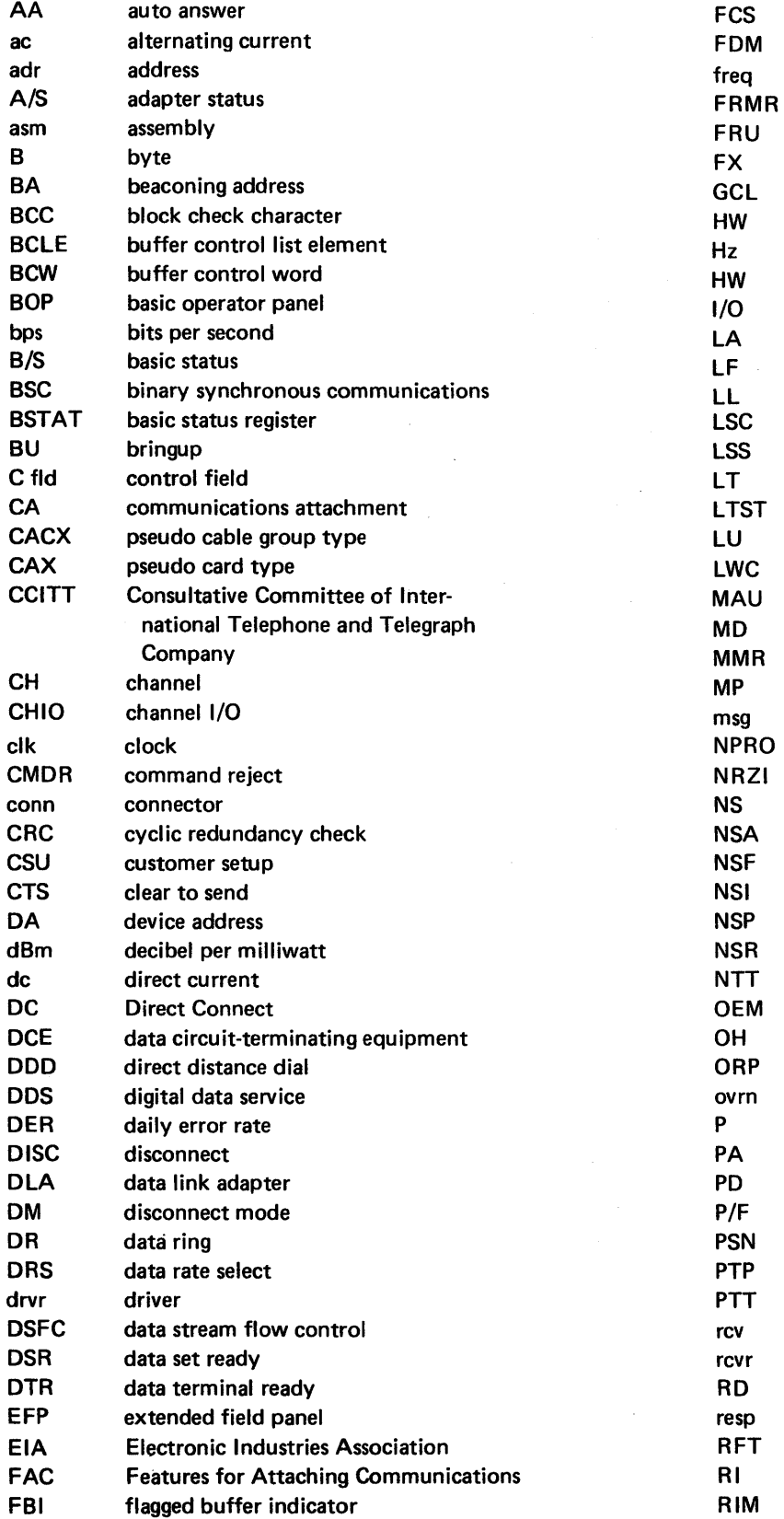

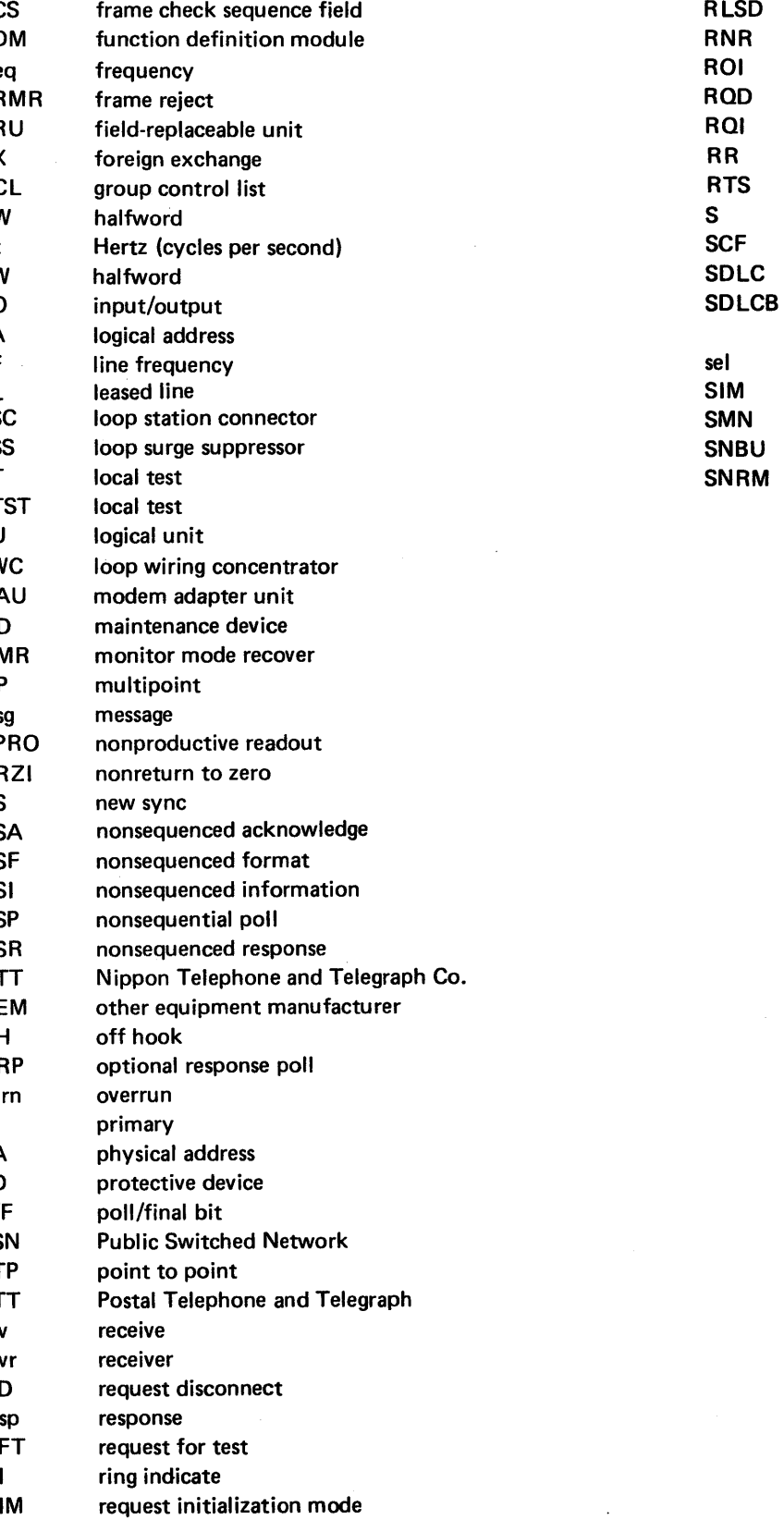

 $\sim 10^7$ 

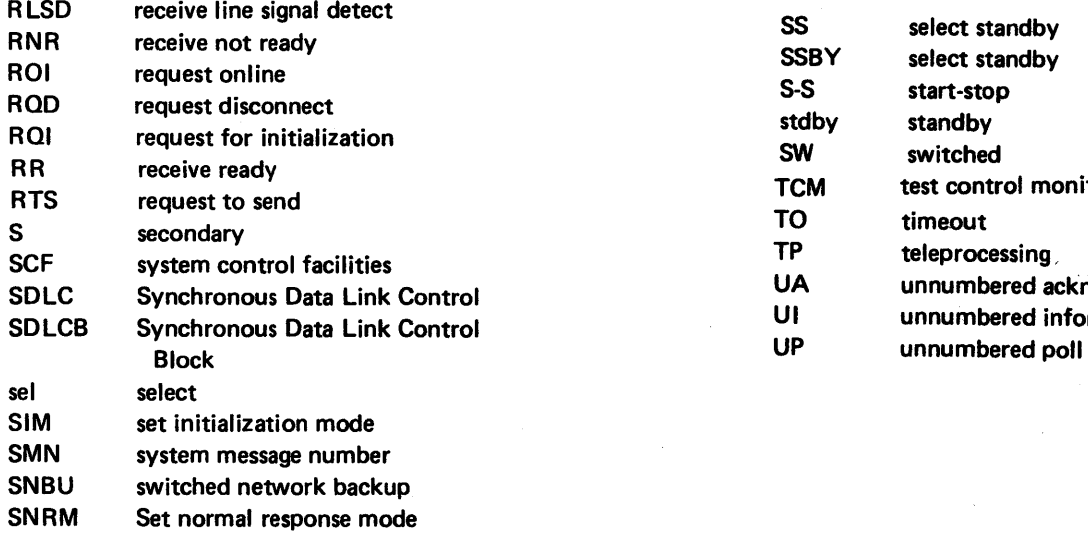

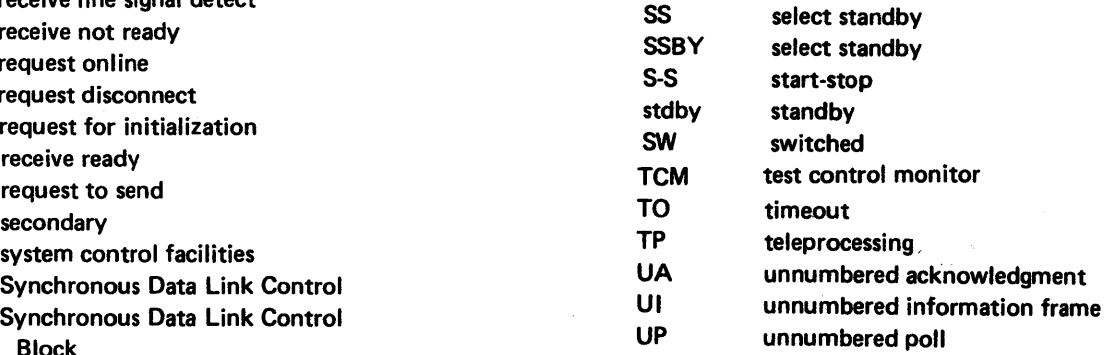

The following list is an acronym update that shows the relationship between the current acronyms for SDLC commands and responses and ones that a reader may encounter in

earlier SDLC documentation.

### New Acronym and Meaning

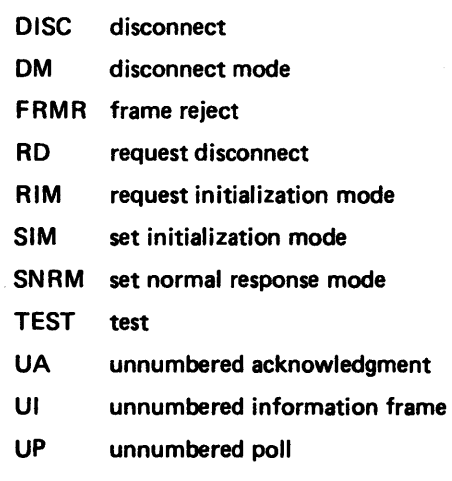

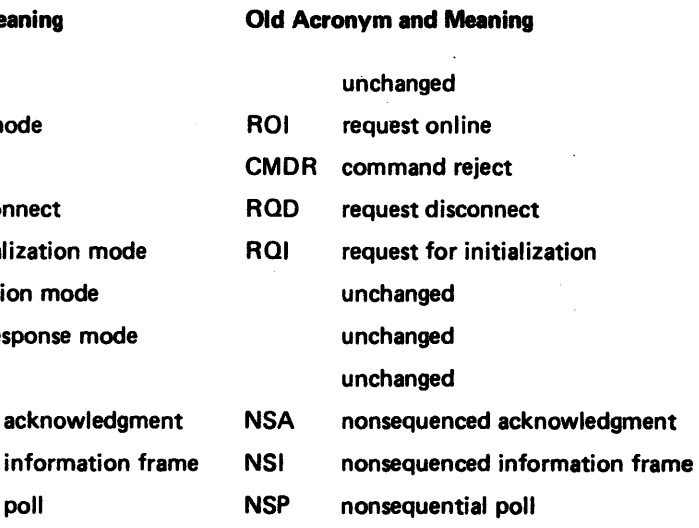

## Communications Configuration Data Sheet

### Customer Name

8130 or 8140 Model AXX

Serial Number<sub>-----</sub>

8101 Unit 1

You may, if you wish, transfer Features for Attaching Communications (FAC) and addressing data from the customer's configuration data sheets to the tables below. This 8100 system data is useful as ready reference information for identifying system configuration, FACs, and addresses. It is recommended that, during the first communications problem call, you fill in the tables and update them as required.

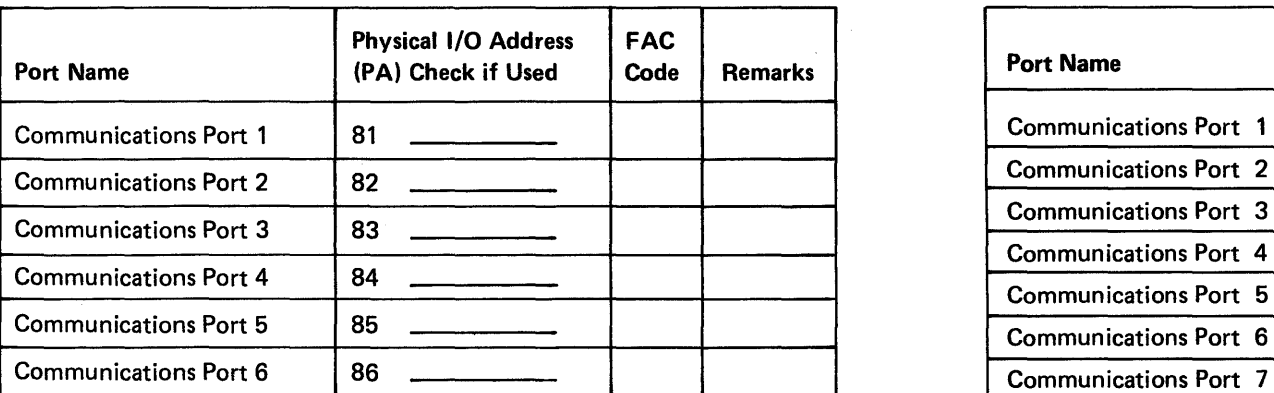

The tables have four columns:

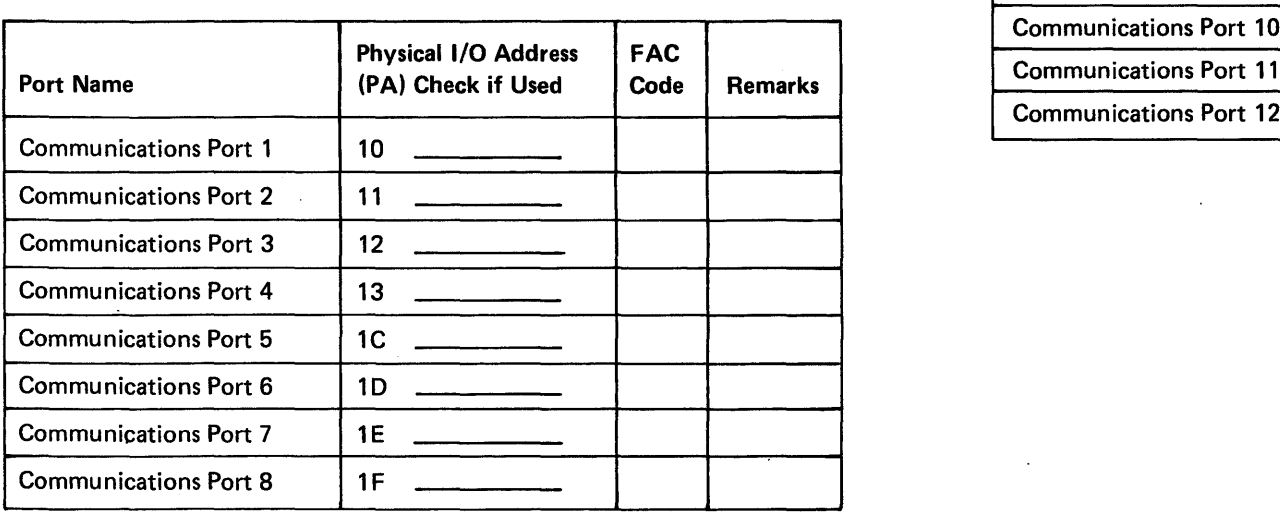

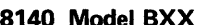

- Column 1: Port Name
- Column 2: Physical 1/0 Address (PA). The physical address of the communications port; see CA116 and CA513.
- Column 3: FAC Code. The FAC code for the communications port; see CA111 and CA115.
- Column 4: Remarks. Information you may wish to include which may be useful in identifying the configuration, such as feature description, attaching unit, or line type.

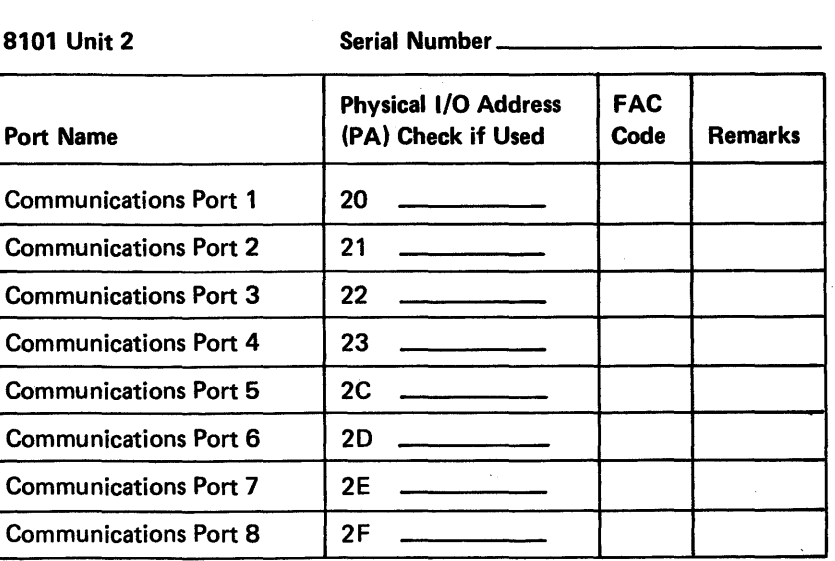

Communicat

Communicat

Communicat

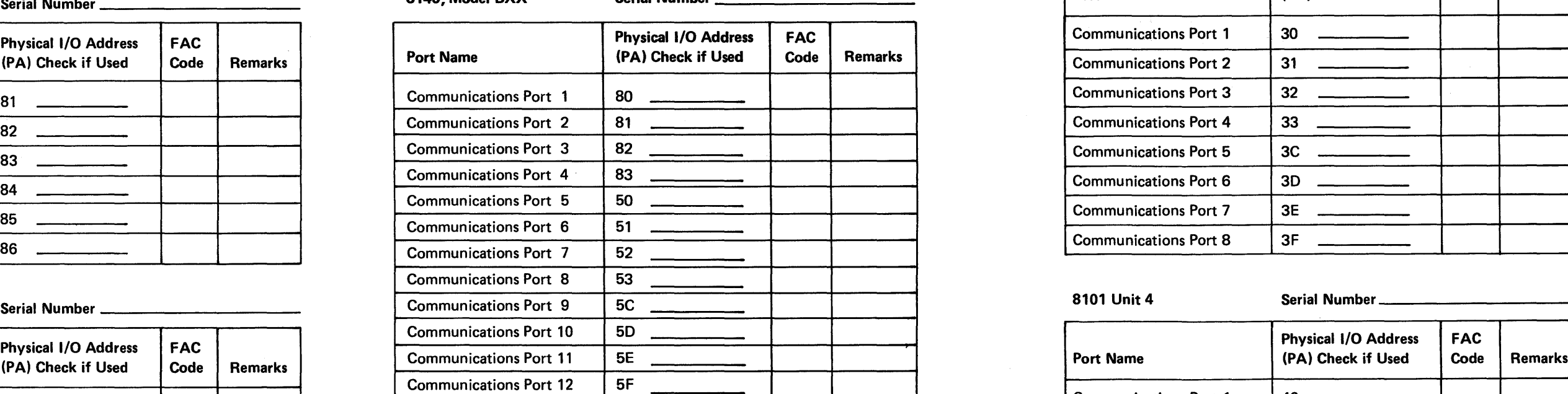

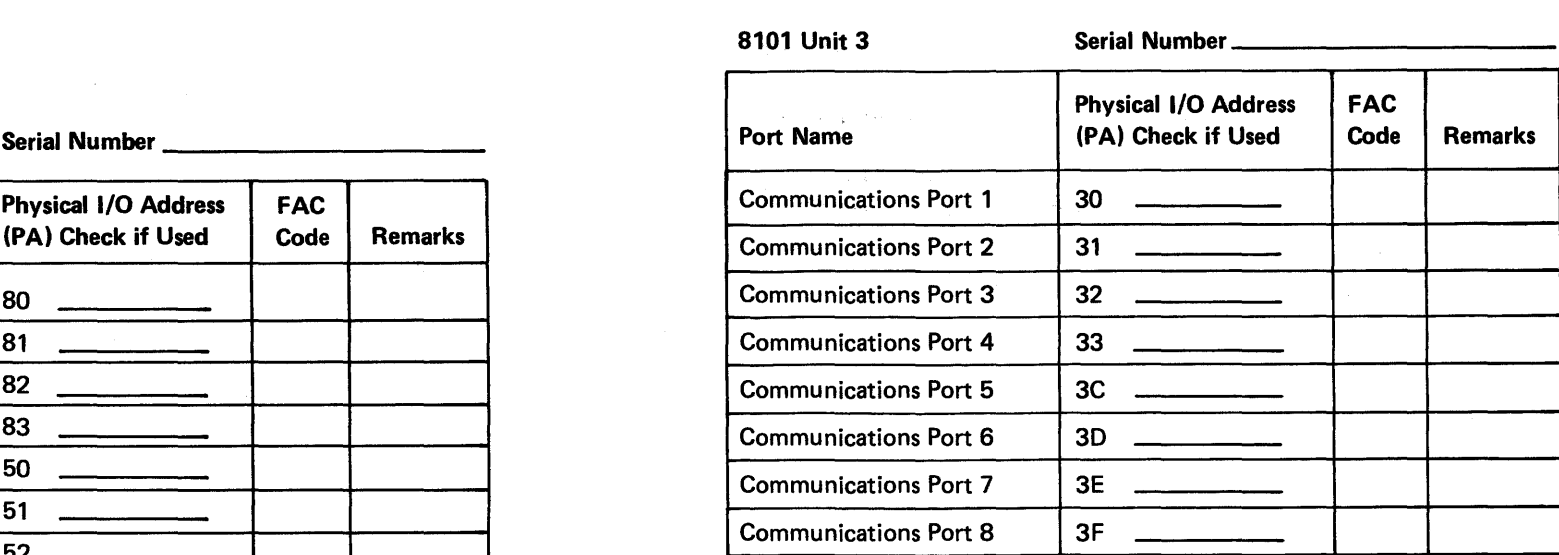

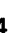

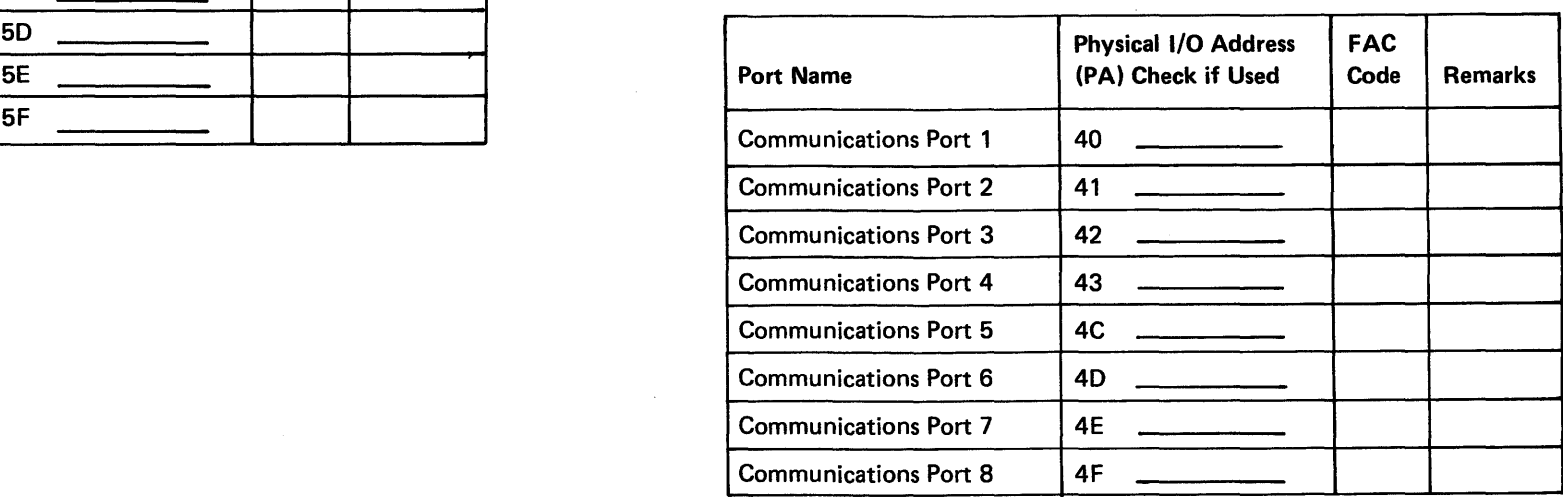

## **CAOOO Quick Reference Guide**

 $\sim 10^7$ 

This section contains the following quick reference data:

- Communication FAC Hardware Test Summary, CA010.
- Communications Test Routine Summary, CA020.
- Test Invocation Summary, CA030.
- Test Messages References, CA040.
- Card Summary, CA050.
- 8100 Communications Cable Summary, CA060.
- Miscellaneous Information, CA070:
- I/O Panel, Card, and Board Location References.
- Switches, Jumpers, and Straps References.
- Troubleshooting Diagrams References.
- Voltage Levels

 $\sim$ 

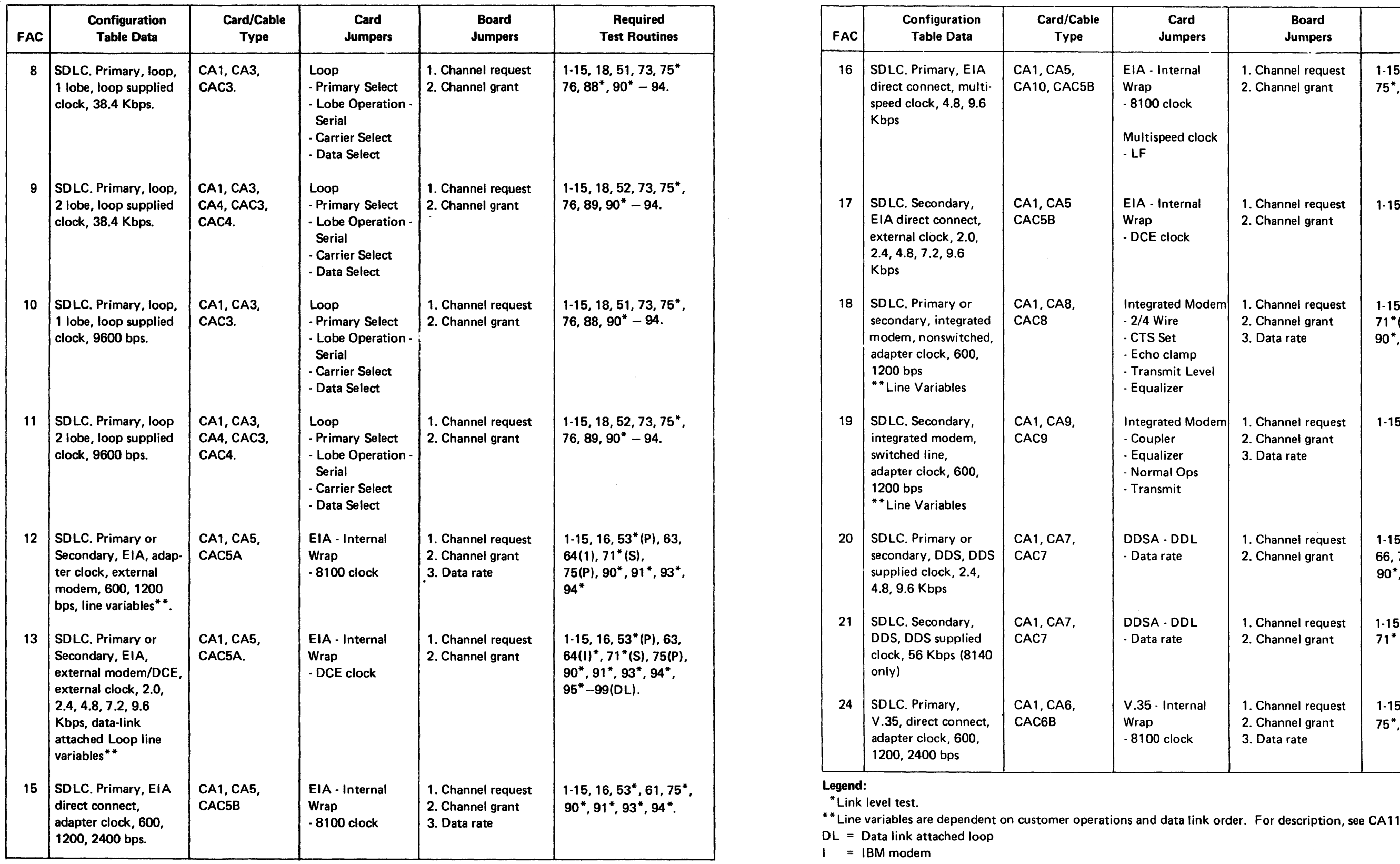

 $P = Primary$  $S =$  Secondary

## CA010 Communications FAC - Hardware Test Summary

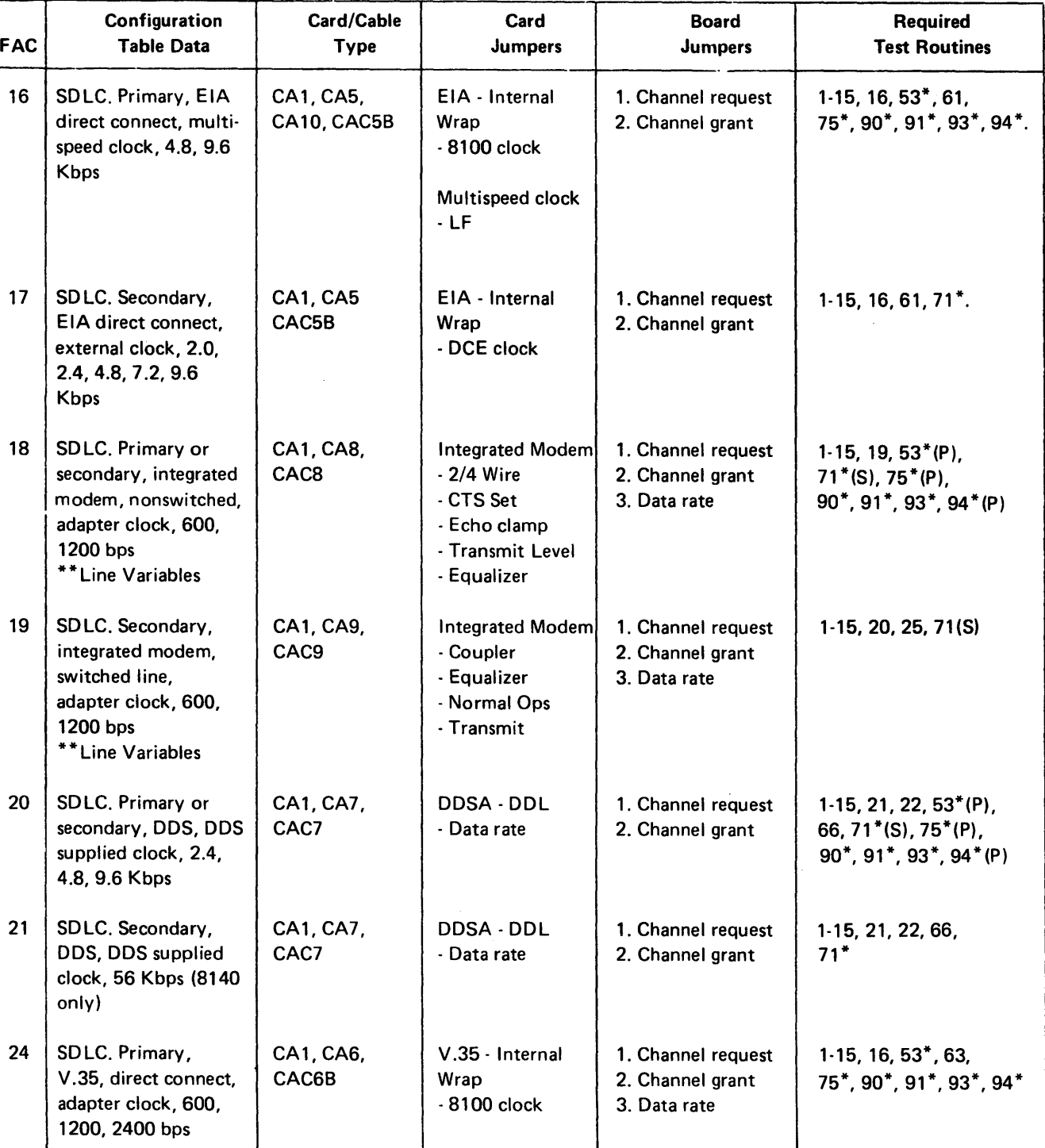

and data link order. For description, see CA 114 and CA 115.

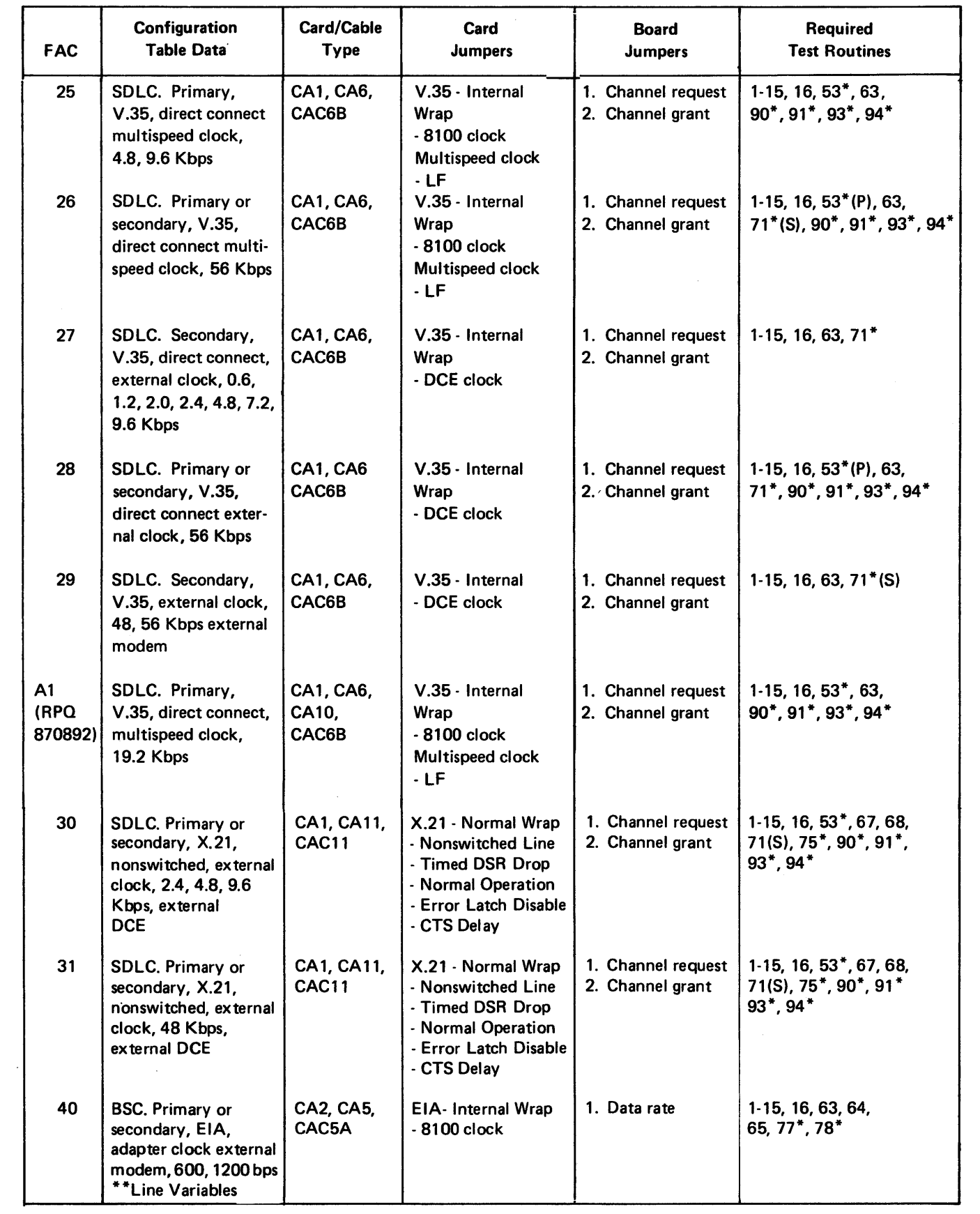

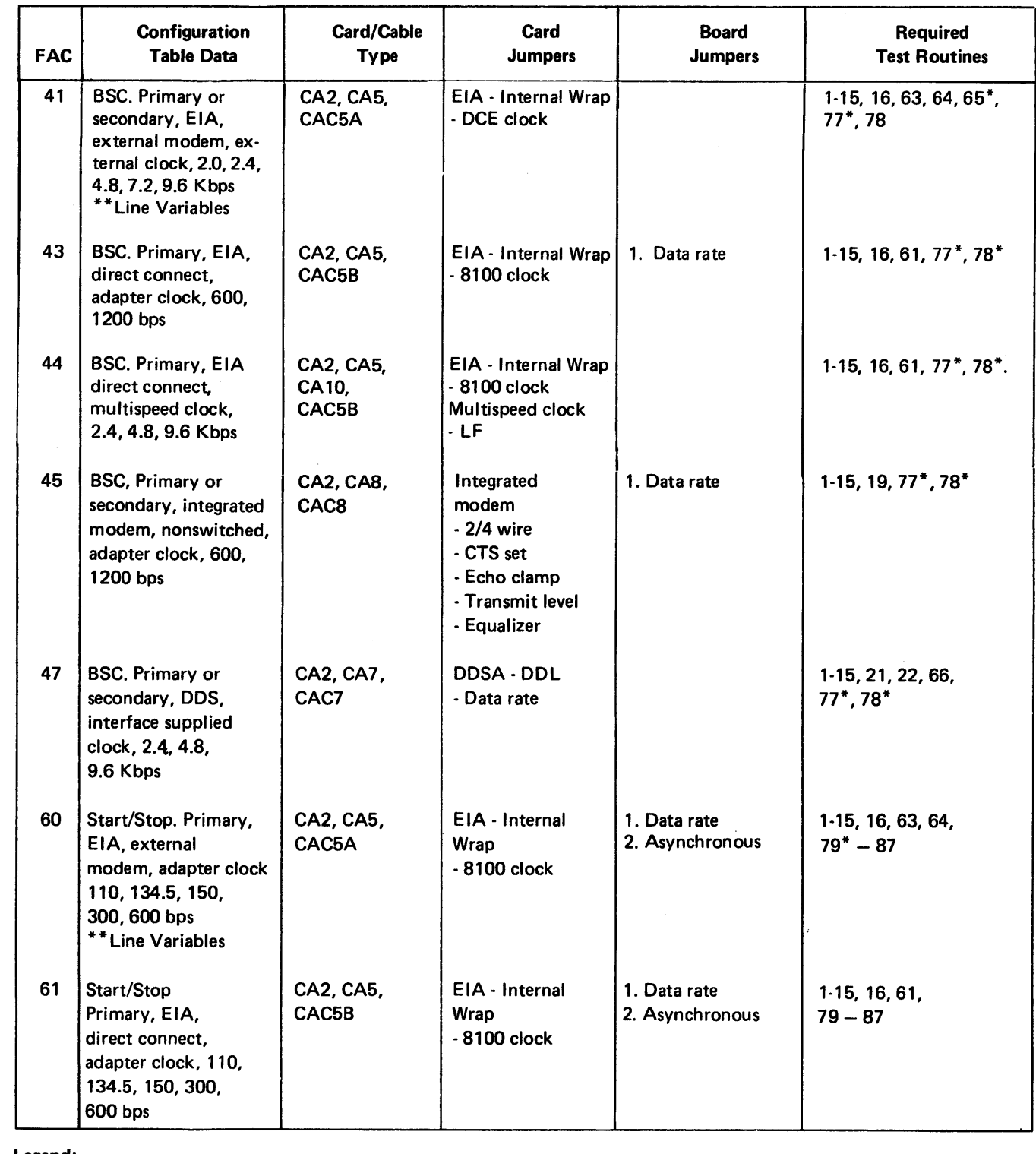

Legend:

\*Link level test.

\*\*Line variables are dependent on customer operations and data link order. For description, see CA 114 and CA 115.

 $DL = Data$  link attached loop

 $I = IBM \mod m$ 

 $P = Primary$ 

 $S =$  Secondary

REA 06-88481 SY27-2521-3 (CA010) 5-CA-3

 $\mathbf{q}$  .

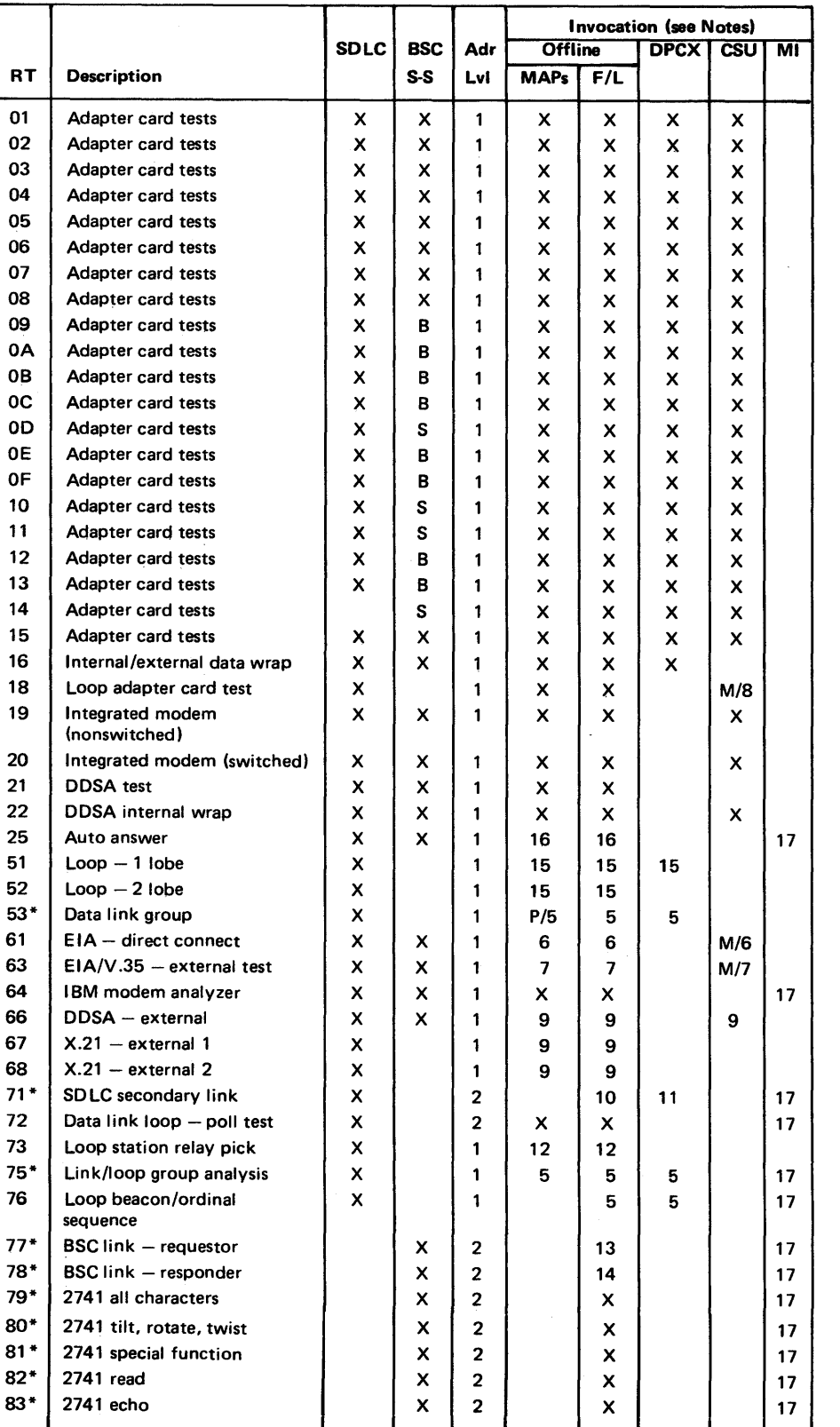

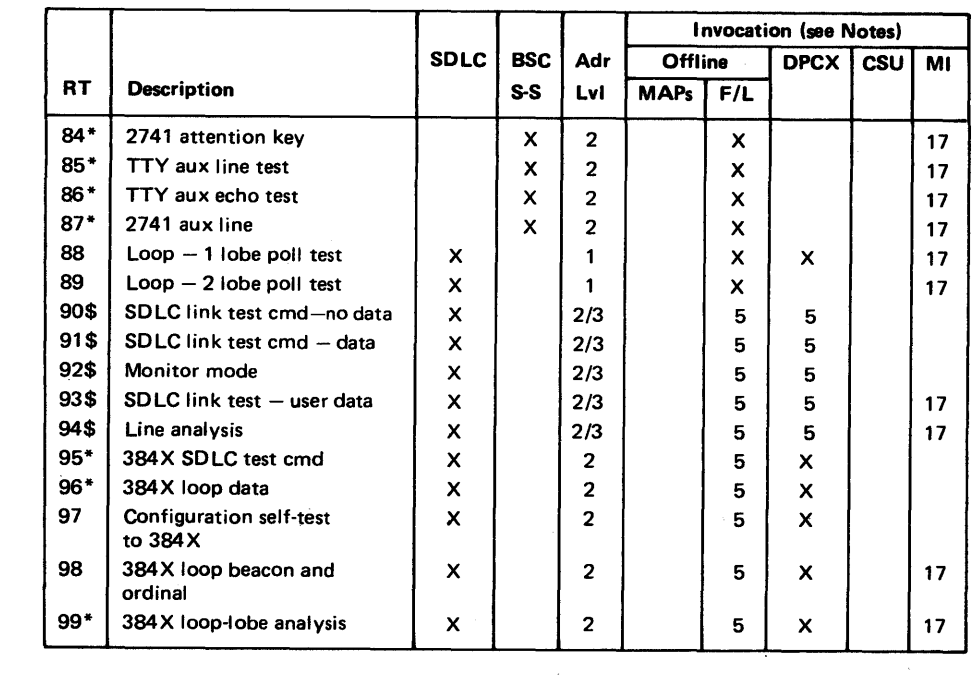

*\$*  - *Link level test; level 2 addressing for directly attached loops or data link stations; level 3 addressing for data link attached loop devices.* 

*5. Group stations/devices/units must be in a ready condition before this test is invoked.* 

*6. These tests must be run when the £/A-direct connect cable is isolated from the direct-connected host/device using the EIA-direct connect wrap plug.* 

*7. Use the V.35 wrap plugs or the EIA modem cable test switch to isolate the EIA modem or V.35 communications cable from the external modem or host connection.* 

*8. For CSU only, a loop wrap plug must be installed at the end of the loop cable (s) before* 

- 
- Notes: *Link level test* 
	-
- *8 BSCon/y FIL*  - *Free-lance*
- *M Modified*
- *Ml Manual Intervention messages*
- *P*  If *Primary*
- *S Start-Stop only*
- *X Normal invocation*
- *1. Address level 1*
- *2. Address level 2 3. Address level 3*
- *4. Notused.*
- 
- 
- 
- *running this test.*
- 
- *11. Use DPCX SDLC link test procedure, CA223.*
- 
- *13. The responding unit must be ready to respond.*
- 
- - *via the Data Access Arrangement.*
- *17. Refer to CA210 for Manual Intervention messages.*

*9. This test must be run with the external cable switch in the test position.* 

*10. The host or controller must send SDLC link test commands to the 8100 Processor (invoke*  routine 71). Coordination between the two sites is required for the start and end of test. This *test requires manual intervention. See Chapter 2 for routine termination procedures.* 

*12. See CA551/CA653 for setup procedures. See Chapter 2 for termination procedures.* 

*14. This test should be initiated before a requesting device/unit issues a test request.* 

*15. Loop cable(s) must be plugged into the loop station connector(s) (LSC).* 

*16. The external communications cable must be attached to both the 8100 and the telephone line* 

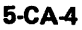

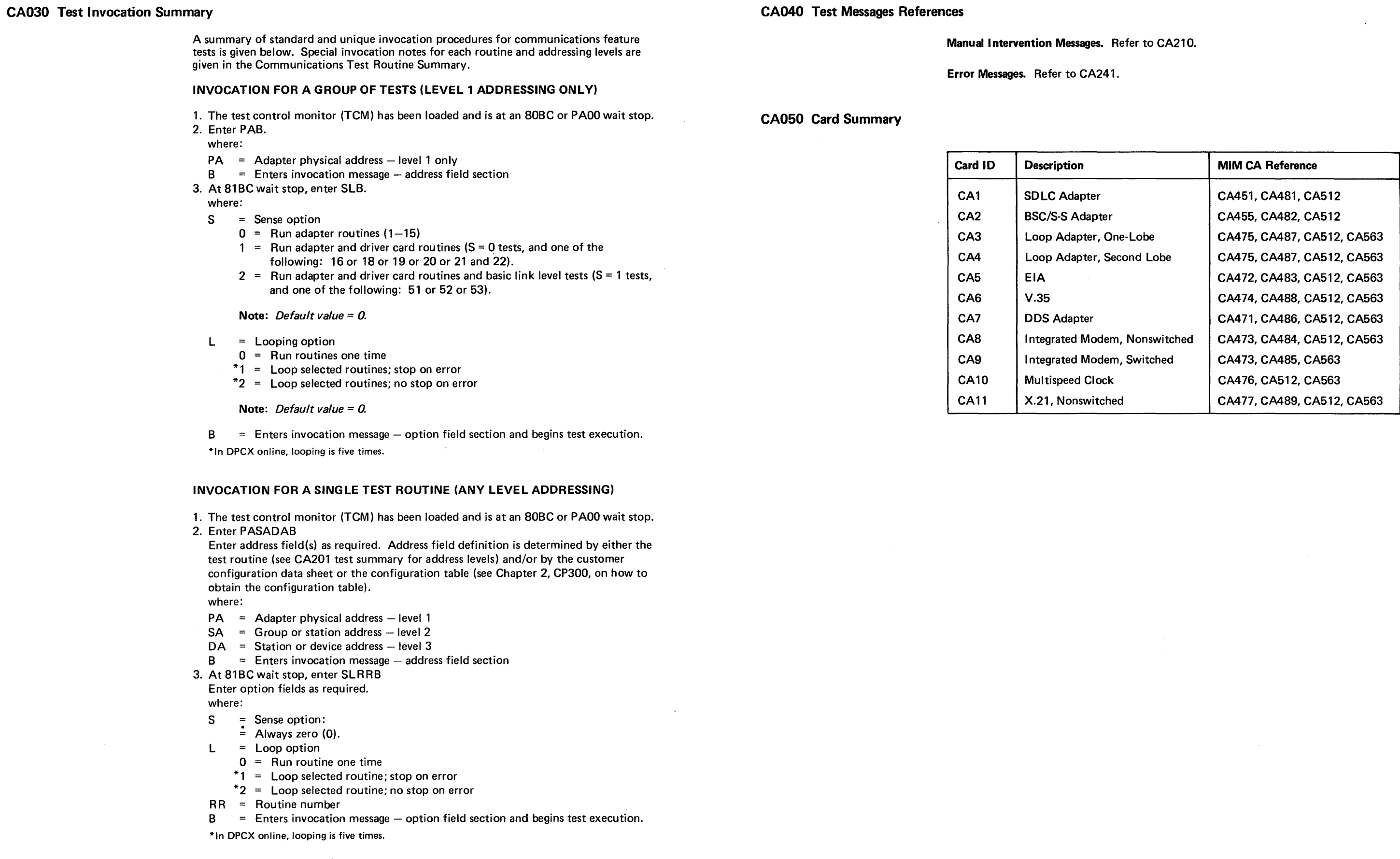

 $\sim$   $\sim$ 

 $\mathcal{P}_{\mathcal{A}_{\mathcal{A}}}$  .

 $\sim$ 

## CA060 8100 Communications Cable Summary

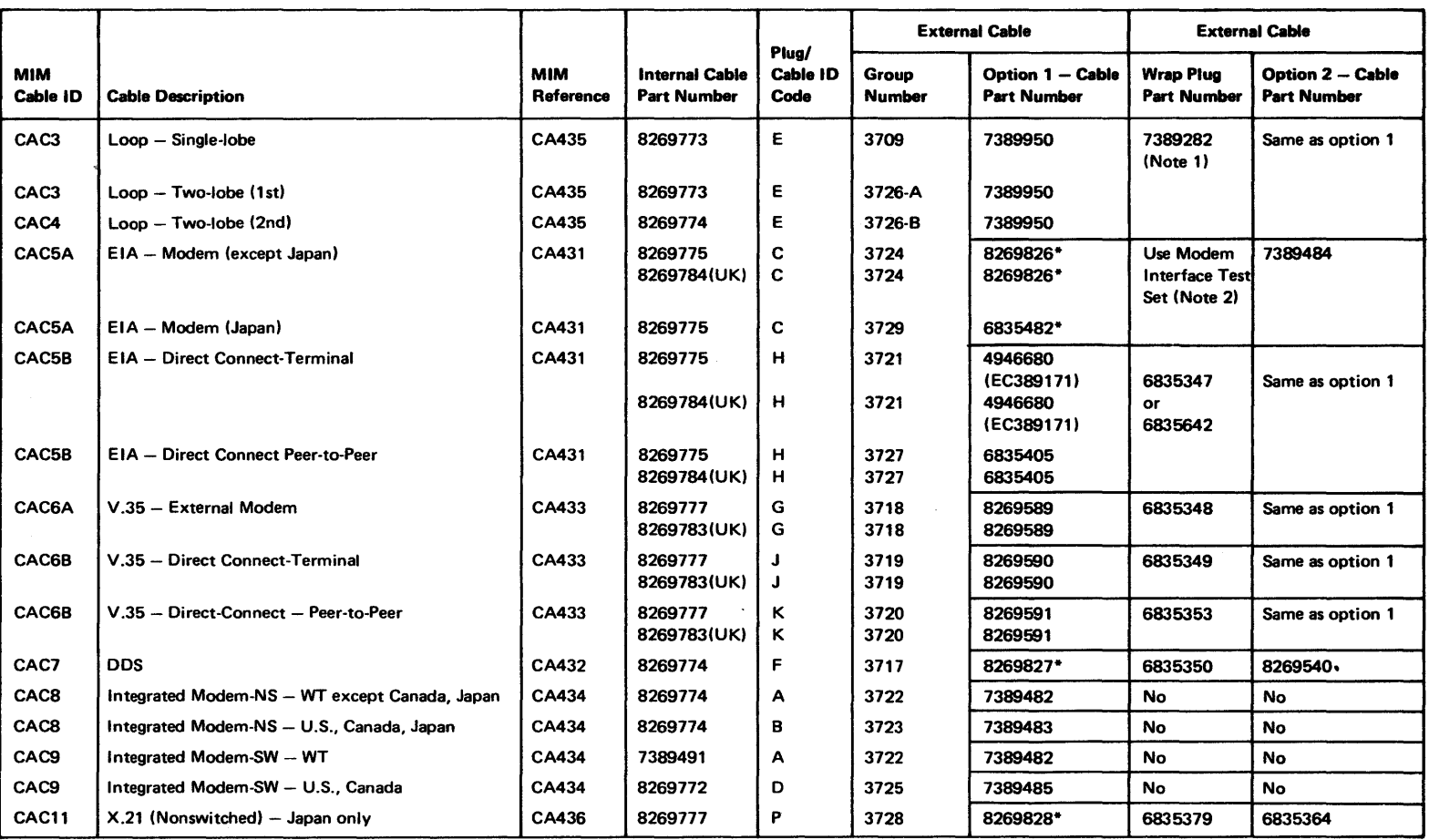

 $\mathcal{L}^{\frac{1}{2}}$  .

\*Cable with Wrap Switch Assembly.

Note 1: Use plug at CSU only.

Note 2: Modem *clock* must *be* passed to 8100 for CE testing.

### CA070 Miscellaneous Information

### Locations.

1/O Panel - Refer to CA420 Card and Board - Refer to CA520

Switches, Jumpers, and Straps. Refer to CA560.

Troubleshooting Diagrams. Refer to CA540.

### Voltage Levels.

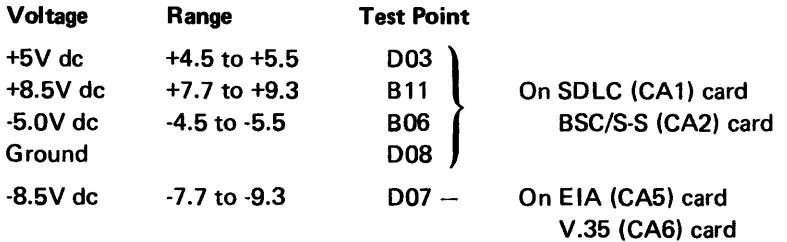

**5-CA-6** 

## CA 100 General Information

### CA 110 Configuration

CA 111 Hardware

 $\sim 25$ 

This section provides introductory, overview, reference, and summary information to support the communications sections which follow.

The 8100 system has 11 basic physical hardware configurations, which are the basis for testing and FRU ·isolation. These configurations are expanded by software and other communications characteristics to over 30 types of communication capabilities. (Each type of communications capability is identified by a two-digit Features for Attaching Communications (FAC) code for ordering purposes.) The 11 basic configurations are:

- 1. SDLC (CA1) adapter card and EIA/CCITT (CA5)/V.35 (CA6) card external modem.
- 2. SDLC (CA1) adapter card and EIA/CCITT (CA5)/V.35 (CA6) card direct connect.
- 3. SDLC (CA1) adapter card and integrated modem switched (CA9) or nonswitched (CA8) card.
- 
- 5. SDLC (CA1) adapter card and X.21 (nonswitched) (CA11) card.
- 6. SDLC (CAl) adapter card and one loop (CA3) card (one-lobe loop).
- 7. SDLC (CA1) adapter card and two loop (CA3 and CA4) cards (two-lobe loop).
- 8. BSC/S-S (CA2) adapter card and EIA/CCITT (CA5) card external modem.
- 9. BSC/S-S (CA2) adapter card and EIA/CCITT (CA5) card direct connect.
- 10. BSC/S-S (CA2) adapter card and integrated modem (CA8) nonswitched card.
- 11. BSC/S-S (CA2) adapter card and DDS (CA7) card.

- 1. The FAC numbers identify SDLC communications capabilities that are described in more detail, including regional capability, in Figure CA 115-2.
- 2. One SDLC adapter card is required for each SDLC FAC.
- 3. Only 10 SDLC loop and communication FACs can be active at one time

Figures CA111-1, CA111-2, and CA111-3 summarize the hardware configurations and show their relationship to the FAC codes. (FAC codes are detailed in CA 115.)

The names of the communications cables and their identification number (CACX) are as follows:

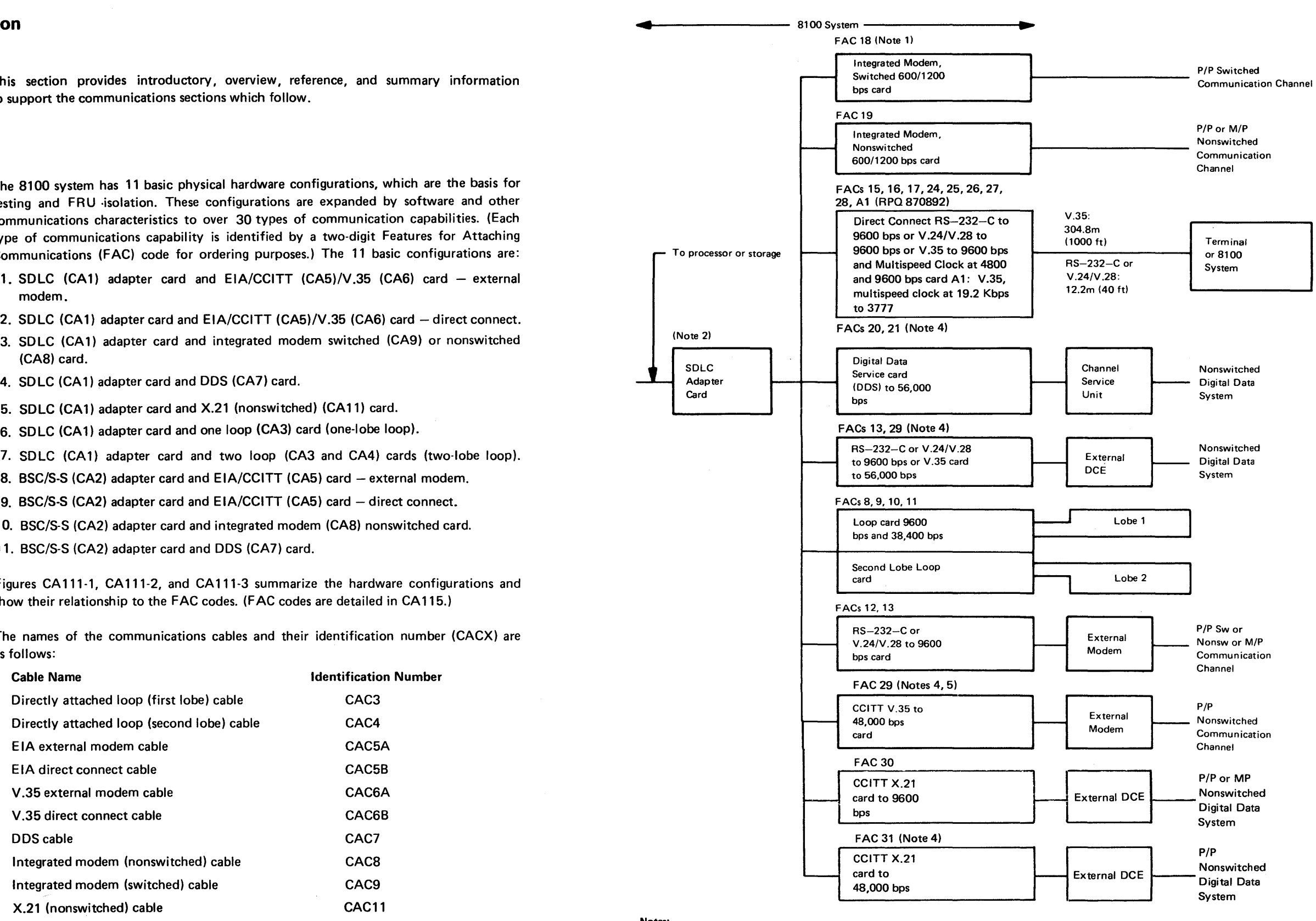

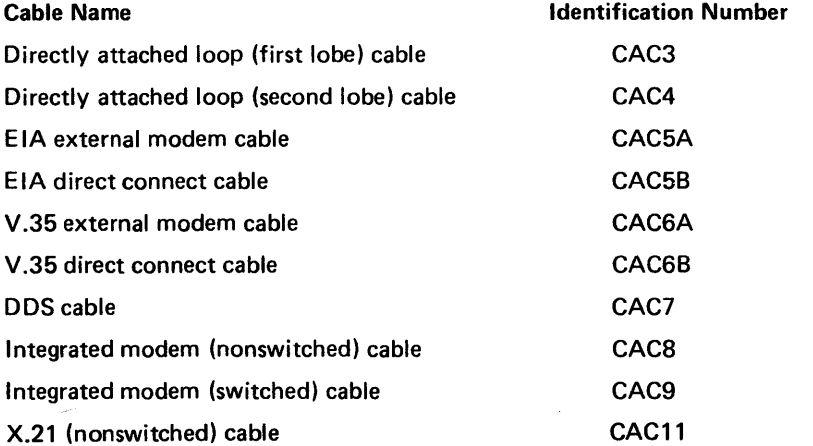

REA 06-88481 SY27-2521-3

Notes:

- 4. FACs 21, 29, and 31 are available only on the 8140 and any 8101s attached to the 8140. Maximum speed for FACs 13 and 20 is 9600 bps. 5. For countries other than the U.S. and Canada, FAC 29 is available at
- a maximum speed of 48,000 bps.

Figure CA 111-1. SDLC Features for Attaching Communications (FACs) Summary

## (CA060-CA 111) 5-CA-7

1. The FAC numbers identify BSC communications capabilities that are described in more detail, including regional capability, in Figure CA 115-2.

2. One BSC/S-S adapter card is required for each BSC FAC.

Notes:

3. With an 8130 Processor, the maximum aggregate SSC data rate is 9600 bps. With an 8140 Processor, the maximum aggregate SSC data rate is 19,200 bps.

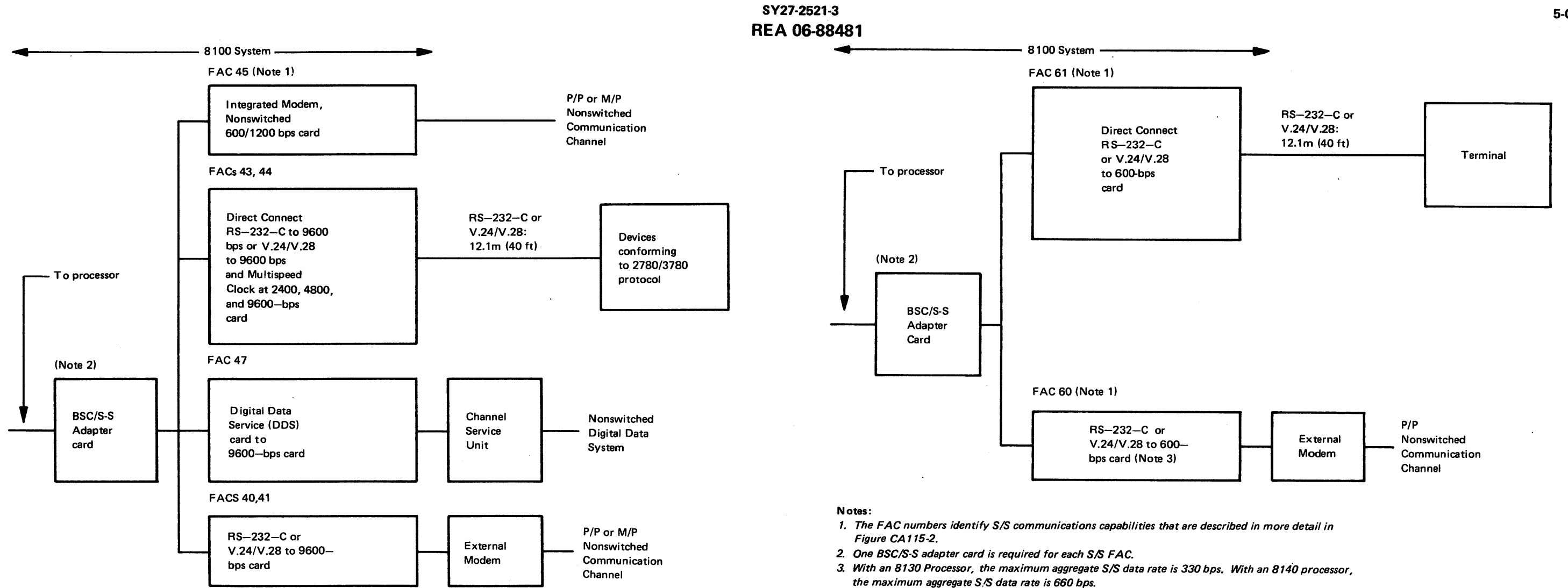

Figure CA 111-2. BSC Features for Attaching Communications (FACs) Summary

Figure CA111-3. S/S Features for Attaching Communications (FACs) Summary

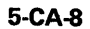

### CA 112 Addressing

### General

There are up to three levels of software addressing for CA feature tests: Physical Address (PA) for the adapter or port, Station Address (SA) for the group or station, and Device Address (DA) for the station or device. See Figure CA112-1.

### Examples

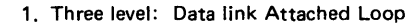

- Two hexadecimal characters (PA) define the adapter physical address. The first character (P) specifies the SSCF adapter group address, which is determined by the setting of the SSCF address switches. The second character (A) specifies the adapter address within the adapter group.
- Two hexadecimal characters define the group, station, or device address.

. 1. Define the complete address field for adapter PA = 10, group address= 22, and device address =  $01.$  (level-3 addressing).

2. Define the complete address field for adapter  $PA = 24$  and station address = 10. (level-2 addressing).

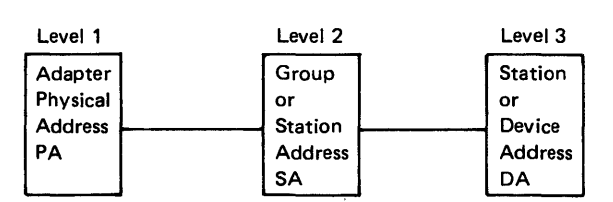

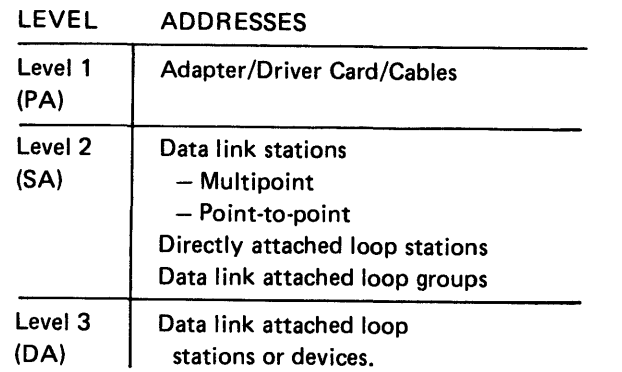

See CA116 for the available port addressing by machine type and model; see Chapter 2, CP200, for general 8100 addressing structure.

### EXAMPLES:

- Addressing level (1 byte)
- Physical address (1 byte)
- Unit type (2 bytes)
- $=$  Option fields (bytes 1-4)

Address field = 102201

Address field = 2410

### 2. Two level: Multipoint, Data link

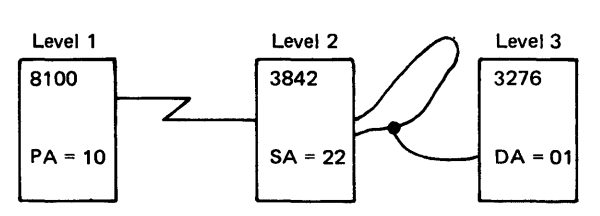

Figure CA 112-1. Addressing Levels

 $\omega$ 

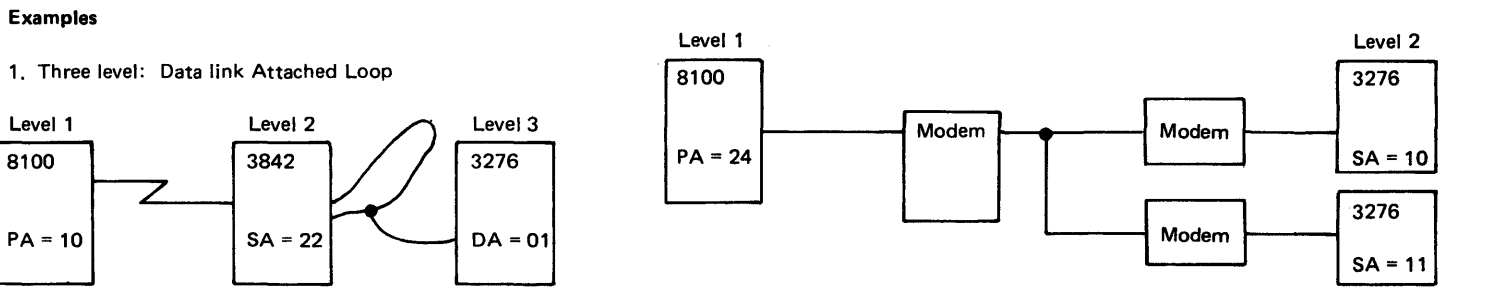

### CA 113 Configuration Table Entries for Installed FACs

The configuration table for the communications feature contains information required for the CA MAP and test control, and specifically identifies the CA feature (hardware, function, physical address, and line discipline). The configuration table resides on the MD diskette''02.

DPCX has no formal configuration table; however, the communication parameters are defined using the SYSIMOD function {see Chapter 2). The CA MAP configuration

format is as follows: LV PA UTUT OPOP OPOP

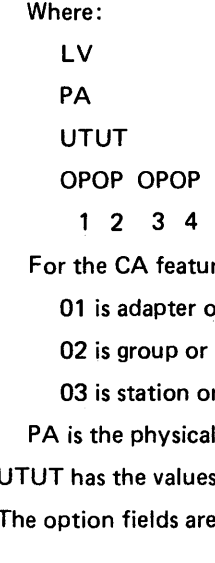

### (bytes)

 $re.$  LV has values 01, 02, or 03 where:

- or port address level
- station address level
- r device address level
- address of a given level
- Shown in Figure CA113-1.
- described in Figures CA113-2 and CA113-3.

Figure CA 113-4 shows examples of communications configuration tables.

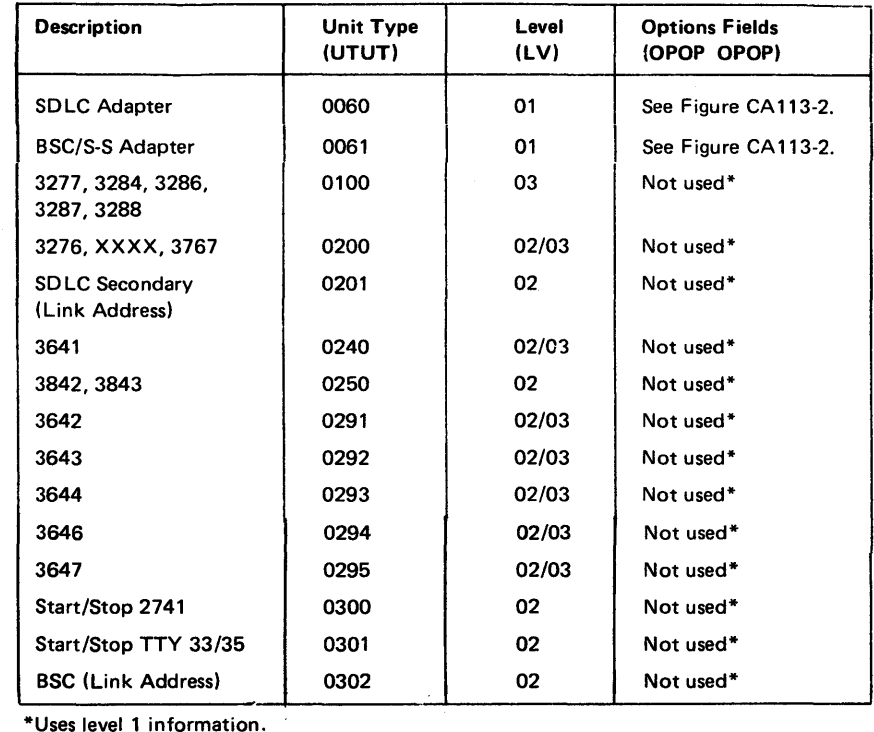

Figure CA 113-1. Unit Type (UT) Values

OPOP OPOP has the following values:

### 1 2 3 4 bytes)

Level 1

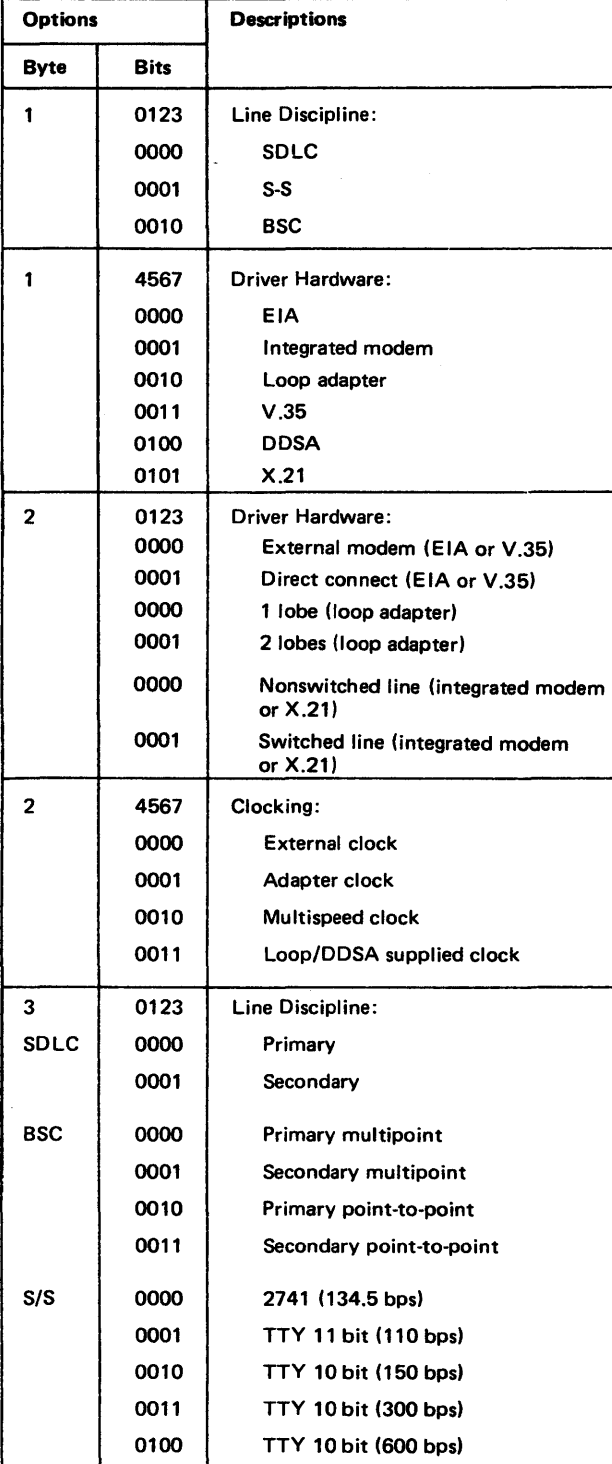

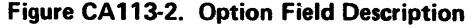

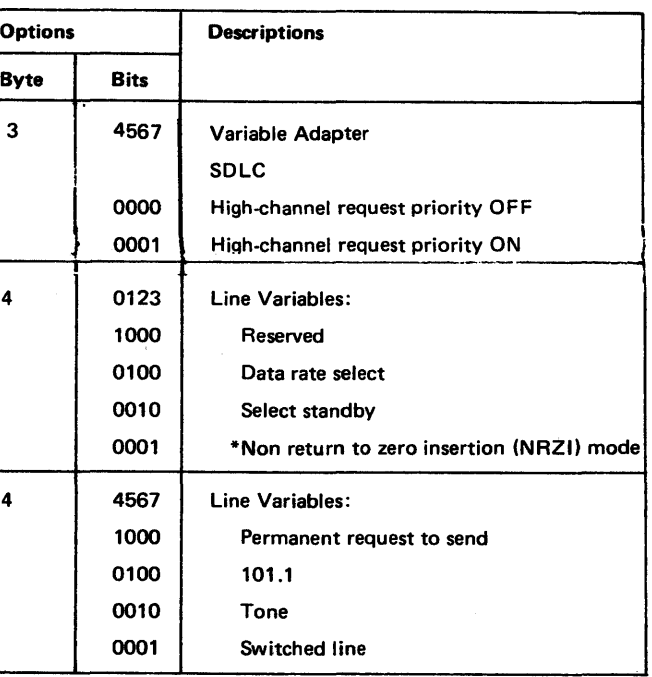

### \*For setting:

 $\bullet$  3842 - NRZI = 1, required

 $\bullet$  3843 - NRZI = optional and modem dependent

 $\bullet$  Modem  $-$  See modem manual

There must be consistency in NAZI setting in all modems and controllers throughout the network for proper operation. Both software and hardware must be correctly configured.

## SY27-2521-3

Option Field

Byte  $1$ , Bits  $0-3$ 

Byte 1, Bits 4-7 Byte 2, Bits  $0-3$ Byte 2, Bits 4-7 Byte 3, Bits 0-3

Byte 3, Bits 4-7

Byte 4, Bits 0-3

Byte 4, Bits 4-7

### Explanation\*

Define the line protocol or discipline of this feature and the communications adapter card.

Example 1. FAC 11, Two-Lobe Loop, 9.6K bps, with Three 3276 Stations Example 2. FAC 13, Data Link Attached Loop, 3842 with Two 3276 Stations Example 3. FAC 41, BSC Secondary, Multipoint, Host Link

0181006002130000 0251020000000000 0252020000000000 0253020000000000 0182006000000010 0260025000000000 0370020000000000 0371020000000000 0183006120001000 0201030200000000

Define the communications driver card used for this feature.

Provide additional detail on the communications driver card.

Define the clock source for this feature. An external clock is a source external to the 8100 System. An adapter clock is an internal source and is located on the SDLC or BSC/S-S communications adapter. A multispeed clock is an internal source and is located on the multispeed clock card (CA10). A loop/DDS-supplied clock is either derived from or provided by the loop or DDS card.

Provide additional detail on the communications feature configuration and line discipline based on Byte 1, Bits 0-3. SDLC defines the primary or secondary status of this feature. BSC defines the multipoint or pointto-point configuration and the primary and secondary status of this feature. Start-stop defines the 2741 or Teletype (TTY) configuration; 10 or 11-bit codes and communications line speed.

SDLC adapter is ON or OFF High Channel Request priority; that is, high priority is greater than 9600 bps data rate.

Define the line variables of this feature. Bit 0 is reserved. Bit 1 is Data Rate select, and is set if used by either the modem or loop card. Bit 2 is Select Standby, and is set if used by either the modem or the loop card. Bit 3 is nonreturn to zero Insertion mode, and is set, if used, by the modem; for 3842, bit 3 is O; for 3843, bit 3 is 1.

Define the line variables of this feature. Bit 4 is Permanent Request to Send, and is set if the communications line is nonswitched 4 wire. Bit 5 is 101.1, and is set if the modem requires support of the CCITT Circuit Number 101.1. Bit 6 is the Tone, and is set if the 8100 provides tone (for example, if the auto-answer feature is installed). Bit 7 is the Switched Line, and is set if the external modem is a switched line modem.

\*For detailed information on how to build or modify a configuration table, refer to Chapter 2, CP310.

### Figure CA 113-3. Option Field Explanation

### Figure CA113-4. Examples of Communications Configuration Table

### CA 114 Network Configuration Descriptions

The data link (end·to·end teleprocessing) configuration for the 8100 System is defined as: the remote site (8100 System or an attachable terminal), the data link, and the controlling site (System/370 host or an 8100 system). See Figure CA114-1.

### Data Link

\* Protection Device - Switched line only, and as required by the country serviced. US/Canada requires: CBS Data Access Arrangement or CDT Data Coupler.

General 8100 Teleprocessing Network Configuration (End-to-End).

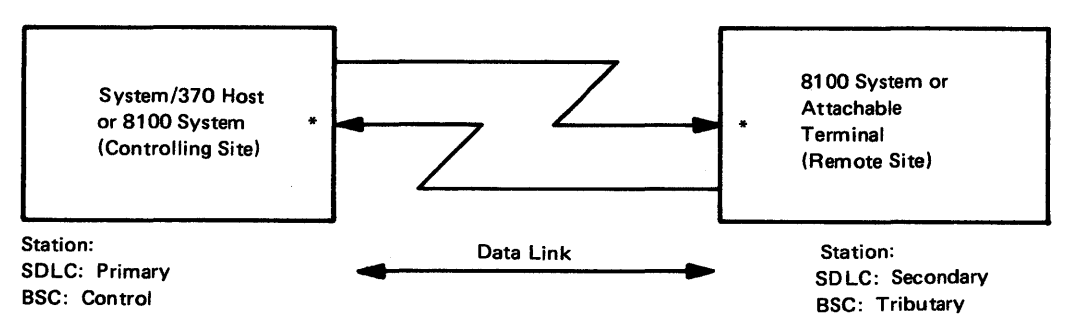

Japan requires: PDIA.

Certain E/ME/A countries require the PSNA feature for the switched integrated modem.

Figure CA114-1. Data Link Network

The 8100 network configuration depends on the number of remote stations, the data transmission speed, and the data link. The possible network configurations for the IBM 8100 System are: point-point, multipoint, and switched network.

The 8100 System operates only in half-duplex mode, which transmits data alternately in either direction. The modem transmitters may be on permanently or only during transnission.

Point-to-Point Network. The point-to-point configuration is a teleprocessing (TP) network that has a direct 2/4-wire data link (nonswitched) from a single remote station (secondary) to a host station (primary). Data transmission and reception are conducted in half-duplex mode. See Figure CA 114-2.

(Controlling Site Transmitting to Remote Site)

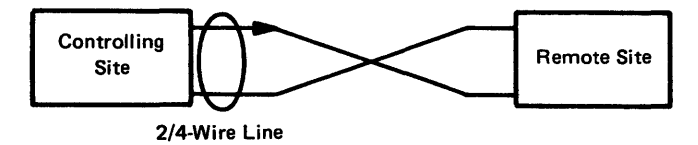

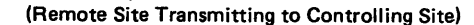

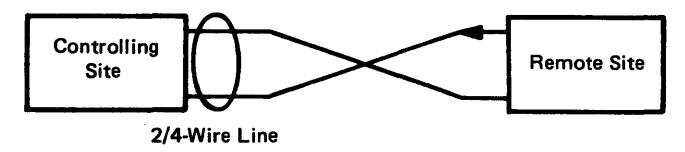

Figure CA 114-2. Point-to-Point, Half-Duplex Network

Multipoint Network. The multipoint configuration is a TP network that has 2/4-wire data link (nonswitched) from a controlling site to multiple remote sites. Data transmission and reception are conducted in half-duplex mode between the controlling site and one remote site at a time. See Figure CA 114·3.

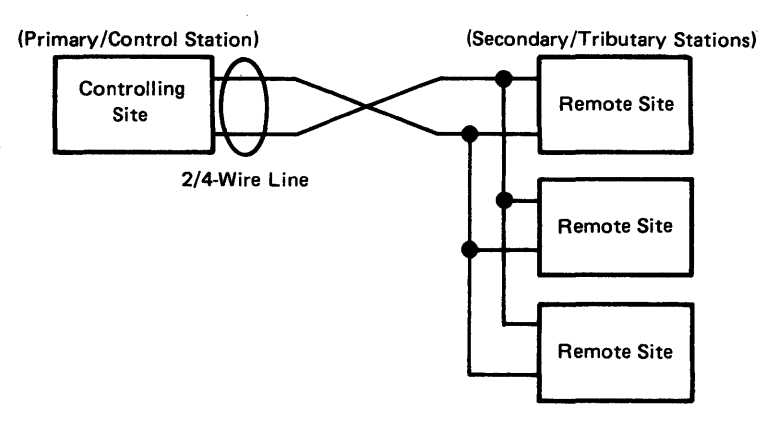

Figure CA 114-3. Multipoint, Half-Duplex Network

Switched Network. The switched network configuration is a TP network that has a 2-wire data link on a common-carrier switched network; it is established by a dialing and acknowledgment procedure. Once the link is established, the configuration operates as a point-to-point configuration. In the U.S., Canada, and Japan, protective devices interface with the switched line network. Data transmission and reception are conducted in half-duplex mode. See Figure CA 114-4.

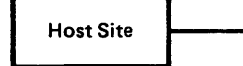

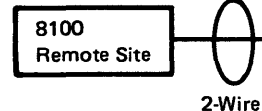

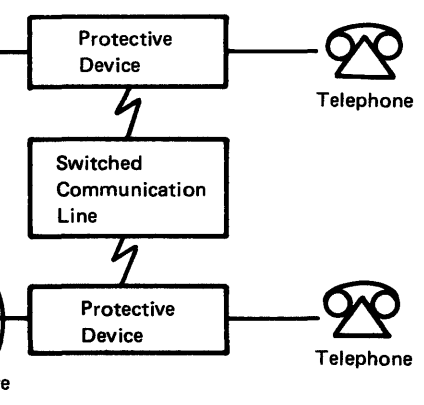

Figure CA 114-4. Switched Network, Half-Duplex

### Directly Attached and Data-Link Attached Loops

Figure CA 114-5 shows a directly attached loop and a data-link attached loop. Although this figure shows only one data-link attached loop, loops can be data-link attached on a multipoint network.

 $\tilde{A}_j$ 

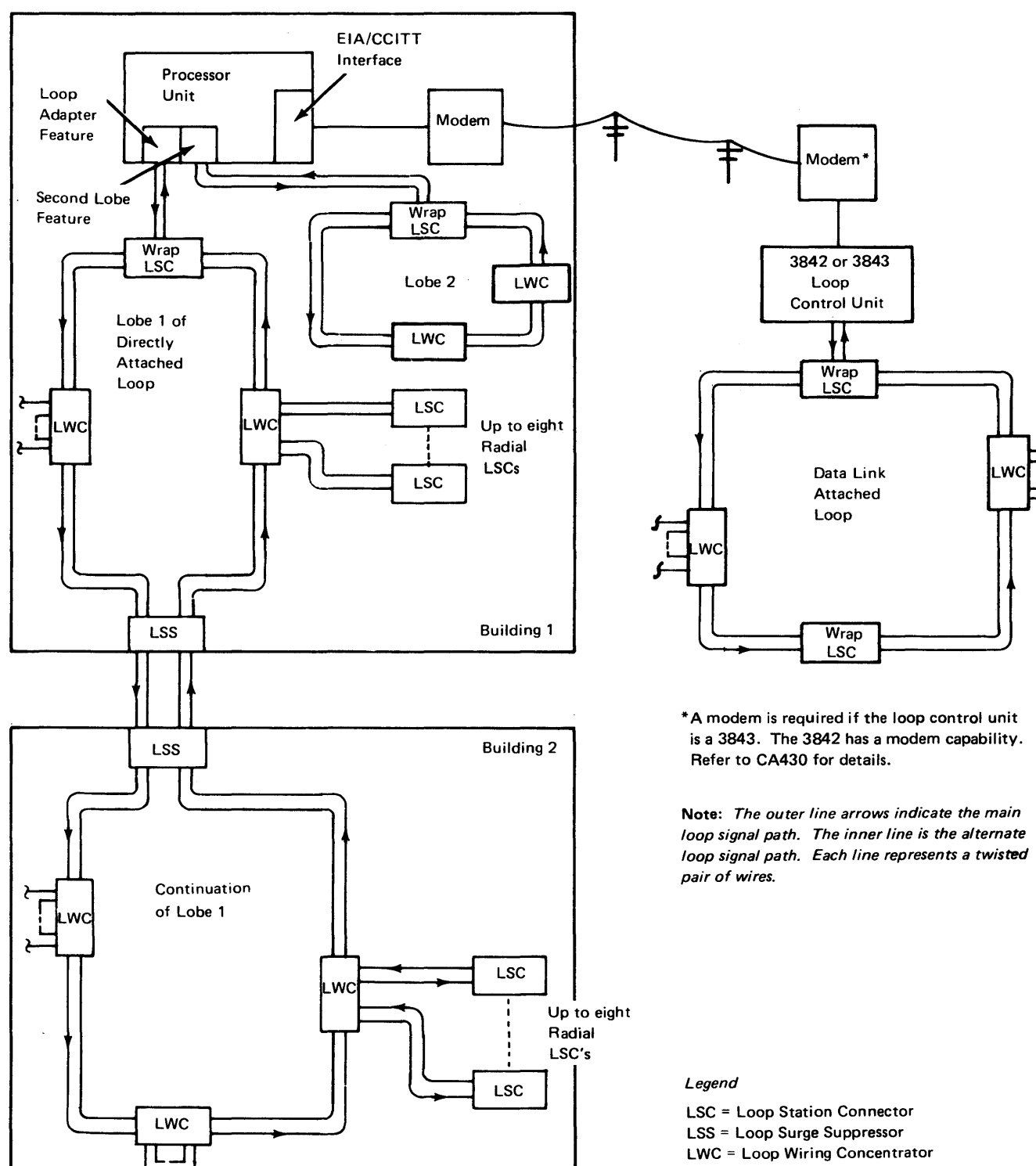

LSC = Loop Station Connector LSS = Loop Surge Suppressor

Figure CA114-5. Sample Loop Configuration

 $\sim$ 

### SY27·2521·3

### CA 115 FAC Codes

 $\bullet$ 

 $\sim$ 

Figure CA 115-1 describes the feature codes, and Figure CA 115-2 gives the basic characteristics of the FAC codes. The first column in Figure CA 115-2 gives the regional availa-

bility of each FAC:

United States

Canada

## IBM World Trade Americas/Far East Corporation (A/FE) IBM World Trade Europe/Middle East/Africa Corporation (E/ME/A)

Japan

Though Canada is served by A/FE, it is listed separately for convenience. Those users who are not sure which corporation serves their country, should contact their IBM Marketing

Representative.

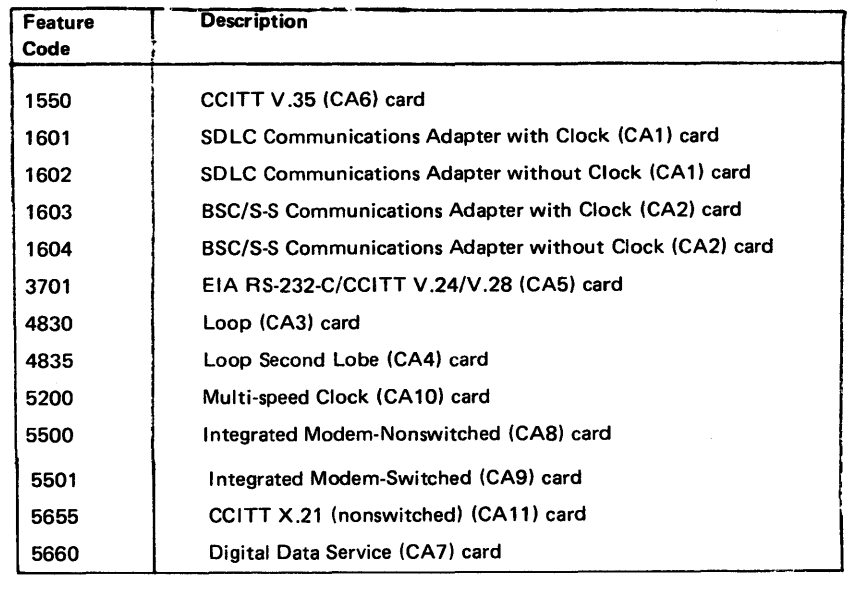

Figure CA 115-1. Feature Code Numbers and Descriptions

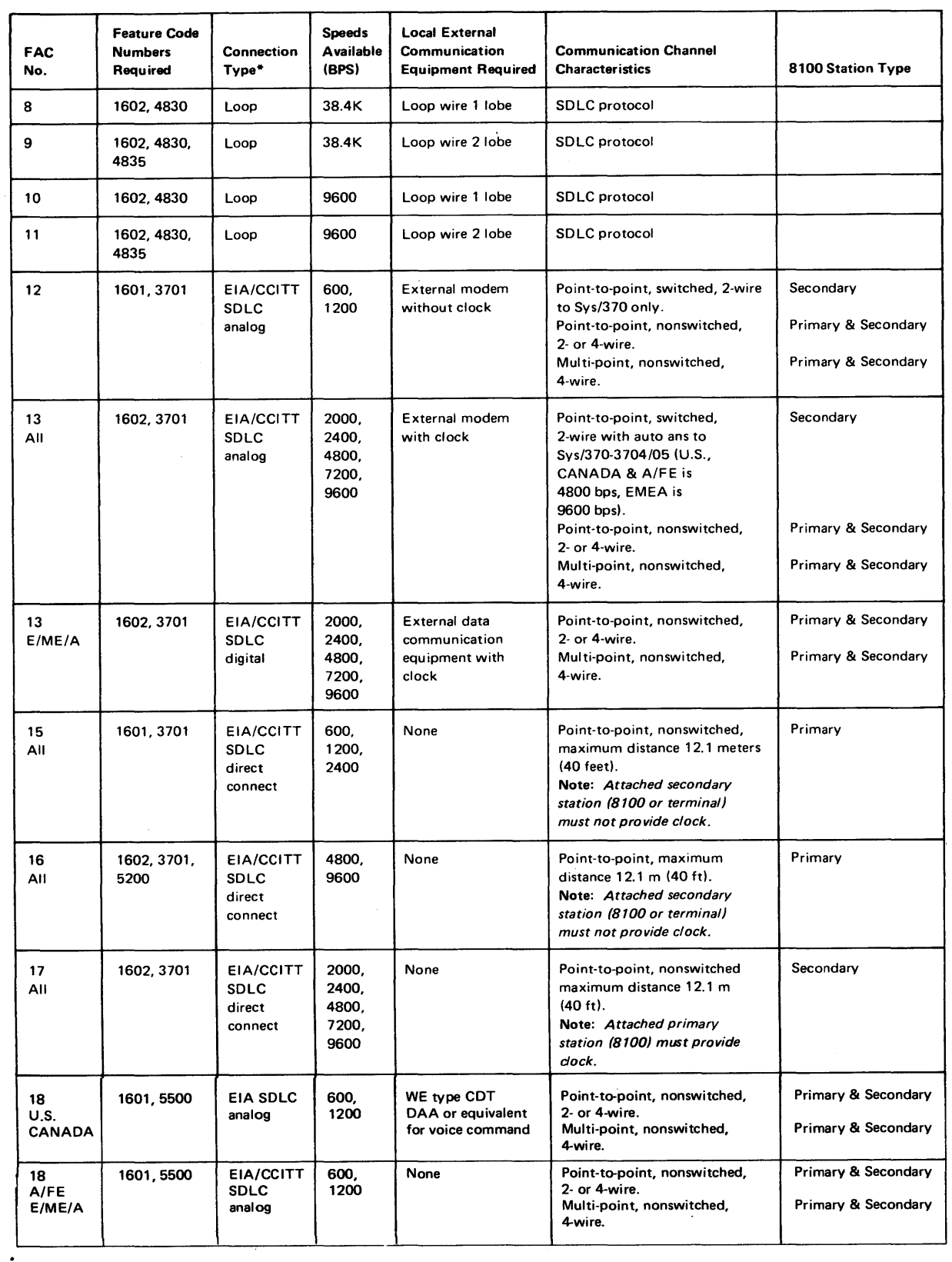

 $\vec{w}$ 

 $\sim 10$ 

**Figure CA115-2 (Part 1of2). FAC Chart** 

 $\sim 10^{-1}$ 

 $\sim$ 

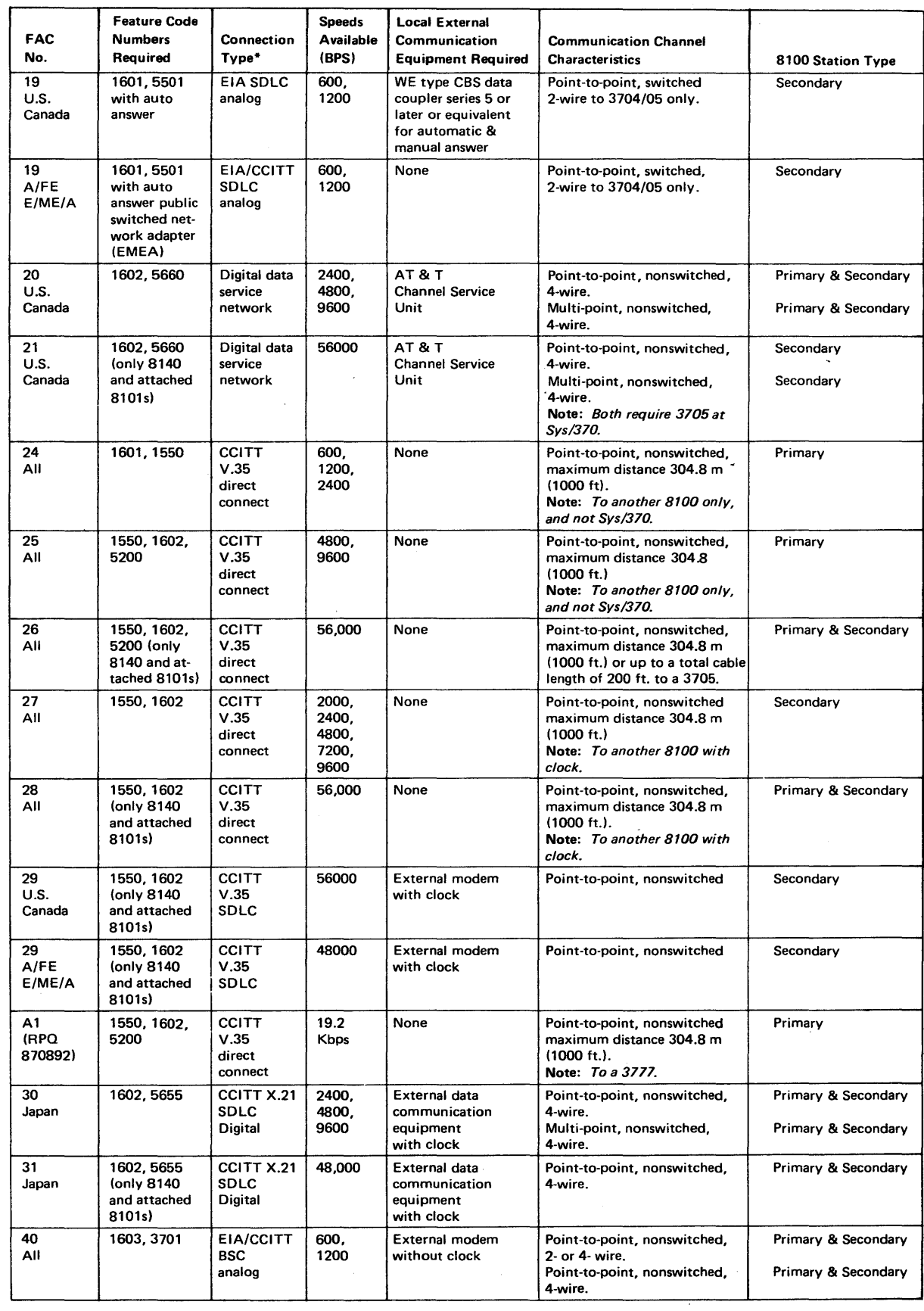

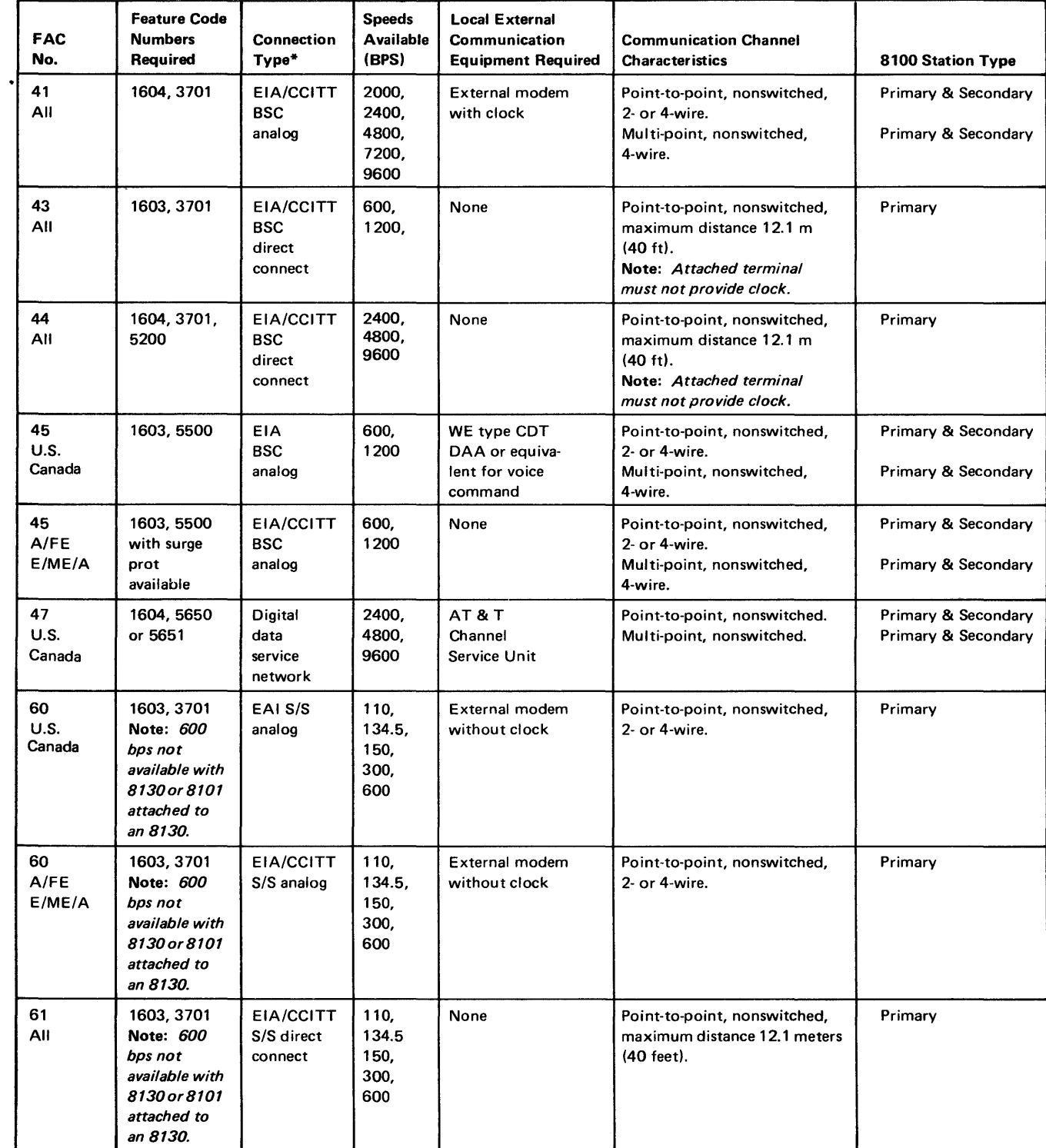

\*The interface types used are:

• EIA RS-232-C in the United States.

• EIA RS-232-C/CCITT V.24/V.28 in countries serviced by A/FE.

• CCITT V.24/V.28 and CCITT X.21 bis/V.28 in countries serviced by E/ME/A.

Figure CA115-2 (Part 2 of 2). FAC Chart

The  $1/O$  group address (bits  $0-3$ ) identifies the  $1/O$  group where the communication adapter card resides. Each 1/0 group has a fixed address that is set in the SCF address selection switches at manufacturing time. For more information on the System Control Facility (SCF), refer to the 8130 or 8140 Processor description manual, GA27-3196 and GA27-2880, respectively.

Figure CA116-1 shows the relationship between port numbers, the communications adapter card address, and the interrupt translate array position assigned to the adapter

## SY27-2521-3 **REA 06-88481**

CA 116 Port Addressing and Interrupt Levels

Port numbers determine (1) a part of the 1/0 address of the associated communications adapter card (SDLC or BSC/S-S), and (2) the position assigned to this adapter card in a programmable interrupt array. The program writes into this array position the primary and secondary interrupt levels assigned to the adapter card.

 $4-7$  = Determined by the port position

1/0 address bits are:

 $0-3$  = The I/O group address

card.

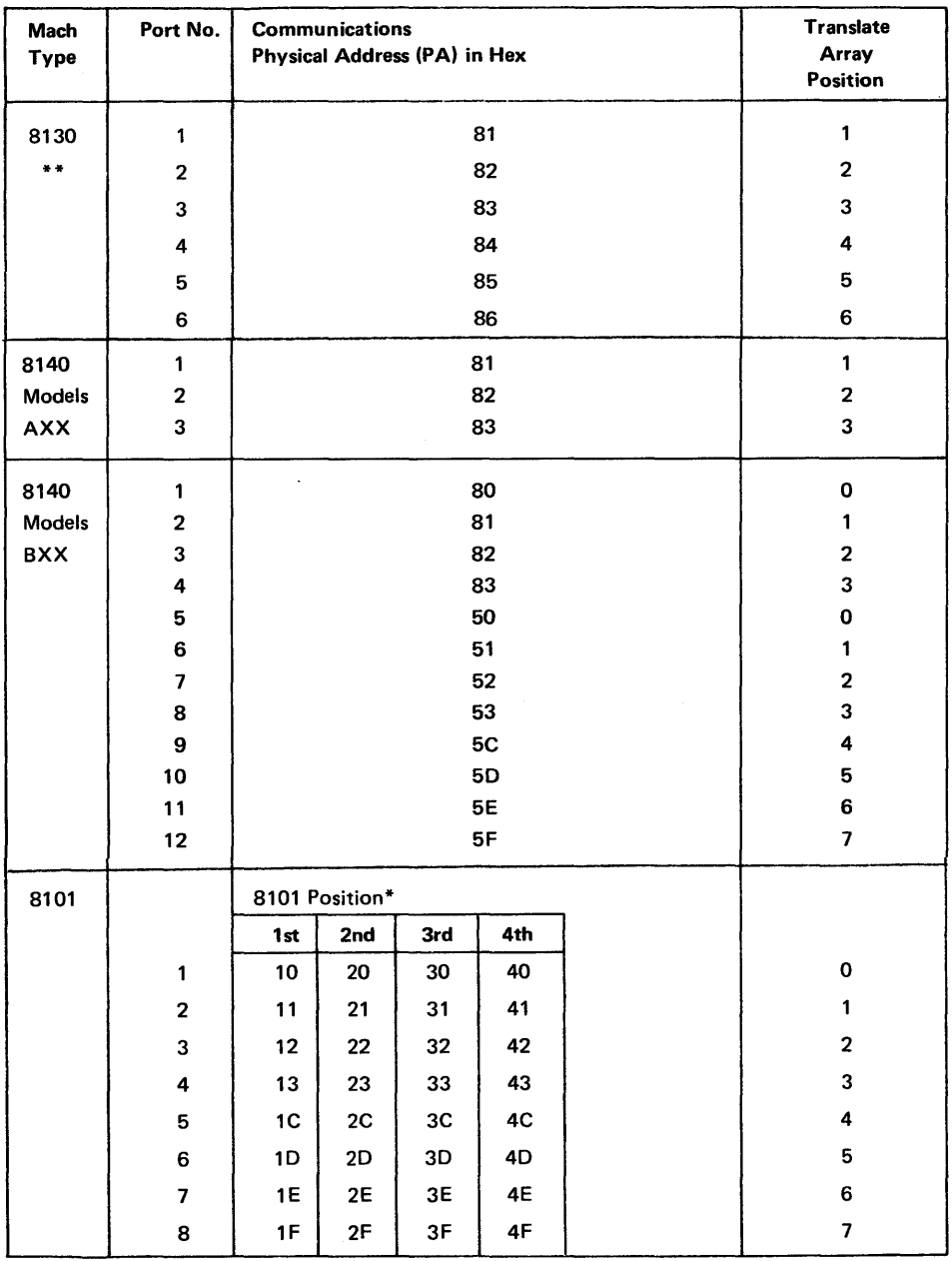

\*\*Feature Expansion Type 1 is required for the 8130 to have ports 3, 4, 5, 6. Also, the System Expansion feature is required for the SDLC and BSC/S-S adapters in an 8130 to have programmable interrupt levels, and for 8101s to be attachable to the 8130.

\*8101 positions are determined by specify codes as follows:

**Position 1: 9921** 

Position 2: 9922

Position 3: 9923

Position 4: 9924

 $\bar{\mathbf{x}}$ 

Figure CA 116-1. Port Number, Adapter Addresses, and Translate Array Position by Machine Type

### CA 120 Basic Operational Description

CA 121 Loop Operation

and accessories that allow 1/O devices to be attached to a system. IBM 8100 Information System in one of two ways (see Figure

directly either to an 8130 or 8140 Processor using the Loop Adap-8101 Storage and I/O Unit.

via an IBM 3842 Loop Control Unit or 3843 Loop Control Unit, tes with the 8100 Information System over a nonswitched com-

details for the loop are shown in the IBM 8100 Information  $.27 - 2876.$ 

I wide variety of devices to be attached, the loop design provides problem determination. A wrap capability allows an alternate nnel the signal around a wiring failure on the loop; the bypass ng device to be electrically removed from the loop signal path ider of the loop to operate normally.

oonents are the cables and accessories needed to attach the devices sories needed to connect cables together:

outdoor) station connectors (LSCs) tor (LWC)  $(LSS)$ 

xes

cable

quires shielded two-twisted-pair (22 AWG) cable. Three types of om IBM: indoor, outdoor aerial, and outdoor burial. Detailed are contained in the IBM Multiuse Communications Loop Planning Guide, GA23-0038.

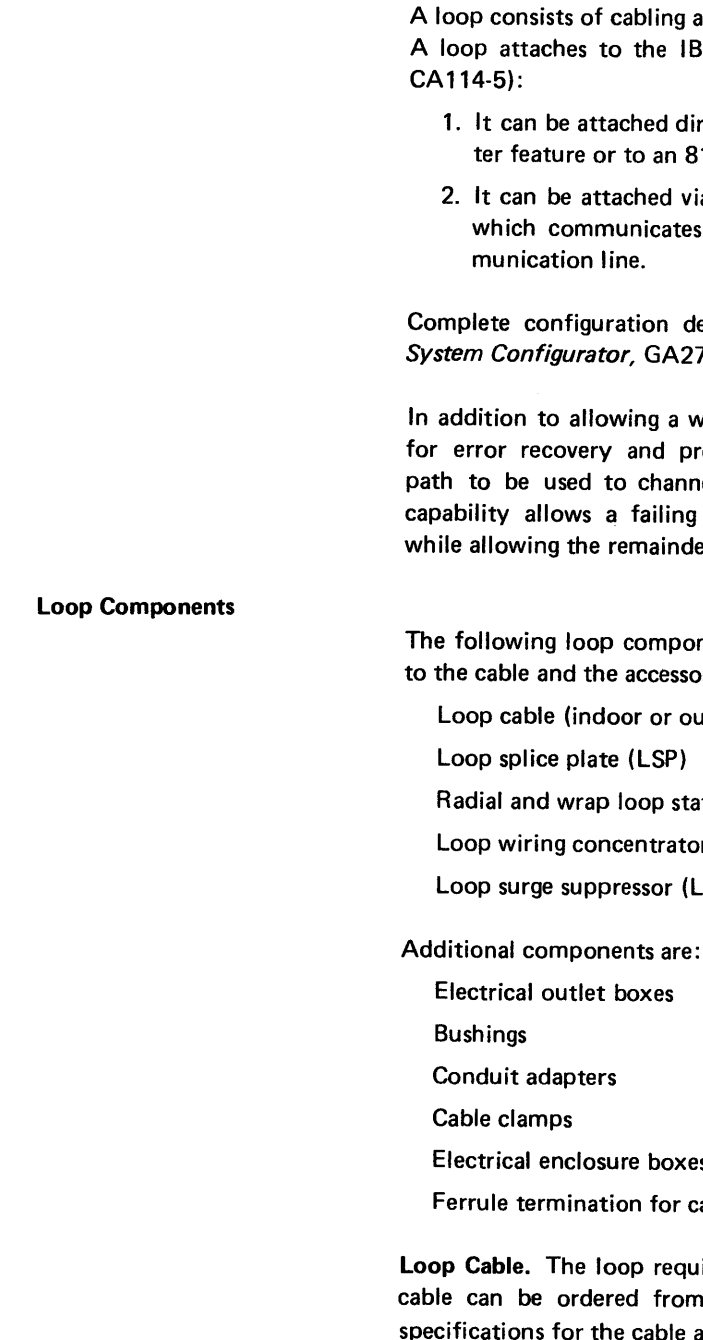

Outdoor cable length must be continuous. No procedure is included for splicing outdoor

cable.

loop Splice Plate (LSP). The LSP splices together two segments of indoor cable or provides a connecting point for future expansion of the loop. The LSP consists of a single connector strip (bonded to the cover of the LSP), to which the incoming loop cable and the outgoing loop cable can be attached. It is installed in a conventional outlet box for business office environments or an environmental outlet box for industrial environments.

Loop Station Connector (LSC). Two types of LSC are available: wrap and radial. The wrap LSC attaches a device or a controlling unit directly to the main loop cable; the radial LSC attaches a device through an LWC to the loop. The wrap LSC attaches an incoming and outgoing loop cable; the radial LSC attaches at the end of one loop cable from the LWC (see Figure CA121-1).

The wrap LSC also offers the isolation feature of wrapping. Using the switches on the face of the LSC. the customer can wrap the loop away from a loop wiring failure or can reconfigure the loop during facility alterations. Both wrap and radial LSCs contain relays that channel the signal path away from an attached device and keep the loop cable intact when the device is powered off or disconnected from the LSC. These LSCs are installed in a conventional or environmental outlet box. Normally, the wrap LSC is used when there is insufficient terminal clustering to justify use of the LWC.

Loop Wiring Concentrator (LWC). The LWC allows a cluster of devices to be attached without a large number of drops on the loop cable. It attaches up to eight radial LSCs at the end of loop cables. The point at which a radial line terminates at the LWC is called an LWC port. Not all ports have to be used; unused ports may be reserved for future expansion.

The LWC has the same wrapping capability as the wrap LSC. In addition, the LWC allows the customer to bypass one or more of the radials by setting a corresponding bypass switch located inside the LWC.

The LWC provides an enclosure for normal business office environment.

Loop Surge Suppressor (LSS). The LSS allows the loop to be run outdoors. It attaches two outdoor cables to two indoor cables and provides the proper termination and grounding for each type of cable. The LSS contains four surge suppressors, one for each twisted pair used in the two outdoor cables, to protect against voltage surges caused by near strikes of lightning. There is no protection in the LSS against a direct lightning strike.

The LSS provides an enclosure for normal business office environment.

### Environmental Equipment Cabinet for LWC and LSS

If the LWC or LSS are to be installed in locations with harsh or contaminated environments or with high humidities, a NEMA Class 4 environmental equipment cabinet suitable for that environment should be used. The cabinet should also be used if conduit must be directly connected to either accessory. The covers shipped as part of the LWC or LSS do not offer adequate protection for long term operation in contaminated environments. The covers also do not allow for direct conduit connection. An environmental equipment cabinet is available from IBM for harsh or contaminated environments with high humidity.

The NEMA-4X cabinet (environmental equipment cabinet) is a watertight, dusttight, and corrosion-resistant non-ventilated enclosure intended for use indoors or outdoors to protect the enclosed equipment against splashing water, seepage of water, falling of hosedirected water, and severe external condensation. The cabinet is sleet resistant but not ice proof. It has conduit-sealing locknuts or equivalent provision for watertight connection at the conduit entrance and mounting means external to the equipment cavity.

The NEMA-4X cabinet is normally available in the United States and Canada from local suppliers. For convenience, IBM also has available for countries other than United States and Canada an environmental equipment cabinet that meets NEMA Class 4 requirements. The hinged cover cabinet, companion internal mounting plate with environmental cable clamps and sealing locknuts, provide adequate protection for the LWC or LSS when installed in contaminated environments.

### SY27-2521-3

### Sample Configuration

### Loop Concepts

Figure CA114-5, a sample configuration of the 8100 Information System, shows possi· ble loop arrangements and all of the loop accessories except the LSP.

The following loop concepts are essential to the understanding of the loop:

Loop signal path

Lobes

**Wrapping** 

Bypassing

Information Rates

Loop Signal Path. The loop uses a cable consisting of shielded two-twisted-pair wiring for all operations. This cable provides two independent signal paths between the main loop LWCs or wrap LSCs. One path is used normally; the other is provided as backup for failures or alterations of the loop wiring or of the facilities through which the wire is routed.

The same type of wire is also used for the LWC radial cables. However, in these cables both pairs of wires are required for normal operation. Figure CA121-1 shows the normal

loop signal path.

 $\mathcal{L}$ 

Lobes. For directly attached loops, the loop can be divided into two portions, called lobes. Each lobe is a separate physical cable loop. The two lobes are interconnected within the controlling unit to form one logical loop. Figure CA 121-2 illustrates the two lobes and interconnection in the controlling unit. If a disruption occurs on one of the lobes, opera· tions can be resumed on the good lobe after the disrupting lobe has been bypassed at the controlling unit.

Dividing a single loop into lobes also allows the cable length of the loop to be doubled, thus enabling the loop to service a larger area.

Data link attached loops cannot be divided. Only one lobe can be attached to a 3842 or 3843 Loop Control Unit.

Wrapping. When a wiring failure (open, short, or ground) occurs on the loop, the loop signal path is interrupted. To recover from the failure, the wrap LSC and the LWC can be used to switch the main loop signal path to the alternate signal path in the loop cable. When the failure is located, the customer can set switches on the nearest wrap LSC or LWC on each side of the wiring failure to use the second set of twisted-pair wiring in the cable as an alternate signal path to eliminate the broken wire. Wrap switches are also used when altering the business office environment or changing the loop system configuration. The section of the loop being altered is electrically removed from the loop, permitting alterations to the business office environment to be made without disrupting operations.

Bypassing. When devices are attached through radial LSCs to an LWC, *the wire from the*  LSC to the LWC can be electrically disconnected without physically removing the wire. The LWC allows the customer to set switches to bypass one or more of the radials attached to the LWC, causing only momentary interruption of the loop operation when the switch is thrown. When the radial LSC is to be reconnected to the loop through the LWC, the customer resets the switch to return the radial LSC to the loop signal path.

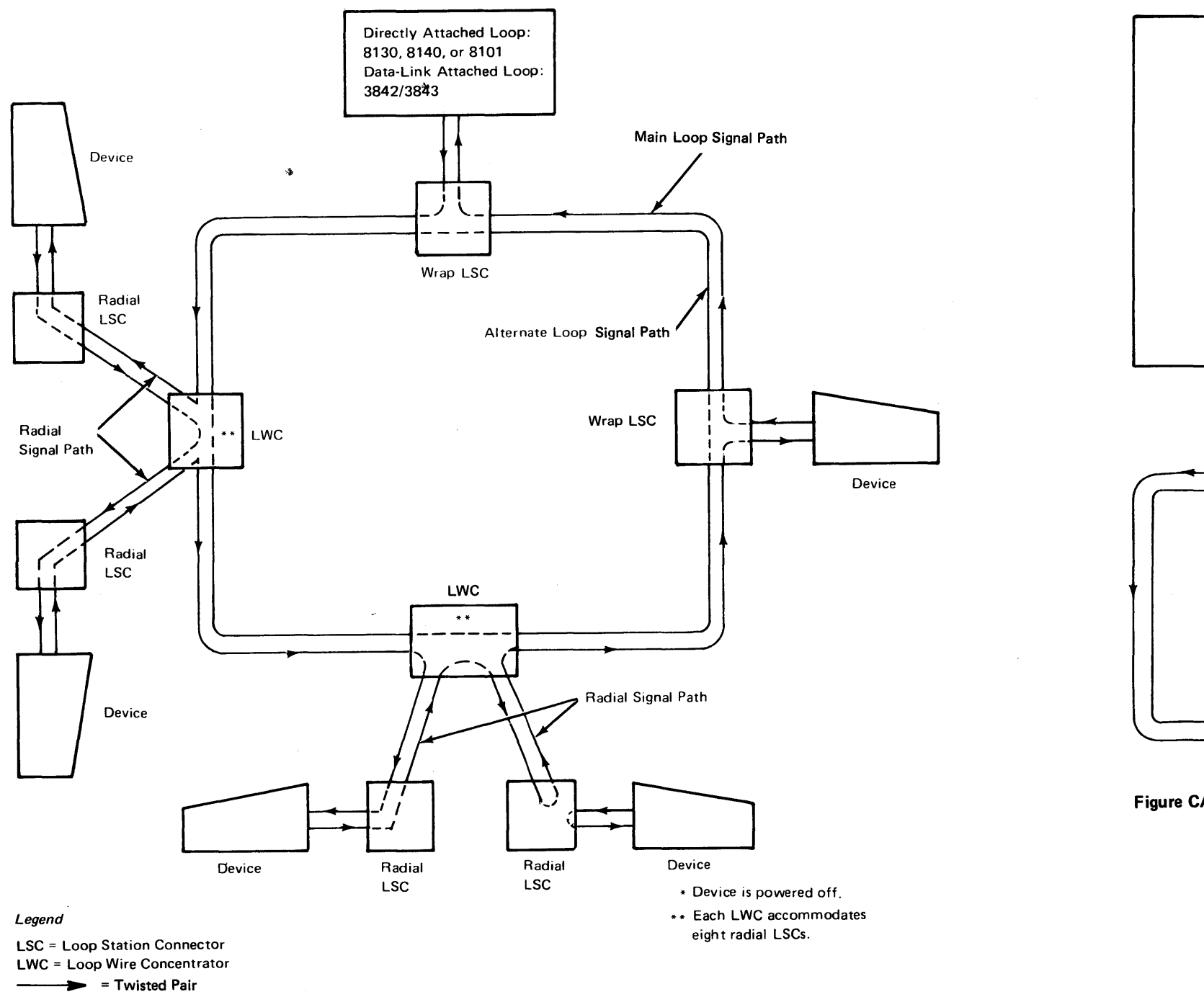

**Figure CA121-1. Loop Signal Paths (Not Wrapped)** 

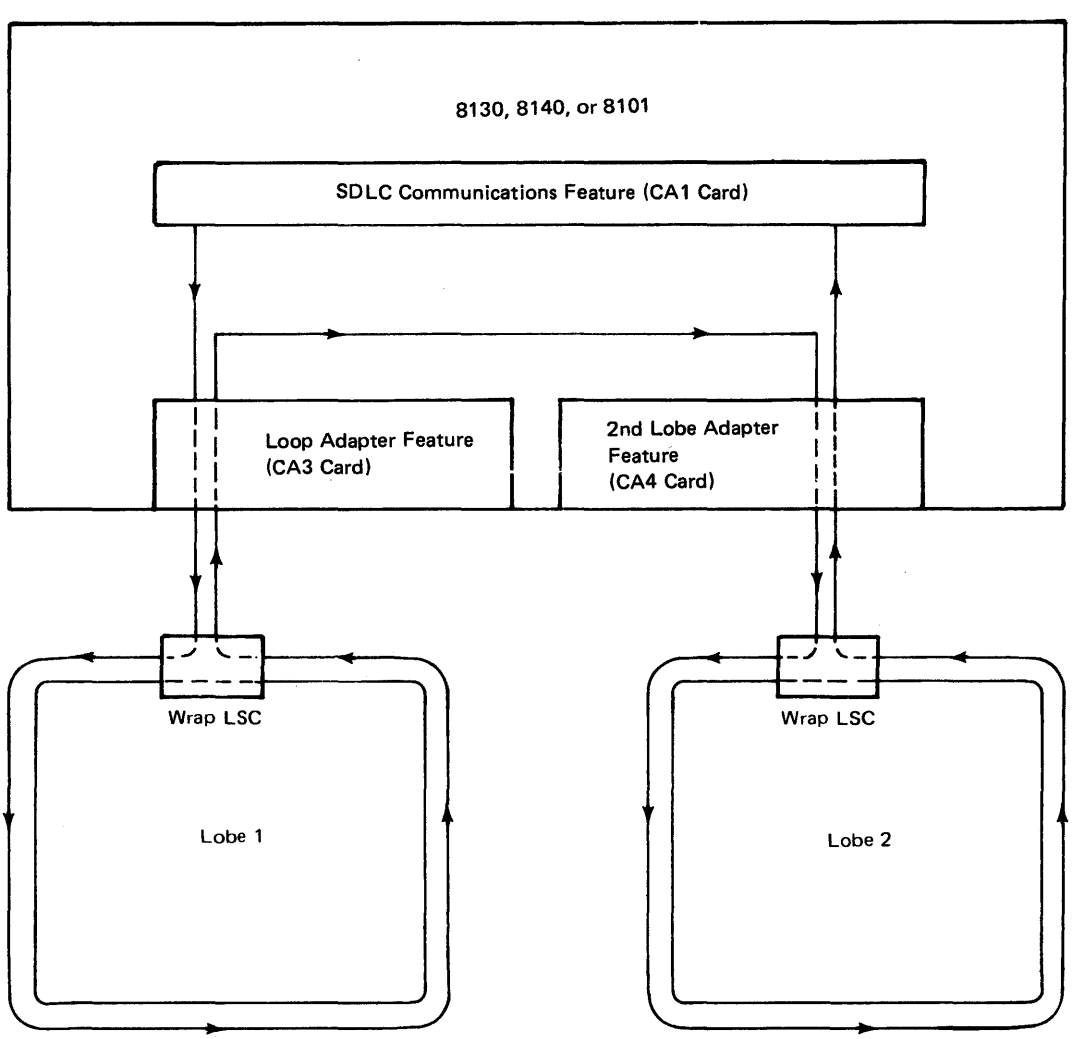

**Figure CA 121-2. Two-Lobe Signal Paths** 

 $\sim$ 

### Loop Accessory Operation

### Information Rates. The directly attached loop can be operated at bit rates of: 38.4 or 9.6 thousand bits per second (K bps). The data link attached loop can be operated at 2.4K or 1.2K bps with a 3842 and up to 9.6K bps with a 3843. Selection is made at the controlling units and all attachable devices.

Both lobes of one loop must be set to operate at the same bit rate in the controlling unit. All related devices must also be set to the same rate.

The bit rate is a major consideration when planning the lobe configuration limits. When planning the data link attached loop at 2.4K or 1.2K bps, the layout constraints for the 9.6K bps loop apply.

Minimum manual intervention is normally required for operation of the loop accessories. Accessory switches that can be used for test and isolation of loop problems are described in this section.

Wrap Loop Station Connector (LSC). On the front of the wrap LSC are two indicators and two keyholes to set and restore the wrap state of the loop at that LSC. The key-actuated wrap switches provide protection from inadvertent operation.

To gain access to these wrap switches, swing the switch cover in the direction of the arrow on the cover until the keyholes and indicators are accessible. Then check the indicator holes to determine the condition of the wrap switches. If both holes display the color black, the LCS is in a normal state, no wrapping. If one of the indicators display the color white, the LCS is wrapped in that direction. If both switches are in the wrapped position (both indicators displaying the color white), the device connected to that LSC will not operate on the loop.

To wrap the loop at the LSC, insert the key into the upper keyhole and turn the key in the direction in which the loop is to be wrapped. The corresponding indicator hole will display the color white.

To restore the system to a normal (not-wrapped state) insert the key into the restore (lower) keyhole and turn it toward the indicator displaying the color white, until the indicator color is black. Now the LSC is in a normal (not-wrapped) condition.

Loop Wiring Concentrator (LWC). The LWC has a switch panel behind a door at the lower center of the unit. This panel contains wrap switches for the LWC and bypass switches for each of the eight ports to which a radial loop cable can be attached. To gain access to the switches, push the black door in and up and then insert the key in the keyhole at the edge of the inner door and turn in the direction of the arrow.

To wrap the LWC, move the appropriate wrap switch on the panel to the position indicating a wrap state, switch pointing up. To restore the LWC to its normal state, return the switch to the not-wrapped position, switch pointing down.

~To bypass one of the radial lines from the LWC, move the switch corresponding to that radial port on the LWC to the left (bypassed) position. In this position, the radial cable and LSC are disconnected from the loop. When the radial line is to be reconnected to the loop, move the corresponding bypass switch to the right (not-bypassed) position. In this position, the device attached to the radial line is considered part of the loop and can send and receive signals on the loop. Any number of radial lines can be bypassed in the same manner.

## SY27-2521-3 5·CA·18

Note: Any unused radial ports must be bypassed (the corresponding switch must be in

1. Direct connection to an 8130 Processor, an 8140 Processor, or an 8101 Storage

bypass position}.

Loop Surge Suppressor (LSS). The LSS has a jumper assembly located just above the lower terminal block. The jumper assembly is used for testing purposes.

### CA 122 Data Link Operation

Data Link

**Testing** 

Data Link Components

A data link consists of the physical connection and the connection protocols (SDLC, BSC, or S/S) for the transfer of data between two locations. The physical connection contains data terminal equipment (DTE) data circuits, cables, data circuit-terminating equipment (DCE), and the communication line. A data link attaches to the IBM 8100 Information System in two ways:

and 1/0 Unit.

2. Attachment through data circuit-terminating equipment (DCE).

Figures CA122-1 and CA122-2 show the basic data link configurations. Figure CA122-3 shows SDLC operations, Figures CA 122-4 and CA 122-5 show BSC operations, and Figures CA 122-6 and CA 122-7 show Start/Stop operations. Refer to CA 110 for configuration descriptions regarding line disciplines, bit rates, and types. Complete configuration details for data link are shown in the IBM 8100 Information System Configurator, GA27-2876.

Data link components are configuration-dependent and consist of:

- External cable (standard)
- External cable (direct connect)
- Modem or other DCE
- Data circuit (leased, switched, private)

Equivalent components at the remote location provide a complete system.

Testing is performed in a sequential manner, starting from the 8100 hardware outbound to where link-level testing and line monitoring is required. Customer problem determination makes use of the hardware wrap capability (wrap plugs and external wrappable cables) and wrap tests which are also used by the service representative in fault isolation.

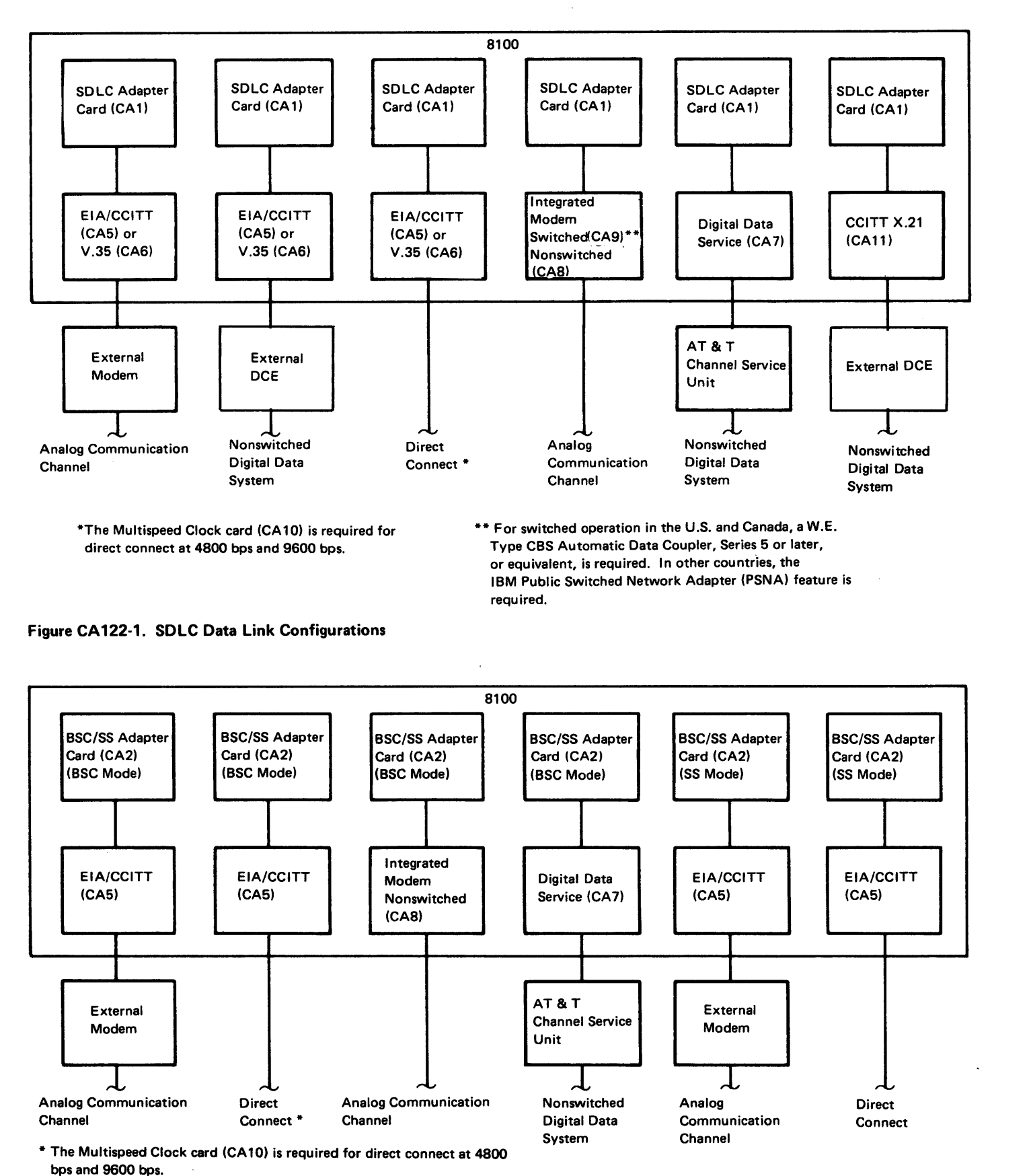

TDCHCV 04 TCCHCV 06 Control Count TDCTH **TDCTL** 

Segment 2 256  $A$ <br>257  $C$ 

Figure CA122-2. BSC and'S-S Data Link Configurations

Figure CA122-3 (Part 1 of 4). SDLC Operation

## Segment 1  $1048$  55

 $1049$  55

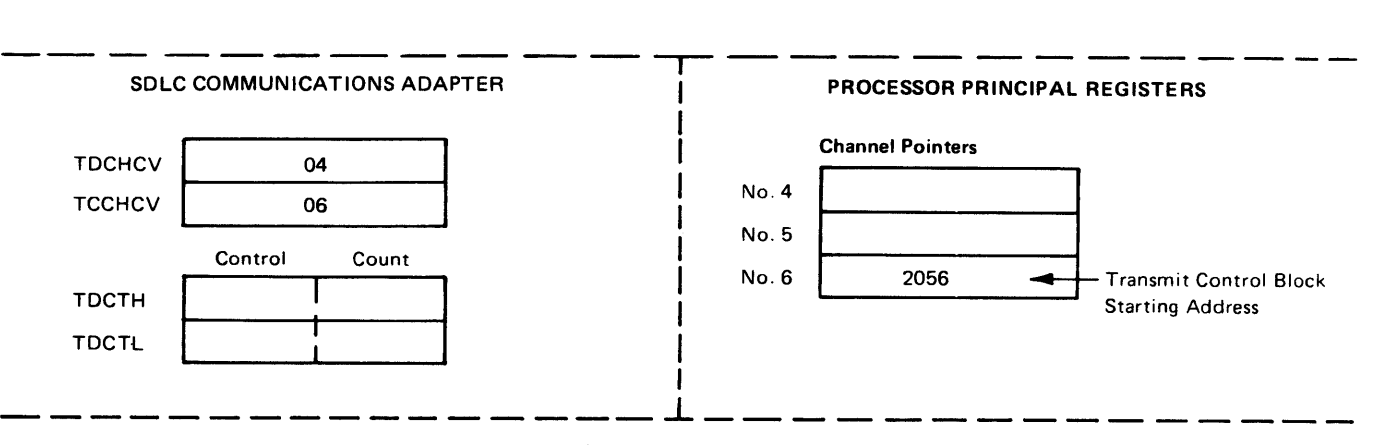

Storage

1 Frame Chain

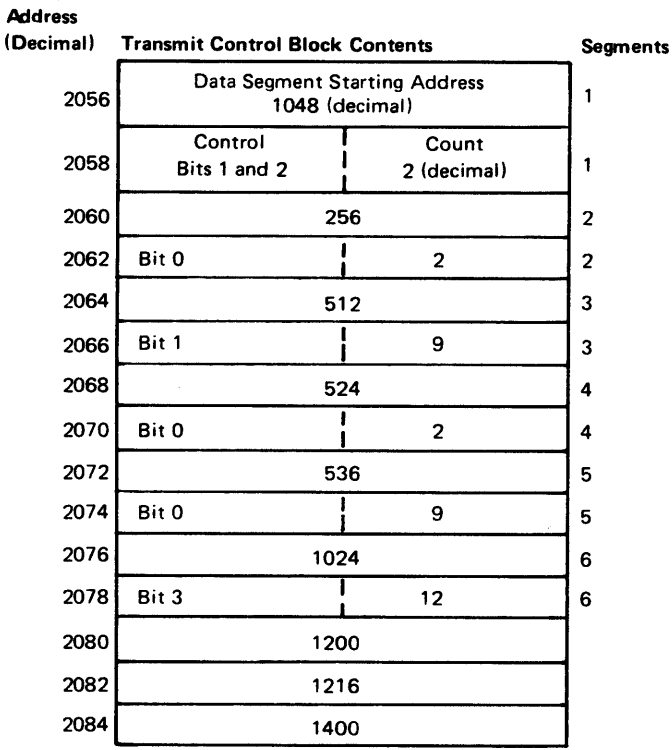

### TDCTH Bits (From Transmit Control Block)

0 Data Chain

2 Pad Insertion

3 Fast Turnaround (FTA)

4 Transmit Turnoff

5 Reserved

6 Reserved

7 Count 256

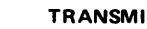

### PROCESSOR STORAGE

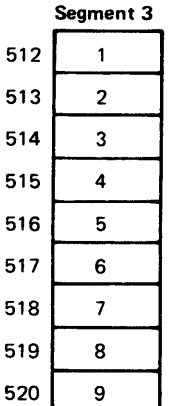

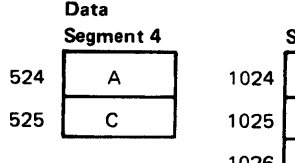

542

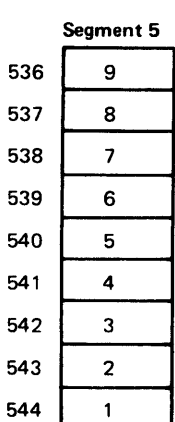

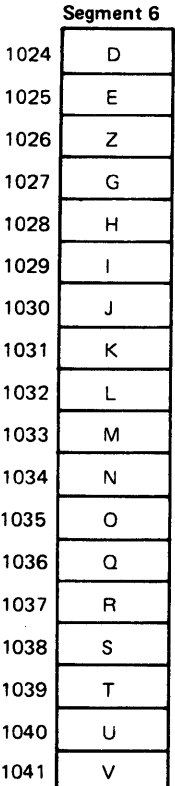

------------ ---- --------------- ---- TRANSMIT DATA MESSAGE PP FA C 1 2 3 4 5 6 7 8 9 (FCS) F F 9 8 7 6 5 4 3 2 1 DEZ G H I J K L MN 0 QR STU V (FCS) F MM + IA (Interrupt Request)

## SY27-2521-3 (CA121 Cont, CA122) 5-CA-19

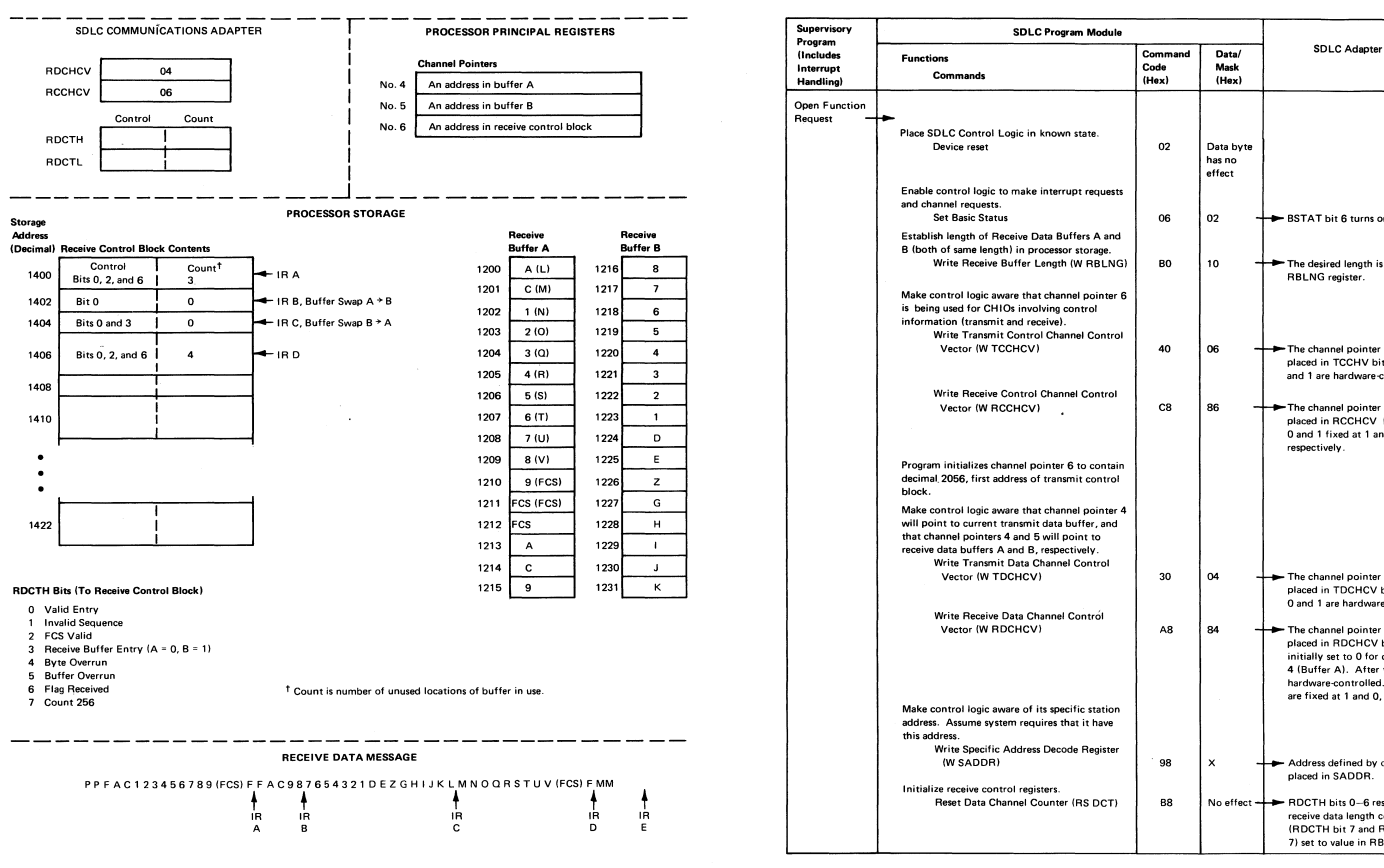

Figure CA 122-3 (Part 2 of 4). SDLC Operation

 $\sim 10^{-1}$ 

### SY27-2521-3 5-CA-20

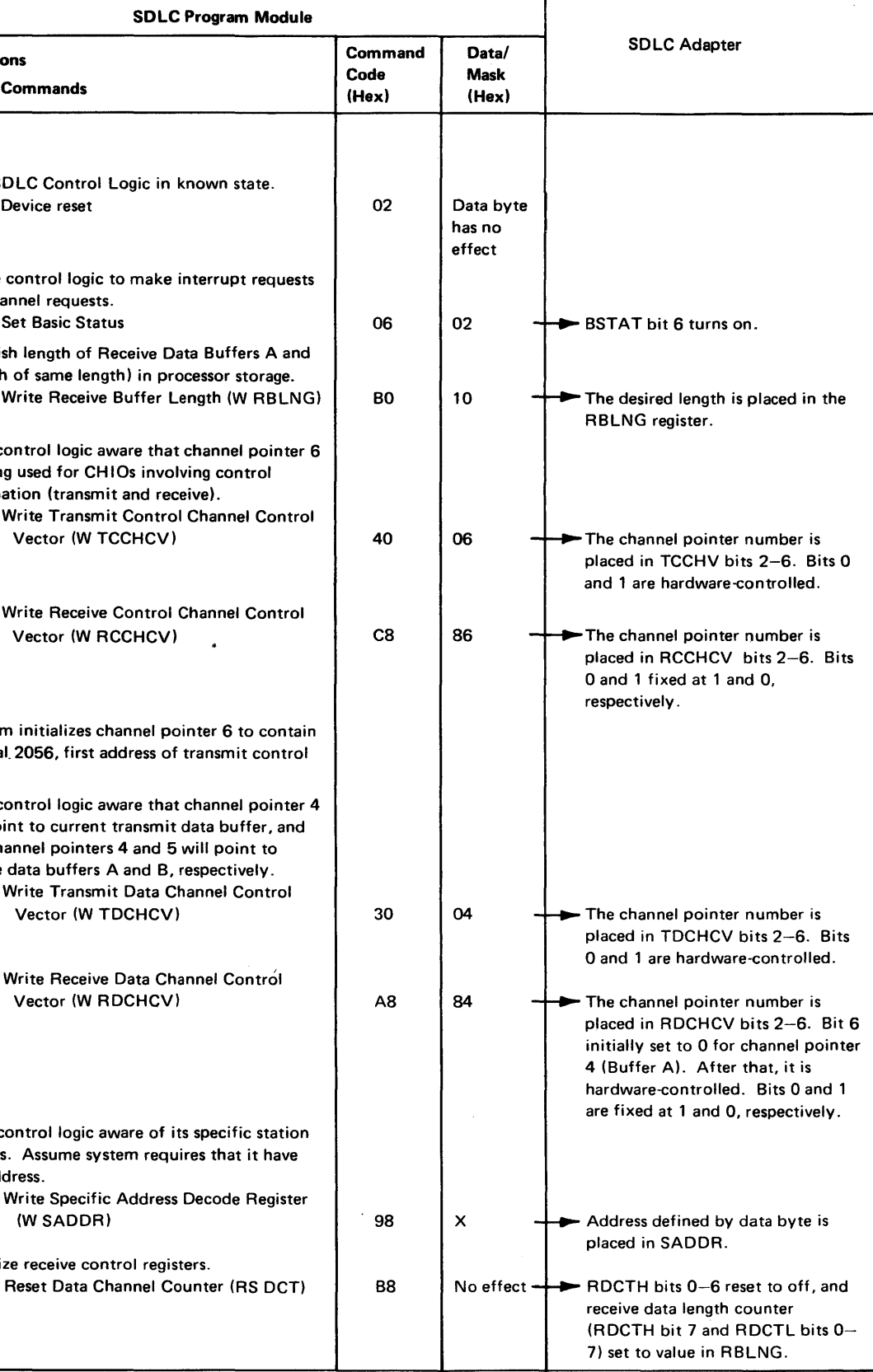

Figure CA122-3 (Part 3 of 4). SDLC Operation

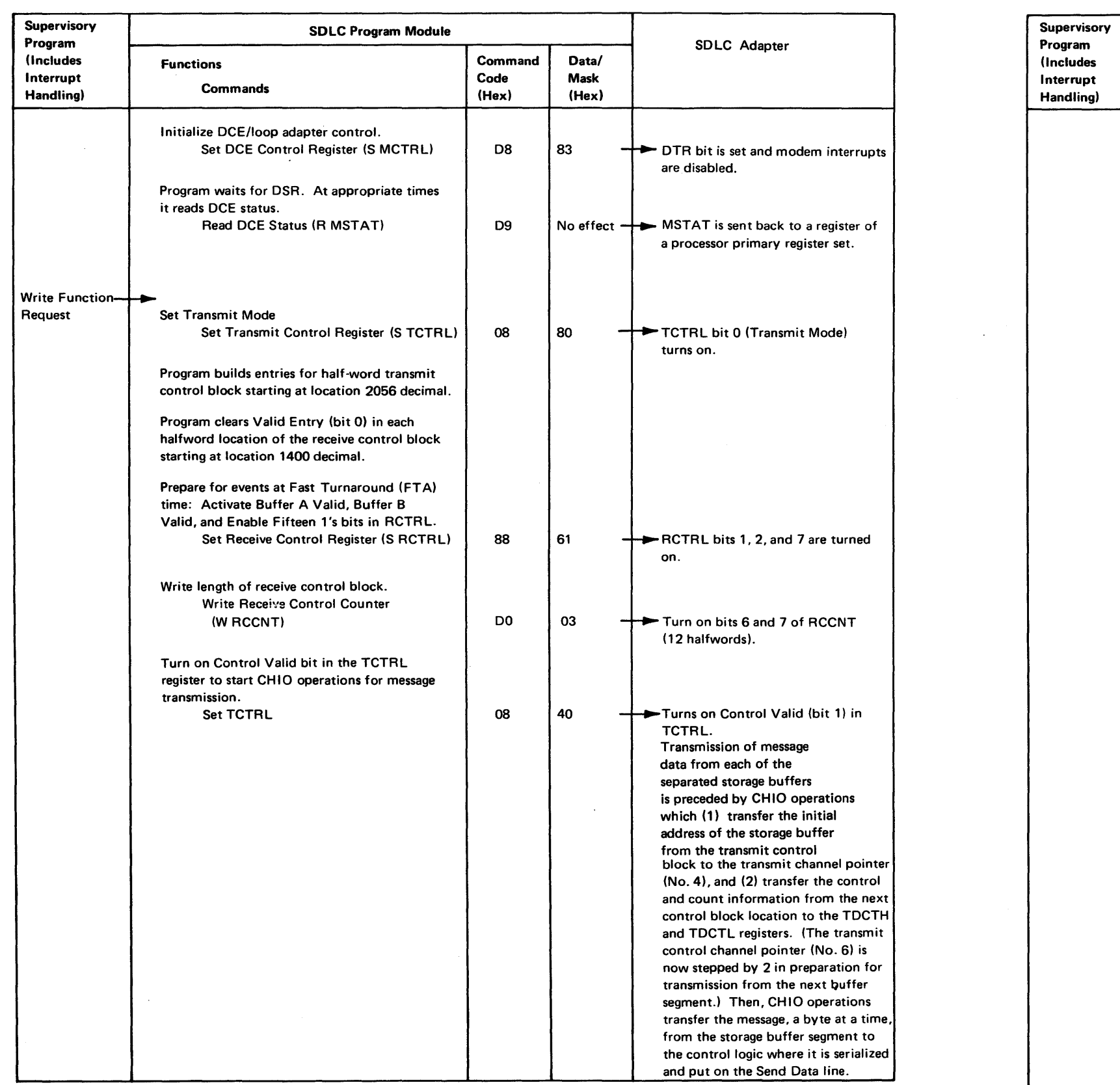

| <b>SDLC Program Module</b>                                                                                                    |                          |                        |                                                                                                    |
|----------------------------------------------------------------------------------------------------|--------------------------|------------------------|----------------------------------------------------------------------------------------------------|
| <b>Functions</b><br><b>Commands</b>                                                                                                    | Command<br>Code<br>(Hex) | Data/<br>Mask<br>(Hex) | <b>SDLC Adapter</b>                                                                                                    |
|                                                                                                    |                          |                        | This transmission procedure contin-<br>ues until an FTA bit is detected in<br>the control information sent to<br>TDCTH at the start of the final mes-<br>sage segment. After the final data<br>(or pad) character is transmitted,<br>CHIO operations transfer the<br>starting address of receive buffer A<br>from the transmit control block to<br>channel pointer 4. Similarly, the<br>starting address of receive buffer B is<br>transferred to channel pointer 5, and<br>the starting address of the receive<br>control block is transferred to chan-<br>nel pointer 6. The Receive Mode bit<br>(RCTRL bit 0) now turns on. When<br>the control logic detects the first<br>SDLC flag, Adapter in Sync<br>(RSTAT 7) turns on. The adapter<br>now makes a channel request<br>each time its receive data register is<br>loaded with a character from the<br>Receive Data line. Each CHIO oper-<br>ation transfers a character to receive<br>buffer A. RCTRL bit 1 (Buffer A<br>Valid) turns off at the first of these<br>operations. |
|                                                                                                    |                          |                        | When the adapter detects the<br>first ending flag $(\text{IR A on Part 2})$ :<br>(1) Through CHIO operations,<br>RDCTH and RDCTL are transferred<br>to first location in the receive controll<br>block. The Valid Entry and FCS<br>Valid bits will be on, and the count<br>will indicate three remaining unused<br>locations in receive buffer A.<br>(2) The adapter makes an<br>interrupt request<br>– Interrupt Request                                                                                                    |
| Return to SDLC program module.                                                                                                    |                          |                        |                                                                                                    |
| Read Basic Status (R BSTAT)                                                                                                    | 07                       | 23                     | Receive Control Entry, Enabled, and<br>IR are on.                                                                                                    |
| <b>Reset Receive Status (RS RSTAT)</b>                                                                                                    | 80                       | 20                     | Turn off RSTAT Receive Control<br>Entry bit.                                                                                                    |
| Transfer data from first 13 locations of receive<br>buffer A to storage location designated by<br>supervisory program and clear these receive<br>buffer A locations.<br>Determine condition of Valid Entry (bit 0) in |                          |                        |                                                                                                    |
| location 2 of receive control block. Assume<br>this bit is off (0).                                                                                                    |                          |                        |                                                                                                    |
| <b>Reset Basic Status (RS BSTAT)</b>                                                                                                    | 04                       | 20                     | Turn off BSTAT Receive Control<br>Entry bit.                                                                                                    |

Continual Receive Data CHIO Operations-

 $\bullet$ 

 $\sim$ 

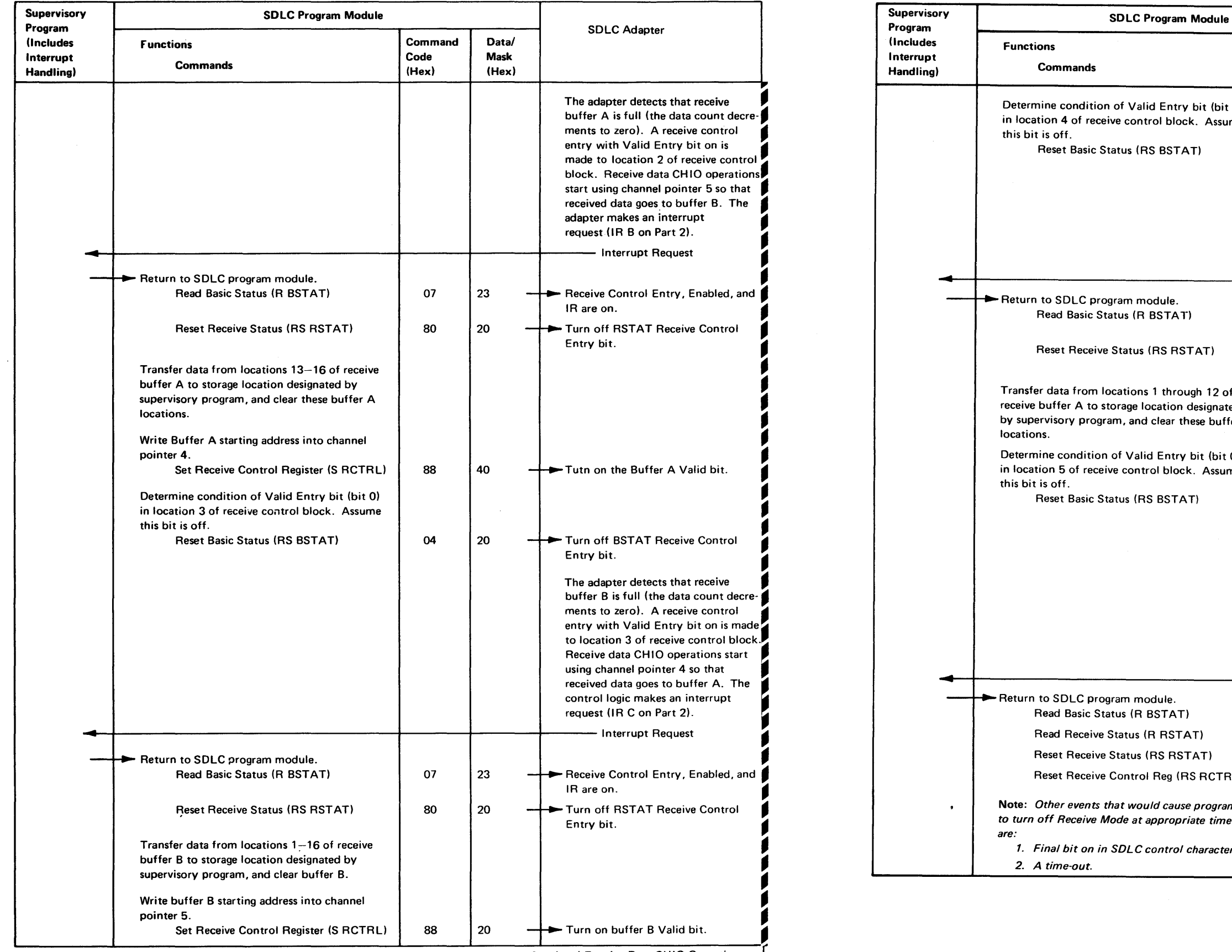

Figure CA122-3 (Part 4 of 4). SDLC Operation

Continual Receive Data CHIO Operations -

### SY27·2521·3

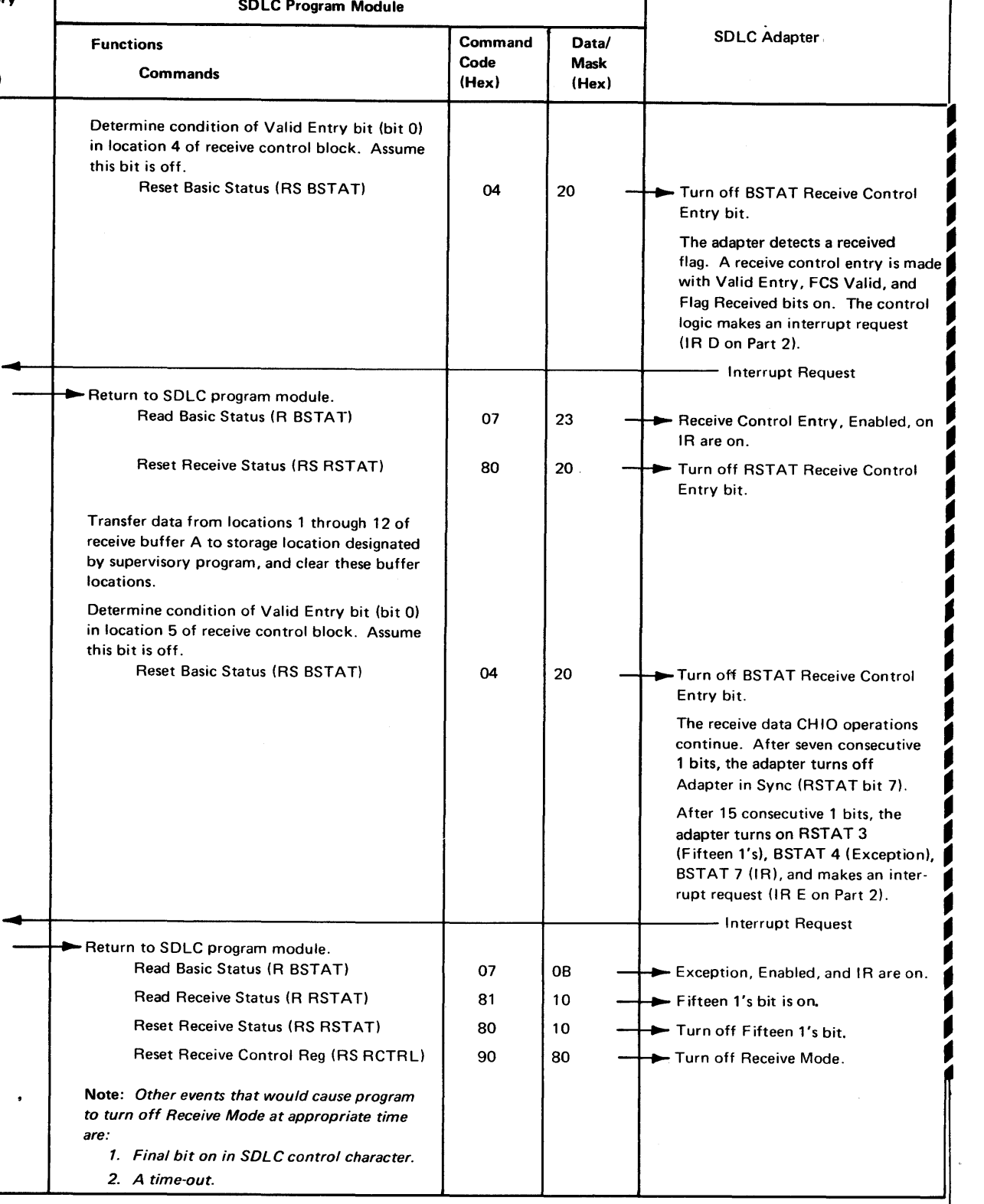

Continual Receive Data CHIO Operations

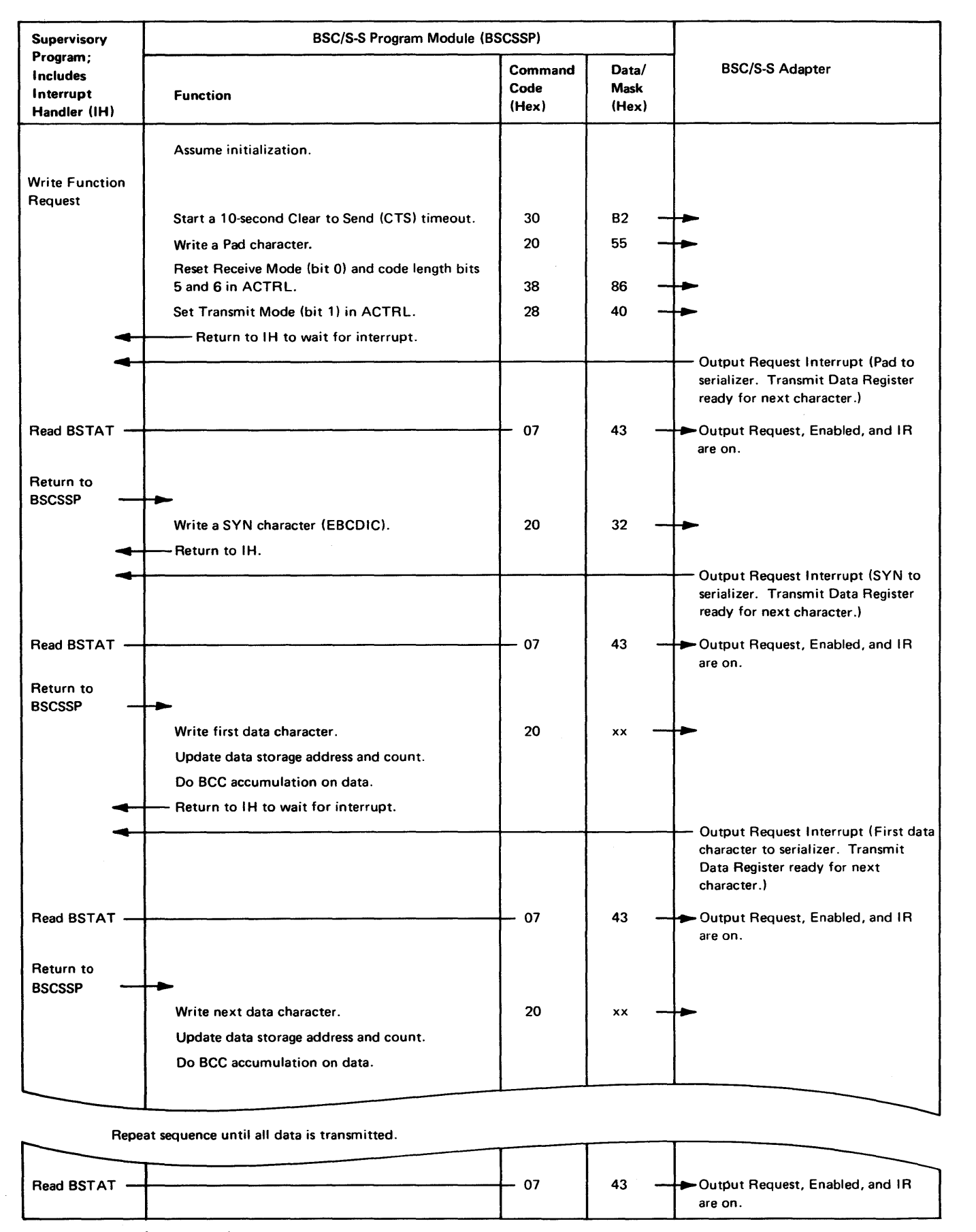

Figure CA122-4 (Part 1of2). BSC Transmit Operation

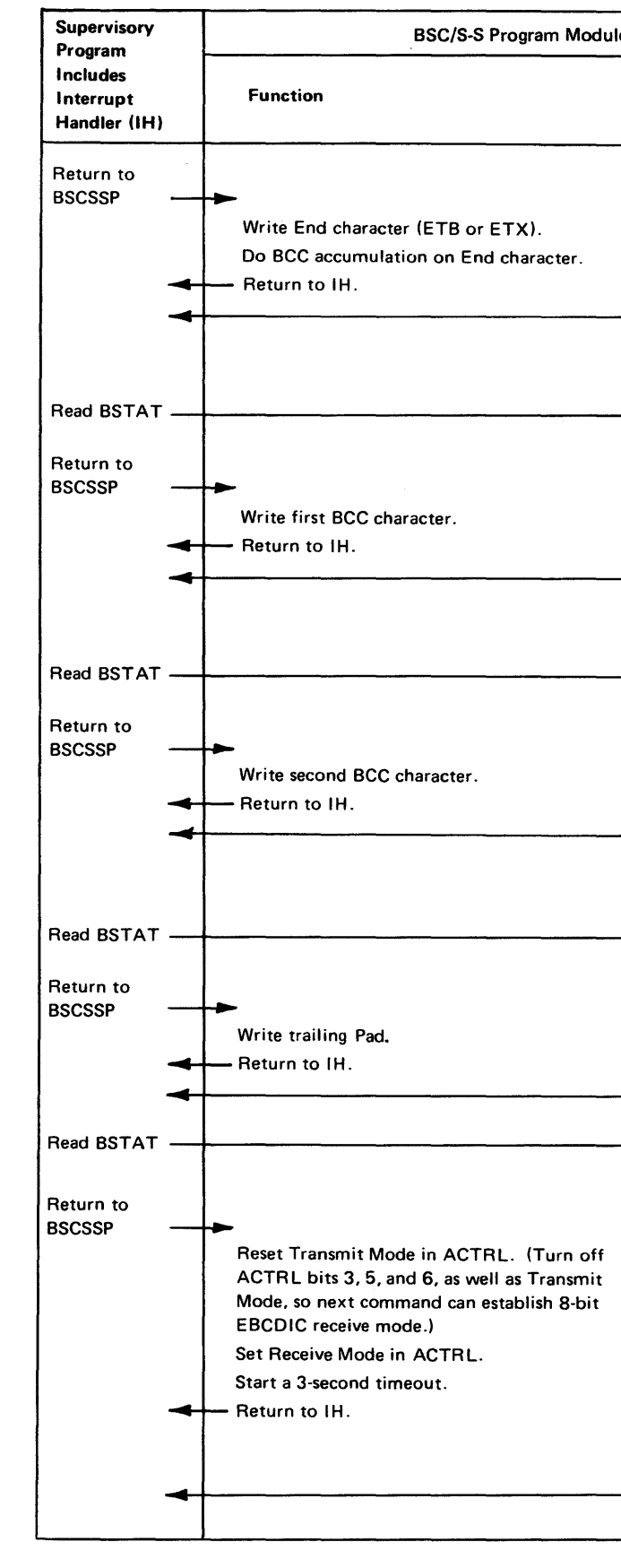

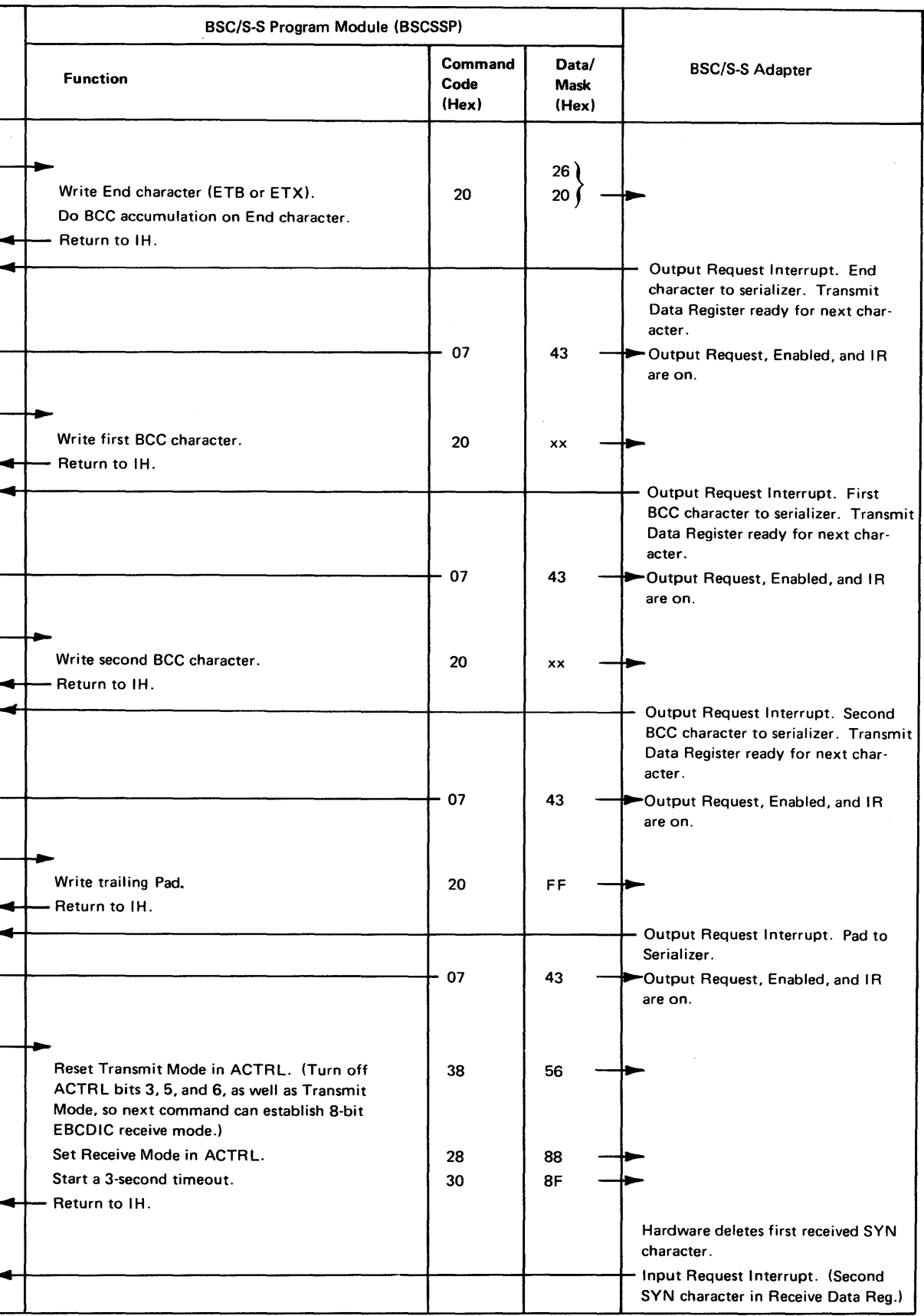

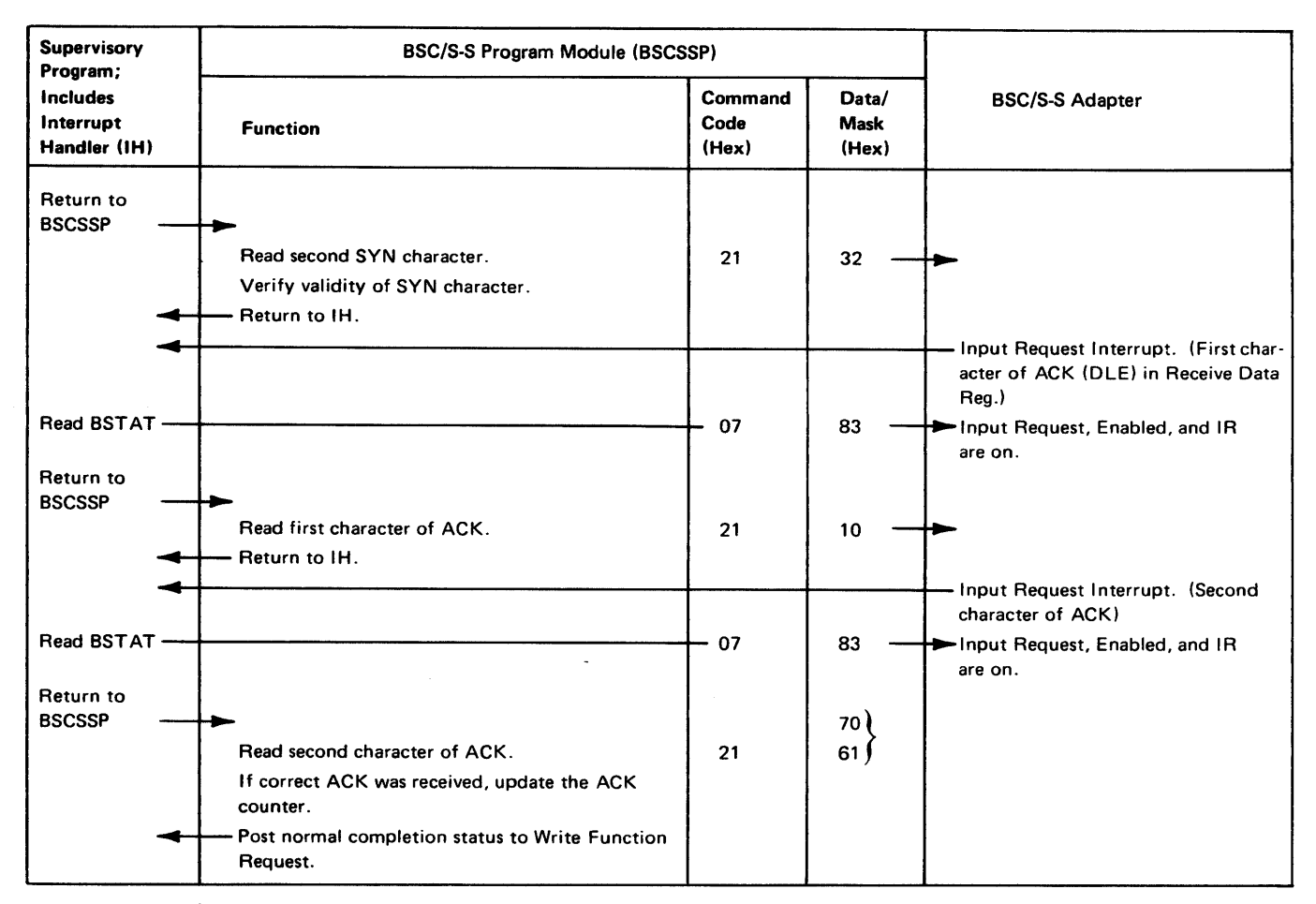

Figure CA 122-4 (Part 2 of 2). BSC Transmit Operation

### SY27-2521-3

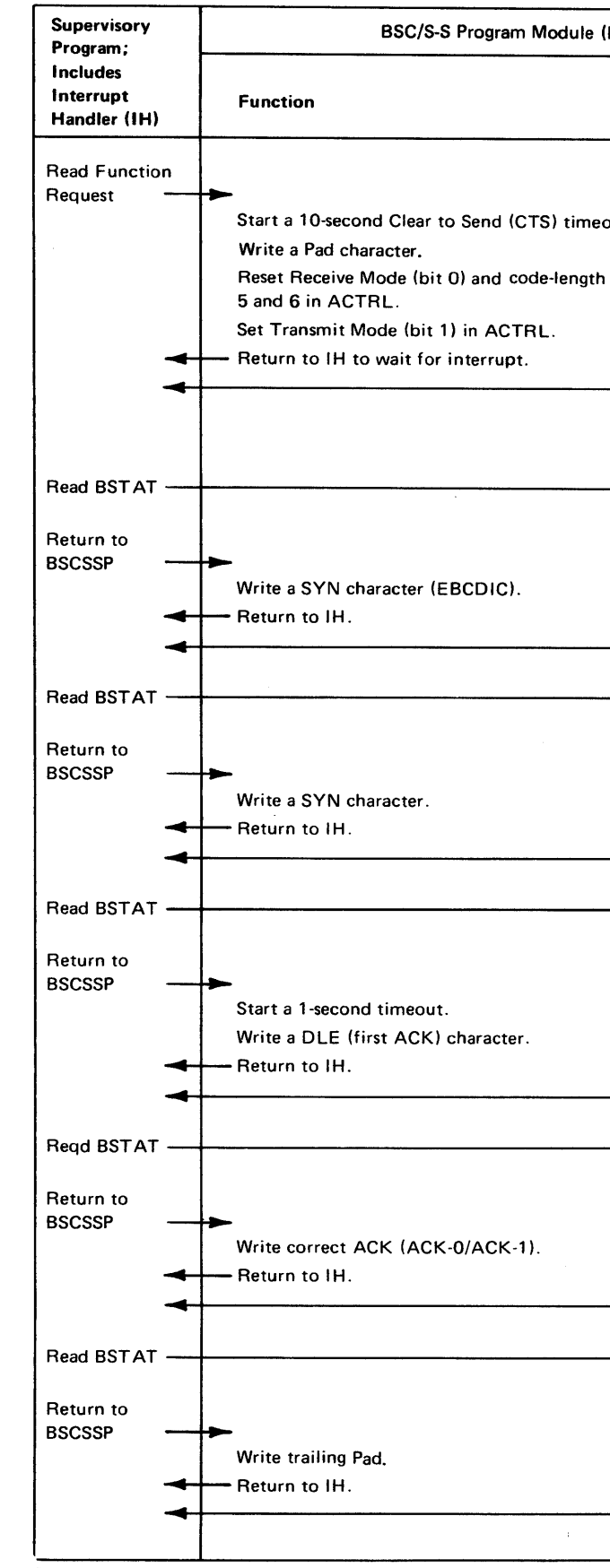

Figure CA 122-5 (Part 1 of 2). BSC Receive Operation

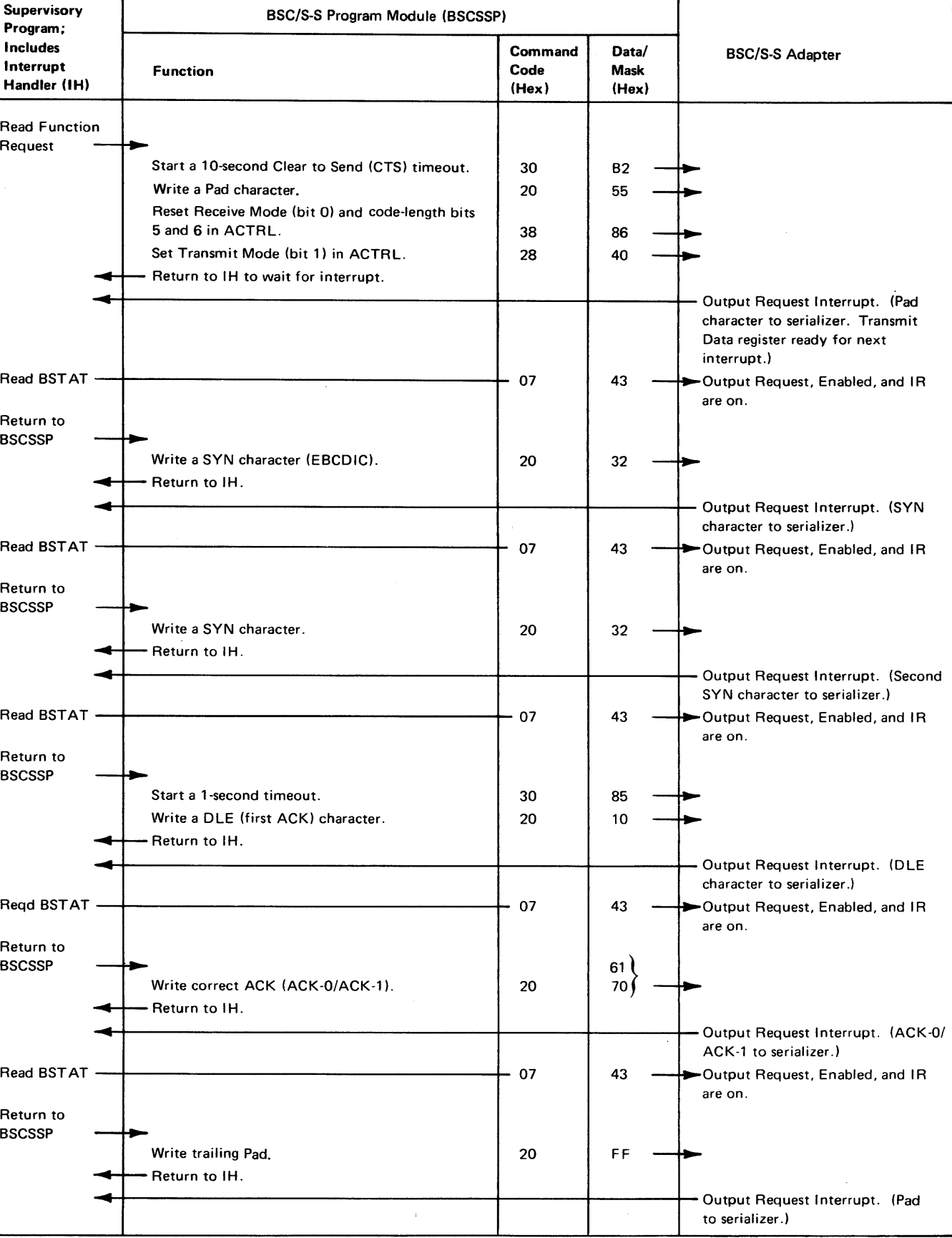

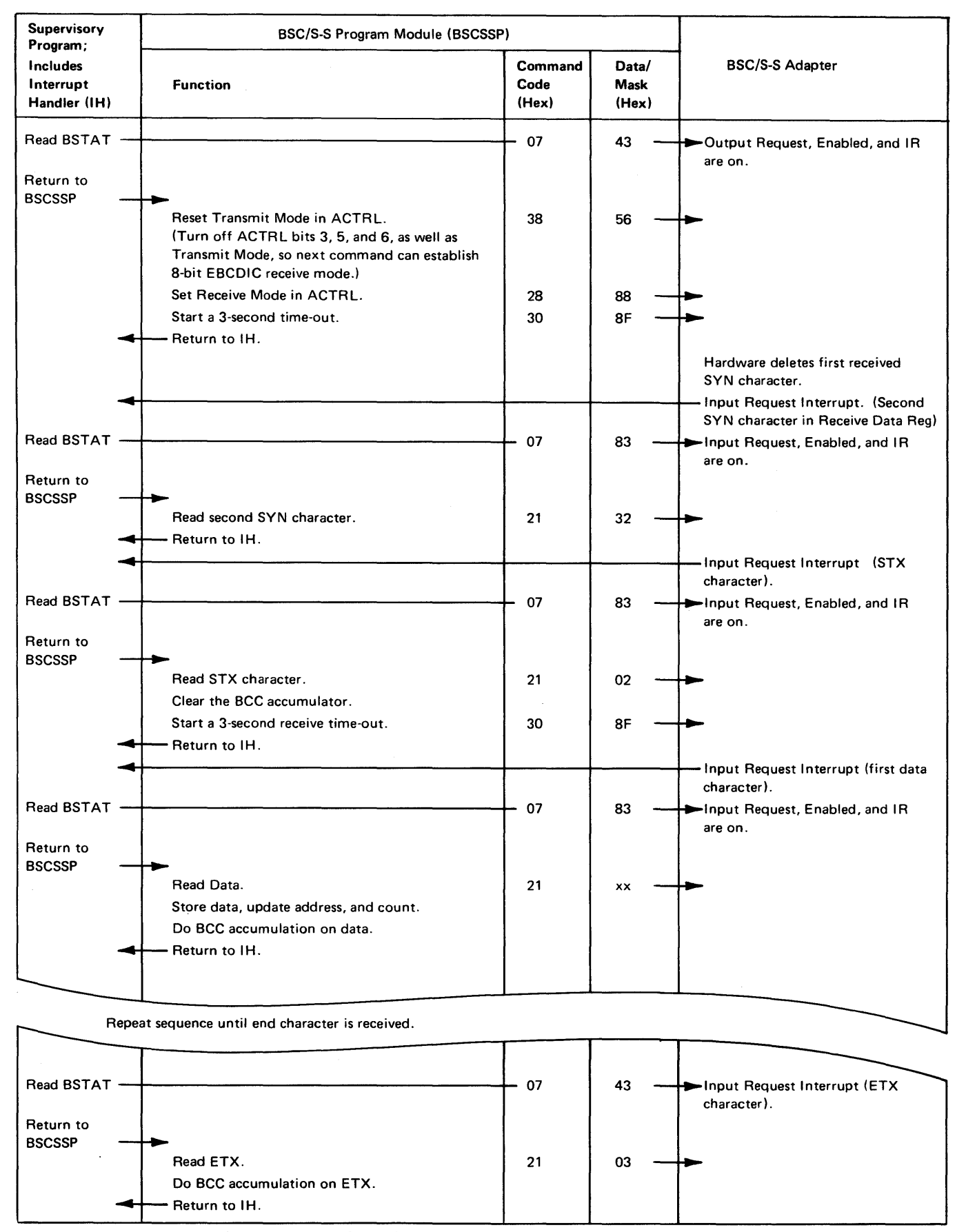

Figure CA122-5 (Part 2 of 2). BSC Receive Operation

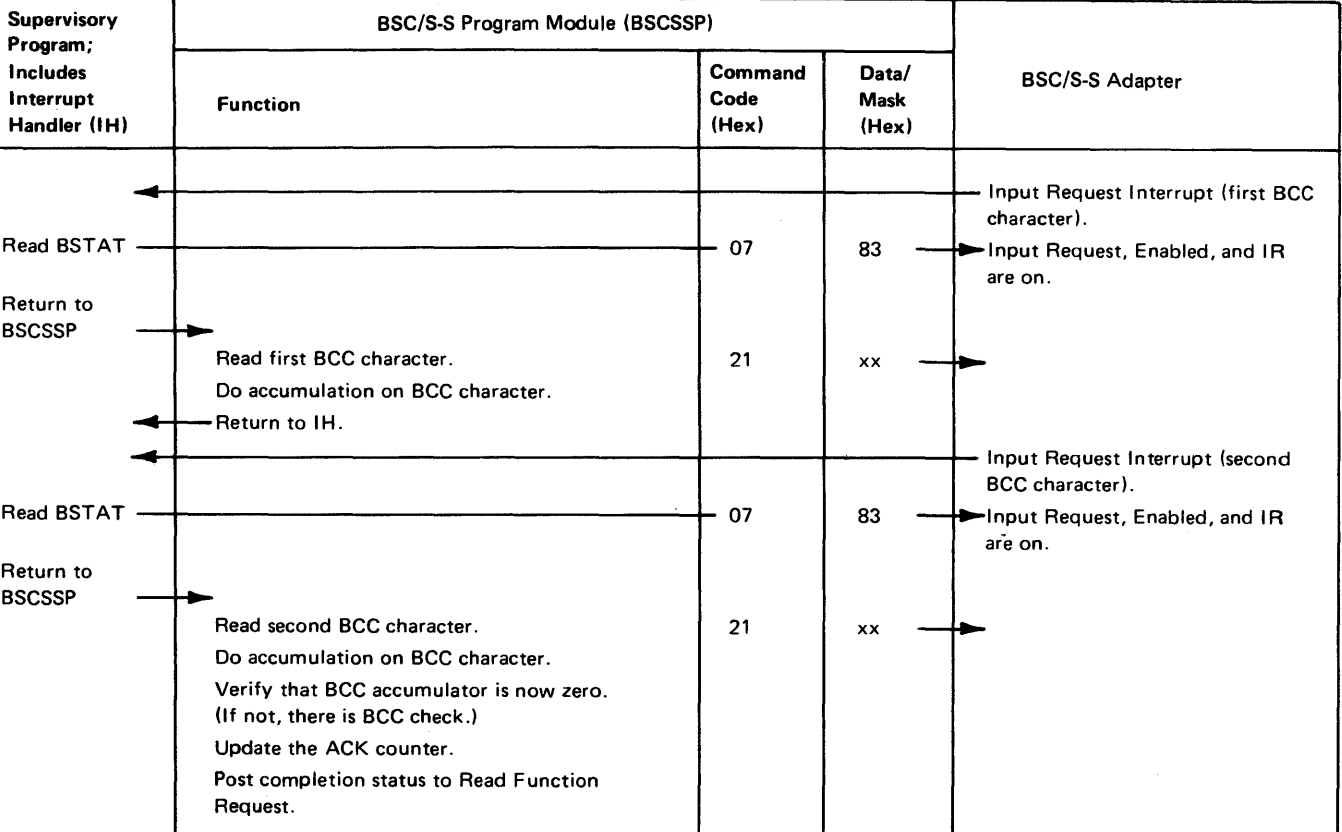

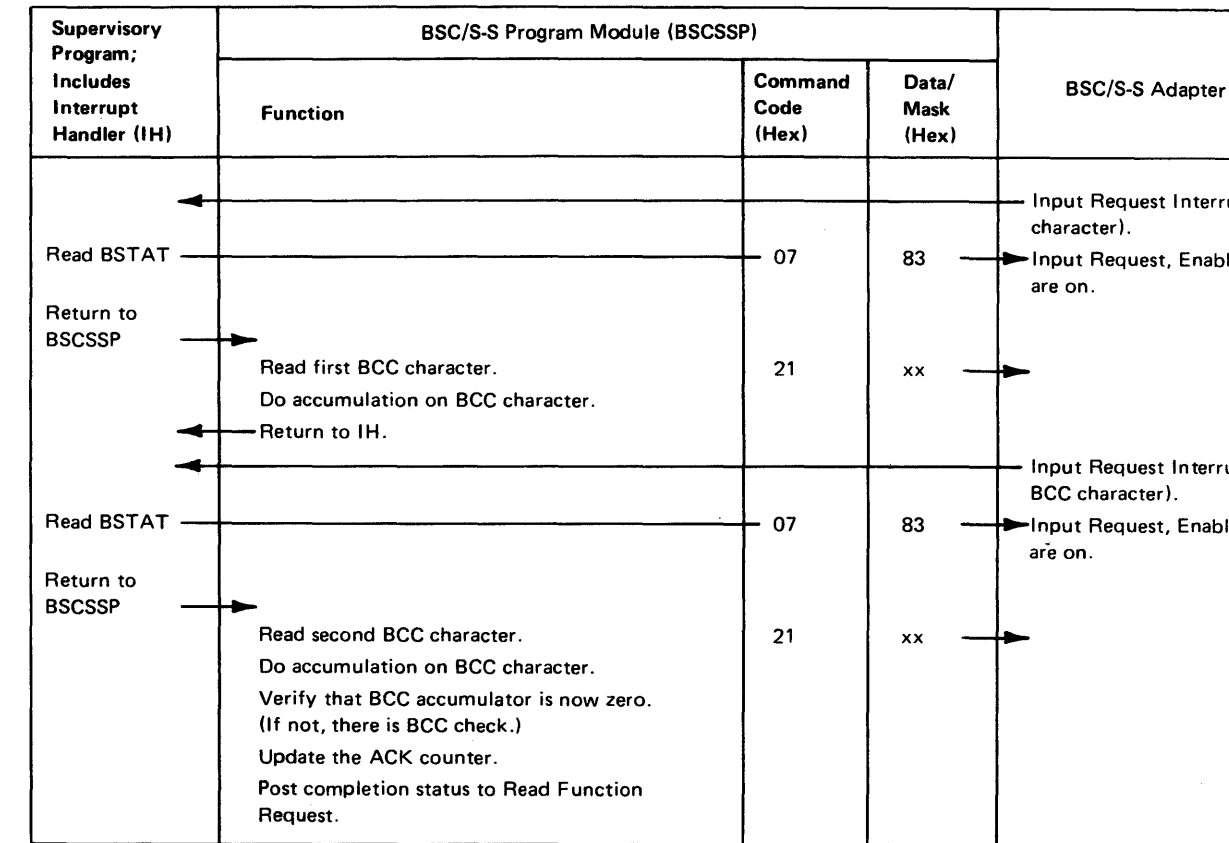

## $S$ Y27-2521-3 5-CA-26

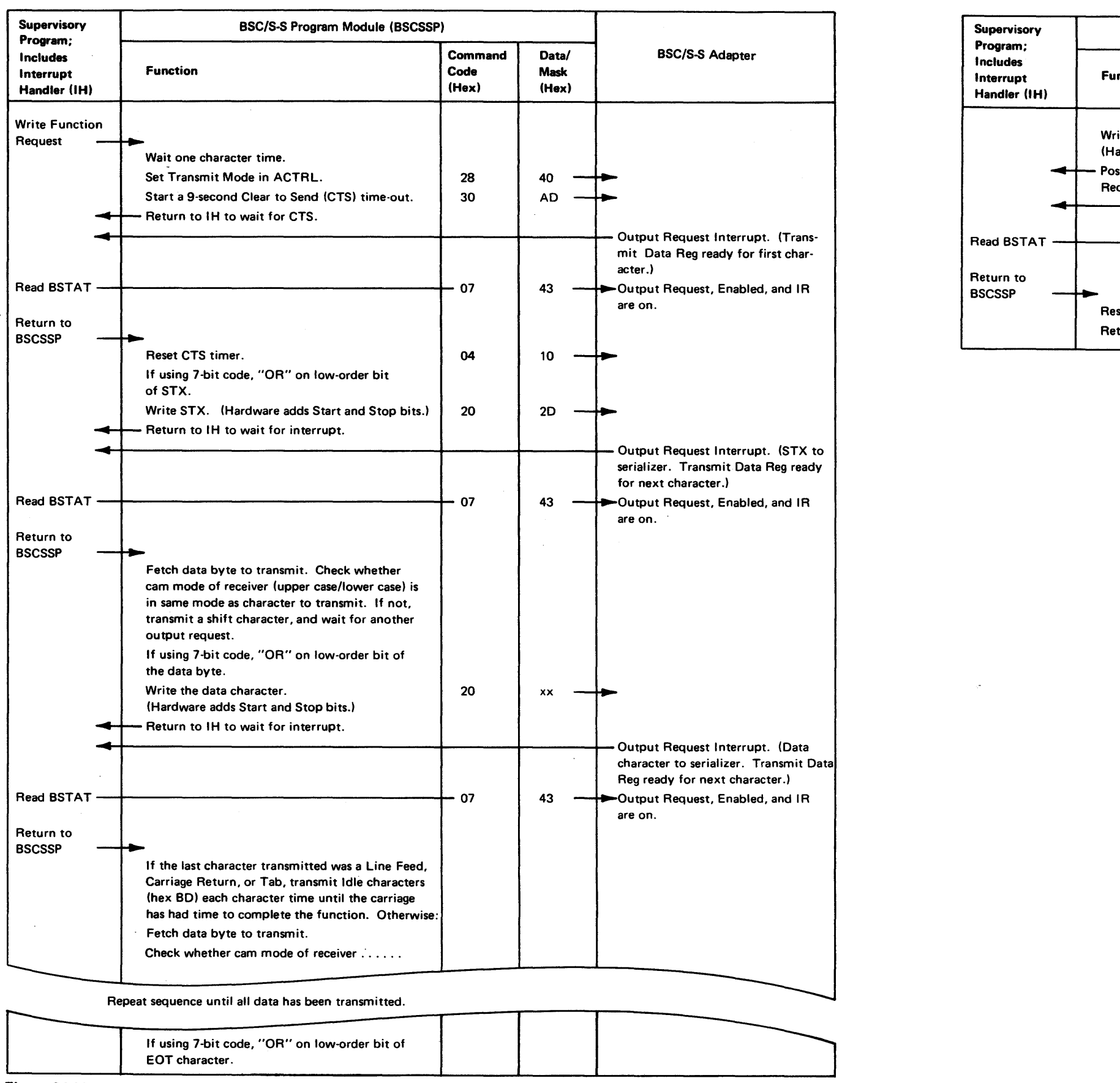

Figure CA122-6. S/S Transmit Operation

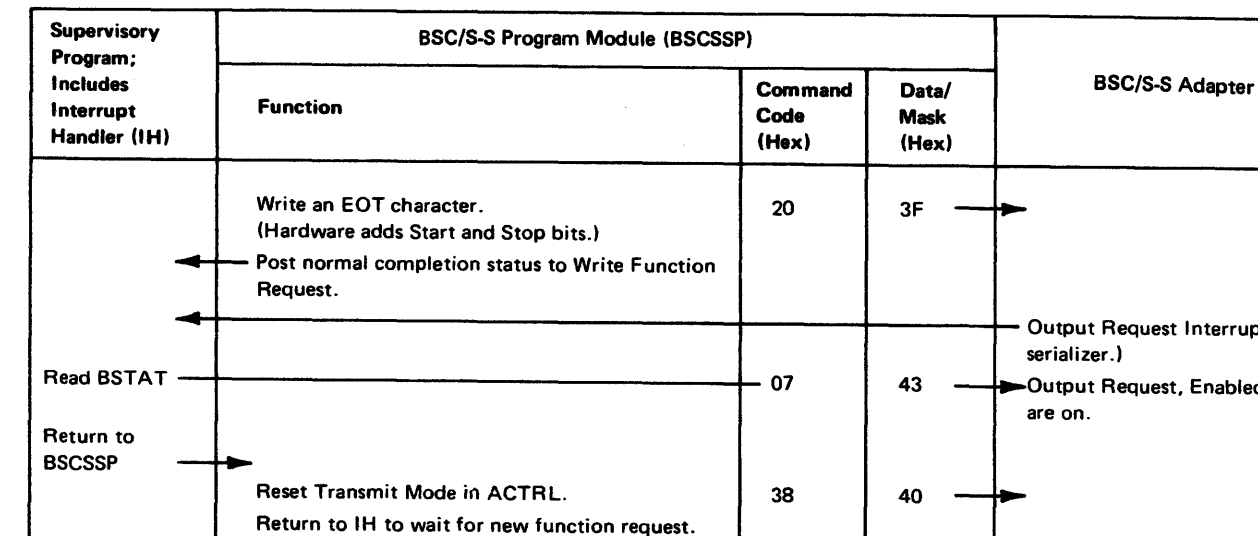

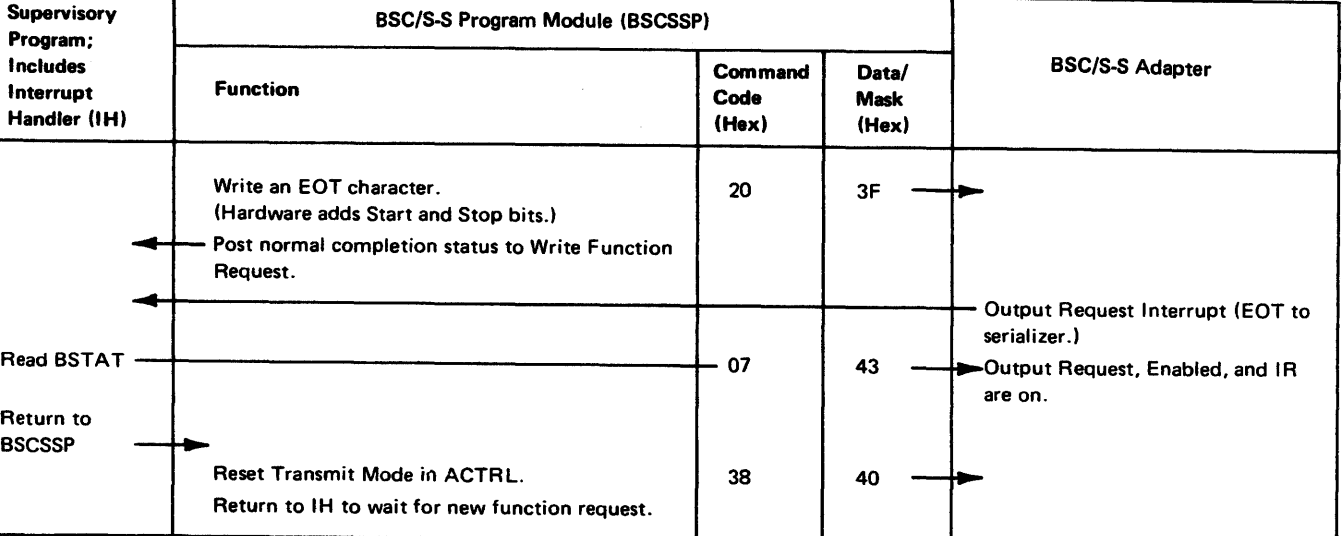
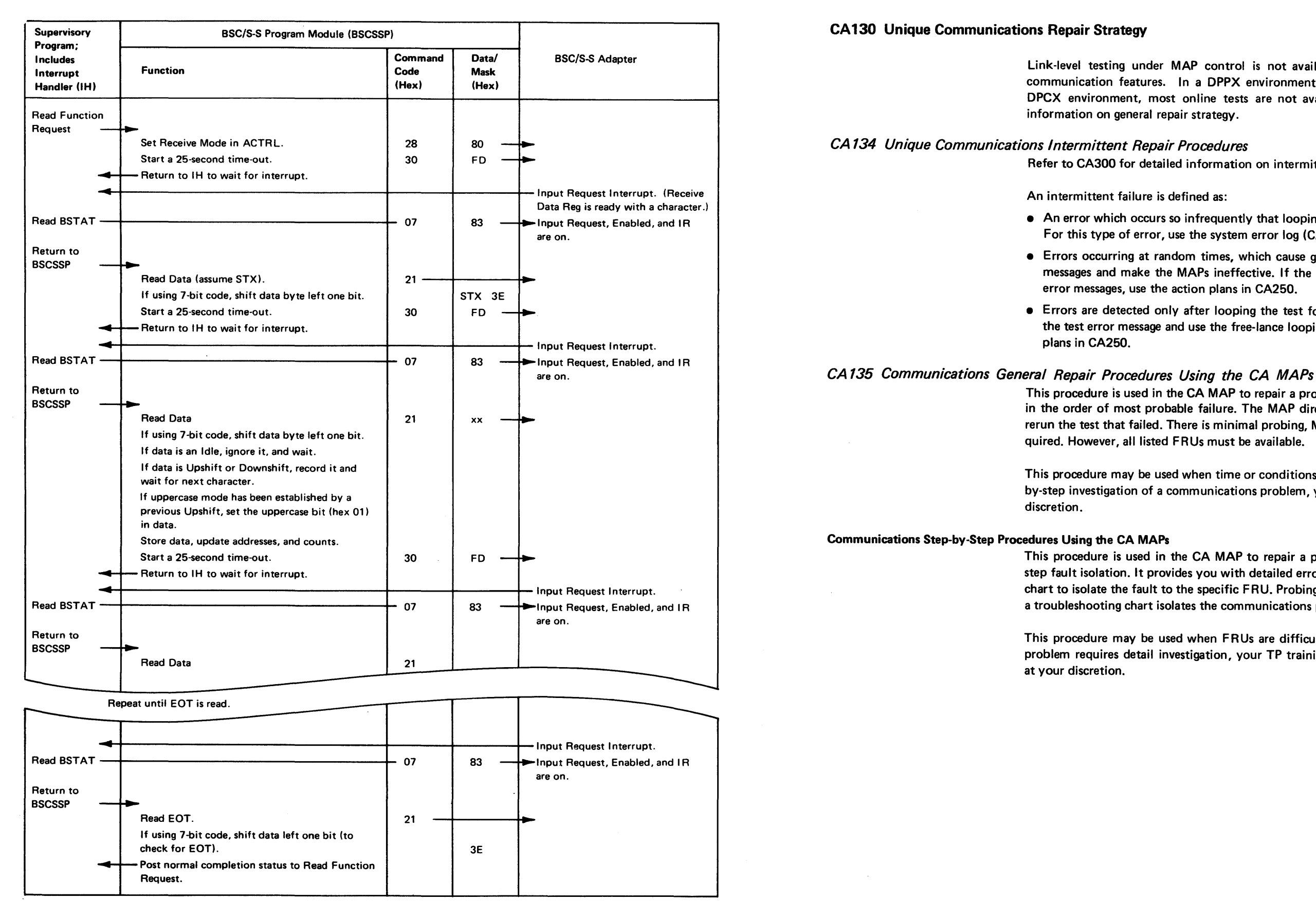

Figure CA122-7. S/S Receive Operation

Link-level testing under MAP control is not available for offline or online testing of communication features. In a DPPX environment, online tests are not available. In a DPCX environment, most online tests are not available. See Chapter 4, GR500, for information on general repair strategy.

Refer to CA300 for detailed information on intermittent failures.

### An intermittent failure is defined as:

• An error which occurs so infrequently that looping the test does not detect the error. For this type of error, use the system error log (CA312).

• Errors occurring at random times, which cause generation of different test error messages and make the MAPs ineffective. If the MAPs detect three different test error messages, use the action plans in CA250.

• Errors are detected only after looping the test for more- than 5 minutes. Record the test error message and use the free-lance looping option (CA313) and the action

This procedure is used in the CA MAP to repair a problem using a FRU list arranged in the order of most probable failure. The MAP directs you to replace the FRU and rerun the test that failed. There is minimal probing, MAP step reading, and action required. However, all listed FRUs must be available.

This procedure may be used when time or conditions do not permit detailed or stepby-step investigation of a communications problem, your TP training is basic, or at your

This procedure is used in the CA MAP to repair a problem using a detailed step-bystep fault isolation. It provides you with detailed error information and a troubleshooting chart to isolate the fault to the specific FRU. Probing for the correct signal levels with a troubleshooting chart isolates the communications problem to a single FRU.

This procedure may be used when FRUs are difficult to obtain, the communications problem requires detail investigation, your TP training is intermediate/expert level, or

### SY27-2521-3 5-CA-28

### *CA137 Communications Link-Level Test Procedures* CA 150 Communications FAC-Hardware Test Summary

Link-level testing is used for communications problem determination between the primary and secondary unit on either a data link or a loop (direct or data link attached). This testing is initiated in a free-lance mode. Complete link-level tests are available off. line and are resident on the MD diskette. Limited link-level tests are available with DPCX.

The following 4-step procedure describes how to use link-level tests for communications problem determination.

- 1. Establish a list of link-level tests for this PA. Link-level tests were suggested and listed before exiting the CA MAP. If in free-lance mode, use the configuration data or FAC code for the PA and the Communications FAC - Hardware Test Summary Table (CA 150) to locate and identify the suggested link level tests.
- 2. Prepare to invoke in sequence the listed link-level tests. Review the test descriptions and invocation procedures in CA212 and CA202, respectively.
- 3. Invoke the first link-level test in the list. (Refer to Chapter 2, CP610, for standard invocation procedures.) Note any special instructions under CA201.
- 4. Inspect test messages.

Caution: Some tests may require manual termination or cancellation. Note any special instructions under CA201.

- a. For a test error message (PAXE), go to CA 165 and locate the message in the tables; review and perform the associated action plans.
- b. For a successful test completion (PAOO or 80BC), invoke the next link-level test in the list and reenter step 4 of this procedure. (Refer to Chapter 2, CP610, for standard invocation procedures.) Note any special instructions under CA201.
- c. If the last test in the list completes successfully, either an intermittent failure had occurred or no problem was detected during complete CA feature testing. If an intermittent failure was suspected, obtain the error log for this PA (see CA320 and Chapter 2 (CP830 for DPCX) for procedures on how to obtain the error log). Use the error log for the next action (see CA340, How to Use the Error Log).

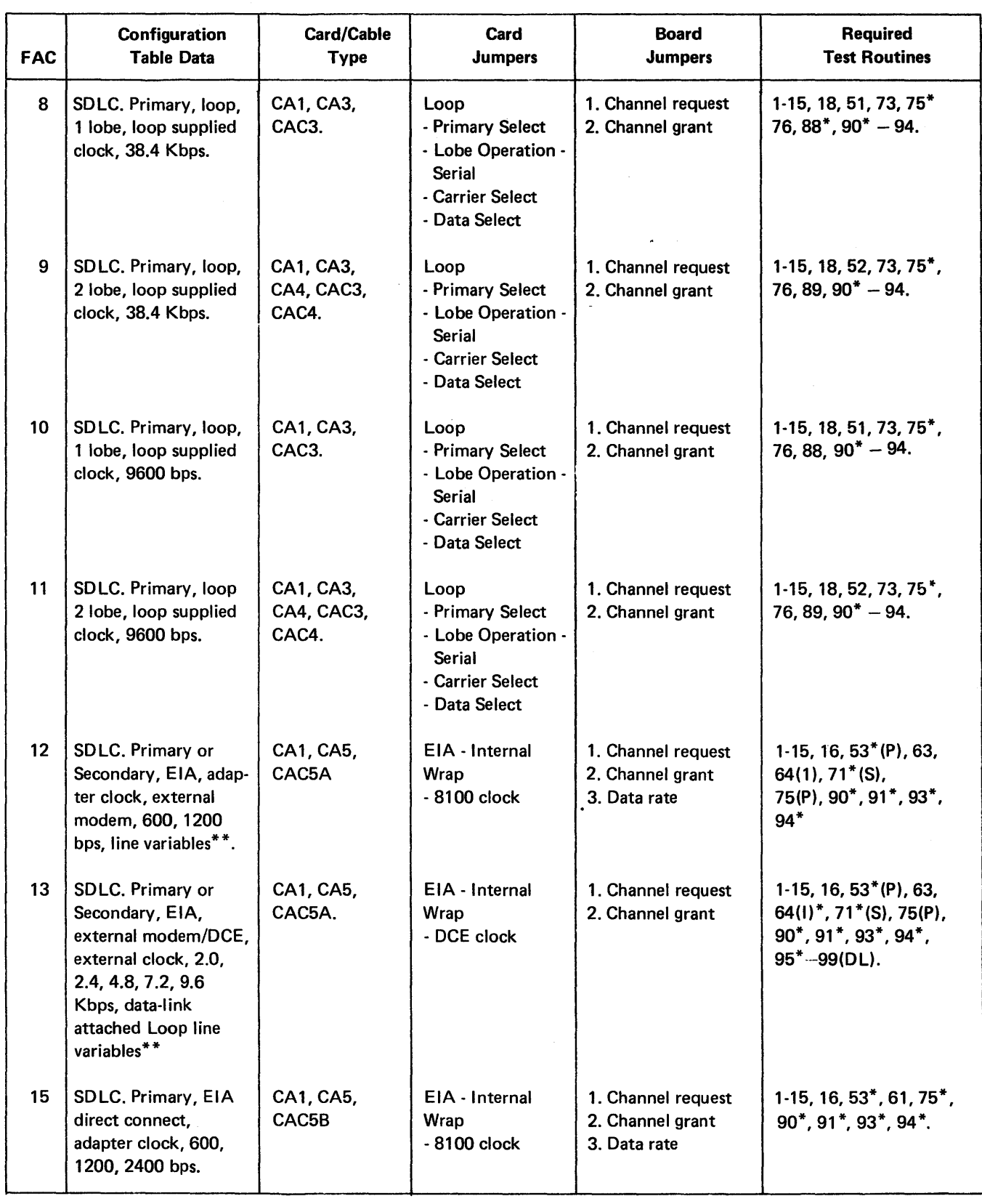

S = Secondary

REA 06-88481 SY27-2521-3

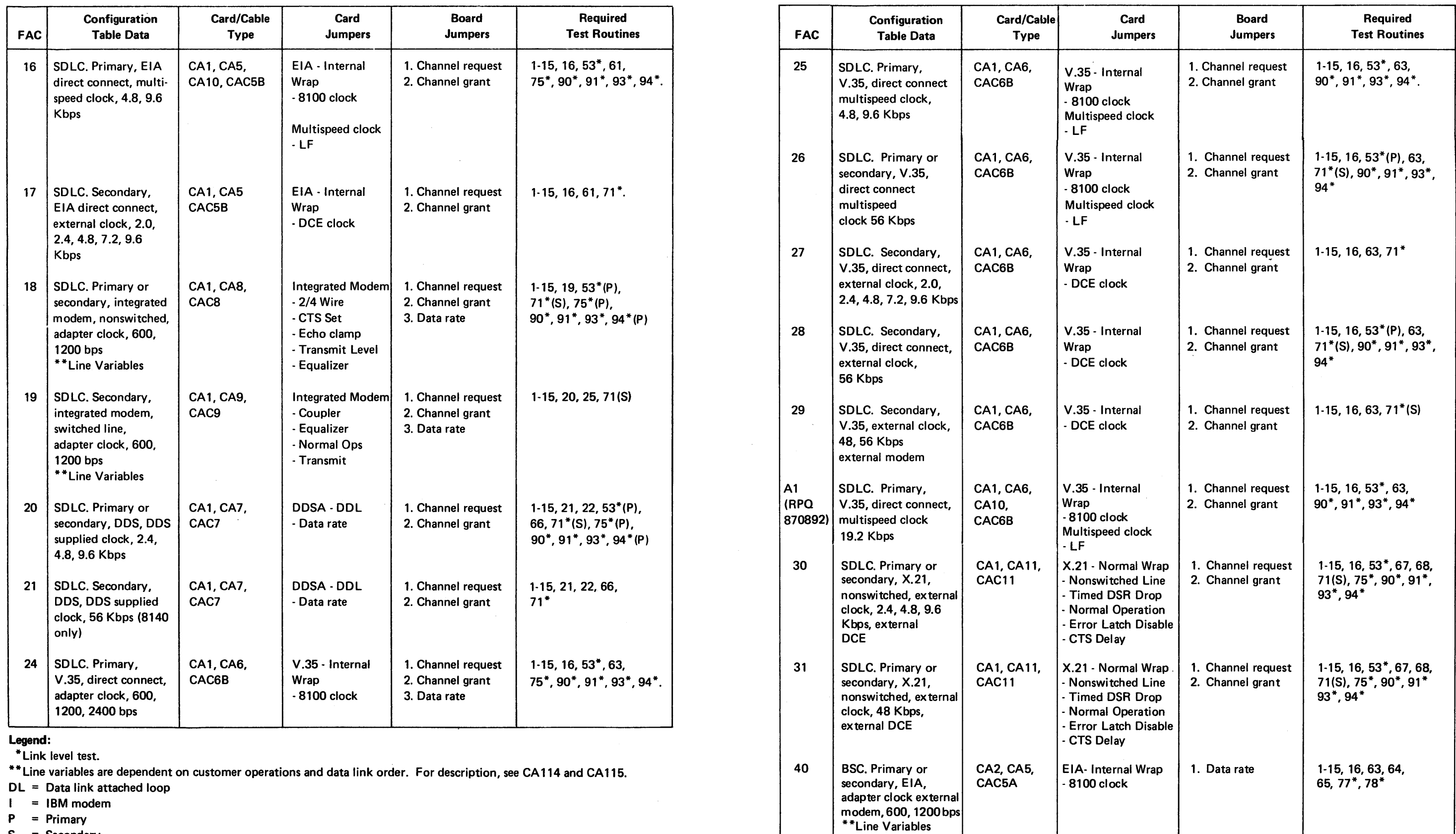

- 
- r r rary

 $\sim$ 

SY27-2521-3

# REA 06-88481

# Card | Board Jumpers Jumpers Required Test Routines 1-15, 16, 63, 64, 65\*, 77\*, 78 1-15, 16, 61, 77\*, 78\* CA 161 Introduction System Problem Determination Guide.

CA 160 Communications Fault Isolation

Communications fault isolation is the process of isolating a fault on a communications link/loop after customer problem determination procedures have located/isolated the communications problem to a specific communications subsystem or data link/loop. This process directs you to the appropriate fault isolation technique or to a set of procedures (see Figure CA 161-1). The direction is based on messages/indicators provided by DPPX/DPCX, by the customer, or by the 8100 System. These messages may be available at customer setup time, during on-line operations (DPPX/DPCX), or offline.

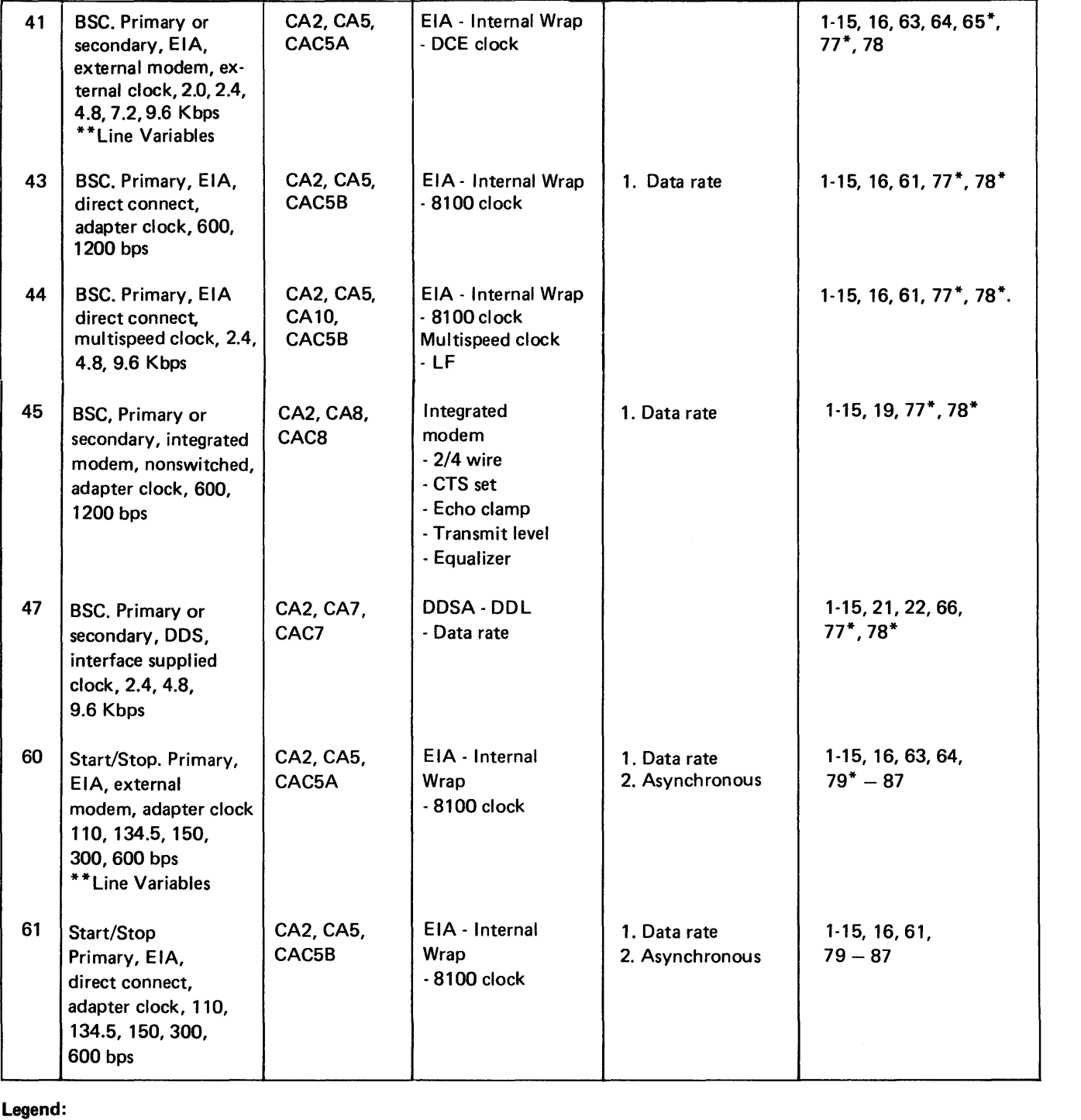

8100 System/network problem determination is not accomplished in this section; problem determination is detailed in the following documents: 8100 Network Planning Guide; 8100 Subsystem Network Problem Determination Guide; Addendum to SNA

1. DPPX messages - These are messages or indicators displayed by DPPX when a communications hardware failure exists or when communications performance degradation occurs. These messages may be System Message Numbers (SMNs), Control Operator messages, or operator panel messages/indicators. See ST110 in Chapter 1 for specific DPPX messages.

2. DPCX messages - These are messages or indicators displayed by DPCX when a communications hardware failure exists or when communications performance degradation occurs. These messages may be System Message Numbers (SMNs), Control Operator messages, or operator panel messages/indicators. See ST210 in Chapter 1 for specific DPCX messages.

3. Test messages - These are test messages from a test routine (online or offline) or the Test Control Monitor (online or offline). These messages indicate error conditions, status, manual intervention stops, completion, or option entry stops. See

4. Other messages/indications - These messages/indications may be from any of the following sources: oral/written messages from the customer, hardware/lamp indicators (such as the modem), host/terminal/control operators, physical damage (system, building, circuits), OEM technical representatives, or customer/IBM programmers. These messages may indicate a communications malfunction/ failure; the message format is variable. See Section CA 166 for possible messages.

\*Link level test.

\*\*Line variables are dependent on customer operations and data link order. For description, see CA 114 and CA 115.

 $DL = Data link attached loop$ 

Configuration | Card/Cable

FAC Table Data Type

 $=$  IBM modem

 $P = Primary$ 

 $S =$  Secondary

There are four basic types of communications problem determination messages: DPPX, DPCX, test, and other messages/indicators.

- 
- 
- CA 165 for specific test messages.
- 

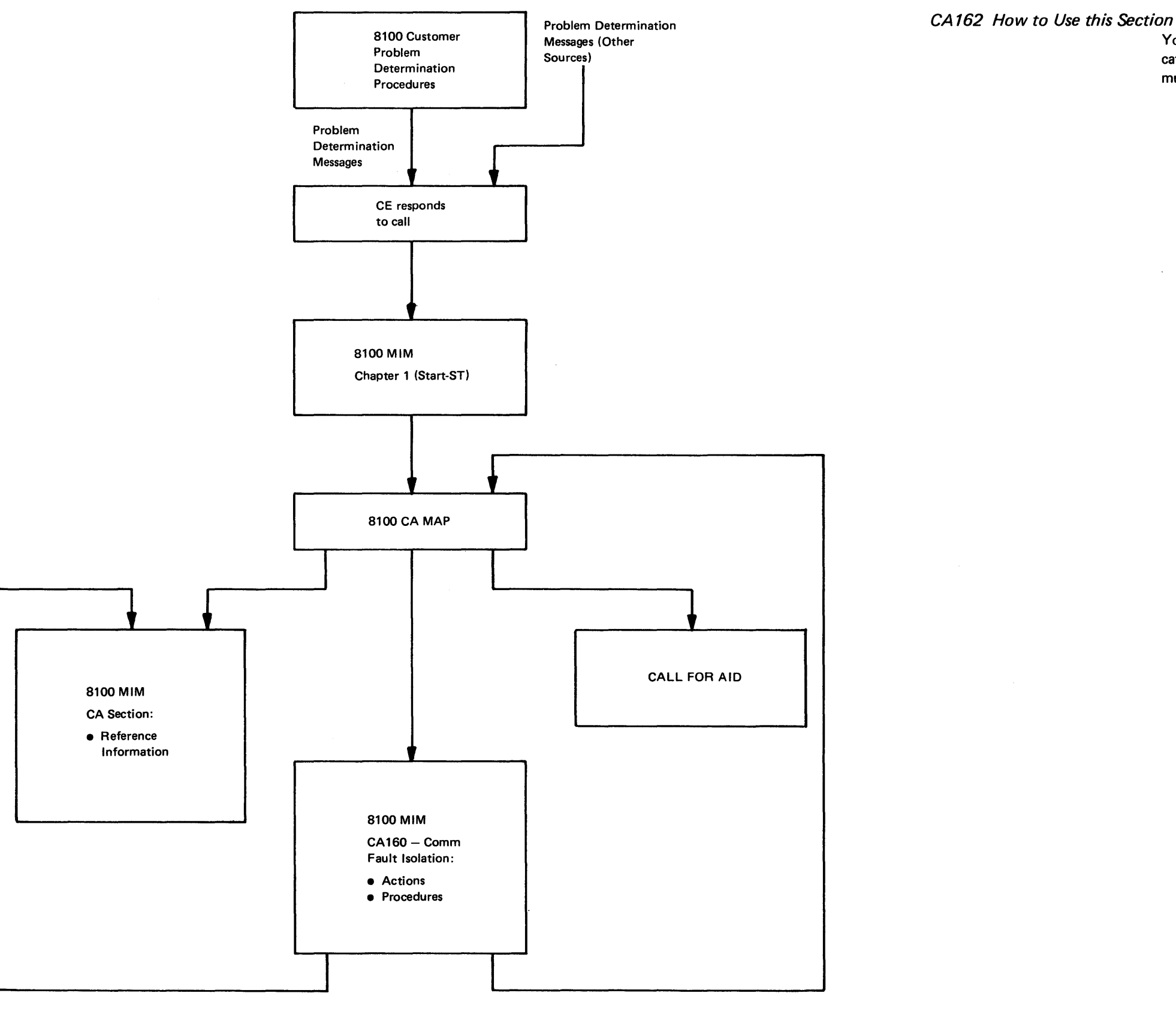

Figure CA 161-1. 8100 Communications Fault Isolation Procedure

You should be entering this section with a message/indicator pertaining to a communications problem (see CA161). If you have no message/indicator and suspect a communications problem, go to CA 166 and use the No Message entry point.

- 1. Identify the message type (Test or Other). Review tables in CA 165 or CA 166. cannot find your message, go to CA 166 and use the No Message entry point.
- 2. Enter the appropriate table (CA 165 or CA 166) and locate the message. If you
- 3. Review the message description and associated action plan for your message.
- 4. Review the 8100 System configuration data for communications. This is available from customer configuration data sheets, customer order, installation records, or physical inspection.
- 5. Identify the port physical address (PA) for the suspect CA feature. This may be available within the message or derived from a review of the configuration data.
- action plans.

6. Perform the action plans for your message in the order listed. See CA250 for

 $\sim$ 

Test

the following steps in sequence:

Have the customer perform loop problem determination procedures.

form terminal problem determination procedure whose address is ntified by the SA field.

the following steps in sequence:

 $S$ Y27-2521-3  $S$  .  $S$  -CA-32  $S$ 

Test error messages are preceded by: PA Y E

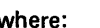

5126 Do the following steps in sequence:

station connector (LSC). Rerun the test.

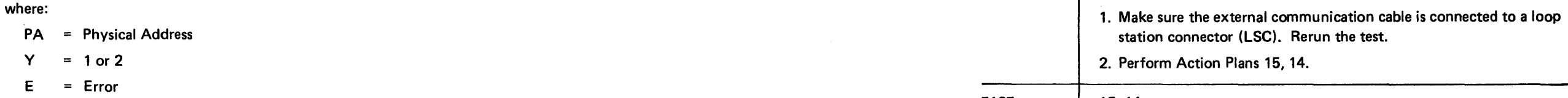

### 5127 15, 14

Make sure the external cables for both lobes are connected to loop station connectors (LSCs). Rerun the test.

Perform Action Plans 15, 14.

ne as 5128.

form terminal problem determination procedure whose address is ntified by the SA field.

14

the following steps in sequence:

Have the customer perform loop problem determination procedure for lobe 2.

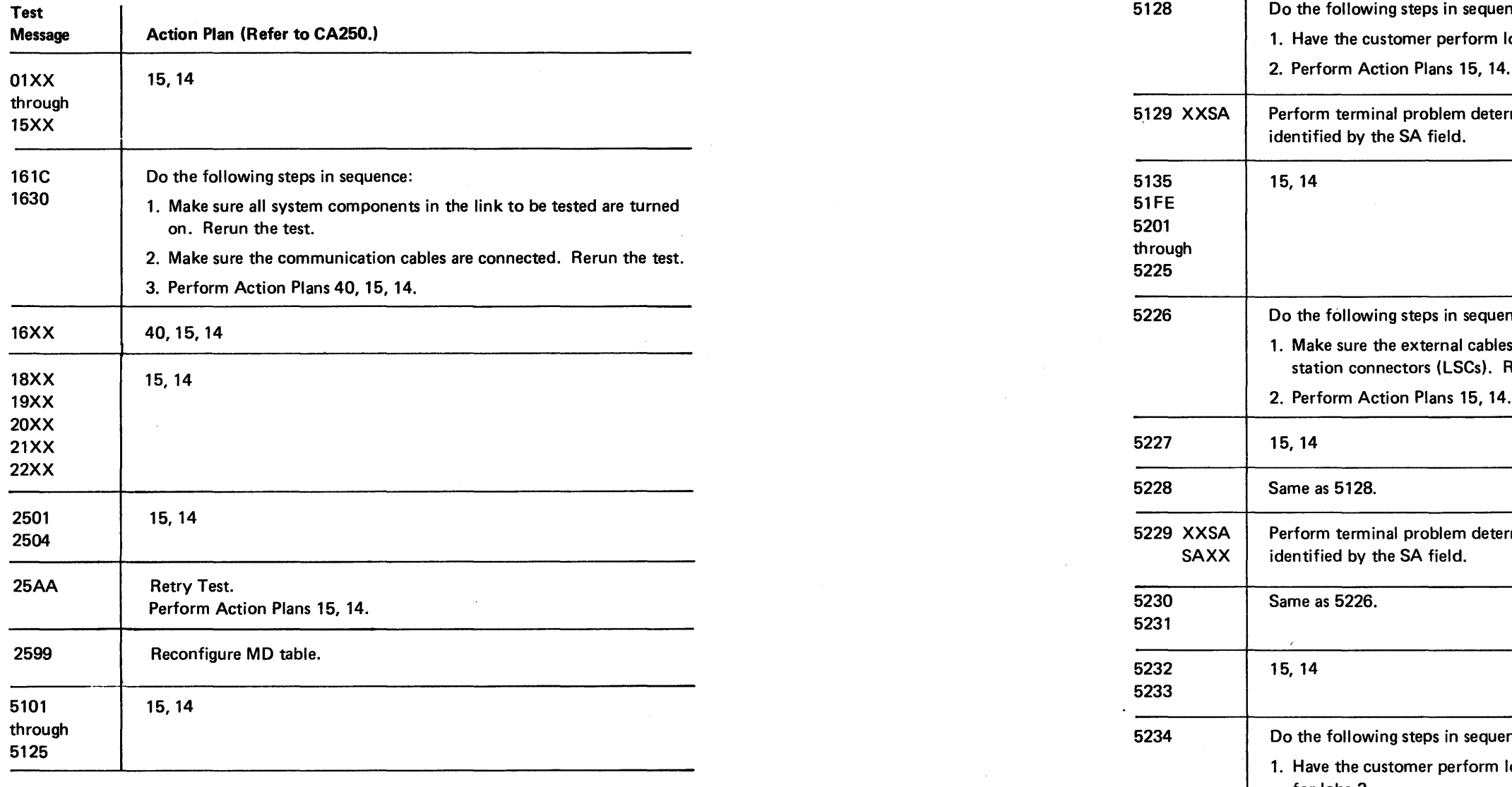

# $CA165$  Test Messages **Messages** Action Plan (Refer to CA250.)

2. Perform Action Plans 15, 14.

5235 Do the following steps in sequence:

1. Have the customer perform loop problem determination procedure for lobe 1.

2. Perform Action Plans 15, 14.

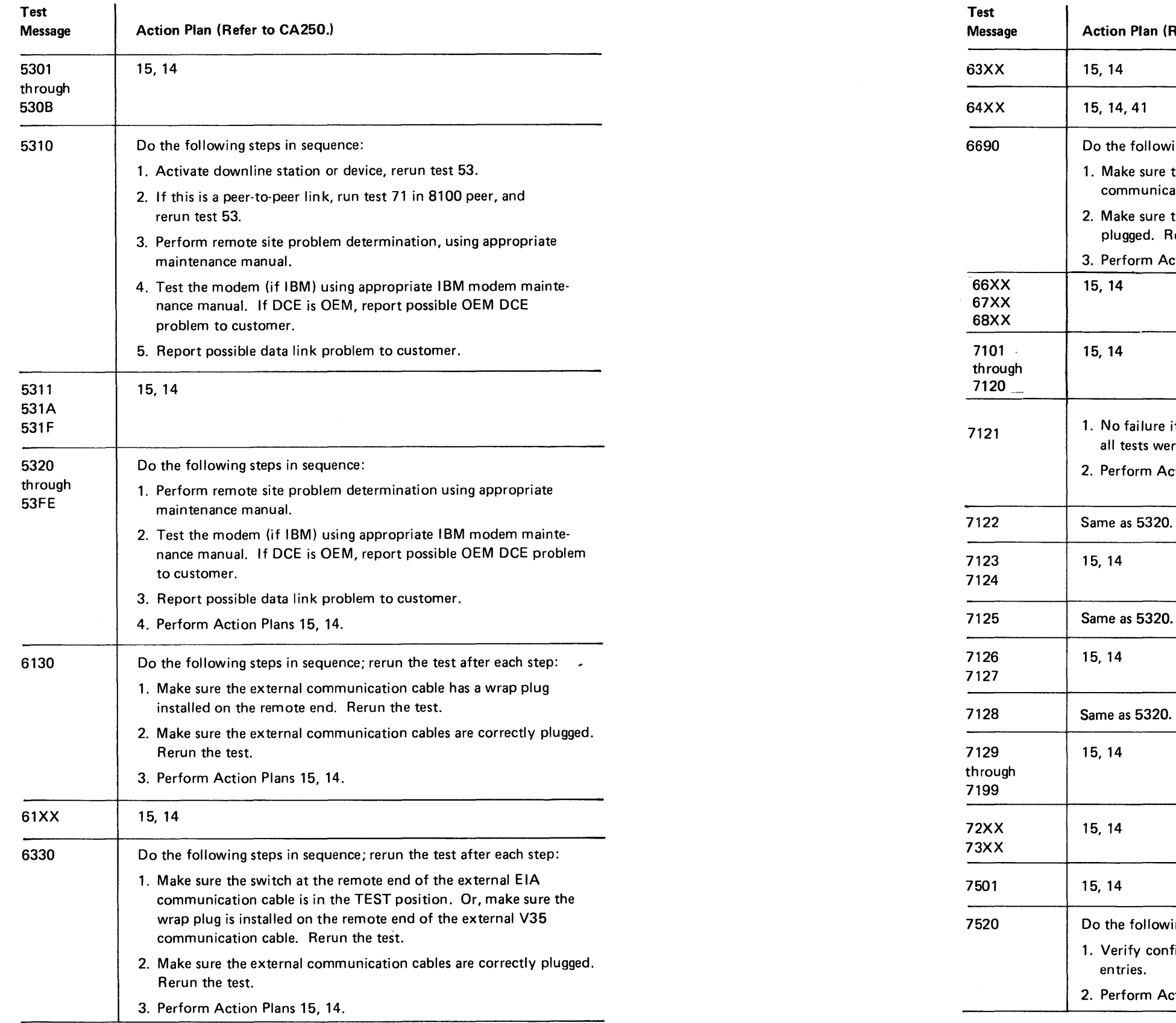

 $\sim 10^6$ 

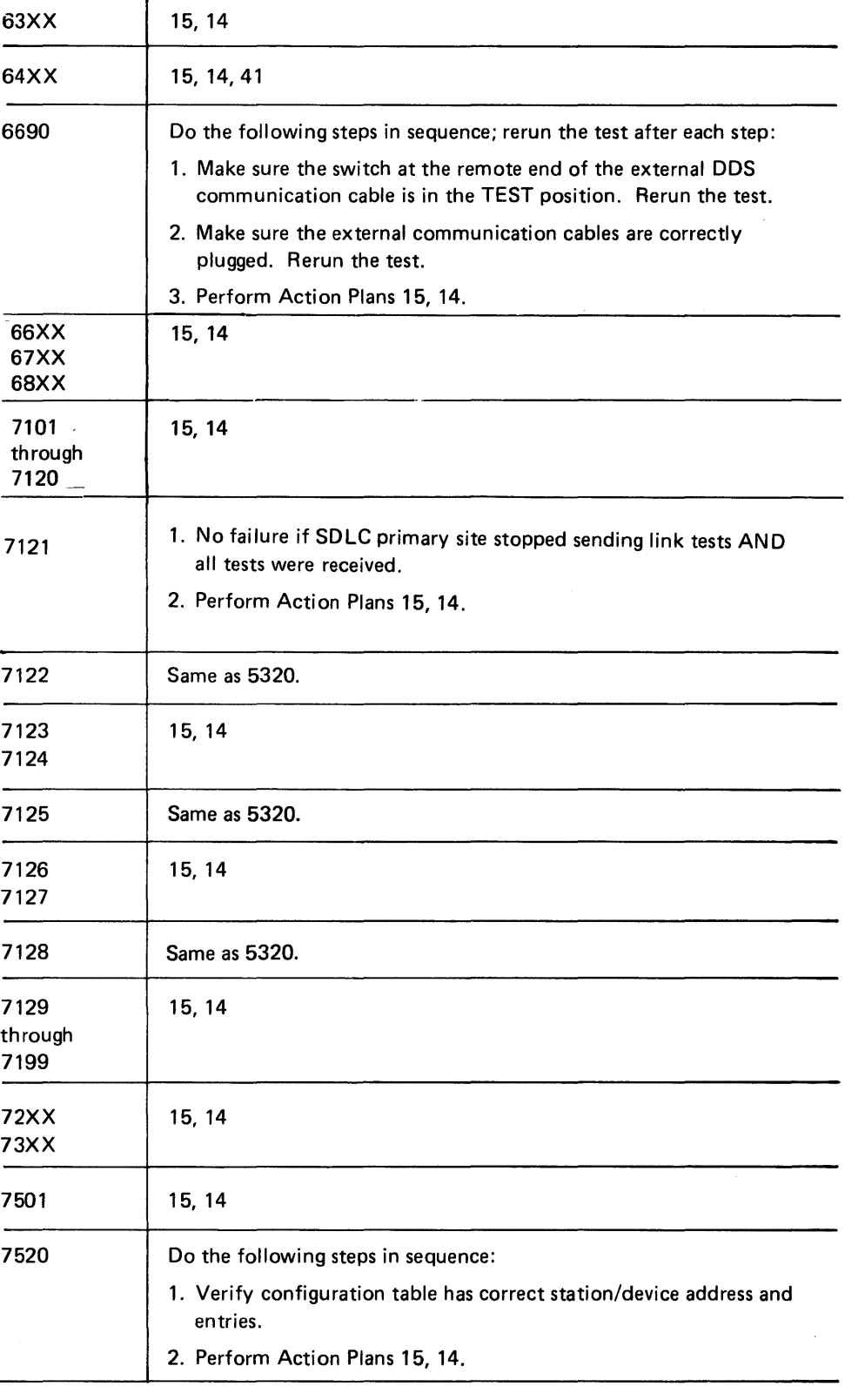

 $\sim$   $\sim$ 

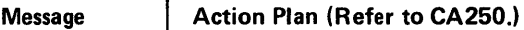

SY27·2521·3· 5-CA-34

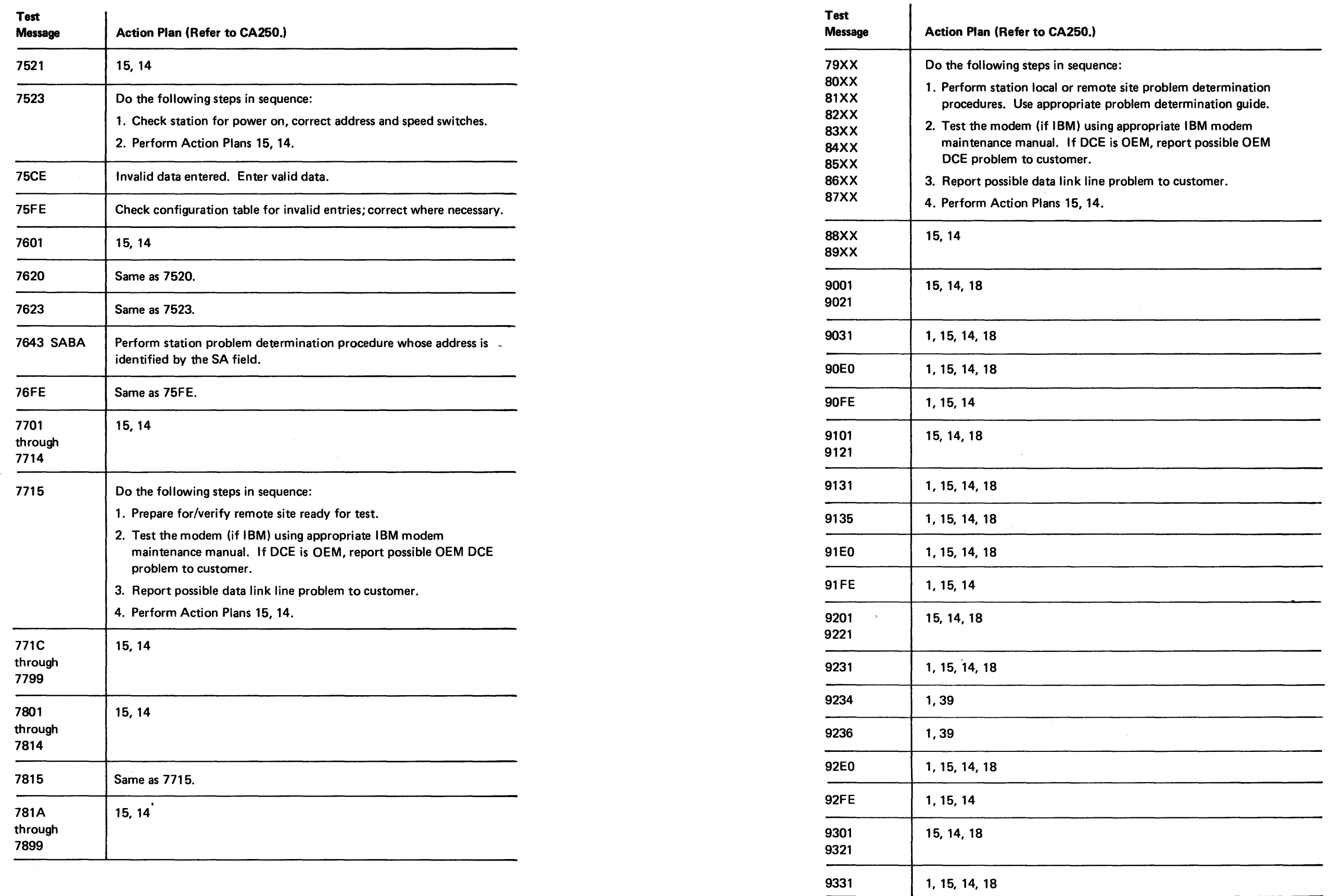

 $\sim 10^{-1}$ 

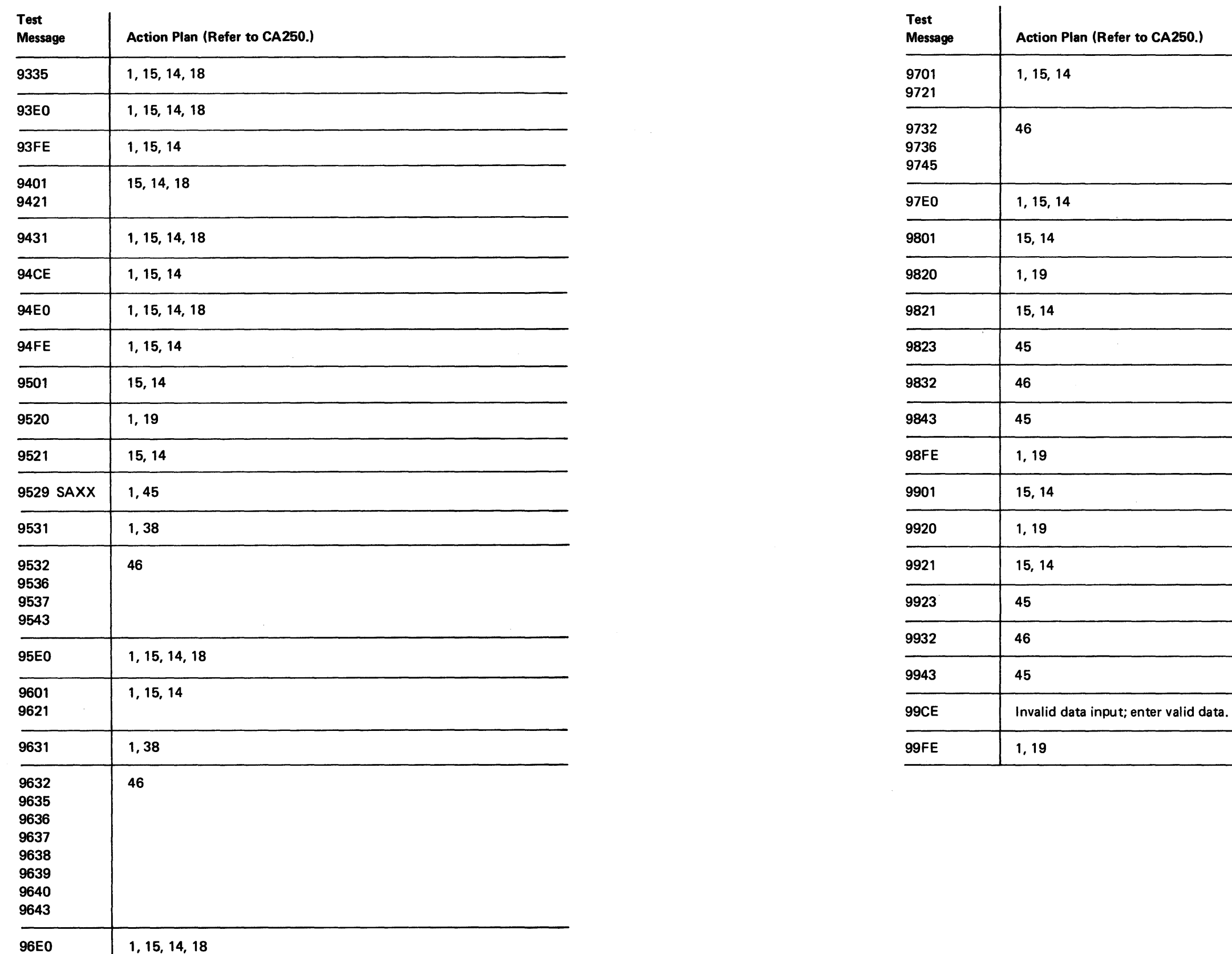

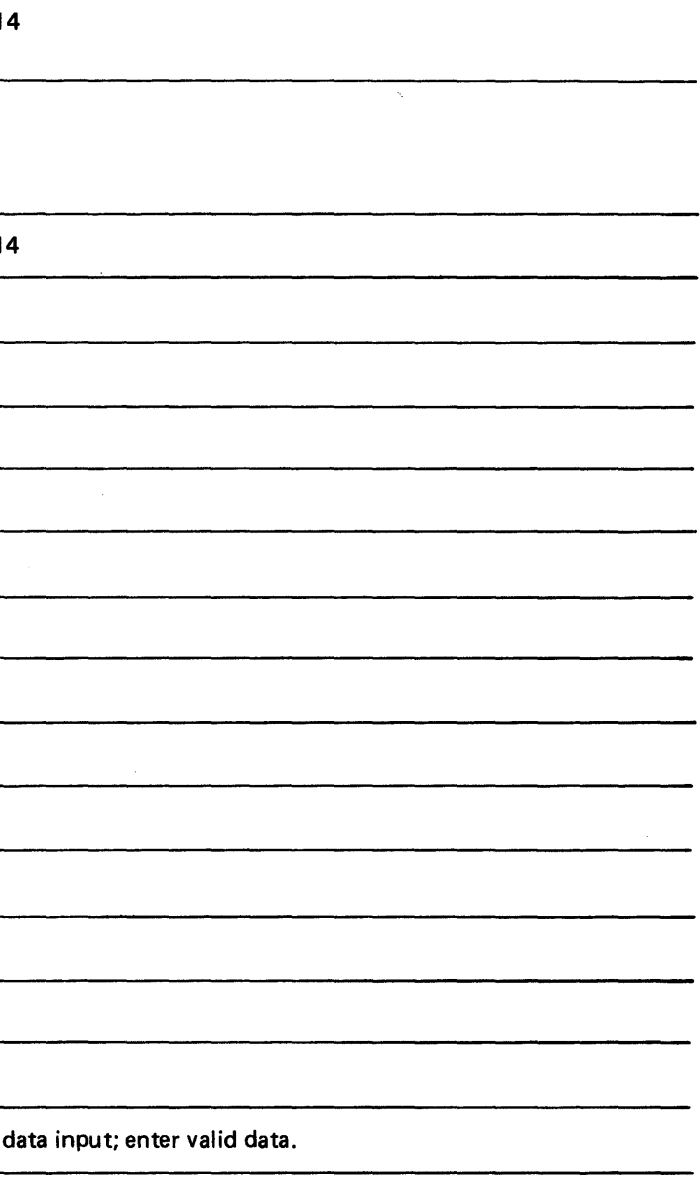

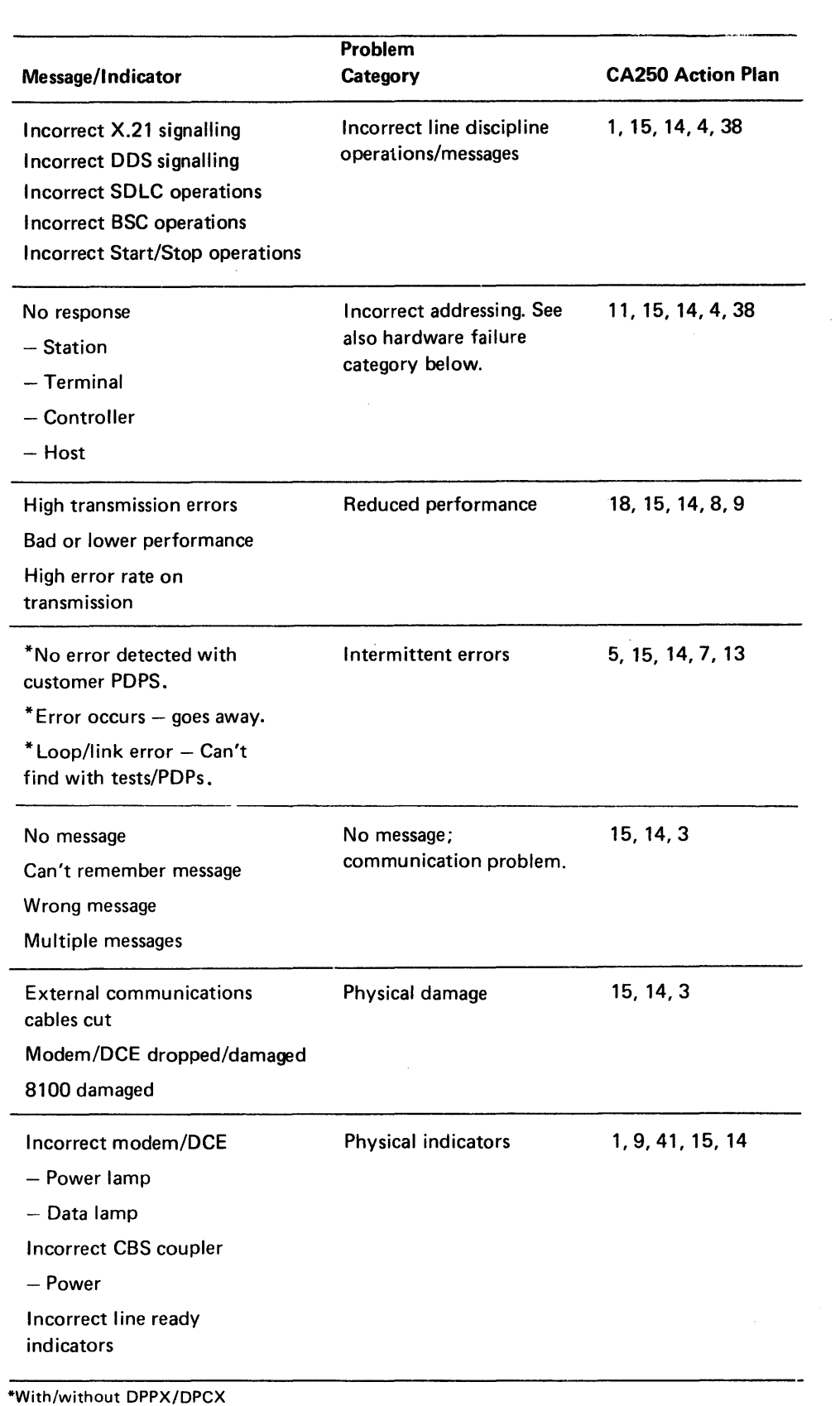

message.

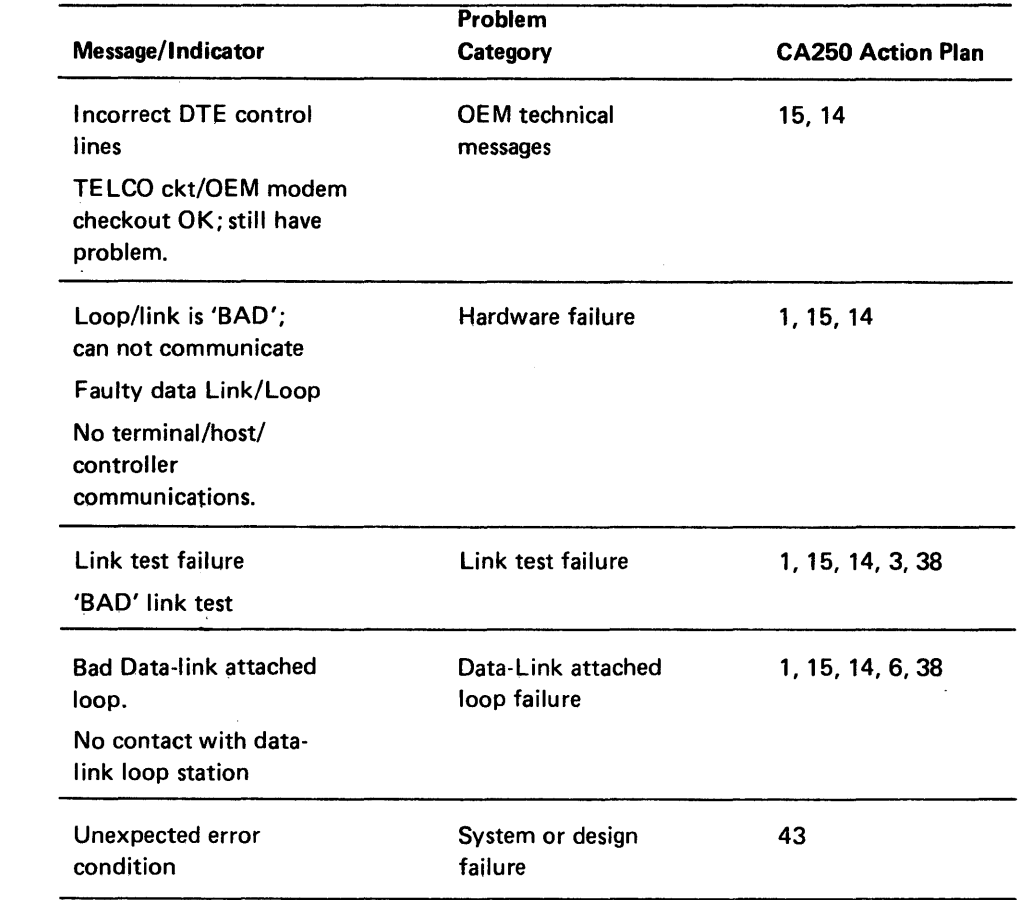

 $\sim$ 

Offline and DPCX online tests are provided to test and repair the CA features. Offline tests reside on the MD diskettes; the online tests are provided only for those systems using DPCX, and are stored on the system resident device.

# *CA201 Communications Test Routine Summary*

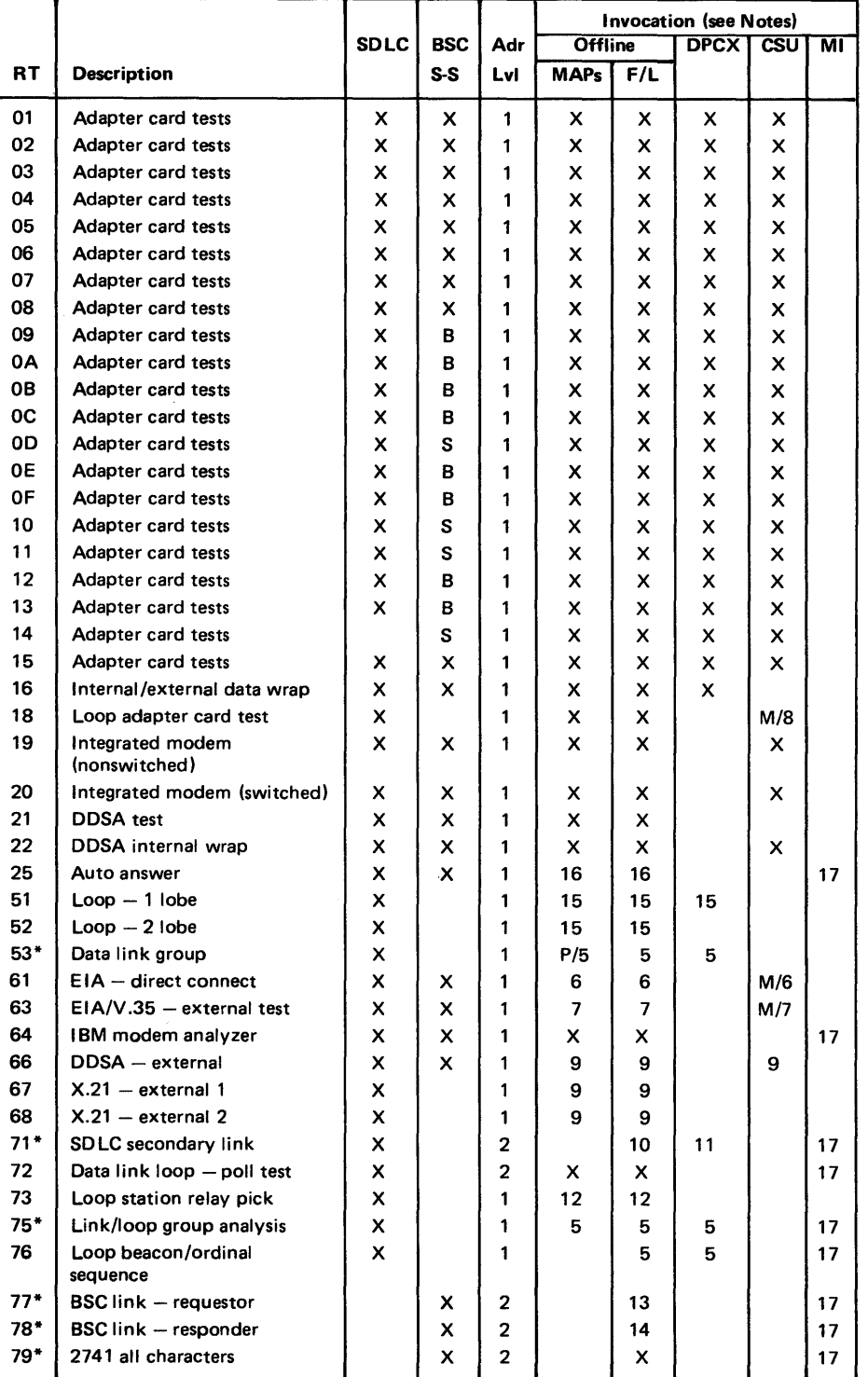

**REA 06-88481**  SY27-2521-3

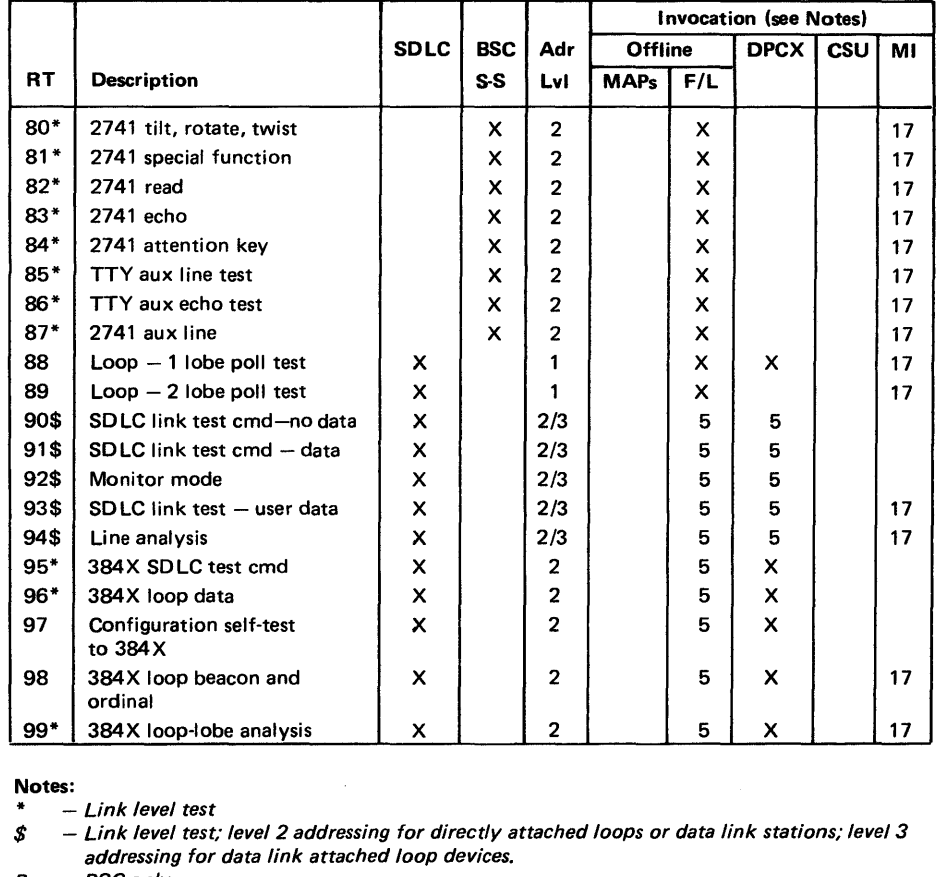

*5. Group stations/devices/units must be in a ready condition before this test is invoked. 6. These tests must be run when the £/A-direct connect cable is isolated from the direct-connected host/device using the £/A-direct connect wrap plug.* 

*7. Use the V.35 wrap plugs or the E/A modem cable test switch to isolate the E/A modem or V.35 communications cable from the external modem or host connection.* 

*8. For CSU only, a loop wrap plug must be installed at the end of the loop cable(s) before running* 

*9. This test must be run with the external cable switch in the test position.* 

- 
- *8 BSConly FIL* - *Free-lance*
- *M Modified*
- *Ml Manual Intervention messages*
- p - If *Primary*
- *s*  - *Start-Stop only*
- x *Normal invocation*
- *1. Address level 1*
- *2. Address level 2*
- *3. Address level 3*
- *4. Not used.*
- 
- 
- - *this test.*
- -
	-
	-
	-
	-
	-
	-
	- *the Data Access Arrangement.*
	-

*10. The host or controller must send SDLC link test commands to the 8100 Processor (invoke* 

*routine 71 ). Coordination between the two sites is required for the start and end of test. This test requires manual intervention. See Chapter 2 for routine termination procedures.* 

*11. Use DPCX SDLC link test procedure, CA223.* 

*12. See CA551 /CA653 for setup procedures. See Chapter 2 for termination procedures.* 

*13. The responding unit must be ready to respond.* 

*14. This test should be initiated before a requesting device/unit issues a test request.* 

*15. Loop cable(s) must be plugged into the loop station connector(s) (LSC).* 

*16. The external communications cable must be attached to both the 8100 and the telephone line via* 

*17. Refer to CA210 for Manual Intervention messages.* 

### CA202 Invocation Procedures

A summary of standard and unique invocation procedures for communications feature tests is given below. Special invocation notes for each routine and addressing levels are given in the Communications Test Routine Summary, CA201.

# INVOCATION FOR A GROUP OF TESTS (LEVEL 1 ADDRESSING ONLY)

- $PA =$  Adapter physical address  $-$  level 1 only
- $B =$  Enters invocation message  $-$  address field section
- 3. At 81BC wait stop, enter SLB.

Refer to Figures CA202-1 and CA202-2 for test environment.

1. The test control monitor (TCM) has been loaded and is at an 80BC or PAOO wait stop.

- $S =$  Sense option
	- $0 =$  Run adapter ruoutines (1-15)
	- 1 = Run adapter and driver card routines  $(S = 0$  tests, and one of the following: 16 or 18 or 19 or 20 or 21 and 22).
	- 2 = Run adapter and driver card routines and basic link level tests  $(S = 1$  tests, and one of the following: 51 or 52 or 53).

Note: Default value =  $0$ .

- $L =$  Looping option
	- $0 =$  Run routines one time
- $*1 =$  Loop selected routines; stop on error
- $z^*$  = Loop selected routines; no stop on error

Note: Default value =  $0$ .

 $B =$  Enters invocation message  $-$  option field section and begins test execution.

2. Enter PAB.

where:

where:

\*In DPCX online, looping is five times.

# SY27-2521-3

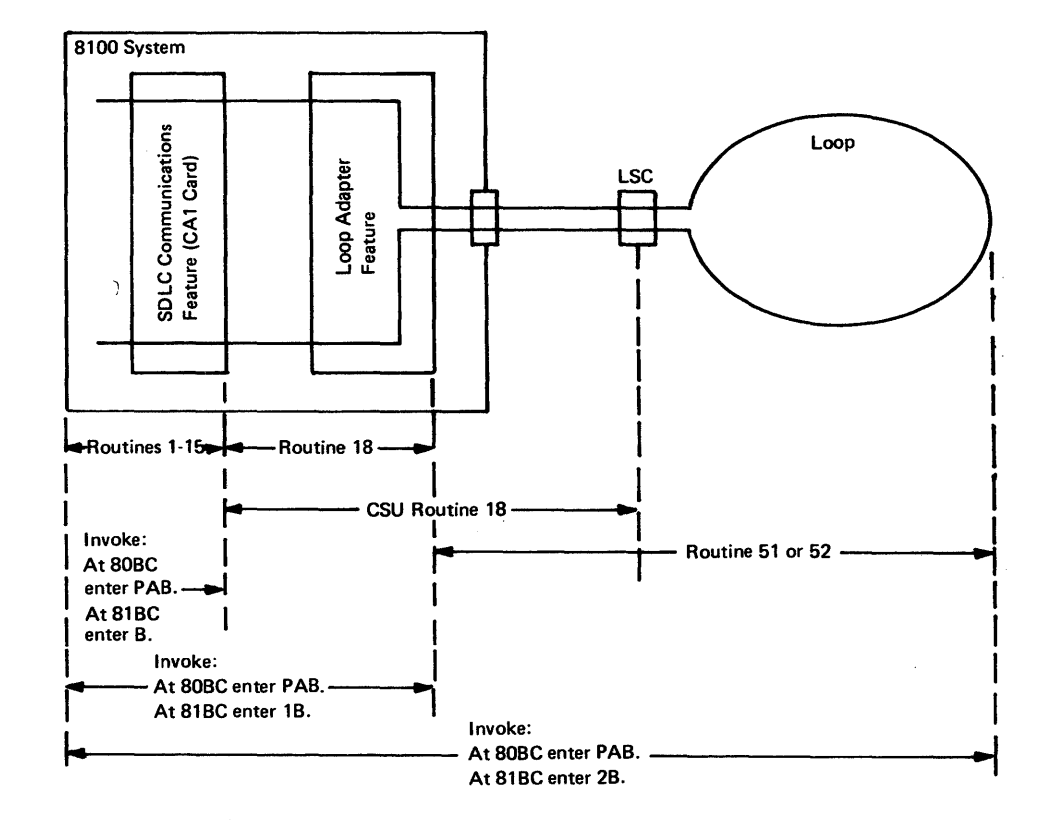

# Figure CA202-1. Invocation for a Group of Tests (Level 1 Addressing Only), Loop Feature Example

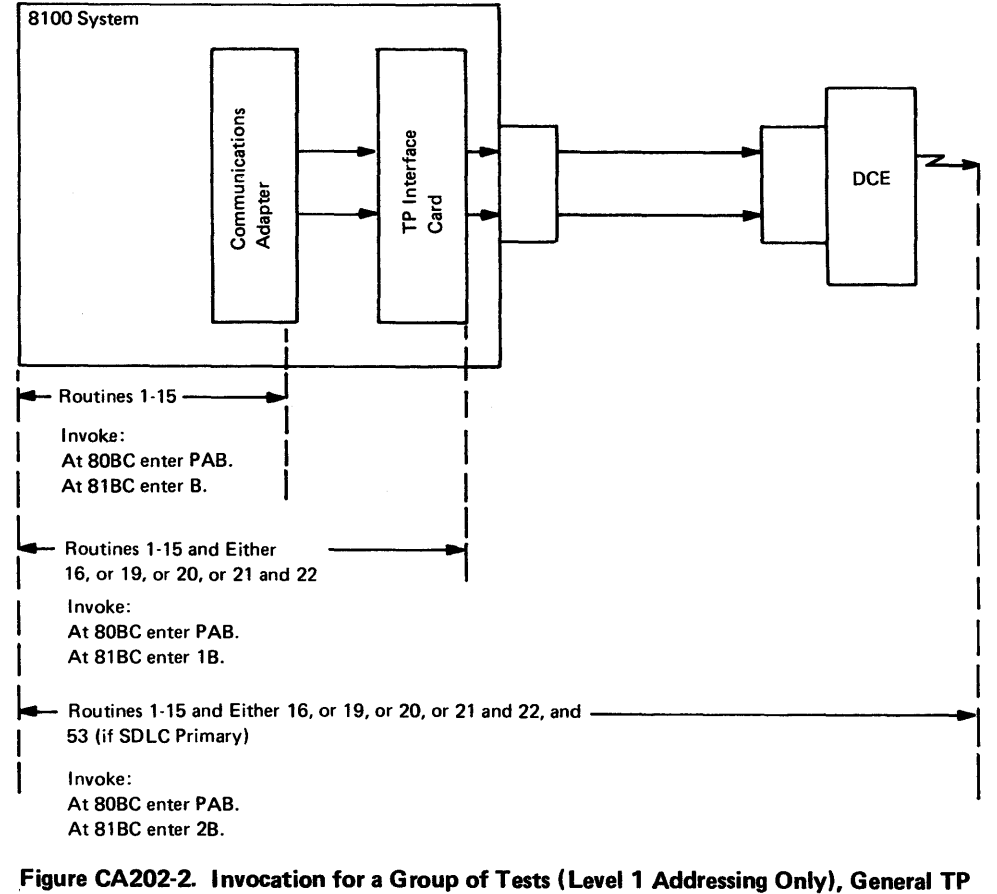

Feature Example

# INVOCATION FOR A GROUP OF TESTS (LEVEL 2 OR 3 ADDRESSING ONLY)

Note: This procedure applies only to: groups of tests 90, 91, 92<sup>\*</sup> and 95, 96, 97; to data link attached stations; direct attached loop stations; or data link attached loop and stations.

- 1. The test control monitor (TCM) has been loaded and is at an 80BC or PAOO wait stop.
- 2. Enter PASADAB

 $S =$  Sense option 0, 1, or 2 Run tests 95, 96, 97 if 384X 90, 91, 92\* if group or device

Note: Default value =  $0$ .

- $L =$  Looping option
	- $0 =$ Run routines one time
	- \*\* $1 =$  Loop selected routines; stop on error
	- \*\*2 = Loop selected routines; no stop on error

Note: Default value =  $0$ .

Enter address field(s) as required. Address field definition is determined by either the test routine (see CA201 test summary for address levels) and/or by the customer configuration data sheet or the configuration table (see Chapter 2, CP300, on how to obtain the configuration table).

where:

- PA = Adapter physical address level 1
- $SA = Group$  or station address level 2
- $DA =$  Station or device address  $-$  level 3
- B  $=$  Enters invocation message  $-$  address field section

# 3. At 81BC wait stop, enter SLB.

where:

B = Enters invocation message - option field section and begins test execution.

- 3. At 81BC wait stop, enter SLRRB Enter option fields as required. where:
- $S =$  Sense option:
- Always zero (0).
- $L =$  Loop option
- $0 =$  Run routine one time
- 
- 
- $RR =$  Routine number
- 
- \*In DPCX online, looping is five times.

\*Routine 92 is run only if stations are on a direct attached loop or a data link attached loop. \*\*In DPCX online, looping is five times.

# INVOCATION FOR A SINGLE TEST ROUTINE (ANY LEVEL ADDRESSING,

1. The test control monitor (TCM) has been loaded and is at an 80BC or PAOO wait stop.

 $PA =$  Adapter physical address - level 1

 $*1 =$  Loop selected routine; stop on error

 $*2 =$  Loop selected routine; no stop on error

 $B =$  Enters invocation message  $-$  option field section and begins test execution.

2. Enter PASADAB

Enter address field(s) as required. Address field definition is determined by either the test routine (see CA201 test summary for address levels) and/or by the customer configuration data sheet or the configuration table (see Chapter 2, CP300, on how to obtain the configuration table).

where:

 $SA = Group or station address - level 2$ 

 $DA =$  Station or device address - level 3

 $B =$  Enters invocation message  $-$  address field section

### CA210 Offline Test Routine Descriptions

Routines 1-15 (adapter card tests) test the SD LC or BSC/S-S adapter card. Routines starting with Routine 16 (device tests) test other communications feature hardware (for example, interface driver card or cables), or exercise the communication link/loop to the host or to stations/devices.

CA211 Adapter Card Tests (Routines 1-15)

The offline communication tests verify the operation of the CA adapter cards with one of its attached driver cards. The test consists of 21 routines located on the MD diskette. The routines are arranged so that they test functions within the adapter card in an order that isolates any failure to the F RU or F RUs most likely to be bad. The test is invoked through the MD, either by the CA MAP or by a free-lance operation. The MAPs automatically invoke the tests as they are required, but the free-lance operation requires a test invocation message.

Routine 1. The tests are different depending on the type of adapter card.

### SDLC ADAPTER CARD

- Tests adapter reset command and out-bus parity.
- Tests set, read, and reset basic status commands.
- Tests set, read, and reset of basic status bit 5.

### BSC/S-S ADAPTER CARD

- Tests recognition of all valid commands. Results of the 1/0 instruction are not checked. An error is indicated if a machine check occurs.
- Tests that basic status is clear after adapter reset.

Routine 2. The tests are different depending on the type of adapter card.

### SDLC ADAPTER CARD

- Tests that all valid commands can be accepted by the adapter.
- Tests set, read, and reset of diagnostic control register.
- Tests set, reset, and read of DCE control register.

### BSC/S-S ADAPTER CARD

- Tests that all invalid commands cause a machine check. Checks that 8/S bit (machine check) can be reset.
- Tests that B/S bit (machine check) can be reset.

Routine 3. The tests are different depending on the type of adapter card.

### SDLC ADAPTER CARD

- Tests function of DSR and DSR transition.
- Tests function of ATS, CTS, CTS transition, and disable CTS.
- Tests function of select standby, ring indicator, ring indicator transition, and disable ring indicator.
- Tests function of data rate select, receive line signal detected, and disable R LSD.
- Tests duration of timer countdown.
- basic status register.

### BSC/S-S ADAPTER CARD

• Tests that all bits of the adapter control register can be set, read, and reset.

Routine 4. The tests are different depending on the type of adapter card.

### SDLC ADAPTER CARD

- Tests ability to write, read, and decrement timers.
- Tests that TI1 and TI2 function properly.  $(T) = T$ imer Interrupt.)
- Tests that reset T1 and T2 of MSTAT stops timer.
- Tests ability of oscillator to drive timers.

### BSC/S-S ADAPTER CARD

• Tests that all bits of modem control register can be written and read.

### SV27-2521-3

Routine 5. The tests are different depending on the type of adapter card.

### SDLC ADAPTER CARD

• Tests set and reset of BSTAT bit 6.

### BSC/S-S ADAPTER CARD

• Tests that bits of modem status register can be set, read, and reset. Bits 2 (ALSO), 3 (RI), 5 (reserved), and 6 (RLSD TRANS) are not tested. Bit 2 (modem interrupt)

of basic status register is tested.

Routine 6. The tests are different depending on the type of adapter card.

### SDLC ADAPTER CARD

- 
- 

• Tests write and read of specific address decode register.

• Tests write and read of group address decode register.

### BSC/S-S ADAPTER CARD

• Tests set, read, and reset of bit 3 (timer interrupt), and bit 7 (interrupt request) of

Routine 7. The tests are different depending on the type of adapter card.

### SDLC ADAPTER CARD

- 
- 
- 
- 

• Tests write and read of transmit data FCB register.

**•** Tests write and read of transmit FCB register.

• Tests write and read of transmit data channel 1/0 count high register.

• Tests write and read of transmit data channel 1/0 count low register.

### BSC/S-S ADAPTER CARD

• Tests operation of timer control bits (bus bit 0 for write timer high command and bus

bit 7 for write timer low command).

Routine 8. The tests are different depending on the type of adapter card.

### SDLC ADAPTER CARD

- 
- 
- 
- 

• Tests write and read of receive data FCB register.

• Tests write and read of receive FCB register.

• Tests write and read of receive buffer length register.

• Tests write and read of receive control count register.

### BSC/S-S ADAPTER CARD

• Tests set, read, and reset of basic status bit 6 (enable/disable).

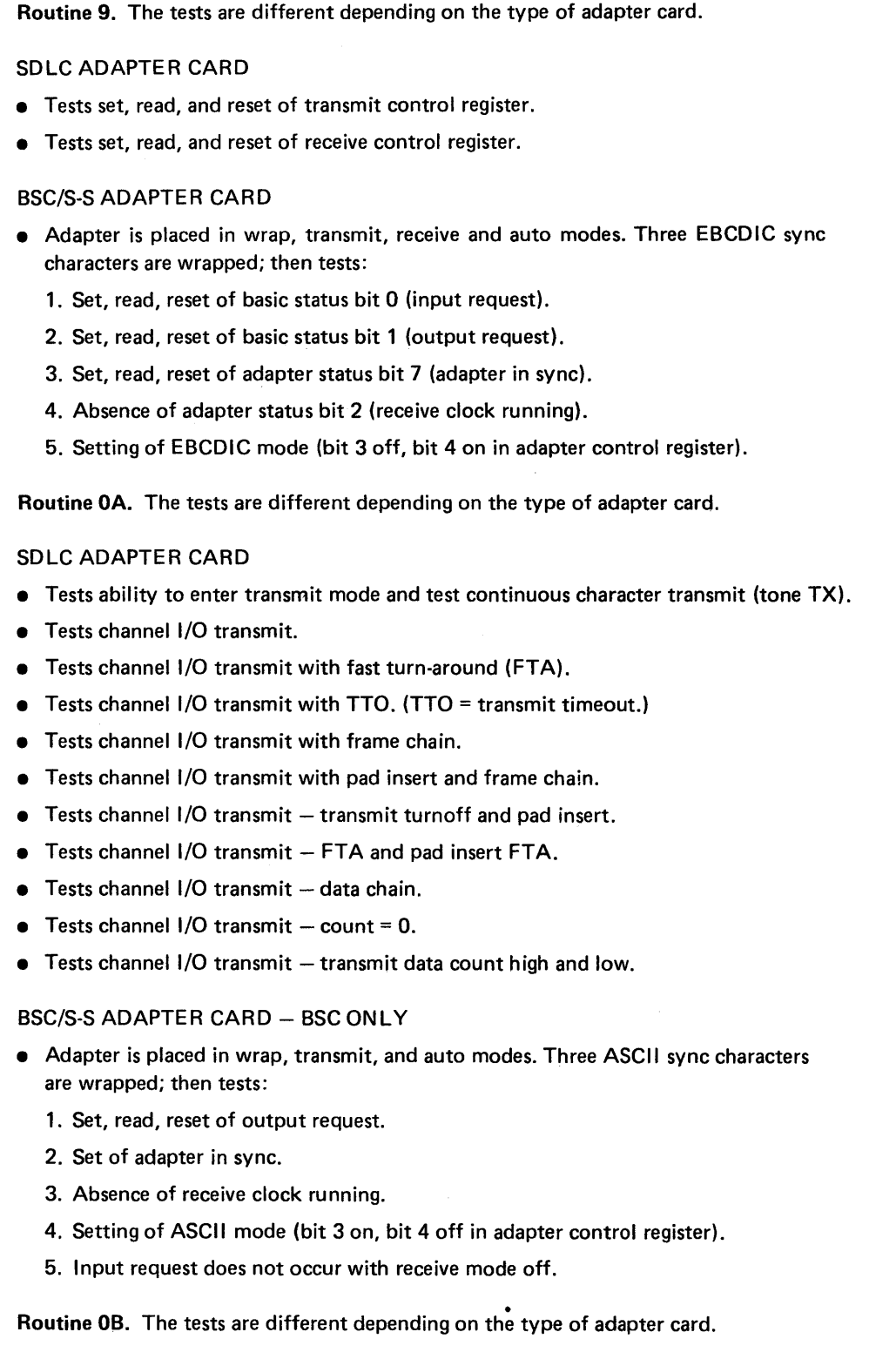

- **•** Tests the following:
	- 1. Receive mode bit.
- 2. Ability to achieve character sync.
- 3. Set of traffic bit.
- 4. Ability to set 15 ones/go ahead.
- 5. 15 ones/go ahead resets sync.
- -
	- 8. Ability to reset exception.

### BSC/S-S ADAPTER CARD - BSC ONLY

## SDLC ADAPTER CARD

- Tests PIO transmit controls used to test receive path, NRZI mode, and RTS turnoff:
- 1. The TX PIO controls used to test the channel 1/0 receive path.
- 2. NRZI mode data conversion.
- 3. When TX mode is controlling RTS, RTS stays until the last bit is out of serializer.

- 
- 6. 15 ones sets exception and interrupt request.
- 7. Ability to reset 15 ones and traffic bit.
	-
	-
- 1. Set, read, reset of output request.
- 2. Set, read, reset of basic status bit 4 (exception).
- 3. Set, read, reset of adapter status bit 4 (SDLC flag).
	-
- 5. Setting of SDLC mode (bit 3 on, bit 4 on in adapter control register).
- Routine OC. The tests are different depending on the type of adapter card.

- Adapter is placed in wrap, transmit, receive, and auto modes. Four SDLC flag byte characters are wrapped; then tests:
- 
- 
- 
- 4. Set of adapter in sync.
- 

### SDLC ADAPTER CARD

- Tests 15 ones with receive mode off.
- Tests that flag detect resets 15 ones enable.
- Tests ability to set invalid sequence.
- 
- Tests adapter overrun function.
- 
- 
- Tests that flag followed by 8'11111110' does not set invalid sequence.
	-

### BSC/S-S ADAPTER CARD

- Adapter is placed in wrap, transmit, receive, and EBCDIC modes. Three sync charac· ters are transmitted. The third output request is not serviced. Then tests:
- 1. Set, read, reset of basic status bit 1 (output request).
- 
- 3. Set, read, reset of adapter status bit 1 (underrun).

- 2. Set of basic status bit 4 (exception).
- Routine OD. The tests are different depending on the type of adapter card.

- 
- 
- 
- 

### SDLC ADAPTER CARD

- **•** Tests invalid address.
- Tests specific address decode.
- Tests group address decode.
- **•** Tests general address decode.

 $\mathcal{A}$ 

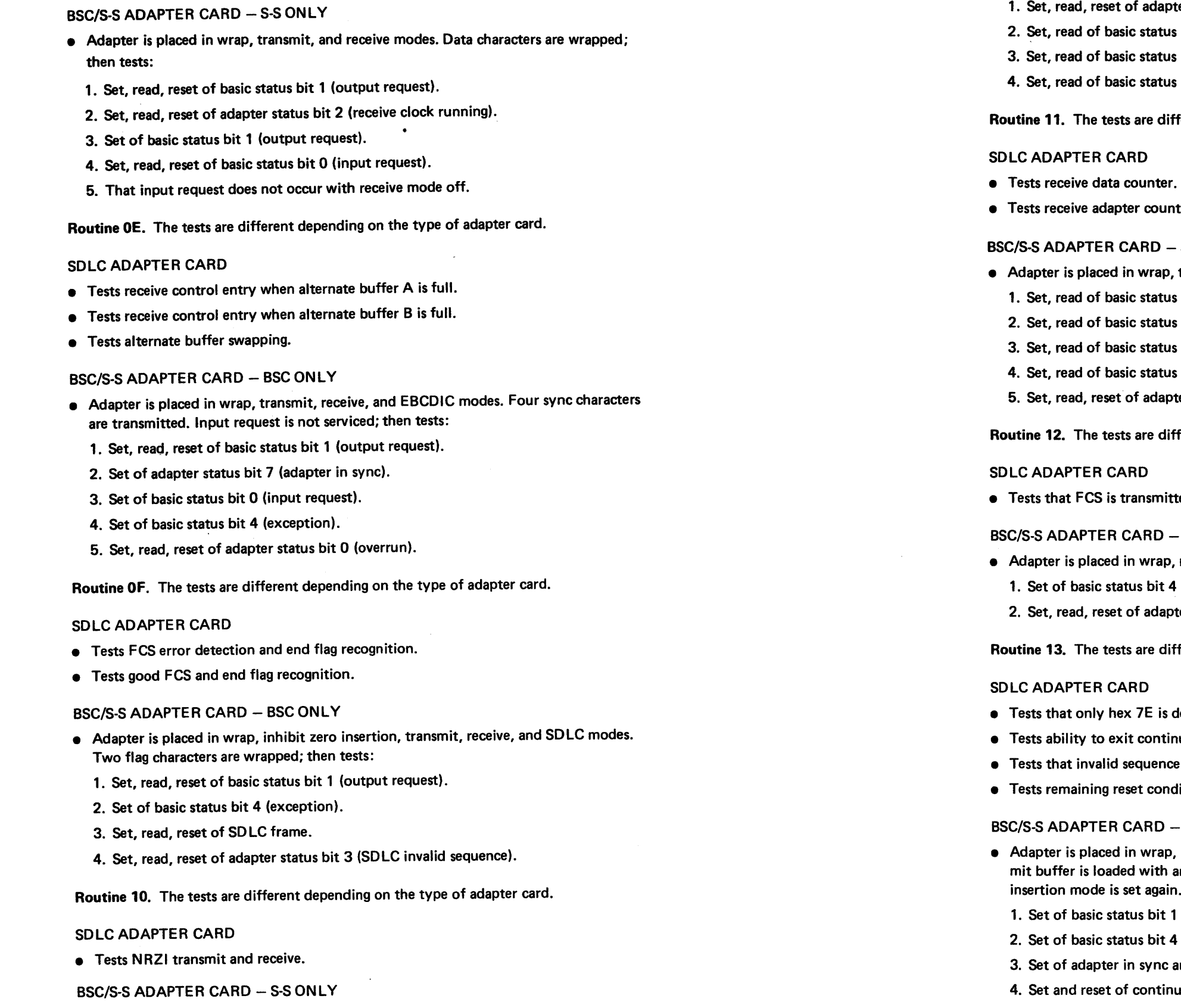

• Adapter is placed in wrap, transmit, and receive modes. Two data characters are wrapped; then tests:

- 1. apter status bit 0 (overrun).
- us bit 0 (input request).
- us bit 1 (output request).
- us bit 4 (exception).

# different depending on the type of adapter card.

 $\ddot{\phantom{0}}$ 

- 
- unter.
- $-$  S-S ONLY
- p, transmit, and receive modes; then tests:
- us bit 7 (interrupt request).
- us bit 0 (input request).
- us bit 1 (output request).
- us bit 4 (exception).
- pter status bit 5 (invalid character).
- different depending on the type of adapter card.

- itted and received correctly when last bit is an inserted zero
- $-$  BSC ONLY
- ap, receive, SDLC, and 6-bit modes; then tests:
- 1. 4 (exception).
- pter status bit 3 (SDLC invalid sequence).
- different depending on the type of adapter card.

- s decoded as flag.
- tinuous flag mode and transmit leading pads.
- e is not detected when adapter is not in sync.
- nditions.

# $-$  BSC ONLY

- ap, receive, SDLC, and inhibit zero insertion modes. Transn an SDLC flag character on first output request, inhibit zero in. Then tests:
- 1 (output request).
- 2. 4 (exception).
- c and SDLC flag.
- inuous character transmit mode.

### Routine 14. Tests the following adapter card.

### BSC/S-S ADAPTER CARD - S-S ONLY

- Adapter is placed in wrap, receive, and break modes; then tests:
- 1. Set, read of exception and interrupt request.
- 2. Set, read, and reset of adapter status bit 6 (break byte detected).

Routine 15. Tests the following adapter card.

### SDLC ADAPTER CARD

Routine 16, EIAN.35/X.21 (Nonswitched) Card Wrap. External data wrapping is performed at either the EIAN.35/X.21 (nonswitched) cards or at the external IBM modem using the local test line. The physical data wrap location is dependent on the wrap jumper position on the  $EIA/V.35/X.21$  (nonswitched) cards.

This routine sets up and issues a call to function definition module (FDM) with a function request '09'. The FDM return status is tested for return complete without error. The function request '09' causes a adapter card data wrap test to occur.

### CA212 Device Tests (Routines 16 and Higher)

The CA offline device routines (16 and up) test communications feature hardware other than the adapter card.

Caution: A modem, X.21 DCE, or direct-connect system must be connected to the 8100 under test.

*Examples:* If the wrap jumper is set for internal wrapping on the EIA card, data wrap testing is performed on the EIA card. If the wrap jumper is set for external wrapping, data wrap testing is performed at the external IBM modem.

Routine 18, Loop Adapter. Tests the loop adapter connection lines and loop adapter card. The driver lines are activated from the SDLC adapter card and then the loop adapter card is checked for the proper response. Then five data paths within the loop card are tested by setting three control lines (data rate select, local test, and new sync) and performing a test FDM data wrap through function request 'OD'.

Note: *At CSU time, a loop wrap plug is installed at the end of the loop cable(s) to wrap test the cables.* 

Routine 19, Integrated Nonswitched Line Modem Interface Test Routine. Tests the interface lines to the integrated modem nonswitched line. The test checks for grounded or open pins by activating driver lines from the output side of the CA adapter and then checking for proper response through the local test interface. In addition, this routine checks for opens in the data lines by wrapping flags in continuous transmit mode and checking for adapter card dropping out of adapter sync.

Routine 20, Integrated Modem Switched Line and Auto Answer Interface Test Routine. Tests the interface lines to the integrated modem. The test checks for grounded or open pins by setting DTR, RTS, LTST, and Select Standby; then delays seven seconds for internal tests to execute. If the tests were successful, CTS and DSR are on. In addition, this routine checks for opens in the data lines by wrapping flags in continuous transmit mode and checking for adapter dropping out of sync.

Routine 21, DDSA. Tests the interface lines and internal operations of the DDSA. The test checks for grounded or open pins by activating driver lines from the output side of the adapter card and then checking for proper response through local test interface. **REA 06-88481** 

SY27-2521-3

Routine 22, DDSA Internal Data Wrap. Sets local test and request to send, delays 50 ms, then checks for clear to send and data set ready. The routine then checks for opens in the data lines by an internal wrap flags subroutine.

Routine 25, Auto Answer Test. This routine enables the adapter and raises the Data Terminal Ready line so that the switched line modem (integrated or external EIA), auto answer circuits, and Data Access Arrangement can be tested. After the routine is started, a phone call must be made to the modem's telephone within 3 minutes using any available telephone. Ml PA01 is displayed. If the call is successful, Data Set Ready is on and the originating telephone receives the (data) tone. If unsuccessful, error 25AA

is reported.

Routine 51, Loop Test (1-Lobe). This routine is invoked if loop testing is requested. The main part of the routine only runs if the port is a one lobe loop.

This routine tests the one-lobe loop in five steps. It uses the three adapter lines (local test, data rate select, and new sync) to put the loop and loop station connector ( LSC) relays in various states so that different data paths are tried. The results of the tests allow the program to localize problems. (See Figures CA475-1 and CA475-2 for data paths.)

Step 1 - Test in internal active mode.

LTST inactive: DRS inactive: NS inactive.

The routine consists of five steps:

Failure turns on C4 and terminates the routine.

Message 5125 is issued.

Step 2 – Test in external wrap mode.

LTST active: DRS active: NS active.

Failure turns on C5 and causes message 5126 to be issued whether or not a failure occurs in later steps.

Step 3 - Test with the line open (no connection).

LTST active: DRS active: NS inactive.

Step4 Test in normal mode 1.

Loop open (signal path not connected) should not allow data to be transmitted around the loop. The wire test should fail in this step. Successful data transfer turns on C6, and, if preceding steps have passed, message 5127 is issued whether or not a failure occurs in later steps.

If there have been no previous errors, reset monitor mode on all stations.

LTST inactive: DRS active: NS active.

On success: With no previous errors, go to step 5. If previous errors, issue message and end.

On failure: Set C7.

If previous error, issue error message and end.

If there was a RLSD or wire error and there was no previous error, attempt monitor mode recovery (MMR)

If MMR is successful, SET C7 = 0, address of monitor mode station in SA, and issue message 5129.

If MMR is not successful, try to find any beaconing sta· tion address and issue message 5128 with SA = beaconing station address or  $SA = 0$  if no beaconing station; then end.

(CA211 Cont, CA212) 5-CA-43

If successful, the routine exits so that the PAOO message is outputted.

A failure causes message 5135, but no bit is turned on in the C-flag byte.

Note: C1 through C7 are the bits of the first byte of the extended status.

### MONITOR MODE RECOVERY

Failure in normal mode (RLSD or wire error). A pointer is set to the first station on loop.

The adapter is opened in the internal active mode to avoid a loop error. If there is an adapter level error, the routine is terminated. If there is no failure the loop is activated, and the first station in the configuration list is put in monitor mode. A 5-second wait allows any beaconing station to stop.

The loop is then opened normally to check if the failure is corrected. If there is no failure, the recovery was successful and control is returned to the invoking routine with the station that caused the failure left in monitor mode. If the failure is not corrected, the monitor mode is reset and the above procedure is repeated using the next station in the configuration list.

If there is still a failure after all the stations have been tried, monitor mode recovery is not successful and control is returned to the invoking routine.

Routine 52, Loop Test (2-lobe). This routine is invoked if loop testing is requested. It is executed if the configuration bits of the configuration table indicate that a twolobe loop is attached to the SDLC port being tested. This routine tests the loop card and wire of the direct attached loop; if a problem is detected, an attempt is made to isolate the problem to the failing loop adapter lobe or station. If step 1 is successful, then all additional steps are run. If step 1 is unsuccessful, then the routine ends.

The routine consists of seven steps. The three adapter lines (LTST, DRS, and NS) have a total of eight states. Seven of these eight are used in this test. (See Figures CA475-1 and

> On failure: set  $C4 = 1$ , close adapter, and end routine. On success: set C4 = 0, continue.

Step  $2 -$  Test with lobe 1 external wrap, lobe 2 external wrap.

On failure, set C6 = 1, continue. On success, set  $C6 = 0$ , continue.

LTST active: DRS inactive: NS active.

On failure, set C3 = 1, continue. On success, set  $C3 = 0$ , continue.

This routine runs until all configurations have been tested, except on a step 1 failure. A test is made in steps 5 and 6 to see if a wire test failure or receive line signal detect (R LSD) error is received from the loop. If no wire or R LSD error is received, the completion status byte for this configuration is set and the routine continues. If a wire or R LSD error is detected and there have been no errors in steps 1 through 4, then an attempt is made to locate the failing station by putting the stations into monitor mode, one station at a time. (Only two stations at a time can be in monitor mode.) If the failing station is located, that station is left in monitor mode to allow restoration of the loop and at the end of testing an error is reported. The address of the failing station is put into the error message buffer in the station on lobe 1 field (S1) or the station on lobe 2 field (S2). If monitor mode recovery was not successful, a check is made to see if any station is beaconing. If a beaconing station is detected, then the beaconing station address is put into the error message buffer in the station on lobe 1 field (S1) or the station on lobe 2 field (S2). After all configurations have been tested, a message is reported giving the results of the various tests and the condition in which the loop was left.

 $S1 =$  Address of station on lobe 1 left in monitor mode or beaconing.

 $S2 =$  Address of station on lobe 2 left in monitor mode or beaconing.

# SY27-2521-3 REA 06-88481

Step  $5 -$  Test in normal mode 2.

LTST inactive; DRS active; NS inactive.

CA475-2 for data paths.)

Step  $1 -$  Test with lobe 1 internal active, lobe 2 internal active.

LTST inactive: DRS inactive: NS inactive.

Internal active: internal wrap in the loop adapter but provides data to the

loop.

LTST active; DRS active; NS active.

External wrap: wraps the data path within the loop station connector (LSC) and back to the loop adapter.

This verifies data flow integrity of the loop adapter to LSC cable and part

Step  $3 -$  Test with lobe 1 open  $-$  lobe 2 internal wrap.

LTST active; DRS active; NS inactive.

of the LSC.

On failure, set C5 = 1, continue. On success, set C5 = 0, continue.

Step  $4 -$  Test with lobe 1 internal wrap, lobe 2 open.

On failure, set  $C1 = 1$ , continue. On success, set  $C1 = 0$ , continue.

With lobe 1 open, data should not be transmitted around the loop. Successful data transfer is considered a failure.

Successful data transfer is considered a failure.

If there have been no previous errors, reset monitor mode on all stations.

Step  $5 -$  Test with lobe 1 normal, lobe 2 internal active. LTST inactive; DRS active; NS inactive.

> If RLSD, beacon or timeout failure, and no error in step 2, 3, or 4, save the beaconing address in the error message and attempt monitor mode recovery as described in routine S1. The station is left in monitor mode.

If MMR successful, set C3 = 0, continue. If MMR not successful, set C3 = 1, continue. Step 6 - Test with lobe 1 internal active, lobe 2 normal.

LTST inactive; DRS inactive; NS active.

On failure, set C2 = 1, continue. On success, set C2 = 1, continue.

If RLSD, beacon or timeout failure, and no error in steps 2, 3, or 4, save the beaconing address in the error message and attempt monitor mode recovery as described in routine 51. The station is left in monitor mode.

If MMR successful, set C2 = 0, continue. If MMR not successful, set  $C2 = 0$ , continue.

Step  $7 -$  Test with lobe 1 normal, lobe 2 normal.

On failure, set C7 = 1, continue. On success, set  $C7 = 0$ , continue.

LTST inactive; DRS active; NS active.

This is the normal state for the LSA.

If this passes and a following step fails, the station is left in normal mode.

Routine 53, Remote Data Link (RDL) Test to any Group (Not Loop). This routine is executed only if the configuration bits in the configuration table indicate an SDLC Primary communications feature is installed on this port. This routine tests that it can communicate with at least one group on a data link line. The adapter card feature is opened using the open port function followed by the activate link function. If an error is returned, execution stops and the appropriate error message is displayed. The SDLC test command with an information field of 0 data bytes is issued to each group up to three times, until either all groups fail or a response is received from one group. An error is reported only if no group address responds to the test command.

A clock for the data test segment must be present from either an external source or an 8100 internal source. (EIA - External Modem test only.)

Routine 61, EIA-Direct Connect Tests. Tests the EIA-direct connect feature and checks for proper control lines and data path. The expected physical wraps for this test are: (1) Transmit Data to Receive Data, (2) Request to Send to Clear to Send, and (3) Data Terminal Ready to Data Set Ready and Receive Line Signal Detect. Any other control lines are not tested and are a 'don't care' condition. A clock for the data test segment must be present from an 8100 internal source. These tests must be run when the EIA-direct connect cable is isolated from the direct connected host/device using the EIA-direct wrap plug.

- 08 RLSD
- $22 = R1$

Routine 63, EIA External Modem and V.35 Tests. Tests the EIA external modem, V.35 - external modem, or V.35 direct connect features for proper control lines and data path. The expected physical wraps for this test are: (1) Transmit Data to Receive Data, (2) Request to Send to Clear to Send and Receive Line Signal Detect, and (3) Data Terminal Ready to Data Set Ready. Any other control lines are not tested and are a 'don't care' condition.

Note: At CSU time, the data test segment is only run if the clock is from an 8100 internal source.

These tests must be run when the EIA modem or V.35 communications cable is isolated from the external modem or host connection using the V.35 wrap plugs or the EIA modem cable test switch.

Routine 64, Modem Analyzer. The tests are different depending on the type of adapter

card.

SDLC ADAPTER CARD

This auxiliary routine is used to isolate defective modems by gathering and reporting

information to you.

This routine performs four tasks:

1. Reset all driver lines, read the receive lines, and report the state of these lines.

2. Raise DTR and DRS, and report receive line status.

3. Raise LT, DTR. and DRS, and report receive line status.

4. Raise LT, DTR, DRS, RTS, and report receive line status.

After each task is complete, the information is displayed on the MD; enter a 'C' to

continue the test.

The message format for tasks 1-4 is:

PA01, 0506, 0822 PA02, 0506, 0822 PA03, 0506, 0822 PA04, 0506, 0822

### where:

 $00 =$  Not active.  $05 = CTS$ 

 $06 = DSR$ 

### BSC/S-S ADAPTER CARD

This auxiliary routine is used to isolate defective modems by gathering and reporting

information to you.

This routine performs four tasks: ·

1. Set data rate select and display control line status.

2. Set data terminal ready and display control line status.

3. Set data terminal ready and local test, then display control line status.

4. Set DTR, LT, and RTS, and then report receive line status.

After each task is complete, the information is displayed on the MD; enter a "B" to

continue the test.

The message format for the four tasks is:

PA01, 0506, 0822 PA02, 0506, 0822

PA03, 0506, 0822 PA04, 0506, 0822

Routine 66, DDS External Data Wrap. Sets request to send and not local test, delays 50 ms, then checks for clear to send and data set ready. The routine then checks for opens in the data lines by an external wrap flags subroutine. This test must be run with the DDS cable switch in the TEST position.

Routine 67, X.21 (Nonswitched) External Data Wrap 1. This routine performs a data path check external to the X.21 {nonswitched) card by using the wrap capability of the X.21 cable Test-Operate switch. This test must be run with the X.21 cable switch in the Test position.

This routine performs the following:

- Sets DTR and RTS on  $-$  Sends data and receives data
- Checks for DSR and CTS on Compares data.
- 

Note: *Local test line is not on.* 

Routine 68, X.21 (Nonswitched) External Data Wrap 2. This routine is a continuation of Routine 67. This routine checks specific control lines and the data path. It reports those specific lines in error. The local test line is not on.

PA01 XXXX Link tests have been executed, where XXXX is the number of link tests (decimal) executed or received.

Routine 72, Data Link Loop -- Poll Test. Is run to a 384X loop. The adapter is opened and put in diagnostic mode. This is done three times to insure that diagnostic mode is set. Next a link test is issued. If successful, message PA01 is issued (loop normal) and the routine ends. If the link test is unsuccessful, then message PA02 (test failed) is issued and the routine ends.

Routine 71, SDLC Secondary Link Test. This manually selected routine is used in an SDLC data link environment. A primary station (host) sends link tests (Routine 53 if an 8100), and a secondary station using Routine 71 counts the number of successful transmissions. When a link test is received from the primary station, the count is incremented and displayed. The routine loops until the first error is detected or until terminated by the user.

PA01 Loop normal, polling initiated PA02 Test failed, polling initiated

- LTST Local test
- MMS Monitor mode select
- $NS -$  New sync

The host or controller must send SDLC link test ('F3') commands to the 8130/8140 Processor. Coordination between the two sites is required for the start and end of test.

Note: *This test requires manual termination after receiving all SDLC link test com*mands. Error 7122 (idle timeout) occurs if not terminated within 20 seconds of trans*mission completion of all SDLC link test commands.* 

### MANUAL INTERVENTION STOP

The adapter is opened {failure causes error 7521) and is followed by activate link. The configuration table is then searched to get a list of station addresses to be tested.

Next, for each entry in the polling list, a link test with 254 data bytes is issued to the station. For 384X, an alternate link test is issued so the 384X can handle a link test with data. Then 251 bytes are sent. If on the first pass the link test is successful but no data is returned, the link test is repeated with a 31-byte message. If this works, a flag is set and a 31-byte message is used to that station for the remainder of the routine.

This routine is normally run with looping option bit equal to 1. This permits the link test to keep the line ready indicators of the terminals on the data link attached loop active.

Where:  $00 =$  Not active.  $05 = CTS$  $06 = DSR$  $08 = RLSD$  $22 = Ri$ 

### MANUAL INTERVENTION STOPS

Routine 73, Loop Relay Pick Test. This manually selectable routine tests the LSC relays and relay pick circuits. The routine cycles through three states in which you can measure the relay voltages at loop. Loop test tool PN 1657410 is attached to the LSA. The routine goes into the following steps for 10 seconds per step.

Legend:

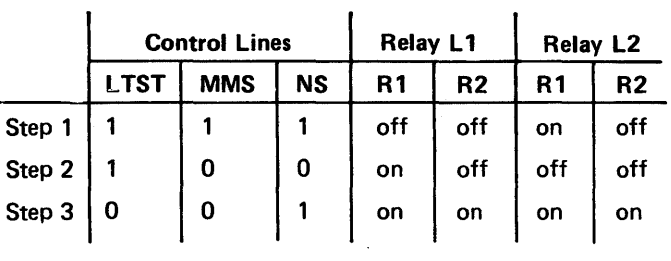

The test setup procedure is described in CA653. You can check each relay to see that it

is picking properly.

Routine 75, Group Analysis. Isolates intermittent errors and creates a statistical report. It is run to a data link or direct attached loop. When started, manual intervention stop 'PA01' is displayed indicating Enter Count. The count entered is used as the number of times the data is sent to a group. If 'DEF' is entered, a default count of 100 is assumed. A second manual intervention stop, 'PA02', is then displayed indicating Enter Data. The data entered, up to 31 characters of EBCDIC data, is repeated to fill the transmit buffer with 254 bytes of data. If 'DEF' is entered, the default pattern hex

1B005555AAAA2D2DFFFF is used.

If the station is a 384X, the configure command sets the device to 'set wrap' mode. If the station is other than a 384X, a disconnect command is issued to the first station and retried up to 2 times. If a correct response is received, then this station's address is put into the polling list. This ensures that the station is attached, is powered on, and has an available buffer. If communication cannot be established, this station is ignored and the above sequence is followed again until an attempt has been made to communicate with all stations attached to this adapter. If no stations respond, then error 7523 is issued. If there are more than 80 stations, then error 75FE is issued.

The above sequences are followed until all entries in the following list have been transmitted the specified number of messages.

For each message, the appropriate counts are incremented. lf a response has been received, the data is checked. If a response was not received and there was a FCS error, that count is incremented. If a positive response was not received but there was no frame check sequence error, then the timeout count is incremented.

For the 384X, the data returned is repetitions of the first byte sent.

- PA01 Enter count between 1 and  $9999$ ; default = 100.
- PA02 Enter data up to 31 characters; default data *=* hex 1 B005555AAAA2D2DFFFF
- PA03 This Ml displays the statistical data provided by Routine 75. The format is as follows:

PA03 STATION= XX  $MSG$   $\longrightarrow$  ERRORS  $\longrightarrow$ 

When the messages have all been sent, the message completion statistics for each group are displayed using the manual intervention without response '03' display.

PA02 Enter data up to 39 characters; default data *=* hex 00007555AAAA2D2DFFFF

Note: *Enter "B" to continue after the stop or data entry.* 

### **MANUAL INTERVENTION STOPS (OFFLINE)**

SNT FCS T/0 DATA

000 000 000 000

# Where;

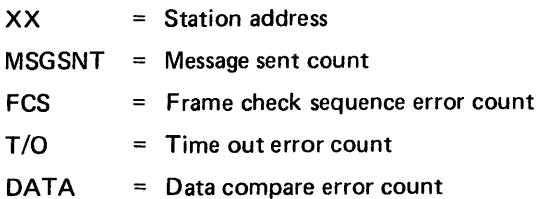

### MANUAL INTERVENTION STOPS (DPCX)

PA01 Enter count between 1 and 999; default = 100.

- PA03 SAOO MSGC TOFC DATA (This is an analysis report.)
	- SA = Station address
	- MSGC = Message sent count
	- TO *=* Time out error count
	- FC *=* Frame check error count
	- DATA = Data compare error count

Routine 76, Loop Beacon and Ordinal Sequence Test. Tests the ability of each station on a directly attached loop to set and reset the carrier. It tests the ability of each station to beacon, and, if successful, generates an ordinal list of the stations on the loop.

The adapter card is opened (failure causes error 7621) followed by an activate link. The station addresses are obtained from the configuration table. A disconnect command is issued to each station; if no error is received, its address is put into the polling list. If no response is received after two retries, no polling list entry is made. This sequence is repeated until each station in the configuration table has been tested and put into the polling list or bypassed as receiving no response. If no station responds, then error 7623 is issued. If more than 80 stations respond, then error 76FE is issued.

- PA04 SABA SABA SABA This Ml is used to display the results of accumulating an ordinal sequence of the stations on the loop when errors are received which make it difficult to interrupt the sequence.
	- $=$  Station address which was configured to drop carrier
	- 00 for loop adapter card
	- $=$  Beaconing stations address
	- FF if RLSD
	- SA for failure to drop carrier
	- 00 if no response
- PA05  $SEQ = SA$ , SA, SA Ordinal sequence display.
	- SA = Station address in ordinal sequence

Each station in the polling list is then configured to drop carrier. If no response results from dropping the carrier, then the station address is stored in the table. If a station then beacons, the address of the beaconing station is stored in the table. (This is the next station on the loop after the one which dropped the carrier.) If R LSD was received (indicates last station on the loop) an 'FF' is saved in the table. If a timeout was received, a '00' is saved in the table. A link test is sent to the station and, if successful, the station address is stored in the table. If unsuccessful, then the upstream station failed to beacon and a '00' is stored in the table.

The station is then configured to reset beacon, and a link test with no data is issued to that station to insure that the station is in normal mode. If the link test fails, error

7643 is issued.

The loop adapter lines are then used to drop carrier from the loop adapter. This should cause the first station on the loop to beacon. The address of the station responding is saved in a table. Then the adapter is reset by being closed.

When all stations in the list have been exercised, the sequence of stations as they are on the lobe is displayed using the manual intervention (Ml) number 'PA05' and the Ml without response function of the FCS. When errors are received which makes it difficult to interpret the sequence, the entire list of station addresses tested is displayed including their responses. This function is provided using the 'PA04' display. Stations having a good beacon response show the beaconing address; those with failures show "00" for no response, 'FF' for R LSD response, and the station address if the carrier failed to drop.

# MANUAL INTERVENTION STOPS (OFFLINE)

Where: SA

BA

Where:

(CA212 Cont) 5-CA-47

## MANUAL INTERVENTION STOPS (DPCX)

SA = Station address which was configured to drop carrier

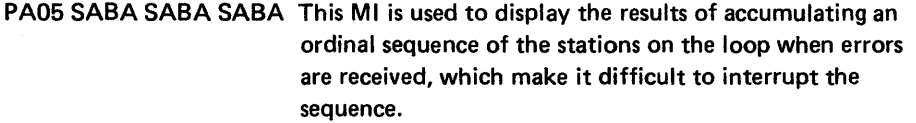

# Where:

- 00 for loop adapter card
- BA = Beaconing station address
	- $=$  FF if RLSD
		- = SA for failure to drop carrier
		- 00 if no response

PA06 SAOO SAOO SAOO Ordinal sequence display.

### Where:

SA = Station address in ordinal sequence

Routine 77, BSC Link Test - Requestor. Initiates (requests) a BSC link test from the 8100 system to an upline or a downline unit that is capable of responding to a test message. Routine options provide for the selection of BSC test type 00 or type 01. These are similar to the BTAM request for test (RFT) types 00 or 01.

### $XX = 00$  (BSC Test Type 00)

The 8100 sends an 80-byte test message (A through Z, 0 through 9) VY times, to the responding device; the device acknowledges (ACK) if a good message is received or sends an NAK if there is a data check. This request accumulates errors encountered for presentation at the end of the test (message PA05).

### $XX = 01$  (BSC Test Type 01)

The 8100 sends an 80-byte test message (A through Z, 0 through 9) to the responding device; the device acknowledges (ACK) the test message and then retransmits the message to the 8100 VY times. If error conditions prevail, the appropriate error response is posted. This test accumulates errors encountered for presentation at the end of the test (message PA06).

### INVOCATION

Level-2 addressing is required in the standard invocation procedure. (Refer to CA202.) The next normal message to be displayed is the manual intervention message PA01 asking for the XX and VY values to be entered.

Note: *The remote device must be ready* to *respond (a responder test must be initiated) at the same time th is test is invoked.* 

### Ml MESSAGES

PA01 Enter XX and YY

 $XX = 00$  or 01

 $YY = 01 to 99$ 

This message prompts the invoking device to enter the XX and YY

parameters.

# PA02 Entry error

Invalid XX and/or YY entered. To retry, enter "C"

Go forward and reenter.

This message informs the invoking device that the XX and YY values were incorrectly entered. After this message, Ml message PA01 is reissued to receive XX and YY parameters.

PA03 Waiting for connection to Responder; maximum wait is three minutes.

This message informs the invoking device that 20 timeouts have occurred. These timeouts are logged on a poll, write select, adprep, bidprep, or writebid command. After this message is issued three times, error message 15 is issued and the routine is cancelled.

PA05 XMIT RESULTS

PA XXYY TO LO Tl

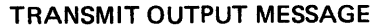

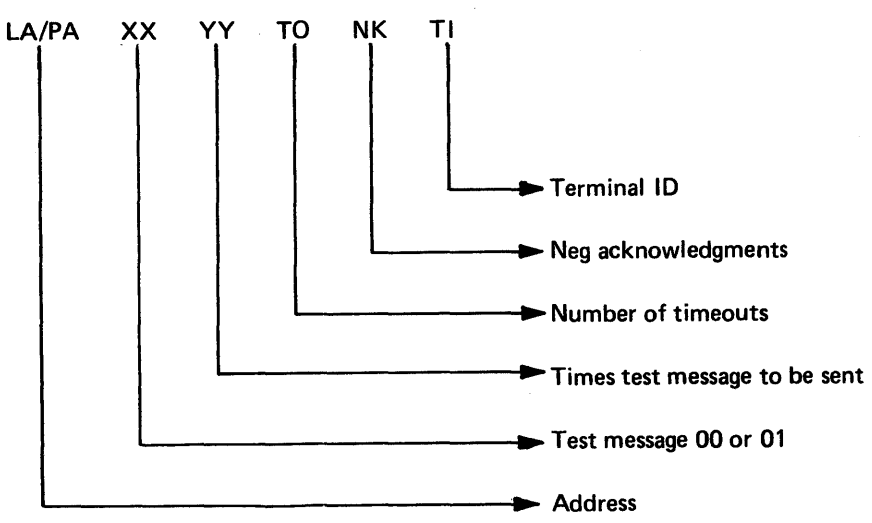

rror

text/header  $ut$  routine 77) 10 NAKS or T.O. received nd TXT (routine 77) 10 NAKS or T.O. received ssage (routine 78) 10 NAKS or T.O. sent ader received (routine 78) derrun  $\frac{d\mathbf{x}}{d\mathbf{x}}$ error  $R)$ et mode K-0 and read K-1 and read ect econds H ETX expect ACK-1 or data X ETX expect ACK-1 or data

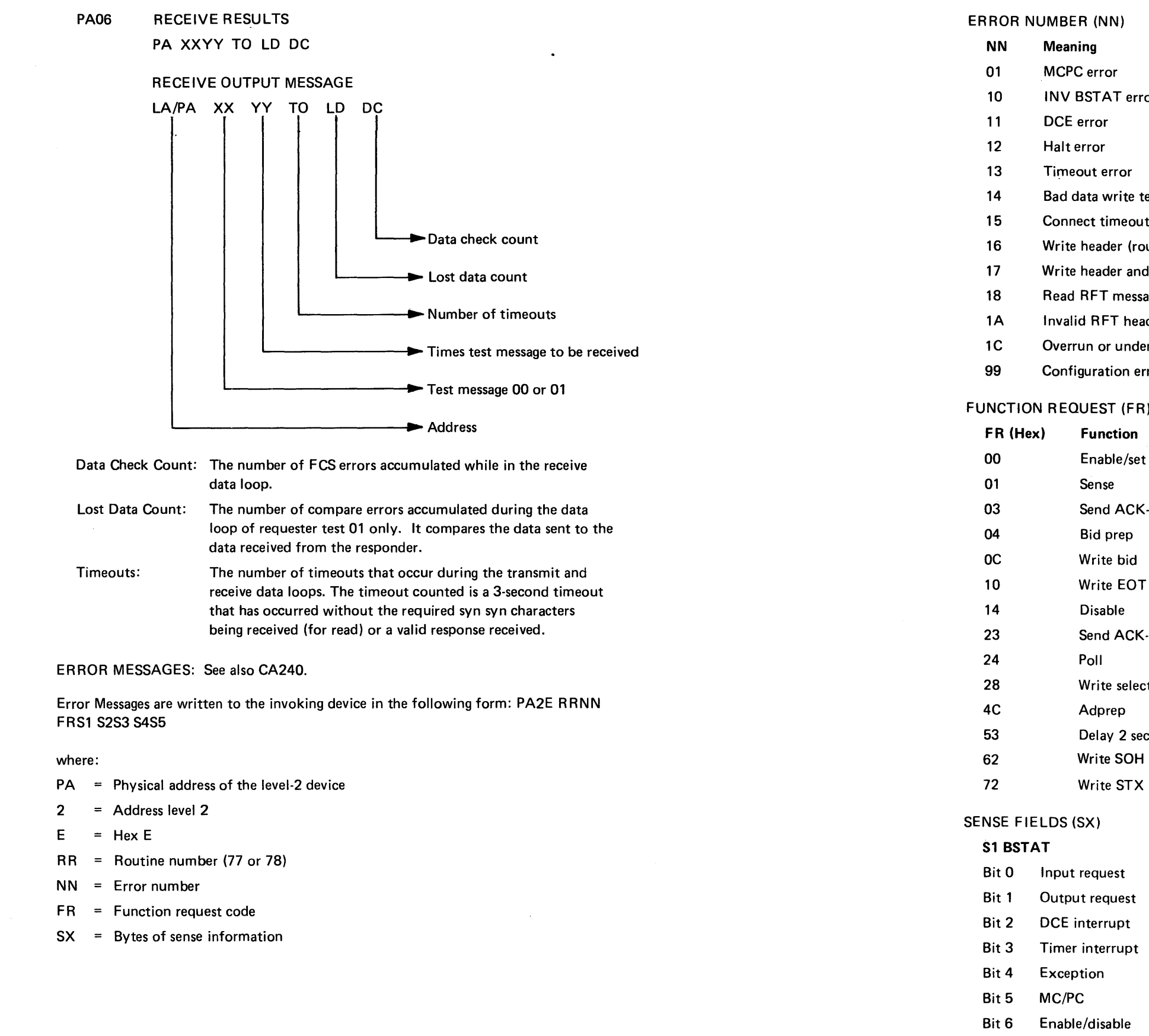

 $\sim 10^{-11}$ 

 $\sim 10^{11}$ 

 $\sim 10^{-1}$ 

Bit 7 Interrupt request

(CA212 Cont) 5-CA-49

### S2 MSTAT

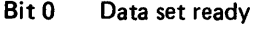

- Bit 1 Clear to send
- Bit 2 RLSD
- Bit 3 Ring indicator
- Bit 4 DSR transition
- Bit 5 Reserved
- Bit 6 RLSD transition
- Bit 7 CTS transition

# S3MCTRL

- Bit 0 DTR/connect data set to line
- Bit 1 Request to send
- Bit 2 Wrap
- Bit 3 Test
- Bit 4 Select standby
- Bit 5 Select half speed
- Bit 6 New sync
- Bit 7 DCE interrupt disable

- BitO Receive mode
- Bit 1 Transmit mode
- Bit2 Inhibit zero insertion
- Bit3 Mode select\*
- Bit4 Mode select\*
- Bit 5 Code length\*\*
- Bit 6 Code length\*\*
- Bit 7 NRZI

 $\dot{u}$ 

### S4 ASTAT

- Bit 0 Overrun
- Bit 1 Underrun
- Bit 2 Receive clock running (N/A)
- Bit 3 SDLC frame sequence (N/A)
- Bit4 SDLC frame (N/A)
- Bit5 Invalid character (N/A)
- Bit 6 Break byte detected (N/A)
- Bit7 Adapter in sync

Routine 78, BSC Link Test - Responder. Responds to a BSC link test message from either another 8100 System (see Routine 77) or another unit that is capable of generating a request for test (RFT) Type 00 or 01 message. Responses by this

### S5ACTRL

### SY27·2521·3

For BSC test type 01, this routine receives the test message from the requester, up to 250 bytes, and acknowledges (ACK) if a good message is received or sends an NAK if there is a data check. Then the test message is retransmitted to the requesting

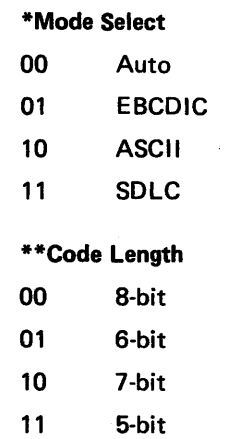

routine are automatic.

For BSC test type 00, this routine receives the test message YY times from the requester, up to 250 bytes, and acknowledges (ACK) if a good message is received or sends an NAK if there is a data check.

device YY times.

### INVOCATION

Level-2 addressing is required in the standard invocation procedure (refer to CP610 in Chapter 2 and CA202). After standard test invocation, the next normal message to be displayed is PA04 which asks if the requester is loaded and ready. When the answer to this question is yes, press Forward, then Enter to run the test. The next normal message to be displayed is either an abnormal termination message or the normal end of test message.

·~

PA03 Waiting for connection to requester : maximum wait is 3 minutes.

Note: *The remote device must be ready to request (a requester test must be initiated} at the same time this test is invoked.* 

### Ml MESSAGES

This message is to inform the invoking device that 20 timeouts have occurred. These timeouts are logged on a poll, write select, adprep, bidprep, or writebid command. After this message is issued three times, error message 15 is issued and the routine is

cancelled.

PA04 When requester is ready, enter "C" to continue.

This message is issued to inform the invoking device that the requester should be loaded and ready before continuing.

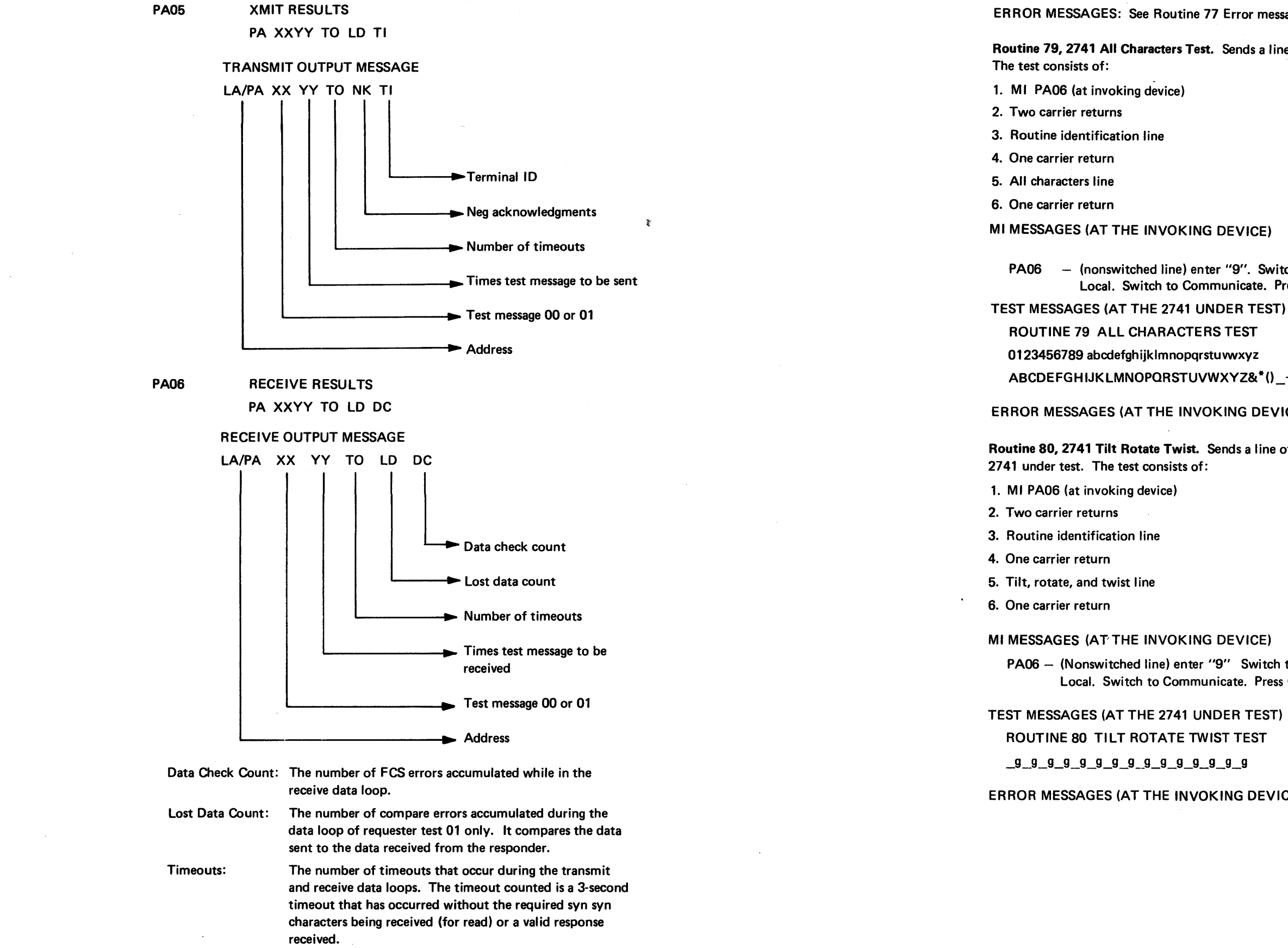

PA06  $-$  (nonswitched line) enter "9". Switch the device under test (DUT) to Local. Switch to Communicate. Press Carrier Return.

ERROR MESSAGES: See Routine 77 Error messages.

Routine 79, 2741 All Characters Test. Sends a line of characters to the 2741 under test.

PA06 - (Nonswitched line) enter "9" Switch the device under test (DUT) to Local. Switch to Communicate. Press Carrier Return.

ABCDEFGHIJKLMNOPORSTUVWXYZ&\*()\_ +:?-=I;',./

ERROR MESSAGES (AT THE INVOKING DEVICE OR 2741). See CA240.

Routine 80, 2741 Tilt Rotate Twist. Sends a I ine of tilt, rotate, and twist actions to the

ERROR MESSAGES (AT THE INVOKING DEVICE OR 2741 ). See CA240.

### SY27-2521-3

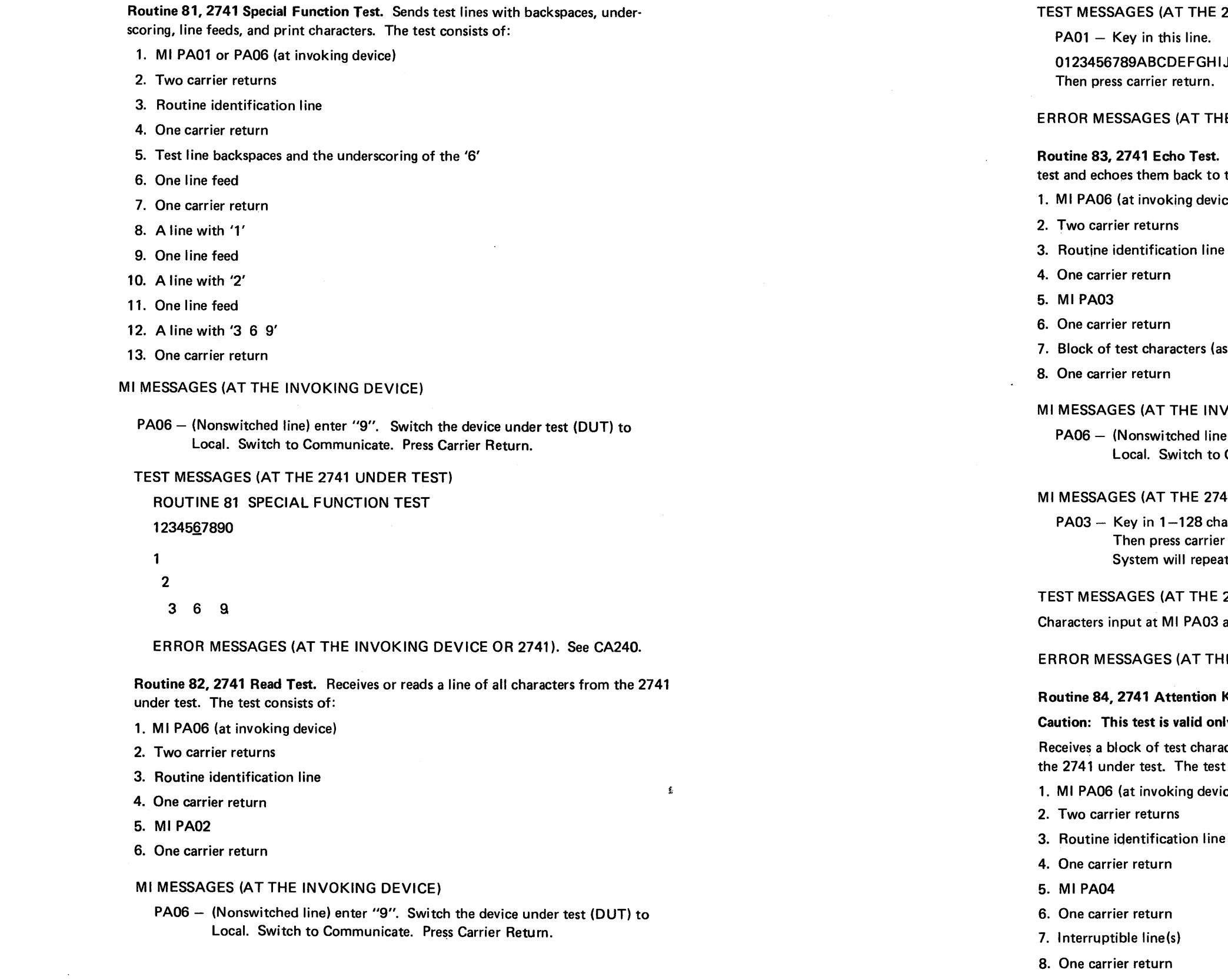

0123456789ABCDEFGH I JKLMNOPORSTUVWXYZ

HE INVOKING DEVICE OR 2741). See CA240.

t. Receives a block of test characters from the 2741 under to the 2741 under test. The test consists of:

vice)

(as input from 2741)

# **NVOKING DEVICE)**

ne) enter "9" Switch the device under test (DUT) to o Communicate. Press Carrier Return.

741 UNDER TEST)

haracters<del>.</del> ier return eat.

2741 UNDER TEST)

are echoed back to the 2741 under test.

HE INVOKING DEVICE OR 2741). See CA240.

# **Key Test.**

# only for a four<del>-</del>wire nonswitched line configuration.

racters from the 2741 under test and echoes them back to the 251 under test. The 274

vice)

# $E$  2741 UNDER TEST)

# Ml MESSAGES (AT THE INVOKING DEVICE) PA06 - (Nonswitched line) enter "9" Switch the device under test (DUT) to Local. Switch to Communicate. Press Carrier Return. Ml MESSAGES (AT THE 2741 UNDER TEST) PA04 - Press the attention key while the next line is printing. INTERRUPTIBLE LINES 123456789123456789123456789123456789 123456789123456789123456789123456789 123456789123456789123456789123456789 12345678912345678912 ERROR MESSAGES (AT THE INVOKING DEVICE OR 2741 ). See CA240. Routine 85, TTY Auxiliary Line Test. Sends a block of test characters to the TTY under test. The routine sends to the invoking device: 1. Ml PA01 2. Ml PA02 The routine reads a test message from Ml PA02, and sends to the TTY device: 1. Two carrier returns 2. Routine identification line 3. One carrier return 4. The test message from Ml PA02 5. One carrier return Ml MESSAGES (AT THE INVOKING DEVICE) PA01 - Press the control and E keys, then the control and S keys at the DUT. PA02 - At the invoking device, key in 1-16 characters, then press Carrier Return, or press the Enter key on the MD. TEST MESSAGES (AT THE TTY DEVICE) ROUTINE 85 AUXILIARY LINE TEST Test message (characters from Ml PA02)

ERROR MESSAGES (AT THE INVOKING DEVICE OR 2741). See CA240.

PA06 - (Nonswitched line) enter "9". Switch the device under test (DUT) to Local. Switch to Communicate. Press Carrier Return.

Routine 86, TTY Auxiliary Echo Test. Receives a block of test characters from the TTY under test and echoes them back to the TTY DUT. The test consists of:

- 1. Ml PA01 (at the invoking device)
- 2. Two carrier returns
- 3. Routine identification line
- 4. One carrier return
- 5. Test message from Ml PA03
- 6. One carrier return

PA01 - Press the control and E keys, then the control and S keys at the DUT.

PA02 - Key in 1-80 characters, then press the CNTL and S keys.

Ml MESSAGES (AT THE INVOKING DEVICE)

Ml MESSAGES (AT THE TTY DEVICE)

TEST MESSAGES (AT THE TTY DEVICE)

The test message is the characters from the MI PA02.

ERROR MESSAGES (AT THE INVOKING OR TTY DEVICE). See CA240.

Routine 87, 2741 Auxiliary Line Test. Sends a line of test characters to the 2741 under

test. The routine sends to the invoking device:

1. Ml PA06 2. Ml PA05

The routine reads a test message from MI PA05, and sends to the 2741 device:

1. Two carrier returns

- 2. Routine identification line
- 3. One carrier return
- 4. The test message from MI PA05
- 5. One carrier return

Ml MESSAGES (AT THE INVOKING DEVICE)

 $PA05 - Key$  in 1-16 characters. The system repeats the characters to device

- under test.
- 

ROUTINE 87 - AUXILIARY LINE TEST

Ml MESSAGES (AT THE 2741 UNDER TEST)

Test message (characters from Ml PA05)

ERROR MESSAGES (AT THE INVOKING DEVICE OR 2741). See CA240.

Routine 88, One Loop Poll Test. Is run to a one-lobe LSA. The adapter is opened in normal mode. If successful, message MI01 is issued (loop normal). The loop is activated. If unsuccessful, the adapter is then opened in the internal active mode (internal wrap, but data still on loop). If successful in internal active mode, message MI02 is issued (loop bypassed). Then the link is activated so that each station is polled (all station address hex FF). If unsuccessful in opening in internal active mode, then error message 8825 is issued. To keep the line ready indicator on, this routine should be run with the looping bit on so that the stations are polled at least every 8 seconds.

### MANUAL INTERVENTION STOPS

- PA01 Loop normal Polling initiated
- PA02- Loop bypassed Polling initiated
- PA04 (DPCX) Normal mode wrap failed. Internal active wrap is set.

Routine 89, Two-Lobe Loop Poll Test. Is run to a two-lobe LSA. The adapter is opened in normal mode. If successful, message Ml10 is issued (loop normal). The link is then activated and the routine ends.

If unsuccessful, the adapter is then opened with lobe 1 in internal active mode and lobe 2 in normal mode. If successful, then message MI02 is issued and the link is activated so that each station is polled (all station address hex FF).

If unsuccessful, the adapter is opened with lobe 1 in normal mode and lobe 2 in internal active mode. If successful, message MI03 is issued and the link is activated.

- PA01 Loop normal
	- Polling initiated
- PA02- Lobe 1 bypassed Polling initiated
- PA03- Lobe 2 bypassed Polling initiated
- PA04 2 Lobe bypassed Polling initiated

Routine 90, SDLC Test Command - No Data. Tests that a station responds to the SDLC test command. A Disconnect SDLC command is issued to the station under test. No check is made to see if this function succeeds. Next a link test (with no data) is issued to the station. If this function fails, error message 9031 is issued. The function is retried twice; if it succeeds on the retry, test message 90EO is issued.

If unsuccessful, the adapter is opened with both lobes in internal active mode. If successful, message MI04 is issued and the link is activated. If unsuccessful, error message 8925 is issued. Then the link is activated so that each station is polled at least every 8 seconds. To keep the line ready indicator on, this routine should be run with the looping bit on so that the stations are polled at least every 8 seconds.

### MANUAL INTERVENTION STOPS

Routine 91, SDLC Test Command - With Data. Tests that the station responds to an SDLC test command with a data field. A Disconnect SDLC command is issued to the station under test. No check is made to determine if this function succeeds. Next a link test (with 254 data bytes of '1B005555AAAA2D2DFFFF' repeated) is sent to the station. If there is no test response, then error message 9131 is issued. If no data was returned, then a link test with 31 bytes of the data pattern is sent to the station. If the 31-byte link test fails, then error message 9131 is issued. If data was returned for either link test, it is checked and, if not correct, error message 9135 is issued.

# SV27-2521-3 **REA 06-88481**

Routine 92, Monitor Mode Test. (Loop stations only.) Determines if a loop station can go in and out of monitor mode. This routine first sends a link test with no data. If successful, it sets monitor mode and repeats the link test. If the test is successful, the setting of monitor mode has failed and error message 9234 is issued. If the link test in monitor mode fails, monitor mode is reset and the link test is rerun. If this fails, error message 9236 is issued. Test retry occurs twice; a success on retry causes a 92EO error.

**MANUAL INTERVENTION STOPS (OFFLINE)** 

PA02 -- Enter 1 to 31 characters of data. Default = 1B005555AAAA2D2DFFFF

MANUAL INTERVENTION STOPS (DPCX)

Default = hex 00007555AAAA2D2DFFFF.

Routine 93, SDLC Test With User Data. This routine is the same as Routine 91. However, the information field data is supplied by the invoker. A Disconnect SDLC command is issued to the station under test. No check is made to determine if this function succeeds. Next, an Ml PA02 stop is.issued requesting from 1 to 31 bytes of data for transmission in the link test. If 'DEF' is entered at the Ml stop, default data is used. The data is duplicated to 254 bytes. Next, the link test with 254 bytes of user data is issued to the station. If there is no test response, error message 9331 is issued. If the function did not fail but no data was returned, then a link test with 31 data bytes of the data pattern is issued to the station. If this function fails, error message 9331 is issued. If data was returned for either link test, it is compared and, if in error, error message 9335 is issued. Tests are retried two times. If successful, error message 93EO is issued.

Note: Enter "B" to continue after MI stop or data entry.

PA02 - Enter 1 to 39 characters.

Routine 94, Line Analysis. This routine sends a link test with user-supplied data to a station the number of times specified by the operator and then provides a statistical report to the operator. A Disconnect SDLC command is issued to the station under test. No check is made to determine if this function succeeds. Next an Ml stop is issued requesting that a 1- to 4-digit numeric loop count be entered. Next, an Ml stop is issued requesting 1 to 31 bytes of data for transmission in the link test. If either Ml stop receives an invalid response, error message 94CE is issued. If 'DEF' is entered at either Ml stop, default data/count is used. Next, the link test with 254 or 31 bytes of user data is issued. If this function fails, an error log counter is incremented. The link test is issued the specified number of times, and a statistical report is printed.

Note: Enter "B" *to* continue after Ml stop or data entry.

### MANUAL INTERVENTION STOPS (OFFLINE)

- PA01 Enter 1 to 9999 digit loop count. Default =  $100$
- PA02 Enter 1 to 31 characters of data. Default = 1B005555AAAA2D2DFFFF
- $PA03 Address = SA$

- Link Failures = XXXX
- Data Failures = XXXX

Messages Sent = XXXX

### Where:

- $PA = Address$
- $SA =$  Station address
- $XXX =$  Decimal value

## MANUAL INTERVENTION,STOPS (DPCX)

PA01 - Enter 1 to 999 loop count.

Default =  $100$ 

PA02 - Enter 1 to 39 characters.

Default = hex 00007555AAAA2D2DFFFF

### $PA-3 - SAOO TTTT EEE$

Where:

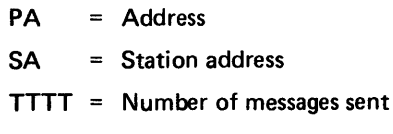

EEEE Number of failures

Routine 95, 384X SDLC Test Command. Performs a link test to the 384X, first with the 384X in wrap mode and then with wrap mode reset. The latter tests the loop attached to the 384X.

On error, each command is retried twice because the remote loop is subject to line hits and one such hit would not stop testing of the 384X. Any such line hits cause error message 95EO (success with retry) to be issued if no other error has occurred.

First, a Configure command with the information byte indicating Set Wrap function is sent to the 384X. Failure causes error message 9536 to be issued. Then Set Diagnostic Mode Latch is issued to change 384X timeout to 1 second. Failure causes error message 9532 to be issued.

If the Set Diagnostic Mode was successful, an SDLC test command with a 0-byte information field is sent to the 384X. On failure, the wrap is reset and error message 9537 issued. If the SDLC test command receives the expected response, a Configure command with the information byte indicating a "reset wrap" function is sent to the 384X. Failure causes error message 9543 to be issued. If the reset wrap was successful, an SDLC test command with 0-byte information field is sent to the 384X. If the expected response to the SD LC test command was received, the routine ends successfully. If the retries also fail with errors, and if group timeout or beaconing is received during the SDLC test command, each station on the loop is placed in monitor mode. If the error is corrected when one of the stations is placed in monitor mode, that station is left in monitor mode and error message 9529, indicating the failing station, is reported. If the error condition does not stop when all stations have been placed in monitor mode, this test cannot isolate the failing component and error message 9531 is issued.

Routine 96, Remote Loop Data Transfer. Tests that the 384X can send long data messages. On error, each command is retried twice because the remote loop is subject to line hits and one such hit would not stop testing of the 384X. Any such line hits cause error message 96EO (success with retry) to be issued if no other error has occurred. At the end of the routine, the 384X is cleared, resetting all of the configuration functions set by this routine.

First, a Set Wrap function is sent to the 384X. If this function fails, error message 9636

is issued.

Next, a Configure command with the information byte indicating set diagnostic mode is sent to the 384X. This causes the timeout limit to be set to 1 second instead of 30, speeding up the time of testing.

Five link-test commands with a 251-byte field is sent to the 384X, each time with different data: hex 00, 55, 20, AA, and FF. All 251 bytes of the information field contain the same data. If a link error occurs, error message 9637 is issued.

The alternate link test command is used so that the 384X sends back the data from the SDLC test command. If this fails, error message 9638 is issued.

The data message received from the 384X is compared with the data sent. If it does not match, error message 9639 is issued. A data compare error is not retried.

The wrap is reset. If this fails, error message 9643 is issued.

The same five sets of SDLC test commands are issued again. Failure causes error message 9631, or, if the data does not match, causes error message 9635.

Routine 97, Configuration Self Test to 384X. Checks for a correct response to a Configure self-test command which is issued to the 384X under test. On error, each command is retried twice because the remote loop is subject to line hits and one such hit would not stop testing of the 384X. Any such line hits cause error message 97EO (success with retry) to be issued if no other error has occurred.

First, a set wrap command is sent to the 384X; failure causes error message 9736 to be issued. Next, an SDLC Configure command indicating set diagnostic mode is sent to the 384X under test. Failure causes error message 9732 to be issued.

A Configure command with the information byte set to self test is issued to the 384X. If a response is not received within 5 seconds, the self test is retried twice. If the self test is still unsuccessful, error message 9745 is issued.

Routine 98, Beacon and Ordinal Sequences. Tests the ability of each station on a remote loop to set and reset the carrier. It tests the ability of each station to beacon, and, if successful, generates an ordinal list of the stations on the loop.

On error, each operation to the remote loop is retried twice so that a line hit is not interpreted as a station malfunction. If the retries are unsuccessful, the 384X or station being tested is reset.

The adapter is opened (failure causes error message 9821 ), followed by activate link. The Set Diagnostic Mode command is sent to lower the time for a timeout; this speeds up the execution time of the routine. Failure causes error message 9832 to be issued.

The addresses of the stations of the 384X to be tested are obtained from the configuration table. If no station addresses are in the configuration table, then error message 9820 is issued. A disconnect command is issued to each station. If no error is received, its address is put into a polling list. If no response is received, no polling list entry is made. This sequence is repeated until each station on the loop has been tested and put into the polling list or bypassed as receiving no response. If no stations respond, error message 9823 is issued; if more than 80 stations respond, error message 98FE is issued.

- $SA = Station$  address configured to drop carrier
	- $= 00$  for 384 $X$
- BA = Beaconing stations address
	- = FF if group timeout
	- = 00 if no response

PA05 SEQ = SA, SA, SA Ordinal sequence display

The routine comes to two manual intervention stops. It is then up to the invoker to either supply the count and data or to take the default values. At MI message PA01, the count field is entered. The count is the number of times the data is to be sent to each station (default = 100). At MI message PA02, the data field (up to 31 characters) is entered. The data field is the data to be sent to each station (default  $=$ 1B005555AAAA2D2DFFFF).

The 384X is sent to a configure-drop carrier. This should cause the first station on the loop to beacon. The address of the station beaconing is saved in a table. If a group timeout is received, then an FF is saved in the table; if an error is returned from the configure command, then a 00 is saved. Then the 384X is restored to its normal mode with a configure-restore beacon. This is sent three times without checking the return code. After waiting 5 seconds, a link test without data is sent to the 384X. If the link test fails, error message 9843 is issued.

The first station in the polling list is then configured to drop the carrier. If a station then beacons, the address of the beaconing station is saved in a table (this is the next station on the loop after the one which dropped carrier). If group timeout was received (for the last station on the loop), FF is saved in the table. If no configure response results from the dropping of carrier, SA is saved in the table.

# SY27-2521-3 **RE A 06-88481**

The station is then configured to reset beacon. This is sent three times without checking the return code. The program waits 5 seconds. Then a link test with no data is issued to that station to ensure that the station is in normal mode. If the link test fails, error message 9843 is issued.

The above sequence is repeated for all stations in the poll list. When all stations in the list have been tested, the 384X is cleared. Then the sequence of stations as they are on the lobe is displayed using Ml message PA05.

If the ordinal sequence cannot be determined due to errors, then the entire list of station addresses tested is displayed including their responses. This function is provided using Ml message PA04. Stations having a good beacon response show the beaconing address. Those with failures show SA for no response and FF for group timeout response.

PA04 SA BA This Ml displays the results of accumulating an ordinal sequence of the stations on the loop, when errors are received which make it difficult to interpret the sequence.

SA =Station addresses in ordinal sequence

Routine 99, Lobe Analysis. Isolates intermittent errors and creates a statistical report. This routine uses either user-supplied or default data and count for running a link test on the various stations in a group. This test is run for noise or datadependent problems.

When the routine continues, the Set Diagnostic Mode command is sent to reduce the time for a timeout; this speeds up the execution time of the routine. Failure causes error message 9932 to be issued. Next, it sends an SD LC test command without data to the 384X. If the SDLC test command fails, error message 9931 is issued.

If the SDLC test command is successful, a disconnect command is sent to each station in the group. If the disconnect command fails, it is retried twice.

If the disconnect command is successful, the station is added to the polling list. Then SDLC test commands with the data specified are sent to each station in the polling list.

If no data was returned for the first successful test command, the byte count is set to 31, the test command is retried, and that value is used for that station for the rest of the run.

*CA213 Link-Level Tests* 

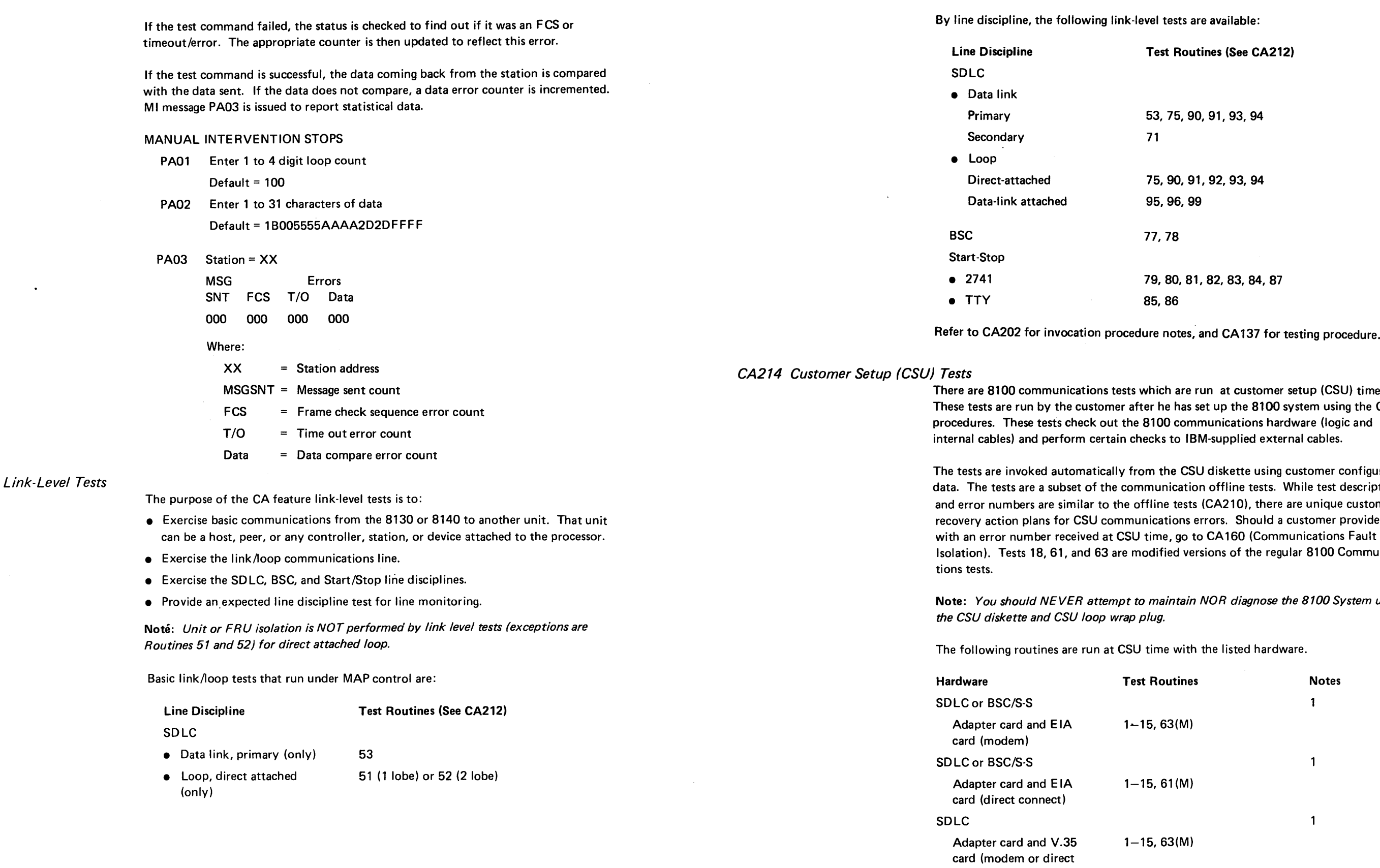

ocedure.

U) time. ing the CSU<br>gic and

configuration descriptions e customer provide you Communica-

# Note: *You should NEVER attempt to maintain NOR diagnose the 8100 System using*

connect)

- CSU diskette only.
- External communications cable plugged into 1/0 panel.
- Wrap plug plugged on cable; or cable switch in test position

# Notes:

1. Required:

2. No external connections required.

Partial testing may be valuable when communications feature hardware is not available or installed, when there are time considerations, or when either communications adapter or 8100 CA feature hardware need to be verified, but not both. The invoked tests are dependent on configuration, are first level addressing, and have an invocation message of PAB, 1B. Refer to CA202.

### *CA215 Link/Loop Test Requirements*

 $\bullet$ 

Testing on a data link/loop may vary depending on available hardware for a given physical address (PA).

Legend:  $(M)$  = Minor modifications to offline tests that result in reduced testing.

Complete testing may be accomplished when all communications feature hardware is available at both the local and remote sites; this includes data link/loop cables installed to the DCE equipment or loop(s), and all stations/devices/controllers/hosts that are connected and ready. The invoked tests are dependent on configuration, are first level addressing, and have an invocation message of PAB, 28. Complete link/loop testing may also be in free-lance mode; that is, after MAP termination and for second/thirdlevel testing. Refer to CA202.

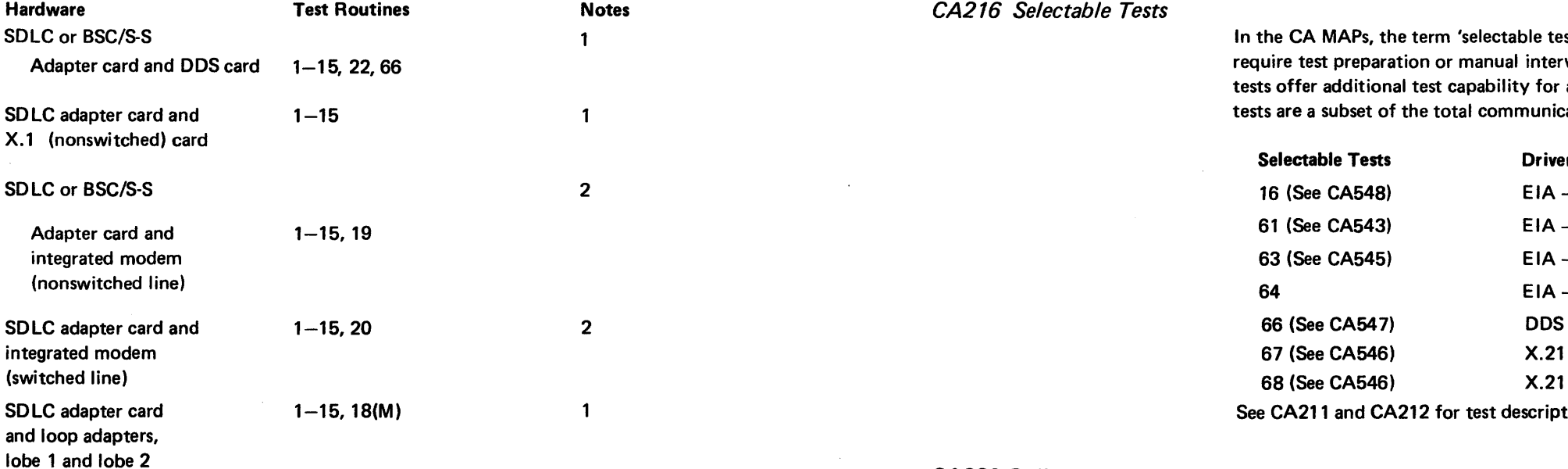

### SY27-2521-3

# CA220 Online Test Routine Descriptions

*CA221 Not Used* 

DPCX CA online tests can be run with customer operations. These tests are limited and depend on the program.

erm 'selectable tests' designates those communications tests that n or manual intervention and run under MAP control. These est capability for a given communications feature. Selectable e total communications test package.

# **Driver Hardware**

 $EIA - IBM$  modem

EIA - Direct connect

 $EIA - Modern; any V.35$ 

EIA - IBM modem

- X.21 (nonswitched)
- K.21 (nonswitched)

2 for test descriptions.

# *CA222 DPCX Tests*

### *CA223 Link-Level Tests*

### DPCX SDLC Link Test

DPCX contains limited CA online tests which may be run with the customer programs. See CA202 for the invocation procedures. The following tests are provided: 1-16. 51\*, 53\*, 71\* (SDLC link test, see CA223), 75\*, 76\*, 88\*, and 90-94\*. See CA211 and CA212 for CA test descriptions. DPCX tests will loop a maximum of five times when the looping option is selected on the invocation message.

The host 3704/3705 Communications Controller provides an SDLC Link test that may be used for host data link problem determination and repair verification.

The DPCX SDLC link test is basically an echo test with the 370X sending an SDLC test frame to a 8100. The 8100 echoes the test sequence back to the 370X if it is received without error. There are two levels of the 370X link test: link level 0 requires a dedicated 370X; link level 1 requires only a dedicated link.

- c  $=$  SDLC command byte F3. Used for test command with poll bit active.
- dd Optional data field. Any character combination not exceeding 9 bytes.
- BC  $=$  Frame check sequence (FCS) characters
- ee  $=$  Ending idle character FF
- 00 *=* NAZI mode (8100 only transmits pads in NRZI mode)
- $AA = non-NRZ1 mode$
- F = Flag character 7E

The test frame that is sent to the 8100 is the same, regardless of the test, and all frames are structured as shown below. An optional data field can be used, but must not be more than nine bytes for proper operation.

The following illustrates the SD LC test frame format:

Pad Pad F A C dd BC F ee

Where:

Pad Alternate data transition character for clock correction:

Only those characters between the two flags constitute a frame. The use of the NAZI and the zero Bit insertion modifies the actual bit presentation as seen on the line.

A 8100 address byte. This is the address entered in Option 1 of SYSIMOD as the station ID, and is found in the DPCX Installation Manual, SC27-0484.

2. Log on a terminal by using the Control Operator ID instead of the CE ID 255CEDPCX (see Terminal Procedures in Chapter 2). (SYSHOST can be selected only by a terminal that has been logged on using a Control Operator ID.) If this is an initial installation or if the customer has not changed the original ID, use 01 for the Control Operator ID. If the current Control Operator ID is not available to you,

3. Select SYSLERR Function (978) and record the sequence number from the most current record (see SYSLERR in CP830 of Chapter 2). Option field examples: Field  $3 = 3$ : Field  $2 = 2$ : Field  $1 = 10$ . Use these option field entries to obtain the most recent record. The sequence number identifies the beginning of link test

The SYSHOST function of the operating code handles the receiving of the SDLC test frames and the echoing back to the 370X. With SYSHOST function selected, the 8100 receives and checks all test frames. Those that are received correctly and have nine or fewer data bytes are transmitted back to the 370X exactly as received. Test frames that are received correctly but have more than nine data bytes cause transmission of a test frame with no data field back to the 370X. The 8100 sends no response to any frame received incorrectly. Link test results are recorded in the 8100 condition/incident Log as Type 4 COND-20 records.

c. At message "A081 - ENABLE IN PROCESS - BEFORE PROCEDURE, DISPLAY STATUS SEE HOST OPTION GROUP 1" (the 8100 is now ready to communicate with the HOST and respond to link test frames), type 9 and press ENTER\* (releases SYSHOST; SYSHOST is still active in 8100. A new

\* Link level tests

### SDLC Link Test Operational Procedure, DPCX

The 8100 must be in an online condition (Operating Code Initialized). Two functions

• SYSHOST - Receives the test frames, echoes the frame, and causes the condition/

• SYSLERR -- Displays the contents of the condition/incident log.

are used:

1. Ensure that the 8100 is in an online condition; see Condition Changes in Chapter 2.

control operator assistance is required to log on the terminal.

4. Terminate SYSLERR (type 9 and press ENTER to exit from SYSLERR).

5. Select the SYSHOST Function (959) and establish the host line connection (refer to SYSHOST-1 in Chapter 4 of the DPCX Operations Manual, SC27-0492).

a. At message "SEE SYSHOST OPTION GROUP 1", type 1, press ENTER\*

- incident records to be logged.
- 
- 
- 
- recordings in the condition/incident log.
- 
- 
- (enables Communications).
- 
- function may now be selected.)
- 
- interpretation.
- 8. To terminate SYSHOST:
- SYSLERR).
- (selects disable operation).

b. At message "SEE SYSHOST OPTION GROUP 2", type 21, press ENTER\* (enables Communications). The online CA feature tests are now running, and the enable process has been running for approximately 30 seconds.

6. Notify the host personnel by voice communication that the link test may now start.

7. After the host runs the link test, select SYSLERR (978) and examine the log for new TYPE 4 COND 20 records. New records have a higher sequence number than those recorded in step 3. Use SYSLERR option fields: Field  $3 = 3$ ; Field  $2 = 2420$ ; Field 1 = 10. The most recent TYPE 4 COND 20 record is the first record output. See the next paragraph, SDLC Link Test Condition/Incident Recordings, for

a. Terminate SYSLERR if still selected (type 9 and press ENTER\* to exit from

b. At message "SEE SYSHOST OPTION GROUP 1", type 2 and press ENTER\*

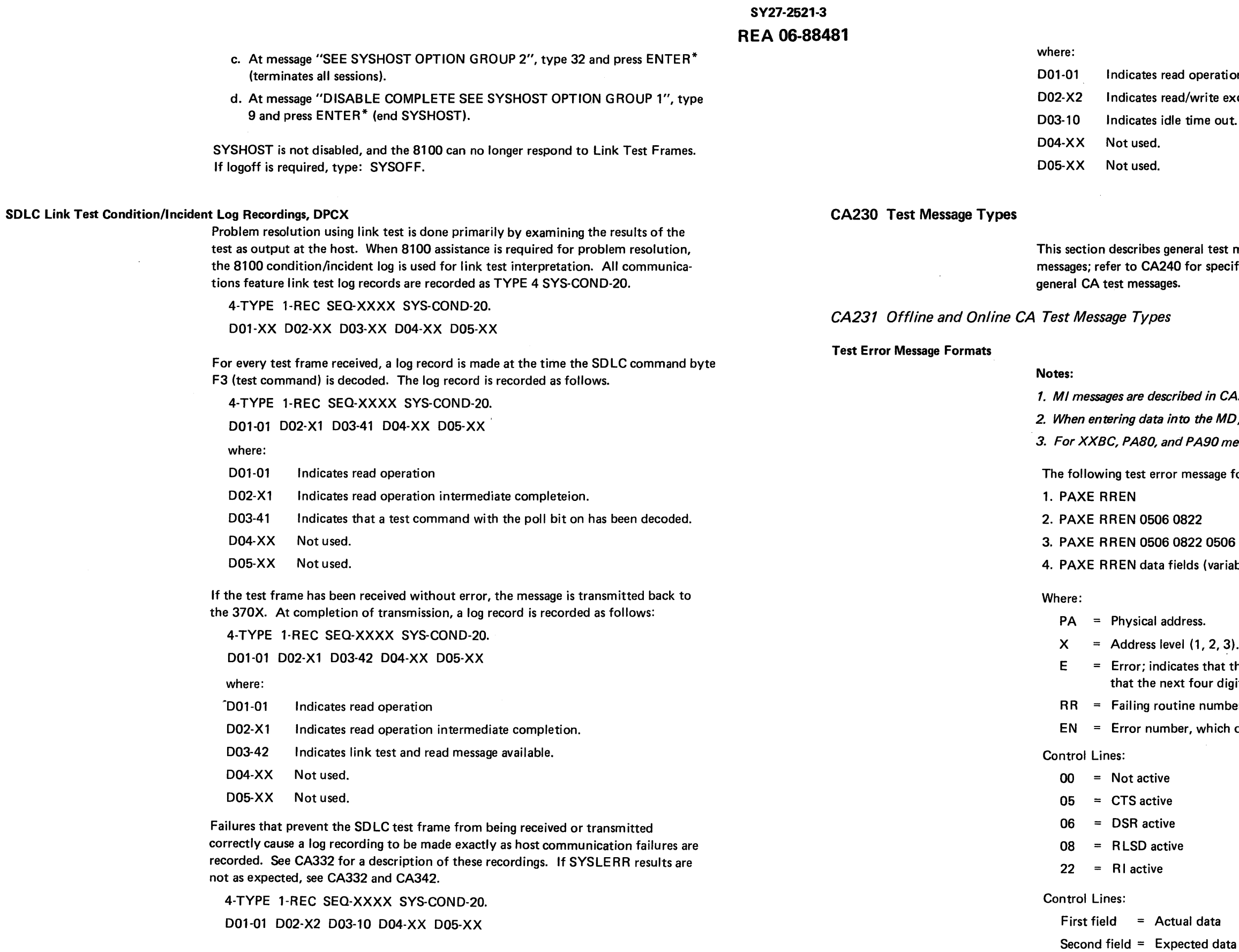

nti on exception. out.

st messages; refer to CA211 and CA212 for MI ecific CA test error messages; refer to Chapter 4 for

CA211 and CA212. 2. MD, enter the data without any blanks. messages, refer to the table in CA241.

formats are used for the CA features:

306 0822

riable bytes)

 $3)$ .

the three preceding digits are an error format and tigits are RREN.

nber (01 through 99).

ch defines the type of error (see CA240).

<sup>\*</sup>ENTER is not required on some terminals.

### Message Formats by Routine Number

The following lists the format type number used by each routine.

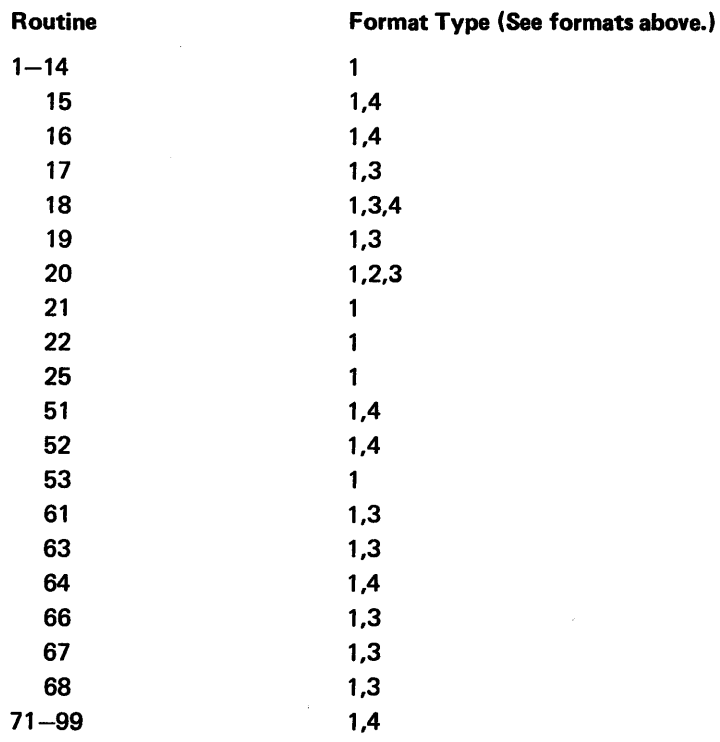

# CA232 CA MAP Test Messages - Known Test Error Message Format

The 8100 CA MAP has a MAP menu selection called Known Test Error Message, in which you may enter a valid known test error message and start MAP repair actions without running through a portion of the base CA MAP and tests.

When entering a PA1E test error message into the MD, MAP Menu Selection C, enter with no spaces.

- $PA =$  Physical address
- $1E =$  Level 1 error
- RR = Test routine
- EN = Error number

 $1 - 15$ 16 21/22

 $\sim 10^{-1}$ 

Certain test messages cannot be entered under this MAP selection because of repair action requirements that test run and hold certain lines for probing. Also, due to MAP/test restrictions, some tests are not used in the CA MAP (link-level tests).

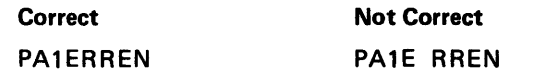

The following test routines are valid for the Known Test Error Message format:

PA1E RREN (data fields).

# Where:

Valid test routines are:

•

SV27·2521·3 (CA223 Cont-CA232) 5-CA-61

# CA240 Test Message, Error Number Descriptions, and Possible Causes

The following tables list the test routine and error number, describe the error, and list possible causes.

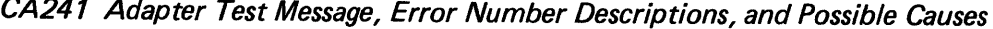

Routines 1 and 2

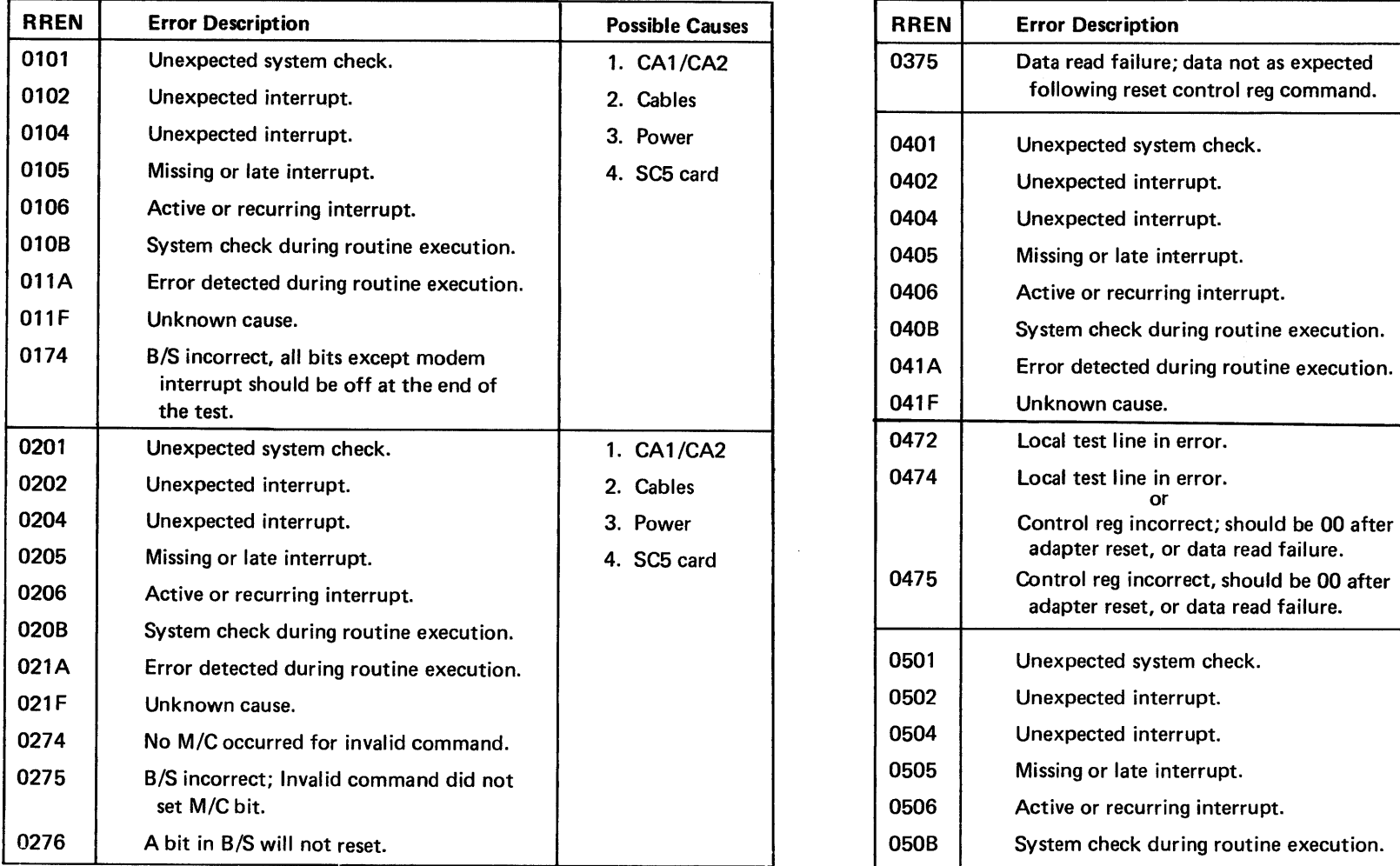

# Routines 3, 4, and 5

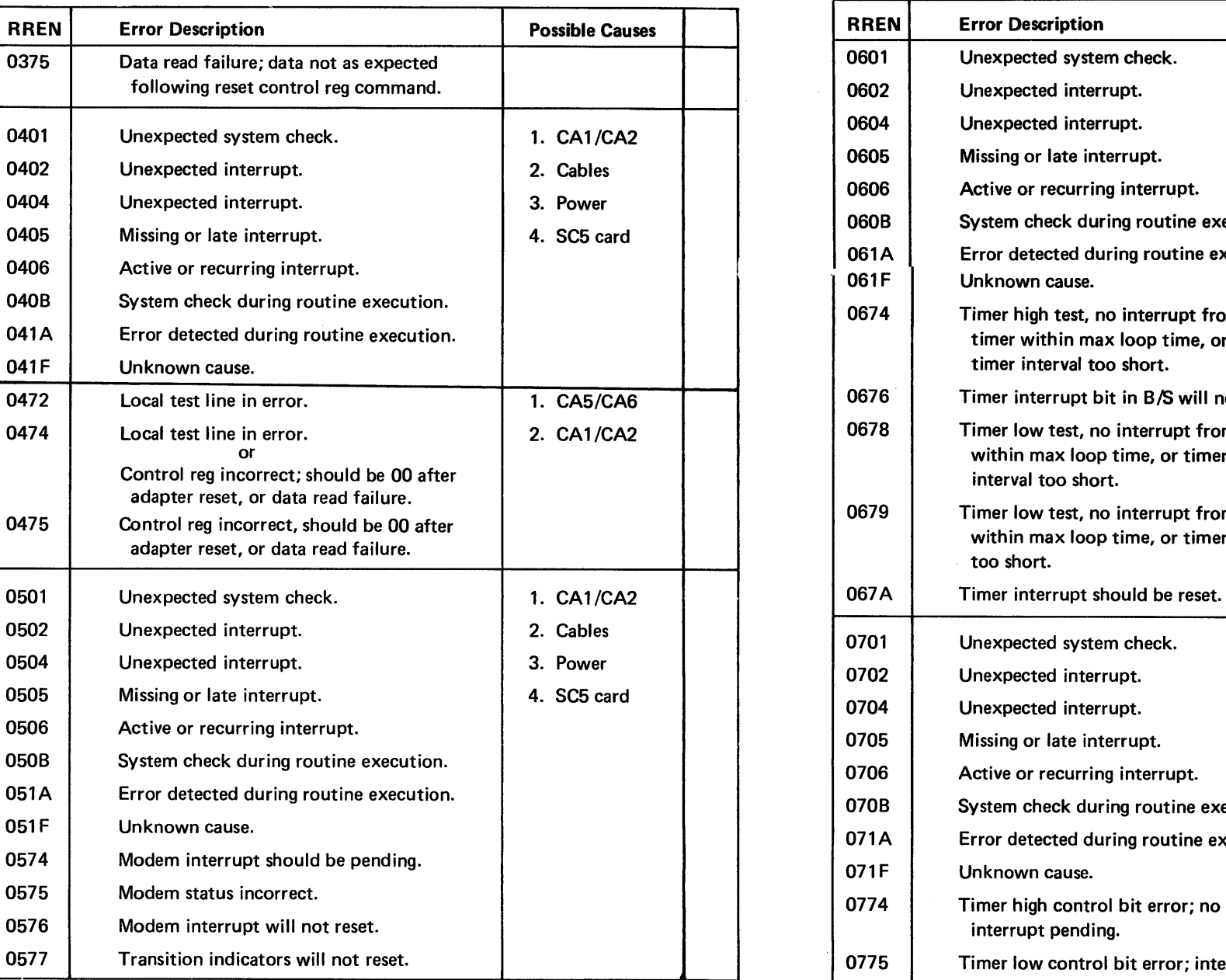

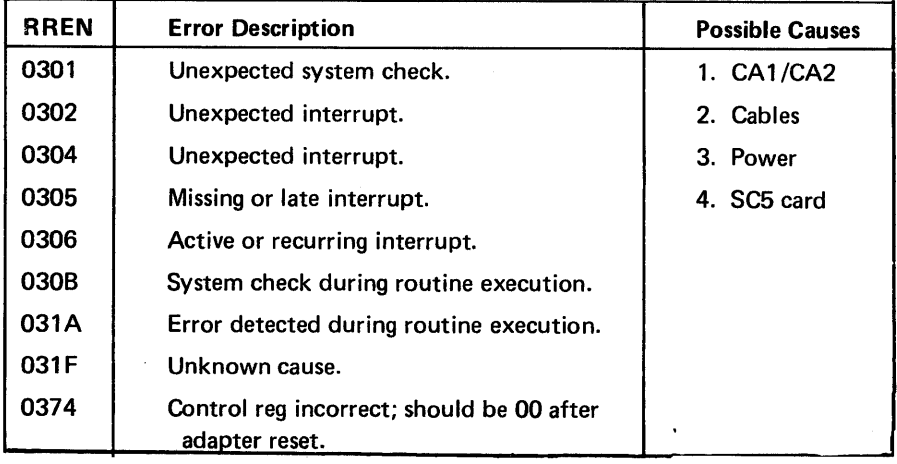

Routines 6, 7, and 8

 $1F$ 

0776 0778

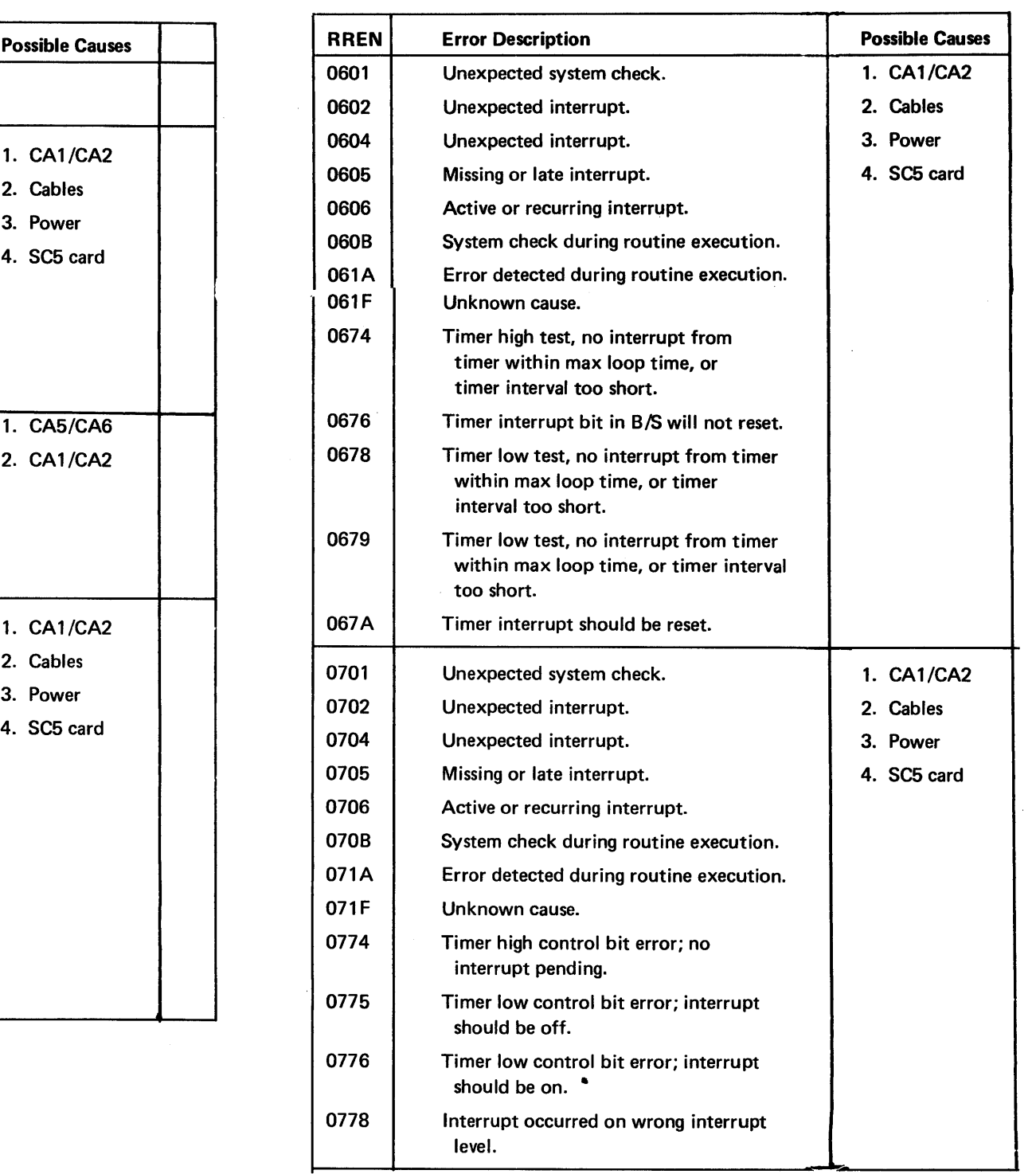
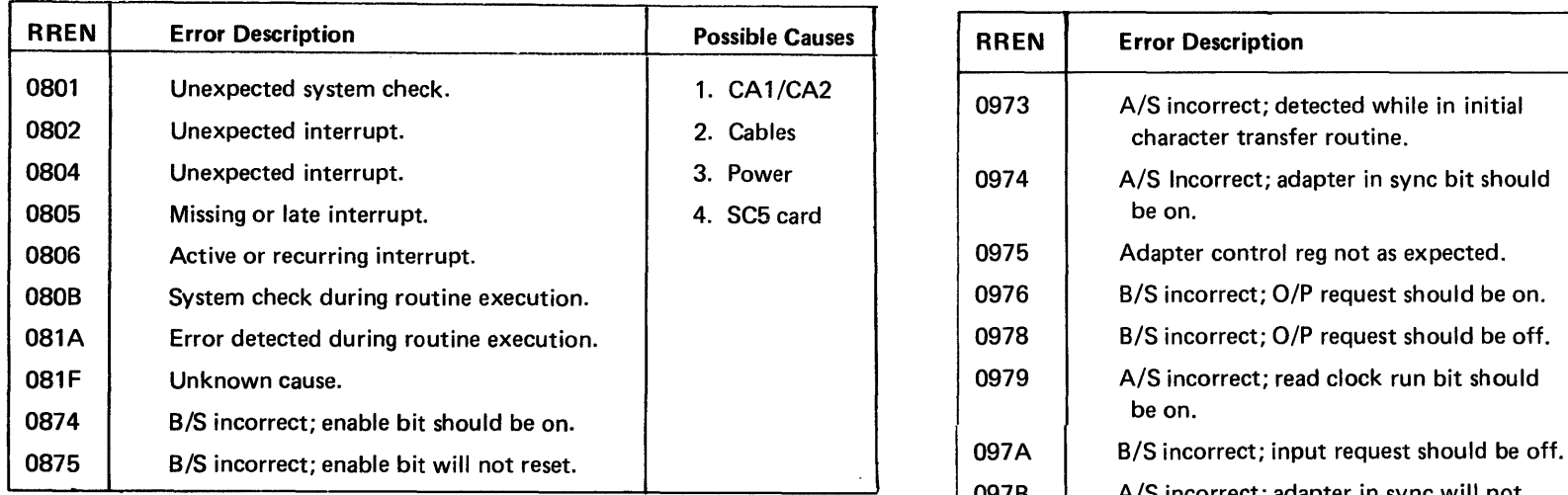

L,

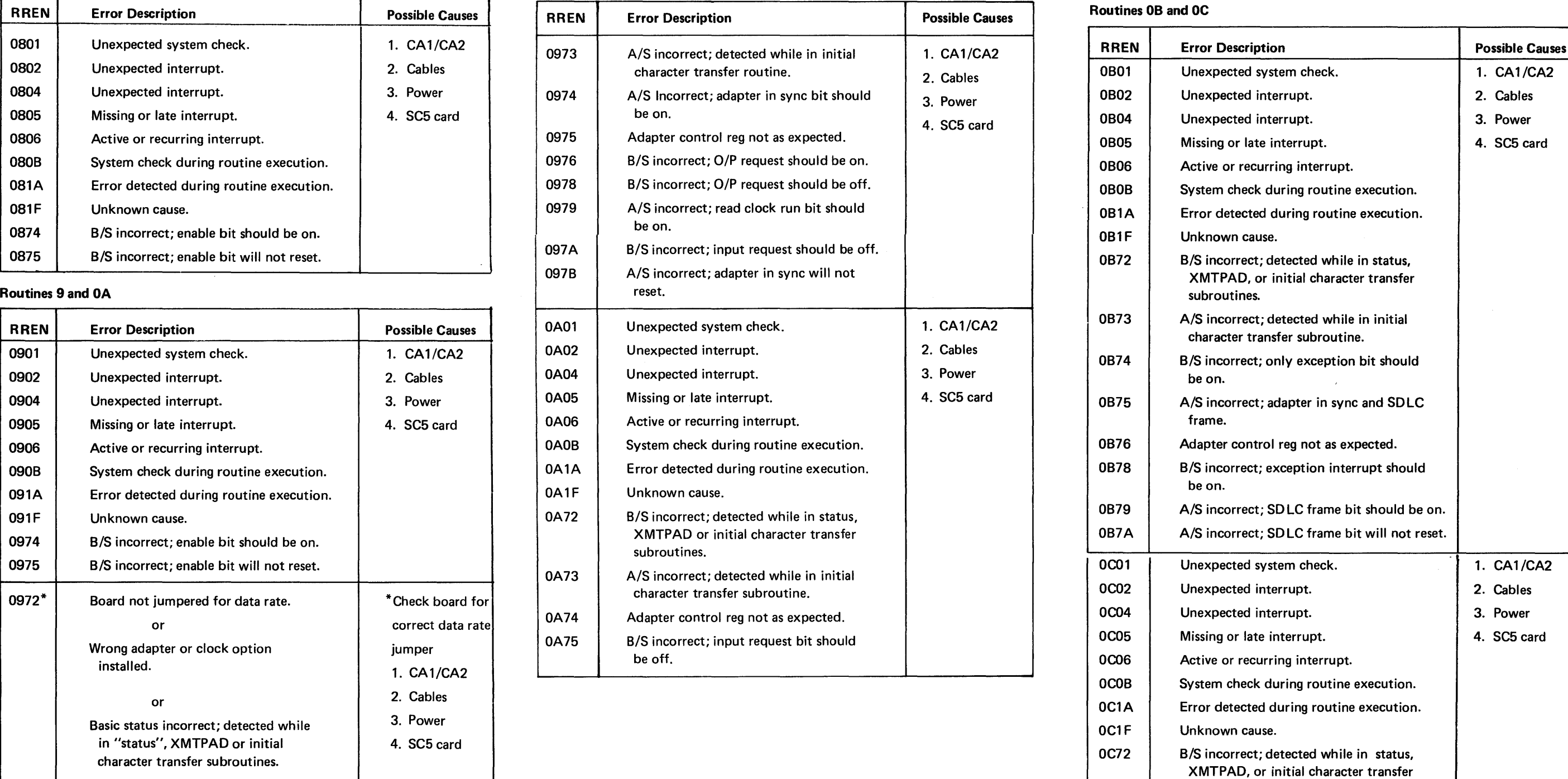

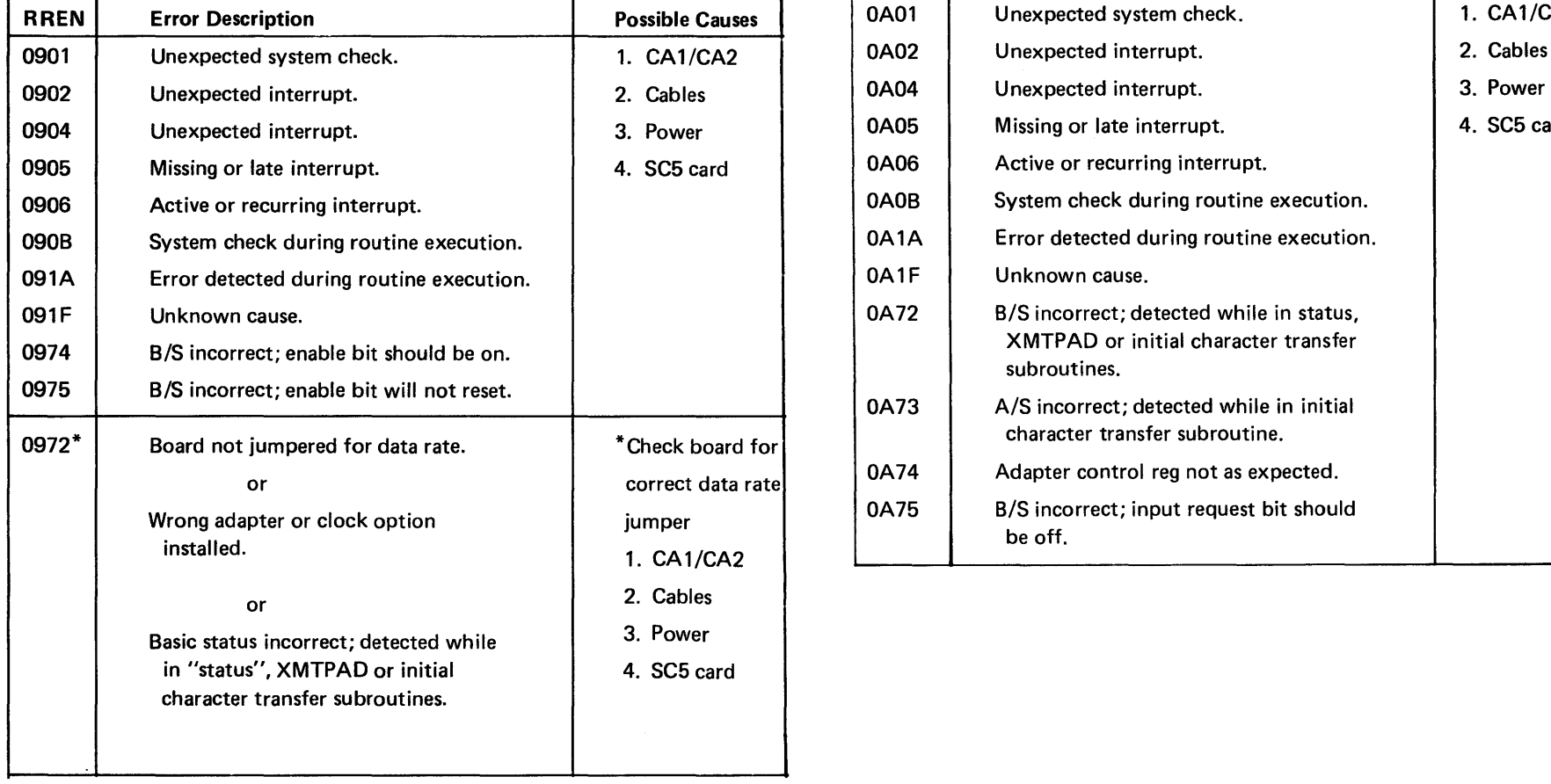

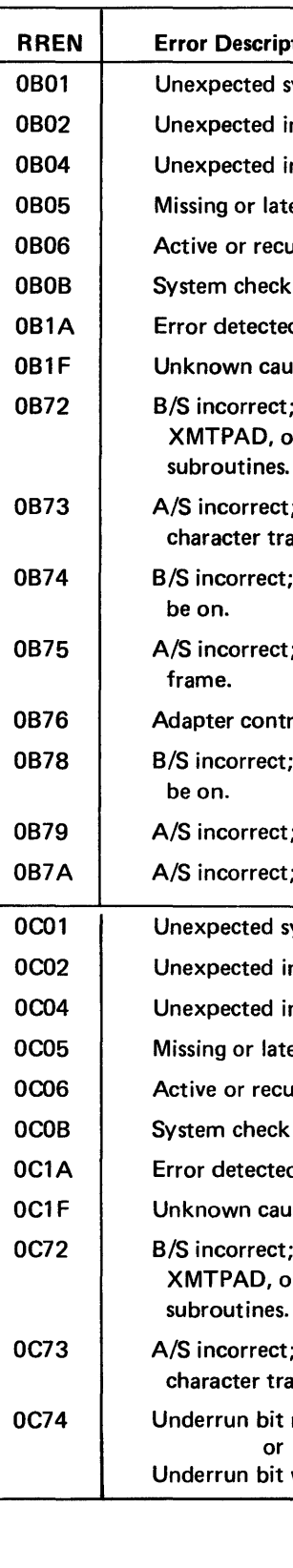

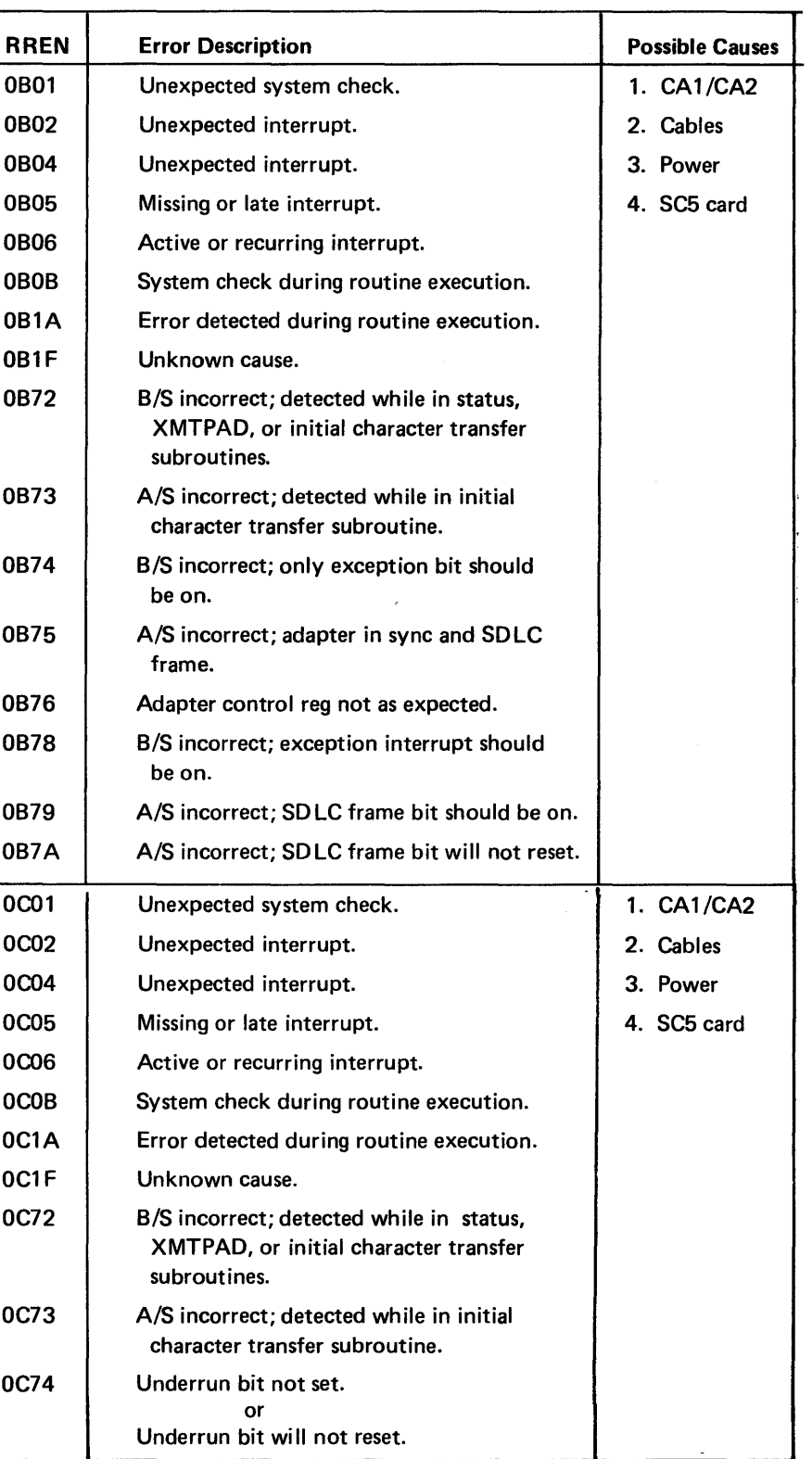

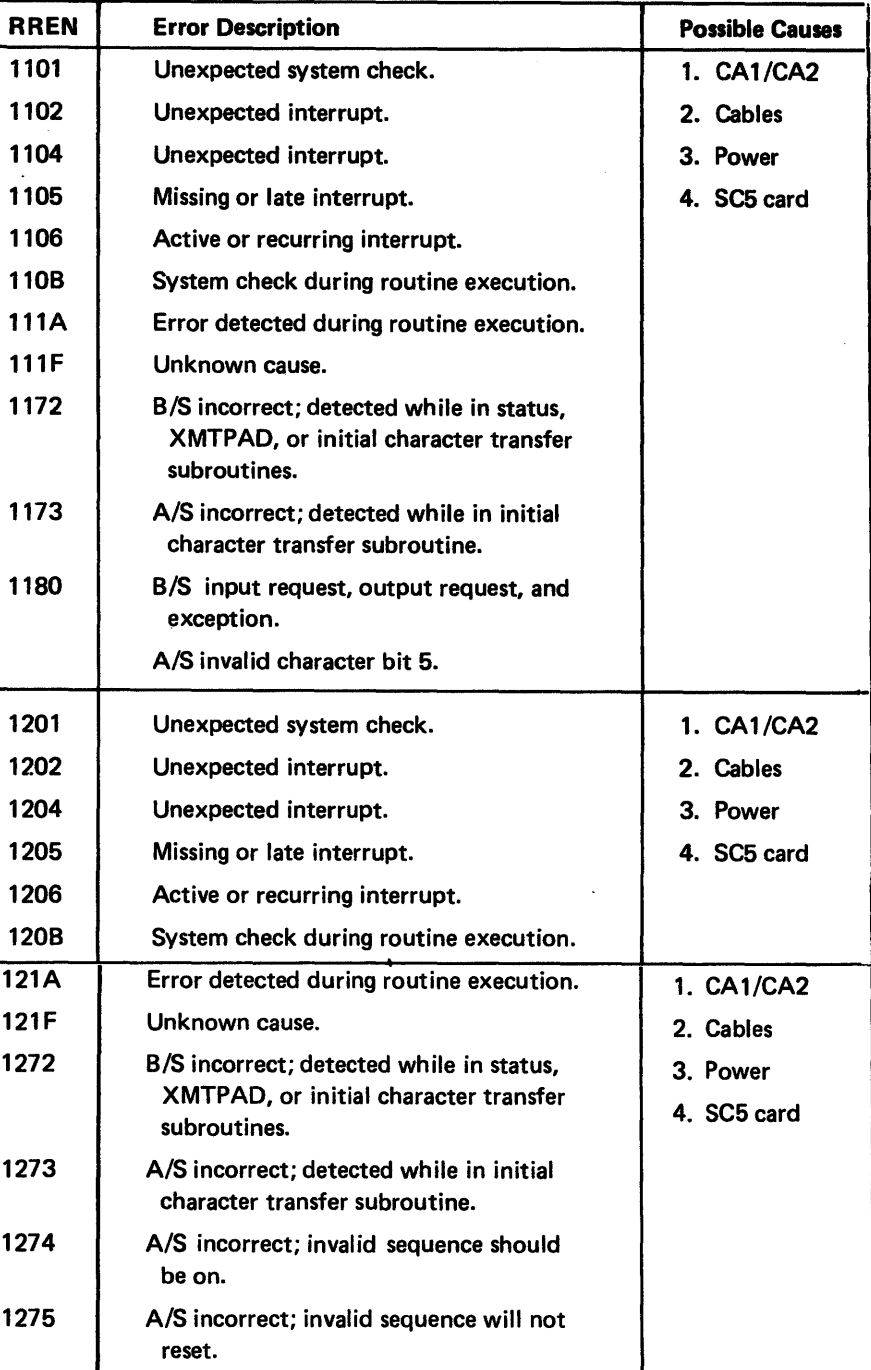

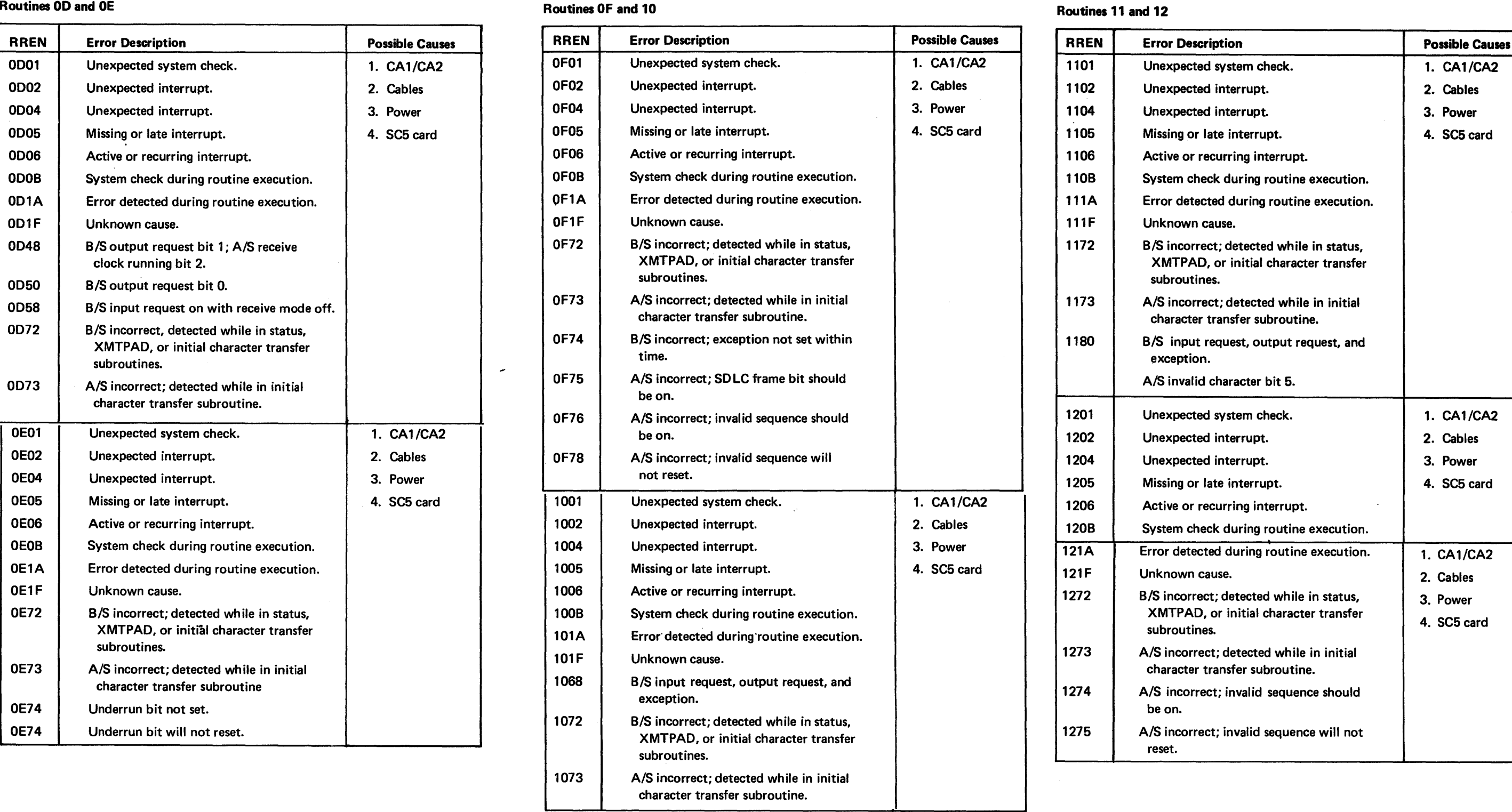

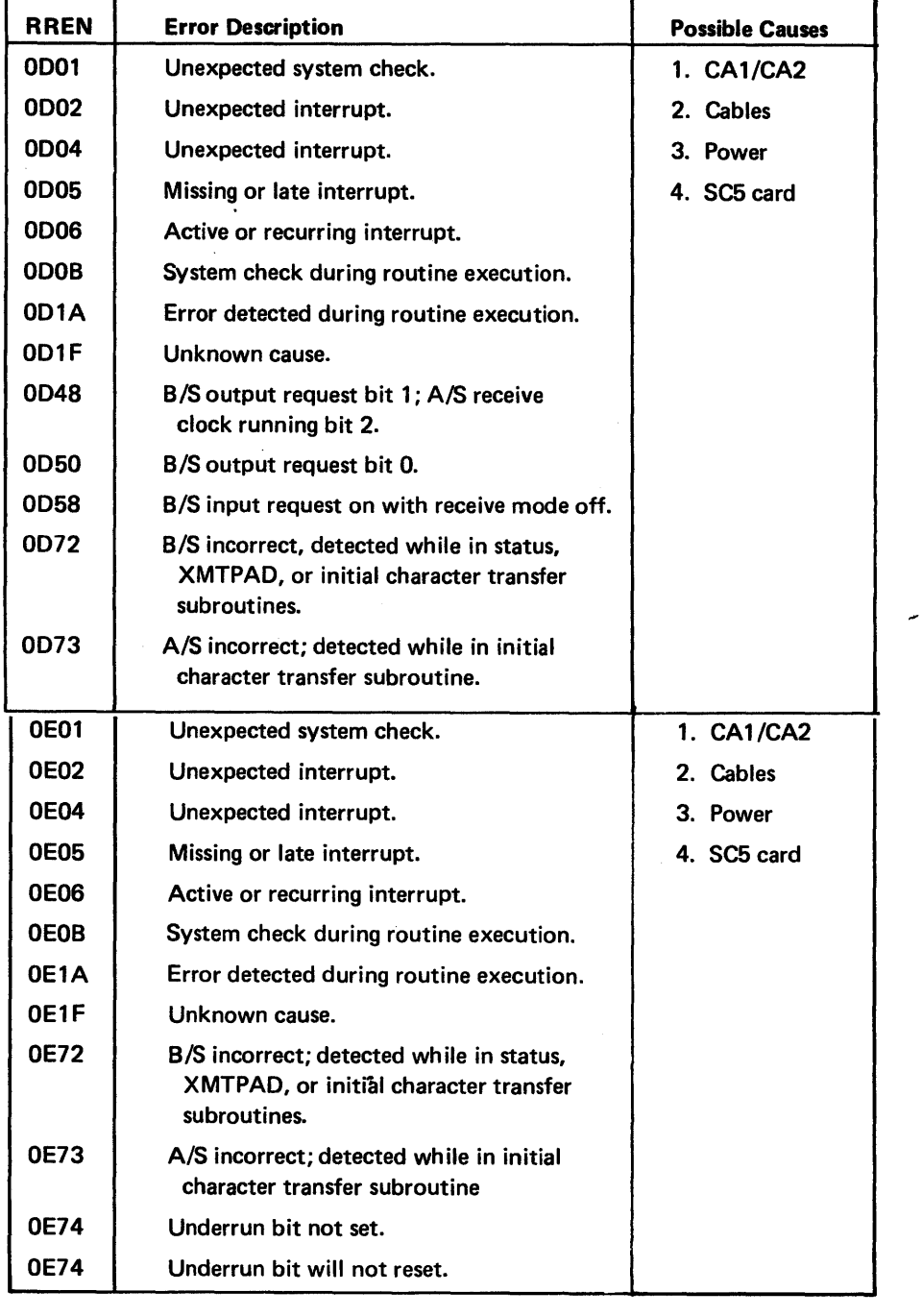

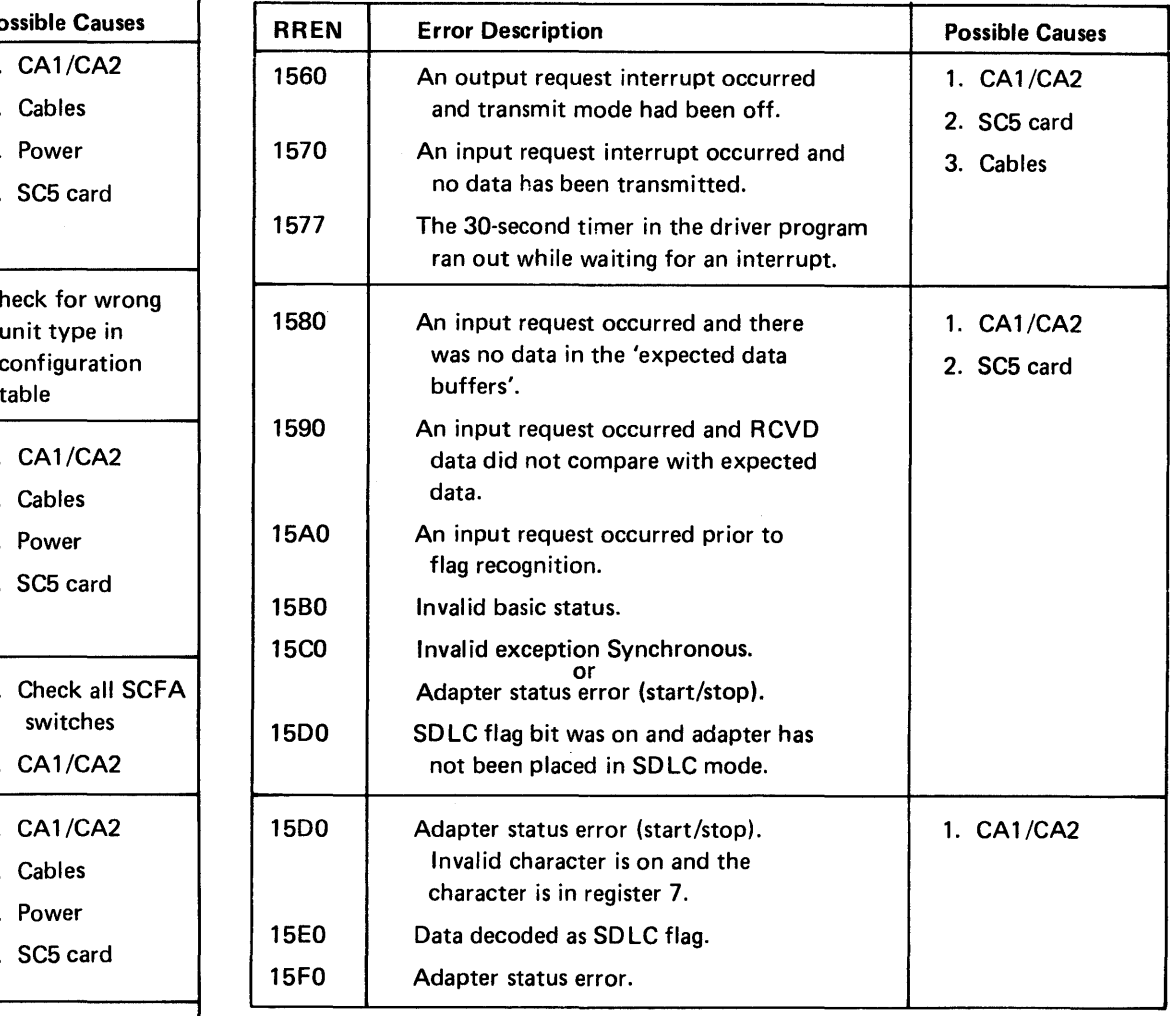

### Routines 13 and 14 Routine 15

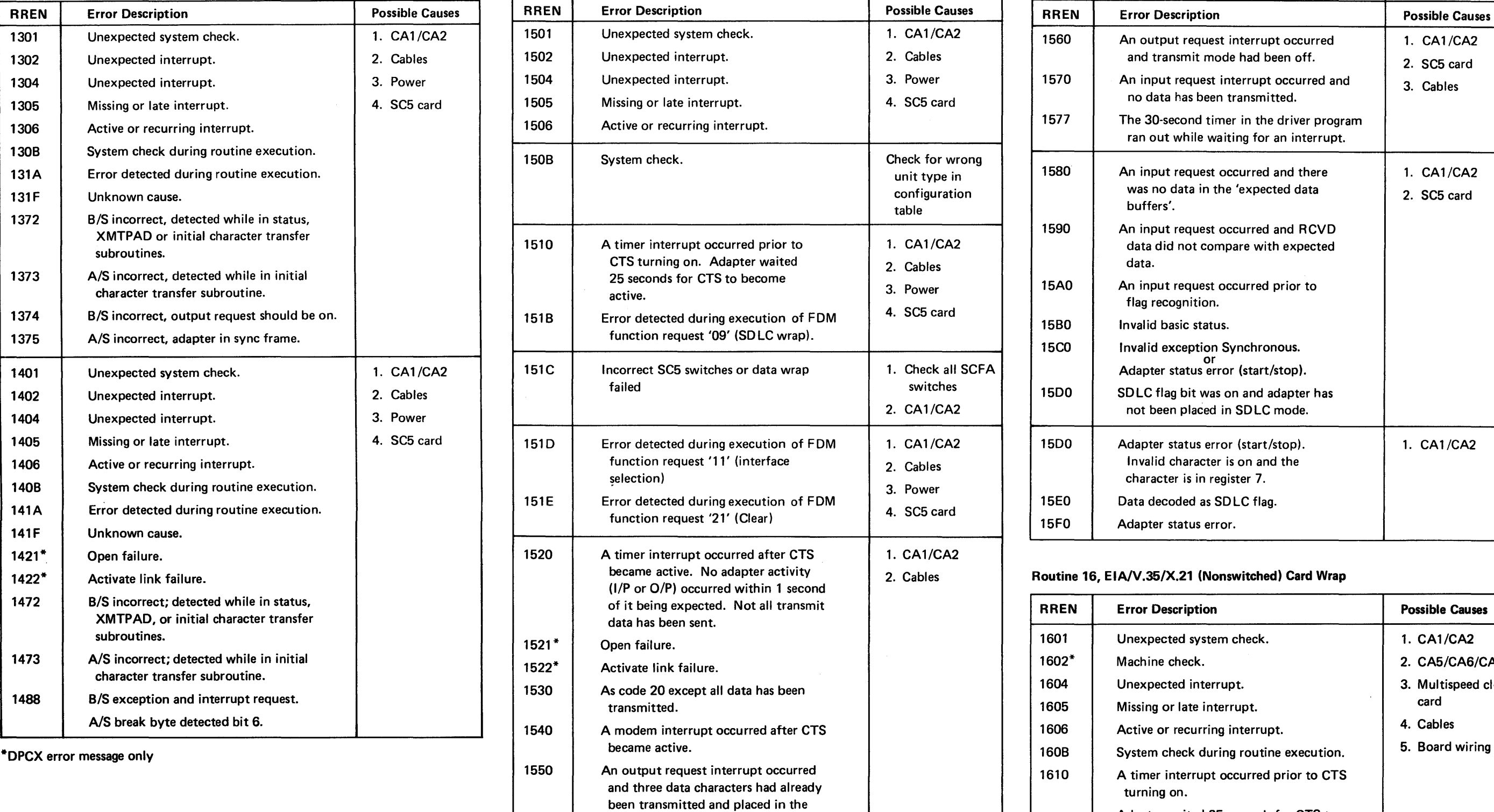

# Routine 16, EIA/V.35/X.21 (Nonswitched) Card Wrap

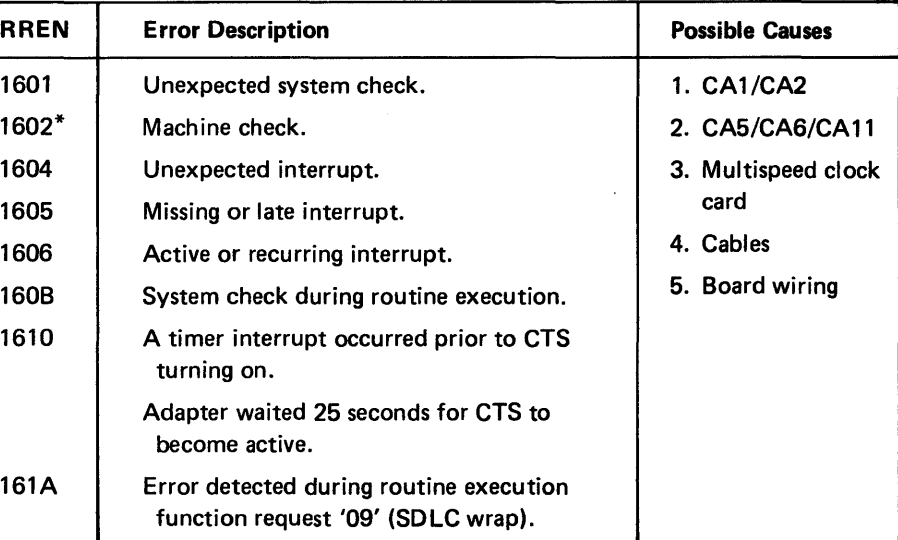

 $*$ DPCX error message only

'expected data buffers'; an input request has not occurred.

\*DPCX error message only

 $\overline{\phantom{0}}$ 

# SV27-2521-3

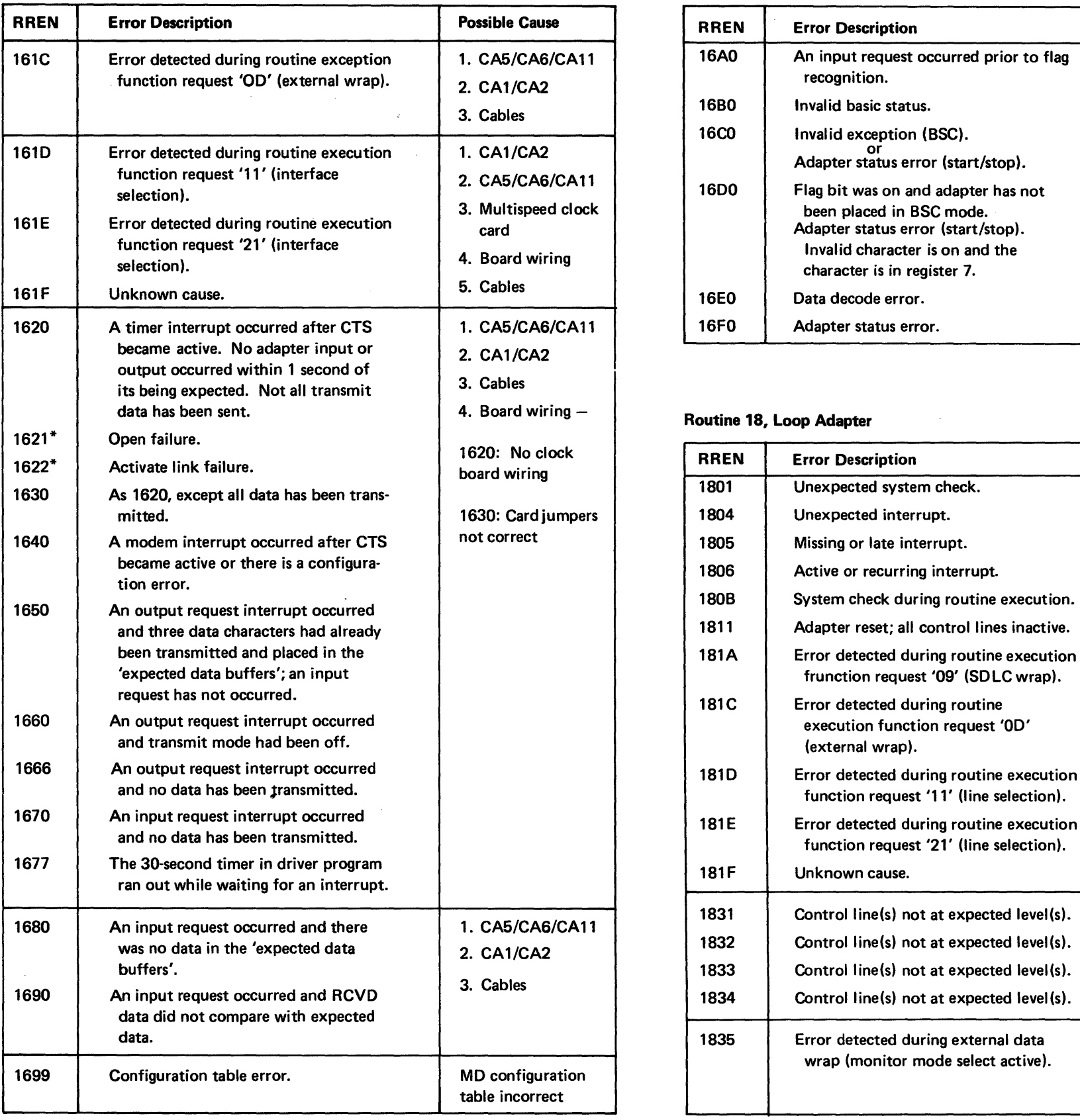

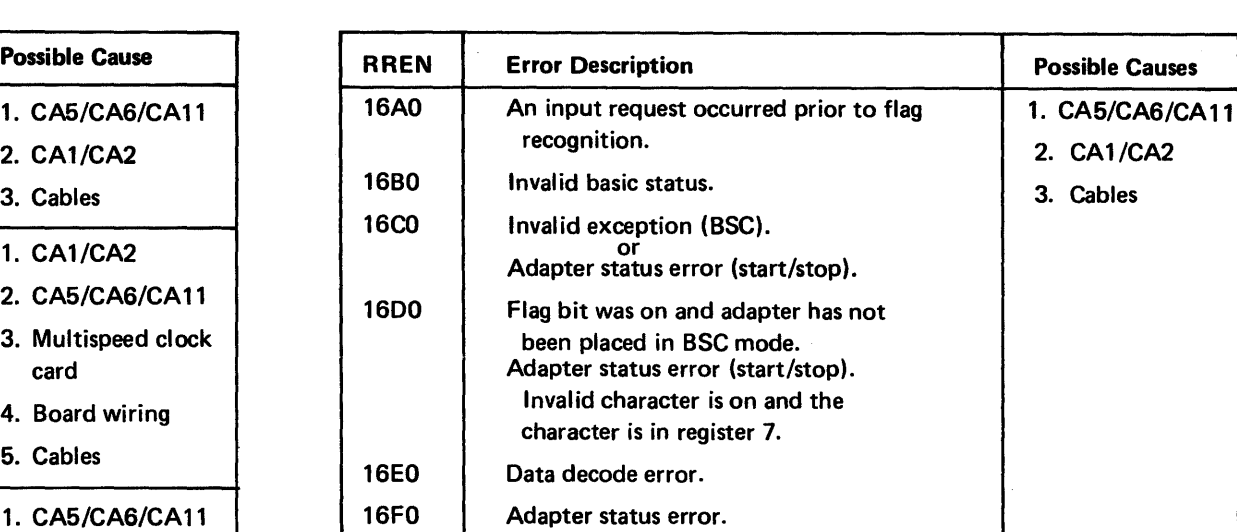

# Routine 18, Loop Adapter

- 1. Adapter rese
- 2. Set Data Rate and Select St
- 3. Set Data Ter DRS, and SS
- 4. Set DTR, DF
- 5. Set DTR, DP
- 6. Reset LT, RT
	- Data wrap su
	- Data wrap fa
- 7. Set LT, DRS
- Data wrap su continue.

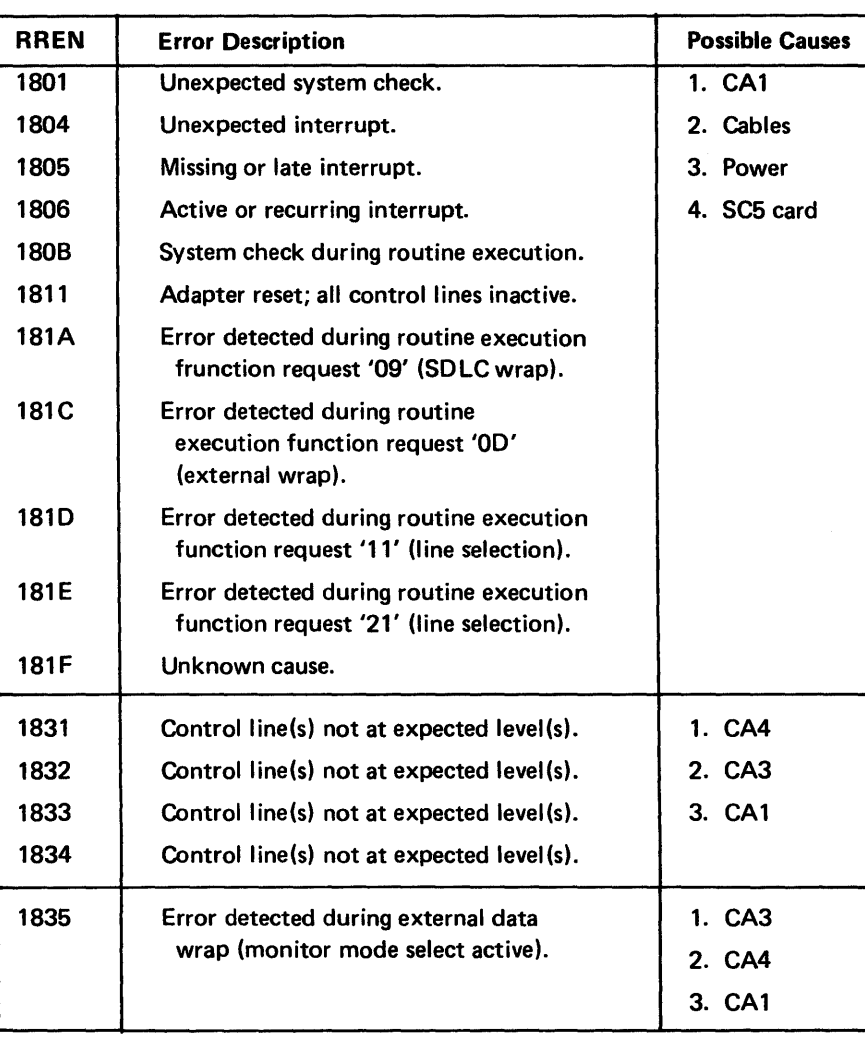

 $\sim 10^{11}$ 

\*DPCX error message only

# ROUTINE 18, STEPS AND ASSOCIATED ERROR NUMBERS

# Steps

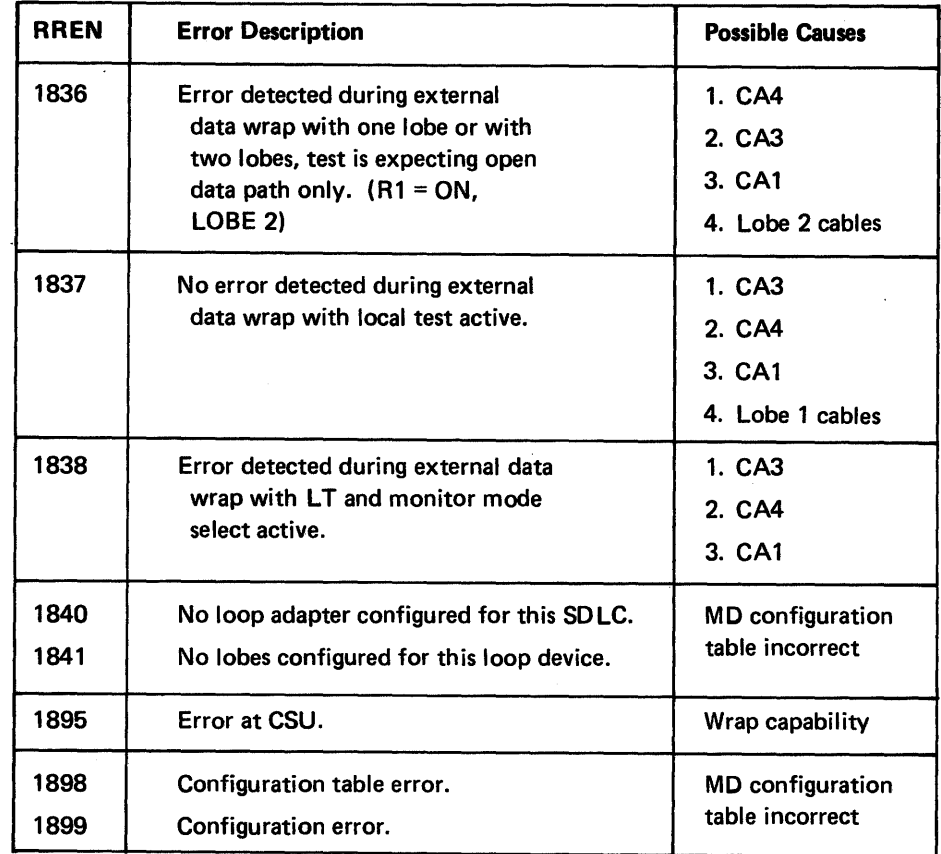

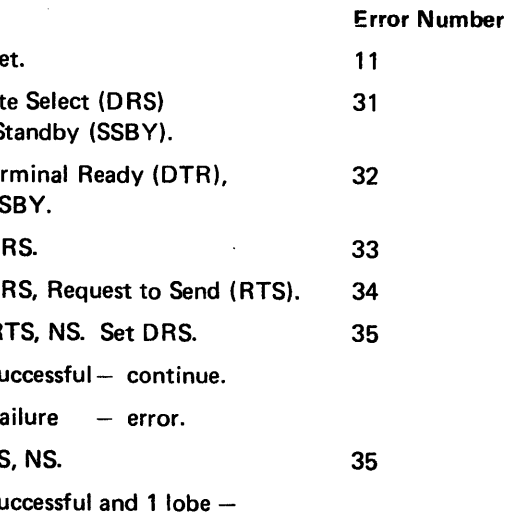

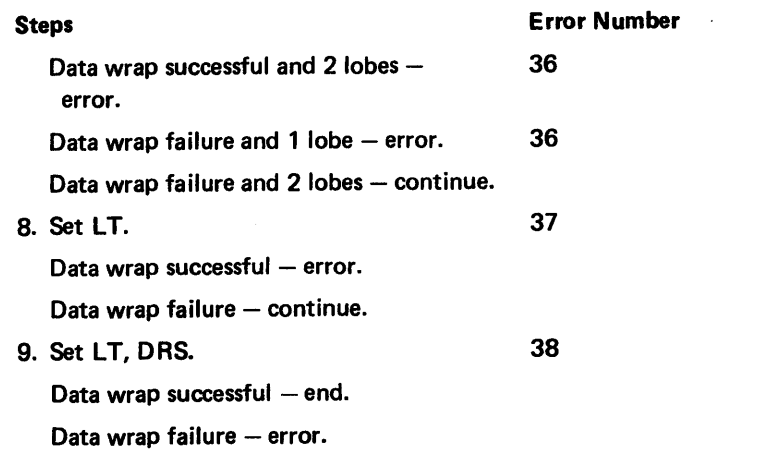

# Routine 19. Integrated Nonswitched Line Modem Interface Test Routine

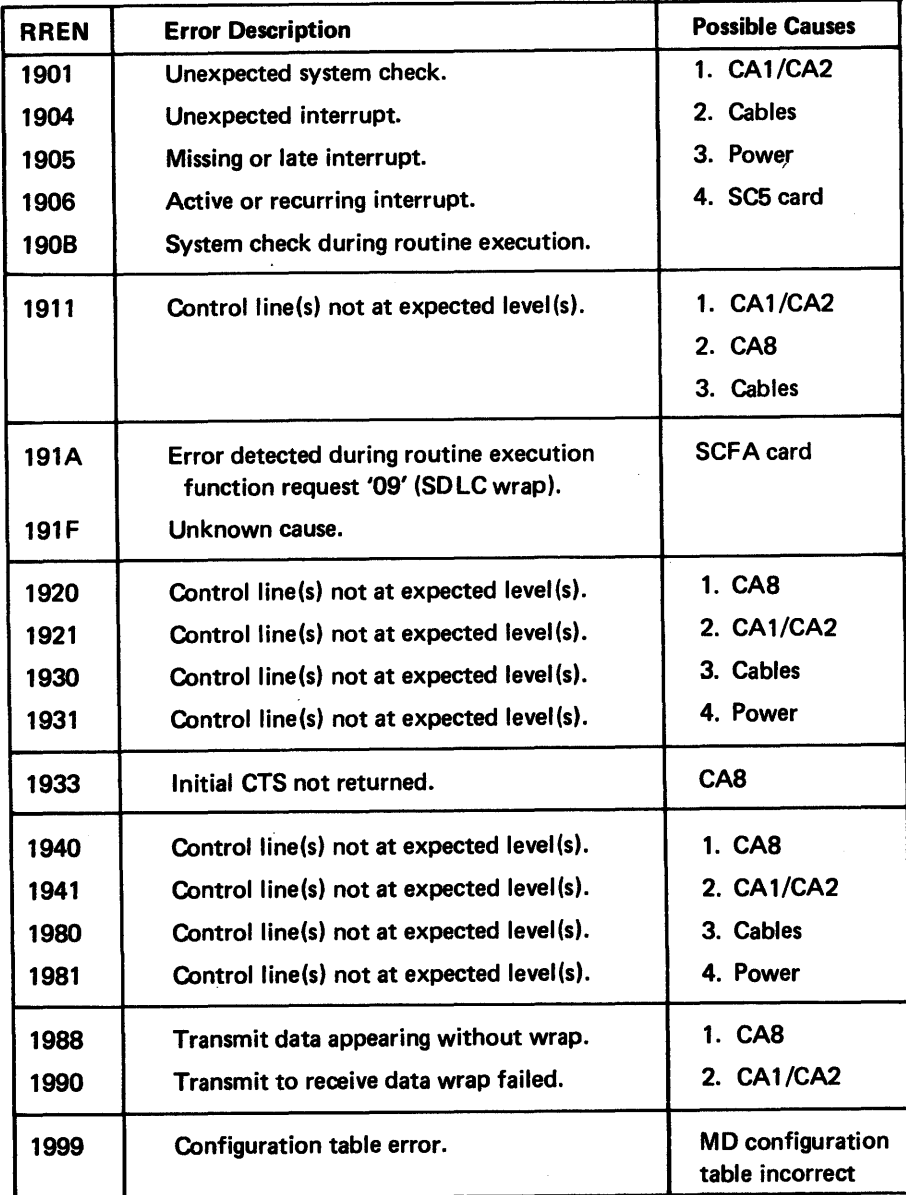

# ROUTINE 19 STEPS AND ASSOCIATED ERROR NUMBERS

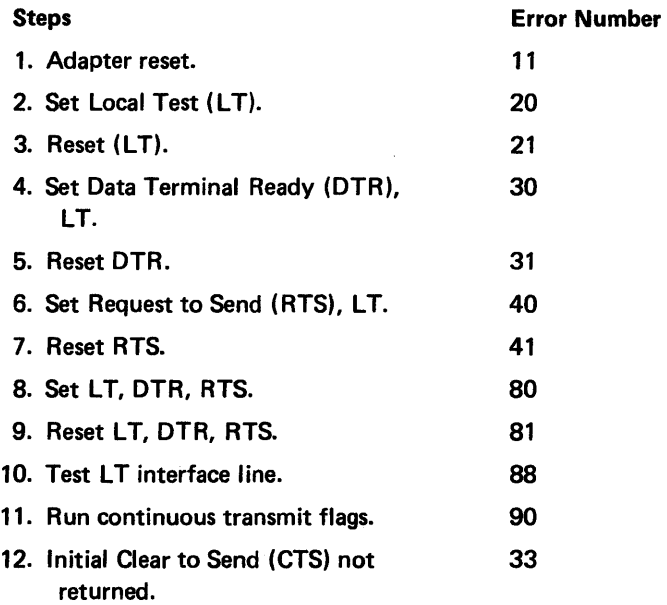

# Routine 20. Integrated Modem Switched Lines and Auto Answer Interface Test Routine

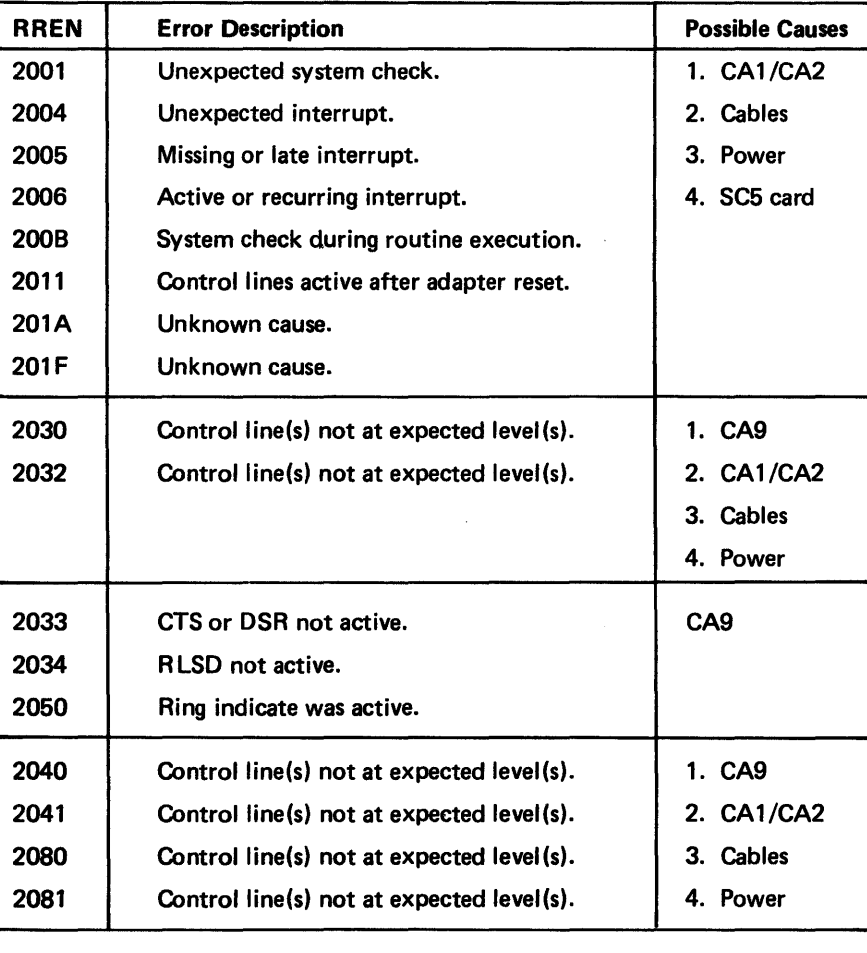

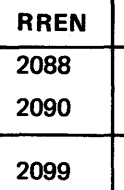

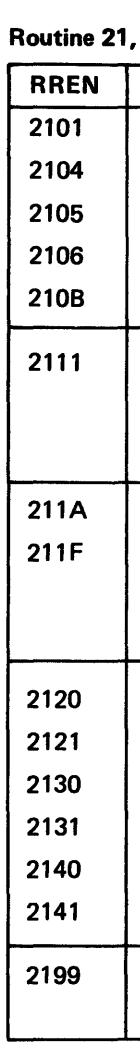

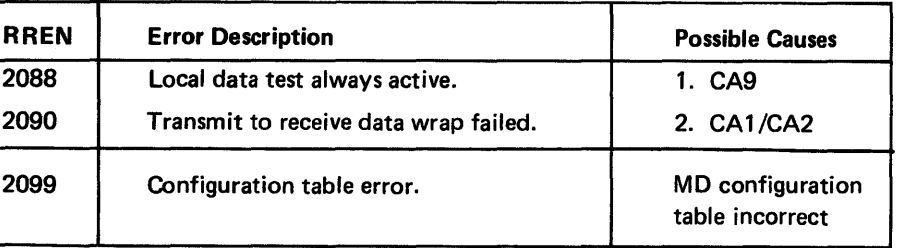

# DDSA

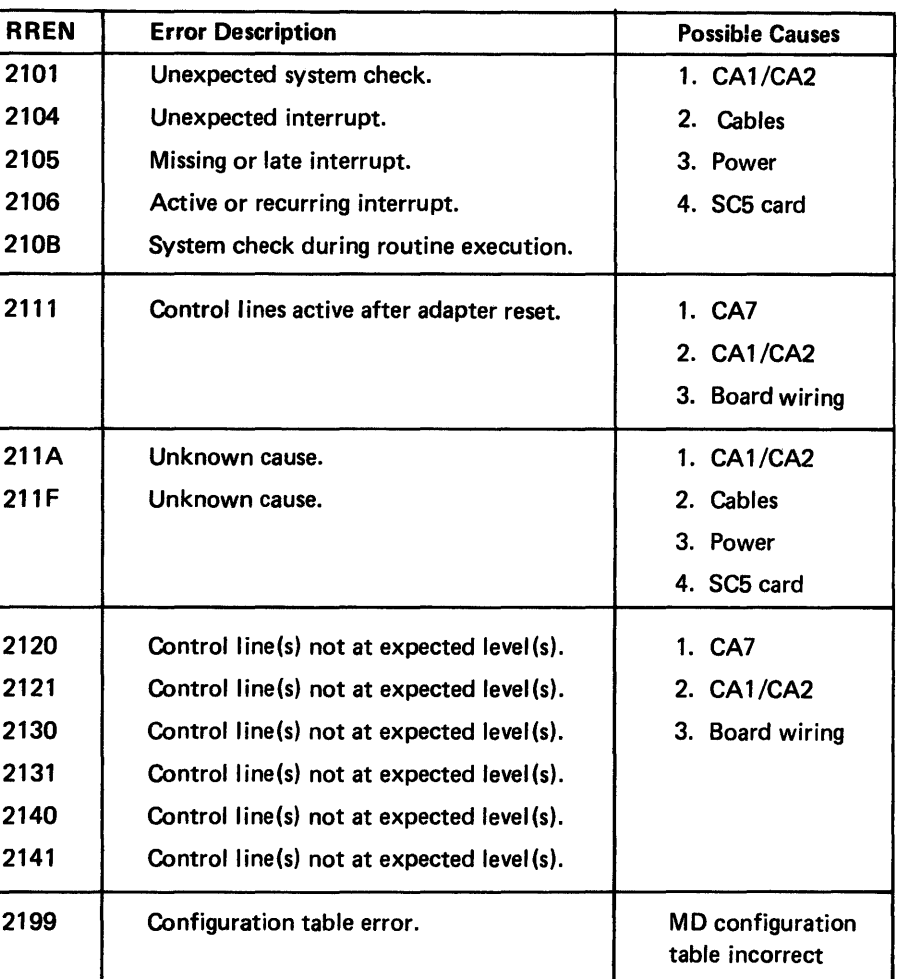

# ROUTINE 21, STEPS AND ASSOCIATED ERROR NUMBERS

# Steps

- 1. All drivers
	- 2. Set Local
	- 3. Reset Loc
- 4. Set Reque
- 5. Reset Rec
- 6. Set Local
- 7. Reset Loc

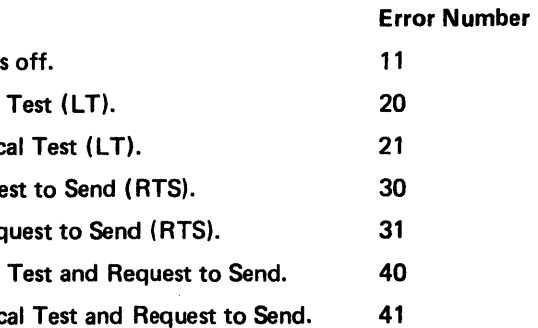

 $\sim$ 

# Routine 22, DDSA Internal Data Wrap

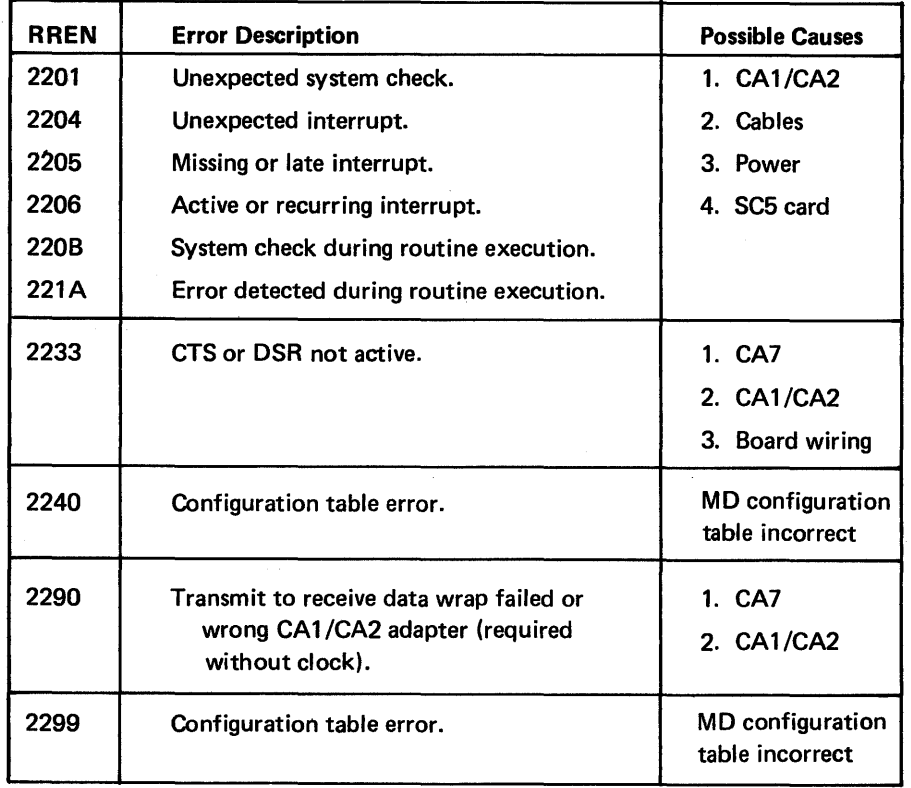

# Routine 25, Auto-Answer Test

This routine has Manual Intervention messages, refer to CA212 for descriptions.

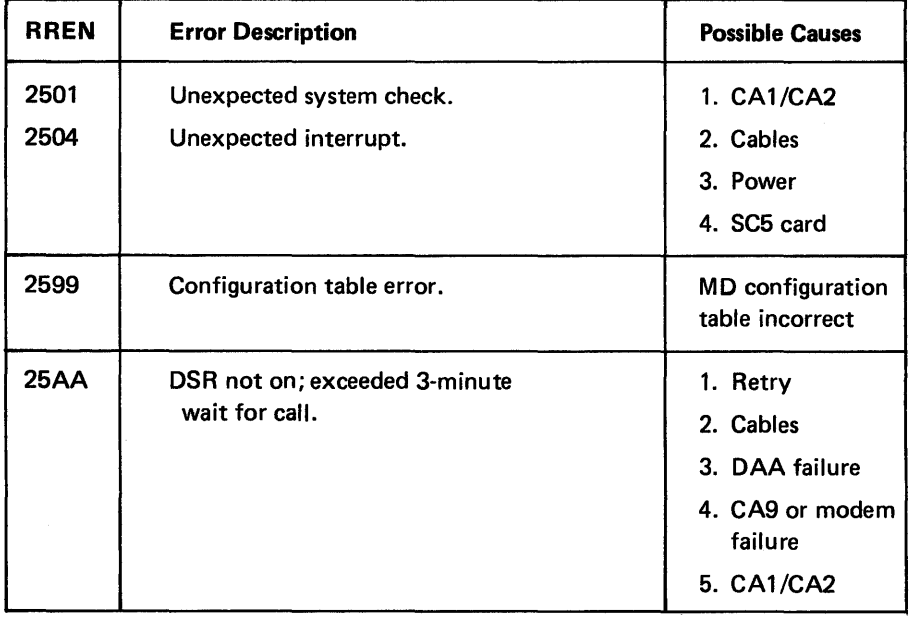

Routine 51, Loop Test (1-Lobe)

# SV27-2521-3 REA 06-88481

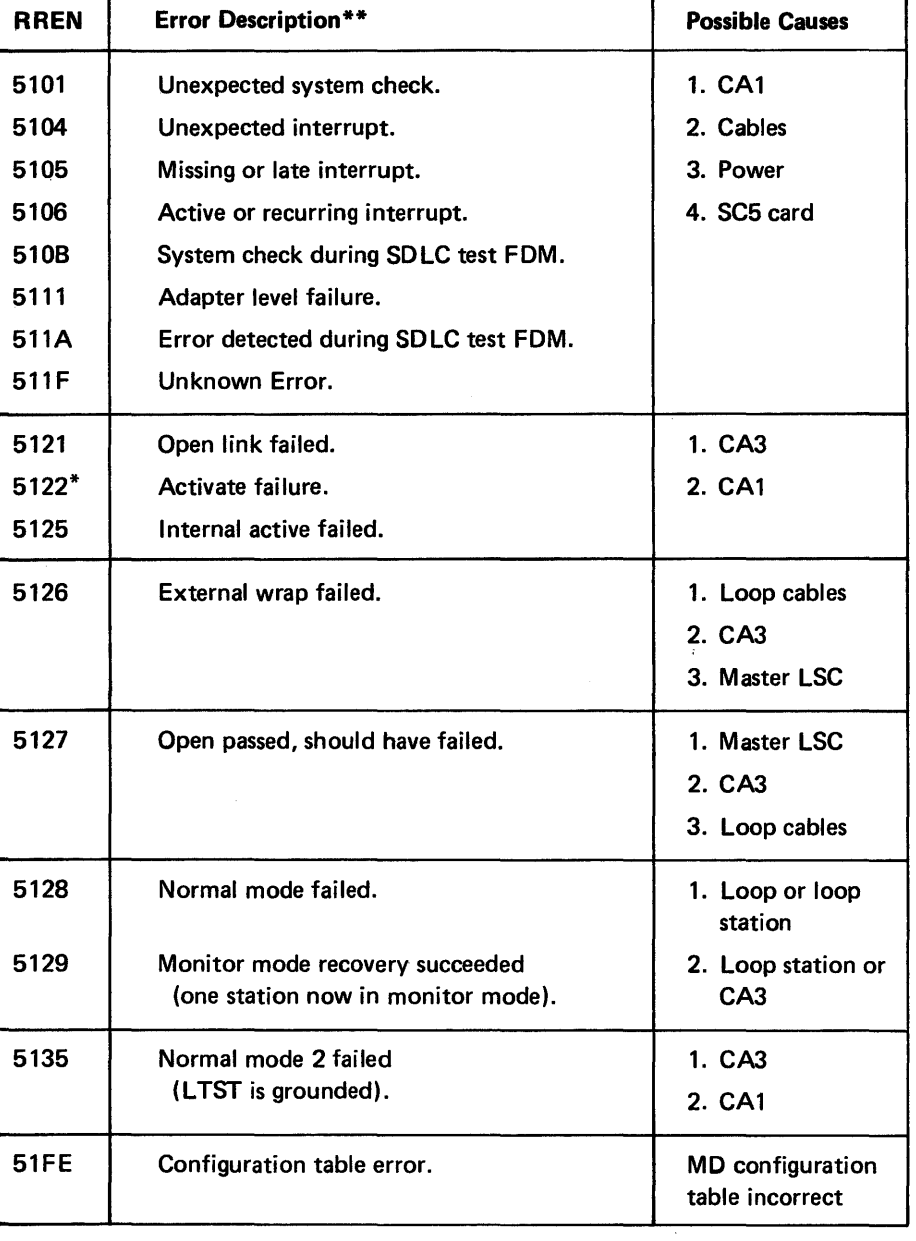

\* DPCX error message only

\*\*ADDITIONAL ERROR DATA

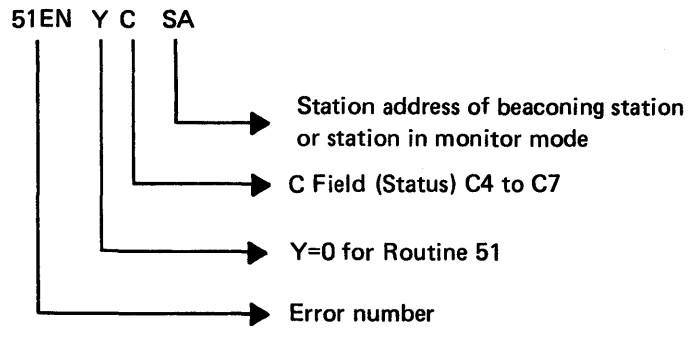

# Routine 52, Loop Test (2-Lobe)

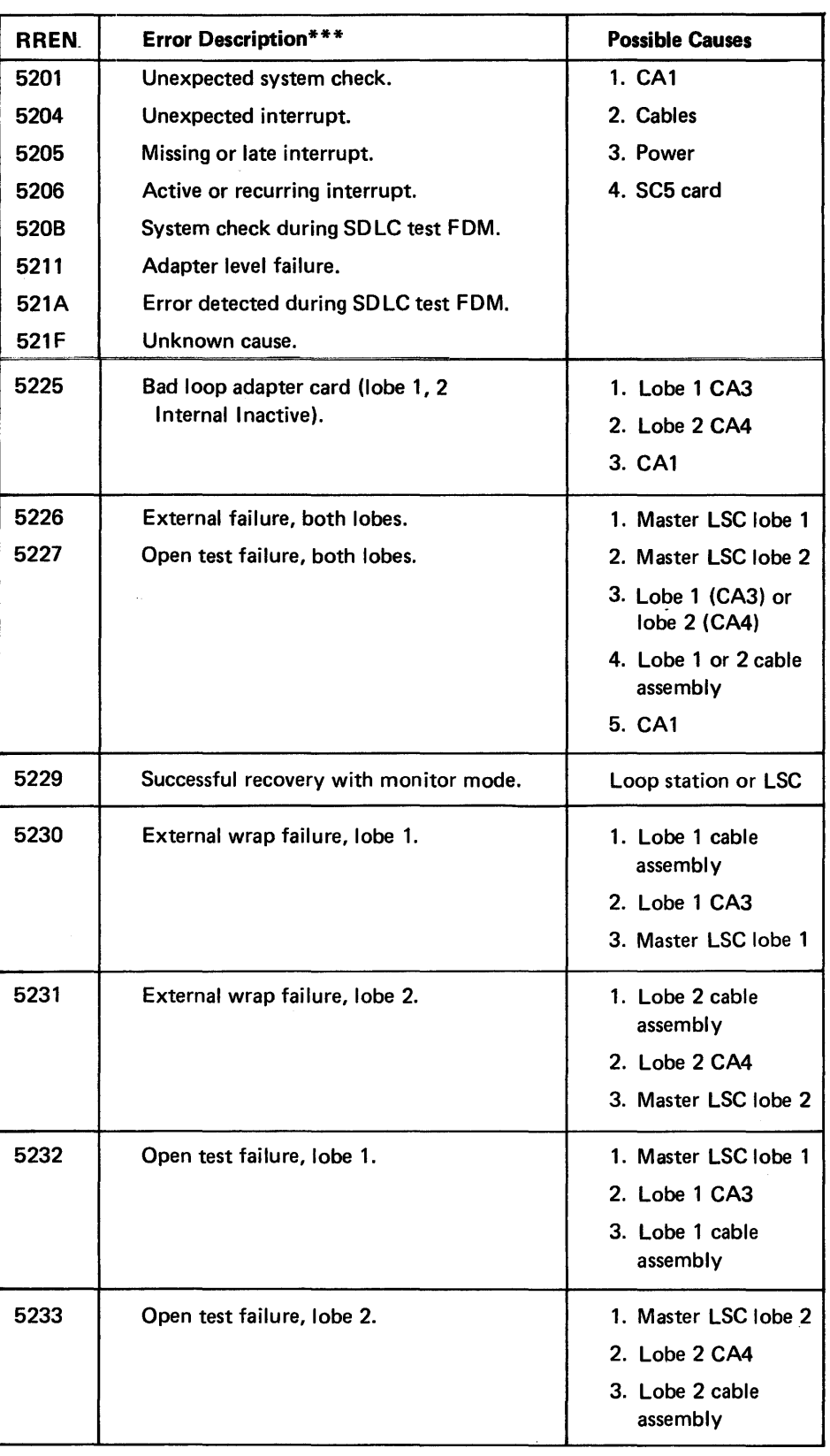

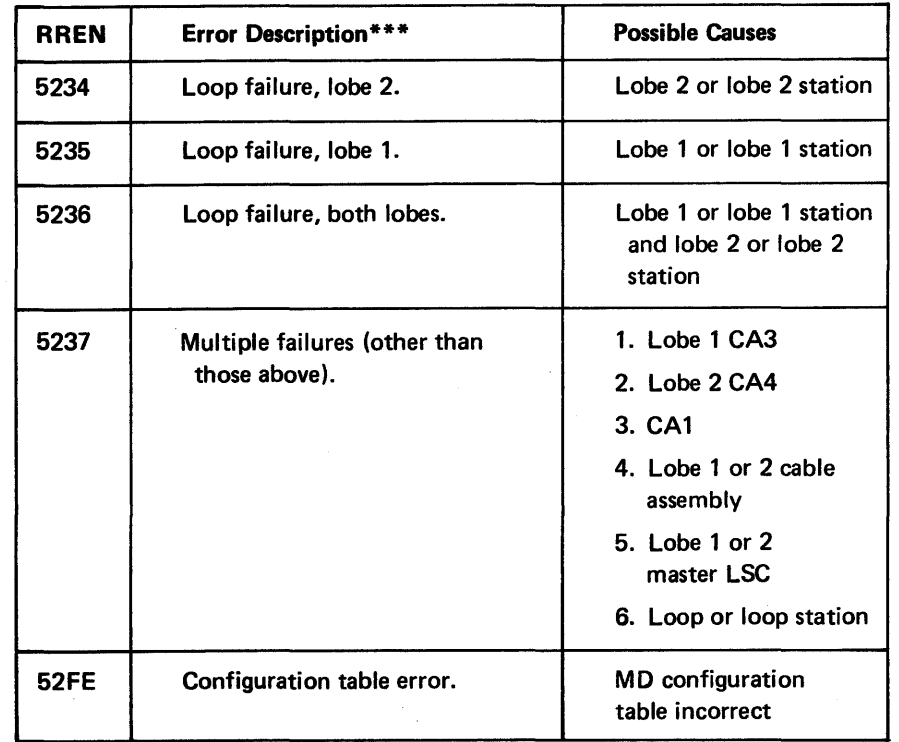

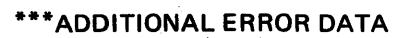

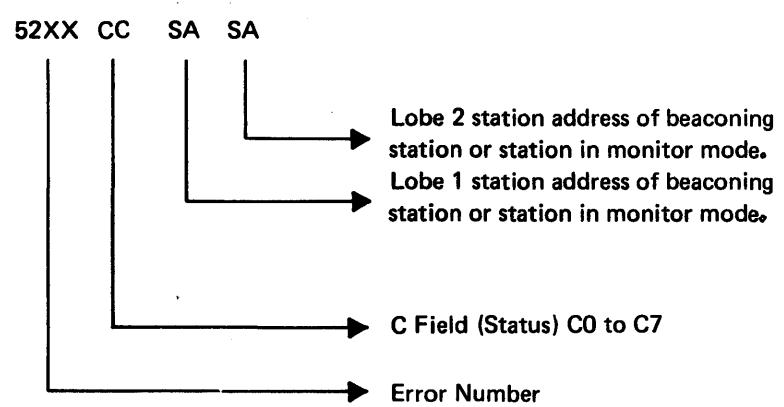

# Routines 61, EIA - Direct Connect Tests, and 63, EIA External Modem and V.35 Tests

### Routine 53, Remote Data Link (RDL) Test to any Group (Not Loop)

\*\*DPCX error message only

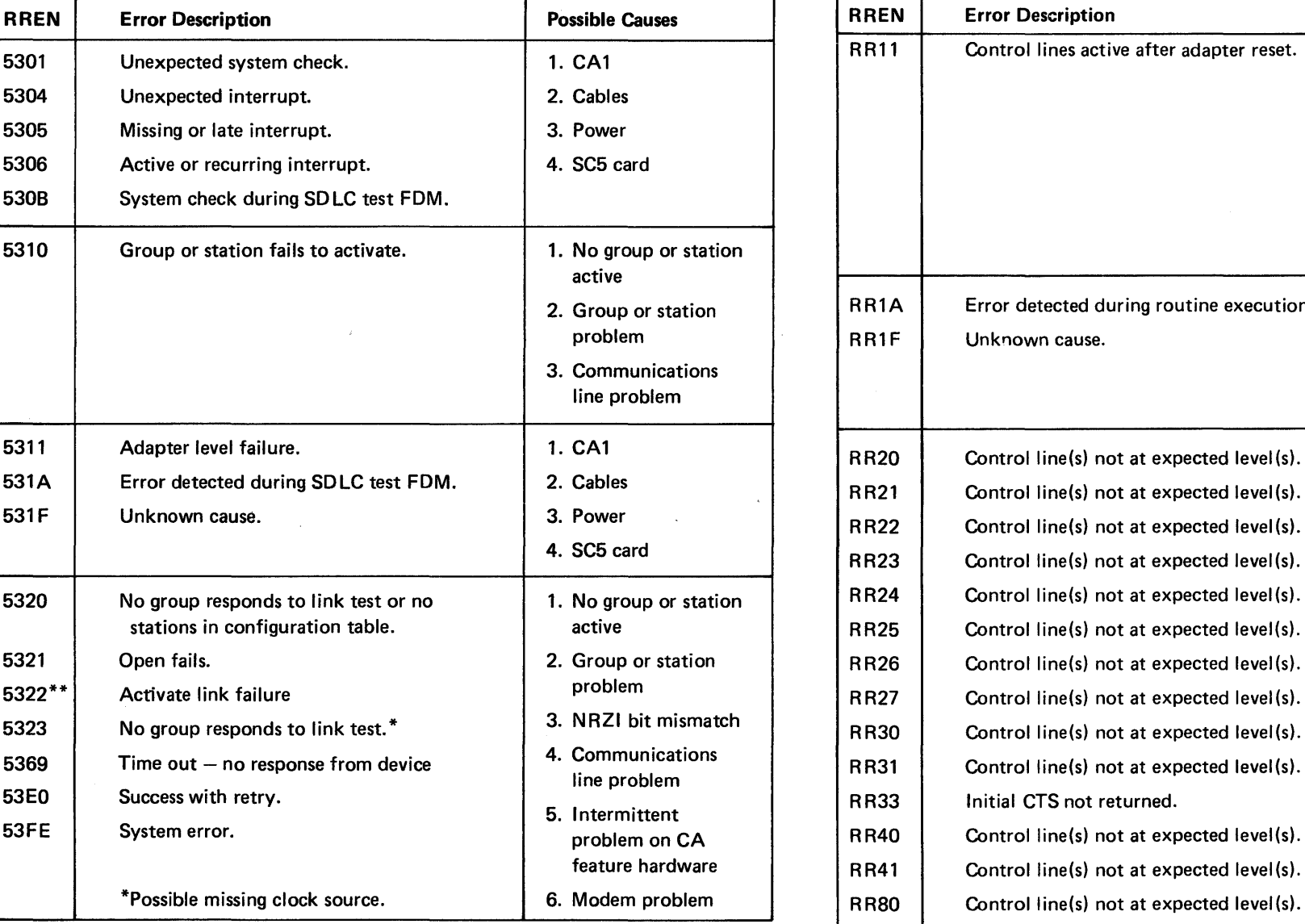

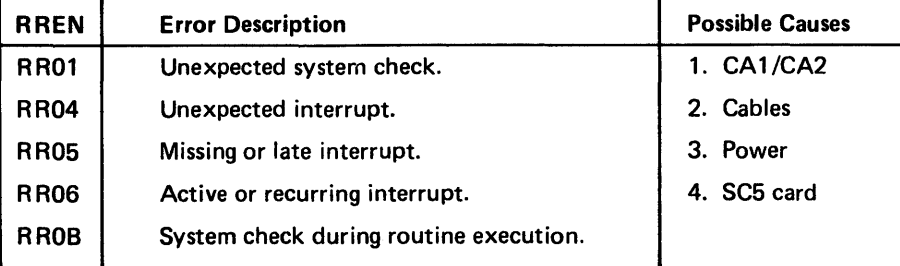

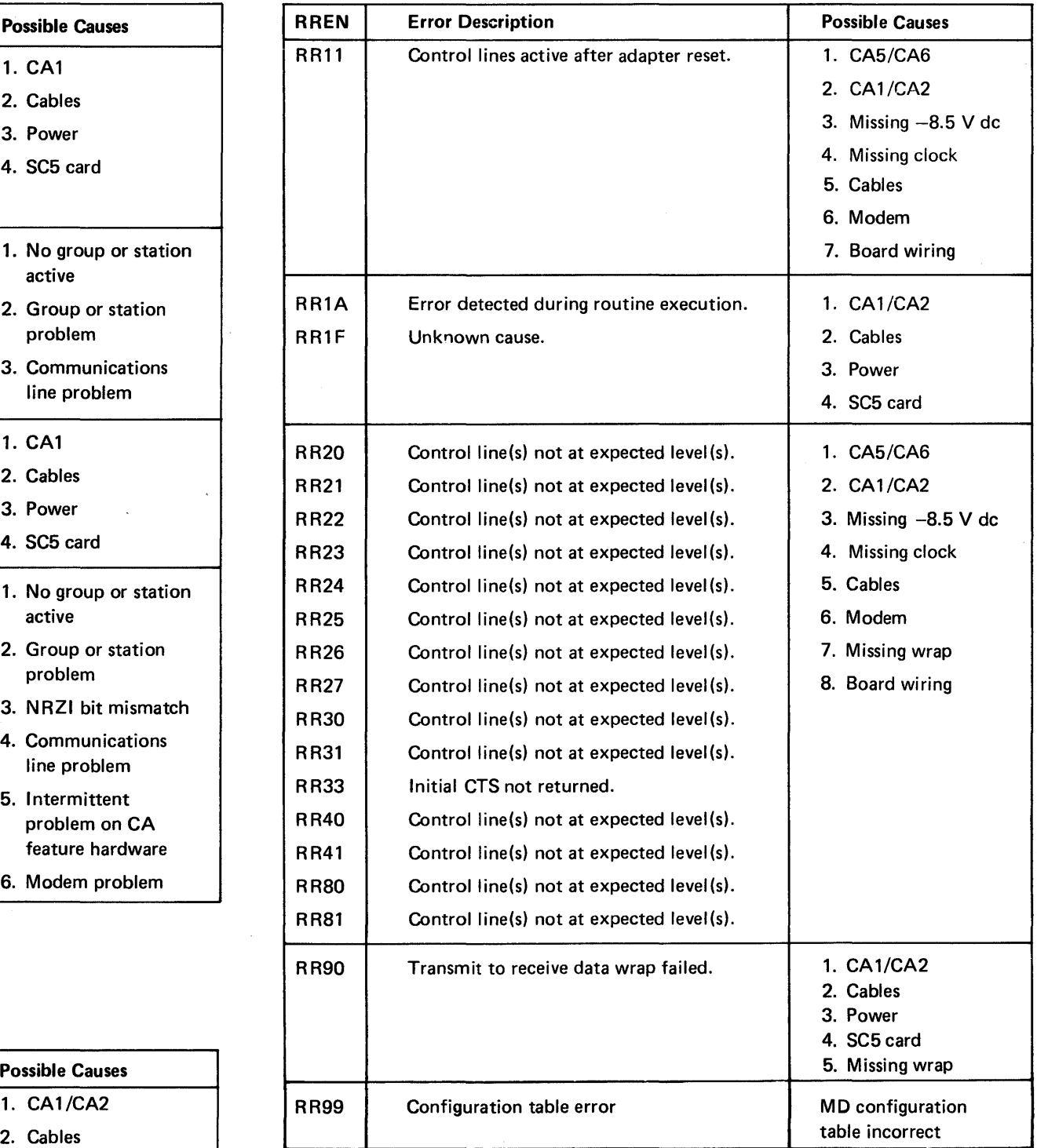

 $\sim$ 

# ROUTINES 61 AND 63, STEPS AND ASSOCIATED ERROR NUMBERS

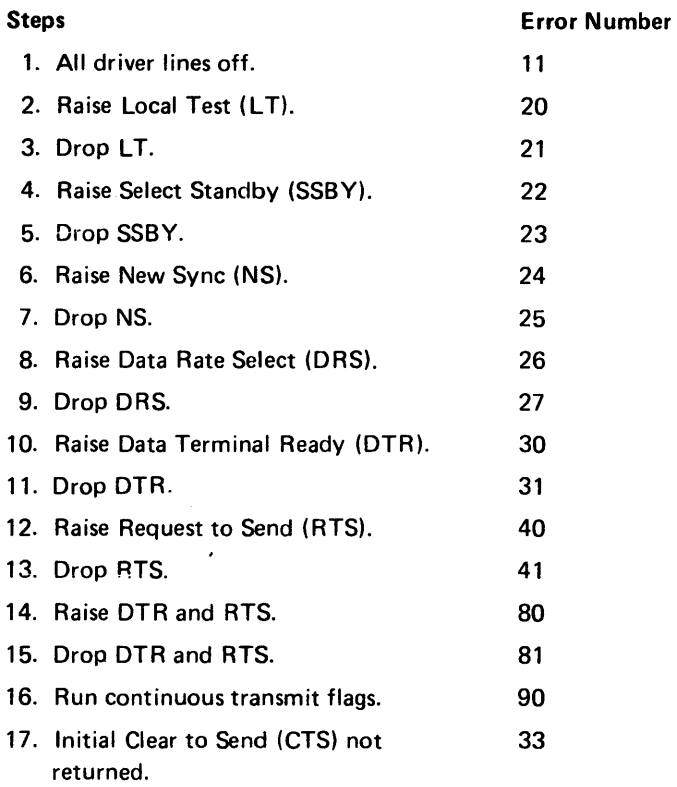

# Routine 64, Modem Analyzer

This routine has Manual Intervention messages; refer to CA212 for descriptions.

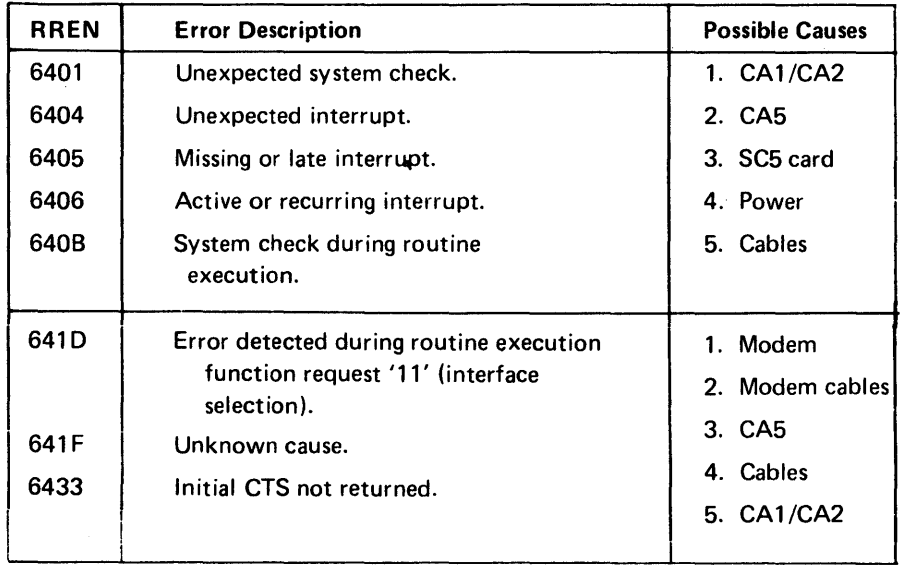

 $\sim 10^6$ 

### SY27-2521-3 5-CA-70

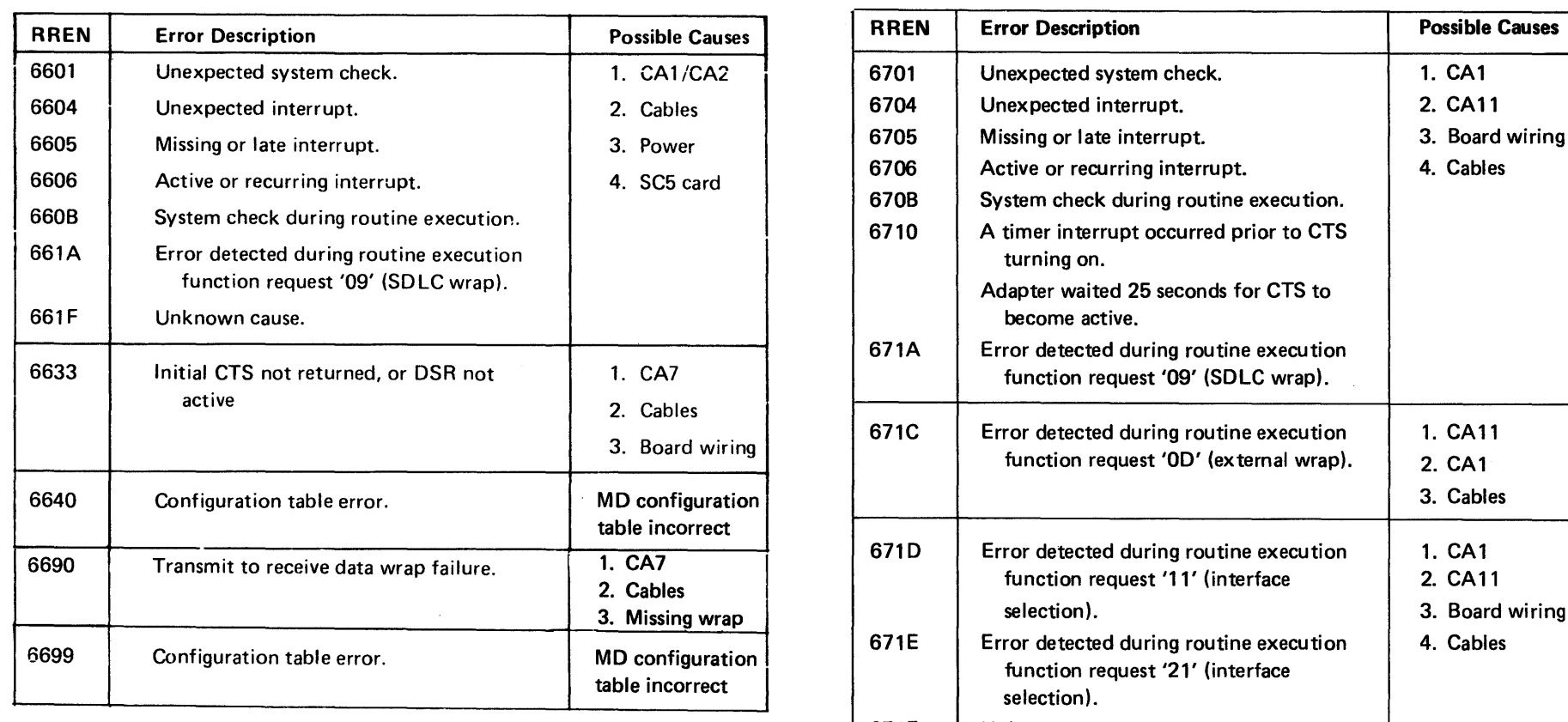

 $\sim 0.1$ 

 $\sim 10^{11}$ 

# Routine 66. DDS External Data Wrap. **Routine 67, X.21 (Nonswitched) External Data Wrap 1**

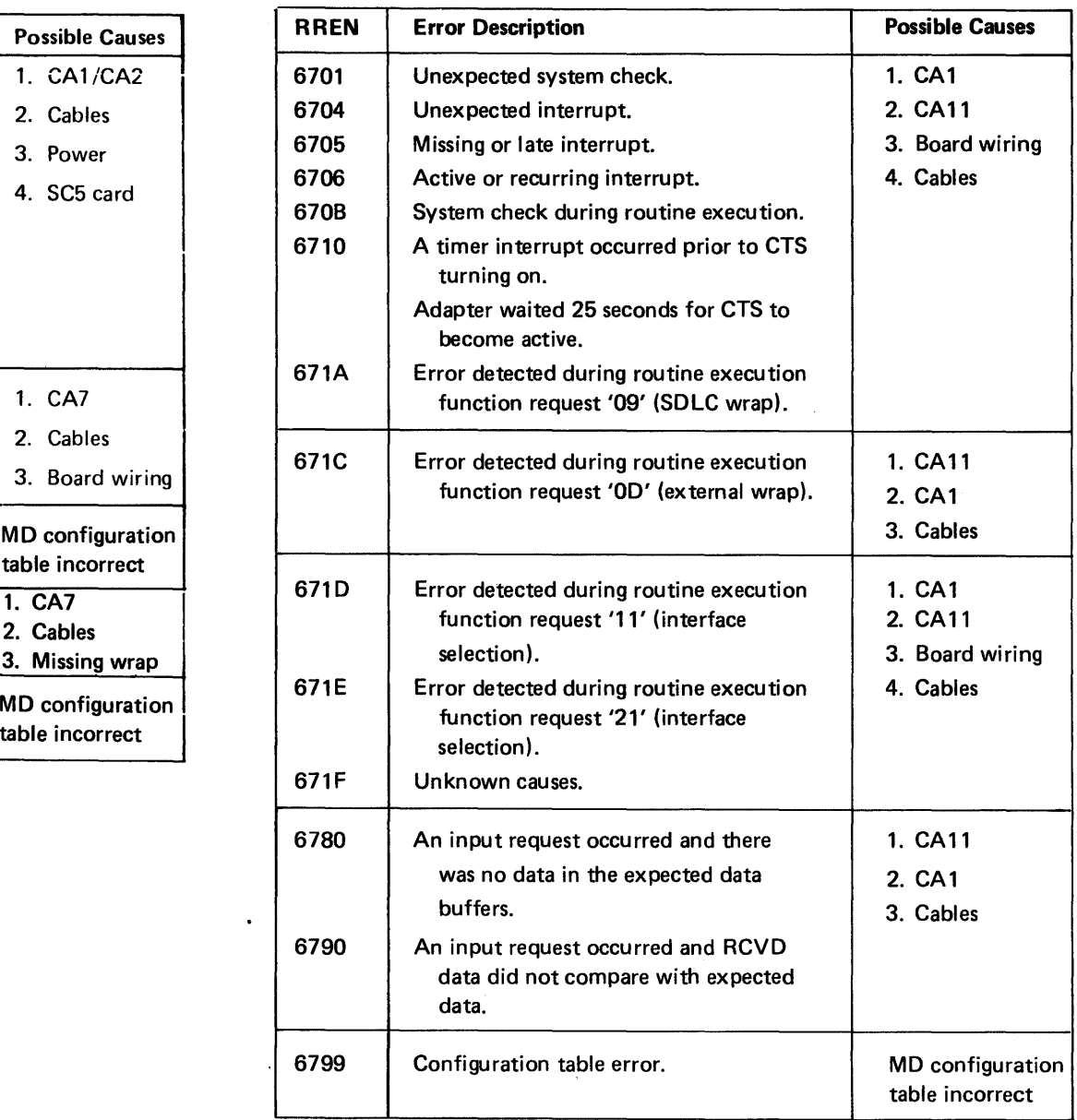

 $\sim 10^{-11}$ 

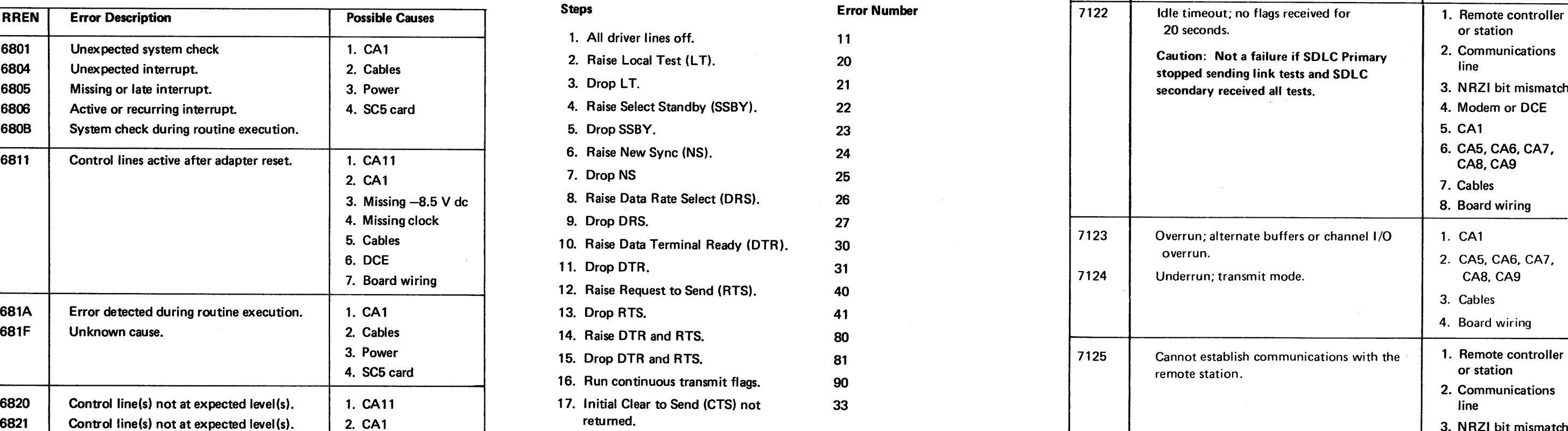

# Fraction 21, SDLC Secondary Link Test **not at expected level (secondary Link Test** 5. Missing clock Routine 71, SDLC Secondary Link Test 5. Cause 5. Cause 5. Cause 5. Cause 5. Cause 5. Cause 5. Cause 5. Cause 5. Cause 5. C

 $\sim 10^{-1}$ 

This routine has Manual Intervention messages: see CA212 for descriptions.

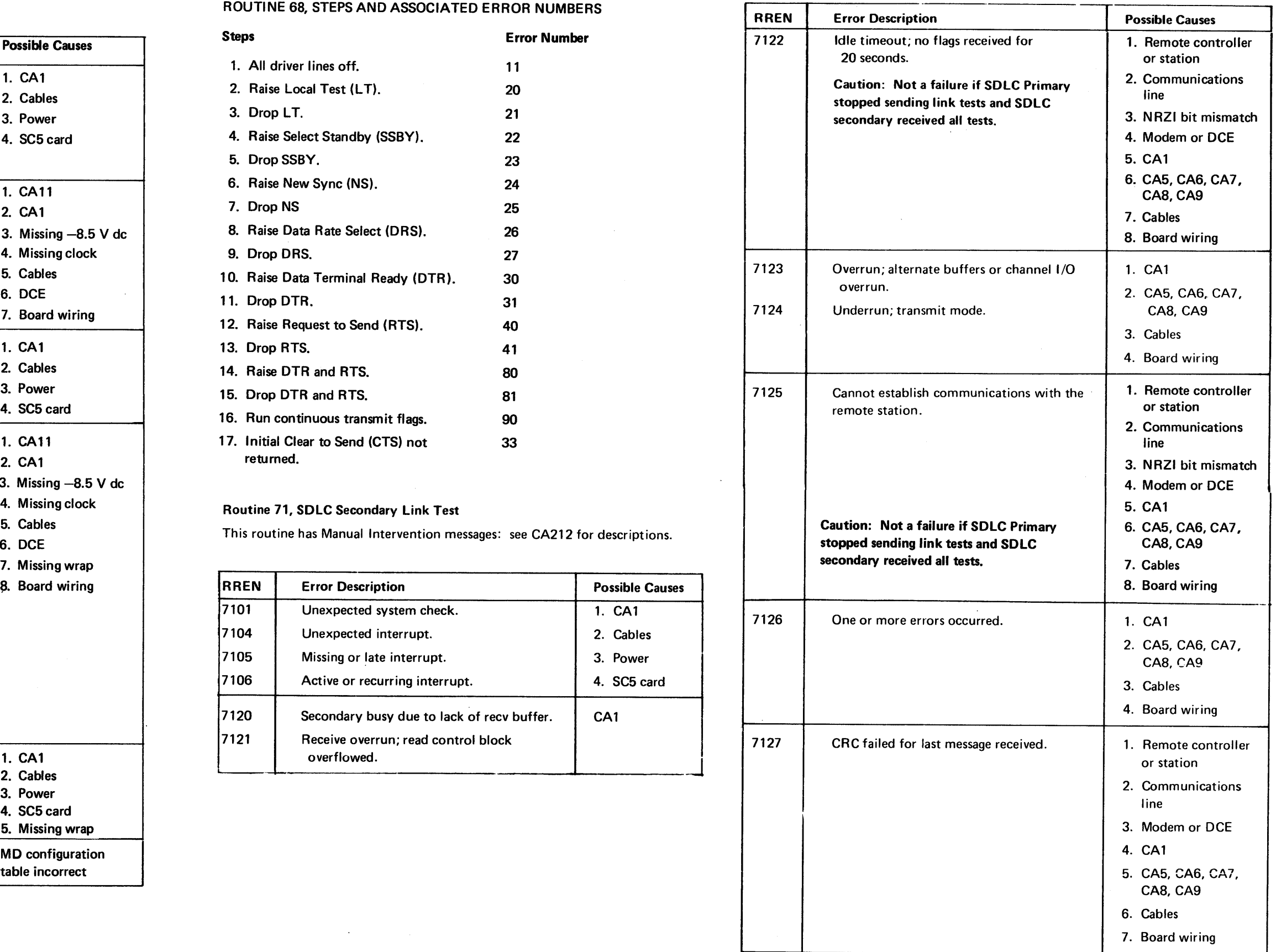

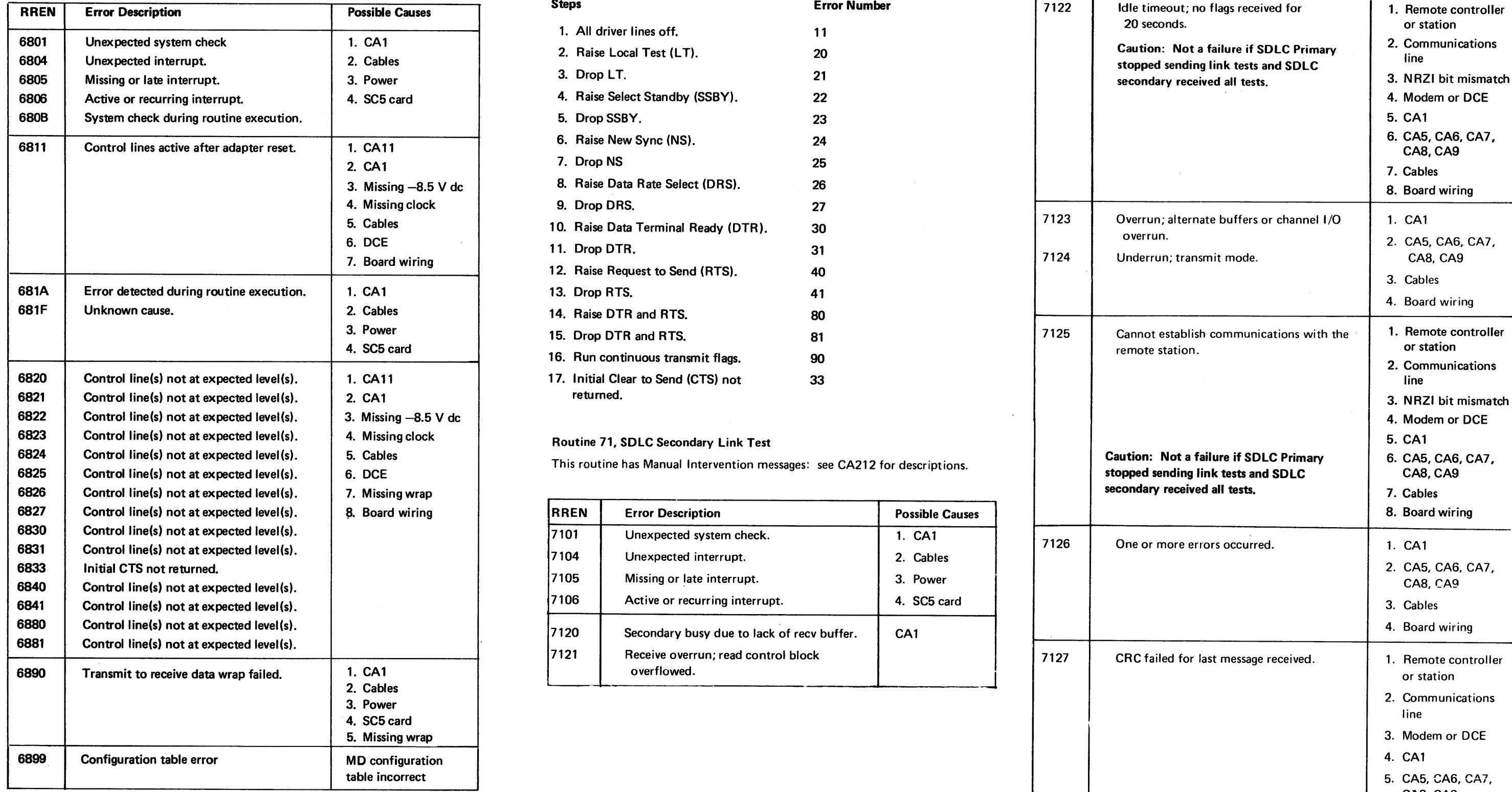

Routine 68, X.21 (Nonswitched) External Data Wrap 2 ROUTINE 68, STEPS AND ASSOCIATED ERROR NUMBERS

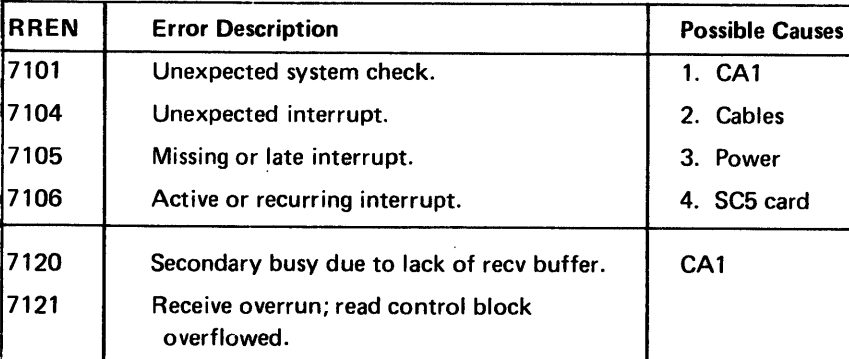

,

### SY27-2521-3 5-CA-72

This routine has Manual Intervention messages; see CA212 for descriptions.

Routine 73, Loop Relay Pick Test No errors are reported in this routine.

# Routine 75, Group Analysis

 $\sim$   $\sim$ 

This routine has Manual Intervention messages, see CA212 for descriptions.

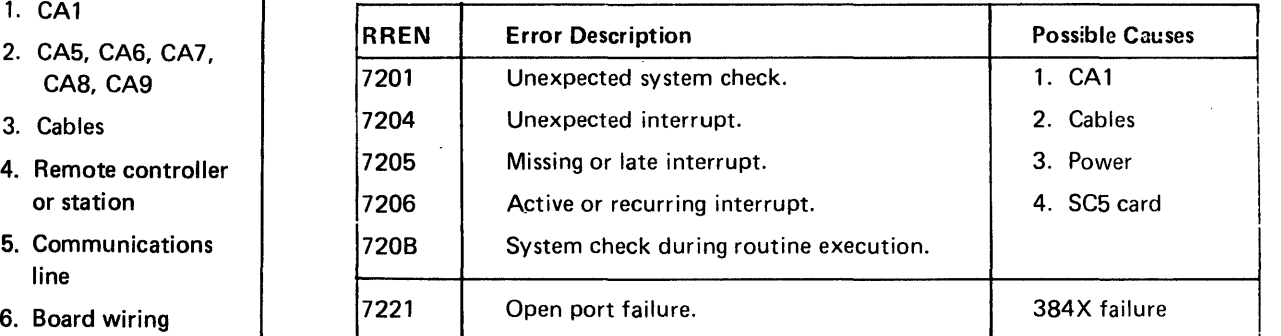

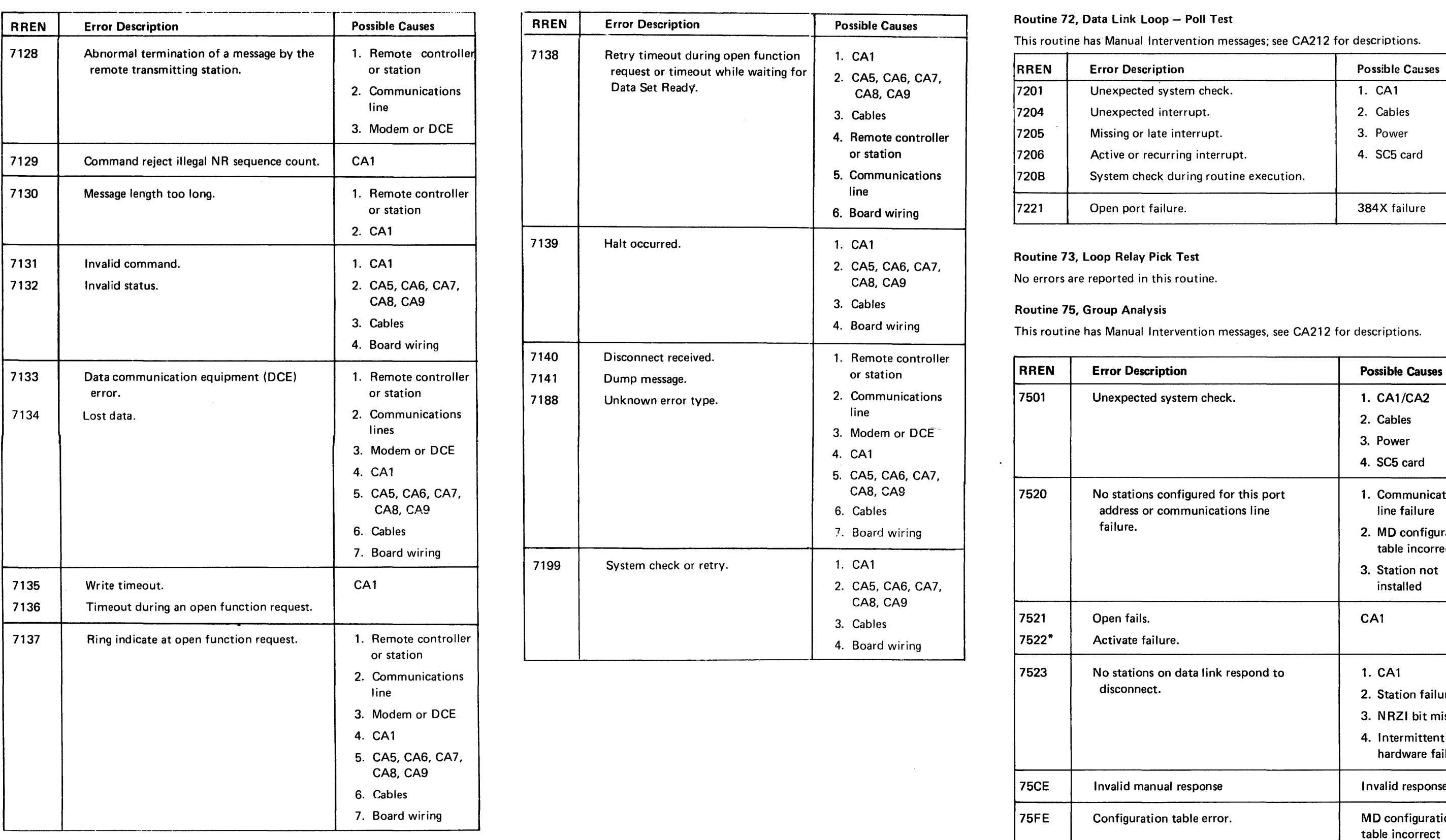

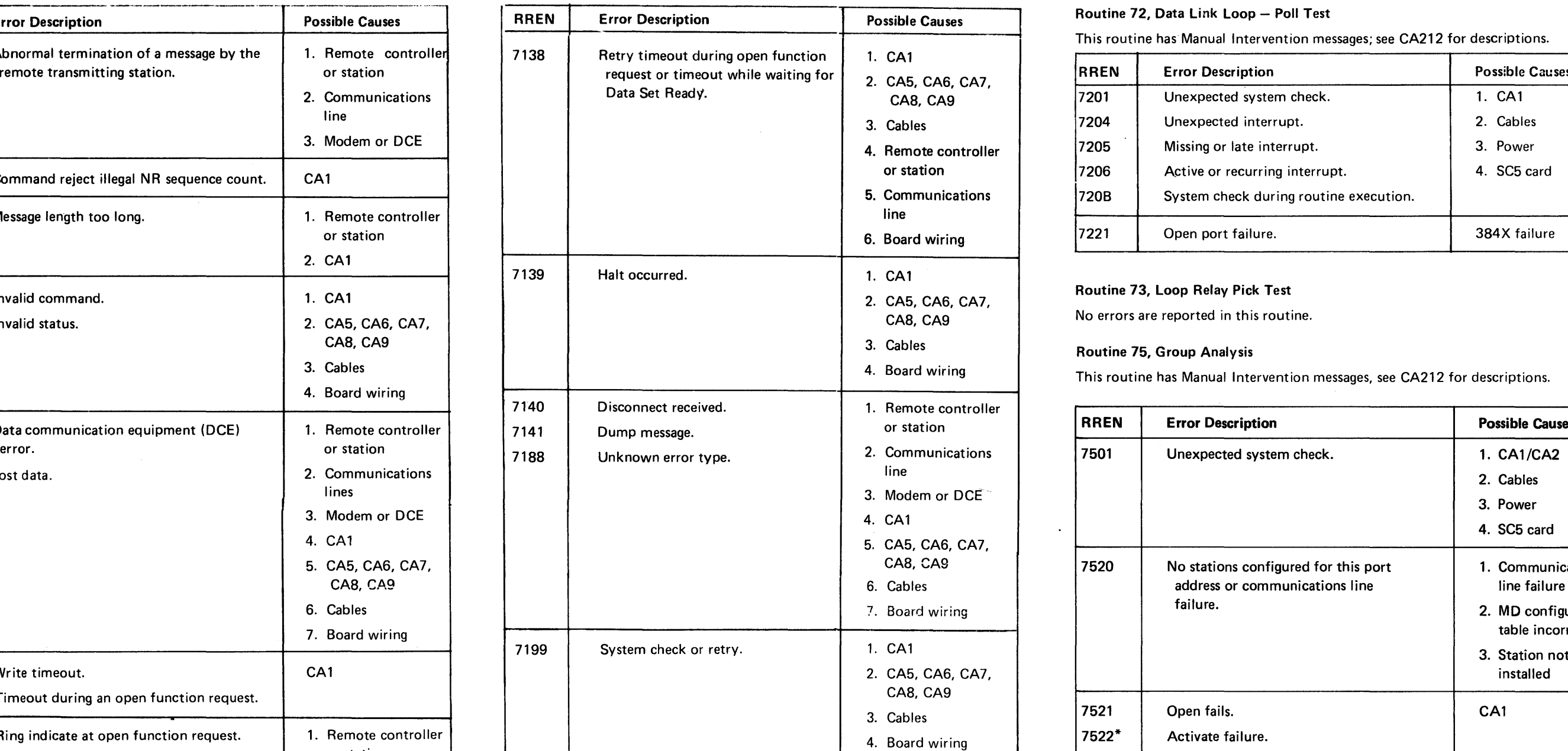

 $\sim 10^{-1}$ 

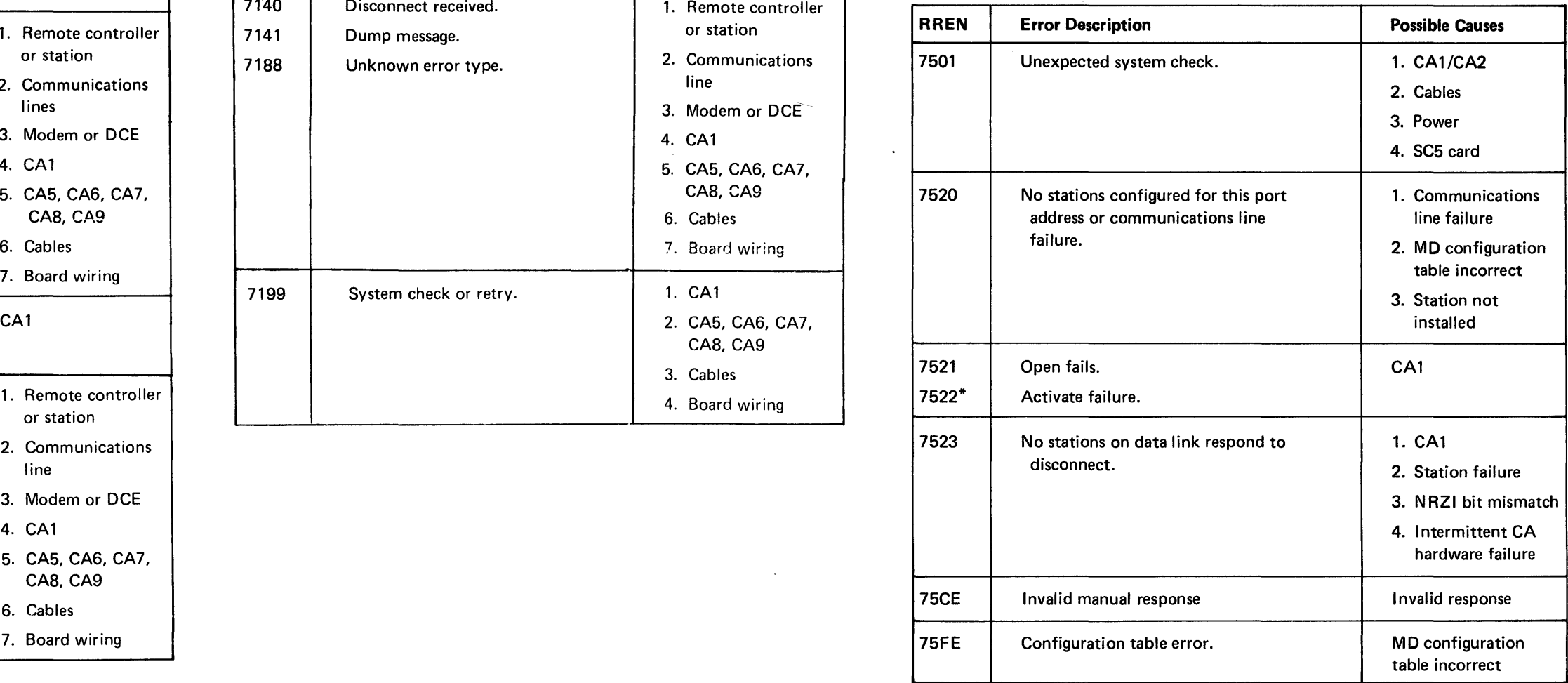

\*DPCX error message only

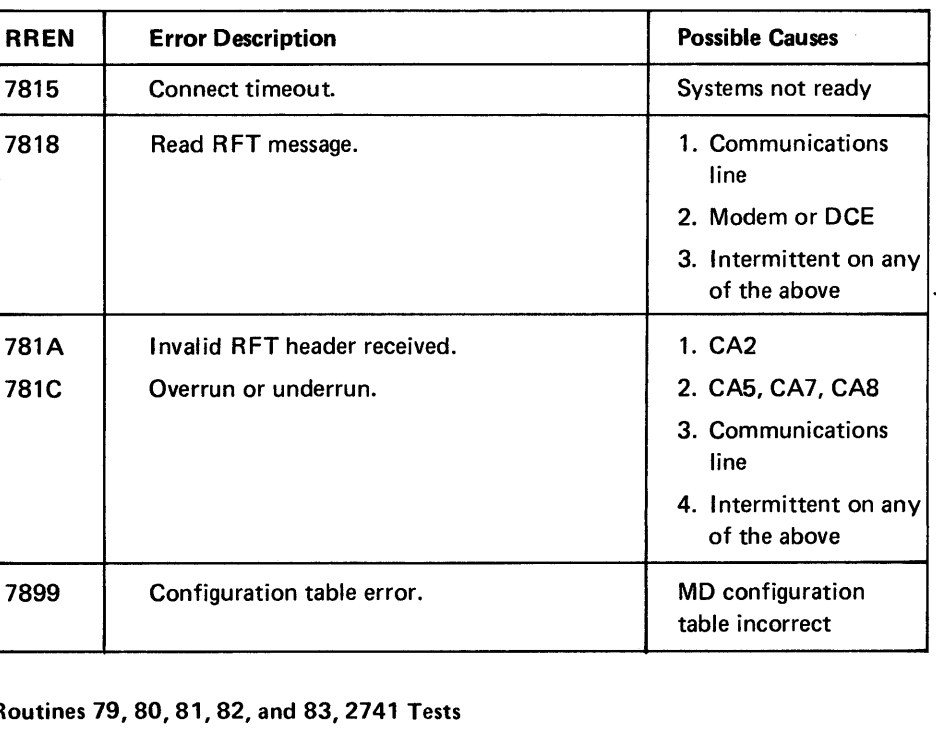

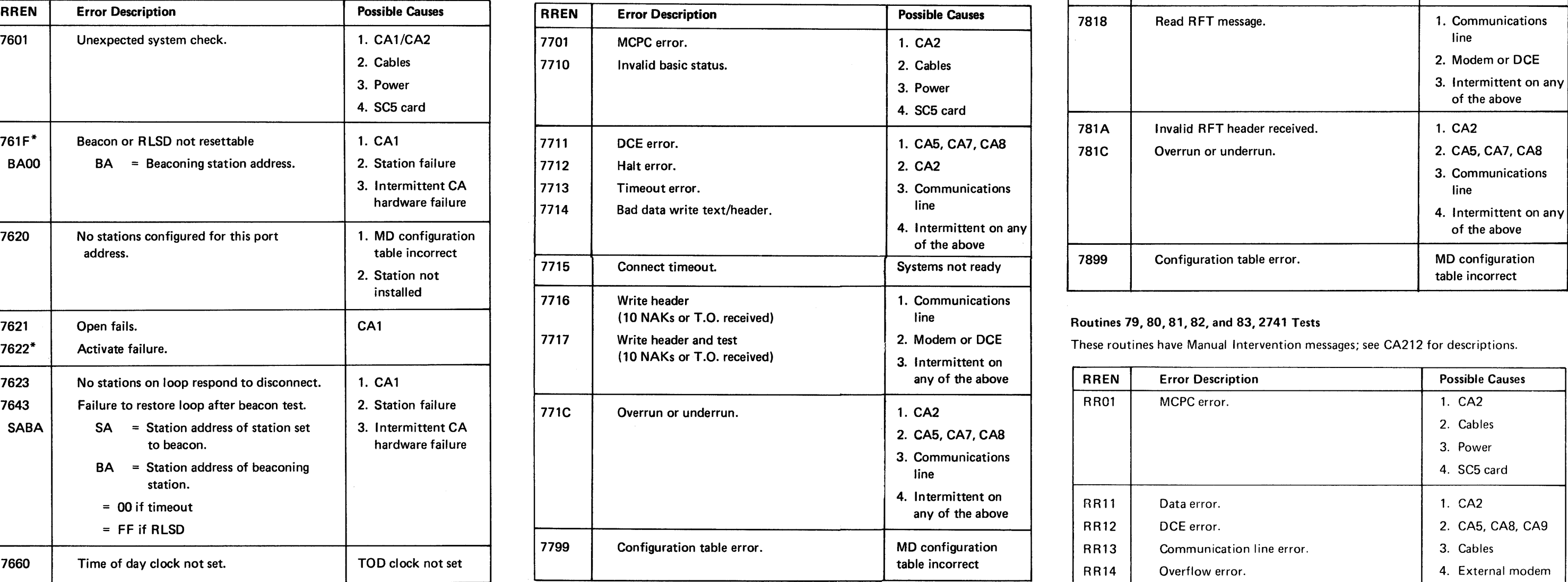

# Routine 78, BSC Link Test - Responder

These routines have Manual Intervention messages; see CA212 for descriptions.

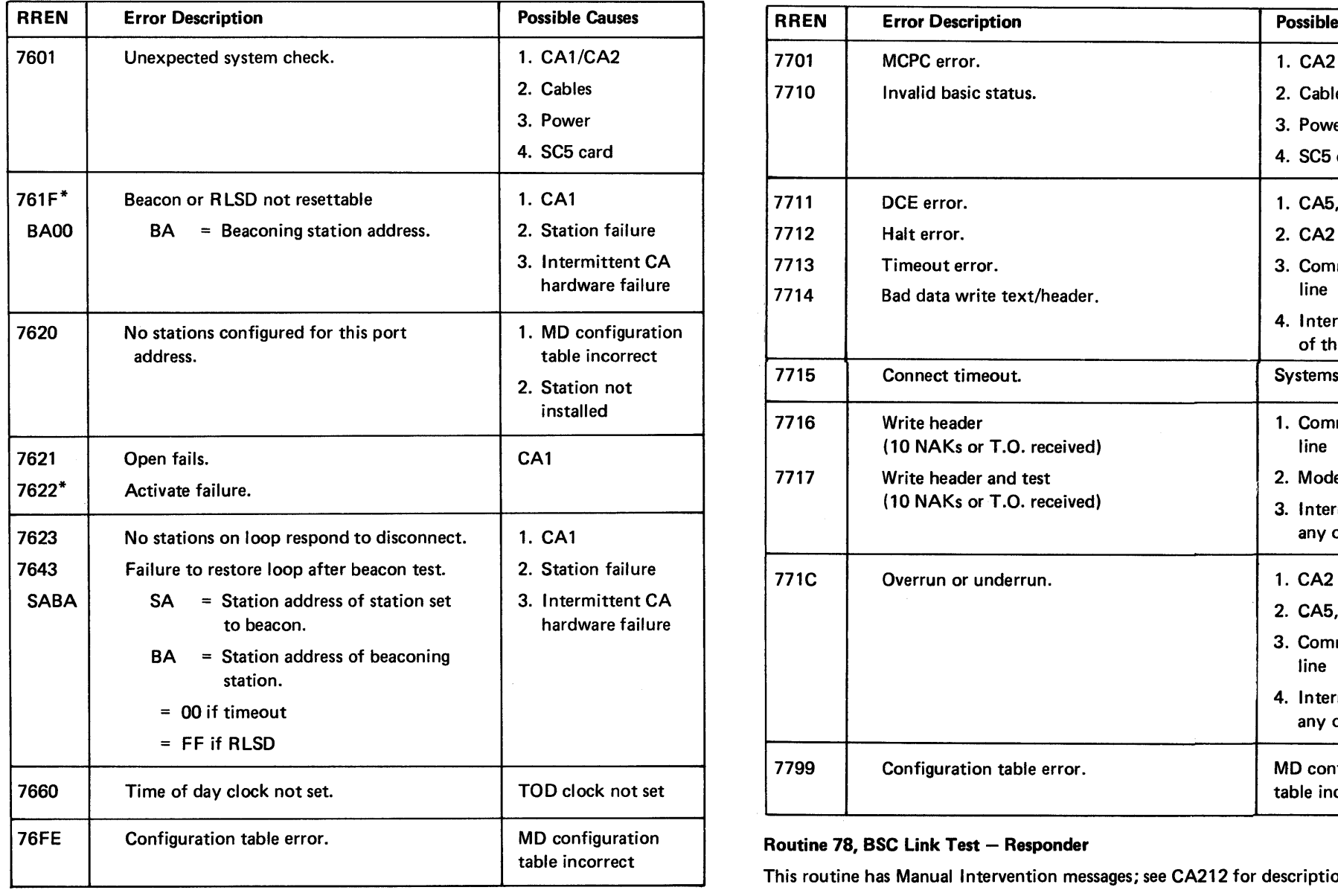

This routine has Manual Intervention messages; see CA212 for descriptions.

\*DPCX error message only

Routine 76, Loop Beacon and Ordinal Sequence Test Rest Renails and Routine 77, BSC Link Test - Requestor<br>This routine has Manual Intervention messages; see CA212 for descriptions. This routine has Manual Intervention mes

This routine has Manual Intervention messages; see CA212 for descriptions.

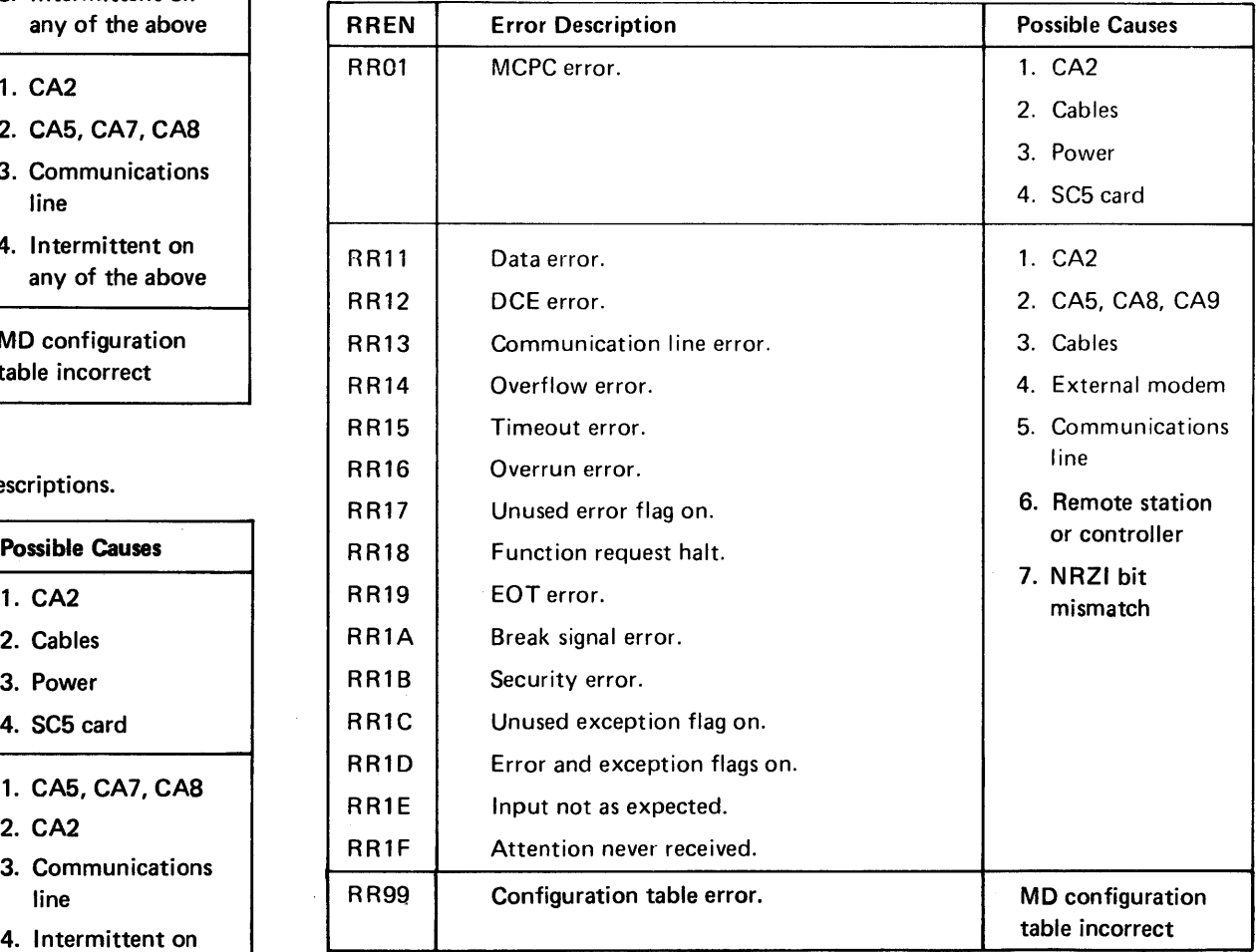

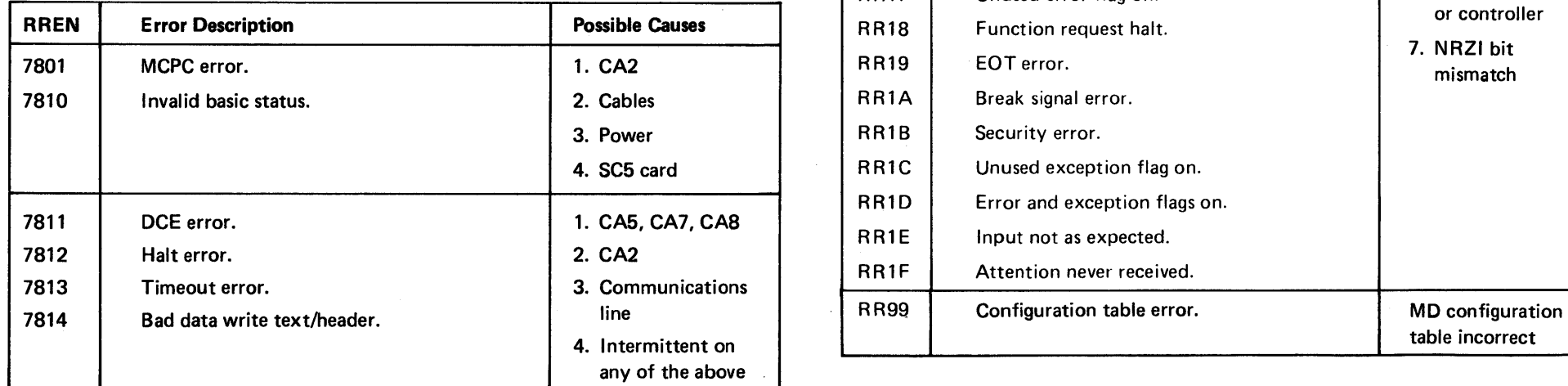

### $S$ Y27-2521-3 5-CA-74

### Routine 84, 2741 Attention Key Test

This routine has Manual Intervention messages; see CA212 for descriptions.

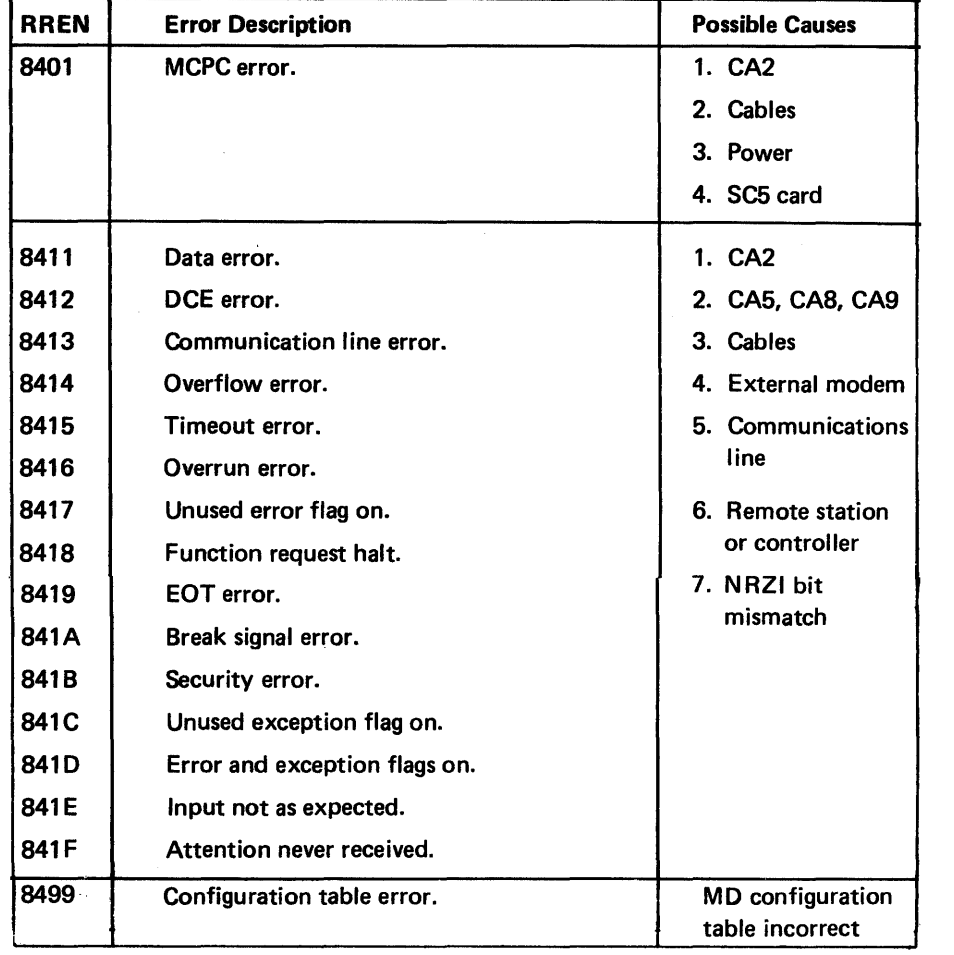

### Routines 85, TTY Auxiliary Line Test, and 86, TTY Auxiliary Echo Test

This routine has Manual Intervention messages; see CA212 for descriptions.

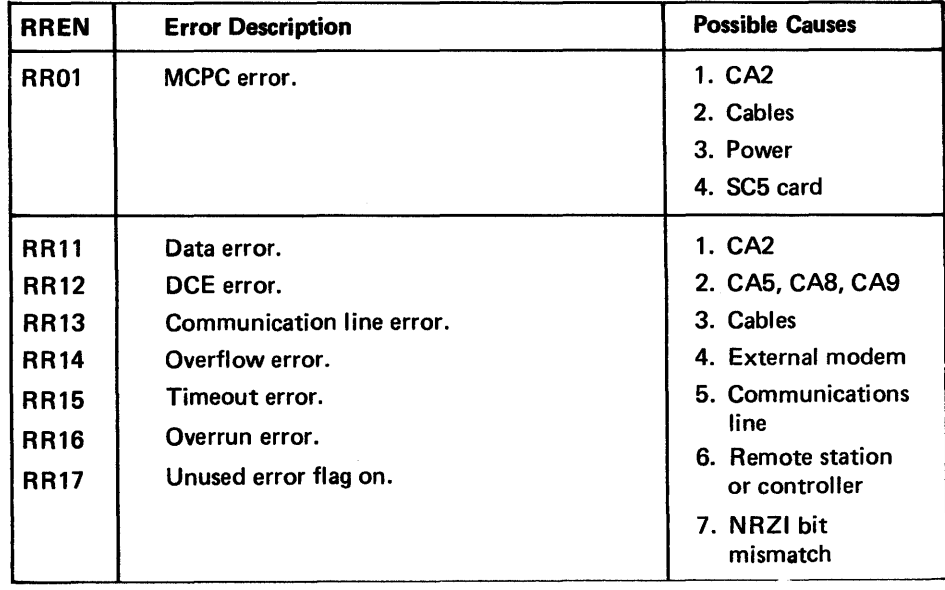

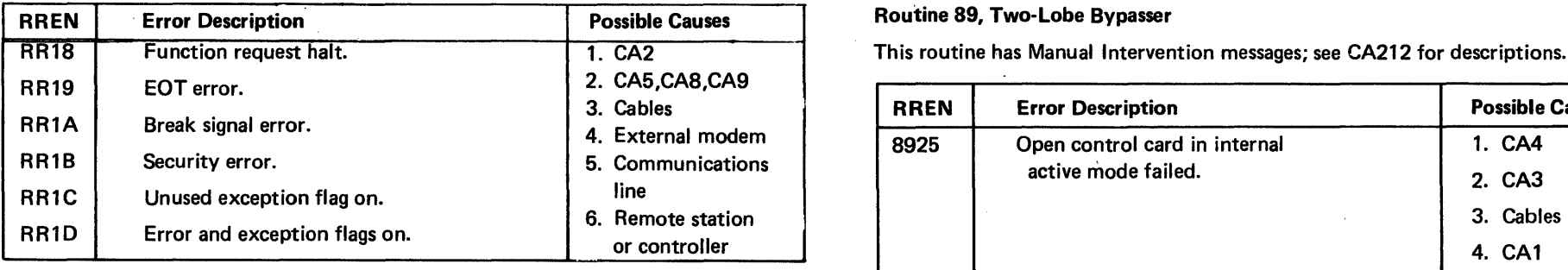

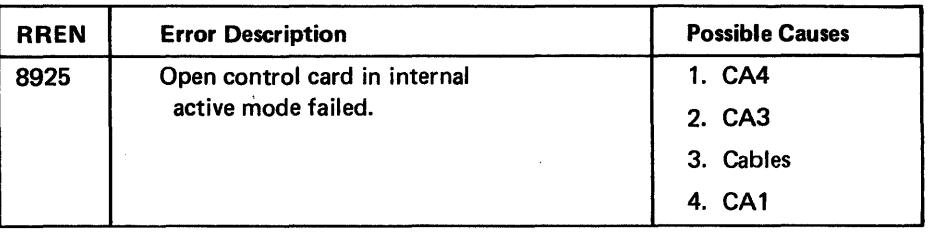

# Routine 87, 2741 Auxiliary Line Test

This routine has Manual Intervention messages; see CA212 for descriptions. This routine 90, SDLC Test Command - No Data

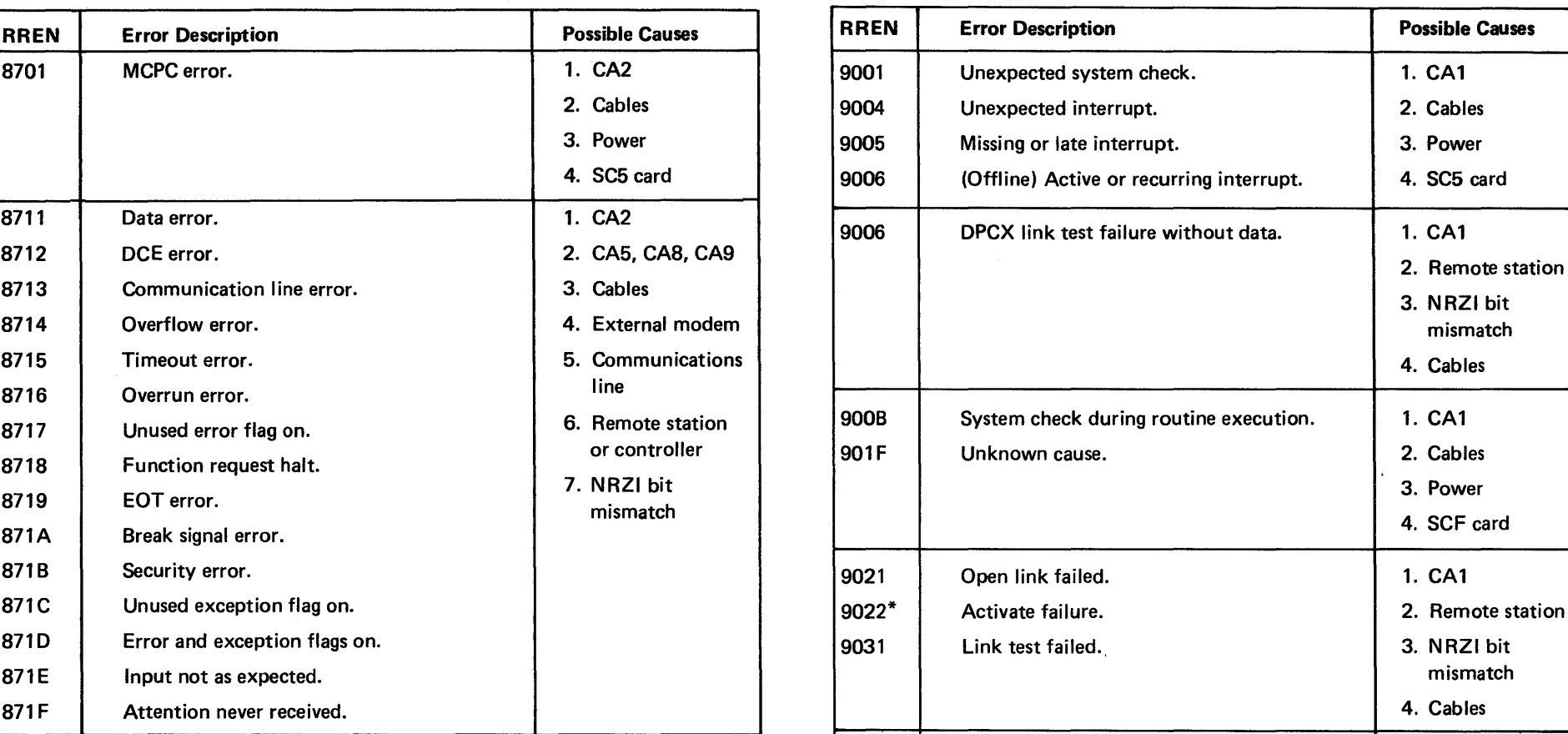

### Routine 88, One Loop Poll Test

This routine has Manual Intervention messages; see CA212 for descriptions.

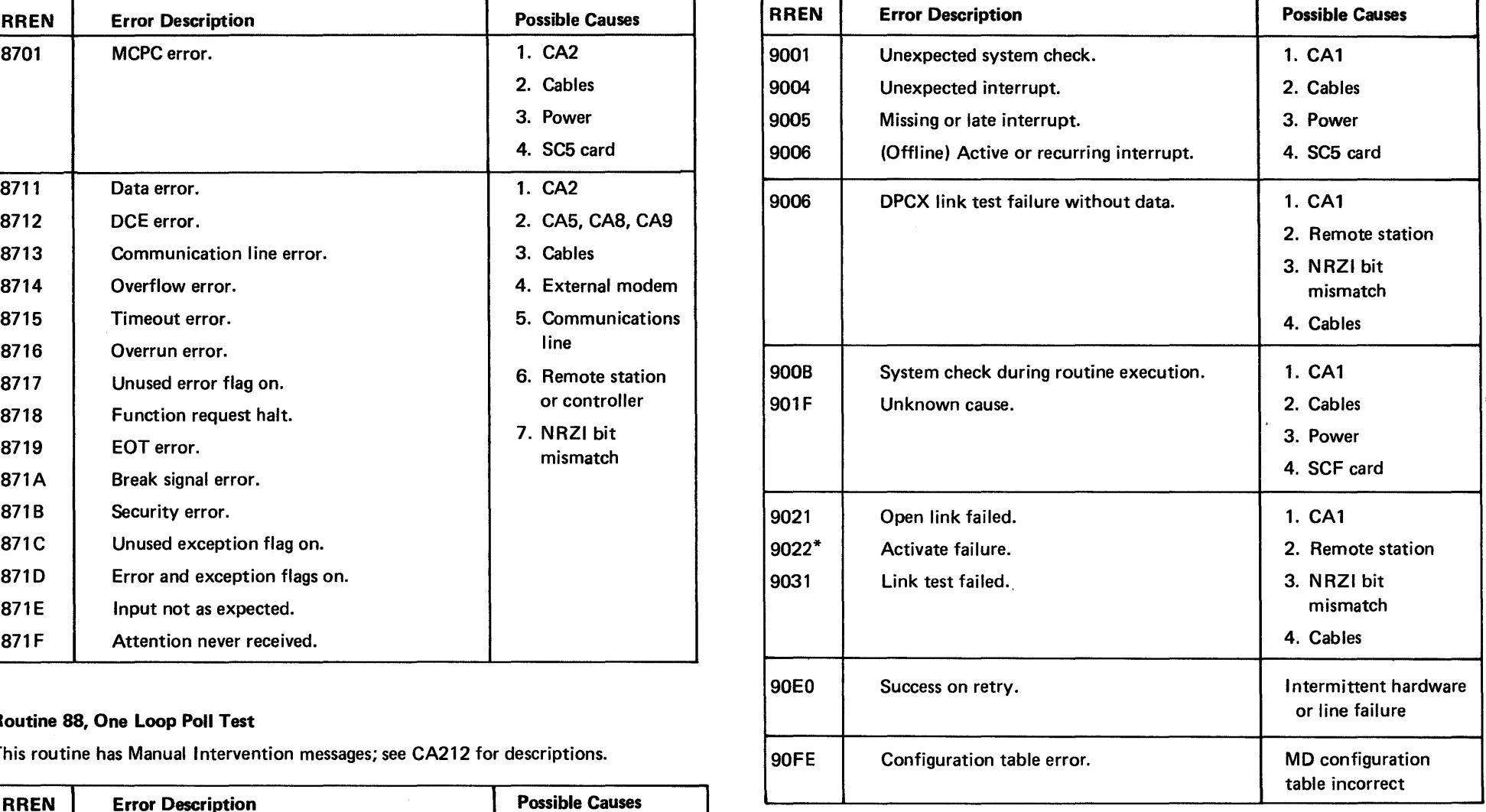

\* DPCX error message only

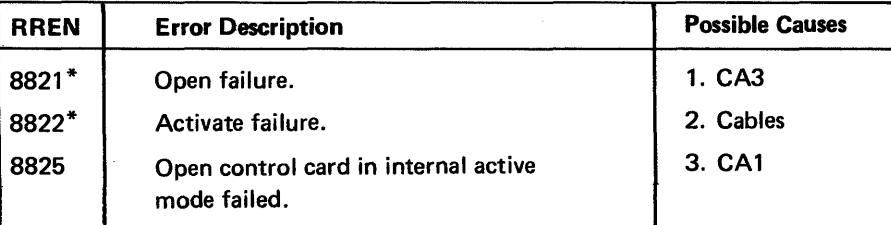

\*DPCX error message only

# Routine 91, SDLC Test Command -- With Data **Routine 92, Monitor Mode Test.** Routine 92, Monitor Mode Test.

This routine has Manual Intervention messages; see CA212 for descriptions.

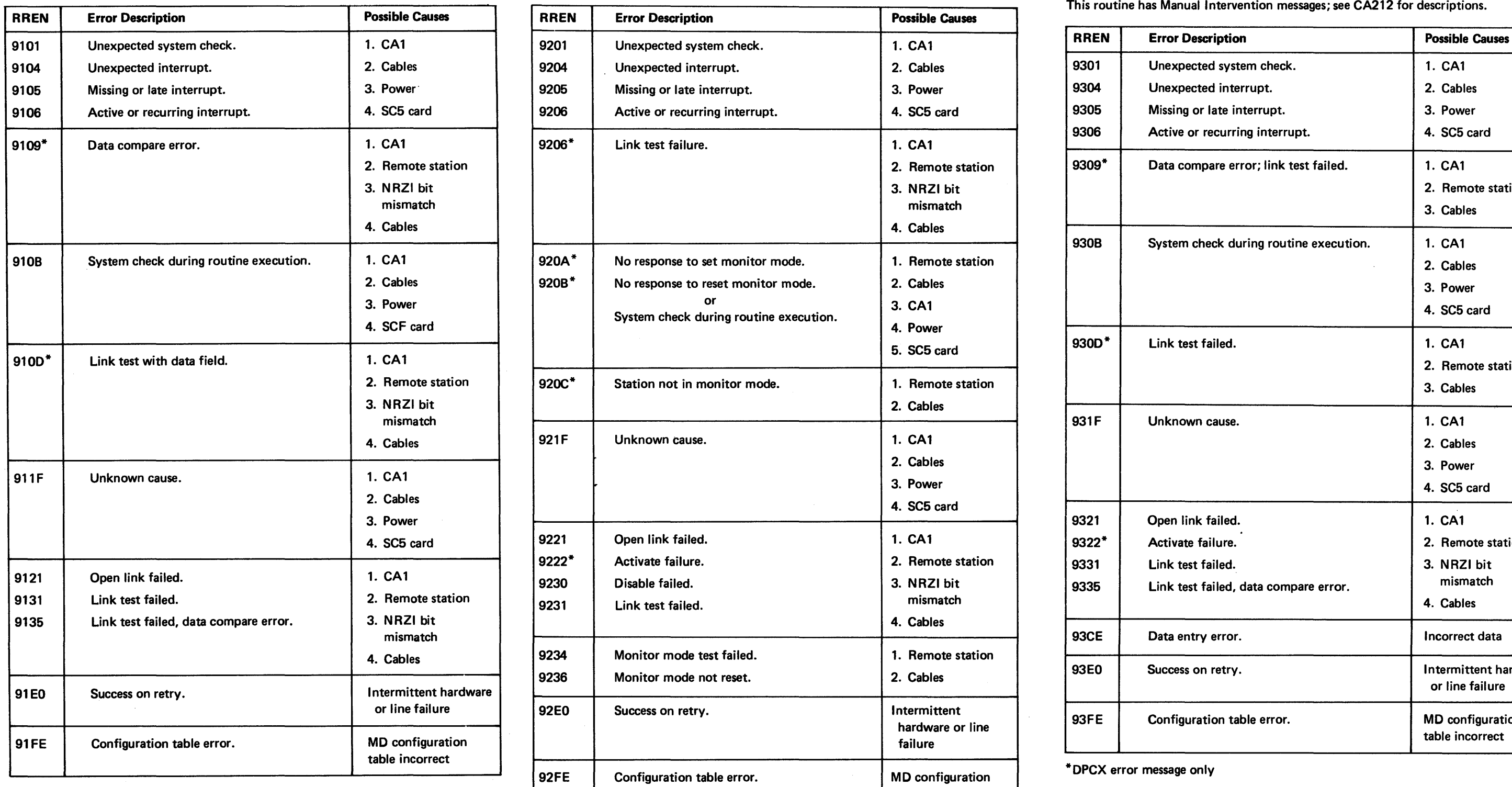

\*DPCX error message only

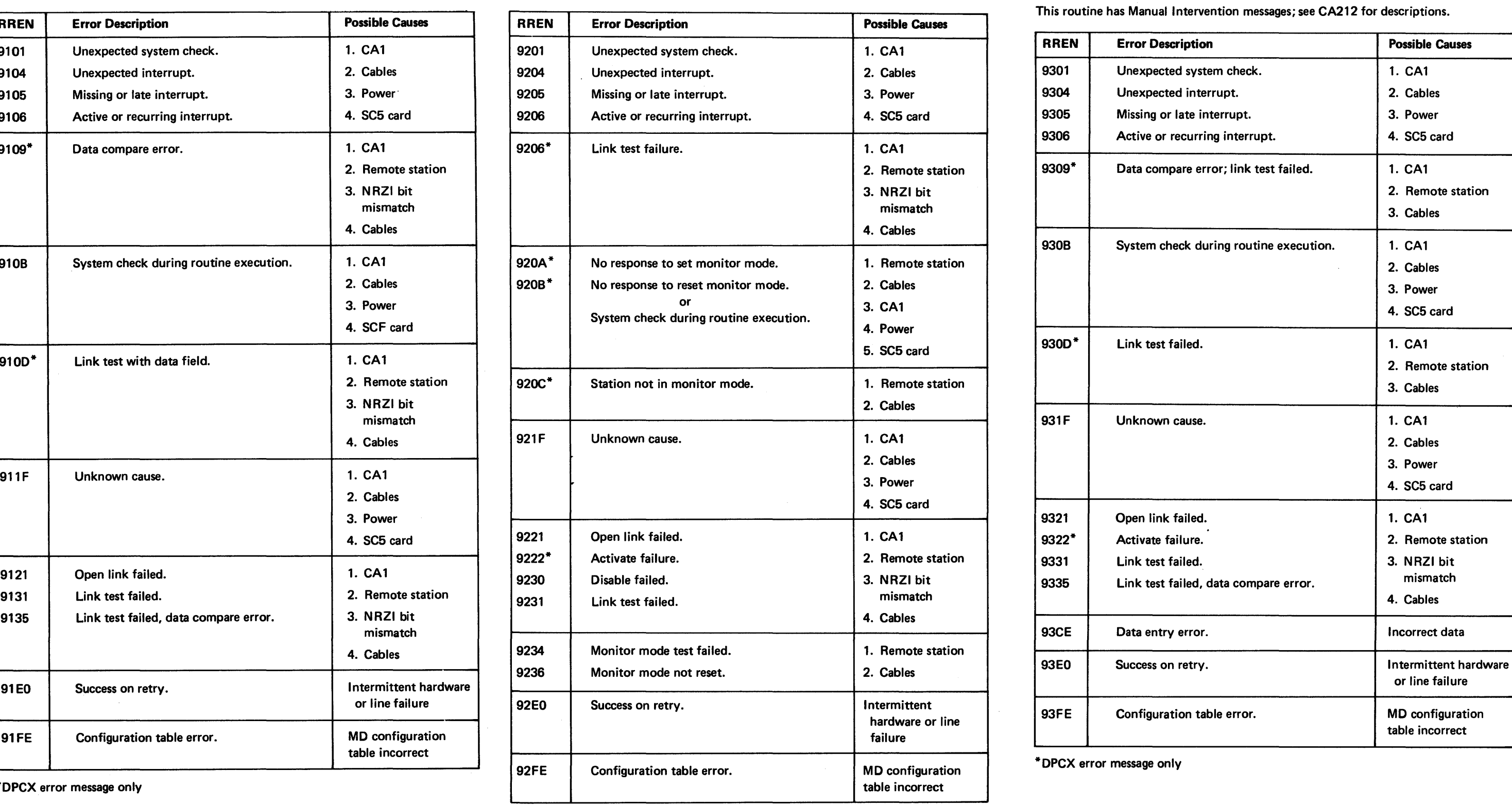

\*DPCX error message only

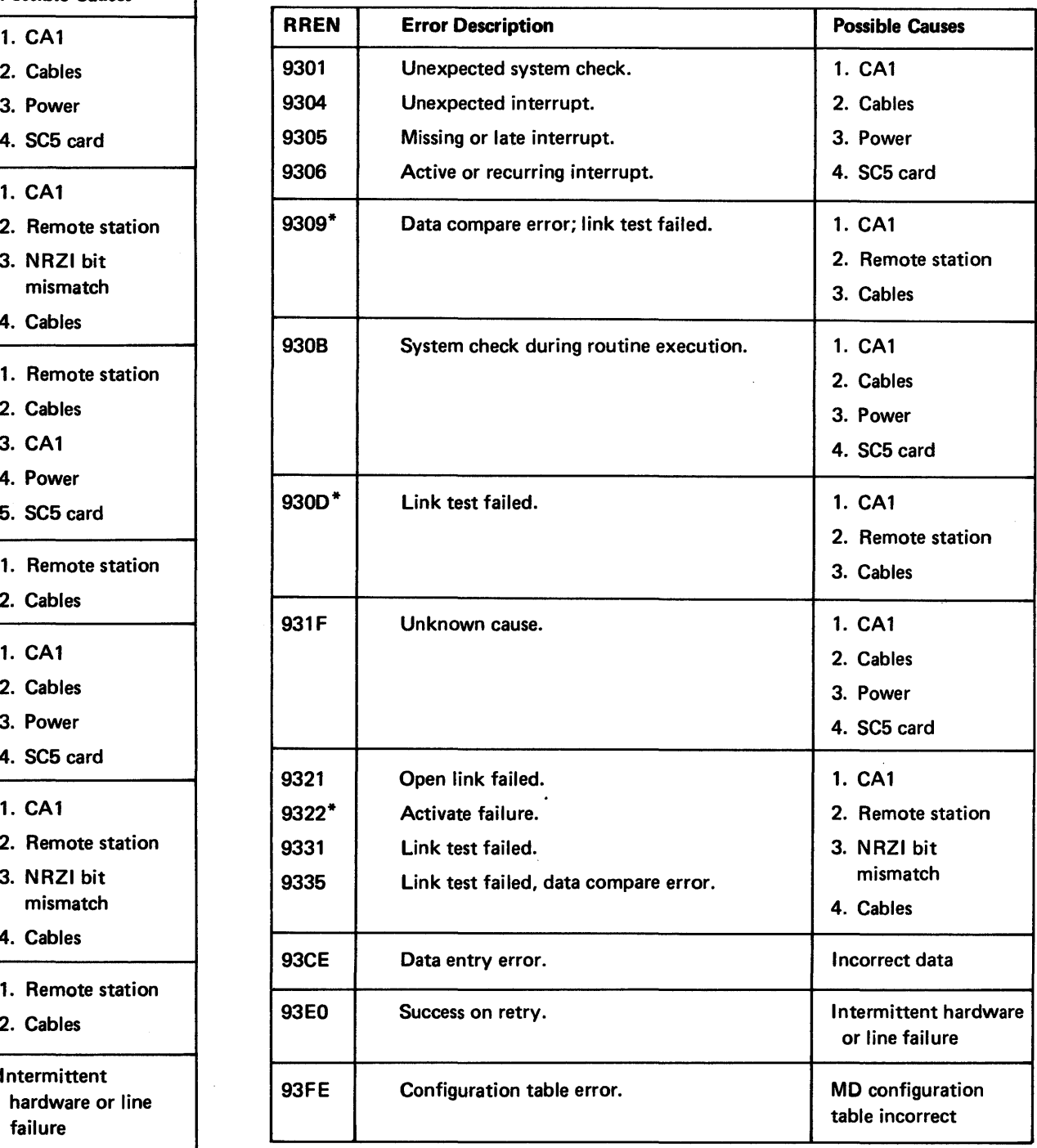

\*DPCX error message only

# Routine 94, Line Analysis

This routine provides a statistical report to the operator and has Manual Intervention messages; see CA212 for descriptions.

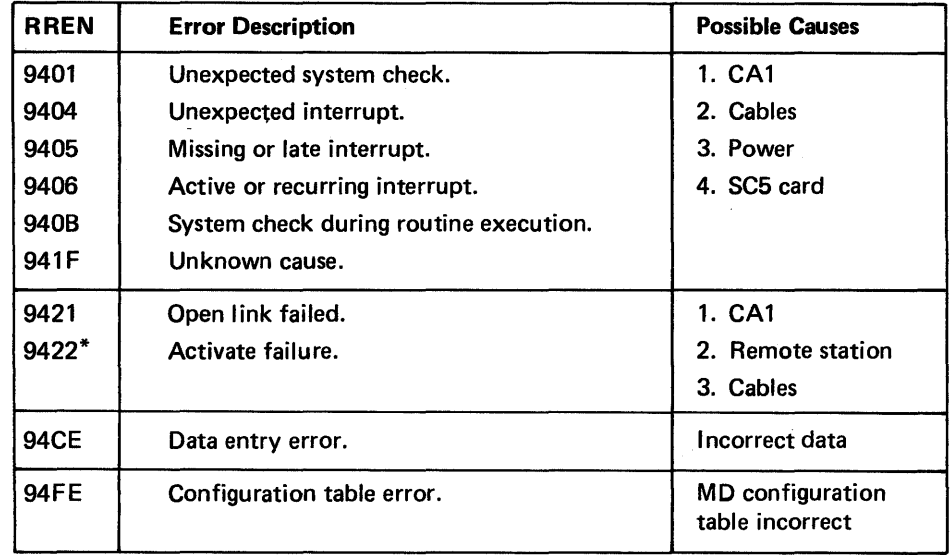

\* DPCX error message only

### Routine 95, 384X SDLC Test Command

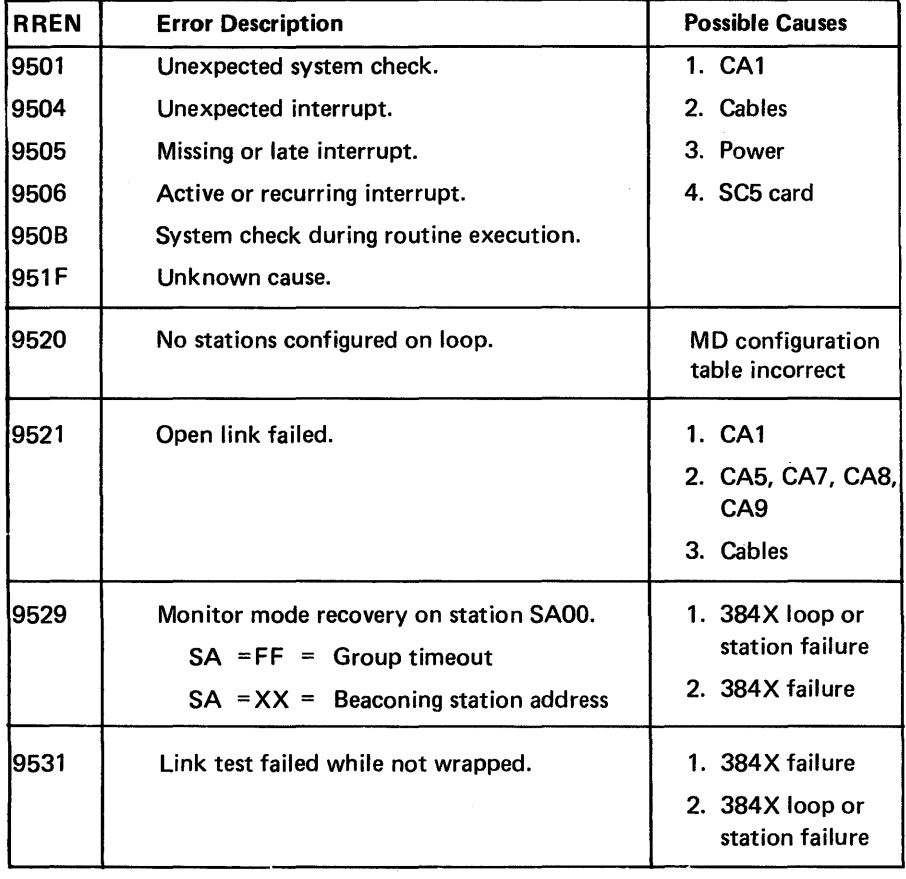

# SY27·2521·3

# Routine 96, Remote Loop Data Transfer

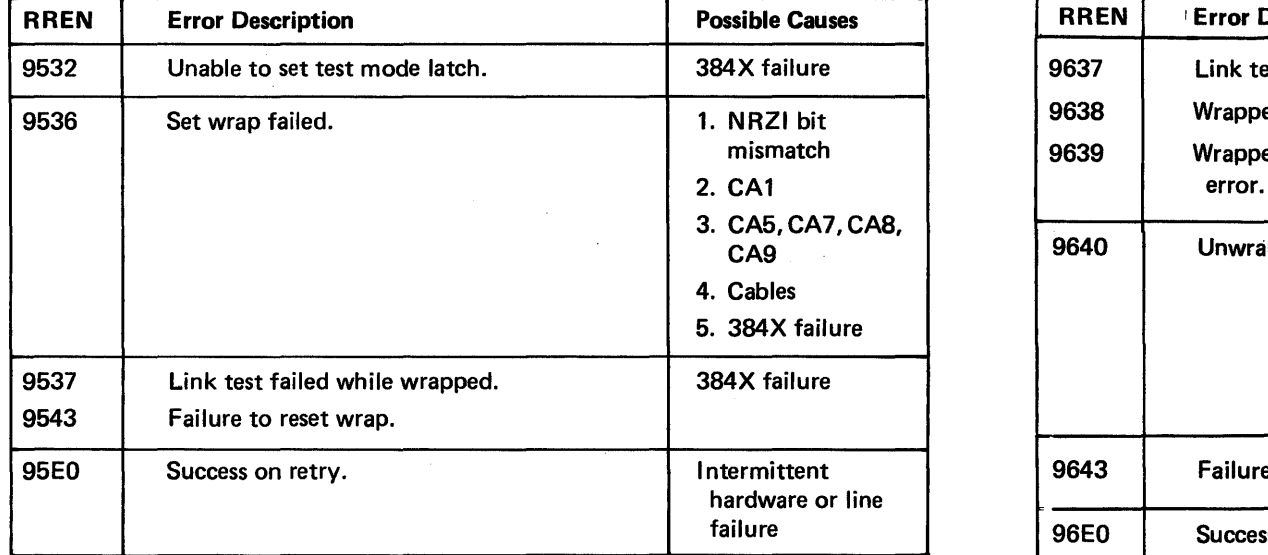

# Routine 97, Configuration Self Test to 384X.

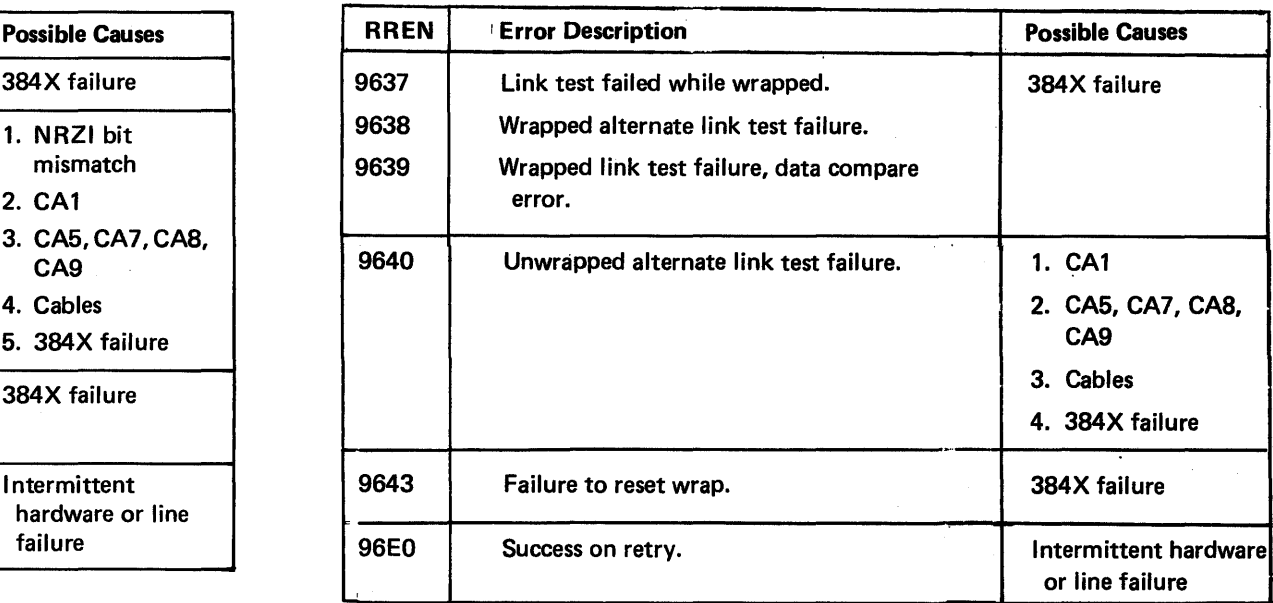

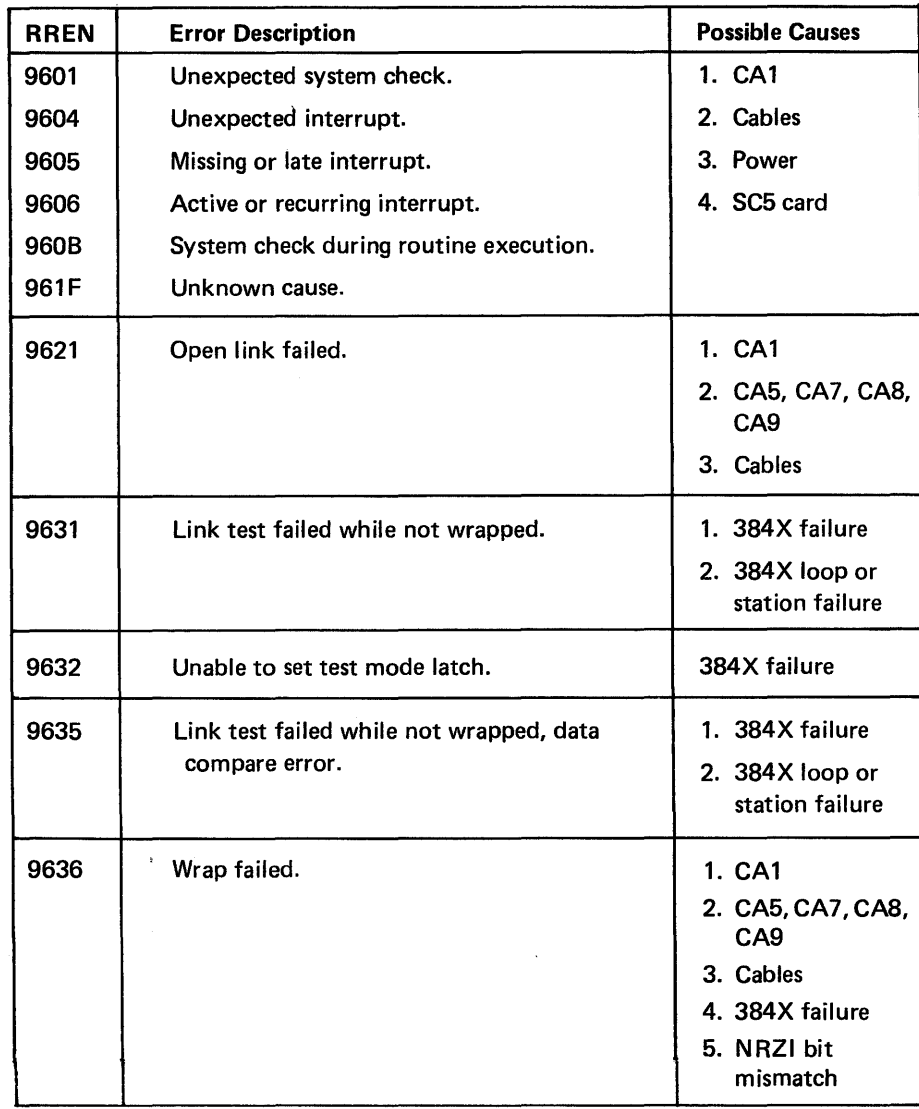

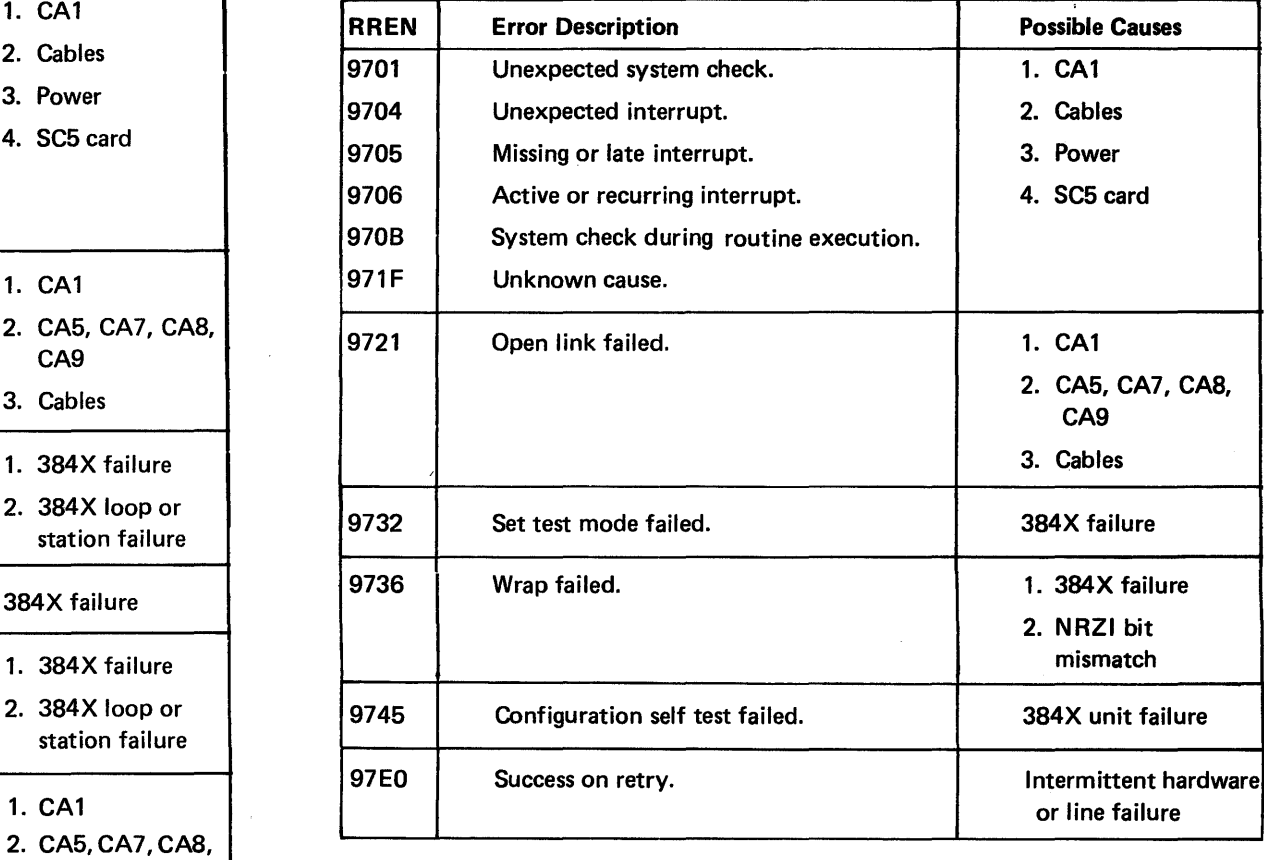

# Routine 98, Beacon and Ordinal Sequences

This routine has Manual Intervention messages; see CA212 for descriptions.

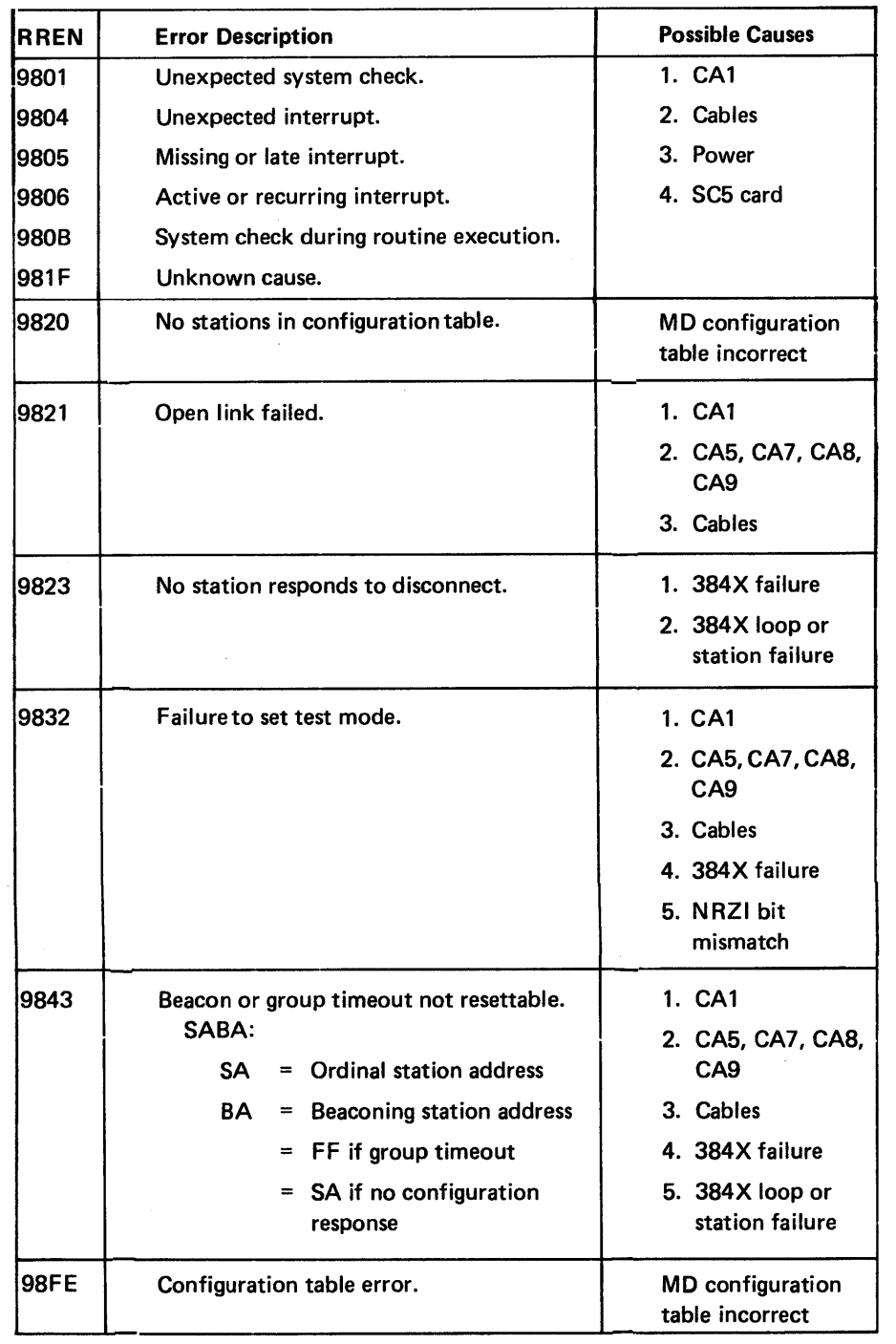

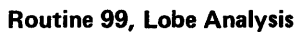

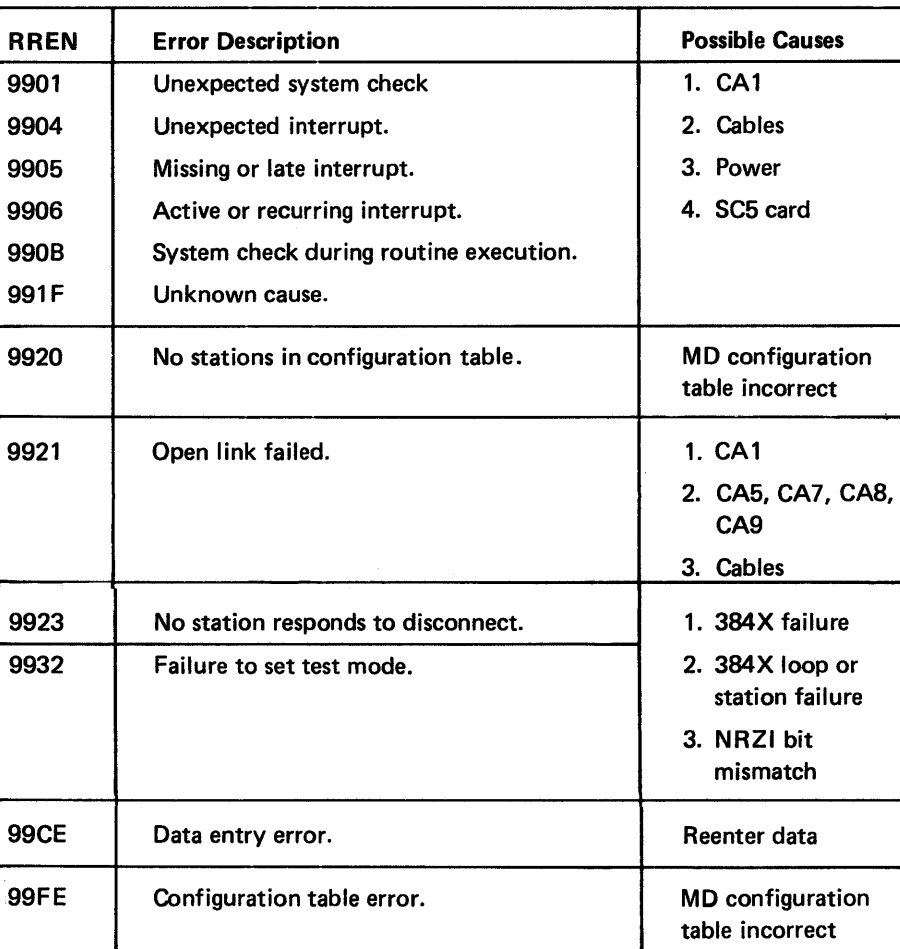

# Other Messages

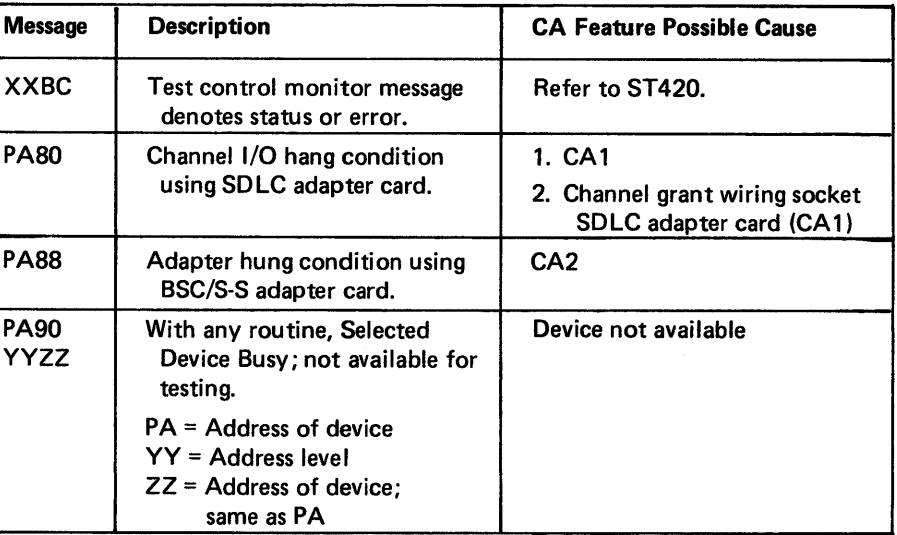

# $S$ Y27-2521-3 5-CA-78

### CA250 Action Plans

- 1. Verify that the customer has performed the problem recovery procedures specified in the DPPX or DPCX Operators/Operations Guide for the 8100 System.
- 2. Perform online testing of PA/FAC. Use online TCM and procedures. See CA202 for invocation procedure and CA 150 for the FAC test summary.
- 3. Perform online link-level testing of PA/FAC. Use online TCM and procedures. See CA202 for invocation procedure and CA 150 for the FAC test summary.
- 4. Monitor data link/loop data lines for correct SD LC-BSC/SS line operations. See CA590 for line monitor procedure, CA640 for line discipline descriptions, and CA540 for appropriate line probe points. (Note: *Link level tests may be run. See Action Plan* 3.)
- 5. Obtain the error log for this CA PA and use it for the next action. See CA320 for obtaining the log and CA340 for using the log.
- 6. Perform online data-link attached loop testing of PA/FAC. Use online TCM and procedures. See CA202 for invocation procedure and CA 150 for the F AC test summary. If there is a test error, use the RREN and Action Plan 44 below.
- 7. Perform online CA test looping with stop on error for PA/FAC. Use online TCM and procedures. See CA202 for invocation procedure and CA150 for the FAC test summary. If there is a test error, use the RREN and Action Plan 44 below.
- 8. Report to customer that a communications line problem may exist, and that the telephone company/PTT/common carrier/private company should be notified.
- 9. Report to customer that an OEM modem/communications equipment problem may exist; OEM service representative should be notified.
- 10. Terminate the service call. Restore the system to normal customer configuration/ operation. Advise customer of system condition.
- 11. Verify the PA of the device/terminal/controller/host is correct. A visual/physical inspection of address wiring should be performed by the local service representative or the remote site personnel. Use appropriate MIMs or service manuals for address wiring locations.
- 12. Inspect the 8100 System for a duplicate/similar CA feature. Exchange all or component parts of this feature. For a solid failure, use the CA MAP, menu selection A, offline checkout to verify repair action. For an intermittent failure, perform Action Plan 13, offline test looping, to verify repair action.
- 13. Perform offline free-lance CA test looping with stop on error for PA/FAC. Use offline free-lance invocation procedures (see CA202). See CA150 Communications FAC - Hardware Test Summary for tests.
- 14. Perform CA MAP, menu selection A, offline for PA/FAC. Use the MD and MD diskette 02. See Chapter 2, CP400, for MD setup and invocation procedures.
- 15. Not used.
- 16. Perform CA MAP, menu selection C, Known Test Message for PA/FAC. Use the MD and MD diskette 02. Refer to Chapter 2, CP400, for MD setup and invocation procedures.

Msg Sent

 $100$ 

Msg Sent 100

### Caution: If the CA MAP does not have selectable tests for a given PA/FAC, perform

Caution: Prior to starting the CA MAP, compare test message with list of valid messages in CA232. If valid, continue in MAP; if not valid, perform Action Plan 14.

17. Perform CA MAP, menu selection D, Selectable Tests for PA/FAC. Use the MD and MD diskette 02. Refer to Chapter 2, CP400, for MD setup and invocation procedures.

Action Plan 14.

18. Loop - use Action Plan 18A. Data Link - use Action Plan 18B.

18A. Perform loop analysis.

Routine 75, Group Analysis, is used in conjunction with Routine 76, Loop Beacon and Ordinal Sequence, to isolate intermittent failures in directly attached loops. Routine 76 is run to determine the sequence of the terminals on the loop. With this information, analyze the results of Routine 75 to isolate the failure to a loop segment; that is, two stations and the wire between them.

Group analysis sends an inputted or default message a given number of times to each station and outputs the results, by station, giving:

a. The number of messages sent.

b. The number of FCS errors (errors in messages from station to station).

c. The number of timeout errors (errors in messages to the system from the

system).

d. The number of data compare errors (station errors).

The results are compared in the order that the stations are connected on the loop. The point where the majority of errors for a station change from FCS errors to timeout errors indicates the problem area.

If all stations have a majority of FCS errors, it indicates a problem between the last loop station and the loop adapter. If all stations have a majority of timeout errors, it indicates a problem between the loop adapter and the first loop station. Data compare errors indicate a pr.oblem in the station not associated with the loop wiring.

Use Figure CA25Q.1 with the following example:

PA05 SEQ = 15, 36, 12, 42, 24, 17

Routine 76 outputs

Routine 75 outputs

( 1) PA01 Station = 12

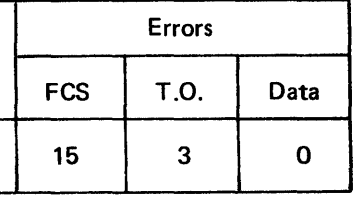

(2) PA01 Station =  $15$ 

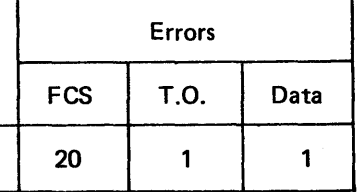

### (3) PA01 Station = 17

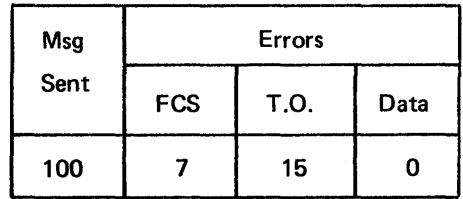

### (4) PA01 Station = 24

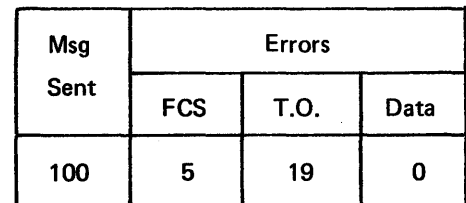

(5) PA01 Station = 36

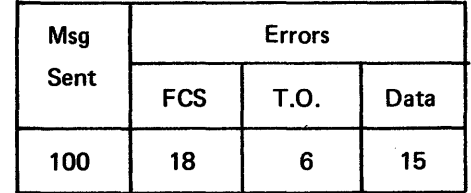

(6) PA01 Station = 42

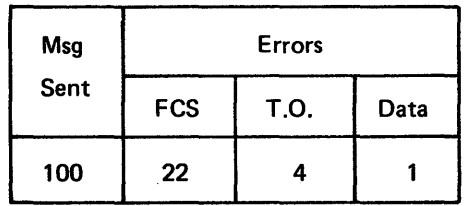

First make a table showing the order of the stations and errors:

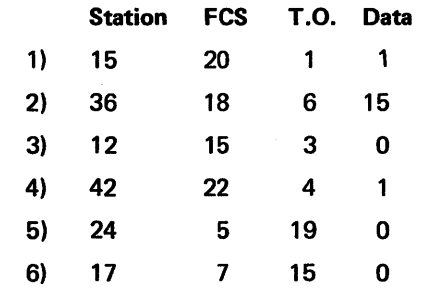

Now analyze the table:

Station 36 has a number of data compare errors. This station has a problem separate from the loop problem.

Stations 15 to 42 have a majority of FCS errors. From station 24 to the end, the majority of errors are timeouts.

This would indicate that the problem was in the transmit portion of station 42, the receive portion of station 24, or the loop between them.

If the problem is in the directly attached loop, go to Action Plan 39.

If the problem is in the data-link attached loop, go to Action Plan 38.

### 188. Perform data link analysis.

Group analysis sends an inputted or default message a given number of times to each station and outputs the results, by station, giving:

- a. The number of messages sent.
- 
- system).
- 
- b. The number of FCS errors {errors in messages from station to station).
- c. The number of timeout errors (errors in messages to the system from the

d. The number of data compare errors (station errors).

timeout errors indicates the problem area.

- The results are compared in the order that the stations are connected on the link. The point where the majority of errors for a station change from FCS errors to
- If all stations have a majority of FCS errors, it indicates a data link problem between the first station and the adapter. If a station has a majority of timeout errors, it indicates a data link problem between the next-to-last station and the last station. Data compare errors indicate a problem in the station not associated with the data link.

Use Figure CA250-2 with the following example:

Routine 75 outputs

### $(1)$  PA01 Station = 12

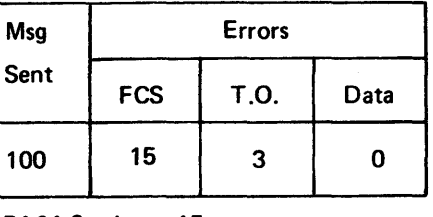

(2) PA01 Station = 15

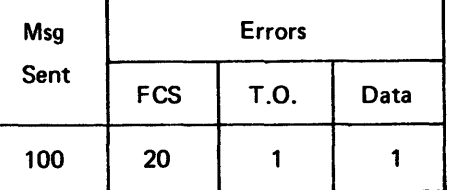

### (3) PAOl Station = 24

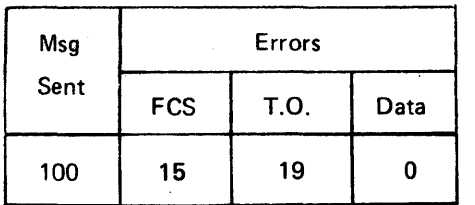

### (4) PA01 Station = 36

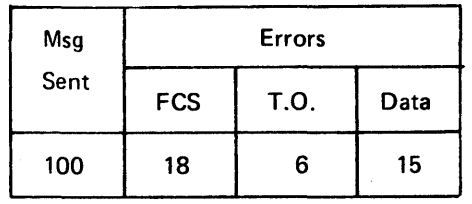

First make a table showing the order of the stations and errors.

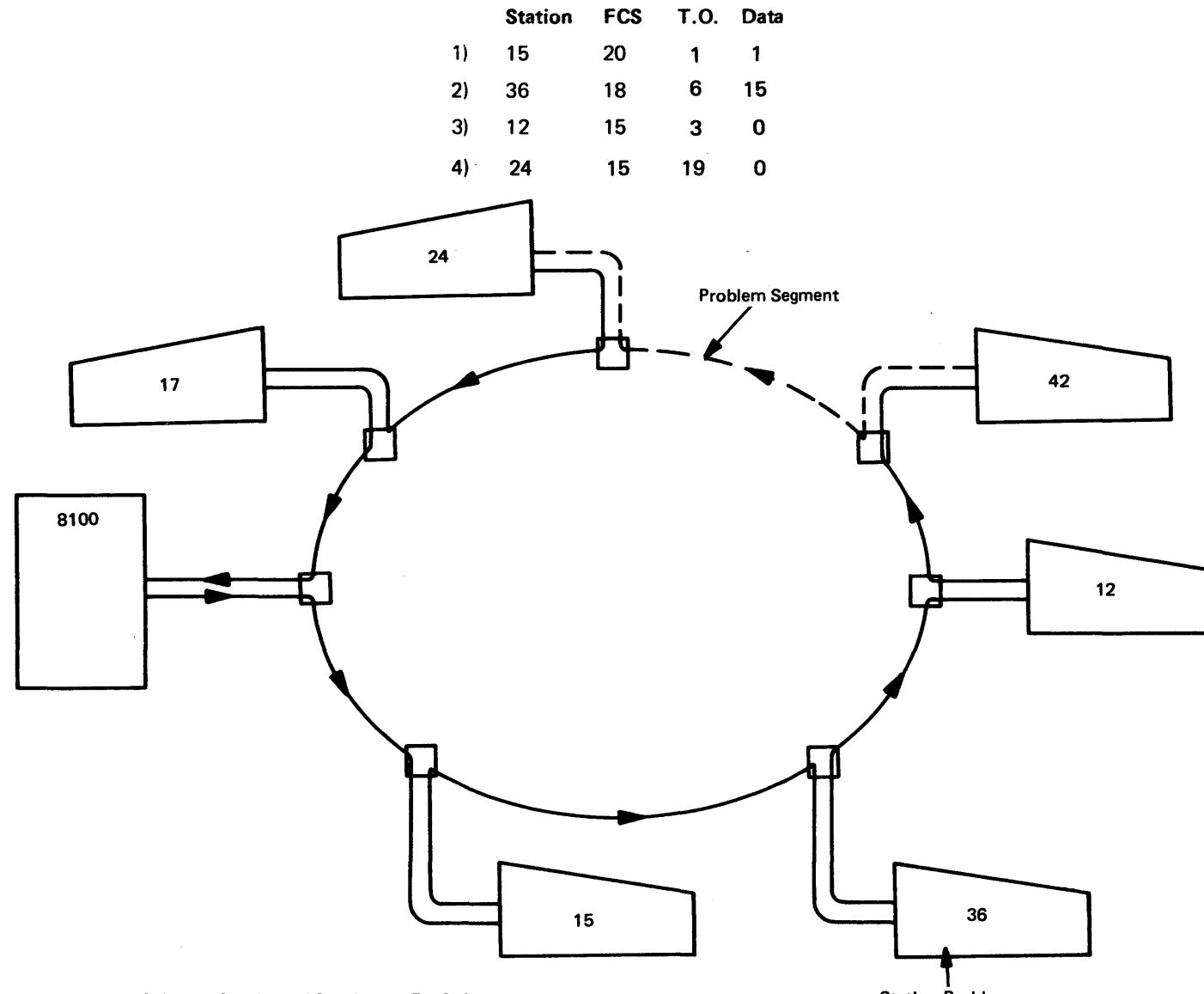

Figure CA250-1. Action Plan 18A, Loop Fault Isolation Example Station Station Problem

Stations 12, 15, 24, and 36 have a majority of FCS errors. This would indicate that the problem is in the data link  $-$  problem segment  $\bullet$ 

Station 24 also has timeout errors, which indicates a problem in the data link -<br>problem segment (B)

# SY27·2521·3

Now analyze the table:

Station 36 has a number of data compare errors. This station has a problem separate from the data link problem.

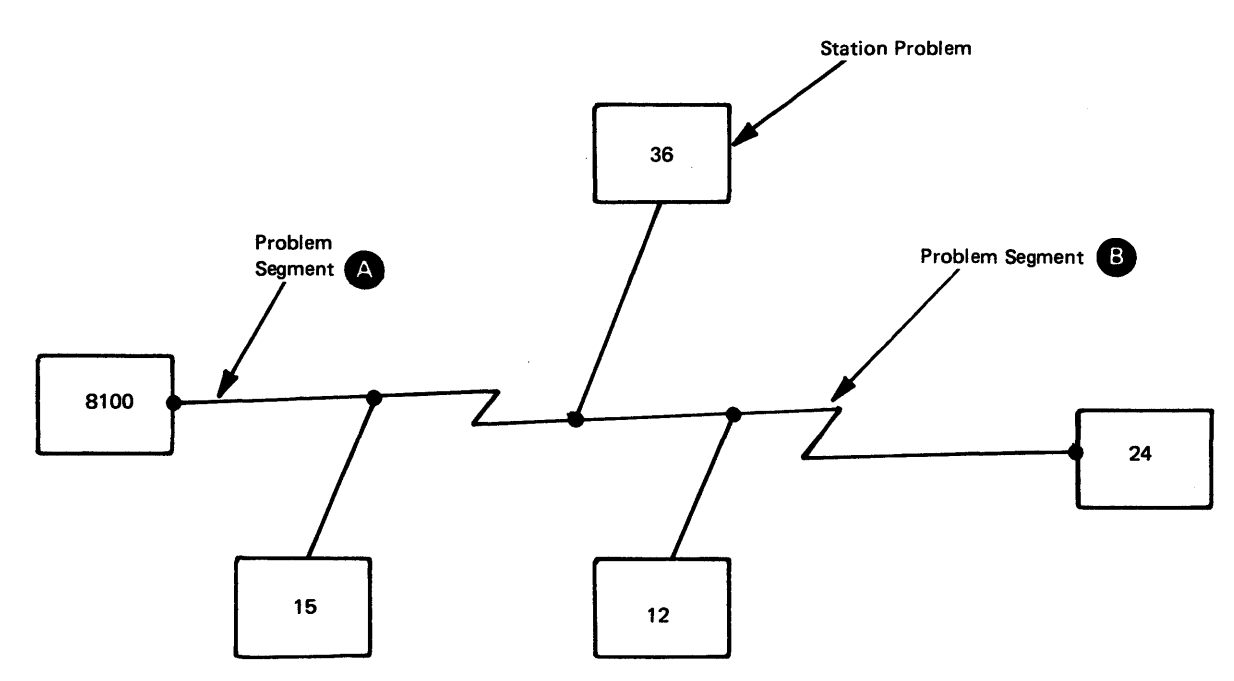

For data compare errors, perform Action Plan 38.

For data link problems, perform Action Plan 8, and, if OEM modems are used at the remote site, perform Action Plan 9. If IBM modems are used at the remote site, · perform Action Plan 41.

Figure CA250-2. Action Plan 188, Data Link Fault Isolation Example

- 19. Perform configuration table check on this CA feature. Compare the hardware configuration table data. See CA150 (FAC hardware summary), CAl 13 (configuration table), and Chapter 2, CP300, for obtaining/changing the configuration table.
- 20. Exchange cards CAl and CA3. See CA511 (card replacement), CA513 (card locations), and CA563 (card jumpers).
- 21. Repair or replace cable group CAC3. See CA526 (cable replacement), CA525 (cable locations), and CA420/CA430 (cable descriptions).
- 22. Exchange cards CA 1, CA3, and CA4. See CA511 (card replacement), CA513 (card . locations), and CA563 (card jumpers).
- 23. Repair or replace cable groups CAC3 and CAC4. See CA526 (cable replacement), CA525 (cable locations), and CA420/CA430 (cable descriptions).
- 24. Exchange cards CA1/CA2 and CA5. See CA511 (card replacement), CA513 (card locations), and CA563 (card jumpers).
- 25. Repair or replace cable group CAC5A. See CA526 (cable replacement), CA525 (cable locations), and CA420/CA430 (cable descriptions).
- 26. Exchange cards CA1/CA2 and CA5. See CA511 (card replacement), CA513 (card locations), and CA563 (card jumpers).
- 27. Repair or replace cable group CAC5B. See CA526 (cable replacement), CA525 (cable locations), and CA420/CA430 (cable descriptions).
- 28. Exchange cards CA1 and CA6. See CA511 (card replacement), CA513 (card locations), and CA563 (card jumpers).
- 29. Repair or replace cable group CAC6A. See CA526 (cable replacement), CA525 (cable locations), and CA420/CA430 (cable descriptions).
- 30. Exchange cards CA1 and CA6. See CA511 (card replacement), CA513 (card locations), and CA563 (card jumpers).
- 31. Repair or replace cable group CAC6B. See CA526 (cable replacement), CA525 (cable locations), and CA420/CA430 (cable descriptions).
- 32. Exchange cards CA1/CA2 and CA7. See CA511 (card replacement), CA513 (card locations), and CA563 (card jumpers).
- 33. Repair or replace cable group CAC7. See CA526 (cable replacement), CA525 (cable locations), and CA420/CA430 (cable descriptions).
- 34. Exchange cards CA1/CA2 and CA8. See CA511 (card replacement), CA513 (card locations), and CA563 (card jumpers).
- 35. Repair or replace cable group CAC8. See CA526 (cable replacement), CA525 (cable locations), and CA420/CA430 (cable descriptions).
- 36. Exchange cards CA1/CA2 and CA9. See CA511 (card replacement), CA513 (card locations), and CA563 (card jumpers).
- 37. Repair or replace cable group CAC9. See CA526 (cable replacement), CA525 (cable locations), and CA420/CA430 (cable descriptions).
- 38. Perform or request that the customer perform remote site problem determination using remote site problem determination documentation.
- 39. Perform local site problem determination on the terminal, station, or device using terminal, station, or device local site problem determination documentation.

40. Inspect the data link for an installed cryptographic device (IBM 3845/3846 or similar OEM device). Have the customer remove this device from the data link by either using the bypass switch or physically detaching the device.

# Caution: The data link circuit path must be completed before any further testing.

Then either restart the CA MAPs or invoke the CA tests that got you to this action

41. Using the IBM modem maintenance manual, perform the IBM modem tests.

plan.

- 
- action plan.

42. SCF Action Plan. For SCF address group bus failures, the repair action performed depends upon the machine type in which the communications feature is installed. After determining the machine type, use either the 8130 or the 8140/8101 SCF

### Caution: Turn power off before removing or installing cards and cables.

a. 8130 without SCF Expansion Feature Action Plan

Exchange the SC1 card (see SC111 ). If the failure still occurs reinstall the

- - original card before continuing.

### Caution: Turn power off before removing or installing cards and cables.

If the failure still occurs, go to SC section of Chapter 5.

b. 8130 with SCF Expansion Feature and 8140/8101 SCF Action Plan

Peform the following action plan steps for suspected SCF problems. If the failure still occurs after exchanging the card, reinstall the original card before

- - continuing.

### Caution: Turn power off before removing or installing cards and cables.

(1) Check that the SSCF address switches on the card (SC111) are set to the address specified by the PA of the CA control logic (CA112). If the address switches are correct, go to step (2). If the address switches are different, a system configuration problem exists; either the address switches are wrong or the diskette configuration table is wrong. Determine the correct physical address (PA) for customer usage and make the necessary

- corrections.
- 

(2) Exchange the SSCF card SC5 (see SC111 ).

- 43. Peform the following:
	- a. Restart the CA MAPs using the same menu selection.
	- b. Perform configuration table inspection and verify with the hardware for this PA/FAC. See Chapter 2, CP300, for how to build a system configuration table.
	- c. Perform MD testing using the MD test procedures. See Chapter 2, CP400.
	- d. Request aid.
	- (1) Obtain and use a new MD diskette 02.
	- (2) AMAP design problem may exist.
- 44. Using the recorded test error message(s), enter CA241 and check/repair/exchange the FRU(s) listed in the Possible Cause column.
	- If necessary, refer to the following sections:
	- CA511 Card Replacement
	- CA513 Card Locations
	- CA525 Cable Locations

 $\sim 10$ 

- CA526 Cable Replacement
- CA530 Standard and Special Voltages
- CA560 Switches, Jumpers, and Straps
- CA412 Net Checks by Error Number Message
- 45. Perform or request that the customer perform remote site problem determination procedures for a station on the data link attached loop.
- 46. Perform or request that the customer perform remote site problem determination procedures for the 384X.

# CA300 Intermittent Failure Repair Strategy

### CA310 General Intermittent Failure Repair Strategy

Intermittent CA feature hardware failures may be detected by looping the CA offline tests or DPPX online tests, or by examining the system error log.

### CA311 MAP Test Looping Operation

### CA312 System Error Log

The CA offline test may be looped using the MAP during offline checkout (MAP menu option A), if you answer YES to the question "DO YOU WANT TO CHECK FOR INTERMITTENT FAILURE BY LOOPING CA TEST?" The test loops continuously, displaying "PAFO Test Looping" on the MD, until an error is found or until you terminate the test by entering an Fat the MD.

Note: If an error is not detected within 5 minutes while looping CA tests, or if the test error message number varies (more than three different error numbers), the MAP operation is ineffective; use the free-lance looping operation described in CA313.

If an error is sensed while looping, the MAP diagnoses and isolates the failure in the same manner as a solid failure. After a repair action has been performed, the MAP loops the CA tests to verify the repair.

DPPX and DPCX record any communication feature failure that occurs during system operation in their error logs.

Using the utility section of the appropriate operating system (see CP700 or CP800 of Chapter 2), obtain all communication-associated error log entries. If no CA errors were recorded in the log, no communication feature hardware failures occurred during system operation.

The information in the log can determine the type of failure that occurred, and the action plan to correct this failure. See CA340 for how to use the error log information, and CA350 for the action plans. The repair action can be verified by running the CA tests using the free-lance operation provided by the MD (see Chapter 2, CP462).

After correcting the problem, return the system to the customer. Again examine the error log for any CA failures, after the customer has used that part of the system that failed. If the error log indicates the same failure, then perform the next step in the action plan. If the error log contains no CA failures, you can end the repair action.

### CA313 Free-Lance Looping Operation

The offline tests may be looped using the free-lance operation provided by the MD (see Chapter 2, CP462). The test invocation message is PAB 11B (see CA202). The test loops continuously until an error is detected or until you terminate the test by entering an F on the MD keypad.

If an error is detected while looping, the test error message is displayed on the MD. Record this message and use CA250, Action Plans, to analyze and repair the failure. Once a repair action has been performed, loop the CA test for at least 5 minutes to verify the repair.

If no error is detected by looping to tests, examine the system error log described in CA312.

### CA320 How to Obtain Error Log Information

See the utility section of the appropriate operating system in Chapter 2 (CP700 or CP800) for the procedure on how to retrieve an error log. Search the error log for any entries of a failing communications feature using its PA.

### CA330 Error Log Formats and Meanings

# CA331 *DPPX*

### DPPX Error Log Records

The format of the error log entries depends on whether the customer is using DPPX or DPCX. For DPPX, see CA331; for DPCX, see CA332.

All communications attachment feature (hardware) problems are recorded/reported by DPPX using the class-5, subclass-1 error log record. There are five categories of communications records:

### **Category**

SDLC - Primary SDLC - Secondary BSC Start/Stop - 2741

Start/Stop - TTY

```
Device Type (Alpha) 
M (hex 40D4) 
H (hex 40C8) 
B (hex 40C2) 
C (hex 40C3) 
Y (hex 40E8)
```
Note: Log record output on a device with a width of 80 characters or greater *will* cause the record format to be modified; that is, two 40-character lines will be on one 80character line.

# DPPX SDLC Primary - Device Type M

### Header I

DATE YY.DDD TIME HH/MM/SS

### Header II

DATE VY.DOD SEQ NO. (1)

### Record

```
CLASS 05 SUBCLASS 01 OPTION (5) If bit 0 of Option = 1 
CLASS 05 SUBCLASS 01 OPTION (5) If bit 0 of Option = 0
001 (24,25) 002 (26,27) 003 (28,29) D04 (30,31) 
005 (32,33) D06 (34,35) 007 (36,37) DOS (38,39) 
                          (CA250 Cont-CA331) 5-CA-83
```
PA (2) SCA (3) DT (4) CRC (7) COMPSTAT (8) ARC (9) DATA (11) RES (12) CNT (13) IOEP (14) ADWA (15) CA (16) CPR (17) FRWA (18) RES (19)

### Extended Data

D09 (40,41) D10 (42,43) D11 (44,45)

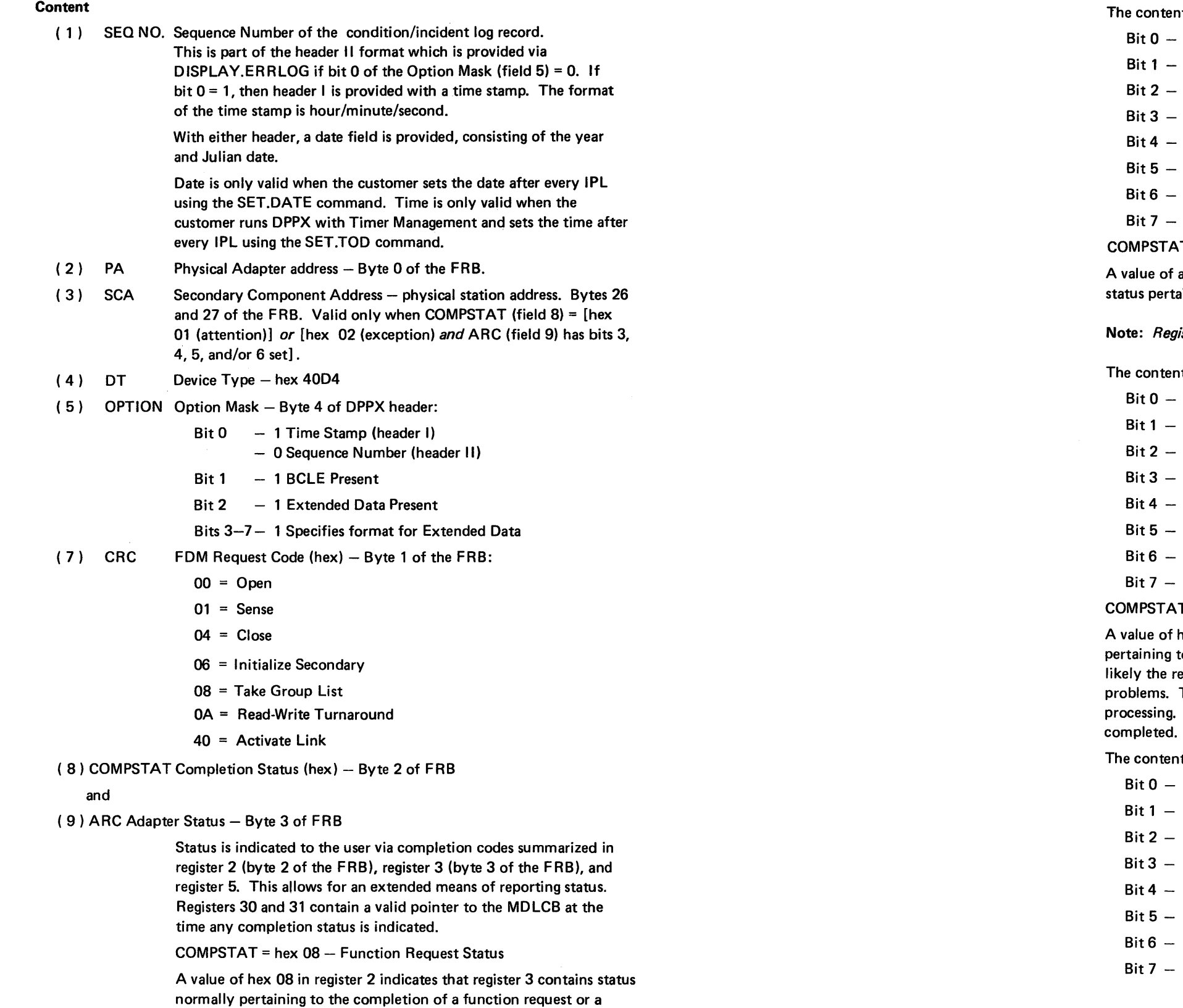

"system request"; e.g., Quiesce.

- nts of register 3 are defined as:
- Return request interlock (See Note 1 below.)
- **Normal Function Request complete**
- $Beserved 0$
- $Beserved 0$
- Link quiesced
- RLSD error (direct-attached loop only)
- Wire test failure (direct-attached loop only)
- **Invalid Function Request**
- $T =$  hex 01  $-$  Data Transfer Status

a hex 01 in register 2 indicates that register 3 contains aining to the transmitting and receiving of data.

isters 12 and 13 contain a valid pointer to the SDLCB.

Its of register 3 are defined as:

- Return request interlock (See Note 1 below.)
- Write message confirmed
- Write list complete
- $Reserved 0$
- Read flag buffer indication
- Read message available
- 0 data "I" frame received
- RD message available, truncated data

 $T =$  hex 04 - Recoverable CHIO Errors

hex 04 in register 2 indicates that register 3 contains status to recoverable channel 1/O errors. These errors are most esult of system resource allocation and/or system loading

The adapter recovers these errors and attempts to continue Some incoming messages may be lost before recovery is

Its of register 3 are defined as:

- Return request interlock (See Note 1 below.)
- CHIO overrun
- Buffer overrun
- Receive control overrun
- $Reserved 0$
- CHIO underrun
- $Reserved 0$
- $Reserved 0$

### COMPSTAT =hex QC - Unrecoverable Error Status

A value of hex OC in register 2 indicates that register 3 contains unrecoverable error status. An error condition has been detected from which recovery is not possible within the framework of operational adapter code. At completion time, an automatic "Sense" function is performed by the adapter and is available for logging, except on MCPC. Following the auto sense, an Adapter Reset command is issued to the adapter, thereby ending all adapter activity.

The contents of register 3 are defined as:

- Bit  $0 0$  (return request interlock-not used)
- Bit  $1 0$
- Bit 2 DCE DSR error
- $Bit 3 0$
- Bit  $4 -$  Reserved  $-0$
- $Bit 5 Machine check$
- $Bit 6 Write failure$
- $Bit 7 Invalid hardware status$

### $COMPSTAT = hex 02 - Exception Status$

A value of hex 02 in register 2 indicates that the bit setting of register 3 refers to various status conditions in register 5.

Note: *Registers 12 and 13 contain a valid pointer to theSDLCB when register 3, bits 3, 4, 5, or 6 are set.* 

### The contents of register 3 are defined as:

- Bit 0 Return request interlock (See Note 1 below.)
- Bit  $1 -$  Status extension  $1 -$  Register 5 contains system T.O. status.

The contents of register 5 are defined as:

Bit 0 - Return request interlock (See Note 1 below.)

- Bit  $1 -$  "N" group timeouts
- Bit 2 Non-productive receive timeout
- Bit 3 Intermediate OPEN timeout
- Bit  $4 -$  Reserved  $-0$
- Bit  $5 -$  Reserved  $-0$
- $Bit 6 Group 'on-line'$
- Bit  $7 -$  All groups timed out  $-$  data link only
- Bit  $2 -$  Status extension  $2 -$  Register 5 contains system status.

The contents of register 5 are defined as:

- Bit 0 Return request interlock (See Note 1 below.)
- Bit  $1 -$  FCS error
- $Bit 2 Invalid address$
- $Bit 3 Invalid sequence error$
- Bit 4 Invalid address reason code
- $Bit 5 Research 0$
- Bit  $6 -$  Reserved  $-0$
- Bit 7 CTS Fell
- Bit  $3 -$  Status Extension  $3 -$  Register 5 contains station status. The contents of register 5 are defined as:
	- Bit 0 Return request interlock (See Note 1 below.)
	- Bit 1 Disconnect acknowledged
	- Bit 2 SNRM acknowledged
	- Bit 3 ROL received
	- Bit 4 Command reject received
	- Bit 5 Unexpected or duplicate nonsequenced response
	- $Bit 6 SIM$  acknowledged
	- $Bit 7 ROI received$
- Bit  $4 -$  Status extension  $4 -$  Register 5 contains station status. The contents of register 5 are defined as:
	- Bit 0 Return request interlock (See Note 1 below.)
	- Bit  $1 -$  Primary busy
	- Bit  $2 -$  "N" contact poll retries
	- Bit  $3 -$  "N" write retries
	- $Bit 4 Lost data$
	- Bit  $5 -$  Too short I-frame received
	- $Bit 6 'N''$  Ns errors
	- $Bit 7 No receive buffer$
- Bit  $5 -$  Status Extension  $5 -$  Register 5 contains station status.
	- The contents of register 5 are defined as:
	- Bit 0 Return request interlock (See Note 1 below.)
	- Bit  $1 -$  Secondary station moved
	- Bit  $2 -$  Reserved  $-0$
	- Bit  $3 -$  Reserved  $-0$
	- $Bit 4 NR sequence error$
	- Bit  $5 -$  Reserved  $-0$
	- $Bit 6 Data with response$
	- $Bit 7 Invalid response received$
- Bit  $6 -$  Status extension  $6 -$  Register 5 contains diagnostic status.
	- The contents of register 5 are defined as:
	- Bit 0 Return request interlock (See Note 1 below.)
	- $Bit 1 Beacon received$
	- $Bit 2 Link test received$
	- Bit  $3 -$  Reserved  $-0$
	- $Bit 4 Configure received$
	- $Bit 5 No response received$
	- $Bit 6 Configure response with no data$
	- Bit  $7 -$  Reserved  $-0$

- $-$  The received (NR) sequence count contained in the control field which is returned in the first byte (field 25) is out of range.
- The information field associated with an error-free frame was too long for the buffer provided. The frame was not accepted. This bit is mutually exclusive with bit 7.
- $-$  The control field received and returned in the first byte (field 25) was considered invalid because the frame contained an information field which is not allowed with that specific command. Bit 7 must be on whenever this bit is on.
- The control field received and returned in the first byte (field 25) represents an invalid or nonimplemented command.

9 contain sense data and are valid only when  $\it COMPSTAT$ (field 9)  $\epsilon$  except when ARC (field 9) = hex 04 (machine

**Sense Data** 

as following meanings:

- $-$  CS HALT
- Xmit EOL
- Rev Ctrl Entry
- Modem/Timer
- Exception
- $-$  MC/PC
- Enabled
- Intrpt Request

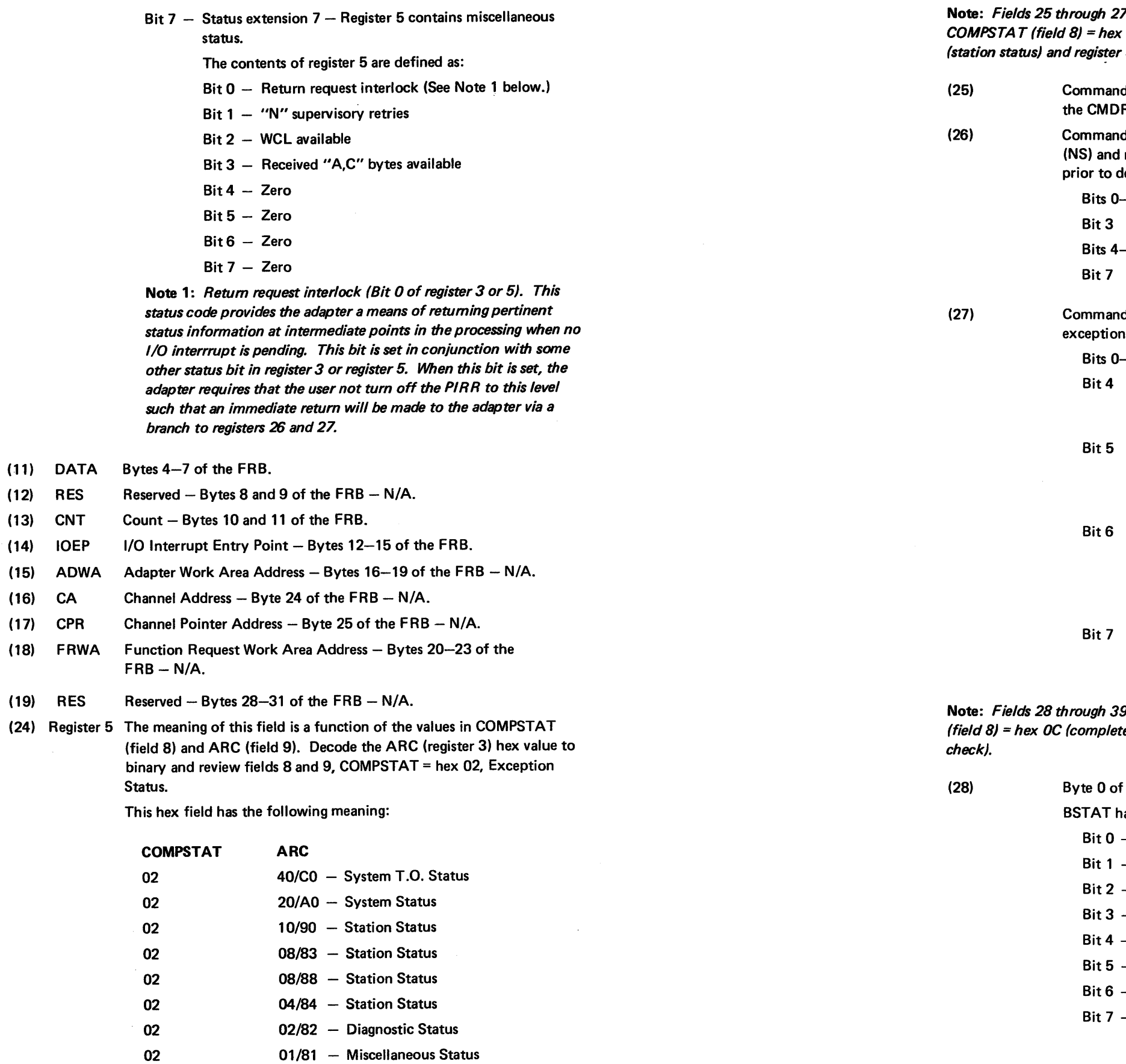

$$
Bit 7 - 0
$$

d Reject Status - Reason Code - the reason for the CMDR i, where:

 $-3-0$ 

7 contain Command Reject Status and are valid only when  $CO2$  (exception) and ARC (field 9) = hex 10 or hex 90 5 (field 24) has bit 4 set (CMDREJ received).

d Reject Status - Command - the control field that caused R exception to be established.

d Reject Status  $-$  NR, 0, NS, 0  $-$  the secondary station send receive (NR) sequence counts that existed immediately letaching the CMDR exception. It is defined as follows:

-2- Count of receive frames

 $- 0$ 

 $-6-$  Count of send frames

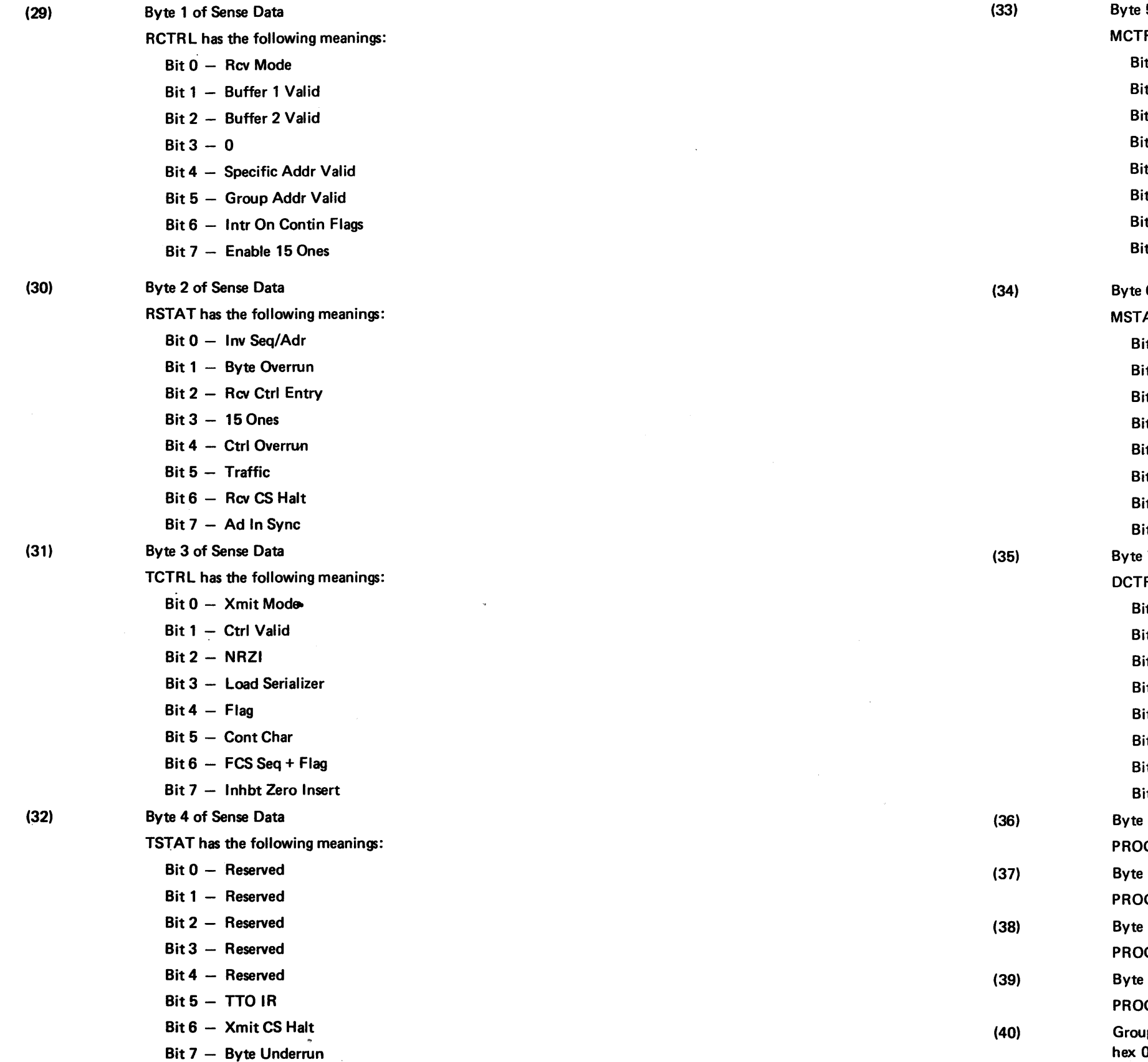

**5 of Sense Data** 

- RL has the following meanings:
- $\mathsf{Bit} \ 0 \mathsf{DTR}$
- Bit 1 RTS
- Bit 2  $-$  Select Standby
- Bit 3 Data Rate Select
- Bit 4 Local Test
- Bit 5 Disable Ring
- Bit 6 Disable R LSD
- Bit 7 Disable CTS
- **6 of Sense Data**
- AT has the following meanings:
- Bit 0  $-$  Timer 1
- $Bit 1 Time 2$
- Bit 2 DSR
- $\textsf{Bit3} \textsf{CTS}$
- Bit 4 DSR Trans
- Bit 5 Ring Trans
- Bit 6 RSLD Trans
- Bit 7 CTS Trans
- 7 of Sense Data
- RL has the following meanings:
- Bit 0 Wrap
- Bit 1 -- T3/T4 Test
- Bit 2 New Sync
- Bit 3 Xmit New Sync
- Bit 4 Diag Clk
- Bit 5 Diag Timer Ctrl
- Bit 6 RLSD
- $Bit 7 Ring$
- By 8 of Sense Data
- GSTAT 1 = register 26 (I/O Interrupt Entry Point)
- 9 of Sense Data
- OGSTAT 1 = register 27 (I/O Interrupt Entry Point)
- 10 of Sense Data
- OGSTAT 2 = register 18 (sublink register)
- **11 of Sense Data**
- OGSTAT 2 = register 19 (sublink register)
- Group Address Assigned Valid only when COMPSTAT (field 8) =
	- 01 (attention) or (hex 02 (exception) and ARC has bits 3, 4, 5,
- and/or 6 set). This is the assigned address that was expected.

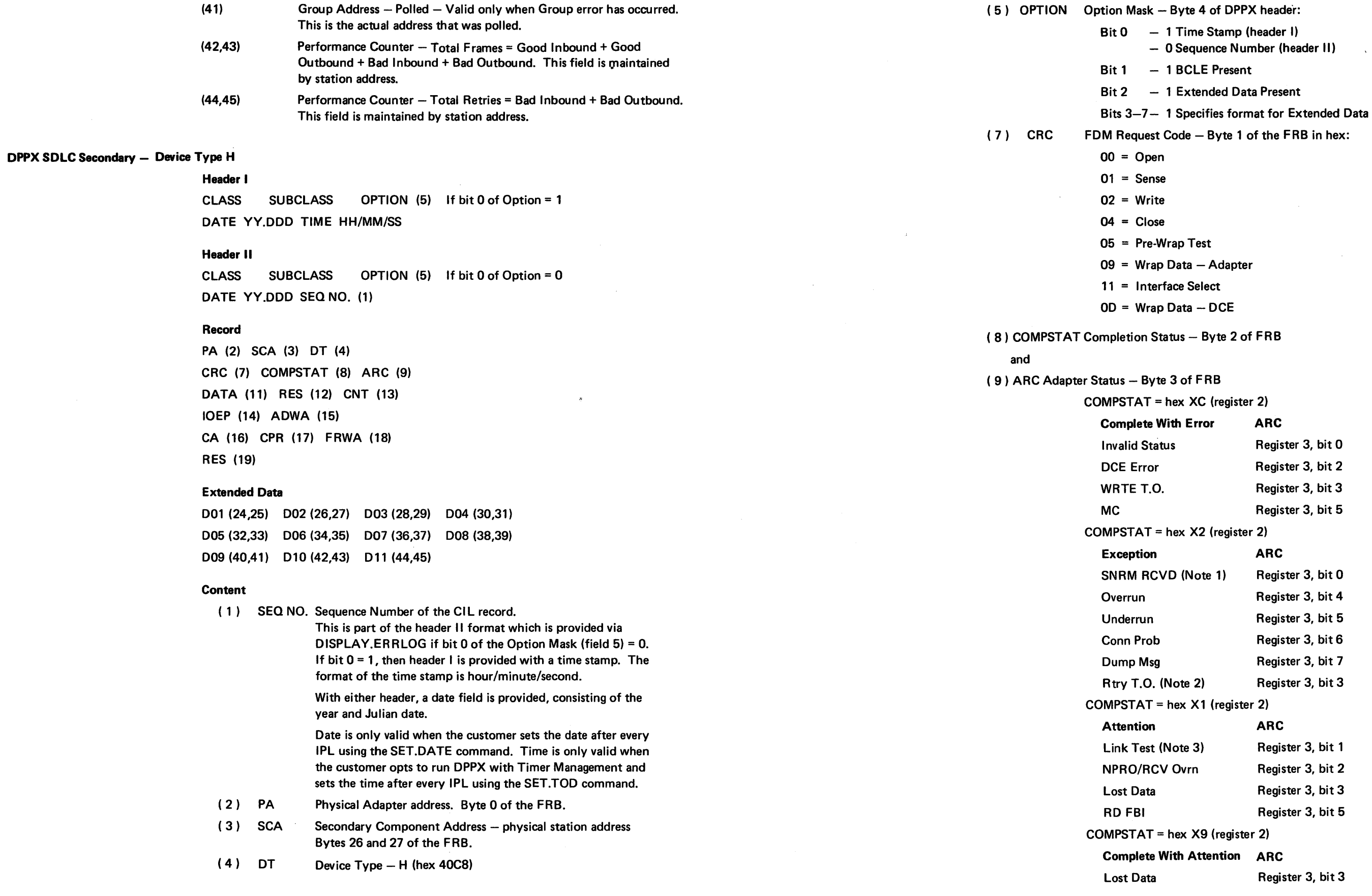

SY27·2521·3

 $\sim 10^{-1}$ 

 $\sim$   $\sim$ 

 $\sim 10^{-1}$ 

- 
- 

 $\sim$   $\sim$ 

- 
- 

- 
- 
- 
- 
- 
- 
- 
- 

- Reserved
- Reserved
- Reserved
- Reserved
- Reserved
- $-$  TTO IR
- Xmit CHIO Halt
- Byte Underrun

of Sense Data.

has the following meaning:

- $-$  DTR
- $-$  RTS
- Select Standby
- Data Rate Select
- Local Test
- Disable Ring
- Disable RLSD
- Bit 7 Disable Xmit CTS

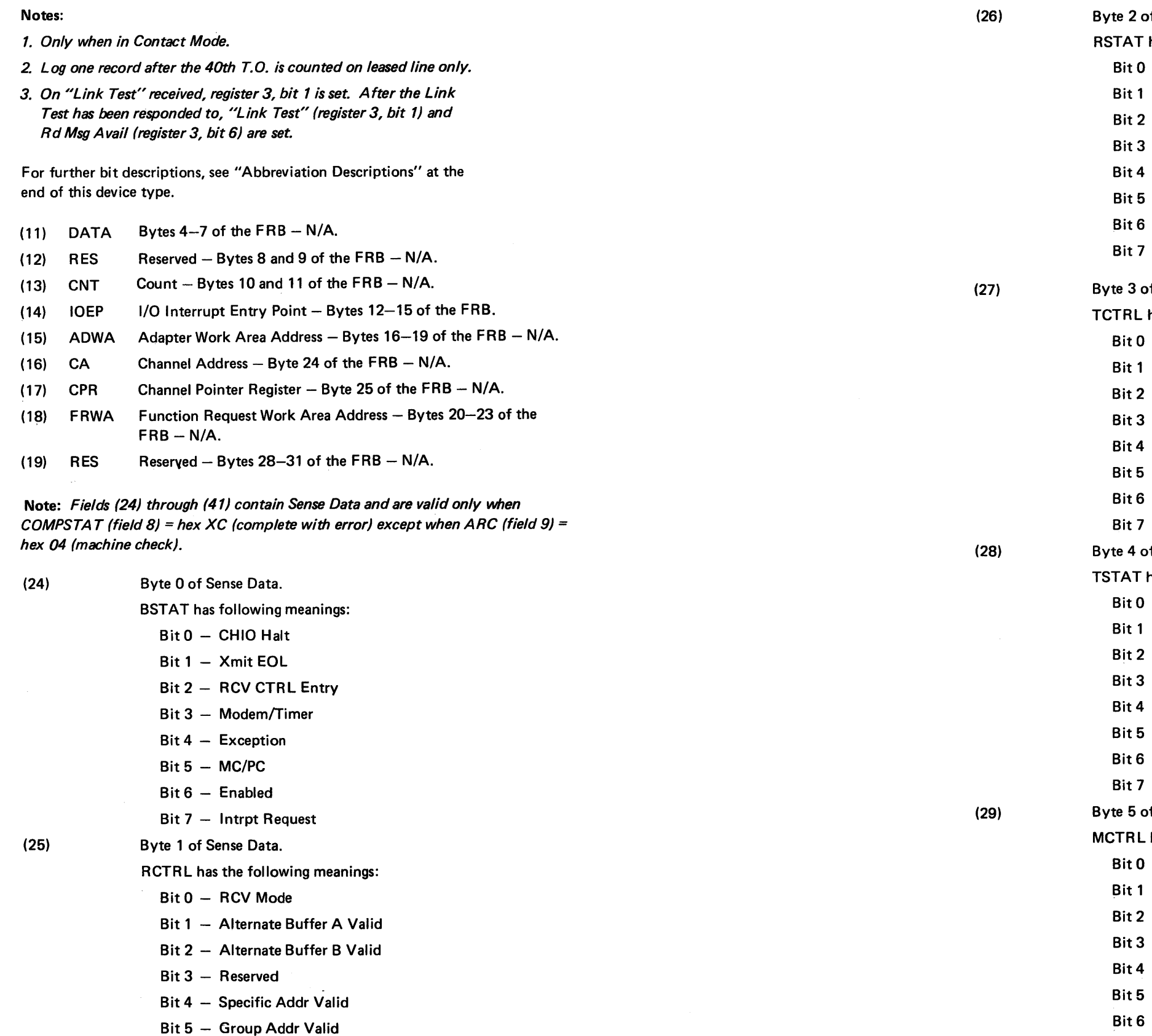

Bit 6 - Intrpt Cont Flags Bit 7 - Enable 15 Ones

SV27-2521-3

of Sense Data.

- has the following meanings:
- Inv Seq/Addr
- Byte Overrun
- RCV CTRL Entry
- $15$  Ones
- Ctrl Overrun
- (FCS Good)/Traffic
- RCV CHIO Halt
- AD In Sync

of Sense Data.

has the following meanings:

- Xmit Mode
- CTRL Valid
- $-$  NRZI
- Load Serializer
- Flag

- Cont Char

 $\bullet$ 

- 
- $-$  FCS Seq + Flag
- Inhbt Zero Insert

of Sense Data.

has the following meanings:

SY27-2521-3 5-CA-90

- $-1$
- $0$
- $-$  PTR Reg 0
- PTR Reg 1
- 
- 
- 
- 

 $\frac{1}{2} \frac{1}{2} \frac{$ 

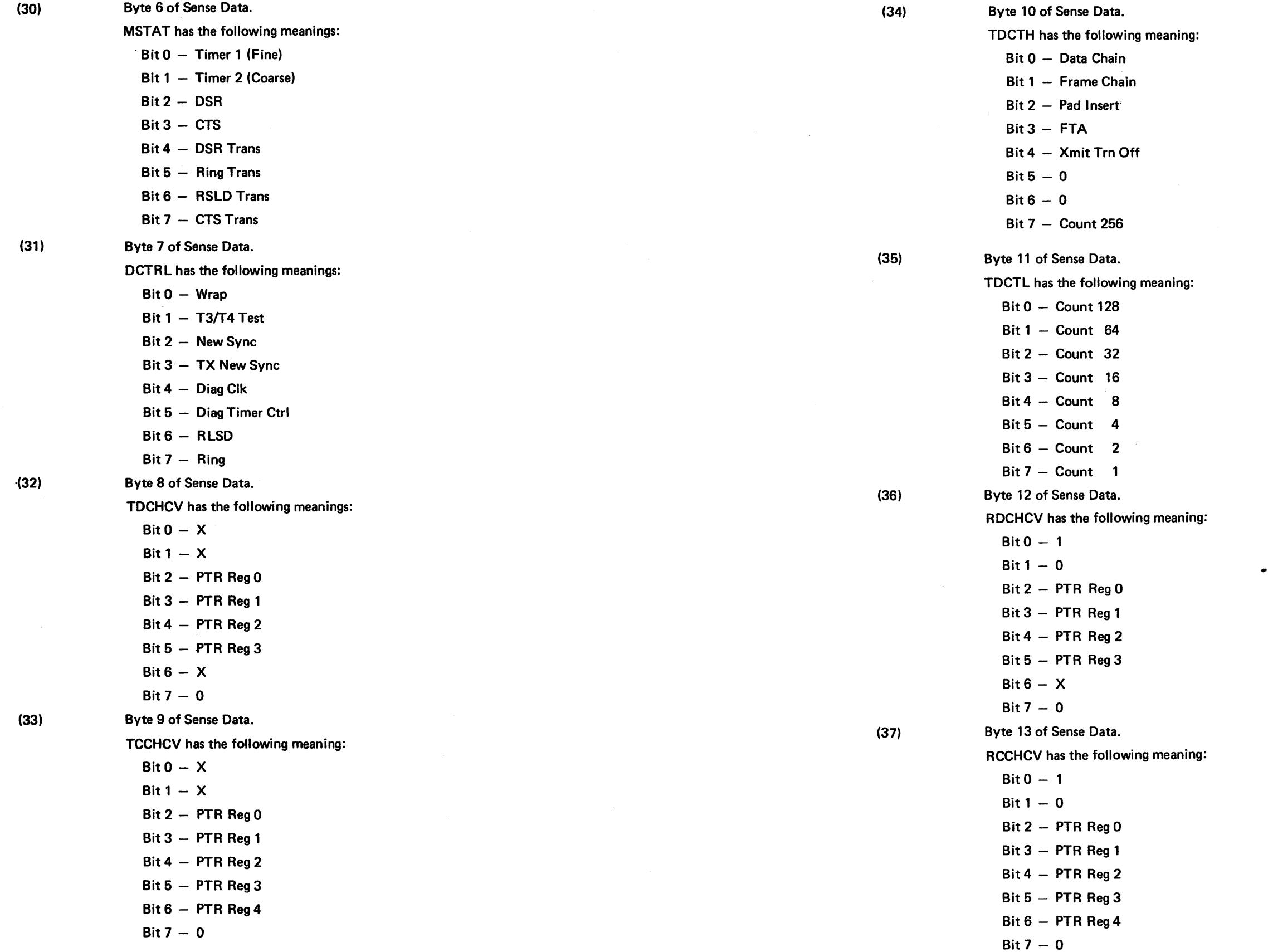

 $\sim$   $\sim$ 

 $\sim 0.1$ 

has the following meaning:

- Data Chain
- Frame Chain
- Pad Insert
- $-$  FTA
- Xmit Trn Off
- $0$
- $0$
- $-$  Count 256

of Sense Data.

- $-$  Count 128
- $-$  Count 64
- $-$  Count 32
- $-$  Count 16
- $-$  Count  $8$
- Count 4
- $-$  Count 2
- $-$  Count 1
- of Sense Data.

- $-1$
- 
- PTR Reg 0
- $-$  PTR Reg 1
- $-$  PTR Reg 2
- $-$  PTR Reg 3
- $x$
- $0$

of Sense Data.

(39)

(40)

(41)

 $Bit 6 - Count 8$ Bit 7 – Count 4

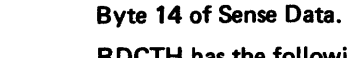

On a WRITE FR (field  $7$  = hex 02) with a completion status of exception (field  $8$  = hex  $X2$ ) and bit 7 of adapter status (field 9) set (Dump MSG).

- Bit 2 Not used
- Bit 3 Not used
- $\text{Bit 4} \text{NR} \, \text{SEQ} \, \text{ERR**}$
- Bit 5 WRNG LNTH MSG
- Bit 6 DATA W/CMD\*\*

```
Bit 7 - INV CMD***
```
Where \*\* are command reject conditions.

3) through (45) contain command reject status and are valid only when hex 02. (Write Function Request) with a COMPSTAT (field 8) of hex X2  $\,$ bit 7 of adapter status (field 9) is set (Dump MSG) and register 13 has

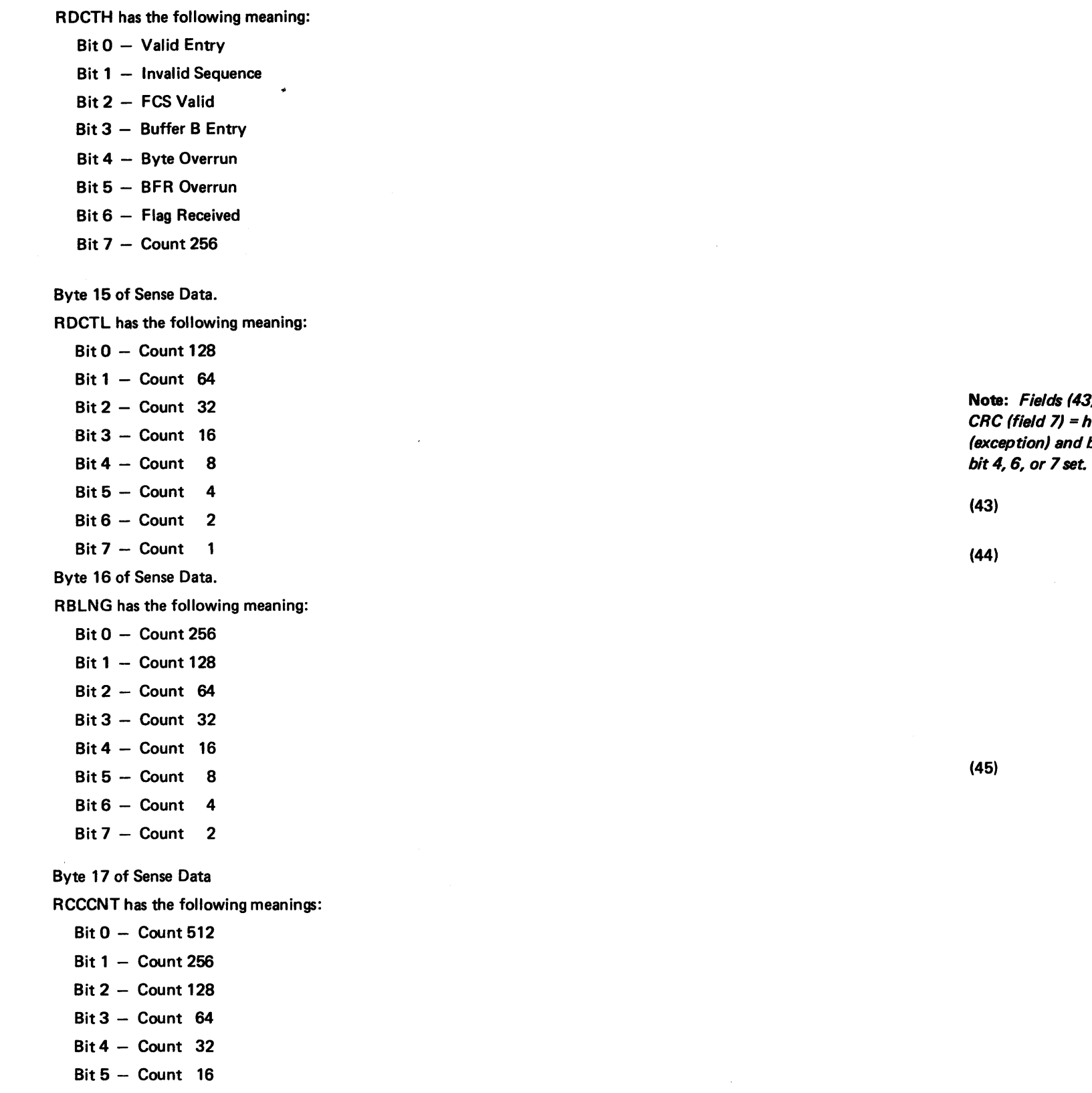

(42) Register 13 - This field contains useful information under the following condition:

> Command Reject Status – NR, 0, NS, 0 – the secondary station send (NS) and receive (NR) sequence counts that existed immediately prior to detaching the CMDR exception.

Command Reject Status – Reason Code – the reason for the CMDR exception where:

Bits  $0 - 3 - 0$ 

For further bit descriptions, see "Abbreviation Descriptions" at the end of this device type.

Register 13 has the following meaning:

```
\mathsf{Bit} \, \mathsf{0} - \mathsf{FCS}
```

```
Bit 1 – PMY ABRT
```
- Bit 4 The received (NR) sequence count contained in the control field which is returned in the first byte (field 43) is out of range.
- Bit 5 The information field associated with an error-free frame was too long for the buffer provided. The frame was not accepted. This bit is mutually exclusive with bit 7.
- Bit  $6 -$  The control field received and returned in the first byte (field 43) was considered invalid because the frame contained an information field which is not allowed with that specific command. Bit 7 must be on whenever this bit is on.
- Bit  $7 -$  The control field received and returned in the first byte (field 43) represents an invalid or non-implemented command.

Command Reject Status - Command - The control field that caused the CMDR exception to be established.

Defined as follows:

Bits 0-2- Count of receive frames

```
\text{Bit 3} \quad - \quad 0
```
Bits 4-6- Count of send frames

```
Bit 7 -0
```
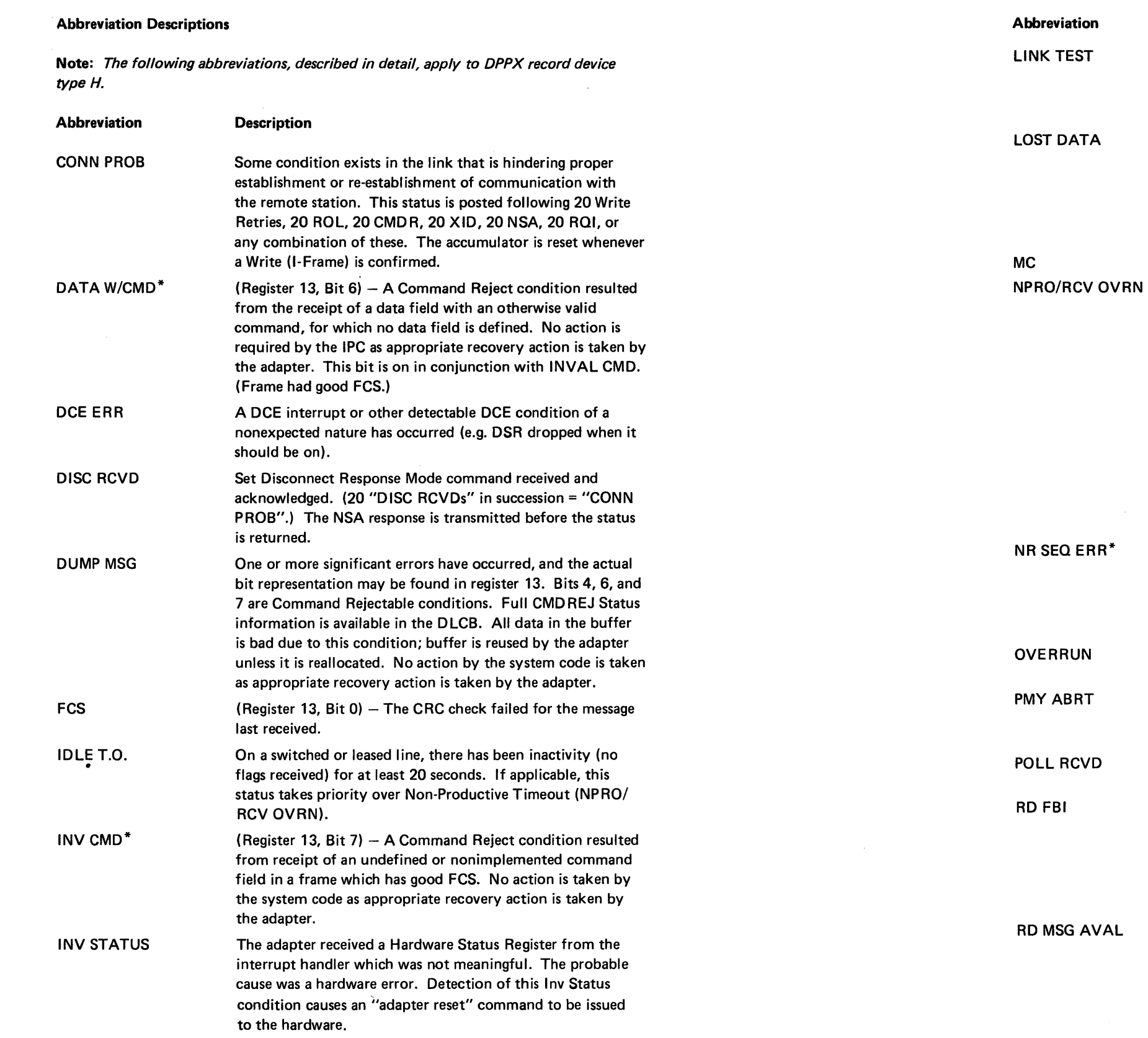

SY27-2521-3

### Description

Posted at Command time upon receiving and decoding Link Test command. Also indicated along with Rd Msg Avail at END FLAG time (after the response has been transmitted) if valid LINK TEST has been received.

This bit is set in conjunction with the RD MSG AVAL bit and indicates that a count-exceeded condition exists in an otherwise normal read completion. The address and count fields in registers 4-7 stop incrementing when the count becomes zero. This bit is mutually exclusive with the WRONG LNTH MSG bit.

A nonrecoverable machine check has occurred.

This completion is posted when either of the following occurs:

- 1. The read control block overflows, possibly indicating:
- insufficient space was allocated to the read control block
- line hung at "space" or valid data character
- 2. No valid (good FCS, valid address, greater than 31 bits in frame) SDLC frames have been received for a period of 20-25 seconds. Note that the IDLE timeout takes priority and resets the NPRO timeout mechanism.

This completion is a warning signal. The adapter continues normal operation and continues receiving unless disabled by system code or until normal ending sequence is detected on the line.

(Register 13, Bit 4) - A Command Reject condition resulted from receipt of an illegal NR sequence count in an information or supervisory frame containing good FCS. No action is taken by the system code as appropriate recovery action is taken by the adapter.

One of the following conditions has been detected: Buffer Overrun or CHIO Overrun.

(Register 13, Bit 1) - A detected condition indicating abnormal termination of a message by the remote transmitting station.

The poll bit has been detected in the command field, and no Write Function Request is outstanding.

The storing of the last character moved from the buffer has caused the count field in the current read BCW to go to zero. This flag is set only if there is additional data in the associated frame to be stored. It is set in Normal or Disconnected mode. Note that "RD MSG AVAL" does not follow in disconnected mode.

- 1. A complete message has been received with no detectable errors and is now available for processing in the area(s) pointed to by the READ BCL. Read Initial Ptr has been invalidated by adapter code. The residual BCW data address and count are in registers 4-7 (where next byte would have been stored).
- 2. A valid Link Test has been received. Adapter has sent the correct response.

Note: Read /nit Ptr NOT invalidated.

I

| <b>Abbreviation</b>  | <b>Description</b>                                                                                                    | DPPX BSC - Device Type B |                                                                                         |                                                                                      |
|----------------------|----------------------------------------------------------------------------------------------------|--------------------------|-----------------------------------------------------------------------------------------|--------------------------------------------------------------------------------------|
| RI                   | A Ring Indicator signal had been detected while the Open                                                                                                    |                          | Header I                                                                                |                                                                                      |
| RTRY T.O.            | Function Request was active.                                                                                                    |                          | <b>CLASS 05 SUBCLASS 01</b>                                                             |                                                                                      |
|                      | An indication during an Open Function request that a timeout<br>has occurred while awaiting the data set to become ready.<br>The condition prevails until either the data set becomes<br>ready or a halt request is received (on switched line only).                                                                                                    |                          | DATE YY.DDD TIME HH<br>Header II                                                        |                                                                                      |
| <b>SEC BUSY</b>      | An RNR response has been sent to the primary station due to<br>lack of receive buffers in the secondary.                                                                                                    |                          | <b>CLASS 05 SUBCLASS 01</b><br>DATE YY.DDD SEQ NO.                                      |                                                                                      |
| <b>SIM RCVD</b>      | Applies only when & SIMRQI is set to "YES". A valid SIM<br>was received, the Transmit/Receive Sequence Counts<br>resequenced, RQI mode test, unconfirmed portion of a<br>Write dequeued, and the NSA response transmitted. The<br>NSA response is transmitted after the status has been reported.<br>(20 "SIMRCVDs" in succession = "CONN PROB".)                                                                                   |                          | Record<br>PA (2) SCA (3) DT (4)<br>CRC (7) COMPSTAT (8)<br>DATA (11) RES (12) CM        |                                                                                      |
| <b>SNRM RCVD</b>     | A valid SNRM was received, and the Transmit/Receive<br>Sequence counts resequenced. The adapter automatically<br>sends the NSA response. System code is expected to HALT<br>any outstanding WRITE function request (20 "SNRM<br>RCVDs" in succession = "CONN PROB").                                                                                                    |                          | IOEP (14) ADWA (15)<br>CA (16) CPR (17) FRWA<br><b>RES</b> (19)<br><b>Extended Data</b> |                                                                                      |
| <b>UNDRRUN</b>       | An underrun condition has been detected by the hardware<br>(XMIT mode) and the adapter is attempting recovery.<br>(Secondary Abort)                                                                                                    |                          | D01 (24,25) D02 (26,27)                                                                 |                                                                                      |
| <b>WR RTRY</b>       | The adapter is required to retransmit a previously transmitted<br>message (I-Frame) or series of messages, in its entirety, due to<br>lack of confirmation by sequence number from the primary<br>station. (20 "WR RTRYs" = "CONN PROB" and both<br>completions are posted.)                                                                                                    |                          | <b>Content</b><br>(1)<br>SEQ NO. Sequend                                                | This is p<br><b>DISPLA</b><br>If bit $0$                                             |
| <b>WRNG LNTH MSG</b> | (Register 13, Bit 5) $-$ This condition occurs only if the "Yes"<br>option is selected for the &MAXLEN and/or &MINLEN<br>assembly options. If the Information Frame was longer than<br>the READ COUNT allocated for it in the BCL, this condition<br>results (&MAXLEN=YES). Also, if the Information Frame<br>was too short, as specified by the Minimum Message Length<br>field in the DLCB, this condition results (&MINLEN=YES). |                          |                                                                                         | format<br>With eit<br>year and<br>Date is<br><b>IPL</b> usir<br>the cust<br>time aft |
|                      | The read buffer is reused by the adapter. No action is taken<br>by the system code.                                                                                                    |                          | (2)<br>PA                                                                               | Physical                                                                             |
| WRTE T.O.            | A timeout condition has occurred during a write operation<br>and indicates a potential hardware problem (e.g., xmit clock                                                                                                    |                          | (3)<br><b>SCA</b>                                                                       | Seconda<br>Bytes 26                                                                  |
|                      | failure). This condition can also be caused by noise on the                                                                                                    |                          | (4)<br>DT                                                                               | Device <sub>1</sub>                                                                  |
|                      | transmit clock line during transmit operation. In this<br>situation, constant zeros are transmitted until the condition<br>is detected in the adapter by the timeout.                                                                                                    |                          | (5) OPTION                                                                              | Option I<br>Bit 0                                                                    |
| <b>XID RCVD</b>      | A valid XID was received. XID is normally received with no<br>associated data field. If data was received, it was ignored and<br>is not available to the IPC. The count and address fields<br>(registers 4-7) are not meaningful. (20 "XID RCVDs" in<br>succession = "CONN PROB".)                                                                                                    |                          |                                                                                         | Bit 1<br>Bit 2<br>Bits:                                                              |
|                      |                                                                                                    |                          |                                                                                         |                                                                                      |

<sup>\*</sup>Adapter recovery attempt consists of establishing a command reject state. The adapter remains in the state until a valid SNRM or DISC command\*\* is received or until the adapter is reopened by the user.

```
OPTION (5) If bit 0 of Option = 1
DOWN/H
OPTION (5) If bit 0 of Option = 0
(1)ARC (9)
NT (13)
A (18)
```
D03 (28)

( 1 ce Number of the condition/incident log record. part of the header II format which is provided via  $AY.ER RLOG$  if bit 0 of the Option Mask (field  $5$ ) = 0.  $I = 1$ , then header I is provided with a time stamp. The of the time stamp is hour/minute/second.

ther header, a date field is provided, consisting of the d Julian date.

only valid when the customer sets the date after every ng the SET.DATE command. Time is only valid when tomer runs DPPX with Timer Management and sets the ter every IPL using the SET.TOD command.

Physical Adapter Address - Byte 0 of the FRB.

Secondary Component Address - physical station address Bytes 26 and 27 of the  $FRB - N/A$ .

Device  $Type - B$  (hex  $40C2$ )

Option Mask - Byte 4 of DPPX header:

- 1 Time Stamp (header I)<br>- 0 Sequence Number (header II)

- 1 BCLE Present

- 1 Extended Data Present

3-7- 1 Specifies format for Extended Data

<sup>\*\*&</sup>quot;SNRM, SIM or DISC" for &SIMRQI = "YES"

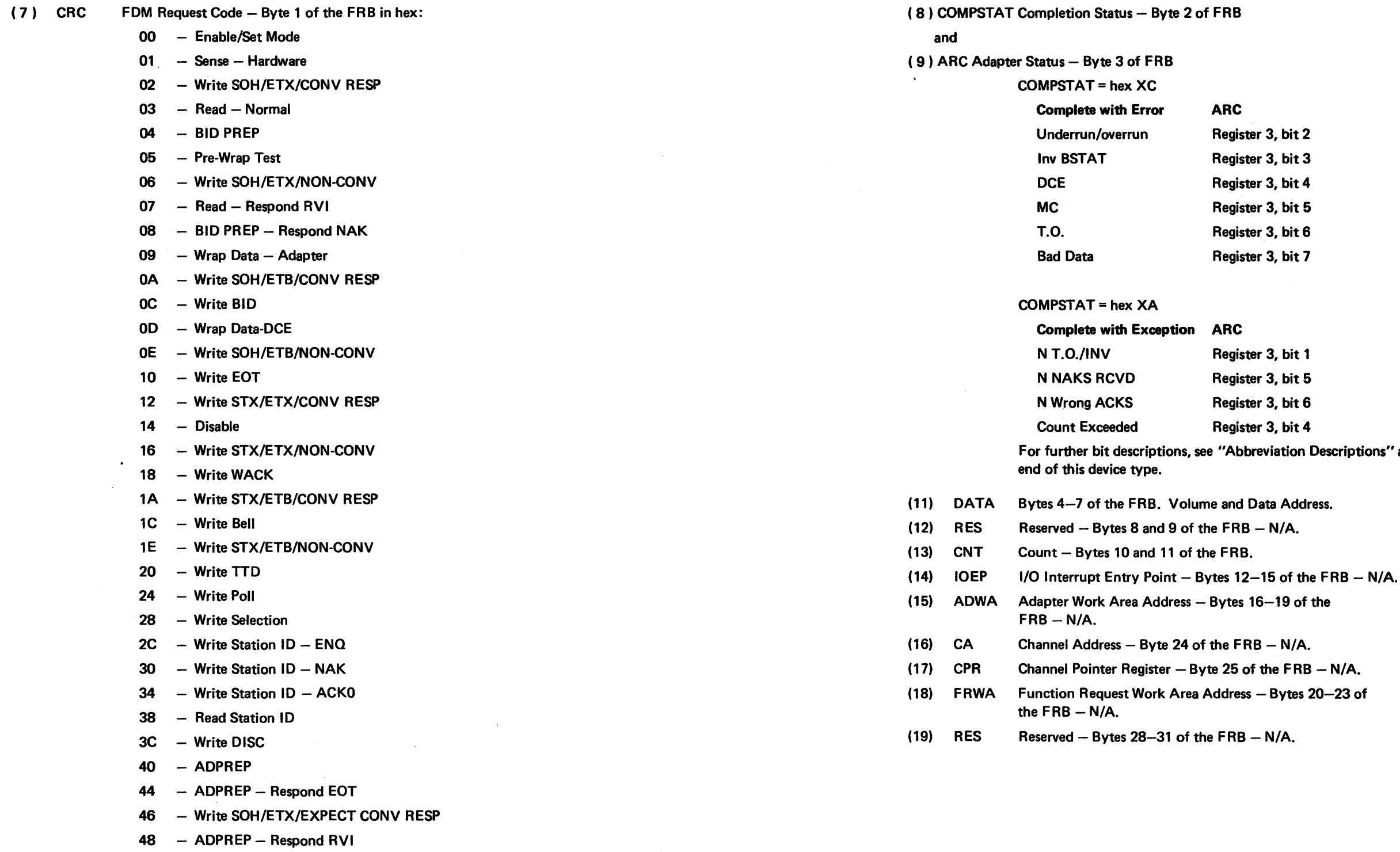

- 50 ADPREP Respond NAK
- 56 Write STX/ETX/EXPECT CONV RESP
- 58 ADPREP Respond WACK

(8) COMPSTAT Completion Status - Byte 2 of FRB

' at the

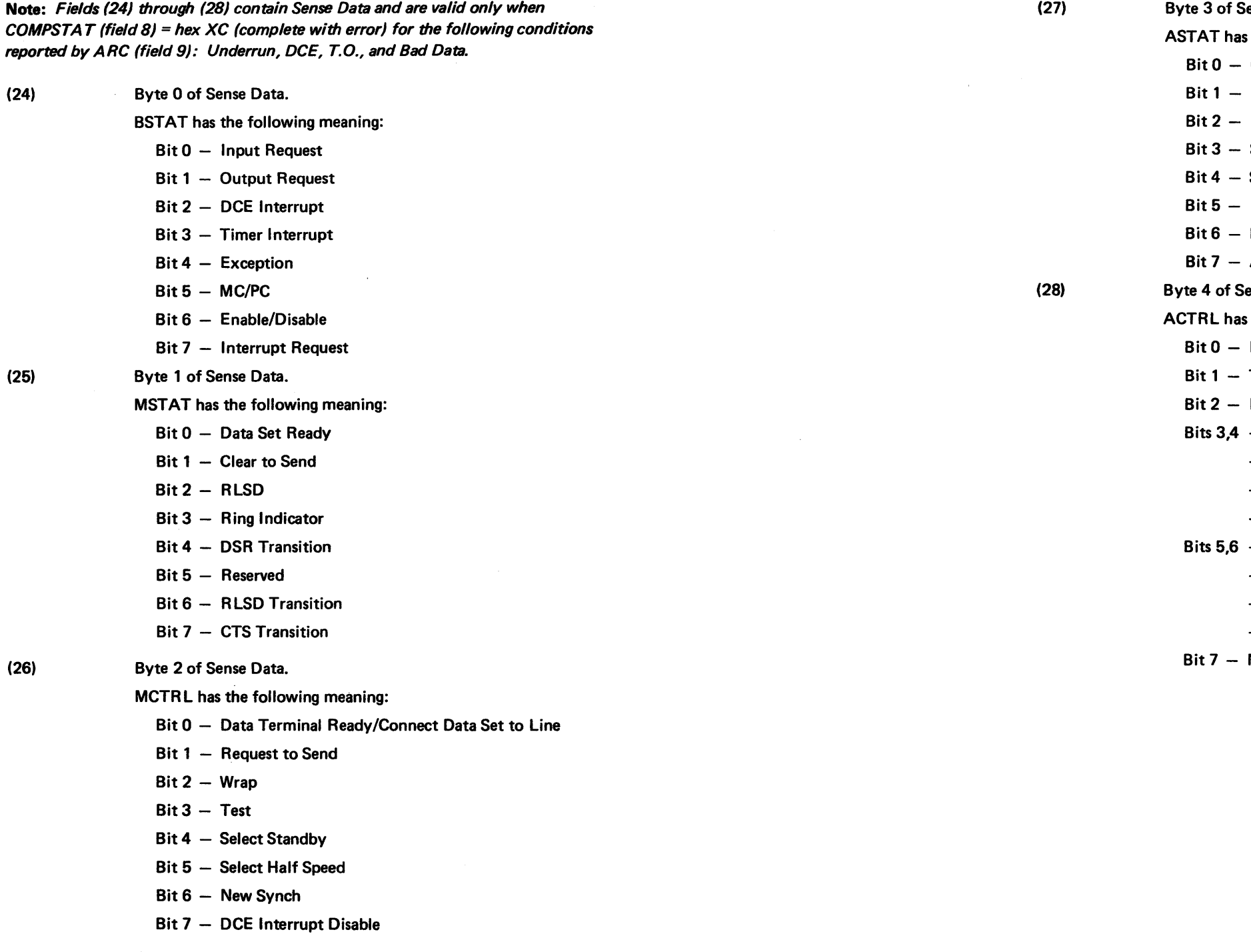

 $\sim$ 

ense Data.

- s the following meaning:
- **Overrun**
- Underrun
- Receive Clock Running (N/A)
- SDLC Invalid Sequence (N/A)
- SDLC Frame (N/A)
- Invalid Character (N/A)
- Break Byte Detected (N/A)
- Adapter in Sync
- ense Data.
- s the following meaning:
- Receive Mode
- **Transmit Mode**
- Inhibit Zero Inspection
- $-$  00 Mode Select  $-$  Auto
- $-$  01 Mode Select  $-$  EBCDIC
- $-10$  Mode Select  $-$  ASCII
- $-11$  Mode Select  $-$  SDLC (N/A)
- $-$  00 Code Length  $-$  8-bit
- $-$  01 Code Length  $-$  6-bit
- $10$  Code Length  $7$ -bit
- $11$  Code Length  $5$ -bit
- **NRZI**

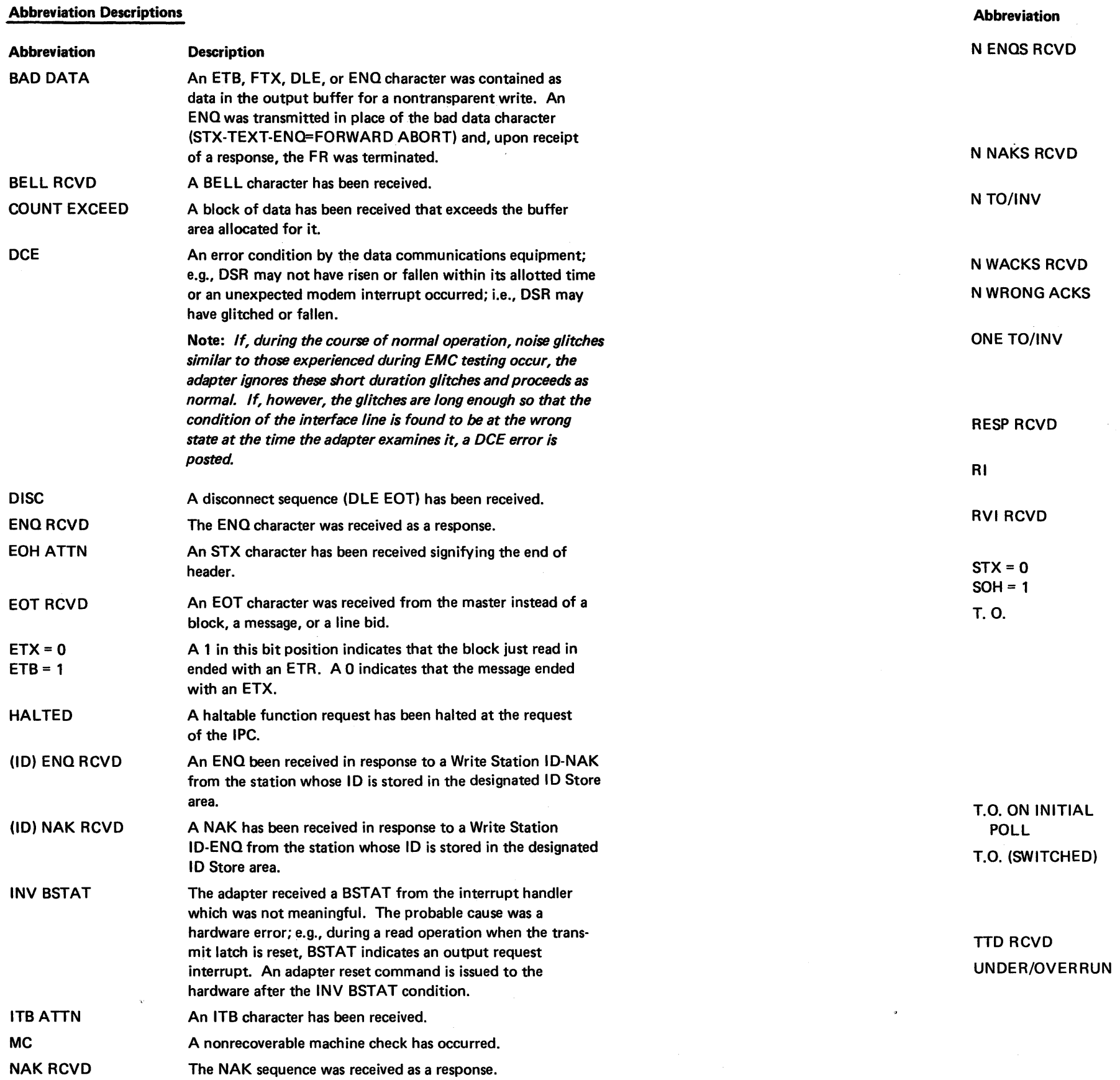

This bit is set each time after N (3 or 15) ENOs have been received. After each ENO, the previous acknowledgment is retransmitted to the master. This action may signify that the ACK counters of master and slave are out of sync, and may continue indefinitely until the master aborts.

A timeout condition has occurred. The cause depends upon whether a Write or Read operation was in progress at that time, as indicated by bit 0 (WR =  $0$ , RD = 1).

Write - one second has elapsed without an output request from the hardware, asking for the next output byte. (The T. 0. is 10 seconds for the initial output request after a line turnaround.)

Read - Three seconds have elapsed since achieving character sync without receiving a valid control character.

No response was received from the polled station within 3 seconds.

### Description

N (3 or 15) NAKs were received. The message block was retransmitted after each NAK until N was reached.

N (3 or 15) 3-second timeouts have occurred without a valid start character, without the required SYN SYN characters being received (for Read), or a valid response being received.

N (3 or 15) WACKs were received instead of ACKO or ACK1.

N (3 or 15) ACKOs were received instead of ACK 1s, or vice-versa.

In Write Bid, Write Select, and Write Station ID-ENO, three seconds have elapsed without a valid response received. In ADPREP, three seconds have elapsed without the adapter achieving character sync.

A NAK has been received in response to TTD, or an ENQ has been received in response to WACK.

A Ring Indicator signal has been detected during the Open Function request.

The Reverse Interrupt sequence was received instead of ACKO or ACK1.

A 1 in this bit position indicates that the message just read in contains header information. A 0 indicates that it is all text.

An indication during the Enable/Set Mode function request that a timeout has occurred while awaiting DCE to become ready; i.e., waiting for the switched communications line to be established.

A TTD sequence has been received instead of data.

An exception interrupt occurred. The probable cause depends upon whether a Write or a Read operation was in progress at that time, as indicated by bit 0 (WR =  $0$ , RD = 1). When bit  $0 = 0$ , the probable cause was an underrun condition; when bit  $0 = 1$ , the probable cause was a hardware overrun condition.

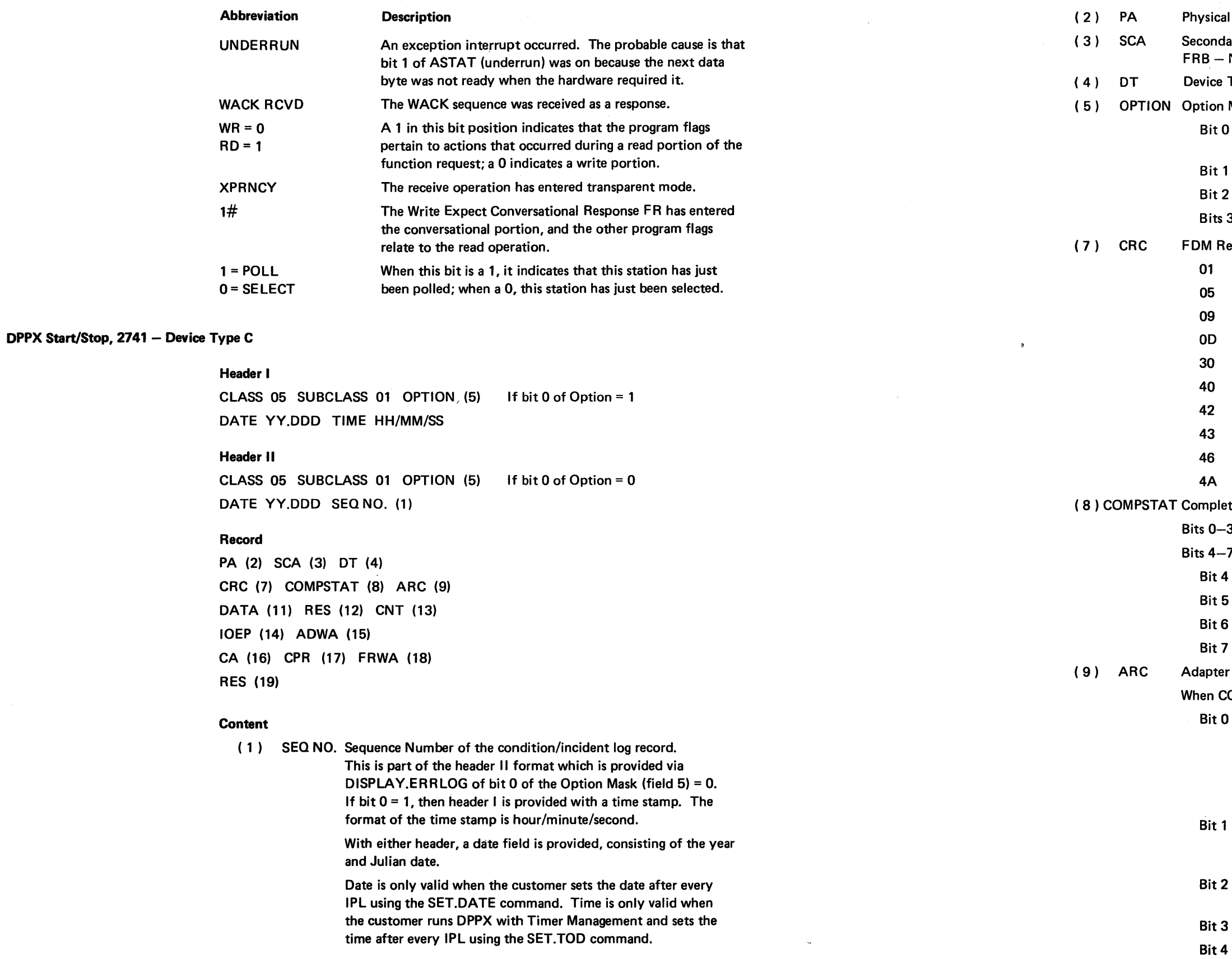

- Adapter Address  $-$  Byte 0 of the FRB.
- ary Component Address Bytes 26 and 27 of the  $N/A$ .
- $Type C$  (hex 40C3)
- $Mask Byte 4 of DPPX header:$
- 1 Time Stamp (header I) - 0 Sequence Number (header II)
- 1 BCLE Present
- 1 Extended Data Present
- 3-7- 1 Specifies Format for Extended Data
- equest  $Code By$ te 1 of the FRB in hex:
- Sense
- Prewrap Test
- Wrap Adapter Test
- $-Wrap DCE$  Test
- Close
- Open
- Write Block
- Receive Block
- Write Multiple
- Write Last

 $t$ ion Status - Byte 2 of the FRB.

- 3- Don't care
- 7 have the following meaning:
- Complete
- $-$  Error
- Exception
- Not Used
- $r$  Status  $-$  Byte 3 of the FRB.
- $COMPSTAT ( 8)$  has bit 5 (Error) = 1, ARC =
- Data Error
	- $-$  Write FR's  $-$  the output buffer or register contained an EQT character.
	- $-$  Receive Block  $-$  the received data has a parity error  $$ a hypen has been stored in the buffer.
- $-$  DCE Error  $-$  an abnormal condition occurred on the DCE interface; e.g., an expected condition did not occur within its allotted time.
- Communications Line at Space caused either by a fault on the line or an abnormally long break signal received.
- $-$  Overflow  $-$  Data received after buffer has been filled.
- Unused.

### tfeader I

CLASS 05 SUBCLASS 01 OPTION (5) DATE VY.DOD TIME HH/MM/SS If bit 0 of Option = 1

# Header II

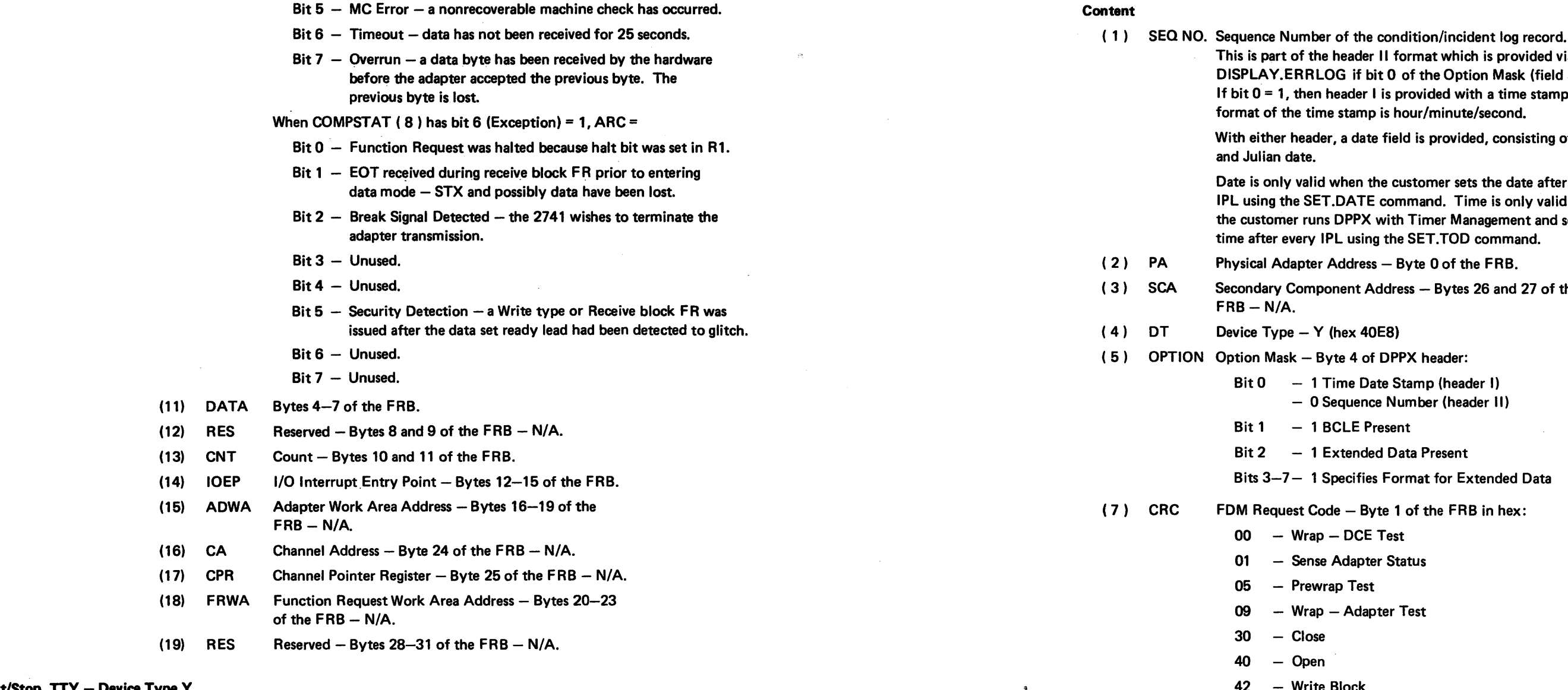

 $\sim$ 

### DPPX Start/Stop, TTY - Device Type Y

### Record

CLASS 05 SUBCLASS 01 OPTION (5) DATE VY.ODD SEQ NO. (1) If bit 0 of Option = 0

PA (2) SCA (3) OT (4) CRC (7) COMPSTAT (8) ARC (9) DATA (11) RES (12) CNT (13) IOEP (14) ADWA (15) CA (16) CPR (17) FRWA (18) RES (19)

Bit  $4 -$  Complete

 $Bit 5 - Error$ Bit  $6 -$  Exception

 $Bit 7 - Not used$ 

### . SY27-2521·3

wided via sk (field 5) = 0. ne stamp. The

wisting of the year

ate after every nly valid when ent and sets the

27 of the

 $\sim 100$ 

42 - Write Block

43 - Read Block

46 - Write Multiple

4A - Write Last

CO - Halt Open

C3 - Halt Read Block

(8) COMPSTAT Completion Status - Byte 2 of the FRB.

Bits 0-3- Don't care

Bits 4-7 have the following meaning:
#### (9) ARC Adapter status - Byte 3 of the FRB.

 $\sim 10^{-1}$ 

#### When COMPSTAT ( $8$ ) has bit 5 (Error) = 1, ARC =

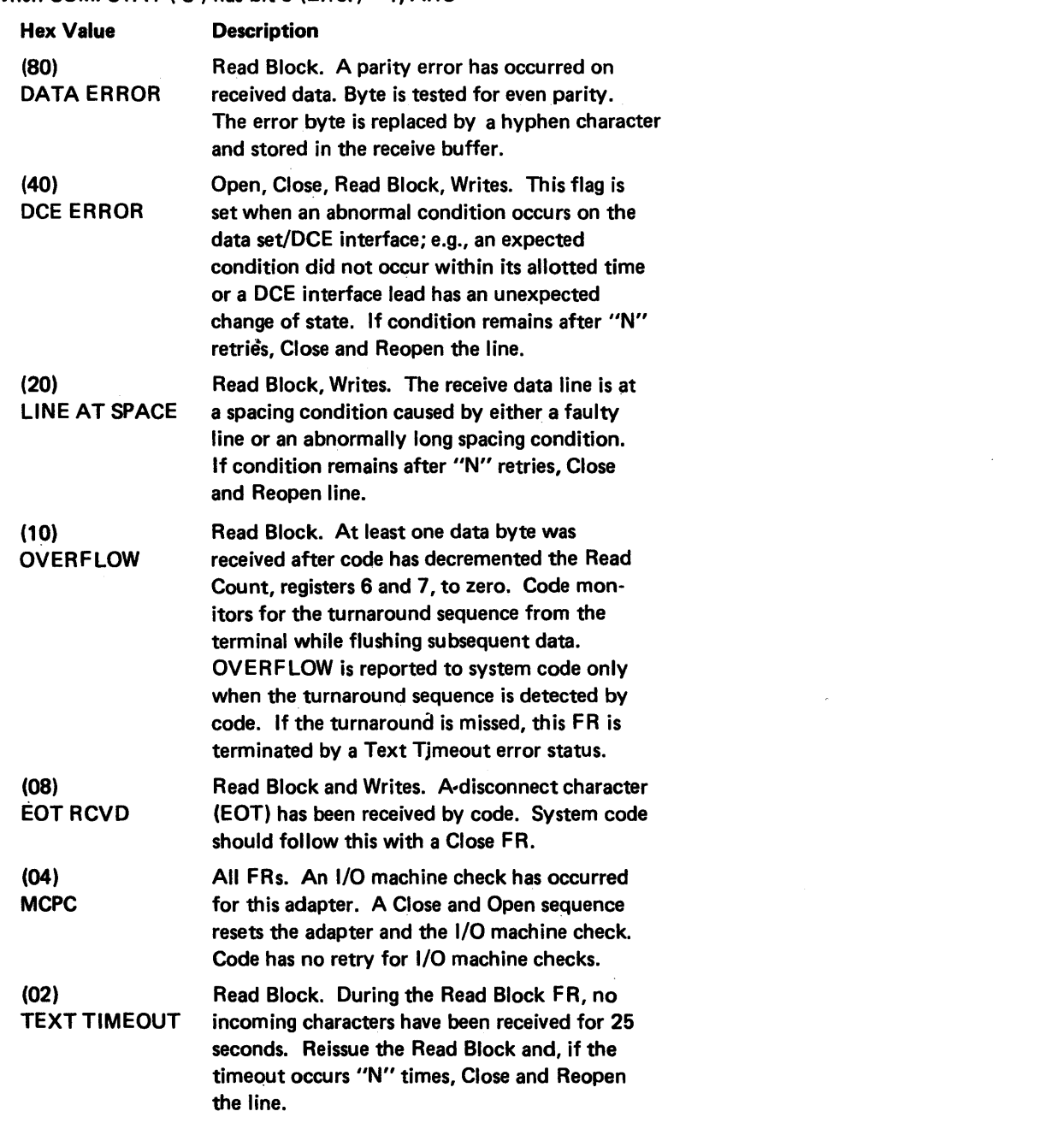

Hex Va (01) OVER

 $\bullet$ 

Other

When COI Hex Va

> (80) HALT

> > (20) **BREAK DETE**

(04) SECUF

Other

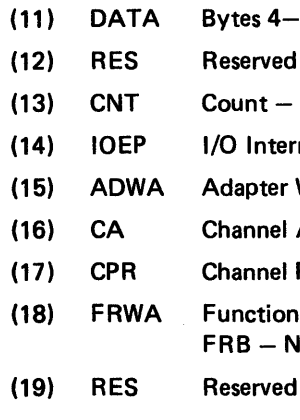

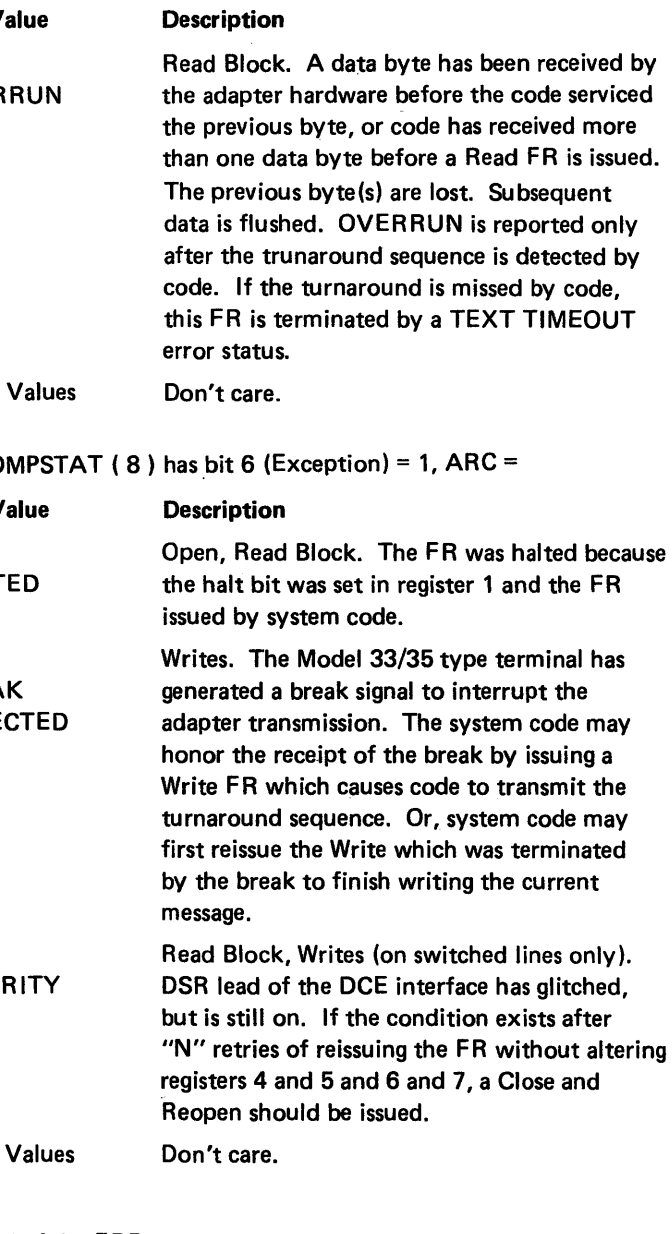

 $-7$  of the FRB.

 $-$  Bytes 8 and 9 of the FRB  $-$  N/A. Bytes 10 and 11 of the FRB.  $r$ rupt Entry Point  $-$  Bytes 12 $-$ 15 of the FRB. Work Area Address - Bytes  $16-19$  of the FRB - N/A. Address  $-$  Byte 24 of the FRB  $-$  N/A. Pointer Register  $-$  Byte 25 of the FRB  $-$  N/A. Request Work Area Address  $-$  Bytes 20 $-23$  of the V/A.  $-$  Bytes 28-31 of the FRB  $-$  N/A.

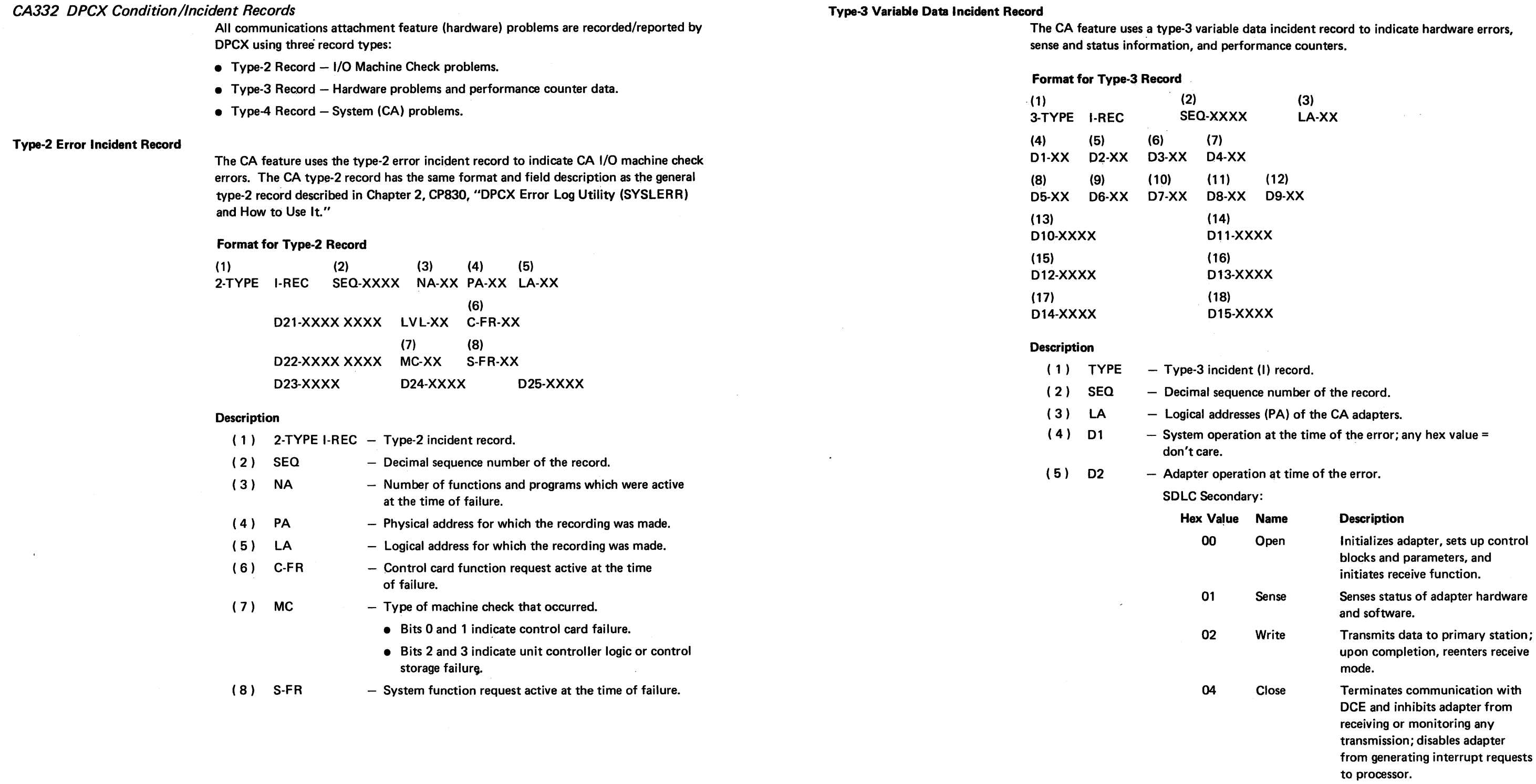

 $\sim 100$ 

 $\mathcal{L}^{\mathcal{L}}(\mathcal{A})$  .

 $\sim 10^{-11}$ 

 $\mathcal{L}^{\text{max}}_{\text{max}}$ 

#### SY27-2521-3 5-CA-100

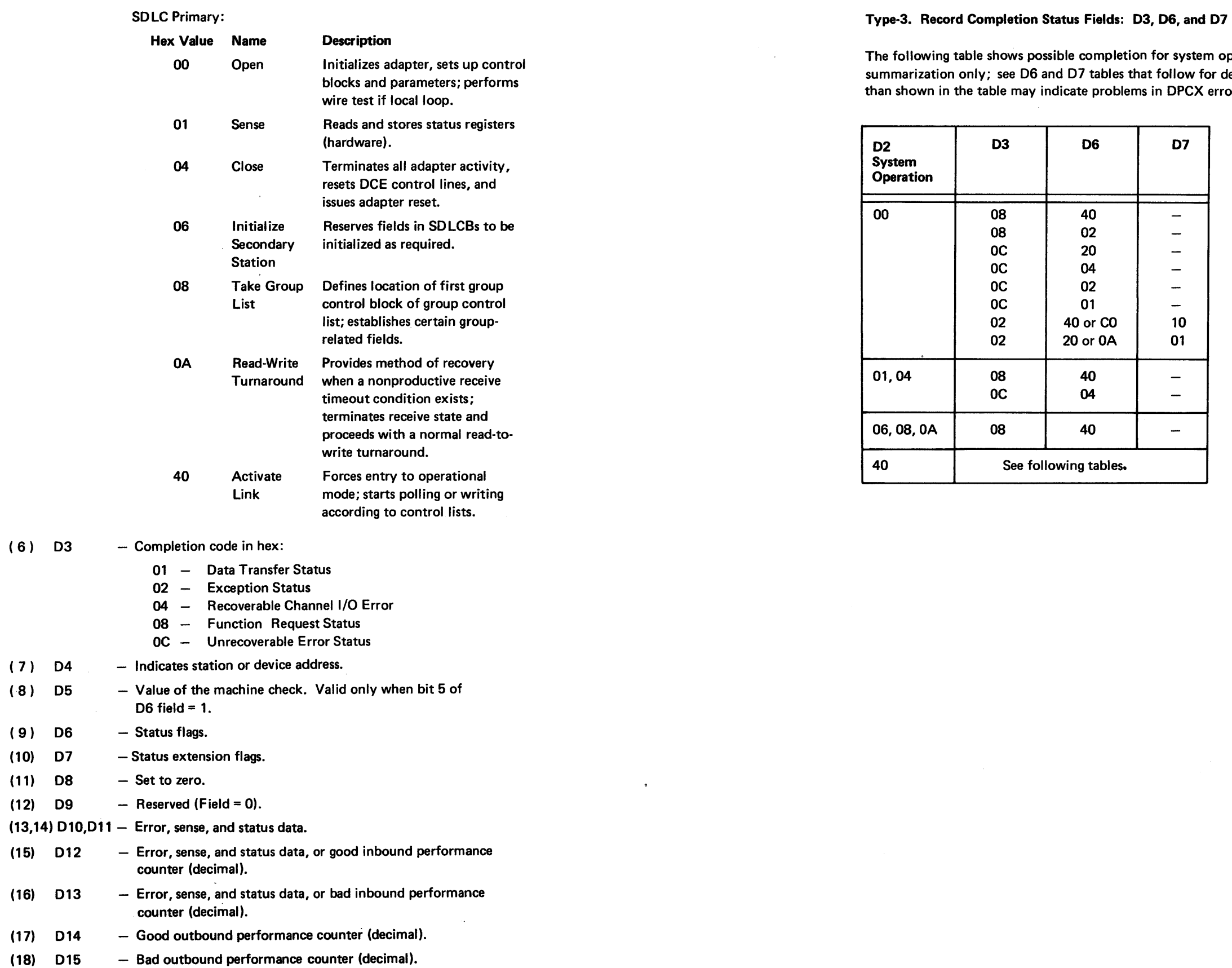

 $(6)$ 

 $(7)$  $(8)$ 

 $(9)$  $(10)$  $(11)$  $(12)$ 

 $(16)$ 

 $(17)$ 

 $\sim 10^7$ 

m operation. (This table is a or details.) Completions other error reporting.

 $\sim 10^{-11}$ 

Type-3 Record 06 Status Flags for 03 = Hex <sup>01</sup>

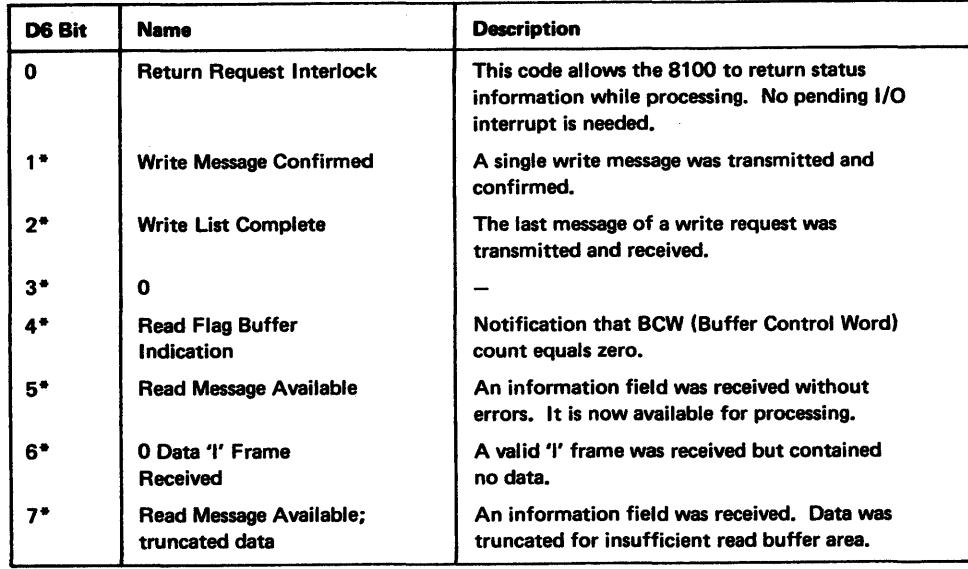

\*Return Request Interlock is also set.

# Type-3 Record 06 Status Flags for 03 = Hex 02

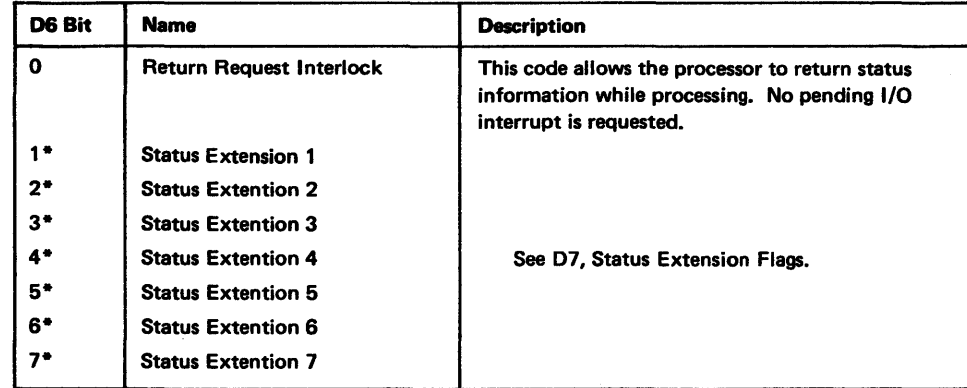

**<sup>\$</sup>Return Request Interlock is also set.** 

SY27·2621-3 **REA 06-88481** 

## Type-3 Record 06 Status Flags for 03 = Hex 04

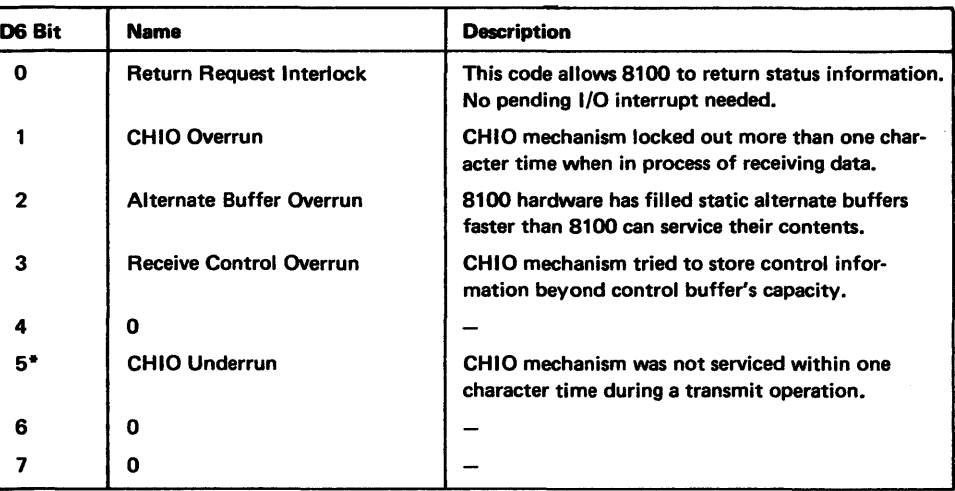

\*Return Request Interlock is also set.

# Type-3 Record D6 Status Flags for 03 = Hex <sup>08</sup>

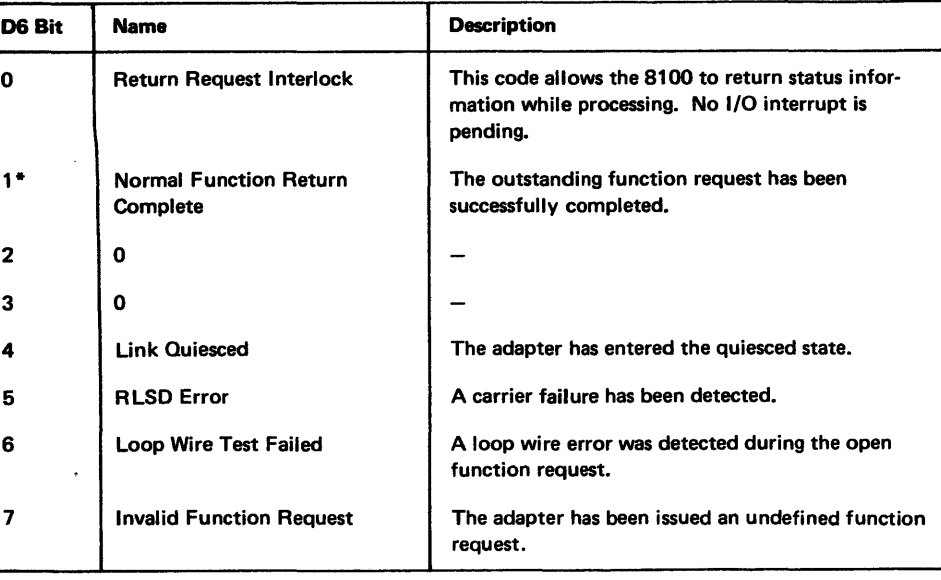

\*Return Request Interlock is also set.

# Type-3 Record 06 Status Flags for 03 = Hex OC

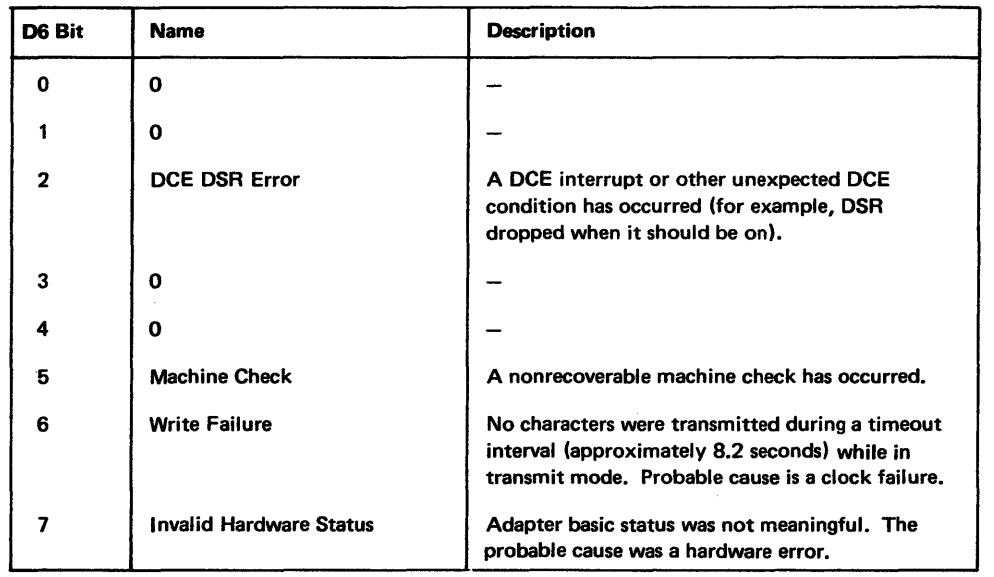

## Type-3 Record 07 Status Extension 1 for 06 = Hex 40 or CO

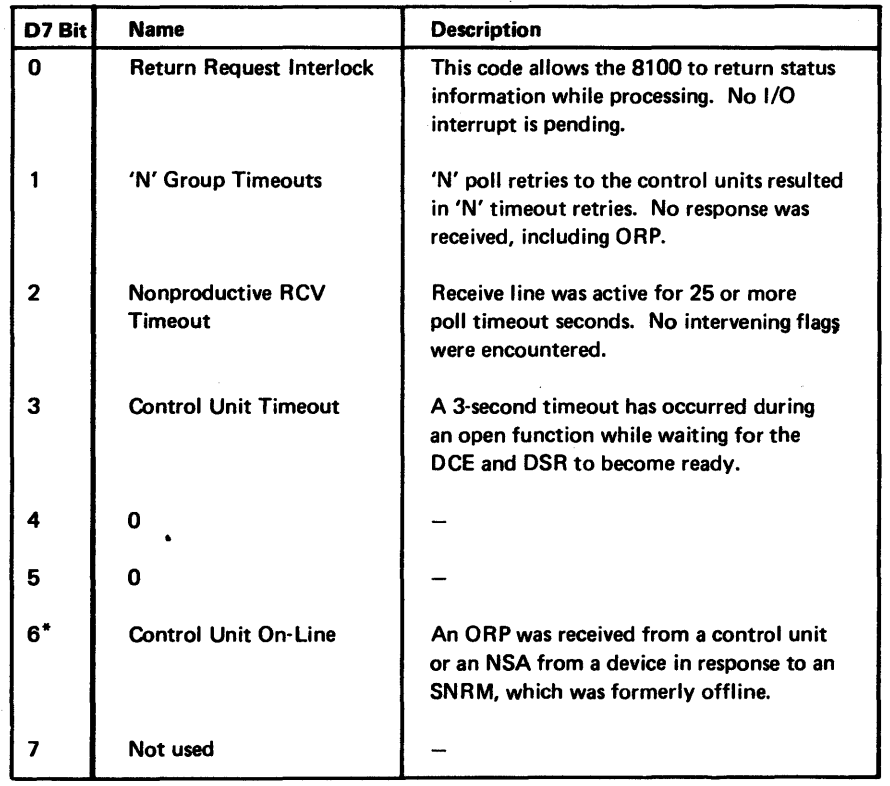

\*Aetum Request Interlock is also set.

# Type-3 Record 07 Status Extension 2 for 06 = Hex 20 or AO

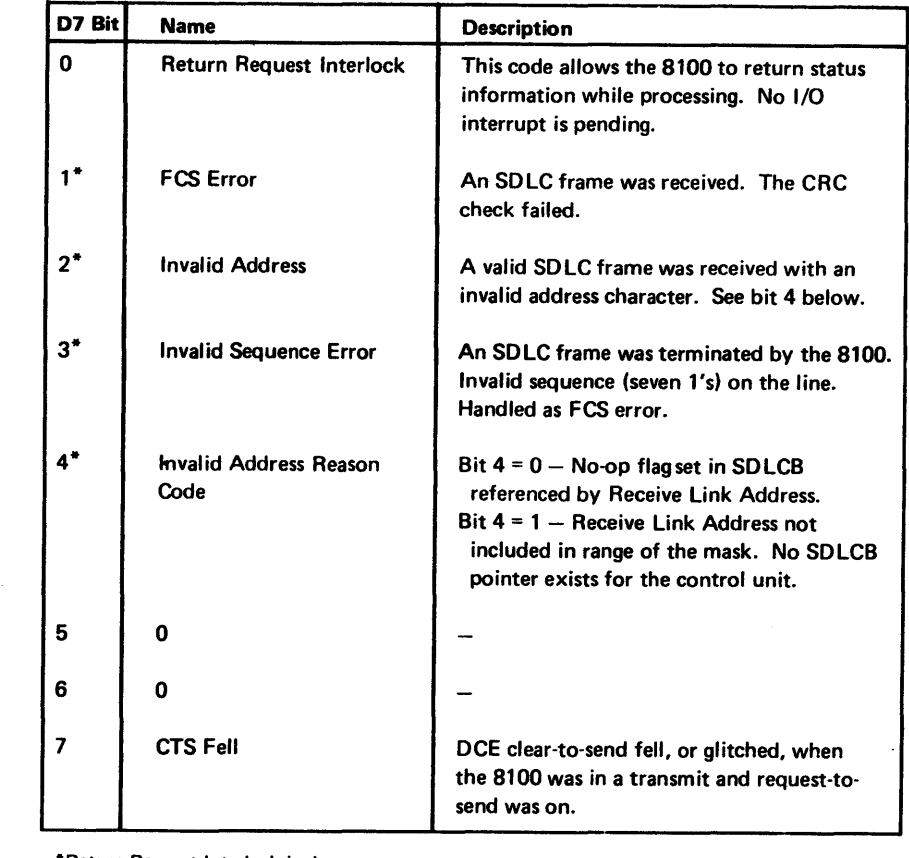

\*Return Request Interlock is also set.

# SY27-2521-3 REA 06-88481 5-CA-104

# Type-3 Record D7 Status Extension 3 for D6 = Hex 10 or 90 Type-3 Record D7 Status Extension 4 for D6 = Hex 08 or 88 Type-3 Record D7

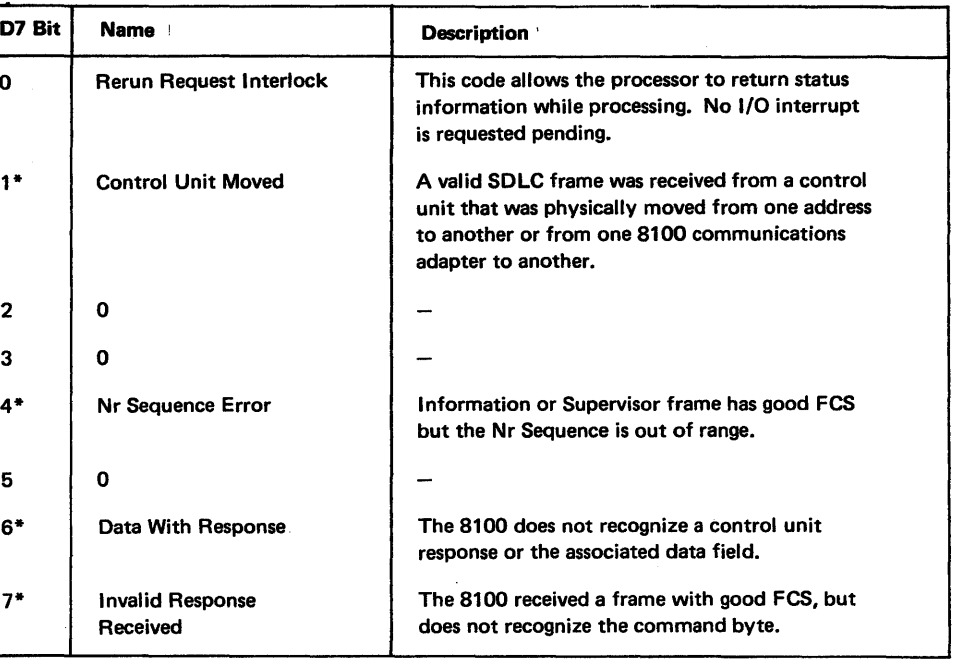

urn Request Interlock is also set.

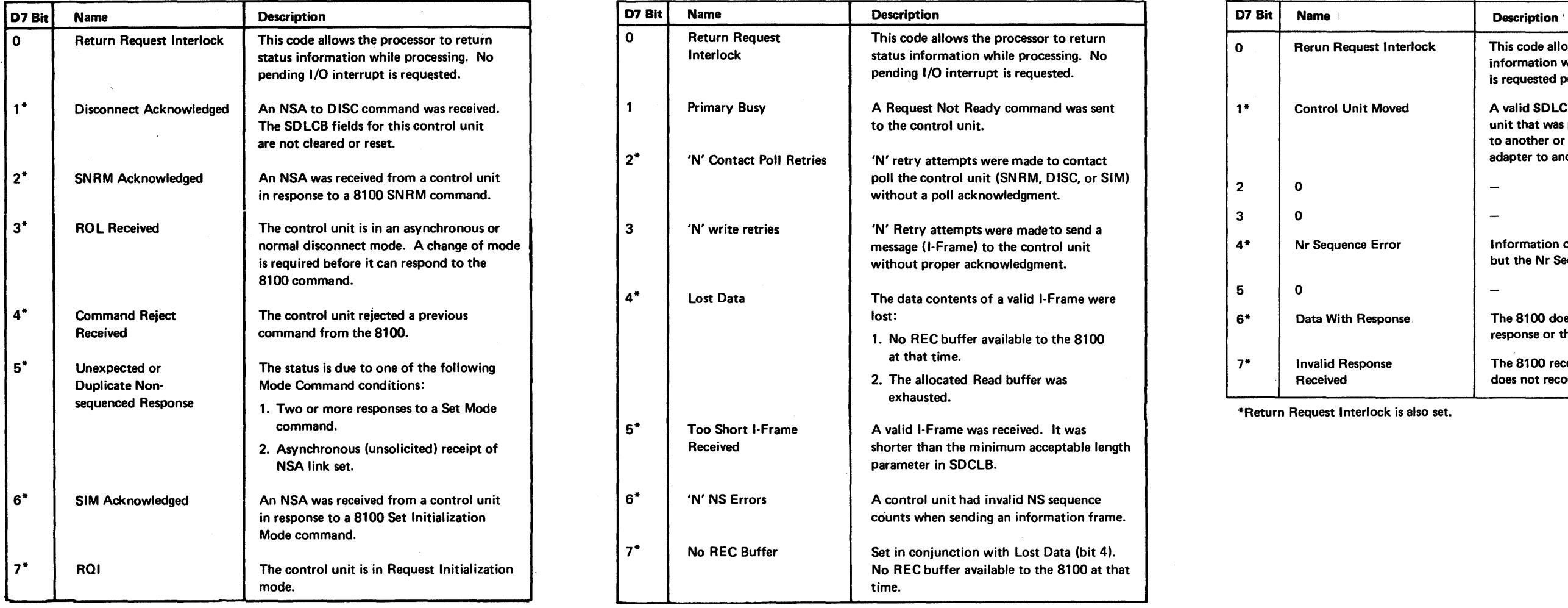

0 Return Request This code allows the processor to return<br>Interlock status information while processing. No status information while processing. No 0 Rerun Request Internal

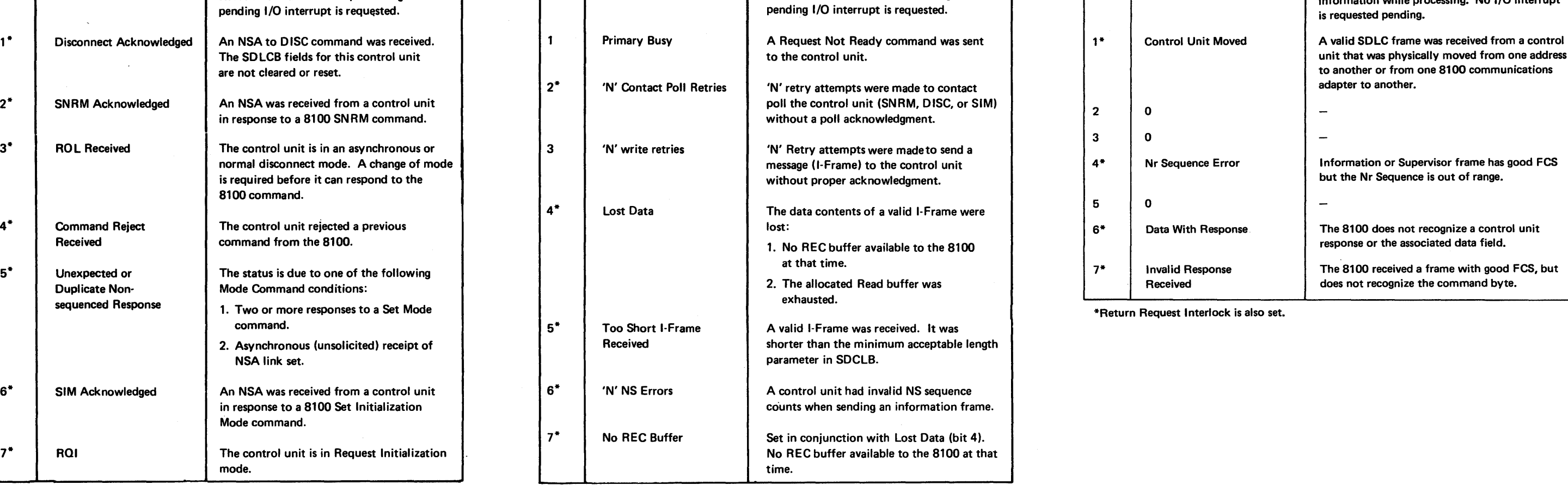

\*Return Request Interlock is also set. **\***Return Request Interlock is also set.

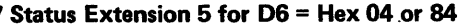

# Type-3 Record 07 Status Extension 6 for 06 = Hex 02 or <sup>82</sup>

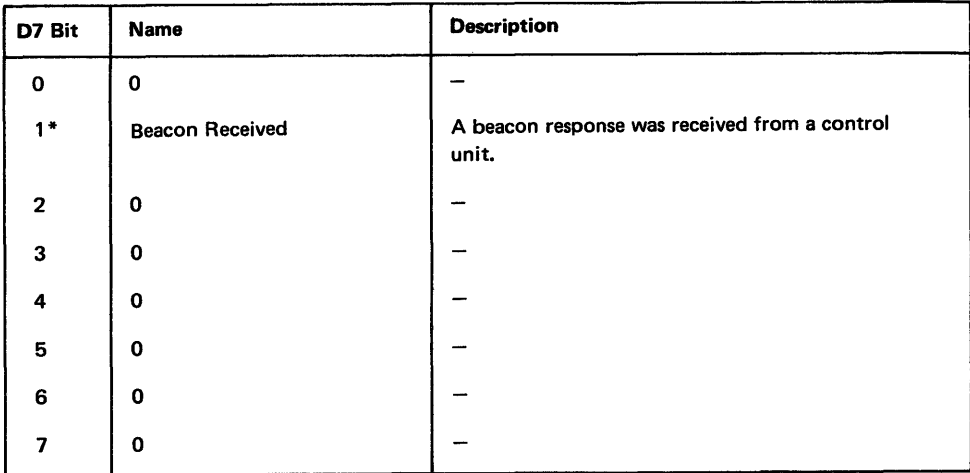

\*Return Request Interlock is also set.

## Type-3 Record 07 Status Extension 7 for 06 = Hex 01 or 81

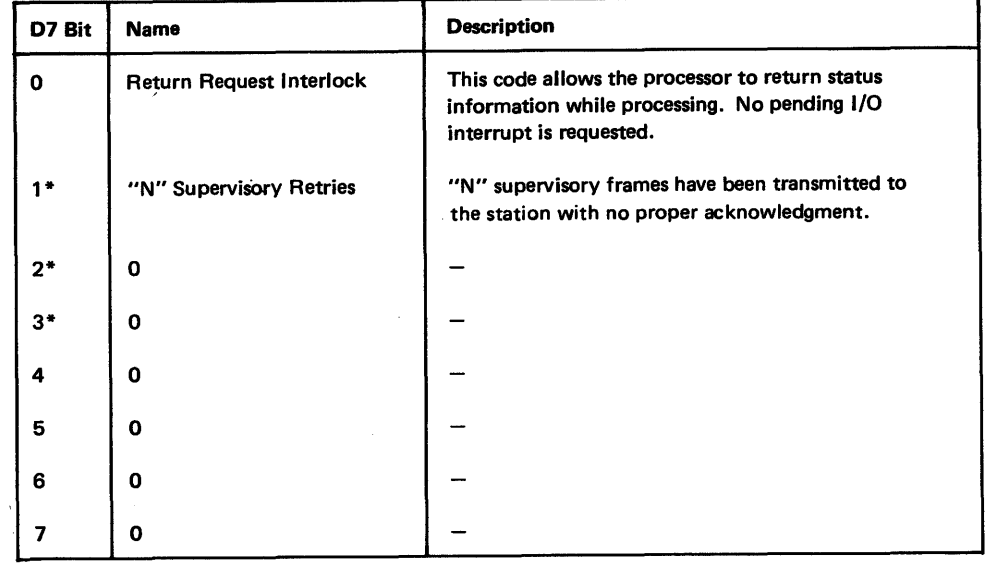

\*Return Request Interlock is also set.

 $\bullet$ 

## Type-3 Record 010 Error, Sense, and Status Data

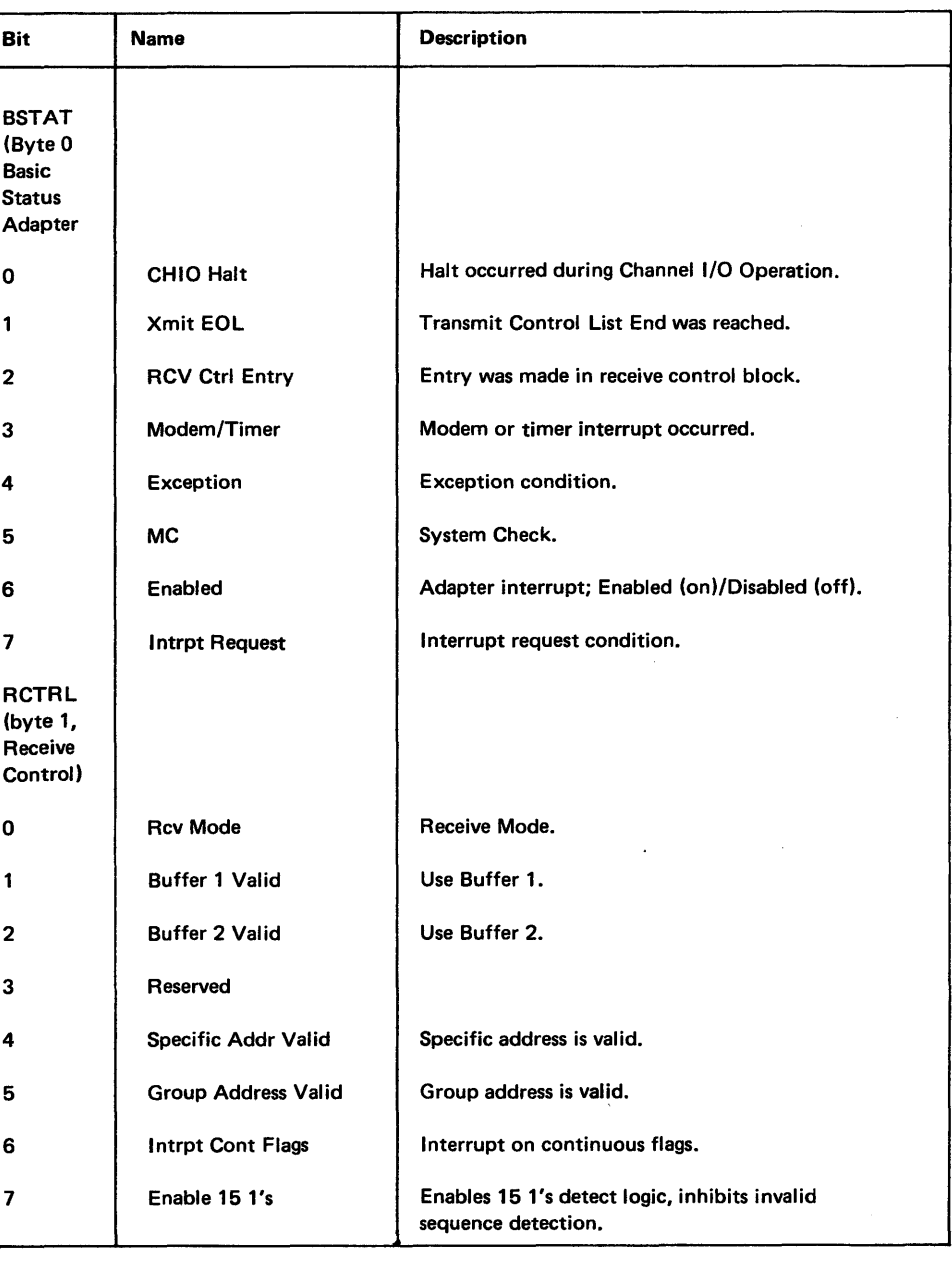

 $\mathcal{A}^{\mathcal{A}}$ 

## Type-3 Record D11 Error, Sense, and Status Data

 $\langle \hat{B} \rangle$ 

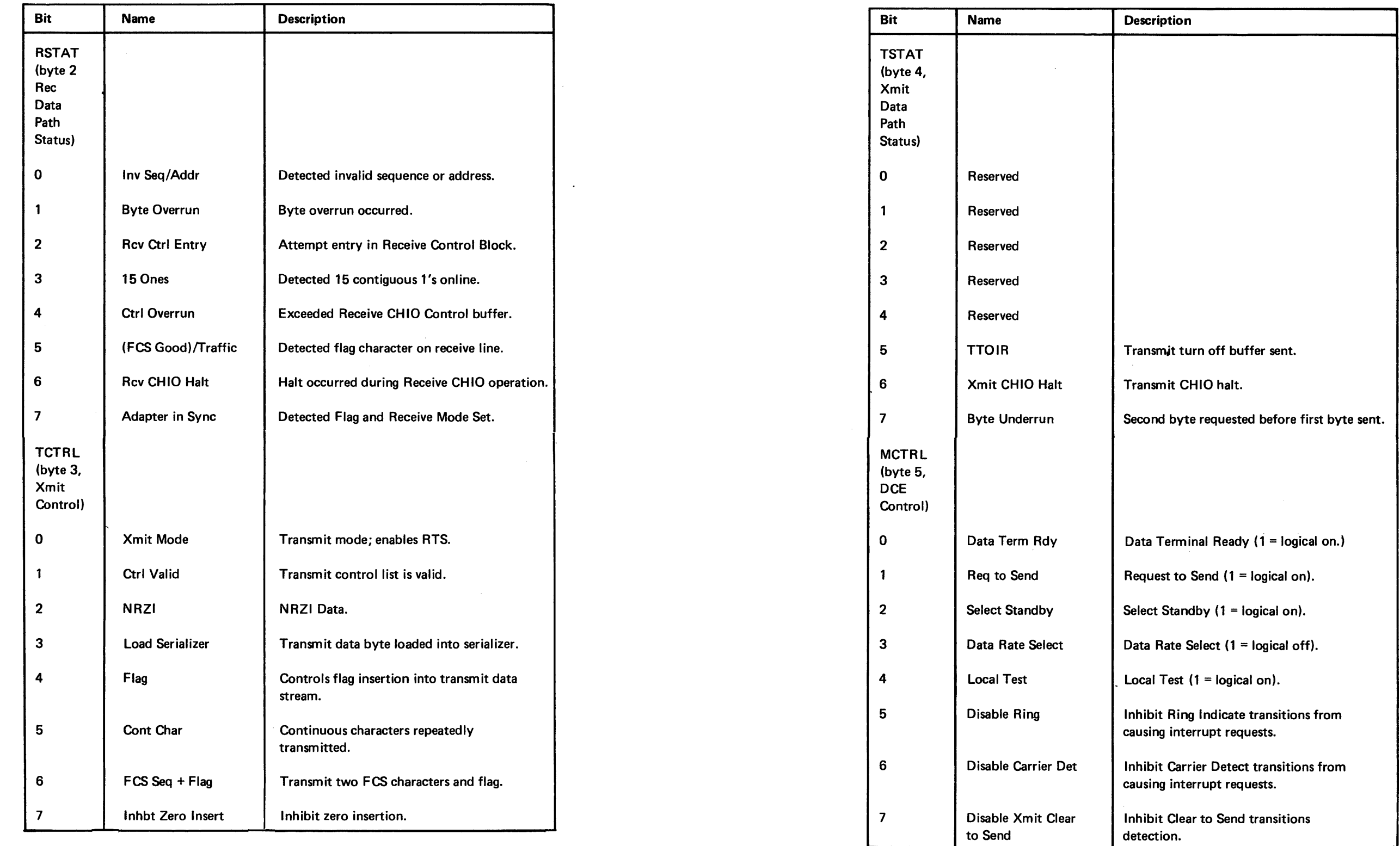

# SY27-2521-3 REA 06-88481

# Type-3 Record D12 Error, Sense, and Status Data

## Type-3 Record D13 Error, Sense, and Status Data

 $\sim 10$ 

 $\sim$   $\epsilon$ 

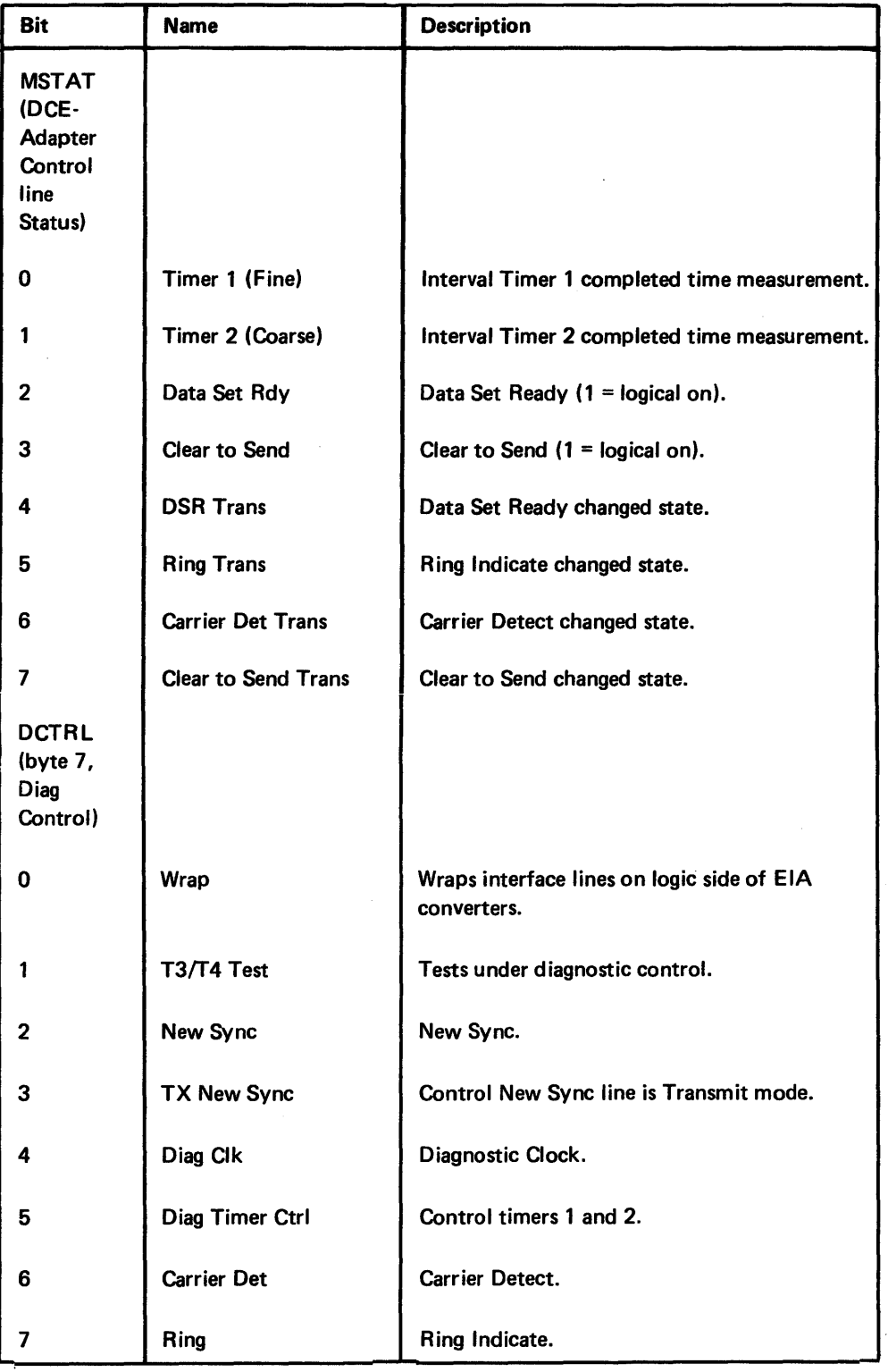

the type-4 system incident record (SYS-COND-20) to indicate a errors. The format for the type-4 records is:

### Type-4 System Incident Record

- Type-4 incident (I) record.
- Decimal sequence number of the record.
- The incident was CA related (System Condition 20).
- Adapter operation.
- = Completion code.
- = Status flags.
- $=$  Extended status.
- = Reserved.

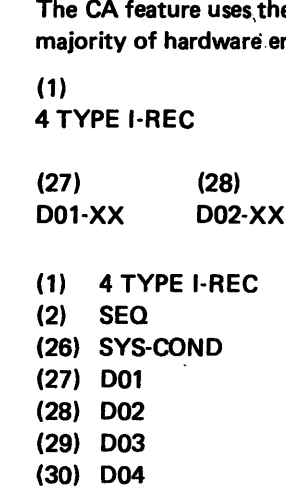

(31) D05

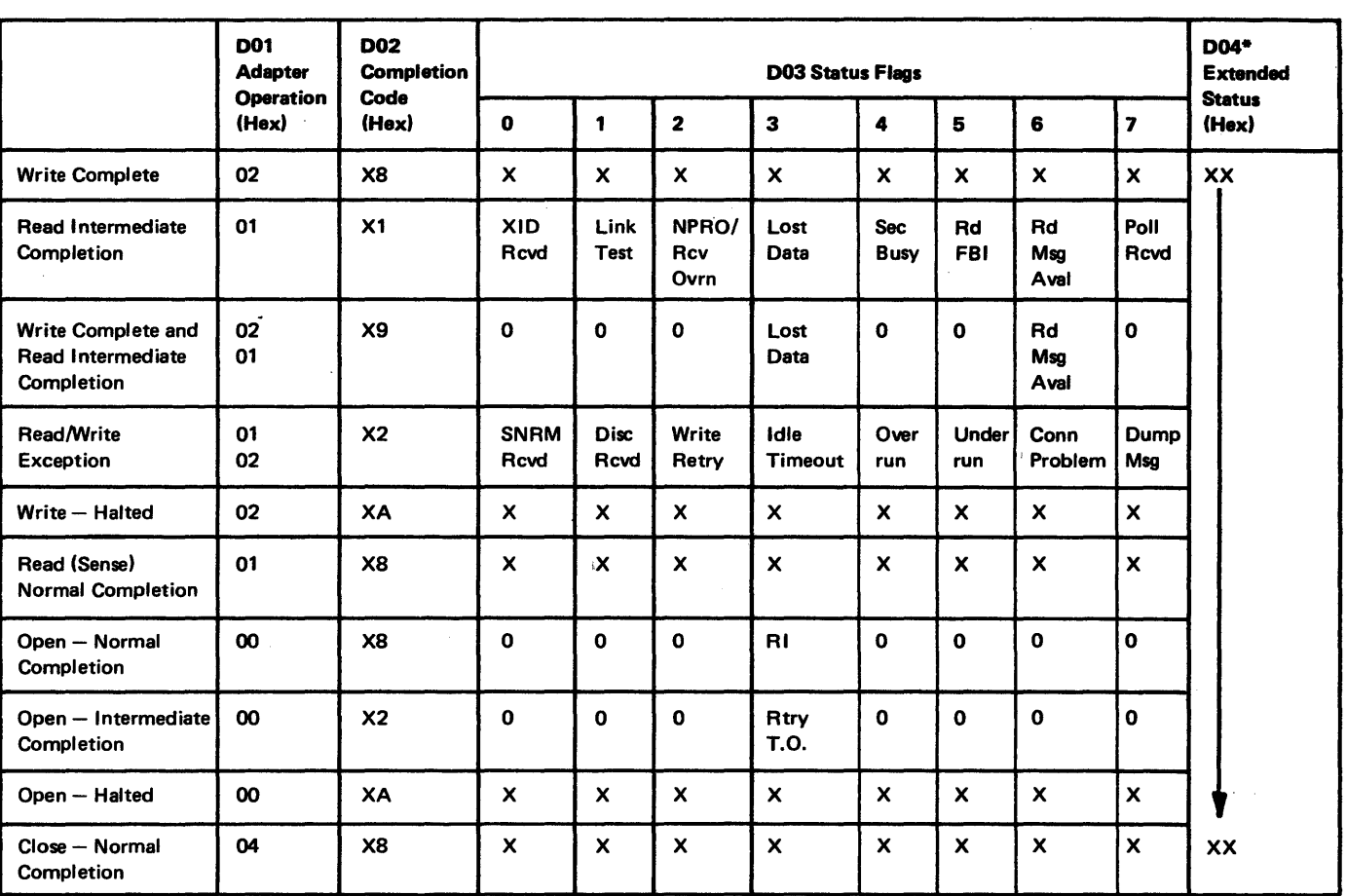

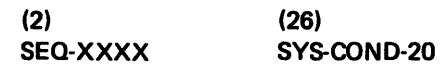

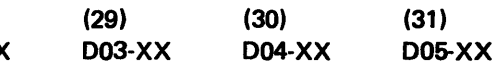

\*004 field is valid only when Dump Msg Bit on.

Type-4 Record 004 Extended Status. This field is valid only for a read/write exception with DUMP MSG bit on.

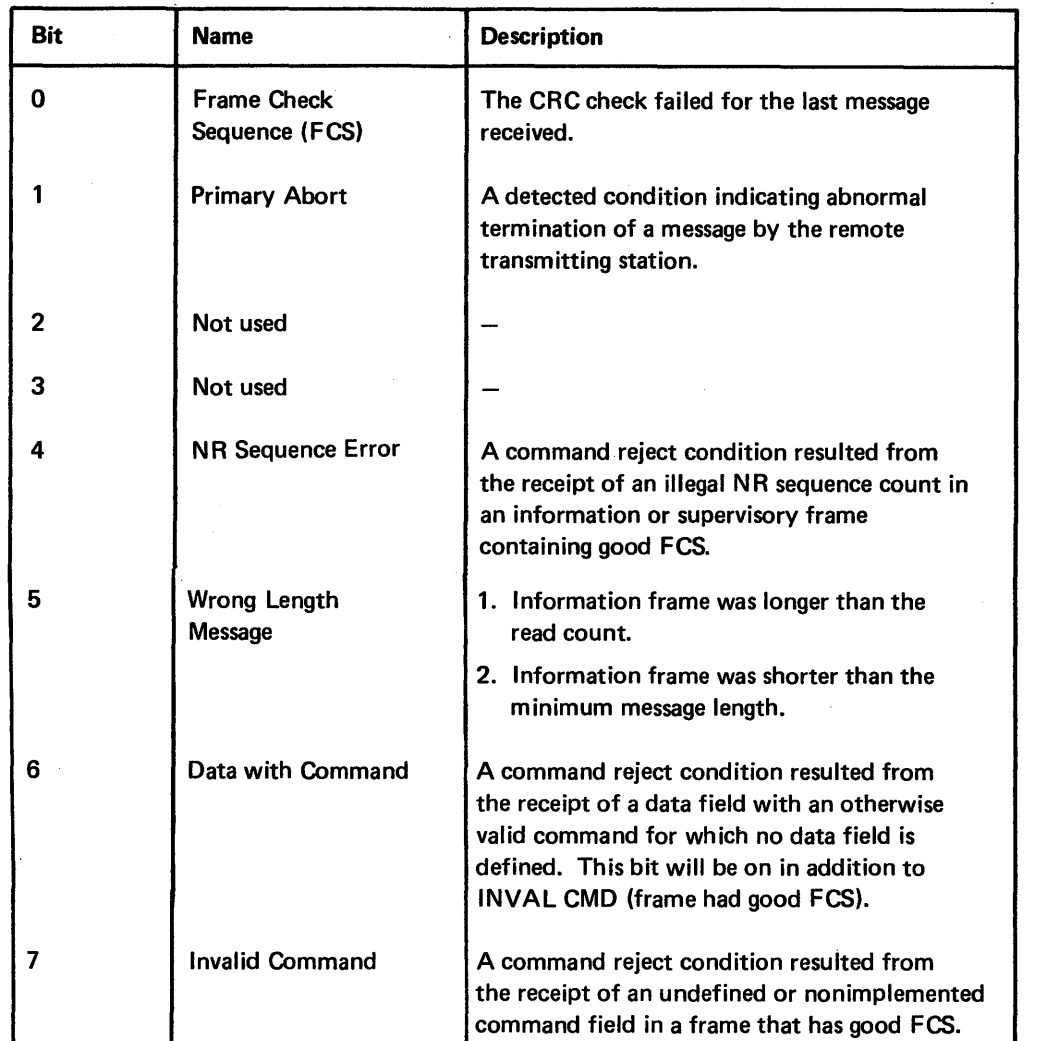

- Link Test. Posted at command time upon receiving and decoding link test command. (FCS check has not been made yet.) Also indicated along with Rd Msg Aval at end flag
- Lost Data. This bit is set along with the Rd Msg Aval bit. It indicates that a count exceeded condition exists in an otherwise normal read completion.
	-
	-
	-
- This is a warning indicator; control code continues normal operation and receiving until
- Overrun. An overrun condition has been detected by the hardware (Rev mode) and the
- Poll Revd. The poll bit has been detected in the command field and no write operation is outstanding. (Poll cannot be verified until end frame time.)
- Rd FBI. The storing of the last character read has caused the buffer count to go to 0.
	-
- 1. A complete message has been received with no detectable errors and is now available
- 2. A valid link test has been received; 8100 code has sent the correct response.
- RI. A ring indicate signal had been detected while open operation was active (on CCITT
- Rtry T.O. An indication during an open operation that a timeout has occurred during a wait for the data set to become ready. The condition prevails until either the data set becomes ready or SYSHOST is terminated (on switched line only.)
- Sec Busy. An RNR response has been sent to the primary station due to lack of receive
- SNRM RCVD. A valid SNRM was received and acknowledged. If, after ACPU, the 8100
- Underrun. An underrun condition has been detected by the hardware (XMIT mode} and the adapter is attempting recovery (secondary abort).
- Write Rtry. The adapter is required to send a previously transmitted message (I-frame) or series of messages, in their entirety, due to lack of confirmation by sequence number from the primary station. (20 Write Retries = Conn Prob and both completions are
- XID Revd. A valid XID was received. (XID is normally received with either no associated data field or with a 6-byte data field.)  $20$  XIDs in succession = Conn Prob.

Type-4 System Incident Record. Status flag bits (D03 field) are described below; standard SDLC and data communication terminology apply:

Conn Prob. Some condition exists in the link that is preventing the proper establishment or reestablishment of communication with the remote station. This status is posted following 20 write (information message) retries, 20 ROLS, 20 CMDR, 20 XID, 20 NSA, or any combination of these. The counter is reset whenever a write (I-frame) is confirmed or when SNRM or RR resets.

Disc Revd. Set Disconnect Response Mode command received and acknowledged.

time if valid link test has been received. NPRO/Rcv Ovrn. A read overflow caused by: 1. Insufficient space allocated. 2. Line hung at "space" or valid data character. disable or normal terminate sequence is received. adapter is attempting recovery. Rd Msg Aval. Indicates that: for processing. circuit 108.1).

Dump Msg. One or more significant errors have occurred and may be command reject conditions. D04 field contains error bits.

Idle Timeout. A switched or nonswitched line has been inactive (no flags received) for 20 seconds, or there has been an incomplete open operation caused by hardware failure, or code error.

buffers in the 8100.

terminates it before ACPU, NSA is sent.

posted.)

### CA340 How to Use the Error Log

### CA341 DPPX

The procedure for examining the error log depends upon whether the customer is using OPPX or OPCX. For OPPX, see CA341; for DPCX, see CA342.

You are entering this section with DPPX incident record, class 5, subclass 1, and one of the following device types:

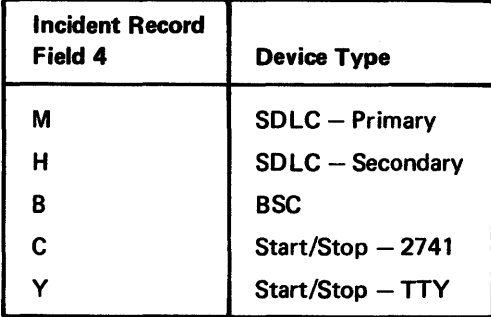

Note: For other device 'type values (Field 4), leave this section and refer to DPPX Error *Log* in Chapter 2, CP748.

Proceed as follows:

- 1. Review Field 8, Compstat, for the following values: If Field 8 is hex 01, 04, or 08, go to step 2; if it is hex X2 or XC, go to step 3.
- 2. Review all record fields (see CA331 ). This is a software-related record indicating one of the following conditions: system status, software error/problem, command reject, system resource problem, etc. If this is not an intermittent problem (see CA134), restore the system to the customer. If this is an intermittent problem caused by customer-written programs, notify the system operator.
- 3. A hardware error is suspected. If you have not performed fault isolation using the CA MAP, start the CA MAP using Offline (A) checkout. If you have used the CA MAP, review the record fields and the field descriptions (CA331) for additional error data (such as specific locations, lines in error, interface, and function request performed).
- 4. At this point, you may perform general troubleshooting based on the information obtained in step 3, or you may follow specific procedures. For general troubleshooting, go to step 5; for specific procedures, go to step 6.
- 5. With the error information available from step 3, isolate the failure or problem by probing or line monitoring those suspect lines/areas. Perform necessary repair action and retest.
- 6. Perform the steps in the Basic Checklist (CA501) and retest.
- 7. Perform card replacement (CA511) on:
- a. CA1/CA2 control card
- b. CA3 through CA11 CA features cards; retest (CA511).
- 8. Perform board-to-1/0 Panel wire checks (CA420). Perform external cable checks (CA430). Repair as necessary; retest.
- 9. Perform IBM modem checks; see appropriate IBM modem manual. Retest.
- 10. Have customer check OEM modem; retest.

(1) Review and analyze the CIL record (refer to CA332). The record content indicates the exception condition and/or the area in which the record condition occurred. Customer POPs may be required using SMNs, operator messages, and other CIL records.

ection with DPCX CA feature record(s): type-2 record(s), type-3 m condition XX record(s), or a mixture of the foregoing records. appropriate sections:

## CA342 DPCX

#### How to Use the DPCX Condition/Incident Record

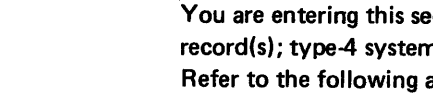

## Type-2 Records

Type-3 Records

Enter this section with a type-2 incident record. There is a possible failure in one of the 8100 adapters, the unit controller, or in the feature storage. Perform actions in sequence

- until the problem is localized and repaired.
- 
- 
- 
- 

1. Using the free-lance mode, loop all offline control card tests for 5 minutes (see the offline test procedures in Chapter 2). Record all failing adapter card PAs. For a single failing PA, go to the GFI for the appropriate action plan. For multiple failing PAs, use the appropriate action plan in the AA MAP. If the failing PA equals the CA feature PA, continue in this action plan.

2. Check all CA board voltages (see CA530).

3. Check all CA feature cables for proper seating (see CA525 for cable locations).

4. Replace the CA control card with a new card (see CA510).

5. Use Action Plan 14 in ST430 in Chapter 1.

Enter this section with a type-3 record.

1. If more than one type-3 record exists, reduce the record list, if possible, by deleting

2. Locate the 02, 03, 06, and 07 fields of the record(s) in Figure CA342-2. If you locate the fields in the figure, perform the listed action plans; if not, go to step 3.

3. Review the 03 field (completion code):

a.  $D3$  = hex XC, where X = any value. This value indicates that an unrecoverable

b. 03 = Any other value. This value indicates that customer action (POPs) may be required or that an exception condition occurred. Action options are:

- repetitive records.
- 
- - error has occurred. Go to step 4.
- -
	-
- 
- 
- 
- a. Machine check (bit 5)
- set by the SOLC Primary code.

(2) The customer should perform POPs using the DPCX Operations Guide and the recorded SMN/message for system conditions. If no further action can be taken, either clear the CIL or note the contents of the log and restart customer operations. The next failure should provide additional error information in the log, SMNs, or operator messages. With this additional

information: (1) the customer may perform additional POPs, (2) you may enter the GFI (Chapter 1) using the appropriate messages, or (3) you may perform further error log analysis.

4. Convert the 06 status flags in all records from hexadecimal to binary.

5. Identify the active bits by name in the 06 status flags (see Figure CA342-1).

6. Locate the active bits in Figure CA342-1 and take the appropriate action. If more than one bit is active, perform actions in the following sequence:

b. Invalid status (bit 7 or bit 0): Bit 0 is set by the SDLC Secondary code and bit 7 is

#### Type-4 Records

- c. Intermediate open time out (bit 1)
- d. DCE error (bit 2)
- e. CTS fell (bit 2)
- f. Write failure (bit 6)
- g. Write timeout (bit 3)
- 7. Save the entire CA type-3 record logout for use by the next level of support.

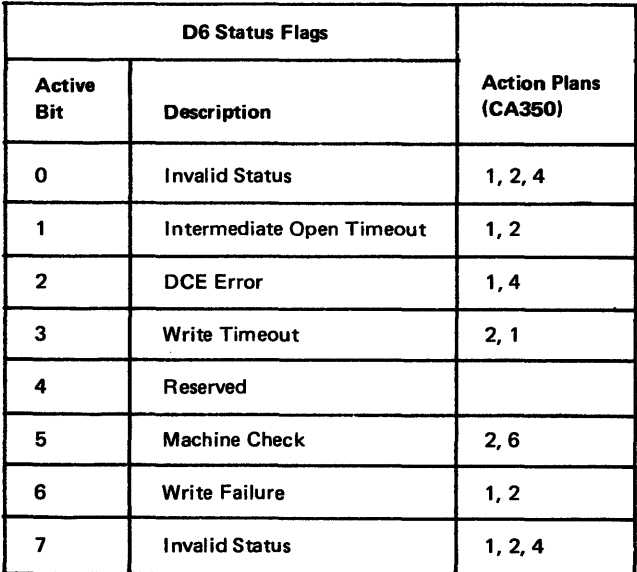

- 1. If there is more than one type-4 record, reduce the record list, if possible, by deleting repetitive records.
- 2. Using the completion code 002, list the records in this sequence of priority:

#### Figure CA342-1. Field 06 Status Flags

You are entering this section with type-4 system condition 20 incident records.

Completion Code

- X2 X1
- X9
- XS

 $\Delta\omega$ 

- XA
- 3. Convert the 003 field from hexadecimal to binary in all records.
- 4. Using the 002 field, then the 001 field of the record, locate the matching record format in Figure CA342-3. Incident Record Action Plan Table. Identify the active bits (003 Field) of the record using the table. Record the Action Plan numbers from the Action Plan block corresponding with the active bits of the record.
- 5. Perform step 4 for all listed records, and maintain the sequence order (step 2) in listing the Action Plan numbers.
- 6. Perform the Action Plans, (CA350) in the order listed. Do not repeat any Action Plan that is listed more than once.

## SY27-2521-3 5-CA-110

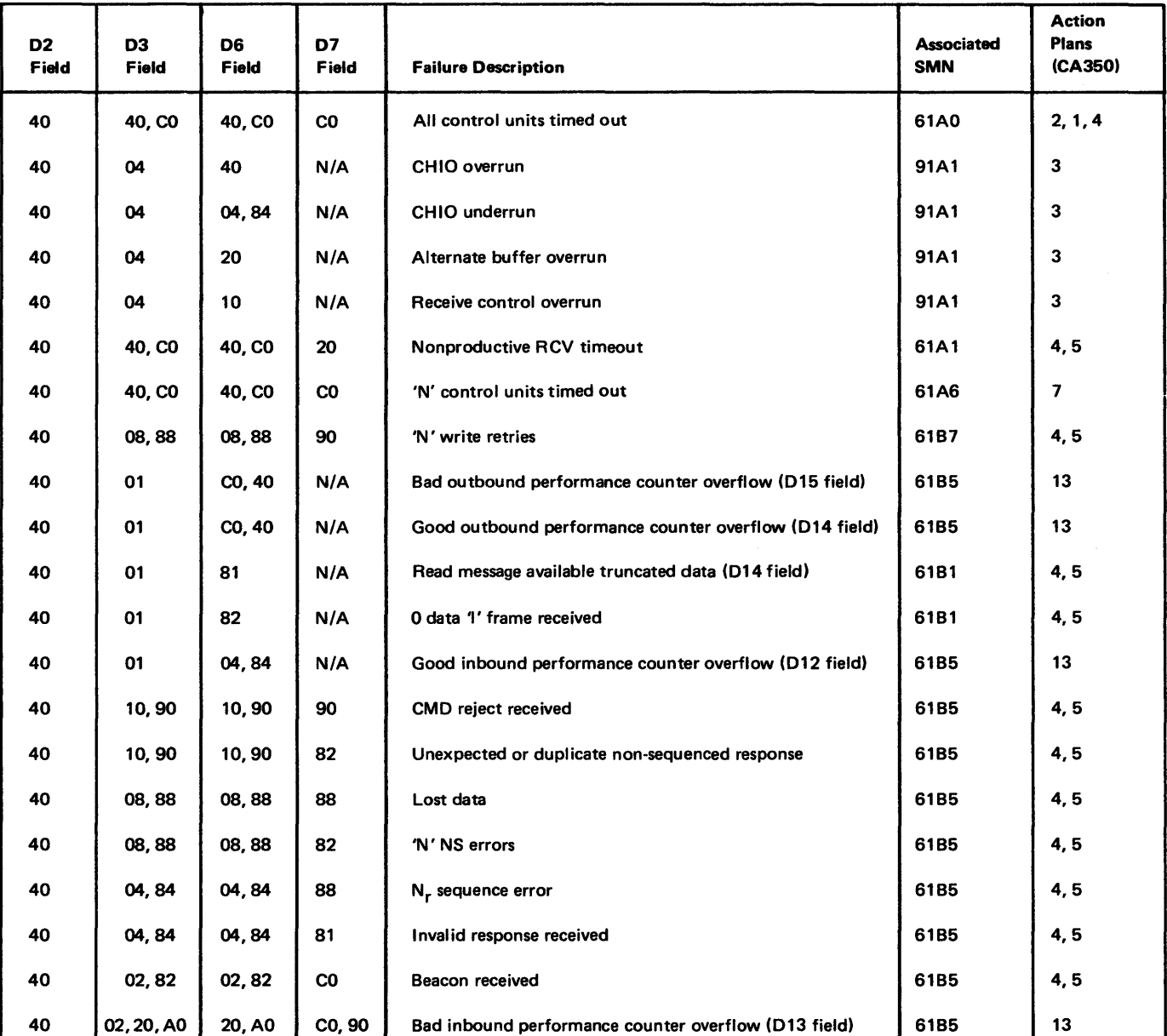

### Figure CA342-2. Field 9 Equals 40

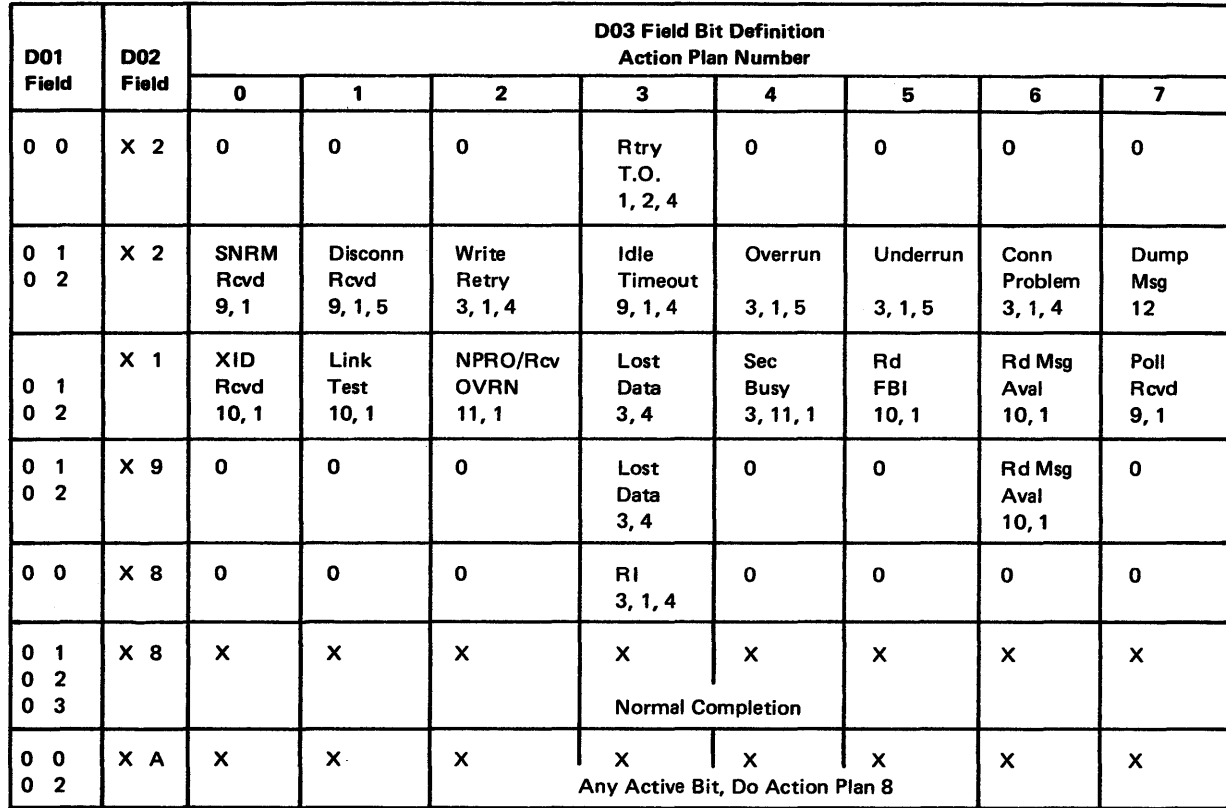

*Legend:* 

 $X = Any Value$ 

0 = Always zero.

Note: *This table is not listed in numerical sequence, but in the priority order requested in step 2. Action Plan numbers 1*  through 12 *are in CA350.* 

Figure CA342-3. Type-4 Incident Record Action Plan Table

#### Mixed Records

You are entering this section with a mixture of CA type-2, type-3, and type-4 records:

- 1. Delete repetitive CA records.
- 2. Perform repair action plans in priority order.

Mixed record repair action plans are the accumulated individual record type action plans and are to be performed on a record type priority basis. This priority is: first, type-2, second, type-3, third, type-4.

For example, for mixed CA records of types 2 and 4: first, perform the repair action plans for type-2 records, then perform the repair action plans for type-4 records. Because there are no type-3 records, no type-3 action plans can be performed.

## CA350 Action Plans to Correct Intermittent Failures

Action Plan 6. Possible unit controller, storage, or adapter problem. Use Action Plan 14 of the ST400 section of Chapter 1.

1. Perform the following action plans in the sequence listed. If a problem is not resolved by the action plan, perform the next specified action plan.

- Action plans should-be used as follows:
- 
- that initially failed.

2. When a problem is identified, make repair or replacement, or take action as directed. When the problem is corrected, verify the repair by performing the test or procedure

3. Use the references provided in each action plan.

Action Plan 1. Perform CA Offline tests if not already done. Use CA MAPs, menu

selection A, Offline.

Action Plan 2. Loop CA Offline control card tests in free-lance mode for 5 minutes (see Chapter 2, CP600 for offline test procedures). If a failure occurs, replace the control card with a new one corresponding to the failing address (see CAS 13).

Action Plan 3. System overload condition exists. If the failure persists, the system workload should be reduced.

Action Plan 4. Possible modem, communications line, or remote site problem. If an IBM modem is installed, perform IBM modem tests (refer to the appropriate IBM modem maintenance manual). Have the customer do remote site problem determination and testing. The customer should request communications line and modem testing from the appropriate service group (PTT, Telco, private, self) if remote site problem determination detects no problem.

Action Plan 5. Possible host site problem. Use only if the 8100 (PA) is secondary. If not already done, request that the host site service representative or customer personnel:

1. Verify that all host system components (such as S/370, 370X, modems, data couplers, and communications lines) are operational.

2. Check for correct software levels in S/370, 370X.

3. Check for 8100 address and configuration data at S/370 and 370X.

- 
- 
- 
- 4. Take diagnostic action on S/370 and 370X.

#### Action Plan 7.

1. Use SYSLDEV (see CP851 in Chapter 2) to determine that the control units and

- devices are online and ready.
- 
- 

2. Check all control units for valid OFF condition.

3. Request control units/devices to run subsystem tests to insure hardware integrity.

#### Action Plan 8. HALT condition.

- 1. Determine reasons for halt, and correct. Check other incident record bits. Possible reasons for halt are:
- Customer operating procedure (8100 site).
- Customer operating procedure (remote site).
- Noise condition (all equipment).
- Equipment malfunction (hardware or software), such as 8100, S/370, 370X, modems, data couplers, communication lines.
- 2. Have the customer retry communications.

Action Plan 9. Normal status condition. Check for other active bits in the field and for other CA incident records.

Action Plan 10. Normal condition, unless frequency of occurrence and/or another incident record indicates an irregular condition. Check for other active bits in the field and for other CA incident records.

Action Plan 11. Possible software problems.

- 1. Perform control storage dump (see Chapter 2).
- 2. Initialize the 8100.
- 3. Request remote site to initialize, if necessary.
- 4. Have the customer reestablish 8100 communications.

Action Plan 13. A performance counter overflow (SMN 61B5) occurred because a counter reached a predetermined total. Predetermined totals were set by SYSIMOD (934) Option A, Part 2, by the customer.

Good Counter Overflow - The customer should be made aware of the overflow and he should reset the predetermined total. This overflow indicates a heavier than normal

Action Plan 12. Dump Message bit on. When this bit is active, the D04 field is valid.

- 1. Locate the D04 field (30) in the type-4 CA incident record.
- 2. Convert the 004 field from hexadecimal to binary.
- 3. Identify the active bits of the D04 field, and enter the table below to select the corresponding action Plans for the active bits. Record the action plan numbers.

004 Field 30 Extended Status (Binary)

- value (present value + 25).
- 
- 
- Offline.
- information.

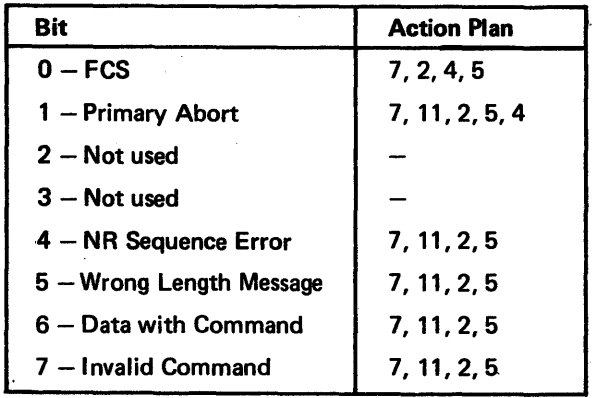

traffic day.

Bad Counter Overflow - The customer should be made aware of the overflow. This overflow indicates an unusual number of line errors or intermittents have occurred.

Divide the bad messages by the good messages to determine the daily error rate. Recommended performance counter settings should be a ratio of 10 to 1, good messages to bad messages {that is, 1 bad message per 10 good messages). It is a customer decision to establish and modify performance counter settings.

You should:

1. Recommend that the customer modify the overflowed counter setting to a higher

2. Recommend that the customer do remote site problem determination.

3. Recommend that the customer request communications line testing from the appro· priate service group (PTT, Telco, private, self).

4. Perform CA offline tests if not already done. Use CA MAPs, menu selection A,

5. Inspect the error log for other CA records which may provide 8100 hardware error

## CA400 Signal Paths and Detailed Operational Description

#### CA410 Board Net Check Procedures

Caution: Turn off system power when plugging or unplugging cards or cables and when checking board net continuity.

- 1. Remove CAX cards and CACX cables at the appropriate board. Inspect the CA sec· tion of the board for damage, dirt, coated or broken pins, or any other unusual board condition. See CA513, Card Locations, and CA520, Board and Cable Layout.
- 2. Test the board nets for continuity as defined by the action plan or the steps in CA411.
- 3. After board net fault isolation, make the necessary repair action, and then run the CA test that detected the CA failure.

#### CA411 Adapter Card-to-SSCF Wiring Check

Caution: Turn off system power when plugging or unplugging cards or cables and when checking board net continuity.

- 1. Remove CAX cards and CACX cables at the appropriate board. Inspect the CA section of the board for damage, dirt, coated or broken pins, or any other unusual board condition. See CA513, Card Locations, and CA520, Board and Cable Layout.
- 2. Check the continuity between the adapter card test point and the related SSCF test point (see Figure CA411-1 ). Use machine line names to determine the point-to-point continuity check.
- 3. If an open circuit is found, determine if the open is in the cable or the board wiring. A temporary fix can be made by wire-wrapping the test points together.
- 4. To verify the fix: run the CA adapter tests in free·lance mode. Refer to CA211 for test descriptions, and CA202 or Chapter 2, CP462, to invoke tests using the freelance mode.

**Line Name** Data Bit 0 Data Bit 1 Data Bit 2 Data Bit 3 Data Bit 4 Data Bit 5 Data Bit 6 Data Bit 7 Data Bit PO Data Tag Address Tag Command Tag System Reset  $1/O$  Tag  $(B)$ Channel Grant High Channel Grant Medium Parity Valid Valid Byte 0 End of Chain Channel Request Medium Channel Request High Int Req RMVD Tag (B) Valid Byte 1 (B) Int Req Bus Bit in 0 Int Req Bus Bit in 1 Int Req Bus Bit in 2 Int Req Bus Bit in 3 Int Req Bus Bit in 4 Int Req Bus Bit in 5 Int Req Bus Bit in 6 Int Req Bus Bit in 7 Int Req Bus Bit in P

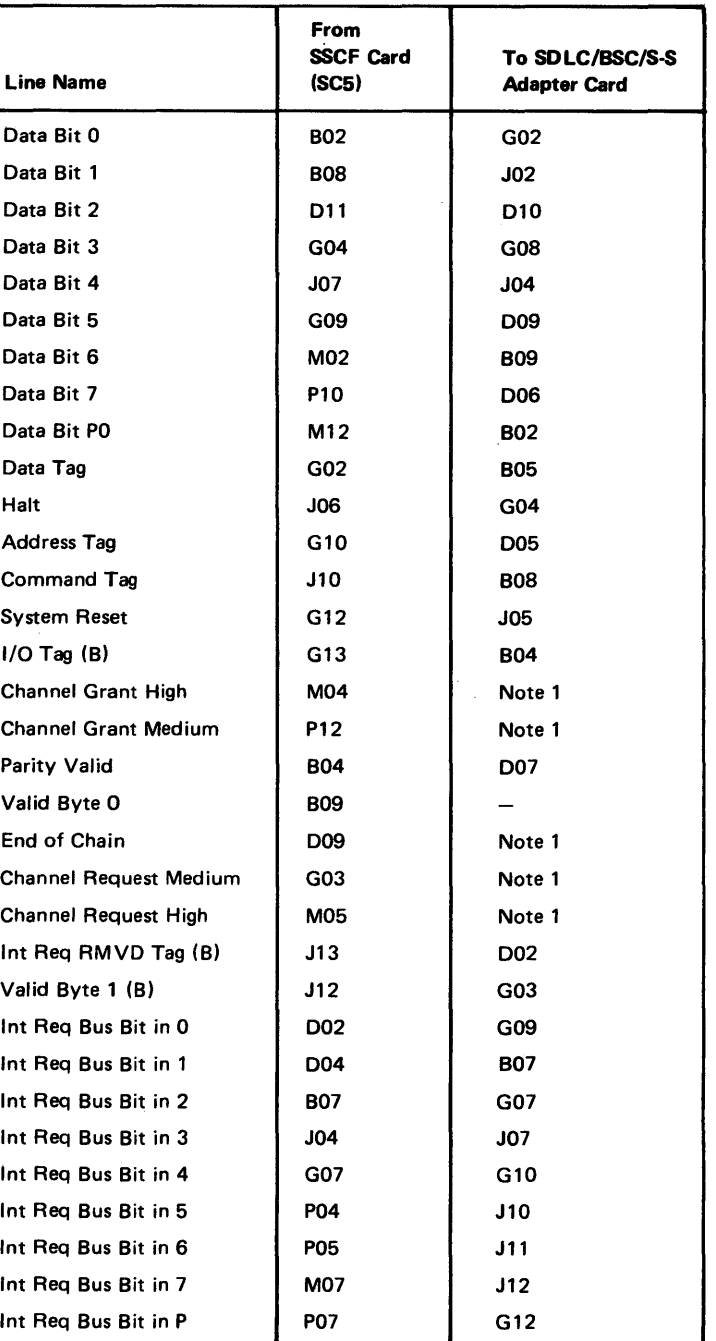

Note 1: Refer to CA562, Board Personalization Channel

Grant/Request Wiring, for specific wiring.

### Figure CA411-1. Adapter Card to SSCF Wiring Chart

# CA412 Net Checks by Error Number Message

CA413 Not Used

5-CA-114

For procedures, see CA410. Using the error message, check continuity in the nets indicated.

## Caution: Turn off system power when checking continuity.

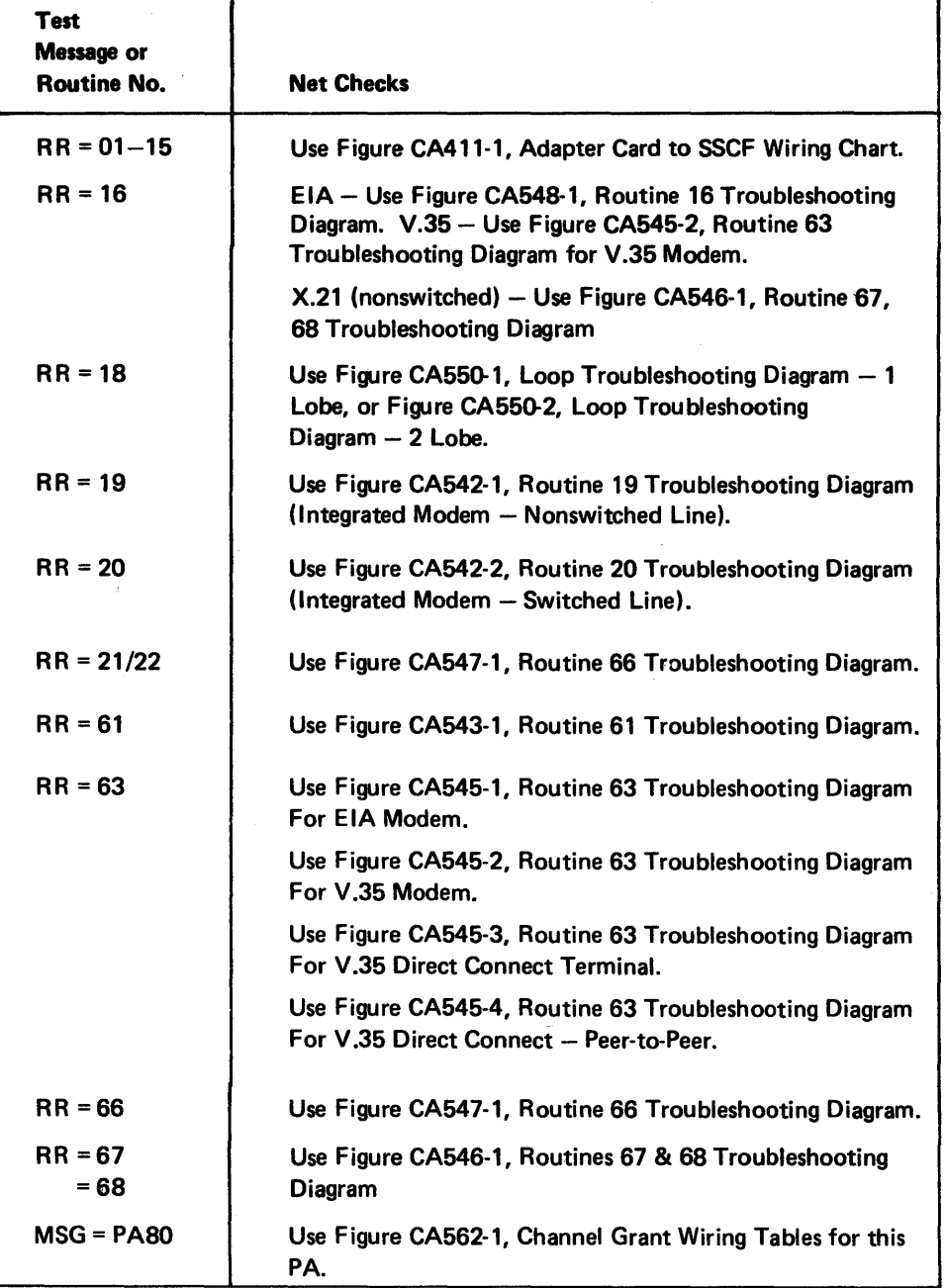

 $\sim 10^{-1}$ 

 $\sim 10^{-1}$ 

# CA414 Driver Card Pin Assignments

Each driver card is a double card. The integrated modem switched versions use 005 and D06 for transmit and receive connections to DT (Data Tip).

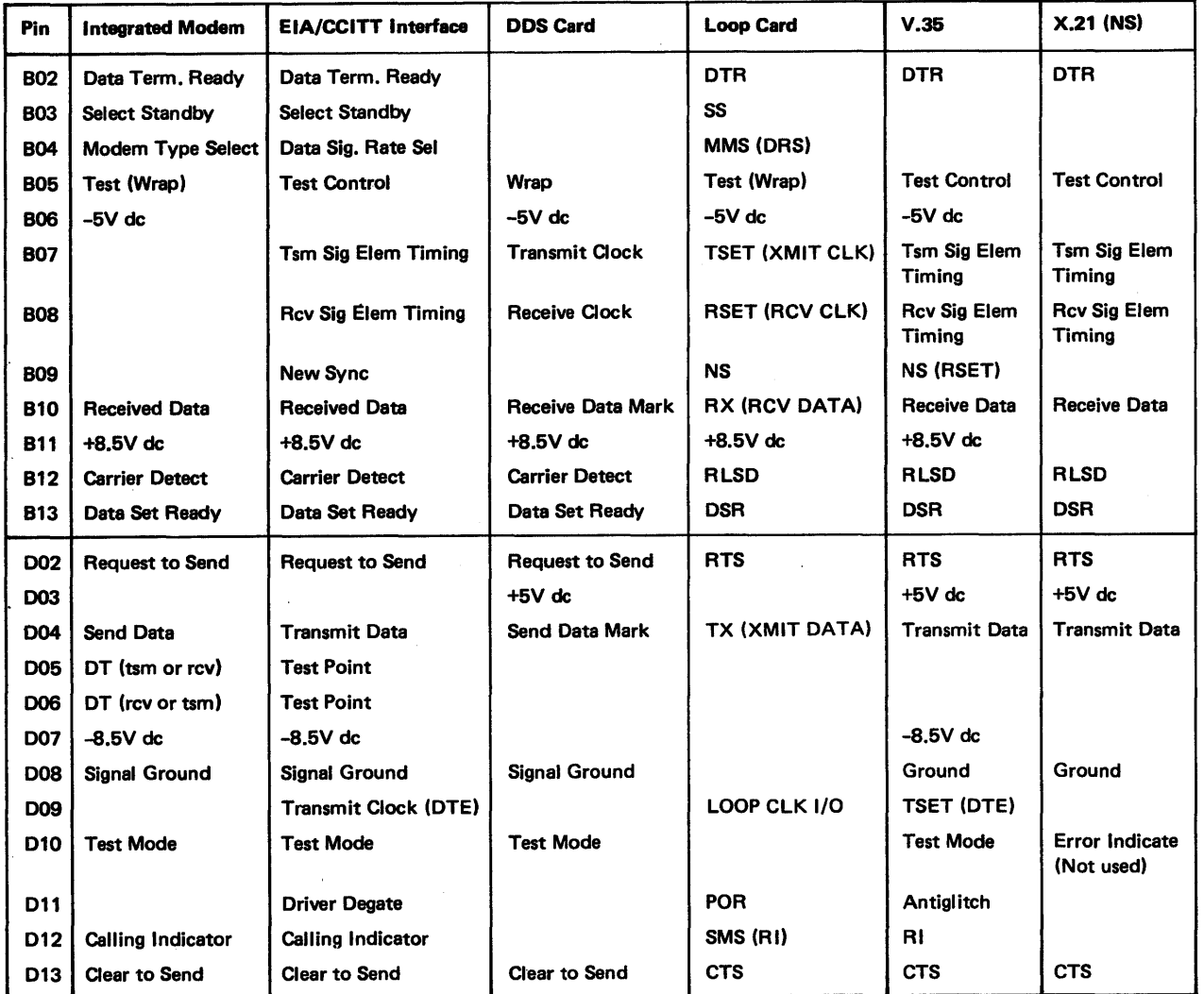

 $\sim 10^{-1}$ 

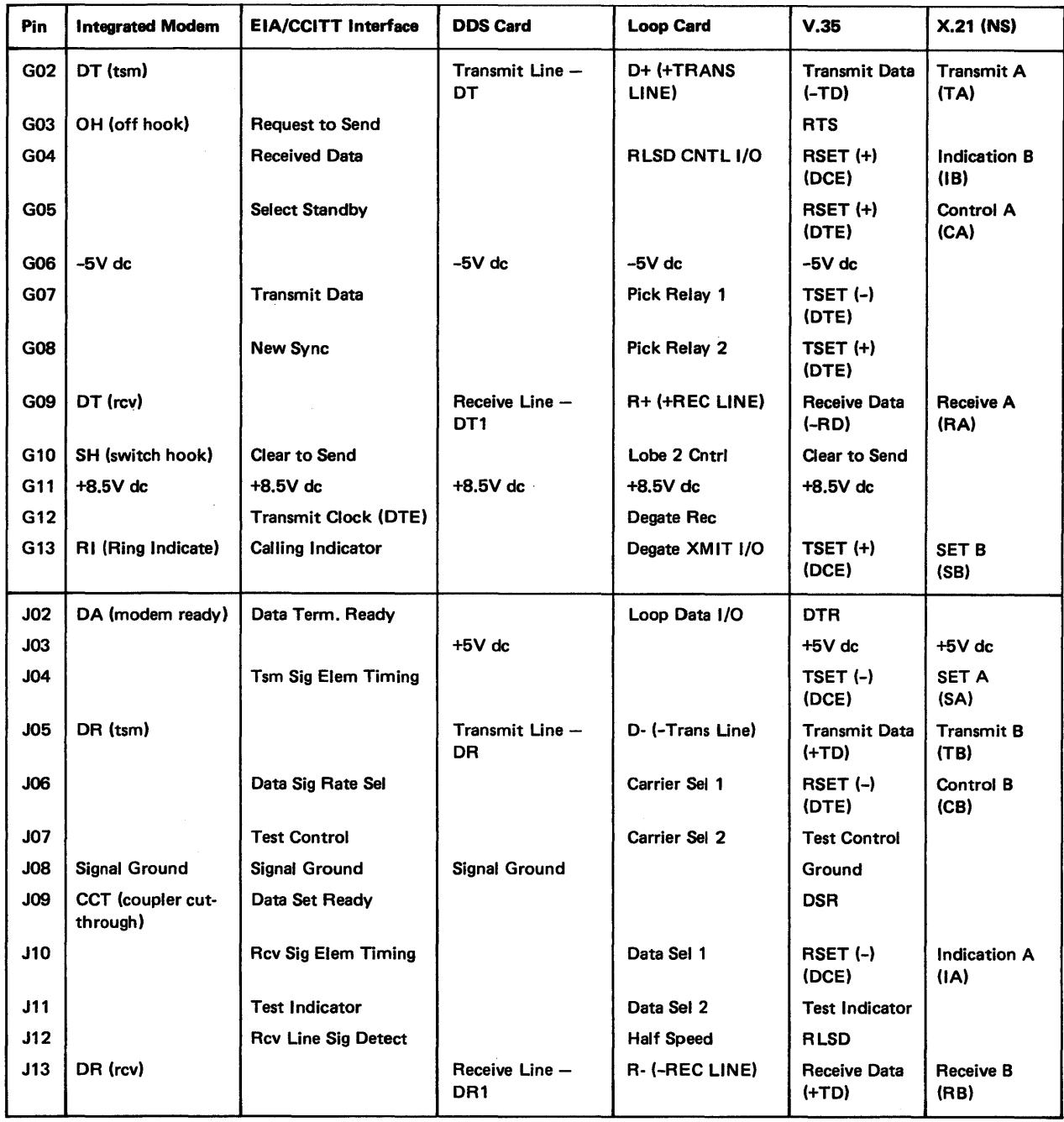

 $\sim 10^{-5}$ 

 $\sim 10^7$ 

## CA420 Board-to-1/0 Panel Connections

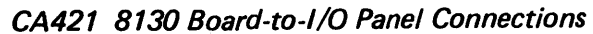

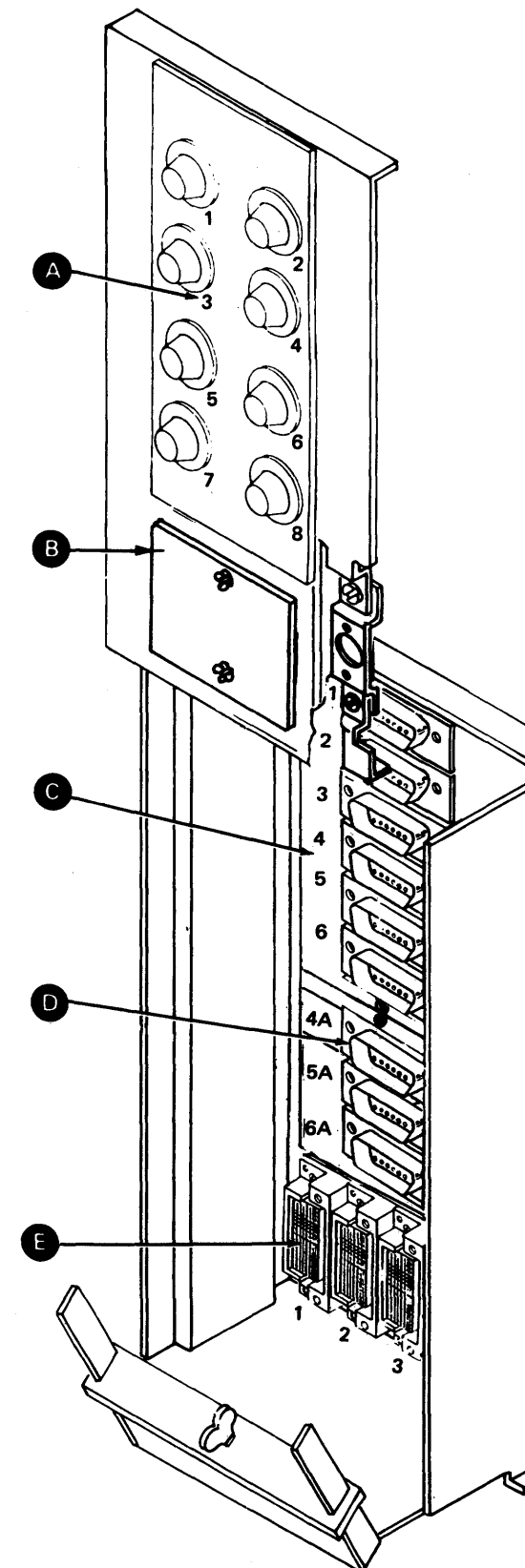

Figure CA421-1. 8130 1/0 Panel Connections (Rear View)

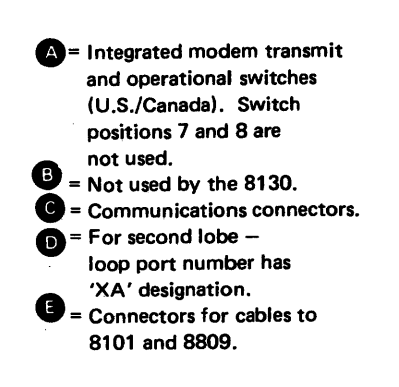

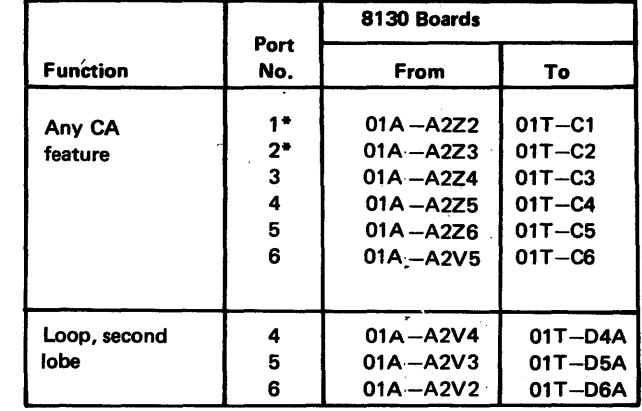

**8** = Integrated modem transmit and operational switches  $\bigoplus$  (U.S./Canada).  $\mathbf{D}$  = Not used by 8140. = Communications connectors. For second lobe, loop port number has 'XA' designation.  $\bullet$  = SSCF bus 1/0 panel C = Connectors for cables to 8101 and 8809.

\*Not loop

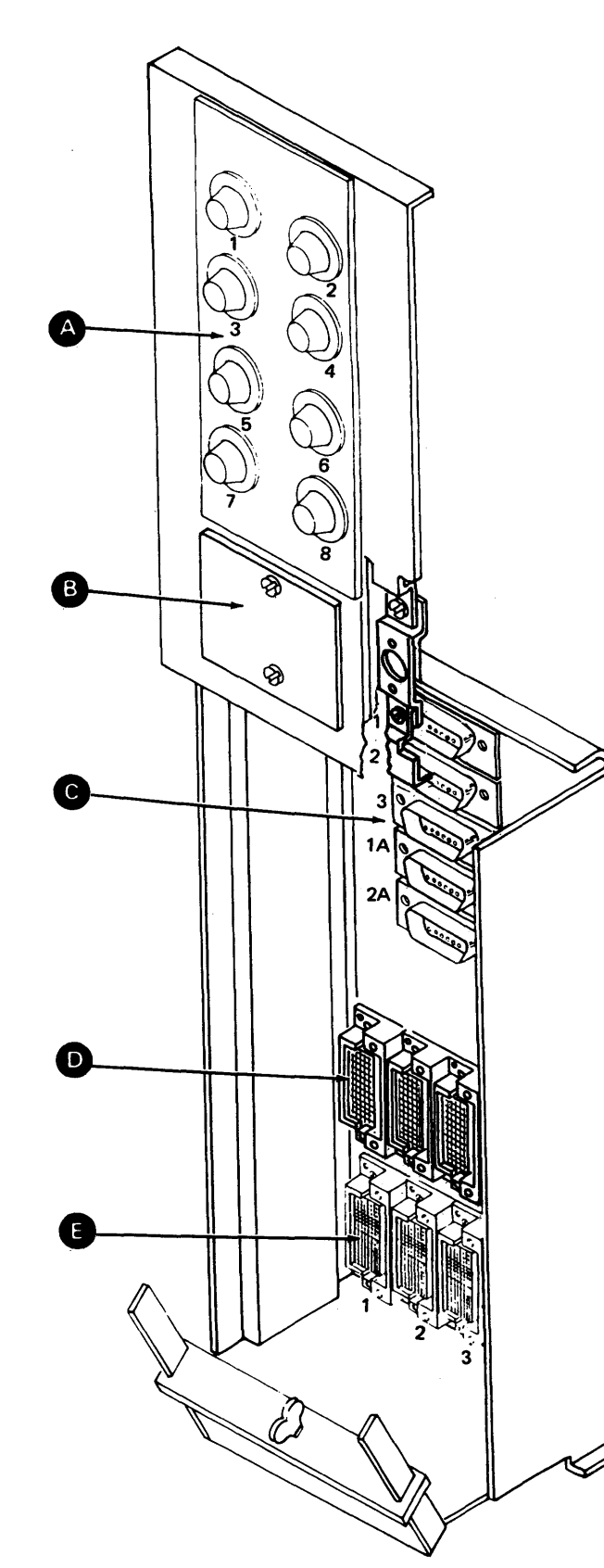

# CA422 8140 Madel AXX Baard-ta-1/0 Panel Connections

Figure CA422-1. 8140 Model AXX 1/0 Panel Connections (Rear View)

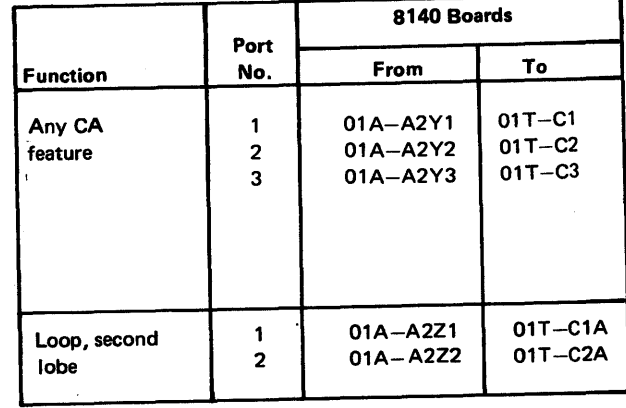

CA4238140 Model BXX Board-to-1/0 Panel Connections

Function Port No. From To Any CA | 1 01A-A2Y3 01T-1<br>Feature | 2 01A-A2Y2 01T-2  $2$  01A-A2Y2 01T-2 3 01A-A2Z2 01T-3 4 01A-A2Y1 01T-4  $5 \qquad 01A-C2Y3 \qquad 01T-5$ 6 01A-C2Y2 01T-6 7 01A-C2Z2 01T-7 8 01A·C2Y1 01T-8 9 01A-D2Y3 01T-9 10 01A-D2Y2 01T-10 11 01A-02Z2 01T-11 12 01A-D2Y1 01T-12 Loop, 1-4 01A-A2Z3 01T-13 second | 5-8 | 01A-C2Z3 | 01T-14 lobe | 9-12 | 01A-D2Z3 | 01T-15

01T I/O Panel

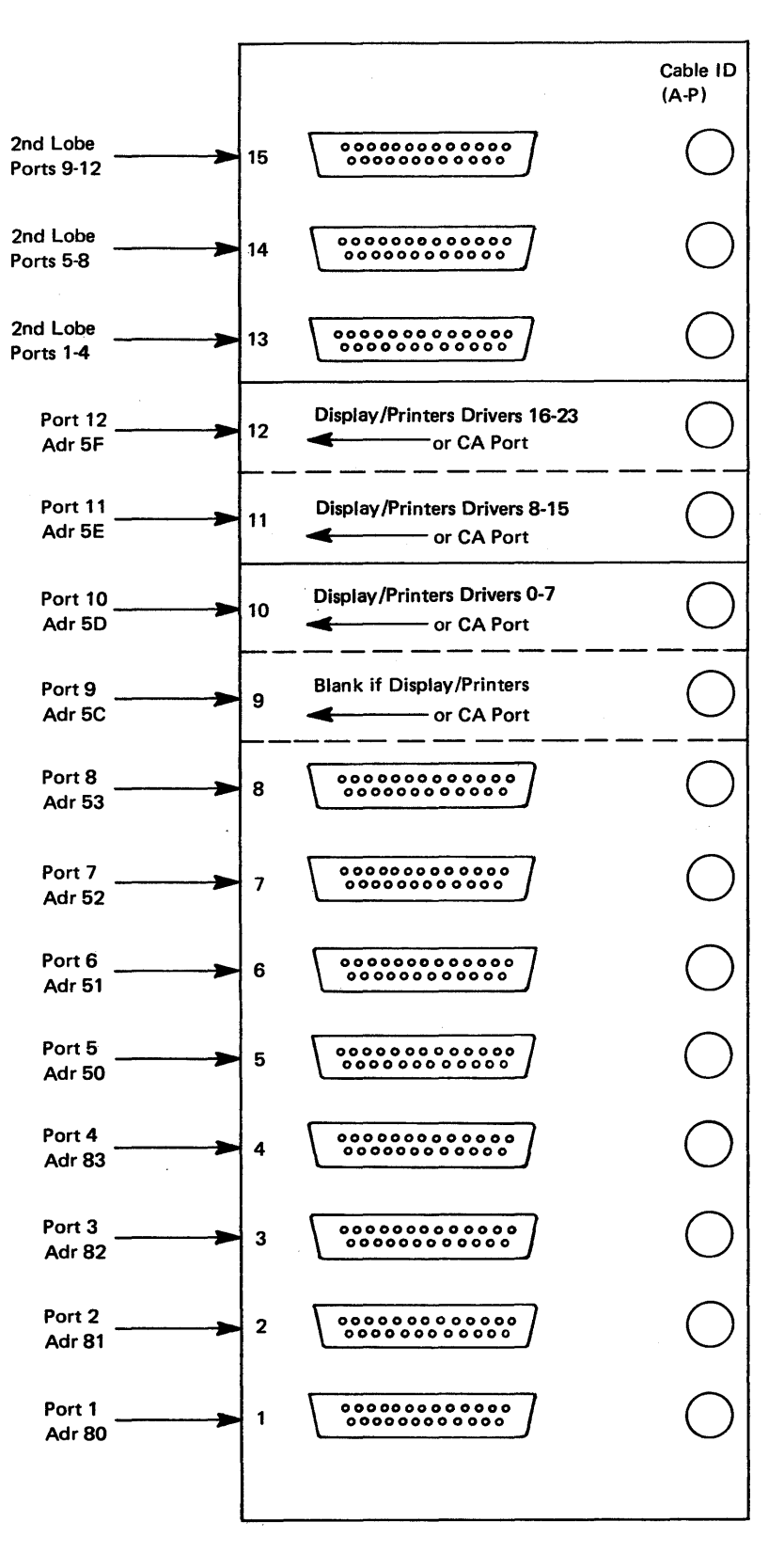

Figure CA423-1. 8140 Model BXX 1/0 Panel Connections (Rear View)

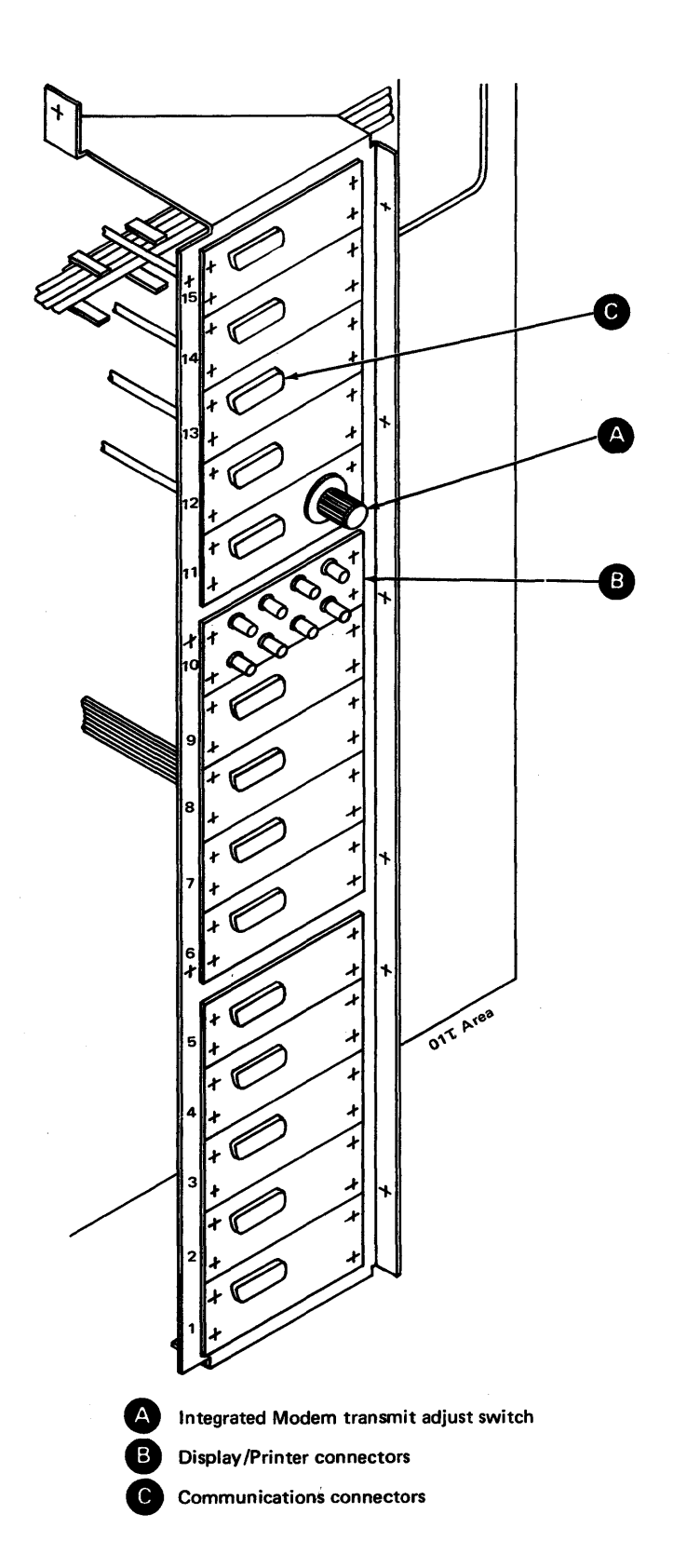

## CA424 8101 Board-to-1/0 Panel Connections

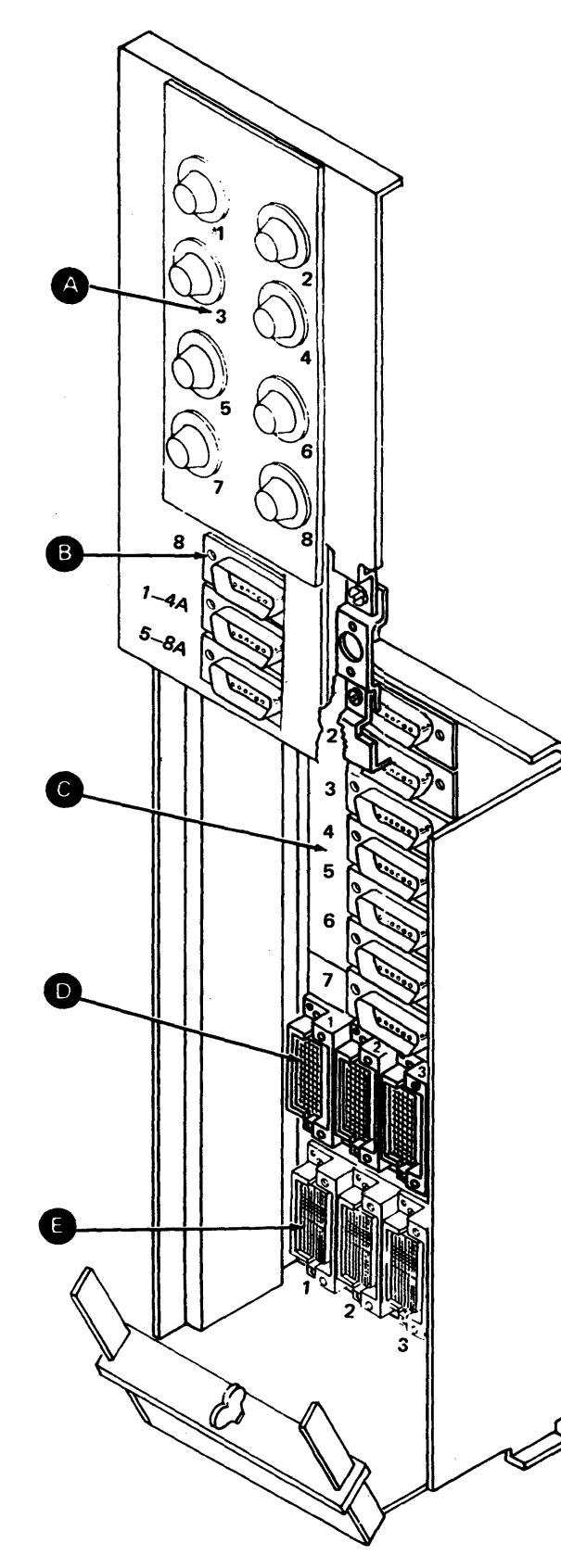

Figure CA424-1. 81011/0 Panel Connections (Rear View)

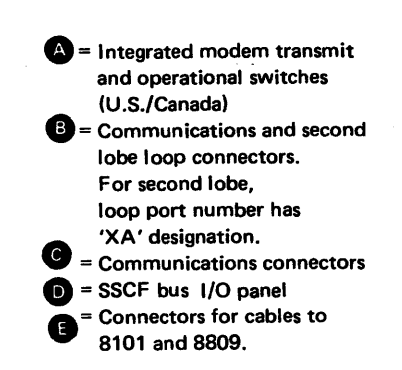

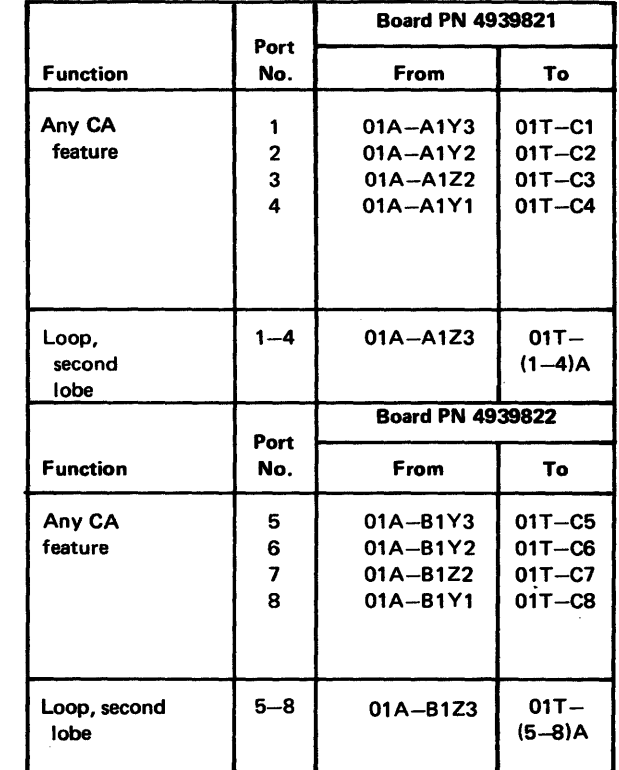

 $\sim 80$ 

 $\sim 10^7$ 

# CA430 External Cable Descriptions

Refer to Figure CA430-1 for a summary of 8100 Communications Cables.

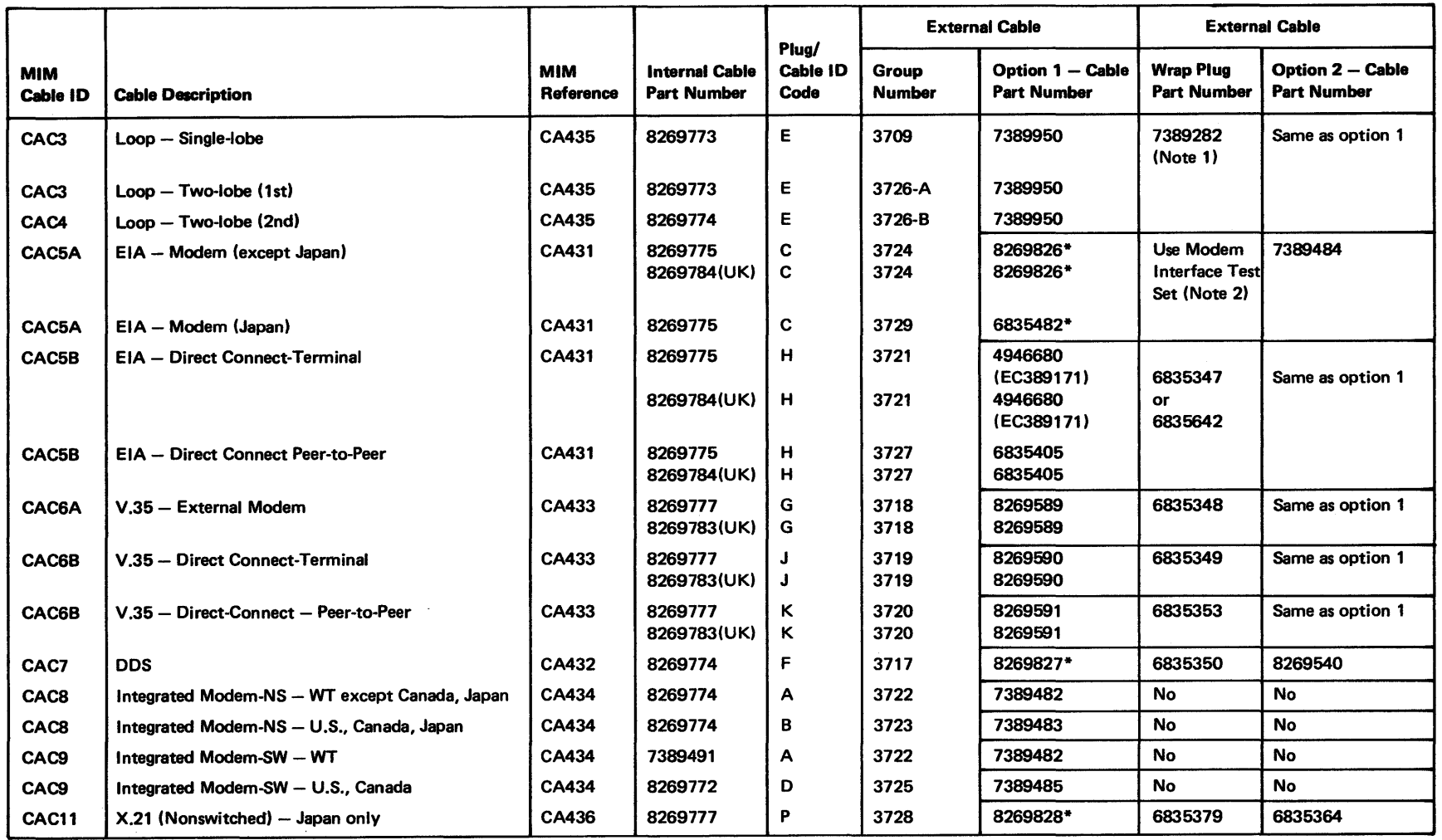

\*Cable with Wrap Switch Assembly.

Note 1: *Use plug at CSU only.* 

Note 2: Modem clock must be passed to 8100 for CE testing.

Figure CA430-1. 8100 Communications Cable Summary

 $\bullet$ 

SY27-2521-3 (CA424, CA430) 5-CA-119

 $\mathbf{r}$ 

 $\sim$ 

#### EIA- External Modem Cable (CAC5A)

The EIA external modem cable has a standard 25-pin female EIA connector on the 8100 end. The cable contains 15 shielded wires and a covered switch assembly; the modem end has a standard 25-pin male EIA connector (see Figure CA431-1)

The switch assembly has two positions  $-$  Test and Operate. The Operate position is for normal communication operations; the/Test position is used by the customer in problem determination and by the Service Representative for fault isolation. For alternative, see Note 2.

The Test position wraps the following lines:

- Transmit Data (2) to Receive Data (3)
- Transmit Clock (15) to Receive Clock (17)
- Request To Send (4) to Clear To Send (5) and Receive Line Signal Detect (8)
- Data Terminal Ready (20) to Data Set Ready (6)

Except for the clock lines, the line wraps are isolated from the modem when in the Test position.

EIA external modem cable pin assignments and line names follow:

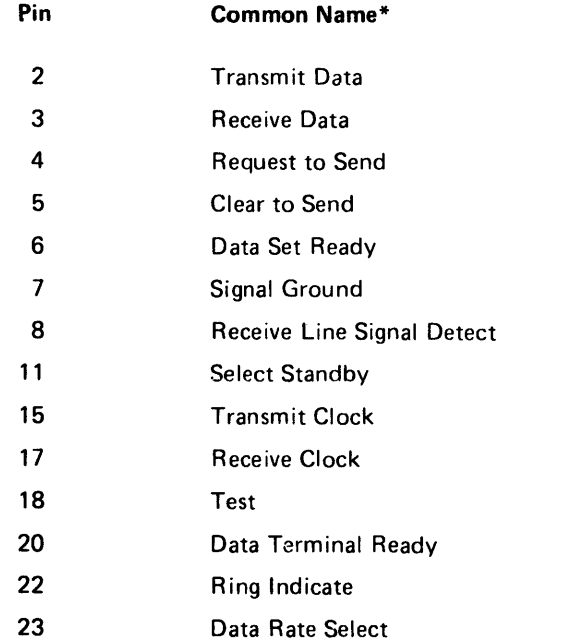

"Refer to CA631 for EIA/CCITT names.

### Notes:

1. The Japanese version has metric screws on the modem connector end.

2. Refer *to* Figure CA430-1 for cable alternative/options.

#### SY27-2521-3

## CA431 EIA Cables

#### EIA - External Modem Cable (CAC5A) Wrap Switch Shown in Test Position

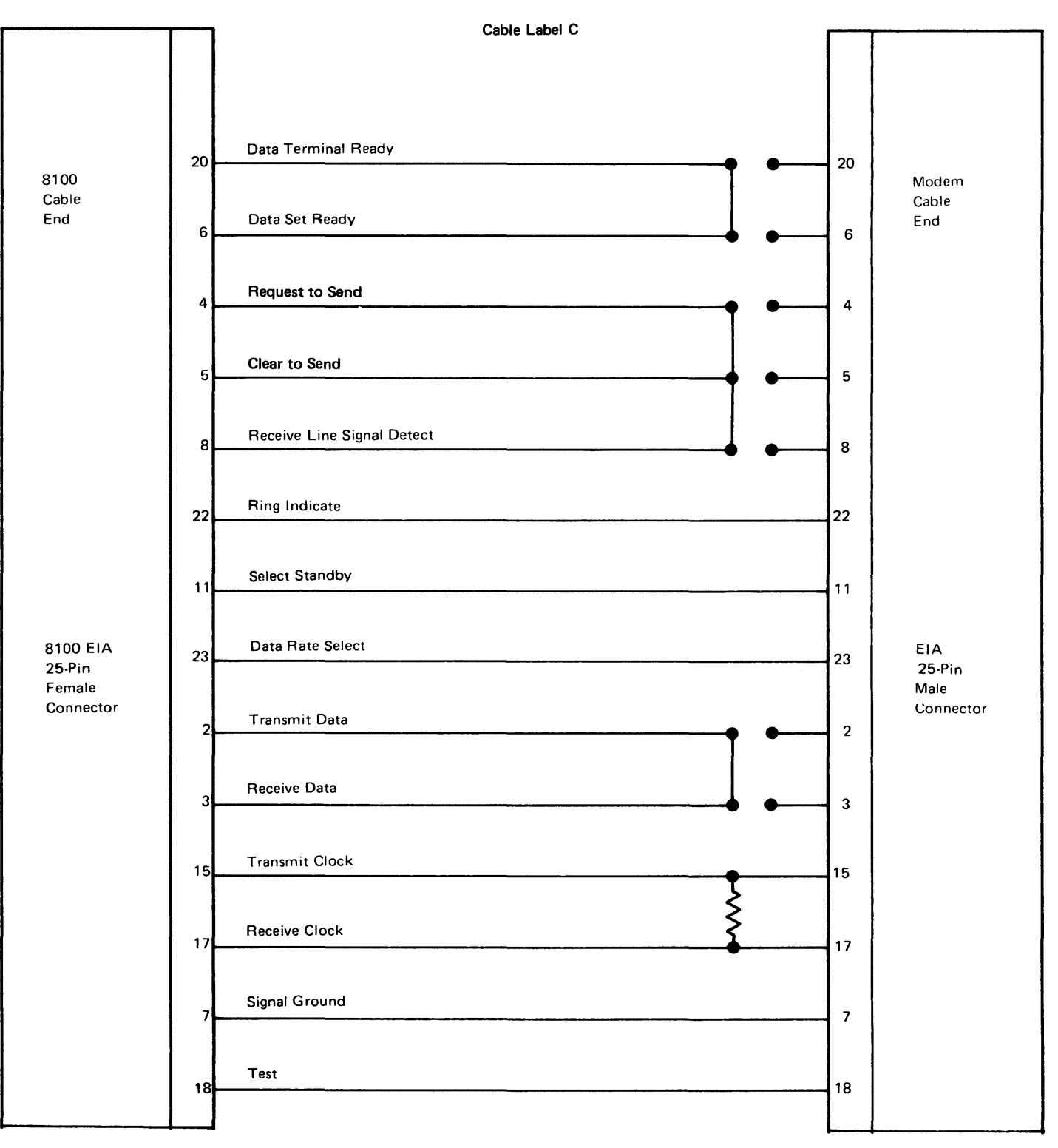

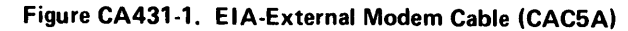

## EIA - Direct-Connect Cable (CAC58)

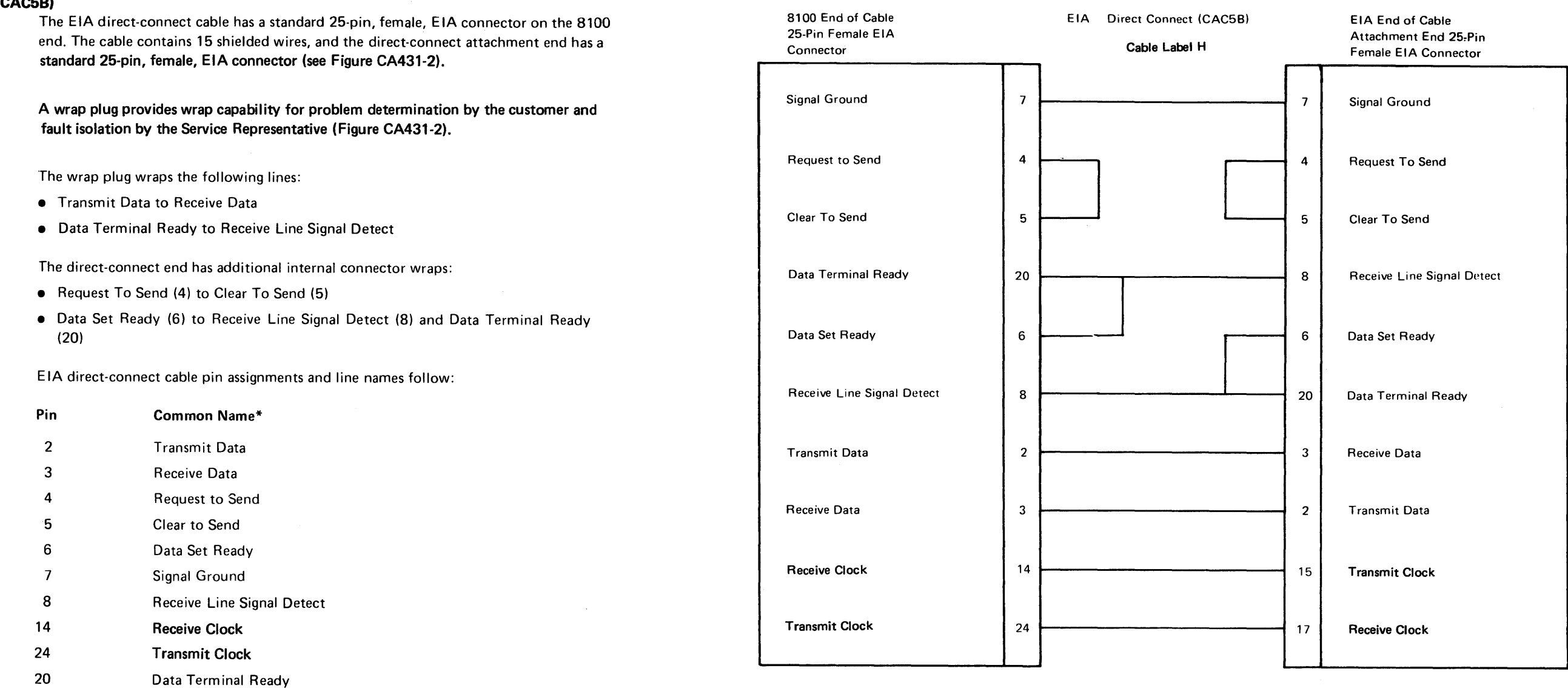

\*Refer to CA631 for EIA/CCITT names.

 $\bullet$ 

 $\sim 10^{-1}$ 

Note: *The peer-to-peer version has shielding grounded at both connectors, whereas the terminal version has shielding grounded only at the 8100 connector.* 

 $\sim 10^{-1}$ 

 $\sim$ 

EIA - Direct Connect Wrap Plug (25-Pin Male Connector)

 $\sim 10^7$ 

 $\sim 10^7$ 

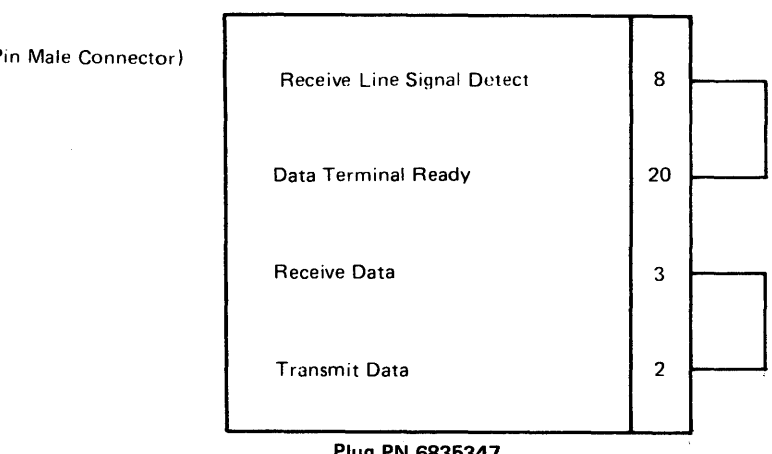

Plug PN 6835347 Plug Label H

## CA432 DDS Cable (CAC7)

The DDS cable has a standard 25-pin female EIA connector on the 8100 end. The cable contains eight shielded wires and a covered switch assembly, and the Channel Service Unit Attachment end has a 15-pin, male connector (see Figure CA432-1).

The switch assembly has two positions - Test and Operate. The Operate position is for normal communication operations; the Test position provides wrap capability for problem determination by the customer and fault isolation by the Service Representative. Refer to Figure CA430-1 for cable alternative/options.

The Test position wraps the following lines:

- Data Tip 1 (3) to Data Tip (6)
- Data Ring 1 (4) to Data Ring (6)

The line wraps are isolated from the Channel Service Unit Attachment when in the Test position.

DDS cable pin assignments and line names follow:

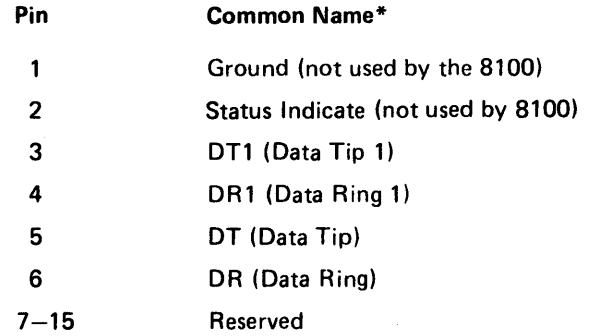

\*Refer to CA631 for EIA/CCITT names.

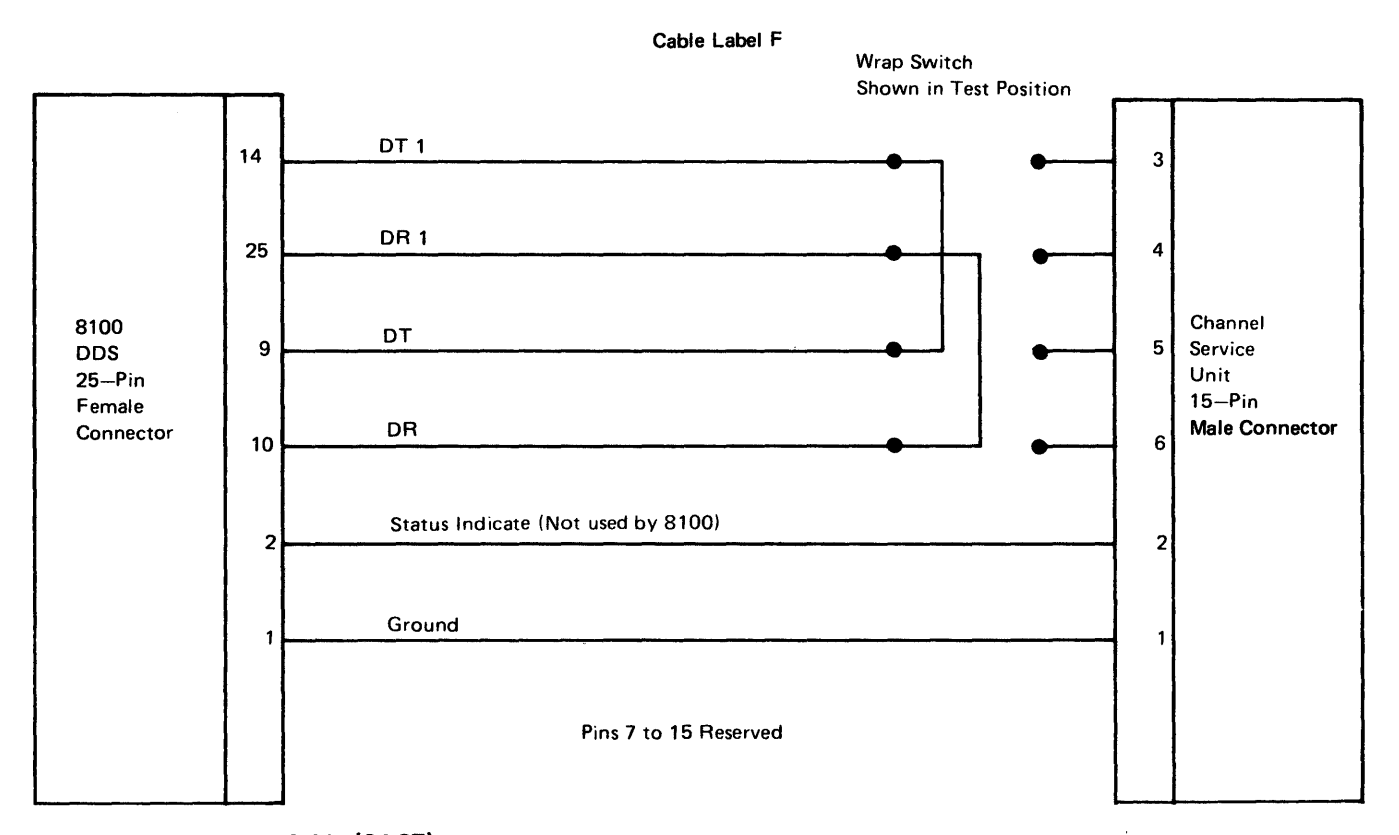

Figure CA432-1. DDS Cable (CAC7)

#### CA433 V.35 Cables

The V.35 external modem cable has a standard 25-pin female EIA connector on the 8100 end. The cable contains 15 shielded wires, and the V .35 modem end is a 34-pin male connector (Figure CA433-1).

#### V.35 External Modem Cable (CAC6A)

A wrap plug provides wrap capability for problem determination by the customer or fault isolation by the Service Representative (Figure CA433-1).

The wrap plug wraps the following lines:

- Request to Send (C) to Clear to Send (D) and Receive Line Signal Detect (F)
- Data Set Ready (E) to Data Terminal Ready (H)
- Transmit Data A (P) to Receive Data A (R)
- Transmit Data B (S) to Receive Data B (T)

V .35 external modem cable pin assignments and line names are as follows:

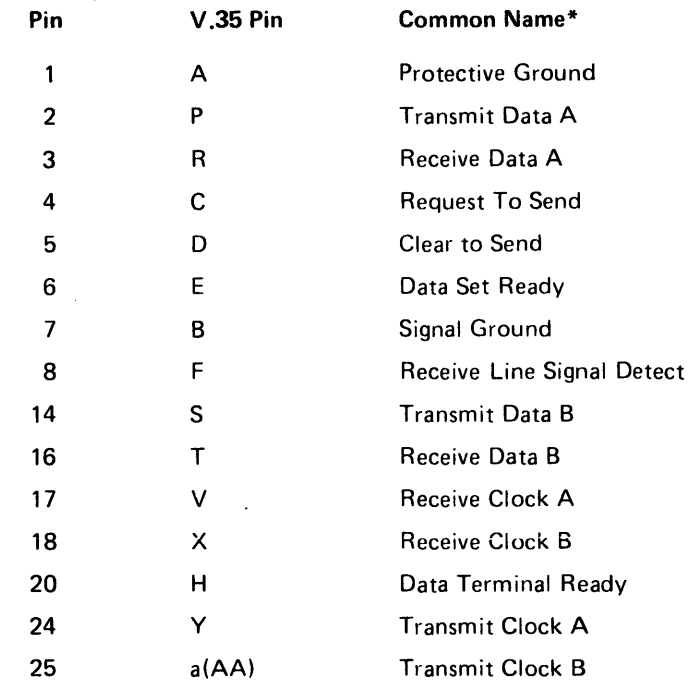

\*Refer to CA631 for EIAiCCITT names.

 $\langle \phi_1^2 \rangle_{\rm{max}}$  $\epsilon_{\rm gas}$  .  $\lambda$ 

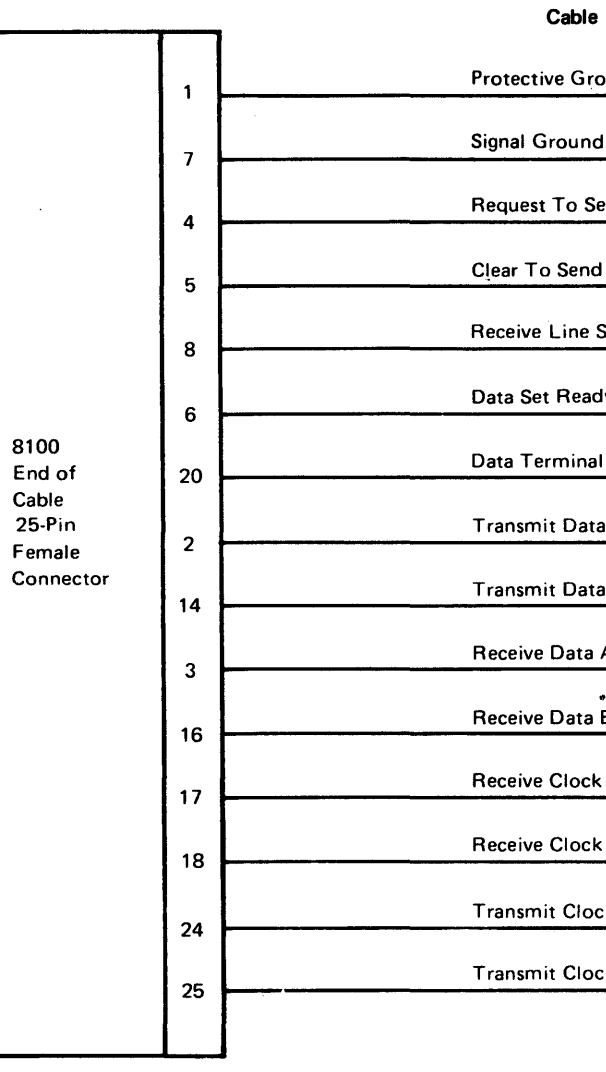

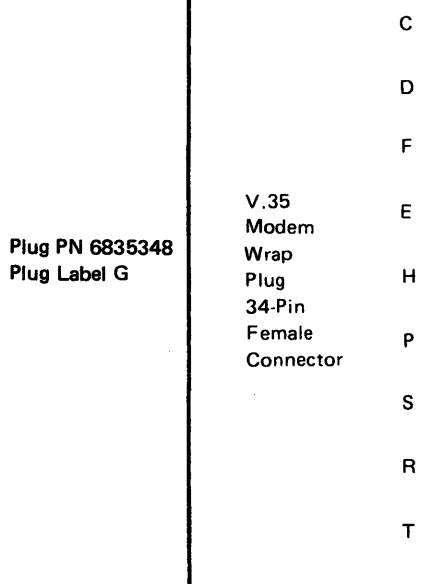

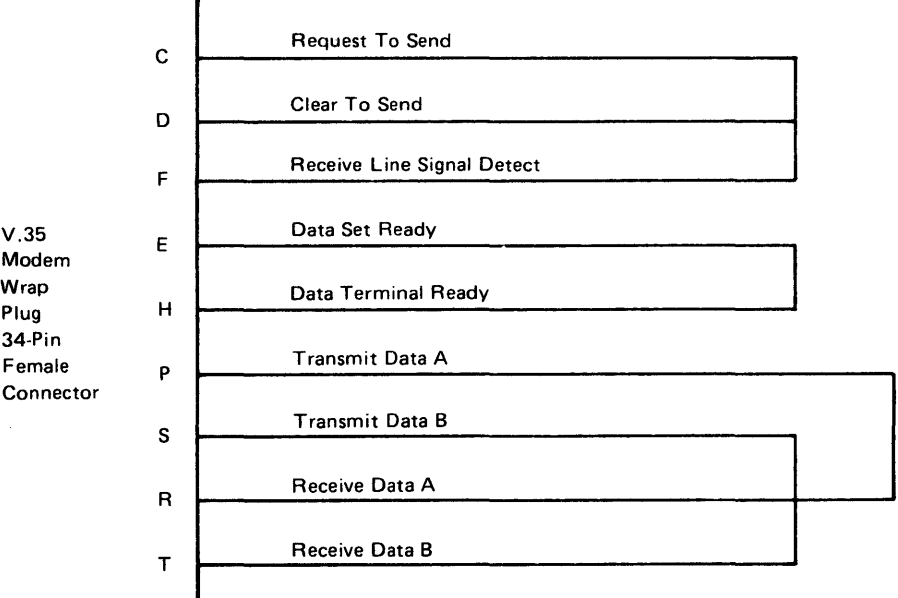

Figure CA433-1. V.35 External Modem Cable (CAC6A) and Wrap Plug

(CA432, CA433)

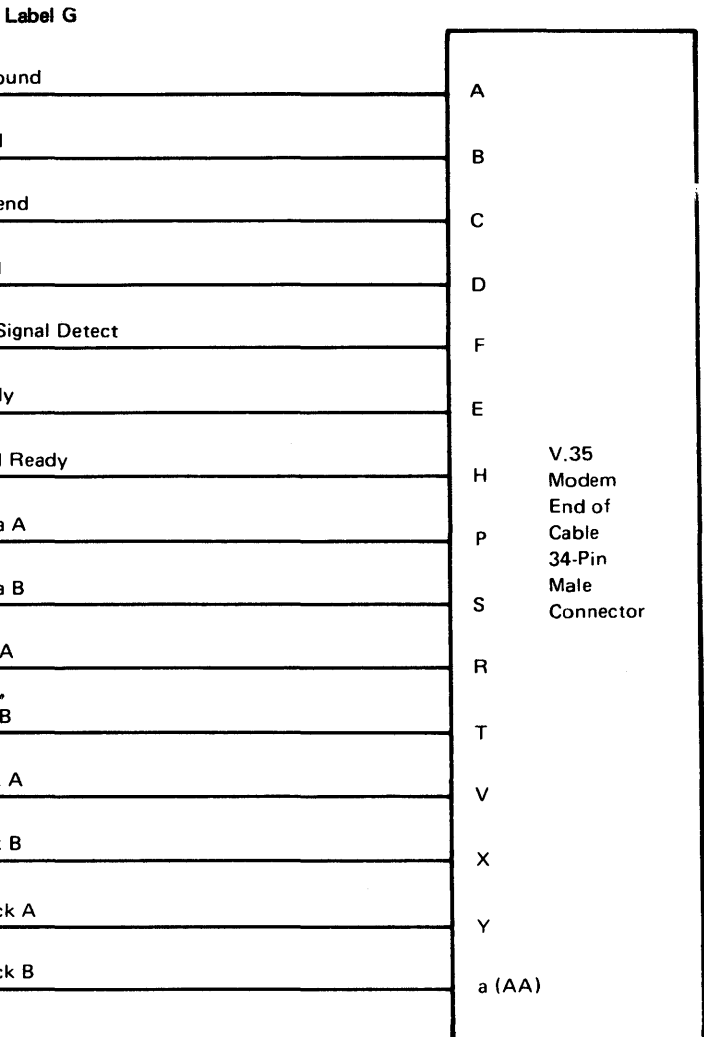

The V.35 direct-connect terminal cable has a standard 25-pin female EIA connector on the 8100 end. The cable contains 15 shielded wires, and the V .35 direct-connect attachment end has a 34-pin female connector (Figure CA433-2).

A wrap plug provides wrap capability for problem determination by the customer or fault isolation by the Service Representative (Figure CA433-2).

The wrap plug wraps the following lines:

- Transmit Data A. (P) to Receive Data A (R)
- Transmit Data B (S) to Receive Data B (T)

The following are internal line wraps:

The 8100 connector end:

- Data Terminal Ready (20) to Data Set Ready (6)
- Request to Send (4) to Clear to Send (5) and Receive Line Signal Detect (8)

The V.35 direct-connect attachment end:

- Data Terminal Ready (H) to Data Set Ready (E)
- Request to Send (C) to Clear to Send (D) and Receive Line Signal Detect (F)

V.35 direct-connect cable pin assignments and line names are as follows:

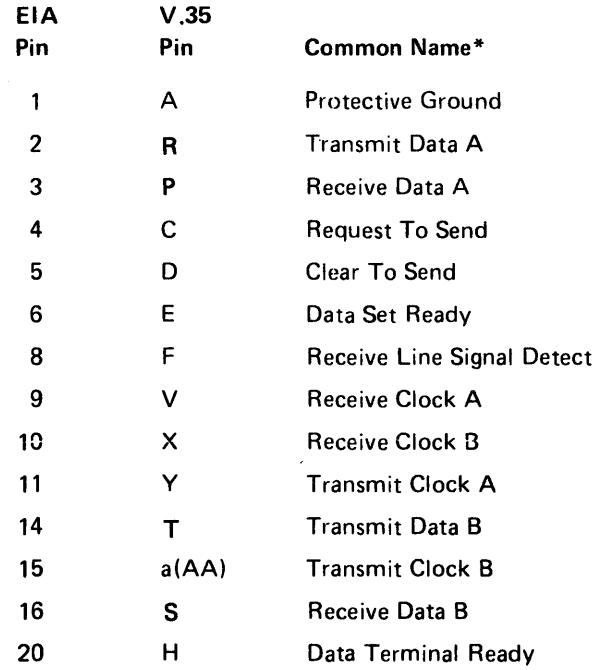

\*Refer to CA631 for EIA/CCITT names.

#### SY27·2521·3

#### V.35 - Direct-Connect Terminal Cable (CAC6B)

 $\sim 10$ 

8100 Direct Connect End of Cable 25 pin female EIA connector

Protective ground

Request To Send

Clear To Send

Receive Line Signal Detect

Data Set Ready

Data Terminal Ready

Transmit Data A

Transmit Data B

Receive Data A

Receive Data B

Receive Clock A

Receive Clock B

Transmit Clock A

Transmit Clock B

V.35 Direct Connect **Terminal** Wrap Plug 34 pin male P connector s R T

```
Cable Label J
```
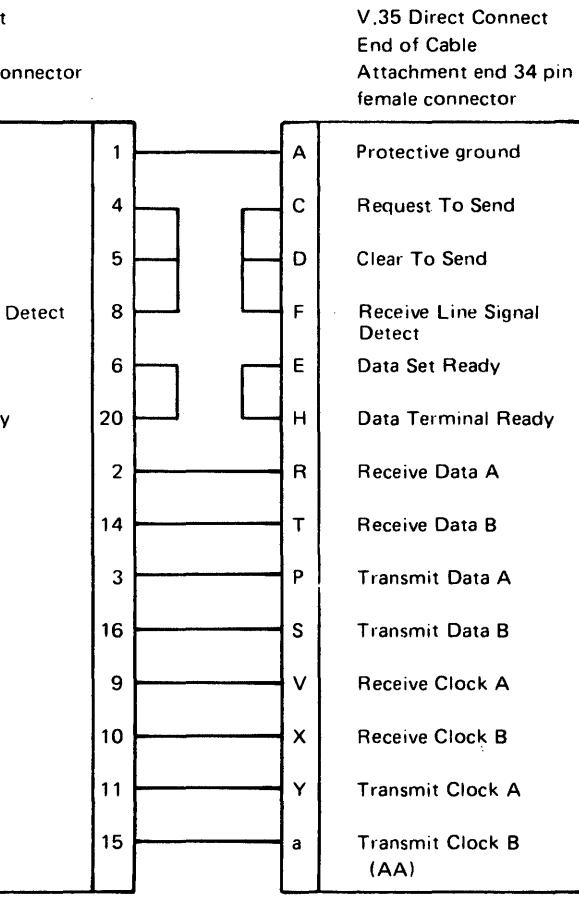

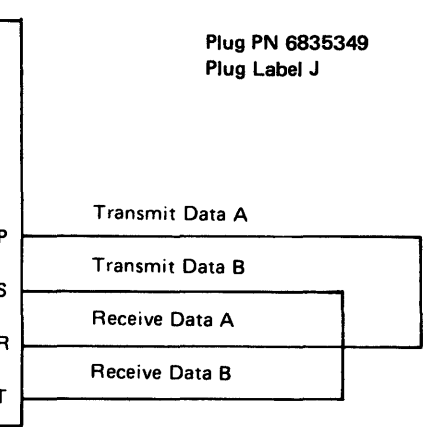

#### Figure CA433-2. V.35 Direct-Connect Terminal Cable (CAC&B) and Wrap Plug

#### V.36- Direct-Connect Peer-to-Peer Cable (CAC6Bl

The V.35 direct-connect peer-to-peer cable has a standard 25-pin female EIA connector on the 8100 end. The cable contains 15 shielded wires, and the V.35 direct-connect attachment end has a 25-pin EIA female connector (Figure CA433-3).

A wrap plug provides wrap capability for problem determination by, the customer or fault isolation by the Service Representative (Figure CA433-3).

The wrap plug wraps the following lines:

- Transmit Data A (2) to Receive Data A (3)
- Transmit Data B (14) to Receive Data B (16)

The following are internal line wraps:

The 8100 connector end:

- Data Terminal Ready (20) to Data Set Ready (6)
- Request to Send (4) to Clear to Send (5) and Receive Line Signal Detect (8)

The V.35 direct-connect attachment end:

- Data Terminal Ready (20) to Data Set Ready (6)
- Request to Send (4) to Clear to Send (5) and Receive Line Signal Detect (8)

V.35 direct-connect peer-to-peer cable pin assignments and line names follow:

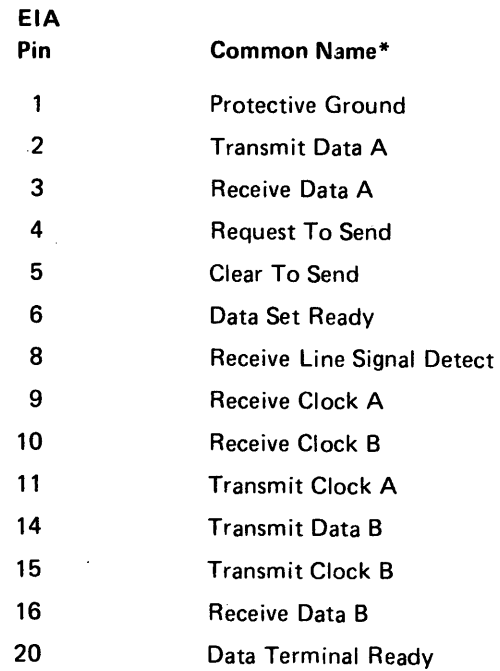

\*Refer to CA631 for EIA/CCITT names.

8100 Direct Connect End of Cable 25 pin female EIA connector

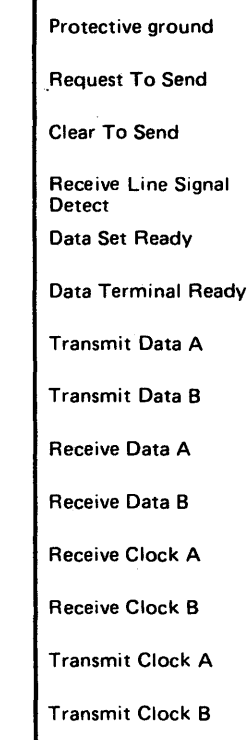

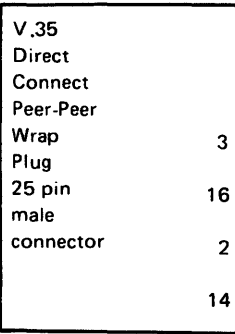

#### Cable Label K

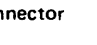

V .35 Direct ·Connect End of Cable Attachment end 25 pin EIA female connector

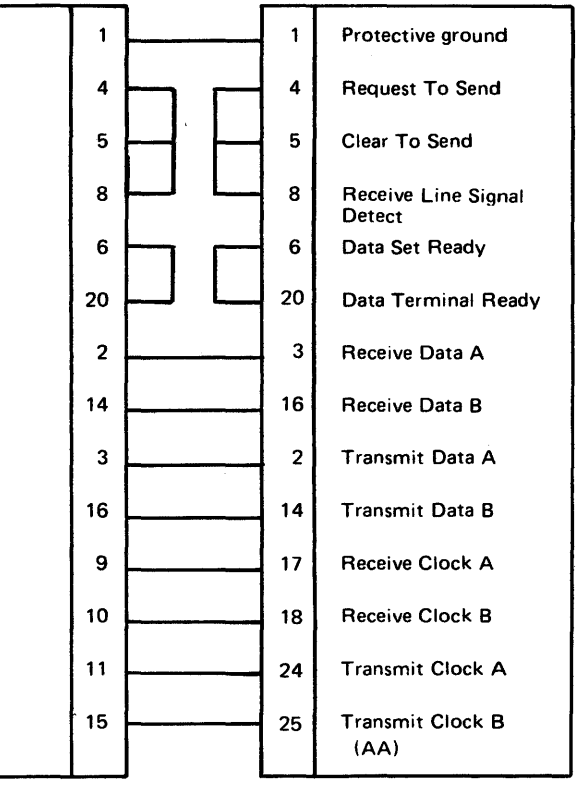

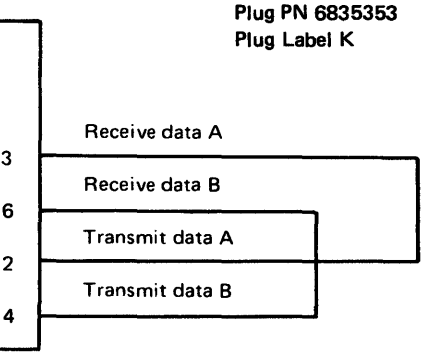

## Figure CA433-3. V .35 Direct Connect Peer-to-Peer Cable (CAC6B) and Wrap Plug

\*Refer to CA631 for EIA/CCITT names.

For cable label, see CA430.

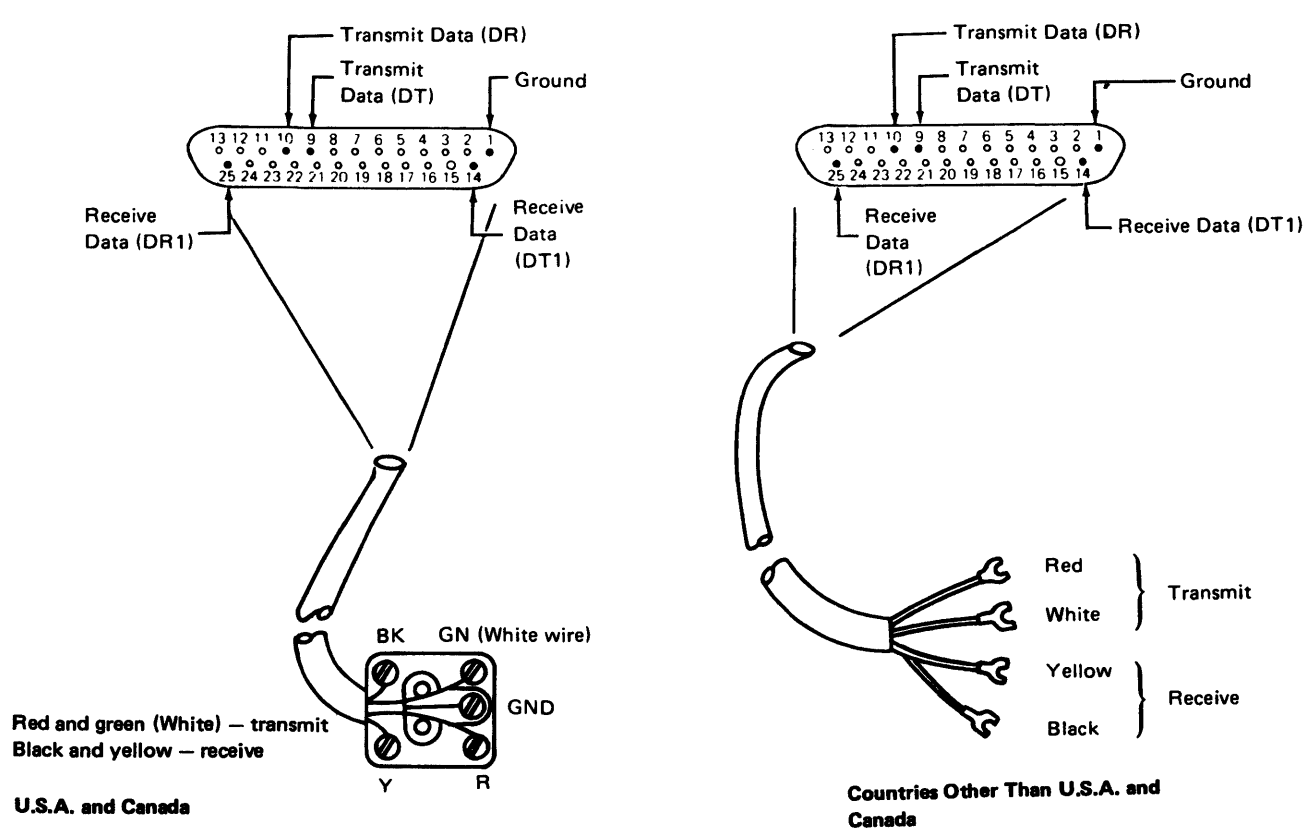

#### SY27-2521-3 5-CA-126

#### CA434 Integrated Modem Cables Integrated Modem (Switched Line) Cable (CAC9) Integrated Modem (Nonswitched Line) Cable (CAC8) The integrated modem (nonswitched) cable has a standard 25-pin female EIA connector CA434-2). on the 8100 end. The cable contains five wires, and the remote end (nonswitched or Type CDT Data Coupler) has either a telephone connecting block or spade terminals on the wire ends (Figure CA434-1). There is no cable wrap capability for this cable. The cable may be tested by continuity checking between the wire end and the appropriate pin in the cable connector. Integrated modem (nonswitched) cable pin assignments and line names follow: EIA<br>Pin **Commo** EIA 20 Coupler Pin Common Name\* Wire Color 4 Switch Protective Ground  $\overline{1}$ 5 Ring In (Connector block only) 9 Transmit Data (OT) **White** 6 Data M 10 Red 7 Signal C Transmit Data (DR) 14 Receive Data (DT1) Black 22 Off Ho 25 Receive Data (DRl) Yellow 3 Data Ti 2 Data Ri

The integrated modem (switched line) cable has a standard 25-pin female EIA connector on the 8100 end. The cable contains eight wires, and the remote end (Type CBS Data Access Arrangement or equivalent) has spade terminals on the wire ends (Figure

There is no cable wrap capability for this cable. The cable may be tested by continuity checking between the wire end and the appropriate pin in the cable connector.

Integrated modem (switched line) cable pin assignments and line names follow:

\*Refer to CA631 for EIA/CCITT names.

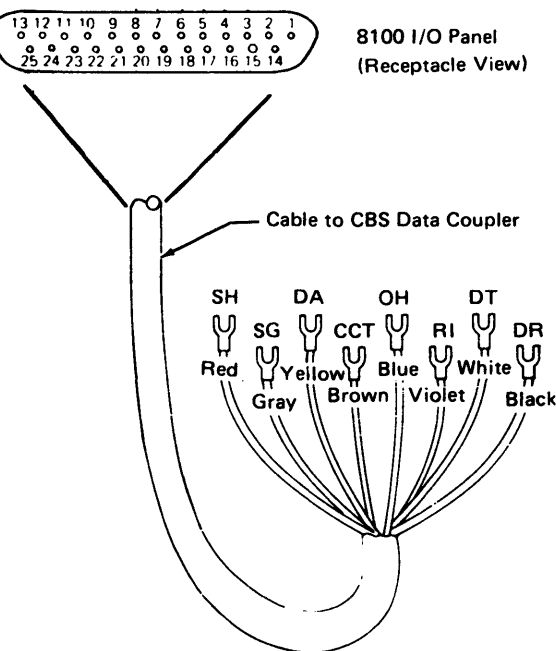

Figure CA434-2. Integrated Modem (Switched Line) Cable (CACI)

Figure CA434-1. Integrated Modem (Nonswitched Line) Cable (CAC8)

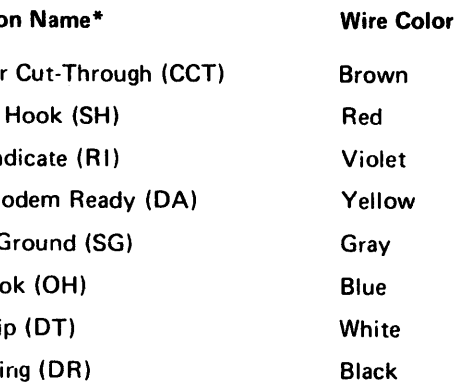

For cable label, see CA430.

## CA435 loop Cable (CAC3 and CAC4)

The loop cable has a standard 25-pin female EIA connector on the 8100 end. The cable contains seven wires plus a shield wire and, and 8-pin right-angle loop station connector (LSC) on the loop attachment end (Figure CA435-1).

The cable may be tested by connecting the cable to either the customer's loop or to the loop test tool, PN 1657410, and running Routine 51 for a one-lobe loop, or Routine 52 for a two-lobe loop. These routines are run under MAP control if the link/loop tests are selected.

Figure CA435-2 shows the loop wrap plug which is used only at CSU time.

Loop cable pin assignments and line names follow:

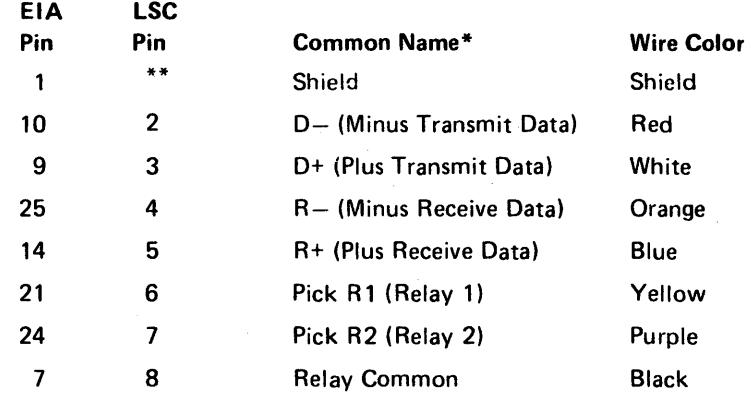

\*Refer to CA631 for EIA/CCITT names.

\*\*No connection.

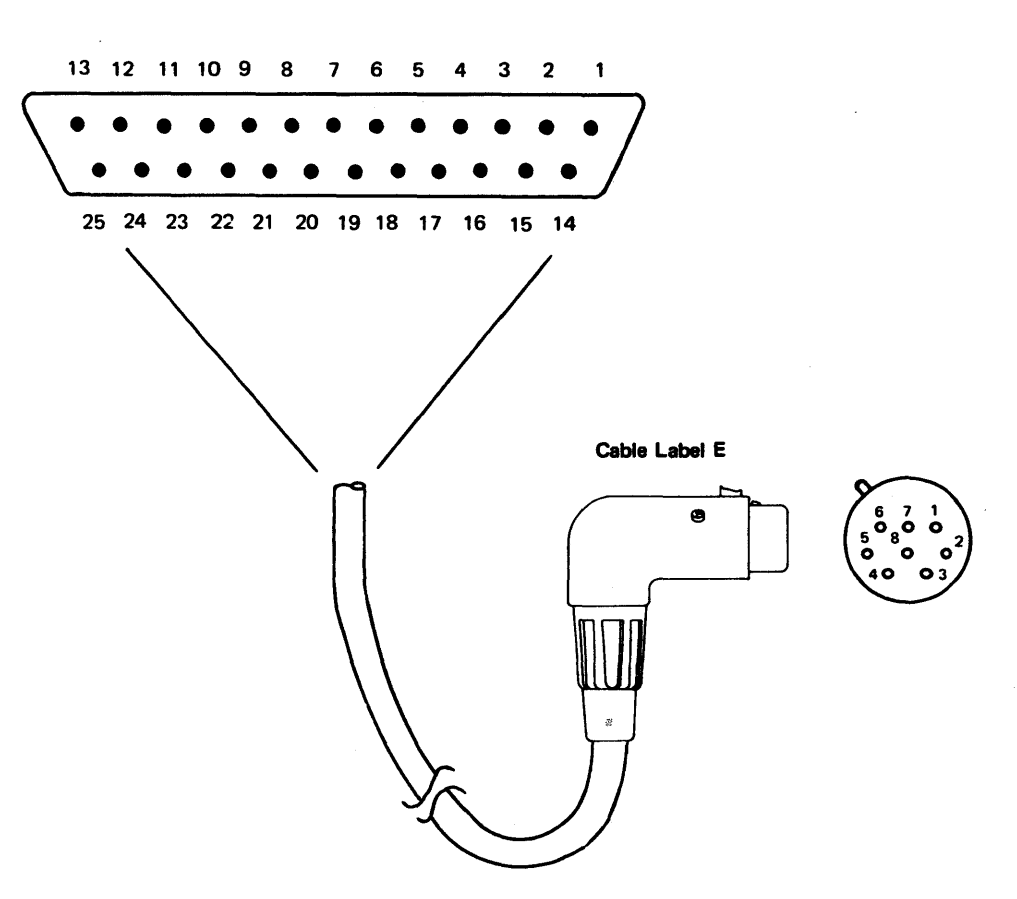

### Figure CA435-1. Loop Cable (CAC3 and CAC4)

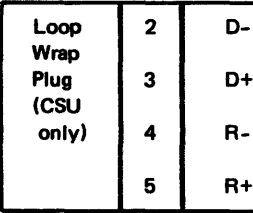

 $\langle \Phi \rangle$ 

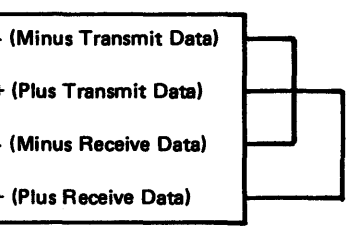

Figure CA435-2. Loop Wrap Plug (CSU only)

Plug PN 7389282 Plug Label E

#### CA436 X.21 (Nonswitched) Cable (CAC11)

 $\sim$ 

The X.21 cable has a standard 25-pin female connector on the 8100 end. The cable contains six pairs of shielded wires and a covered switch assembly, and the DCE Attachment end has a 15-pin, male connector (see Figure CA436-1).

The switch assembly has two positions  $-$  Test and Operate. The Operate position is for normal communication operations; the Test position provides wrap capability for problem determination by the customer and fault isolation by the Service Representative. Refer to Figure CA430-1 for cable alternative/options.

The Test position wraps the following lines:

- Transmit A (2) to Receive A (3)
- Transmit B (14) to Receive B (16)
- Control A (10) to Indication A (17)
- Control B (9) to Indication B (18)

The lines wraps are isolated from the DCE Attachment when in the Test position.

X.21 cable pin assignments and line names follow:

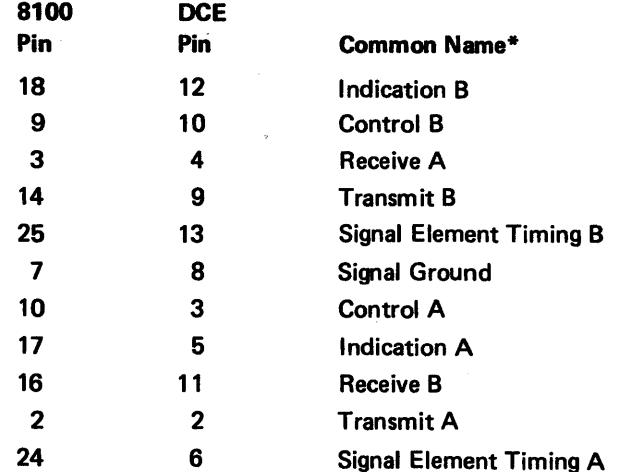

 $\ddot{\phantom{a}}$ 

\*Refer to CA631 for EIA/CCITT names.

 $\mathbf{r}$ 

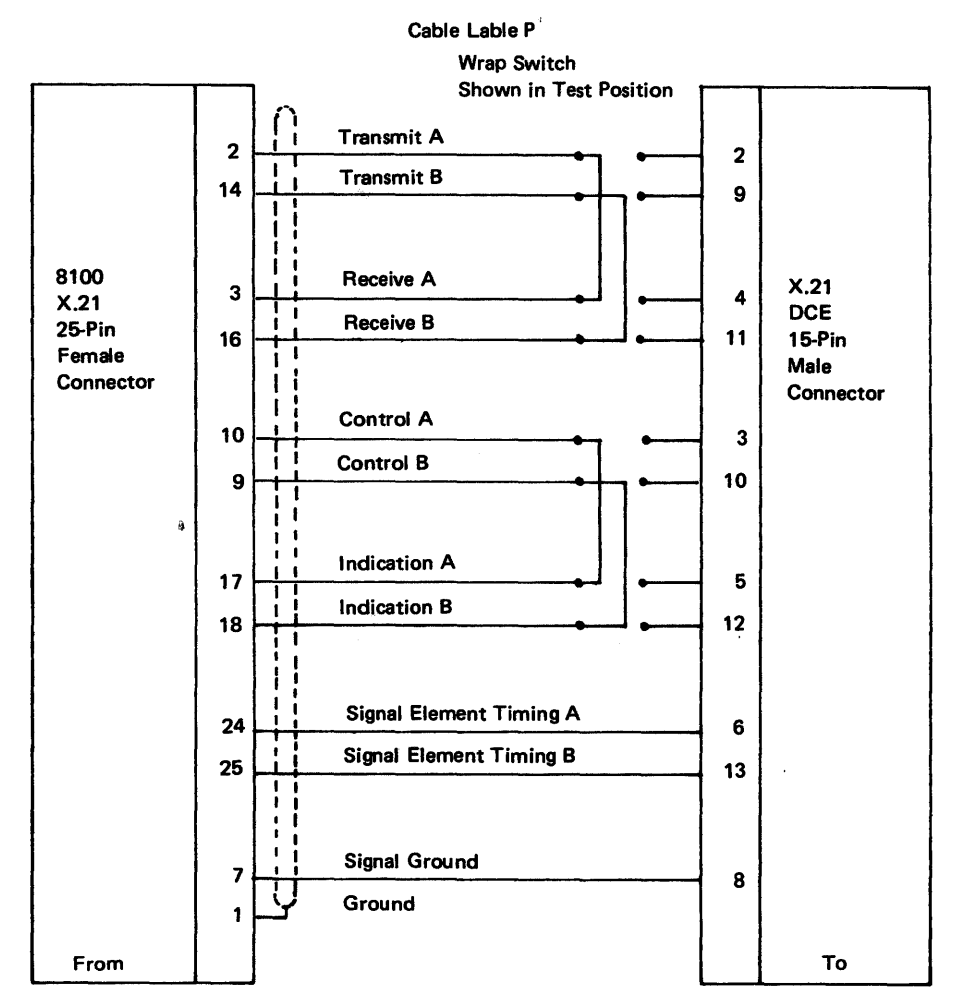

Figure CA436-1. X.21 (Nonswitched) Cable (CAC11)

 $\mathbf{q}$ 

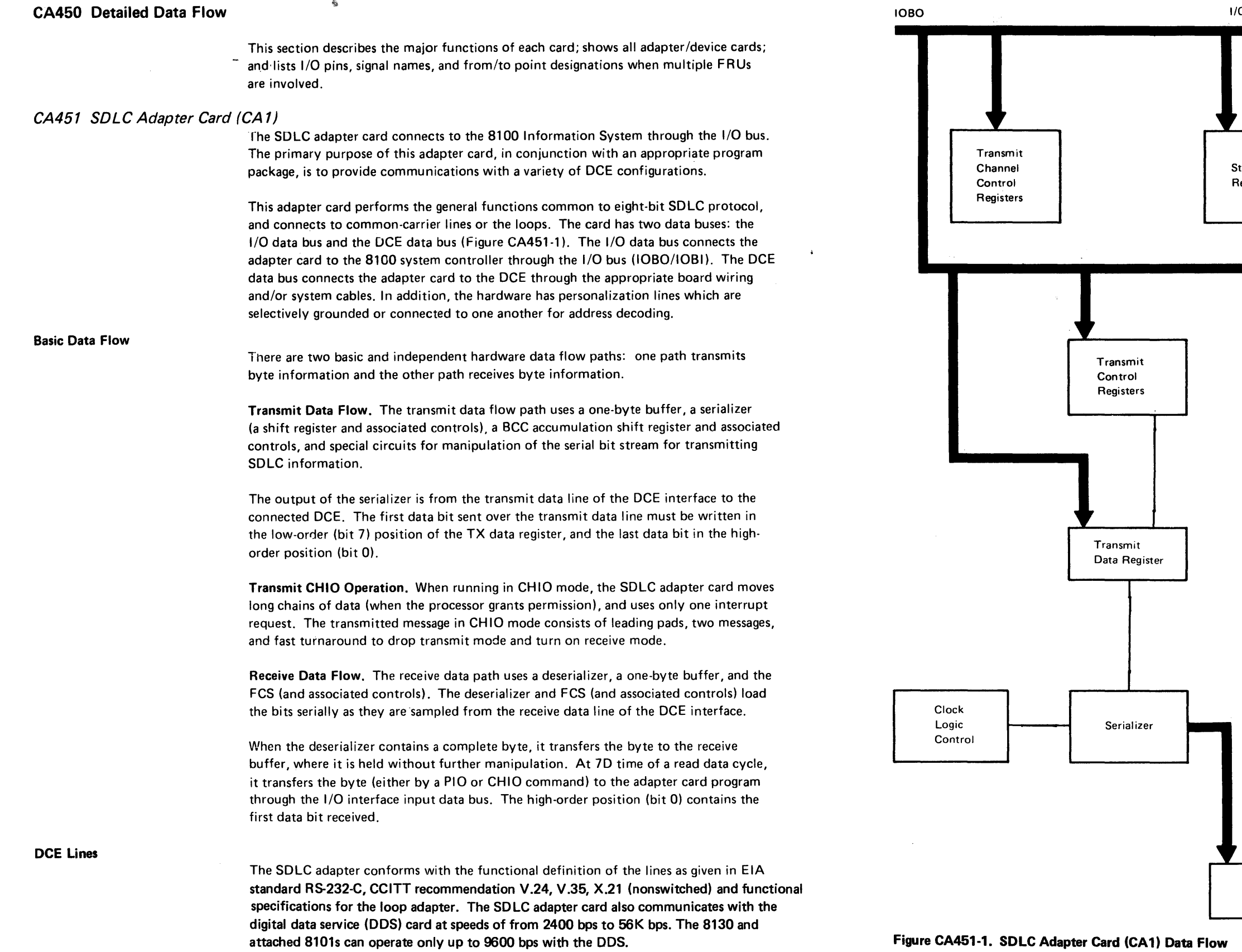

 $\hat{\mathbf{w}}$ 

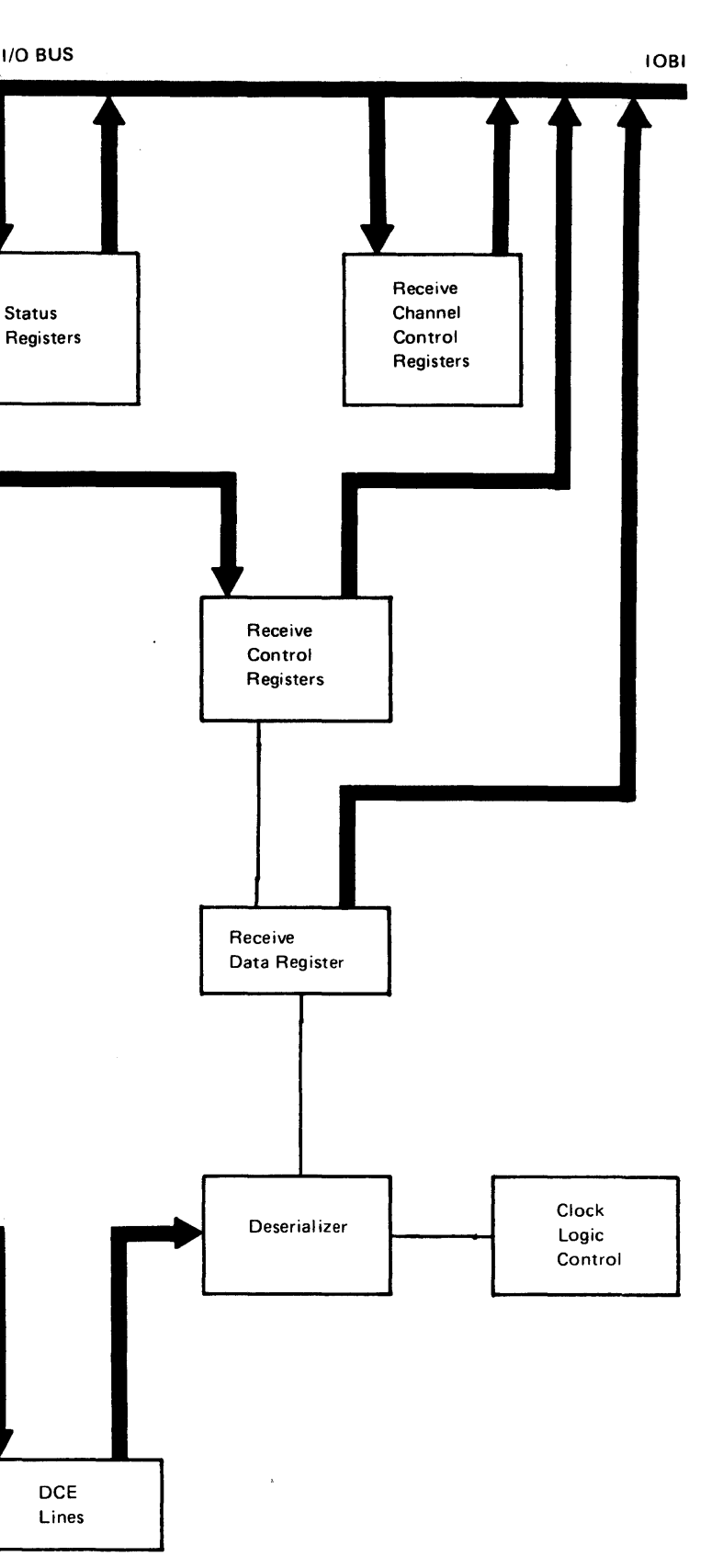

Basic Data Flow

DCE Lines

There are two separate and independent hardware data flow paths. One path transmits byte information and the other receives byte information (Figure CA-455-1).

## CA455 BSC/S-S Adapter Card (CA2)

The BSC/S-S.adapter card connects to the 8100 System identically as does the SDLC adapter card. The BSC/S-S adapter card has the same function as the SDLC adapter card, but it does not operate in CHIO mode. It is a byte adapter card, and operates using bisynchronous and start/stop disciplines. The adapter card interfaces are also identical, and address decode personalization operates similarly to the SDLC adapter card.

Transmit Data Flow. The transmit data flow uses a one-byte buffer, a serializer (a shift register and associated controls), and special circuits for adding start and stop bits (asynchronous operation). The serializer outputs information through the send data lead of the adapter card DS interface to the connected DCE.

Receive Data Flow. The receive data flow path uses only a deserializer and a one-byte buffer. The deserializer (a shift register and associated controls) loads serially as the bits are sampled from the receive data lead of the adapter card OS interface. When the deserializer contains one byte, it transfers the byte to the receive buffer, where it is held without further manipulation. At 7D time of a read data cycle, the byte is transferred to the adapter card program through the 1/0 data bus.

The BSC/S-S adapter card conforms with the functional definition of the lines as given in EIA Standard RS232-C, CCITT recommendation V.24. The BSC/S-S adapter card does not operate with the loop card. It also communicates with the digital data service card at speeds from 2400 bps to 9600 bps.

 $\mathcal{C}$ 

#### SY27-2521-3

 $\ddot{\phantom{1}}$ 

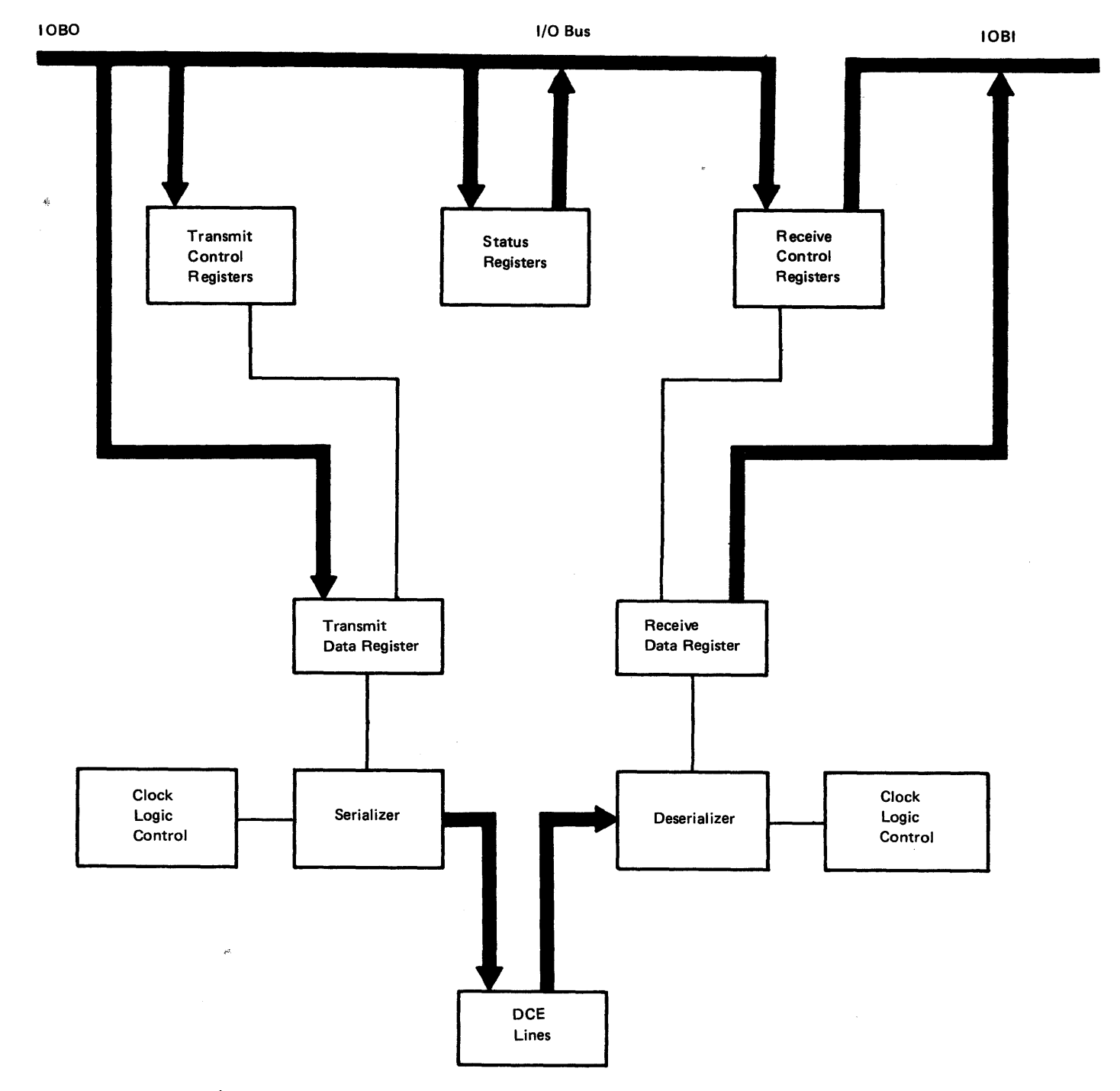

Figure CA455-1. BSC/S-S Adapter Card (CA2) Data Flow

## CA470 Driver Cards

N

# CA471 Digital Data Service (DDS) Card (CA7)

The digital data service (DDS) card (Figure CA471-1) is an integrated adapter designed specifically to permit IBM machines to interface to AT&T's nonswitched Dataphone\* digital data service through an AT&T Channel Service Unit.

It is a 4-wire duplex adapter that derives power from the 8100. The DDS card handles data serially-by-bit and by character, and operates in synchronization with the communication line signal. It also provides a clock for data transmission, and operates at synchronous speeds of 2.4, 4.8, 9.6 and 56K bps. The maximum speed for the 8130 and attached 8101s is 9600 bps.

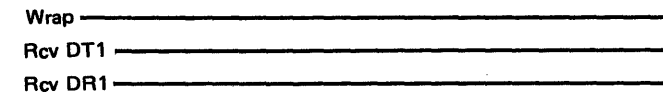

The DDS uses a baseband bi-polar return to zero signalling method for transmission over a local loop (from central office to customer location), a binary "O" transmits as a nominal 50-percent duty cycle pulse, either positively or negatively, and is opposite in polarity to the preceding binary "1". The DDS provides transmit and receive clock signals to the 8100. The communication line signal synchronizes the clock pulses, and therefore must be present at all times on the receive input line. The clock is always available, but is synchronized only when the DDS is connected to the network. Line control is accomplished by use of violation characters (bit patterns in which the opposite polarity rule is violated).

\*Trademark of American Telephone & Telegraph Co. (AT&T)

Figure CA471·1. Digital Data Service Card (CA7) Data Flow

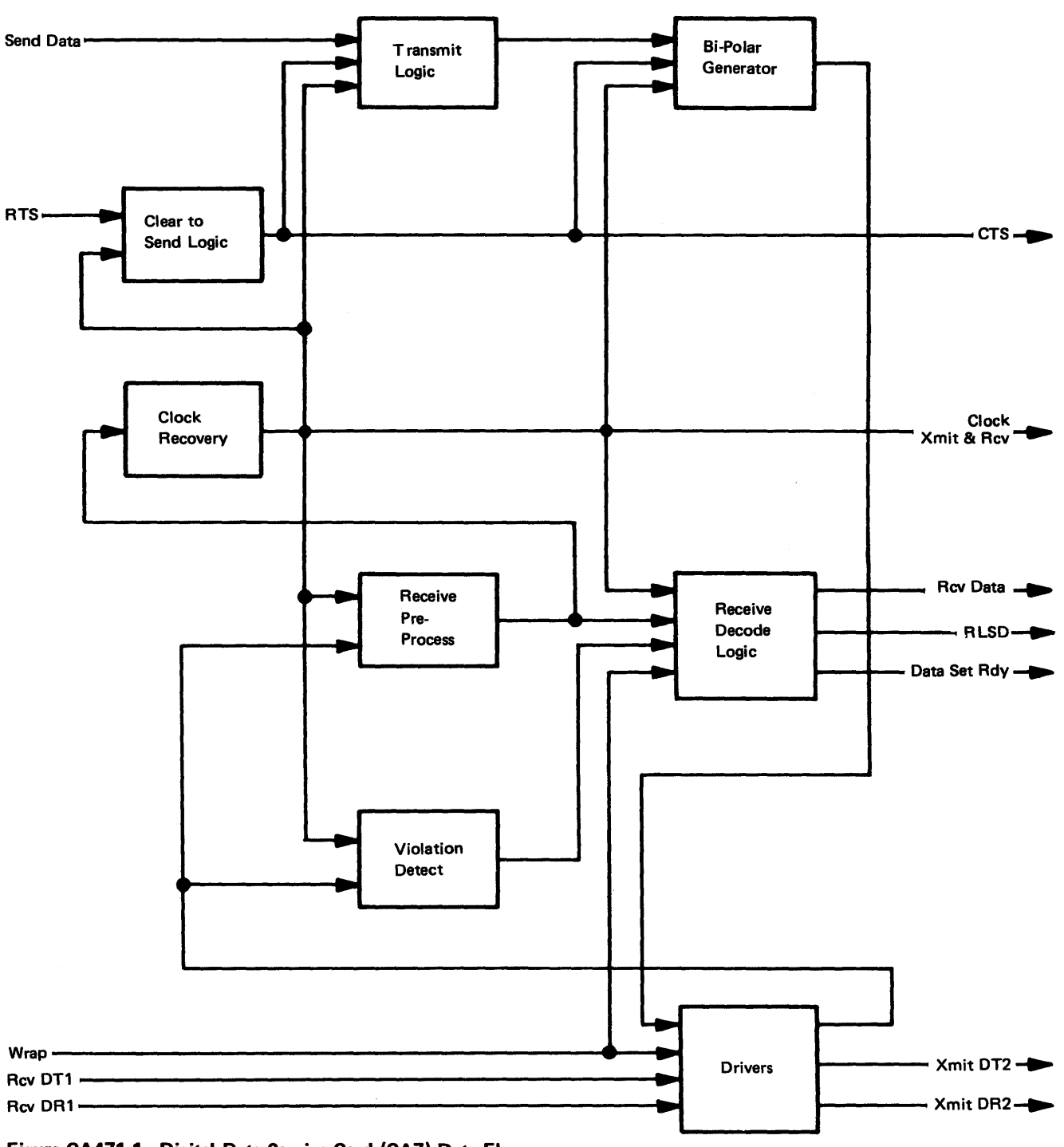

## CA472 EIA/CCITT Card (CA5)

The EIA/CCITT card (Figure CA472-1) converts signal levels between VTL and the RS232C and CCITT V .28 recommendation from 0 to 9600 bps. The card also conforms to RS334 specifications. It provides eight VTL-to-EIA/CCITT level drivers and eight EIA/CCITT-to-VTL level receivers.

The card also supplies eight receiver lines which convert and invert the signals from the DCE. Sense of the received signal (EIA side) is an active up-level according to RS232C and CCITT V.24/V.28 recommendations. Sense of the VTL output (DTE interface) is

The card supplies eight driver lines which convert and invert the applied signals. Sense of the VTL input interface to the DTE is an active down-level. Sense of the output interface lines (to the DCE) is an active up-level according to the EIA standard RS232C and CCITT V .28 recommendation.

Figure CA472-1. 'EIA/CCITT Card (CA5) Schematic

SY27-2521-3

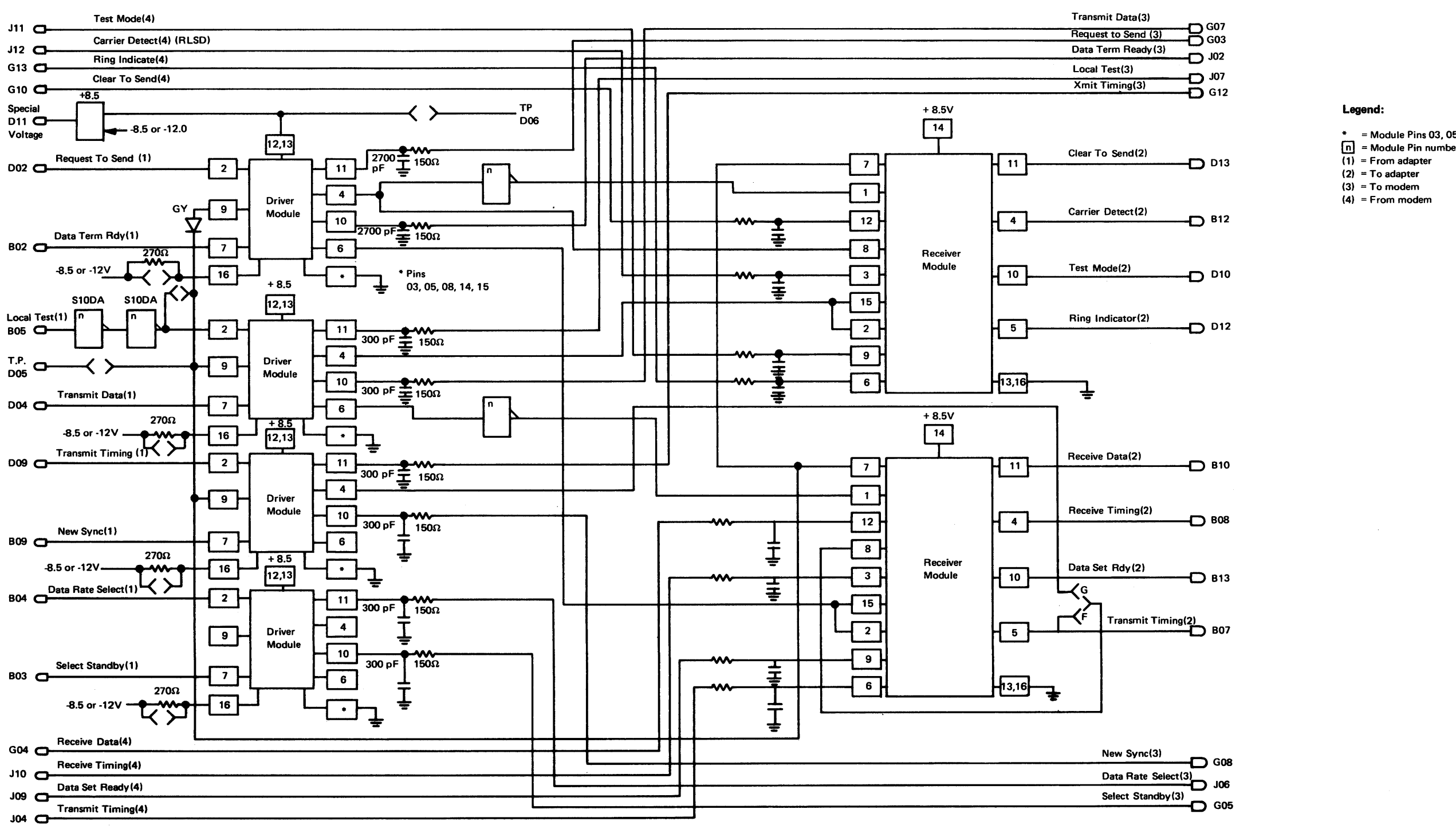

Two of the drivers (input pins B02 and 002) have anti-glitch protection which forces the output of the drivers to the zero-volt. level during power-up or power-down condition. These same drivers use 2700-pf capacitors to ground the output so that stray signals are shunted to ground during card power-off conditions.

an active down-level.

#### Legend:

- $* =$  Module Pins 03, 05, 08, 14, 15
- 
- $\overline{(1)}$  = From adapter
- $(2)$  = To adapter  $(3)$  = To modem
- $(4)$  = From modem

CA473 Integrated Modem Card (CA8/CA9)<br>The integrated modem (Figure CA473-1) is a frequency-shift keying (FSK) modem designed specifically for under-the-cover implementation. It operates on WTC and U.S. leased and switched facilities, and conforms to CCITT recommendation V .23 for operation at 1200 bps.

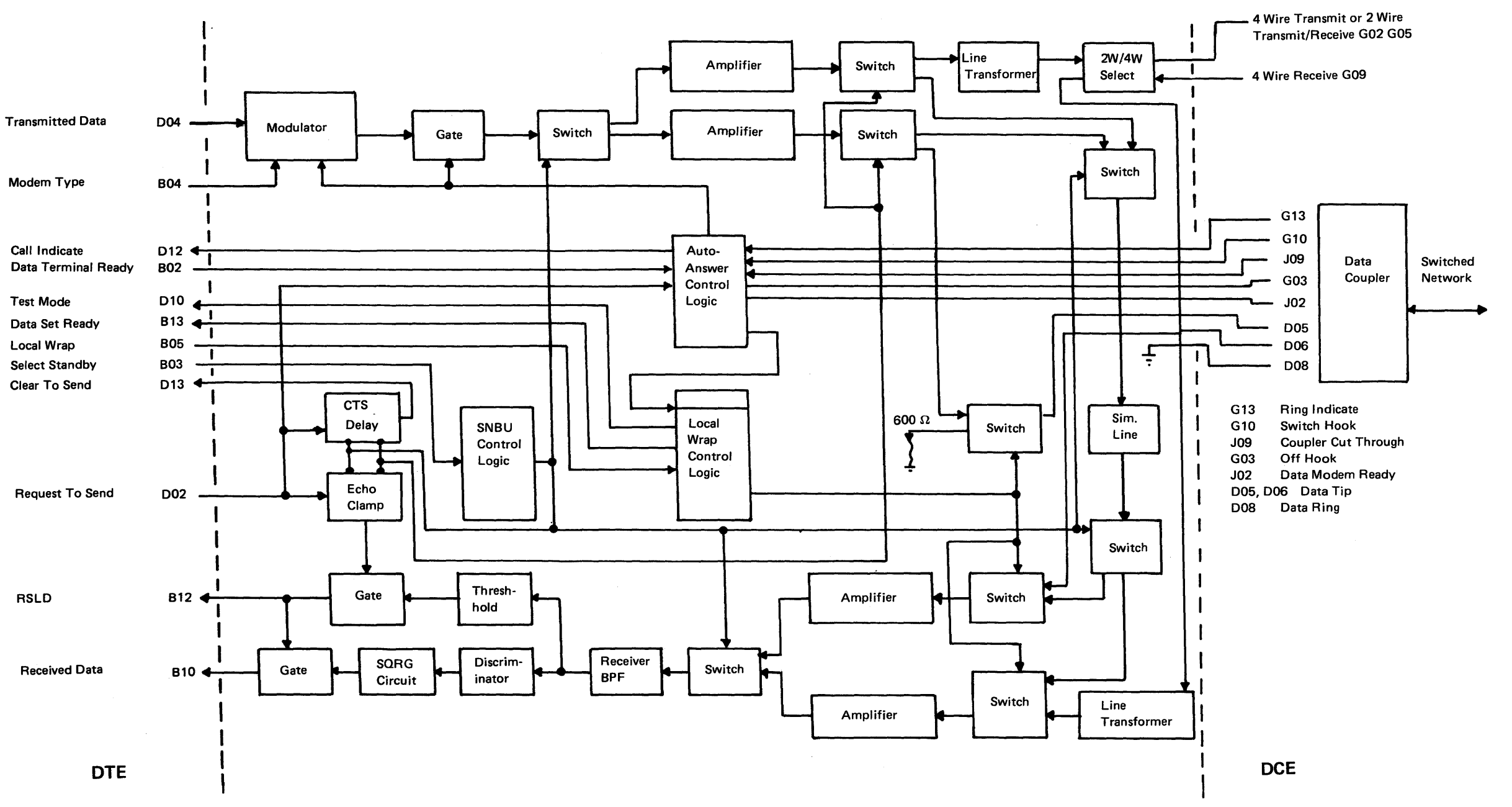

Figure CA473-1. Integrated Modem Card (CA8/CA9) Schematic

The modem converts a two-level business machine signal into a frequency-modulated carrier for transmission over a voice-grade telephone channel. Information transfer occurs serially-by-bit and by characters. The send data interface lead and the line signal do not maintain information synchronization.

The host system can test the modem data channel by performing a test command and then transmitting test patterns. The auto-answer function provides self-testing when in the switched network mode. This is done by simulating the interface signals from a CBS coupler or the World Trade line plate to sequence through an auto-answer. The test circuitry attenuates the transmit signal, adds random noise to it, and sends it back through its receive channel for comparison with the transmitted data.

#### SV27-2521-3

CA474 V.35 Card (CA6)

The V.35 card (Figure CA474-1) converts signal levels between the adapter VTL interface and the CCITT V.35 interface. It contains discrete components and three different analog modules: (1) EIA driver modules, (2) EIA receiver modules, and (3) V.35 driver/ receiver modules.

Each EIA driver module contains two driver circuits which operate from VTL levels on the logic side to V .35 levels on the interface side. The driver persents a 300-ohm or greater source impedance to the line.

Direct connect applications support data transfer rates from 600 bps to 56K bps, and also support rates from 19.2K bps to 56K bps when attaching to signal converters. The maximum speed for the 8130 and attached 8101s is 9600 bps.

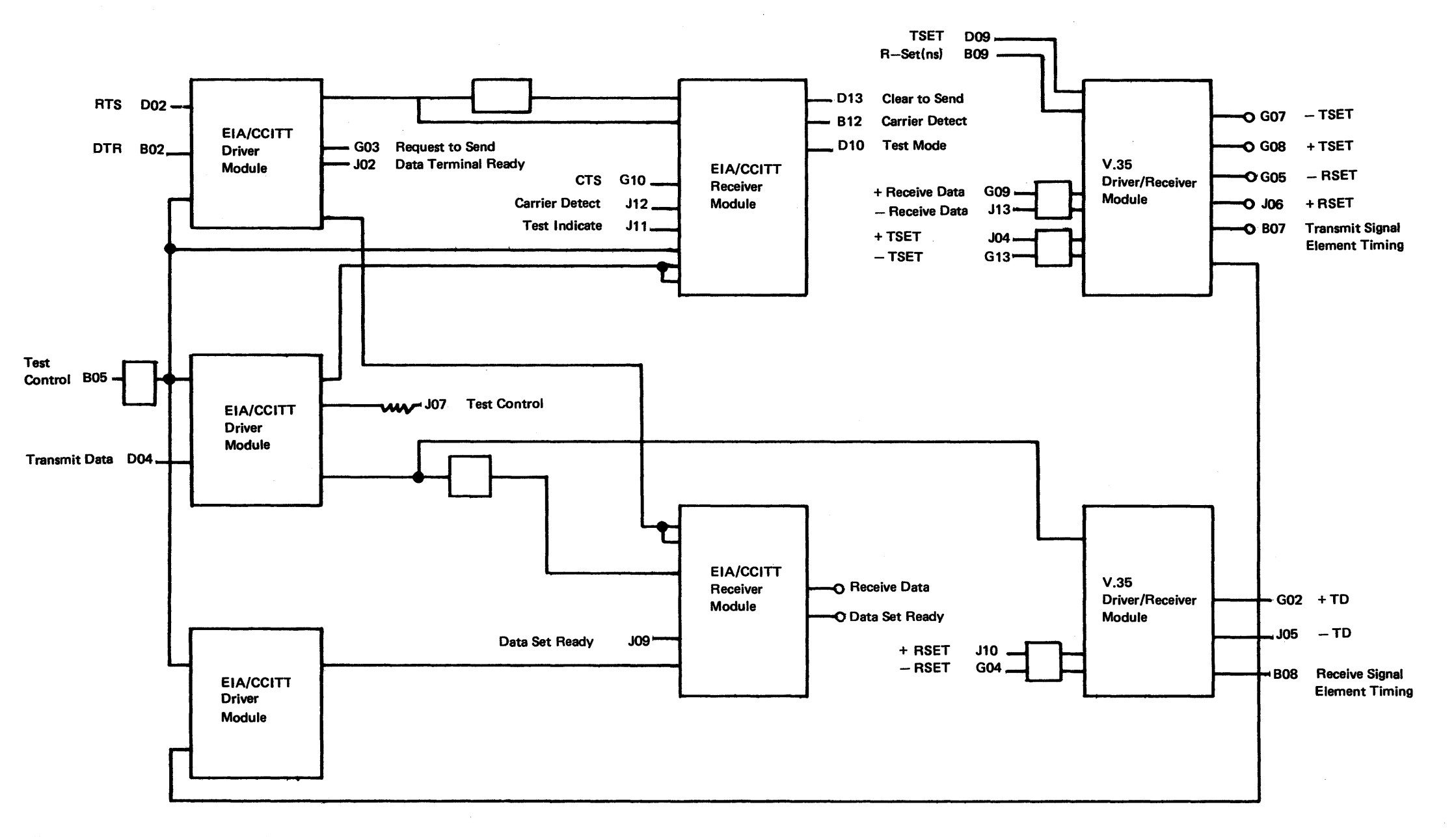

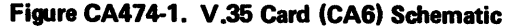

Each EIA receiver module contains four receiver circuits which derive their voltages from the interface lines and provide VTL level signals to the logic side. The receivers also operate in a fail-safe manner. A positive signal shift does not turn on the receiver until it reaches +2:0V nominally, and turns off when the signal falls to +1.0V nominally. The receiver indicates an off condition with its input floating.
# CA475 Loop Card (CA3/CA4)

 $\blacktriangleright$ 

The loop card communicates between the SDLC and the loop wire. Up to two loop cards can be connected to one SDLC card, thus dividing the signal path into two separate portions called lobes. See Figure CA475-1 for the two-lobe signal path and Figure CA475- 2 for loop wire states.

The loop card converts the SDLC adapter card VTL levels to special binary loop signals which it presents to the loop wire. The loop card provides the voltage necessary to pick the LSC (loop station connector) relays, and can be programmed for various signal path configurations for problem determination and error recovery. The loop card can operate at three different carrier rates (9.6K bps, 19.2K bps and 38.4K bps), and each carrier rate can have four different data rates and half-speed functions:

- e· If the carrier rate is 9.6K bps, the data rate can be from 600 bps to 9.6K bps.
- If the carrier rate is 19.2K bps, the data rate can be from 1.2K bps to 19.2K bps.
- If the carrier rate is 38.4K bps, the data rate can be from 2.4K bps to 38.4K bps.

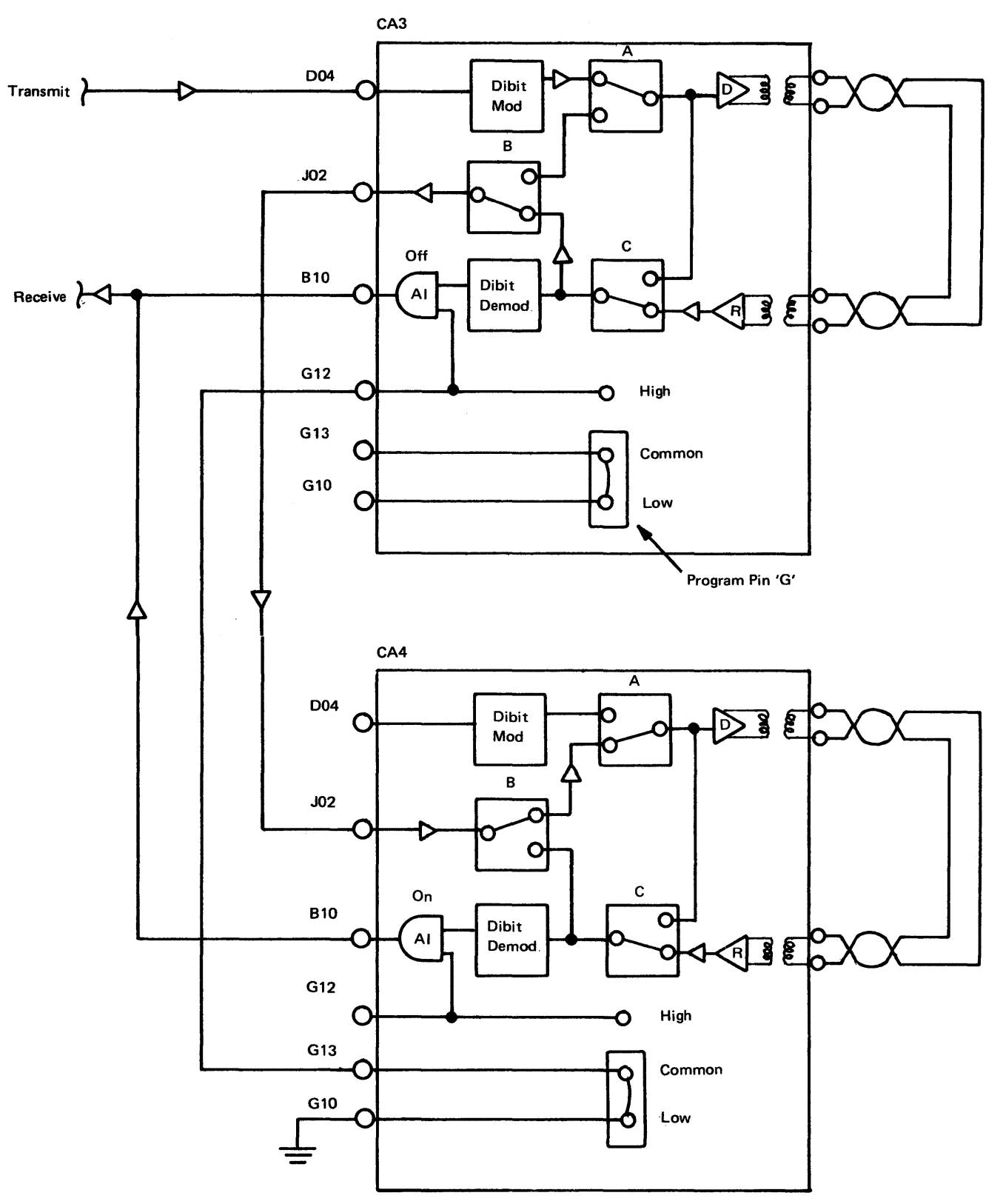

Note: *Switches A and Bare controlled by G10 (Lobe 2 Control). Switch C is controlled by external wrap. (All switches are logical gates; not contact switches.}* 

Figure CA475-1. Loop Two-Lobe Signal Path (CA3/CA4)

#### Legend:

 $A = 0$  to  $+ 0.6$  volts  $Rx_1$  = Receive Data if one-lobe loop  $I = +2.4$  to  $+5.5$  volts  $Rx_2$  = Receive Data if two-lobe loop Tx = Transmit Data  $LTST = Local Test$  $\sim$ 

DRS= Data Rate Select NS = New Sync

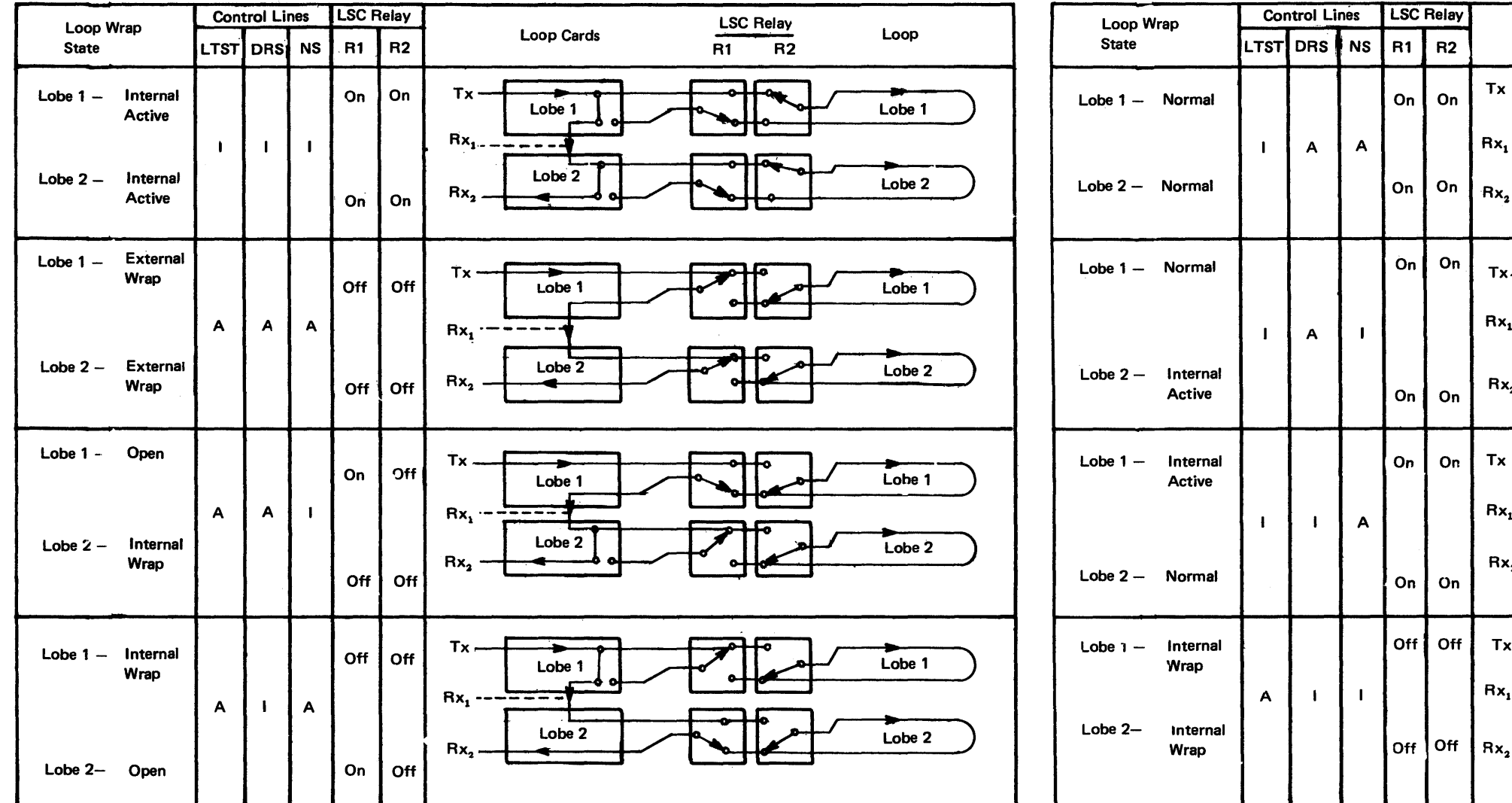

Note: Data path from loop card around loop and back to loop card is twisted pair represented *by* one line on diagrams.

Figure CA475-2. Loop Wire States

# SY27·2521·3

Loop Wrap State Definitions

External Wrap Data goes through loop card and is wrapped at LSC.

Open

Internal Active Data is wrapped at loop card; also, data goes around lobe but data from lobe is not received.

Internal Wrap Data is wrapped at loop card; data does not go around loop.

- Normal Normal state; data goes through loop card and around lobe.
	- Data goes through loop card but does not get to lobe; lobe data path is open; no data is received.

Tx

 $\sim$ 

 $Rx_{1}$ 

 $Rx<sub>2</sub>$ 

Rx.

 $Rx,$ 

 $Rx_1$ 

 $Rx_1$   $\cdots$   $\cdots$   $\cdots$   $\cdots$ 

Lobe 1

Lobe 2

Lobe

Lobe

Lobe<sub>2</sub>

Lobe<sub>1</sub>

Lobe<sub>2</sub>

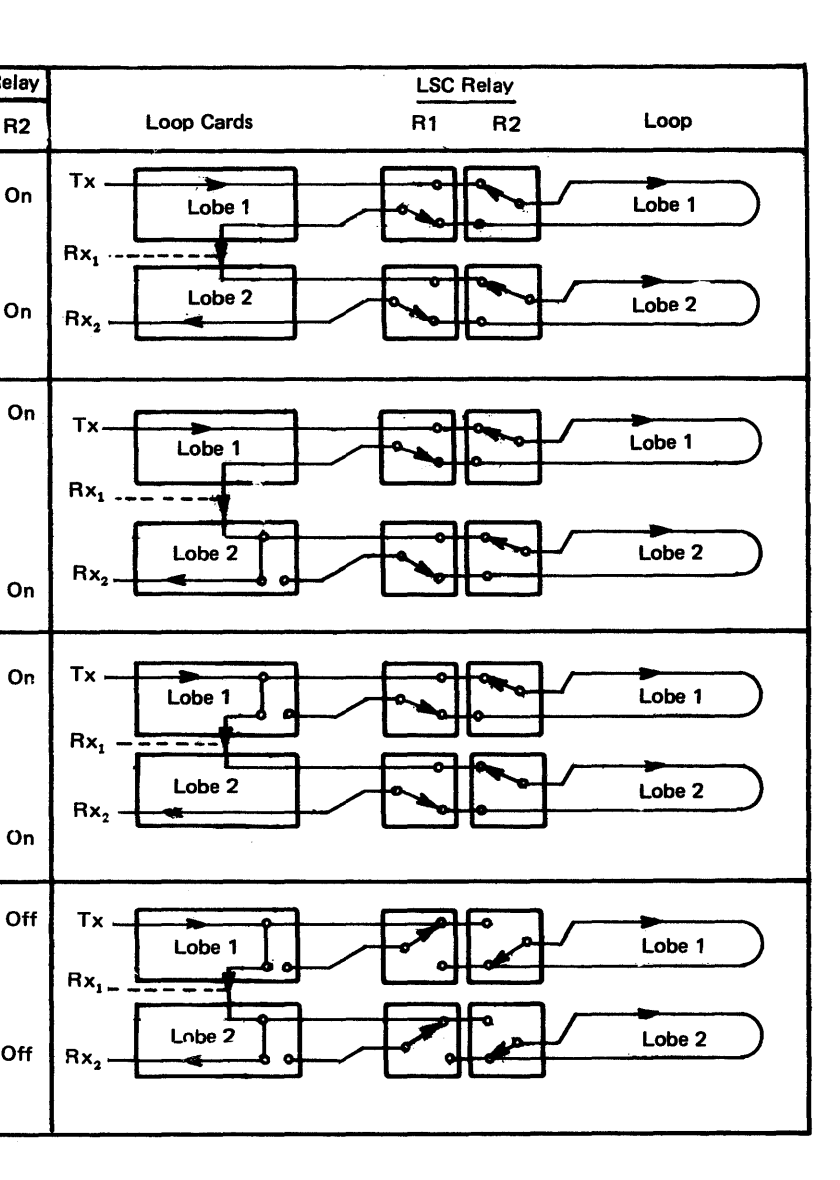

CA476 Multispeed Clock Card (CA 10} The multispeed clock card (Figure CA476-1) provides a clock source (LF1, 2, 3, 4) to clock data in and out of up to four communications features. The clock card also provides a 64 x LF clock source to clock data in and out of up to four communications adapters.

> Selection of a particular clock frequency (LF or 64 x LF) to any of the eight tab pins requires jumpers and switches. FAC codes specified by the customer determine the jumper and switch settings. See CA563 for multispeed clock card layout and jumper settings.

The clock card pin assignments and names follow:

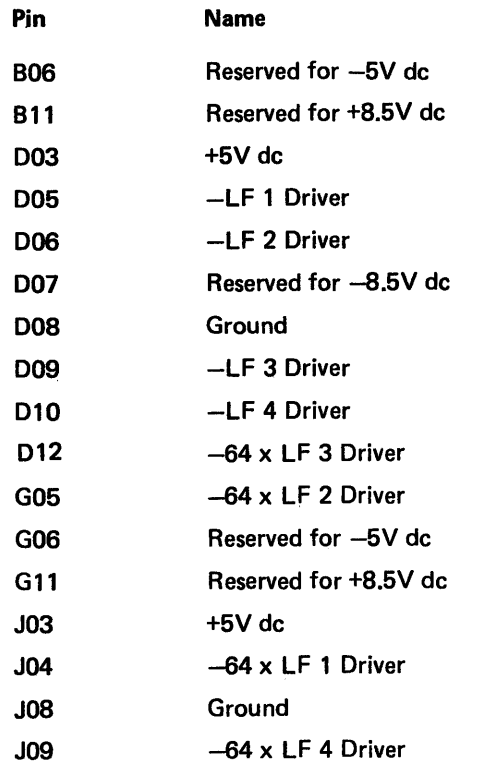

Note: *Those pins not listed are reserved.* 

Figure CA476-1. Multispeed Clock Card (CA10) Schematic

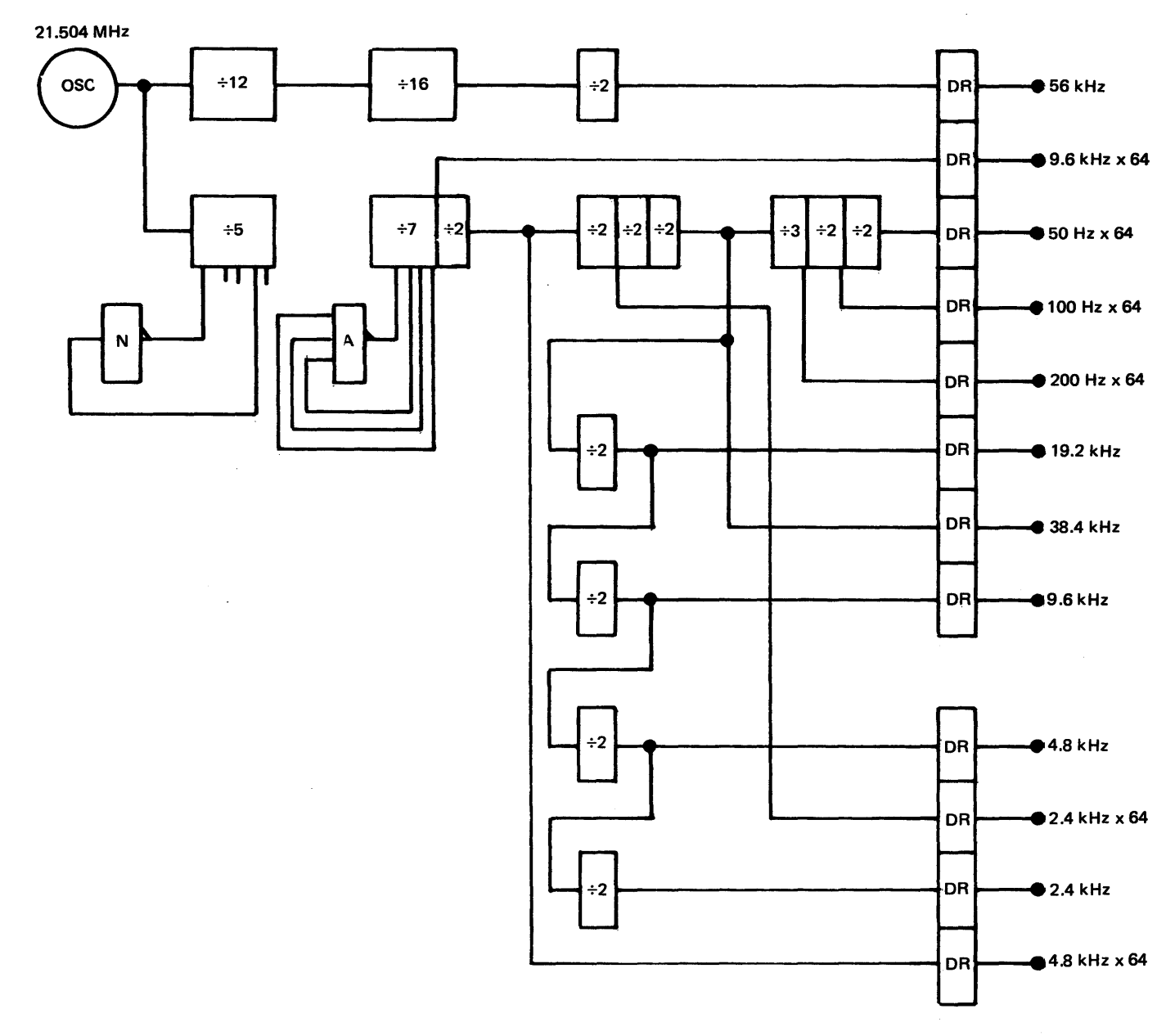

# CA477 X.21 (Nonswitched) Card (CA 11)

The X.21 (nonswitched) card (Figure CA477-1) converts signal levels between the SDLC adapter VTL interface and the CCITT X.21 interface. It contains discrete components and two different VTL modules: (1) X.21 driver modules and (2) X.21 receiver modules.

Each X.21 driver module contains four driver circuits that operate from VTL levels on the logic side to provide X.21 levels on the interface side.

Each X.21 receiver module contains four receiver circuits that derive their voltages from the interface lines and provide VTL level signals to the SDLC adapter. The receivers do not provide for fail-safe operation. A receiver indicates either an off or an on condition with its input floating. The receivers present a 100-ohm or greater impedance to the CCITT interface.

 $\mathbf{z}_t$ 

The data transfer rates for the X.21 interface are 2400, 4800, 9600 and 48,000 bps. The maximum rate for the 8130 and attached 8101s is 9600 bps. The maximum rate for the 8140 and attached 8101s is 48,000 bps.

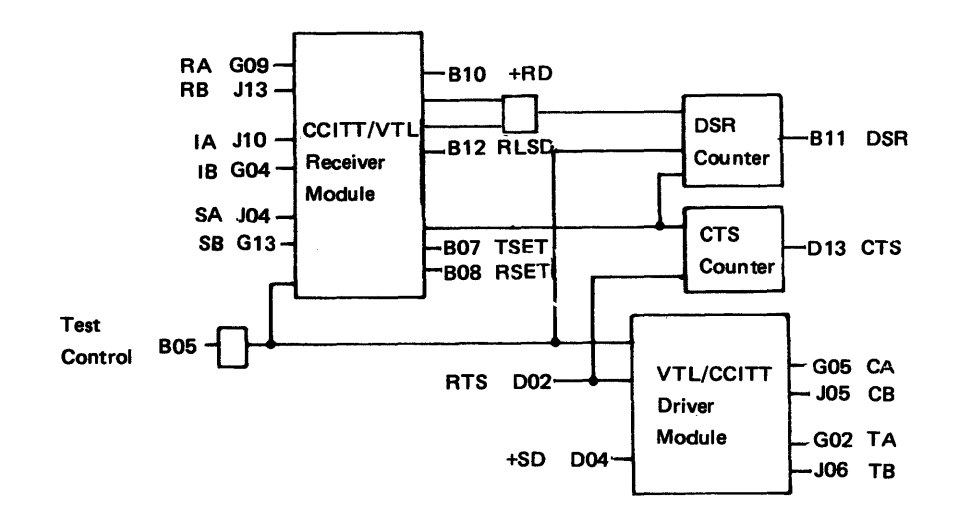

Figure CA477-1. X.21 (Nonswitched) Card (CA11) Schematic

5-CA-138

# CA480 Adapter/Driver Card - System Logic CA482 BSC/S-S Adapter Card (CA2)

CA481 SDLC Adapter Card (CA 1) With or Without Clock

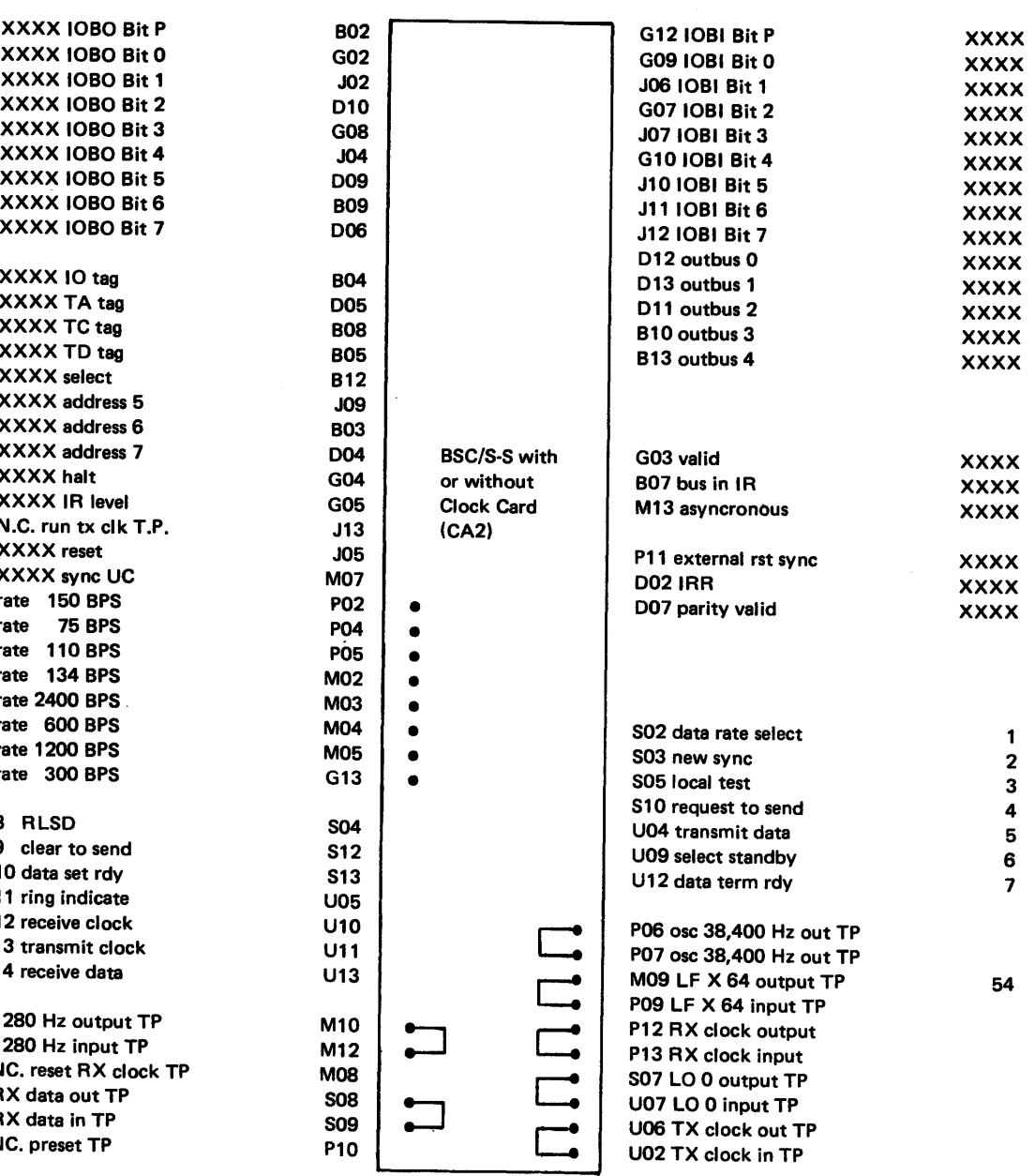

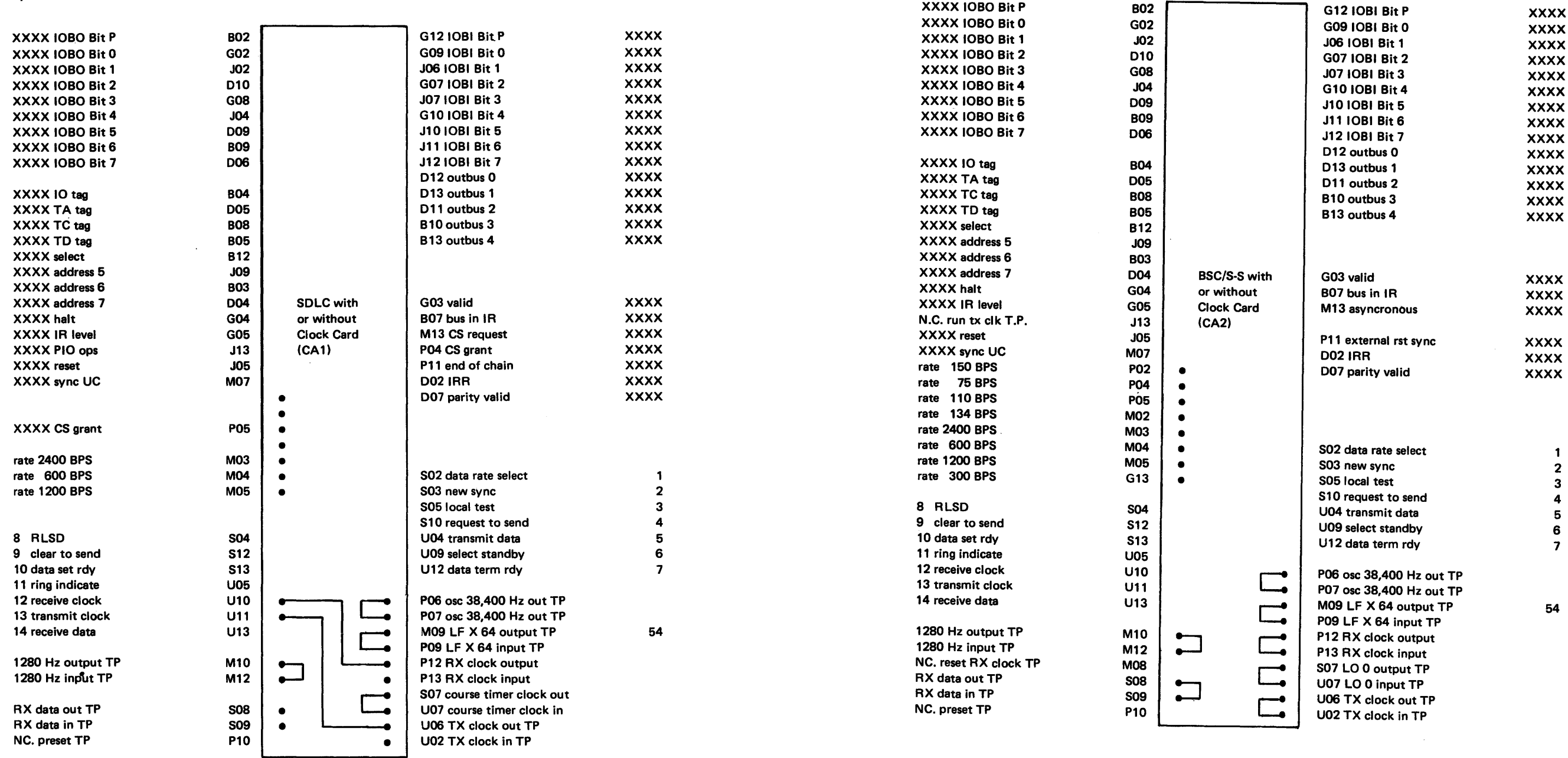

Note: When using the clocked version of BSC/S.S, ground at least one rate pin. No other jumpers are required on the board.

Note: When using the clocked version of SDLC, ground at least one rate pin. Also jumper: P12 to U10 and U06 to U11.

# CA483 E IA/CC/TT Card (CA5)

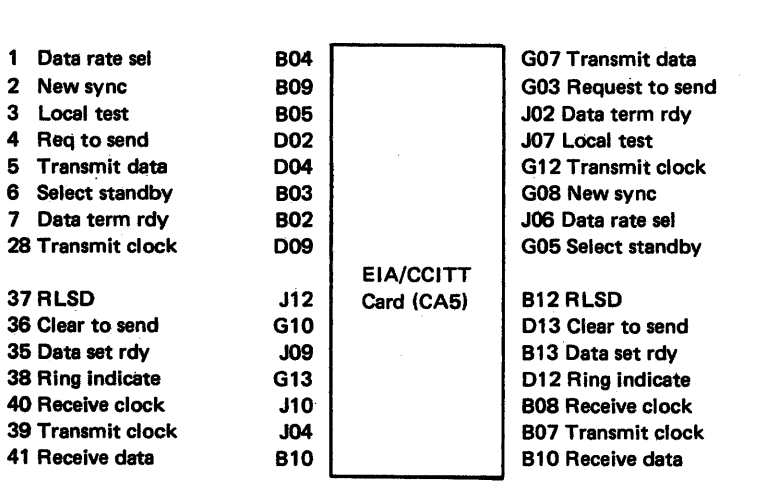

# CA484 Integrated Modem (Nonswitched Line) Card (CAB)

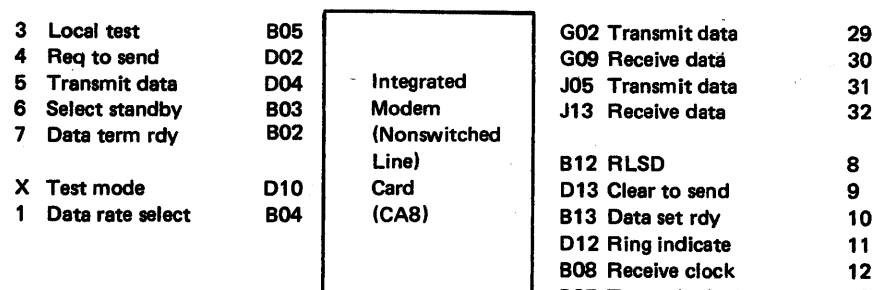

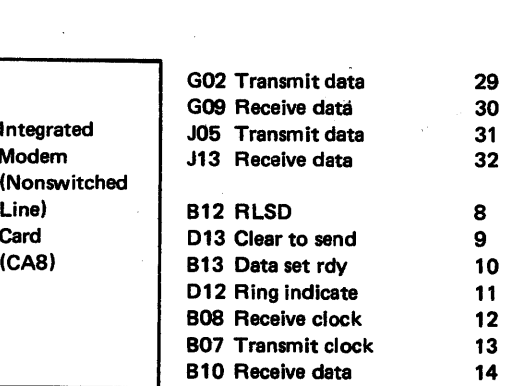

 $\sim$ 

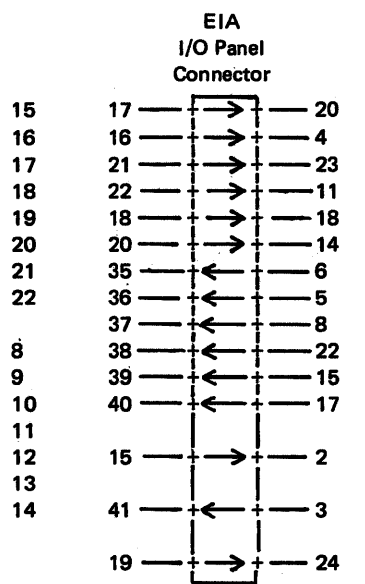

Integrated Modem

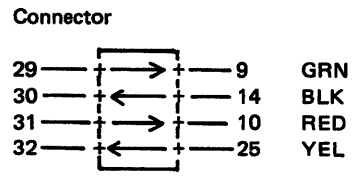

# SY27-2521-3

# CA485 Integrated Modem (Switched Line) Card (CA9J

# CA486 DDS Card (CA7)

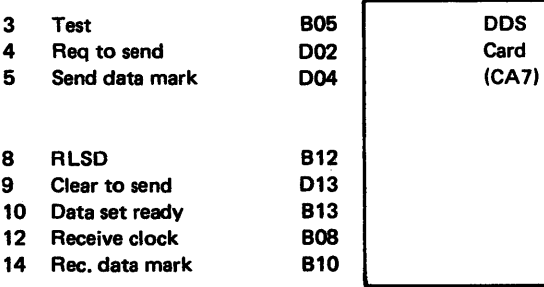

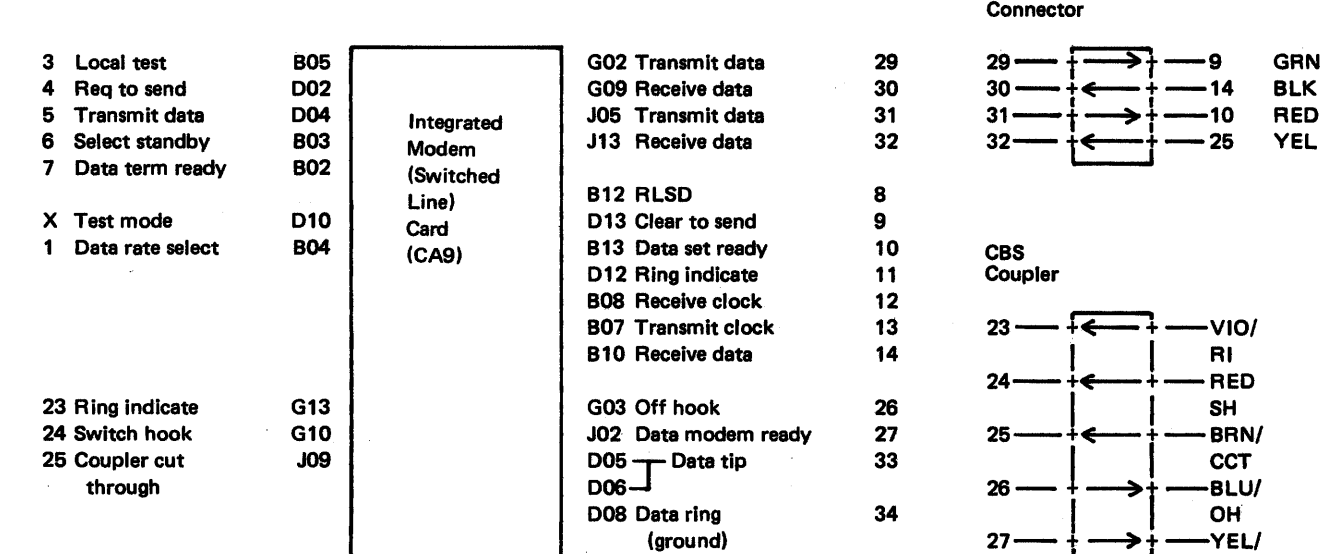

# Integrated Modem

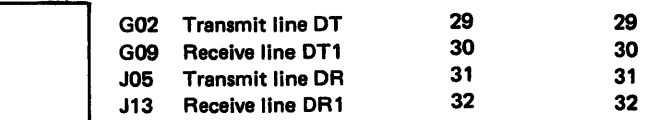

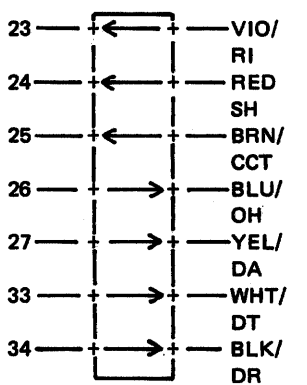

# CA487 Loop Card (CA3/CA4) CA488 V.35 Card (CA6)

 $\sim$ 

 $\sim$ 

 $\sim 10^{-11}$ 

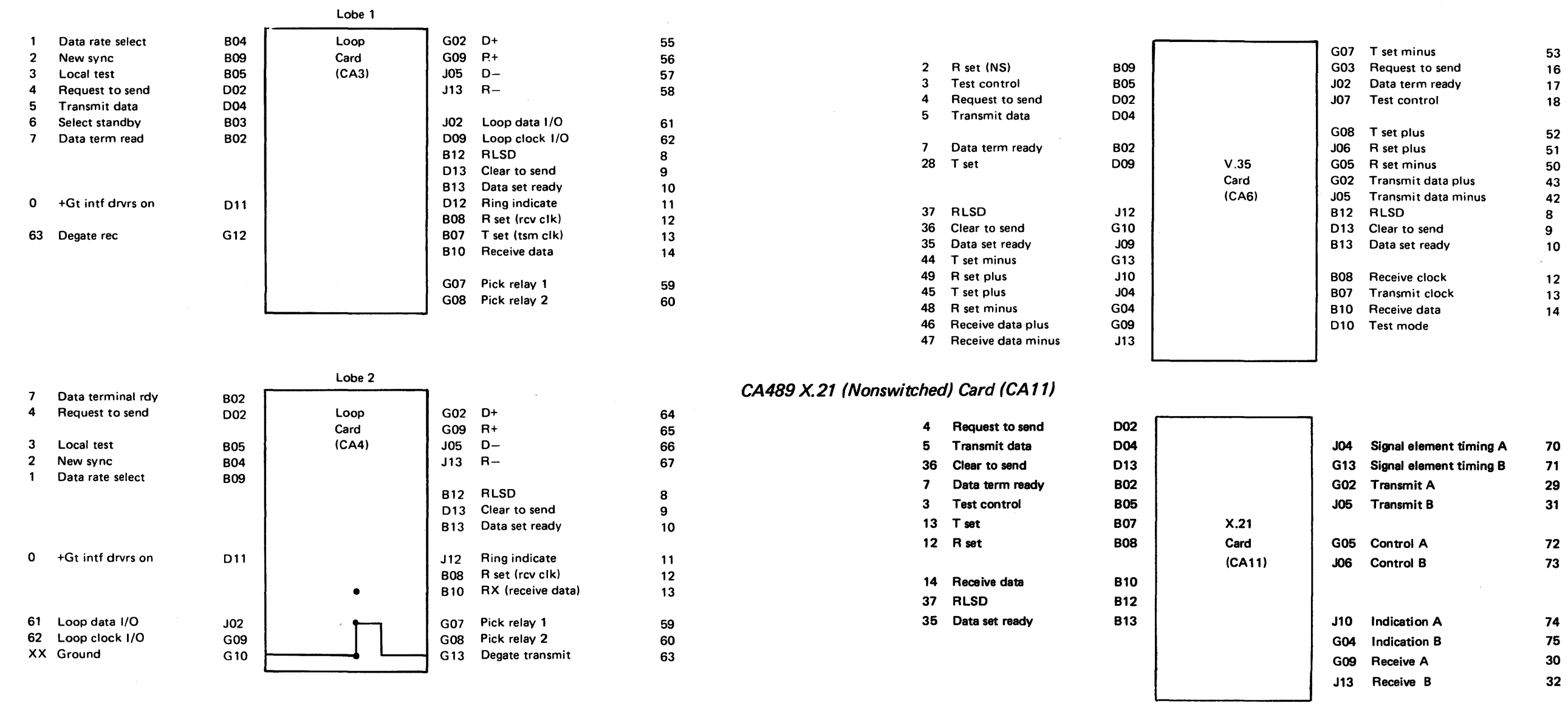

# SY27-2521-3

 $\sim 100$ 

 $\mathcal{O}(\mathcal{A}^{\mathrm{c}})$ 

 $\sim 10^{-1}$ 

# This page intentionally left blank.

 $\sim 10^7$ 

# CA500 Adjustment, Removal, and Replacement Information

# CA501 Basic Checklist

# CA510 Card Information

CA511 Card Replacement

- 1. Is power on in:
- a. The 8100 system?
- b. All units?
- c. The modem(s), local and remote?
- d. The channel service unit (DDS or X.21)?
- e. The direct connected device/host?
- f. The data coupler/data access arrangement?
- 2. Cables/connectors:
- a. Are internal and external cable connectors plugged tightly into the correct locations?
- b. Are the correct communications cables installed in the correct locations?
- c. Is there physical damage to the cables and connectors?
- 3. Operating system:
	- Is the correct operating system being used?
- 4. MD diskette 02:
	- Is the correct MD diskette (02) being used?
- 5. Cards (adapter or driver/receiver):

Are the cards damaged?

Caution: System power must be off when cards or cables are disconnected or connected.

For CA card locations, see CA513.

- 1. Jumper the card correctly; refer to CA 150 and CA563.
- 2. Replace each card in the card list, one card at a time, and in the sequence listed.
- 3. Run the CA test that detected the CA failure, or continue the CA MAP by pressing the Forward key (on the MD).
- 4. Replace cards until all the cards in the list are used, or until the CA test runs successfully, or as directed by the CA MAP.

# CA512 Card Layout

 $\bigcirc$ 

# Refer to CA663 for card layouts of the CA feature cards with jumpers.

# SDLC (CA1) Adapter Card without Clock

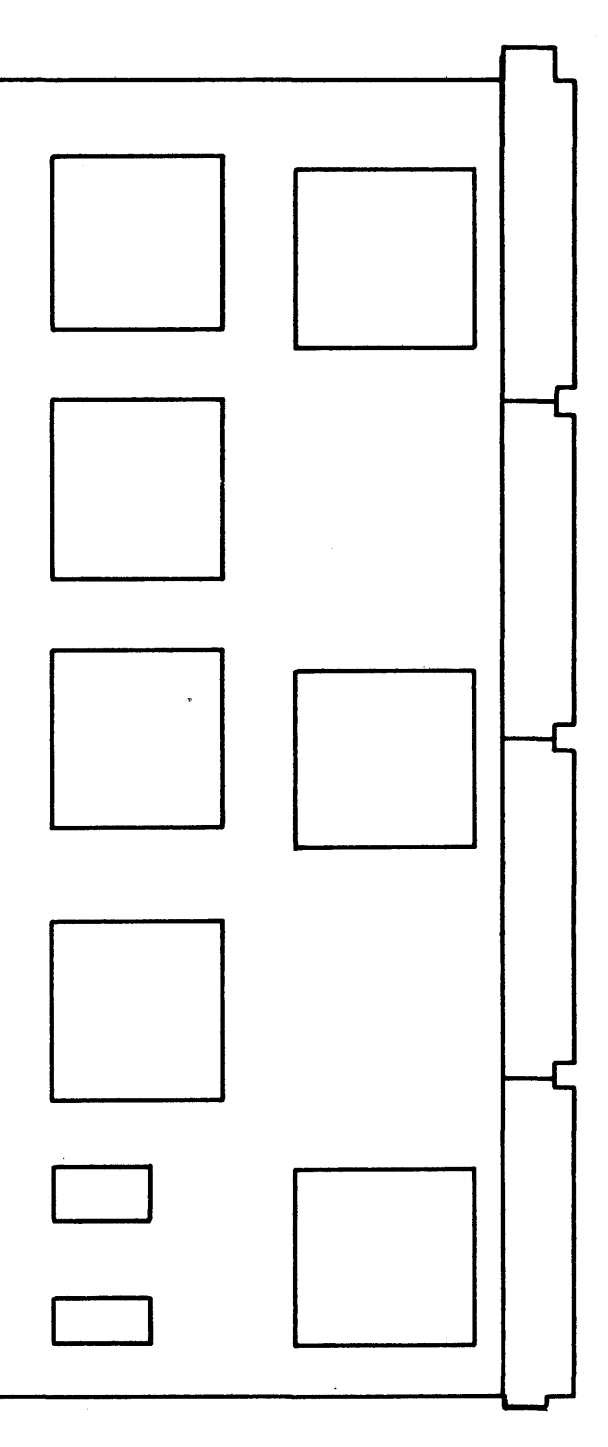

# SY27-2621-3

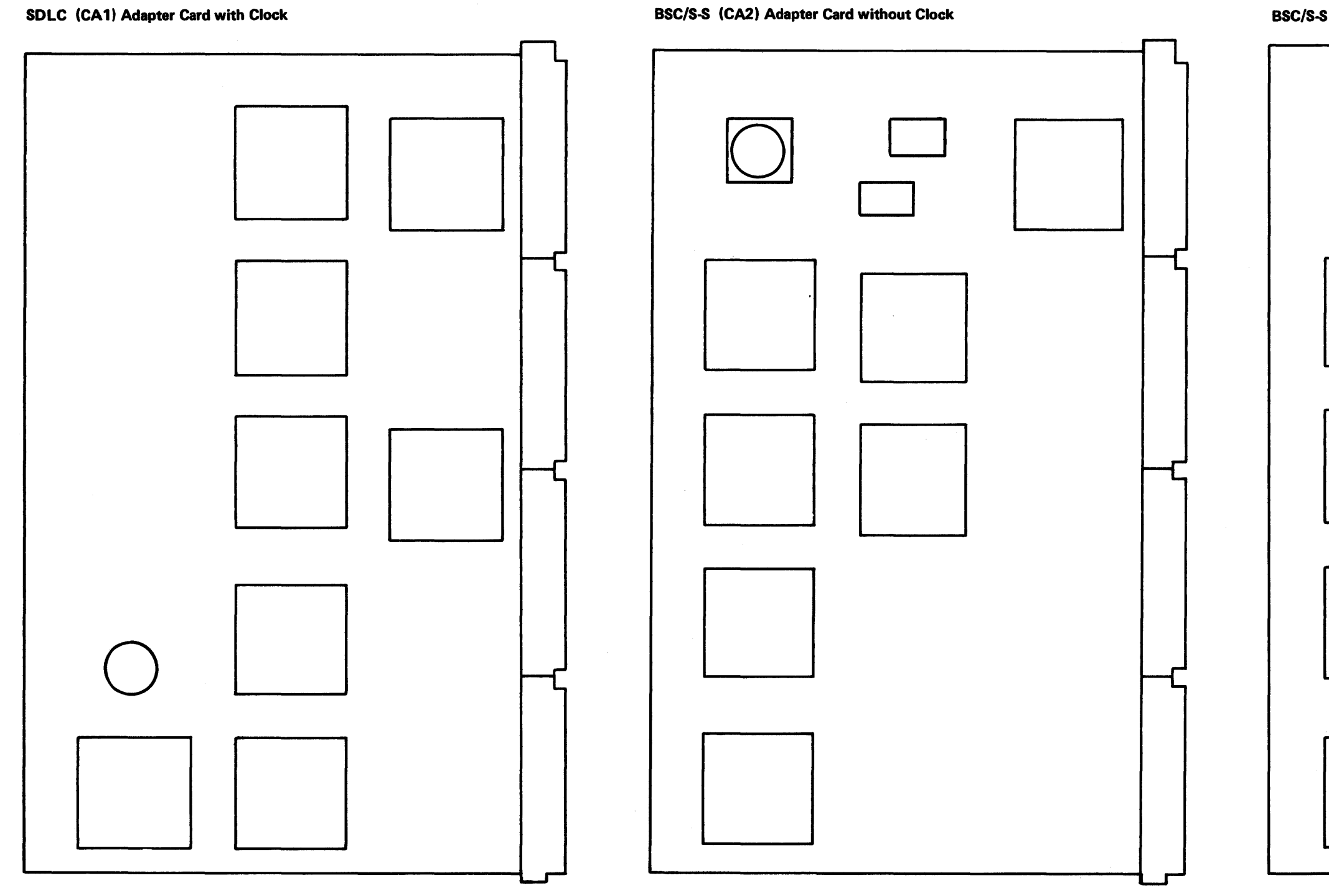

SDLC (CA1) Adapter Card with Clock

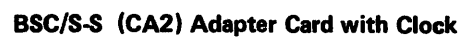

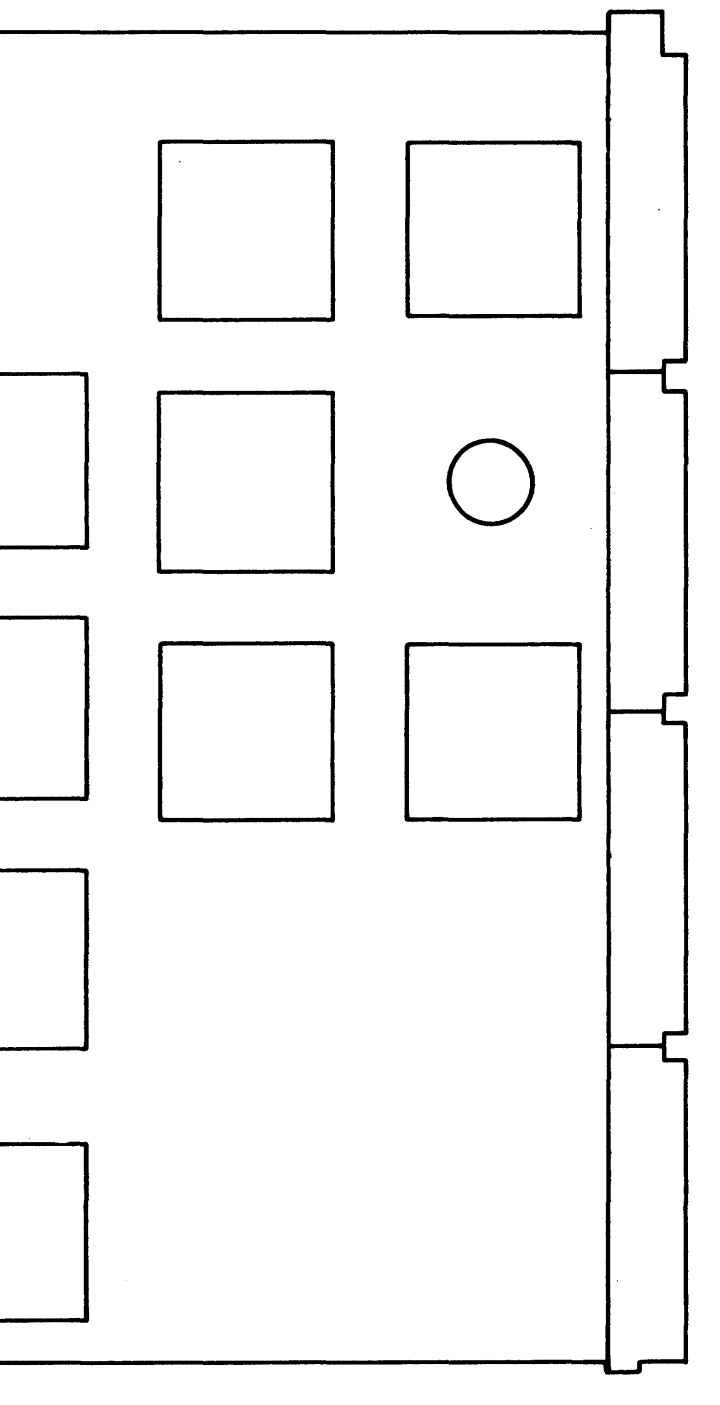

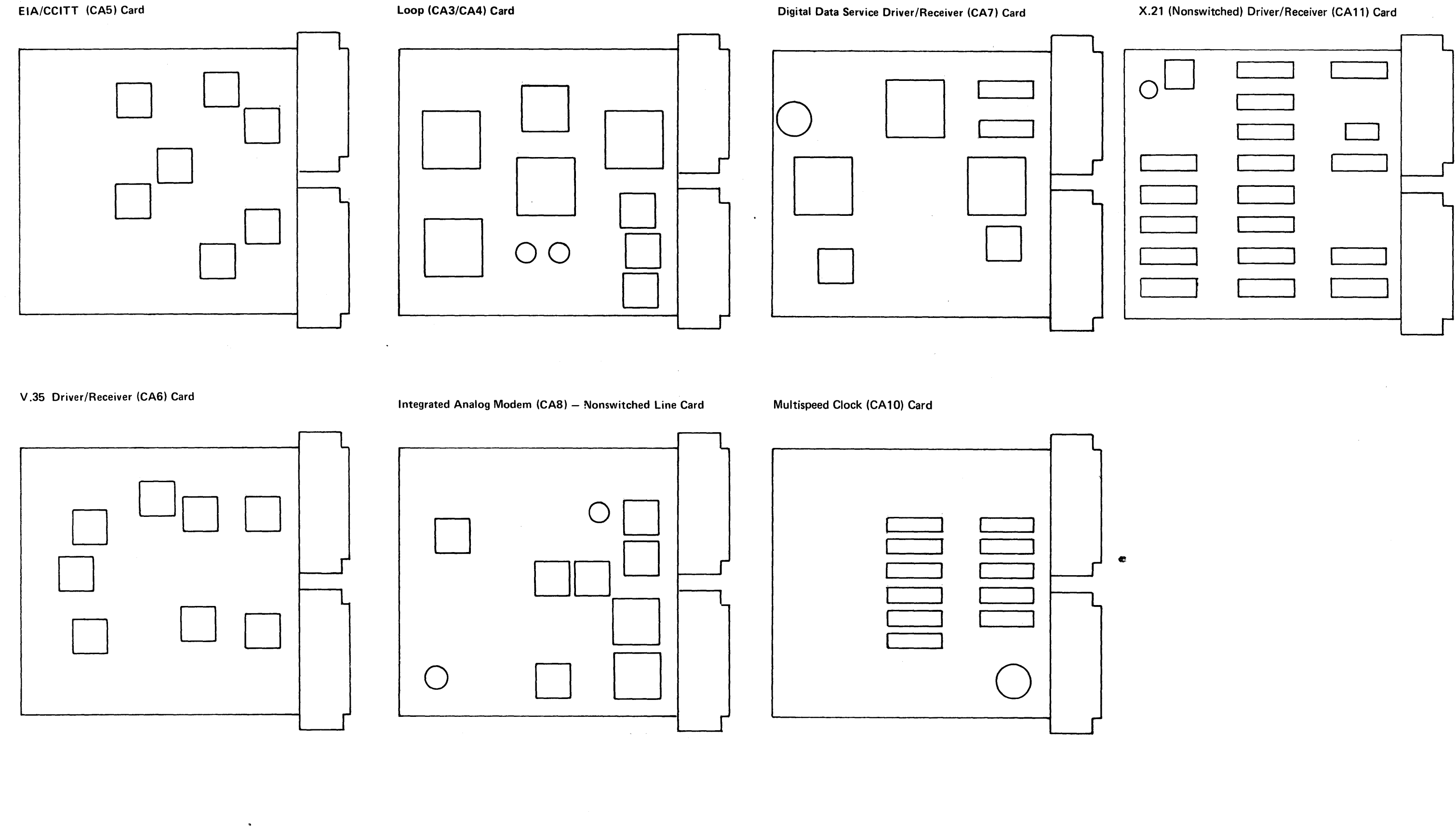

 $\sim 100$ 

## *CA513 Card Locations*

To locate any adapter card, driver/receiver card, or board cable socket, use the pseudo card identification from Figure CA513-1 and the board layouts in CA520. CA521 through CA524 show the maximum configurations for the 8130, 8140, and 8101 units and the physical address for each card or cable location.

Figure CA513-2 shows the relationship between the physical address and the port number in the 8130/8140 and 8101. Note that the 8101 port number is 1 more than the translate array position, which is equal to the low-order digit of the physical address. The 8130/8140 port number is equal to the translate array position.

The following examples show how to use the tables and board layouts:

The SDLC adapter card is a CA1 pseudo-card type, and CA521 shows the board layout for an 8130. The CA1 card for address 82 is in location 01A-A1S2.

Figure 513-2 shows that the physical address is 40, and CA524 shows the location of the second-lobe driver/receiver card is 01A-B1J4 (XC-XF).

1. Find the location of the SDLC adapter card for a physical address of 82 for a system that only has an 8130.

> \* 8101 positions are determined by specify codes, as follows: Position 1: 9921

Position 2: 9922

2. Find the CA4 card for the sixth port of the fourth 8101.

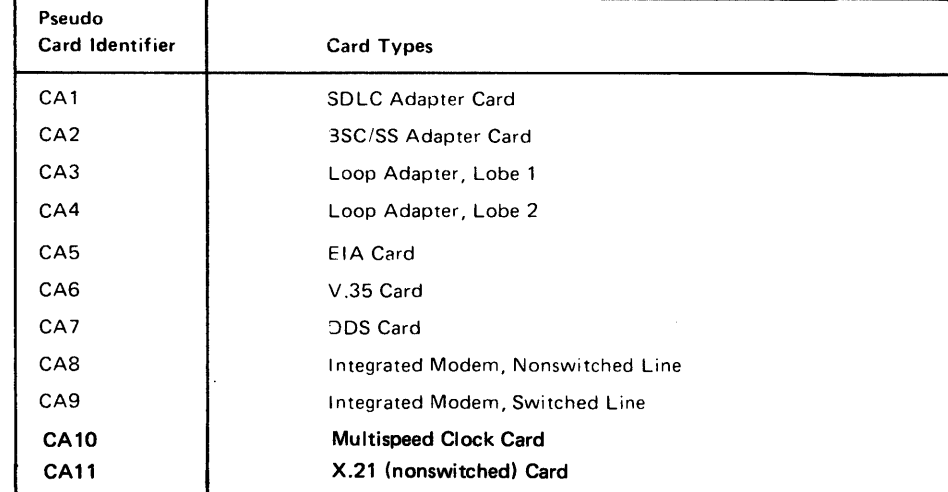

\*\*Feature Exransion Type 1 is required for the 8130 to have ports 3, 4,5, and 6. Also, the System Expansion Feature is required for the SDLC and BSC/S-S adapters in an 8130 to have programmable. interrupt levels, and for 8101s to be attachable to the 8130.

Figure CA513-1. Pseudo Card Designation Table

# SY27-2521-3

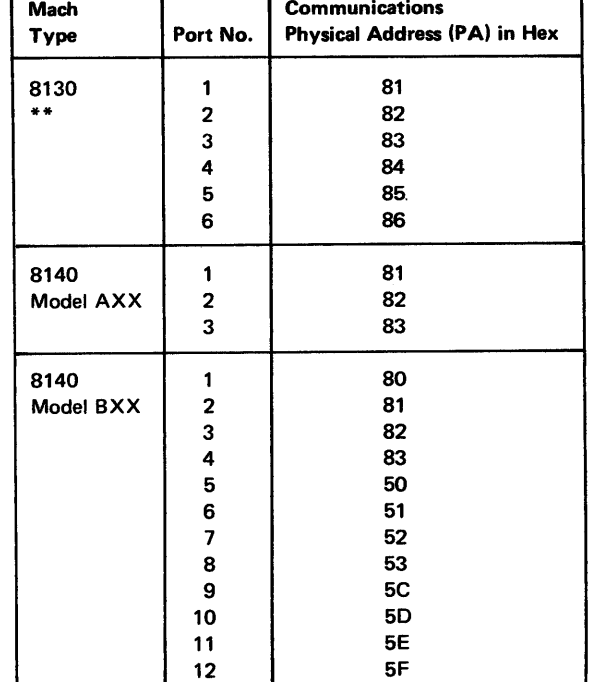

Position 3: 9923

Position 4: 9924

#### 5-CA-146

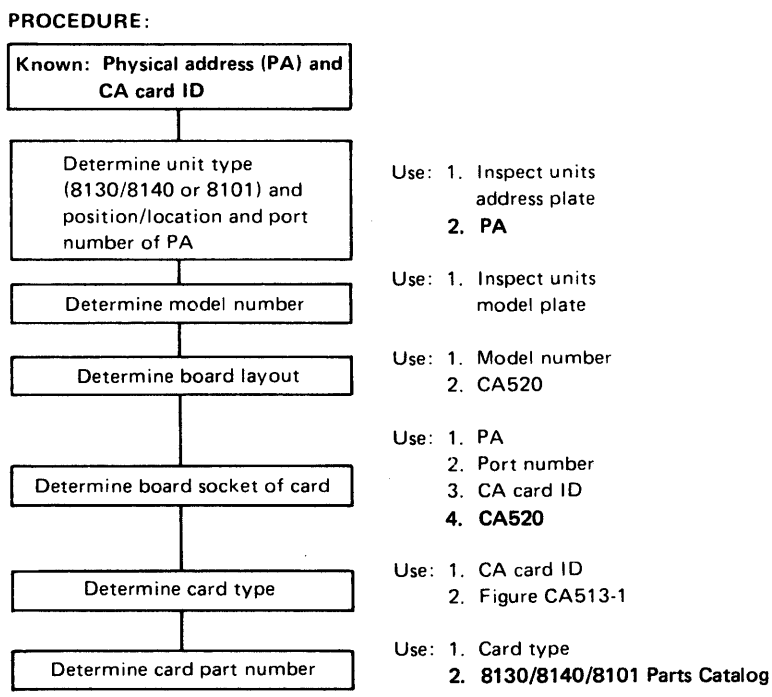

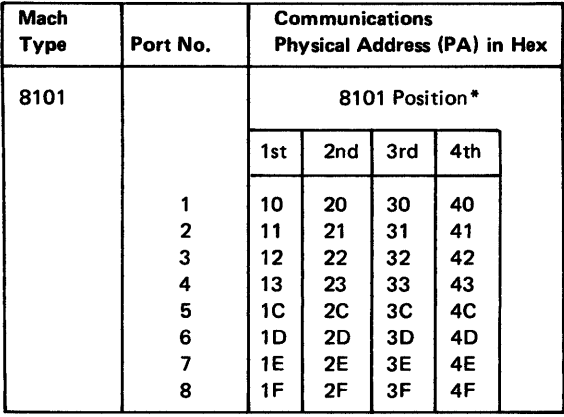

•

Figure CA513-2. Port Addressing

**CA520 Board and Cable Layout** 

CA521 8130 Processor

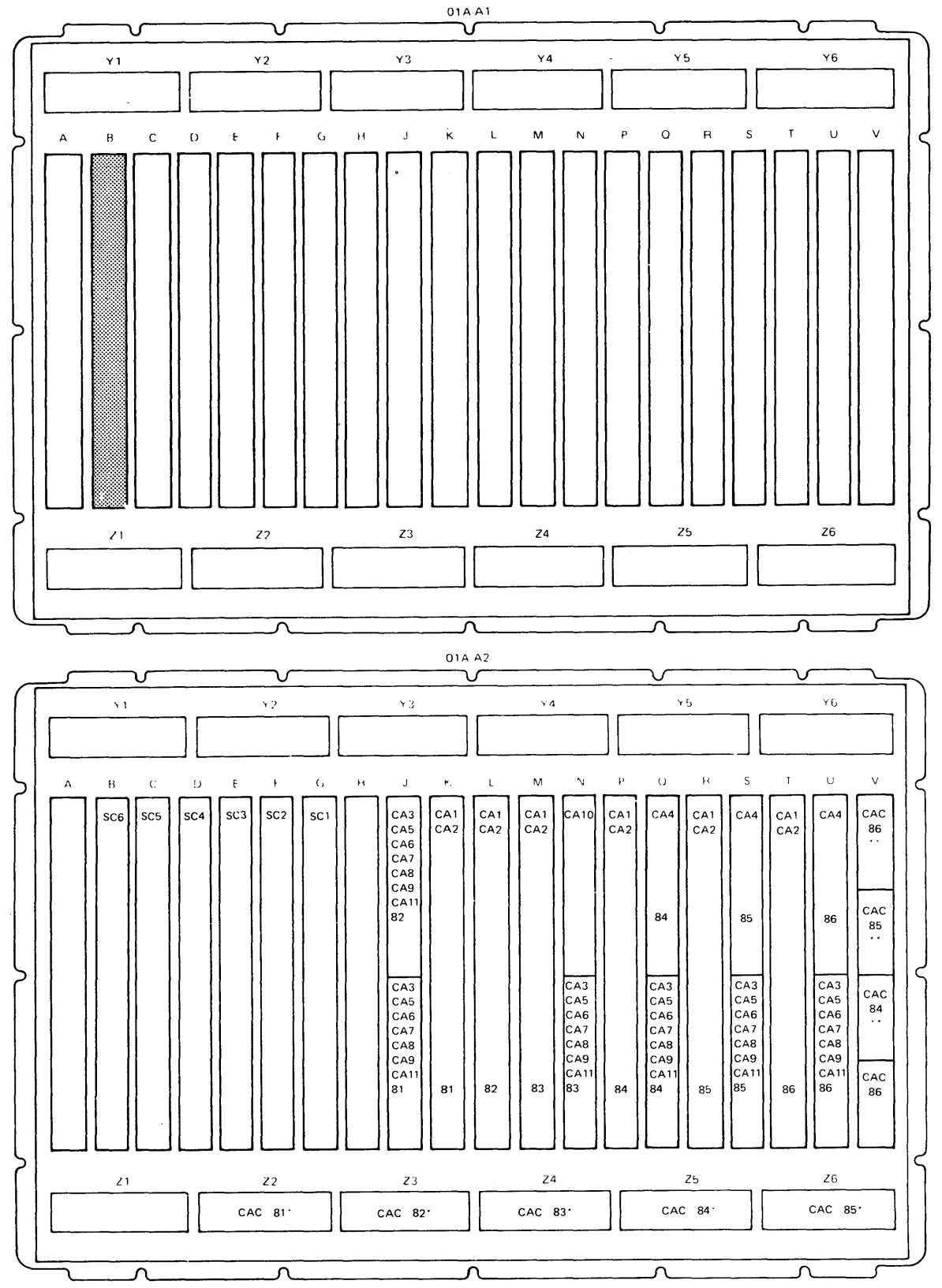

CAC CA cable group. (\* Cable group lobe 1, \*\* Cable group lobe 2)

# CA522 8140 Processor, Models A31 to A44 Only

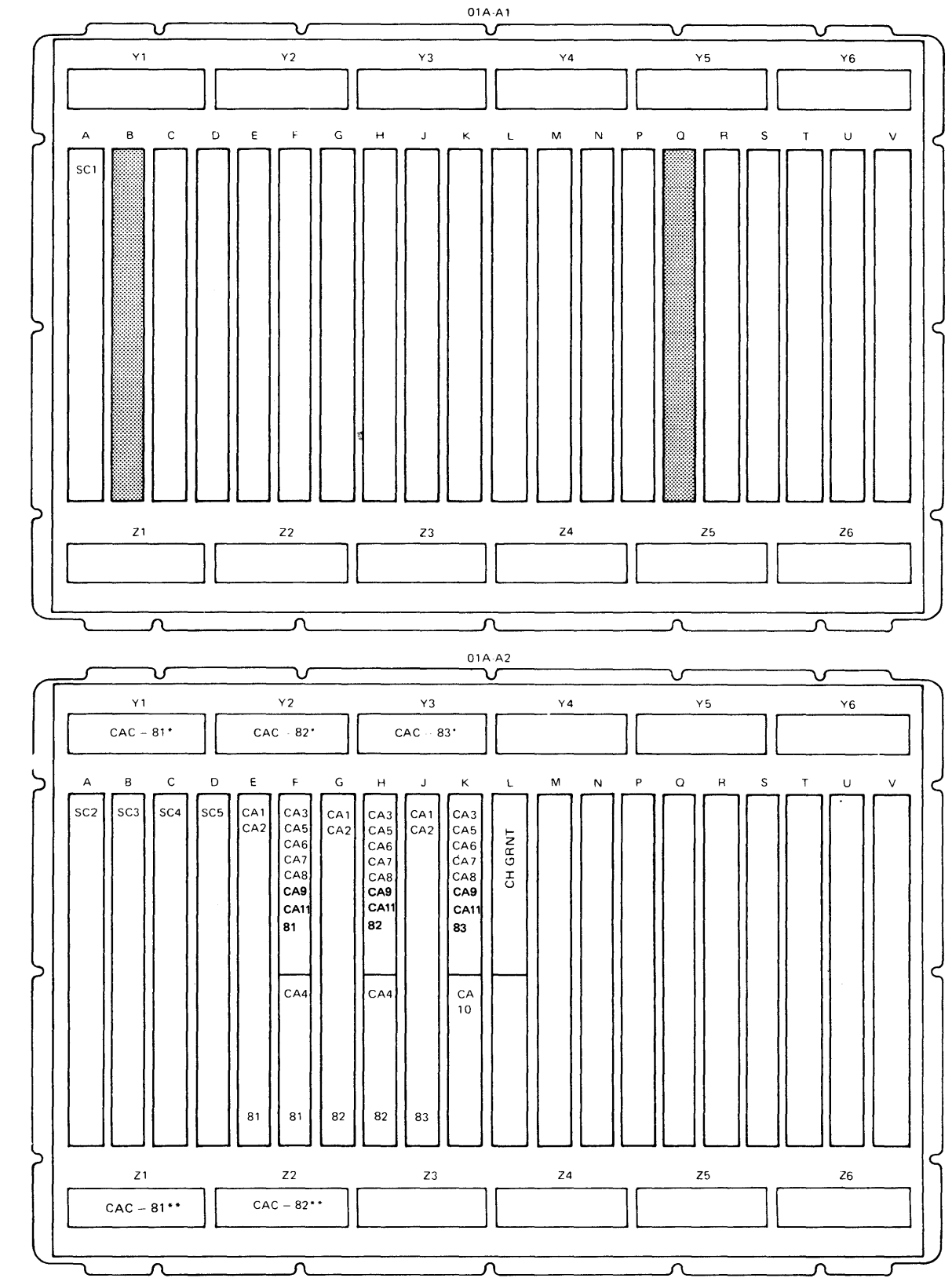

CAC CA cable group, " Lobe 1, "" Lobe 2. Models 31, 44 only, 51, 54 have no FACs.

# *CA523 8140 Processor, Models 851 to 872*

 $\sim$ 

**Board Configuration** 

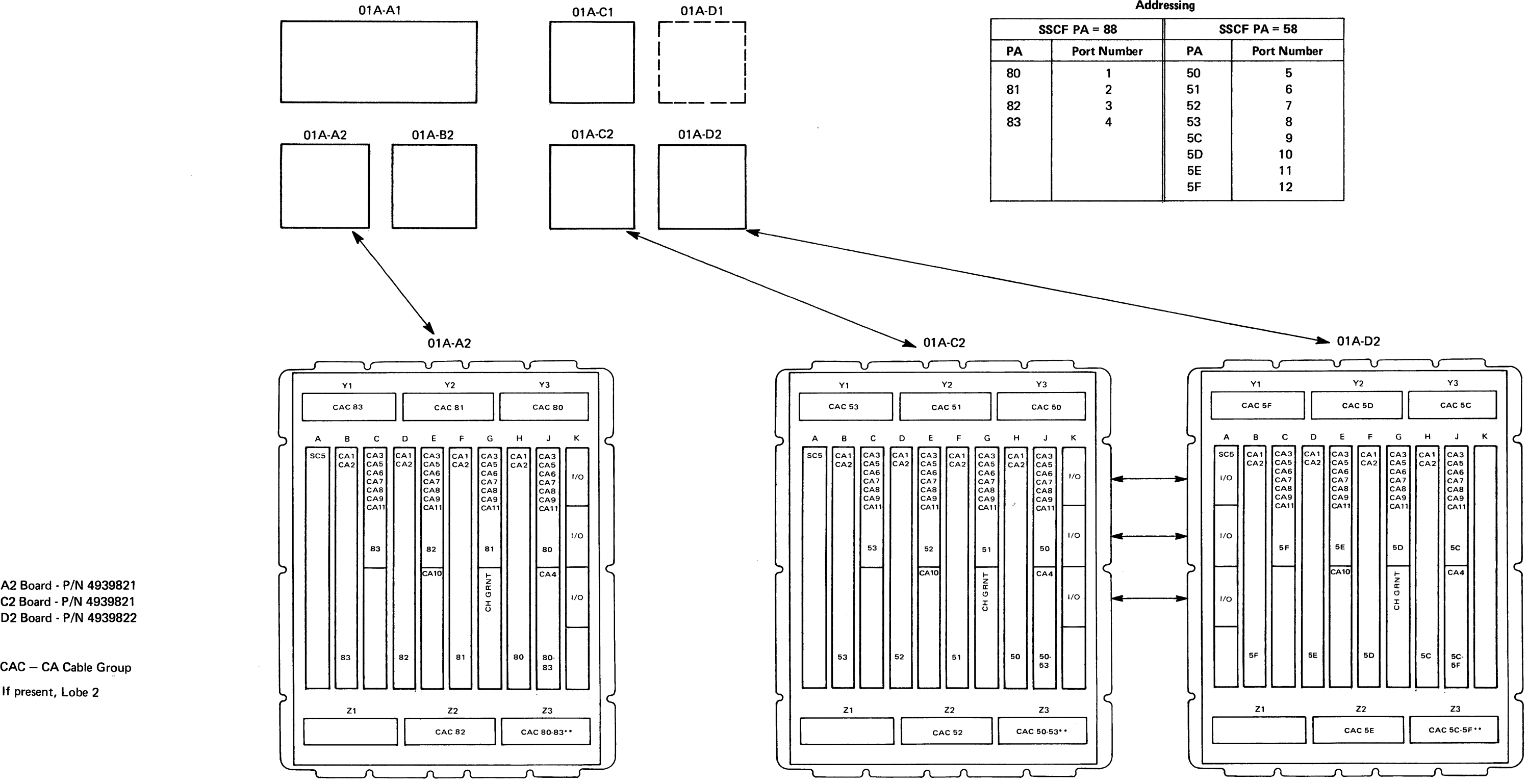

 $\sim 10^{-1}$ 

**02 Board - P/N 4939822** 

**\*\*If present, Lobe 2** 

 $\sim$ 

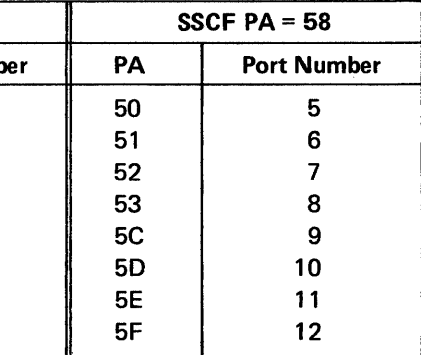

# CA524 8101 Storage and I/O Unit

 $\sqrt{ }$ 

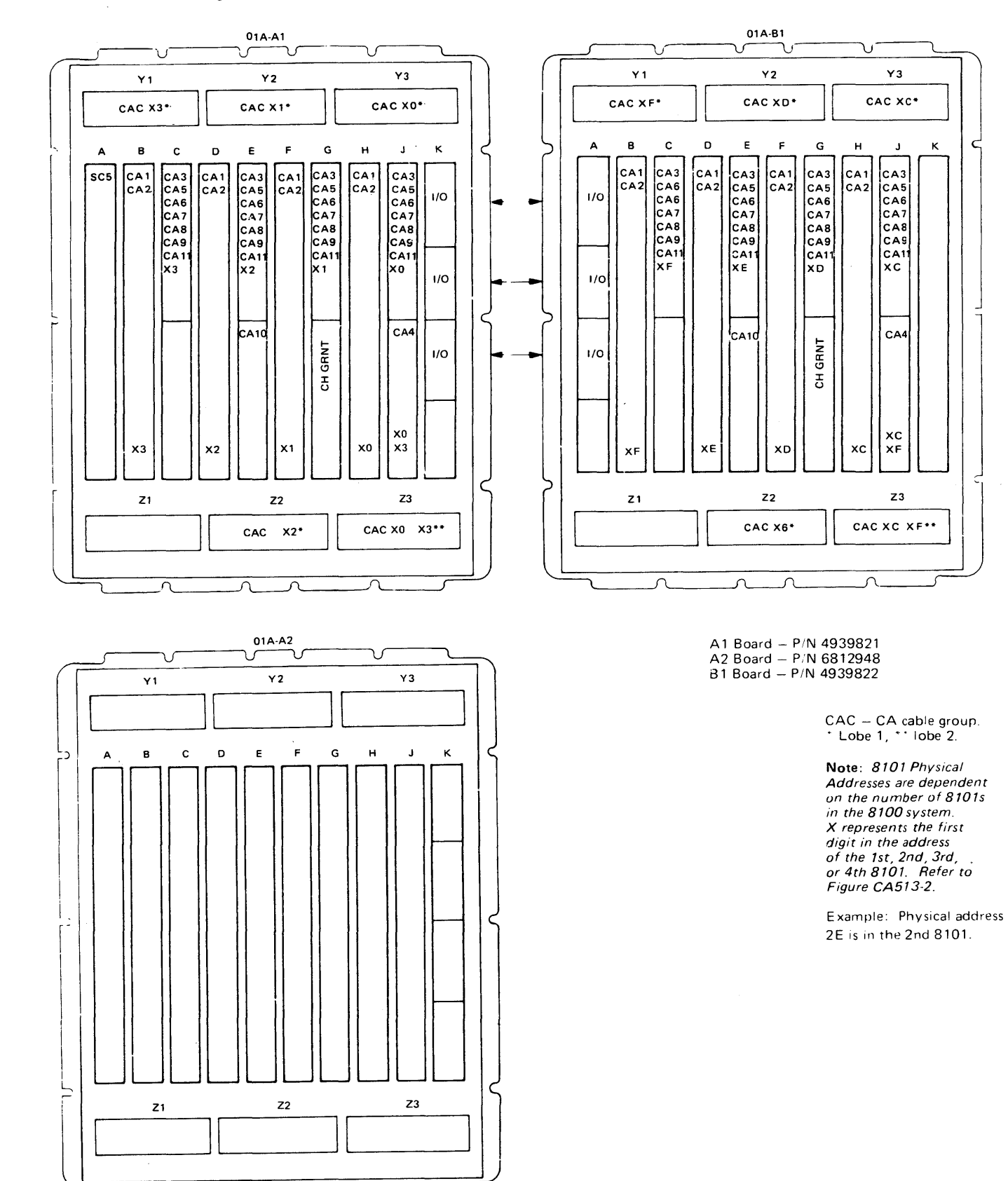

# **CA525 Cable Locations**

Cable locations can be identified by using the following:

- 
- address and the port number.
- socket connections.

designations.

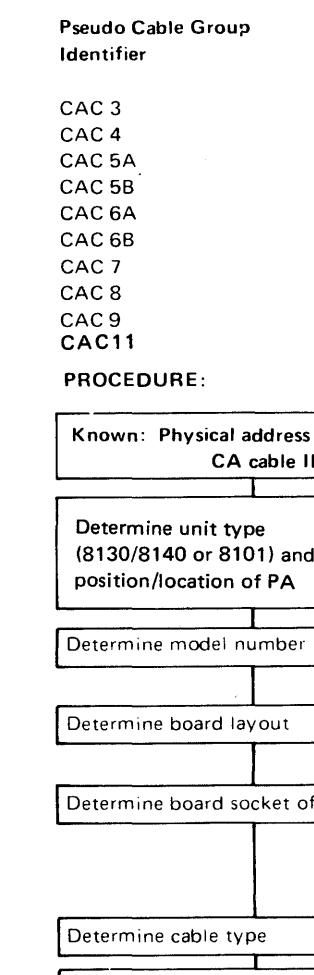

- 
- Determine board to I/O pa

1. Board layout (CA521-CA524) shows the maximum configuration for the 8130, 8140, and 8101 units. Locate the cable type by board socket. These layouts show the relationship of the physical address to card location.

2. Figure CA513-2, Port Addressing, shows the relationship between the port

3. Board-to-I/O panel connections (CA420) show the board sockt-to-I/O panel

A cable group consists of those cables from the board socket for that CA feature to the I/O panel connector, and from the I/O panel connector to the intermediate device; that is, modem, direct connect device, coupler, etc. Figure CA525-1 shows pseudo cable

#### **Cable Group Types**

Loop, lobe 1 Loop, lobe 2 EIA modem EIA direct modern V.35 modem V.35 - direct connect **DDS** Integrated modem, nonswitched line Integrated modem, switched line X.21 (nonswitched)

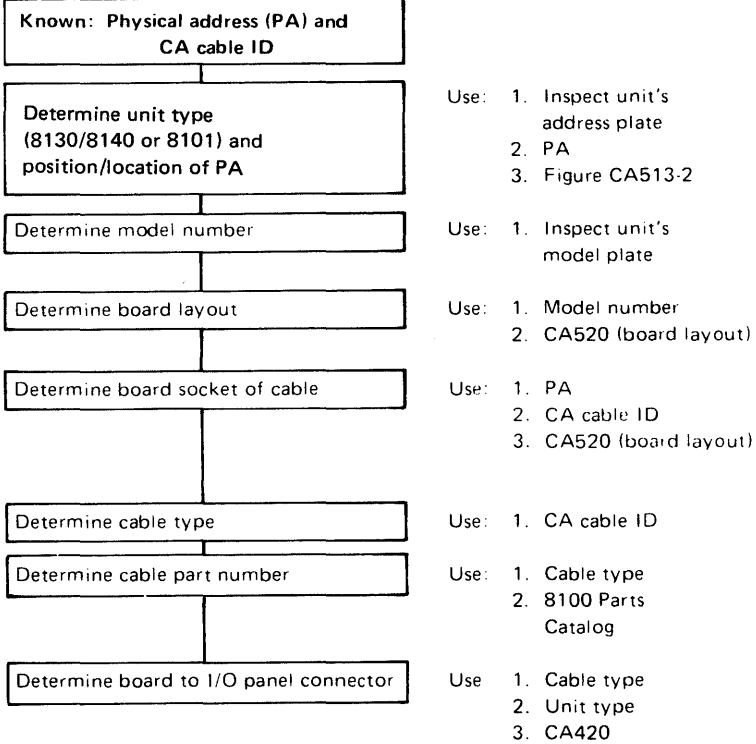

# Figure CA525-1. Pseudo Cable Designation Table

# CA526 Cable Replacement

Caution: System power must be off when cards or cables are disconnected or connected.

For CA cahle locations. see CA525.

- 1. Replace each cable in the cable group one cable at a time.
- 2. Run the CA test that detected the CA failure, or continue the CA MAP by pressing the Forward (FWD) key on the MD keypad.
- 3. Replace cables until all the cables of the cable group are used, or until the CA test runs successfully. or as directed by the CA MAP.

# CA530 Standard and Special Voltages

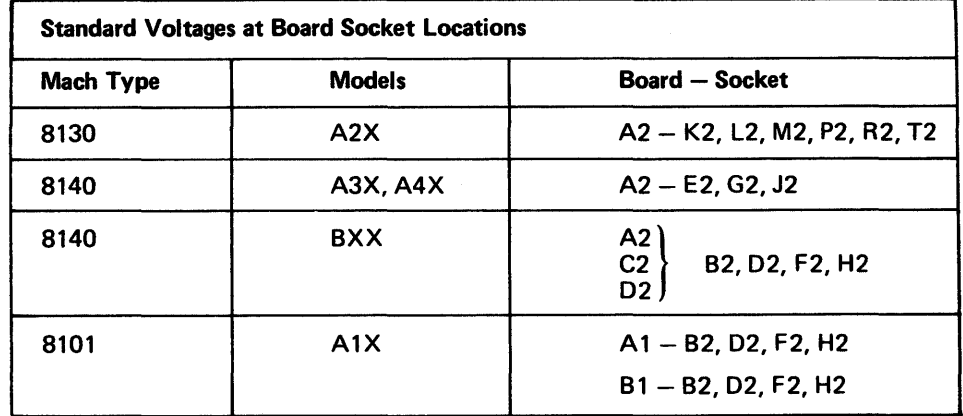

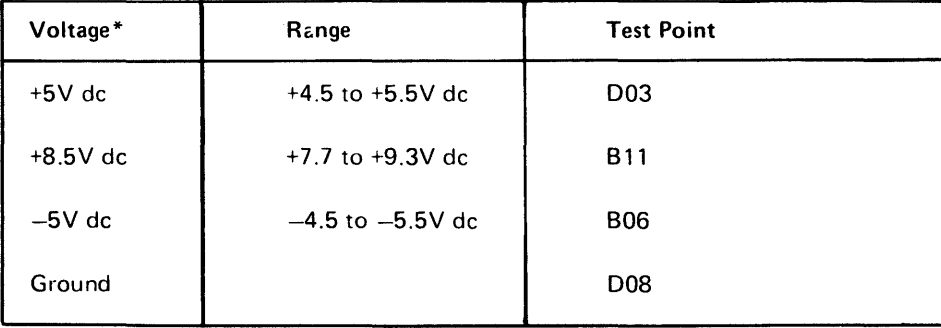

\*Voltages enter the board through voltage bus connectors (pin side).

SY27-2521-3 5-CA-150

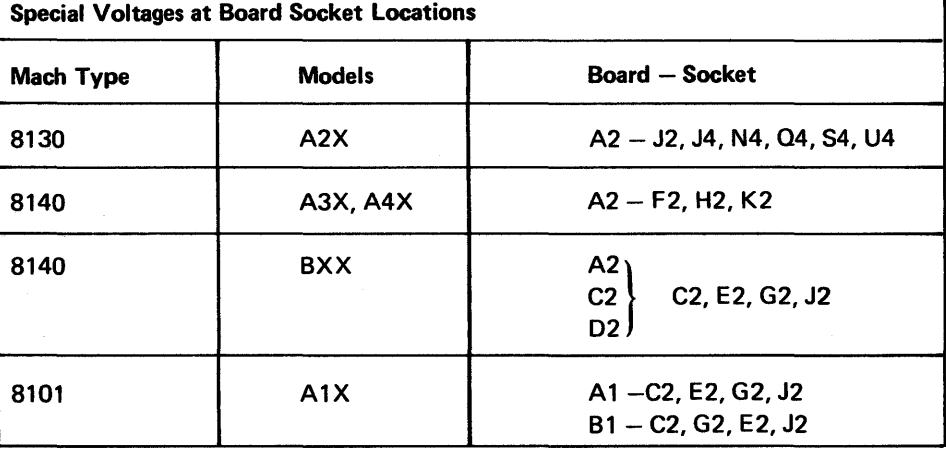

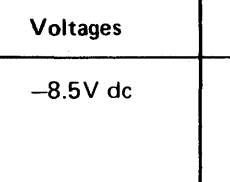

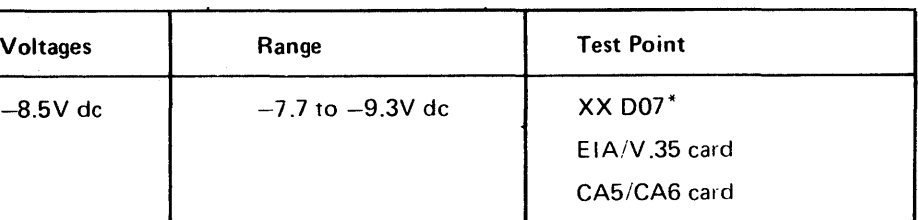

\*Voltage enters the board to the XXD07 pin through a smgle wire.

# CA540 Troubleshooting Charts and Diagrams

# *CA541 General Troubleshooting Chart*

Figure CA541-1 shows a general diagram of an 8100 communications attachment feature. In general, this figure represents a data link; a directly attached loop is represented by points A through F only.

- Comm Adapter Card= SDLC (CA1) Adapter Card
	- BSC/SS (CA2) Adapter Card
- Driver/Receiver Card  $\neq$  EIA (CA5) Card
	- $= V.35$  (CA6) Card
	- Loop (CA3/CA4) Card
	- = Integrated Modem (CA8/CA9) Card

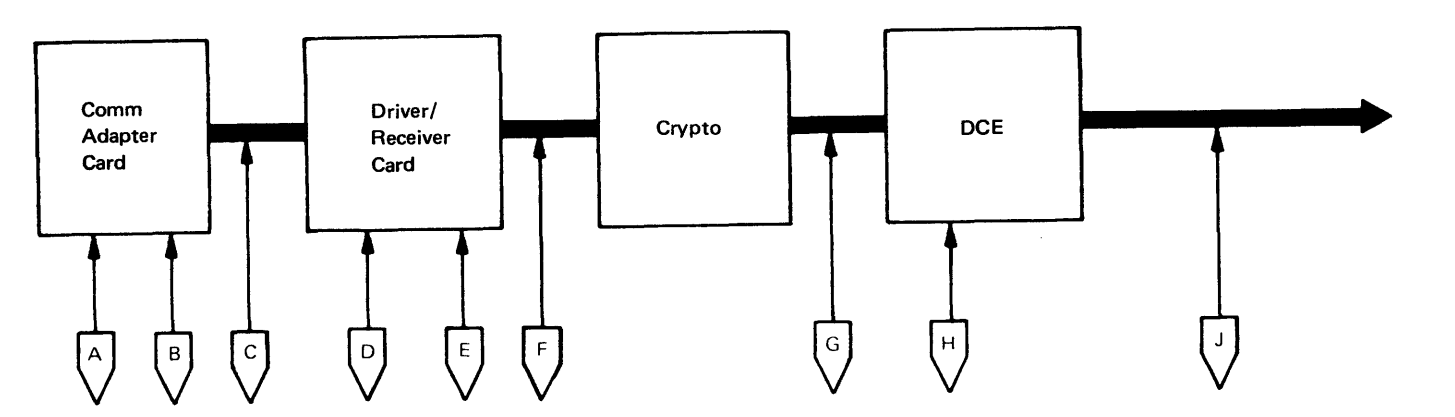

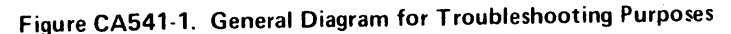

- $=$  DDS (CA7) CArd
- = X.21 (nonswitched) (CA 11) Card
- Crypto Cryptographic Unit (IBM 3845/3846 or OEM)
- DCE
- Channel Service Unit
- Modem

The boxes denote the following:

Data Circuit-Terminating Equipment

The points are described as follows:

 $\bullet$  Point F/G: Routines 16 (external wrap jumper) 51, 52, 61, 63, 64, 66, 67, 68 test through this point, depending on the configuration. Lines may be monitored at this point. This point includes board-to-1/0 panel cables, 1/0 panel connector, and

- on the configuration.
- configuration.
- external cable.
- this point.
- 

- Point A: Test Routine 1 checks to determine if the adapter can communicate on the 1/0 Bus. Base adapter card logic is tested.
- Point B: Test Routines 1-15 check the major portion of the adapter card.
- Point C: Routines 16 and higher test through this point. Driver/Receiver lines are tested using Routines 18, 19, 20, 21, 22. 61, and 63, depending on the configuration. Driver/Receiver lines may be probed or monitored at this point.

• Point 0: Routine 16 tests to this point if internal wrap is jurnpered and depending

• Point E: Routines 18, 19, 20, and 21 test to this point, depending on the

• Point H: Routines 16 and 64 (external wrap jumper and IBM Modem) test to

• Point J: Only link-level tests test through this point. If the OCE is an IBM DCE, data lines may be probed or monitored at this point.

*CA542 Routines 19 and 20 Troubleshooting Diagram* 

Caution: Routines 19 and 20 do not run under DPCX.

General. Figures CA542-1 and CA542-2 are troubleshooting diagrams used with Routine 19 for a nonswitched integrated modem, and with Routine 20 for a switched integrated modem. The routines determine and report the lines in error that you can probe; figures provide points and voltage levels.

#### Equipment Required

1. CA MD diskette 02.

2. General logic probe, or oscilloscope, or volt/ohmmeter (VOM).

Test Description. See CA212, Routines 19 and 20. These test routines may be run under MAP control (offline or online) or invoked free-lance (offline).

Card Locations. See CA513 for card locations.

Test Procedure. You can enter this section under MAP control or in free-lance mode. If under MAP control, go to step 2; if under free-lance mode, go to step 1.

1. Prepare to invoke Routines 19 and 20. Load the TCM (offline) (see CP810 in Chapter 2). The monitor must be at SOBC wait stop.

2. Run routines 19 and 20. If under MAP control, press the FWD key on the MD to run the test. If under free-lance mode, enter the invocation message (PA 00 19 or 20 B) using the appropriate online/offline test invocation procedure (see CP462

- 
- in Chapter 2).
- a fault.

3. Review the test results. If under MAP control, the MAP reviews the results and directs necessary action. If under free-lance mode, review the test message; if a routine 19 or 20 error has occurred, identify the lines in error (see Routines 19 and 20 Description, CA212, and Test Message, CA230) and probe these lines to isolate

Line Connector or Plug

**Rcv Data** 

Ground 1

 $X$ mit Data  $\begin{array}{|c|c|c|c|c|}\n10 & \text{RED} \\
Rcv \text{Data} & 25 & \text{MSE} \\
\end{array}$  YEL Rcv Data 25 YEL<br>Ground 1

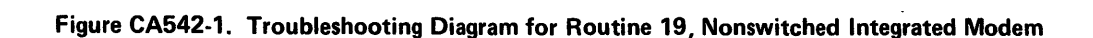

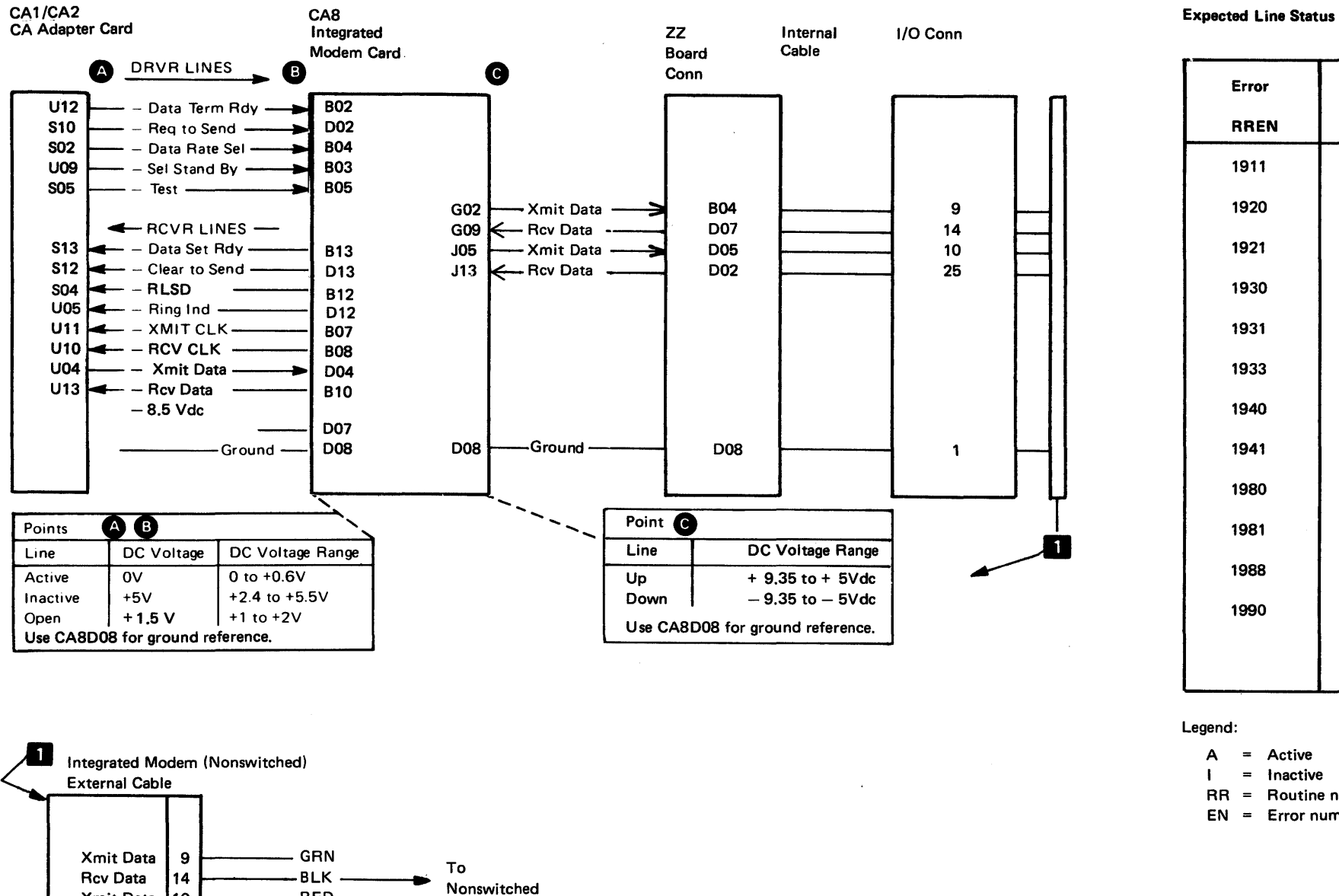

### SY27-2521-3

Legend:

 $A =$  Active

Inactive I

RR Routine number

EN Error number

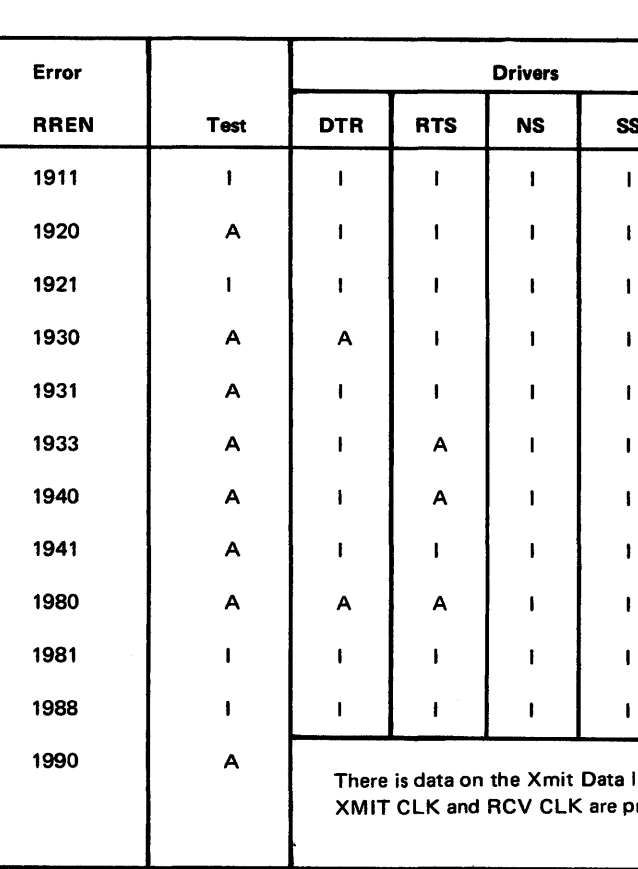

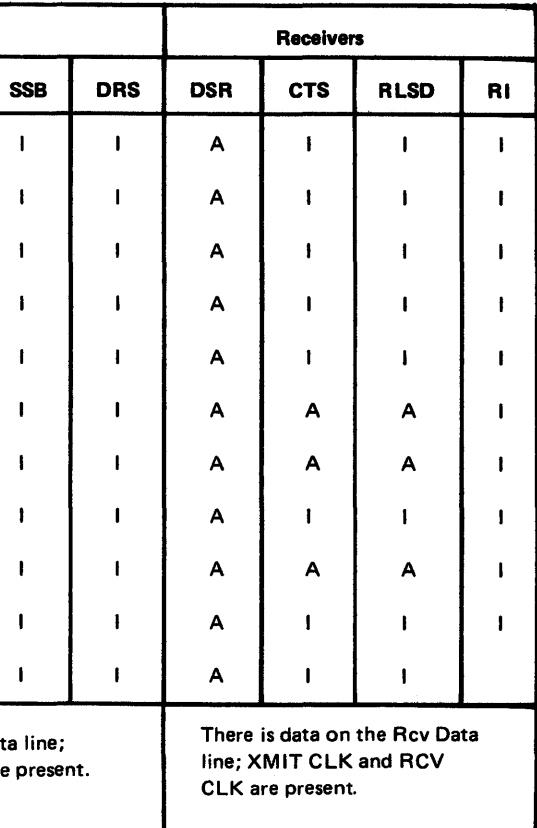

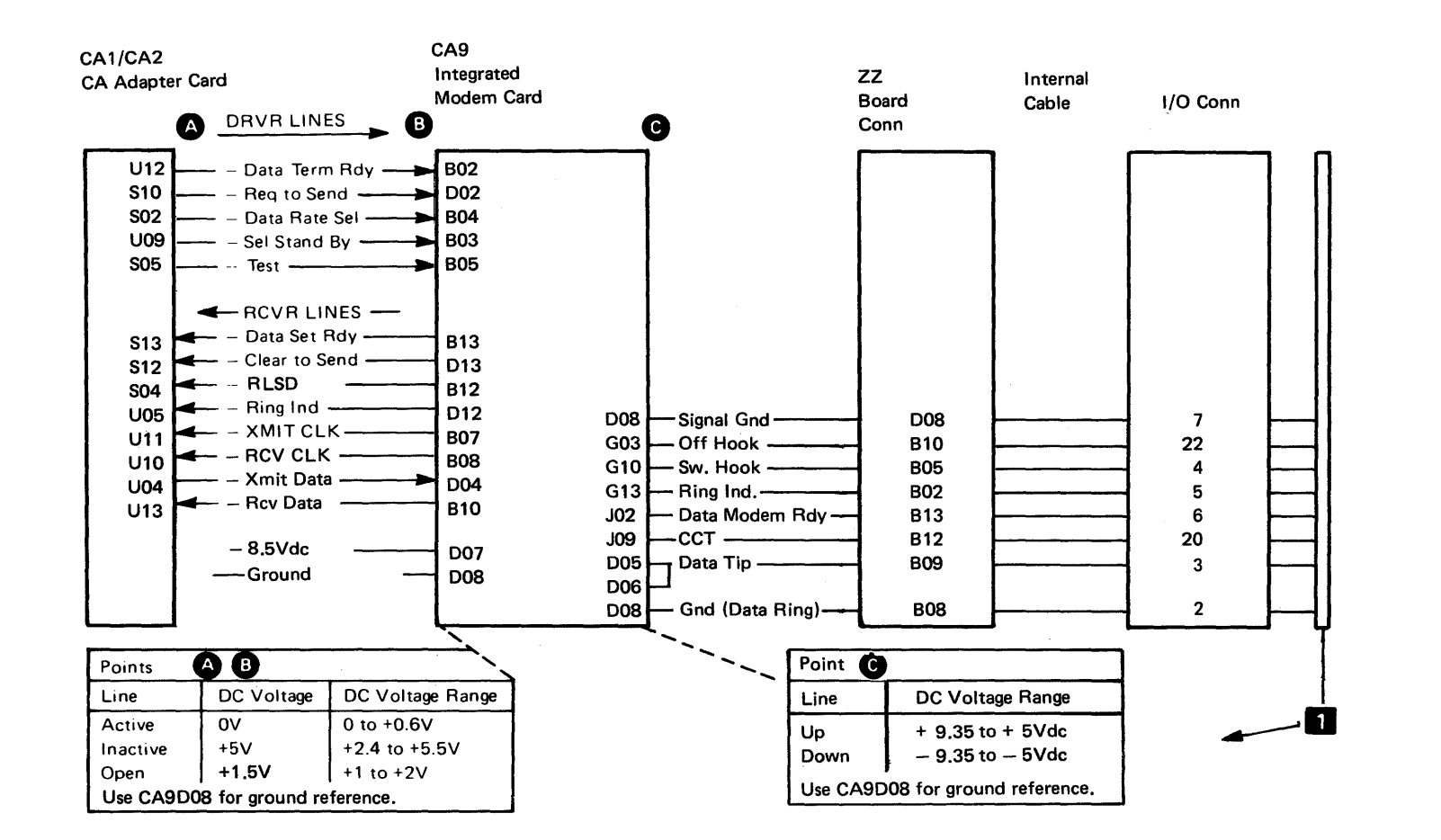

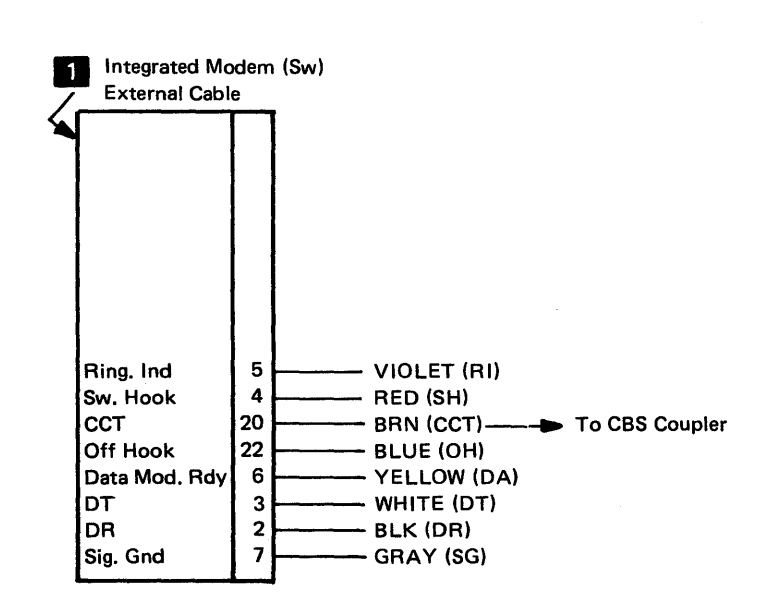

 $\Lambda$ 

Figure CA542-2. Troubleshooting Diagram for Routine 20, Switched Integrated Modem

#### Expected Line Status

#### Legend:

 $\mathbf{I}$ 

- A Active
- = Inactive
- RR Routine number
- EN Error number

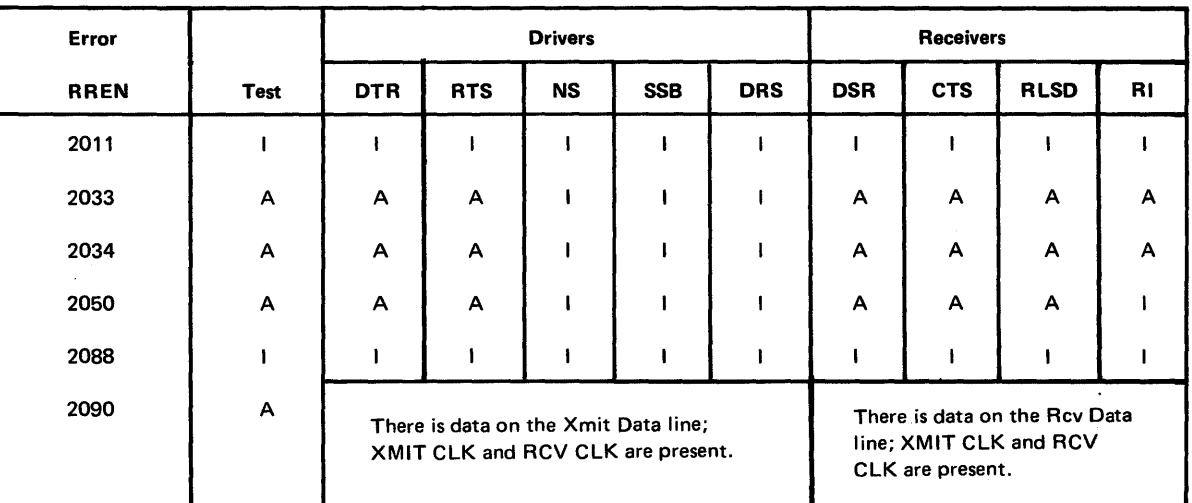

 $\sim$ 

 $\sim$ 

#### CA543 Routine 61 Troubleshooting Diagram

#### Caution: Routine 61 does not run under DPCX.

General. Figure CA543-1 is a troubleshooting diagram used with Routine 61 and any necessary probing to provide the information needed for fault isolation in the E IA direct-connect feature. Control and data line wrap testing occurs at the external communications cable. The routine determines, reports, and holds the line(s) in error that you can probe for fault isolation. The figure provides probe points and voltage levels.

#### Equipment Required

1. EIA direct-connect wrap plug.

2. CA MD diskette 02.

3. General logic probe, or oscilloscope, or volt/ohmmeter (VOM).

Test Description. See CA212, Routine 61. This test routine may be run under MAP control (offline or online) or invoked free-lance (offline).

#### Card Locations. See CA513 for card locations.

Test Procedure. You can enter this section under MAP control or in free-lance mode. If under MAP control, go to step 2; if under free-lance mode, go to step 1.

- 1. Prepare to invoke Routine 61. Load the TCM (offline) (see CP810 in Chapter 2). The monitor must be 80BC wait stop.
- 2. Prepare the external cable for test. Install the wrap plug at the extreme end of the 8100 EIA direct-connect external cable.
- 3. Run Routine 61. If under MAP control, press the FWD key on the MD to run the test. If under free-lance mode, enter the invocation message (PA 0061 B) using the appropriate online/offline test invocation procedure (see CP462 in Chapter 2).
- 4. Review the test results. If under MAP control, the MAP reviews the results and directs necessary action. If under free-lance mode, review the test message; if a Routine 61 error has occurred, identify the lines in error (see Routine 61 Description, CA212, and Test Messages, CA230) and probe the lines to isolate the fault.

 $\sim$ 

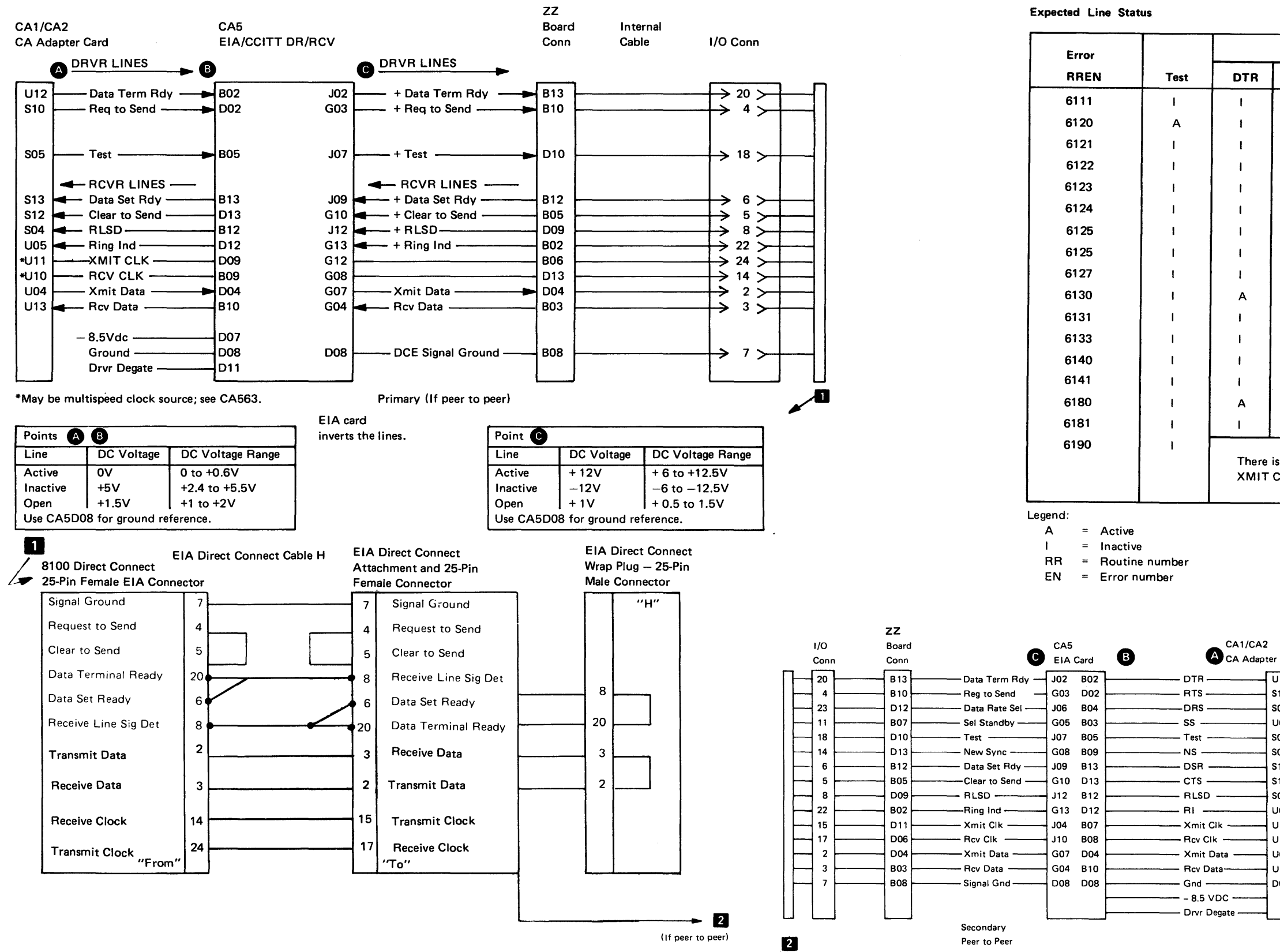

Figure CA543-1. Troubleshooting Diagram for Routine 61, EIA Direct Connect

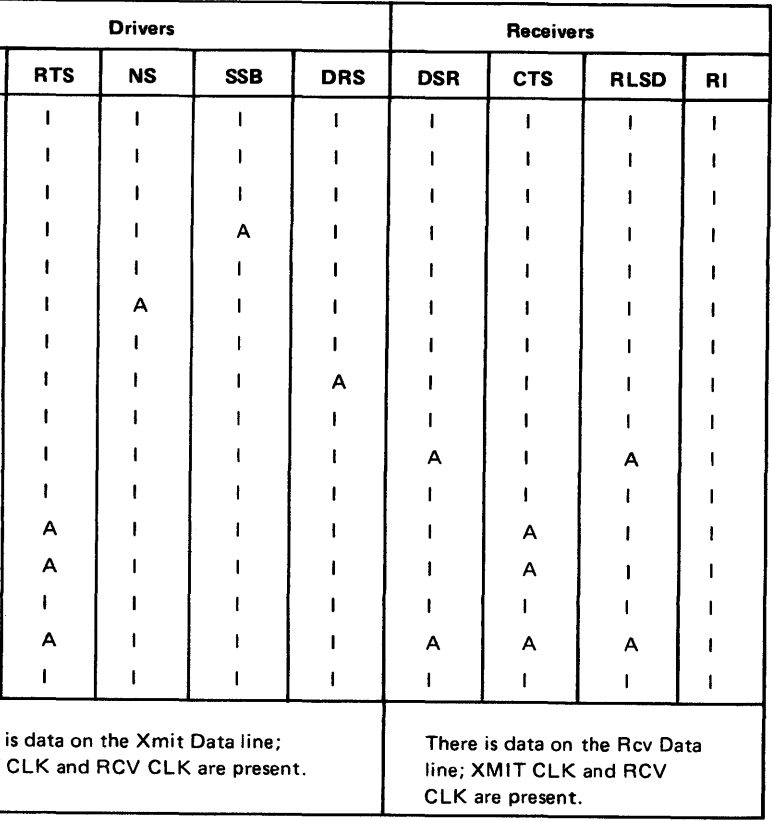

**EIA Direct Connect - Peer to Peer Installations** 

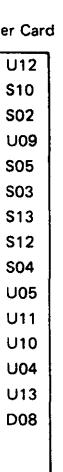

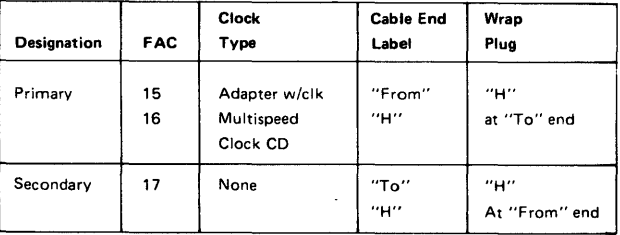

Caution: Routine 63. does not run under DPCX. For V .35, the data path is tested only if the 8100 provides clock. Required configuration bits are: Adapter clock or Multispeed clock.

General. Figures CA545-1 through CA545-4 are troubleshooting diagrams used with Routine 63 under the following configurations: EIA/Modem, V.35/modem, V.35/direct connect terminal, and V.35/direct connect peer-to-peer. These figures provide information needed to probe for fault isolation. Control and data line wrap testing occurs at the external communications cable connector. The routine determines, reports, and holds the line(s) in error that you can probe for fault isolation. The figures provide probe points and voltage levels for the E IA and V.35 features.

#### Equipment Required

- 1. EIA modem external cable (C) or Modem Interface Test Set with standard EIA cable or V.35-modem wrap plug (G) or V.35 direct connect wrap plug (J for terminal; K for peer to peer).
- 2. CA MD diskette 02.

3. General logic probe, or oscilloscope, or volt/ohmmeter (VOM).

Test Description. See CA212, Routine 63. This test routine can be run under MAP control (offline or online) or invoked free-lance (offline).

Card Locations. See CA513 for card locations.

Test Procedure. You can enter this section under MAP control or under free-lance mode. If under MAP control, go to step 2; if under free-lance mode, go to step 1.

- 1. Prepare to invoke Routine 63. Load the TCM (offline) (see CP810 in Chapter 2). The monitor must be at SOBC wait stop.
- 2. Prepare the external cable for test. For V.35 install the plug at the extreme end of the 8100 external communications cable. For EIA set the Test-Operate switch on the end of the cable to the Test position or insert the Modem Interface Test Set onto the "To" end, and build the wrap as shown in Figure CA545-1. (The modem must remain connected.
- 3. Run Routine 63. If under MAP control, press the FWD key on the MD to run the test. If under free-lance mode, enter the invocation message (PA 0063 B) using the appropriate online/offline test invocation procedure (see CP462 in Chapter 2).
- 4. Review the test results. If under MAP control, the MAP reviews the results and directs the repair action. If under free-lance mode, review the test message; if a Routine 63 error has occurred, identify the tests in error (see Routine 63 Description, CA212, and Test Message, CA230) and probe the lines to isolate the fault.

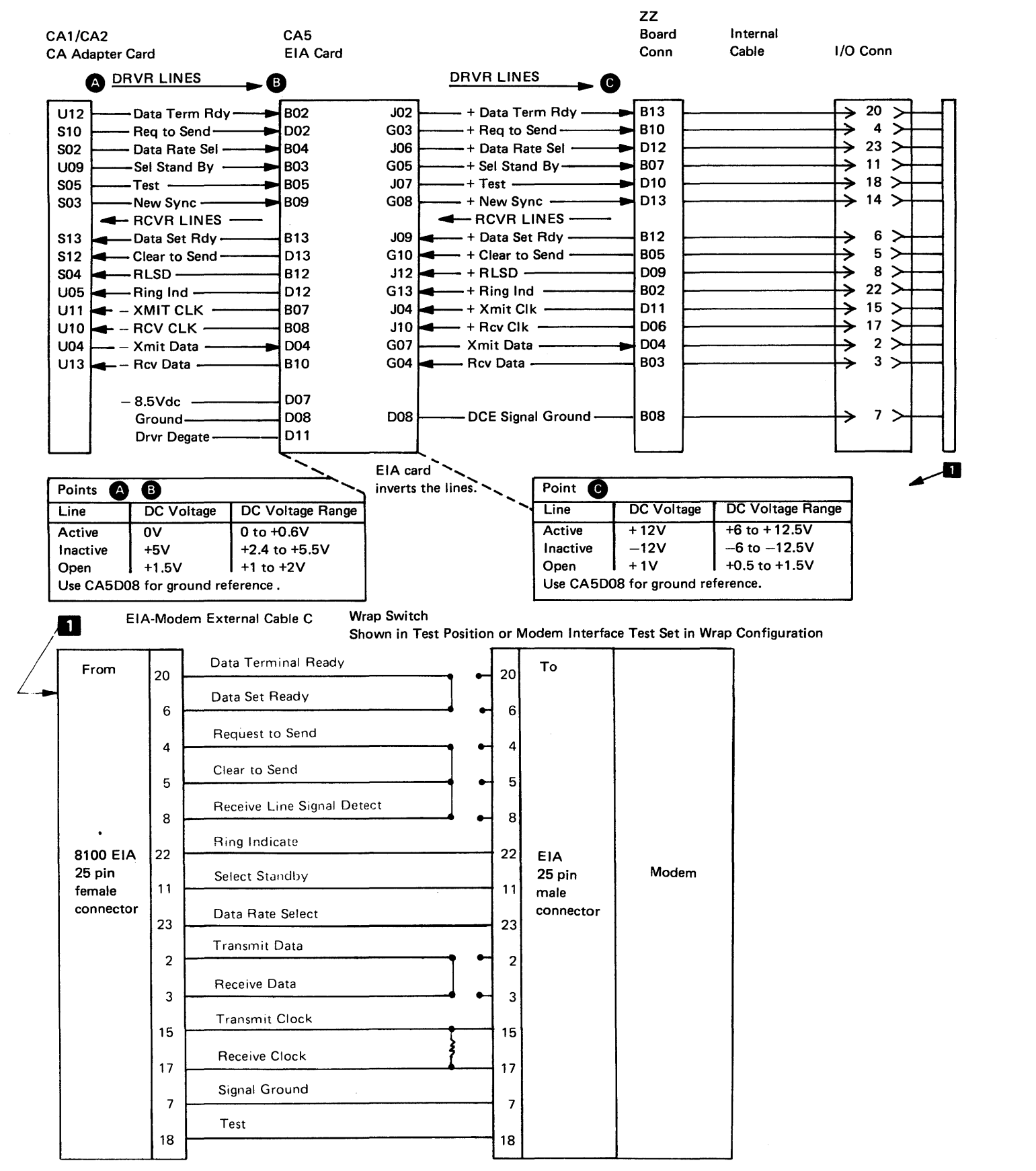

Figure CA545-1. Troubleshooting Diagram for Routine 63, EIA/Modem

Expected Line Status

Error | | | | Drivers | Receivers RREN | Test | DTR | RTS | NS | SSB | DRS | DSR | CTS | RLSD 6311 I I I I I I I I I 6320 | A | I | I | I | I | I | I | I | I 6321 I I I I I I I I I 6322 I I I I A I I I I 6323 I I I I I I I I I 6324 **I I I I I I A I I I I I I I I I** I 6325 I I I I I I I I I 6326 I I I I I A I I I 6327 I I I I I I I I I 6330 **| | | A | I | | | | | | | | | A |** | | I 6331 I I I I I I I I I 6333 I I A I I I I A A 6340 I I A I I I I A A 6341 I I I I I I I I I 6380 | I | A | A | I | I | I | A | A | A 6381 I I I I I I I I I 6390 **I** I There is data on the Xmit Data XMIT CLK and RCV CLK ar

Legend:

 $A =$  Active

 $I = Inactive$ 

 $RR =$  Routine number

EN Error number

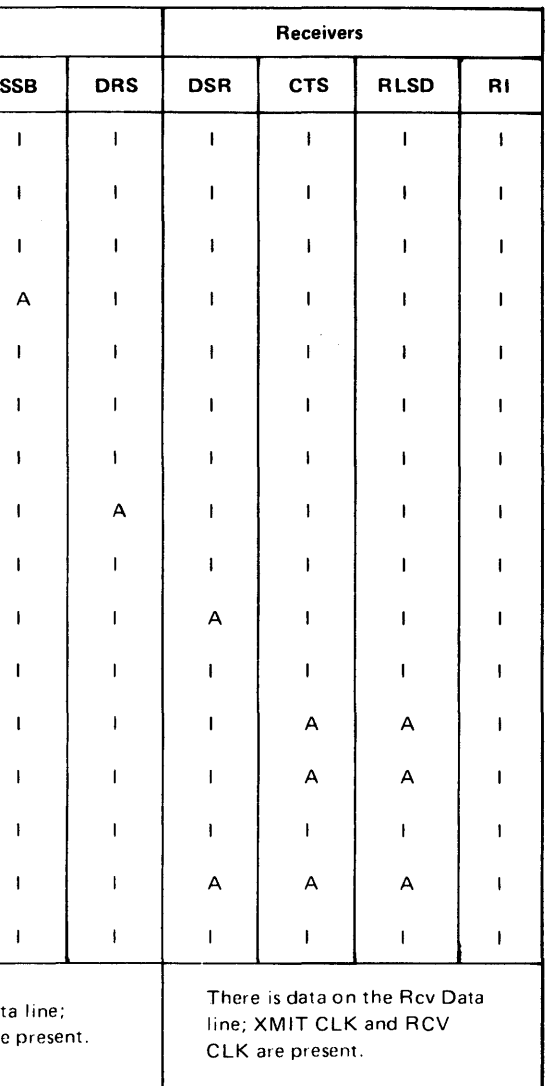

Caution: The modem must remain connected for successful test completion; clocking must be received by the 8100 for data path testing.

### SY27-2521-3

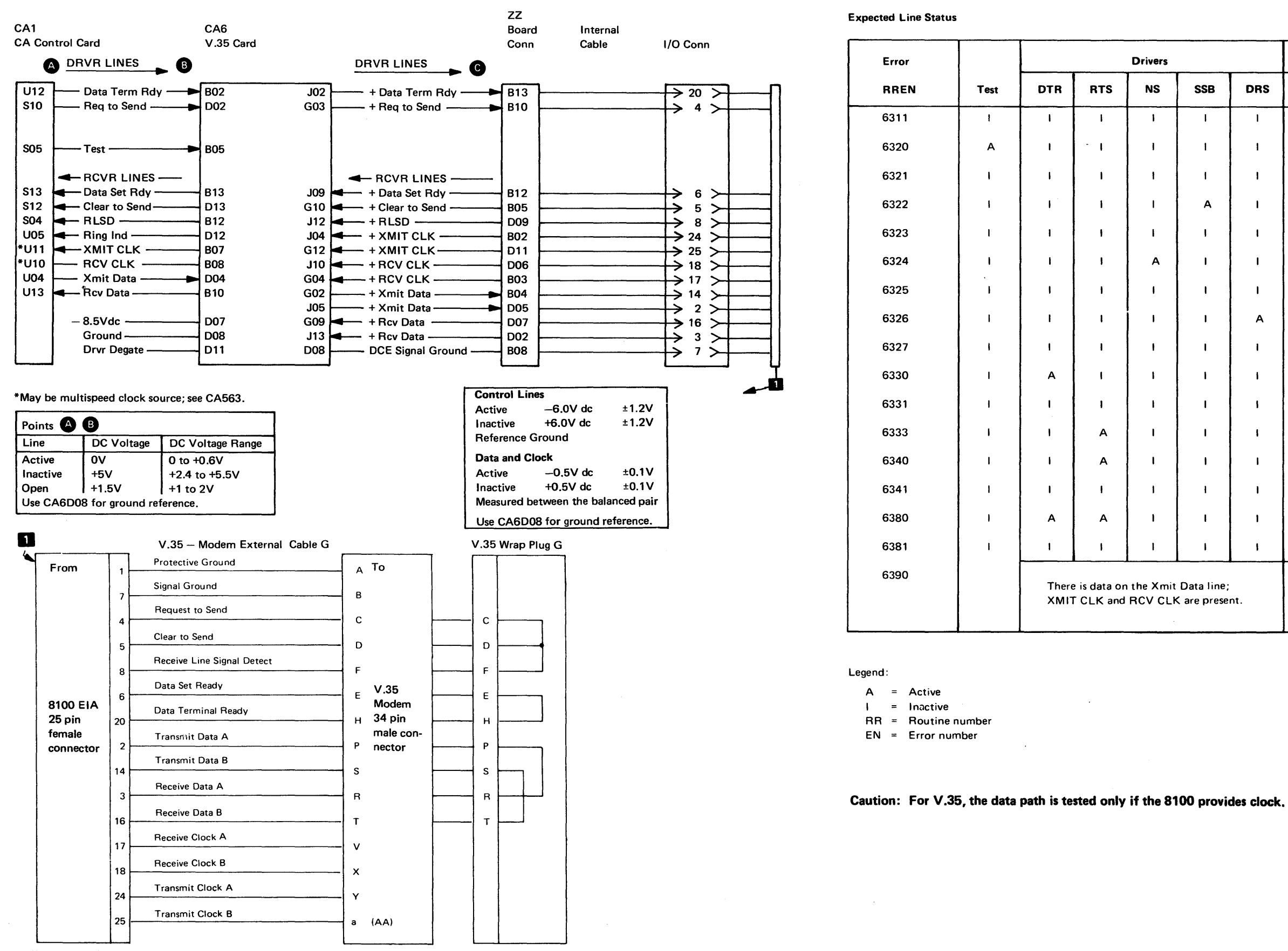

Figure CA545·2. Troubleshooting Diagram for Routine 63, V .35/Modem

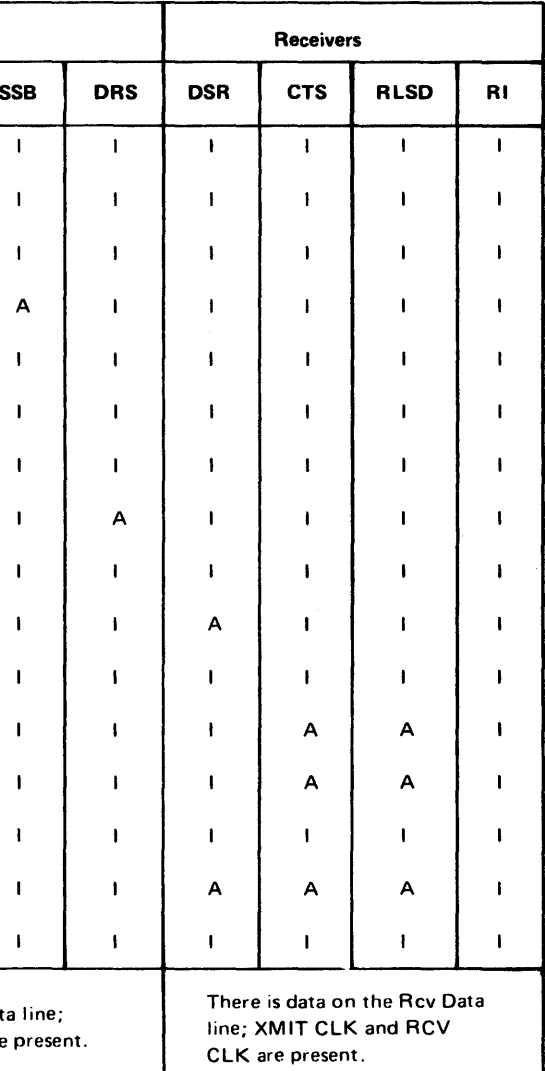

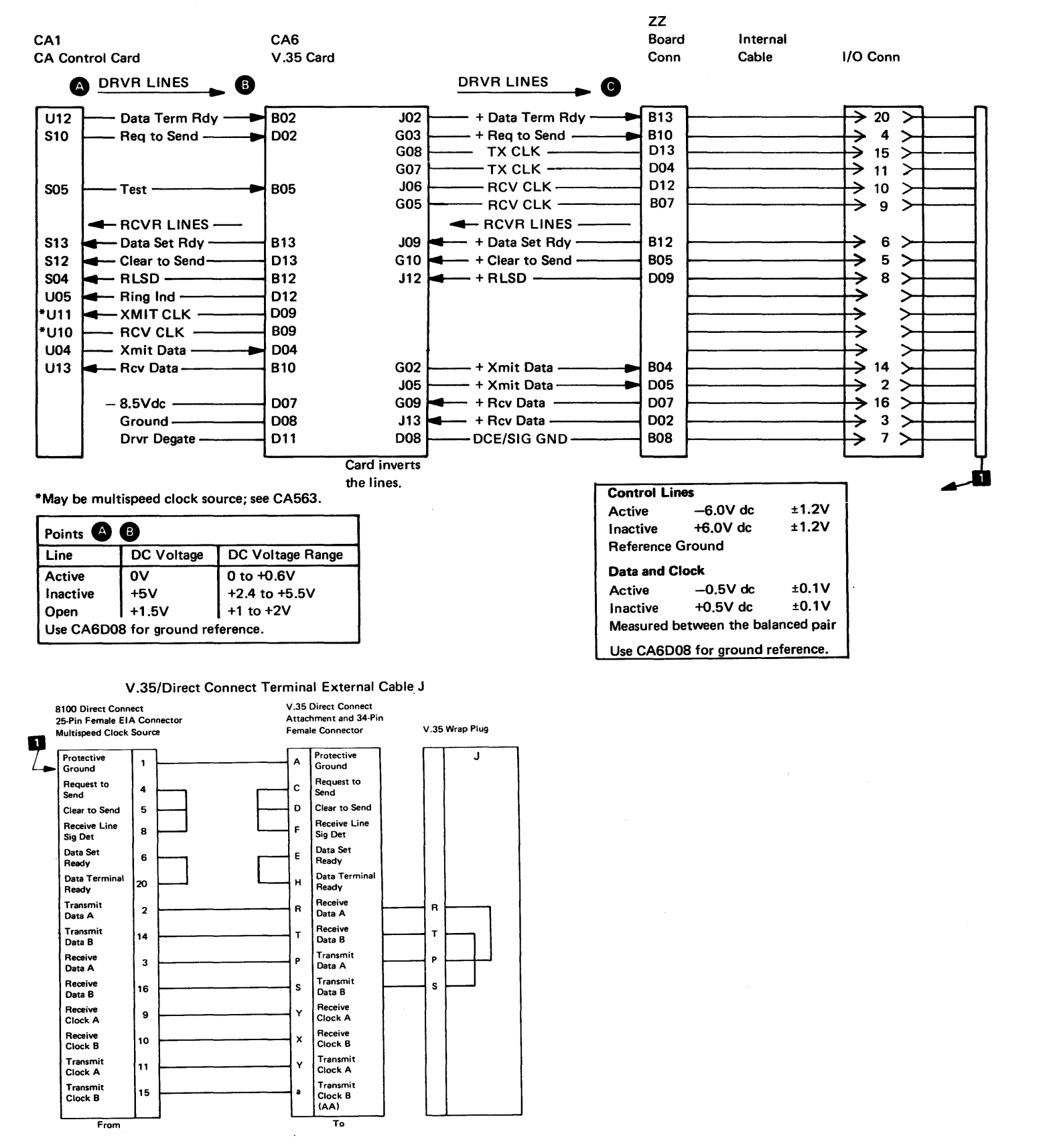

Figure CA545-3. Troubleshooting Diagram for Routine 63, V.35/ Direct Connect Terminal

 $\sim$ 

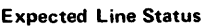

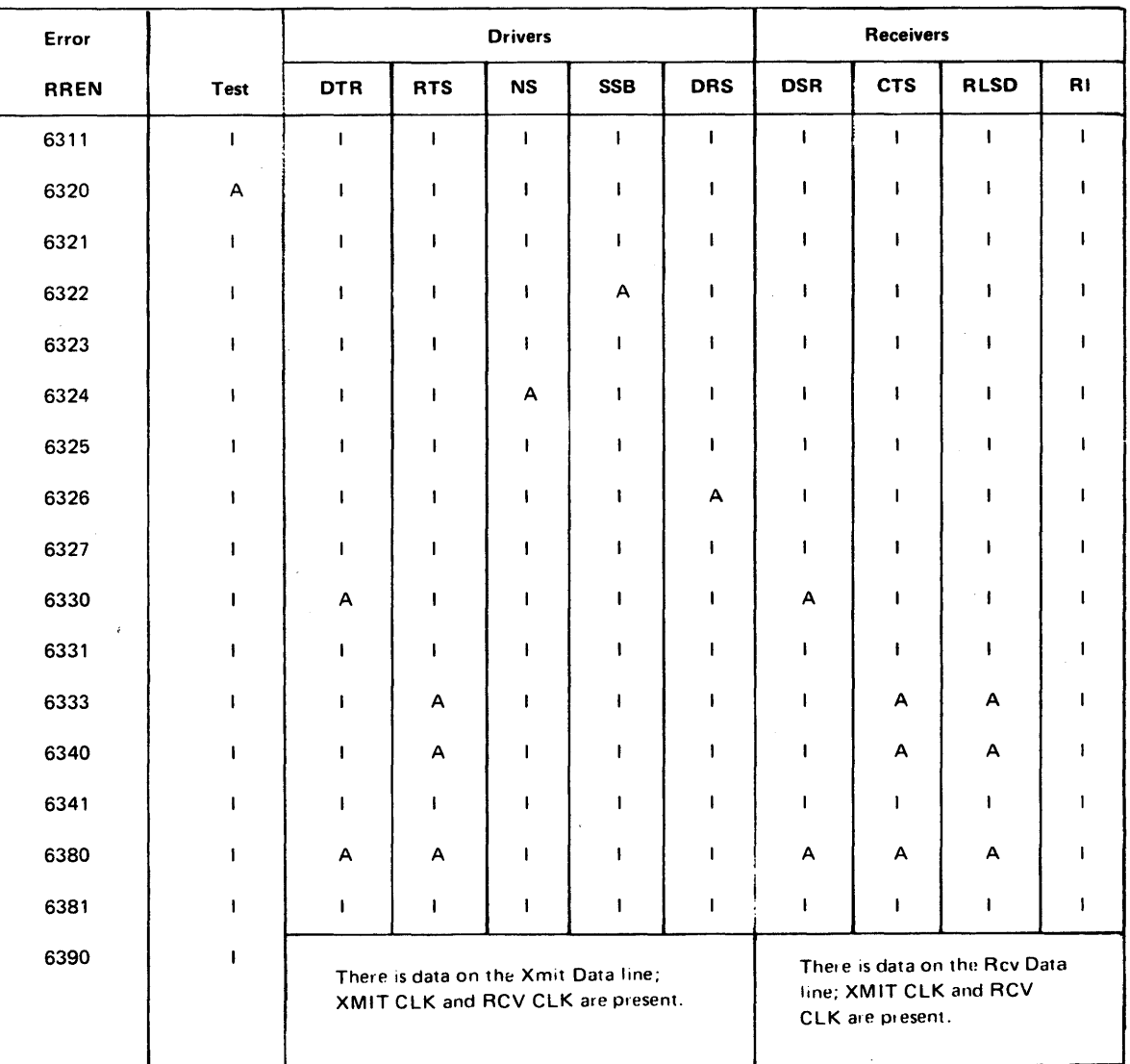

Legend:

 $A =$  Active

 $I = Inactive$ 

 $RR = Routine number$ 

 $EN = Error number$ 

Caution: For V.35, the data path is tested only if the 8100 provides clock.

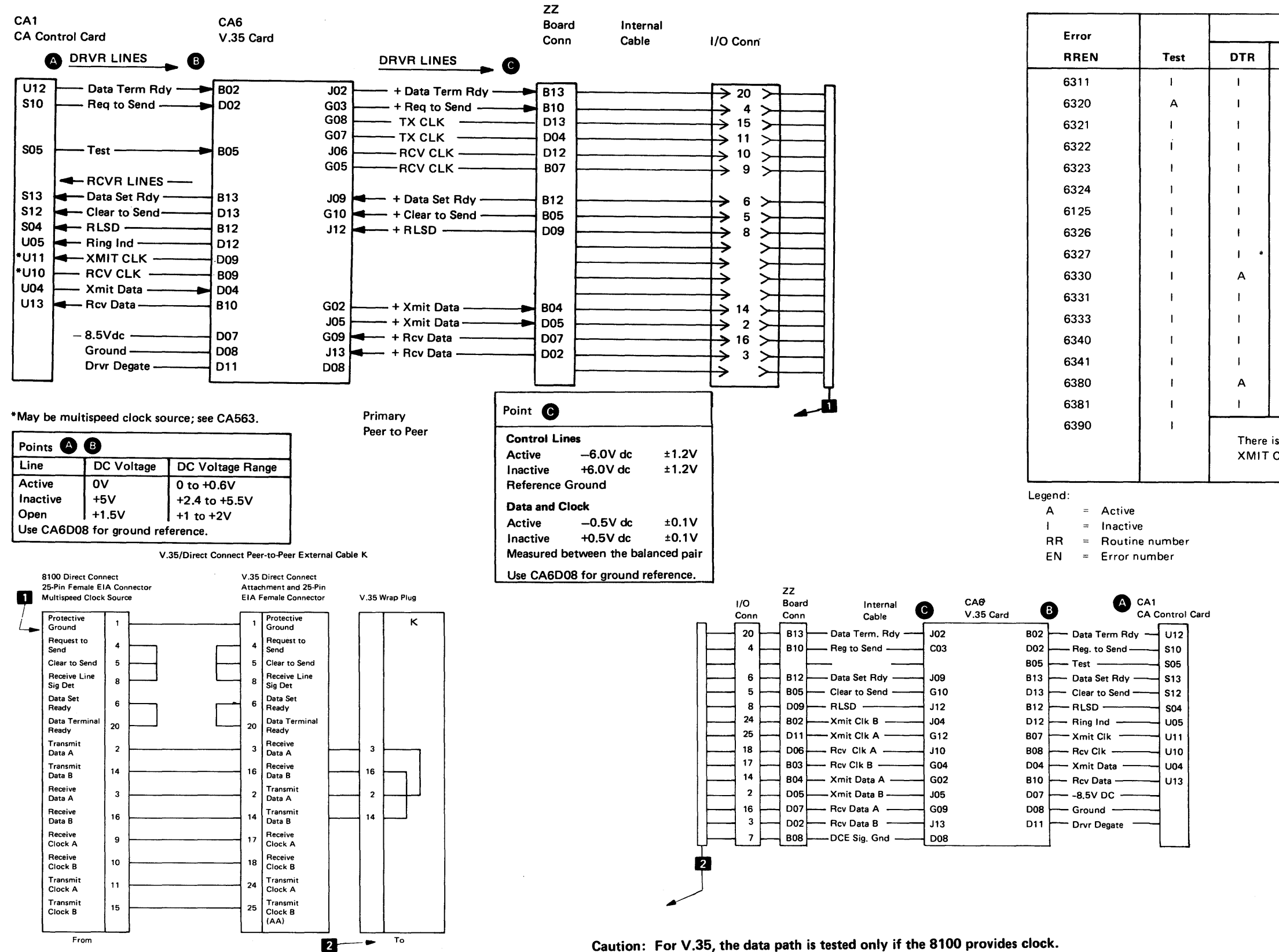

Figure CA545-4. Troubleshooting Diagram for Routine 63, V.35/Direct Connect, Peer-to-Peer

# SY27-2521-3

Expected Line Status

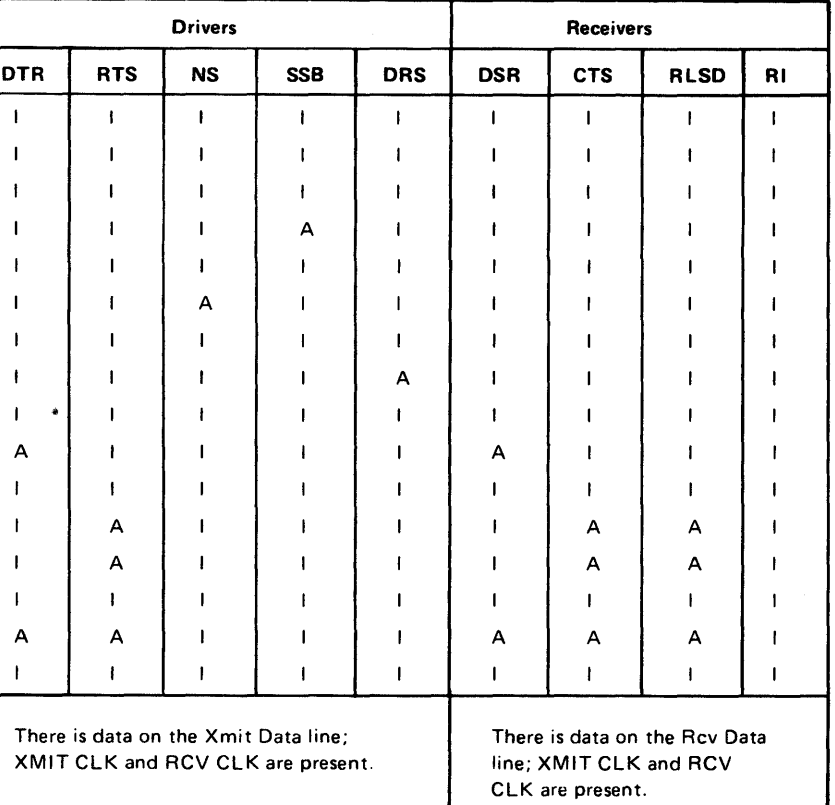

#### V.35 Direct Connect - Peer to Peer Installations

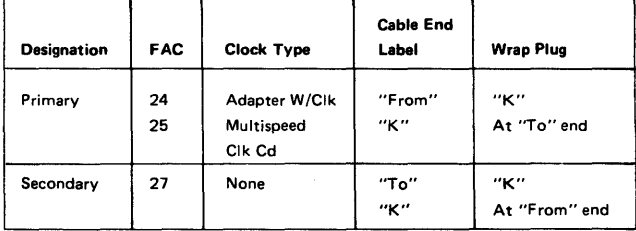

#### Caution: Routines 67 and·68 do not run under a DPCX operating system.

General. Figure CA546-1 is a troubleshooting diagram for use with Routines 67 and 68 and any necessary probing to provide the information for fault isolation of the X.21 feature. Data line wrap-testing occurs at the 8100 external communications cable. The routines determine and report the data line(s) in error that you can probe for fault isolation. The figure provides probe points and voltage levels for this feature.

 $\mathbb{R}^2$ 

 $\sim 100$ 

 $\sim 10^{-11}$ 

- 1. X.21 external cable.
- . 2. CA MD diskette 02.
- 3. General logic probe, or oscilloscope, or volts/ohmmeter (VOM).

#### Equipment Required

Test Description. See CA212 Routines 67 and 68. These test routines can be run under MAP control (offline) or invoked free-lance (offline).

### Card Locations. See CA513 for card locations.

Test Procedure. You can enter this section under MAP control or under free-lance mode. If under MAP control go to step 2; if under free-lance mode, go to step 1.

- 1. Prepare to invoke Routine 67 or 68. Load the TCM (offline) (see CP810 in Chapter 2). The monitor must be at 80BC wait stop.
- 2. Prepare for test. If the cable has a wrap switch, set the Test/Operate switch to the Test position. If the cable does not have a wrap switch, set Test Switch 1 on the X.21 DCE to the On position.
- 3. Run Routine 67 or 68. If the routine is to run under MAP control, press the FWD key on the MD to run the test. If under free-lance mode, enter the invocation message; for Routine 67, use PA8 00678, for Routine 68, use PA8 00688, using the appropriate offline test invocation procedure (see CP462 in Chapter 2).
- 4. Review the test results. If the routine ran under MAP control, the MAP reviews the results and directs any necessary action. If the routine ran under free-lance mode, review the test message; if a Routine 67 or 68 error has occurred, you can identify the lines in error (see Routine 67 or 68 (Description, CA212, and Test Messages, CA230) and probe the data lines to isolate the fault.

SY27-2521-3 (CA545 Cont, CA546) 5-CA-161

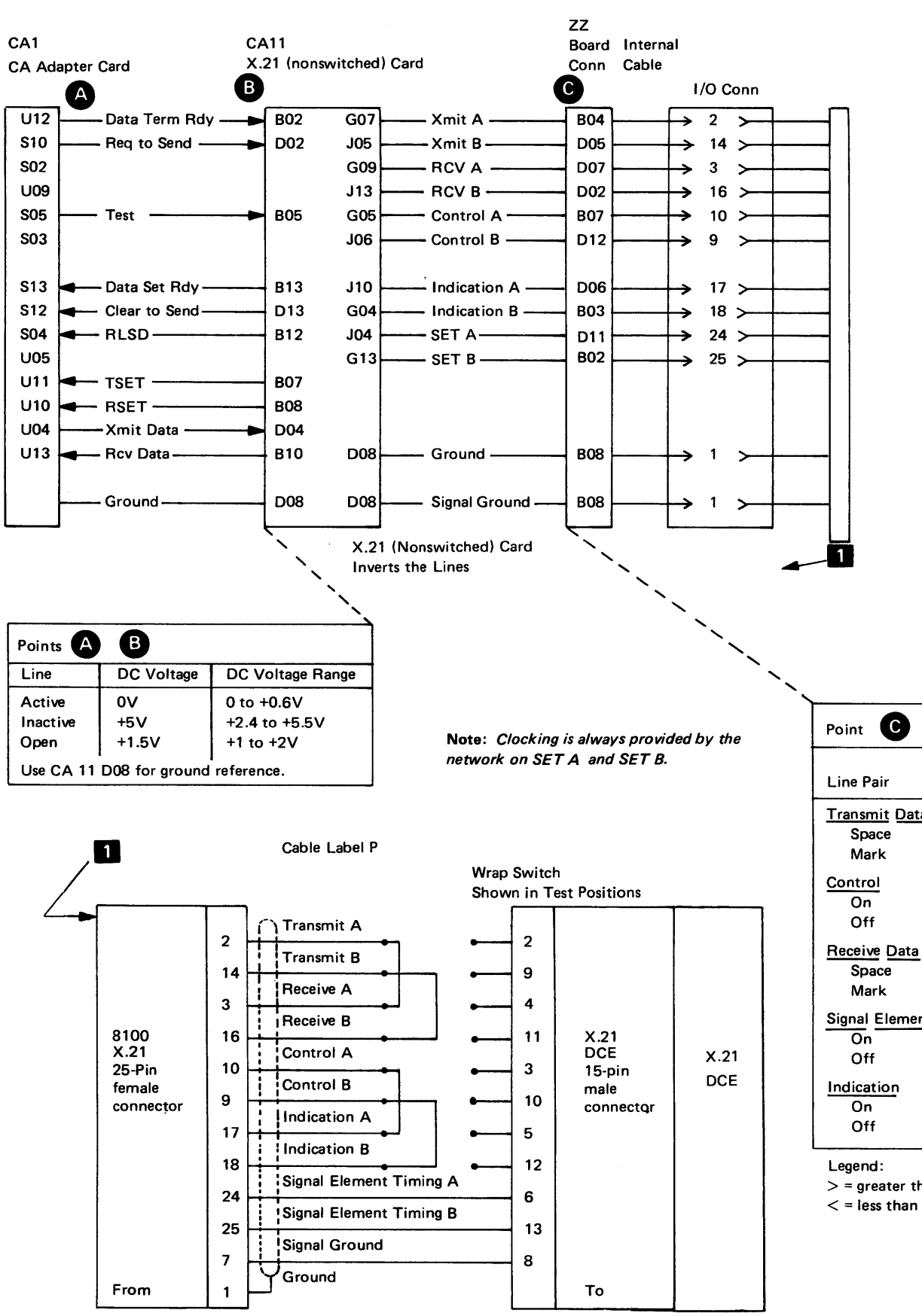

Figure CA546-1. Troubleshooting Diagram for Routine 67 and 68, X.21 (Nonswitched) **External Data Wrap** 

#### Routine 67 **Expected Line Status**

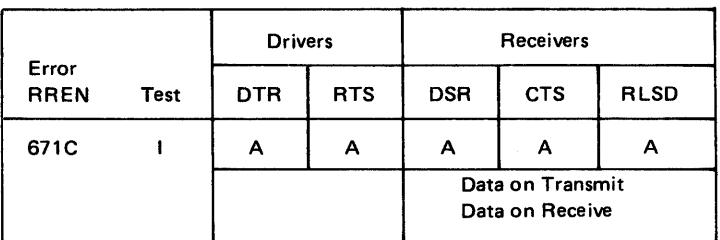

#### Routine 68 **Expected Line Status**

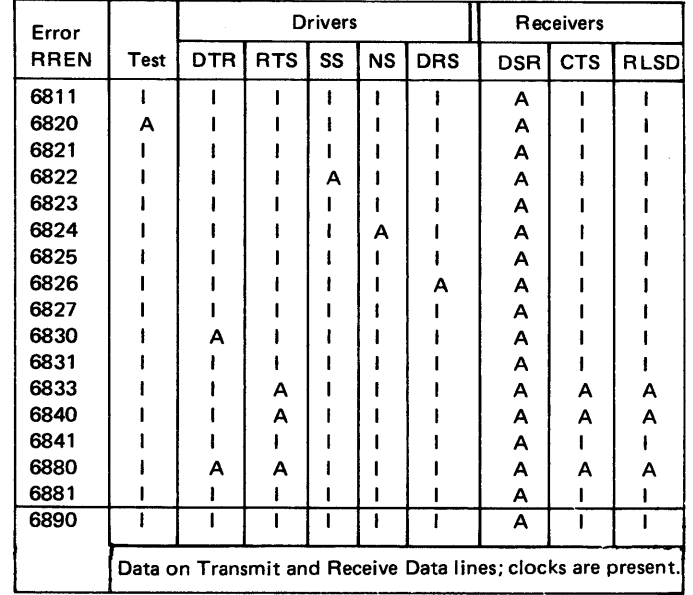

#### Legend:

 $A = Active$ 

 $\mathbf{I}$ = Inactive

 $RR = R$ outine number

 $EN = Error number$ 

 $\sim 10$ 

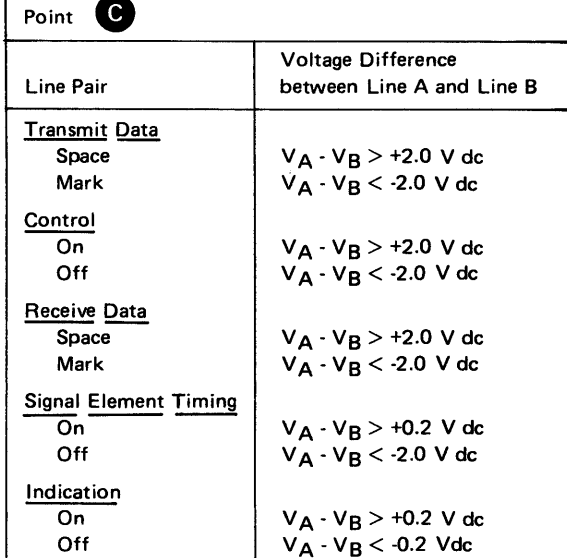

 $>$  = greater than

### *CA547 Routine 66 Troubleshooting Diagram*

#### Caution: Routine 66 does not run under DPCX.

General. Figure CA547-1 is a troubleshooting diagram for use with Routine 66 and any necessary probing to provide the information for fault isolation of the DDS feature. Data line wrap-testing occurs at the 8100 external communications cable. The routine determines and reports the data line(s) in error that you can probe for fault isolation. The figure provides probe points and voltage levels for this feature.

Test Procedure. You can enter this section under MAP control or under free-lance mode. If under MAP control go to step 2; if under free-lance mode, go to step 1.

#### Equipment Required

1. DDS wrap plug F or external cable F.

2. CA MD diskette 02.

3. General logic probe, or oscilloscope, or volt/ohmmeter (VOM).

Test Description. See CA212, Routine 66. This test routine can be run under MAP control (offline or online) or invoked free-lance (offline).

#### Card Locations. See CA513 for card locations.

- 1. Prepare to invoke Routine 66. Load the TCM (offline) (see CP810 in Chapter 2). The monitor must be at 80BC wait stop.
- 2. Prepare the external cable for test. If you have a wrap plug, install the plug at the extreme end of the 8100 DDS external cable. If you have an external cable with a Test/Operate switch installed on the extreme end, set the switch to Test position.
- 3. Run Routine 66. If under MAP control, press the FWD key on the MD to run the test\_ If under free-lance mode, enter the invocation message (PA 00668) using the appropriate online/offline test invocation procedure (see CP462 in Chapter 2).
- 4. Review the test results. If under MAP control, the MAP reviews the results and directs any necessary action. If under free-lance mode, review the test message; if a Routine 66 error has occurred, you can identify the lines in error (see Routine 66 Description, CA212, and Test Messages, CA230) and probe the data lines to isolate the fault.

SY27-2521-3 (CA546 Cont, CA547) 5-CA-163

# SY27-2521-3

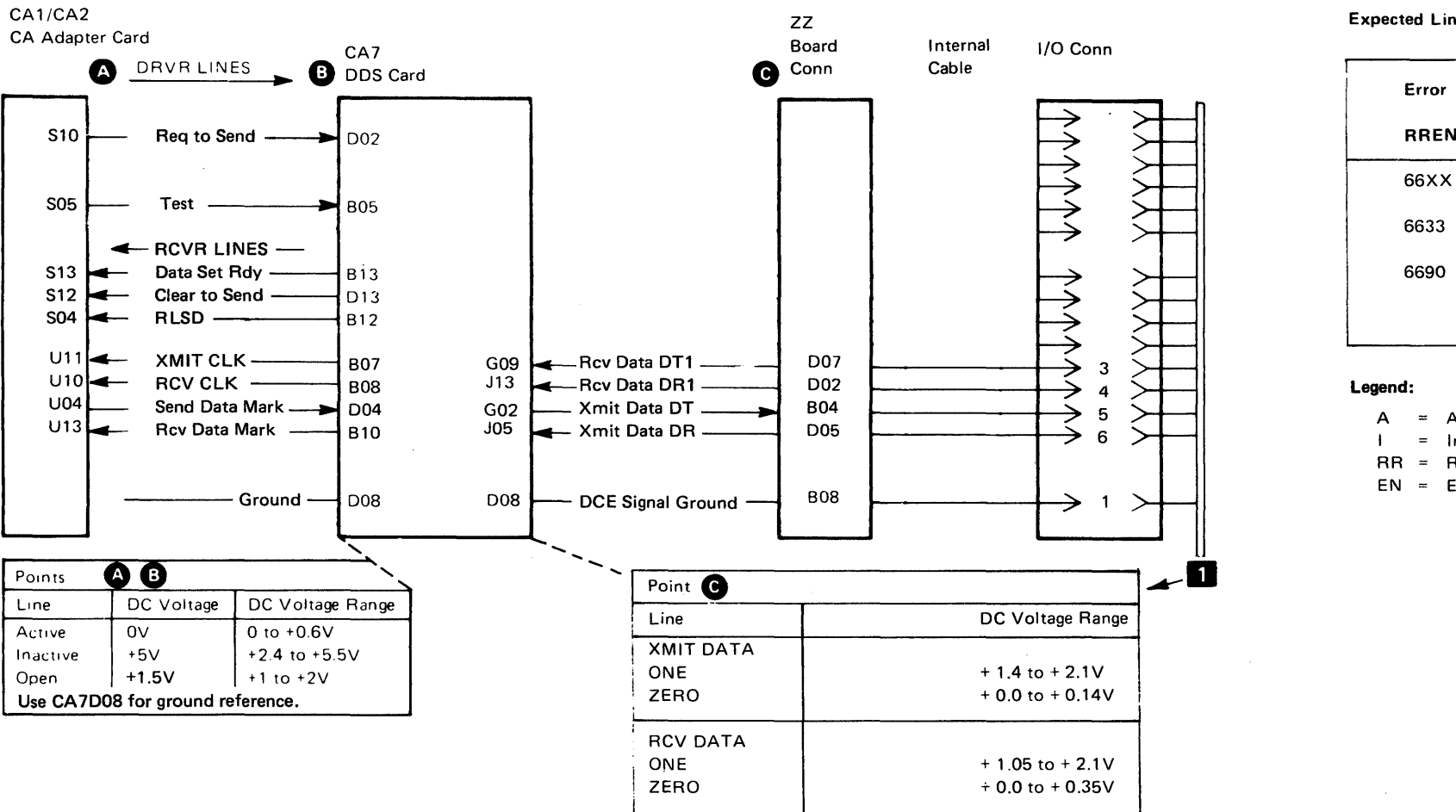

Use CA7D08 for ground reference.

#### **Expected Line Status**

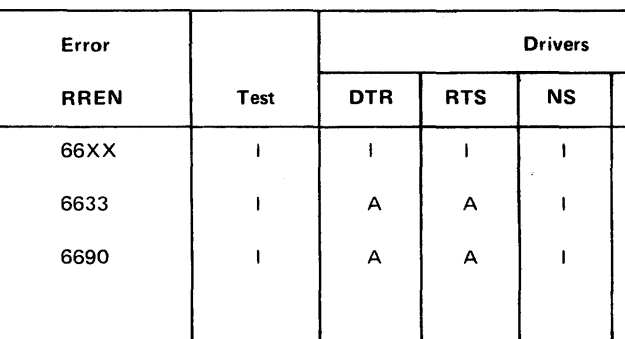

 $A = Active$ 

 $=$  Inactive

 $RR =$  Routine number

 $EN = Error number$ 

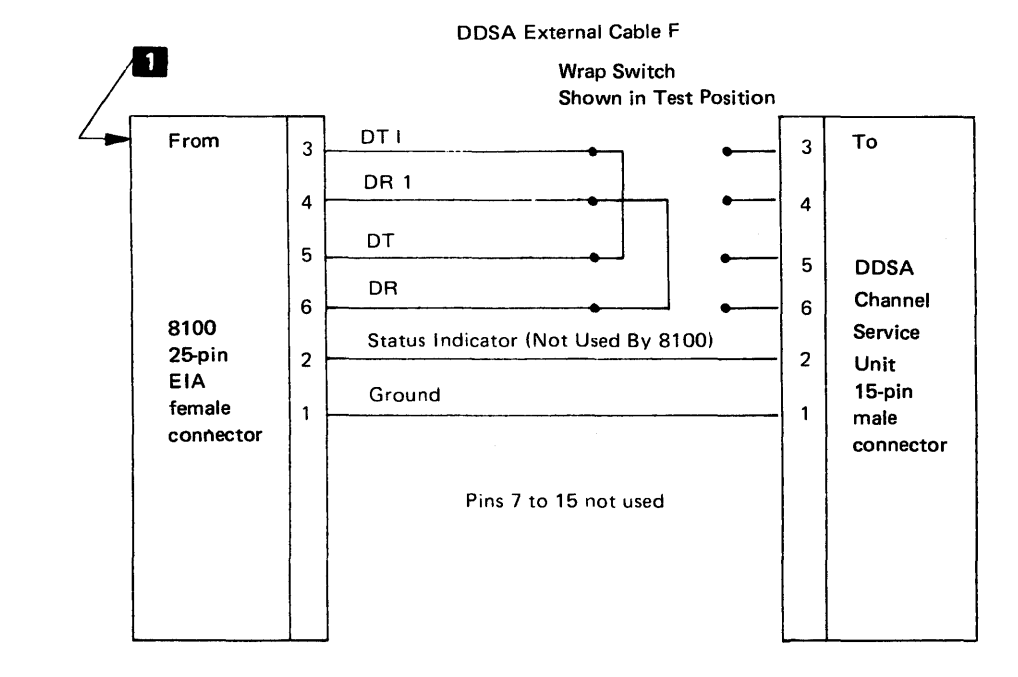

Figure CA547-1. Troubleshooting Diagram for Routine 66, DDS External Data Wrap

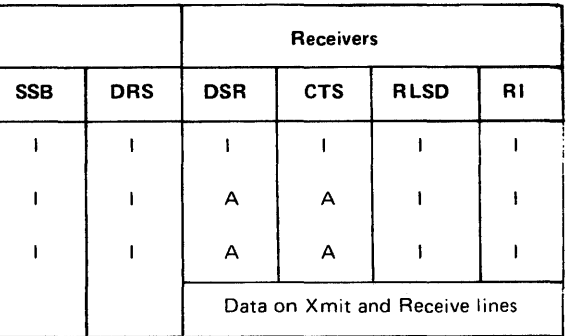

### CA548 Routine 16 Troubleshooting Diagram

Caution: This section should only be used when an IBM modem is attached to the EIA modem feature, and only offline.

General. Figure CA548-1 is a troubleshooting diagram for use with Routine 16 and any necessary probing to provide the information needed for fault isolation between the CA feature and the IBM modem. This routine causes a data wrap to occur in the IBM modem after certain control lines (8100 and modem) are activated. The figure provides probe points, expected results, and voltage levels for the CA feature.

### Equipment Required

1. CA MD diskette 02.

2. General logic probe, or oscilloscope, or volt/ohmmeter (VOM).

Test Description. See CA212, Routine 16. This test routine can be run under MAP control (offline) or invoked free-lance (offline).

Card Locations. See CA513 for card locations.

### Test Procedure

Caution: Turn power off when removing or replacing cards or cables.

- 1. Locate and remove the EtA card for this PA/FAC. See CA513 for card locations.
- 2. Move the EIA card jumper from internal wrap to external wrap position. See CA563 for card jumpers.
- 3. Turn power on. If under MAP control, go to step 5; if under free-lance mode, go to step 4.
- 4. Prepare to invoke Routine 16. Load the Offline TCM (see CP810 in Chapter 2). The monitor must be at 80BC wait stop.
- 5. Run Routine 16. If under MAP control, press the FWD key on the MD to run the test. If under free-lance mode, enter the invocation message (PA B 00168) using the appropriate offline test invocation procedure (see CP462 in Chapter 2).
- 6. Review the test results. If under MAP control, the MAP reviews the results and directs any necessary action. If under free-lance mode, review the test message if a Routine 16 error has occurred. Probe the control and data lines for expected line conditions (see the chart on Figure CA548-1). See Routine 16 Description, CA212, and Test Messages, CA230.

SV27-2521-3 (CA547 Cont, CA548) 5-CA-166

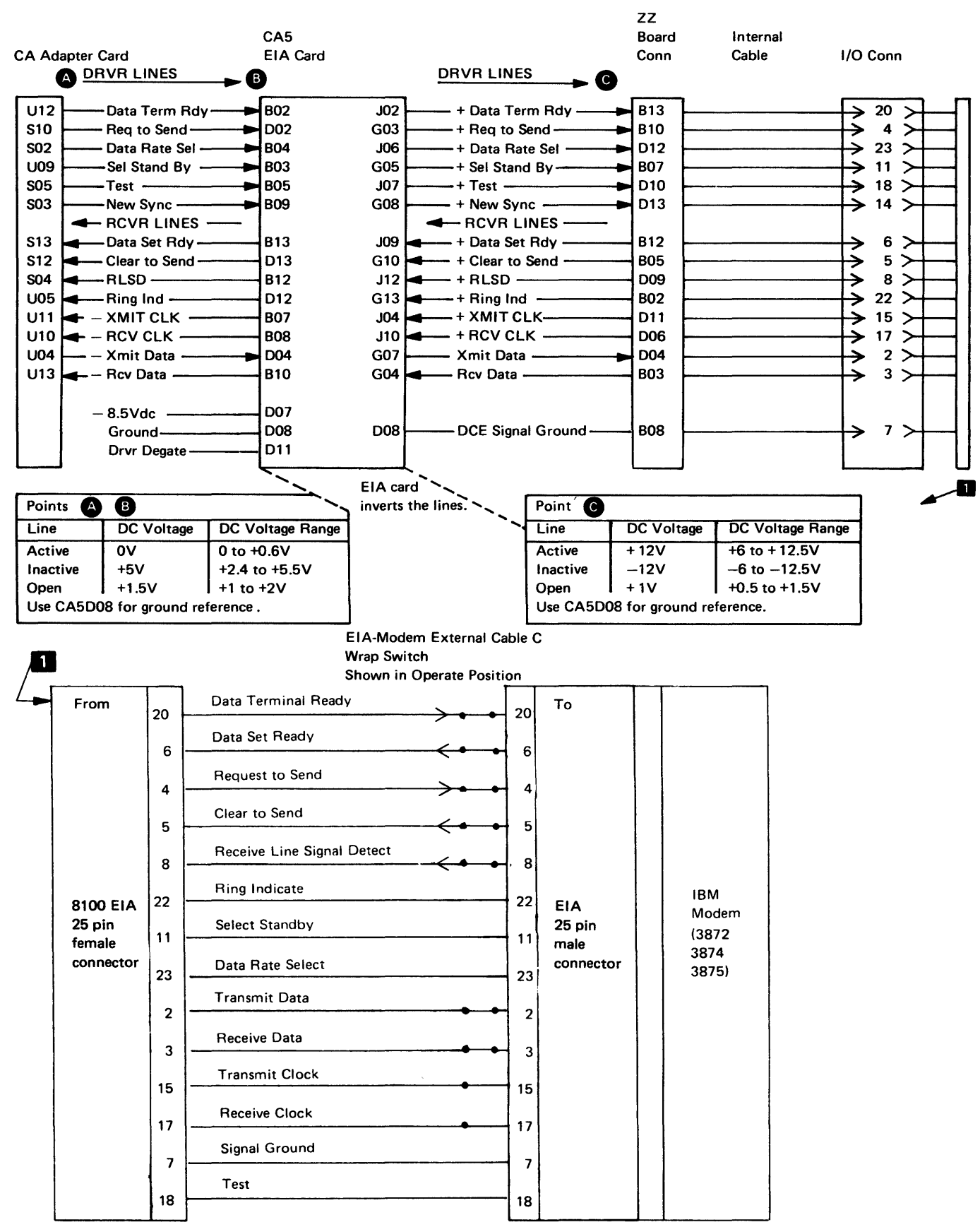

Figure CA548-1. Troubleshooting Diagram for Routine 16, EIA/Modem Data Wrap

# SY27·2521·3 5-CA-166

#### Expected Line Status

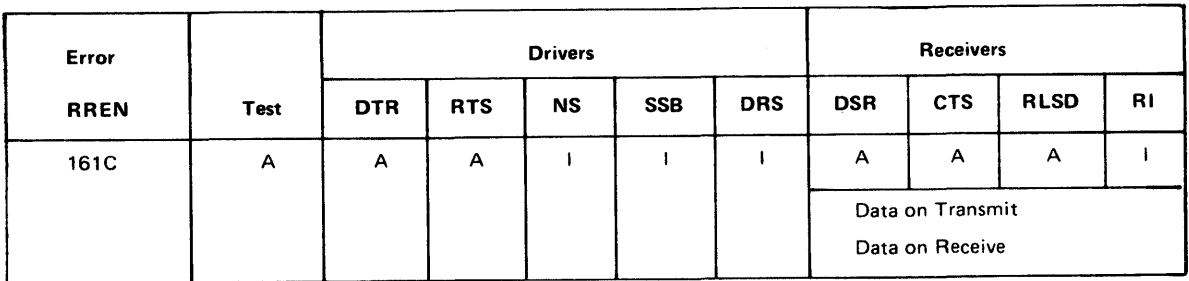

Legend:

 $A =$  Active

 $I = Inactive$ 

 $RR =$  Routine number

 $EN = Error number$ 

# CA550 Loop Troubleshooting Diagrams

General. Figures CA550-1, CA550-2, and CA550-3 are troubleshooting diagrams for use with Routine 18 and any necessary probing to provide information for fault isolation of the loop and second-lobe loop features. Control and data line wrap-testing occurs at the loop adapter card. The routine determines, reports, and holds the line(s) in error that you can probe for fault isolation. The figure provides probe points and voltage levels for the CA feature.

#### Equipment Required

1. CA MD diskette 02.

2. General logic probe, or oscilloscope, or volt/ohmmeter (VOM).

Test Description. See CA212, Routine 18. The test routine can be run under MAP control (offline or online) or invoked free-lance (offline).

Card Locations. See CA513, for card locations.

Test Procedure. You can enter this section under MAP control or under free-lance mode. If under MAP control, go to step 4; if under free-lance mode, go to step 1.

- 1. Prepare to invoke test 18. Load the TCM (offline) (see CP810 in Chapter 2). The monitor must be at 80BC wait stop.
- 2. Run Routine 18. In free-lance mode, enter the invocation message (PA 00188) using the appropriate online/offline test invocation procedure (see CP462 in Chapter 2).
- 3. Review the test results. Under free-lance mode, review the test message; if a Routine 18 error has occurred, you must identify the lines in error. See Figure CA550-3 to compare test Routine 18 results with correct voltage levels; see Routine 18 description in CA212; see Test Messages in CA230; and probe the lines to isolate the fault.
- 4. Go to the appropriate signal path identification and locations selection for the loop feature:

One-Lobe, Figures CA550-1 and CA550-3 Two-Lobe, Figures CA550-2 and CA550-3

Using the MAP results, probe the lines to isolate the fault.

SY27-2521-3 5-CA-167

**Figure CA550-1. Loop Troubleshooting Diagram for Test Routine 18, One Lobe** 

 $\sim$ 

 $\sim$ 

**SY27-2521-3 RE A 06-88481** 

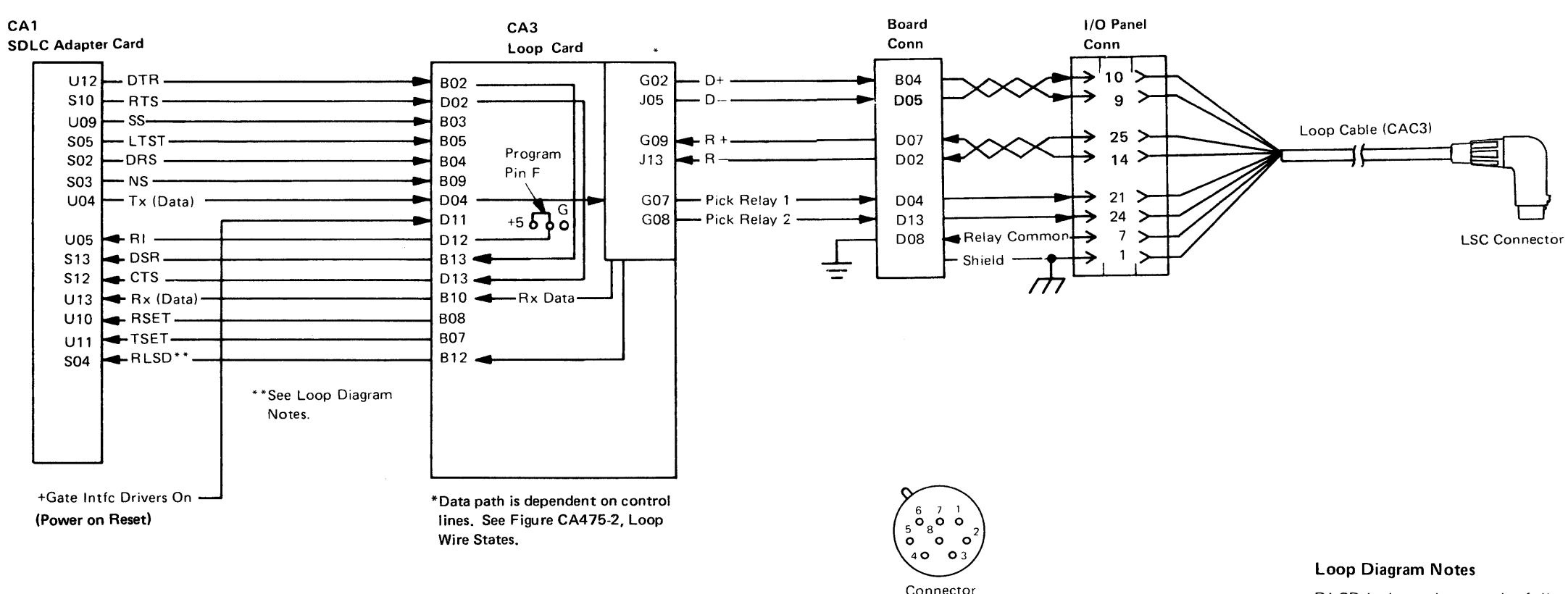

View

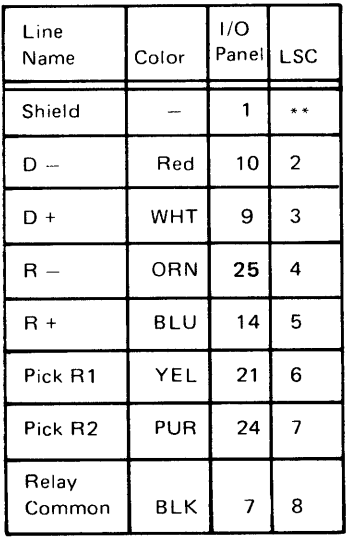

"\*No connection

RLSD is dependent on the following line conditions: 1. One-lobe loop: a. Select standby  $CA3B03 = +2.4$  to  $+5.5V$ b. Power-on reset  $CA3D11 = +2.4$  to  $+5.5V$ c. Lobe 2 control **CA3G10** =  $+2.4$  to  $+5.5V$ d. Degate transmit  $1/O$  CA3G13 = +2.4 to +5.5V e. RLSD control  $CA3G04 = +2.4$  to  $+5.5V$ 2. Two-lobe loop: a. Select standby  $CA3B03 = +2.4$  to  $+5.5V$ b. Loop clock **CA3D09 to CA4D09** = No fault c. Power-on reset  $CA3D11$  and  $CA4D11 = +2.4$  to  $+5.5V$  (gate intf drivers on) d. Lobe 2 control  $CA3G10 = +2.4$  to  $+5.5V$ e. Degate transmit  $1/O$  CA3G13 = +2.4 to +5.5V f. Loop data CA3J02 to CA4J02 =No fault g. Carrier rates are set the same for both lobes. h. RLSD control CA3G04 and CA4G04 =  $+2.4$  to  $+5.5V$ .

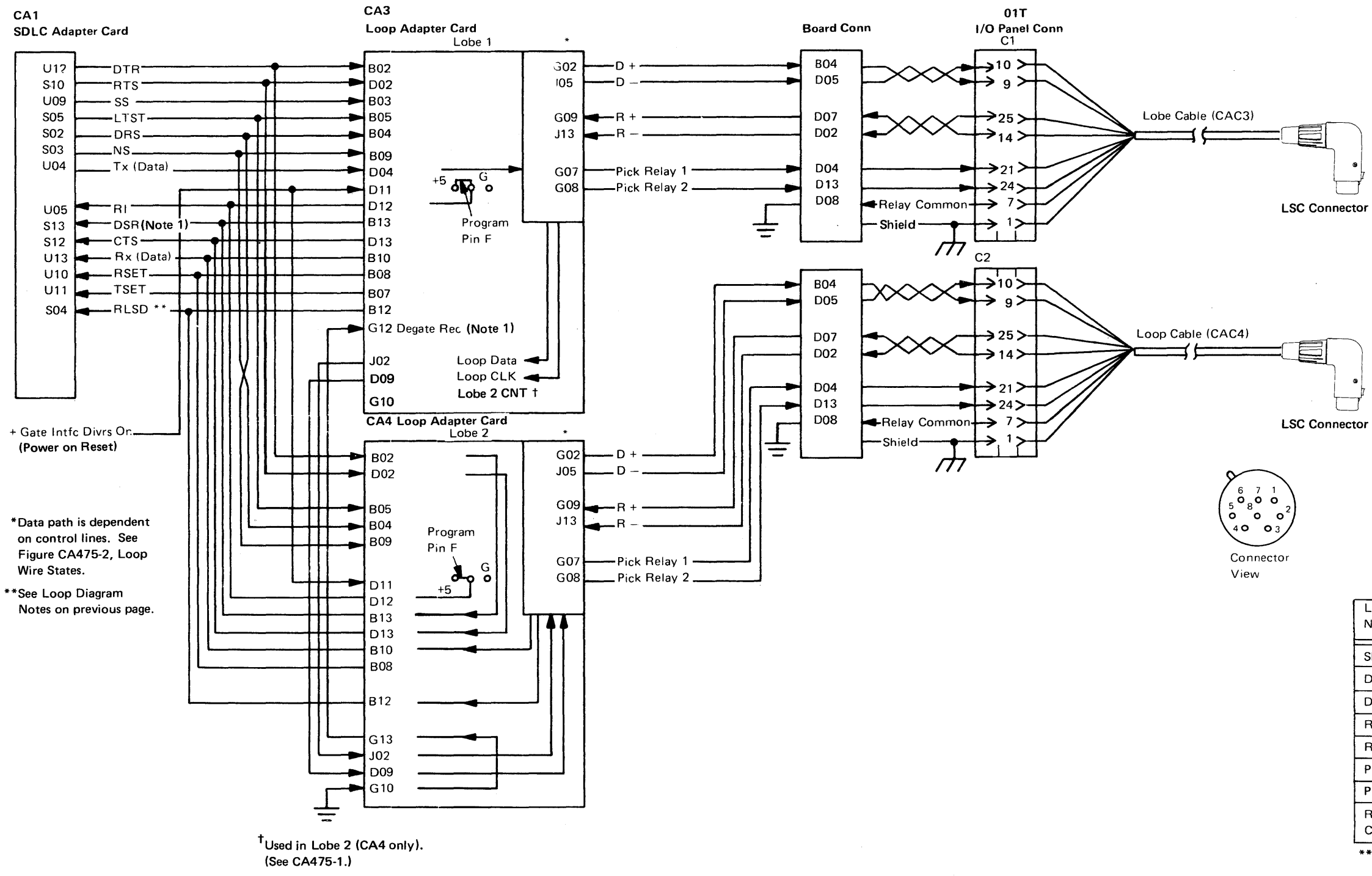

Note 1: *DSR is dependent on pin G 12, Degate Receive, being at ground level.* 

 $\sim 10^{-1}$ 

Figure CA550-2. Loop Troubleshooting Diagram for Test Routine 18, Two Lobe

 $\sim 10^{-1}$ 

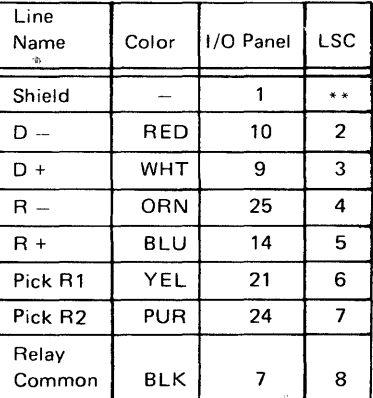

\*\*No connection

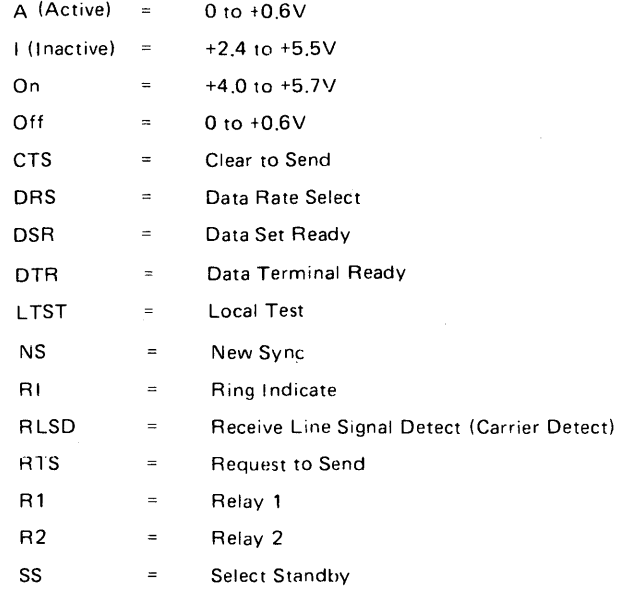

General. Troubleshooting diagrams (Figures CA551-1, CA551-2, and CA551-3), routine 73, and probing provide the necessary information for fault isolation on the loop feature of the relays and the relay pick circuits. The routine sets and resets relay voltages for probing. The figures provide orobe points, voltage levels, and sequences.

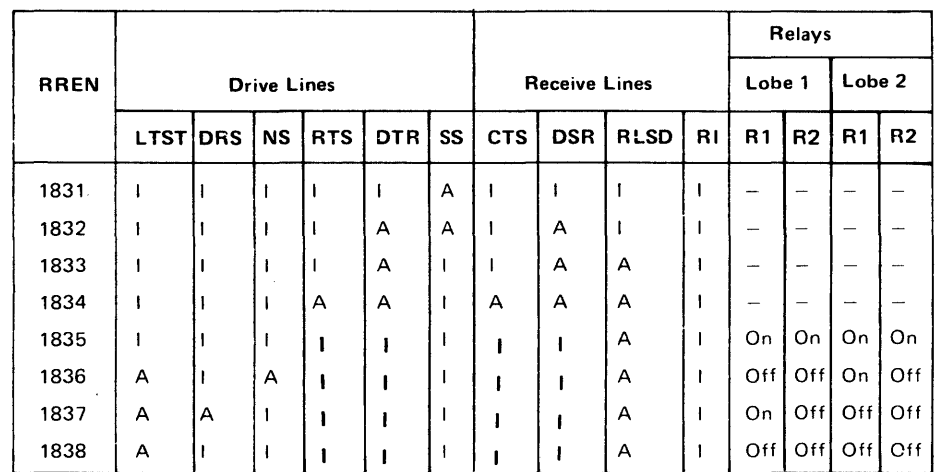

**Figure CA550-3. Correct Voltage Levels and Relay Conditions for Routine 18** 

### **SY27-2521-3**

Routine 18 Results. When an error occurs, Routine 18 holds the drive lines to permit fault isolation. Figure CA550-3 gives the correct levels for each error number.

*CA551 Routine 73 Relay Test Troubleshooting Procedure* 

### Equipment Required

- 1. CA MD diskette 02.
- 2. CE probe or CE meter.

Test Description. See CA212, Routine 73. The test routine may be run under MAP control (offline or online) or invoked free-lance (offline). The test is looped, permitting time to check all steps.

#### Locations

Board and Cable  $-$  CA520  $1/O$  Panel  $-$  CA420

Test Procedure. This routine is entered under MAP control or free-lance. If under MAP control, go to step 2; if free-lance, go to step 1.

- 1. Prepare to invoke Routine 73. Load the TCM (offline) (see CP810 in Chapter 2). The monitor must be at the 80BC stop.
- 2. Remove the LSC connector from the LSC for the lobe to be tested.
- 3. Run Routine 73. If in MAP control, press the MD FWD key to start the test. If in free-lance mode, enter the invocation message (PA0173 and then B for begin) using the appropriate offline/online test invocation procedure (see CP462 in Chapter 2).
- 4. Probe pins on the LSC connector as shown in Figure CA551-2. Check voltage levels and sequences as shown in Figure CA551-3.
- 5. Review the test results. If in MAP control, the MAP requests the test results and directs any necessary action. If in free-lance mode, the following action is recommended:

Voltages and sequences are correct:

Restore the LSC connector to the LSC and:

- If in an action plan, perform the next step.
- If not in an action plan, end the repair action.

Voltages or sequences are not correct:

With Routine 73 looping, use the loop troubleshooting diagrams of CA550 and Figure CA551-1 to isolate the failing element.
3 ON ON ON A A I Min Max 0 to +0.6V  $=$  $R1$  = Relay 1 A (active) I (inactivel  $\blacksquare$ +2.4 to +5.5V  $R2$  = Relay 2 +3.8 to +6.0V On  $\blacksquare$ Off 0 to +0.6V  $\equiv$ 

2

A

A

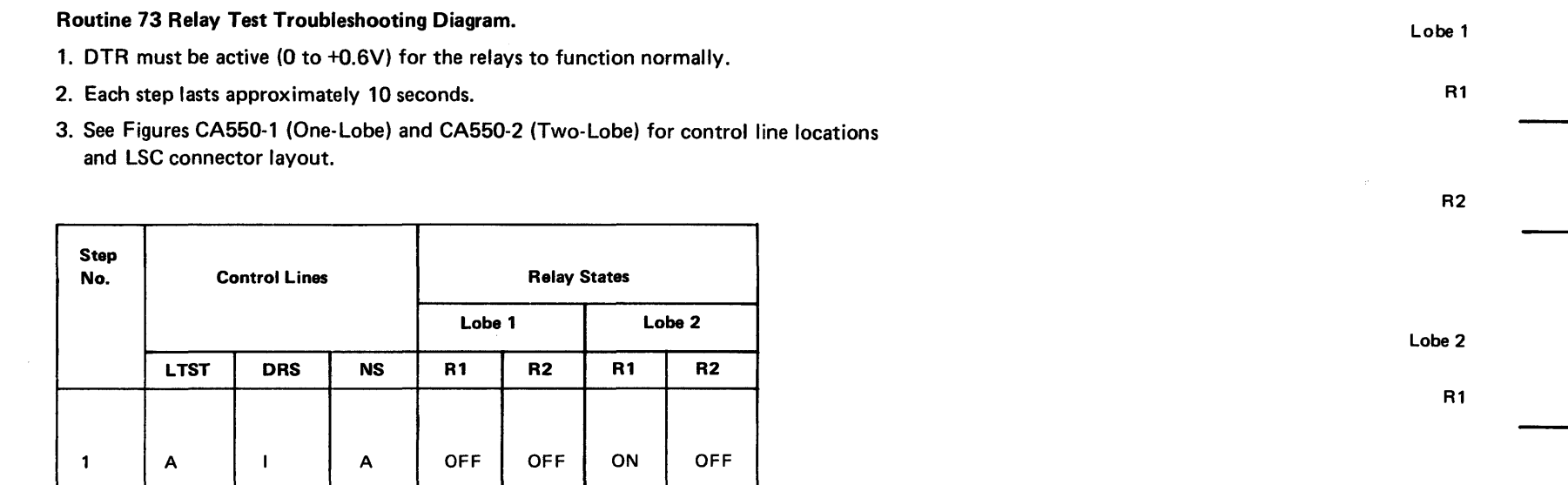

I

ON

OFF OFF

Note: *Voltages are measured with respect to relay common.* 

Figure CA551-1. Relay States

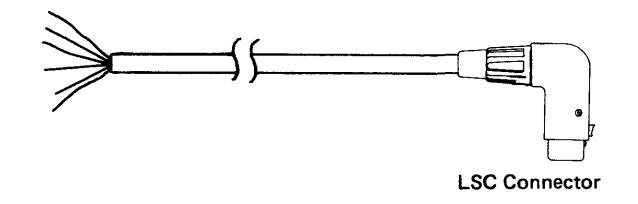

Figure CA551 ·2. LSC Connector Pins and Wire Color

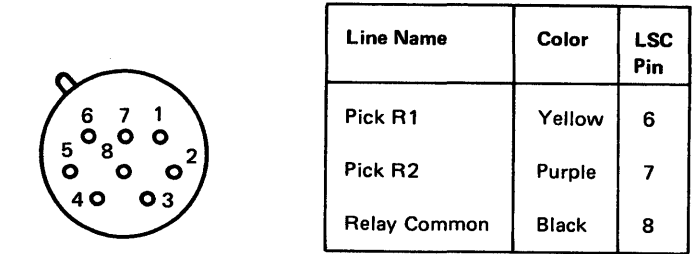

OFF

ON

R2

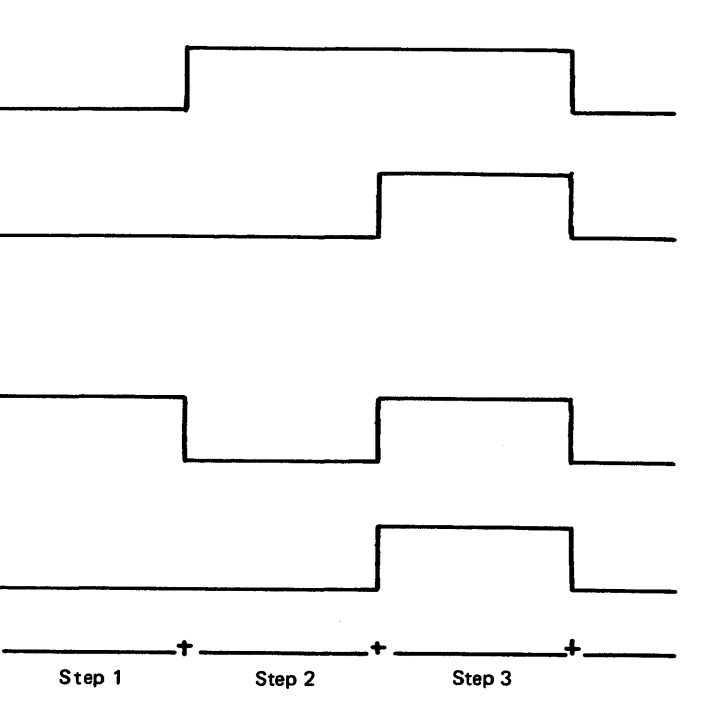

 $\frac{1}{k^2}$  .

Note: *Voltages are measured with respect to relay common.* 

Figure CA551-3. Relay Timing

#### CA560 Switches, Jumpers, and Straps

## *CA561 Switches*

#### Integrated Modem Switches

#### Loop Switches

These rotary switches are located on the 1/0 panels of the 8101, 8130, and 8140 units (U.S./Canada) and serve the function of setting a switched network data links transmit level. In WTC, the transmit level setting is performed by integrated modem card switches (See CA563). The rotary switches are labeled by part number, and switch level setting positions are in dbm (1 dB steps). The U.S. procedure for the transmit level adjustment is CA581. The WTC procedure for the transmit level adjustment is in CA711.

Minimum manual intervention is normally required for operation of the loop accessories. Accessory switches that can be used for test and isolation of loop problems are described in this section.

Wrap Loop Station Connector ( LSC). On the front of the wrap LSC are two indicators and two keyholes to set and restore the wrap state of the loop at that LSC. The keyactuated wrap switches provide protection from inadvertent operation (see Figure CA561-1).

To gain access to these wrap switches, swing the switch cover in the direction of the arrow on the cover until the keyholes and indicators are accessible. Then check the indicator holes to determine the condition of the wrap switches. If both holes display the color black, the LCS is in a normal state, no wrapping. If one of the indicators displays the color white, the LCS is wrapped in that direction. If both switches are in the wrapped position (both indicators displaying the color white), the device connected to that LSC will not operate on the loop. Figure CA561-2 shows an LSC wrapped both left and right.

To wrap the loop at the LSC, insert the key into the upper keyhole and turn the key in the direction in which the loop is to be wrapped. The corresponding indicator hole will display the color white.

To restore the system to a normal (not-wrapped state), insert the key into the restore (lower) keyhole and turn it toward the indicator displaying the color white, until the indicator color is black. Now the LSC is in a normal (not-wrapped) condition. Figure CA561-1 summarizes the wrap and restore operations.

Loop Wiring Concentrator (LWC). The LWC has a switch panel behind a door at the lower center of the unit. This panel contains wrap switches for the LWC and bypass switches for each of the eight ports to which a radial loop cable can be attached. Figure CA561-3 shows this switch panel. To gain access to the switches, push the black door in and up and then insert the key in the keyhole at the edge of the inner door and turn in the direction of the arrow.

To wrap the LWC, move the appropriate wrap switch on the panel to the position indicating a wrap state, switch pointing up (see Figure CA561-3). To restore the LWC to its normal state, return the switch to the not-wrapped position, switch pointing down. Indicator Wrap Left

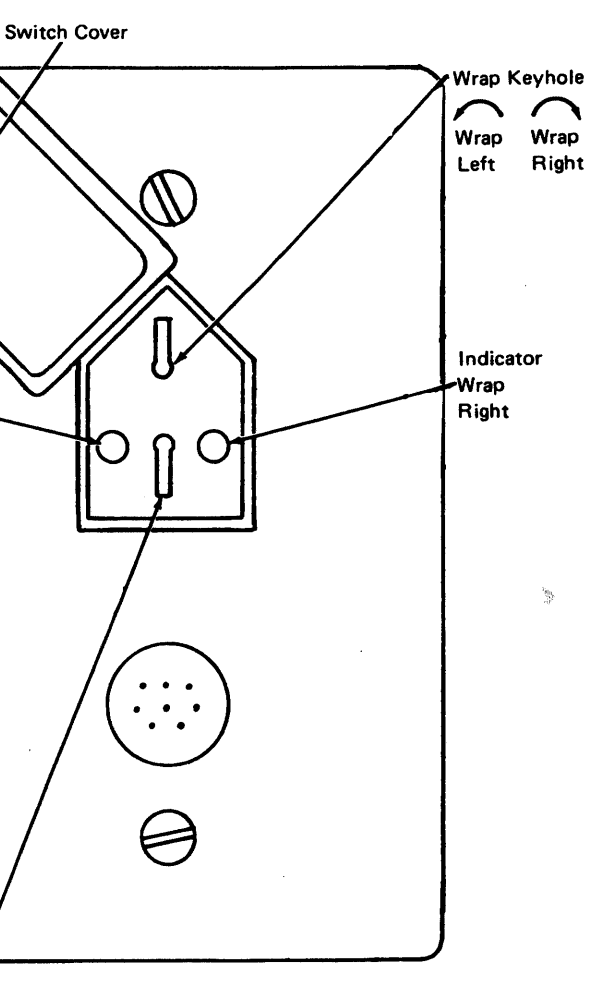

Restore Keyhole Left Right Restore Restore *\J* v

Figure CA561-1. Wrap Operation on Wrap loop Station Connector

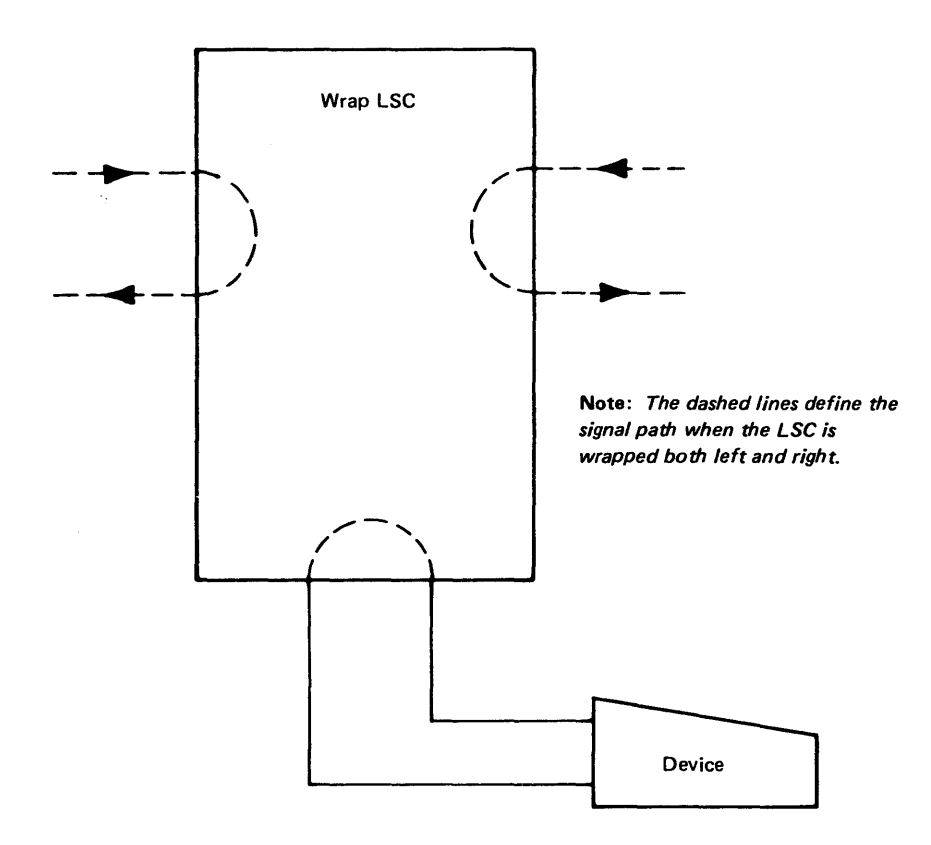

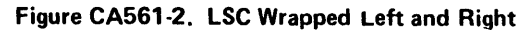

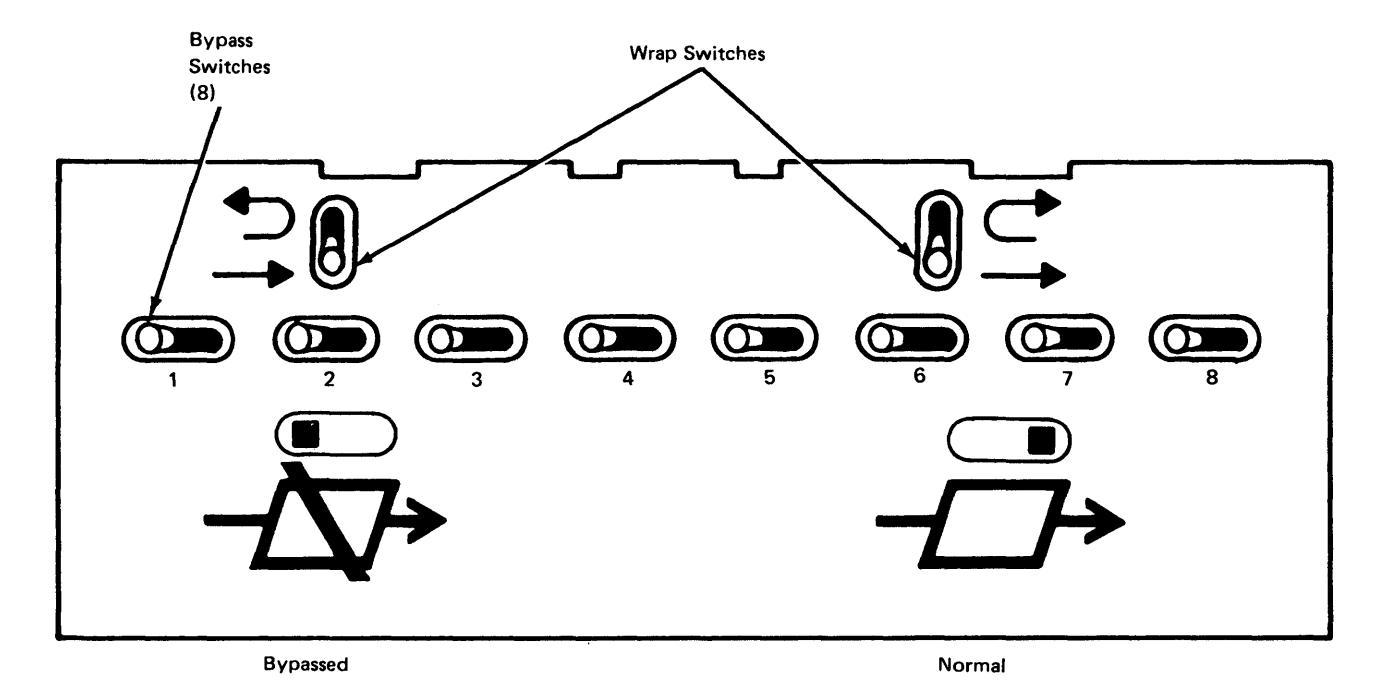

Figure CA561-3. Loop Wiring Concentrator (LWC) Switches

To bypass one of the radial lines from the LWC, move the switch corresponding to that radial port on the LWC to the left (bypassed) position. In this position, the radial cable and LSC are disconnected from the loop. When the radial line is to be reconnected to the loop, move the corresponding bypass switch to the right (not-bypassed) position. In this position, the device attached to the radial line is considered part of the loop and can send and receive signals on the loop. Any number of radial lines can be bypassed in the same manner (see Figure CA561-4).

Note: *Any unused radial ports must be bypassed (the corresponding switch must be in* 

*bypass position).* 

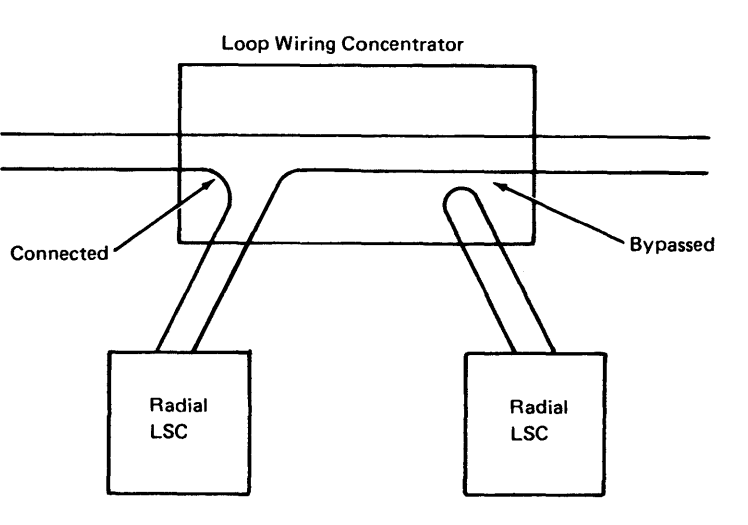

Figure CA561-4. Example of LWC Bypass

# SY27-2521-3 REA 06-88481

# CA562 Board Personalization

Board personalization is performed at the time of manufacture for CA features or on-site for updates and additions of CA features.

See CA520 for board locations and CA513 for card locations.

# Data Rate - SDLC (CA1) or BSC/S-S (CA2) Adapter Card

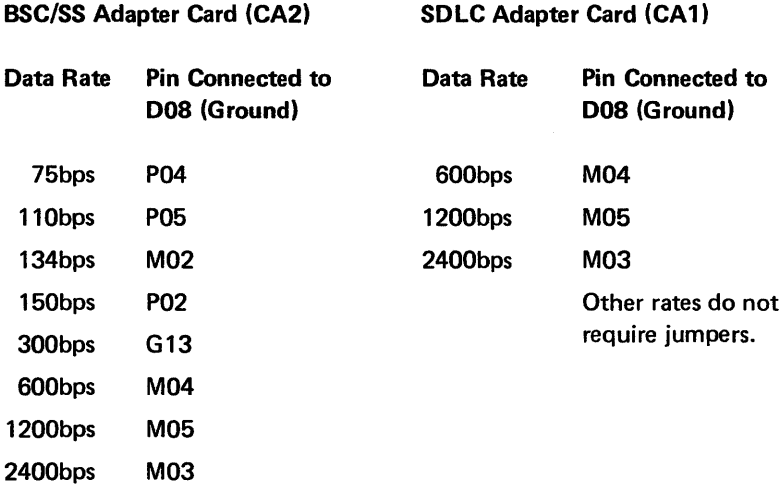

#### Synchronous/Asynchronous BSC/S-S Adapter Card (CA2)

Asynchronous Mode - M13 to D08 (Ground) for S/S operations.

Channel Grant/Request Wiring

#### Caution: Channel grant/request wiring is only valid for SDLC adapter cards.

The example shows the card programmed for primary mode. carrier rate =  $9.6KBS$ , data rate =  $9.6KBS$ .

Channel Grant/Request wiring is dependent on the speed of the communications feature. When the feature is operated at speeds greater than 9600 bps, Channel Grant/Request must be wired for HIGH priority. When the feature is operated at speeds equal to or less than 9600 bps, Channel Grant/Request must be wired for MEDIUM priority. See 8100 system Channel Grant/Request wiring in Chapter 1, ST440, for examples and list of wiring.

*CA563 Card Jumpers and Switches* 

Note: Half Speed (HS), when 0, will switch the data rate to half the indicated value.

Refer to CA 150 for FAC codes and card jumpers. The customer's Configuration Data Sheet will contain communication feature information that relates to FAC codes.

Loop (CA3/CA4) Card Jumpers

Primary Select Jumper is always set to High (1), Primary.

Lobe Operation Jumper is always set to Low (0), Serial Lobe Operation.

Caution: For a two-lobe loop, both loop cards must be jumpered the same.

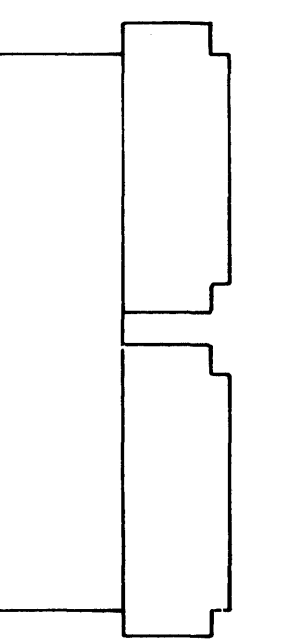

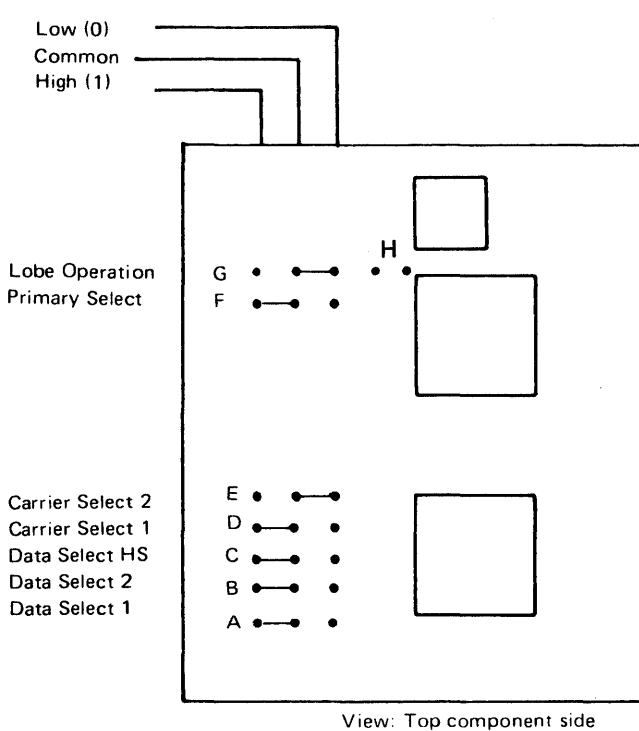

Jumper PN 1675209

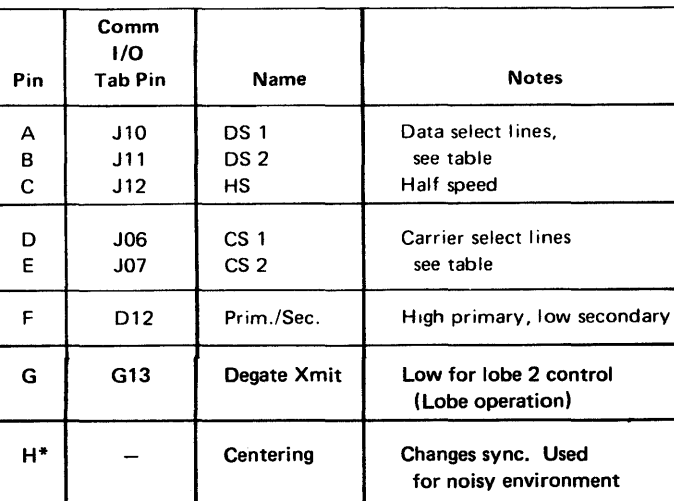

\*Jumper may not be present on all level cards.

Carrier and Data Select Code Table

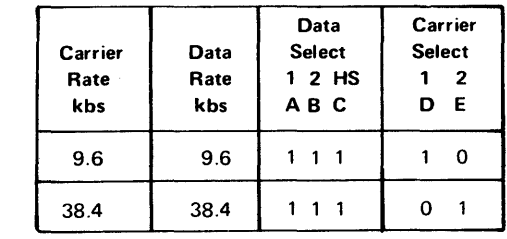

 $0 =$ Ground = Low

 $1 =$  Float = High

## EIA (CA5) Card Jumpers

 $\mathbf{I}$ 

#### V.35 {CA6) Card Jumpers

Note: Unlabeled card pins are not jumpered.

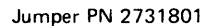

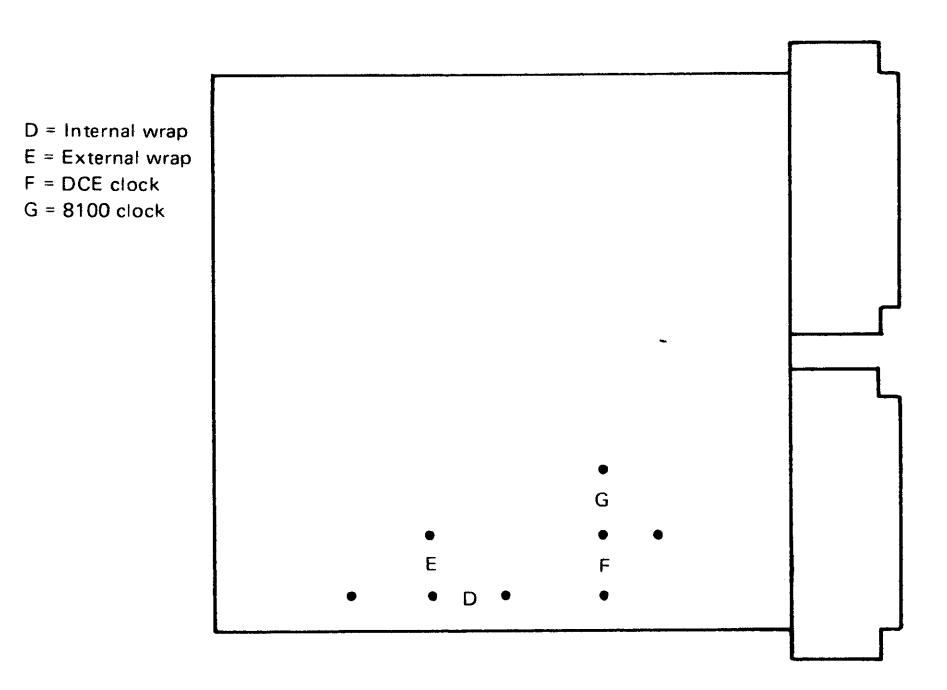

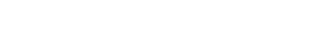

Note: Unlabeled card pins are not jumpered.

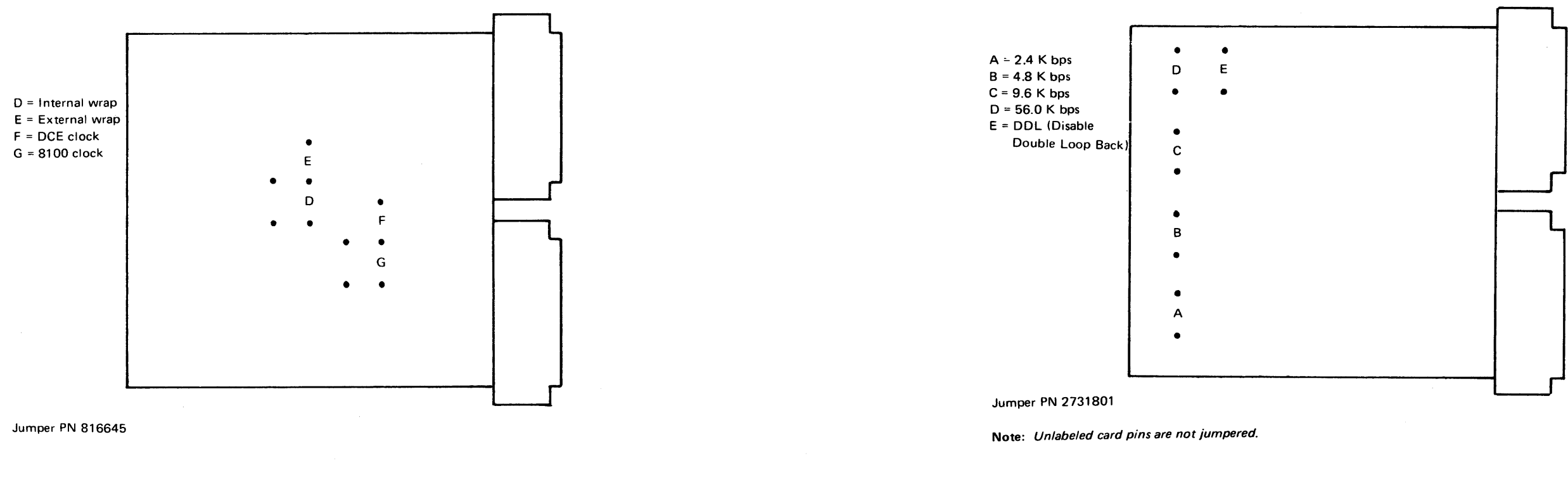

DDS (CA7) Card Jumpers

- $B = Normal W$ rap  $D =$  Nonswitched
- $E =$  Nonswitched
- G = Nonswitched
- $K =$  Timed DSR
- $M = Normal Wrap$
- O = Normal Operation
- $Q =$  Error Latch Disable
- 8= 8 bits CTS delay
- 16 = 16 Bits CTS delay

X.21 (Nonswitched) (CA 11) Card Jumpers

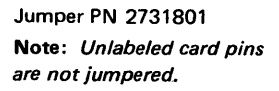

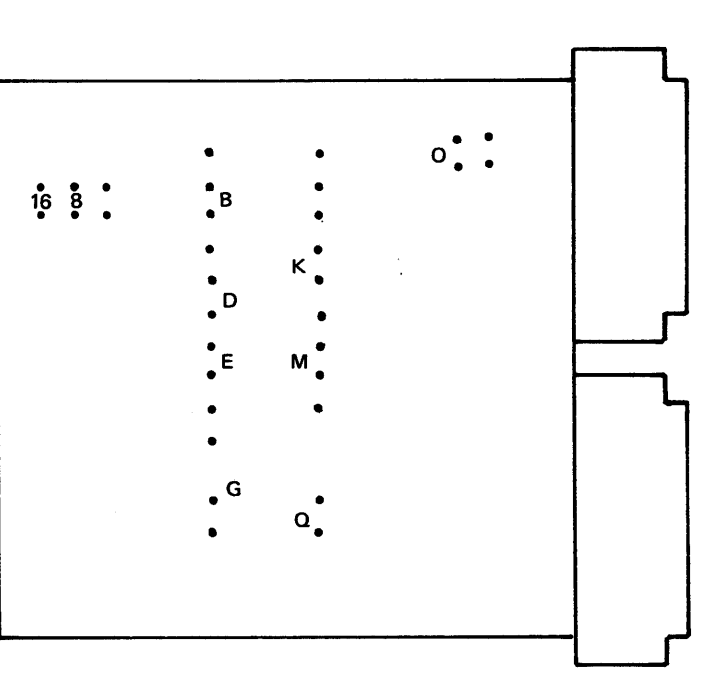

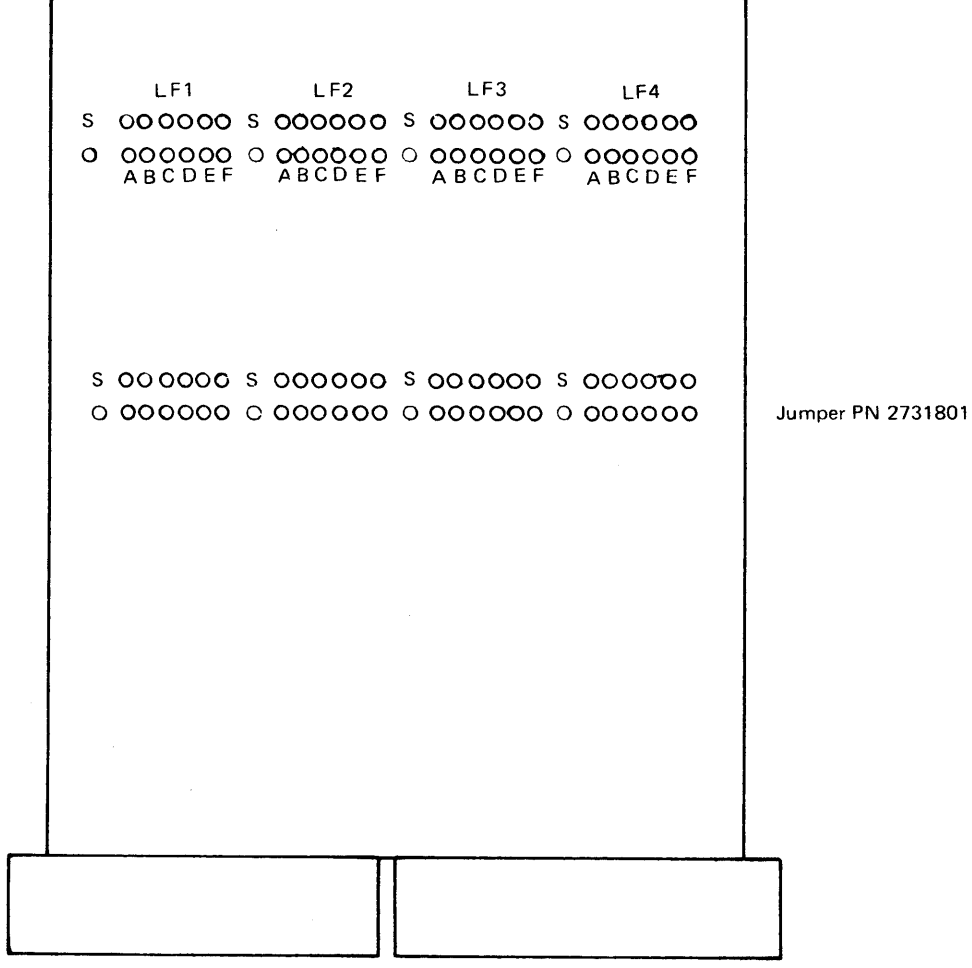

#### Jumper Instruction

The Multispeed Clock Card may provide a clock source for up to four communications features. Clock frequency is determined by jumper position; this same jumper completes the clock circuit to the communications adapter card.

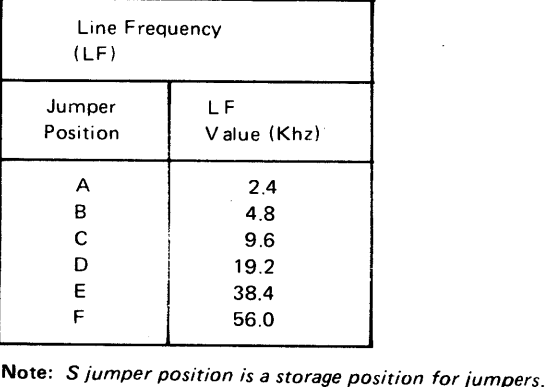

# Physical Address-LF

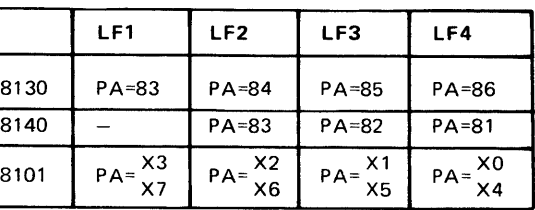

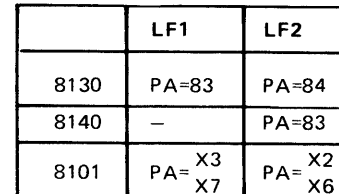

# Board Wiring

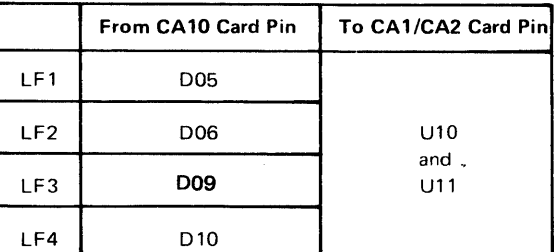

# Integrated Modem (CA8/CA9) Card Jumpers

The Integrated Modem card has card switches instead of jumpers to personalize the card functions and characteristics. Normal switch settings are made at manufacturing time. Transmit level adjustments may be required (refer to CA581 for U.S. and CA711 for

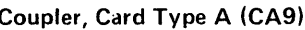

W.T.).

# U.S. Switched Network

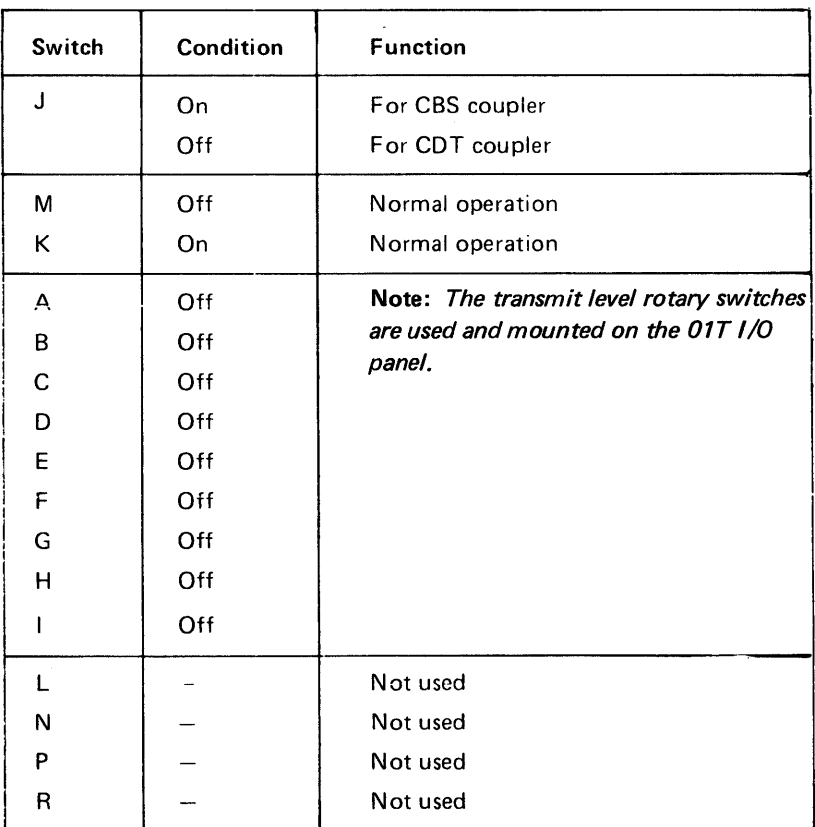

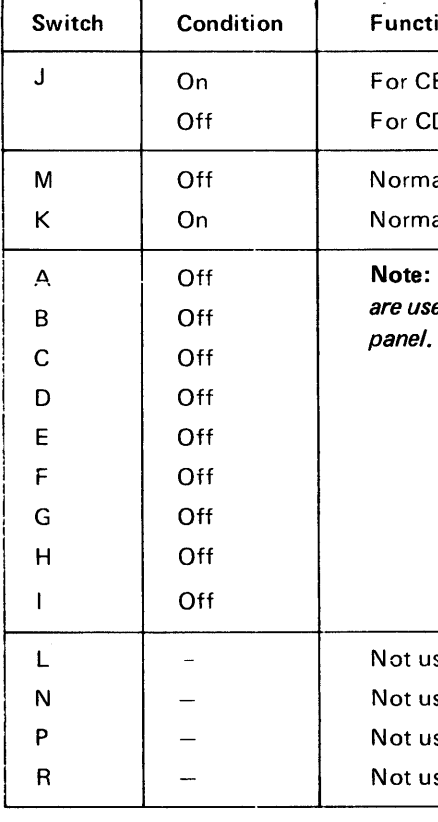

World Trade Switched, Network Coupler Public Switched Network Equalizer, Card Type A

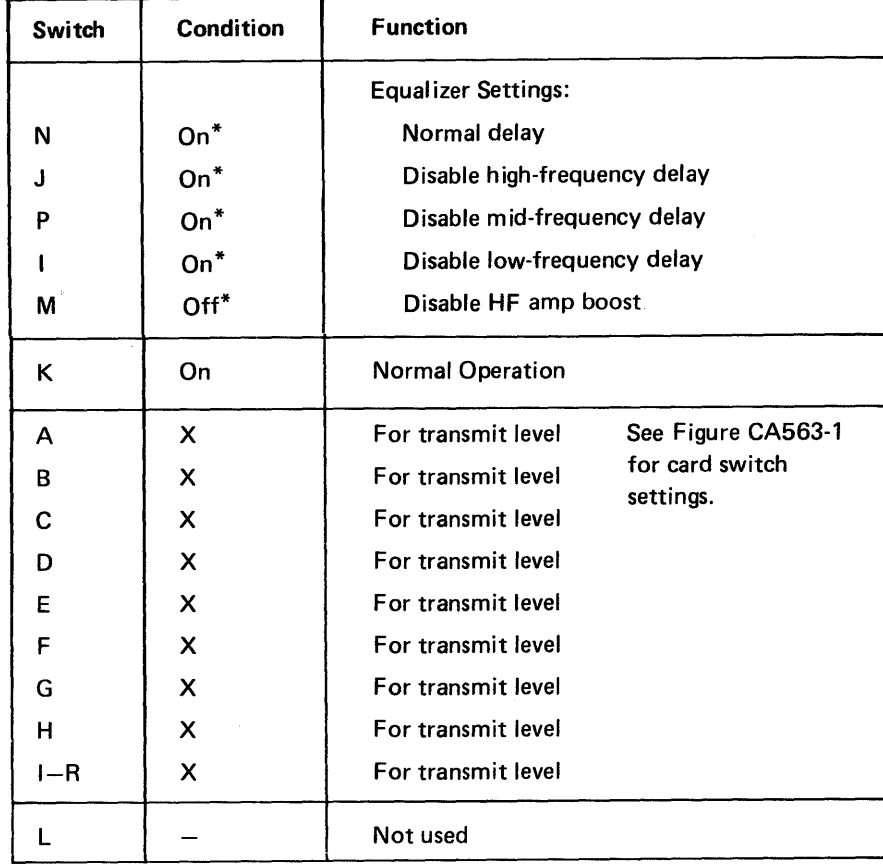

\*This is the normal setting.

 $\sim 10^{-11}$ 

 $\sim$ 

# U.S. Nonswitched Line, Manual-Answer, Card Type A (CA8)

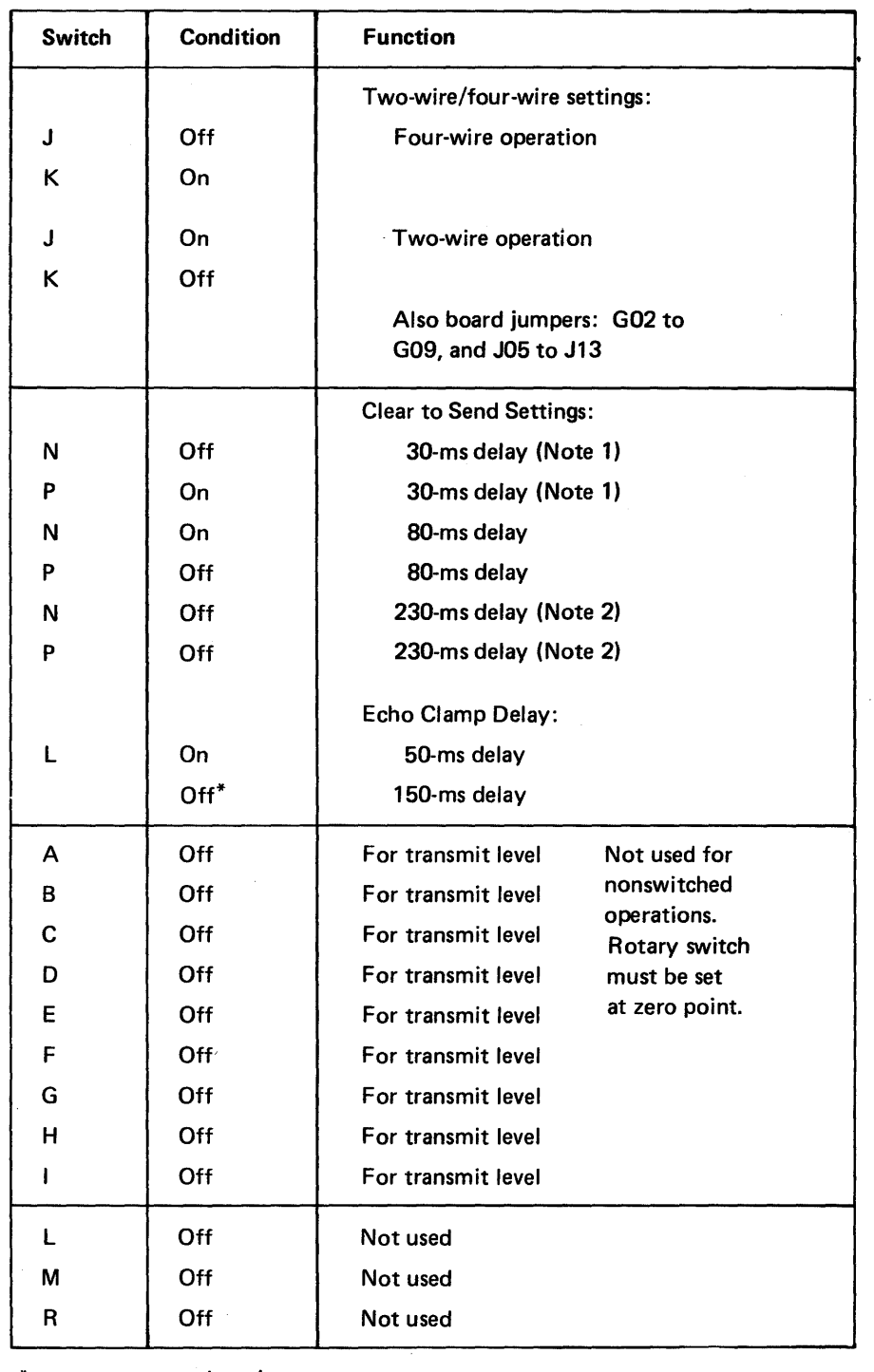

\*This is the normal setting.

Notes:

*1. 4-wire operation.* 

*2. 2-wire operation.* 

# Integrated Modem Card Type A

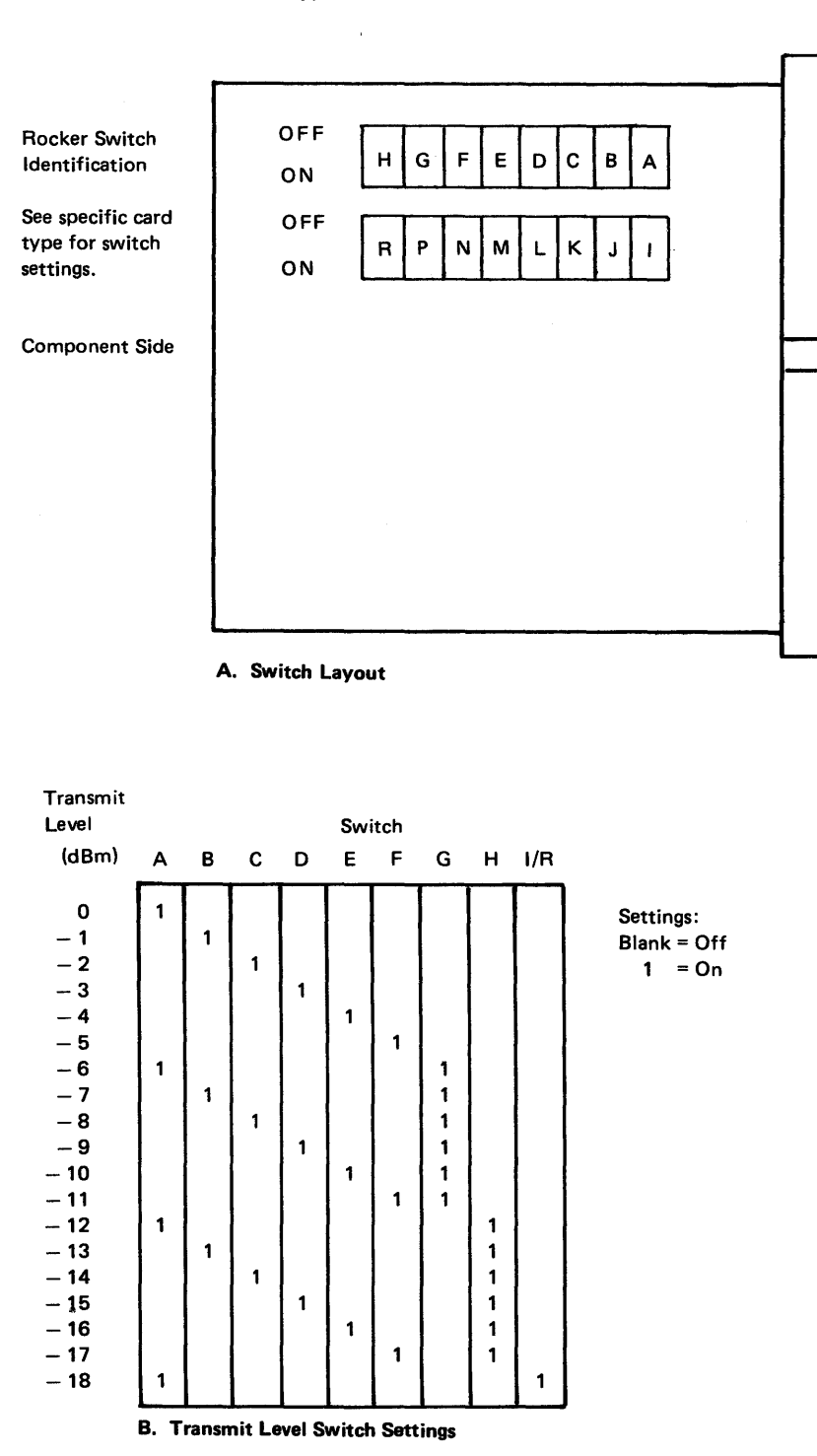

Figure CA563-1. Integrated Modem Card Type A

 $\sim$  8  $^\circ$ 

 $\mathcal{A}$ 

 $\sim 0.1$ 

# SY27·2521·3 5-CA-178

# World Trade, Nonswitched Line Equalizer, Card Type C (CAB)

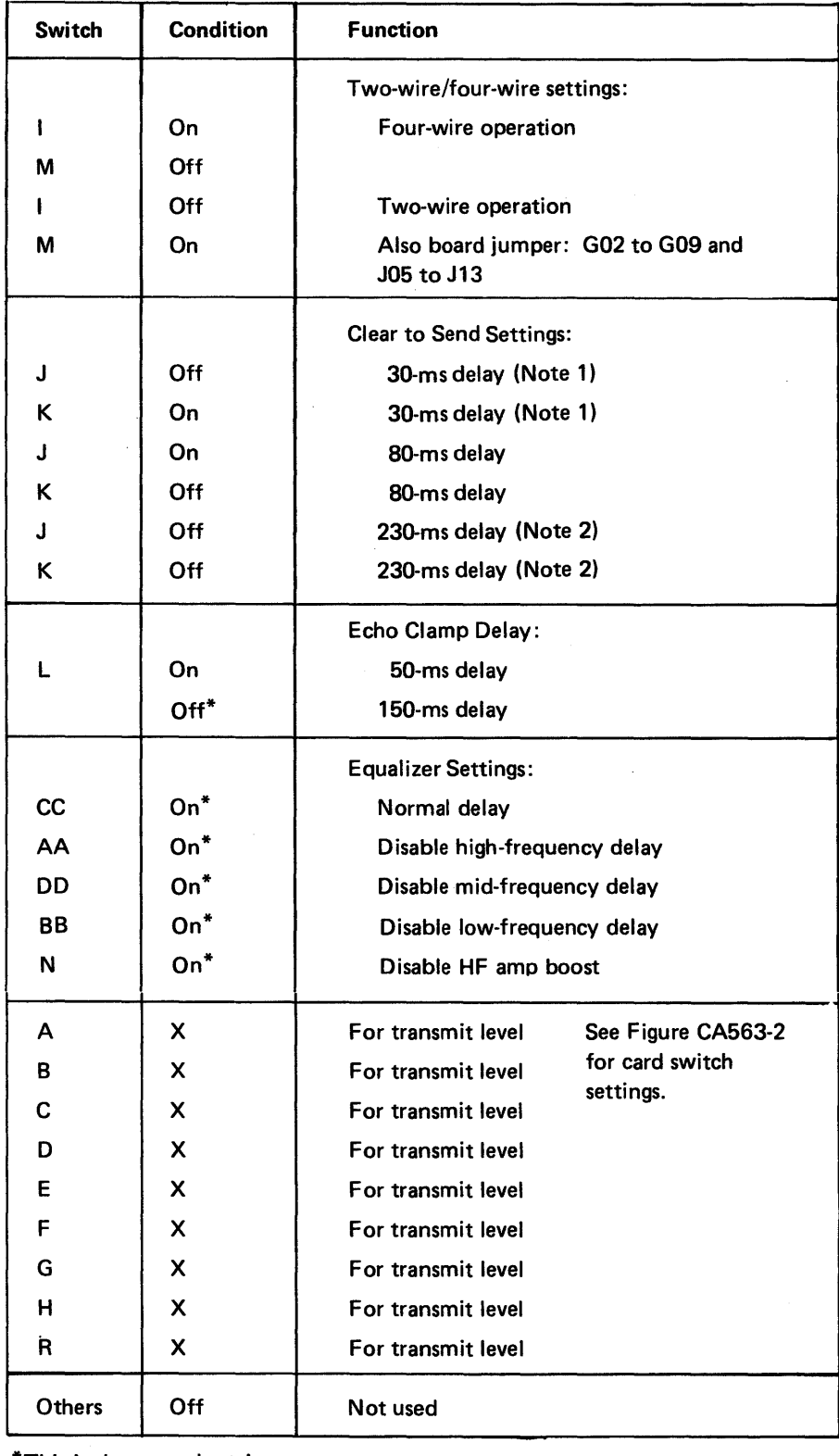

\*This is the normal setting.

# Notes:

*1. 4-wire operation.* 

*2. 2-wire operation.* 

# Integrated Modem - Card Type C

 $\sim$ 

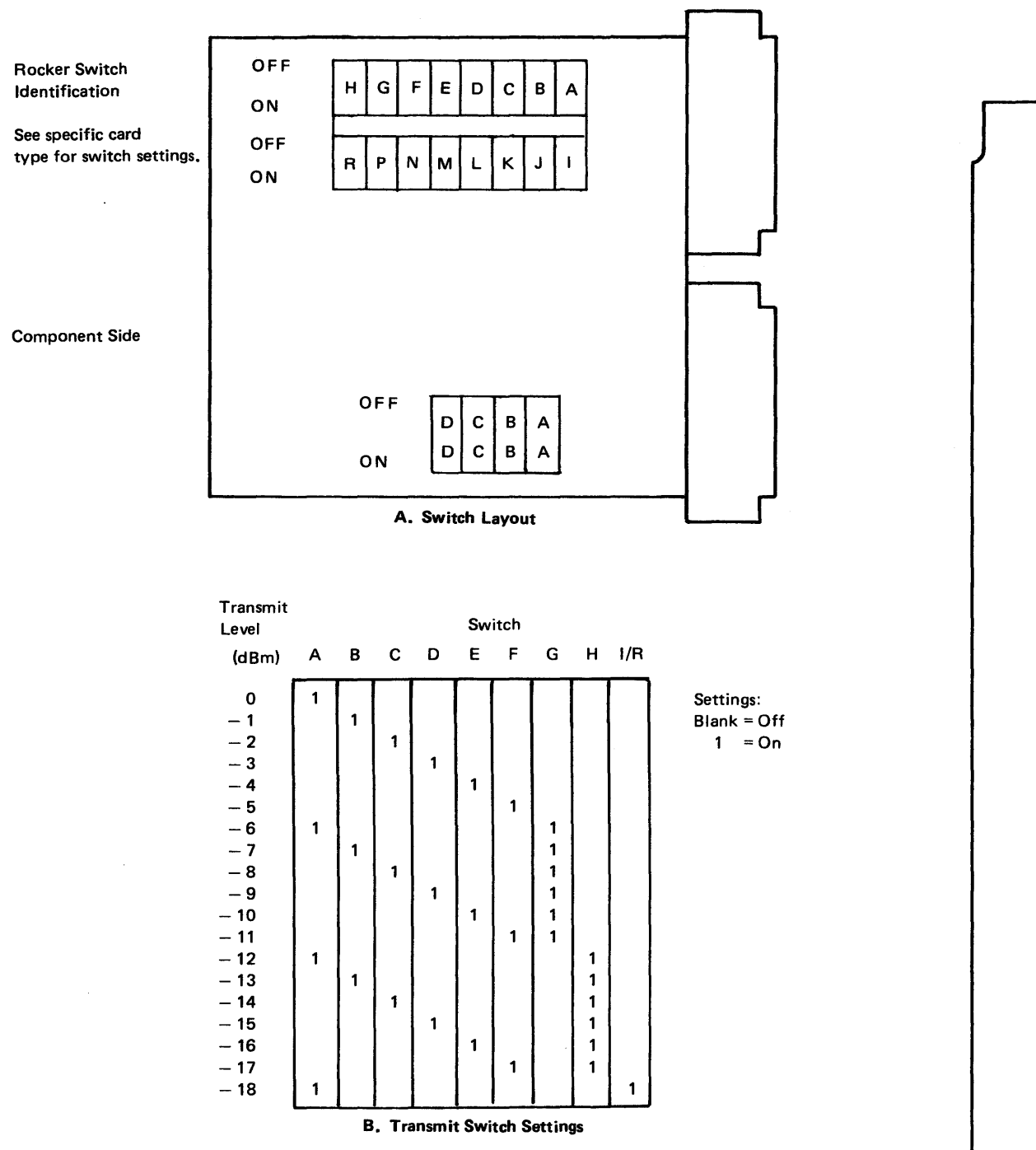

The LSS has a jumper assembly located just above the lower terminal block. The jumper assembly is used for testing purposes (see Figure CA564-1).

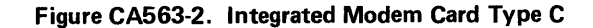

# CA564 Loop Surge Suppressor (LSS) Circuit Board Jumpers

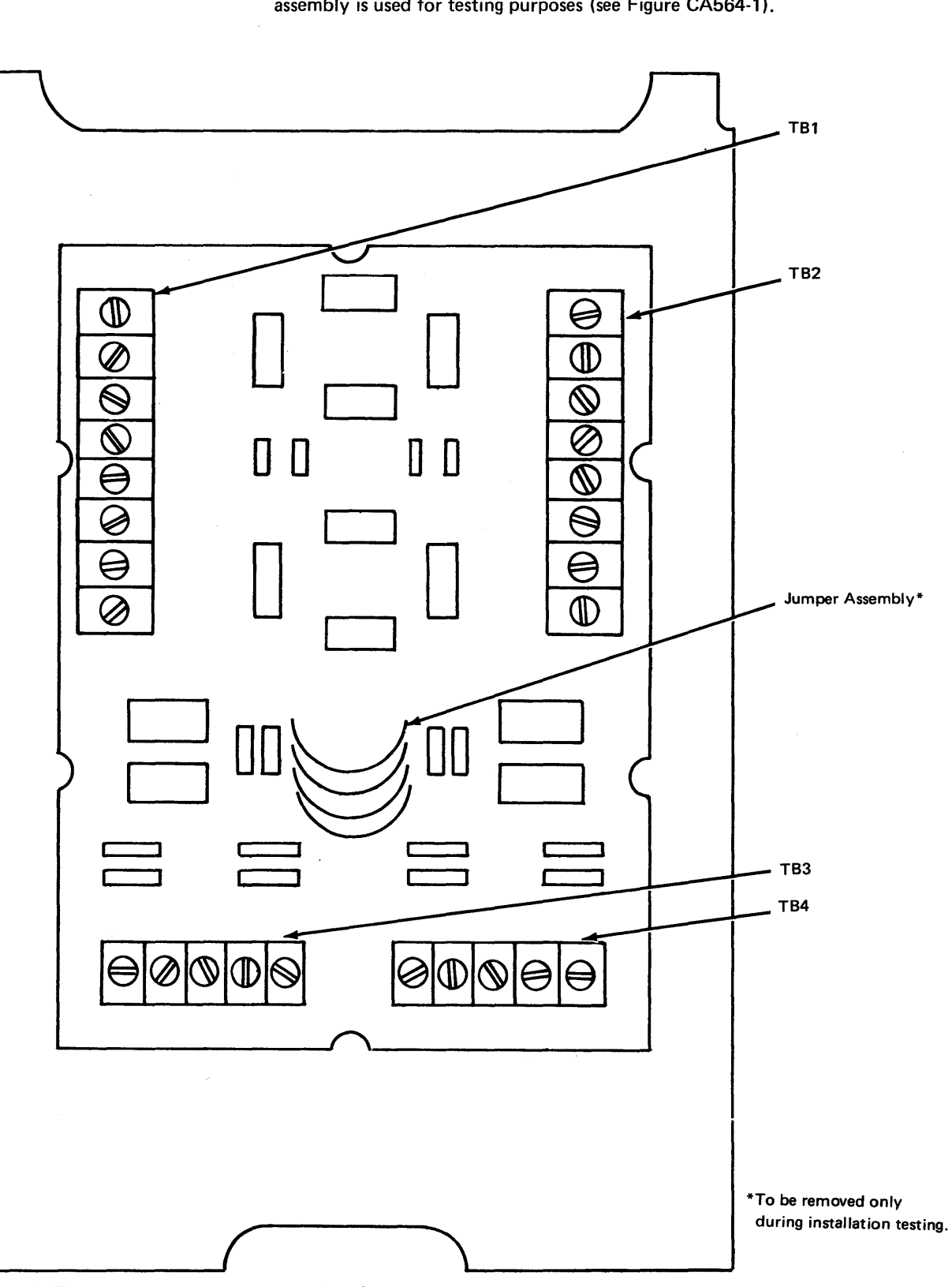

Figure CA564-1. Loop Surge Suppressor (LSS) Circuit Board Assembly

## CA565 Modem Strapping

 $\sim 10^7$ 

Modem data strapping is performed either during installation or reconfiguration to configure IBM or OEM modems for 8100 system operation. The options strapped are determined by:

- 1. The 8100 data terminal equipment (DTE) operation.
- 2. The TP network configuration.

The following configuration information should be specified using the proper modem documentation:

8100 Operations:

- Local test, controlled by 8100 DTE (IBM modem only)
- Request to send, controlled by 8100 DTE
- Data rate select, controlled by 8100 DTE
- Select standby, controlled by 8100 DTE
- Data terminal ready, controlled by 8100 DTE

TP network configuration:

- Point-to-point
- Multipoint (tributary only)
- Switched network
- Switched network backup (SNBU)
- Alternate voice
- Fan out
- 2-wire
- 4-wire
- **•** Alternate levels
- Direct line attachment (World Trade)
- Auto answer (AA)
- Timing
- Distance

 $\sim 10^{-1}$ 

Caution: Connection to Australia's DATEL Nonswitched Service Plan 34F, Modem 46/4800, must not have the new sync option strap installed.

# SY27-2521-3 5-CA-180

## CA570 I BM External Modem Feature Identification

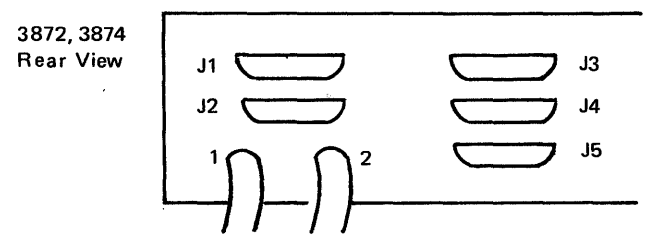

#### 3872 Modem Features

#### 3874 Modem Features

#### 3875 Modem Features

Although some cable connections may not be installed, rear views of the 3872, 3874, and 3875 modems are basically the same.

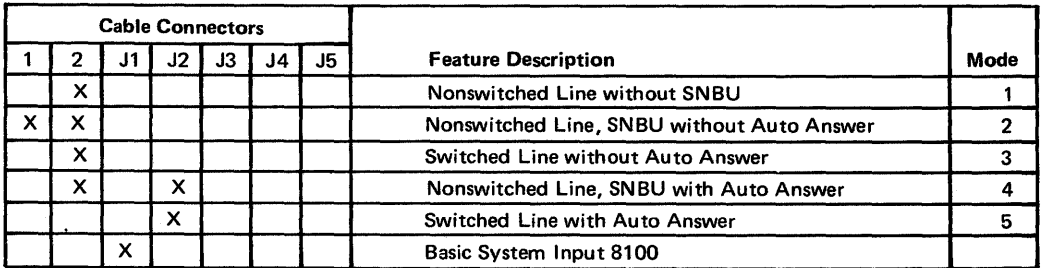

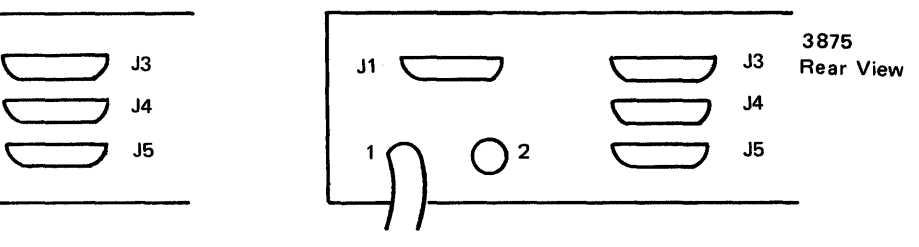

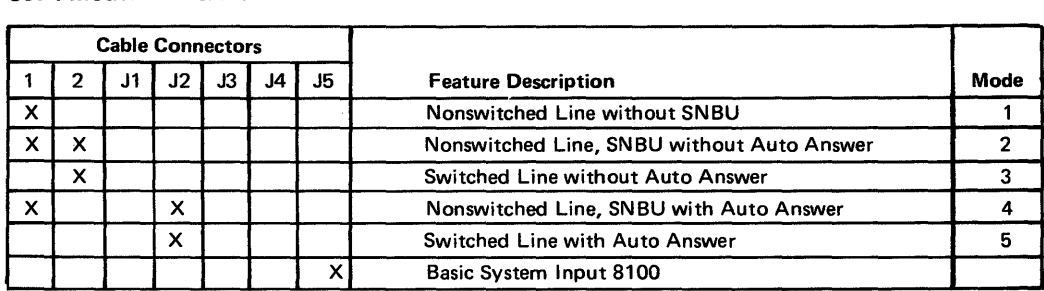

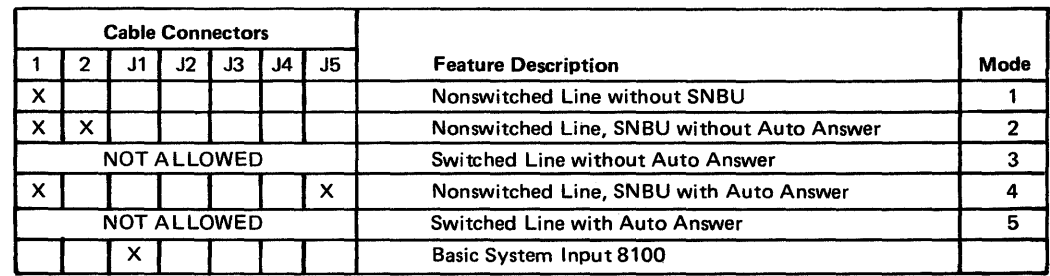

# CASSO Adjustments

#### *CA581 Transmit Level Adjustment - U.S.*

Note: For WTC, refer to CA711.

The transmit level for switched network operations when using an integrated modem should be adjusted to comply with local common carrier regulations. Contact your TP co-ordinator for current regulations.

The integrated modem uses a rotary switch mounted on the 8100 units 1/0 panel for transmit level adjustment. This switch provides 18-dBm attenuation (maximum) in 1-dB steps. The integrated modem is factory set for -0.5-dBm output with the rotary switch in off (O) position.

#### CA590 Line Monitor Procedure

When line operations appear to be questionable or incorrect, line monitoring is required to verify its status or conditions. Line monitoring may be accomplished for any line discipline, that is, SDLC, BSC, or start-stop (TTY or 2741). A line monitoring device may be attached to the data lines ( $DT - DR$ ) of the selected 8100 CA feature. See CA540 for troubleshooting diagrams of selected CA features. Line monitoring devices may include a datascope, oscilloscope, PT-2, BTDAT, TDAT, CE Probe, meter, or modem interface test set. An appropriate link-level test (see CA212 or CA213) should be run up/down to the host/controller/terminal, and line monitoring should be performed.

Link-level tests to be used offline are:

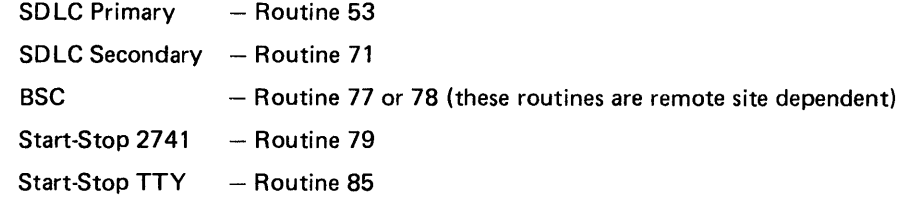

See CA202 for invocation procedures.

#### SY27-2521-3 5-CA-182

 $\sim 10^7$ 

# This page intentionally left blank.

 $\sim$ 

 $\label{eq:2.1} \frac{1}{\sqrt{2}}\int_{\mathbb{R}^3} \frac{d\mu}{\mu} \left( \frac{d\mu}{\mu} \right)^2 \frac{d\mu}{\mu} \left( \frac{d\mu}{\mu} \right)^2 \frac{d\mu}{\mu} \left( \frac{d\mu}{\mu} \right)^2 \frac{d\mu}{\mu} \left( \frac{d\mu}{\mu} \right)^2 \frac{d\mu}{\mu} \left( \frac{d\mu}{\mu} \right)^2 \frac{d\mu}{\mu} \left( \frac{d\mu}{\mu} \right)^2 \frac{d\mu}{\mu} \left( \frac{d\mu}{\mu} \right)^2$ 

 $\sim$   $\sim$ 

# CA600 Cryptographic Devices, Interface and Line Descriptions, and Test Equipment Setup

#### CA620 Cryptographic Devices

## CA621 IBM 3845/3846

# CA622 OEM

The IBM 3845/3846 is a standalone cryptographic unit which is inserted in the communications link between the 8100 EIA interface and the external modem (IBM or OEM). In operational mode, the 3845/3846 encodes and decodes the data stream of the communications link. Certain EIA control lines are utilized and delayed by the 3845/3846.

In bypass mode (manual switch action), all EIA lines (control and data) bypass the encode/decode section of the 3845/3846.

There is neither error detection, correction, nor recovery in the 3845/3846, and it does not contain wrappable circuitry. There is no programmable bypass mechanism.

The 3845/3846 is customer-planned, installed, setup, and maintained. There are depot repair facilities for unit maintenance which the customer may use.

The overall 8100 maintenance strategy for 3845/3846 is to bypass 3845/3846 for 8100 maintenance. 8100 bypass mechanisms do not permit 8100 tests to test the 3845/3846 (current models) nor test through it.

Customer's problem determination procedures enable the customer to bypass the 3845/ 3846 under the appropriate error conditions and in a timely manner.

OEM cryptographic devices are treated identically to IBM devices. The cryptographic device is bypassed when testing 8100 communications features.

#### CA630 Interface Descriptions

#### CA631 EIA/CCITT Interface

#### EIA (CCITT) Name

The interface between the 8100 system and the external modem is defined as the EIA/ CCITT interface. This interface conforms to CCITT recommendation V24 and EIA Standards RS232C and RS234. The sense, voltage levels, and impedances of the interface lines are defined in the relevant CCITT and EIA publications.

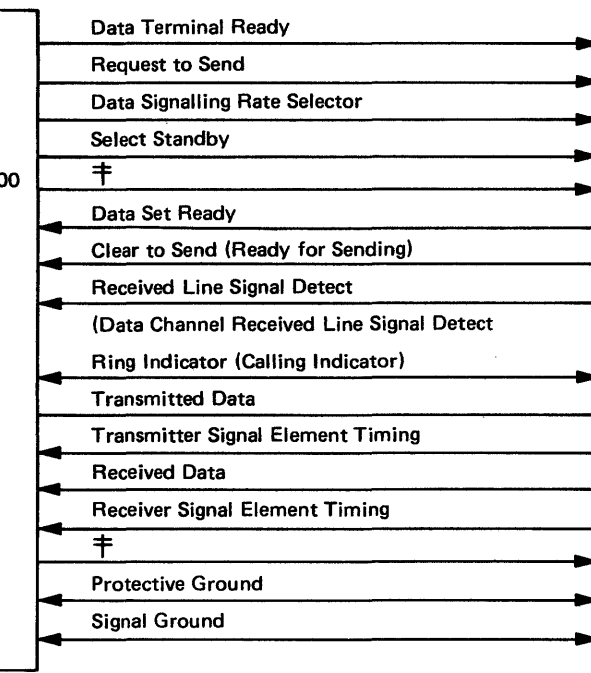

EIA/CCITT Interface Signal Summary

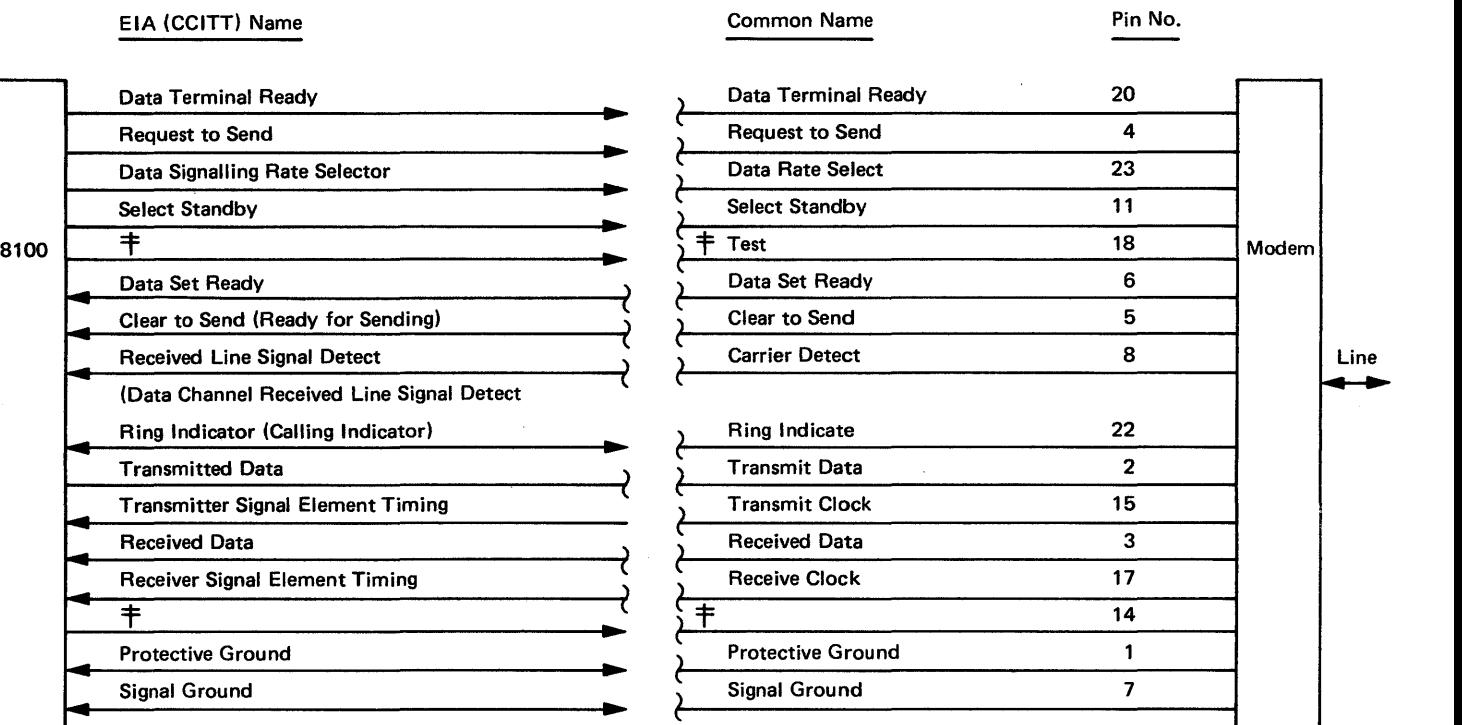

#### Legend: 8100 controls these lines Modem controls these lines Common lines ..

#### **卡 Not an EIA/CCITT standard**

When EIA and CCITT nomenclatures differ, the CCITT names are shown in parentheses. The common line name is also given.

..

# SV27-2521-3 5-CA-184

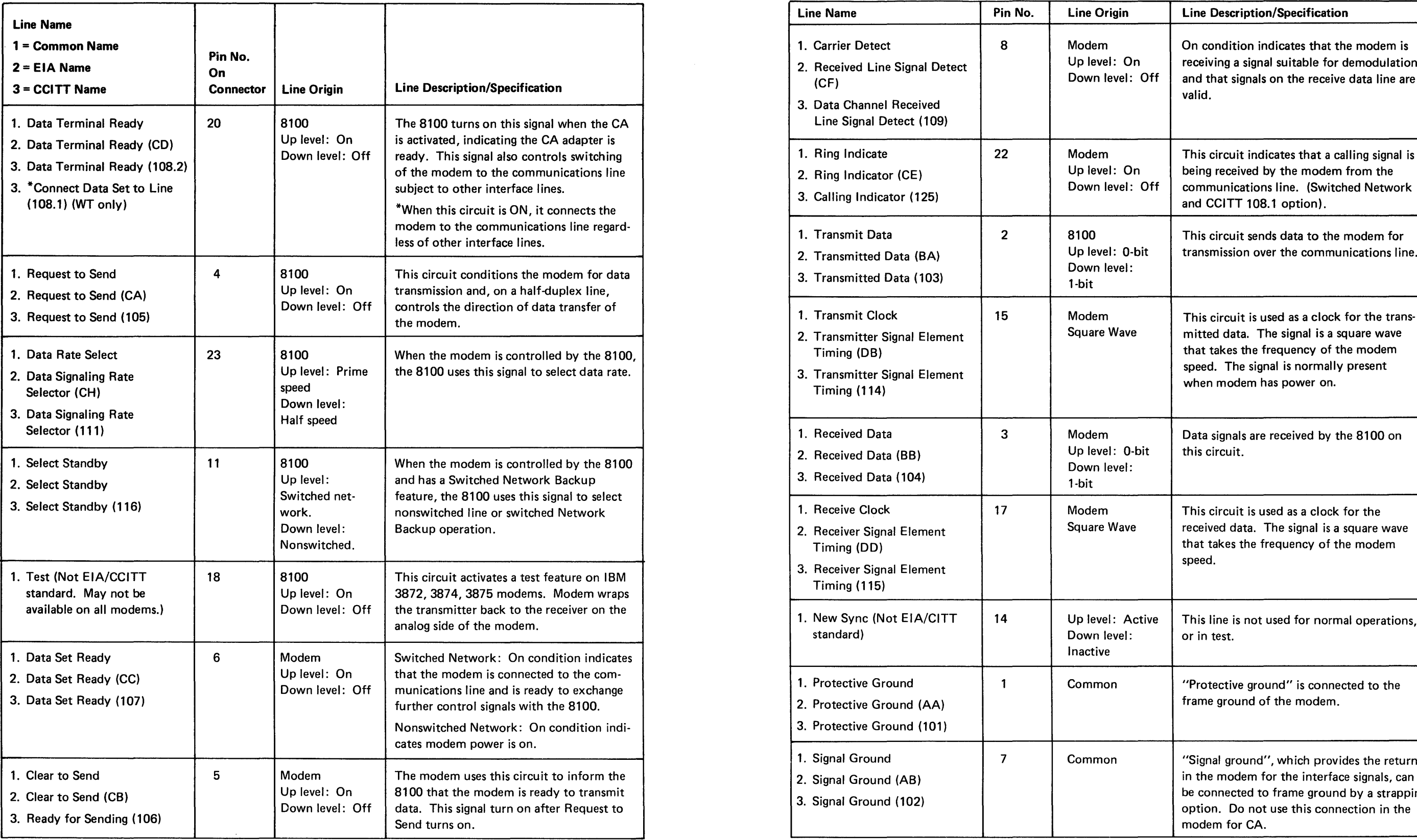

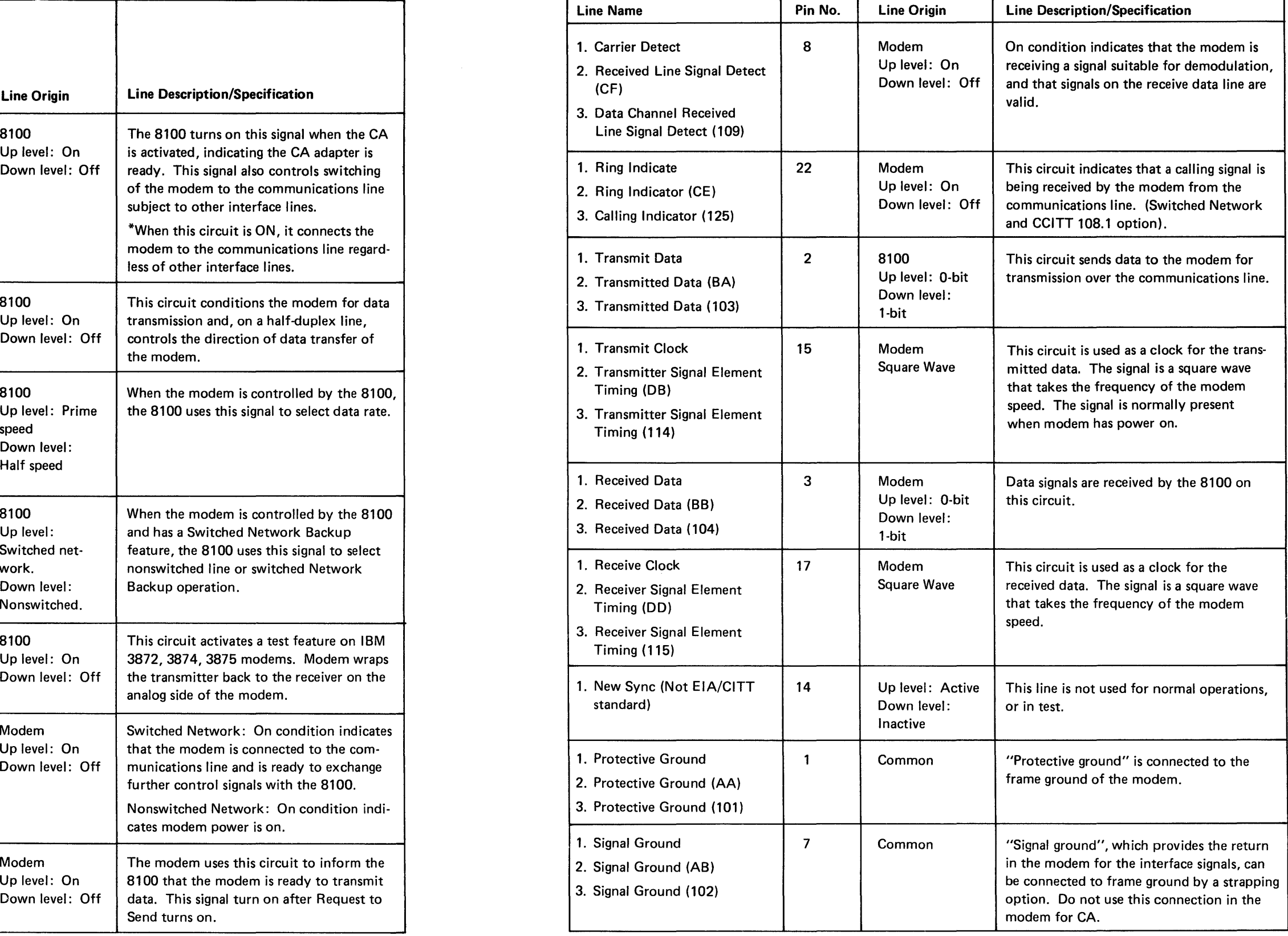

# *CA635 Modem/Communications Line Interface*

*(US/Canada, Switched Network)* 

The Data Coupler, type CDT, is connected to the modem through an additional socket on the back panel. The Data Access Arrangement, (DAA), type CBS, is wired directly to the modem. The data coupler and the DAA connections are independent of each other. The appropriate strapping is carried out during installation.

#### CBS Data Access Arrangement (DAA)

In addition to the two lines that connect the modem transmission path to the DAA, the interface also comprises a number of control lines that carry digital signals (Figure CA635-1). The level and function of the digital signals are in accordance with CCITT Recommendation V24 and EIA Standard RS-232-C. The interface lines are shown in the following table:

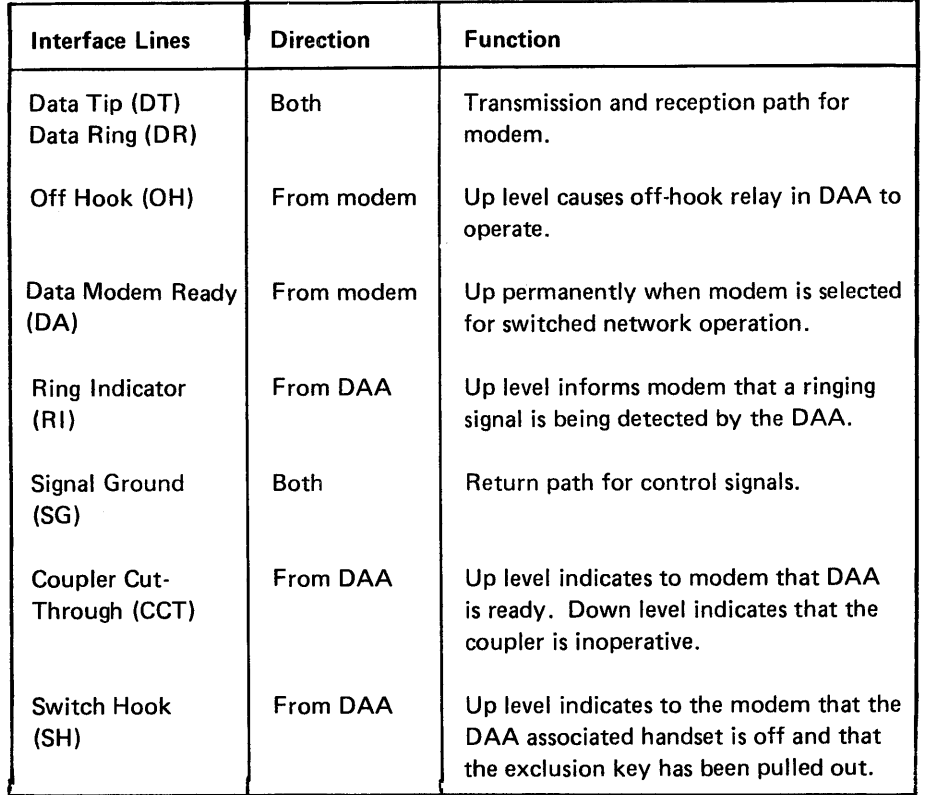

With the modem and the DAA prepared for auto-answering (see Auto-Answering in the appropriate modem manual), signals are exchanged as follows:

- 1. The DAA directs the ringing signal and sends RI to the modem.
- 2. If the 8100 is ready (Data Terminal Ready), the modem signals Off-hook (OH) to the DAA.
- 3. As soon as the DAA is ready (CCT on), there is an answering tone of 2100 Hz within 3 to 4 seconds.
- 4. At the end of the transmission of this tone, the auto-answering circuit in the modem transfers the control to the 8100 by raising Data Set Rdy.

 $\frac{\Box}{A}$ Type CBS

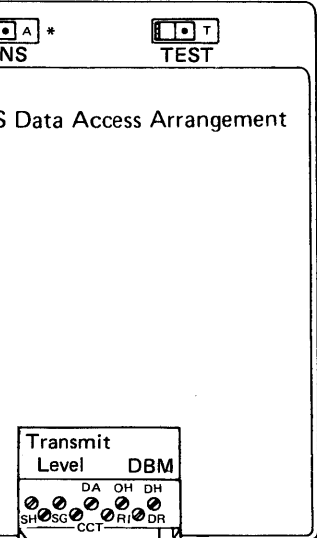

\*May not be present on all models.

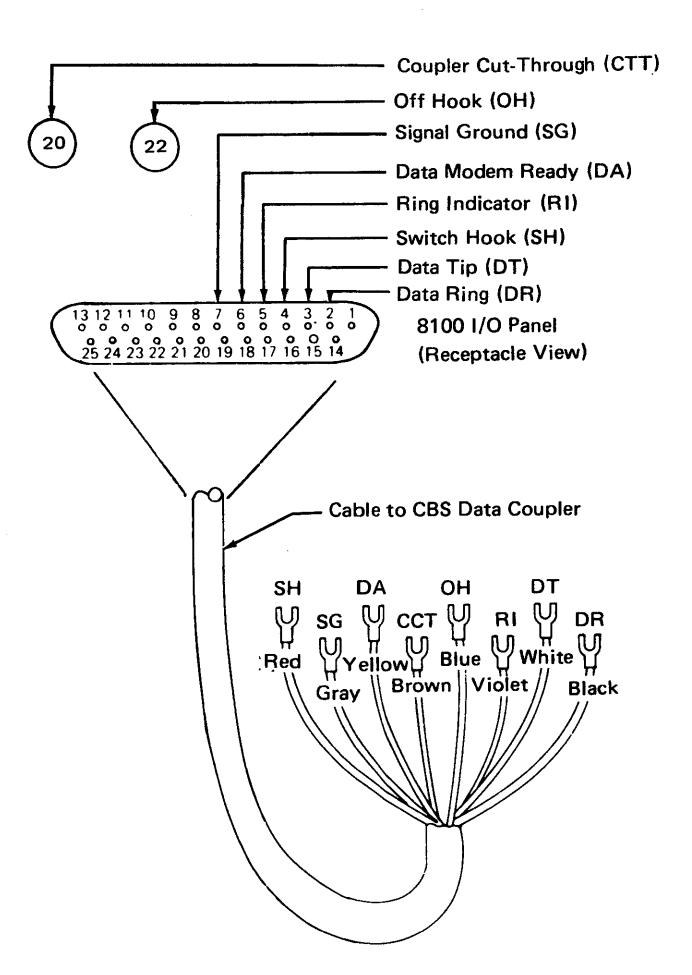

Figure CA635-1. CBS DAA Cable

#### CDT Data Coupler

The two lines (Data Tip and Data Ring) that connect the modem to the data coupler are used only as a transmission and reception path. They function the same as those for the 8100 or modem lines, and the function of answering and making calls is entirely manual. Figure CA635-2 illustrates the CDT data coupler cable.

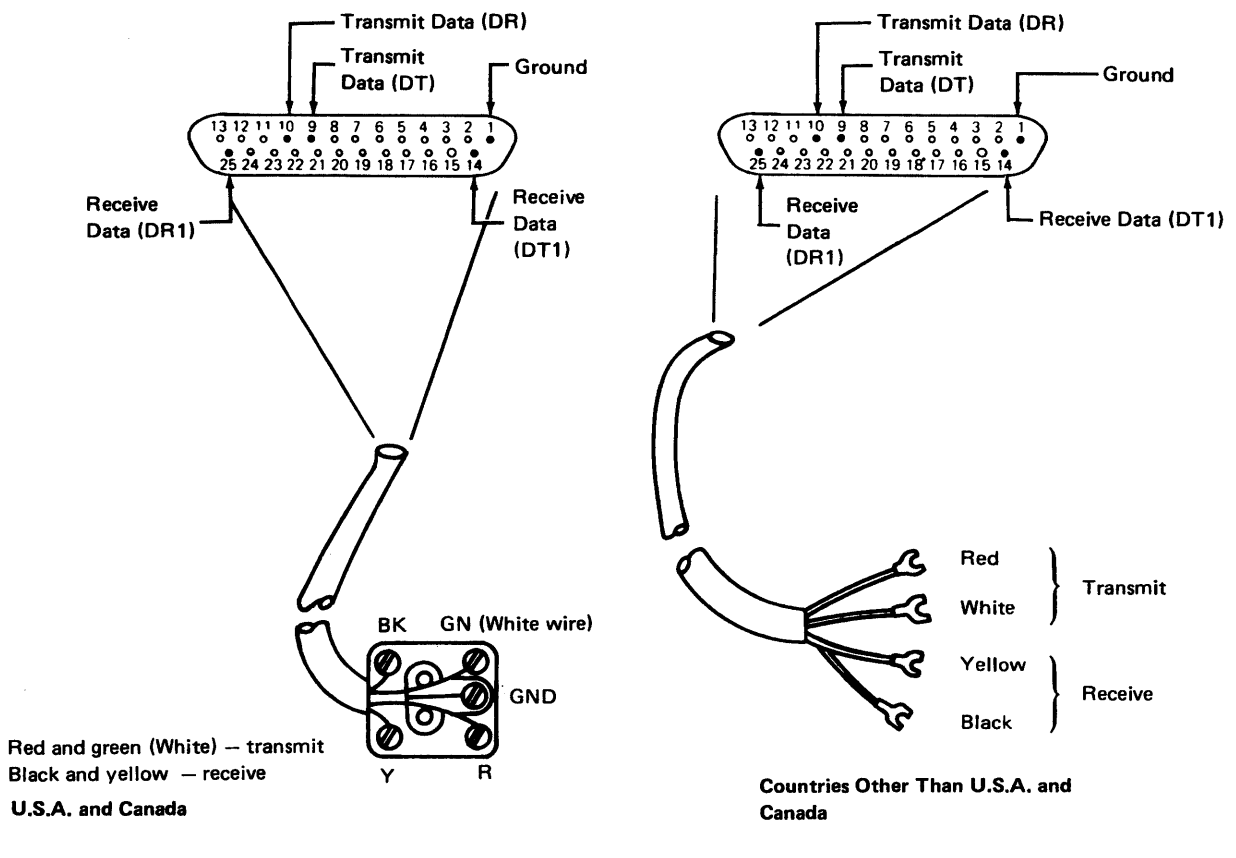

Figure CA635-2. CDT Data Coupler Cable

#### SY27-2521-3 5-CA-186

CA638 How to Establish a Switched Line Connection (DPCX)

CBS DAA or Equivalent Connected to the 8100 Modem

Auto-Answer at 8100

# 1. Set modem to operate.

2. Set Talk/Data switch (if provided) to Data.

# 3. Cradle DAA handset (if provided).

- 
- 4. Activate SYSHOST, enable communications.

At message A081, the 8100 prepares to answer the call automatically. The 8100 automatically disconnects the call when SYSHOST terminates.

The CBS DAA-eight-wire cable between the modem and DAA is used in the U.S. and Canada for auto-answer capability. The handset is optional, and the auto tone is normally provided by the modem.

Manual Answer at 8100

- 
- 5. Activate SYSHOST, enable communications.
	-
- 1. Set modem to operate.
- 2. Set Talk/Data switch (if provided) to Data.
- 3. Cradle DAA handset (if provided).
- 4. When telephone rings, lift handset and pull the Exclusion Key up.
- 
- 6. Wait for message A081.
- 7. At the request of the calling operator, set the Talk/Data switch (if provided) to Data.
- 8. Cradle the handset (pushes down the Exclusion Key).
- 9. After all sessions are complete, the 8100 automatically disconnects the call when SYSHOST terminates.

#### CDT Coupler or Equivalent Connected to the 8100 Modem

A four-wire cable connects the modem and the CDT coupler. It is used in the U.S. and Canada for Manual Answer only. A handset is required, and the answer tone is not normally provided by the modem or the 8100. The manual answer procedure is as follows:

3. When telephone rings, lift handset. Arrange for communications with the host

- 1. Set modem Talk/Data switch to Talk.
- 2. Cradle coupler handset.
- operator.
- 4. Activate SYSHOST; enable communications.
- 5. At message A081, raise Data Key on coupler. Do not cradle the handset.
- 6. Set modem Talk/Data switch to Data (causes Data Set Ready).
- 7. After all sessions are complete and SYSHOST has terminated, disconnect the call by cradling the handset.
- 8. Set modem Talk/Data switch to Talk.

#### **Other** Coupler

The Data Access Arrangements for World Trade are not standardized. Connection procedures are similar to those of the CBS or CDT coupler.

#### CA640 Line Discipline Descriptions

#### CA641 SDLC Line Operations

#### Primary and Secondary Stations

#### Frames

The 8100 uses the Synchronous Data Link Control (SDLC) procedures for link control.

A data link or loop uses at least two stations: a primary station and one or more secondary stations. The primary station is responsible for data link control. All transmissions on the link/loop go to and from the primary station. Transmissions do not occur between secondary stations. The primary stations control the link/loop by issuing commands to the secondary stations; the secondary stations respond in a predefined manner.

Address. Every secondary station has a unique 1-byte address. This secondary address is used in all frames from and to the primary station. A primary address is never used.

The frame is the vehicle for every command, every response, and all information that is transmitted between the primary and secondary stations.

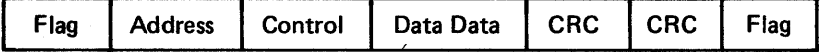

Frame Characters

Flag (0111 1110). A flag byte 7E (hex) encloses each frame transmitted. The starting flag serves as the reference for the address and control bytes. The ending flag serves as the position reference for the CRC bytes. Transmission of characters between the flag characters is adjusted by a unique zero bit insertion/deletion technique to prevent 7E characters from occurring between flags.

*Receive Frame Count.* The information and supervisory formats use a receive frame count field inserted by the receiving station to confirm the information frames received.

Control. The control byte contains the commands, responses, and sequence information required to operate the link. The control byte has three formats.

#### Control Byte

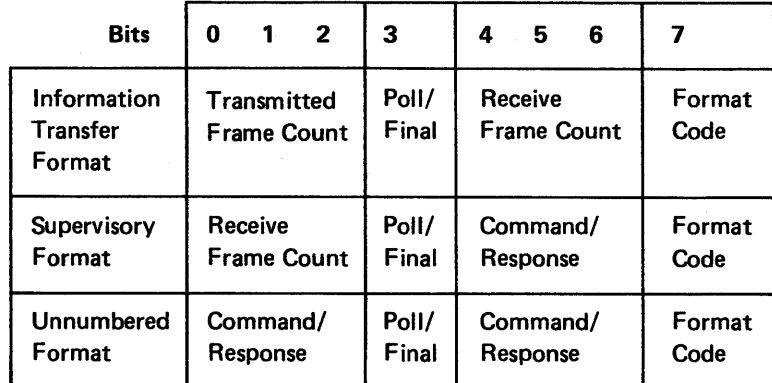

Frame Formats

## *Command/Response.* Command/response is used by the primary and secondary to operate the Link. Commands are transmitted by the primary; responses are sent by the

secondary.

*Format Code.* A receiver determines the format of the frame being received by examining bits 6 and 7 of the control byte. Information transfer format uses only bit 7 for its format code.

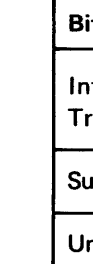

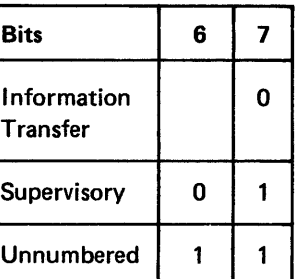

*Poll/Final.* The primary station signals the secondary station that a response or confirmation of frames is required by turning on bit 3 (Poll) in the last frame transmitted. The secondary system indicates that it has finished transmitting by turning on bit 3 (Final) in the last frame sent to the primary. The poll/final bit has the same meaning regardless of the format used.

*Transmitted Frame Count.* Each information format frame transmitted by the primary or secondary contains a transmitted frame count that is used to sequence information frames.

CRC. Every frame contains a 2-byte check field. The transmitting station generates and inserts the check field into the frame. The receiving station generates the field on the frame received, and compares the result with the received field. The receiver ignores all frames having an incorrect check field.

Each frame is transmitted in one of three formats: information transfer, supervisory, and unnumbered. The format code in the control byte identifies the format.

Information Transfer Format. The information transfer format transfers data between the secondary and the primary. The station transmitting information transfer format frames counts and numbers each frame. This count (0-7) accompanies the transmitted frame (transmitted frame count). The receiver counts each frame received correctly, and compares its count with the transmitted frame count received. Up to seven frames may be sent before the transmitting station requests the receiver to confirm the count. Received frames that are out of sequence, or otherwise bad, cause the receive count to stop incrementing. The receive count field returned to the transmitting station indicates the last record received correctly. The transmitting station retransmits from that record on. Received counts may be reported by using an information transfer format or a secondary format frame. The receive and transmit counters are incremented only for information transfer frames.

Supervisory Format. The supervisory format is used by the primary and secondary to acknowledge information transfer frames, to request transmission, and to inhibit sending information transfer frames. No data field is used in this format. The received frame count indicates the last frame correctly received. The secondary uses two command/response combinations in this format:

Receive Ready. Confirms frames received, and indicates that the station is ready to receive. Received frame count indicates the last frame received correctly.

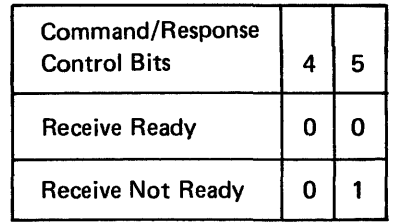

Unnumbered Format. This format is used to set secondary mode of operation, to exchange ID information with the primary, and to support the 370X link test. The secondary uses the following commands/responses in this form.

Receive Not Ready. Indicates a temporarily busy condition. No Information Transfer Frames can be accepted. The received frame count field indicates the last information transfer frame accepted before the busy condition occurred.

Set Normal Response Mode (Command). Sent by the 370X or primary to place the secondary in Normal Response mode (online to 370X). This command is required before operation with the primary can proceed.

Request On Line (Response). Sent by the secondary when in Disconnect mode as a response to any poll frame other than a Set Normal Response Mode Command.

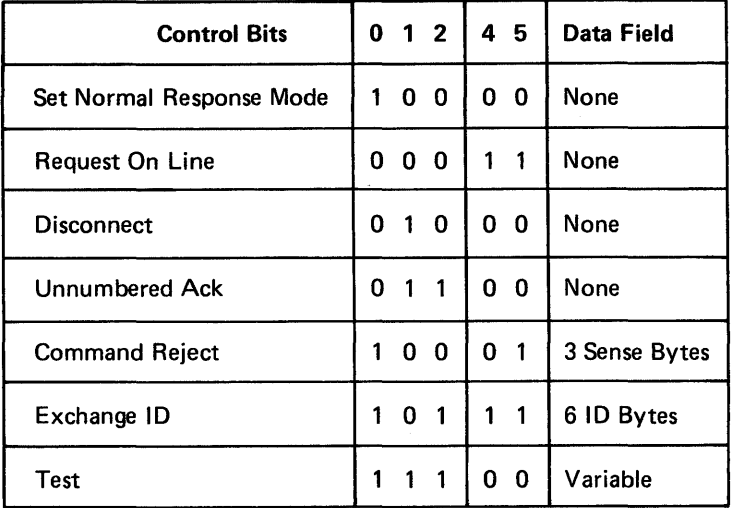

Command/Response Control Bits

Normal Response Mode. This mode is entered after the secondary accepts a Set Normal Response Mode command. This mode is required before informational transfers can occur, and before the full range of SDLC commands can be used for data link operation. The mode is normally maintained until operation with the primary is no longer required.

Normal Disconnected Mode. The secondary assumes this mode when the secondary is first activated. In this mode, only a Test, Set Normal Response Mode, or Exchange ID command is accepted by the secondary. Any other frame with polling specified causes the secondary to send a Request On Line response. Frames with no polling specified are ignored. This mode is also assumed by the secondary after accepting a Disconnect Command.

Disconnect (Command). Sent by the 370X or primary to place the secondary effectively in Disconnect Mode.

Unnumbered Acknowledgment (Response). Sent by the secondary when a Set Normal Response or Disconnect command has been accepted.

#### SY27-2521-3 5-CA·188

Command Reject (Response). Sent by the secondary when it receives an invalid command or incorrect format frame. The secondary remains in a Command Reject condition until a Set Normal Response or Disconnect Mode command is received. All non-mode setting commands receive a command reject response.

**Logical Data** Transmitted Data (NAZI Mode)

 $\mathbf{r}$ 

Exchange ID (Command/Response). Sent by the secondary response to an Exchange ID command. The data field contains the secondary station ID.

Test (Command/Response). Used to support the link test operation. The data field sent from the primary in the test command frame is echoed by the secondary in a test response frame.

Station Modes. The primary station controls the mode of the secondary station by sending a command to set one of two modes in the secondary station.

NRZI Mode. Modems or communications adapters that derive a Receive Clock from data transitions are sensitive to long periods of transition less data. The zero bit insertion technique of SDLC, which prevents the appearance of flag characters within a frame, also ensures that a series of 1-bits greater than five will never occur. In order to prevent the occurrence of extended periods of transitionless data due to continuous 0 bits, a NRZI mode of operation may be optionally selected for bit transmission. The NRZI mode option causes a transmitter to flip the state of the transmit line each time a 0 bit is to be transmitted. To transmit a 1-bit, the transmit line remains at its previous bit state.

If NRZI mode is selected, all stations connected to the same link must use N RZI mode, NRZI mode may be either responded or prohibited for modems with specific pattern sensitivities. NRZI mode may be specified in the 8100.

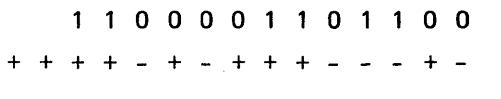

The following examples describe the typical operation of the 8100 using the SDLC line discipline. The 8100 communicates in half-duplex mode at all times even though it may be connected to a link that has simultaneous transmit and receive capability (full duplex). The following symbolic format is used:

#### Legend:

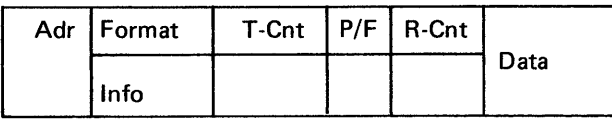

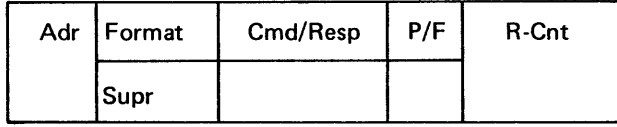

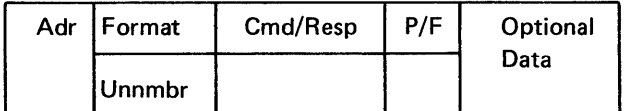

## Example: 8100 (Secondary) to Host (Primary) **HOST**

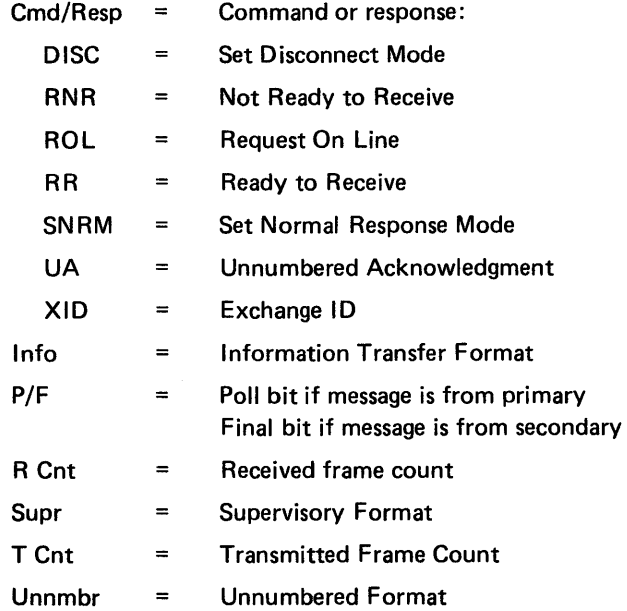

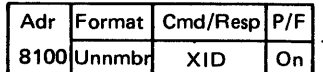

8100 responds with ID information. This sequence is generally unnecessary in a Nonswitched Network.

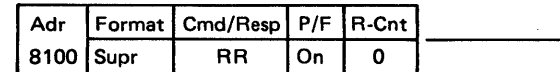

8100 in Disconnect Mode sends a Request for Online Status.

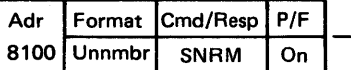

Host confirms receiving records (T-Cnt 0, 1, and 2) and Polls the 8100 for further transmissions.

8100 accepts SNRM Command, sets itself Online to the Host, and confirms acceptance with an Nonsequenced Acknowledgment response.

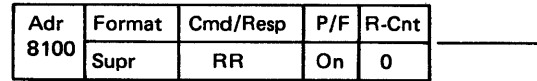

8100 sends three sequenced information messages.

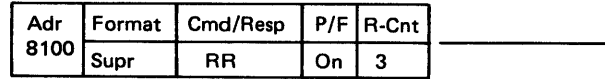

8100 sends one additional message.

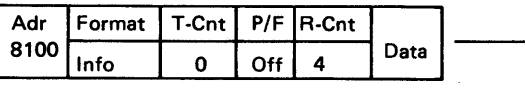

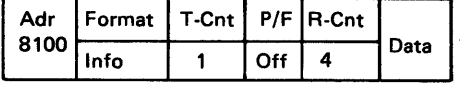

8100 becomes busy after receiving record 0. Only record T-Cnt 0 is confirmed.

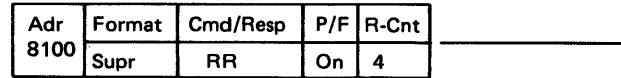

8100 is no longer busy, and expects record T-Cnt to be transmitted.

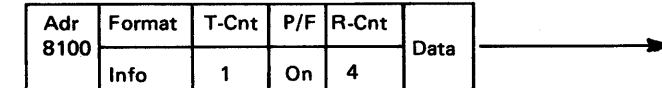

#### 8100

Switched Line connection made: 8100 is in Disconnect Mode. Host request 8100 l.D.

Host sends a Contact Poll to 8100.

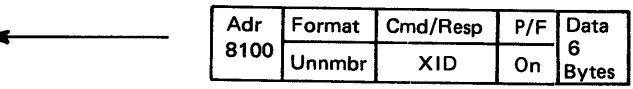

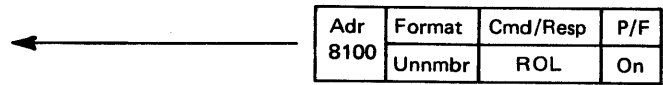

Host sends SNRM Command to set 8100 online.

Transmit and Receive Counts in 8100 are set to zero.

Host Polls 8100 for transmission.

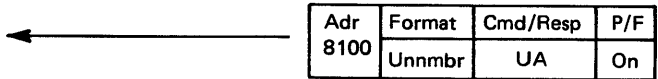

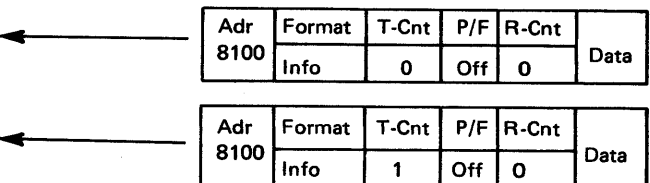

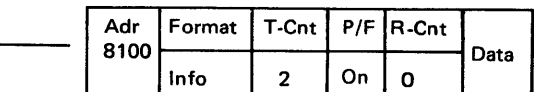

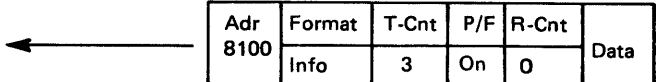

Host confirms receiving message T-Cnt 3 and sends two messages to 8100.

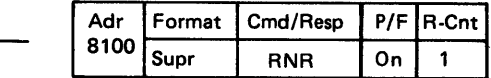

Host Polls to see whether the 8100 is still busy.

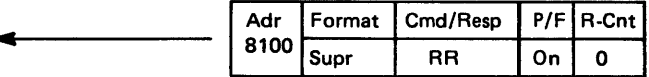

Host retransmits record T-Cnt 1.

#### HOST

8100 confirms record T-Cnt 1, and has nothing further to transmit.

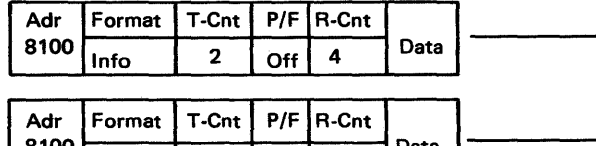

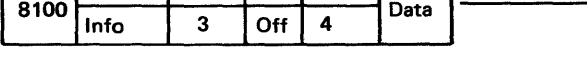

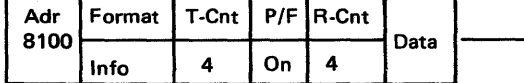

8100 detects a CRC failure on the second record transmitted (T-Cnt 3). The 8100 confirms T-Cnt 2 and requests that T-Cnt 3 and 4 be retransmitted.

 $\overline{\phantom{0}}$ -

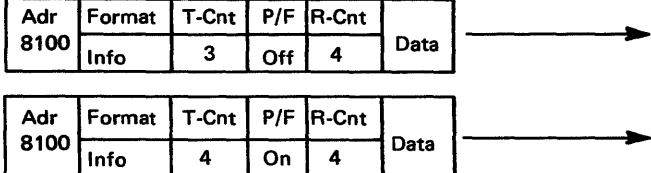

8100 confirms T-Cnt 3 and 4, and has nothing to transmit.

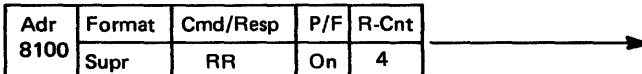

The 8100 has nothing to transmit.

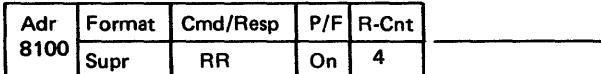

Adr Format 8100 Unnmbr Cmd/Resp P/F UA On

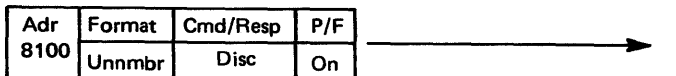

8100 acknowledges the Disconnect command, and disconnects from the Host.

8100

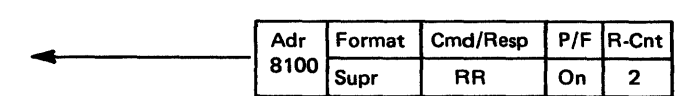

Host sends three messages to 8100.

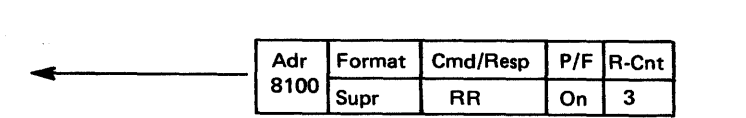

Host retransmits T-Cnt 3 and 4.

Host Polls the 8100. The 8100 detects a CRC error, and ignores the message. The Host times out waiting for a response.

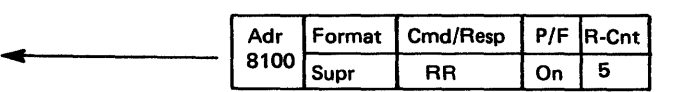

The Host Polls again.

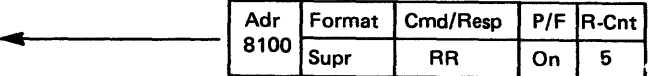

Host commands the 8100 to Disconnect (Go to Offline Mode to Host).

#### SY27·2521-3

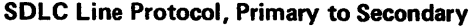

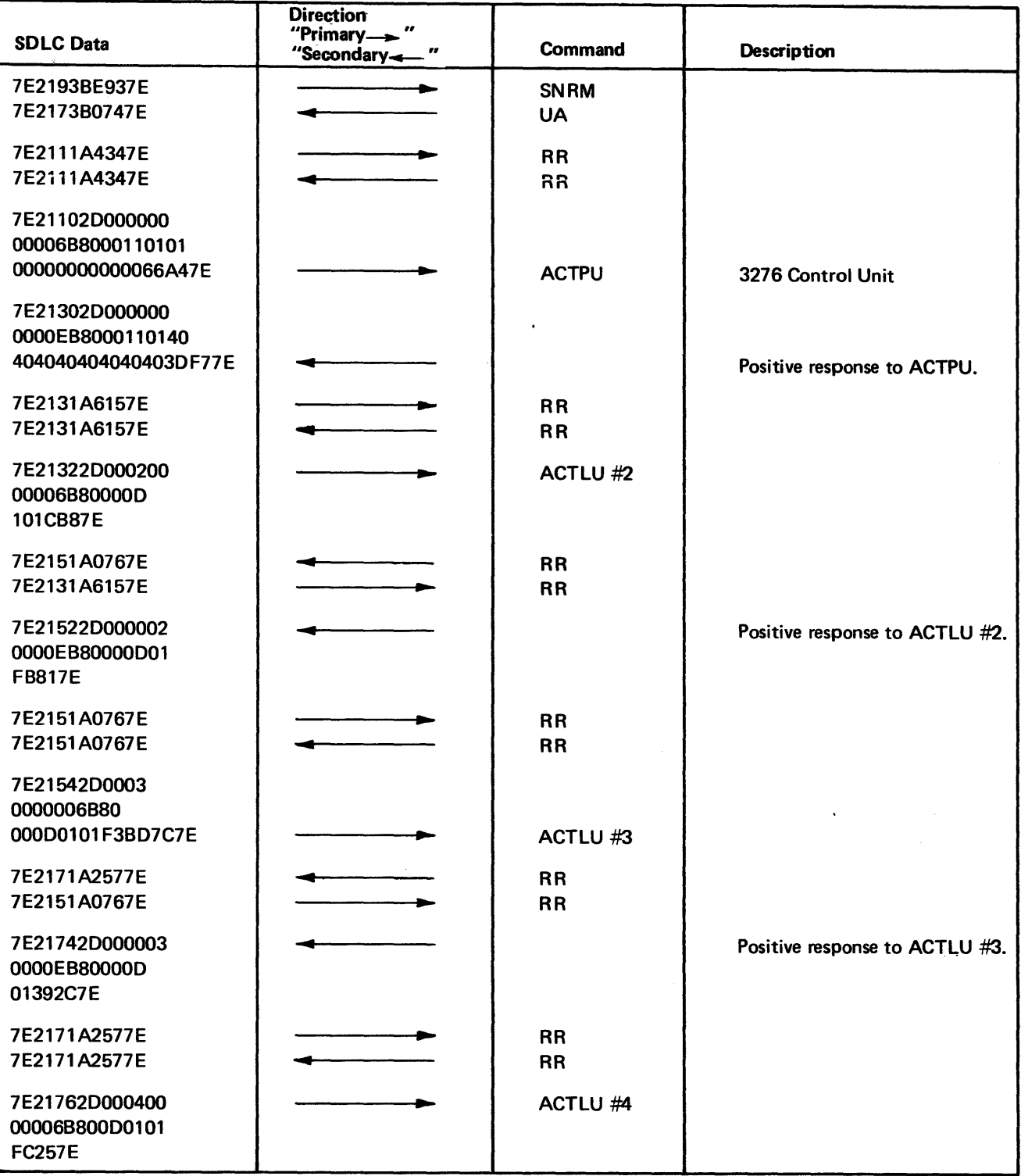

The following data represents a normal "handshake" between an SDLC primary and an SDLC secondary. The secondary address for this example is hex 21. In operation, the data may be different in some fields. The negative responses are for units that are not physically attached to the secondary.

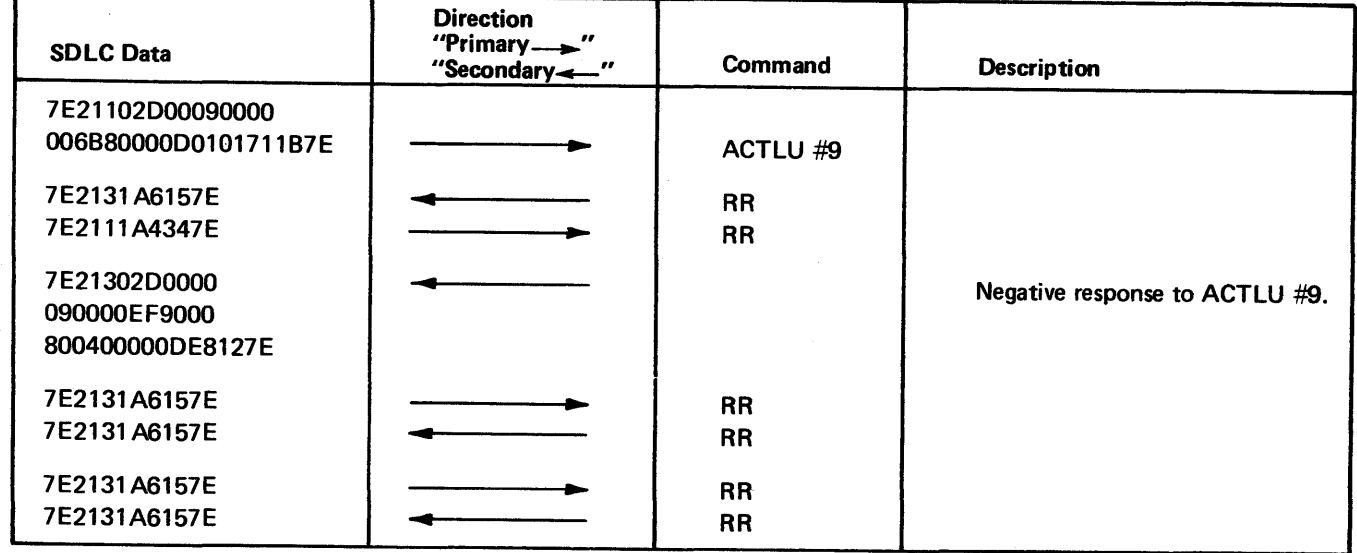

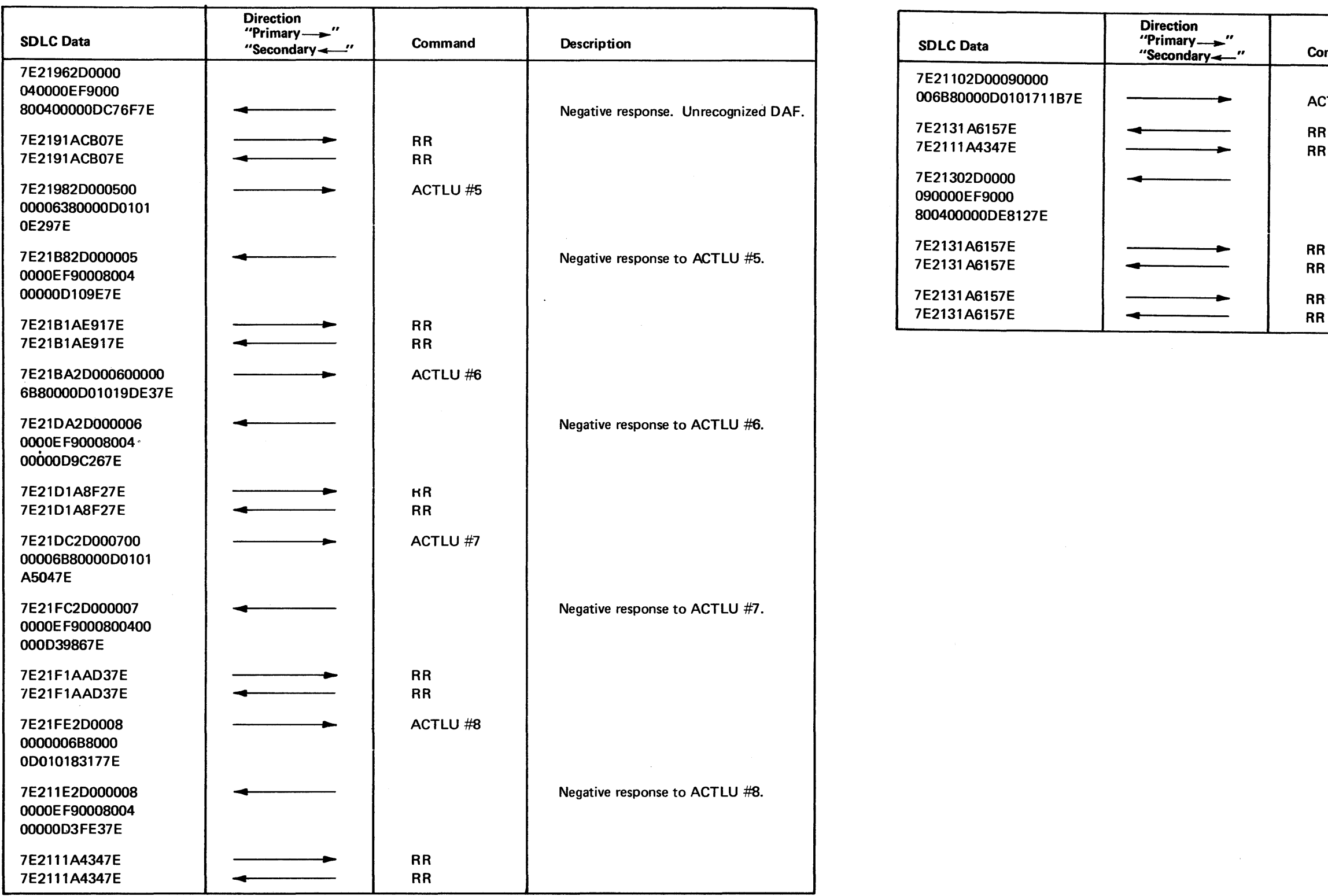

#### *CA642 BSC Line Operations*

A detailed description of the 8100 system BSC line operations is available in the 8100 DPPX Base Programming Guide to System Services GC27-0405.

#### BSC Description

Introduction. Binary Synchronous Communications (BSC) is a general-purpose data link control procedure permitting a variety of different devices to communicate with one another over a communications line using a common language. Control of the data link is maintained by the correct interchange of predefined control characters by the devices at each end. A "handshake" always begins the session. Under BSC protocol, the station which successfully bids for the line in a PTP configuration is assigned "primary" status. The other station is assigned "secondary" status. The session continues until it is terminated by either device. Data integrity is maintained by a block check character (BCC) included at the end of each message, and by alternately acknowledging receipt of even/ odd (ACKO or ACK 1) messages. A negative acknowledgment (NAK) causes the messages to be retransmitted.

Data appears on the line as a continuous stream of bits (not separated into bytes). Synchronization is maintained by the use of highly accurate oscillators (clocks) which strobe the transmitted and received data bits and also by using a specific character (SYN) at regular intervals within the text, and at the beginning of each transmission.

Also, immediately following the final character of a transmission a "trailing Pad" charac--ter ('FF') is sent. This is necessary to allow all valid information to be transmitted before control lines are dropped in the modem. Two line control characters, EQT and NAK must be followed by a trailing Pad to be properly recognized.

Two modes of transmission are used: point-to-point and multipoint. In a point-topoint configuration, only one device is at each end of the link. See Figure CA 114·2 for an illustration of point-to-point operation. A multipoint configuration consists of a master station (control station) at one end of the link and one or more stations (tributaries) on a common line at the other. Data is transferred by a poll/select procedure under control of the master station. See Figure CA 114-3 for an illustration of multipoint operation.

Since the line is normally held at a mark level between transmissions, it is necessary to precede each transmission with several "leading pad" characters ('55'). These Pad characters condition the electronic circuits in the modem to receive the SYN characters. Pad characters are not BSC control characters, nor are they verified for bit content.

The IBM 8100 may be either primary or secondary in a point-to-point configuration, and may be either a control or a tributary station in a multipoint operation. The 8100 may also be directly connected (no modem) to a larger system or to a terminal through the BSC/S-S adapter. In this case a point-to-point configuration is assumed.

Transparency. Because line control is maintained by the use of specific predefined characters, these line control characters cannot be included within the text portion of a message (for example, if an ETX character was received in the middle of a message, the receiving station would expect the next two characters to be BCC characters and an error would result). The transparency feature enables any of the 256 EBCDIC characters to be used as text. This is done by preventing the receiving station from recognizing a line control character unless it is preceded by a "DLE" character.

## SY27-2521-3

Primary Station

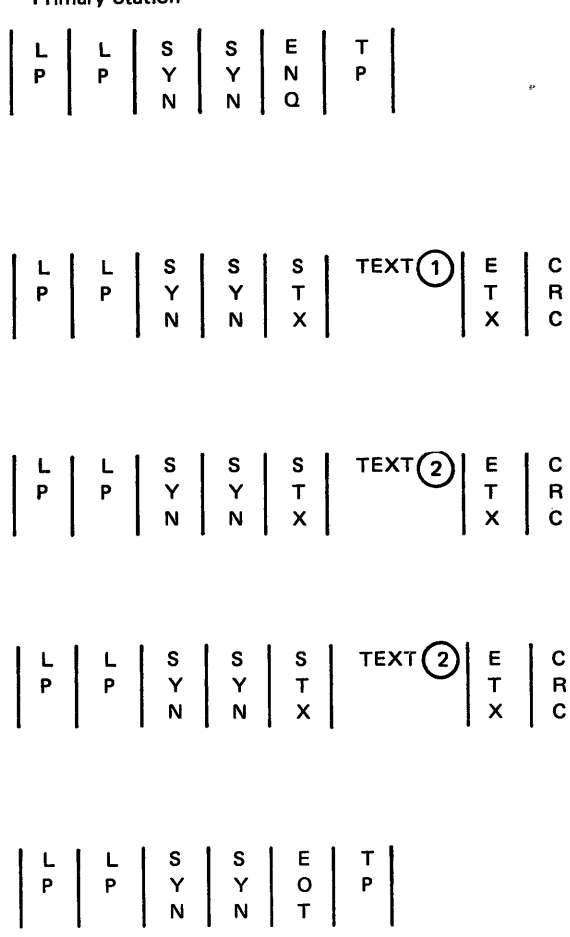

BSC Point-to-Point Operation. The following sequence illustrates a typical point-to-point BSC operation (contention). The information is illustrative only, and many other conditions could occur. The primary station is shown on the left and the secondary station is on the right. Arrows indicate the direction of transmission.

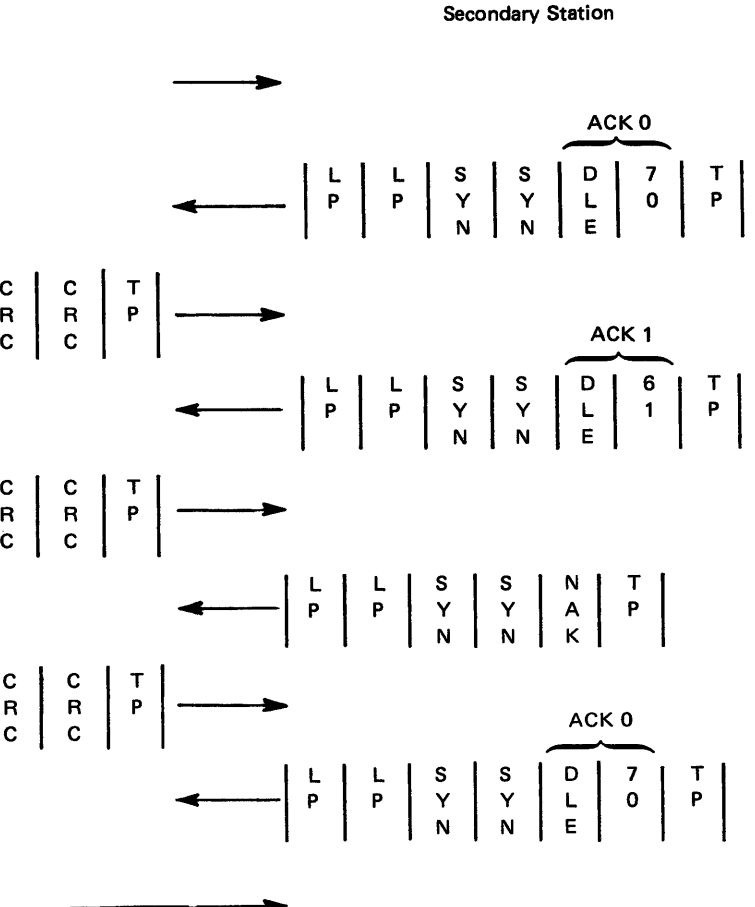

1. The primary station bids for the line by sending "ENO". Notice framing characters (two leading Pads "LP", two synchronization characters "SYN", and trailing Pad "TP"). All messages will contain the framing sequence.

2. The secondary station receives the "ENO" character and transmits "ACKO" (DLE 70). This indicates the secondary is ready and can receive data. If the secondary were not ready to receive, a NAK (negative acknowledgment) would have been

3. Upon receipt of the "ACKO'', the primary sends a block of data. The "STX" (start of text) character signifies that all information following it is text. The "ETX'' (end of text) character signifies that the,preceding character was the last text character and the next two characters are the "BCC" (Block Check Character). As the text was being transmitted, a 16-bit BCC was developed in the transmitting station and sent after the "ETX". The receiving station developed a BCC as the data was received. The ETX causes the receiving station to compare the BCC character received with the one that it had developed from the received data. If the two are equal, it is assumed that no transmission errors have occurred and the received message is

- 
- sent.
- acknowledged.

 $\sim$ 

- 4. If the BCC check was good, the secondary sends a positive acknowledgment (ACK1 ). Notice that the ACKO was used in step (2). All transmissions are alternately acknowledged with ACK1 for the first text message, ACK0 for the second, ACK1 for the third, etc. This ensures that an entire block of data has not been missed.
- 5. When the primary receives the proper ACK it sends the next block of data.
- 6. If the CRC in the secondary does not compare correctly, it sends a NAK (negative acknowledgment).
- 7. The primary reopens UA and resends the previous block.
- 8. If the CRC now checks good, the secondary sends ACKO.
- 9. When the primary has no further data to send, it sends "EOT", and the session is ended.

BSC Multipoint Operation. The following illustrates a typical multipoint operation. The information is illustrative only and many other conditions could occur. The master (control) station is shown on the left and the secondary (tributary) stations are on the right. Arrows indicate the direction of transmission.

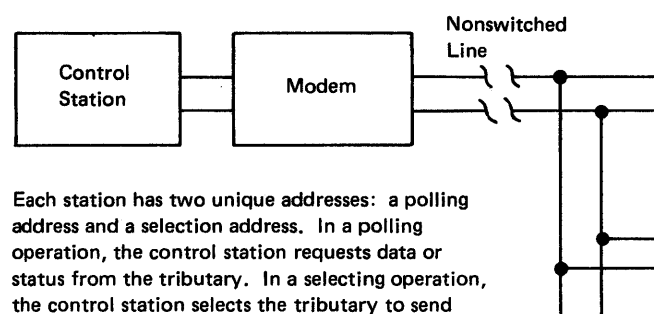

information.

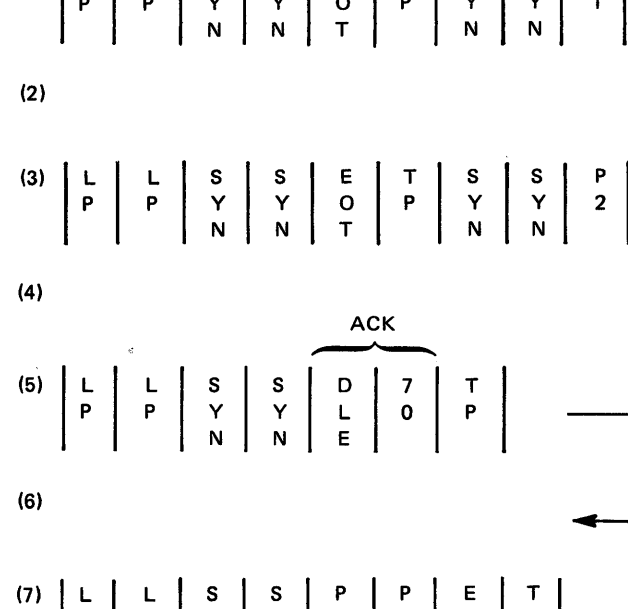

p p y y 3 3 N

 $N$   $N$   $\vert$   $\vert$   $\vert$   $\vert$   $\Omega$ 

(8)

<sup>~</sup>v

Etc.

~

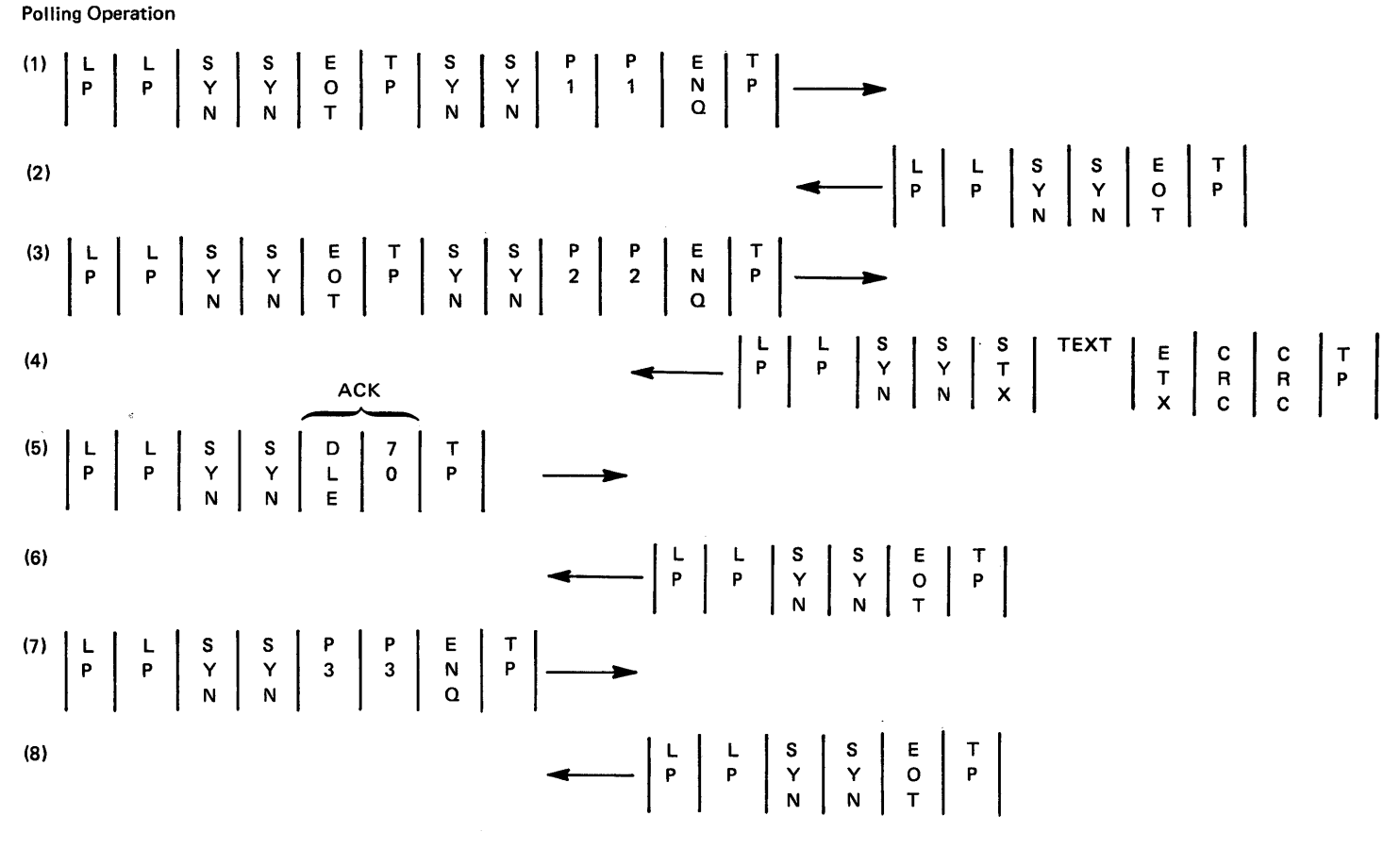

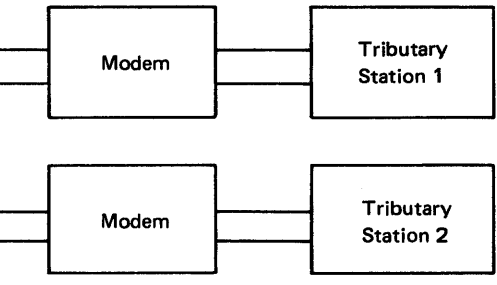

{CA642) 5-CA-193

SY27-2521-3

 $\sim 10^{-1}$ 

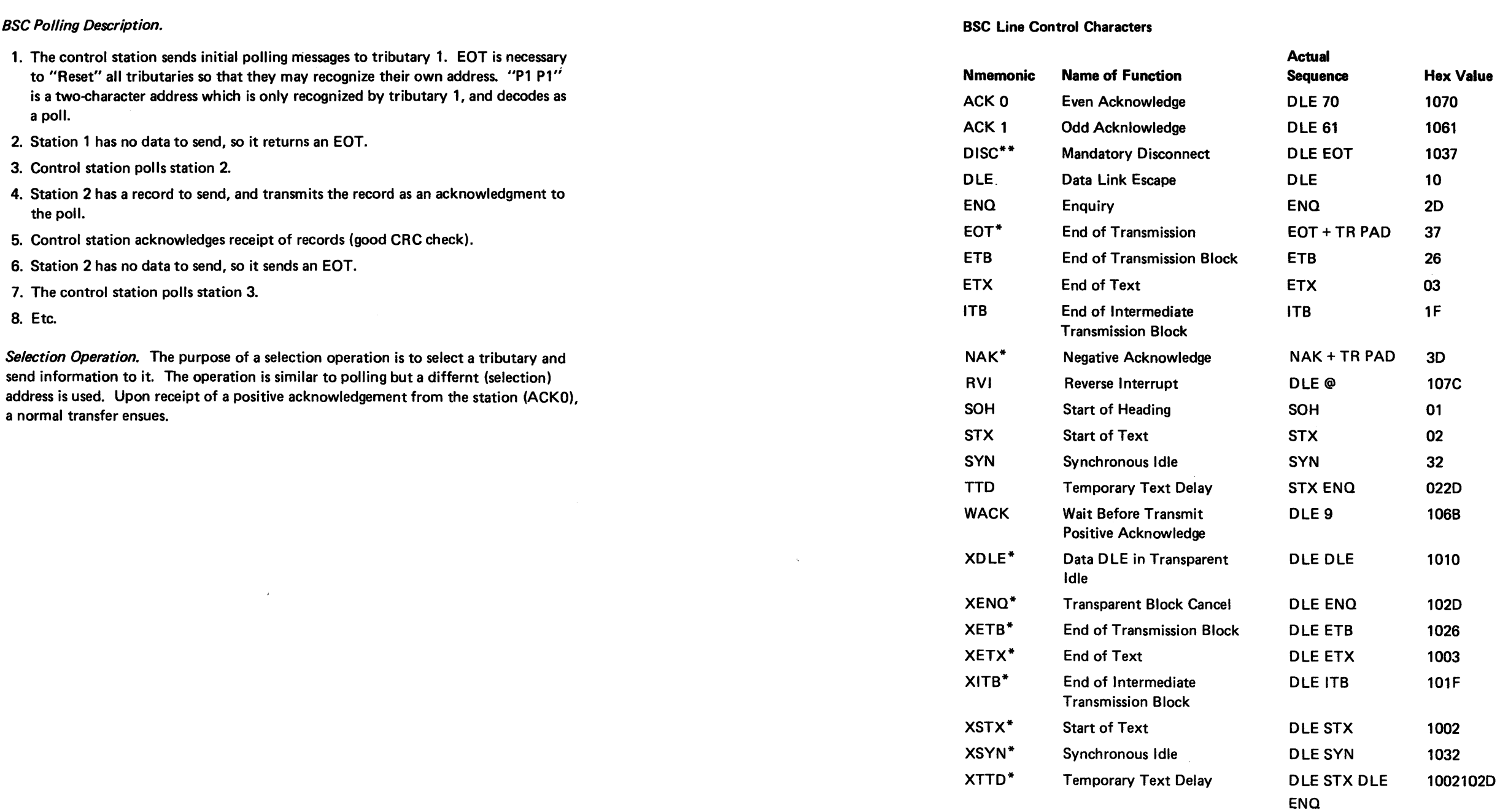

Transparent Mode only \*Sw. Line only

\*\*Require 4 Low-Order Bits of Trailing Pad Character (all 1 bits)

 $\sim 10^7$ 

 $\bullet$ 

#### **BSC Transmission Sequences**

This section describes the various BSC transmission sequences used by the 8100. Both the data link BSC sequences and the batch program sequences are described. The data link sequences are presented via flow direction; that is, inbound implies inbound to the 8100 from a host computer, and outbound implies outbound to the host computer from the 8100. A host must support all outbound sequences, but it need send only those inbound sequences relevant to a particular function or task.

These sequences are presented without showing the following:

These sequences are shown assuming a BSC3 implementation, that is, poll/select. For BSC2, these sequences would consist of appropriate ENQ-ACKO bids prior to establishing message transfer state.

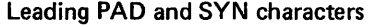

Trailing PAD character

Transparency OLE where applicable

ACK0/1 specific designation

For example, a typical poll message would look as follows:

PAD/SYN/SYN/EQT /SYN/SYN/SA/SA/da/ENQ/PAD, with the following interpretations

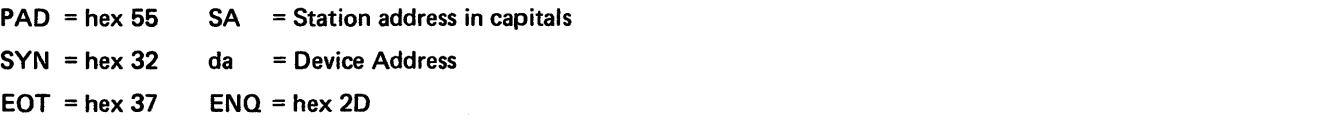

Addressing Assumptions. The following station and device addresses will apply for the 8100.

Station address: Any alphabetic character from A-Z, for example, 'A'.

Poll station address: Upper case duplicated, for example, 'AA', that is, hex C1C1.

Select station address: Lower case duplicated, for example, 'aa', that is hex 8181.

For inquiry sessions, the telephone call is always originated manually. The host may manually answer or auto-answer. For inquiry sessions, the 8100 always bids for the

After the line connection is completed, a specific bid null transaction must always be transmitted before normal data can be exchanged.

Note: The 8100 performs a simple "anding" off of bit 1 of the address byte to convert from uppercase to lowercase.

Device Address:

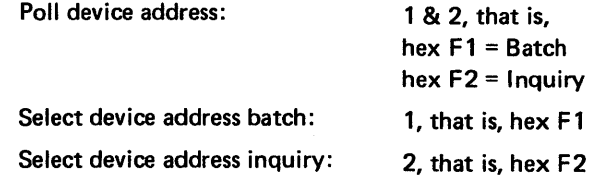

#### Response Considerations When No 1/0 Is Pending In 8100

Intertransaction Sequences. BSC2 is a contention discipline. Thus, at the end of a transaction, either party may attempt to bid for the line. However, 8100 operations do not lend themselves to a contention environment. The programs involved must follow a strict sequence as defined by their design, and the 8100 system itself does not permit asynchronous 1/0. Furthermore, the host access method (BTAM) requires an alternating pattern of transactions. That is, when the host sends a transaction, the 8100 must next send a transaction. This requirement does not match the data flow requirements of the 8100. However, it must be dealt with.

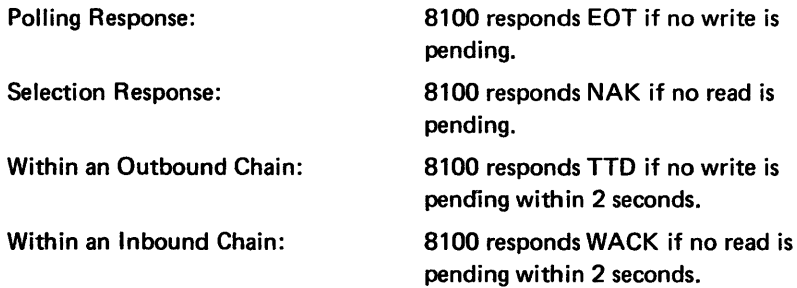

#### BSC2 - Switched Line Support Assumptions

Caller Considerations. Prior to making the physical line connection, the host application program must be started, and the 8100 control operator must enable the batch or inquiry session at the 8100. The line connection may then be completed in several

ways.

For batch sessions, the telephone call may be a manual or an auto-call. The 8100 may manually answer or auto-answer. For batch sessions, the host computer always bids

for the line first.

line first.

Batch Sessions Host

**ENO** 

**EQT** 

Inquiry Sessions

Host

**ACK0** 

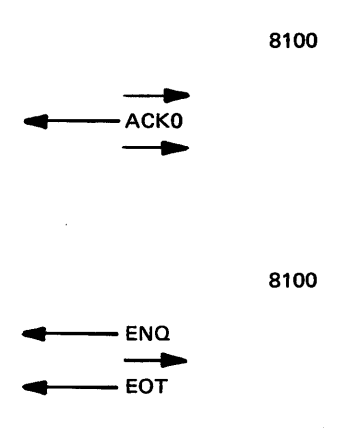

Note: There is never any text transmitted in the initial bid null transaction.

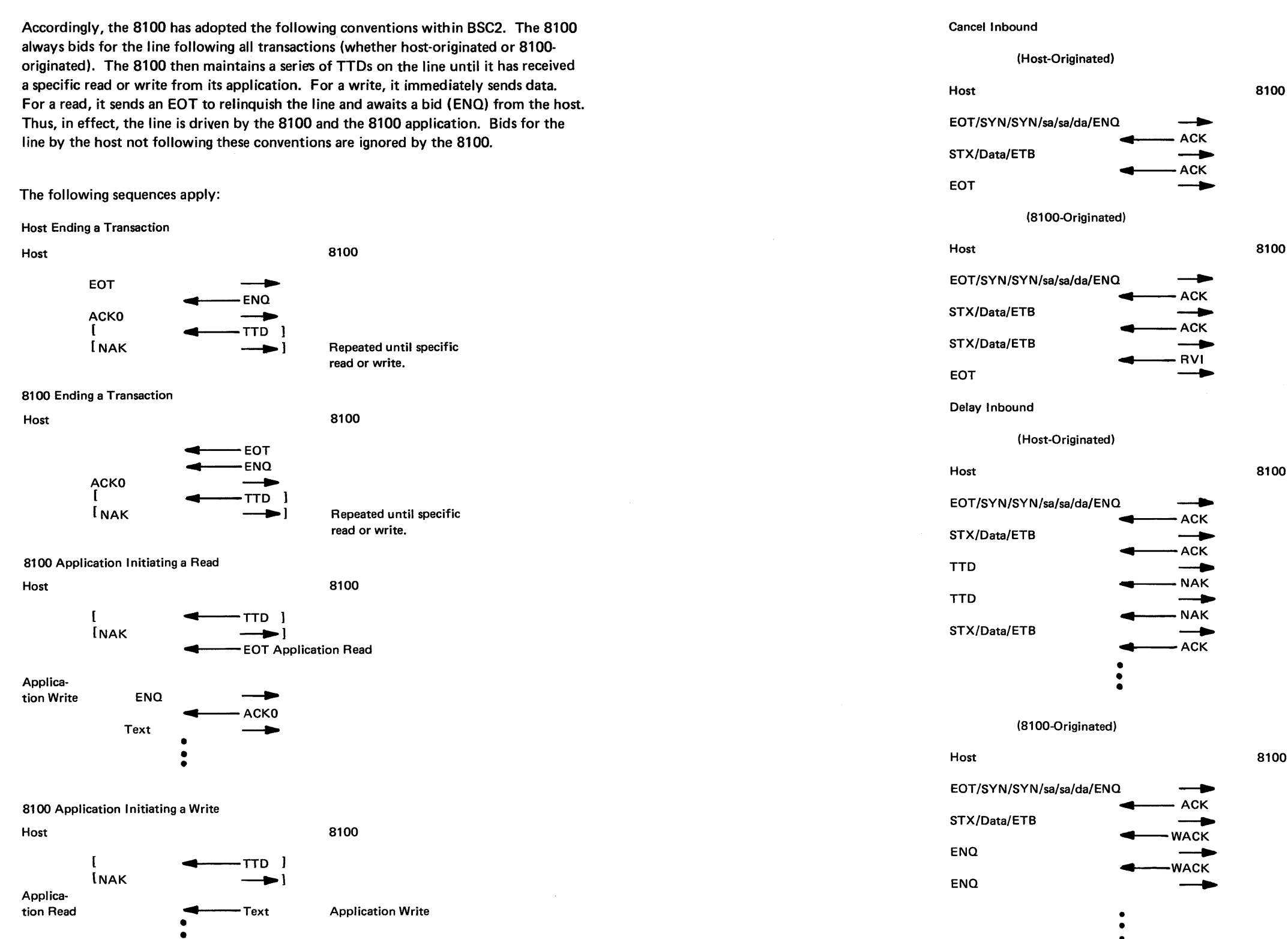

•

 $\sim 10$ 

*Session Termination.* Sessions are terminated either at the end of their operations or prematurely (as a result of some error conditions). The 8100 ends a session prematurely for a variety of reasons. Those having to do with the detection of a BSC protocol violation originating at the host cause the 8100 to disconnect the line. Those having to do with hard errors detected by the 8100 (preventing further transmission) cause the 8100 to disconnect the line.

ated)

$$
-810
$$

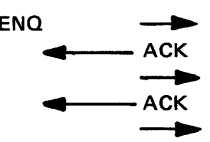

(inated

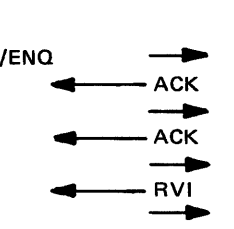

ated)

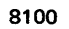

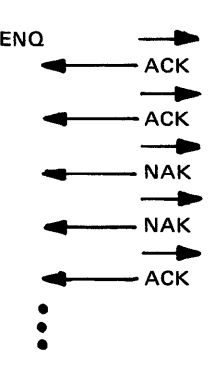

ated)

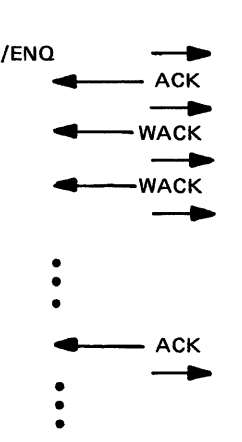

8100

STX/Data/ETB \_\_\_. •

#### 8100 Inbound BSC Sequences

Program operations that terminate normally do not cause the 8100 to disconnect the line unless the administrative operator has previously attempted to disable the sessions. Thus, if the host program terminates normally and wants the line disconnected, it should do so and not assume the 8100 will. If the host program knows that several 8100 programs may run during one connection, then it should not disconnect the line.

The 8100 attempts to send the BSC disconnect sequence when 8100 is going on-hook. Likewise, it goes on-hook if it detects the disconnect sequence. The disconnect sequence is:

#### DLE/EOT

Thus, an FP CLOSESS statement causes the line to be disconnected only if the administrative operator has previously issued a SYSHOST disable inquiry session. If there are no sessions outstanding and the operator issues a SYSHOST disable inquiry session, the line will be disconnected, and the 8100 will go on-hook.

In the case of the batch session, if the 8100 is running in unattended mode (that is, the administrative operator has invoked SYSTERM with the Disable All option or the Disable Shutdown option), the 8100 goes on-hook at the end of a batch session. If no powerdown message has been received, the 8100 then reenables and monitors for an incoming call. If the 8100 is running in attended mode, it similarly goes on-hook. However, it does not monitor for another incoming call unless the administrative operator reenables batch.

Note: In the following sequences, all start-of-block and end-of-block controls should *be*  considered in transparent mode, for example, OLE/STX, DLE/ETB, DLE/ETX.

#### Normal Receiving of Data

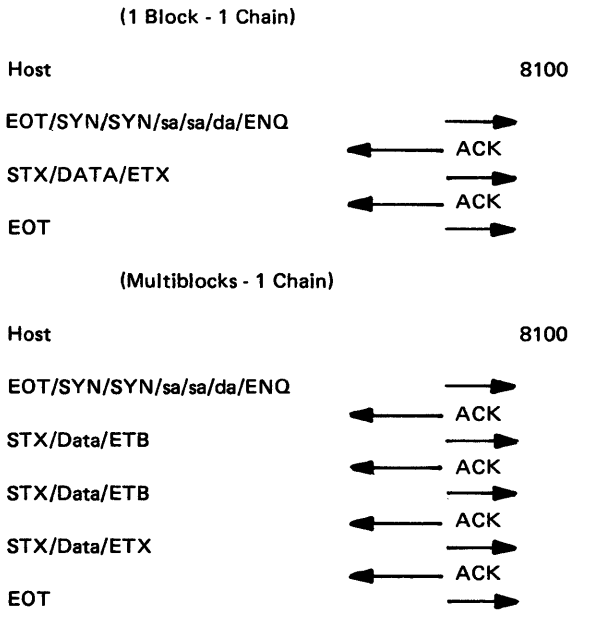

8100

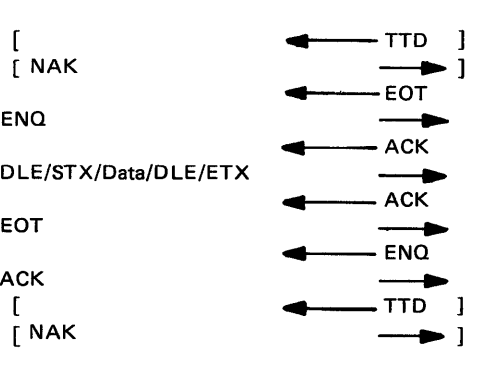

ks)

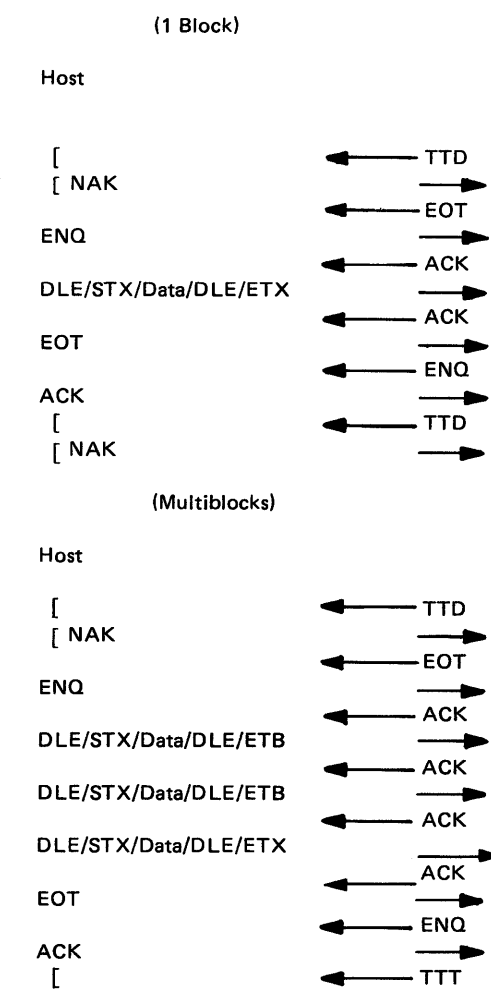

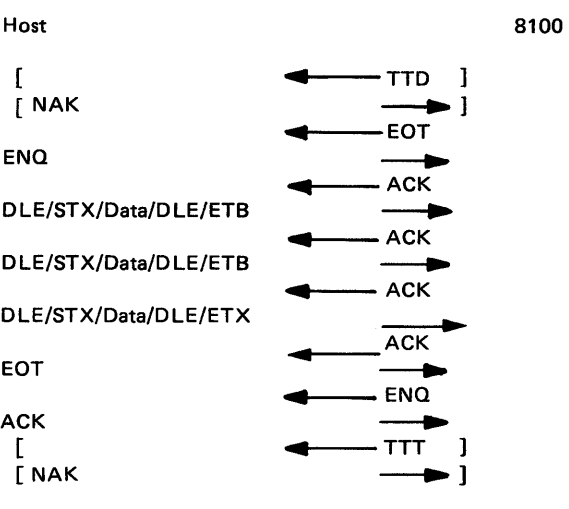

(CA642 Cont) 5-CA-197

#### 8100 Outbound BSC Sequences

Note: In the following sequences, all start-of-block and end-of-block controls should be considered in transparent mode, for example, OLE/STX, DLE/ETB, DLE/ETX.

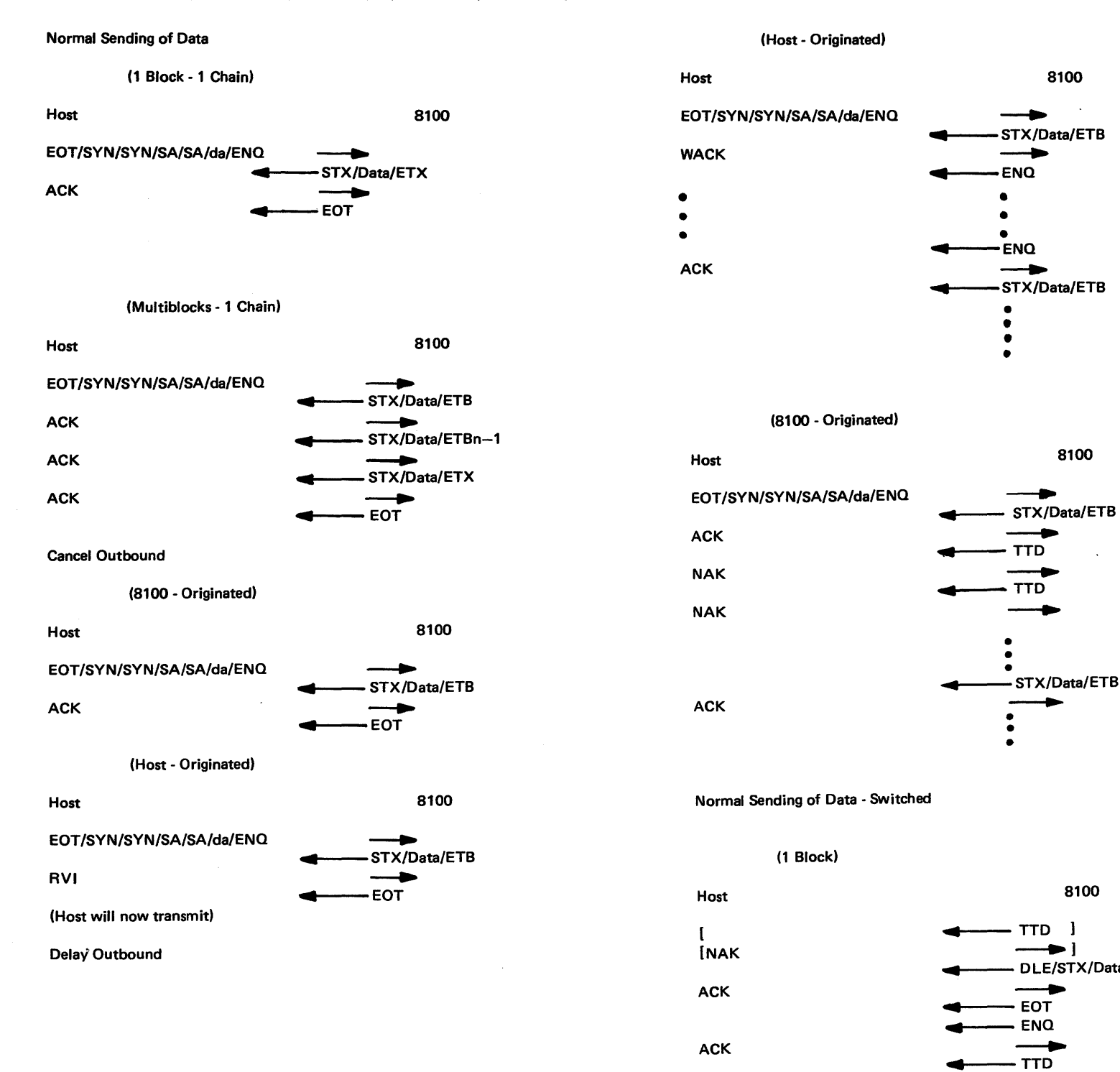

8100

\_\_,... ...... 11---STX/Data/ETB

• • • •

\_\_\_... 8100

ENO. •<br>• •  $ENQ$ 

.... 11----TTD

 $\overline{r}$ 

• • •

- STX/Data/ETB

NCK

8100

.... ---- D LE/STX/Data/D LE/ETX \_\_\_. .... 11----EOT

TTD 1  $\longrightarrow$ 

 $ENQ$ 

 $TTD$ 

(Multiblocks)

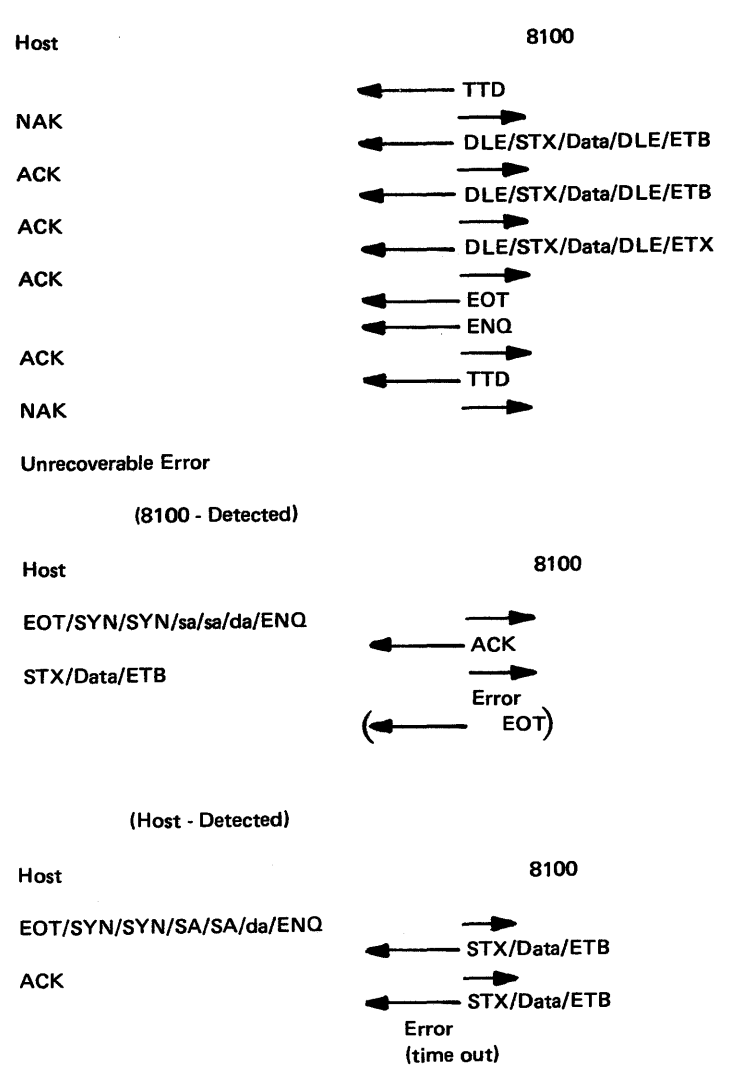

Multipoint Leased - (BSC3). Message transmission between computer and 8100 via a multipoint line is initiated only by the computer, using a Read Initial or Write Initial transparent operation. There are polling and selection sequnces in terminal lists (called "polling lists" for polling sequences and "addressing lists" for selection sequences). (The terms "selection" and "addressing" are used here synonymously.) The DFTRM LST macro instruction is used to create the terminal lists. The READ or WRITE macro instruction that initiates message transmission sends the polling or selection sequences contained in the list.

Polling and selection sequences consist of four characters. The first is the terminal address, which may be any alphabetic character; it identifies an individual terminal and is set by the service representative when the terminal is installed. In a polling sequence, this character must appear in uppercase, for example, "A." When in a selection sequence, it must be lowercase, for example, "a."

The second character is always identical with the first. The third character in the sequence is a component polling or selection character. The character "1" is used for batch sessions, and character "2" is used for inquiry sessions.

The fourth character in the sequence is always ENO (inquiry); it elicits a response from the terminal control unit, which indicates whether the polled or selected component is ready.

Terminal Polling and Selection for BSC3. To activate a terminal so that data transmission can occur, the center computer (host) transmits on the communications line a specific character sequence that identifies the terminal. The procedure is called "polling" when the 8100 has to send to the host and "selection" when the host has to send to the 8100. The character sequences are called polling sequences and selection sequences. Specific polling and selection sequences are assigned to the 8100 control unit.

Double Addressing (Multipoint Lines). Transient conditions such as lightning impulses or switching pulses can introduce errors in data transmitted over a communication line. Often, such errors consist of inverted bit setting of a character. Errors of this kind occurring in message data are normally detected through checking techniques; however, they are undetected when they occur in polling and addressing (selection) sequences, which are unchecked. An error wherein one valid polling or addressing character is changed to another can result in polling or addressing the wrong station.

To avoid such an occurrence, double-addressing is employed for 8100 stations. In this technique, a remote station is represented by two identical characters rather than by one character as in single addressing.

When polled or addressed, the remote station that recognizes the first character compares it with the second. If the two are identical, the station address is presumed to be correct, and the station returns a positive response. If they differ, a transmission error is presumed to have altered one or both of the characters, and the station does not return a response.

The increased polling and addressing reliability this technique affords stems from the improbability of both of the characters being changed in precisely the same way by a transmission error. For example, the characters BB are far less likely to be converted by an error to CC than they are to be converted to BC, or KB, or FC. (Each of these conversions could result from a single-bit error in each character, where the transmission code is EBCDIC. For example, the letter B, the bit pattern for which is hex C2 (1100 0010). becomes a C (hex C3, 1100 0011) or a K (hex 02, 1101 0010) through a single-bit error.) If a station whose address is K was attached to the line, that station would recognize the first character of the erroneous address KB, but would not respond because the two characters did not match. Thus, a message intended for station B would not be sent to station K instead.

#### Response Considerations When No 1/0 Is Pending In 8100:

Polling Response:

Selection Response:

Within an Outboun

Within an Inbound

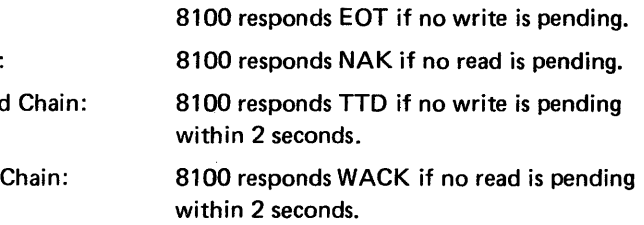

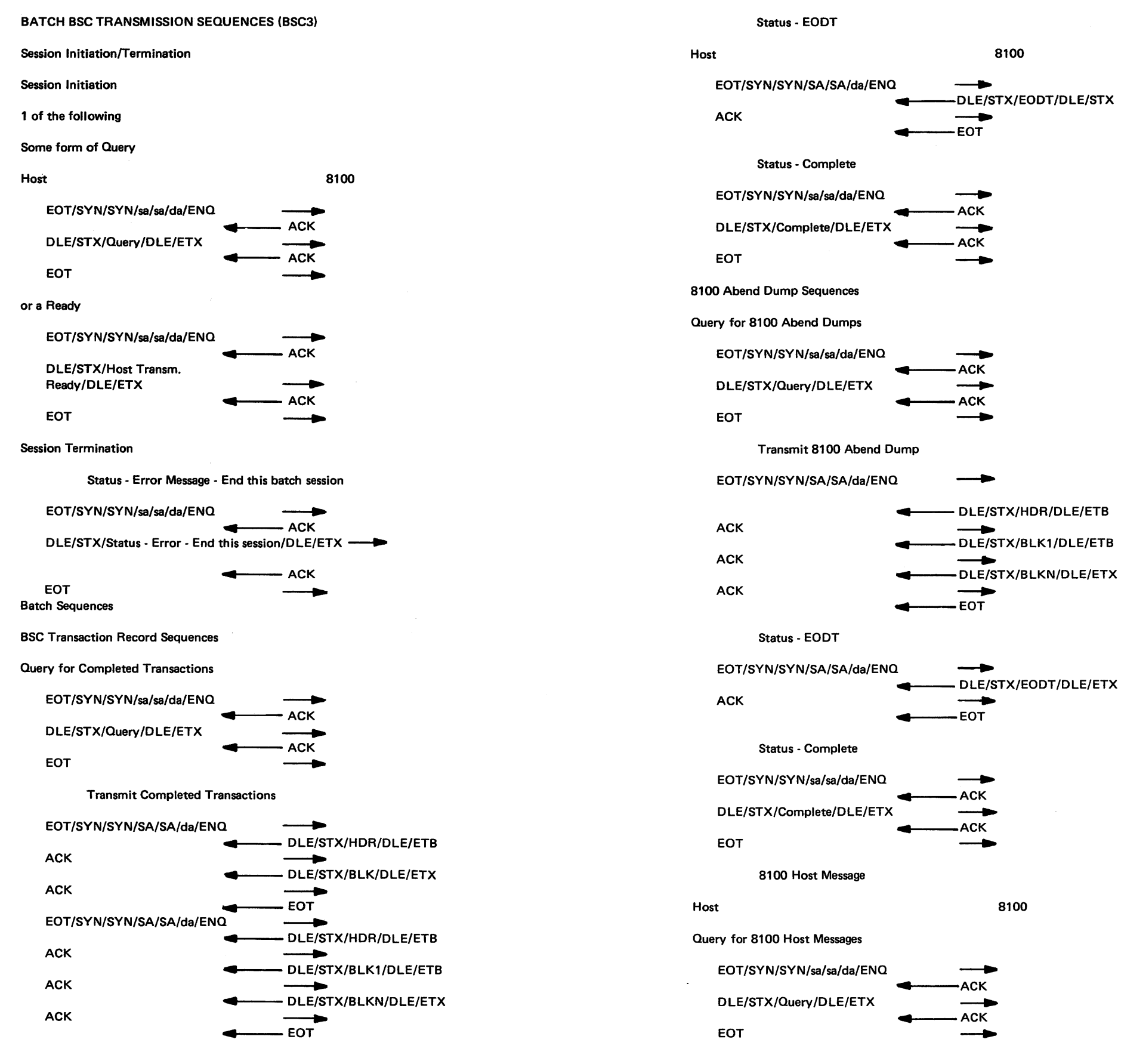

Transmit 8100 Host Message EQT /SYN/SYN/SA/SA/da/ENQ ACK 2 DLE/STX/HDR/DLE/ETB ACK Status • EQDT → DLE/STX/HDR/DLE/ETB<br>→ DLE/STX/MSG/DLE/ETX  $\begin{array}{c}\n\bullet \quad \text{DLE/ST)} \\
\hline\n\bullet \quad \text{EOT}\n\end{array}$ EOT/SYN/SYN/SA/SA/da/ENQ ACK Status-Complete EQT/SYN/SYN/sa/sa/da/ENQ DLE/STX/EODT/DLE/ETX  $EOT$  $\overline{C}$  $\overline{ACK}$ D LE/STX/Complete/D L E/ETX -----. .......... --ACK  $\overline{C}$  =  $\overline{C}$  = Create DSCB Host EOT/SYN/SYN/sa/sa/da/ENQ ~--ACK ... OLE/STX/Host Transm. Ready/ DLE/ETX EQT Create DSCB EQT/SYN/SYN/sa/sa/da/ENQ DLE/STX/HOR/OLE/ETB DLE/STX/BLK1/DLE/ETX EQT Status - EQDT EOT/SYN/SYN/sa/sa/da/ENQ DLE/STX/EODT /DLE/ETX **EOT** Status - Complete  $\overline{\phantom{a}}$   $\overline{\phantom{a}}$   $\overline{\phantom{a}}$   $\overline{\phantom{a}}$  $ACK$ <br> $ACK$ <br> $ACK$ <br> $ACK$  $\overline{\phantom{a}}$ 8100  $\rightarrow$ **ACK**  $ACK$ EOT/SYN/SYN/SA/SA/da/ENQ \_\_\_\_\_ ACK ........... \_\_ DLE/STX/Complete/DLE/ETX  $\begin{array}{c}\n\leftarrow \text{DLE/SI} \\
\hline\n\text{EOT}\n\end{array}$ 

#### SY27-2521-3

Delete DSCB

Status - Complete

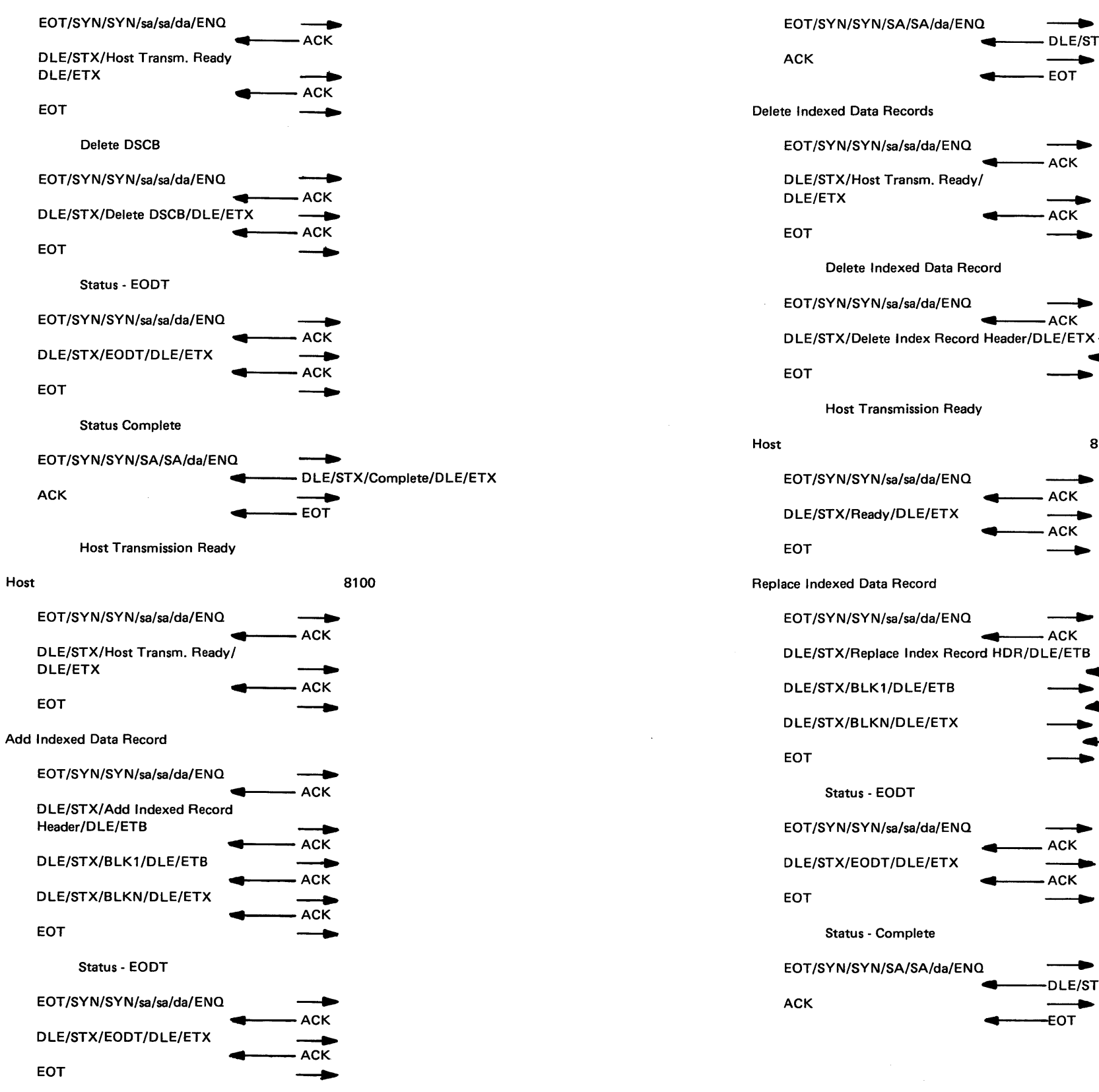

DLE/ETX \_\_....,. .... ---ACK  $\overline{C}$  EOT  $\overline{C}$ Delete Indexed Data Record EOT /SYN/SYN/sa/sa/da/ENQ \_\_. .... ACK DLE/STX/Delete Index Record Header/DLE/ETX --ACK 8100  $\overline{\phantom{a}}$  $\begin{array}{c}\n\hline\n\hline\n-\n\end{array}$  ACK ACK DLE/STX/Replace Index Record HDR/DLE/ETB \_.

DLE/STX/Complete/DLE/ETX

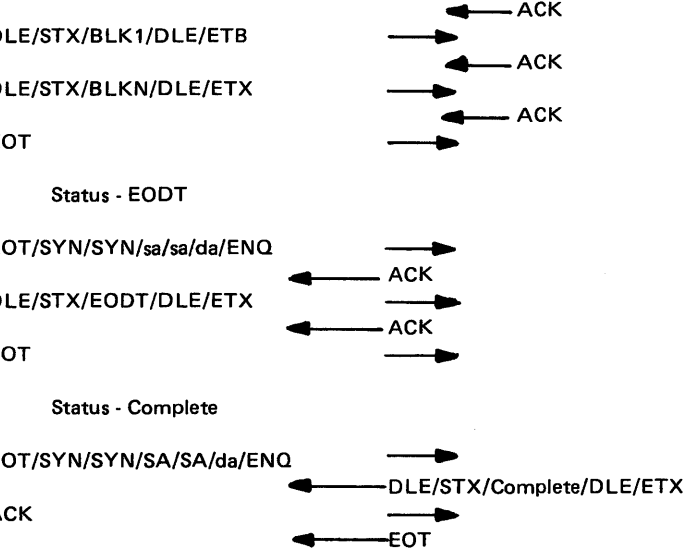

Host Transmission Ready

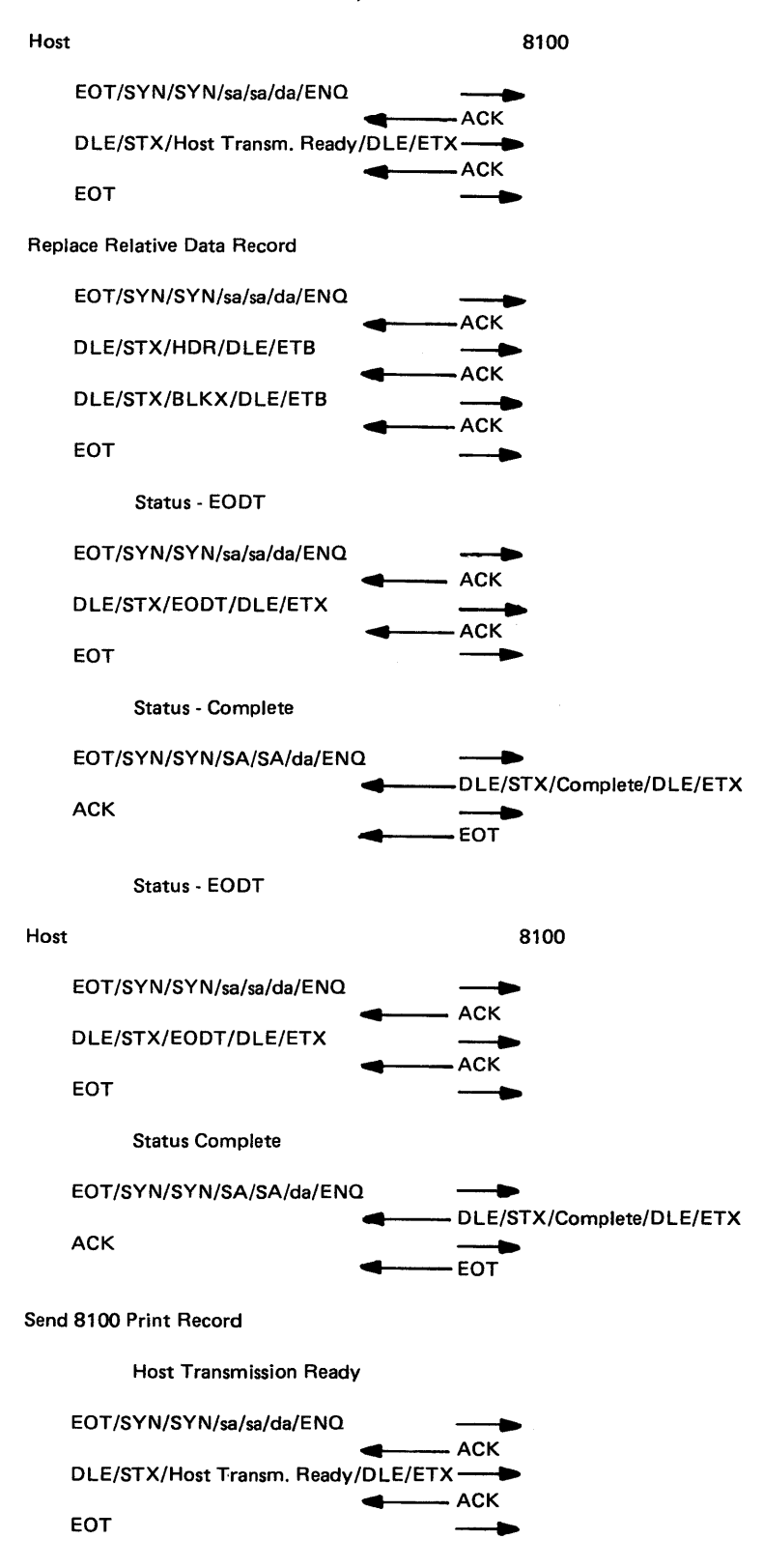

#### SV27-2521-3

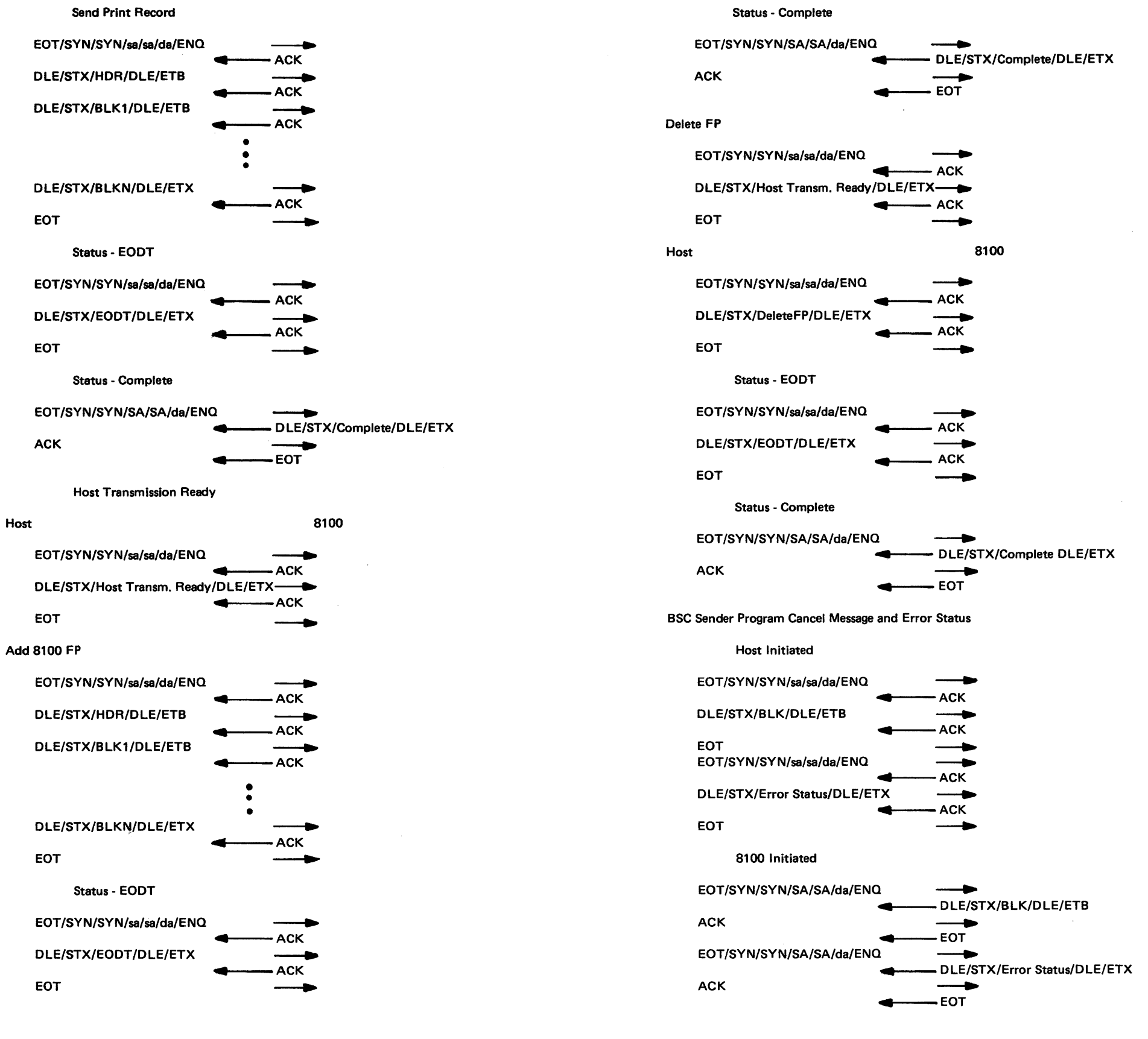

#### BSC Sender Program Cancel Message and Error Status

Host Initiated

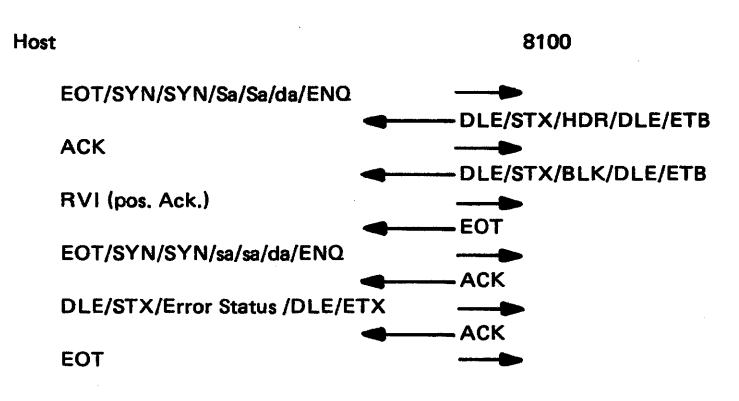

Note: In batch mode, it is the RV/ Senders responsibility to send the next message. This would normally be a status error message.

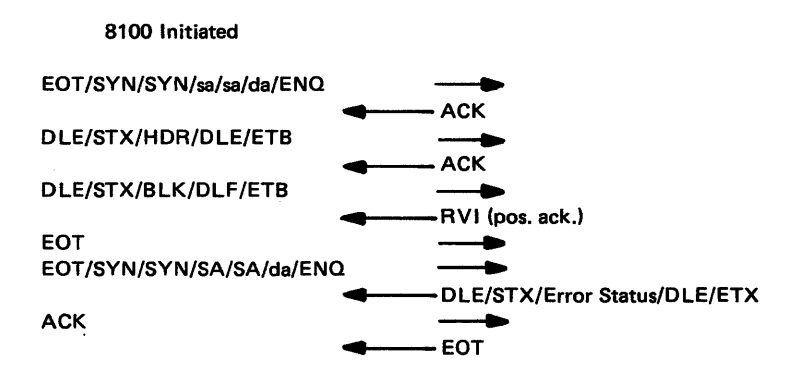

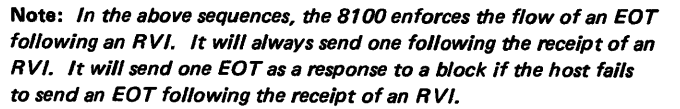

# *CA643 Start/Stop 2741*

#### External 2741 Data Flow

Start/Stop is an asynchronous method of communications. The data is usually transferred over the communications line one character at a time, and the line is held at a mark level between characters. Since the characters may be sent at random intervals (usually they are entered from a keyboard), there is no synchronization within a block of data. Each character, however, contains a predetermined format which enables the receiving station to maintain synchronization within the character. There are also several unique line control characters which maintain discipline on the link. Each character contains a check bit (parity) to ensure data integrity.

Two ways of transmission are used: point-to-point and multipoint. In a point-to-point configuration, only one device is at each end of the line. (See Figure CA 114-2 for an illustration of point-to-point operation.) A multipoint configuration consists of a master station (control station) at one end of the link and one or more stations (tributaries) on a common line at the other. Data is transferred by a poll/select procedure under control of the master station. (See Figure CA 114-3 for an illustration of multipoint operation.)

The usual start/stop data link consists of one or more terminals (secondary stations) communicating with a more intelligent device (primary station). In a start/stop configuration, the 8100 will always be the primary device or multipoint control station. The 8100 may also be directly connected (no modem) to a station.

Data flow (Figure CA643-1) in an IBM 2741 Communications Terminal can be in either of two directions:

1. From the 2741 through the data set to the multiplexer and computer.

2. From a computer through a multiplexer, through a data set to the 2741.

During the send operation, data is printed by the Selectric typewriter at the same time that it is sent out over the line to the computer.

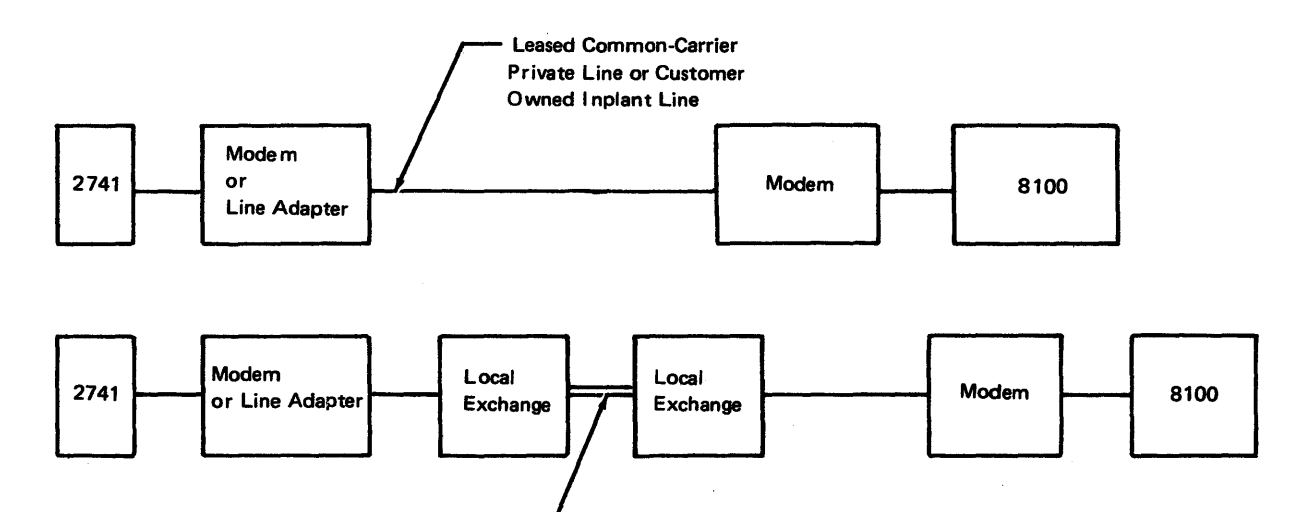

Nonswitched Line or (Dial-Up) Common-Carrier Switched Line

Figure CA643·1. Data Flow In a Point-to-Point Configuration

 $\mathcal{F}_{\text{max}}$ 

 $\sim 10^7$ 

Line control becomes effective on the 2741 when the terminal power switch is turned on and the terminal mode switch is set to communicate. The terminal is then in a transmit state and a **D** code is sent to the 8100 (Figures CA643-2 and CA643-3). The operator may transmit by keying as on a typewriter.

Terminal transmission ends when the terminal transmits a  $\bullet$  . The  $\bullet$  is transmitted when the attention key or the carrier return key is pressed. However, when the carrier return key is pressed, a carrier return code precedes the  $\text{C}$  code. Transmission of the when the attention key or the carrier return key is pressed. However, when the carrier<br>return key is pressed, a carrier return code precedes the  $\text{C}$  code. Transmission of the<br> $\text{C}$  code places the terminal in the re  $\mathbf C$  code places the terminal in the receive waiting for a  $\mathbf D$  code from the computer.

The computer, after receiving the  $\bullet$  code, transmits a  $\bullet$  code placing the terminal in the receive mode. Any valid character code then received from the computer causes printing. At the end of transmission, the computer sends a  $\bullet$  code to the terminal.

The terminal, after receiving the  $\bullet$  code, switches to transmit mode. The keyboard is unlocked and the terminal automatically transmits a  $\Box$  code.

Figure CA643-3 shows a typical line-control sequence. The sequence can be ended only by the terminal. The operator terminates line-control by switching to local mode or by turning the terminal power switch off. Transmissions from the 2741 terminal are not checked for vertical or longitudinal redundancy.

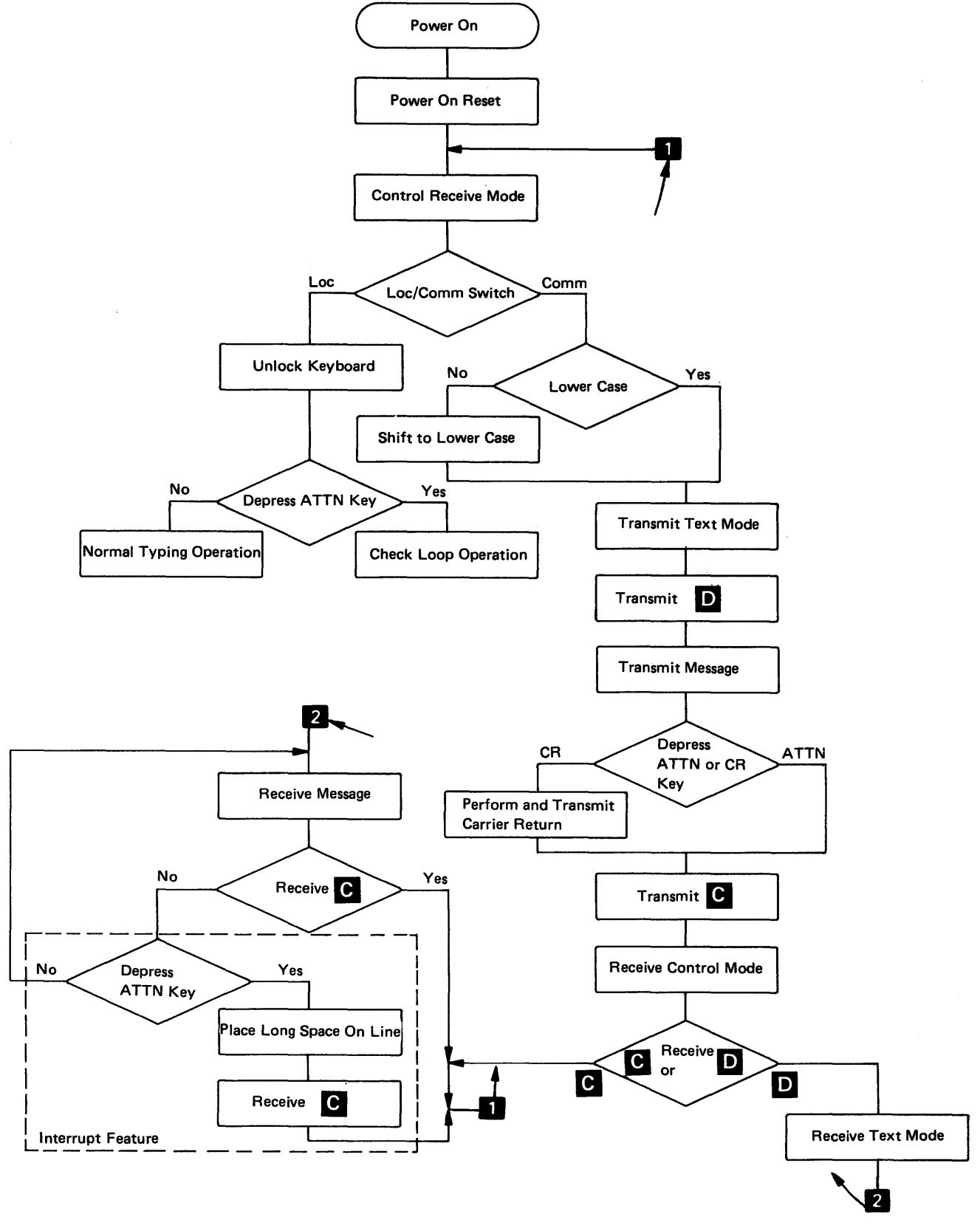

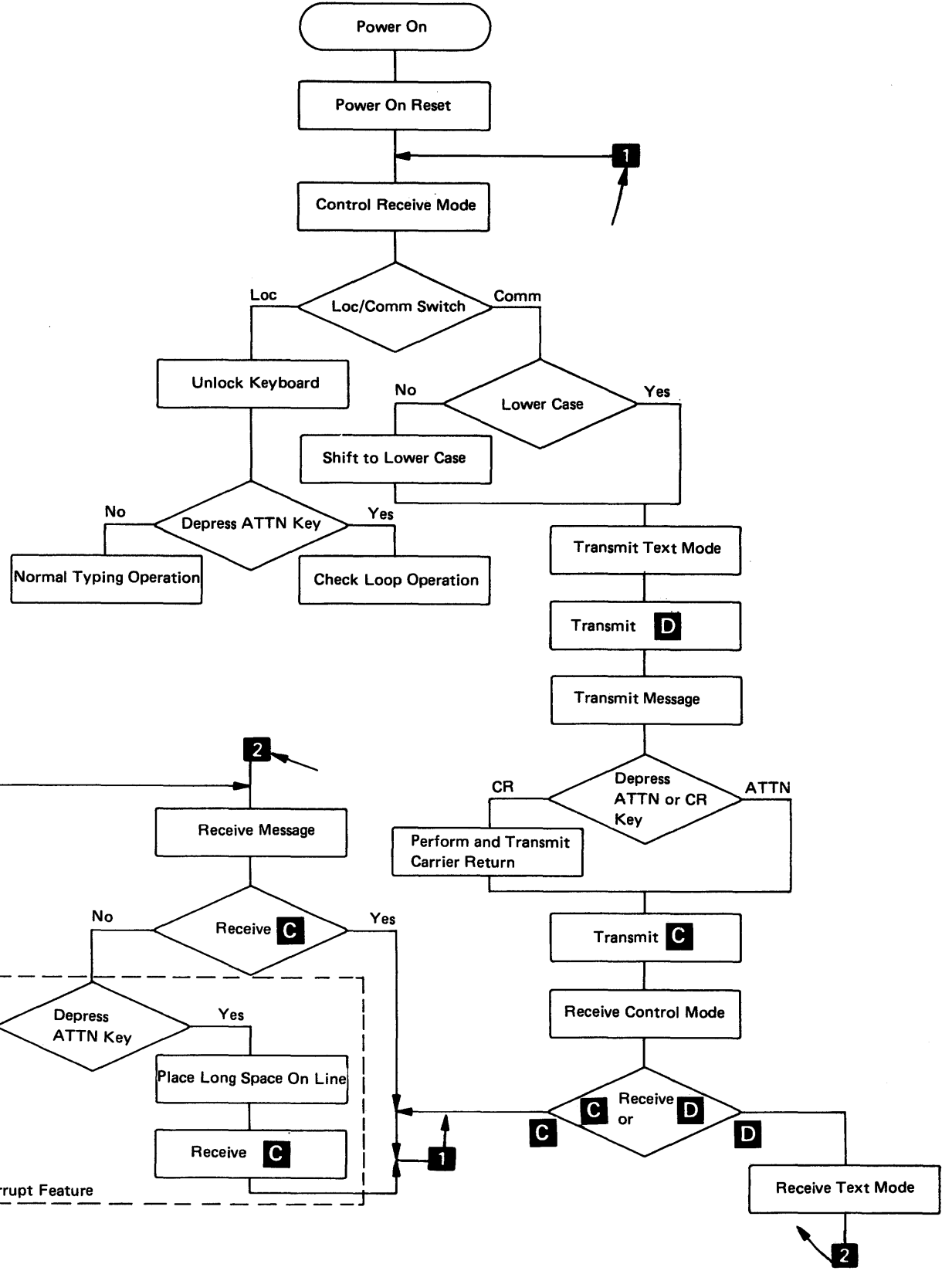

5-CA-204

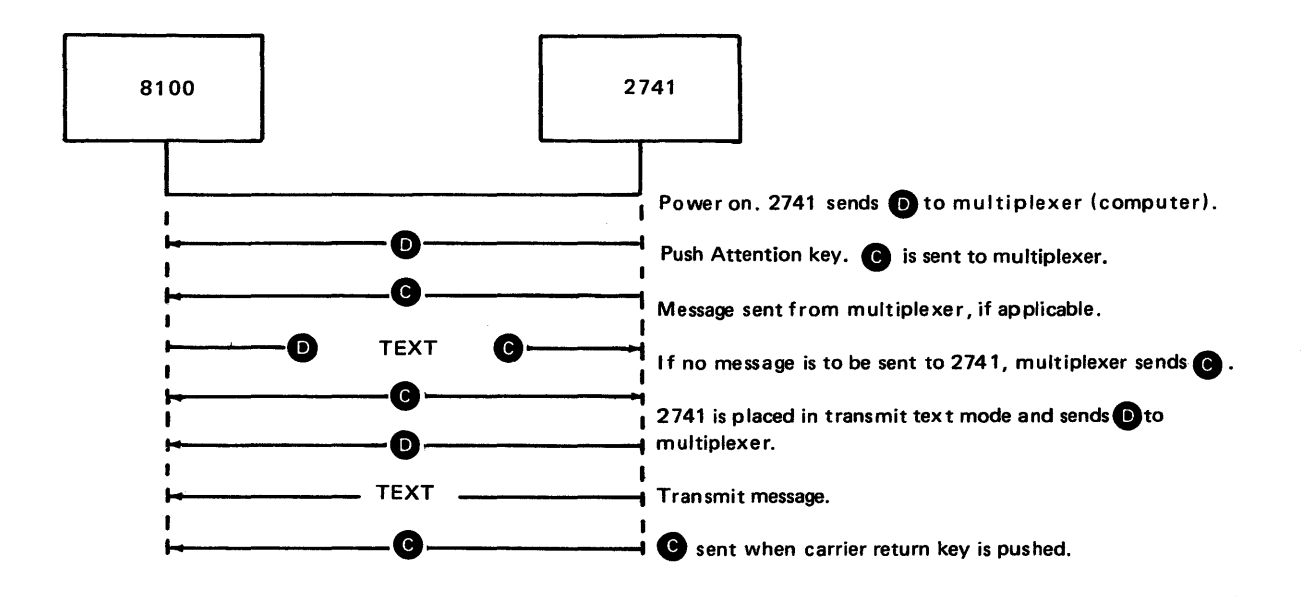

The standard 2741 uses binary coded decimal (BCD) code consisting of six information bits and a check bit arranged: B, A, 8, 1, 2, 1, C. The six information bits identify all alphanumeric characters for the 1/0 Selectric as well as all control codes needed for semiautomatic operation while communication is in process. The check bit maintains odd parity. A valid character must contain an odd number of bits and the code for an even-bit character will contain a check bit.

Figure CA643-3. IBM 2741 Line Control

#### Codes

The stop bit allows the interval between characters to reset the terminal in preparation for the next character.

A 2741 character is generated by the 1/0 transmitting contacts and translated to BCD in a diode matrix before leaving the 1/0. BCD from the line is used throughout the 2741. Figure CA643-5 shows the BCD code chart. The standard 2741 uses correspondence code (Figure CA643-4). Characters are transmitted and received by the 2741 in the same bit order as for BCD mode but the bit configuration for the same character may be different. For example, the letter A in BCD code is B, A, 1; in correspondence code an A is B, 4, 2, 1, plus the check bit. Which of the two codes is used in a terminal is determined by mechanical changes within the 1/0. No circuit changes are required. The 2741 can be supplied with any of the three codes: correspondence, BCD, or extended BCD. However, all interconnected terminals in a system should use the same code.

Character Format. A BCD character consists of seven bits. In order to use this character as the input or output of the terminal, two bit positions are added. These are the start bit (ST) and stop bit (SP); the ST bit is always a 0-bit and the SP bit is always a 1-bit. The start bit enables the terminal to recognize the start of a new character. {The line is maintained in a marking condition between characters.) The stop bit separates the characters. Without a stop bit, the two BCD characters "C" and "A", for example, would run together as follows:

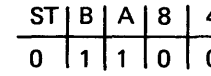

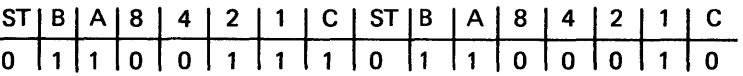

Because the arrival of a start bit is not easily identified, a stop bit is added at the end of the character: the "A" and "C" now appear:

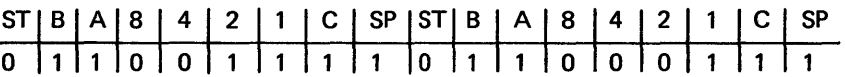

Control Codes. The control codes along with the shorthand representation of the codes are shown in Figures CA643-4, CA643-5 and CA643-6. When the terminals are in control mode, the codes do not print. B and C are not printable in any mode. When the terminals are in receive or transmit mode, other codes will print. Thus, for the most part, the machine mode determines the interpretation of the control codes.

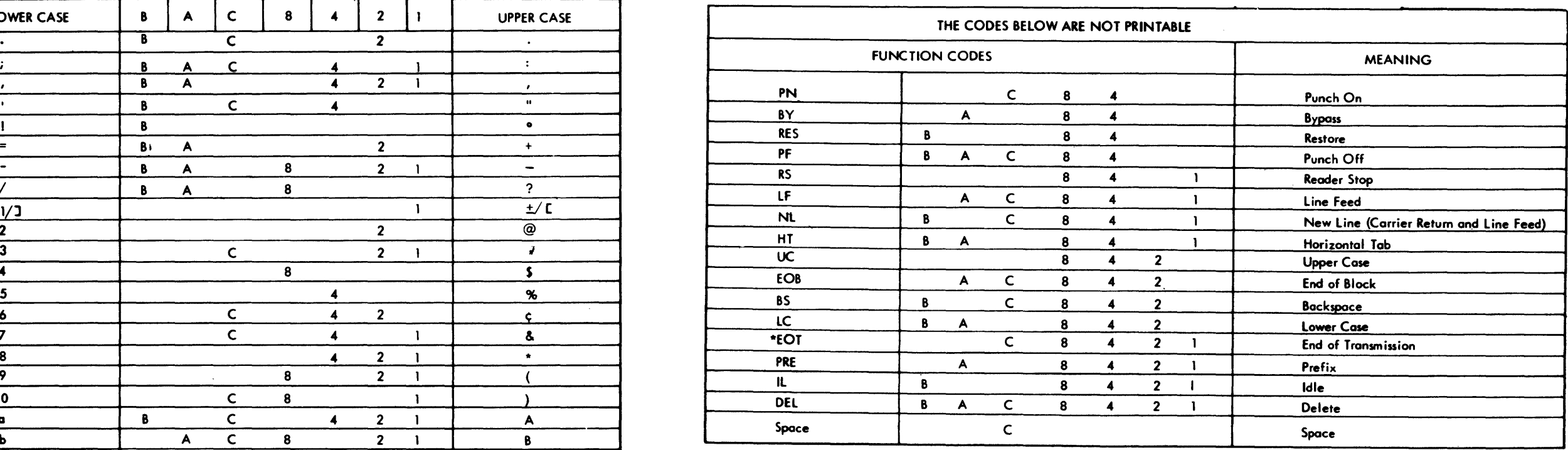

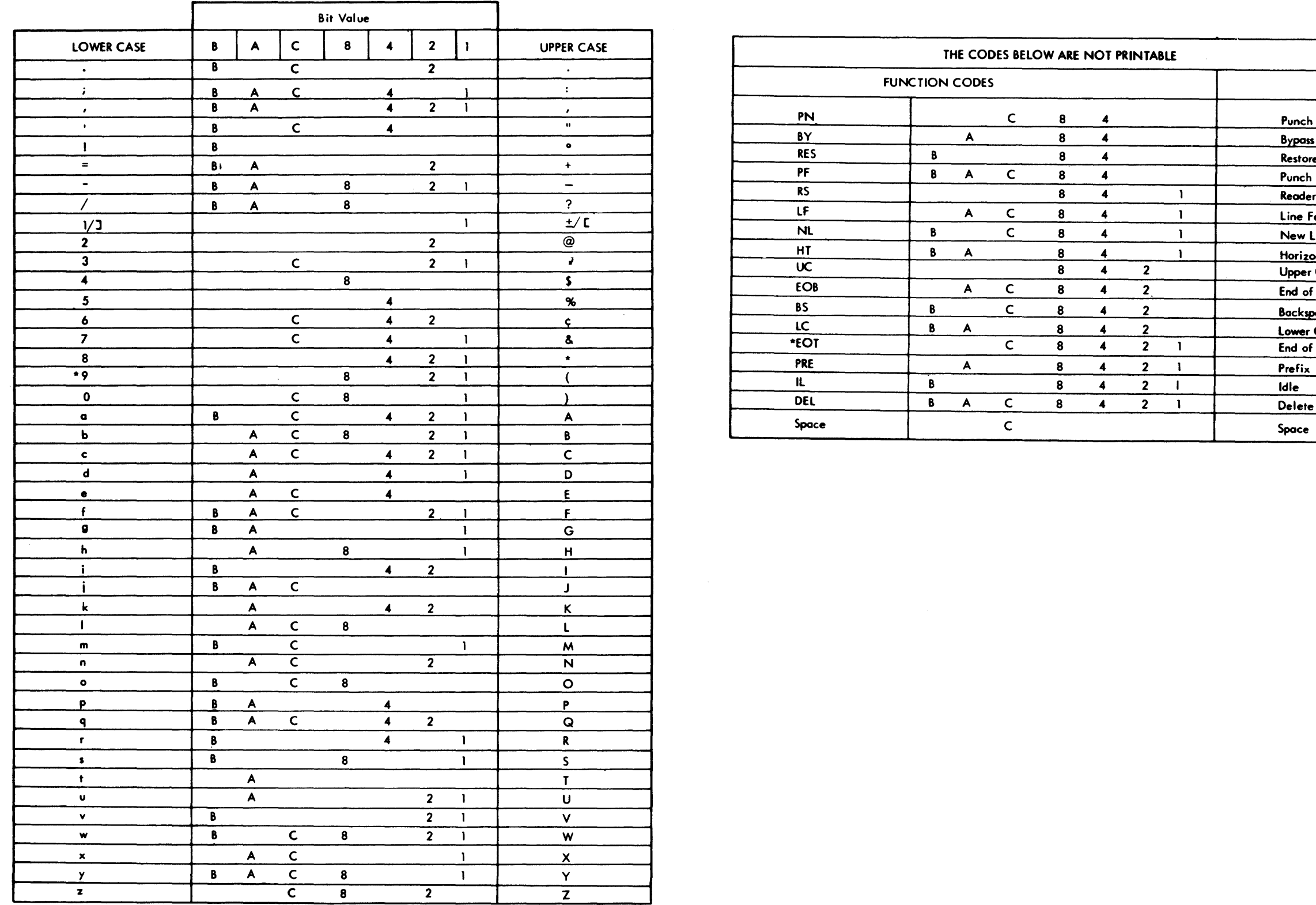

Figure CA643-4. IBM 2741 Line Code Chart (Standard Selectric Typewriter Print Element)

# $SY27-2521-3$  5-CA-206
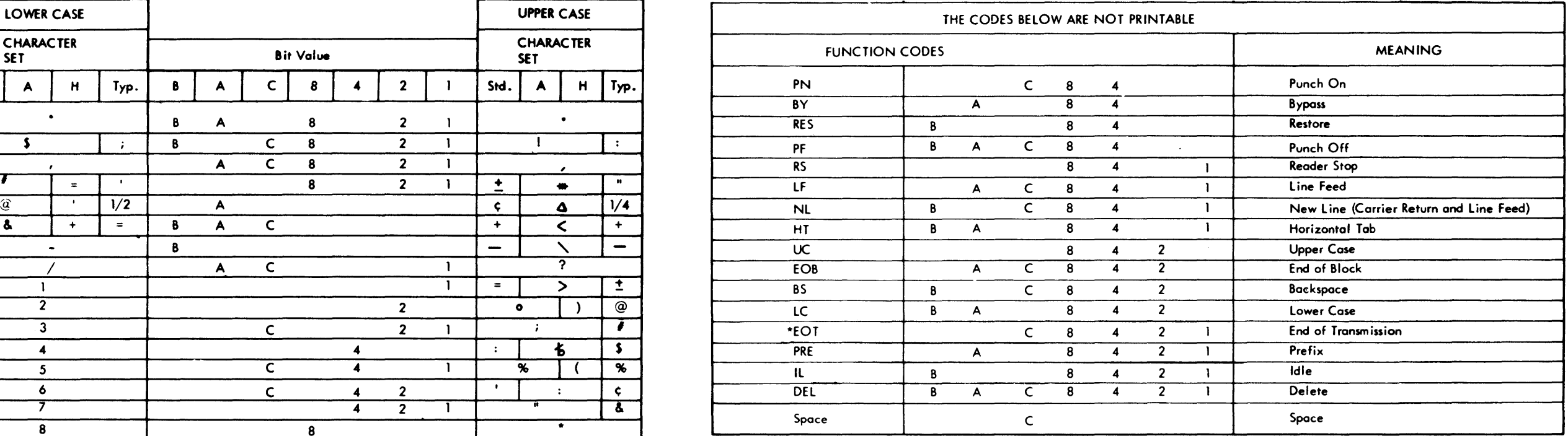

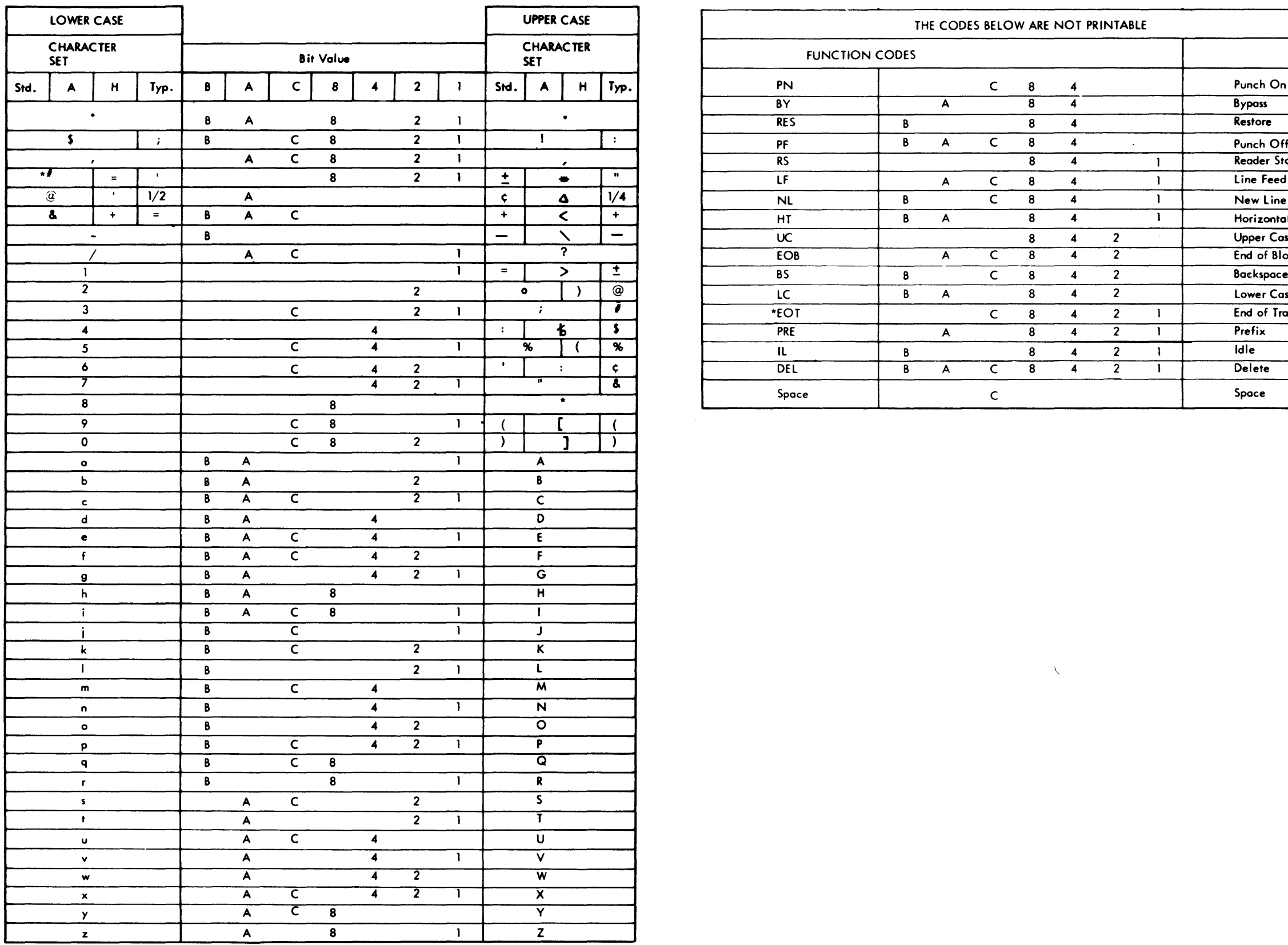

Figure CA643-5. IBM 2741 Line Code Chart (PTTC/BCD)

# SV27-2521-3 5-CA-208

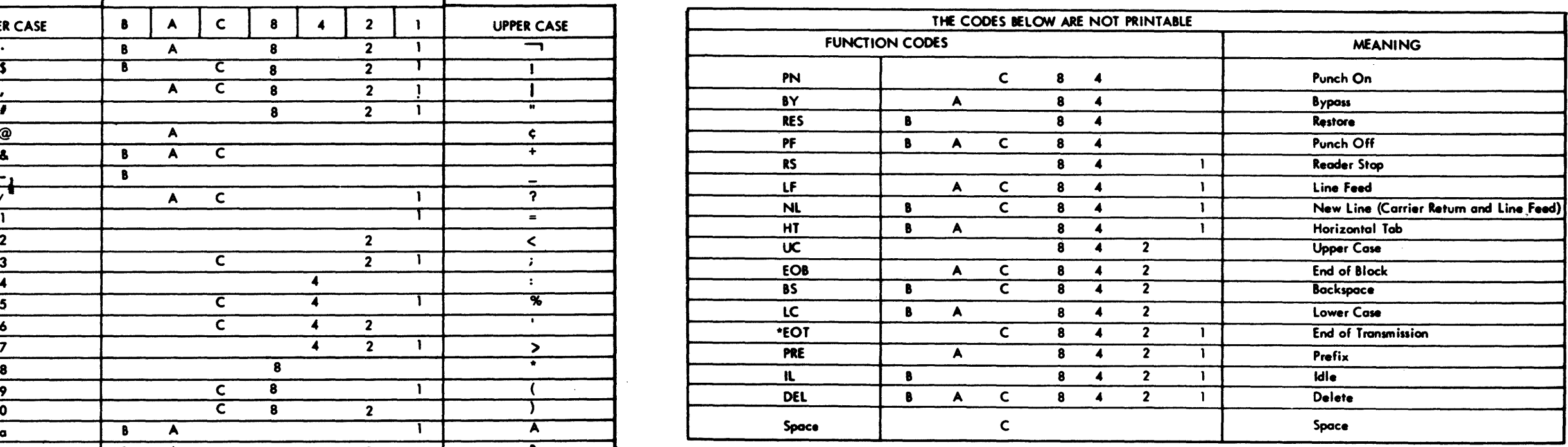

 $\sim$ 

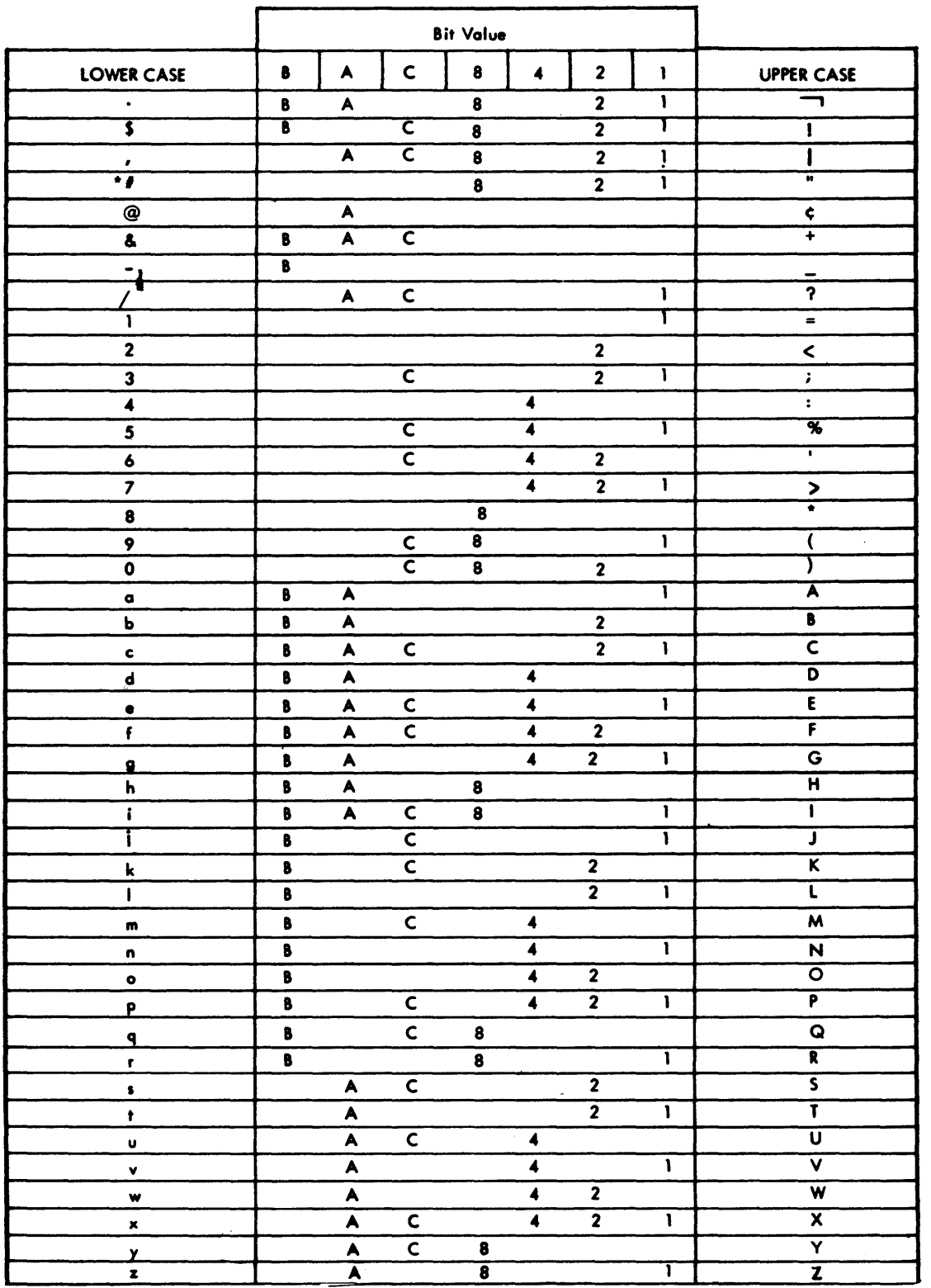

Figure CA643-6. IBM 2741 Line Code Chart (PTTC/EBCD)

 $\sim 10^6$ 

# *CA644 Start/Stop TTY*

# Start/Stop TTY Mod 33/35 line discipline is similar to 2741 line discipline in most respects. Refer to CA643.

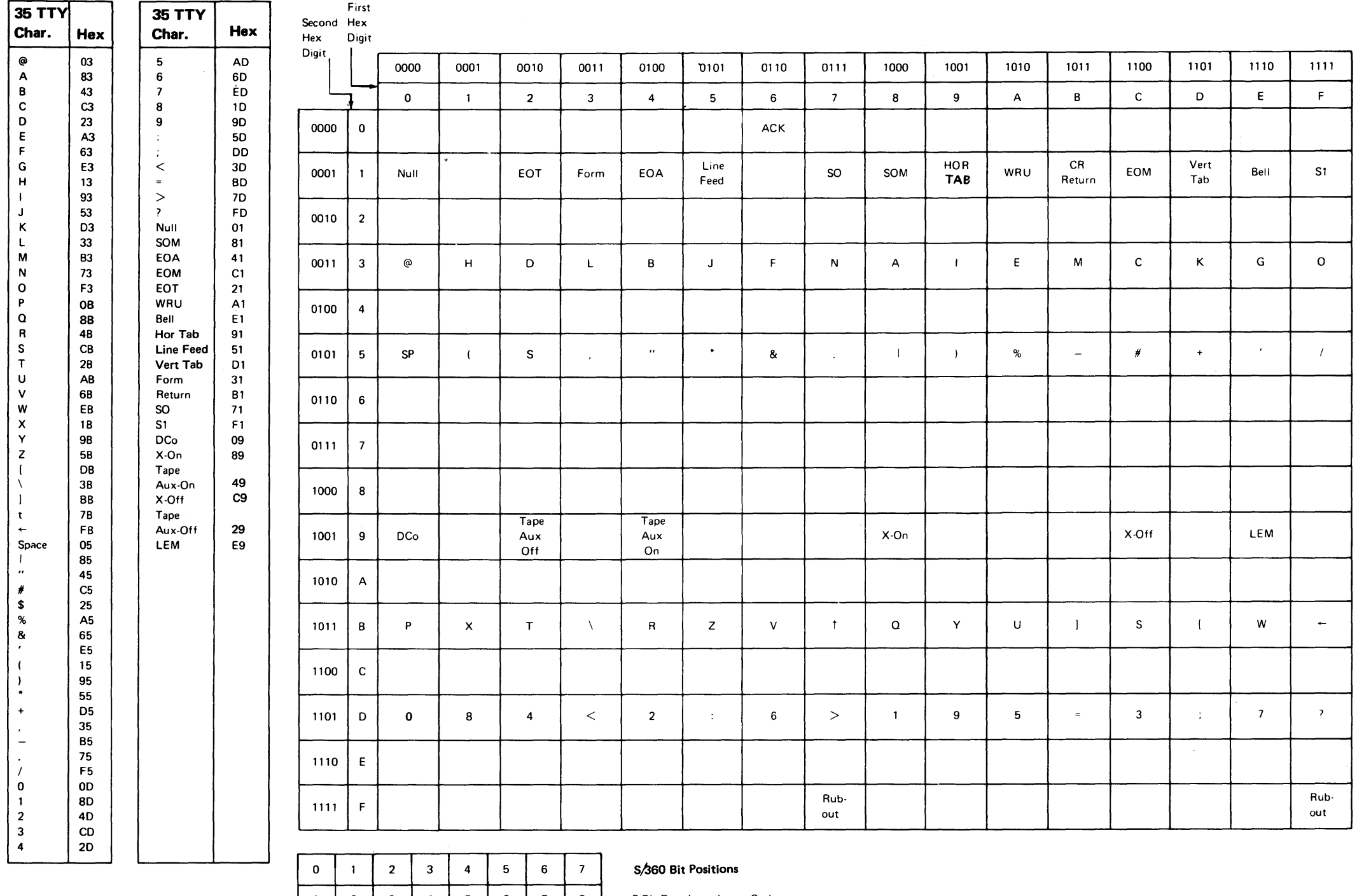

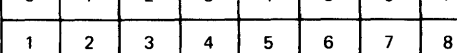

8-Bit Data Interchange Code

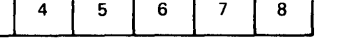

I I... s\_t\_a\_rt ..... l\_1\_i.\_\_\_2\_\_.'--3--'---4-i--5--L-6-.L---\_.\_\_s\_.l \_st\_o\_p ..... l .... s\_t\_op\_\_,I Transmitted and Received Character

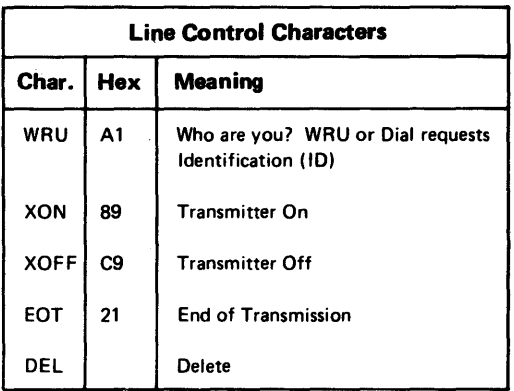

# Models 33 & 35 Teletypewriters Control-Character Sequences

EXAMPLE OF POINT-TO-POINT, DIAL UP (SWITCHED NETWORK)

Keyboard Unattended

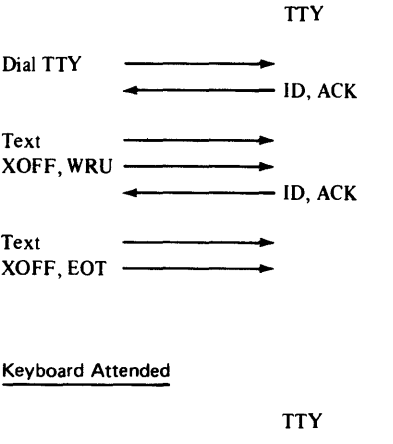

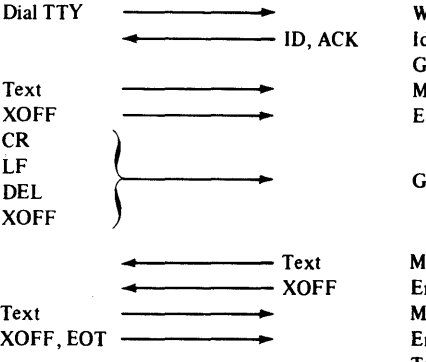

WRU Function TTY Gives Identification Code and Go-Ahead Signal Message Sent Go-Ahead Signal to TTY TTY Identification and Go-Ahead Message Sent Transmission is finished: go on-hook

WRU Function Identification Code and Go-Ahead Signal Message Sent End of Text

Go-Ahead TTY

Message Sent End of Text Message Sent End of Text, End of Transmission

# CA651 Modem Interface Test Set PN 453637

CA652 Not Used

The modem interface test set (Figure CA651-1) is a tool that allows you physically to monitor the signals on the external EIA interface between the 8100 and an external modem. The modem monitor set is connected in series between the 8100 1/0 panel and the external modem.

Model 921-S, which comes with independent switches, must have these switches always in the down or on position. You must ensure that all the switches are in the on position; otherwise, tests will fail. The 921-S is self-contained, battery-powered, and is transparent to the 8100 and external modem. The input impedance of each display is 33K ohms. All terminals on the patch board are easily accessible to allow probing with an external meter or oscilloscope.

The modem interface test set is 4.5 in. (114.3 mm)  $\times$  2.5 in. (63.5 mm)  $\times$  1.6 in. (40.6 mm). The total weight with batteries (type AA) is 12 oz. (340.2 g).

The permanently monitored leads are:

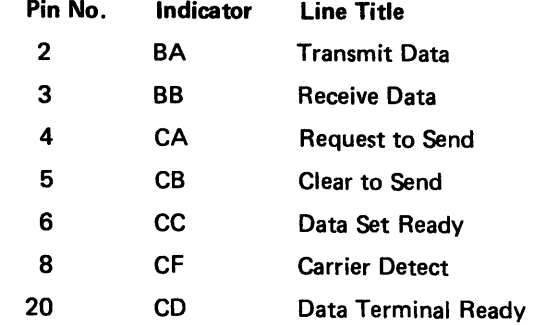

An interface signal voltage greater than +3V turns on the LED display. Two independent monitor LEDs can also be patched to any interface terminal (either on the modem side or the terminal side.) One of these monitors turns on a positive voltage (+3V to +24V), pin 9. The other turns on a negative voltage (-3V to -24V), pin 10.

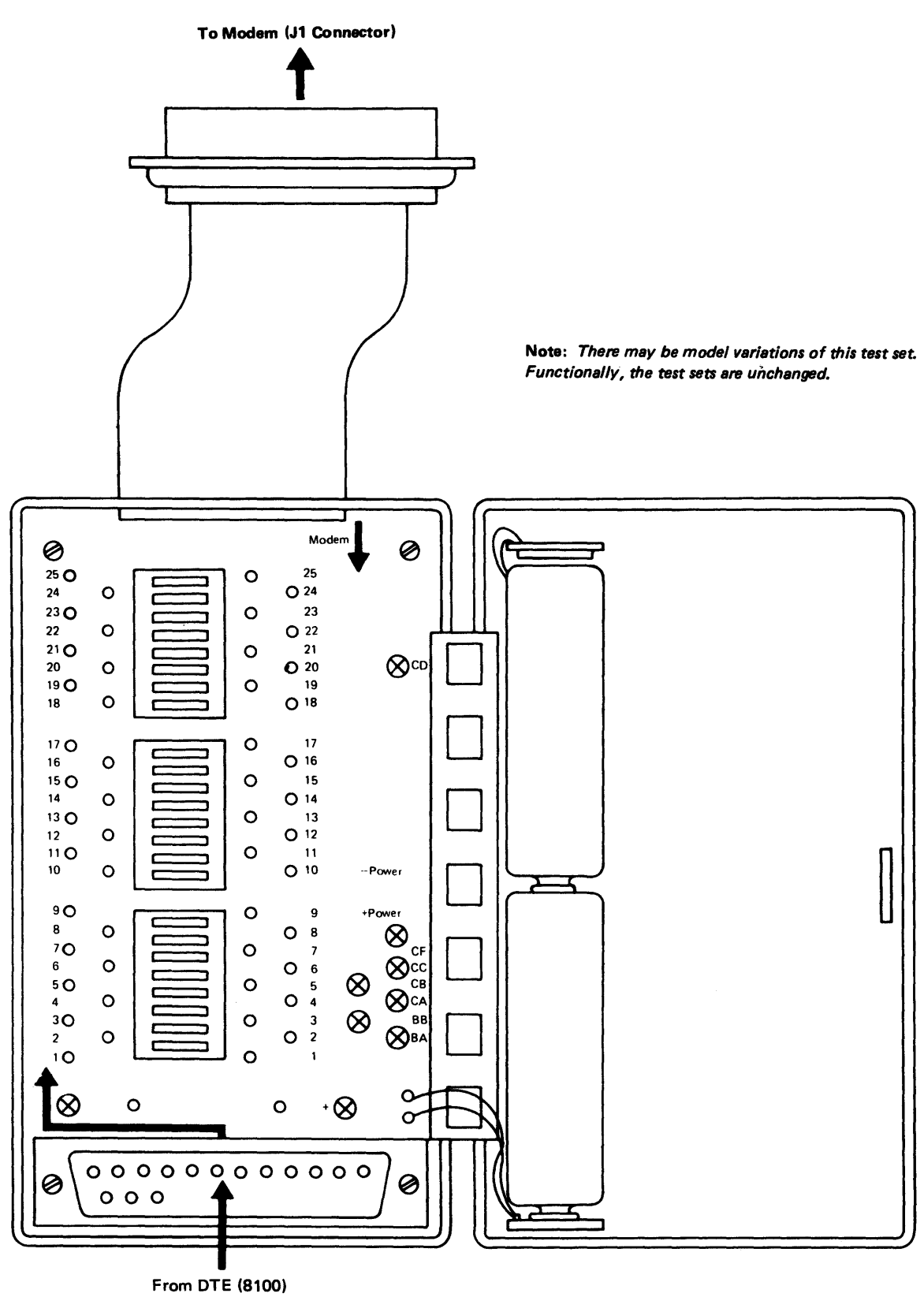

Manufacturer: Nu Data Corporation, 32 Fairview Avenue Little Silver, New Jersey 07739

## CA653 loop Test Tool PN 1657410

The Loop Test Tool consists of two separate radial LSCs in utility boxes connected to each other by a length of indoor cable (Figure CA653-1 ). There are connectors on the LSC (relay 1, common, and relay 2) which allow monitoring of the relay pick voltages.

The LSCs are wired in such a way that a lobe is formed when the cable from the controller (for example: 8100 or 384X) is plugged into one of the LSCs; if a terminal is plugged into the other LSC, that terminal is on the lobe.

By monitoring the jacks of the Loop Test Tool, it can be determined if the connected equipment has activated the relays and if the proper sequence was followed. See Figure CA653-2 for relay states and Figure CA653-3 for relay timing.

You use the Loop Test Tool to:

- Isolate problems between IBM equipment (for example, terminals 8100, 384X) and the customer's loop.
- Test the operation of the 8100 or 384X if the customer loop is not available.
- Access the LSC relay voltages to check that the connected equipment can properly exercise the relays.

Use the following procedure to isolate a failure between the loop and the IBM equipment or to test the controller when the customer loop is not available. Plug the cable from the controller into one LSC and a terminal into the other. Run the tests and/or customer programs.

To test the relay pick circuits of the loop adapter:

- 1. Plug the 8100 loop cable of the lobe to be tested into point A or point B of the Loop Test Tool (See Figure CA653-1).
- 2. Invoke CA test routine 73 (refer to CA202).
- 3. Using a CE meter, monitor the relay connector points of the loop test tool LSC to which the controller is connected.
- 4. Compare the test results (by continuous monitoring) with the expected results in Figures CA653-2 and CA653-3.
- a. If the actual results equal expected results, then the relay pick circuits are correct.
- b. If the results are incorrect, a failure may be suspected in IBM hardware-loop adapter or cabling.

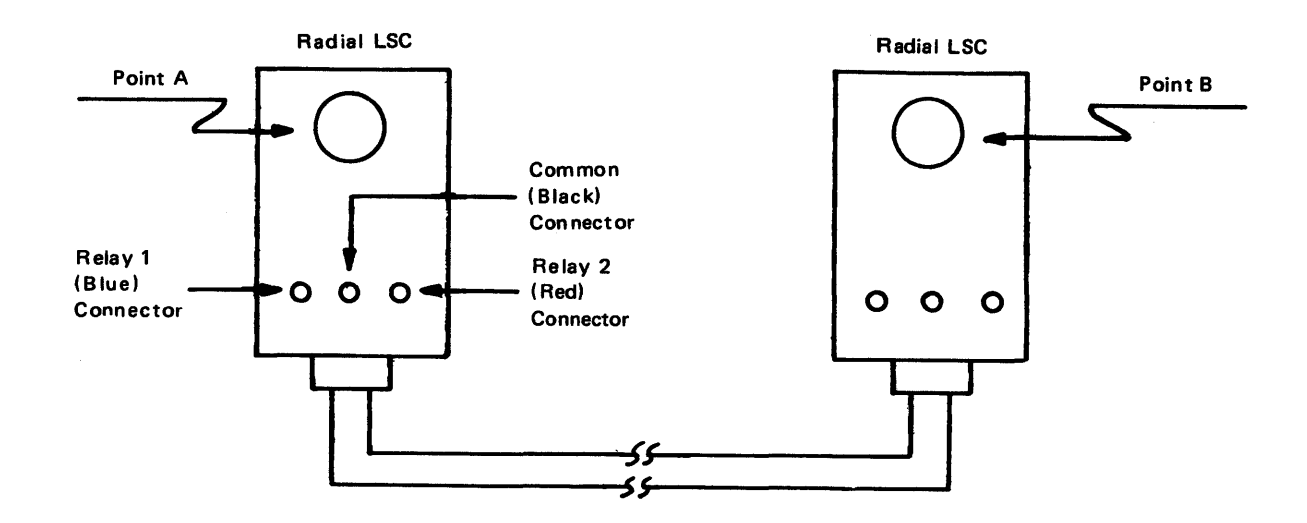

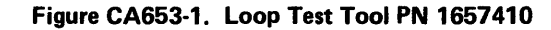

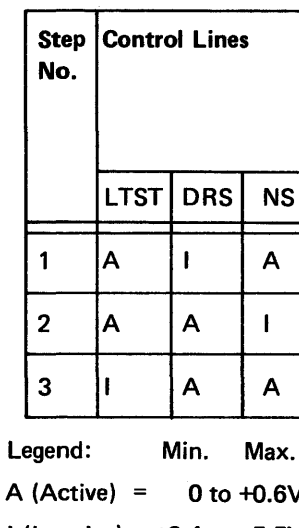

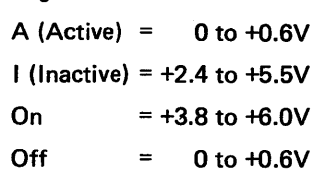

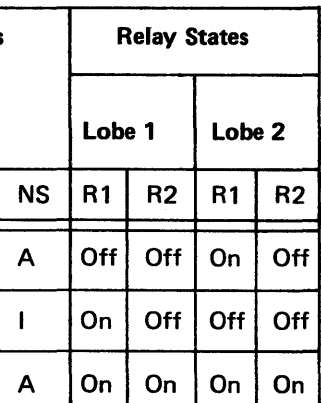

Max.

 $+0.6V$ 

 $+5.5V$ 

 $+6.0V$ 

The DTR must be active (0 to +0.6V) for the relays to function normally. Each step lasts approximately 10 seconds. See Figures CA550-1 (One-Lobe) and CA550-2 (Two-Lobe) for control line locations and LSC connector layout.

Figure CA653-2. Relay States

R 1 = Relay 1 R2 = Relay 2

 $\frac{1}{2} \left( \frac{1}{2} \right) \left( \frac{1}{2} \Delta \right)$ 

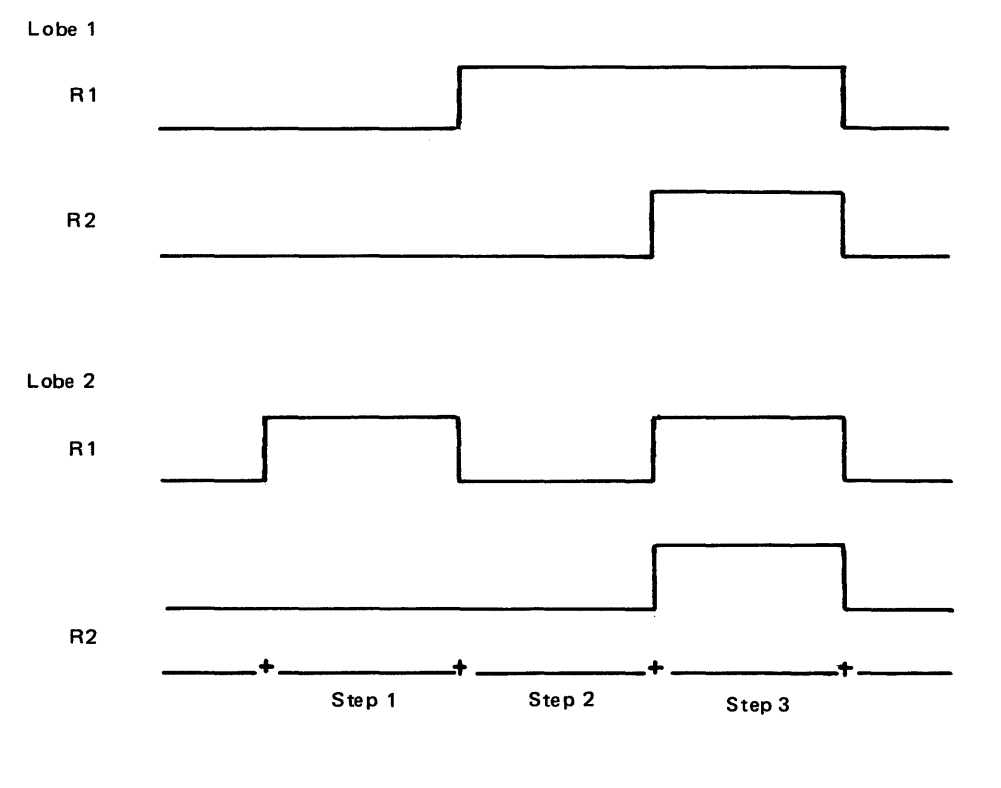

Figure CA653-3. Relay Timing

 $\overline{\phantom{a}}$ 

 $\mathbf{A}$ 

 $\sim$ 

# **CA 700 World Trade Information**

# *CA701 Line Plate DC Current Adjustment*

LINE PLATE (01 M)

 $\mathcal{A}$ 

DC current in the telephone line must be adjusted to a value between 20 and 70 ma. Adjustment is by strappable resistors. The line current should be adjusted (if required) when the line plate is installed.

Measure (+3V de) between the following test points:

Positive lead to TP1 (diode lead).

Negative lead to TP2 (capacitor lead).

Enable the modem (pick line plate relay). Move strap from A through F to obtain a reading of 0.5V de to 1.7V de.

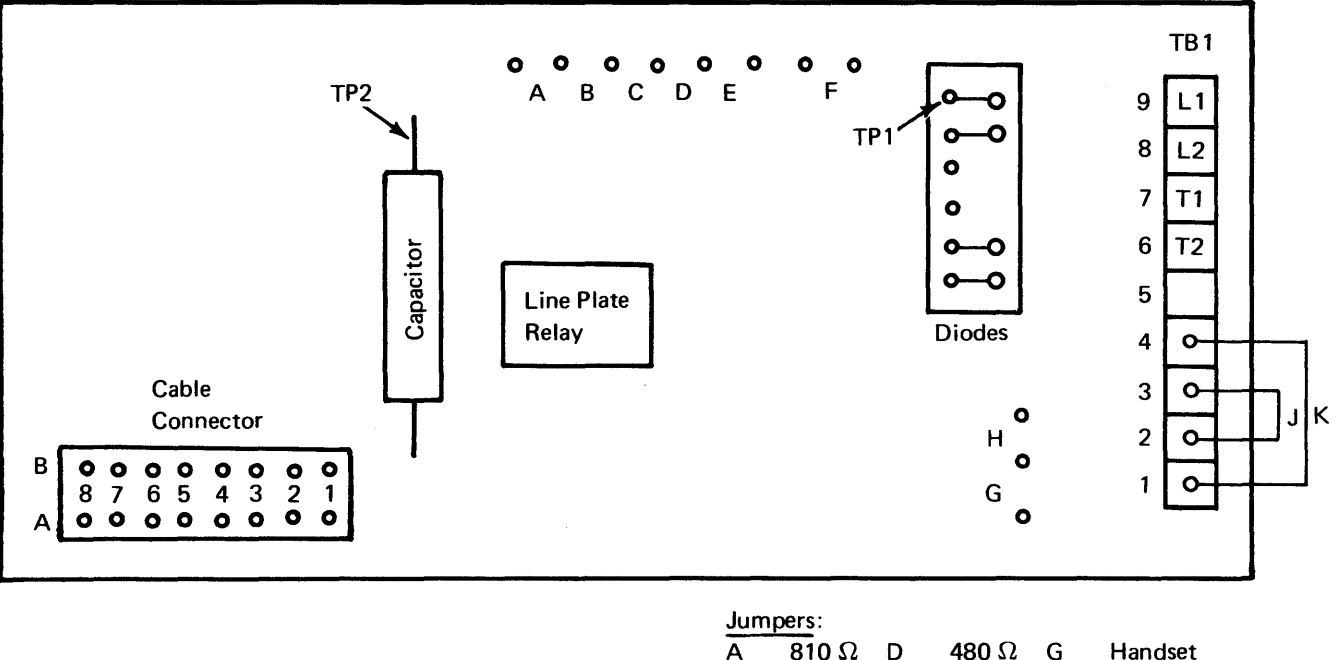

To adjust transmit level, connect a DB meter to TB1-8 and TB1-9. Use Transmit Level Adjustment procedure (see CA711).

Note: Line plate has an insertion loss of about 1 db. This must be considered when adjusting modem transmit level using Alternate Procedure.

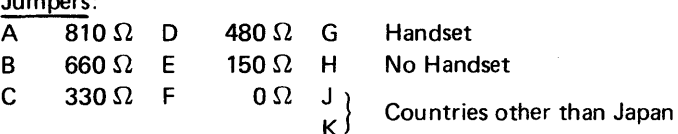

# *CA711 Transmit Level Adjustment*

The transmit level for switched network operations when using an integrated modem should be adjusted to comply with the local PTT regulations. Contact the TP coordinator for current regulations.

In WTC, the integrated modem uses rocker switches mounted on the card for transmit level adjustment. These switches provde 18 dBm attenuation (maximum) in 1 db steps. The integrated modem is factory set for  $-0.5 \pm 0.5$  dBm output with all adjustable switches in off (O) position.

# *CA712 Cable Card and Cable to Line Plate*

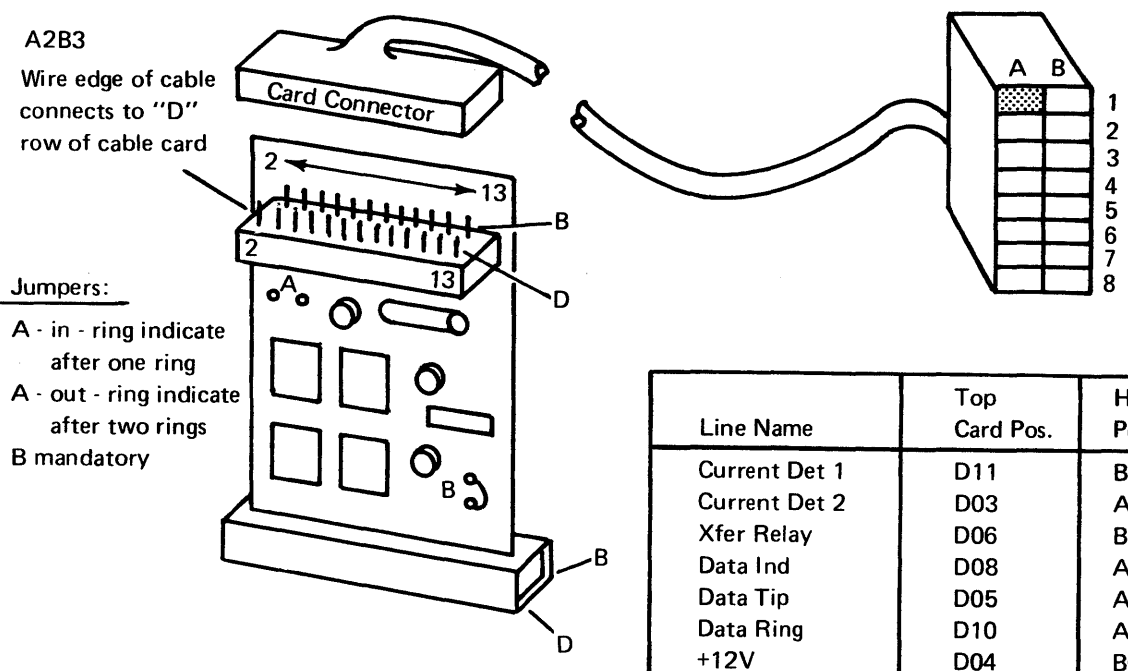

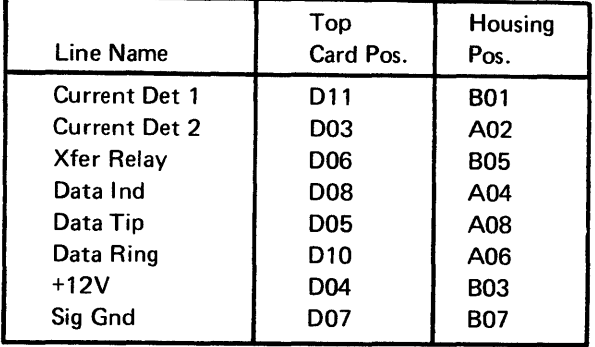

# *CA715 Manual Answer Operation*

#### Manual Answer Operating Sequence (WT-PSN)

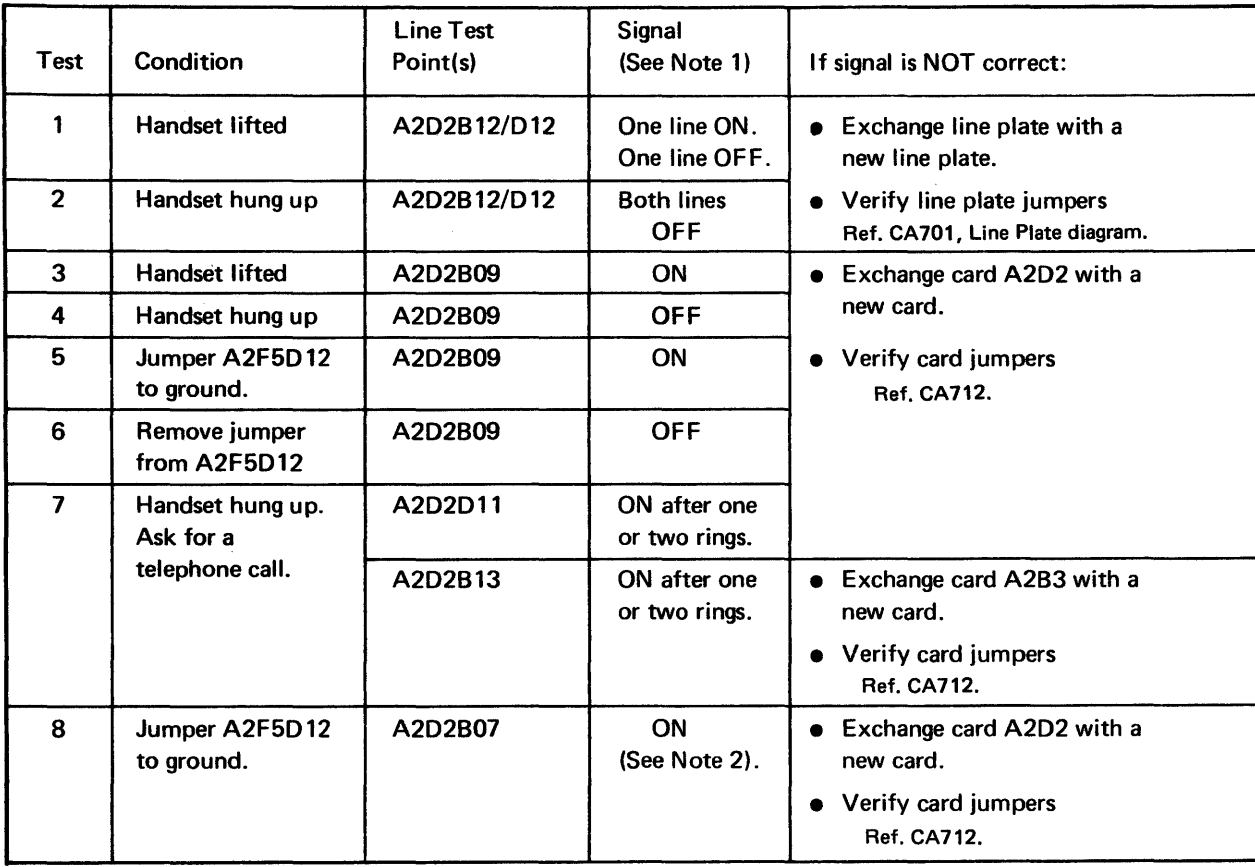

Note 1: Signal ON =  $+0V$  dc to  $+0.7V$  dc Signal OFF =  $+2.4V$  dc to  $+12V$  dc Note 2: Signal  $ON = 0.7V$  dc Signal OFF =  $0V$  dc to .3V dc

1. On hearing the ring pulses at the telephone, the handset is lifted. Lifting the handset starts de current to flow through the current detect circuit, which turns on the Data Set Ready (DSR) level to the adapter.

2. When enabled, the adapter responds with Connect Data Set to Line (CDSTL), which turns on the Transfer Relay to the Line Plate. The Transfer Relay then connects the Telephone Line to the Line Transformer.

#### Timing Chart

Note 2: Signal  $ON = +.7V$  dc Signal OFF= 0 *to* +.3V de

1. Ring Indicate is turned on either with the first incoming ring pulses (Ring Gate Circuit not installed), or with the second or third

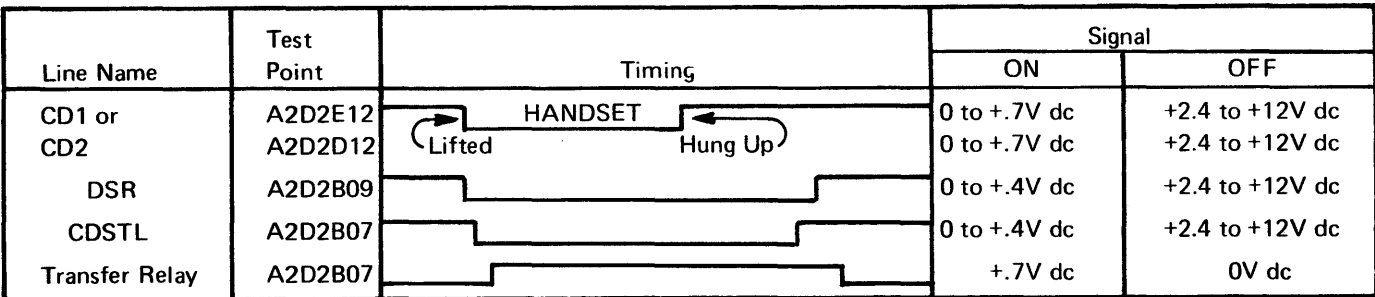

# SY27·2521·3

 $\epsilon^{-1}=\omega$  .

# *CA716 Auto Answer Operation*

## Auto Answer Operating Sequence (WT-PSN)

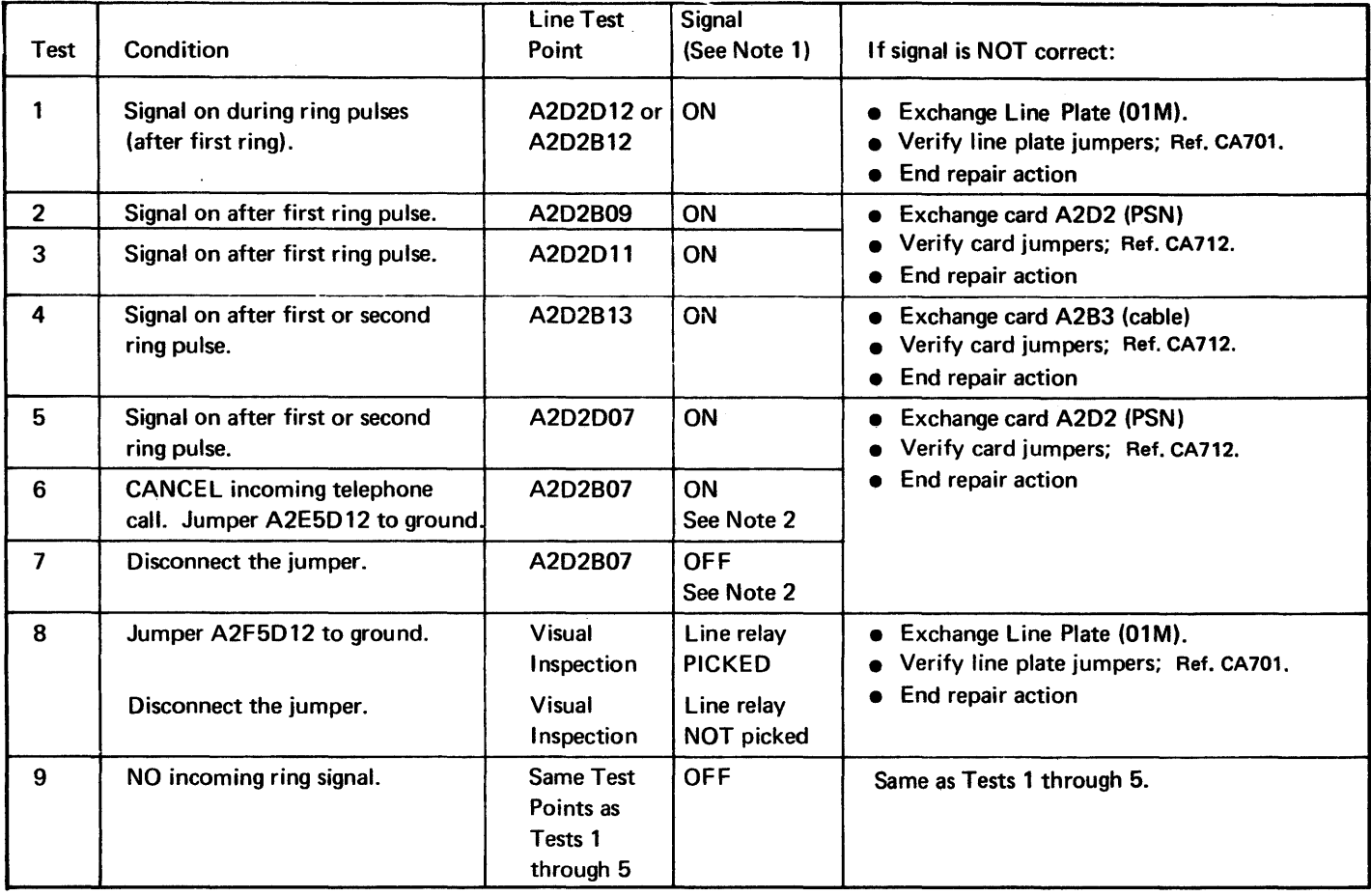

Note 1: Signal ON =  $+0.0V$  dc to  $+00.7V$  dc Signal OFF =  $+2.4V$  dc to  $+12.0V$  dc

2. The adapter responds to RI with Connect Data Set to Line (CDSTL), which picks the Line Plate Relay to connect the telephone

- incoming ring pulses. Frequency of Ring Indicate (RI) is the same as incoming ring pulses.
- line to the line transformer.
- 3. Transfer Relay from the PSN card turns on Data Set Ready (DSR) to the.adapter.
- 
- for a 3.5-second (2100Hz) Answer Tone. Timing Chart

4. The adapter then turns on Request to Send (RTS) to the modem. When Ready for Sending is received, it clamps Transmit Data

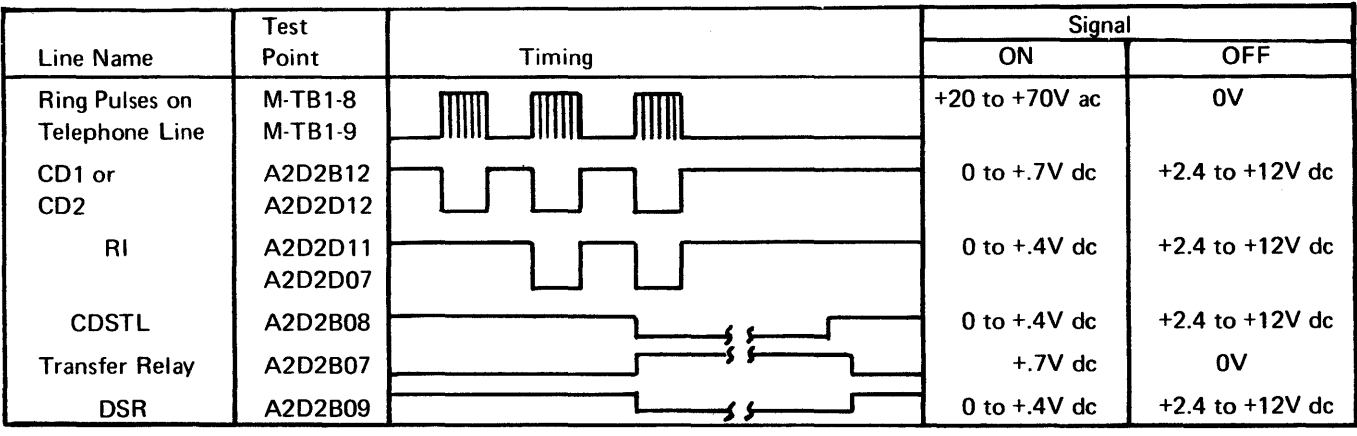

# **CA717 Public Switched Network - Japan**

Attachment to the switched network is by two (4-wire) cable assemblies with quick disconnect capability.

PO-lA cable assembly PN 5182523 is provided to the customer for customer installation at a location within 30 cm (12 in.) of NTT-provided P0-1A. The NTTwill connect the cable to the PD-1A.

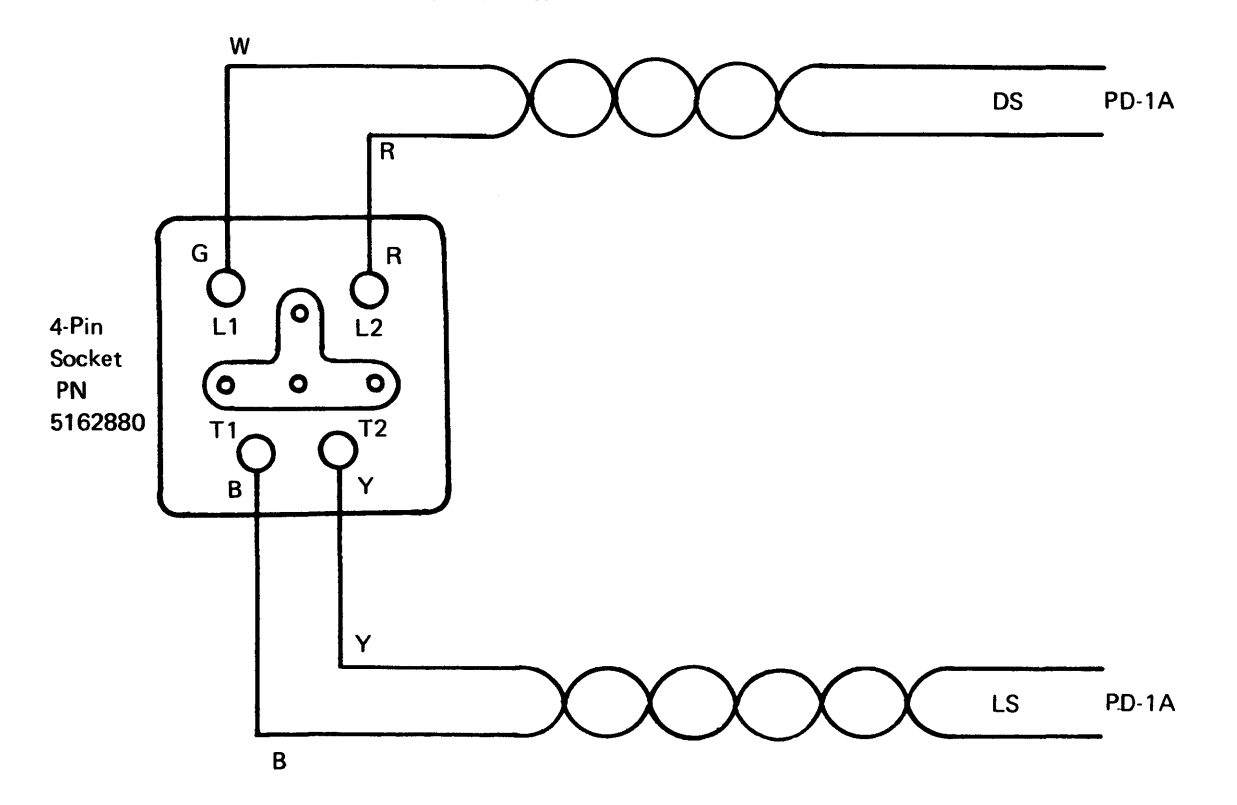

G and R connections to PD-1A terminals DS B and Y connections to PD-1A terminals LS

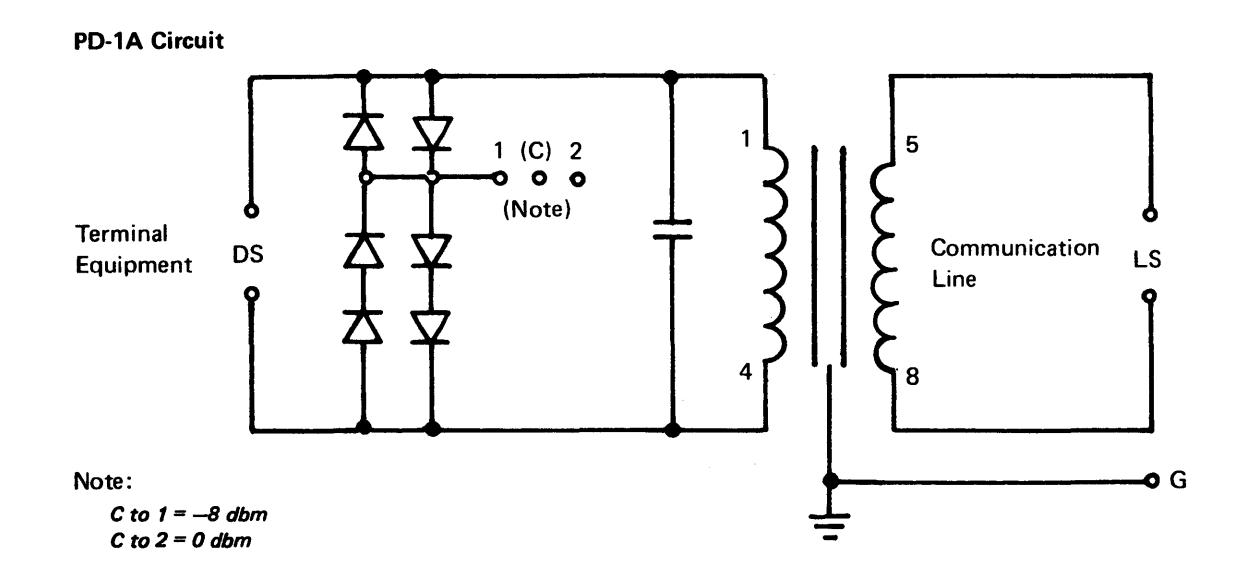

**SY27-2521·3 (CA715-CA717) 5-CA-215** 

# CA719 United Kingdom, External Modem Cables

 $\sim$ 

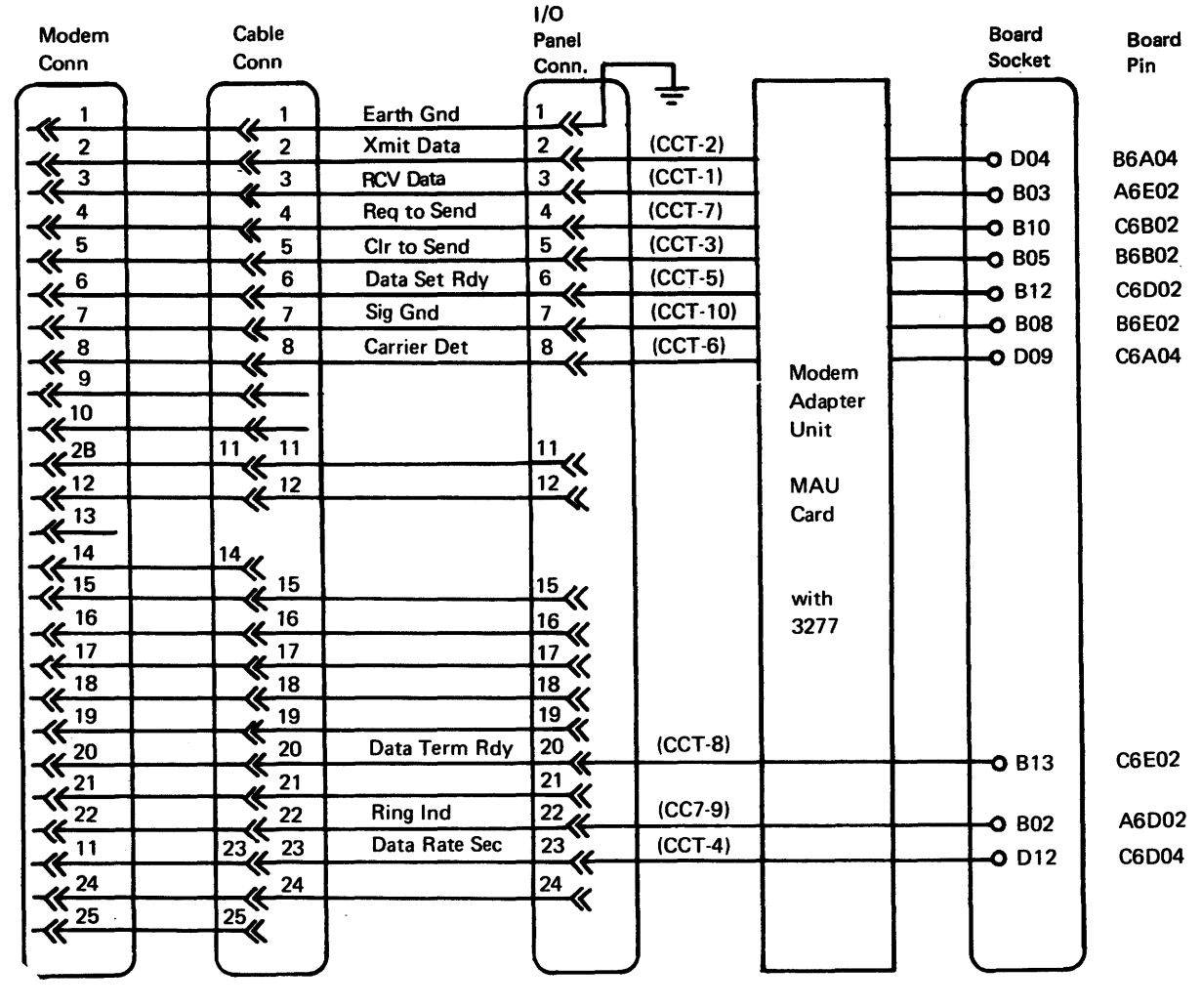

# SV27·2521·3

 $\sim$ 

# CA720 U.S. and World Trade (Not UK, France, Italy) Modem Cables

Note: West Germany has a short cable (11, 12, 16, 18, 19 wires deleted) connecting modem and cable from 8100 for D1200's modem attachment. See your TP coordinator for current requirements.

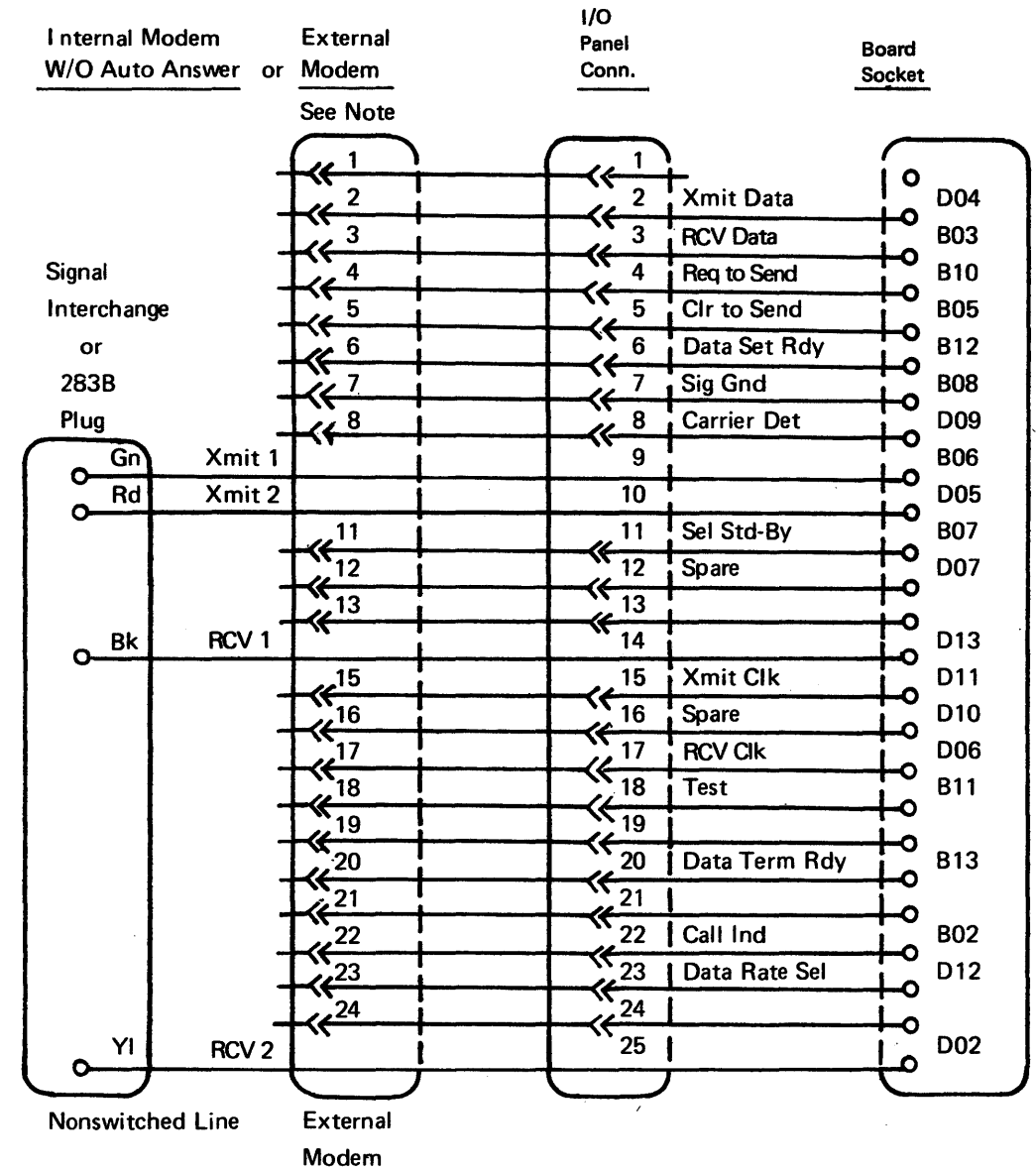

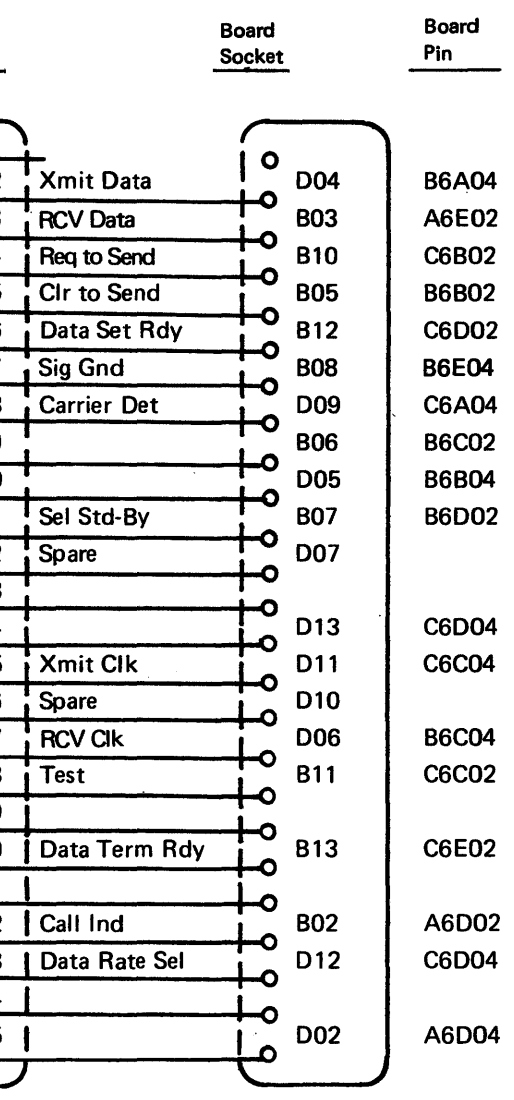

# CA721 World Trade Switched Line (Except Japan)

G or H MUST be plugged.

 $\sim$ 

 $X =$  Maintenance Demarcation Line PD installed between Modem & Line.

PD

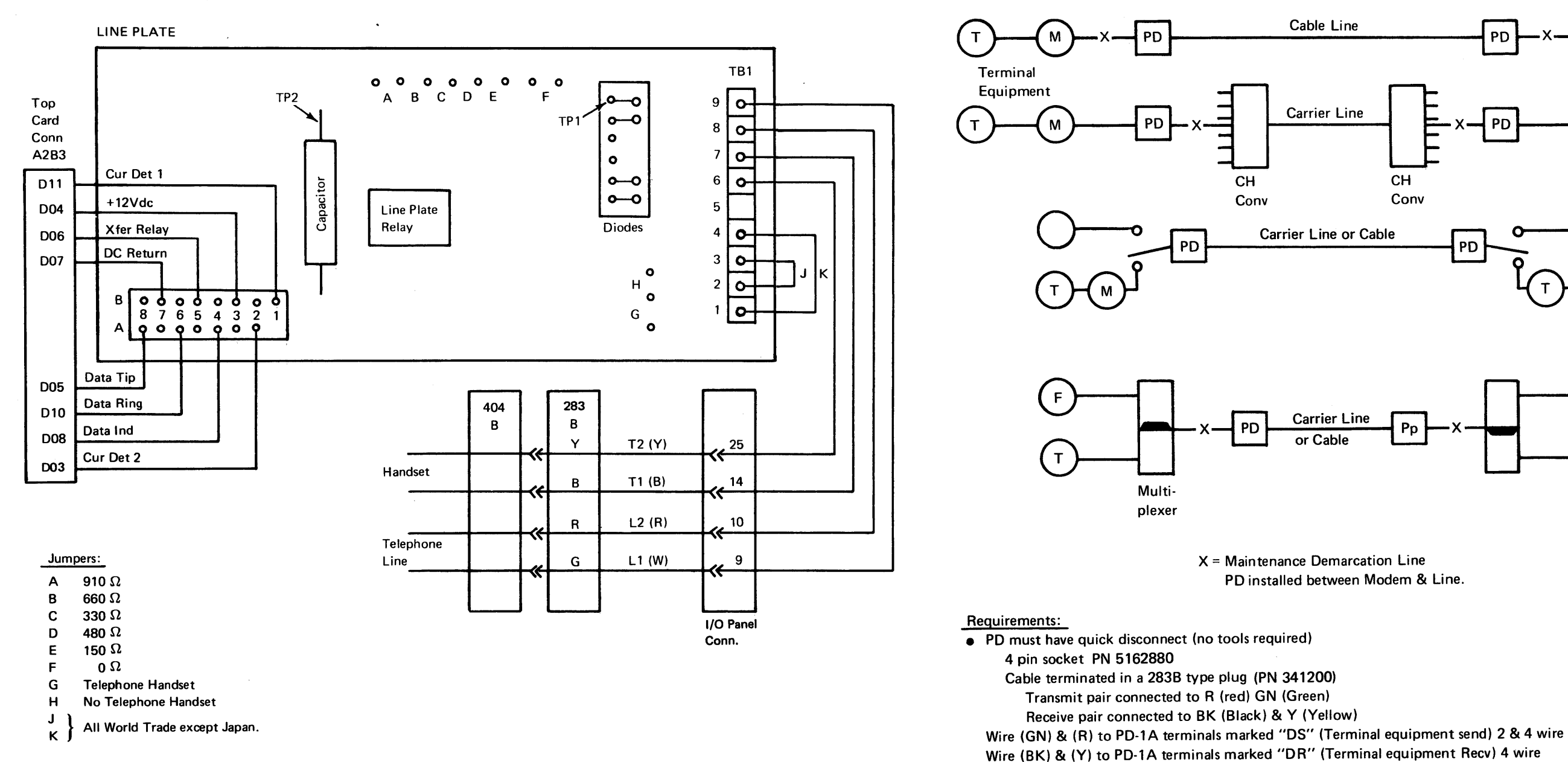

CA722 Switched Line Configuration (Japan)

- 
- 
- 
- 
- $\bullet$  Self test must exercise DCE Integrated modem wrap card required.
	- External modems, wrap cable with test Sw.
- NTT local test requires 4 pin loop back plug (PN 1864271) and 4 pin shorting plug
	- (PN 1864272) must be supplied by terminal equipment.

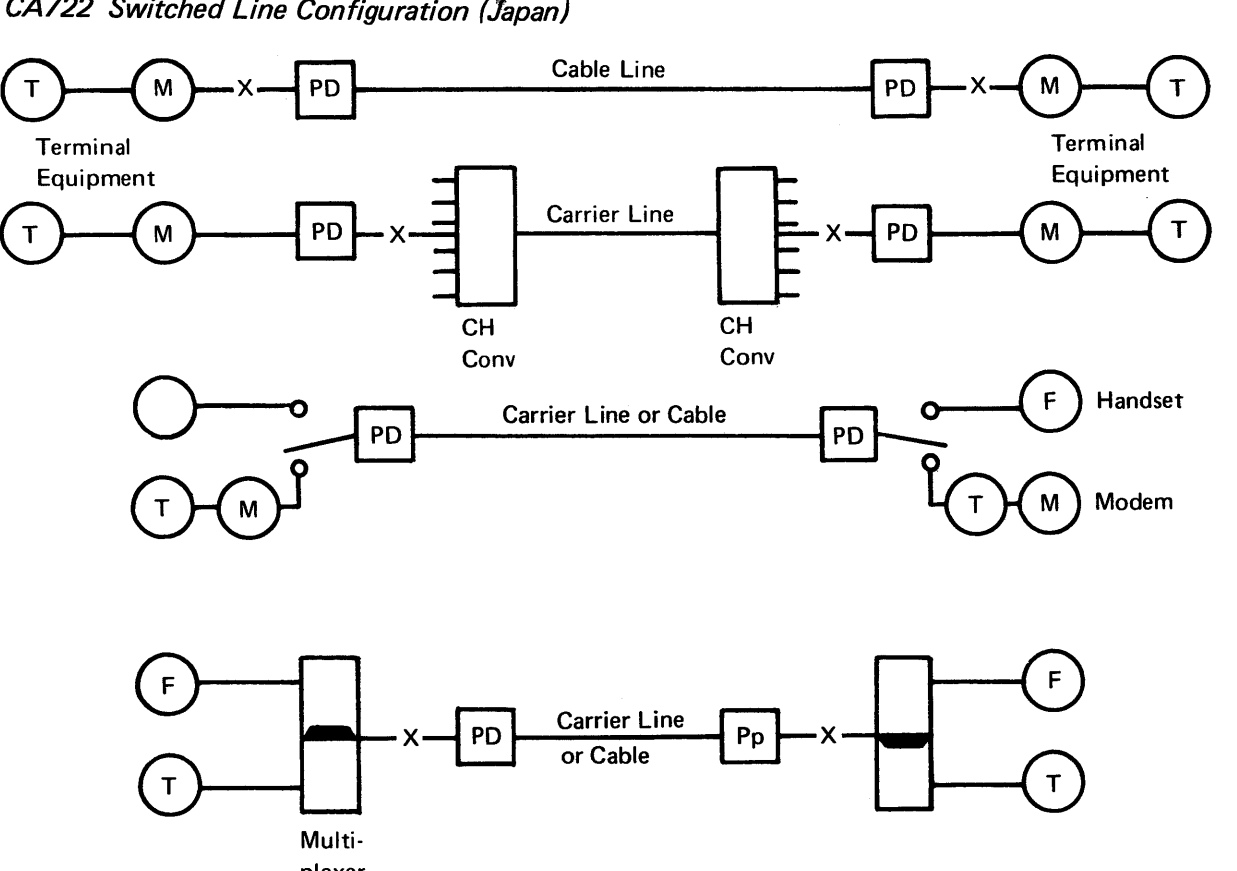

# CA723 Japan Switched Line

 $\sim 100$ 

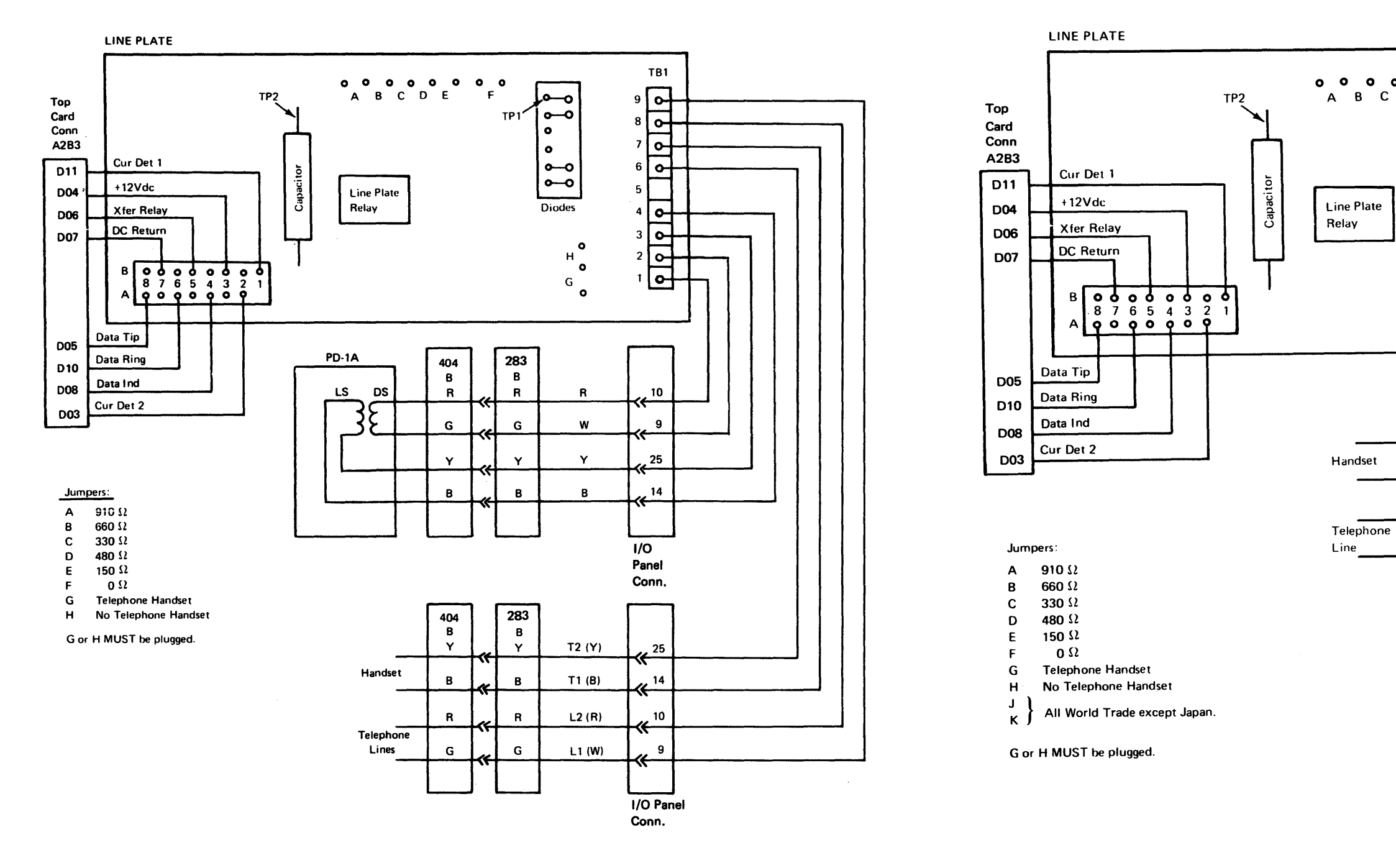

 $\sim 10^{-10}$ 

# CA724 France and *Italy* Switched Line

 $\sim 10^{-10}$ 

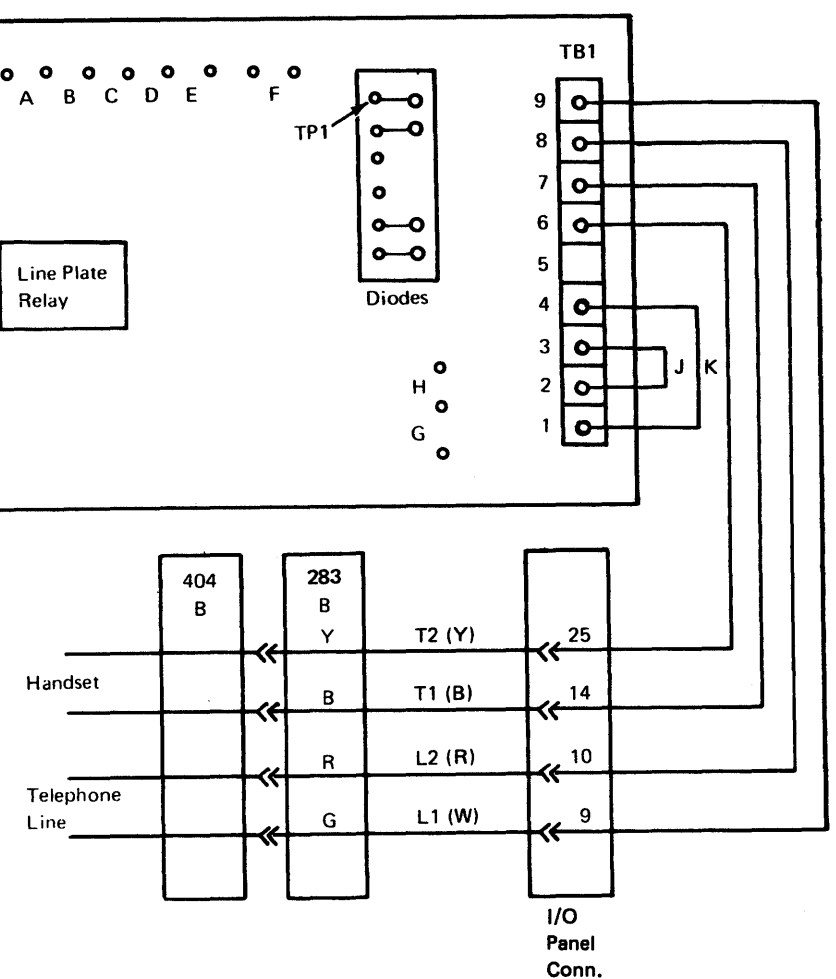

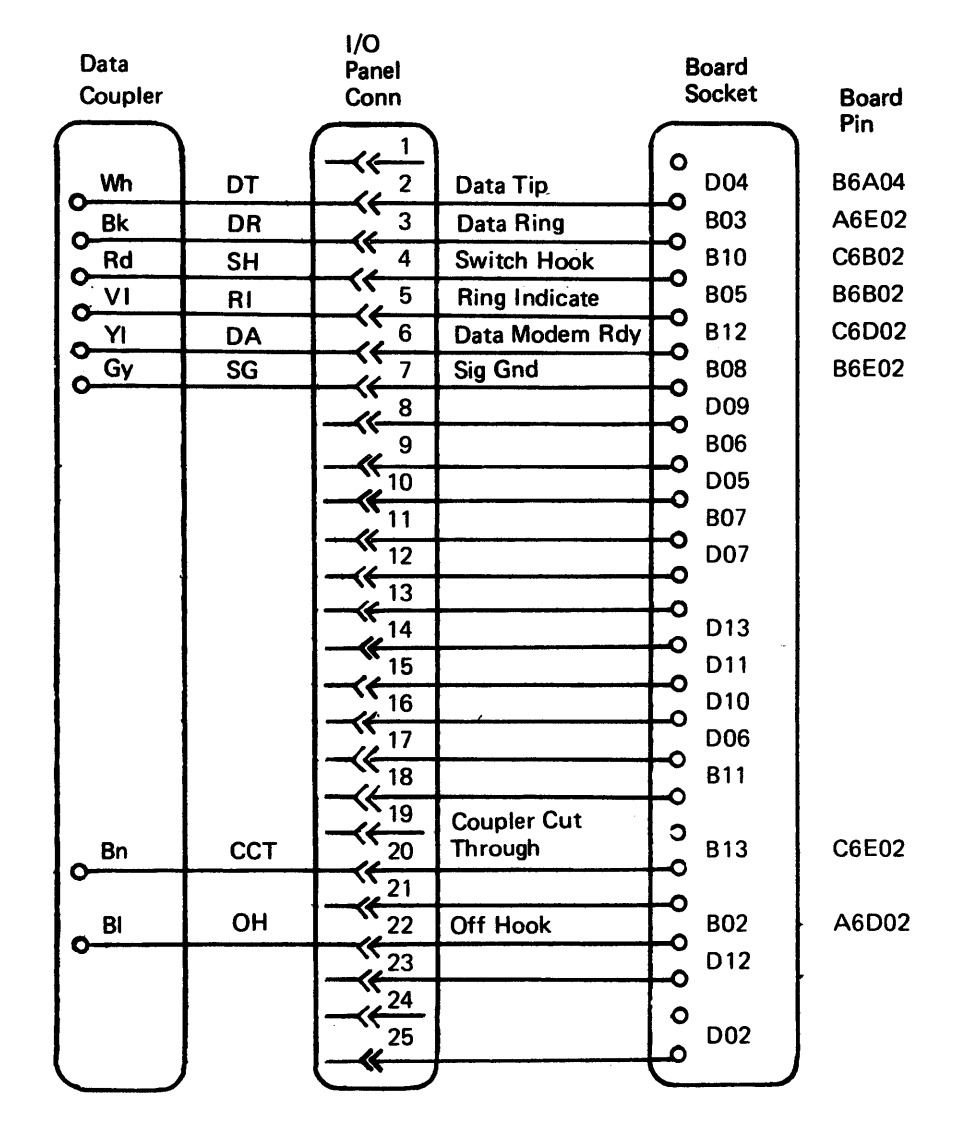

CA726 United Kingdom - Nonswitched Line

Note: When a 3277 is not attached to the 8100, the modem adapter unit (MAU} and data link adapter (DLA} cards *are* not used. A cable connects between A-A2Z1 and  $01S-J1$ .

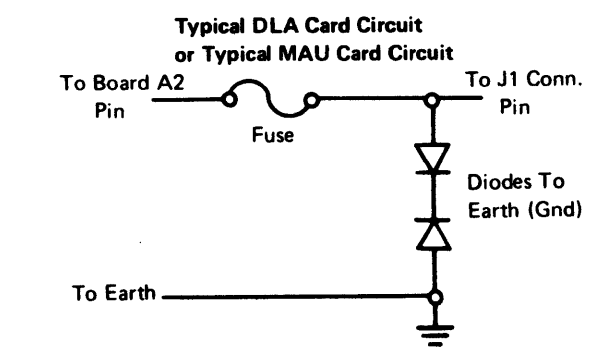

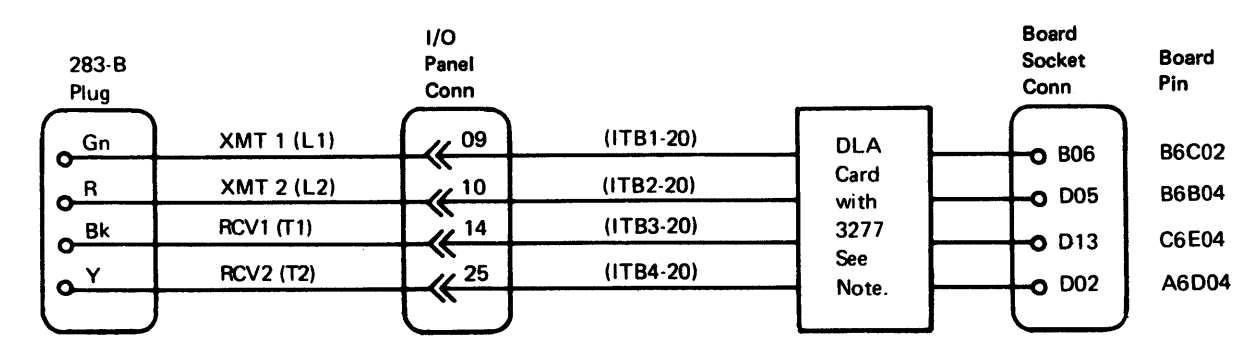

 $\mathcal{L}^{\text{max}}_{\text{max}}$ 

This page intentionally left blank.

 $\mathcal{L}(\mathcal{L})$ 

 $\mathcal{L}^{\text{max}}_{\text{max}}$ 

 $\sim 10^6$ 

# CA800 Communications Specify Code (Minor) Changes

Specify Codes (Minor) are a subset of the 8100 Communications FAC Specify Codes. You can modify or change these Specify Codes (Minor) at customer request and without formal Engineering instructions. There are two change categories:

- Speed  $-$  Speed changes that require board wiring or card jumper changes.
- $\bullet$  Line Type  $-$  Communications line changes (2- or 4-wire) that require board wiring or card jumper changes.

Any other changes requested by the customer are not classified as Specify Code (Minor) changes; the customer should refer requests for other changes to his Sales Representative.

Use Service Code 21 to record time spent making Specify Code (Minor) changes; this time is billable to the customer.

Figure CA800-1 shows the procedure for making Specify Code (Minor) changes.

Figure CA800-2, using 8130 Start/Stop communication F AC code 60 as on example, explains communications FAC code table entries that are contained in Figure CA800-4 through CA800-12.

Figure CA800-3 lists the features required by the communications FAC codes.

Figures CA800-4, -5, and -6 show board wiring and card jumpers for 8130 communications FAC Specify Codes (Minor) for SDLC, BSC, and S/S, respectively.

- 1. Feature identification (physical address, F AC).
- 2. Minor Code changes.
- 1. Use MD.
- 2. Use MD diskette 2, Menu Selection A, offline.
- 1. Use 8100 model number.
- 2. Use Configuration Data Sheet
- 3. Use physical address (PA).
- 4. Use board layout (CA52X).
- ... Use FAC/Specify Code.
- 2. Use Figures CA800-4 through CAB00-12.
- 3. Use board layout, CA52X.
- 4. Use card jumpers, CA563.
- 1. Use FAG/Specify Code.
- 2. Customer-requested changes.
- 3. Use Figures CA800-4 through CAB00-12.
- 1. Use Figures CA800-4 through CAB00-12.
- 2. Use board layout, CA52X.
- 3. Use card jumpers, CA563.
- 1. Use Figures CAB00-4 through CAB00-12.
- 2. Use board layout, CA52X.
- 3. Use card jumpers, CA563.
- 1. Use Figures CA800-4 through CAB00-12.
- 2. Use board layout, CA52X.
- 3. Use card jumpers, CA563.
- 4. Update the Configuration Table as necessary to reflect changes made. See CA 113, Configuration Table Data, and Chapter 2, CP300.
- 5. Use MD.
- 6. Use MD diskette 2, Menu Selection A, offline.

Figures CA800-7, -8, and -9 show board wiring and card jumpers for 8140 communications FAC Specify Codes (Minor) for SDLC, BSC, and *SIS,* respectively.

Figures CAB00-10, -11, and -12 show board wiring and card jumpers for 8101 communications FAC Specify Codes (Minor) for SDLC, BSC, and S/S, respectively.

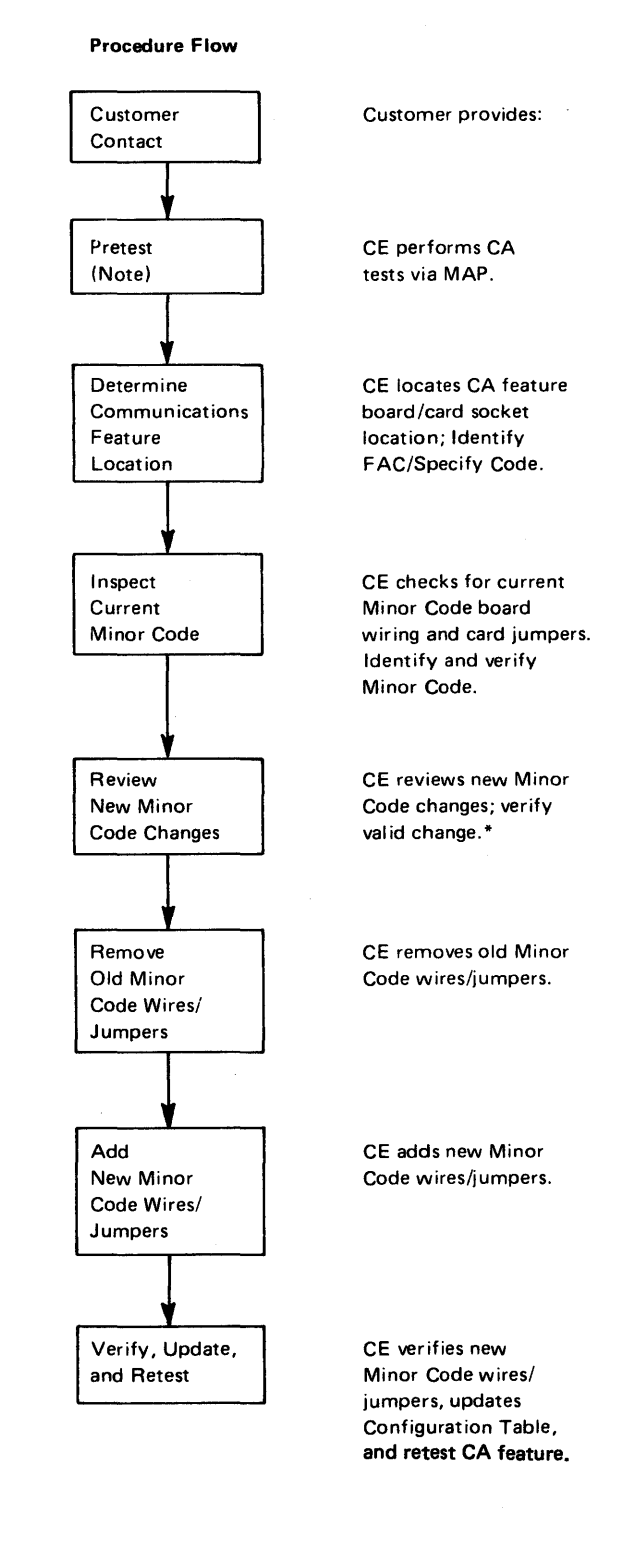

#### Action/Reference

\*If new Minor Code is not valid, contact your Local Branch Office DP Sales Representative for assistance.

Note: The communications feature must test out satisfactorily before any changes are installed. Basic tests including selectable if applicable must be run an the communications future.

Figure CAS00-1. Procedure for Making Specify Code (Minor) Changes

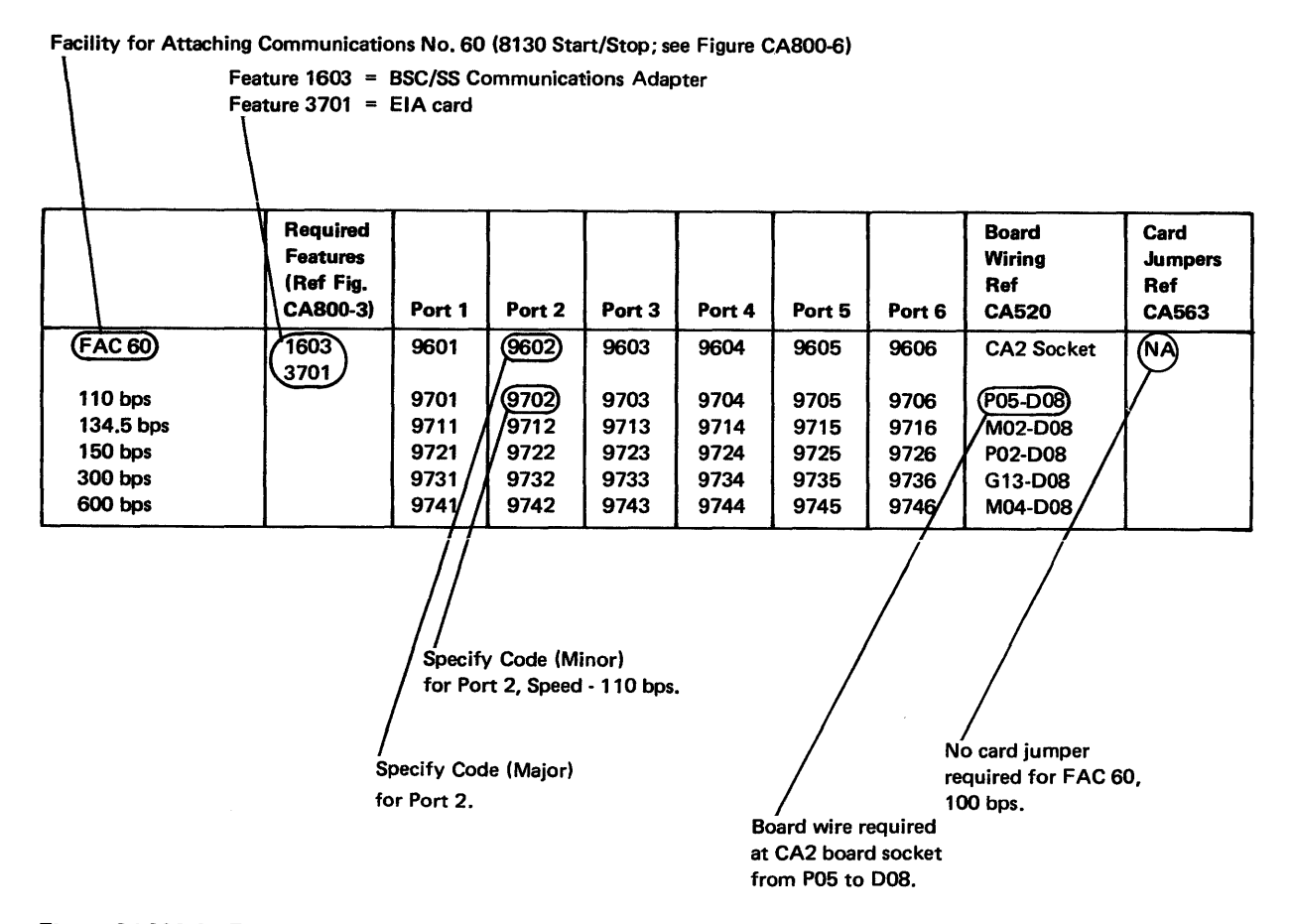

Figure CAS00-2. Explanation of Communications FAC Code Table Entries; Example is for 8130 Start/Stop

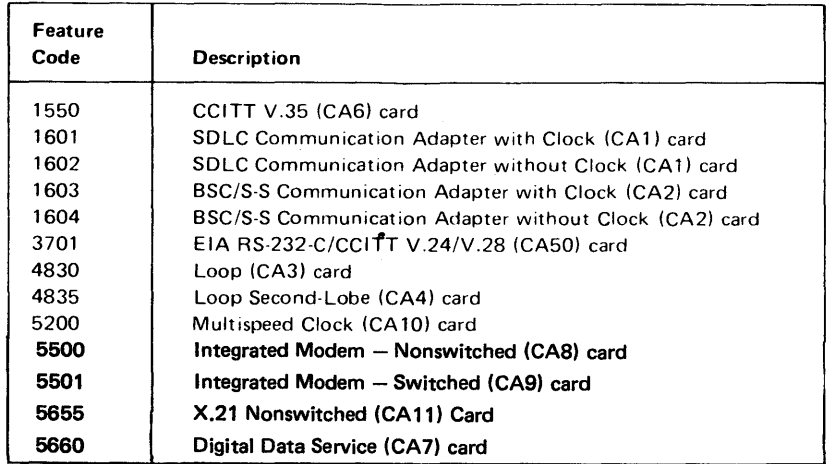

Figure CAS00-3. Features Required by the Communications FAC Codes

#### SV27-2521-3 5-CA-222

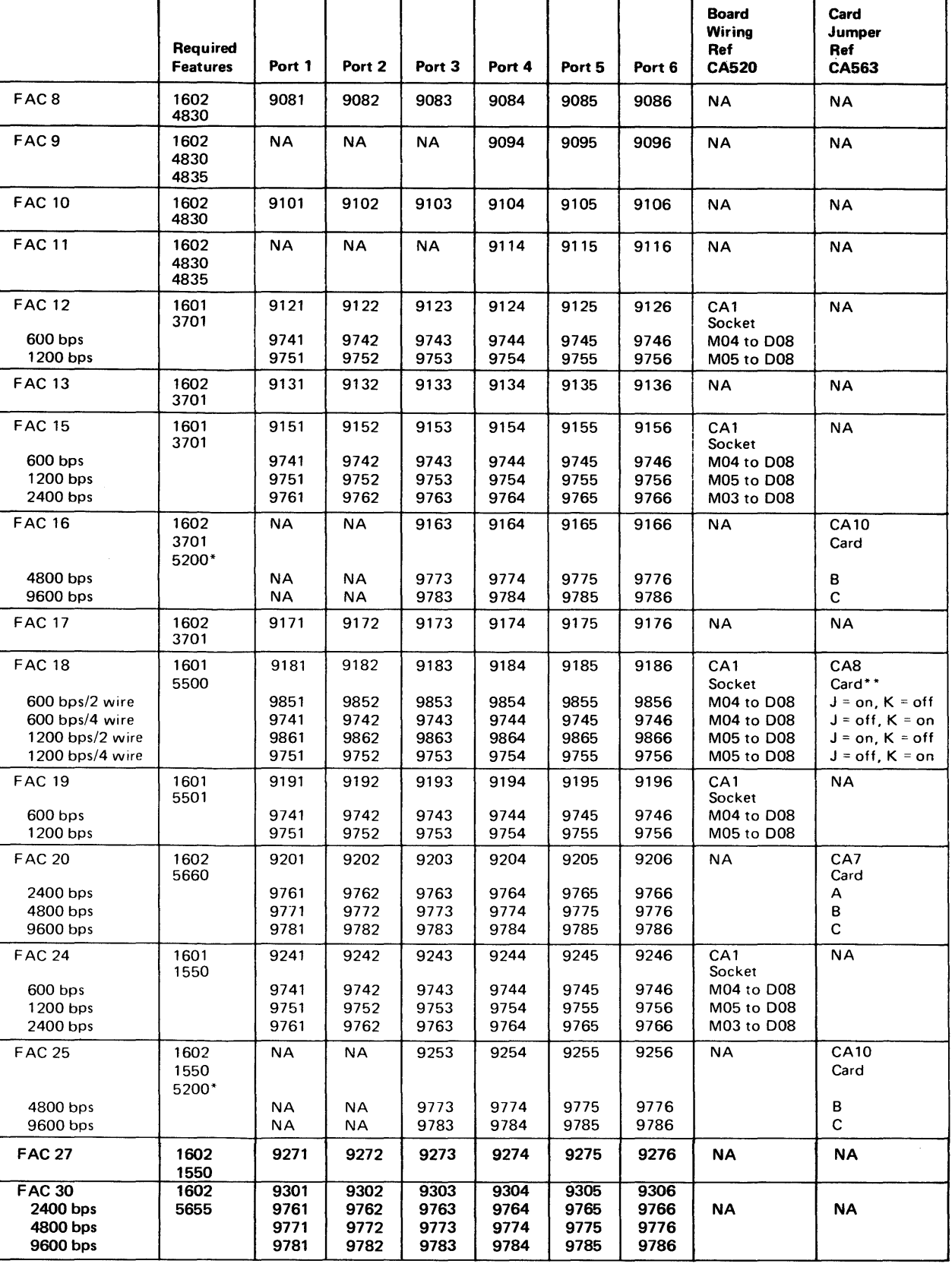

\*Only one 5200 feature is required per 8130.

\*\*Two-wire operation requires board jumpers (CAB Socket): G02 to G09 and J05 to J13.

# Figure CAS00-4. Board Wiring and Card Jumpers for 8130 SDLC Communications FAC Specify Codes (Minor)

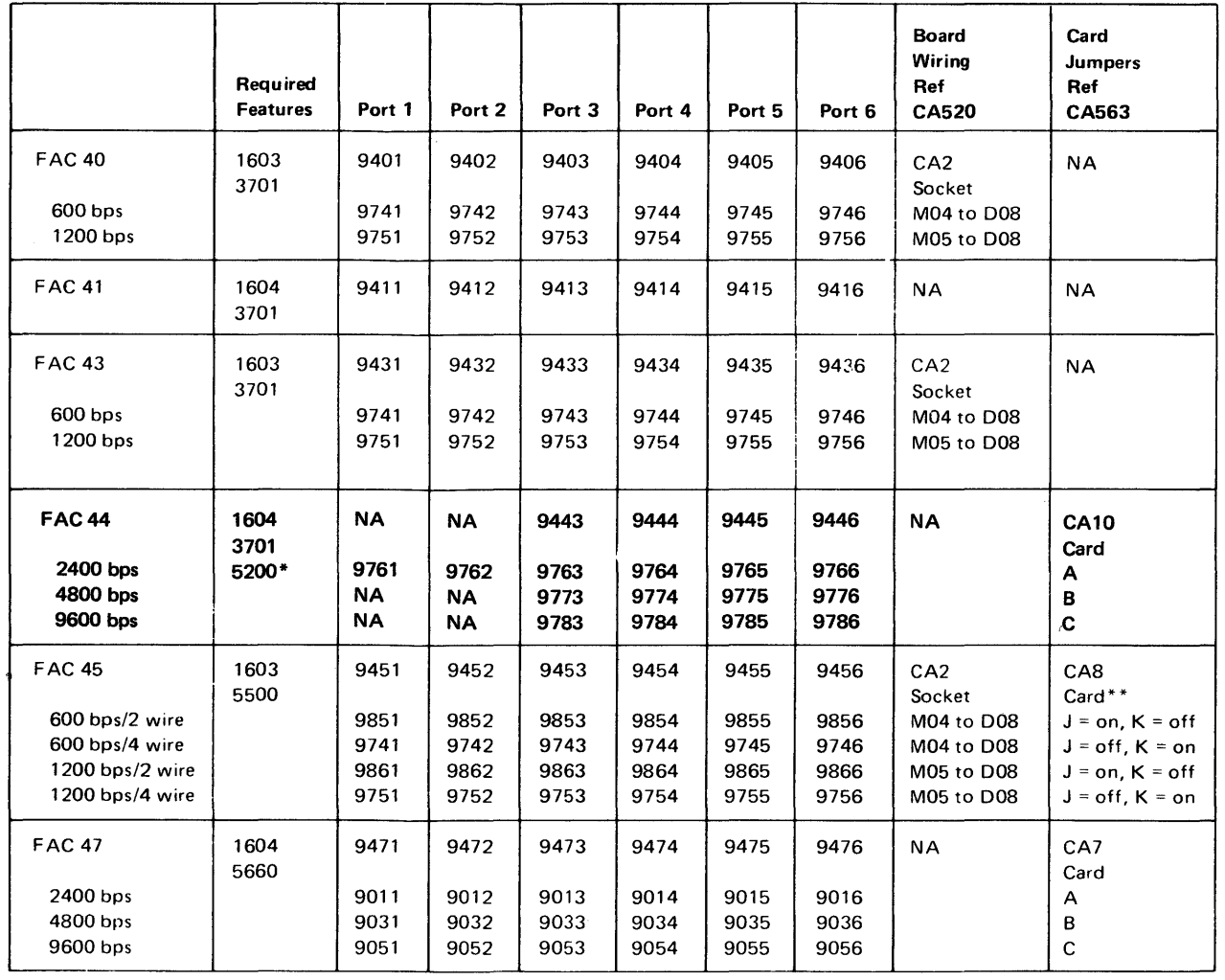

\*Only one 5200 feature is required per 8130.

\*\* Two-wire operation requires board jumpers (CA8 Socket): G02 to G09 and J05 to J13.

Figure CA800-5. Board Wiring and Card Jumpers for 8130 BSC Communications FAC Specify Codes (Minor)

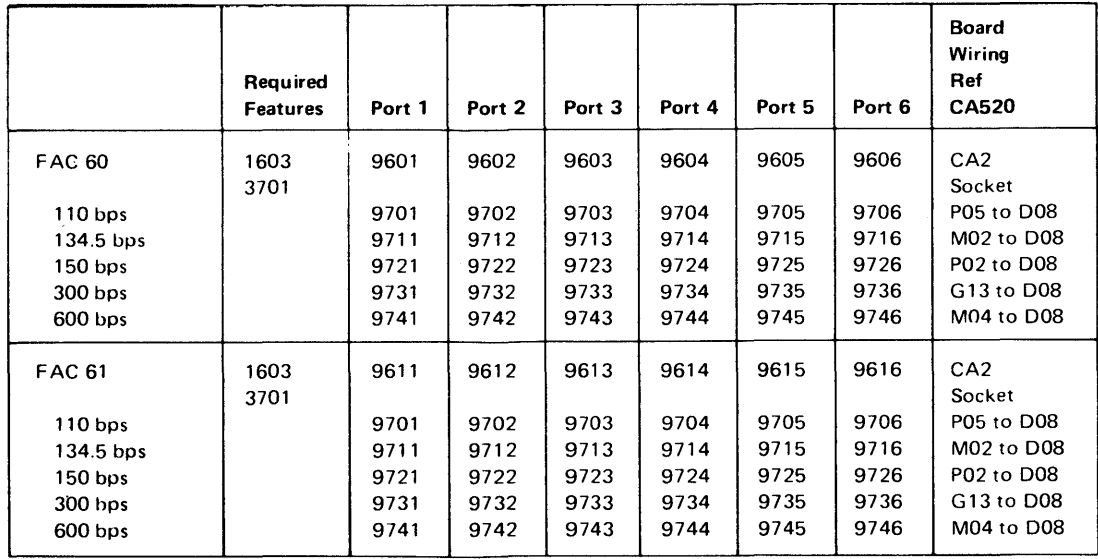

Figure CA800-6. Board Wiring for 8130 S/S Communications FAC Specify Codes (Minor)

**REA 06-88481** 

SY27-2521-3

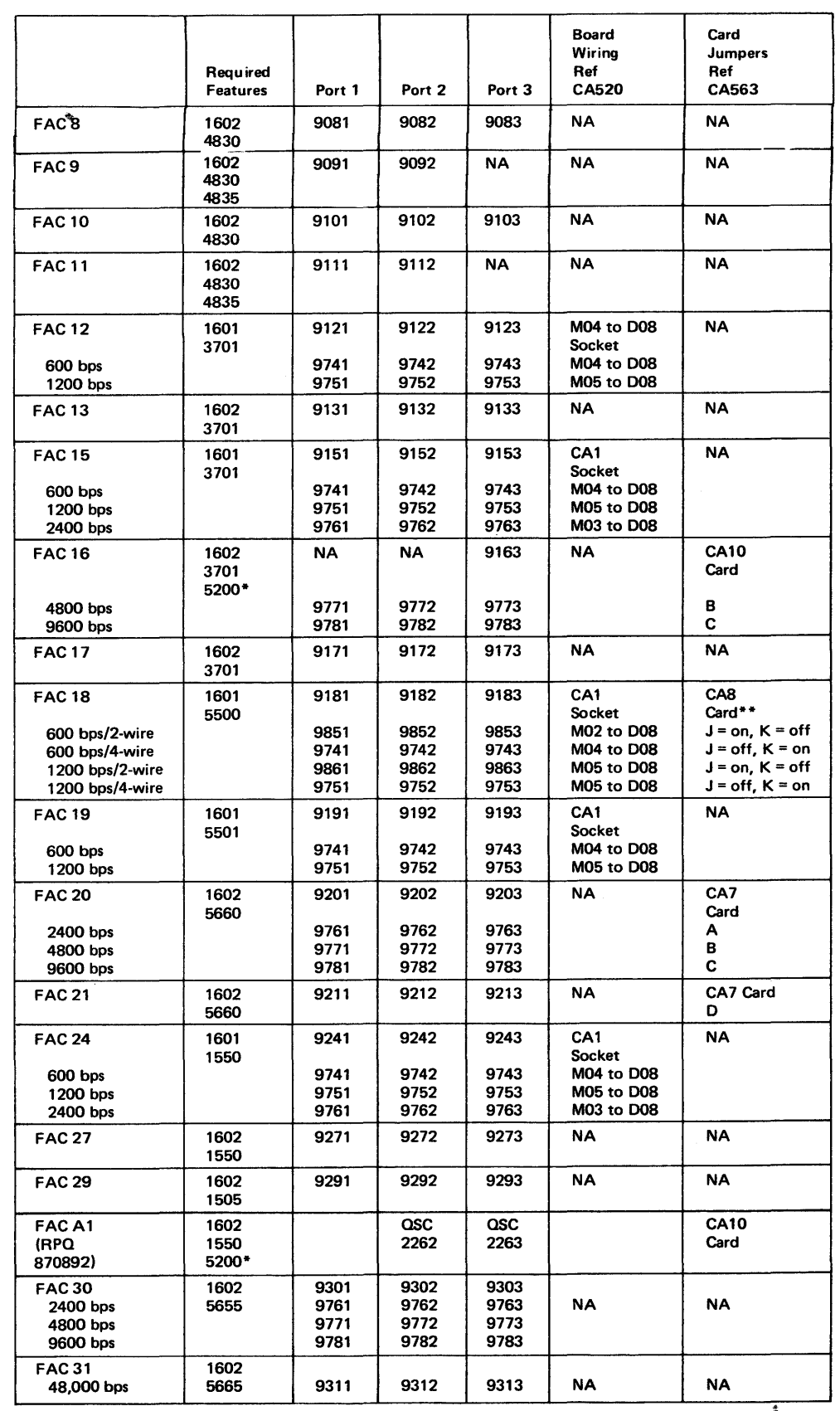

. \*Only one 5200 feature is required per 8130.

\*\*Two-wire operation requires board jumpers (CA8 Socket): G02 to G09, J05 to J13.

Figure CAS00-7. Board Wiring and Card Jumpers for 8140 SDLC Communications FAC Specify Codes (Minor)

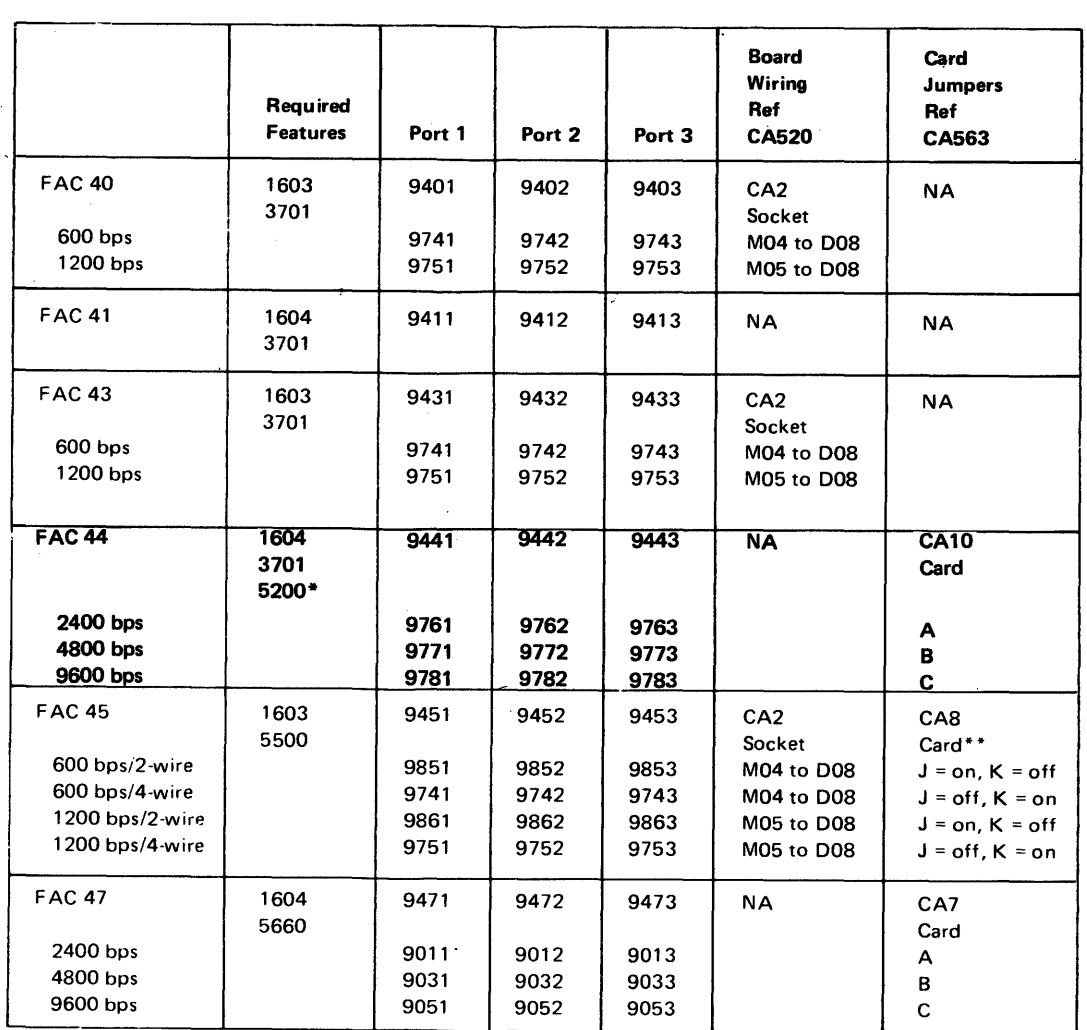

\*Only one 5200 feature is required per 8140.

••Two-wire operation requires board jumpers !CAB): G02 to G09, J05 to Jl 3.

Figure CA800-8. Board Wiring and Card Jumpers for 8140 BSC Communications FAC Specify Codes (Minor)

 $\mathcal{R}_{\mathcal{A}}$ 

 $\sim$ 

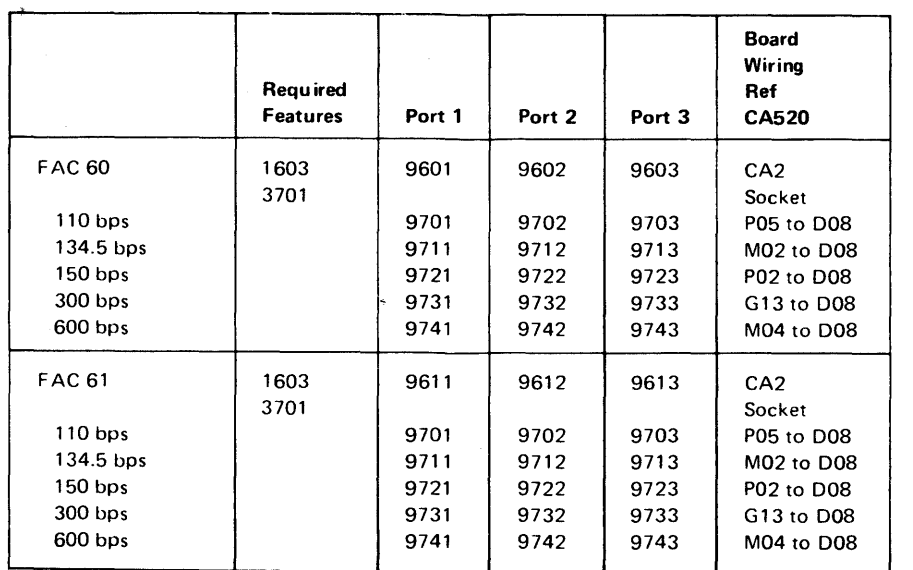

Figure CA800-9. Board Wiring for 8140 *SIS* Communications FAC Specify Codes (Minor)

SY27·2521 ·3 REA 06-88481

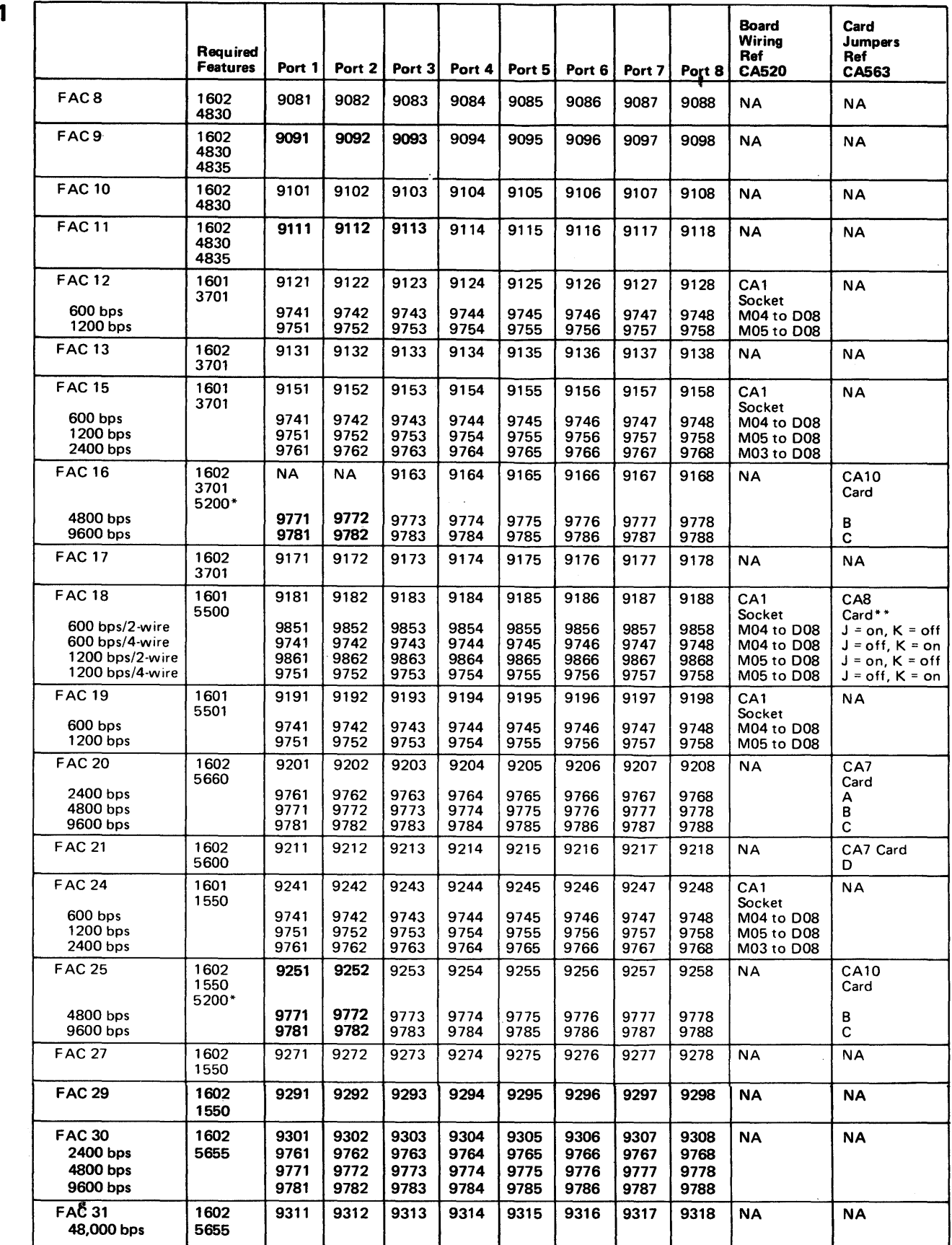

\*Only one 5200 feature is reauired ner 8101 basic or expansion attachment type.

\*\*Two-wire operation required board jumpers (CAB socked: G02 to G09, J05 to J13.

# Figure CA800-10. Board Wiring and Card Jumpers for 8101 SDLC Communications FAC Specify Codes (Mjnor)

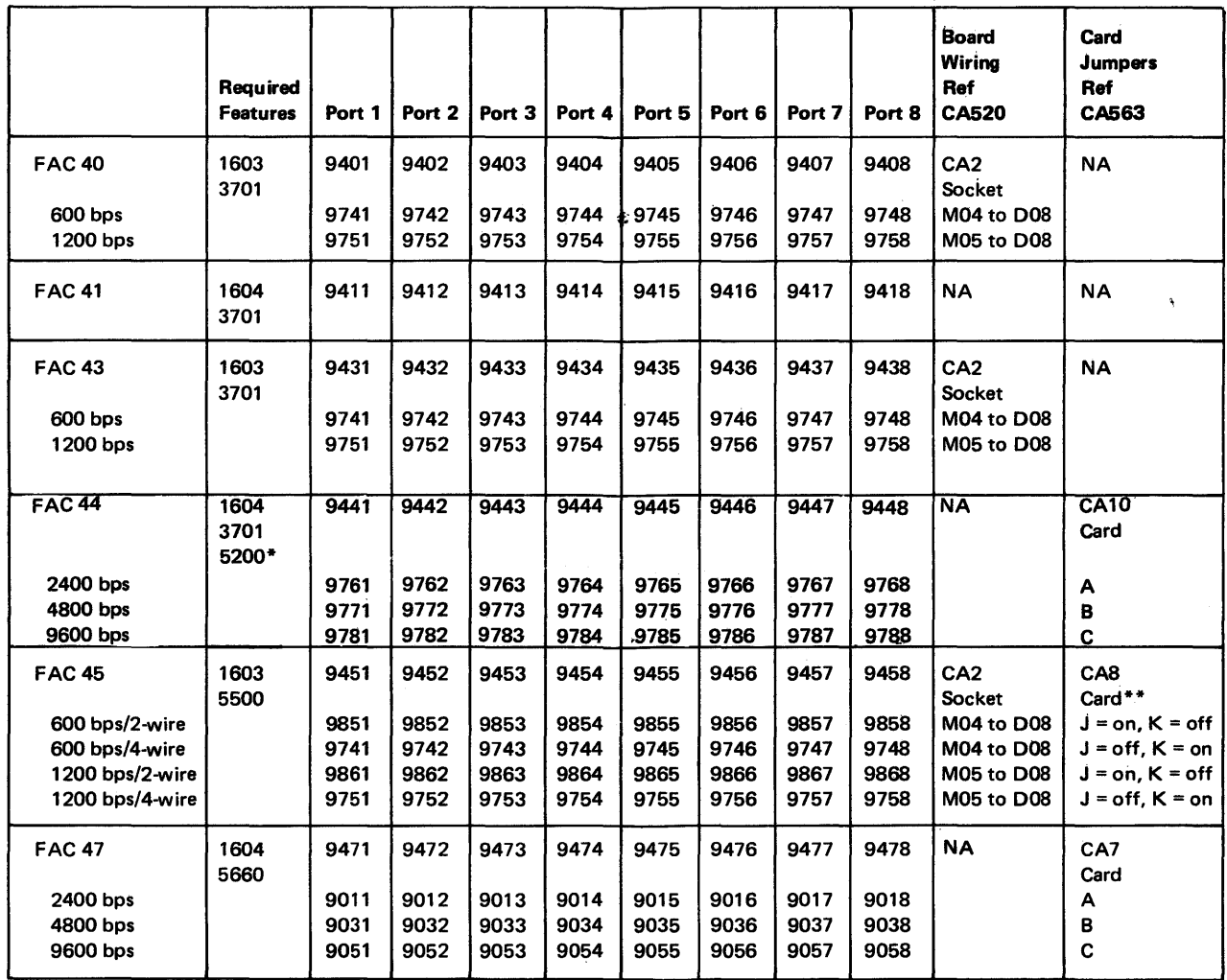

\*Only one 5200 feature is required per 8101 basic or expansion attachment type.

\*\*Two-wire operation requires board jumpers (CAB socket): G02 to G09, J05 to J13.

Figure CAS00-11. Board Wiring and Card Jumpers for 8101 BSC Communications FAC Specify Codes (Minor)

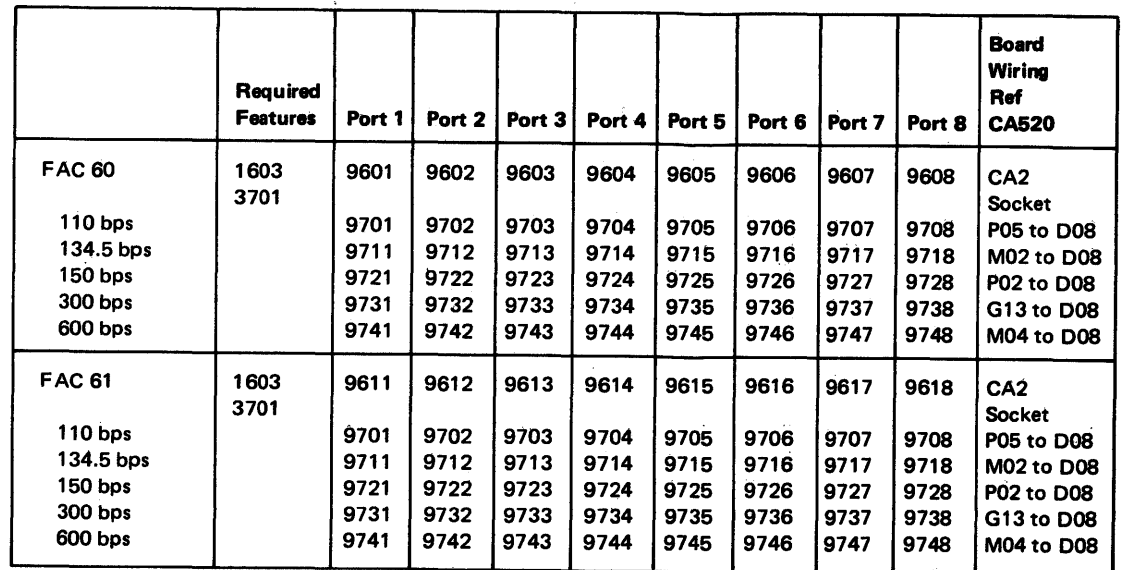

 $\sim$ 

Figure CAS00-12. Board Wiring for 8101 S/S Communications FAC Specify Codes (Nlinor)

 $\sim 10^{-1}$ 

 $\mathbb{R}^n$ 

 $\sim 10^{-11}$ 

 $\sim 1000$ 

This page intentionally left blank.

 $\sim 10^{-11}$ 

 $\mathcal{L}^{\mathcal{L}}(\mathcal{A})$  and  $\mathcal{L}^{\mathcal{L}}(\mathcal{A})$  and  $\mathcal{L}^{\mathcal{L}}(\mathcal{A})$ 

**5-CA-226** 

Chapter 5. MAP Reference Information Diskette Storage (DA)

 $\sim 100$ 

 $\sim 10^6$ 

 $\sim 10^7$ 

## **Introduction**

This part (DA) of Chapter 5 provides maintenance information to service the diskette storage facility used in the IBM 8130, 8140, and 8101 units. When used with IBM's MAP maintenance package, the DA MAP provides fault isolation for diskette storage problems and refers to this part of Chapter 5 for information such as hardware locations, possible-cause-of-failure lists, and logic net checking.

This part has six sections:

- 1. General Information (DA100-DA134): Contains information on diskette storage hardware components, basic operation, and repair strategy.
- 2. Offline Tests (DA200-DA258): Contains diskette test information and action plans.
- 3. Intermittent Failure Repair Strategy (DA300-DA356): Contains information used to repair intermittent diskette storage facility problems.
- 4. Signal Paths and Detailed Operational Description (DA400-DA462): Contains information on board and card logic and signal paths, as well as detailed descriptions of diskette storage facility operations.
- 5. Adjustment, Removal, and Replacement Information (DA500-DA670): Contains information on adjustment, removal, and replacement procedures for the diskette drive assembly and its components, including DANGER and Caution notices. It also includes diskette handling, insertion, and removal procedures.
- 6. Voltages and Environmental Characteristics (DA700): Contains information on the standard diskette voltages used and diskette drive environmental characteristics.

## SY27-2521-3

#### **Contents**

DA 100 General Informatio DA110 Components DA111 Hardware DA112 Addressing DA113 Configurati DA120 Basic Descript DA121 Diskette Di DA122 Diskette Dr DA123 Diskette Ba Single-Sided Dis Double-Sided D DA130 Adapter-Unique DA131 Offline Rep DA132 Diskette Su DA133 Read/Write DA134 Intermitter

DA200 Offline Tests DA210 Offline Test R DA211 Diskette Ad DA212 Diskette Di Read and Seek Write Tests ... DA220 Not Used DA230 Test Message ! DA231 Offline Test DA232 Selectable DA233 Status and Basic Status Byt **Extended Status** Drive Sense Byte Diagnostic Sense DA240 Test Error Mes DA250 Diskette Stora DA251 Adapter/Bu DA252 Diskette Ac DA253 Diskette Sto DA254 Not Ready Diskette Not Tu Diskette Is Turn DA255 Seek Failur DA256 Read/Write DA257 Speed Failu DA258 Erase/Write

## DA300 Intermittent F

DA310 Adapter-Uniqu DA311 Looping with DA312 Using the Sy DA313 Using the F DA320 Error Log Info

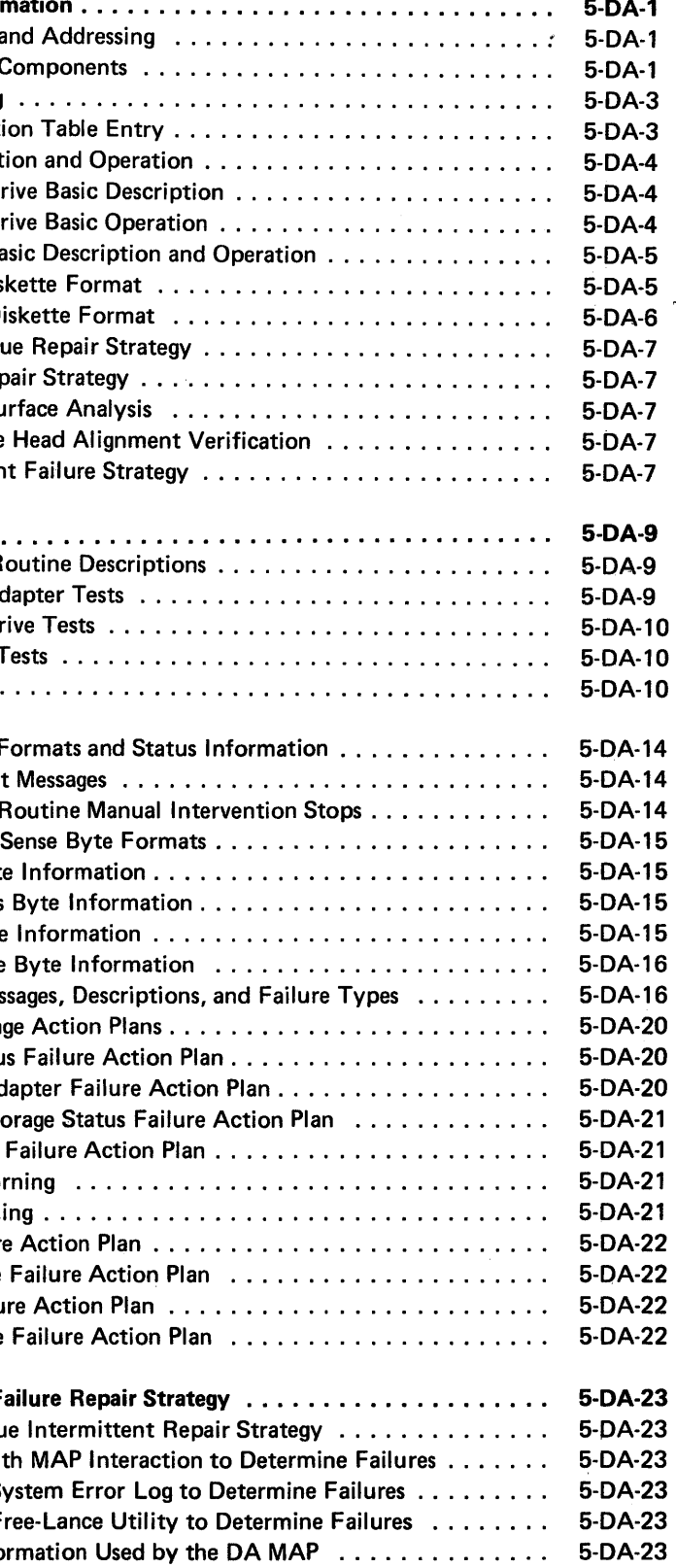

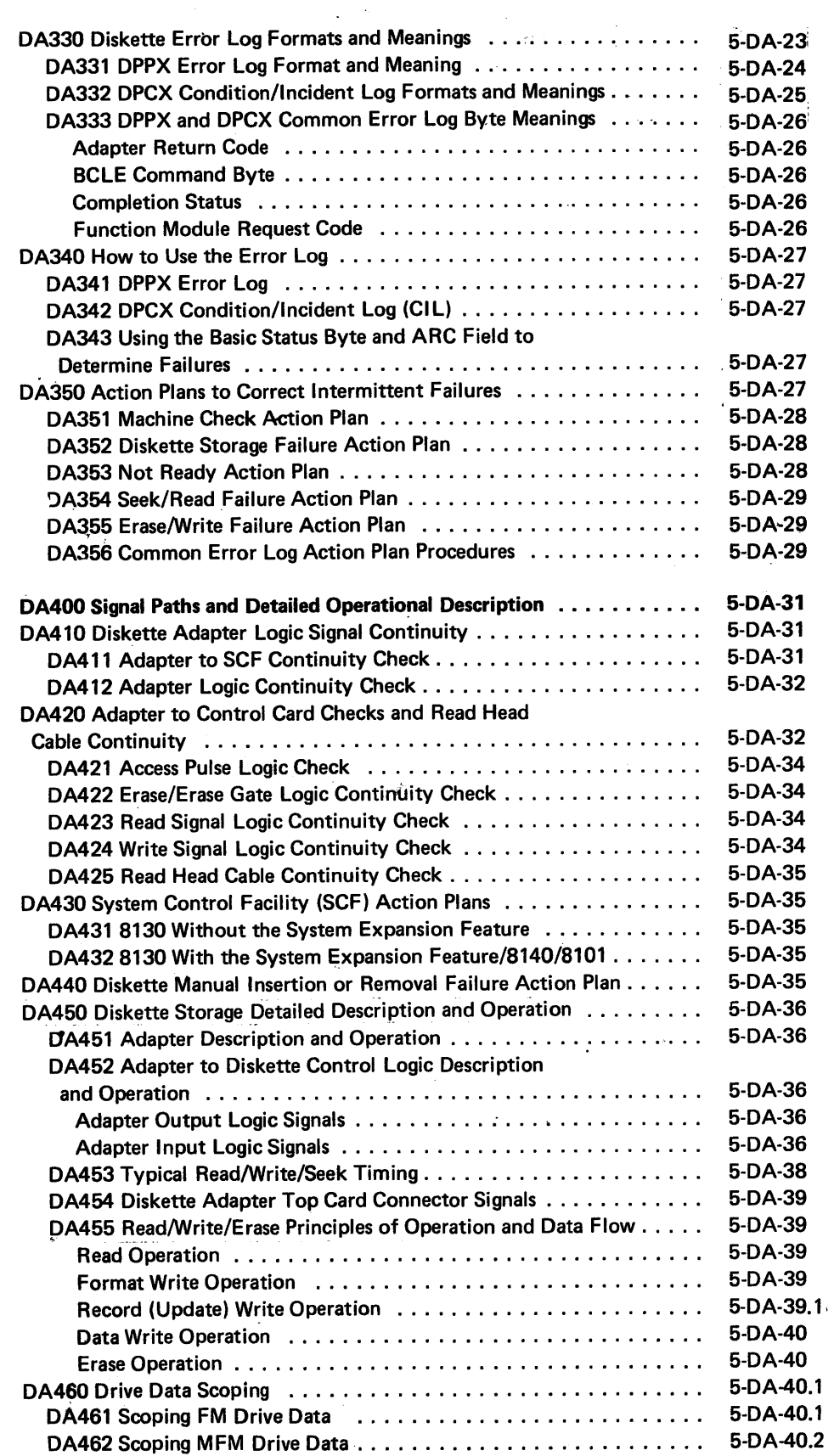

 $\sim$ 

 $\sim 10^{-1}$ 

 $\sim 10^{-1}$ 

DA500 Adjustment, Re DA510 General Informa DA511 Diskette Prot DA512 Diskette Inse DA513 Tools . . . . DA514 Diskette Driv DA515 Diskette Driv DA516 Diskette Driv DA520 Drive Cover Ass DA521 Drive Cover DA522 Drive Cover DA530 Cover Latch Ass DA531 Cover Latch DA532 Cover Latch DA540 Drive Collet and DA541 Drive Collet DA542 Drive Collet DA550 Head/Carriage A DA551 Head/Carriag Head/Carriage Ser Head/Carriage Ser Head/Carriage Ser DA552 Head/Carriag • Head/Carriage Adj Head/Carriage Adj Head/Carriage Adj DA553 Head/Carriag DA554 Head/Carriag DA560 Head Load Soler DA561 Solenoid and DA562 Solenoid and DA563 Solenoid and DA564 Solenoid and Connector Block) DA565 Solenoid and Connector Block) DA565 Solenoid and Connector Block) DA570 Drive Belt . . . DA571 Drive Belt Tr DA572 Drive Belt Tra DA573 Drive Belt Re DA574 Drive Belt In: DA580 Drive Motor and DA581 Drive Motor DA582 Drive Motor DA590 Drive Belt Idler DA591 Drive Belt Idl DA592 Drive Belt Idl

 $\bar{\mathcal{A}}$ 

 $\rightarrow$ 

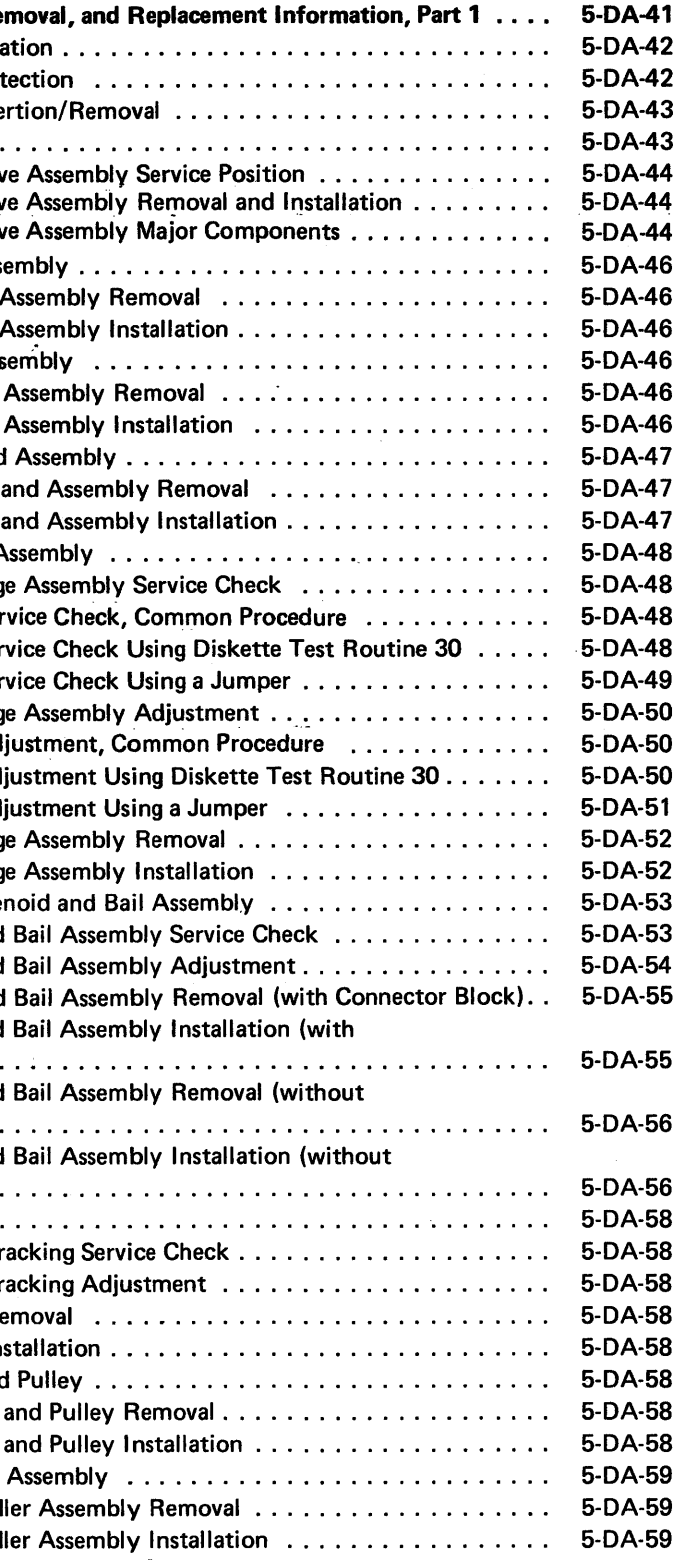

 $\sim$   $\sim$ 

# Figures

 $\sim$ 

 $\sim$ 

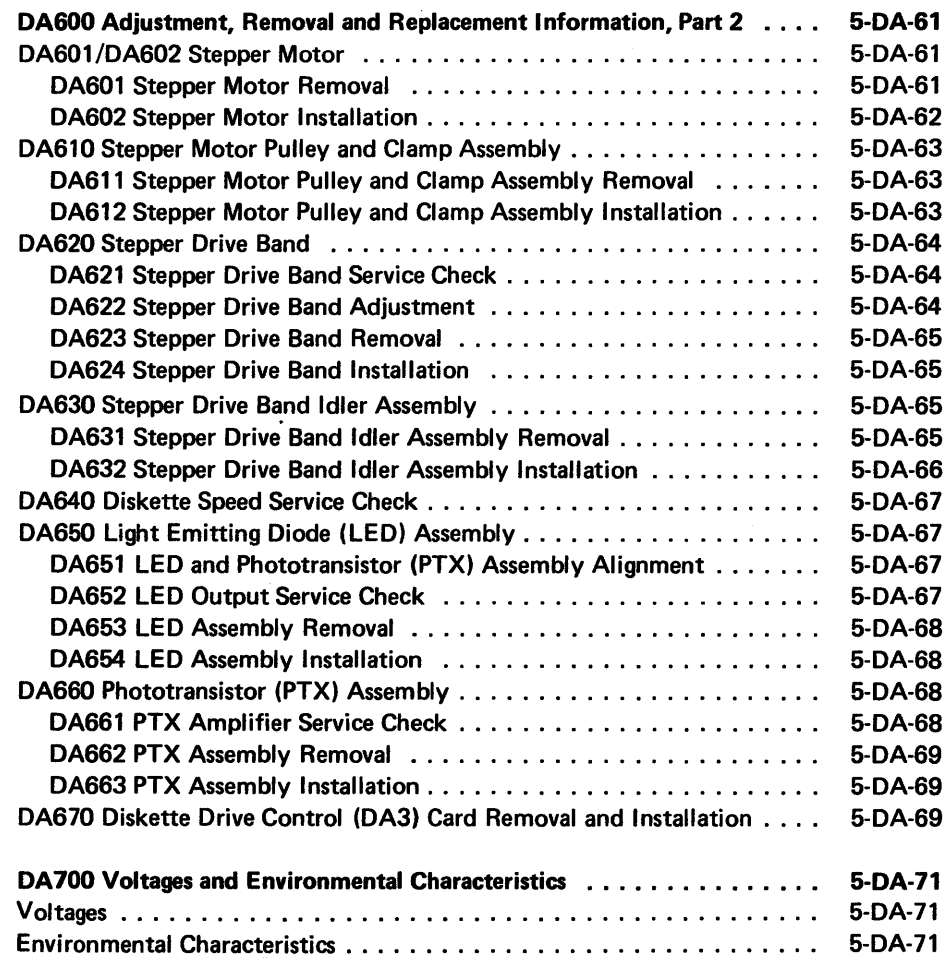

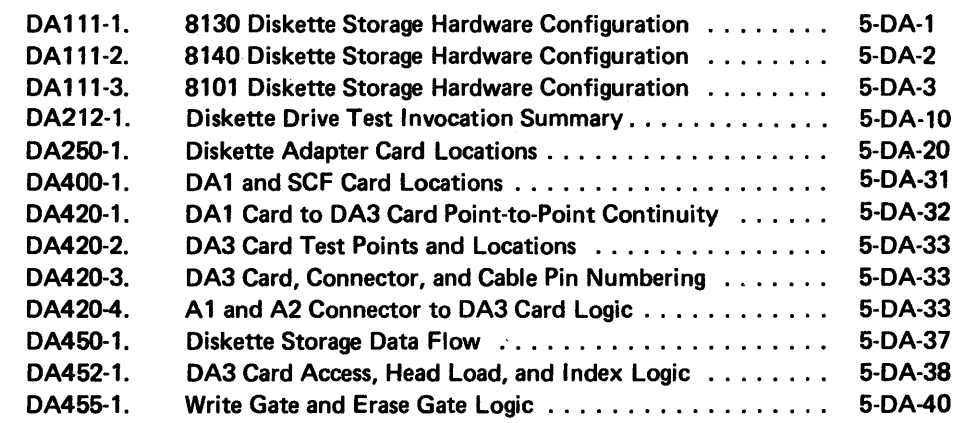

 $\sim$ 

# SY27-2521-3

 $\bullet$ 

## Abbreviations

ADWA ARC

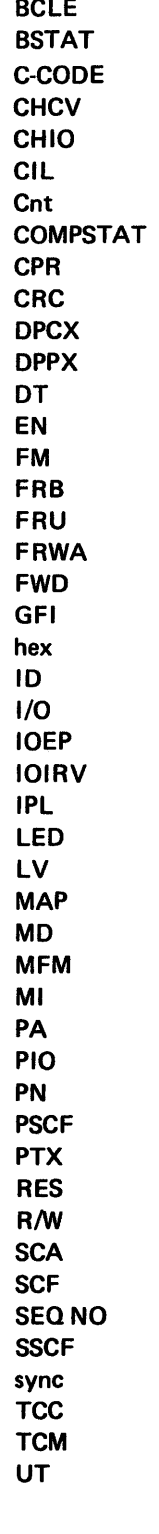

adapter work area address adapter return code buffer control list element basic status completion code channel control vector channel 1/0 Condition/Incident Log count completion status channel pointer register cyclic redundancy check Distributed Processing Control Executive Distributed Processing Programming Executive device type error number frequency modulation function request block field-replaceable unit function request work area address forward General Failure Index hexadecimal identification input/output 1/0 interrupt entry point 1/0 Interrupt Request Vector initial program load I ight-emitting diode level Maintenance Analysis Procedure Maintenance Device modified frequency modulation manual intervention physical address programmed 1/0 part number Primary System Control Facility Phototransistor reserved read/write secondary component address System Control Facility sequence number Secondary System Control Facility synchronization top card connector test control monitor

unit type

# DA100 General Information

The DA MAP, contained on maintenance device (MD) diskette 03 and used for diskette storage fault isolation, refers to this section for locations, adjustments, service checks, or replacement procedures.

The 53FD diskette drive used in the 8100 needs no scheduled maintenance.

The diskette drive is available by part number for either vertical or side mounting. The procedures that appear in this section refer to a side-mounted diskette drive. When necessary, there are several caution notices for adjustments that must be done with the diskette drive in the side-mounted (vertical) position.

Section DA111 contains information to help you understand the physical configuration of the diskette storage facility. This information varies according to the machine type (8130, 8140, or 8101) that contains the diskette drive. Section DA112 describes the physical addresses (PAs) that must be specified to permit diskette storage information transfer. Section DA 113 contains the configuration table entry needed for the diskette storage facility and lists the PA values.

# DA111 Hardware Components

# DA110 Components and Addressing

The diskette storage facility consists of two adapter cards (DA1 and DA2) and a diskette drive assembly that contains the diskette drive control card (DA3), the drive mechanism, a read/write head and track access (head/carriage) assembly, and the associated cables needed for control and power.

The diskette drive connects to its adapter through two cable assemblies. The control cable supplies logic signals, read/write data, and de power; the power cable supplies ac power directly to the diskette drive motor from the power supply of the machine type that contains the drive.

Diskette storage is standard in the 8130, 8140, and 8101 and has a physical gate reference of 01D. Because the adapter cards are in different board locations that depend on machine type and model, refer either to Figure DA111-1, DA111-2, or DA111-3 for these locations.

See DA516 for detailed diskette drive assembly locations.

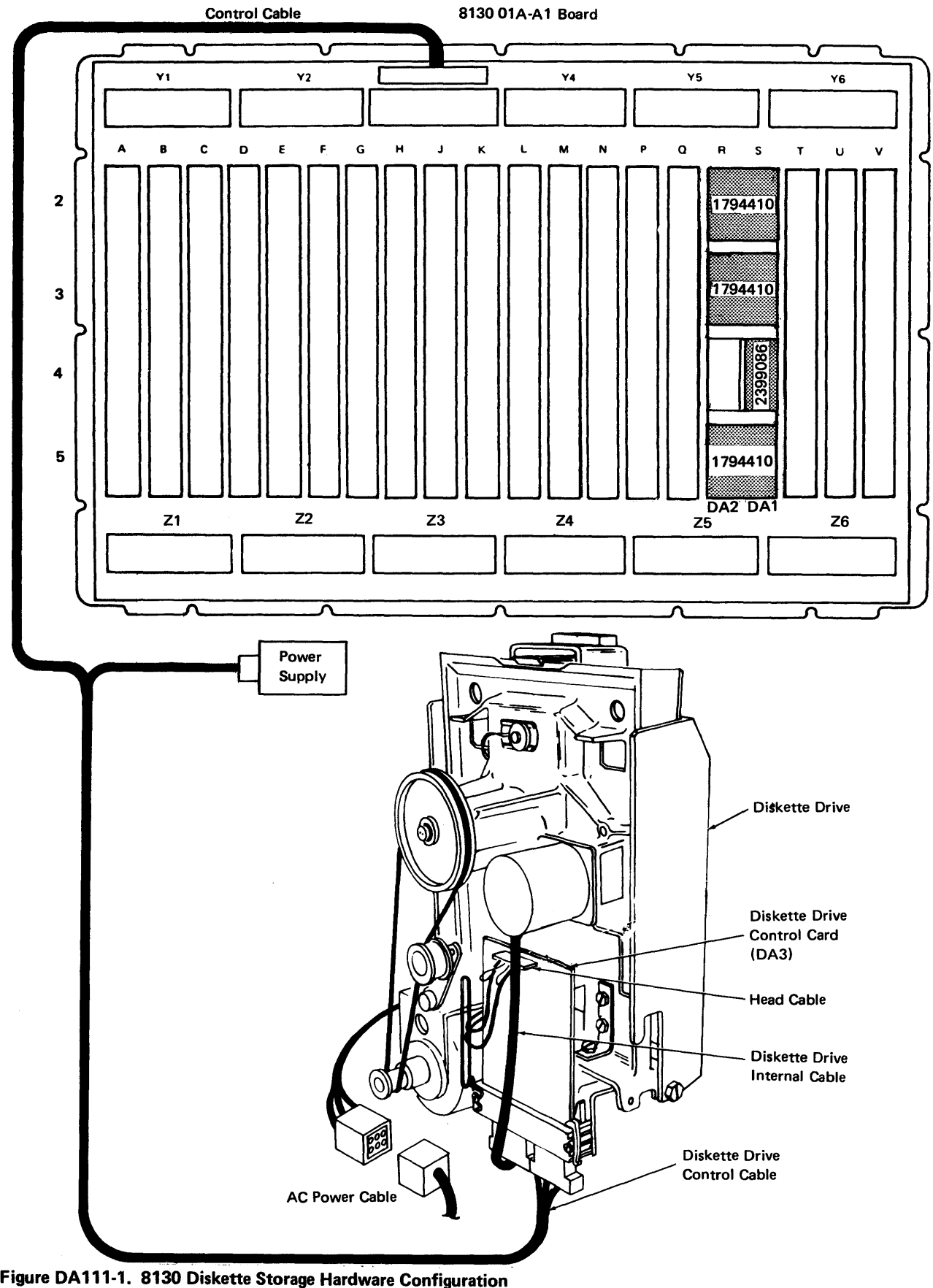

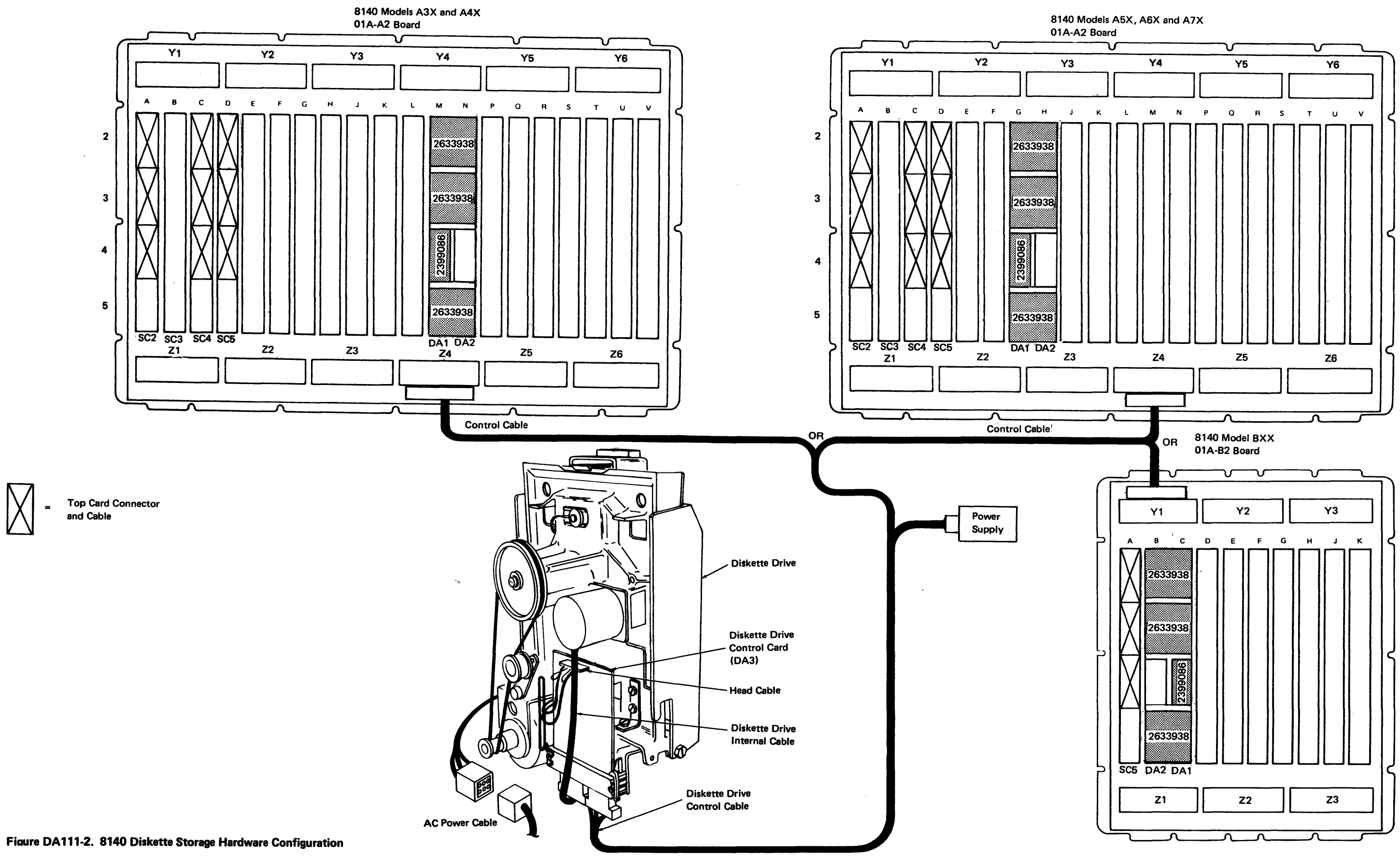

SY27-2521-3

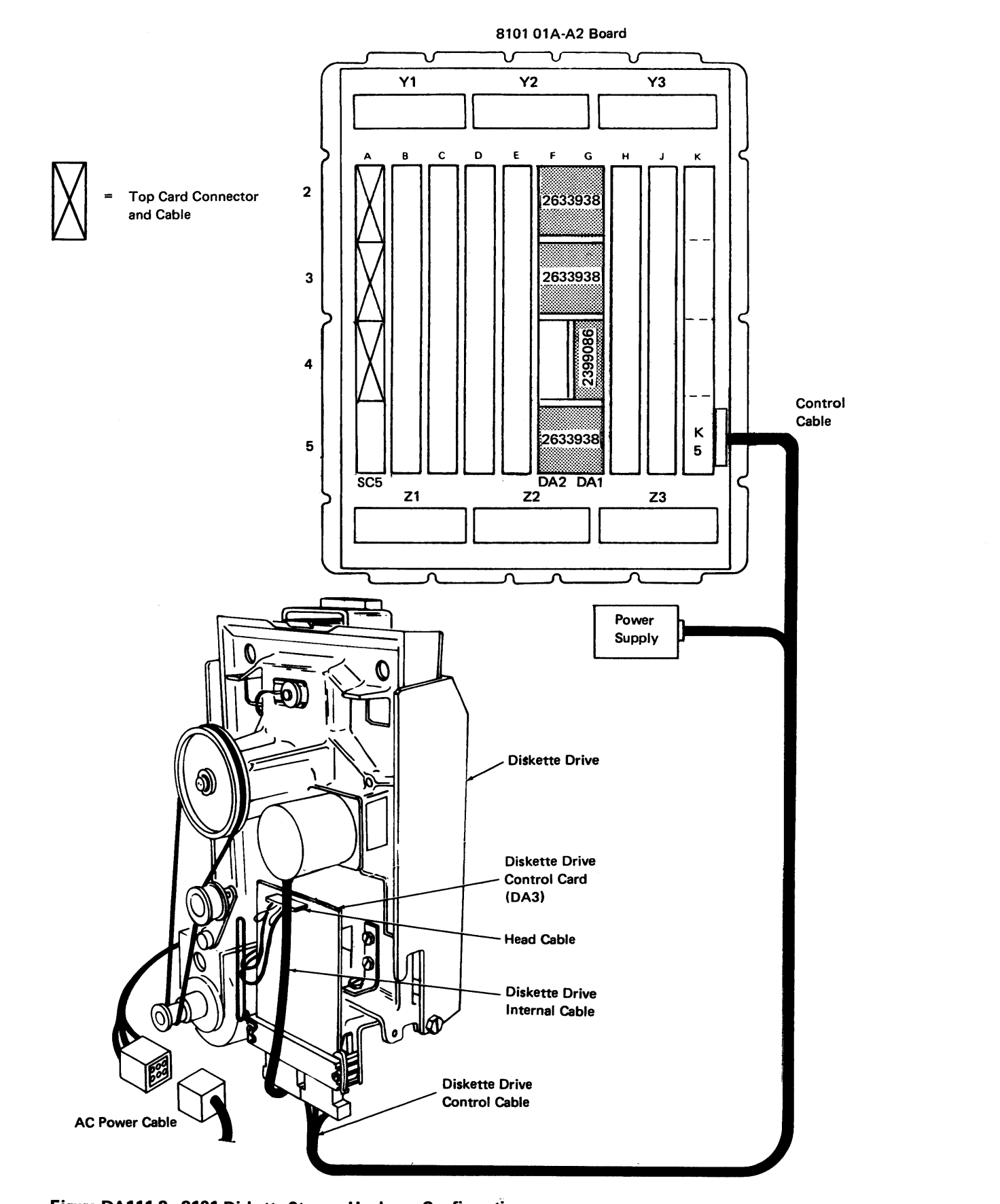

DA112 Addressing

Figure DA 111-3. 8101 Diskette Storage Hardware Configuration

determines a separate addressing parameter:

- Addressable 8100 components, such as the diskette storage facility, require a unique PA to enable information transfer. The PA has two hex characters, each of which
- The "A" value specifies the address within the SSCF group (always 7 for diskette

In an 8100, the configuration table entry defines the addressing level (LV), physical address (PA), unit type (UTUT), and option parameters (OPOP). The diskette storage facility uses the standard 8100 configuration table entry format, which is: LV PA UTUT OPOP OPOP

- The "P" value specifies the SCF group address, determined by:
	- Board wiring in an 8130 without the System Expansion Feature.
- The setting of the SSCF (SC5 card) address switches for 8130s with the System Expansion Feature and for all 8140s and 8101s.
- storage).

PA = 87 8130/8140 97 1st 8101 A7 2nd 8101  $B7 = 3rd 8101$  $C7 = 4th 8101$ 

Refer to CP210 "Addressing Levels" in Chapter 2 for a discussion of addressing. Refer to DA113 for the physical address values, which are part of the configuration table entry. This value depends on the machine type and, for an 8101, the logical system location of the 8101 that contains the diskette storage.

DA 113 Configuration Table Entry

- Where:
	- $LV = 01$
- -
	-
	-
	-
- UTUT = 0002
- OPOP Not used
- OPOP Not used

# DA 120 Basic Description and Operation

# DA 121 Diskette Drive Basic Description

The diskette drive is a direct-access read/write storage device that records and retrieves data and which generally can be used:

- To initially load the control program.
- As a microprogram storage backup.
- For diagnostic microprogram storage.
- In any application where data exchange media (card, tape, or disk) are presently used.

The diskette storage medium used for this device is a thin, flexible disk contained in a protective envelope. A coating of magnetic material on the disk surface enables the reading and writing of information.

The 53FD diskette drive used in the 8100  $\bigotimes$  can read and write single- or doubledensity information (depending on diskette type) on both sides of a two-sided diskette, and single-density information on side 0 of a single-sided diskette. The diskette type 1  $\blacksquare$  uses only one physical side, while the diskette type 2  $\blacksquare$  uses both. The diskette type 2D is physically identical to the type 2, but can be formatted to have an information density twice that of diskette types 1 and 2.

Drive logic senses the physical location of the index holes  $\mathbb{Z}$  and  $\mathbb{F}$  to determine the diskette type, and responds with a signal that identifies the type loaded.

The diskette drive control card (DA3) sends Index pulses to the diskette adapter DA1 card when the diskette begins rotating. Each rotation generates one Index pulse approximately every 166.7 ms. The diskette adapter can then determine if the drive contains a diskette rotating at the correct speed. The Diskette Sense signal, which is active for a two-sided diskette, determines the diskette type.

The 53FD input/output device provides a low-cost method of data entry, exchange, and storage because its media is compatible with that of any single-sided or doublesided diskette drive. This allows use of the diskettes at other locations to exchange data in the basic data exchange format.

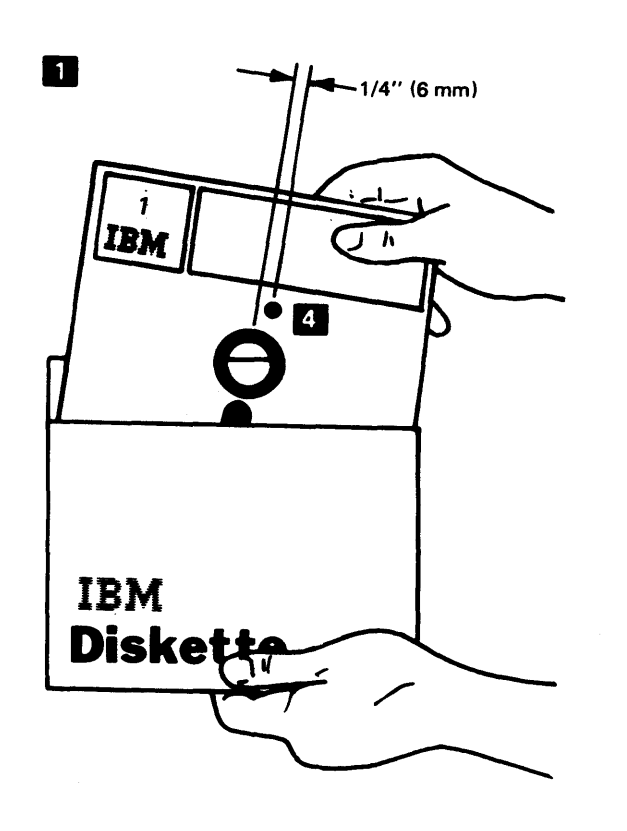

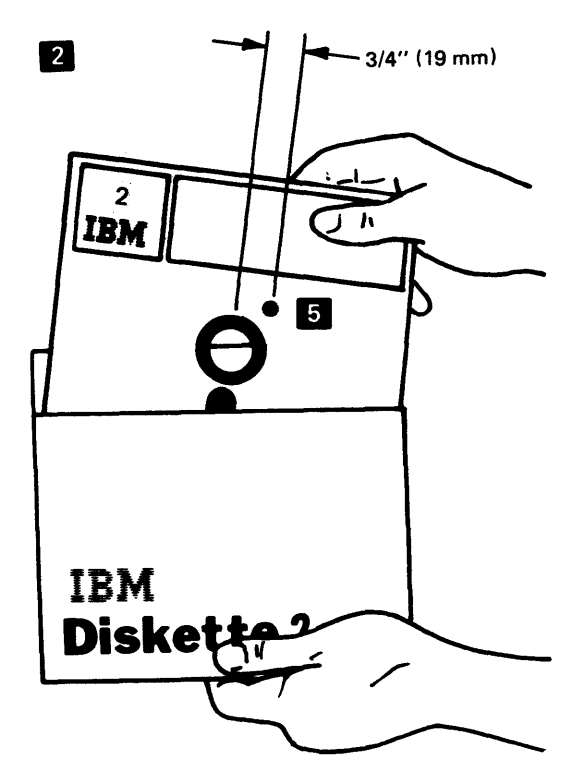

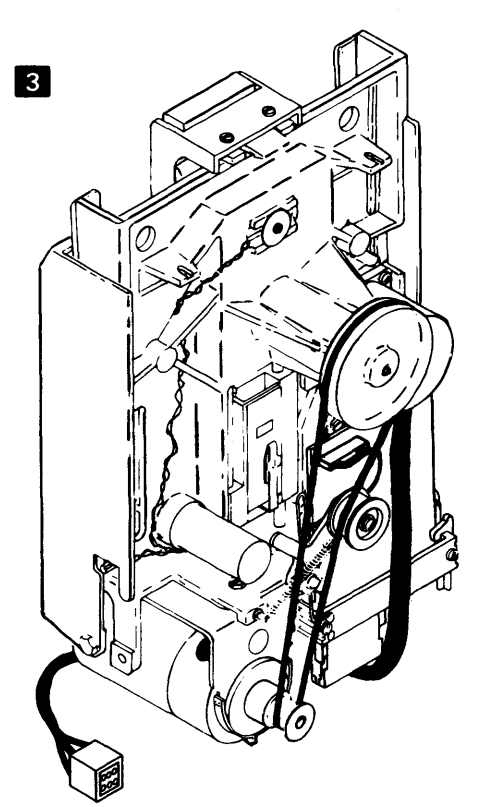

# SY27-2521-3

# REA 06-88481

## DA 122 Diskette Drive Basic Operation

Powering on the machine type that contains the diskette drive permits the diskette drive motor to turn the drive hub at 360 rpm. Inserting the diskette and closing the cover clamps the diskette between the collet and the drive hub, which turns the diskette; opening the cover releases the clamping action. permitting diskette removal.

The diskette adapter activates the Head Engage signal at the start of any read or write operation. This signal energizes the head load solenoid, causing the bail to load the read/write heads. A data valid condition occurs approximately 80 ms after Head Engage becomes active, which initiates diskette to diskette adapter data transfer.

The diskette adapter determines the read/write head location either by examining the track ID data or by positioning the head/carriage assembly at track 0. The adapter then moves the head/carriage either in (toward the hub) or out by sequencing the four access lines. Activating two sequential access lines moves the stepper motor, which causes the head/carriage to move a distance equal to one track (cylinder). The diskette drive requires 5 ms to access (seek to) each cylinder, and it also requires 35 ms for the head/carriage assembly to stop.

After moving the head/carriage to the selected track, the last two access lines remain active to electrically detent the stepper motor, and the adapter then performs a read or a write operation. The Head Engage signal turns off after completion of the last read, write, or seek operation to reduce head wear.

# DA 123 Diskette Basic Description and Operation

#### Single-Sided Diskette Format

A diskette track is a circular path on one side of the diskette surface. On a diskette type 1 surface, there are 77 tracks written in frequency modulation {FM) mode and numbered consecutively from 00 to 76, with 00 located on the outside edge. Only 74 of these can be used for data, as track 00 contains label information and tracks 75 and 76 are reserved for alternate track assignments when others become defective.

Tracks are divided into either 8, 15, or 26 sectors, each of which contains one record. Each sector contains two basic areas: the sector ID field and the data or control record field. Refer to the illustration below for the physical track and sector layout and also for a graphic representation of the hexadecimal sector contents.

Note: *An initialized (formatted) diskette is one that has all sectors written with their respective track and sector ID (address) information.* 

As there are 74 usable data tracks, the diskette type 1 capacity in formatted data bytes

is: Sectors per Track

> 8 15 26

"Basic data exchange for a diskette type 1.

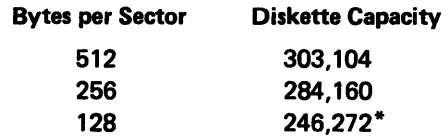

Data transfer for this diskette type occurs at 250,000 bits {31,250 bytes) per second, as it uses only the FM recording mode.

When a defective track condition occurs, the identification (ID) fields of the defective track are written into the ID field of the next higher numbered track, and binary 1 's are written into the defective one. Any subsequent access to the defective track results in an automatic seek to the next higher numbered track.

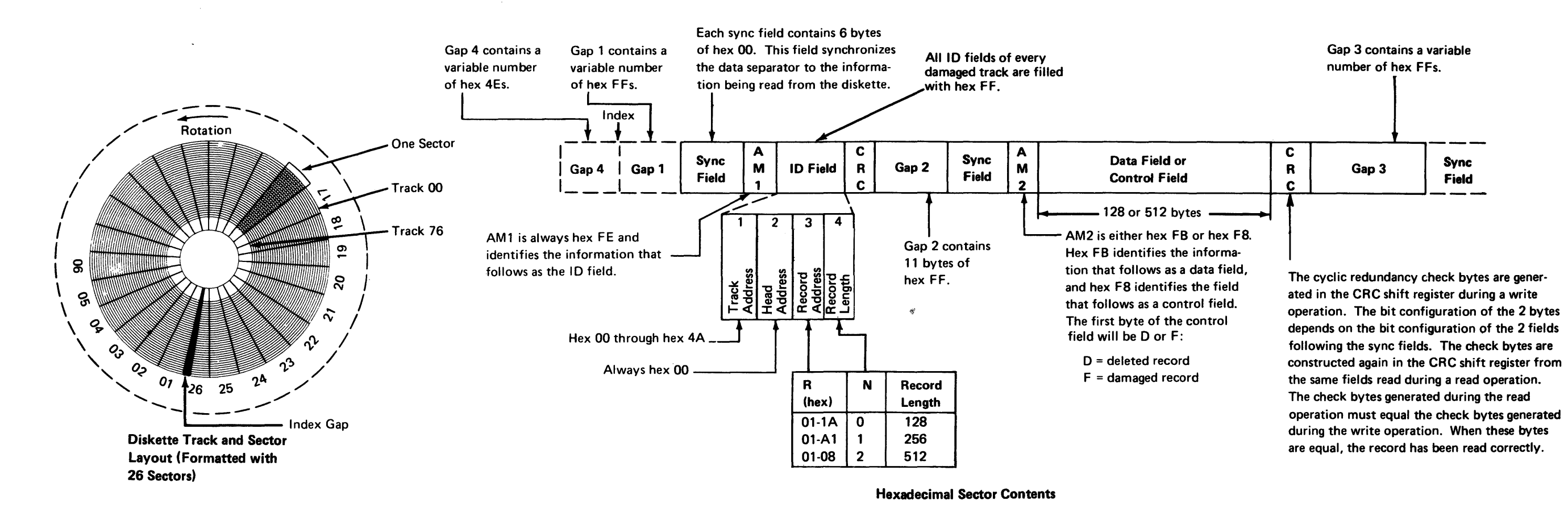

## Double-Sided Diskette Format

A diskette track is a circular path on one side of the diskette surface. A diskette cylinder is a circular path on both diskette surfaces. Therefore, a cylinder on diskette types 2 and 20 consists of two tracks, one on each side of the diskette, that can be written or read without moving the head/access assembly.

On a diskette type 2 and 20 surface, there are 77 cylinders. On type 2, the cylinders are written in FM mode, while on type 2D, they can be written either in FM or modified FM (MFMJ mode. Both types have the cylinders numbered consecutively from 00 to 76, with 00 located on the outside edge. Only 74 of these can be used for data. Track 00 of cylinder 00 contains label information written in FM mode. Track 01 of cylinder 00 contains extended label information written in MFM mode on a diskette type 20 and in FM mode on diskette type 2. Cylinders 75 and 76 are reserved for alternate cylinder assignments when others become defective.

Tracks are divided into either 8, 15, or 26 sectors, each of which contains one record. Each sector contains two basic areas: the sector ID field and the data or control record field. Refer to the illustration below for the physical cylinder and sector layout and also for a graphic representation of the hexadecimal sector contents.

Note: An initialized (formatted) diskette is one that has all sectors written with their respective track and sector ID (address) information.

The 53FD diskette drive can record data on both sides of a diskette type 2 in FM mode, or on both sides of a diskette type 20 in either FM or MFM mode. As there are 74 usable data tracks and two tracks per cylinder, the diskette type 20 capacity in formatted

data bytes is:

#### Sectors per Track

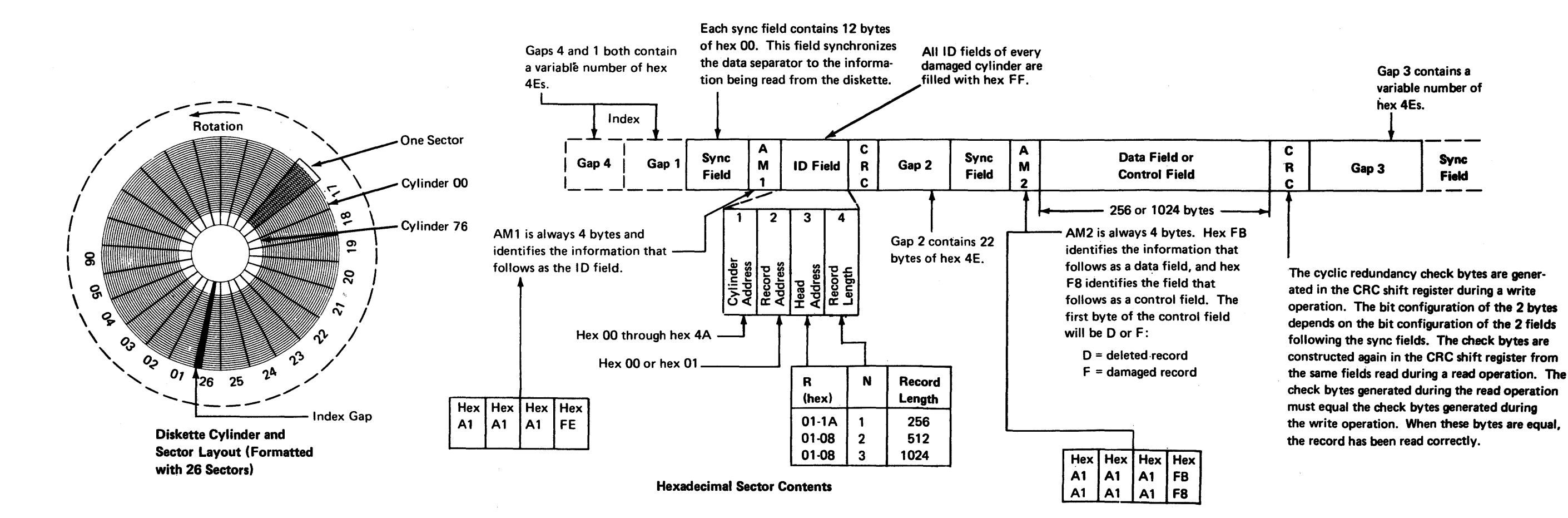

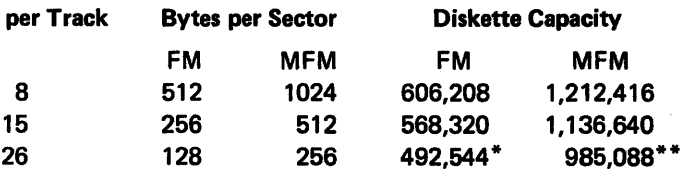

\*Basic data exchange for a diskette type 2. \*\*Data exchange for a diskette type 20.

Data transfer for these diskette types occurs either at 260,000 bits (31,260 bytes) per second when using the FM recording mode, or at 600,000 bits (62,500 bytes} per second when using the MFM recording mode.

When a defective track condition occurs, both tracks of the cylinder are flagged as defective. The ID fields of the defective cylinder are written into the ID field of the next higher numbered cylinder, and binary 1's are written into the defective one. Any subsequent access to the defective cylinder results in an automatic seek to the next higher numbered cylinder.

## DA 130 Adapter Unique Repair Strategy

Use the General Failure Index (GFI) in Chapter 1 for initial diskette storage fault isolation. The GFI instructs you to use the DA MAP contained on MD diskette 03 to perform the checks described in DA131, DA132, and DA133. In summary, use the following:

- Option A (offline checkout) to verify diskette storage operation and correct any failures (DA131).
- Option D to perform a diskette surface analysis (DA 132).
- Option E to verify diskette head alignment (DA133).

# *DA 131 Offline Repair Strategy*

The MAP first instructs you to install a correctly formatted diskette in the drive to be tested and then runs the diskette storage offline tests. The MAP isolates the problem to either the diskette adapter, the adapter/diskette drive, or the system control facility (SCF).

Offline checkout requires use of the entire system. To perform a diskette storage offline checkout, obtain the 8100 system from the customer. Maintenance device (MD) diskette 03 contains the DA MAP and offline diskette storage tests, which are loaded from the MD. Select the offline checkout option A from the DA MAP menu.

If the DA MAP isolates the problem to the diskette adapter, it directs you to replace the FRU(s) causing the problem. If still not corrected or it cannot isolate the problem to a single FRU, the MAP then refers you to procedures in DA250 for further corrective action, such as replacing multiple FRUs and checking logic signals.

If the DA MAP isolates the problem to either the diskette adapter or diskette drive, it directs you to perform a series of checks to further isolate the failure, and then directs you to replace the failing FRU(s). If still not corrected or if it cannot isolate the problem to a single FRU, the MAP refers you to procedures in DA250 for further corrective action, such as replacing multiple FRUs and checking logic signals.

If the DA MAP isolates the problem to the SCF, it directs you to use either an action plan in DA430 or the SC MAP on MD diskette 01 to perform further fault isolation.

## *DA 132 Diskette Surface Analysis*

Obtain the 8100 system from the customer. MD diskette 03 contains the diskette surface analysis test, which is loaded from the MD. Select option D from the DA MAP menu to analyze the surface of any formatted (initialized) diskette.

The DA MAP instructs you to install the diskette and enter the cylinder(s) to be checked. You can check from one to all of the diskette cylinders by entering the decimal number of the first and last cylinder numbers to be tested. The MAP then runs the surface analysis program and displays the test results at the MD.

*DA 133 Read/Write Head Alignment Verification* 

Obtain the 8100 system from the customer. MD diskette 03 contains the head alignment verification tests, which are loaded from the MD. Select option E from the DA MAP menu to check diskette drive head alignment.

The DA MAP instructs you to install a Test Alignment Diskette, PN 2455026.

Note: This diskette is not shipped with the system and must *be* obtained from the

Branch Office.

The MAP then runs the head alignment program and displays the test results at the MD.

## *DA 134 Intermittent Failure Strategy*

The following basically explains the diskette storage intermittent failure strategy. For detailed information, see DA300.

- 
- -

• If an error occurs after looping the tests for more than 10 minutes, record the test error message and use the Free-Lance Utility (DA313) and the action plans in DA250.

• If an error occurs so infrequently that looping the tests cannot determine the failure, the DA MAP refers you to the system error log (DA312).

• If an error occurs at random times thus causing different test error messages, all MAPs are ineffective. After receiving three different test error messages, the DA MAP refers you to the action plans in DA250.

SV27-2521-3 5-DA-8

 $\mathcal{L}^{\text{max}}_{\text{max}}$ 

 $\sim 10^{-1}$ 

This page intentionally left blank.

There are no online tests provided for the diskette storage facility. Only offline tests, contained on maintenance device (MD) diskette 03, enable you to test and repair diskette storage components. The offline tests verify the operation of the diskette adapter and drive, and run under control of the offline test control monitor (TCM).

- 1. At either 80BC or PAOO, enter PAB.
- 2. At 81BC, enter

The offline diskette storage tests can be invoked only from the MD. The DA MAP automatically invokes these tests when required, or you can invoke them if using the Free-Lance Utility as follows:

Where:

- $PA = Phv$
- $S = Sen$ 
	- $0 =$  run only adapter Routines 01 through 04.
- $= 1 =$
- 2 = run adapter/device Routines 01 through 27 with manual intervention.
- $L = Loo$ 
	- $0 =$  run the routines specified by the sense option once.
	- $1 =$  loop the routines specified by the sense option and stop on any error.
- 
- $RR = Row$

Caution: Do not use an MD or a CSU diskette for Routine 28, as the routine destroys data on cylinders 1, 50, and 72.

B Begin execution and enter the invocation message.

Note: *You must use the RR option to select Routines 28 through 31.* 

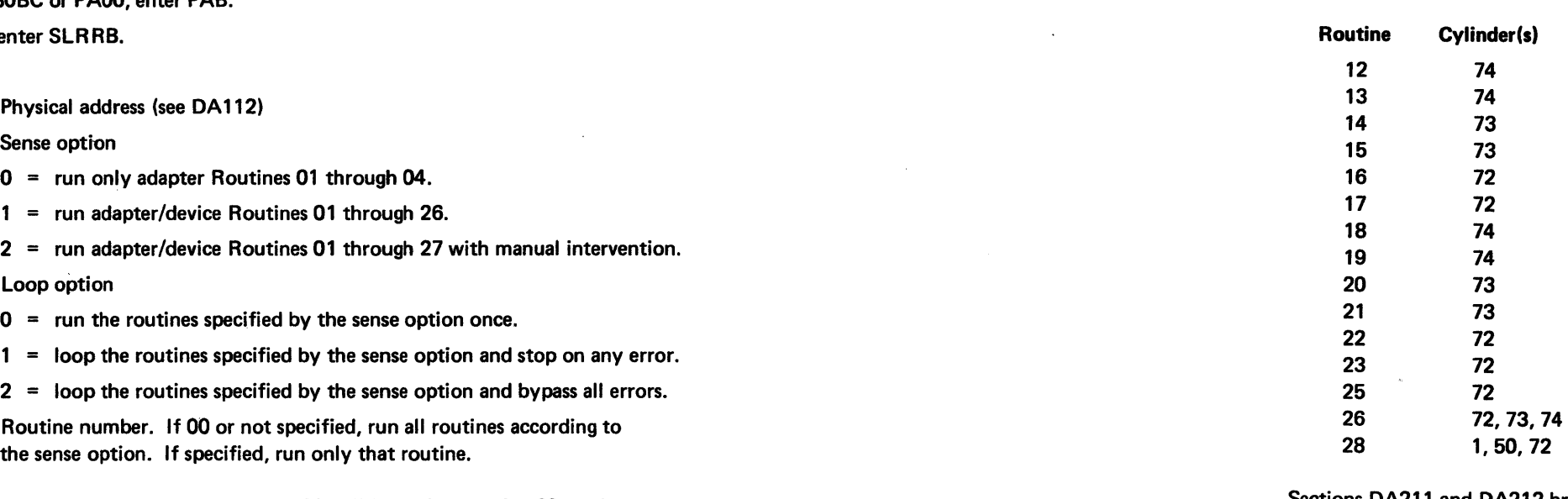

# DA200 Offline Tests

# DA210 Offline Test Routine Descriptions

The diskette storage offline tests consist of 30 routines:

- 
- 
- 

• The first four routines verify adapter functions only.

• The next 22 (05 through 27 with 24 not assigned) verify both adapter and diskette drive operation by using the adapter and previously tested adapter logic.

• The last four (28 through 31) are selectable only, and aid in performing and verifying diskette head alignment, performing diskette surface analysis, and checking the write current and filter logic.

Caution: The following routines destroy data on the cylinders indicated:

Sections DA211 and DA212 briefly describe each routine.

*DA211 Diskette Adapter Tests* 

Routine 01, 1/0 Address Recognition Test. Issues an Adapter Reset command to test the adapter information path. If successful, the routine then reads the adapter status

# to verify the expected reset condition.

a is

Routine 02, Adapter Status Test. Verifies proper operation of all commands that set, reset, and read the adapter status registers. The routine also verifies that the adapter can enable, disable, and generate an 1/0 interrupt

Routine 03, Invalid Command Test. Issues all invalid commands to the diskette adapter. Each command should cause an 1/0 machine check interrupt and also set the machine check bit in the diskette adapter basic status register.

Routine 04, Channel Control Vector (CHCV) Pointer Test. Issues Write CHCV and IRead CHCV commands, which should set the CHCV to any valid value.

# *DA212 Diskette Drive Tests*

# Read and Seek Tests

- Routines 12 through 26 and 28 destroy data on the cylinders as indicated in their routine descriptions.
- Routine 26 should be run after manually selecting any write test routine (12 through 25). This restores the standard information format for normal diskette use.
- Routines 27, 29, 30, and 31 have manual intervention stops; Routine 11 has a manual intervention stop if the diskette label specifies write-protection.
- Routines 28, 29, 30, and 31 are selectable only.
- Not all routines run on all diskette types (see Figure DA212-1).
- Manually selecting any routine from 12 through 25 causes automatic invocation of a previous routine or routines (see Figure DA212-1).

The following summarizes the diskette drive routines:

- Transfer channel 1/0 data to and from the processor.
- Set all buffer data and parity bits to both 0's and 1's.
- Sense a parity error and cause an interrupt.
- Sense a drive-not-ready condition.

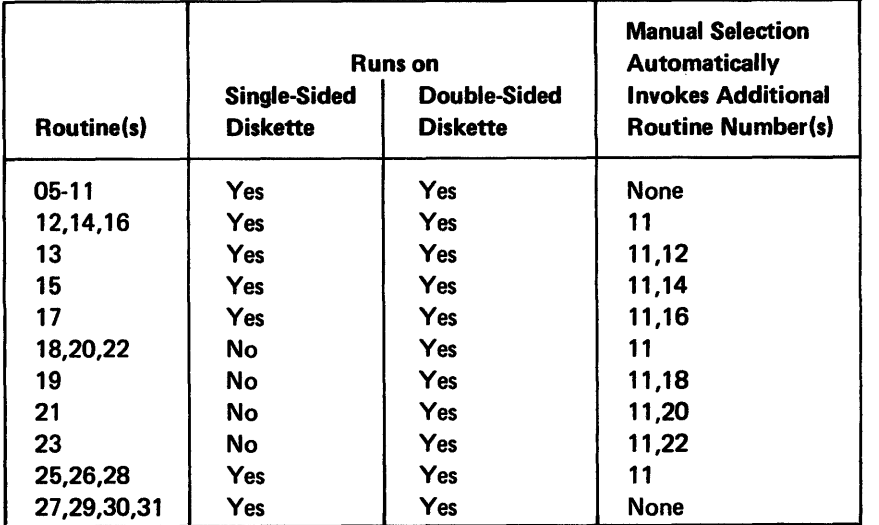

Figure DA212-1. Diskette Drive Test Invocation Summary

Routine 05, Channel 1/0, Buffer, and Drive Ready Test. Uses a unique 256-byte data pattern to ensure the sensing of incorrect data transfers. This routine tests that the diskette adapter can:

The routine locates cylinders 72-74 and records their locations relative to cylinder 68, and also checks the data set header label on cylinder 0 to determine if cylinders 72-74 are allocated (write-protected).

Routine 06, Recalibrate and Read ID Test. Executes up to two seeks of 80 cylinders each, and performs a Read ID operation after each seek to verify the cylinder. This should move the head/carriage assembly to cylinder 0. If the Read ID operation completes successfully, with the possible exception of a CRC error, the routine next obtains the CRC ID value from the adapter buffer. The routine then determines the actual CRC and compares it to the value read from the buffer. If the ID indicates cylinder 0, the routine terminates; if not, the routine retries the seek and read ID operations.

Write Tests

Routine 07, Record Search Test. Executes a Read ID to the diskette volume label (record 7), which verifies that the adapter can locate a specific record. The routine then issues a Read ID using a value greater than 26, which verifies that the adapter can recognize an invalid record number.

Routine 08, Multiple Sector Test. Executes a multisector Read ID, which verifies that the adapter can perform a multiple sector Read ID operation. The routine then issues a multisector Read ID with a value that exceeds the end of the cylinder (track). This verifies that the adapter can terminate an invalid multiple sector record.

Routine 09, Diskette Revolution Speed Test. Issues multiple Read IDs to sector 1 and measures the time required for command completion. These times are then used to calculate the diskette rotational speed, which should be between 162.5 ms and 170.9

ms.

Routine 10, Seek Test. Determines if the drive can seek to all cylinders from 0 to 71. The routine issues a series of single cylinder seeks both in and out, records any flagged cylinders for later use, and then performs a series of multiple cylinder seeks. After each seek, the routine reads the cylinder ID and compares it to the expected value.

Routine 11, Write Test Preparation. Determines if the loaded diskette is either:

• Write-protected or can be used for write operations.

- Single-sided or double-sided.
- 
- ASCII or EBCDIC.
- FM or MFM encoded.

Note: A PA01 manual intervention stop occurs for a write-protected diskette (see

DA231).

Routine 12, 128-Byte FM Format and Read Test.

Caution: This routine destroys data on cylinder 74, head 0.

Routine 12 (see Figure DA212-1) first issues a seek to cylinder 74, head 0, and formats the track with 128-byte data records using FM encoding. All data bytes of all records now contain the record number. and record 5 has an invalid CRC field. After formatting, the routine reads the data written and compares it to the data expected. Record 5 should cause a CRC check. After the read operation, the routine executes a read-back check, which calculates the CRC field and does not place the data in storage. Record 5 should again cause a CRC check.

#### Routine 13, 128-Byte FM Write Test.

Caution: This routine destroys data on cylinder 74, head 0.

Routine 13 (see Figure DA212-1) twice rewrites record 5 on cylinder 74, head 0. Both data patterns are identical, but the second has a 2-byte offset compared to the first. After each write, the routine reads the data written and compares it to the data expected. No errors should occur. After the read operation, the routine executes a read-back check, which calculates the CRC field and does not place the data in storage. No errors should occur. The routine finally executes a multisector write to sectors 5 and 6 and a multisector read to sectors 5, 6, and 7. The data that was read from sectors 5 and 6 is then compared to the data written, and record 7 should remain unchanged.

#### Routine 14, 256-Byte FM Format and Read Test.

#### Caution: This routine destroys data on cylinder 73, head 0.

Routine 14 (see Figure DA212·1) first issues a seek to cylinder 73, head 0, and formats . the track with 256-byte data records using FM encoding. All data bytes of all records now contain the record number, and record 5 has an invalid CRC field. After formatting, the routine reads the data written and compares it to the data expected. Record 5 should cause a CRC check. After the read operation, the routine executes a read-back check, which calculates the CRC field and does not place the data in storage. Record 5 should again cause a CRC check.

#### Routine 15, 256-Byte FM Write Test.

#### Caution: This routine destroys data on cylinder 73, head 0.

Routine 15 (see Figure DA212-1) twice rewrites record 5 on cylinder 73, head 0. Both data patterns are identical, but the second has a 2-byte offset compared to the first. After each write, the routine reads the data written and compares it to the data expected. No errors should occur. After the read operation, the routine executes a read-back check, which calculates the CRC field and does not place the data in storage. No errors should occur. The routine finally executes a multisector write to sectors 5 and 6 and a multisector read to sectors 5, 6, and 7. The data that was read from sectors 5 and 6 is then compared to the data written, and record 7 should remain unchanged.

#### Routine 16, 512-Byte FM Format and Read Test.

#### Caution: This routine destroys data on cylinder 72, head 0.

Routine 16 (see Figure DA212-1) first issues a seek to cylinder 72, head 0, and formats the track with 512-byte data records using FM encoding. All data bytes of all records now contain the record number, and record 5 has an invalid CRC field. After formatting, the routine reads the data written and compares it to the data expected. Record 5 should cause a CRC check. After the read operation, the routine executes a read-back check, which calculates the CRC field and does not place the data in storage. Record 5 should again cause a CRC check.

#### Routine 17, 512-Byte FM Write Test.

# Caution: This routine destroys data on cylinder 72, head 0.

Routine 17 (see Figure DA212-1) twice rewrites record 5 on cylinder 72, head 0. Both data patterns are identical, but the second has a 2-byte offset compared to the first. After each write, the routine reads the data written and compares it to the data expected. No errors should occur. After the read operation, the routine executes a read-back check, which calculates the CRC field and does not place the data in storage. No errors should occur. The routine finally executes a multisector write to sectors 5 and 6 and a multisector read to sectors 5, 6, and 7. The data that was read from sectors 5 and 6 is then compared to the data written, and record 7 should remain unchanged.

# Routine 18, 256-Byte MFM Format and Read Test.

# Caution: This routine destroys data on cylinder 74, head 1.

Routine 18 (see Figure DA212-1) first issues a seek to cylinder 74, head 1, and formats the track with 256-byte data records using MFM encoding. All data bytes of all records now contain the record number, and record 5 has an invalid CRC field. After formatting, the routine reads the data written and compares it to the data expected. Record 5 should cause a CRC check. After the read operation, the routine executes a read-back check, which calculates the CRC field and does not place the data in storage. Record 5 should again cause a CRC check.

#### Routine 19, 256-Byte MFM Write Test.

# Caution: This routine destroys data on cylinder 74, head 1.

Routine 19 (see Figure DA212-1) twice rewrites record 5 on cylinder 74, head 1. Both data patterns are identical, but the second has a 2-byte offset compared to the first. After each write, the routine reads the data written and compares it to the data expected. No errors should occur. After the read operation, the routine executes a read-back check, which calculates the CRC field and does not place the data in storage. No errors should occur. The routine finally executes a multisector write to sectors 5 and 6 and a multisector read to sectors 5, 6, and 7. The data that was read from sectors 5 and 6 is then compared to the data written, and record 7 should remain unchanged.

# Routine 20, 512-Byte MFM Format and Read Test.

# Caution: This routine destroys data on cylinder 73, head 1.

Routine 20 (see Figure DA212-1) first issues a seek to cylinder 73, head 1, and formats the track with 512-byte data records using MFM encoding. All data bytes of all records now contain the record number, and record 5 has an invalid CRC field. After formatting, the routine reads the data written and compares it to the data expected. Record 5 should cause a CRC check. After the read operation, the routine executes a read-back check, which calculates the CRC field and does not place the data in storage. Record 5 should again cause a CRC check.

Routine 21, 512-Byte MFM Write Test.

Caution: This routine destroys data on cylinder 73, head 1.

Routine 21 (see Figure DA212-1) twice rewrites record 5 on cylinder 73, head 1. Both data patterns are identical, but the second has a 2-byte offset compared to the first. After each write, the routine reads the data written and compares it to the data expected. No errors should occur. After the read operation, the routine executes a read-back check, which calculates the CRC field and does not place the data in storage. No errors should occur. The routine finally executes a multisector write to sectors 5 and 6 and a multisector read to sectors 5, 6, and 7. The data that was read from sectors 5 and 6 is then compared to the data written, and record 7 should remain unchanged.

#### Routine 22, 1024-Byte MFM Format and Read Test.

#### Caution: This routine destroys data on cylinder 72, head 1.

Routine 22 (see Figure DA212-1) first issues a seek to cylinder 72, head 1, and formats the track with 1024-byte data records using MFM encoding. Sectors 1 through 4 and 6 through 8 are written to ensure correct CRC fields. All data bytes of all records now contain the record number, and record 5 has an invalid CRC field. After formatting, the routine reads the data written and compares it to the data expected. Record 5 should cause a CRC check. After the read operation, the routine executes a read-back check, which calculates the CRC field and does not place the data in storage. Record 5 should again cause a CRC check.

Routine 23, 1024-Byte MFM Write Test.

Caution: This routine destroys data on cylinder 72, head 1.

Routine 27, Ready/Not Ready Test. This manual intervention routine first checks the diskette status to determine the diskette type mounted. If single-sided, it selects head 1, which should cause the drive to drop ready status. If this occurs, it then selects head 0 and the drive should again become ready.

Routine 23 (see Figure DA212-1) twice rewrites record 5 on cylinder 72, head 1. Both data patterns are identical, but the second has a 2-byte offset compared to the first. After each write, the routine reads the data written and compares it to the data expected. No errors should occur. After the read operation, the routine executes a read-back check, which calculates the CRC field and does not place the data in storage. No errors should occur. The routine finally executes a multisector write to sectors 5 and 6 and a multisector read to sectors 5, 6, and 7. The data that was read from sectors 5 and 6 is then compared to the data written, and record 7 should remain unchanged.

Routine 24. Not Assigned.

Routine 25, Overrun and Record Not Found Test.

Caution: This routine destroys data on cylinder 72.

Routine 25 (see Figure DA212-1) formats cylinder 72 with various invalid sector types and then reads them back. This generates all possible overrun and record-not-found conditions, which should be recognized as errors.

SY27-2521-3 REA 06-88481

Routine 26, Write Test Cleanup.

#### Caution: This routine destroys data on cylinders 72, 73, and 74.

Routine 26 reformats (reinitializes) cylinders 72, 73, and 74 as "deleted" records using the proper diskette encoding (FM or MFM}, record length (128, 256, 512, or 1024), and character type (ASCII or EBCDIC). After formatting, the routine reads the data written and compares it to the data expected.

Note: You should run this routine if you manually selected any write test routine ( 12 through 25). This restores the standard information format for normal diskette use. The routine runs automatically if you did not specify a routine option.

When using any diskette type, at message PA 11, open the diskette drive cover. The routine should loop on read status until the drive drops ready. After detecting the notready status, the routine generates message PA12. Close the cover. The routine should again loop on read status until the drive becomes ready.

Note: PA 11 and PA 12 are error indications if the ready status does not change after performing the manual intervention procedure.

Routine 28, Write Current and Filter Select Test.

# Caution: Since this routine destroys data on cylinders 1, 50, and 72, do not use an MD or a CSU diskette; use only a formatted scratch diskette.

This selectable-only routine writes and then reads record 5 on cylinders 1, 50, and 72 using the following write current and filter select combinations:

• Cylinder 72 with both write current and filter select.

- 
- Cylinder 50 with only write current.

• Cylinder 01 with neither.

The routine then reformats head 0 of the above cyiinders.

Routine 29, Surface Analysis. This selectable-only routine reads one or more cylinders and has two manual intervention stops. PA21 permits you to change diskettes and/or enter the first and last cylinders to be tested; PA23 TTHX RRII DDAA displays a condition code that indicates the test results.

Routine 29 Description. The routine first seeks to cylinder 0 and reads the diskette volume label, which determines the encoding (FM or MFM), type (single- or doublesided), and record length (128, 256, 512, or 1024 bytes). It then loads the heads, reads the ID, and seeks to the first cylinder specified at the PA21 message.

At this cylinder, the routine reads the ID. This verifies the cylinder address and also determines the record length. If the ID does not compare with the cylinder selected, the routine attempts recovery by moving the head/carriage assembly in the same direction to the next cylinder, reloads the heads, and issues another Read ID. Should the IDs still not compare, the recovery procedure occurs once more. If no ID compare occurs after two recovery attempts, the routine generates a PA23 TTH1 0000 0000 manual intervention stop.
At the first cylinder selected, the routine reads all records on that cylinder and verifies all CRCs for each ID and data field. If the routine senses one or more errors, a PA23 manual intervention stop occurs after reading all records on that cylinder.

If the routine did not sense any errors, it compares the current cylinder number to the last cylinder number specified at PA21. If equal, the test completes; if unequal, the current cylinder number increments by 1 and the head/carriage assembly moves to the next cylinder, where cylinder verification occurs and the read sequence repeats.

Routine 29 Selection and Operation. You can do a diskette surface analysis by using either a DA MAP option or the Free-Lance Utility. Proceed in order as follows:

- 1. Load MD diskette 03 and either:
	- a. Select the DA MAP and use MAP menu option D, or
	- b. Use the Free-Lance Utility and select Routine 29 (see DA200).
- 2. At the PA21 message, you can either change diskettes or use the one already loaded. Enter a four-digit number that specifies the first and last decimal cylinder numbers to be tested. Enter the same number twice for only one cylinder. The routine converts these values to binary.

3. At the PA23 message, refer to the following:

## Where:

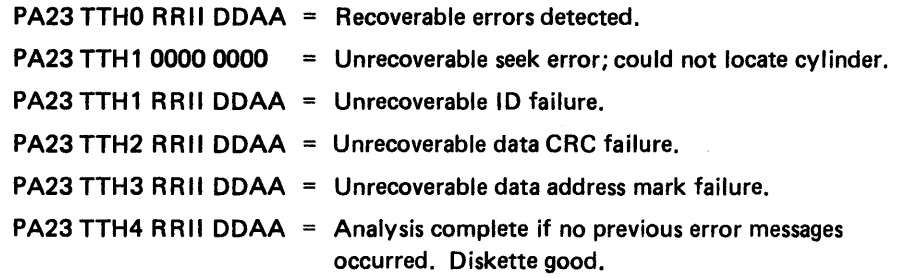

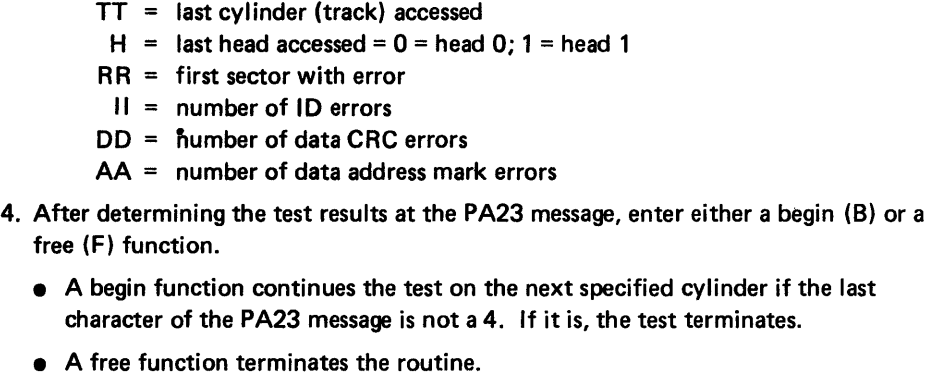

Routine 30, Head Alignment Setup. This selectable-only routine aids in performing head alignment by moving the head/carriage assembly to either cylinder 39 or 40 as indicated by the following manual intervention stops:

PA41 = Head positioned at cylinder 40

- PA42 = Head positioned at cylinder 39
- $PA43$  = Head positioned at cylinder 40

To select and run this routine, load MD diskette 03, specify the Free-Lance Utility, and select Routine 29 (see DA200). At each stop, enter either a begin (B) or free (F)

Note: The routine should read more than two record pairs on each track if the head alignment is correct and, since the alignment diskette is formatted in 128-byte FM mode, can only read a maximum of 13 pairs.

function.

- 
- A free function terminates the routine.

• A begin function continues to the next stop. If entered at PA43, the head/carriage returns to cylinder 39 and the routine indicates stop PA42.

When the routine reads the last (or only) track specified at PA31, the PA33 stop indicates

Routine 31, Head Alignment Verification. This selectable-only routine, which requires head alignment diskette PN 2455026 (obtainable at the Branch Office), reads certain tracks to verify proper head alignment. Two manual intervention stops occur; PA31 permits you to read either one or four tracks, while PA33 indicates the test results.

Routine 31 Description. The routine initially generates the PA31 stop. This allows insertion of the head alignment diskette and selection of either one track from 6 to 9 or all tracks 6 through 9, with track 6 as the default value. The routine then moves the head/carriage assembly to track 0 and reads the volume ID label to ensure that only an alignment diskette is loaded.

After ID verification, the routine moves the head/carriage to the first track specified at the PA31 stop. There, it attempts to read all records on the track. If the PA31 option value specified more than one track, the routine next moves the head/carriage to tracks 7, 8, and 9, and repeats the read, verify, and save sequence at each track.

the test results.

Routine 31 Selection and Operation. You can do a diskette drive head alignment check by using either a DA MAP option or the Free-Lance Utility. Proceed in order as follows:

1. Load MD diskette 03 and either:

a. Select the DA MAP and use MAP menu option E, or

b. Use the Free-Lance Utility and select Routine 31 (see DA200). You can use the

loop option if necessary.

2. At the PA31 stop, insert and load the head alignment diskette (PN 2455026) and enter

1 XB = Read only one track, where  $X = 6, 7, 8$ , or 9. If x is not specified, the routine

either of the following:

uses track 6.

28 = Read all tracks 6 through 9.

3. At the PA33 stop, examine the test results as indicated below:

- PA33  $XX00 = Test completed using only one track, where:$ 
	- $XX =$  decimal number of record pairs read correctly on that track.
- PA33 AABB CCDD = Test completed using four tracks, where:
	- $AA =$  decimal number of record pairs read correctly on track 6.
	- $BB = decimal number of record pairs read correctly on track 7.$
	- $CC =$  decimal number of record pairs read correctly on track 8.
	- $DD =$  decimal number of record pairs read correctly on track 9.

4. Enter B to terminate the routine.

## DA230 Test Message Formats and Status Information

- $=$  Recoverable diskette media errors. Information only. If the system error log indicates a large number of recoverable (soft) errors, this stop assists you to locate the diskette that caused them.
- = Unrecoverable seek error. Could not locate cylinder. Diskette is defective.
- $=$  Unrecoverable ID failure. Unable to read the ID of the sector specified by the RR field successfully in ten attempts. Diskette is defective.
- $=$  Unrecoverable data CRC failure. Unable to read the sector specified by the RR field successfully in ten attempts. Diskette is defective.

- $=$  Unable to read the sector specified by the RR field successfully in ten attempts. The first error found was either a missing or undetected data address mark (overrun). Diskette is defective.
- = Analysis complete if no previous error messages occurred. Diskette is good.

- TT = last cylinder (track) accessed
- $H =$  last head accessed = 0 = head 0; 1 = head 1
- $RR =$  first sector with error
- II = number of ID errors
- DD = number of data CRC errors
- $AA =$  number of data address mark errors

Setup

- cylinder 40
- cylinder 39
- cylinder 40

nment

head alignment diskette (PN 2455026) and enter either

one track, where  $X = 6, 7, 8$ , or 9. If X is not specified, uses track 6.

acks 6 through 9.

leted using only one track, where:

imal number of record pairs read correctly on that track.

- Fest completed using four tracks, where:
- decimal number of record pairs read correctly on track 6.
- decimal number of record pairs read correctly on track 7.
- decimal number of record pairs read correctly on track 8.
- decimal number of record pairs read correctly on track 9.

SV27-2521·3 REA 06-88481

> and last decimal cylinder numbers to be tested. Enter the same number twice for only one cylinder. The routine converts these values to binary,

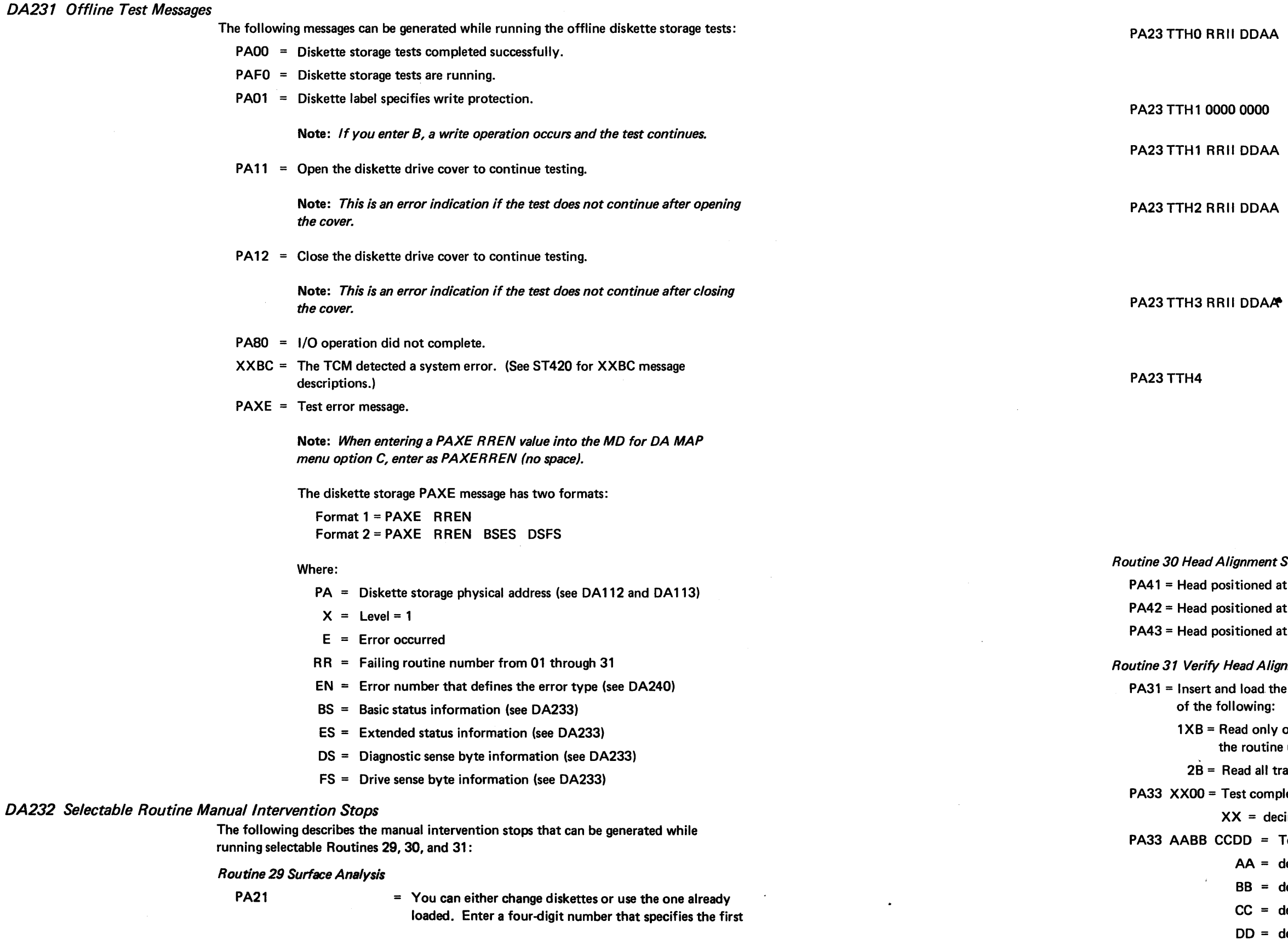

Note: Flagged defective sectors are ignored.

Where:

## *DA233 Status and Sense Byte Formats*

## Basic Status Byte Information

The diskette adapter generates four bytes of status and sense information: basic status, extended status, drive sense, and diagnostic sense. Each bit or bit group of these four bytes defines a particular condition or operation as described in the following paragraphs.

The status and sense bytes in the test error message (DA231) and system error log (0A330) are in hex; therefore, you must convert these hex values to binary for their meaning.

- 000 = Op Complete. Normal completion.
- 001 =Control Complete. A control record was read during a read sector operation.
- 010 = Drive Error. The diskette drive Erase/Write Current Sense line, which should be off when reading and on when writing, was at the wrong level.
- 011 = Busy. Adapter/drive operation occurring.
- 100 = Overrun/Underrun. Either the adapter did not receive sufficient processor time for a CHIO operation or the diskette was formatted incorrectly.
- 101 =Timeout. A diskette read or write operation did not complete within 26 revolutions.
- 110 = Record Not Found. Either the record number that was read from the ID field did not compare to the value in the record number compare register or a CRC error occurred for an ID field.
- $111$  = Not Ready. The diskette drive is not generating the correct number of (or any) index pulses.
- Bit 5 Machine Check. The diskette adapter detected a processor halt caused either by (1) an invalid command, (2) incorrect parity when either the command tag (TC) or data tag (TD) was active, or (3) the processor receiving incorrect parity during data transfer.
- Bit 6 Enable. Permits the diskette adapter to send 1/0 interrupt signals to the processor. A Set Basic Status command turns this bit on.
- Bit 7 Interrupt. The adapter sensed an interrupt condition.

Bits 0, 1 Error Status

00 =No Error

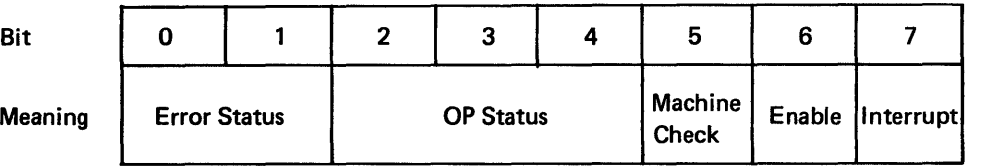

- 01 = CRC Error. The CRC byte that was read after the last record did not compare to the CRC generated.
- 10 =Command Reject. Either the adapter decoded an invalid command, or a command other that Reset Adapter, Read Basic Status, or Read Tests Sense was decoded with an operational status of busy (011 ).
- 11 =Hardware Error. Set when either bit 0 or bit 1 of the extended status is set.

## Bits 2-4 Operational Status

## Extended Status Byte Information

Drive Sense Byte Information

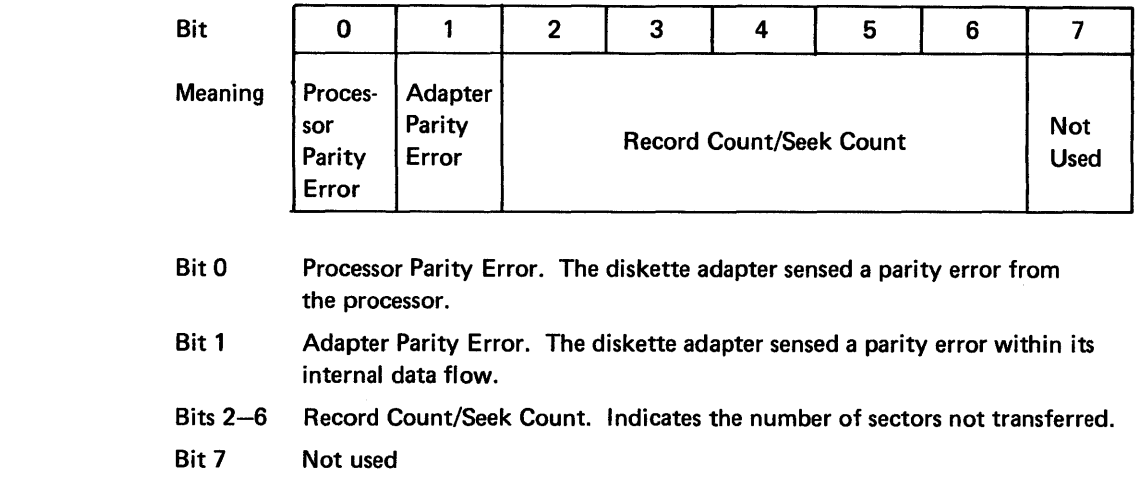

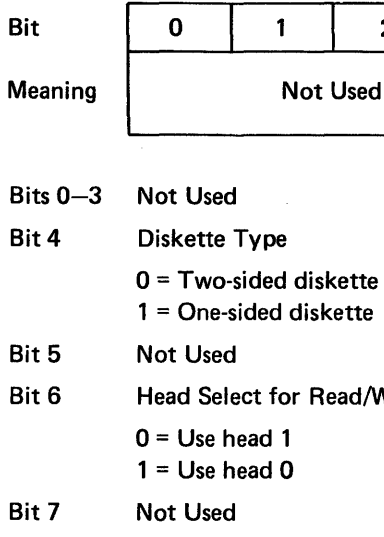

Bit 6 Head Select for Read/Write Operations

 $d<sub>1</sub>$ 

d 0

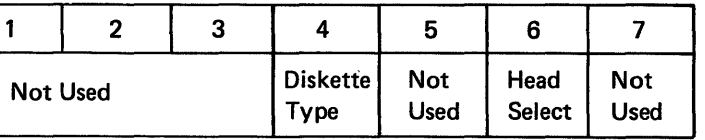

ed diskette

ed diskette

## Diagnostic Sense Byte Information

Bit 0

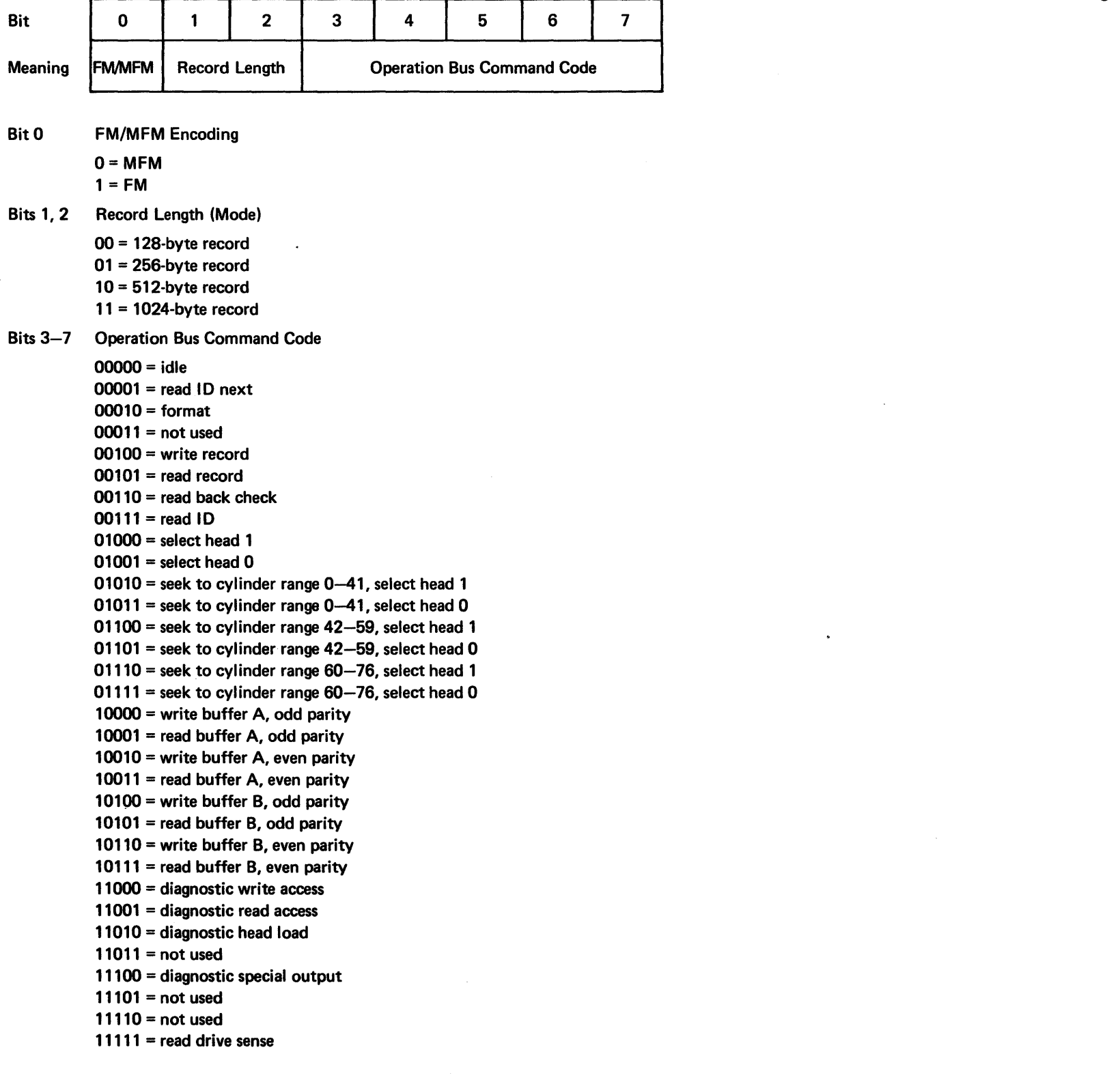

# DA240 Test Error Messages, Descriptions, and Failure Types

All offline diskette storage test error messages use the PAXE RREN format. The following chart shows the routine number (RR) and error number (EN) values for diskette storage failures, and also describes the error meaning and failure type. DA231 lists the message. formats and their byte meanings.

To further analyze failures, the RREN format 2 messages have additional status and sense information. DA233 describes the meaning of the format 2 status and sense information.

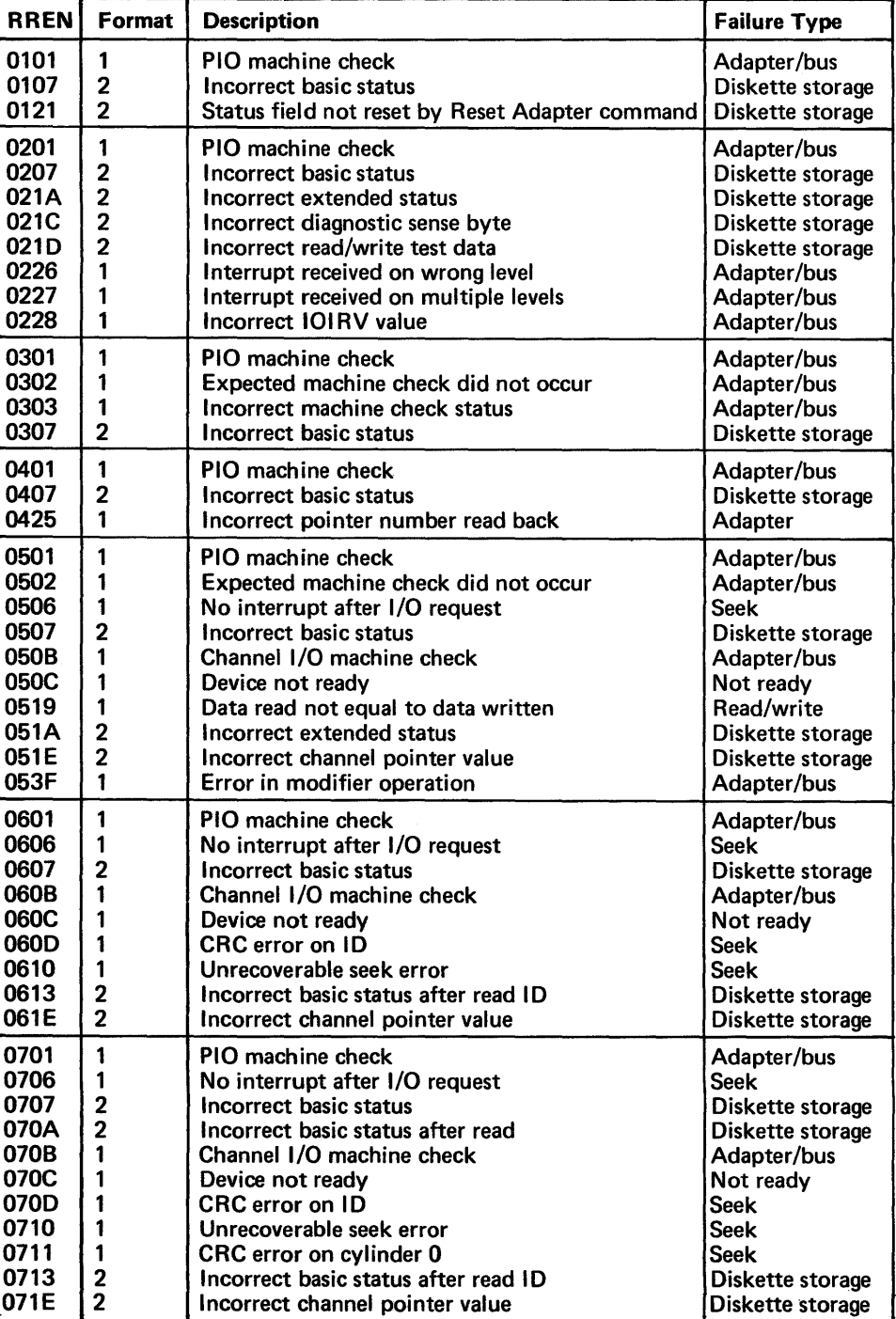

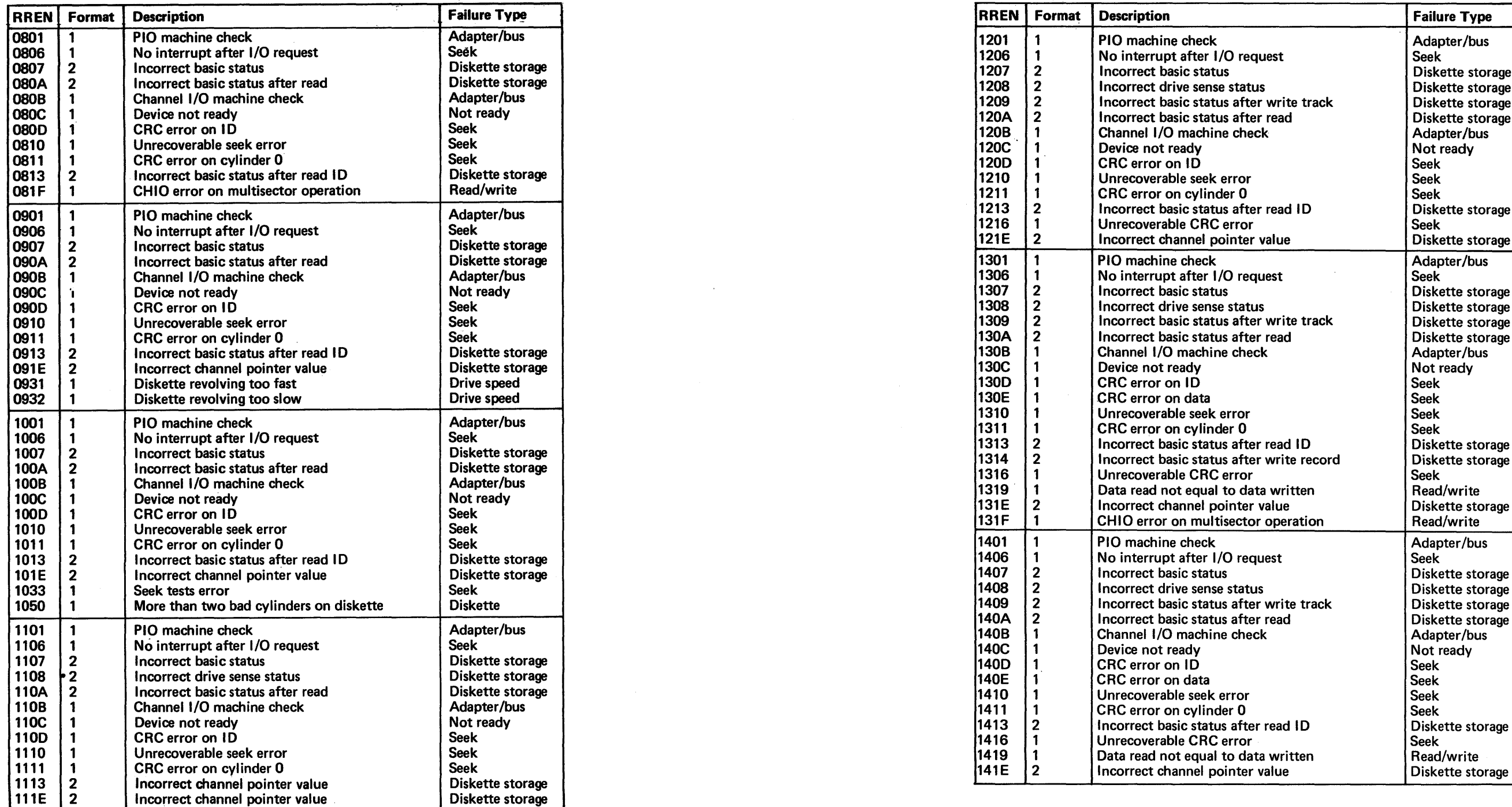

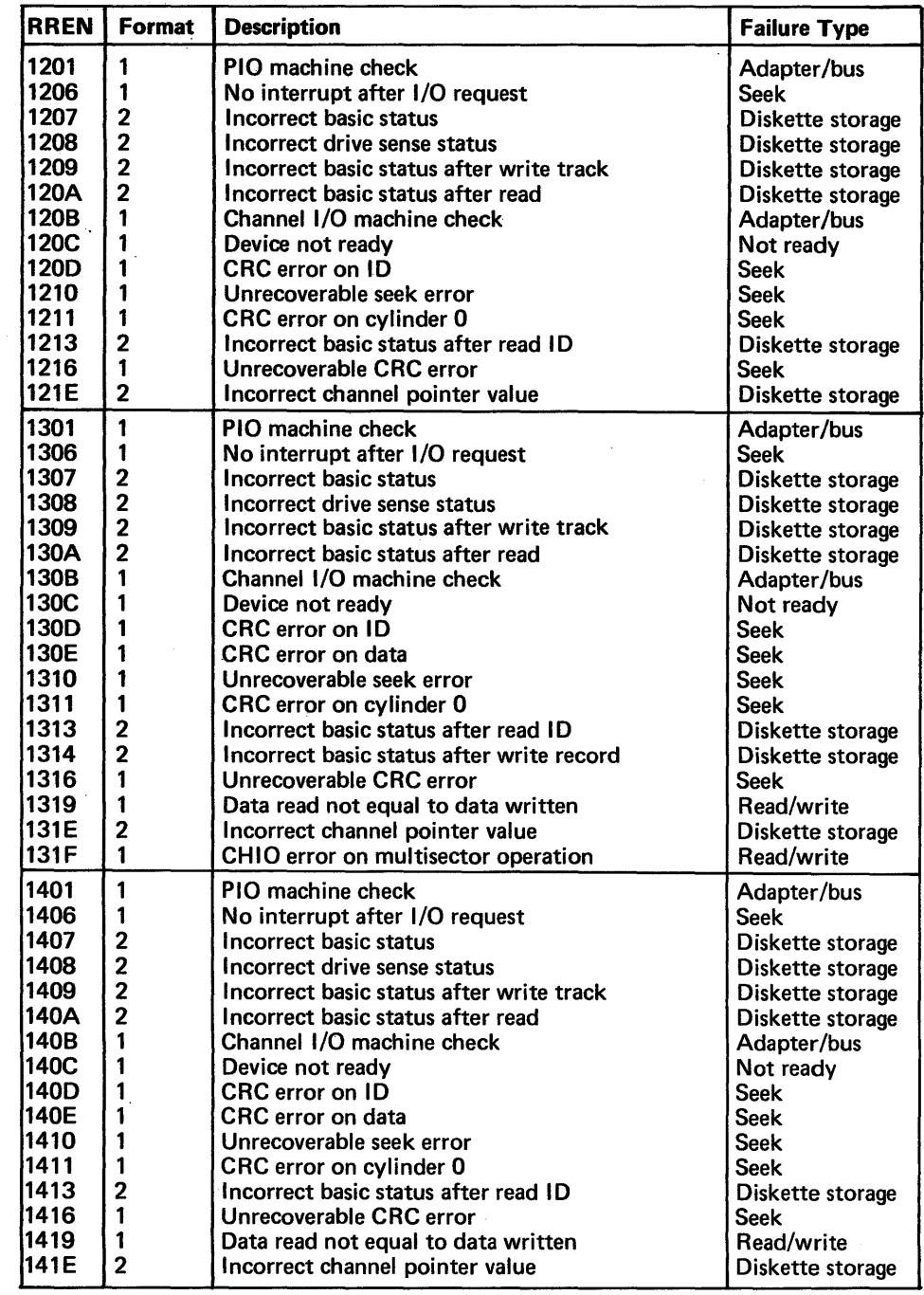

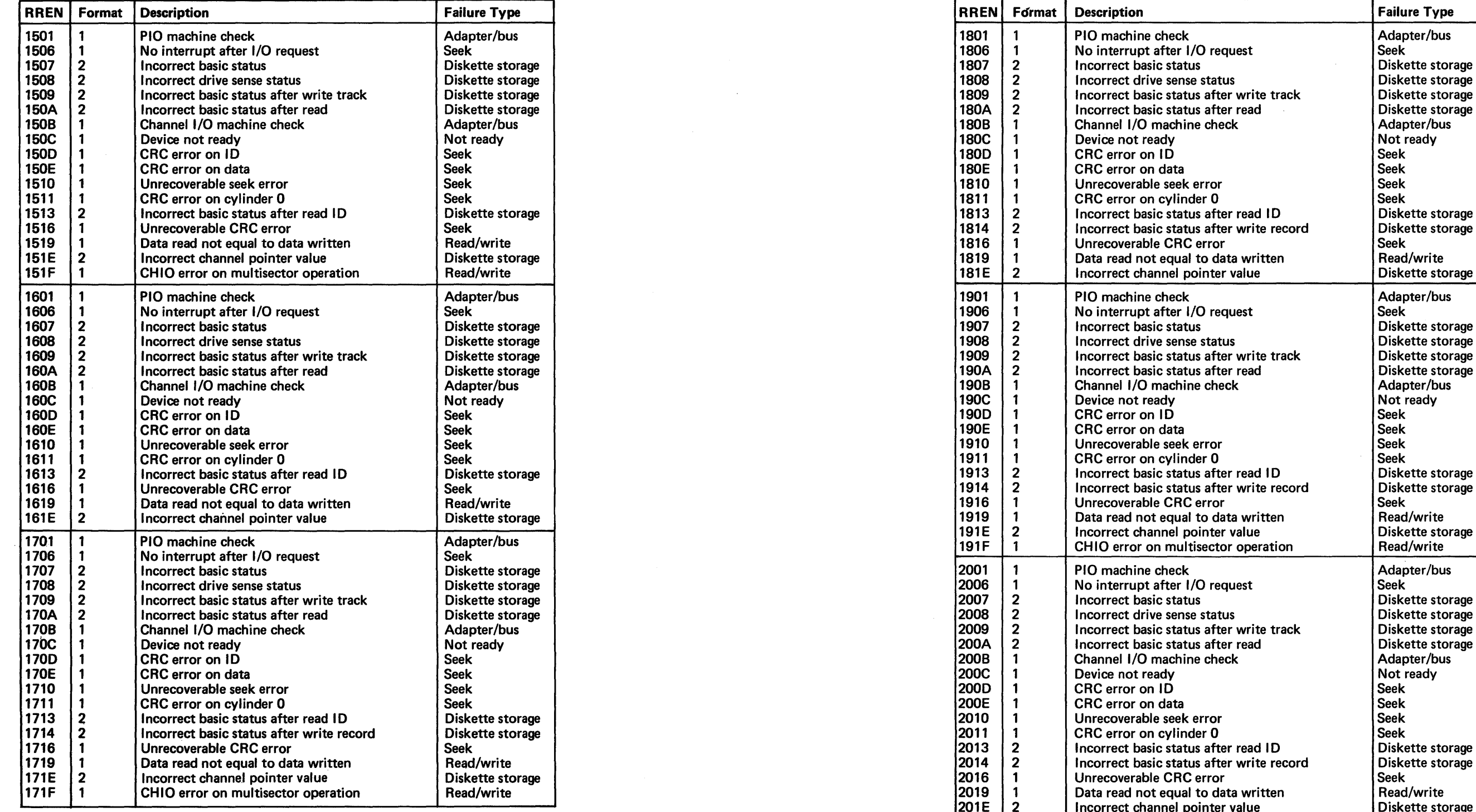

 $\sim 10^{-11}$ 

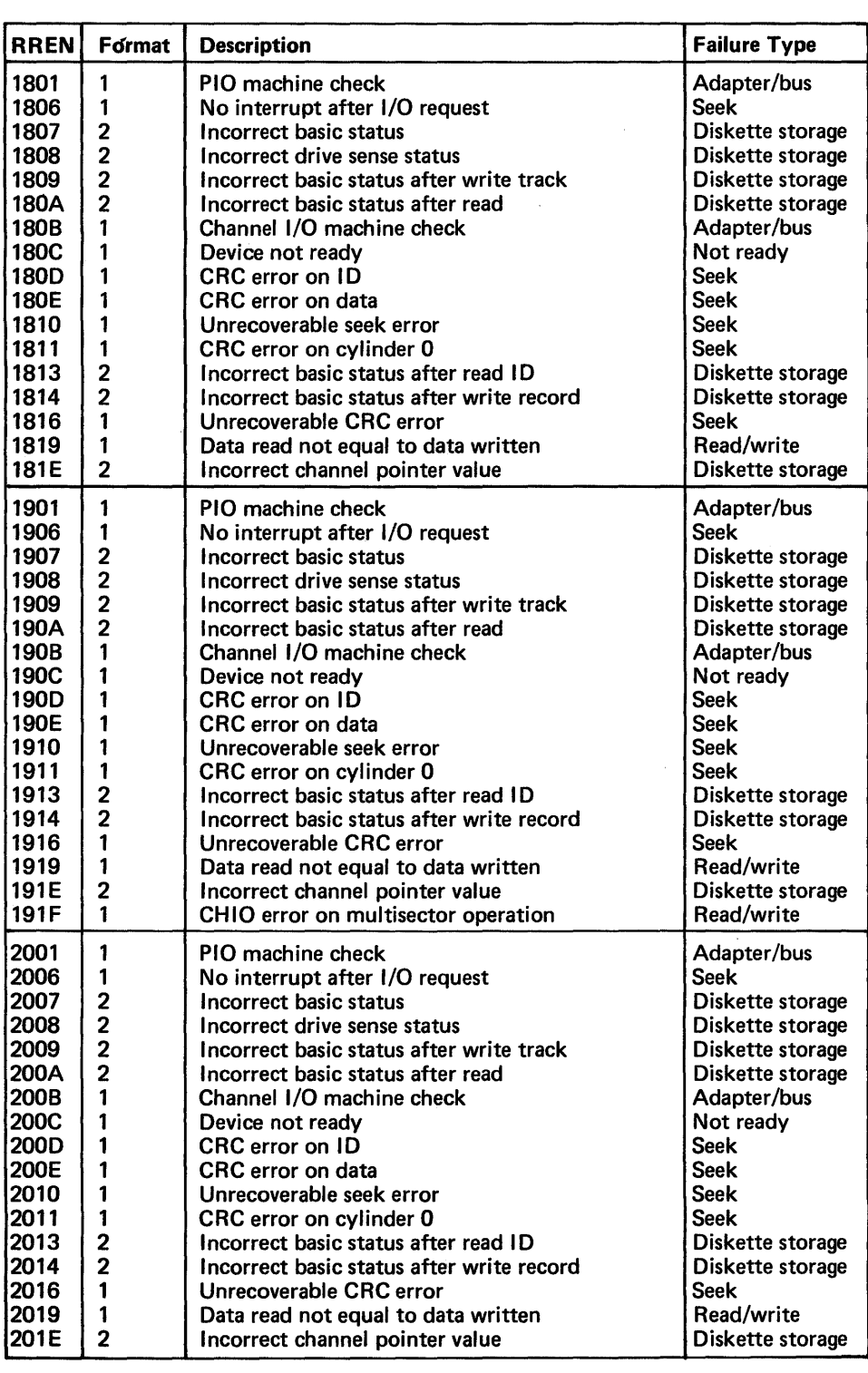

•

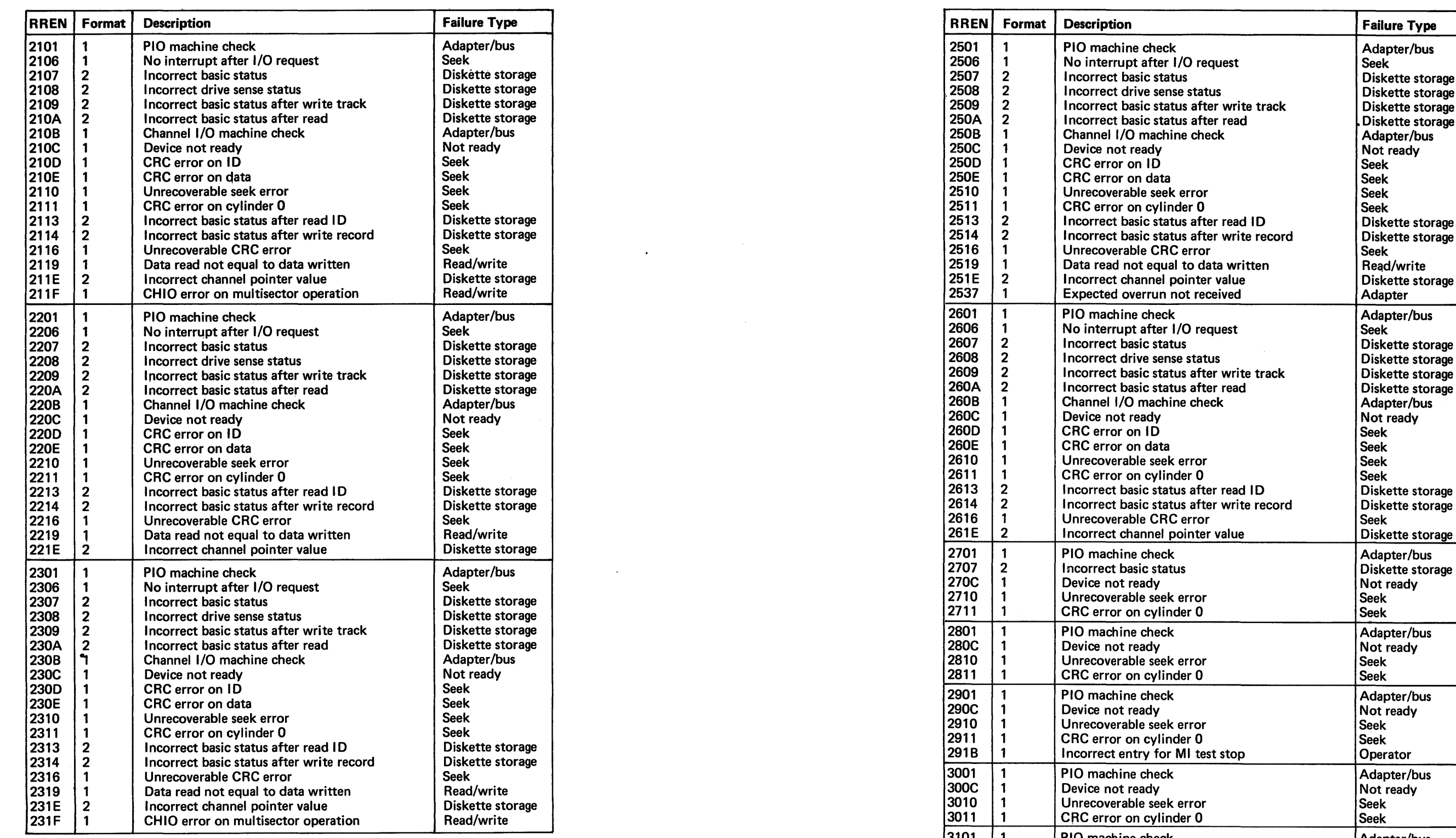

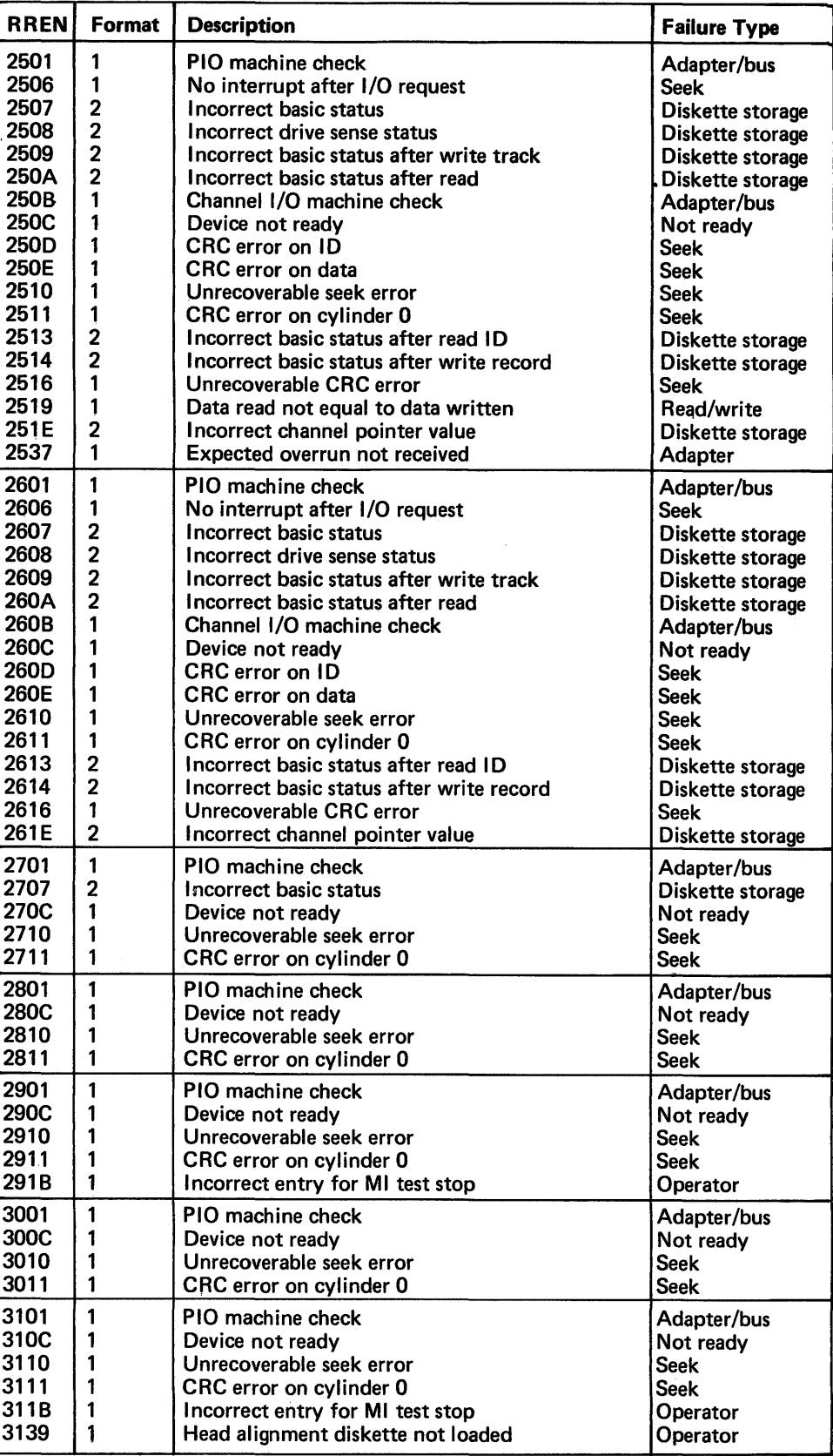

## DA250 Diskette Storage Action Plans

You are using this section because either the DA MAP sent you here or the error is too intermittent to use the MAP.

This section provides action plans for failures detected by the diskette storage tests. Either the EN (error number) portion of the test error message (DA240) or the basic status associated with the message (DA233) categorizes these failures.

Note: If the DA MAP sent you to this section *to* use an action plan, you can verify a repair action by pressing FWD on the MD *to* run the tests.

Note: If an Operator failure type occurs, perform the action indicated by the *test* error message description; if a Diskette failure type occurs, exchange the diskette.

The following summarizes the diskette storage failure types and their corresponding action plan sections. To use this section, determine the failure type from the test error message in DA240 and go the action plan section as indicated below:

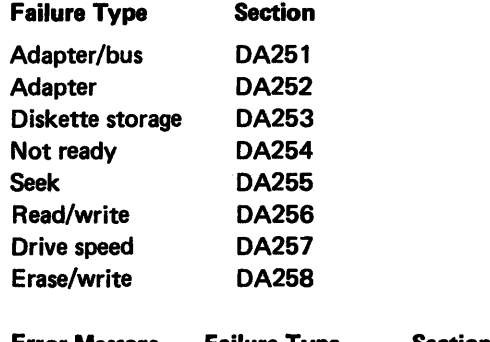

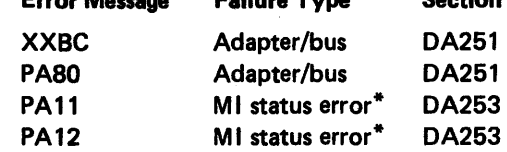

\*PA 11 and PA 12 are error indications if the test does not continue after performing the Ml stop procedure.

When using DA251 through DA258, refer to Figure DA250-1 to determine the diskette adapter card locations for all 8100 machine types and models.

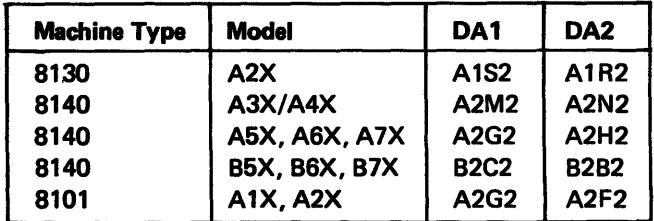

Figure DA250-1. Diskette Adapter Card Locations

# SY27-2521-3 5-DA-20

## DA251 Adapter/Bus Failure Action Plan

a. 003 +4.5 to +5.5V

b. 811 +7.7 to +9.3V

c. 806 -4.5 to -5.5V

for locations.

- You are using this action plan because a test failure occurred while using only the adapter and adapter bus and not the diskette drive. Proceed as follows:
- 1. Measure the de voltage at the following pins on the board that contains the diskette adapter (see DA 111 for board location):
	-
	-
	-
- If any are either missing or out of tolerance, go to the PA MAP.
- 2. Exchange both the DA1 and DA2 diskette adapter cards. See Figure DA250-1
- 3. Exchange the SCF card associated with the diskette adapter.
- 01A-A2G2 (SC1) for an 8130 without the System Expansion Feature.
- 01A-A2C2 (SC5) for an 8130 with the System Expansion Feature.
- 01A-A2D2 (SC5) for 8140 Models A3X-A7X.
- 01A-A2A2 (SC5) for 8140 Models B5X-B7X and for all 8101s.
- 4. Check the adapter logic continuity (DA410). Correct if necessary.
- 5. Test all adapters having the same group address (the same P value of the adapter PA) as the diskette adapter. Exchange any failing adapter card.
	-
- For a 92BC test error message, return to the Chapter 1 GFI action plan that directed you here and continue with the next step.
- For a PA1E 053F test error message, go to SC250 Action Plan 07 (vol 4).
- For all other test error messages, request aid.
- You are using this action plan because a test failure occurred while using the adapter. The failing operation was not related to either the diskette drive or the adapter bus.
- 1. Measure the de voltage at the following pins on the board that contains the diskette adapter (see DA111 for board locations):
	-
	-
	-
- If any are either missing or out of tolerance, go to the PA MAP.
- 2. Exchange both the DA1 and DA2 diskette adapter cards. See Figure DA250-1
- 3. Check the adapter logic continuity (DA410). Correct if necessary.

6. Do one of the following:

- 
- 

## DA252 Diskette Adapter Failure Action Plan

Proceed as follows:

a. D03 =  $+4.5$  to  $+5.5$ V

b. B11 =  $+7.7$  to  $+9.3V$ 

c.  $B06 = -4.5$  to  $-5.5V$ 

for locations.

4. Request aid.

## DA253 Diskette Storage Status Failure Action Plan

You are using this action plan because either a PA 11 or PA12 manual intervention stop failed or the diskette adapter basic status was incorrect.

- If a PA 11 or PA 12 failure occurred, use the action plan below.
- If the diskette adapter basic status was incorrect, obtain this status from the test error message (see DA231) and convert it to binary.
- $-I$  If the status indicates either bit 0 or 5 active, use the action plan in DA251.
- $-I$  If the status indicates bit 1 active, use the action plan in DA255.
- $-I$  If 0, 1, and 5 are not active, use bits 2, 3, and 4 to determine the action plan section as follows:

## Bits

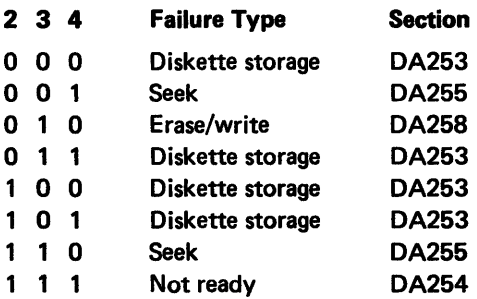

You are using this action plan because a failure occurred in the diskette drive index logic. The diskette drive control card should generate an index pulse each time the diskette index hole passes between the phototransistor (PTX) and the light emitting diode (LEO). The adapter then determines diskette rotation and speed by checking the pulse timing, and, if correct, indicates a ready condition.

## For this action plan, proceed as follows:

- 1. If the diskette basic status bits 2, 3, and 4 value was 100, the diskette could be improperly formatted. Try another diskette. If the bit value was not 100, go to step 2.
- 2. Exchange both the DA1 and DA2 diskette adapter cards. See Figure DA250-1 for • locations.
- 3. Exchange the DA3 (diskette drive control) card (DA670).
- 4. Check the adapter logic continuity (DA410). Correct if necessary.
- 5. Request aid.
- If the idler binds, replace it (DA590).
- If the pulley binds, exchange the diskette drive assembly (DA515).
- c. Exchange the diskette drive motor (DA580).

## DA254 Not Ready Failure Action Plan

## Diskette Not Turning

- 2. Drive motor not turning:
	- a. Check the ac drive motor voltage. If missing, go to the PA MAP.
- b. Remove the drive belt and check for binds in the drive hub pulley and the drive belt idler assembly.
	-
	-
- 
- d. Request aid.
- 3. Drive motor turning:
	- a. Check the drive belt. Replace if defective (DA570).
	- b. Check the drive motor pulley. Tighten or replace if defective (DA580).
- c. Remove the drive belt and check for binds in the drive hub pulley and the drive belt idler assembly.
	- If the idler binds, replace it (OA590).
	-
- d. Request aid.

Observe if the diskette turns and proceed in order with the appropriate action plan as follows:

- 1. Drive cover not closed properly:
- a. Check for obstructions. Remove or correct the cause.
- b. Check the cover latch operation. Replace if defective (DA530).
- c. Exchange the cover assembly (DA520).
- d. Request aid.

## Diskette Is Turning

• If the pulley binds, exchange the diskette drive assembly (DA515).

1. Check the diskette for damage, such as an enlarged drive hole, multiple index holes, or a torn cover. Exchange if damaged:

6. Perform the phototransistor amplifier service check (DA661 ). Replace if out of

- 
- 2. Check for loose or defective cables and connectors used by the diskette drive (DA 111 and DA420).
- 3. Exchange both the DA1 and DA2 adapter cards. See Figure DA250-1 for locations. 4. Exchange the DA3 (diskette drive control) card (DA670).
- 
- 5. Perform the LED output service check (DA652). Replace if out of tolerance.
- tolerance.
- 7. Check the LED and phototransistor alignment (DA651). Adjust if necessary.
- 8. Perform the solenoid and bail service check (DA561). Adjust or replace as necessary.
- 9. Perform the drive belt tracking service check (DA571). Correct if necessary.
- 10. Check the drive motor ac voltage (DA700). If not within tolerance, go the PA MAP. 11. Check the continuity of the +Index signal (see Figure 420-1). Correct if necessary.
- 
- 12. Exchange the drive motor (DA580).
- 13. Request aid.

## DA255 Seek Failure Action Plan

You are using this action plan because a failure occurred in the diskette drive seek logic. The diskette adapter generates access pulses to the diskette drive control card, which should move the head/carriage assembly to the selected track. The seek operation then reads the track ID to determine the location of the'head/carriage. Any error that occurs during this operation is considered a seek failure. Proceed as follows:

- 1. Exchange the diskette with a known good diskette.
- 2. Check the head/carriage assembly as follows:
	- a. Check the stepper motor adjustment (DA602). Correct if necessary.
	- b. Check the stepper motor for binds. Replace if defective (DA601/DA602).
	- c. Check the stepper motor drive band. Adjust or replace as necessary (DA620).
	- d. Check the drive band idler for binds. Replace if defective (DA630).
- 3. Check for 24V de at the DA3 (diskette drive control) card test point TPA8 (see Figure DA420-2). If missing, check the 24V logic signal (see Figure DA420-1). If no trouble found, go to the PA MAP.
- 4. Exchange both the DA1 and DA2 adapter cards. See Figure DA250-1 for locations.
- 5. Exchange the DA3 (diskette drive control) card (DA670).
- 6. Perform the solenoid and bail service check (DA561}. Adjust or replace as necessary.
- 7. Check the drive belt tracking (DA571). Adjust or replace as necessary.
- 8. Perform the drive band service check (DA621). Adjust or replace as necessary.
- 9. Check the read and write signal continuity (DA423/DA424). Correct if necessary.
- 10 Perform the head/carriage service check (DA551). Adjust if necessary.
- 11. Exchange the head/carriage assembly (DA550}.
- 12. Request aid.

## SY27·2621·3

## DA256 Read/Write Failure Action Plan

- 1. Exchange the diskette with a known good diskette.
- locations.
- 3. Exchange the DA3 (diskette drive control) card (DA670).
- 4. Perform the solenoid and bail service check (DA561). Adjust or replace as necessary.
- 
- 6. Perform the head/carriage serivce check (DA551). Adjust if necessary.
- 
- 8. Request aid.

## DA257 Speed Failure Action Plan

- PA1E 0931 (too fast), go to the DA254 Diskette Is Turning action plan.
- 
- 
- 
- belt idler assembly.
- 
- If the pulley binds, exchange the diskette drive assembly (DA515).
- 
- You are using this action plan because the diskette drive read/write logic failed after reading the track ID correctly. Either a CRC error occurred after reading the data, or the data that was read did not compare to the data written. Proceed as follows:
- 2. Exchange both the DA1 and DA2 diskette adapter cards. See Figure DA250-1 for
- 5. Check the read and write signal continuity (DA423/DA424). Correct if necessary.
- 7. Exchange the head/carriage assembly (DA550).
- You are using this action plan because the diskette rotational speed is not within the 162.5ms to 170.9ms tolerance permitted. For test error message:
- PA1E 0932 (too slow), proceed in order as follows:
	- 1. Ensure that the cover latches properly. Replace the latch if defective (DA530).
	- 2. Check the drive motor pulley. Tighten or replace if defective (DA580).
	- 3. Remove the drive belt and check for binds in the drive hub pulley and the drive
	- If the idler binds, replace it (DA590).
- 4. Go to DA254 and use the Diskette Is Turning action plan.
- You are using this action plan because a failure occurred in the diskette drive erase/ write logic. The Erase/Write Current Sense line, which should be off when reading and on when writing, was at the wrong level. Proceed as follows:
- 2. Exchange both the DA1 and DA2 diskette adapter cards. See Figure DA250-1 for

## DA258 Erase/Write Failure Action Plan

- 1. Exchange the DA3 (diskette drive control) card (DA670).
- locations.
- 3. Check the erase/erase gate logic continuity (DA422). Correct if necessary. 4. Exchange the head/carriage assembly (DA560).
- 
- 5. Request aid.

# DA300 Intermittent Failure Repair Strategy

Intermittent failures might be detected either by:

- Looping the offline tests with MAP interaction (DA311 ).
- Examining the system error log (DA311).
- Looping the offline tests without MAP interaction using the Free-Lance Utility (DA313).

DO YOU WANT TO CHECK FOR INTERMITTENT FAILURE BY LOOPING DA TEST? \*Y/N

## DA310 Adapter-Unique Intermittent Repair Strategy

on the MD display until either the test detects an error or you terminate the test by entering an F at the MD.

DA311 Looping with MAP Interaction to Determine Failures

After selecting DA MAP offline checkout option A, you can loop the diskette storage tests with MAP interaction by answering yes when the MD displays the prompt message:

If an error occurs while looping, the MAP performs fault isolation the same as it would for a solid failure. After initiating a repair action, you can again loop the tests and use the MAP to verify the repair by pressing FWD on the MD.

DA312 Using the System Error Log to Determine Failures

If answering yes, the test loops continuously while displaying:

PAFO TEST LOOPING

DPPX and DPCX generate an error log record for any diskette storage failure that occurs during system operation. You can obtain these error log records (see Chapter 2, CP740 or CP830 in volume 1) and use the information (see DA340) to determine the failure types and the action plan used to correct them. If no error log records exist for diskette storage, no diskette storage failure occurred during system operation.

Note: If the MAP does not detect an error after looping the tests for 5 minutes or the error message varies (more than three different RREN messages), this looping operation is ineffective; use the procedure in DA313.

To obtain the error log information used by the DA MAP, refer to Chapter 2, either CP740 (DPPX) or CP830 (DPCX) for procedures. Search for the log records of the failing diskette drive by specifying the PA (see DA112).

After initiating a repair action, you must use the Free-Lance Utility (Chapter 2, CP462) to loop the tests and verify the repair as follows:

At 80BC enter PAB; at 81BC, enter 11B (see DA200).

If the tests run correctly, have the customer use the system, then obtain another error log and examine it for diskette storage failures.

• If the log indicates the same failure, perform the next action plan step.

• If the log indicates no failures, end the repair action.

DA313 Using the Free-Lance Utility to Determine Failures

You can loop the offline tests without MAP interaction by using the Free-Lance Utility

At 80BC enter PAB; at 81BC enter 11B (see DA200).

(Chapter 2, CP462) as follows:

The test loops continuously until either it detects an error or you terminate it by entering

an Fat the MD.

• If a test error message occurs (displayed at the MD), find the error in DA240 and use the failure type to determine the appropriate action plan in DA250 for fault isolation

and repair.

• If no test error message occurs, use the error log procedure in DA312.

After initiating a repair action, you must again use the Free-Lance Utility and loop the tests for at least 5 minutes to verify the repair.

DA320 Error Log Information Used by the DA MAP

DA330 Diskette Error Log Formats and Meanings

The DPPX and DPCX operating systems use a different error log format. For the DPPX Error Log, refer to DA331, for the DPCX Condition/Incident Log, refer to DA332.

diskette storage hardware errors. For a detailed DPPX error log analysis, refer to  $Cf$ 

# Extended Data

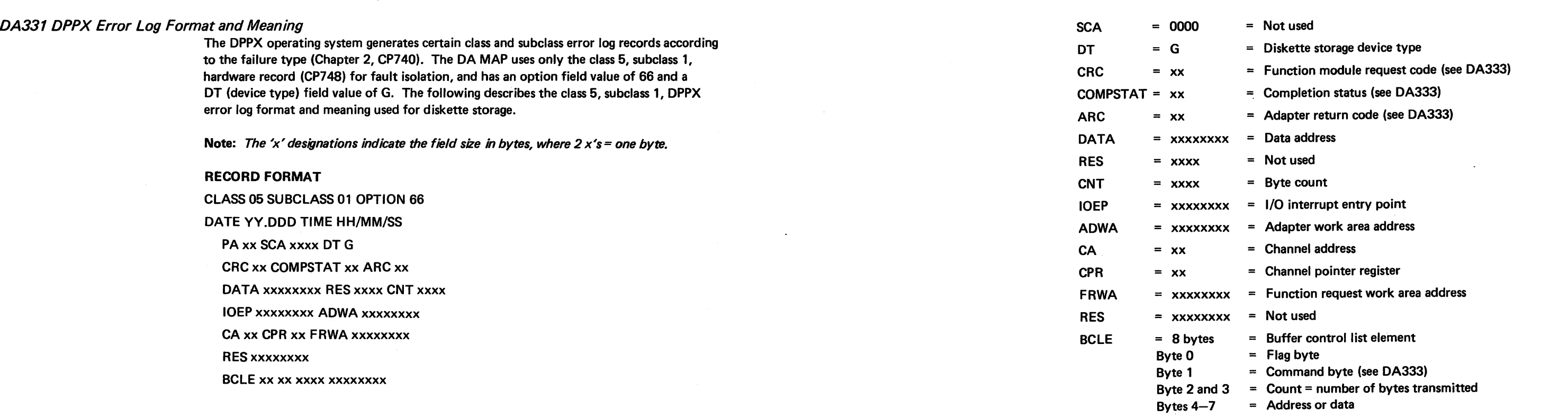

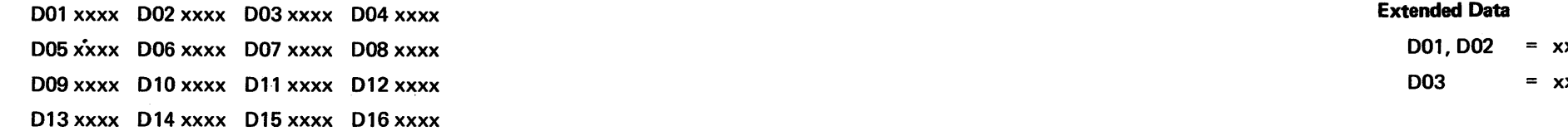

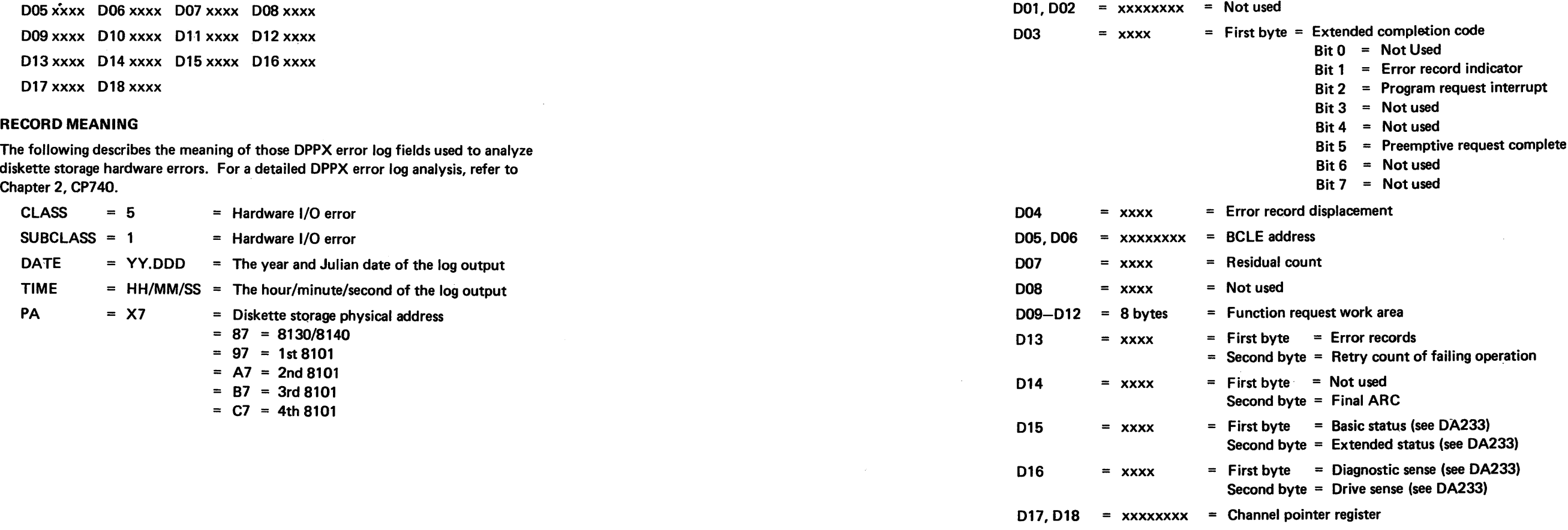

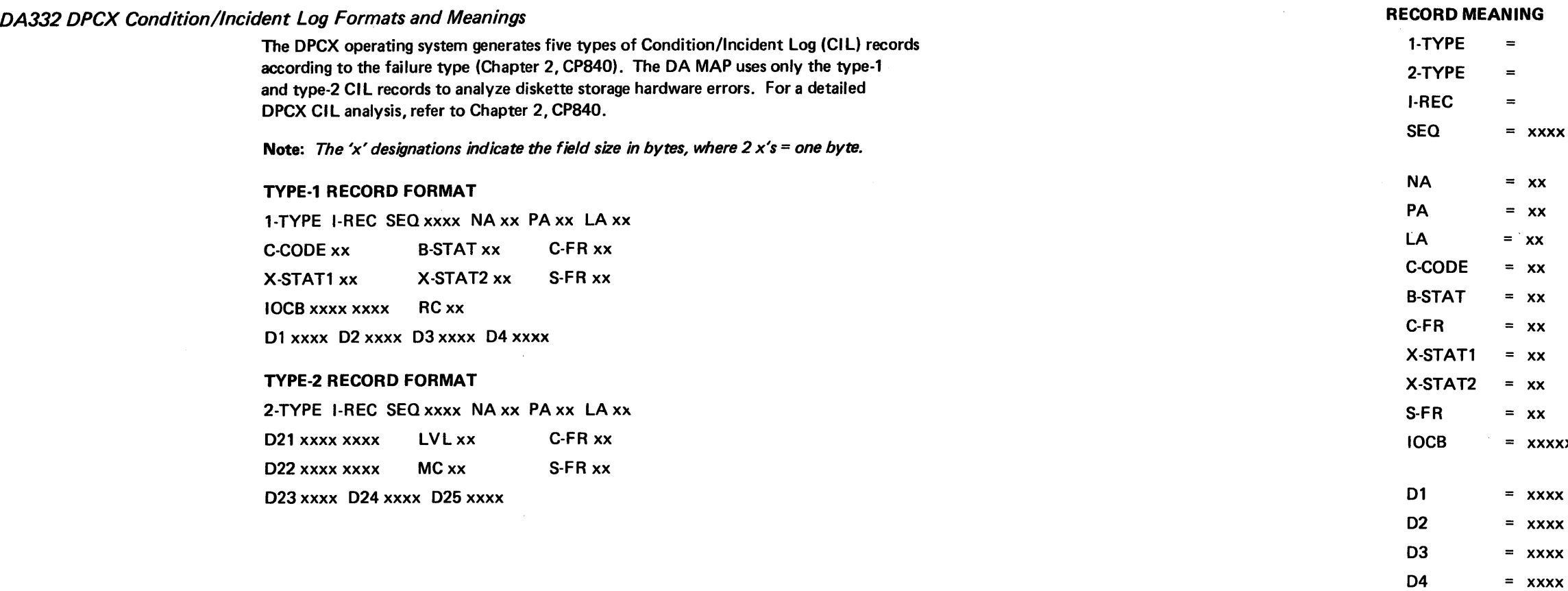

SY27-2521 ·3

CIL record type-1

CIL record type-2

- $=$  A four-digit decimal value from 0001 to 4095 that identifies the relative time when the record occurred.
- = Number of applications active when the error occurred.
- $= 87 =$  Diskette storage physical address (8130/8140)
- Logical address (same as PA value)
- Completion status (see OA333)
- = Basic status byte (see DA233)
- Function module request code (see DA333)
- Diagnostic sense byte (see DA233)
- Drive sense byte (see OA233)
- = System function request
- $xxxxxxx = First two bytes = data address$ Second two bytes = track and record number
	- $=$  First byte  $=$  extended status (see DA233)
	- $=$  First byte  $=$  BCLE command (see DA333)
	- $=$  First byte  $=$  the retry count
	- $=$  First byte  $=$  the initial adapter return code Second byte  $=$  the final adapter return code after recovery was attempted (see OA333)

MC

Incident record

System check code

- $1X$  = Program check
- 2X = Storage parity error
- $4X = 1/O$  timeout
- $8X = 1/O$  bus parity error

# DA333 DPPX and DPCX Common Error Log *Byte* Meanings

## Adapter Return Code

Certain fields in the DPPX Error Log and in the DPCX Condition/Incident Log\_, although named differently, have identical bit or byte meanings. The following paragraphs explain these fields and their meanings, as well as list the field names as used by each operating system.

You can find the DPPX adapter return code in the ARC field and the final DCPX adapter return code after a recovery attempt in the second byte of the 04 field. The following explains their meanings:

- 00 Normal completion
- 02 FRB Busy
- 09 SCA not open
- OA Adapter not open
- OB SCA already open
- 11 FRB program check
- 12 BCL program check
- 19 Record not found
- 20 Equipment check
- 22 Not ready to ready
- 23 Ready to not ready
- 29 Overrun/underrun
- 2A Adapter timeout
- 2B Seek check
- 30 SCA not ready
- 31 Processor parity error
- 32 Adapter parity error
- 33 Data CRC error
- 39 Adapter CRC error
- 62 SCA not ready
- . 75 CHIO machine check
- 76 PIO machine check (non-recursive)
- F6 PIO machine check (recursive)

## **BCLE Command Byte**

You can find the DPPX BCLE command byte in byte 1 of the BCLE field and the DPCX command byte in the first byte of the D2 field. The following explains their meanings:

- 00 Transfer Control
- 01 Read
- 02 Write Data
- 07 No-Op
- OE Write Control and Verify
- 1E Write Control
- 21 Read IPL
- 22 Write Data and Verify
- 2E Format
- 49 Read Sector Attributes
- 61 Verify
- 93 Locate
- 03 Locate Diskette
- E3 Seek

# SY27-2521·3

# REA 06-88481 Completion Status

# Function Module Request Code

You can find the DPPX completion status in the COMPSTAT field and the DPCX completion status in the C-CODE field. The following explains their meanings:

Bit 0 Extended status indicator

Bit 2 Reenter FRB indicator

- Bit 1 Reenter
- Bit 3 Not Used
- Bit 4 Complete
- Bit 5 Error
- Bit 6 Exception
- Bit 7 Attention

You can find the DPPX function module request code in the CRC field and the DPCX function module request code in the C-FR field. The following explains their meanings:

05 Read Operational Statistics (acts as a No-op FR)

- 00 Execute
- 
- 07 No-op
- OD Terminate FRB
- 25 Read SCA Status Immediate
- 35 Read SCA Status When Ready
- 83 Open Adapter
- 87 Diagnose
- A3 Open SCA
- AB Close SCA
- EB Terminate Adapter

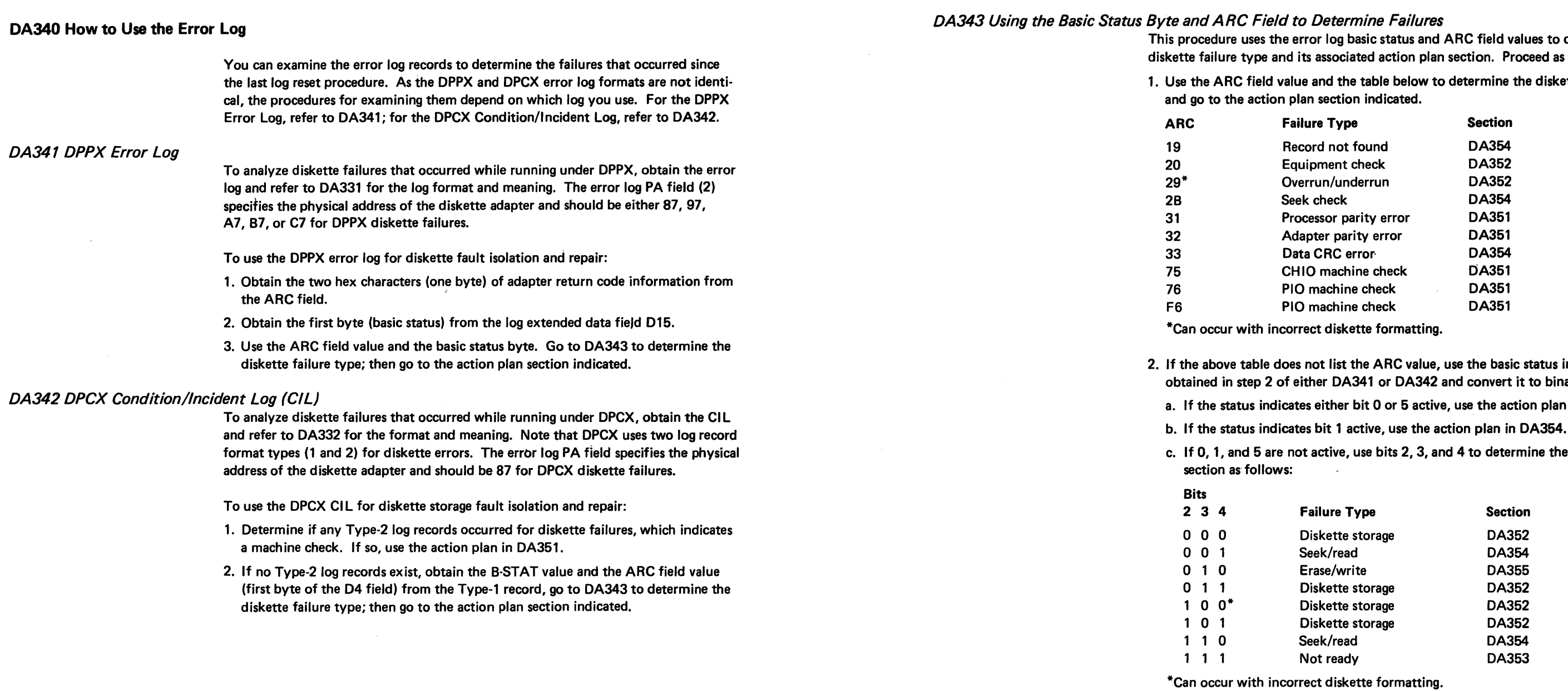

**Failure Type** Machine check

es to determine the eed as follows:

diskette failure type,

tatus information to binary.

n plan in DA351.

ne the action plan

DA350 Action Plans to Correct Intermittent Failures

Use this section only after you have obtained the error log and determined the failure type and its associated action plan section either in DA341, DA342, or DA343. Use DA356 for procedures common to all action plans in DA351 through DA355 as noted.

The failure types and their associated action plan sections are:

Diskette storage Not ready Seek/read

Erase/write

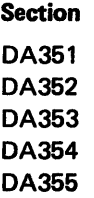

# $S$ Y27-2521-3 5-DA-28

# DA351 Machine Check Action Plan

You are using this action plan because either:

- A DPCX Type-2 diskette log record occurred, which indicates that the processor detected a hardware error (such as parity) from the diskette adapter, or
- A DPCX Type-1 diskette log record occurred, which indicates that the adapter detected a hardware error on the adapter bus, or
- A DPPX diskette log record occurred, which indicates that a hardware failure occurred on the adapter bus.

Proceed in the following sequence:

## Caution: Turn power off when removing or exchanging cards.

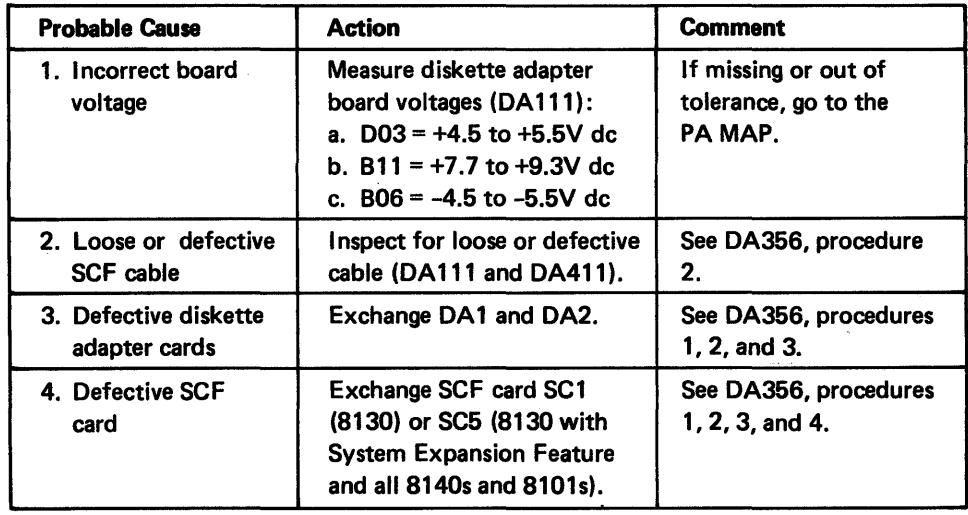

## DA352 Diskette Storage Failure Action Plan

You are using this action plan because the error log indicated that a diskette storage status failure occurred. Proceed in the following sequence:

## Caution: Turn power off when removing or exchanging cards.

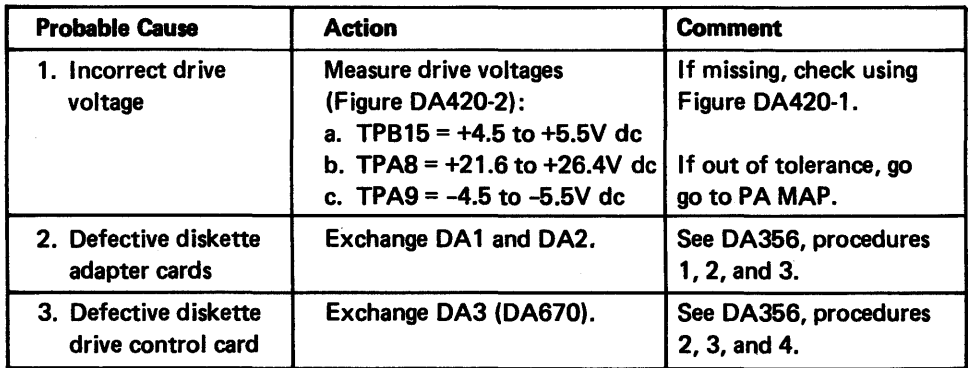

## DA353 Not Ready Action Plan

You are using this action plan because the error log indicated that a failure occurred in the diskette drive index logic. The diskette drive control card should generate an index pulse each time the diskette index hole passes between the phototransistor (PTX) and the light emitting diode (LED). The adapter then determines diskette rotation and speed by checking the pulse timing, and, if correct, indicates a ready condition. Proceed in the following sequence:

## Caution: Turn power off when removing or exchanging cards.

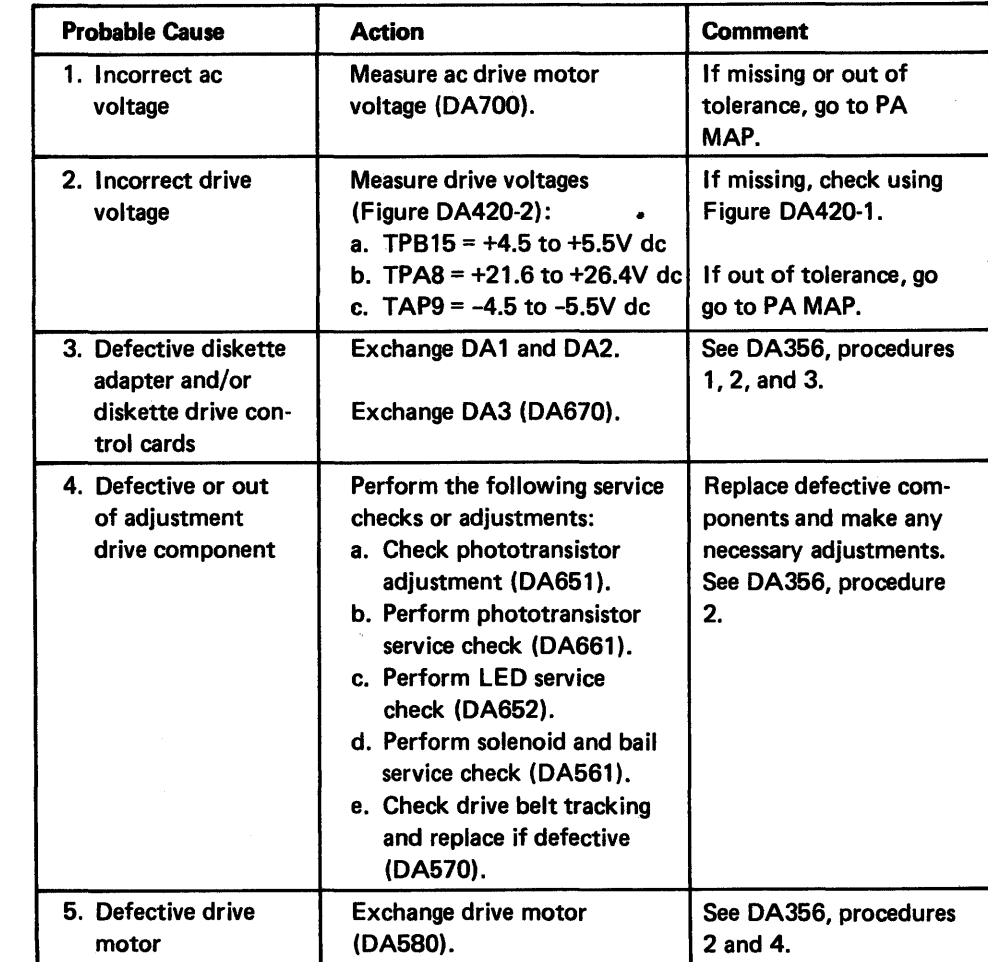

# *DA354 Seek/Read Failure Action Plan*

You are using this action plan because the error log indicated that the diskette adapter detected a failure during a seek or read operation. Either a record-not-found condition or a CRC error occurred.

Note: A defective diskette can cause this failure type. If you suspect the diskette, perform a surface analysis on that diskette using DA MAP menu option D (see DA212, Routing 29 Selection and Operation).

Proceed in the following sequence:

# Caution: Turn power off when removing or exchanging cards.

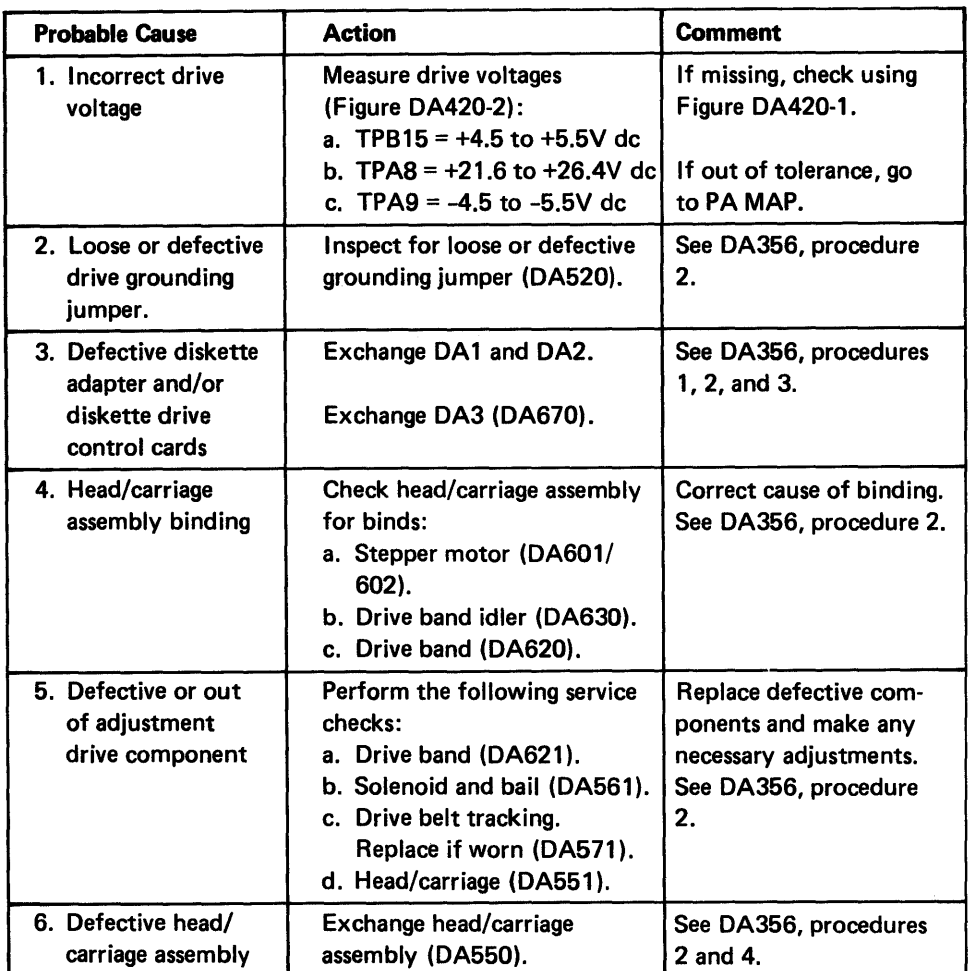

# *DA355 Erase/Write Failure Action Plan*

You are using this action plan because the error log indicated that a failure occurred in the diskette drive erase/write logic. The Erase/Write Current Sense line, which should be off when reading and on when writing, was at the wrong level. Proceed in the following sequence:

Caution: Turn power off when removing or exchanging cards.

this section when referenced by the action plans in DA351 through

table for the location of the diskette adapter (DA1 and DA2) 21 and SC5) cards by machine type and model.

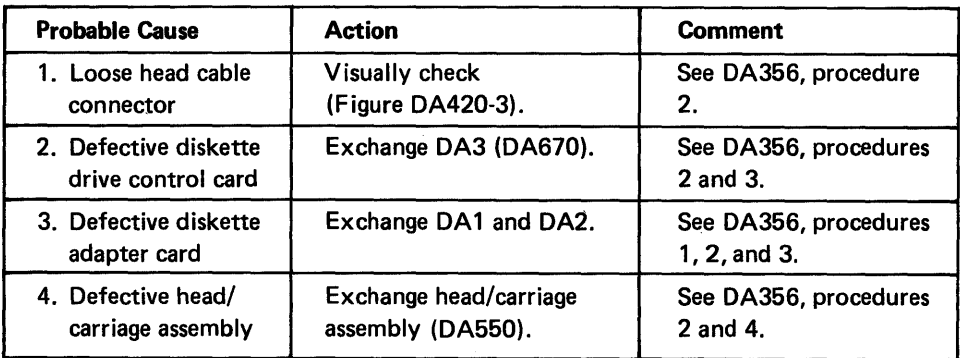

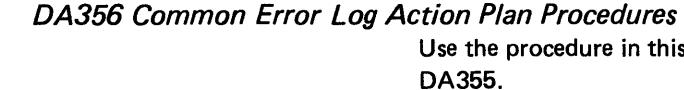

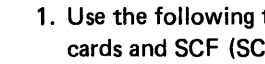

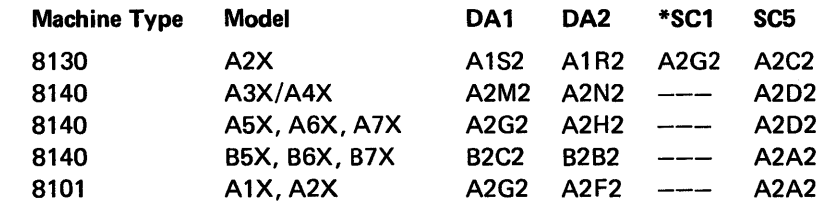

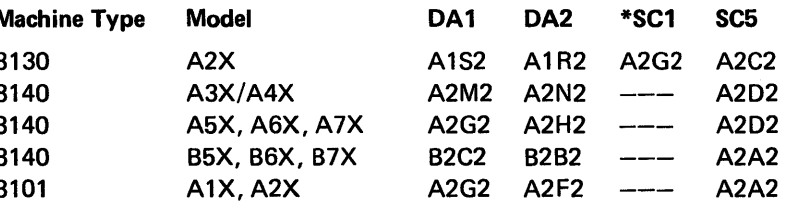

\*Only applies to the 8130 without the System Expansion Feature.

2. After initiating a repair action, you must use the Free-Lance Utility (Chapter 2, CP462) to loop the tests and verify repair as follows:

At 80BC enter PAB; at 81BC enter 20B (see DA200).

a. If the tests fail, use the test error message and DA MAP menu option C to find

b. If the tests complete successfully (PAOO), have the customer use the system. Obtain another copy of the error log and examine it for diskette storage failures that relate to the action plan you are using.

(1) If the log indicates the same failure type, perform the next action plan step.

- the failure.
- 
- 
- 
- 
- plan steps, request aid.

(2) If the log indicates no failures, end the repair action.

3. If the failure still occurs after exchanging the card(s), reinstall the original card(s) before continuing to the next action plan step.

4. If the failure still occurs after exchanging the FRU and you have performed all action

 $\sim 10^{-1}$ 

 $\sim T$ 

 $\sim$   $\sim$ 

 $\mathfrak{D}$ 

 $\sim 40^{\circ}$ 

This page intentionally left blank.

 $\sim 10^{-1}$ 

 $\sim 10^{-11}$ 

This section provides a logical grouping of three types of information:

- DA410 through DA425 permit you to check the point-to-point diskette logic signal continuity from the diskette adapter DA1 card to the SCF card and to the diskette drive control (DA3) card test points. It also permits you to check the connections between the DA3 card and the diskette drive components.
- DA430 and DA440 are action plans. Use DA430 to perform fault isolation on possible SCF failures and DA440 to determine the cause of manual diskette insertion and removal problems.
- DA450 through DA456 provides a detailed diagram and description of the diskette data flow, as well as read, write, and seek principles of operation. They also provide logic diagrams, a typical read/write timing sequence, and show the adapter top card connector signals.

In the following sections, refer to the figure below for the DA1 and SCF card location.

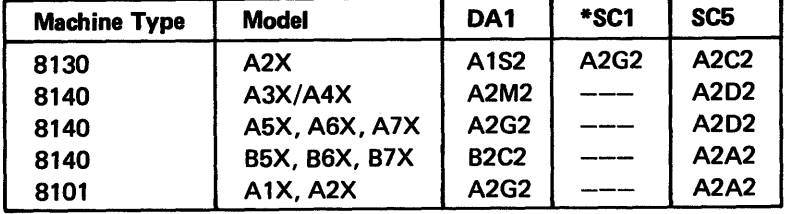

\*Only applies to the 8130 without the System Expansion Feature.

Figure DA400-1. DA1 and SCF Card Locations

# DA410 Diskette Adapter Logic Signal Continuity

Use DA411 to check the continuity of logic signals from the diskette adapter DA 1 card to the SCF card. Refer also to DA412 to check certain signals used by the DA1 and DA2 cards. The MAP uses these fault isolation procedures when it detects particular diskette adapter errors, including those which indicate test failures within specific routines.

# DA411 Adapter to SCF Continuity Check

Use the following table and the procedure below to determine if diskette adapter to SCF continuity exists for the line names specified.

## Caution: Turn power off before performing this check.

- 1. Check the continuity of each line name between the DA1 and SCF card test points according to the failing test error message or indication as shown in the following table. (See Figure DA400-1 for card locations.)
- 2. For any open circuit, determine if the failing line is either in the board or the cable. (See SC410 in volume 4 for SCF board wiring.)
	- a. For board failures, wire-wrap the open pins.
	- b. For cable failures, temporarily fix the open line by wire-wrapping the failing points if necessary, then obtain another cable.
- 3. Run the diskette storage tests to verify the repair. At BOBC enter PAB; at 81 BC enter 20B (see DA200).

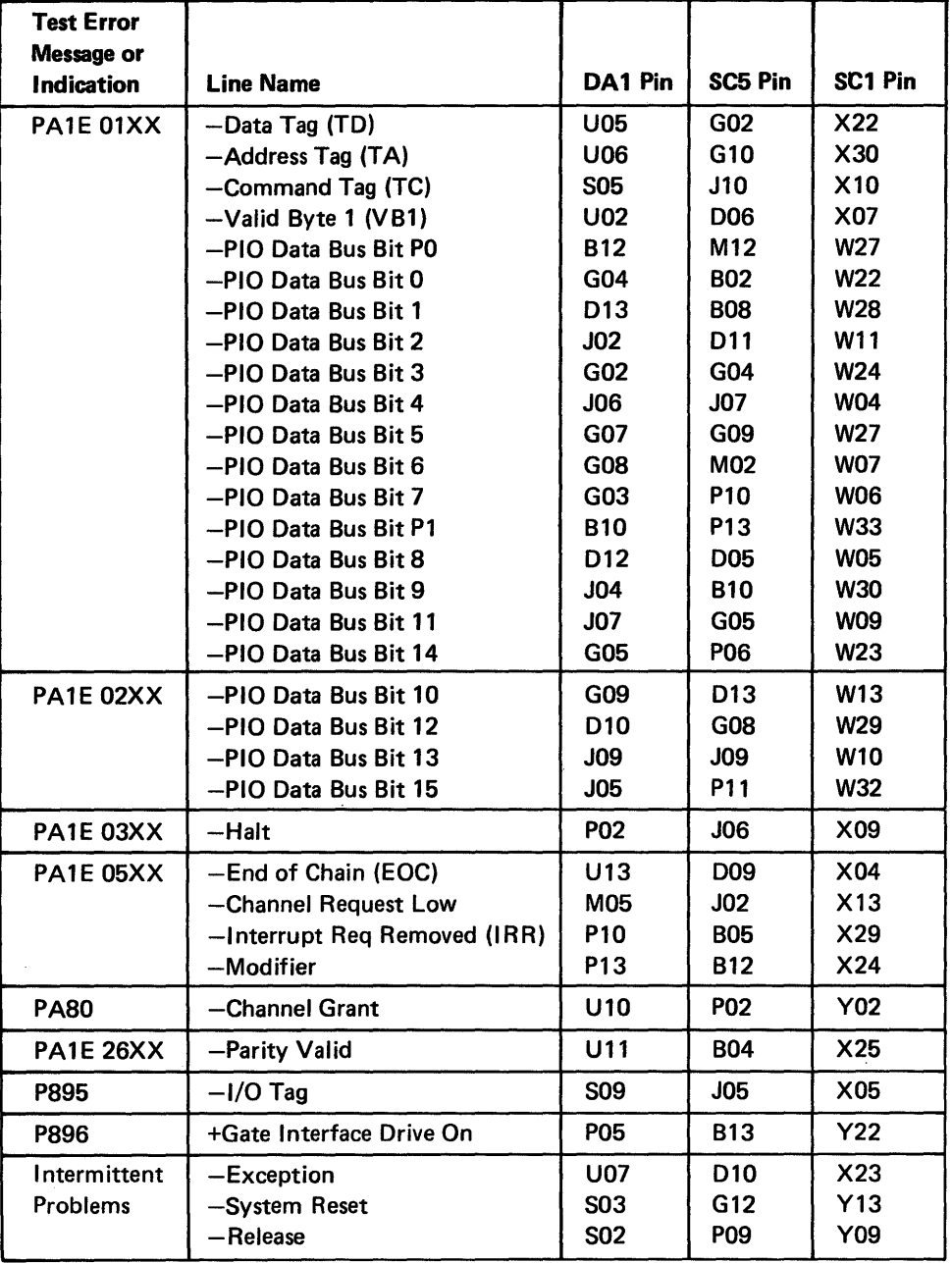

Use the table and procedure below to determine if diskette adapter logic continuity exists at the test points specified.

Caution: Turn power off before performing this check. •

- 1. Check the continuity between test points A and B according to the failing test error message or indication. (See Figure PA400-1 for card location.) For any open circuit, wire-wrap the test points together.
- 2. For all errors, check the diskette adapter top card connector continuity.
- 3. Run the diskette storage tests to verify the repair; At BOBC enter PAB; at 81BC enter 208 (see OA200).

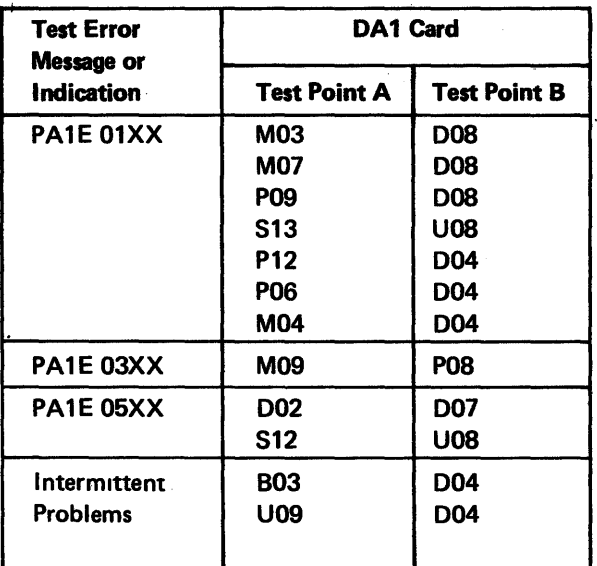

# DA412 Adapter Logic Continuity Check

# DA420 Adapter to Control Card Checks and Read Head Cable Continuity

to the error indication.

Note: If an open circuit exists between the DA3 card pin and the test point pin, exchange the DA3 card.

The DA MAP refers you to DA420 through DA425 to check either the continuity or presence of logic signals that could possibly cause diskette storage failures according

Refer to Figure DA400-1 for the DA1 card location, Figure DA420-1 for the pointto-point continuity from the adapter DA1 card to the diskette drive control (DA3) card test points, Figure OA420-2 for the DA3 card test point numbering and line names, and to Figures DA420-3 and DA420-4 for OA3 card logic and card, card connector, and cable pin numbering.

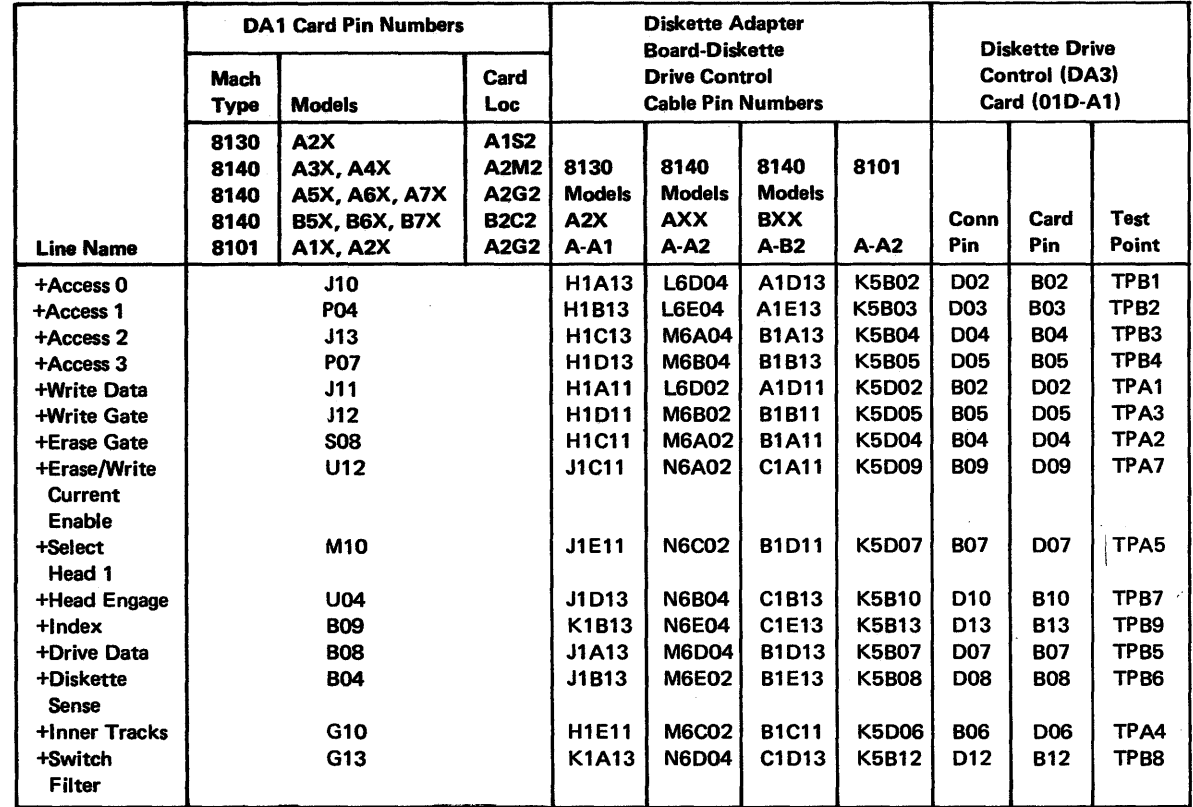

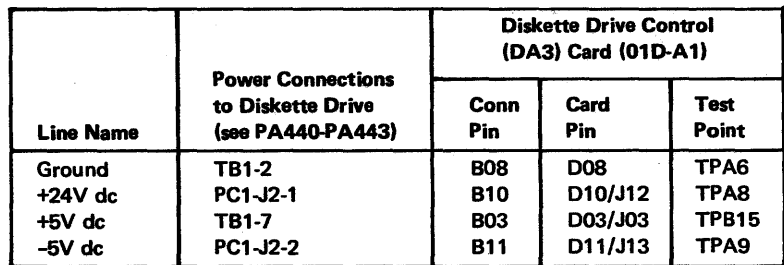

Figure DA420-1. DA1 Card to DA3 Card Point-to-Point Continuity

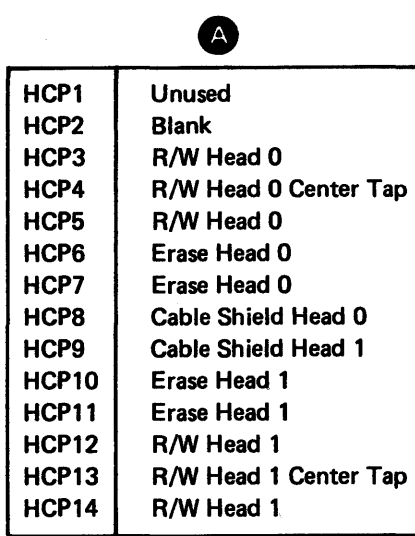

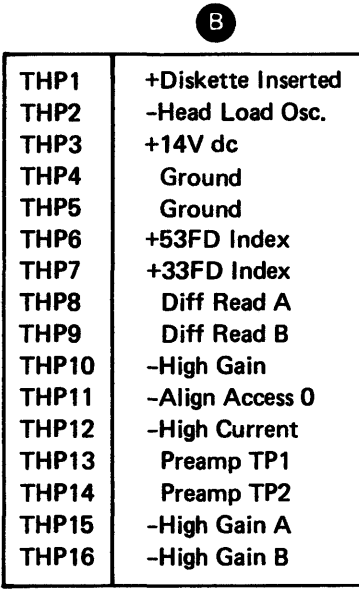

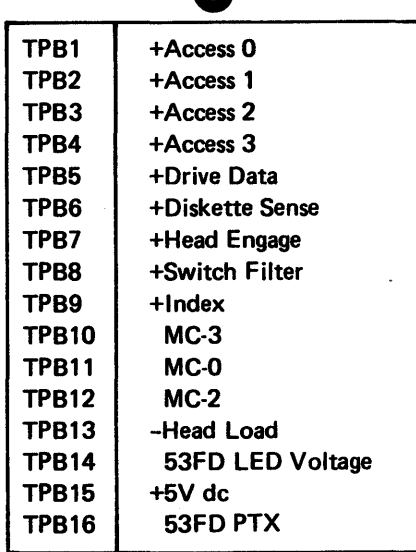

 $\bullet$ 

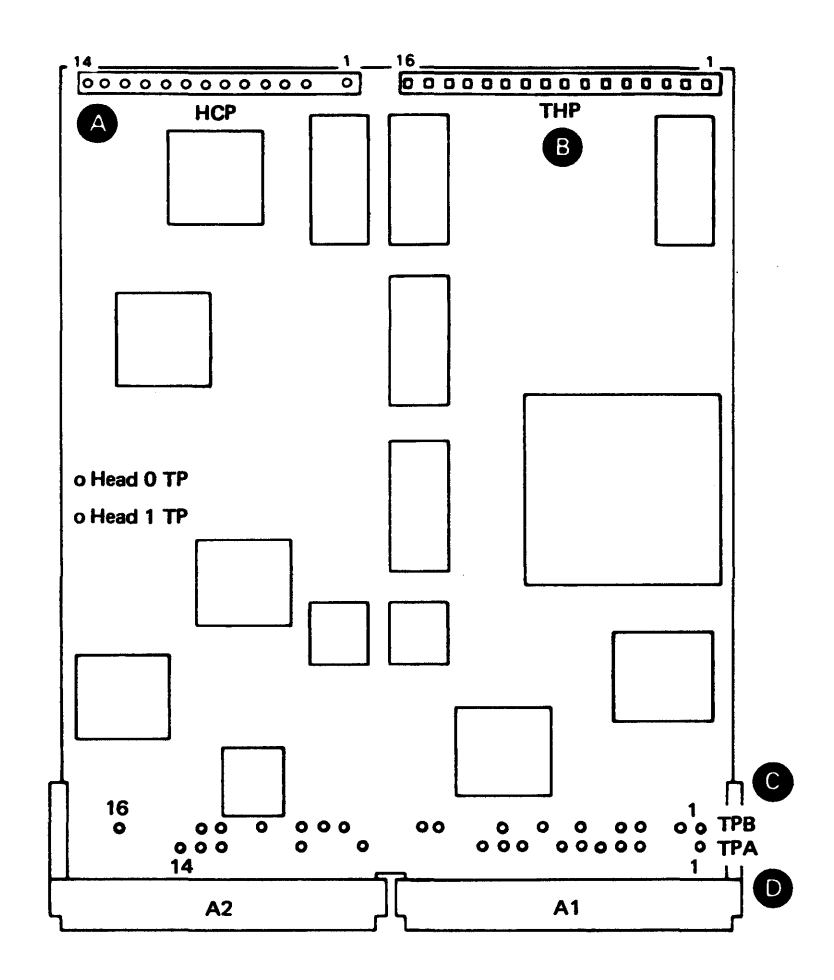

f)

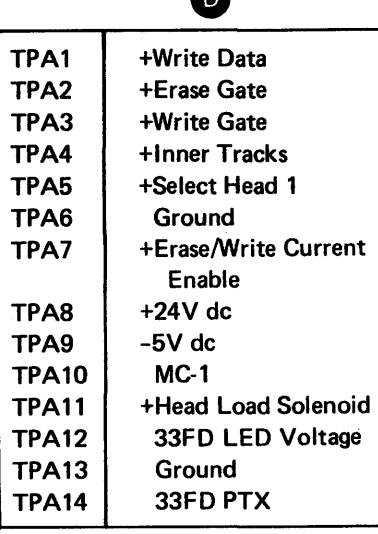

Figure DA420-2. DA3 Card Test Points and Locations

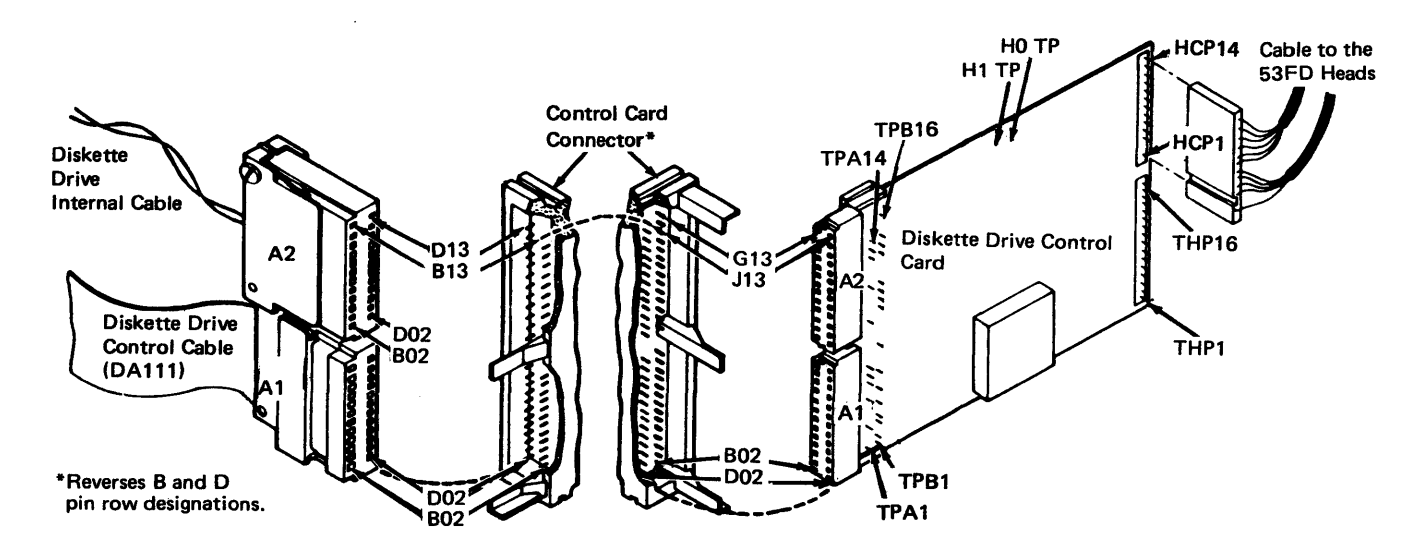

Figure DA420-3. DA3 Card, Connector, and Cable Pin Numbering

Notes:

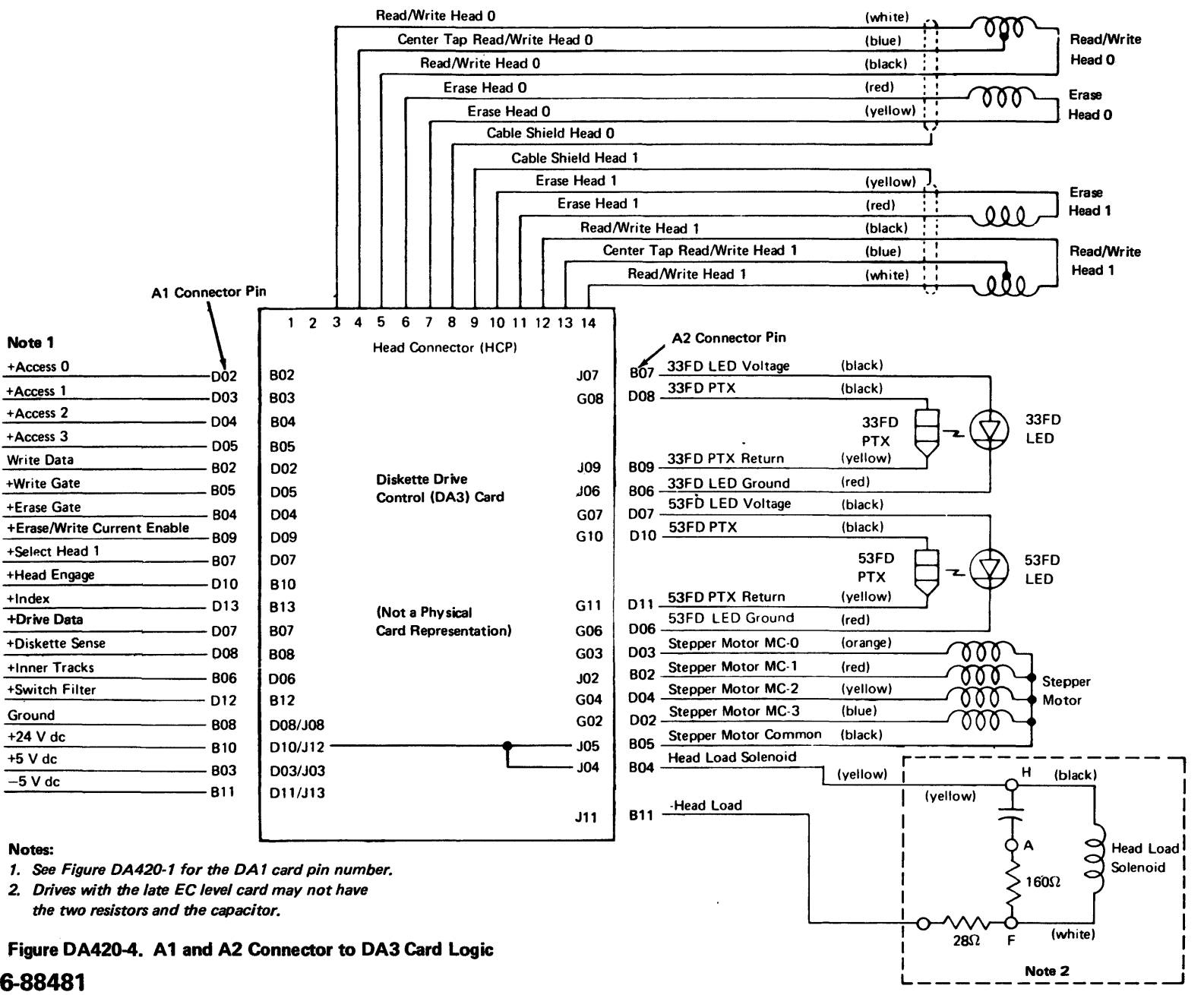

REA 06-88481

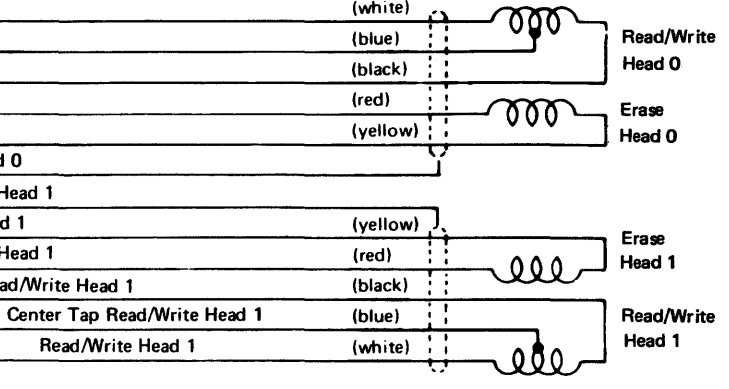

5-DA-33

## DA421 Access Pulse Logic Check

Use the table below to determine the presence of access pulses from the diskette adapter DA1 card pins to the diskette drive control (DA3) card test points.

Note: Power must *be* on with the DA3 card inserted to perform this check.

Refer to Figure DA400-1 for the DA1 card location and to Figure DA420-2 for the DA3 card test point numbering and line names. For any failure, see Figure DA420-1 for the point-to-point wiring and repair accordingly.

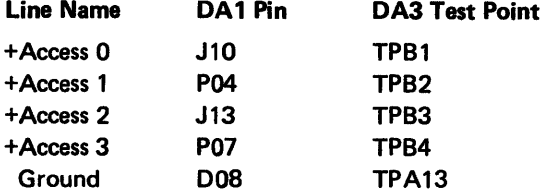

Refer to Figure DA400-1 for the DA1 card location. Figure DA420-2 for the DA3 card test point numbering and line names, and to Figure DA420-3 for the DA3 card socket pin numbering. For any failure, see Figure DA420-1 for the point-to-point wiring and repair accordingly.

# DA422 Erase/Erase Gate Logic Continuity Check

Use the table below to determine the continuity of the erase/erase gate logic from the diskette adapter DA1 card pins to the diskette drive control (DA3) card socket pins or card test points. You can perform this check with the DA3 card either inserted or removed.

## Caution: Turn power off before performing this check.

Refer to Figure DA400-1 for the DA1 card location, Figure DA420-2 for the DA3 card test point numbering and line names, and to Figure DA420-3 for the DA3 card socket pin numbering. For any failure, see Figure DA420-1 for the point-to-point wiring and repair accordingly.

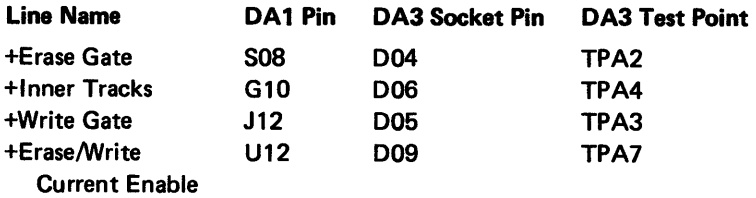

If no trouble exits for the above lines, check the read head cable continuity in DA425.

Refer to Figure DA400-1 for the DA1 card location, Figure DA420-2 for the DA3 card test point numbering and line names, and to Figure DA420-3 for the DA3 card socket pin numbering. For any failure, see Figure DA420-1 for the point-to-point wiring and repair accordingly.

# DA423 Read Signal Logic Continuity Check

Use the table below to determine the continuity of the read signal logic from the diskette adapter DA1 card pins to the diskette drive control (DA3) card socket pins or card test points. You can perform this check with the DA3 card either inserted or removed.

## Caution: Turn power off before performing this check.

# Line Name

+Drive Data +Head Engage +Select Head 1

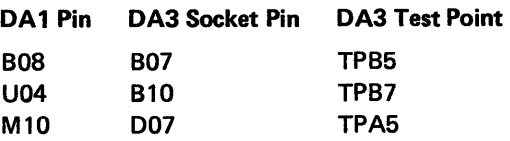

If no trouble exists for the above lines, check the read head cable continuity in DA425.

## DA424 Write Signal Logic Continuity Check

Use the table below to determine the continuity of the write signal logic from the diskette adapter DA1 card pins to the diskette drive control (DA3) card socket pins or card test points. You can perform this check with the DA3 card either inserted or removed.

## Caution: Turn power off before performing this check.

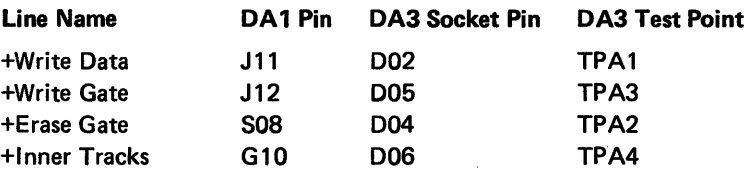

If no trouble exists for the above lines, check the read head cable continuity in DA425.

DA425 Read Head Cable Continuity Check

# Caution: Do not use an ohmmeter to perform this check.

# DA432 8130 with the System Expansion Feature/8140/8101

Use this action plan for an 8130 with the System Expansion Feature and for all 8140s and 8101s to determine if the SCF caused an apparent diskette failure. Proceed as

card are correct for the address ter PA (see DA112 and SC442).

ition problem exists; either the entry is wrong. Determine the d make the necessary corrections.

before continuing.

250 and use Action Plan 07 for

or removed from the diskette

## ing cards or cables.

.<br>1. vild prevent diskette insertion

n or off.

ange the DA1 card (see below)

b. step 3.

1) and adjust if necessary.

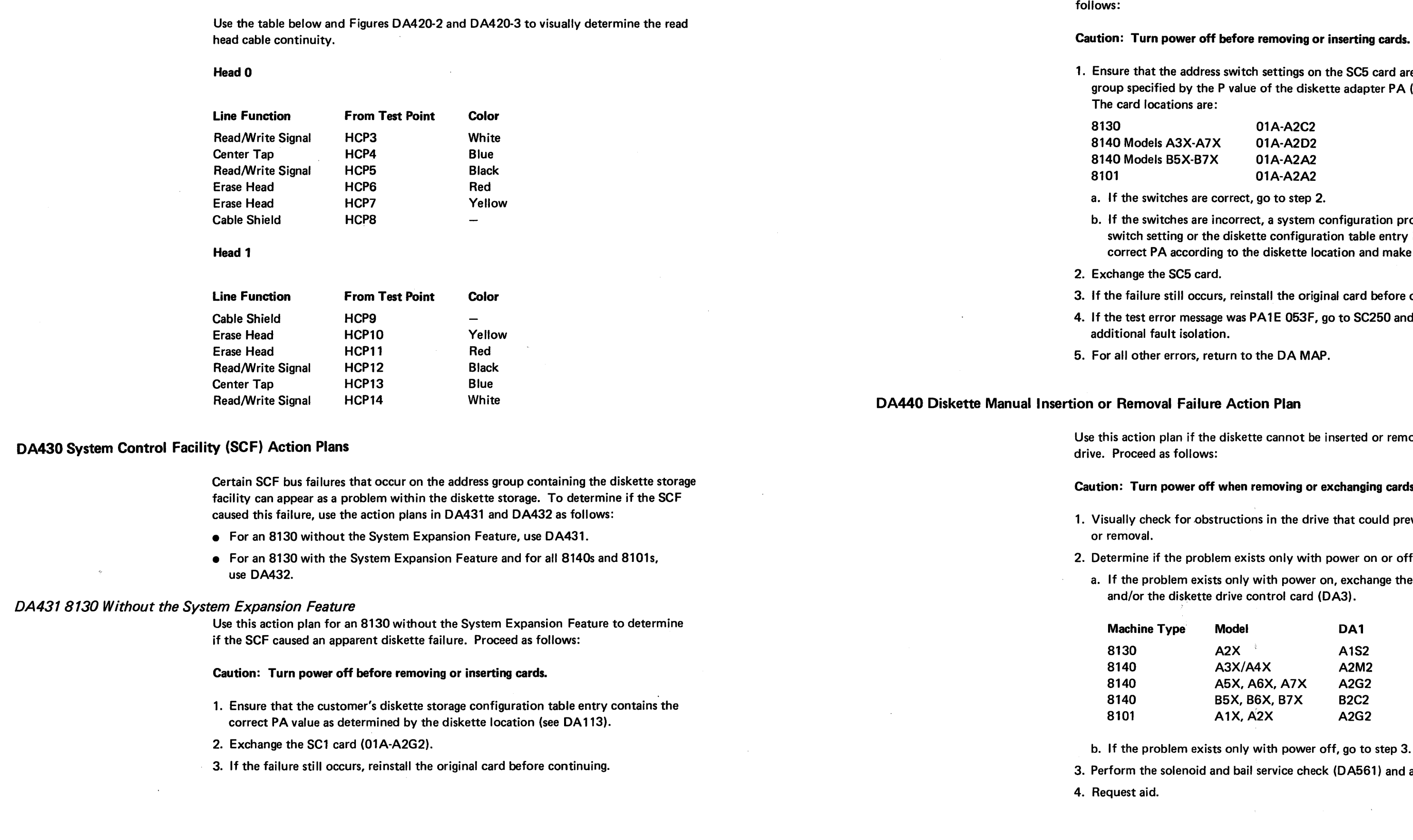

## DA450 Diskette Storage Detailed Description and Operation

The diskette storage facility consists of two adapter cards (DA1 and DA2), a diskette drive control card (DA3), and a 53FD diskette drive assembly.

- The DA1 card logic transfers control and data between the processor and the DA3 card.
- The DA2 card ensures proper operation of the DA1 card.
- The DA3 card controls the operation of the diskette drive.

The diskette adapter (DA1 and DA2) automatically loads the wrap test when required, controls all necessary diskette timings and delays, and transfers information to and from the processor through the System Control Facility for either channel 1/0 (CHIO) or programmed 1/0 (PIO) operations.

Refer to Figure DA450-1 for a diagram of the diskette storage facility data flow.

## DA451 Adapter Description and Operation

Some PIO commands, such as Set Control Register and Read Basic Status, cause immediate action or data transfer. Others, such as Seek, Read, or Write Record, initiate an action that requires a variable time to complete. Of these, the Read or Write Record commands also cause CHIO transfers to occur. Any command that initiates an action or causes a CHIO transfer also causes an interrupt when the command completes.

Two 128K-byte adapter buffers, each of which operates independently, permit a maximum data transfer rate of 128K bytes per second between the adapter and the drive, but can only operate at 98.3K bytes for a full track transfer. While one buffer is loading, the other transfers the previously loaded data to either the diskette or the processor, depending on the direction of data flow.

Head Engage. When active, permits the heads to move toward the diskette surface under spring tension (see Figure DA452-1).

Write Gate. When active, conditions the write select and write current source logic to permit a write operation.

which can only occur during a write.

## DA452 Adapter to Diskette Control logic Description and Operation

**Inner Track.** Provides the proper write current for a write operation and causes increased signal amplification when using inner tracks (cylinders). The adapter sets the line level (minus for cylinders 00-41 and plus for 42-76) at the start of every seek.

The adapter transfers information with the diskette drive through the diskette drive control cable and control card (DA3). The following paragraphs describe the signals between the adapter and the DA3 card, and are grouped by their function as an adapter output or input. Refer to Figure DA450-1 for the line pin numbers and other related logic, and to Figure DA452-1 for a point-to-point illustration of some of these lines.

Switch Filter. Conditions the read amplifier logic to read the innermost cylinders with a minimum of bit shift. The adapter sets the line level (minus for cylinders 00-59 and plus for 60-76) at the start of every seek.

## SV27-2521-3

Adapter Output Logic Signals

Adapter Input Logic Signals

Index. When active (see Figure DA452-1), indicates that an index hole is passing between the phototransistor and LED. The adapter uses this line to determine that a diskette is both loaded and rotating at the correct speed.

Diskette Sense. Specifies the diskette type loaded and, when active, indicates a diskette type 2 or 2D (see Figure DA452-1).

Erase/Write Current Enable. When active, indicates only that either the erase or write driver logic is conditioned, and not that an erase or write operation occurred. The adapter determines proper line status, which should be off when not writing.

Access 0, 1, 2, and 3. These four lines (see Figure DA452-1), only two of which should be active at any time, drive the stepper motor to move the head/carriage assembly to the selected cylinder (track). The table below shows the sequence and status ( $0 =$  off, 1 =active) of these lines necessary to move the head/carriage either in (toward the hub) or out to the selected cylinder. These lines can change status every 5 ms, and the last two used must remain active to electrically detent the stepper motor until performing another access.

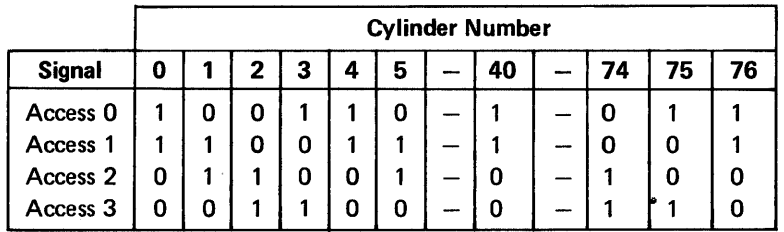

Erase Gate. When active, conditions the tunnel erase logic to permit an erase operation,

Write Data. Transmits clock and data information used for a diskette write operation.

Select Head 1. Specifies the head used for a read or write operation and, when active,

selects head 1.

Drive Data. Transmits the diskette data during a read operation. Each magnetic transition on the diskette produces a pulse on this line, which the adapter then separates into clock and data pulses.

Figure DA450-1. Diskette Storage Data Flow

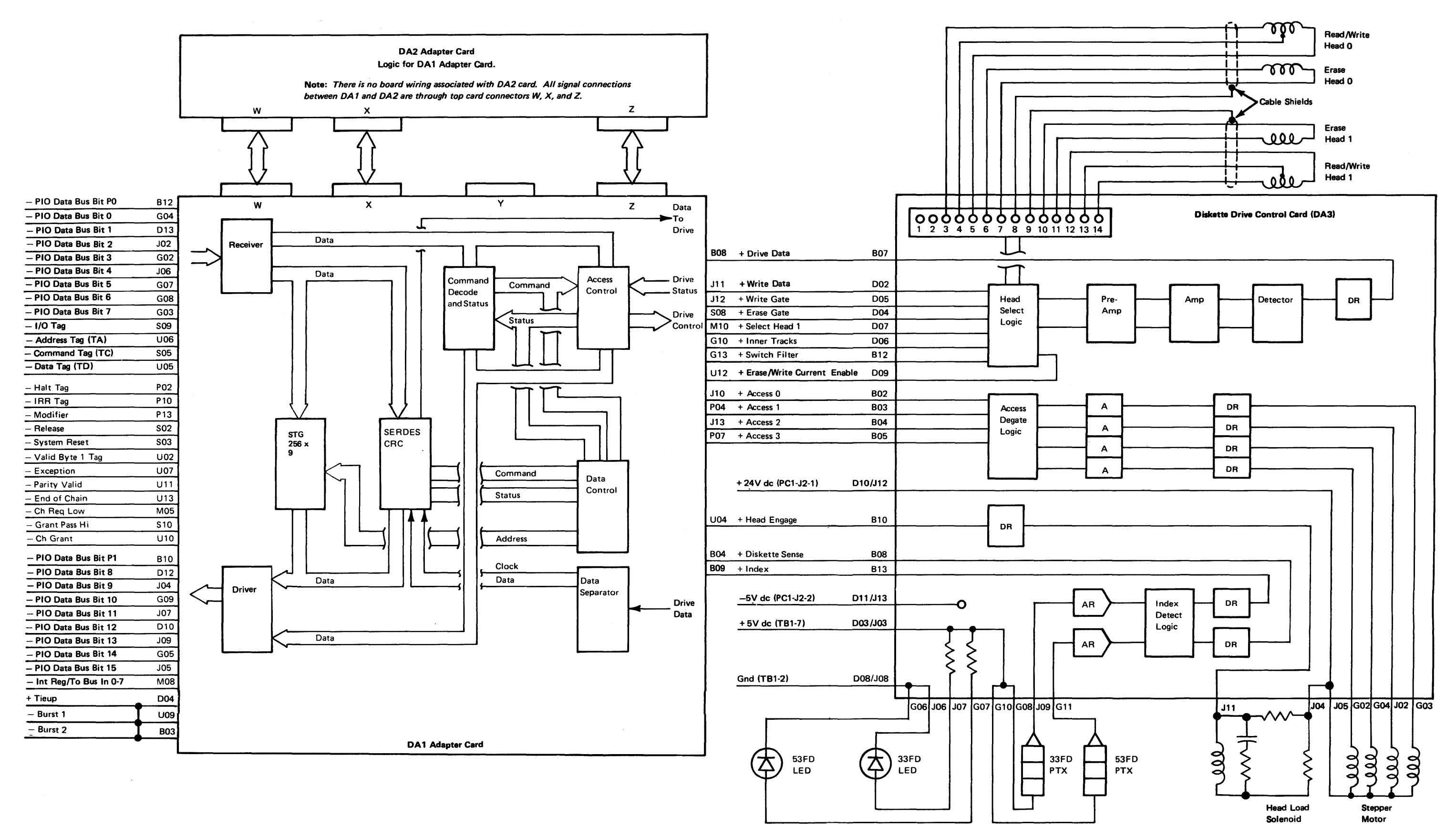

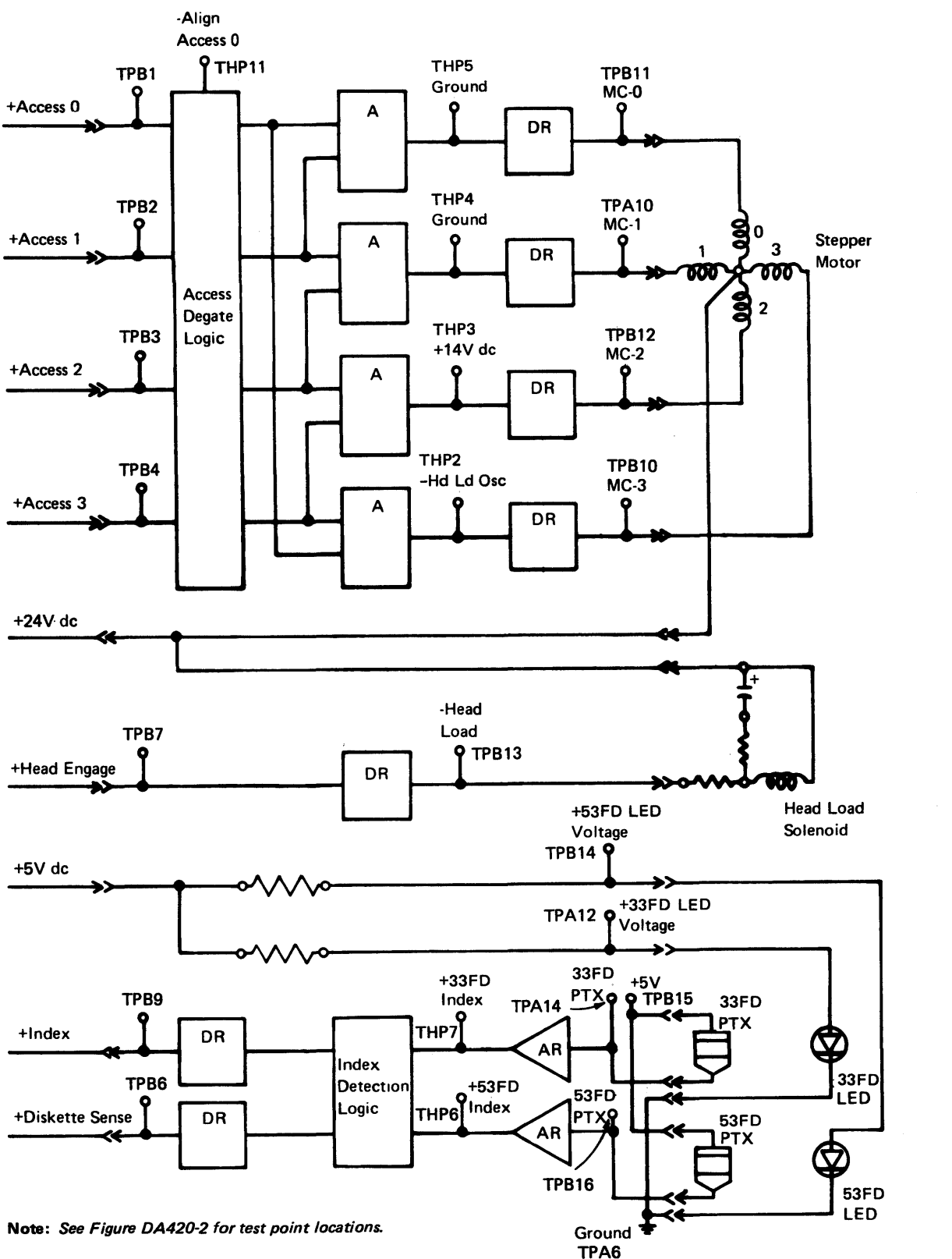

Figure DA452-1. DA3 Card Access, Head Load, and Index Logic

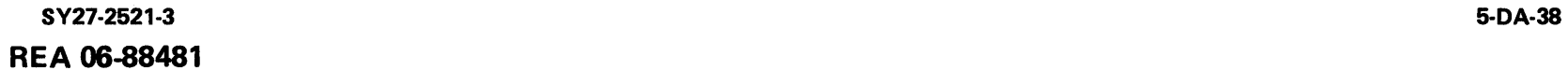

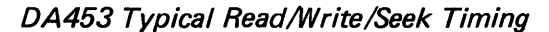

The chart below shows how a read or write operation relates to index and access timing. Note that a read or write cannot begin until at least 40 ms after the last access pulse and at least 80 ms after the rise of the Head Engage signal. Note also that the Index pulse dictates the read and write time but does not control the seek or head load (engage) operations.

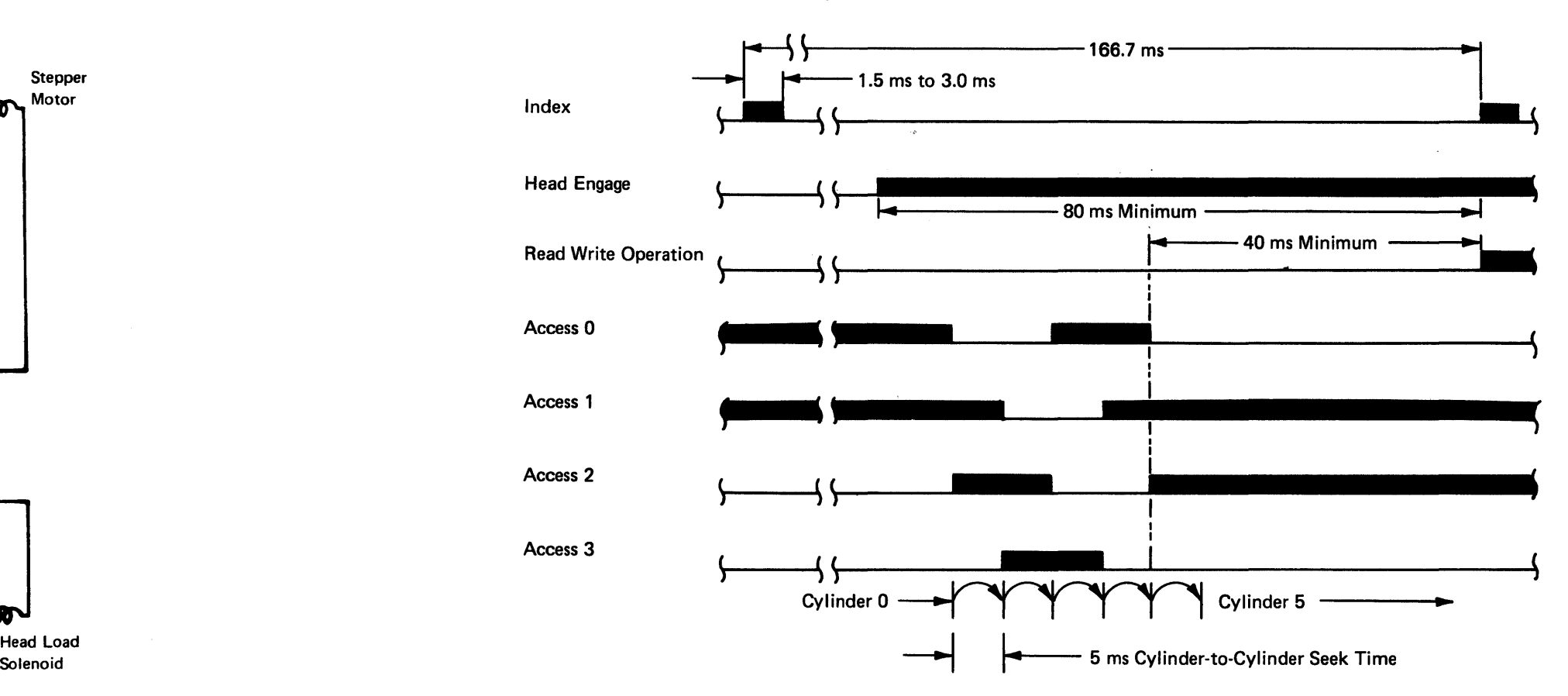

## *DA454 Diskette Adapter Top Card Connector Signals*

The following shows the signals present at the diskette adapter top card connectors

## Caution: Use only the correct top card connector part numbers (see DA111).

The Drive Data line from the DA3 card to the adapter transmits a series of clock and skette that represent the diskette data. These pulses, which are long, are separated into clock and data pulses by the data

and amplitude (in  $mV$ ) determine the bit structure for both

e all O's pattern has a higher voltage than an all 1's pattern, and

 $30$  mV for all  $0's$  $20$  mV for all 1's

the alternate O's and 1's pattern has a higher voltage and is half all O's and 1's pattern, and the sine wave signal is:

 $120 \text{ mV}$  for alternate O's and 1's  $20$  mV for all  $0's$  or all  $1's$ 

e a higher voltage because of higher track speeds and a lower bit

tion writes a full track replacing all the ID (identifier) fields, data dex to first ID field gap is 73 (146 for MFM) 8-bit bytes.

vithin 50 (100 for MFM) bytes from the leading edge of the index is deactivated within 51 (102 for MFM) bytes after the leading pulse  $\bigoplus$  .

Erase gate is activated the same time as write gate. However, erase gate is deactivated 537  $\mu$ s after write gate is deactivated  $\bigodot$ .

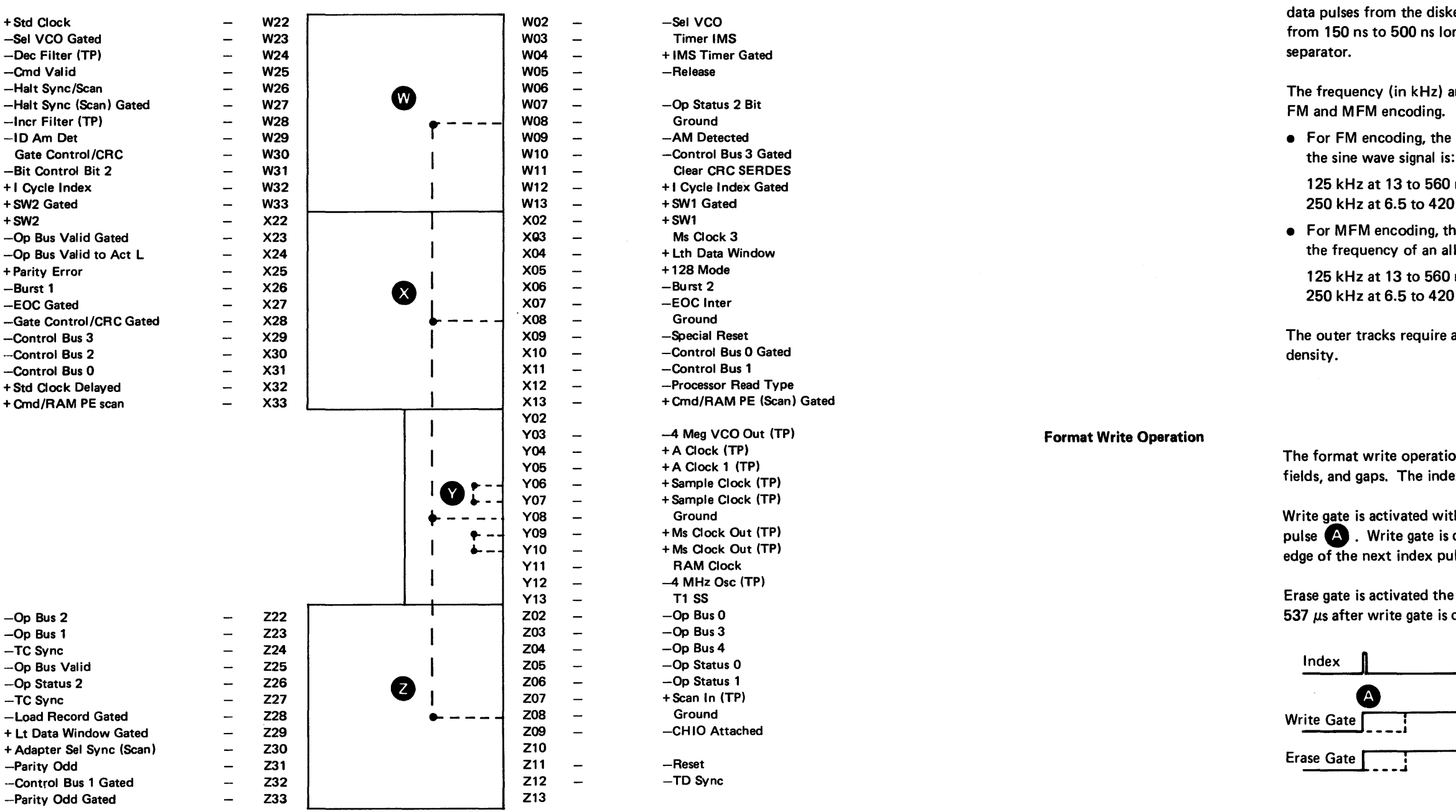

Note: *Dashes within blocks indicate common connections.* 

SY27-2521-3

# *DA455 Read/Write/Erase Principles of Operation and Data Flow*

Read Operation

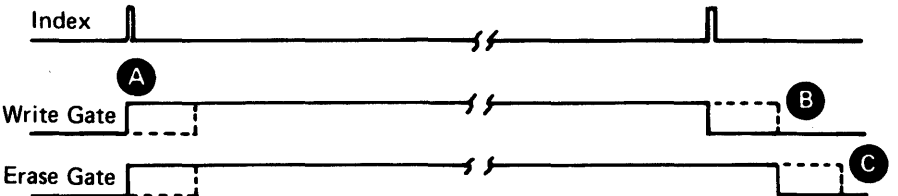

# Record (Update) Write Operation

Update operations are performed on a data field and its VFO sync field only. ID fields and gaps are not written.

Write gap is activated within 237  $\mu$ s after the last ID character is read  $\bullet$  . Write gate is deactivated within 5  $\mu$ s after the last clock of the 2-bit pad is written  $\bullet$  .

Erase gate is activated 537  $\mu$ s after write gate  $\Box$  and is deactivated 537  $\mu$ s after the fall of write gate **G**.

The new VFO sync field begins when write gate is activated  $\Box$ .

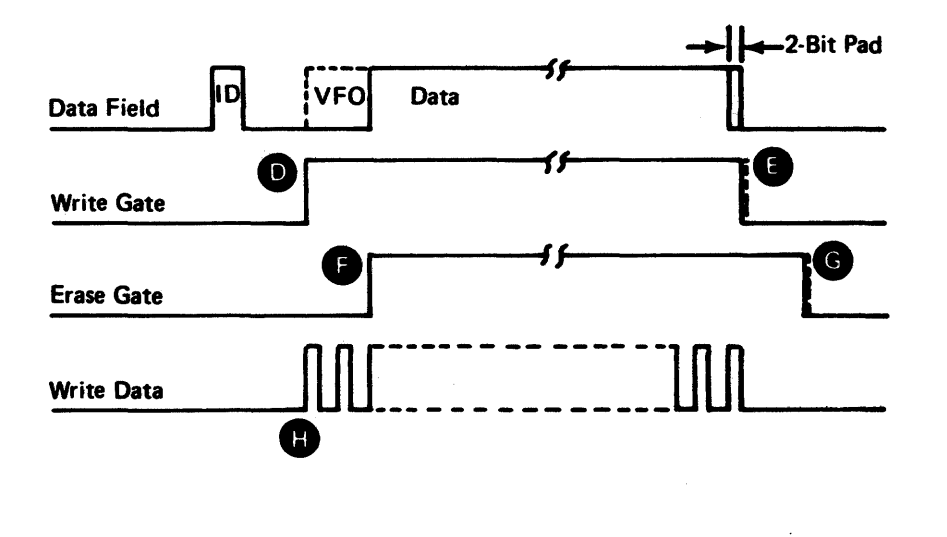

 $\bullet$ 

# This page intentionally left blank.

REA 06-88481  $SY27-2521-3$  5-DA-39.2

## Data Write Operation

The Write Data signal determines the information written on a diskette. Each change in this signal switches the current in the read/write heads and, therefore, alters the recorded bit structure on the diskette as follows:

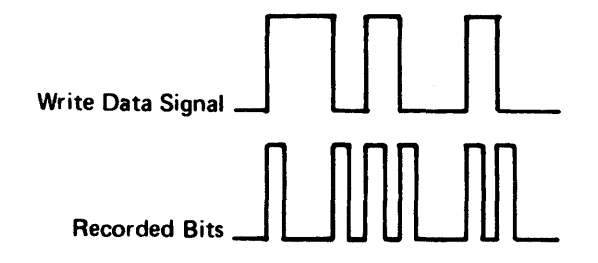

Besides the Write Data signal to determine the bit status, the adapter uses a clock pulse for bit synchronization. As the 53FD can use either FM or MFM encoding, the adapter varies the clock pulse for the encoding difference.

• In FM encoding, a constant clock pulse establishes bit synchronization. The time between the clock pulses is 4 usec. To record a bit, both clock and data pulses must be present in this period as follows:

The adapter Write Gate signal  $\bigoplus$  determines a read or write operation and, if on, activates the write logic and deactivates the read logic as shown in Figure DA455·1.

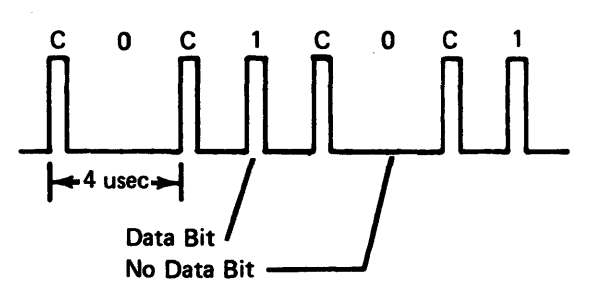

• If MFM encoding, the adapter does not use a constant clock, but generates a clock pulse only when two consecutive no-data-bit conditions occur. Therefore, the time required between a bit or no bit indication is 2 usec as follows:

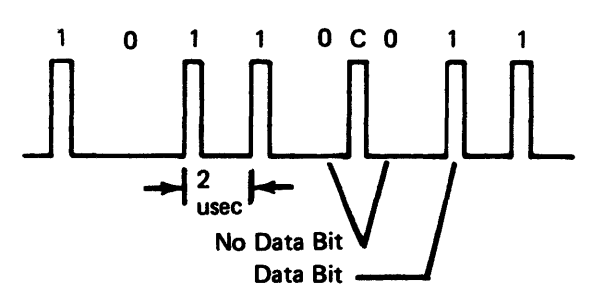

## SV27-2521-3

Erase Operation

## Diskette Drive Control Card

Read/Write Gap **Erased Edge Motion Erase Gaps** Data Track

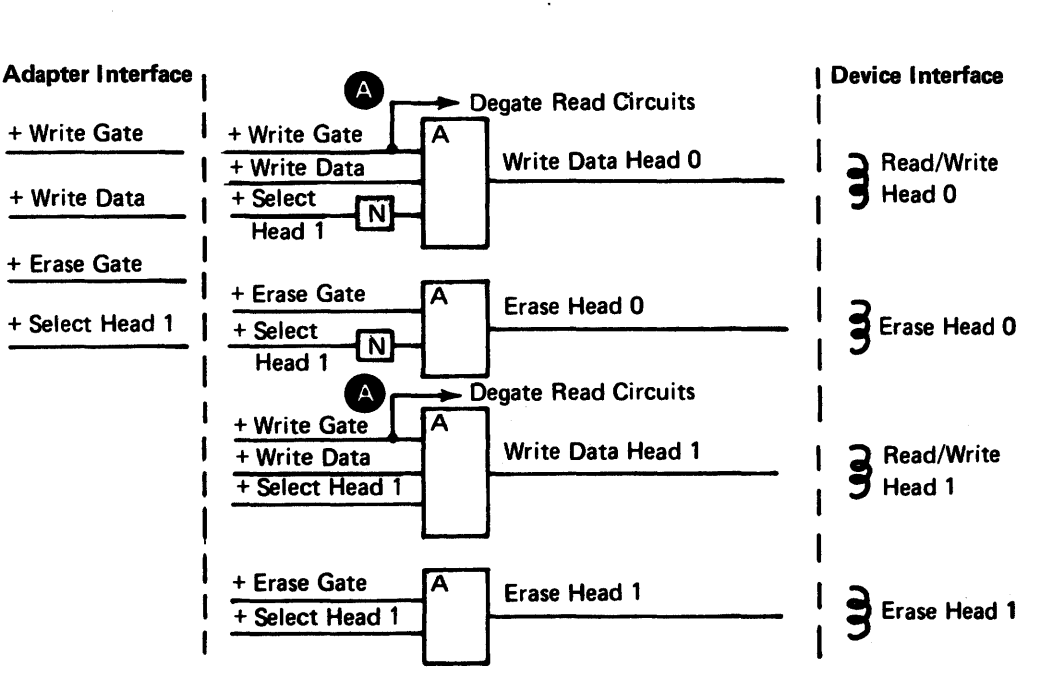

## Figure DA455-1. Write Gate and Erase Gate Logic

Each head contains a read/write coil and an erase coil. Because of the physical location of the erase coil, an erase operation actually erases the edges of the track, not the track itself. The Erase Gate signal (see Figure DA455·1), active during a write operation, erases these outside edges of the recorded data track immediately after writing it (see figure below). This process prevents crosstalk between tracks that could occur for subsequent read operations. Any previously written data within the track must be erased by a write operation.

# DA460 Drive Data Scoping

Use the Diagrams and charts in this section to scope the Drive Data signals for bit and no-bit conditions.

# DA461 Scoping FM Drive Data

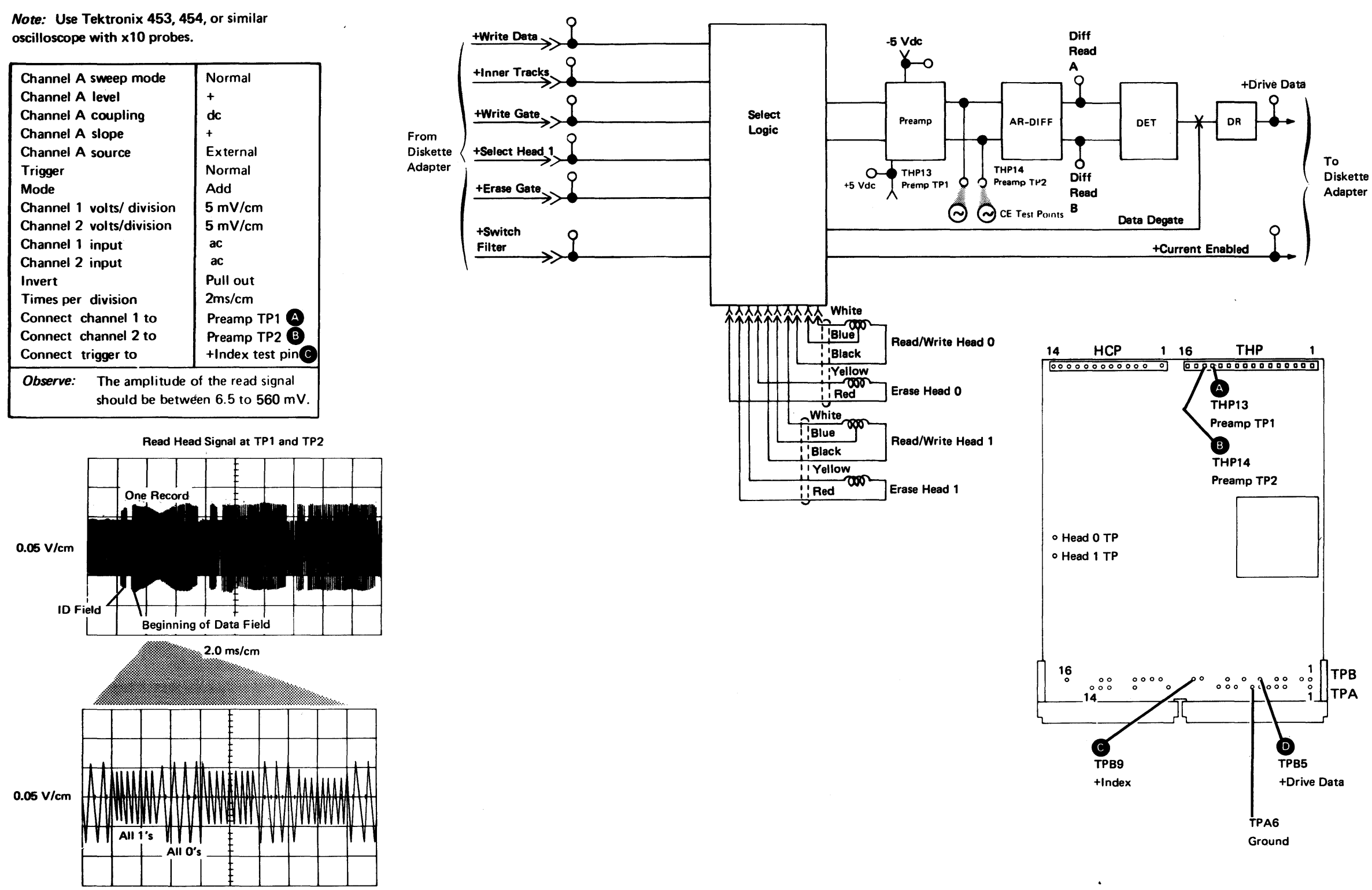

 $20 \mu s/cm$ 

TPB

Note: Use Tektronix 453. 454, or similar oscilloscope with x10 probes.

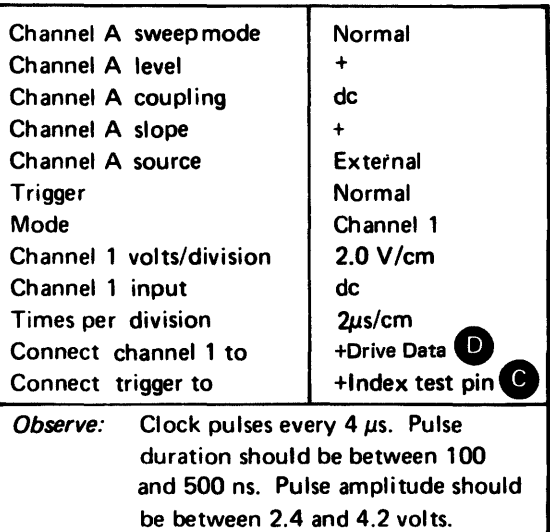

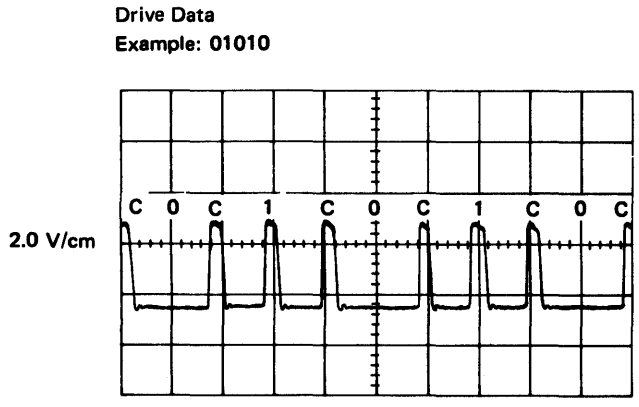

2.0µs/cm

*Note:* Use Tektronix 453, 454, or similar oscilloscope with x 10 probes.

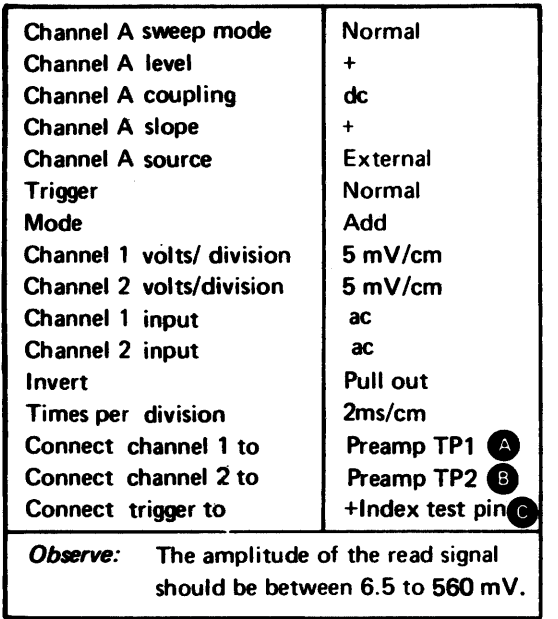

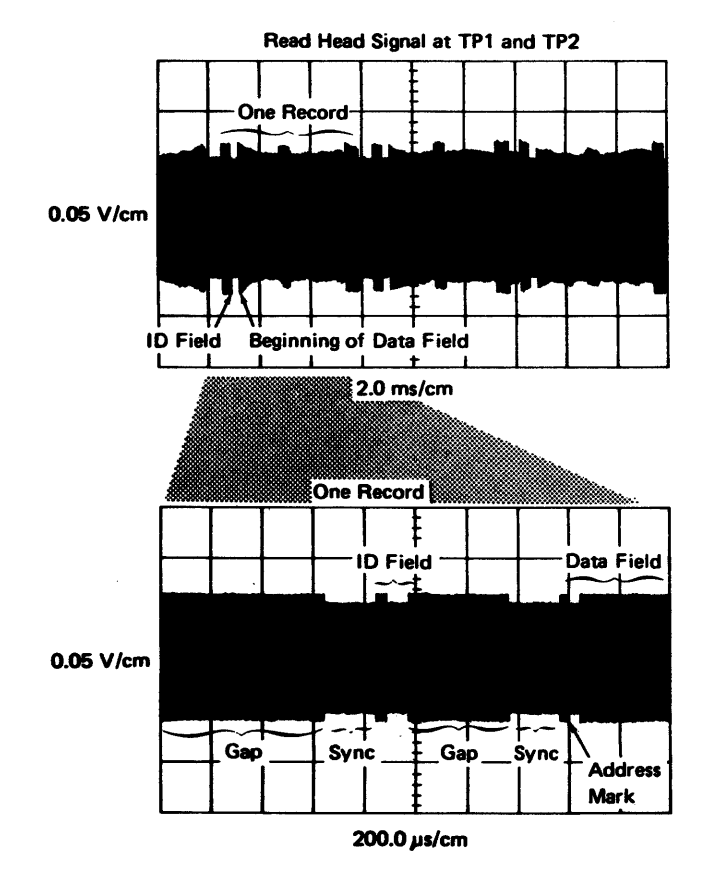

From

# SV27-2521-3 **REA 06-88481**

# DA462 Scoping MFM Drive Data

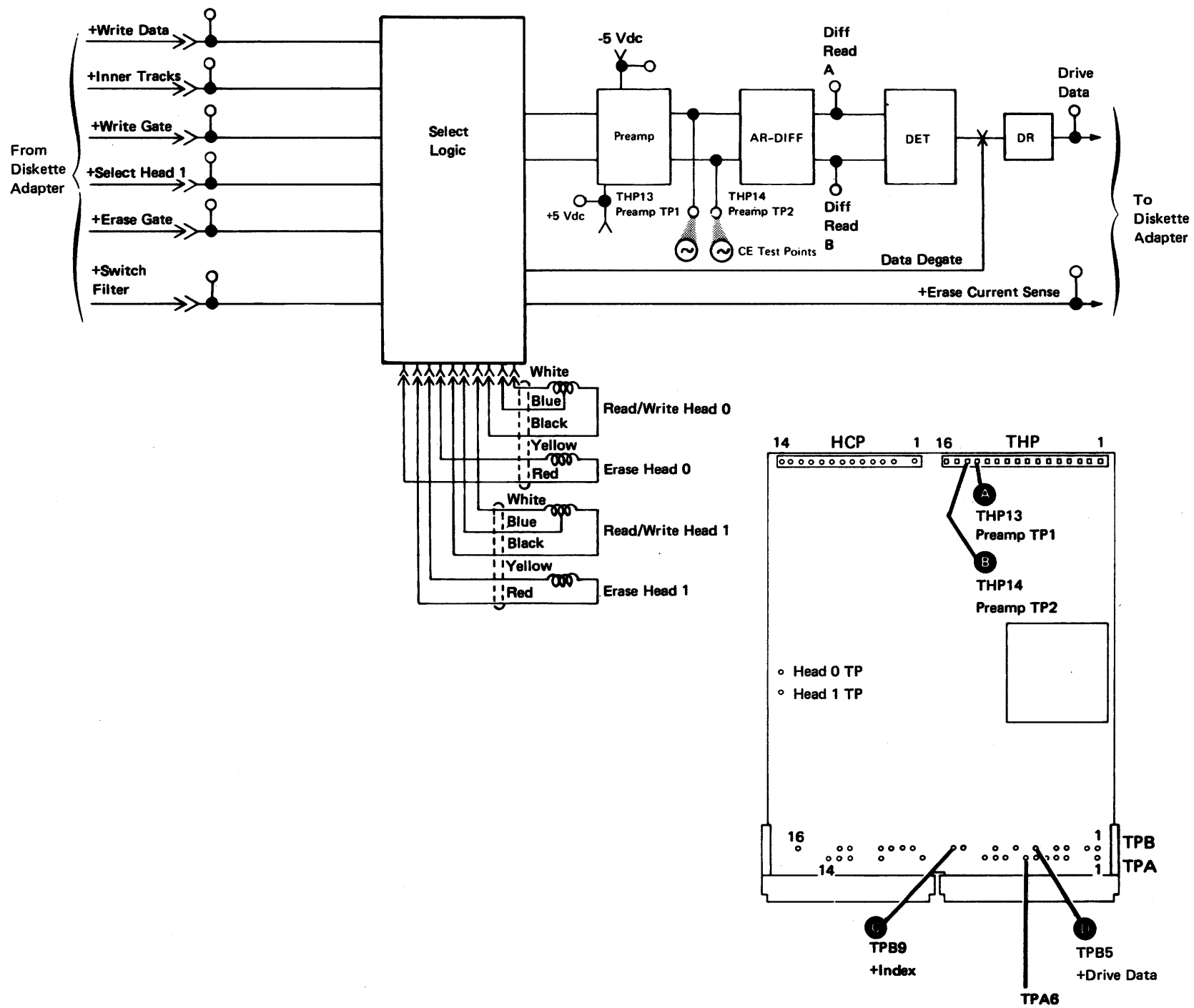

Ground

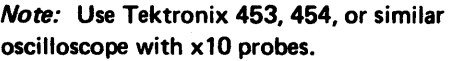

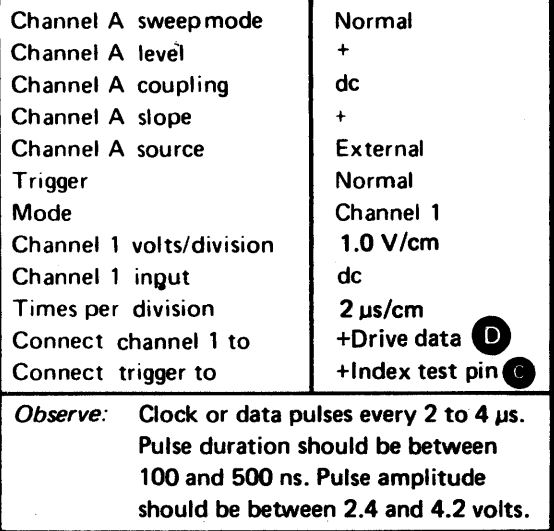

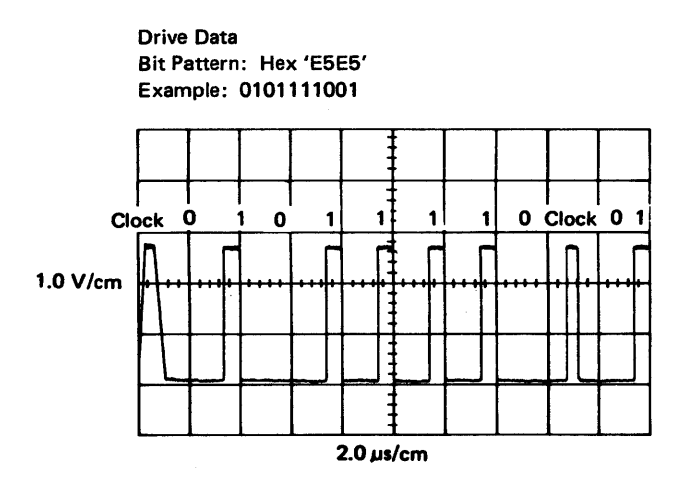

# DA500 Adjustment, Removal, and Replacement Information, Part 1

The DA500 and DA600 sections contain information relating to adjustment, removal, and replacement of diskette storage components. Because of size, the information and procedures are divided as follows:

- DA510 through DA515 discuss information relating to diskette protection, removal, and insertion, and contain common hardware information such as special tools and drive assembly locations. They also contain the procedure used to place the drive in the service position and the procedure used to remove and replace it.
- DA520 through DA670 contain specific adjustment, removal, and replacement information.

- The unit that contains the diskette drive supplies the ac and dc power to the drive. The diskette connector terminals have voltage present when the drive motor turns.
- Motor and solenoid cases become hot after continuous use. Wait until the parts cool before servicing.
- To prevent personal injuryon 60.Hz machines having diskette drive motor cases with two large holes (see DA582). ensure that the holes are located under the bracket.
- Diskette drives can be damaged if they are not operated or serviced properly.
- The head/carriage assembly. head timing block. and drive hub pulley are adjusted
	- The head timing block and the drive hub pulley are not field-replaceable.

• Use only the correct top card connector part numbers on the DA1 and DA2 cards

# DANGER

## Caution:

- Do not use IBM or any other cleaning fluid on or near plastic parts.
- Never use damaged diskettes (see DA511) as they can cause data errors. equipment errors. or head damage.
- and tested at the factory.
	- The head/carriage assembly can be replaced in the field, but do not repair or clean any part of the assembly.
	-
- Do not use an ohmmeter to measure head resistance.
- Perform the diskette drive adjustments with the drive positioned vertically as it mounts in the machine (side-mounted position).
- The following routines destroy data on the cylinders indicated:

# Routine Cylinder(s) 12 74 13 74<br>14 73 73 15 73 16 72 17 72 18 74 19 74 20 73 21 73 22 72 23 72 25 72 26 72. 73, 74

- 28 1. 50, 72
- (see DA111).

# DA510 General Information

## *DA511 Diskette Protection*

Do not touch or attempt to clean diskette surfaces. Contaminated diskettes will not operate correctly.

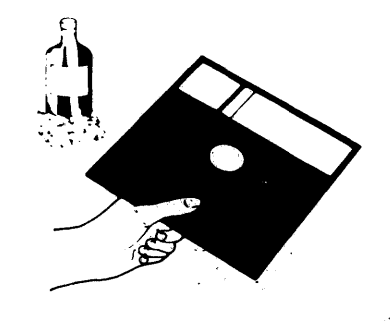

Do not place diskettes near any magnetic field. Data can be lost when exposing a diskette to magnetism.

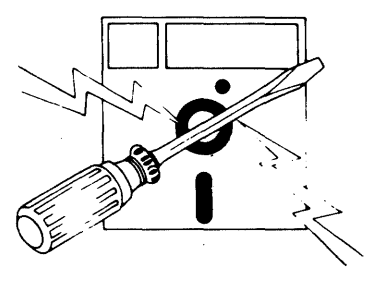

Do not expose diskettes either to heat greater than 51.5°C (125°F) or to direct sunlight.

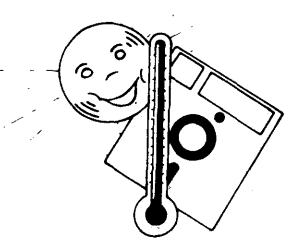

Do not write outside the label area on diskettes.

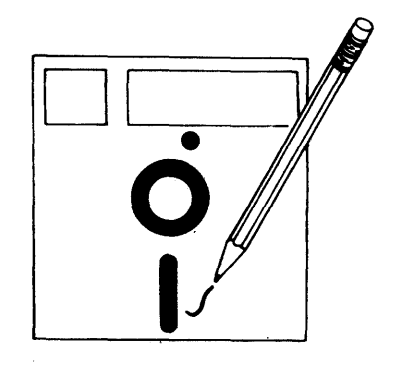

SY27-2521-3

Always return a diskette to its protective envelope after removing the diskette from the

drive.

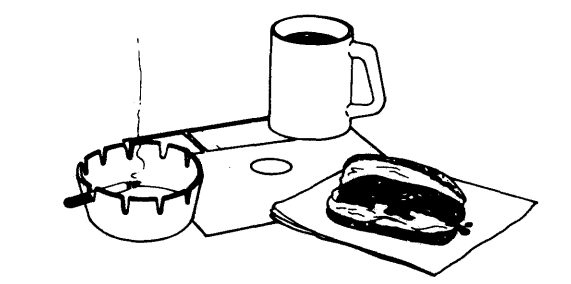

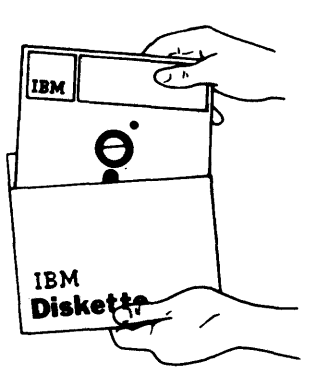

Do not place diskettes near smoke or other objects that could cause diskette

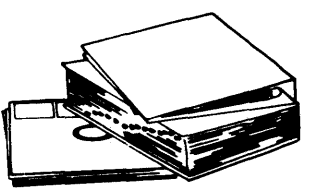

contamination.

Do not use clips or rubber bands on diskettes.

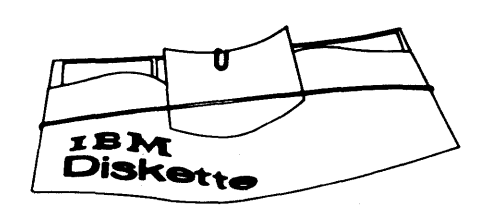

Do not place heavy books on diskettes.

# *DA512 Diskette Insertion/Removal*

Use the following diskette insertion/removal procedure to prevent damage to the diskette or the diskette drive:

1. Open cover.

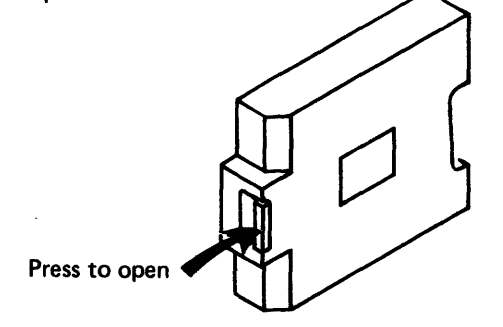

2. Remove diskette from the envelope. Hold the diskette by upper edge.

## Caution: Do not insert a damaged diskette.

3. Slide the diskette into the 53FD.

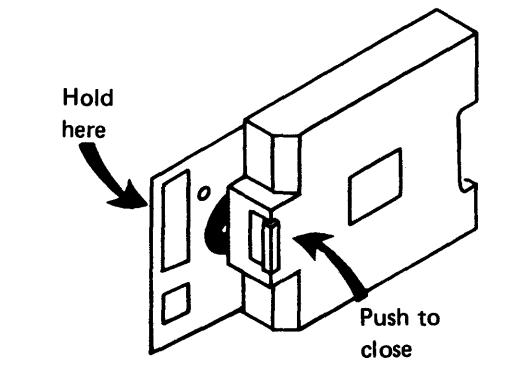

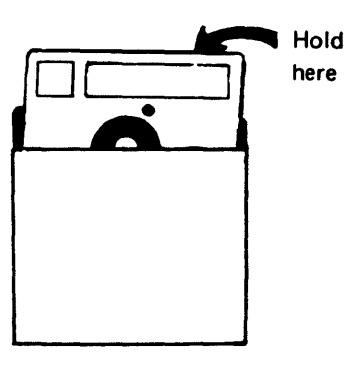

- 4. Close the cover after fully inserting the diskette.
- 5. Place the empty envelope in a clean storage area.

To remove the diskette, reverse the above procedure.

2. Loosen the diskette drive retaining screw **A** 

# *DA513 Tools*

Two timing pins (PN 5562019) are located inside the cover assembly as shown below. Use them to align the stepper motor shaft and pulley to the base casting (multiple procedures) and also to align the LED and PTX assemblies (DA651 ).

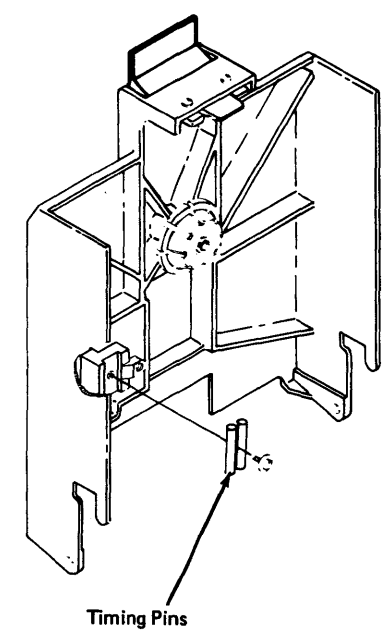

# *DA514 Diskette Drive Assembly Service Position*

- 1. Open the front cover and the access cover.
- 
- 3. Slide the diskette drive forward until it detents.

To place the diskette drive in the operate position, reverse the above procedure.

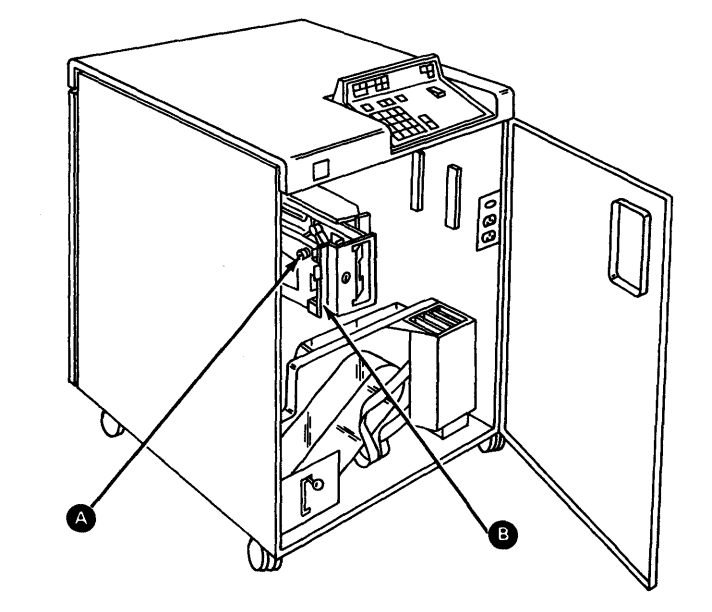

## *DA515 Diskette Drive Assembly Removal and Installation*

- 1. Turn off machine power at the operator panel.
- 2. Remove the service position stop screw (DA514 **ex**).
- 3. Place the diskette drive in the service position (DA514).
- 4. If you do not need power, disconnect the cables and remove the diskette drive assembly from the machine.

DANGER<br>Line voltage is always present at the power connector with machine power on.

5. If you need power, remove the cable clamps on the machine frame and move the diskette drive assembly to a convenient location.

To reinstall the diskette drive assembly, reverse the above procedure; to remove the drive from its mounting bracket, go to step 6.

- 6. Remove the diskette panel cover **e** .
- 1. Remove the three screws, washers and nuts **0** that attach the diskette drive to the mounting bracket and remove the diskette drive. Retain the mounting hardware.

To reinstall a diskette drive to its mounting bracket, reverse steps 6 and 7.

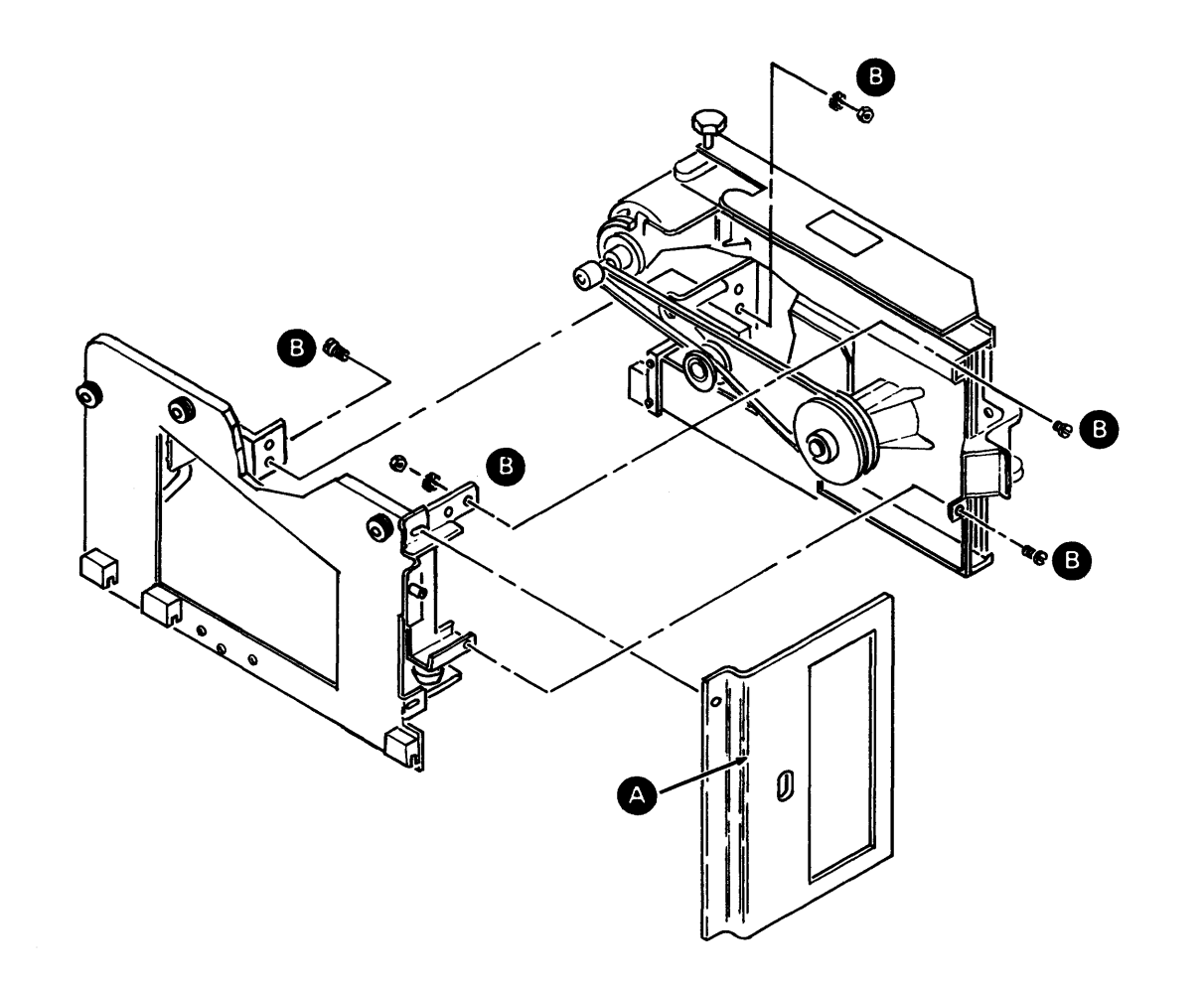

# SV27-2521-3 **REA 06-88481**

## *DA516 Diskette Drive Assembly Major Components*

The following describes and illustrates the major 53FD drive components. The referenced sections contain service check, adjustment, removal, or replacement information.

## Cover Assembly Components

Opening the diskette drive cover to insert a diskette disengages the cover latch assembly. Closing the cover engages the latch assembly, and the drive collet then centers and holds the diskette against the drive hub.

**4** Cover latch assembly (DA530) **B** Drive collet (DA540)

## Index Detection Components

The LED (light source) and the PTX (light sensor) detect the index hole.

**e** Light-emitting diode (LED) assembly (DA650)

**D** Phototransistor (PTX) assembly (DA660)

**1** Drive belt idler assembly (DA590)

## Diskette Drive Control Card {DA3)

The DA3 card contains the drive logic for the stepper motor, read head solenoid, and write and erase functions, as well as the amplifiers for the read heads and index sensing logic.

**9** DA3 (DA670)

# AC Drive Components

Used to turn the diskette at 360 rpm.

**Drive motor (DA580) e** Drive belt (DA570) **8 Drive motor pulley (DA580)** 

Head Load Components

The solenoid causes the bail to load the heads.

**0** Head load solenoid (DA560) **e** Head load bail (DA560)

## Read-Write Components

Two read/write heads, which perform the read, write, and erase functions, move under control of the stepper motor and are mounted on the head/carriage assembly.

**M** Head/carriage assembly (DA550)

## Stepper Drive Components

Access pulses cause the stepper motor shaft and associated components to turn in either direction, which moves the head/carriage assembly across the diskette surface.

G Stepper motor (DA601/DA602)

Ostepper drive band idler assembly (DA630)

**B** Stepper motor pulley clamp (DA610)

**B** Stepper drive band (DA620)

S Stepper motor pulley (DA610)
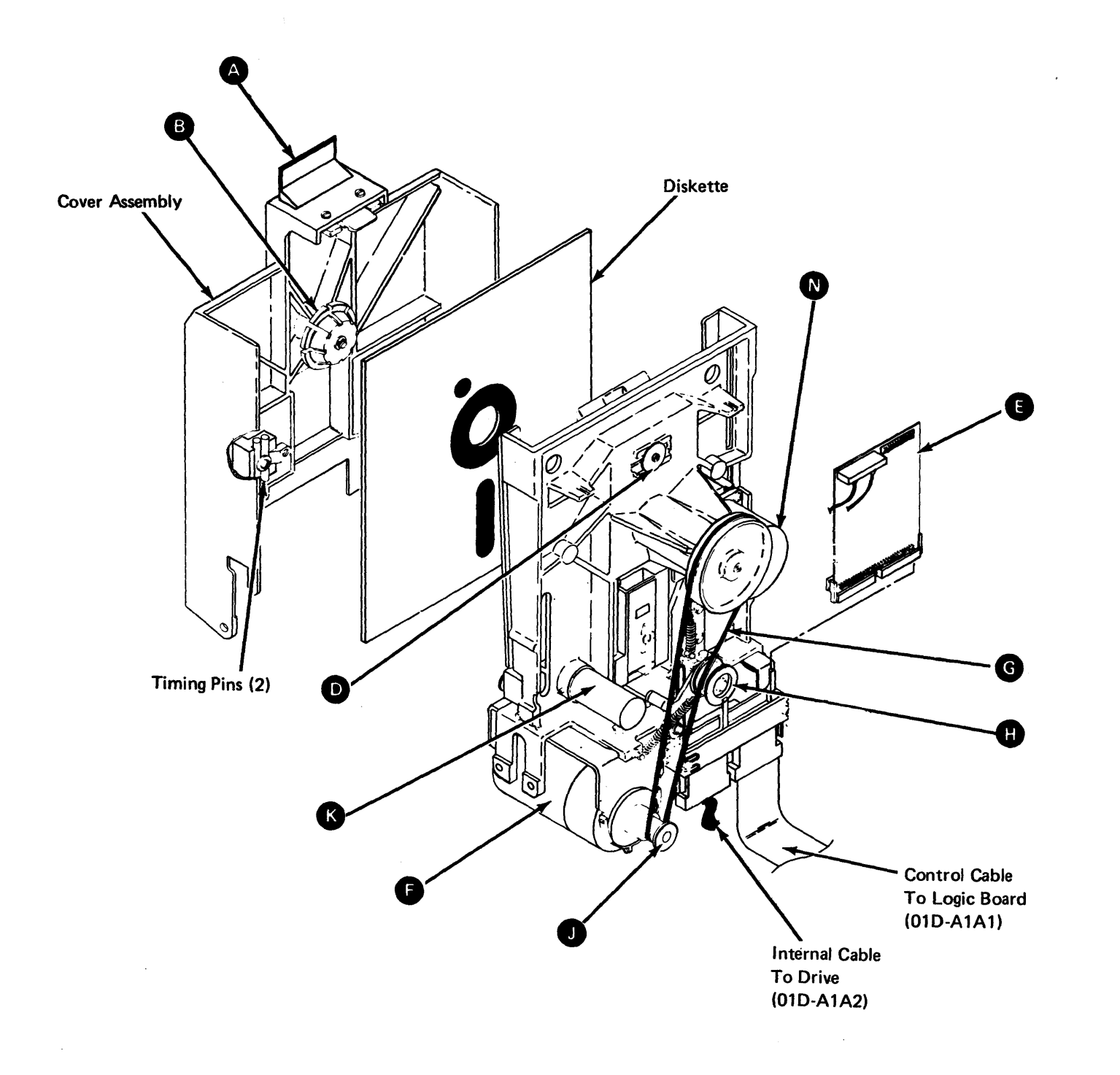

 $\sim 10^{11}$ 

 $\sim$ 

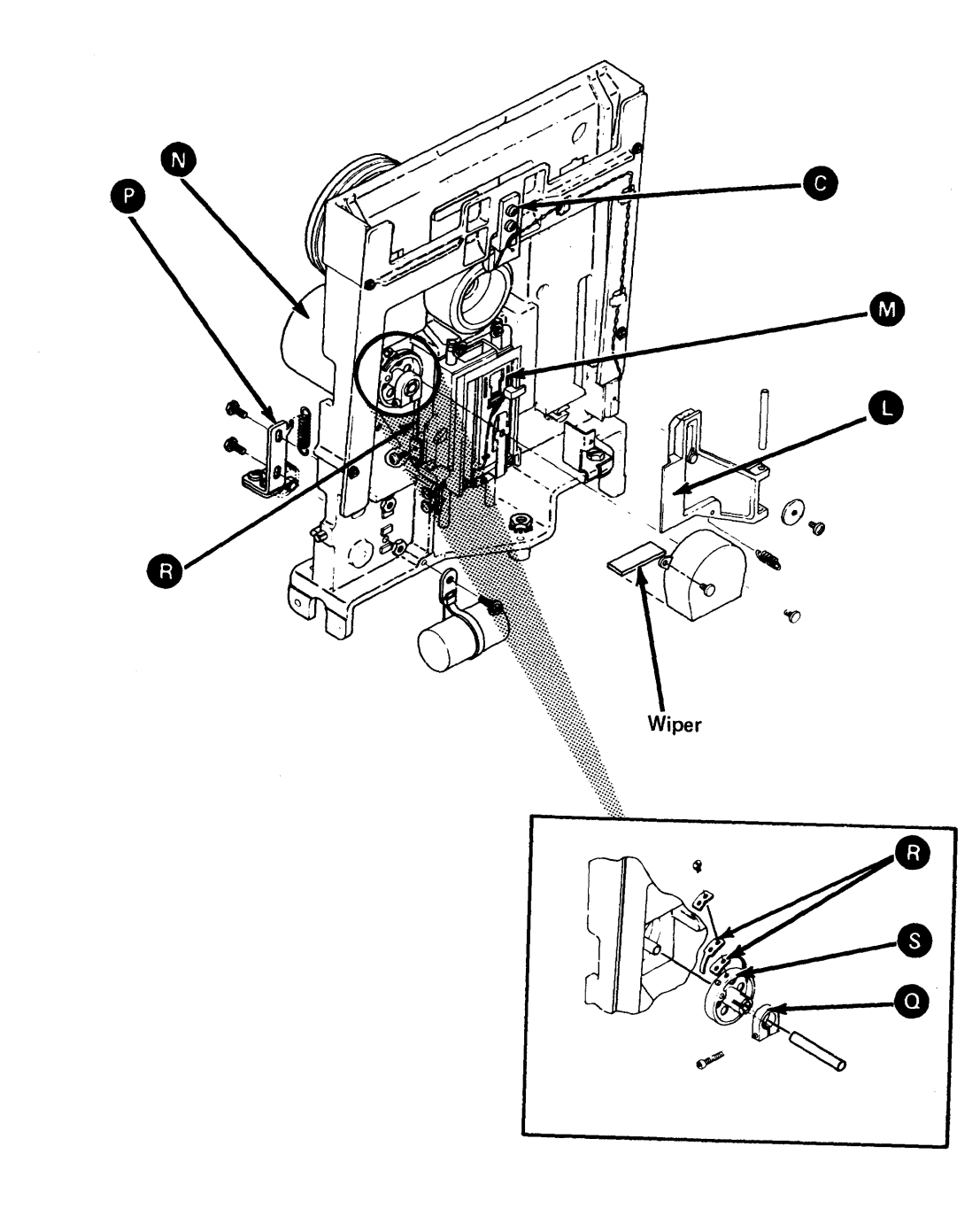

 $\sim 1000$ 

#### DA520 Drive Cover Assembly

#### DA521 Drive Cover Assembly Removal

- 1. Remove the diskette panel cover **(A)**<br>2. Open the drive cover assembly.
- 
- 3. Disconnect the spring **B** from the cover.
- 4. Loosen the two pivot screws but do not remove them.
- 5. While holding the cover assembly, remove the pivot screws and spring, and lift the cover assembly away from the diskette drive.

Note: Ensure that a grounding jumper **8** is installed near the front of the machine between the drive assembly and the drive mounting plate.

- 1. Install one end of the spring **B** in the casting and align the cover assembly with the casting mounting holes.
- 2. Reinstall and firmly tighten the two pivot screws.
- 3. Connect the other end of the spring to the cover.
- 4. Close the drive cover assembly to ensure that it latches.

#### DA522 Drive Cover Assembly Installation

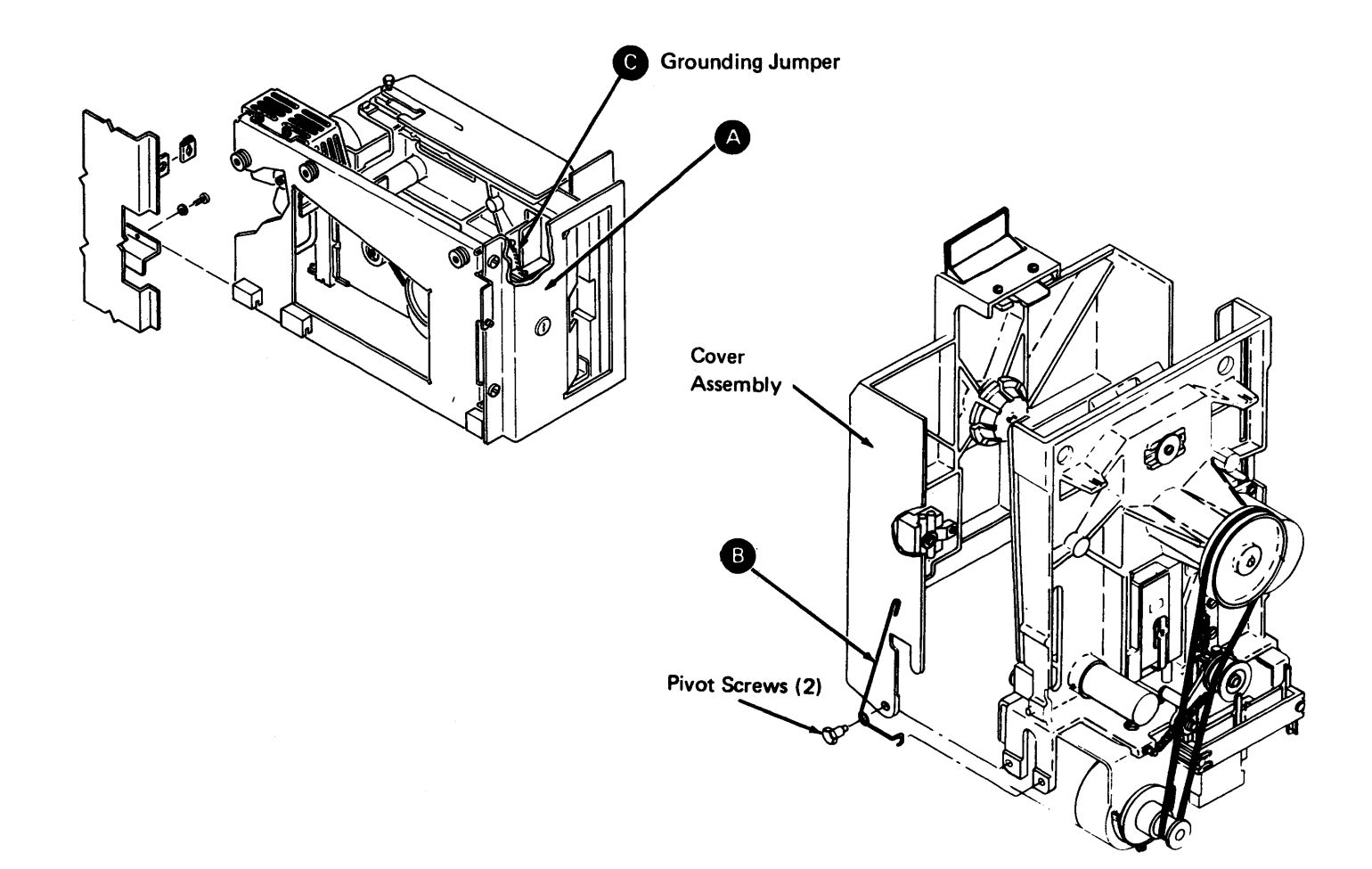

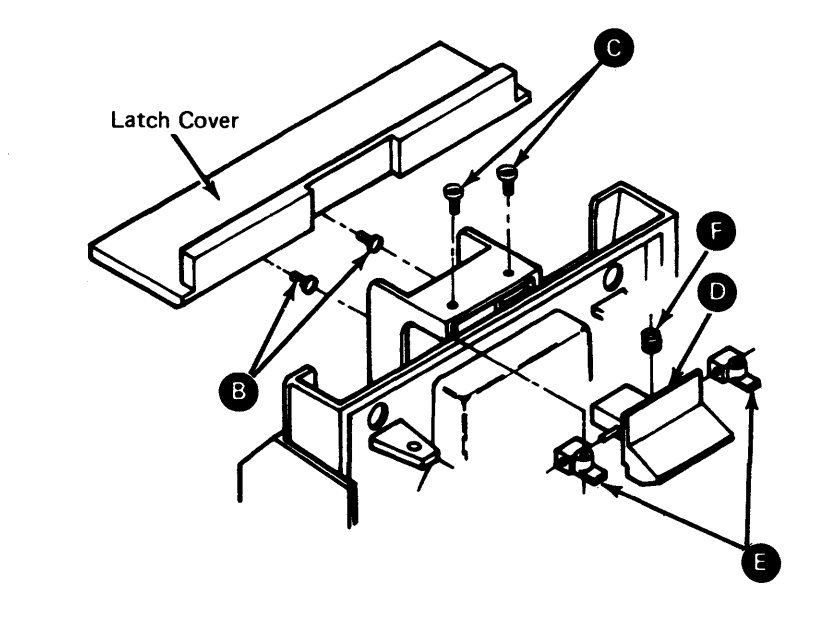

### DA530 Cover Latch Assembly

#### DA531 Cover latch Assembly Removal

- 
- -
- 

#### DA532 Cover Latch Assembly Installation

- 
- spring **e** in position.
- 
- 
- 
- 

2. Reinstall the two latch mounting screws **e** .

3. Reinstall the latch cover and tighten the two screws **0.** 

4. Reinstall the diskette panel cover **A** (DA520).

5. Close the drive cover assembly to ensure that it latches.

1. Remove the diskette panel cover **A** (DA520). 2. Loosen the two screws **G** and remove the latch cover. 3. Open the drive cover and remove the two latch mounting screws **8.**  4. Carefully remove the latch **D** and the two pivots **8** without losing the spring **1** by pulling the latch toward the rear of the cover assembly.

1. Place the latch **D** into the cover assembly, then place the two pivots **0** and the

## DA540 Drive Collet and Assembly

# DA541 Drive Collet and Assembly Removal

- 1. Remove the drive cover assembly (DA521).
- 2. Remove the collet assembly mounting screw  $\bullet$ .
- 3. Remove the collet assembly  $\bullet$ .
- 4. Remove the clip  $\bigodot$  and remove the collet.

# DA542 Drive Collet and Assembly Installation<br>1. Reinstall the collet and clip  $\bigodot$ .

- 
- 2. Reinstall the remaining parts on the collet shaft in the order shown  $\bullet$ .
- 3. Reinstall the collet assembly and the mounting screw  $\overline{A}$ .
- 4. Reinstall the drive cover assembly (DA522).

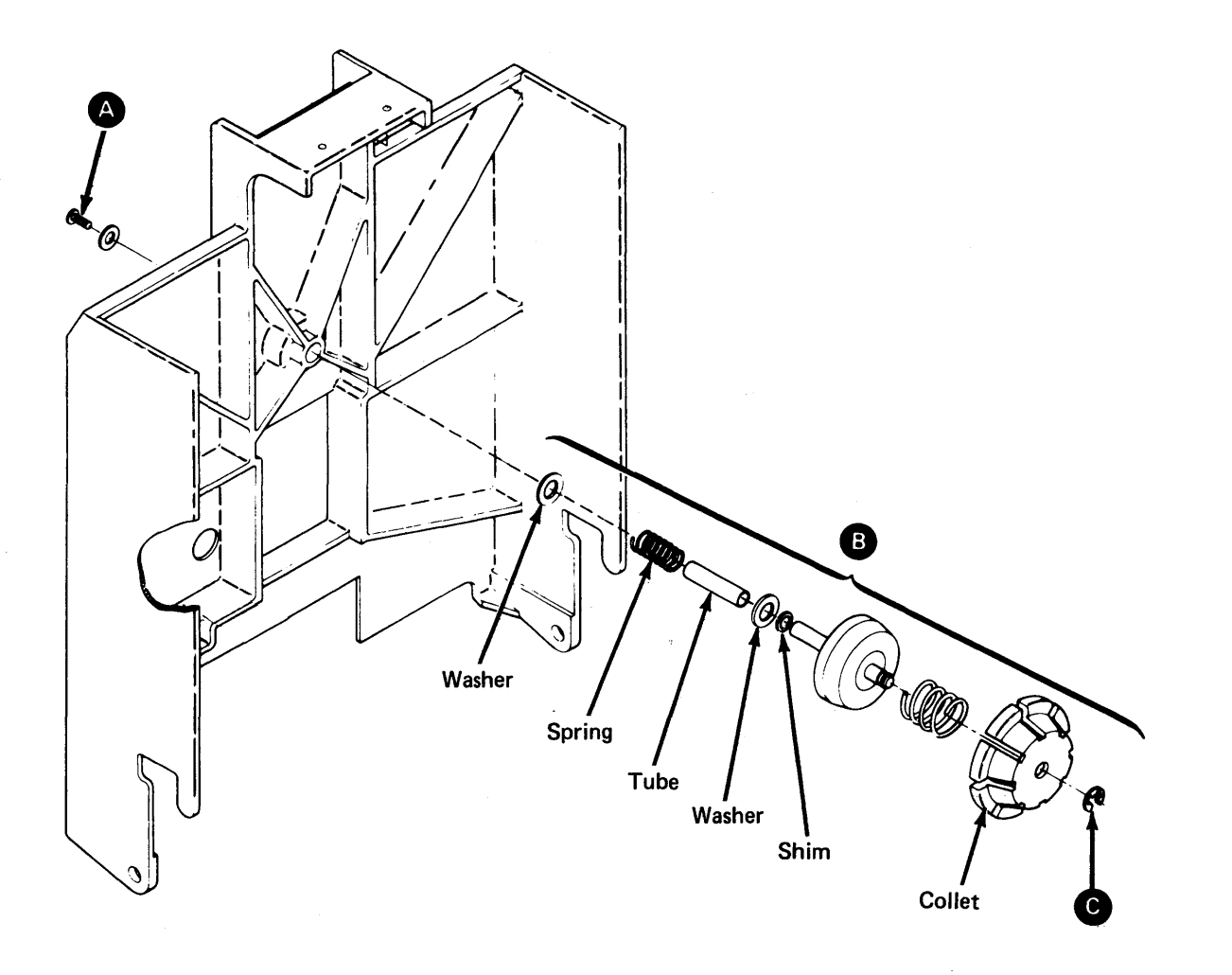

SV27-2521-3 (OA520-DA542) 5-DA-47

#### DA650 Head/Carriage Assembly

#### DA551 Head/Carriage Assembly Service Check

To perform a head/carriage service check, you must electrically move and detent the head/carriage between cylinders 39 and 40. You can either jumper certain diskette signals or select a diskette storage test routine. As each method uses a common introductory procedure, begin with the following paragraph.

#### Head/Carriage Service Check, Common Procedure

Caution: The head/carriage assembly timing block is adjusted and tested at the factory. If the timing block holding screws are loosened, the entire diskette drive assembly must be replaced. Do not clean or attempt to repair the head/carriage assembly.

- 3. Remove the drive cover assembly (DA521).
- 4. Remove the wiper assembly.
- 5. Insert a clean strip of paper between the heads to prevent the head surfaces from touching.

Note: The head/carriage service check must be performed with the diskette drive in the same position as when installed or the adjustment can *be* wrong.

- 1. Place the diskette drive in the service position (DA514) and leave machine power on.
- 2. Unplug the drive motor power connector.

Note: The PA41 and PA43 stops indicate that the head/carriage is at cylinder 40; PA42 indicates cylinder 39. See DA212 for the routine description.

3. Use a timing pin, located inside the cover assembly, to' determine the stepper motor pulley position. Does the timing pin pass freely through the hole in the stepper motor pulley and into the hole in the casting  $\bigcirc$  ?

I DANGER Line voltage is always present at the power connector with machine power on.

To continue, the head/carriage must be moved between cylinders 39 and 40. You can do this either under program control with diskette test Routine 30 (DA212) using MD diskette 03, or by manually jumpering test points on the diskette drive control (DA3) card. Go to the paragraph that describes the procedure that you want to use.

#### SV27-2521•3

#### Head/Carriage Service Check Using Diskette Test Routine 30

Note: Because of stepper motor torque, you can perform step 6 only once. If necessary to perform this step again, return to step 4.

1. Load MD diskette 03, use the Free-Lance Utility, and select diskette storage test

Routine 30 (DA200).

2. Using Routine 30, position the head/carriage at cylinder 40 (PA41 or PA43 stop).

a. If YES, the pulley position is correct. Remove the timing pin and go to step 4.

b. If NO, perform the head/carriage adjustment (DA552) beginning with step 3 of "Head/Carriage Adjustment Using Diskette Test Routine 30".

4. Using Routine 30, position the head/carriage at cylinder 39 (PA42 stop) and then

- 
- 
- 
- 
- reposition it at cylinder 40 (PA43).
- 
- 
- 
- 
- 
- 

5. Visually verify the stepper motor pulley position. Do not use a timing pin. Are the holes in the stepper motor pulley and the casting aligned?

a. If YES, the pulley position is correct. Go to step 6.

b. If NO, perform the head/carriage adjustment (DA552) beginning with step 3 of "Head/Carriage Adjustment Using Diskette Test Routine 30".

6. Verify that a 0.508 mm (0.020-inch) gap exists between the head/carriage timing pointer and the timing block  $\bigodot$  as follows:

a. While carefully inserting a 0.495 mm (0.0195-inch) thickness gauge, visually check that the head/carriage does not move.

b. While carefully inserting a 0.533 mm (0.021-inch) thickness gauge, visually check that the head/carriage moves slightly.

a. If YES, install the wiper assembly.

b. If NO, perform the head/carriage adjustment (DA552) beginning with step 8 of "Head/Carriage Adjustment Using Diskette Test Routine 30".

- 7. Is the adjustment correct?
	-
- 
- - beginning with step 5.
- connector.

8. Are you installing a new head/carriage assembly?

a. If YES, perform the head load solenoid and bail assembly service check (DA561)

b. If NO, install the drive cover assembly (DA522) and connect the drive motor power

#### Head/Carriage Service Check Using a Jumper

- 1. Turn off machine power at the operator panel and remove both the DA1 and DA2 diskette adapter cards (see DA 111 for locations). This prevents activating the stepper motor access lines from an external source.
- 2. Position the head/carriage assembly at about cylinder 40 by manually turning the stepper motor pulley until the head/carriage timing pointer is just above the timing block.
- 3. Turn on machine power at the operator panel.
- 4. Install a jumper on the DA3 card from TPA 13 (Ground) to THP11 (-Align Access 0). See Figure DA420-2 for test point locations. This step electrically detents the head/ carriage at cylinder 40.
- 5. Use a timing pin, located inside the cover assembly, to determine the stepper motor pulley position. Does the timing pin pass freely through the hole in the stepper motor pulley and into the hole in the casting: $\bigcirc$  ?
	- a. If YES, the pulley position is correct. Remove the timing pin and go to step 6.
	- b. If NO, perform the head/carriage adjustment (DA552) beginning with step 6 of "Head/Carriage Adjustment Using A Jumper".
- 6. Move the jumper from THP11 to TPB10 (MC-3) to position the head/carriage at cylinder 39; then move the jumper from TPB10 back to THP11 to reposition the head/carriage at cylinder 40.
- 7. Visually verify the stepper motor pulley position. Do not use a timing pin. Are the holes in the stepper motor pulley and the casting aligned?
	- a. If YES, the pulley position is correct. Go to step 8.
	- b. If NO, perform the head/carriage adjustment (DA552) beginning with step 5 of "Head/Carriage Adjustment Using a Jumper".
- 8. Verify that a 0.508-mm (0.020-inch) gap exists between the head/carriage timing pointer and the timing block  $\bullet$  as follows:
	- a. While carefully inserting a 0.495-mm (0.0195-inch) thickness gauge, visually check that the head/carriage does not move.
	- b. While carefully inserting a 0.533-mm (0,021-inch) thickness gauge, visually check that the head/carriage moves slightly.

Note: Because of stepper motor torque, you can perform step 8 only once. If necessary to perform th is step again, return to step 6.

- 9. Is the adjustment correct?
	- a. If YES, remove the jumper, reinstall the DA1 and DA2 diskette adapter cards (DA 111), and install the wiper assembly.
	- b. If NO, perform the head/carriage adjustment (DA552) beginning with step 9 of "Head/Carriage Adjustment Using.a Jumper".
- 10. Are you installing a new head/carriage assembly?
	- a. If YES, perform the solenoid and bail service check (DA561) beginning with step 5.
	- b. If NO, install the drive cover assembly (DA522) and connect the drive motor power connector.

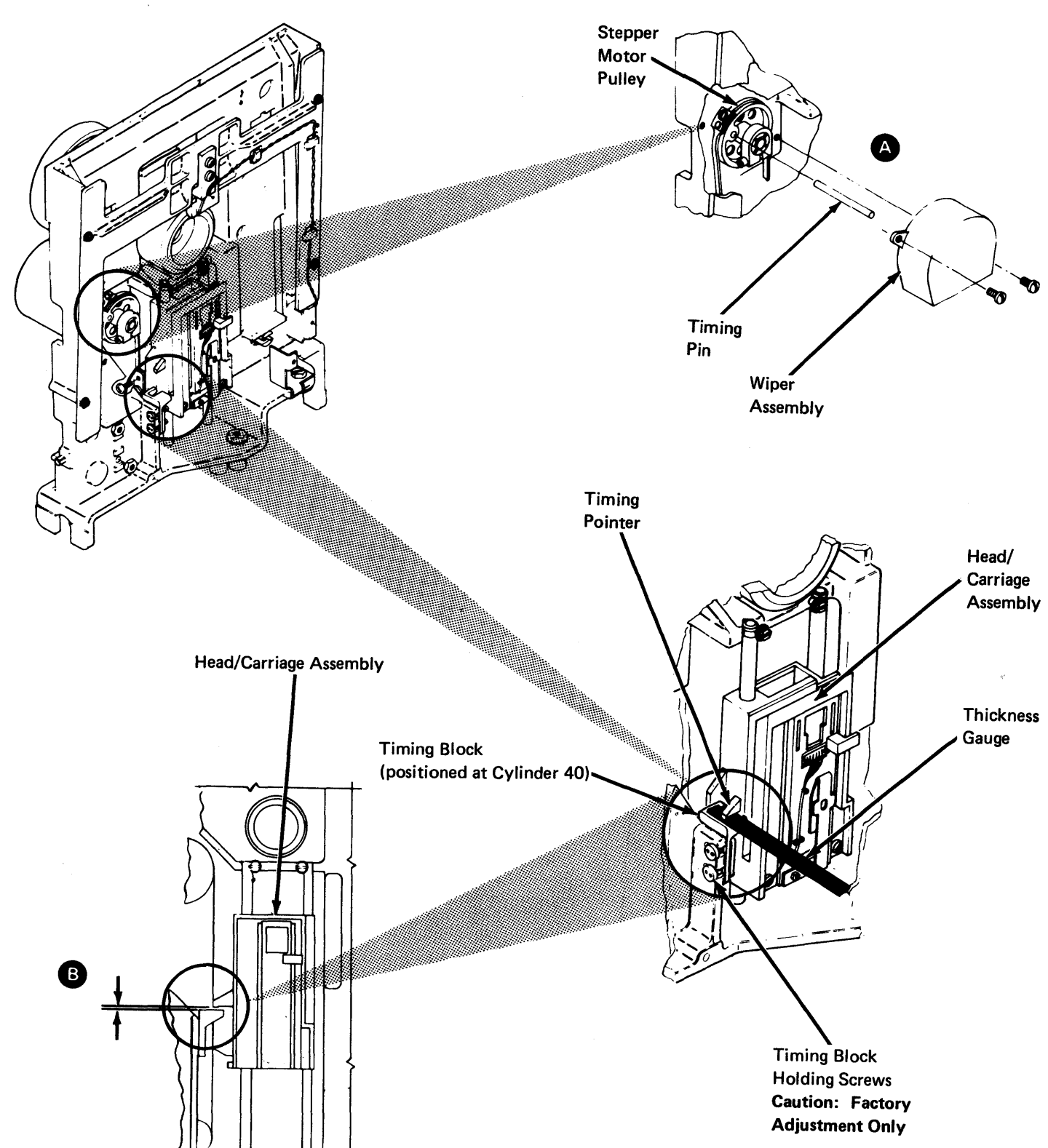

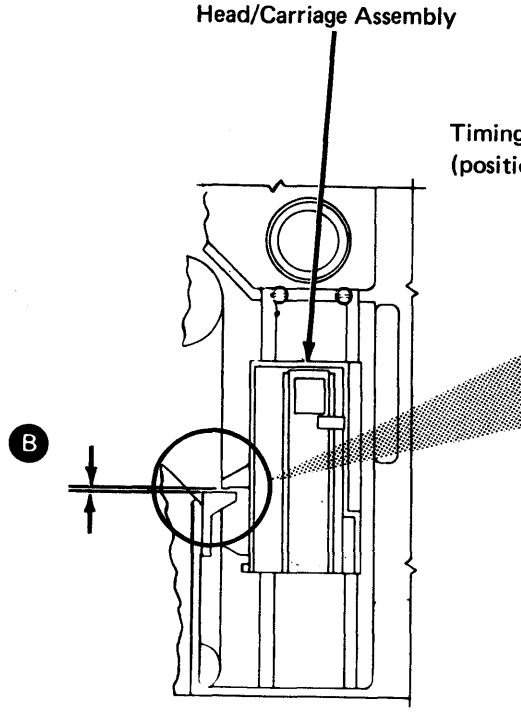

#### DA552 Head/Carriage Assembly Adjustment

To adjust a head/carriage assembly, you must electrically move and detent the head/ carriage between cylinders 39 and 40. You can either jumper certain diskette signals or select a diskette storage test routine. As each method uses a common introductory procedure, begin with the following paragraph.

#### Head/Carriage Adjustment, Common Procedure

Note: *The head/carriage service check must be performed with the diskette drive in the same position as when installed or the adjustment can be wrong.* 

Caution: The head/carriage assembly timing block is adjusted and tested at the factory. If the timing block holding screws are loosened, the entire diskette drive assembly must be replaced. Do not clean or attempt to repair the head/carriage assembly.

1. Place the diskette drive in the service position (DA514) and leave machine power on.

2. Unplug the drive motor power connector.

Note: *The PA41 and PA43 stops indicate that the head/carriage is at cylinder 40; PA42 indicates cylinder 39. See DA212 for the routine description.* 

I DANGER Line voltage is always present at the power connector with machine power on.

- 3. Remove the drive cover assembly (DA521).
- 4. Remove the wiper assembly.
- 5. Insert a clean strip of paper between the heads to prevent the head surfaces from touching.

7. Make gap  $\bigoplus$  the same as the gap recorded: in step 3, and tighten the clamp screw **1** . Ensure that the timing pin still passes freely through the stepper motor pulley and into the hole in the casting; then remove the timing pin.

8. Loosen the two screws  $\bigodot$  that clamp the stepper drive band to the head/carriage

To continue, the head/carriage must be moved between cylinders 39 and 40. You can do this either under program control with diskette test Routine 30 (DA212) using MD diskette 03, or by manually jumpering test points on the diskette drive control (DA3) card. Go to the paragraph that describes the procedure that you want to use.

#### SY27-2521-3

#### Head/Carriage Adjustment Using Diskette Test Routine 30

1. Load MD diskette 03, use the Free-Lance Utility, and select diskette storage test Routine 30 (DA200).

2. Using Routine 30, position the head/carriage at cylinder 40 (PA41 or PA43 stop).

3. Measure the gap  $\bigoplus$  between the stepper motor pulley and the casting. Write the

4. Loosen the clamp screw  $\bullet$  enough so the stepper motor shaft can turn inside the

5. Ensure that the head/carriage is still at cylinder 40 (PA41 or PA43 stop).

6. Use a timing pin, located inside the cover assembly; and insert in through the hole in the stepper motor pulley and into the hole in the casting.

- 
- measurement here.
	- The gap is  $-$
- pulley.
- 
- 
- 
- assembly.
- reposition it at cylinder 40 (PA43).
- -
	-
- the thickness gauge in place.
- remains straight.
- 

9. Using Routine 30, position the head/carriage at cylinder 39 (PA42 stop) and then

10. Visually verify the stepper motor pulley position. Do not use a timing pin. Are the holes in the stepper motor pulley and the casting aligned?

a. If YES, the pulley position is correct. Go to step 11.

b. If NO, repeat steps 4 through 10.

11. Insert a 0.508-mm (0.020-inch) thickness gauge between the head/carriage timing pointer and the timing block. Put light finger pressure on the head/carriage to hold

12. Tighten the two band clamping screws  $\bigodot$  , while ensuring that the drive band

13. Perform the head/carriage service check (DA551) beginning with step 4 of "Head/ Carriage Service Check Using Diskette Test Routine 30".

#### Head/Carriage Adjustment Using a Jumper

- 1. Turn off machine power at the operator panel and remove both the DA1 and DA2 diskette adapter cards (see DA 111 for locations). This prevents activating the stepper motor access lines from an external source.
- 2. Position the head/carriage assembly at about cylinder 40 by manually turning the stepper motor pulley until the head/carriage timing pointer is just above the timing block.
- 3. Turn on machine power at the operator panel.
- 4. Install a jumper on the DA3 card from TPA 13 (Ground) to THP11 (-Align Access 0). See Figure DA420-2 for test point locations. This step electrically detents the head/ carriage at cylinder 40.
- 5. Measure the gap  $\bigoplus$  between the stepper motor pulley and the casting. Write the measurement here.

The gap is  $~\underline{\hspace{1cm}}$ 

- 6. Loosen the clamp screw C) enough so the stepper motor shaft can turn inside the pulley.
- 7. Use a timing pin, located inside the cover assembly, and insert in through the hole in the stepper motor pulley and into the hole in the casting.
- 8. Make gap  $\bigoplus$  the same as the gap recorded in step 5, and tighten the clamp screw C) . Ensure that the timing pin still passes freely through the stepper motor pulley and into the hole in the casting; then remove the timing pin.
- 9. Loosen the two screws  $\bullet$  that clamp the stepper drive band to the head/carriage assembly.
- 10. Move the jumper from THP11 to TPB10 (MC-3) to position the head/carriage at cylinder 39; then move the jumper from TPB10 back to THP11 to reposition the head/carriage at cylinder 40.
- 11. Visually verify the stepper motor pulley position. Do not use a timing pin. Are the holes in the stepper motor pulley and the casting aligned?
	- a. If YES, the pulley position is correct. Go to step 12.
	- b. If NO, repeat steps 6 through 11.
- 12. Insert a 0.508-mm (0.020-inch) thickness gauge between the head/carriage timing pointer and the timing block. Put light finger pressure on the head/carriage to hold the thickness gauge in place.
- 13. Tighten the two band clamping screws  $\bigodot$ , while ensuring that the drive band remains straight.
- 14. Perform the head/carriage service check (DA551) beginning with step 6 of "Head/ Carriage Service Check Using a Jumper".

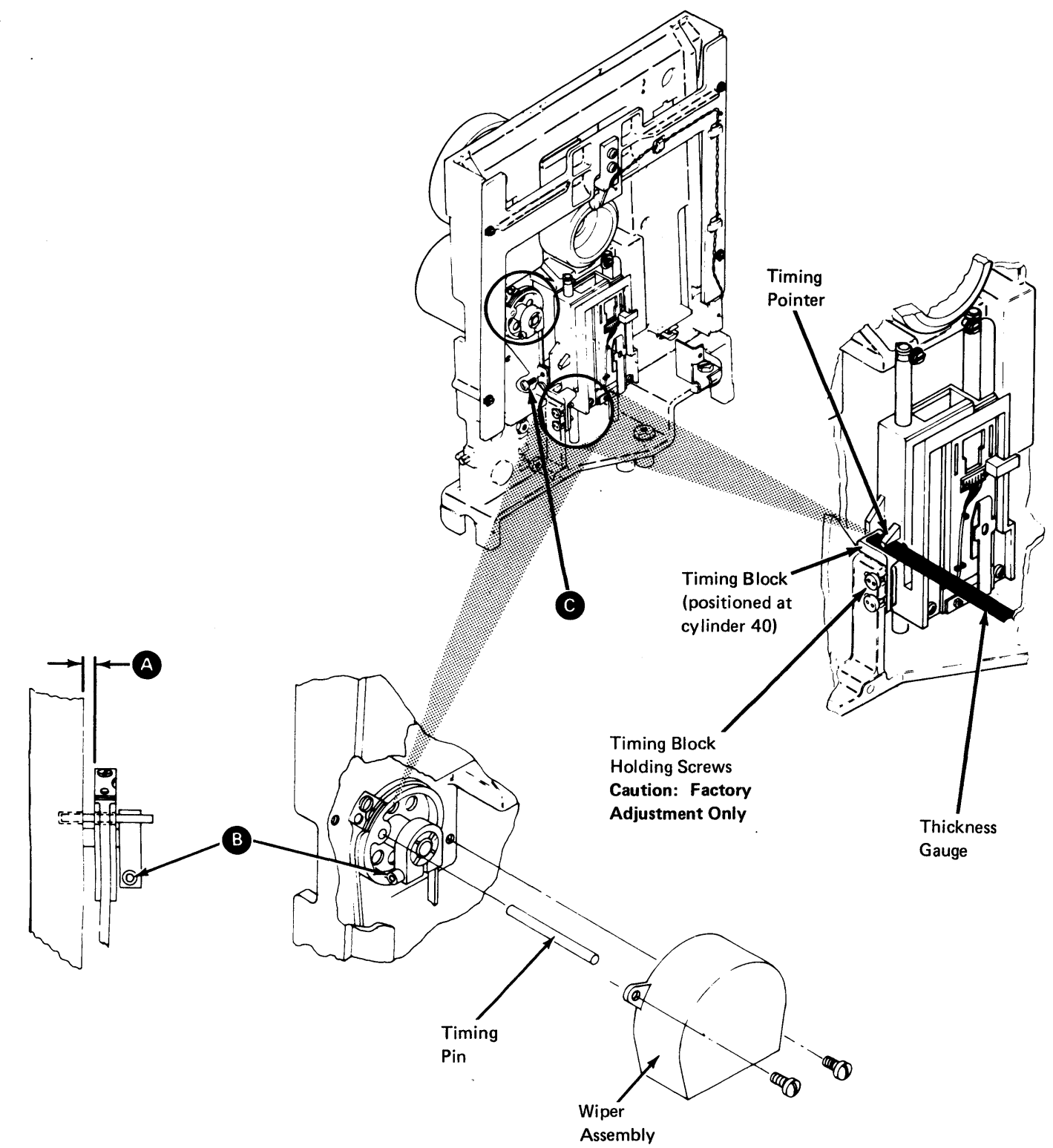

#### DA553 Head/Carriage Assembly Removal

- 1. Turn off machine power at the operator panel.
- 2. Remove the diskette drive from the machine and disconnect the cables, including the drive motor power connector (DA515).
- 3. Remove the drive cover assembly (DA521).
- 4. Remove the wiper assembly.
- 5. Carefully remove the head cable from the diskette drive control (DA3) card. Remember the cable path for the installation procedure.
- 6. Position the head/carriage assembly at about cylinder 40 by manually turning the stepper motor pulley until the head/carriage timing pointer is just above the timing block. The hole in the stepper motor pulley should be nearly aligned with the hole in the casting.
- 7. Remove the two screws **4** and the clamp that attach the stepper drive band to the head/carriage; then place the head/carriage at the lower limit (cylinder 00).
- 
- 8. Loosen the screw **8** and remove the guide rod **C**.<br>**9. Carefully lift and turn the head/carriage assembly to remove it from the other guide** rod **f).**

### DA554 Head/Carriage Assembly Installation

Caution: When installing the head/carriage assembly, ensure that the bail **the analysis** is under the carriage arm tab  $\blacksquare$ . Also, remember to install the bail return spring  $\blacksquare$ 

- 1. Carefully reinstall the head/carriage assembly on one guide rod  $\Box$  and place the head/carriage at the lower limit (cylinder 00).
- 2. Reinstall the other guide rod **C** and tighten the screw **B** . Ensure that the guide rod notch **4D** is aligned with the screw and is seated as shown
- 3. Reposition the head/carriage assembly at about cylinder 40 by manually turning the stepper motor pulley until the head/carriage timing pointer is just above the timing block. Insert a timing pin through the stepper motor pulley and into the hole in the casting.
- 4. Reinstall the clamp and the two screws **0** that attach the stepper drive band to the head/carriage, but do not tighten them; then remove the timing pin.
- 5. Carefully reposition the head cable and replug the connector into the diskette drive control (DA3) card.
- 6. Reinstall (DA515) and place the diskette drive in the service position (DA514); then reconnect all cables except the drive motor power connector.
- 7. Turn on machine power at the operator panel.
- 8. Perform the head/carriage adjustment (DA552) beginning with step 5 of the "Head/ Carriage Adjustment, Common Procedure".

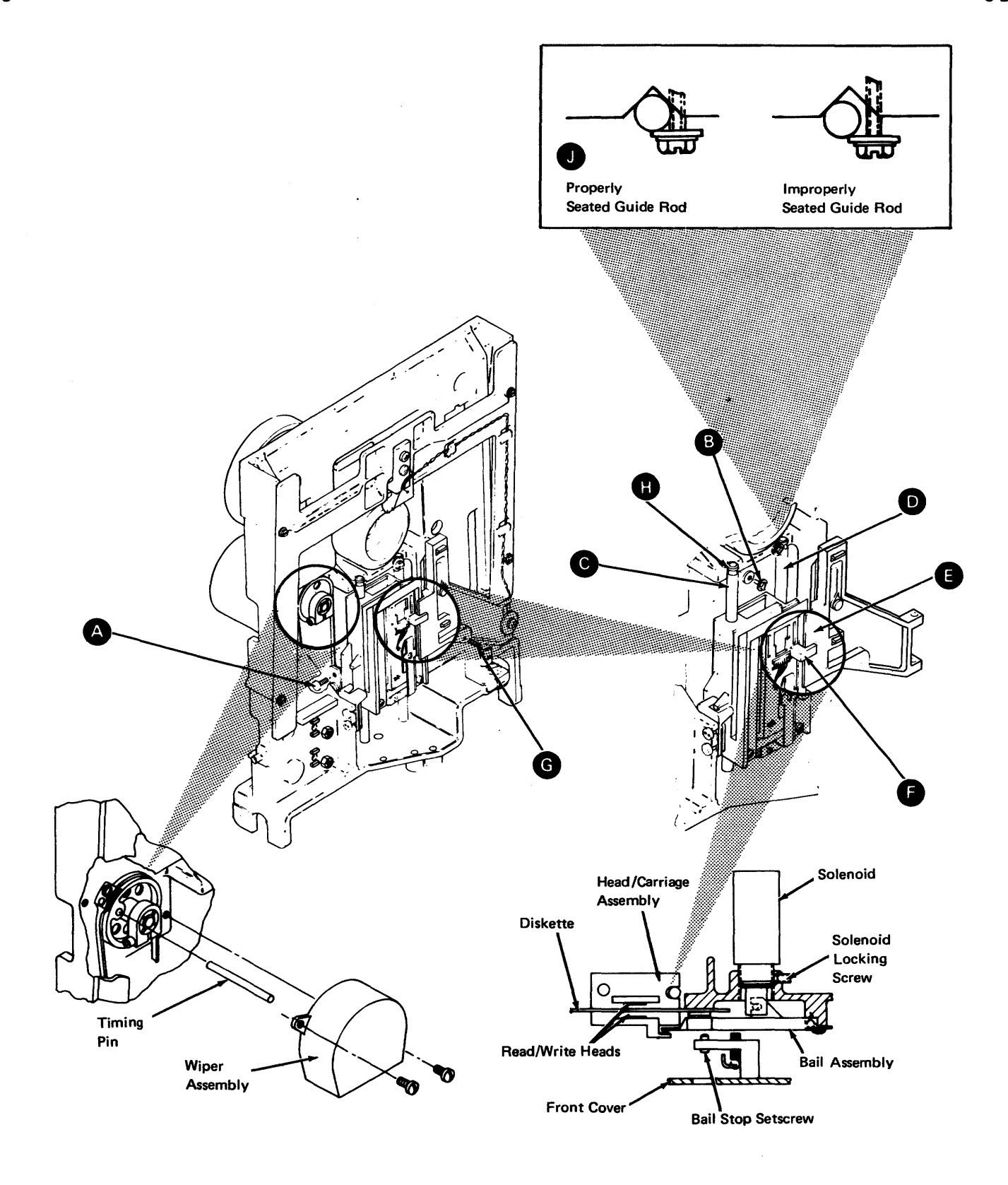

#### DA560 Head Load Solenoid and Bail Assembly

#### DA561 Solenoid and Bail Assembly Service Check

- 1. Place the diskette drive in the service position (DA514) and leave machine power on.
- 2. Unplug the drive motor power connector.

DANGER<br>Line voltage is always present at the power connector with machine power on.

6. Check for a gap  $\bigodot$  of 0.4  $\pm$  0.13 mm (0.015  $\pm$  0.005 inch) between the bail and the carriage arm for all head/carriage movement from cylinder 00 to cylinder 76.

- 3. Remove the drive cover assembly (DA521).
- 4. Insert a clean strip of paper between the heads to prevent the head surfaces from touching.
- 5. Install a jumper on the DA3 card from TPA13 (Ground) to TPB13 (-Head Load) to activate the head load solenoid. See Figure DA420-2 for test point locations.

**I DANGER**<br>The solenoid case becomes hot after continuous use.

Note: You can manually move the head/carriage assembly from cylinder 00 to cylinder 76 *by* turning off machine power. Turn power on after checking the gap.

- 7. Is the gap correct?
	- a. If YES, go to step 8.

b. If NO, perform the solenoid and bail adjustment (DA562) beginning with step 6.

- 8. Remove the jumper.
- 9. Remove the paper between the heads.
- 10. Reinstall the drive cover assembly (DA522).
- 11. With the head load solenoid deactivated and the drive cover closed, visually check for a gap  $\bullet$  of approximately 2.37 to 3.16 mm (3/32 to 4/32 inch) between the head surfaces. This gap cannot be measured.
- 12. Is the gap correct?
	- a. If YES, go to step 13.
	- b. If NO, again place the paper between the heads, turn the bail stop setscrew clockwise until the heads just touch, turn the setscrew counterclockwise one complete turn, then remove the paper.
- 13. Turn off machine power at the operator panel and connect the drive motor power connector.

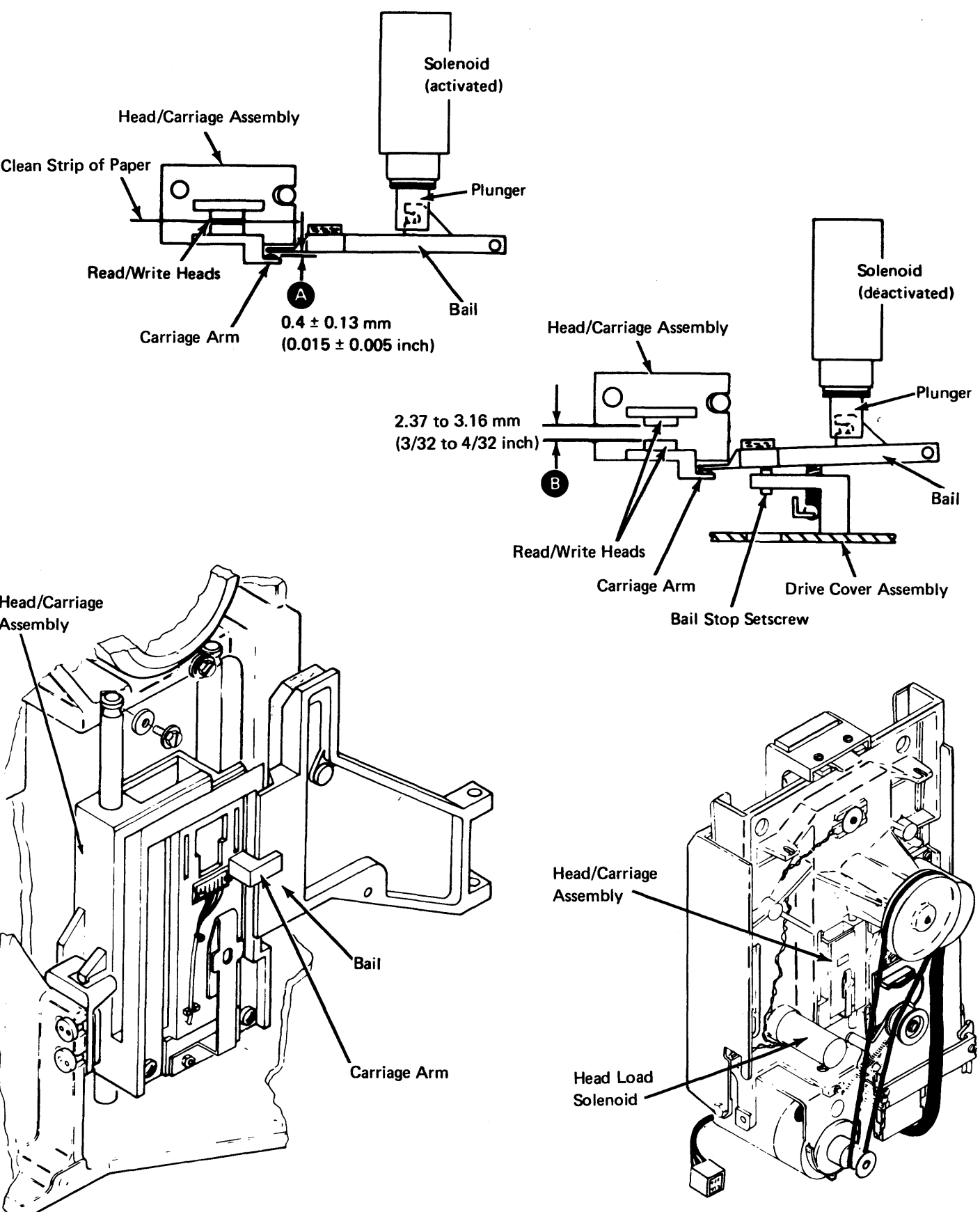

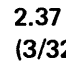

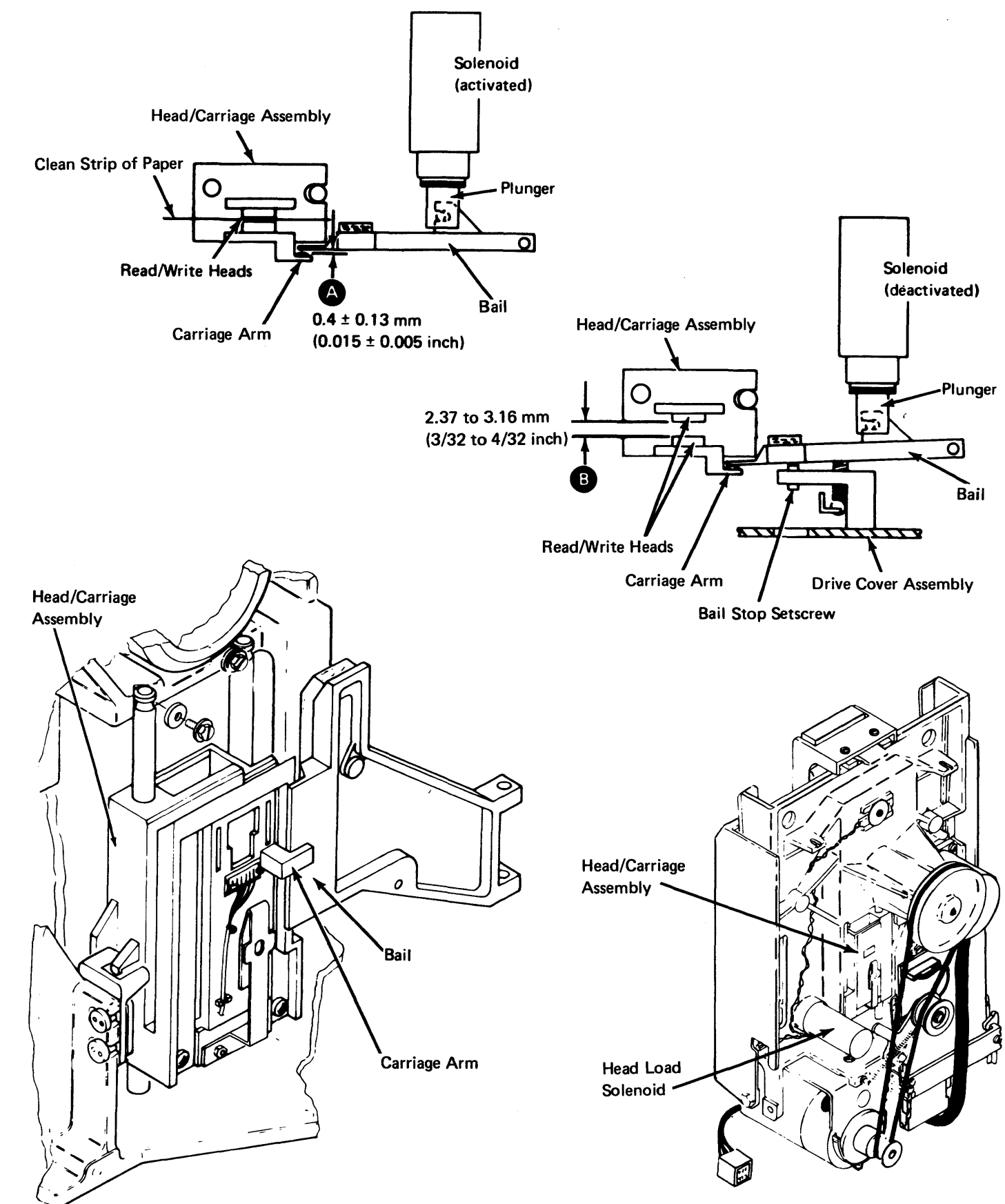

*DA562 Solenoid and Bail Assembly Adjustment* 

- 1. Place the diskette drive in the service position (DA514) and leave machine power on.
- 2. Unplug the drive motor power connector.

**I DANGER**<br>Line voltage is always present at the power connector with machine power on.

- 3. Remove the drive cover assembly (DA521).
- 4. Insert a clean strip of paper between the heads to prevent the head surfaces from touching.
- 5. Install a jumper on the DA3 card from TPA13 (Ground) to TPB13 (-Head Load) to activate the head load solenoid. See Figure DA420-2 for test point locations.

### **IDANGER**

# I The solenoid case becomes hot after continuous use.

- 6. Loosen the solenoid locking screw.
- 7. Turn the solenoid to obtain a gap  $\bigodot$  of 0.4  $\pm$  0.13 mm (0.015  $\pm$  0.005 inch) between the bail and the carriage arm for all head/carriage movement from cylinder 00 to cylinder 76. Turning the solenoid clockwise decreases the gap.

Note: You can manually move the head/carriage assembly from cylinder 00 to cylinder 76 by turning off machine power. Turn power on after adjusting the gap.

- 8. Is the gap correct?
- a. If YES, go to step 9.
- b. If NO, return to step 6 and readjust the gap.
- 9. Tighten the solenoid locking screw.
- 10. Remove the jumper.
- 11. Remove the paper between the heads.
- 12. Reinstall the drive cover assembly (DA522).
- 13. With the head load solenoid deactivated and the drive cover closed, visually check for a gap  $\bigodot$  of approximately 2.37 to 3.16 mm (3/32 to 4/32 inch) between the head surfaces. This gap cannot be measured.
- 14. Is the gap correct?
	- a. If YES, go to step 15.
	- b. If NO, again place the paper between the heads, turn the bail stop setscrew clockwise until the heads just touch, turn the setscrew counterclockwise one complete turn, and remove the paper.
- 15. Tum off machine power at the operator panel and connect the drive motor power connector.

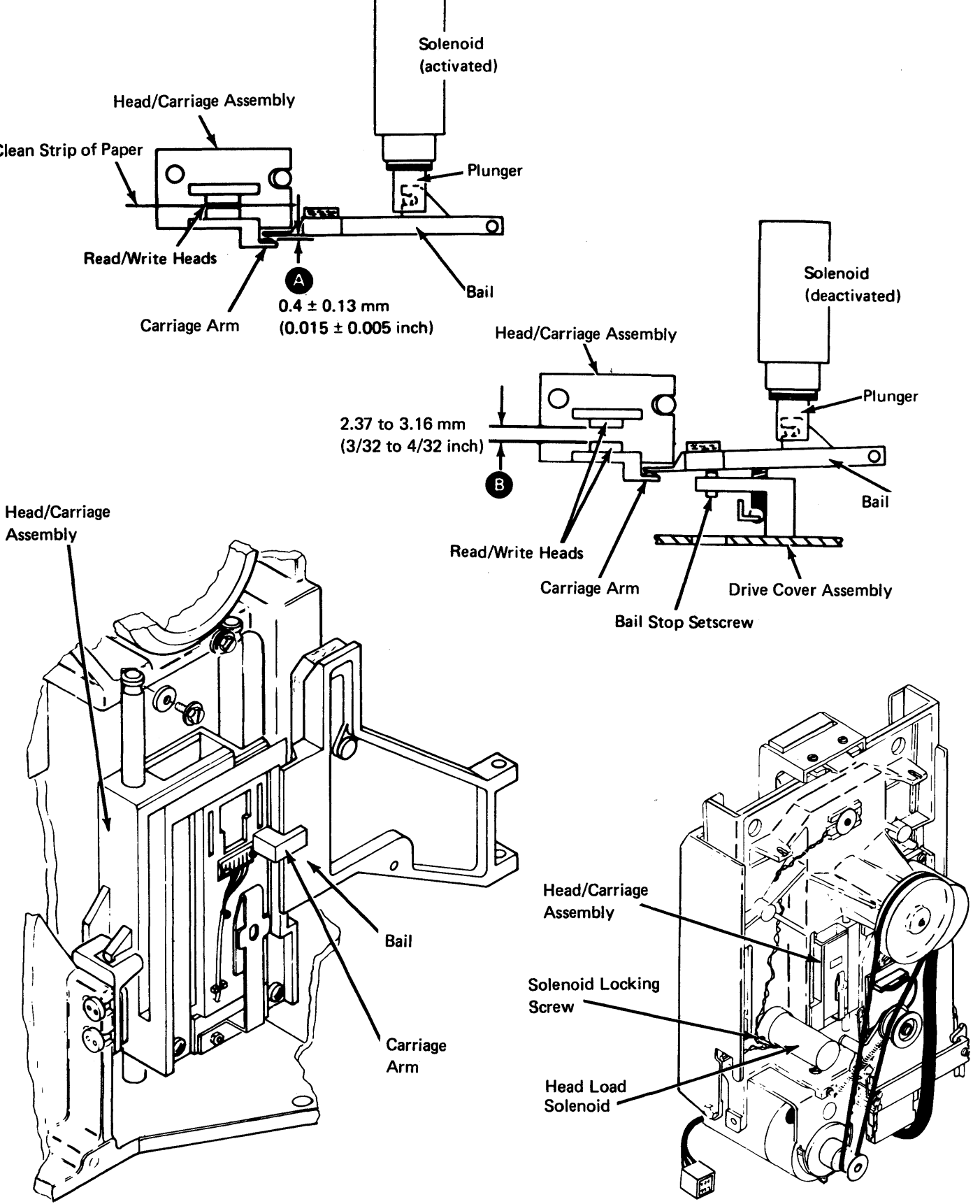

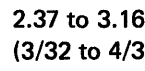

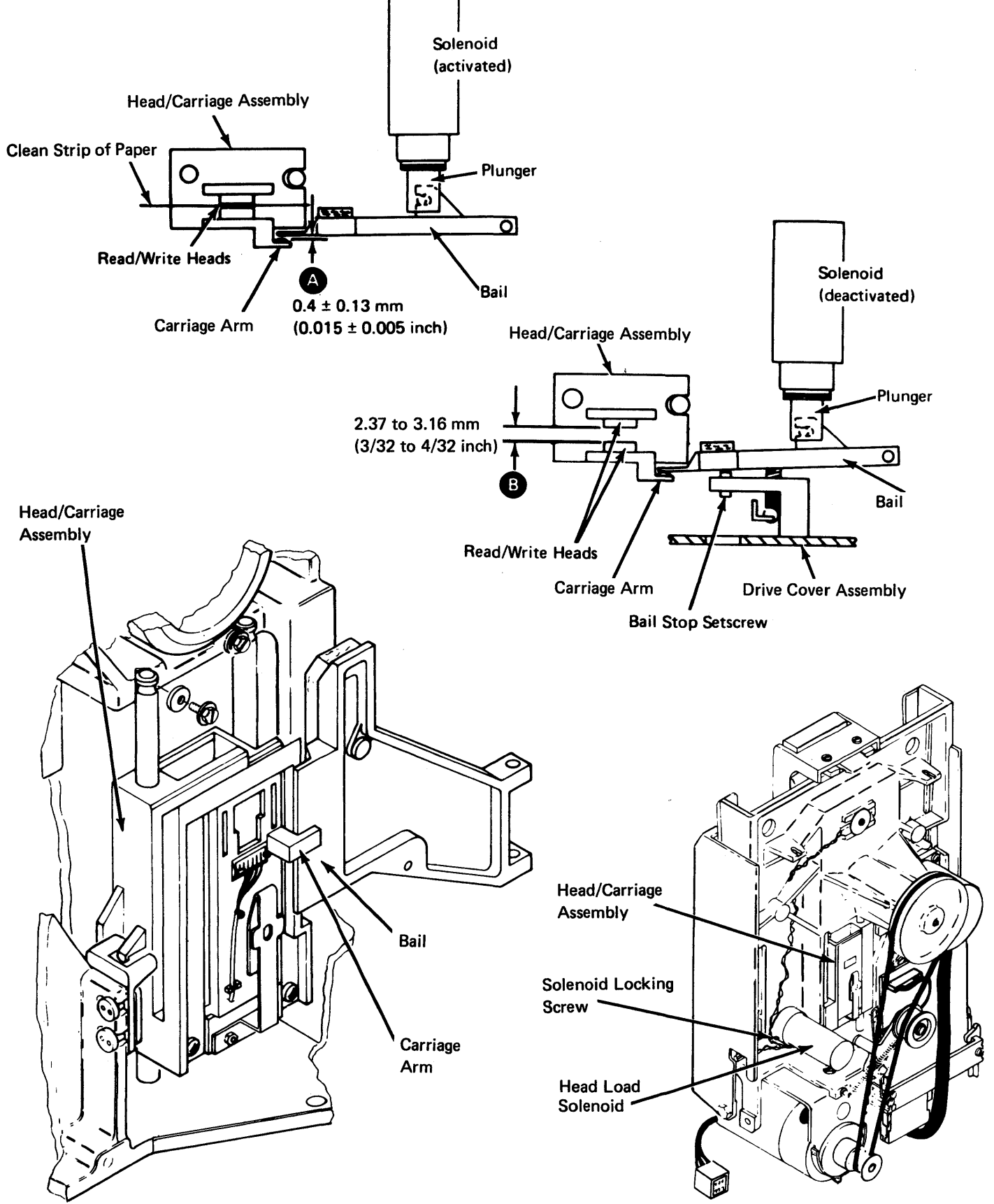

#### DA563 Solenoids and Bail Assembly Removal (with Connector Block)

- 1. Turn off machine power at the operator panel.
- 2. Remove the diskette drive from the machine and disconnect the cables, including the drive motor power connector (DA515).
- 3. Remove the drive cover assembly (DA521).
- 4. Insert a clean strip of paper between the heads to prevent the head surfaces from touching.
- 5. Remove the solenoid leads **A** from the connector block **G**, while remembering the cable path for the installation procedure.
- 6. Remove the bail return spring **8** .
- **7.** Remove the mounting screw **D** and the bail **8**

**Note:** Use the procedures in DA563 and DA564 if the head load solenoid leads go to a taper pin connector block **B** that mounts on the DA3 card socket bracket. If they go to the A2 cable connector, use the procedures in DA565 and DA566.

Note: This pulls the plunger out of the solenoid. Be careful not to damage the plated surface of the plunger.

- 8. Remove the plunger from the bail.
- 9. Loosen the head load solenoid locking screw **00.**<br>10. Remove the solenoid by turning it counterclockwise.
- 

#### DA564 Solenoid and Bail Assembly Installation (with Connector Block)

- 1. Install the solenoid about four turns clockwise into the casting.
- 2. Install the plunger into the bail.
- 3. Reinstall the bail **E** with the mounting screw **D**, while inserting the plunger into the solenoid. Be careful not to damage the plated surface of the plunger. Also ensure that the bail is under the carriage arm tab  $\bigodot$ .
- 
- 4. Reinstall the bail return spring **6**.<br>5. Place the solenoid leads **(A)** in the same cable path as before and insert them into the connector block **C)** .
- 6. Reinstall (DA515) and place the diskette drive in the service position (DA514), then reconnect all cables except the drive motor power connector.
- 7. Turn on machine power at the operator panel.
- 8. Perform the solenoid and bail adjustment (DA562) beginning with step 5.

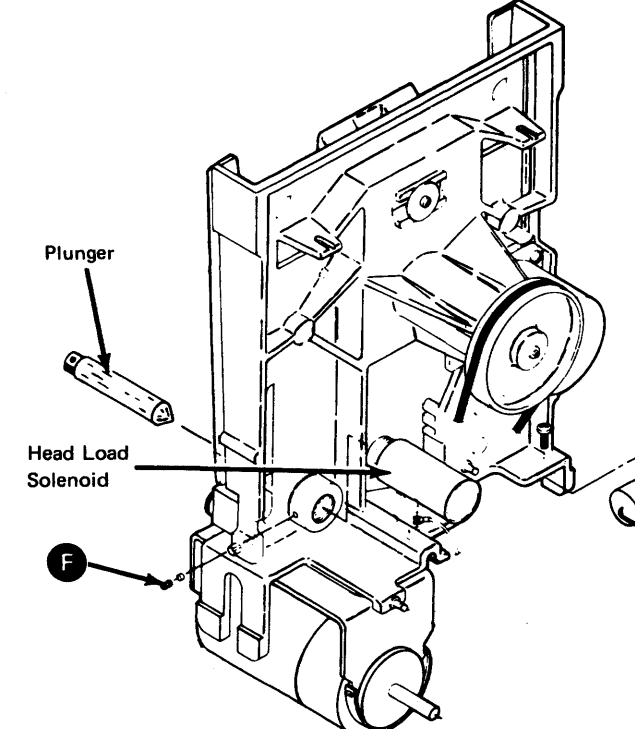

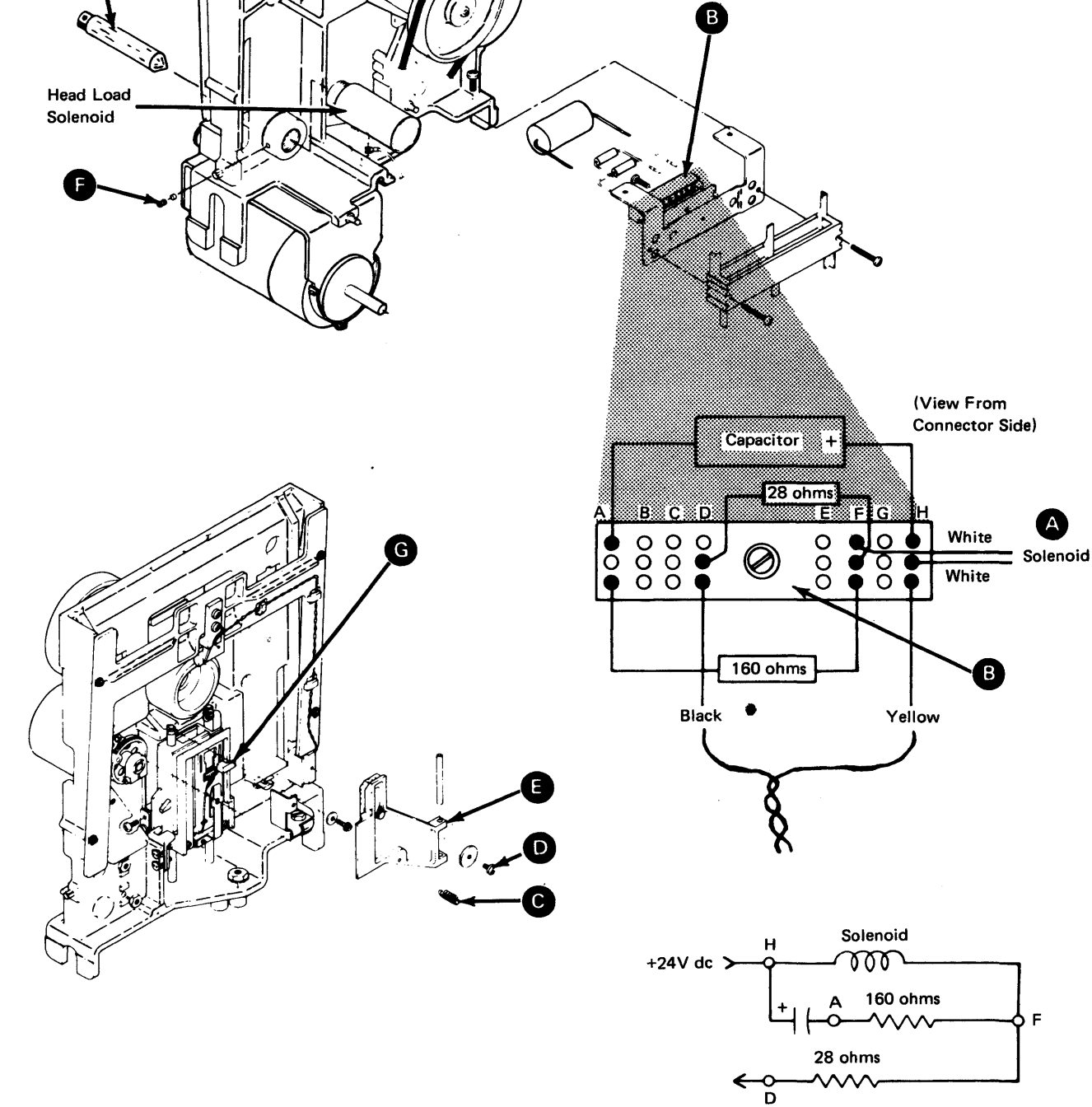

DA565 Solenoid and Bail Assembly Removal (without Connector Block)

- 1. Turn off machine power at the operational panel.
- 2. Remove the diskette drive from the machine and disconnect the cables, including the drive motor power connector (DA515).
- 3. Remove the drive cover assembly (DA521).
- 4. Insert a clean strip of paper between the heads to prevent the head surfaces from touching.
- 5. Remove the bail return spring  $\bullet$
- **6. Remove the bail return spring CD**.<br>6. Remove the mounting screw **O** and the bail **C**.

Note: Use the procedures in DA565 and DA566 if the head load solenoid leads go to the A2 cable connector. If they go *to* a taper pin connector block that mounts on the DA3 card socket bracket, use the procedures in DA563 and DA564.

Note: This pulls the plunger out of the solenoid. Be careful not to damage the plated surface of the plunger.

- 7. Unplug the diskette drive internal cable from the DA3 card A2 cable socket position.
- 8. Remove the cable connector covers by removing the two screws.
- 8. Remove the cable connector covers by removing the two screws.<br>9. Remove the solenoid leads **(4)** from the cable connector by pushing in and down Remove the solenoid leads  $\bigoplus$  from the cable co<br>on the locking tabs  $\bigoplus$  with a small screwdriver.
- 10. Remove the plunger from the bail.
- 11. Loosen the head load solenoid locking screw **O·**
- 12. Remove the solenoid by turning it counterclockwise.

#### DA566 Solenoid and Bail Assembly Installation (without Connector Block)

- 1. Install the solenoid about four turns clockwise into the casting.
- 2. Install the plunger into the bail.
- 2. Install the plunger into the bail.<br>3. Reinstall the bail **(2)** with the mounting screw **(2)** , while inserting the plunger into the solenoid. Be careful not to damage the plated surface of the plunger. Also ensure that the bail is under the carriage arm tab **e** .
- 4. Reinstall the bail return spring **C**
- 4. Heinstall the bail return spring **extended**.<br>5. Insert the solenoid leads **(4)** into the cable connector. Ensure that the terminal Insert the solenoid leads  $\overline{A}$  into the connector slots.
- 6. Reinstall the connector covers with the two screws and plug the cable into the DA3 card A2 cable socket position.
- 7. Reinstall (DA515) and place the diskette drive in the service position (OA514); then reconnect all cables except the drive motor power connector.
- 8. Turn on machine power at the operator panel.
- 9. Perform the solenoid and bail adjustment (DA562) beginning with step 5.

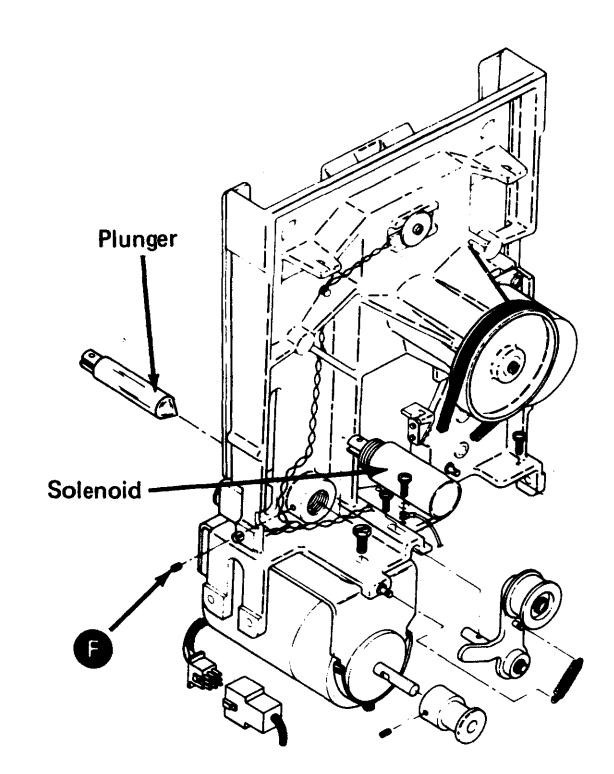

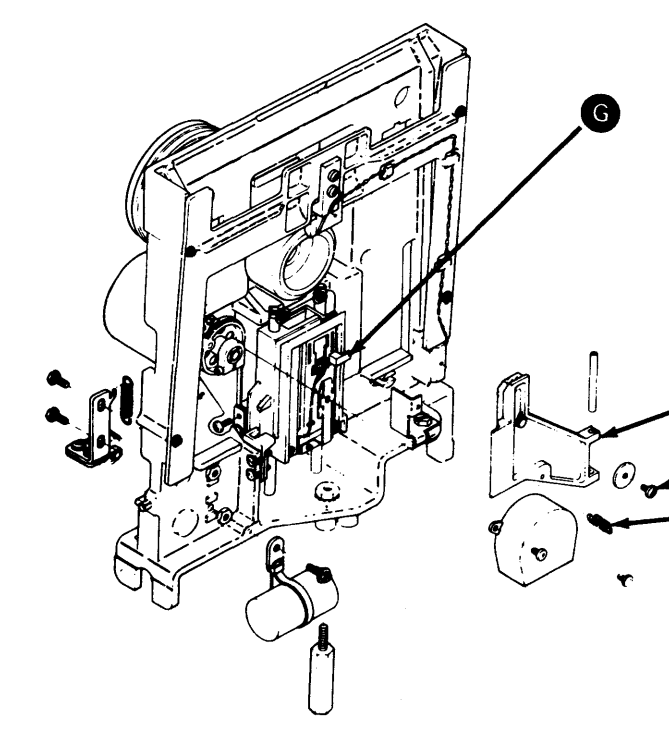

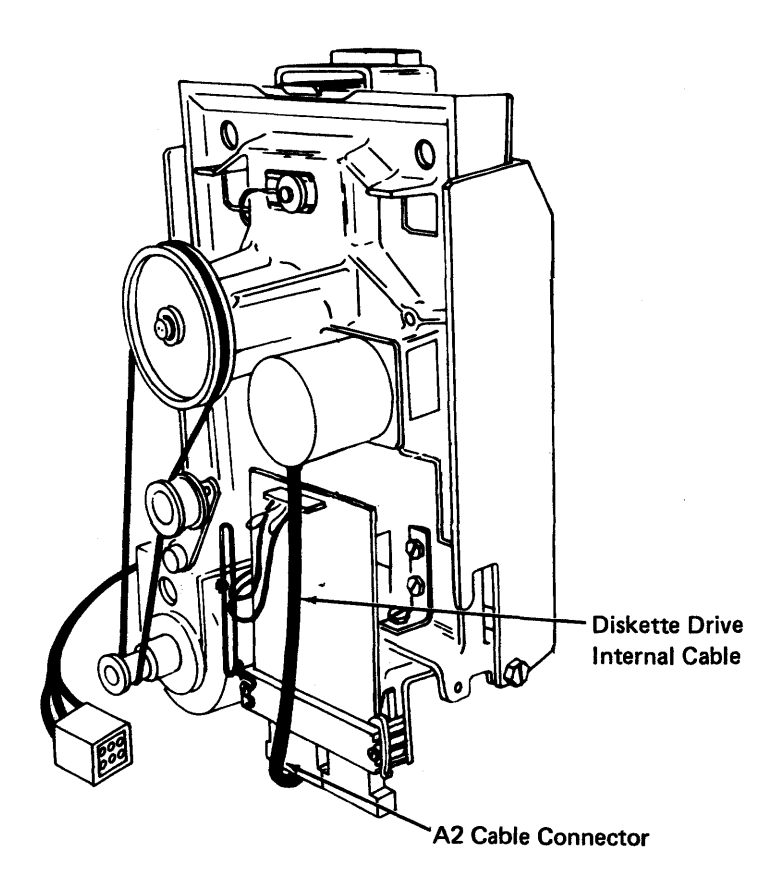

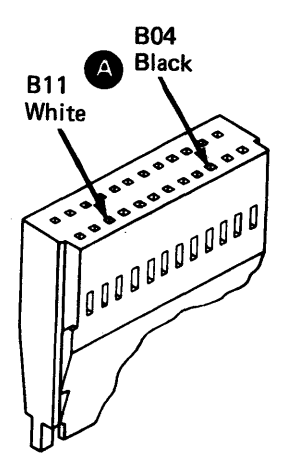

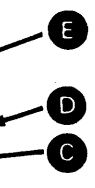

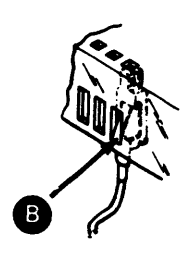

This page intentionally left blank.

 $\label{eq:2} \mathcal{F}(\mathcal{F}) = \mathcal{F}(\mathcal{F}) \mathcal{F}(\mathcal{F})$ 

 $\bullet$ 

 $\sim 10^{11}$ 

 $\sim 10^{-11}$ 

 $\sim$   $\sim$ 

 $\mathbf{r}$ 

 $\sim 10^6$ 

 $\sim$ 

 $\sim 0.1$ 

SY27-2521-3 (DA565-DA566) 5-DA-67

 $\mathcal{A}(\mathcal{A})$ 

### DA570 Drive Belt

*DA571 Drive Belt Tracking Service Check* 

- 1. Place the diskette drive in the service position (DA514) and leave machine power on.
- 2. Does the drive belt track in the center of both the hub pulley and the drive pulley?
	- a. If YES, return the diskette drive to the operate position and reinstall the diskette panel cover if removed.
	- b. If NO, adjust the drive belt tracking (DA572).

#### *DA572 Drive Belt Tracking Adjustment*

- 1. Install the belt with the idler in place as shown **e**.<br>2. Turn on machine power at the operator panel.
- 
- 3. Perform the belt tracking service check (DA571).
- 1. Remove the diskette panel cover if not already removed.
- 2. Turn off machine power at the operator panel.
- 
- **3. Loosen the idler locking screw <b>(4**) and the drive pulley setscrew **13**.<br>4. Slide the idler assembly and the drive pulley either in or out to center the drive belt on both the hub and drive pulleys when turning the drive pulley counterclockwise.
- 5. Tighten the idler locking screw.
- 6. Tighten the drive pulley setscrew on the flat surface of the drive motor shaft.
- 7. Turn on machine power at the operator panel.
- 8. Perform the belt tracking service check (DA571).

#### *DA573 Drive Belt Removal*

- 1. Place the diskette drive in the service position (DA514).
- 2. Turn off machine power at the operator panel.
- 3. Manually release the idler tension and remove the drive belt.

2. While ensuring that the bail return spring and bracket **e** are installed, attach the 2. While ensuring that the bail return spring and bracket<br>motor and bracket assembly with the two screws<br>3. Reinstall the drive cover assembly (DA522).

#### *DA574 Drive Belt Installation*

#### SY27-2521-3 5-DA-58

 $\bullet$ 

# DA580 Drive Motor and Pulley

1. Turn off machine power at the operator panel.

- *DA581 Drive Motor and Pulley Removal* 
	-
	-
	- - 4. Remove the drive belt (DA573).

# **DANGER**

- 
- 

2. Remove the diskette drive from the machine and disconnect the cables, including the drive motor power connector (DA515).

3. Remove the drive cover assembly (DA521).

#### **The motor case becomes hot after continuous use.**

5. Remove the two motor bracket mounting screws **CD** and remove the drive motor and bracket as an assembly, being careful not to lose the bail return spring and bracket **e.** 6. Loosen the drive pulley setscrew **G** and remove the pulley.

#### *DA582 Drive Motor and Pulley Installation*

1. Reinstall the drive pulley on the motor, and tighten the setscrew **G** on the flat

DANGER<br>To prevent personal injury on 60-Hz machines having diskette drive motor cases<br>two large holes, mount the motor with the holes<br>**G located under the bracket.** To prevent personal injury on 60-Hz machines having diskette drive motor cases with

surface of the motor shaft.

4. Reinstall (DA515) and place the diskette drive in the service position (DA514); then reconnect all cables including the drive motor power connector.

- 
- 
- 
- 5. Install the drive belt (DA574).

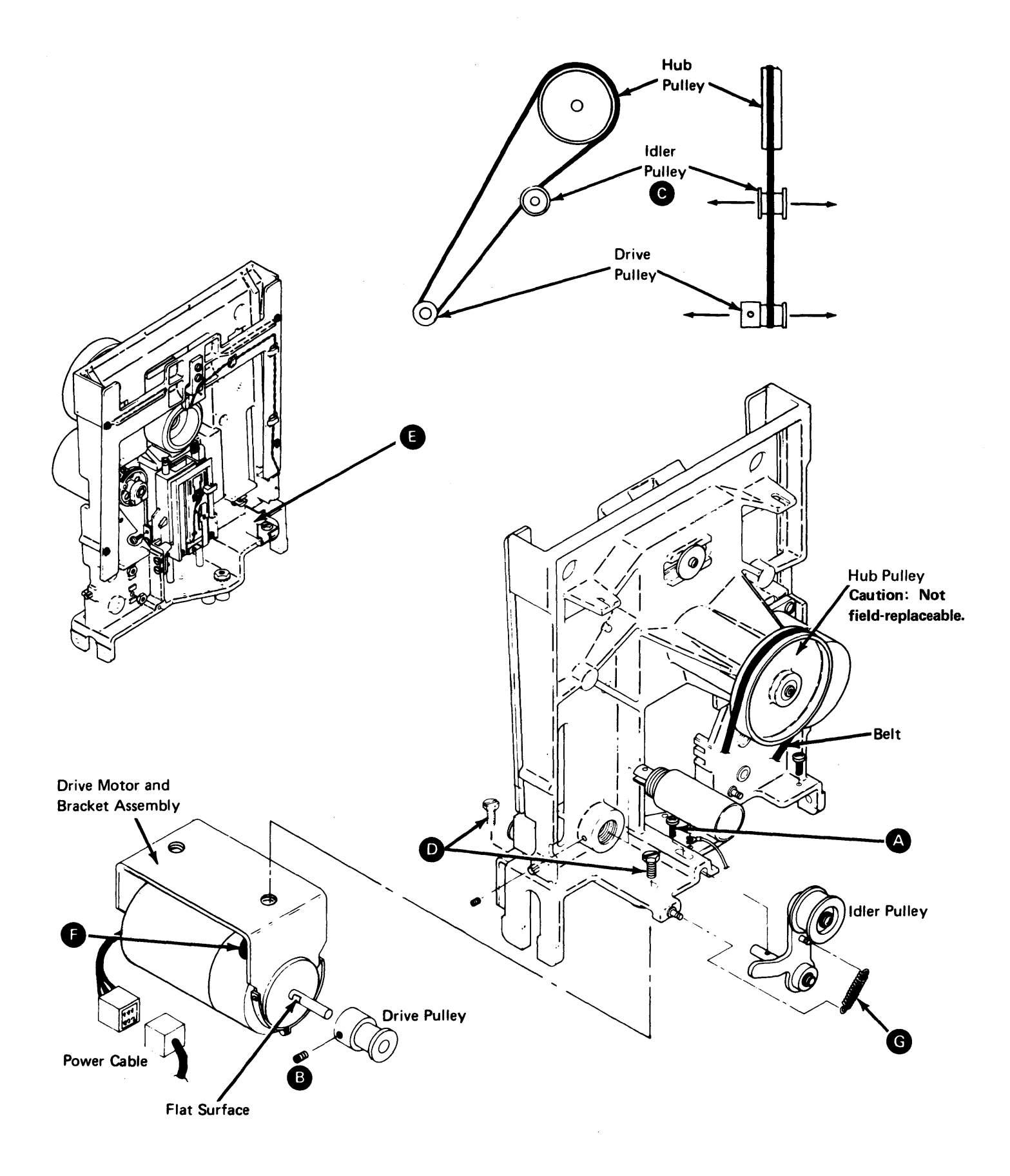

2. Remove the idler spring  $\bigodot$  .<br>3. Remove the locking screw  $\bigodot$  and the idler assembly.

1. Install the idler assembly with the locking screw  $\bigotimes$  but do not tighten.<br>2. Install the idler spring  $\bigodot$ .

## DA590 Drive Belt Idler Assembly

## DA591 Drive Belt Idler Assembly Removal

- 1. Remove the drive belt (DA573).
- 
- 

## DA592 Drive Belt Idler Assembly Installation

- 
- 
- 3. Install the drive belt (DA574).

SY27-2521-3 5-DA-60

 $\alpha$  ,  $\alpha$  ,  $\alpha$ 

 $\sim$ 

 $\mathcal{L}^{\text{max}}_{\text{max}}$ 

 $\mathcal{T}$ 

 $\mathcal{B}^{\pm}$ 

 $\sim 400$ 

 $\sim$ 

 $\mathcal{A}^{\mathcal{A}}$ 

 $\sim 100$  km s  $^{-1}$ 

 $\sim 100$ 

 $\sim 10^{-1}$ 

 $\sim 10^7$ 

This page intentionally left blank.

 $\sim 100$ 

 $\sim 100$ 

 $\sim$ 

 $\sim 10^{-1}$ 

 $\sim 10^{11}$ 

 $\sim 10^7$ 

 $\sim 10^{-1}$ 

 $\sim 10^{-11}$ 

### DA601/DA602 Stepper Motor

DA601 Stepper Motor Removal

- 1. Turn off machine power at the operator panel.
- 2. Remove the diskette drive from the machine and disconnect the cables, including the drive motor power connector (DA515).
- 3. Remove the drive cover assembly (DA521).
- 4. Carefully remove the head cable from the diskette drive control (DA3) card. Remember the cable path for the installation procedure.
- 5. Remove the DA3 card (DA670).
- 6. Remove the drive internal cable connector from the DA3 card A2 cable socket position.
- 7. Remove the cable connector covers by removing the two screws.
- 8. Remove the stepper motor leads  $\left( A \right)$  from the cable connector by pushing in and down on the locking tabs 3 with a small screwdriver.
- 9. Loosen the two drive band idler mounting screws  $\bigodot$  . Push the idler assembly against the spring tension and tighten the screws.
- 10. Remove the wiper assembly.

Caution: Do not damage the drive band while performing the following steps.

- 11. Remove the band clamp screw **O** and the band clamp from the stepper drive pulley.
- 12. Carefully remove the drive band ends from the pulley pin.
- 13. Measure the gap  $\bigodot$  between the stepper motor pulley and the casting. Write the measurement here.
- The gap is  $\_\_\_\_\_\$
- 14. Loosen the stepper motor pulley clamp screw  $\bigoplus$  and remove the pulley and the clamp.
- 15. Remove the three stepper motor mounting screws  $\bigodot$  and remove the motor.

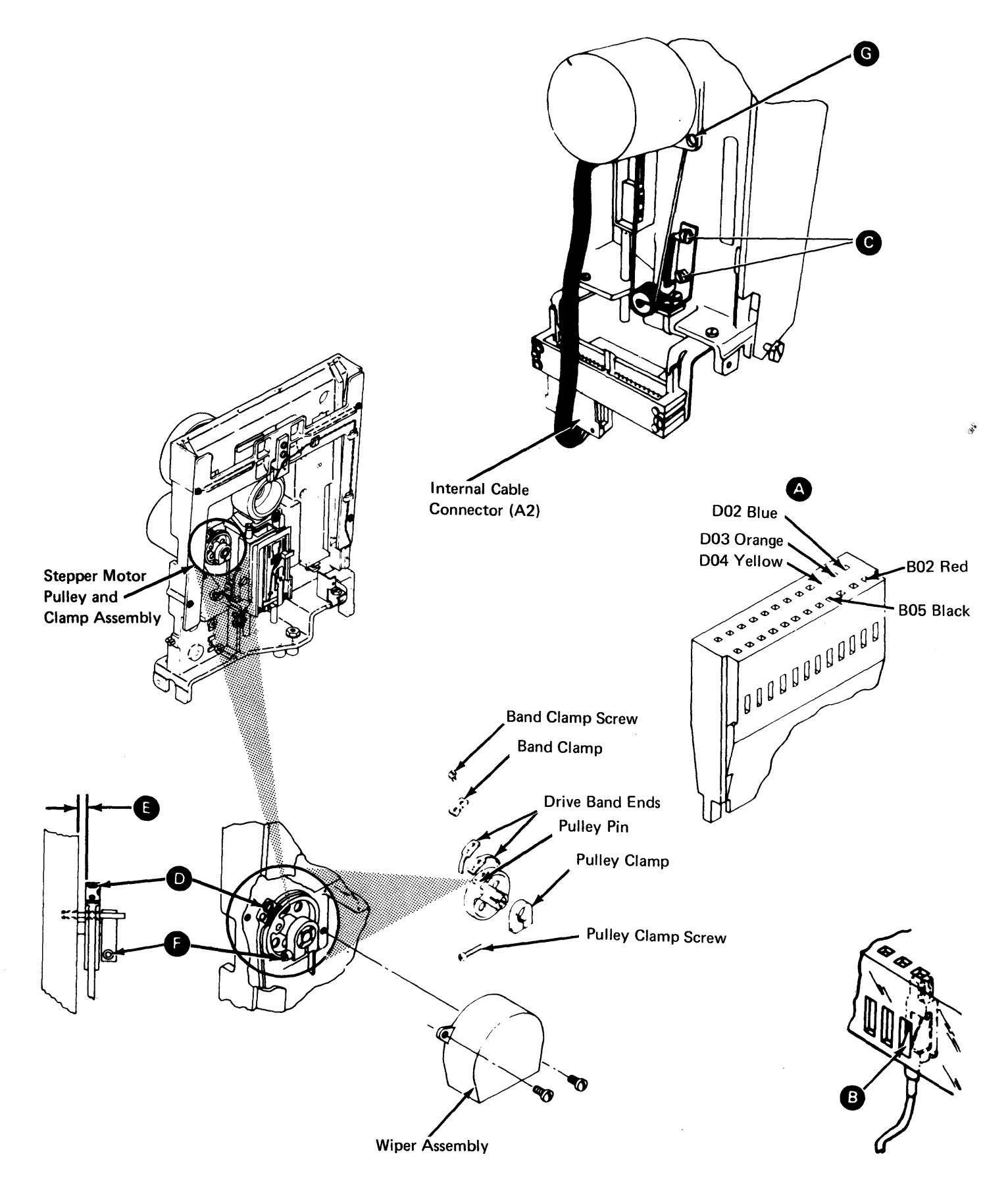

#### DA602 Stepper Motor Installation

- 1. Install the stepper motor using the three mounting screws  $\bigodot$  . Position the motor cable toward the DA3 card.
- 2. Insert the stepper motor leads  $\bigoplus$  into the cable connector. Ensure that the terminal tabs  $\bullet$  lock into the connector slots.
- 3. Reinstall the cable connector covers with the two screws and insert the cable into the DA3 card A2 cable socket position.
- 4. Reinstall the stepper motor pulley and clamp. Leave the clamp screw  $\Box$  loose so the stepper motor shaft can turn inside the pulley.
- 5. Carefully reinstall the drive band ends on the pulley pin. Reinstall the band clamp with the notch facing away from the stepper motor, and reinstall the band clamp screw but do not tighten it.
- 6. Loosen the two drive band idler mounting screws  $\bullet$  and let spring tension position the idler. Tighten the mounting screws and center the drive band on the idler pulley as shown O.
- 7. Reinstall the DA3 card (DA670).
- 8. Position the head/carriage at about cylinder 40 by manually turning the stepper motor pulley until the timing hole in the casting and the hole in the pulley are aligned, and insert a timing pin.
- 9. Remove both the DA1 and DA2 diskette adapter cards (see DA111 for location). This prevents activating the stepper motor access lines from an external source.
- 10. Reinstall (DA515) and place the diskette drive in the service position (DA514); then reconnect all cables except the drive motor power connector.

## **DANGER**

Line voltage is always present at the power connector with machine power on.

- 11. Turn on machine power at the operator panel.
- 12. Install a jumper on the DA3 card from TPA13 (Ground) to THP11 (-Align Access 0). See Figure DA420-2 for test point locations. This step electrically detents the head/carriage at cylinder 40.
- 13. Make gap  $\bullet$  between the pulley and the casting the same as that recorded in DA601, step 13.
- 14. Tighten the pulley clamp screw  $\bullet$ .<br>15. Remove the timing pin and the jumper.
- 
- 16. Tighten the band clamp screw  $\bullet$  while ensuring that the drive band remains straight.
- 17. Turn off machine power at the operator panel.
- 18. Manually turn the stepper motor pulley. Does the drive band remain centered on its idler pulley  $\bullet$  for all head/carriage assembly movement from cylinder 00 to cylinder 76?
	- a. If YES, perform the head/carriage service check (DA551) beginning with step 2 of "Head/Carriage Service Check Using a Jumper".
	- b. If NO, perform the stepper band adjustment (DA622) beginning with step 4.

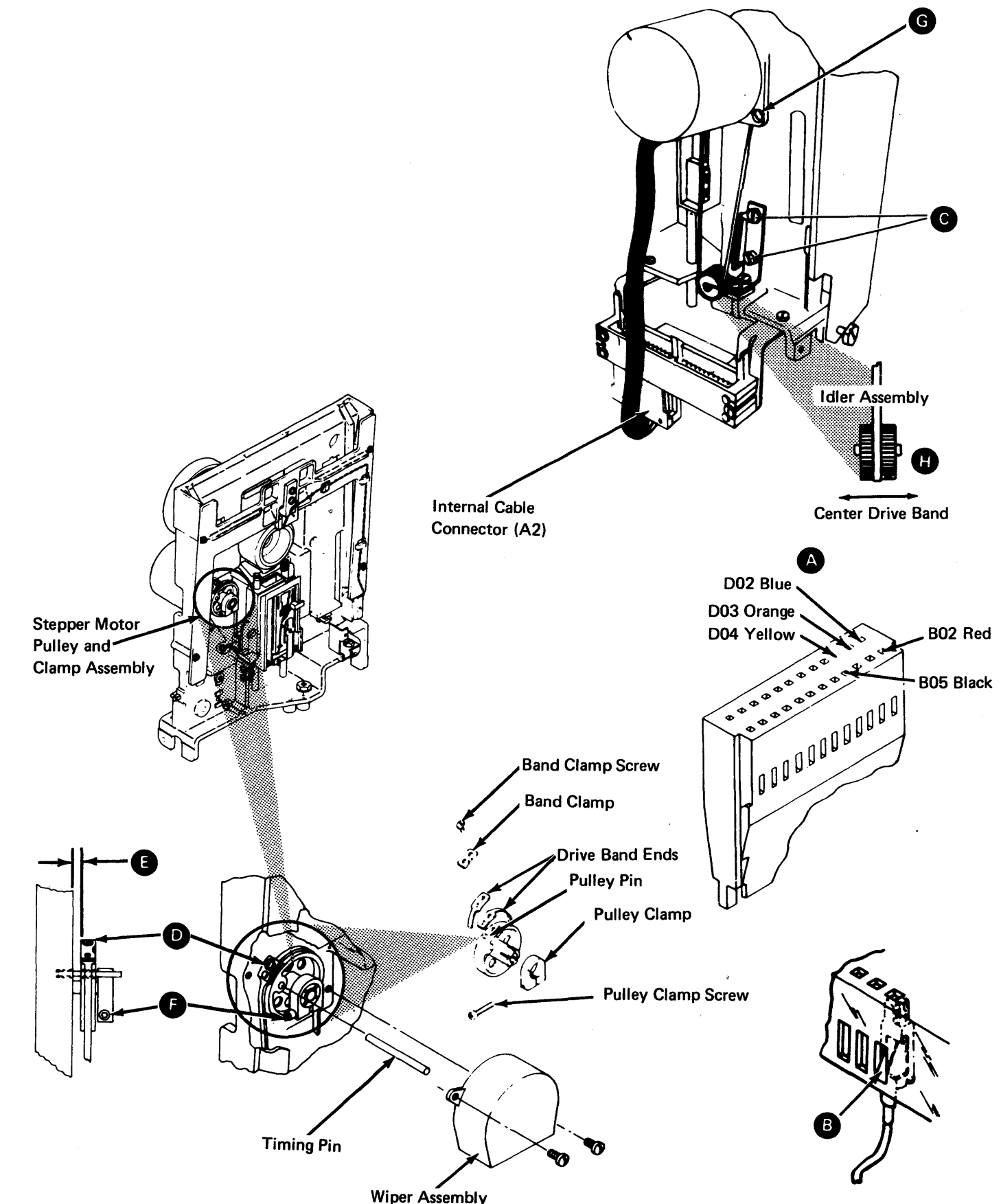

## DA610 Stepper Motor Pulley and Clamp Assembly

DA611 Stepper Motor Pulley and Clamp Assembly Removal

- 1. Turn off machine power at the operator panel.
- 2. Remove the diskette drive from the machine and disconnect the cables, including the drive motor power connector (DA515).
- 3. Remove the drive cover assembly (DA521 ).
- 4. Remove the wiper assembly.
- 5. Carefully remove the head cable from the diskette drive control (DA3) card. Remember the cable path for the installation procedure.
- 6. Remove the DA3 card (DA670).
- 7. Loosen the two drive band idler mounting screws **co.** Push the idler assembly against the spring tension and tighten the screws.

- 7. Remove the band clamp screw  $\bigcirc$  and the band clamp from the pulley.
- 8. Carefully remove the drive band ends from the pulley pin.
- 9. Measure the gap **0** between the stepper motor pulley and the casting. Write the measurement here.

The gap is  $\_\_$ 

2. Carefully reinstall the drive band ends on the pulley pin. Reinstall the band clamp with the notch facing away from the stepper motor, and reinstall the band clamp screw  $\bigcirc$  but do not tighten it.

Caution: Do not damage the drive band while performing the following steps.

10. Loosen the stepper motor pulley clamp screw **0** and remove the pulley and the clamp.

 $\sim$ 

6. Remove both the DA1 and DA2 diskette adapter cards (see DA111 for locations). This prevents activating the stepper motor access lines from an external source.

- DA612 Stepper Motor Pulley and Clamp Assembly Installation
	-

1. Reinstall the stepper motor pulley and clamp. Leave the clamp screw **0** loose so the stepper motor shaft can turn inside the pulley.

## Caution: Do not damage the drive band while performing the following steps.

9. Install a jumper on the DA3 card from TPA13 (Ground) to THP11 (-Align Access 0). See Figure DA420-2 for test point locations. This step electrically detents the head/carriage at cylinder 40.

10. Make gap **e** between the pulley and the casting the same as that recorded in

15. Manually turn the stepper motor pulley. Does the drive band remain centered on its idler puller **0** for all head/carriage assembly movement from cylinder 00 to

- 
- 
- DA611, step 9.
- 11. Tighten the pulley clamp screw **P**
- 
- straight.
- 
- cylinder 76?
	-
- 

3. Loosen the two drive band idler mounting screws **8** and let spring tension position the idler. Tighten the mounting screws and center the drive band on the idler pulley

4. Reinstall the DA3 card, card retainer, and head cable (DA670).

- 
- as shown **O.**
- 
- aligned, and insert a timing pin.
- 
- 

5. Position the head/carriage at about cylinder 40 by manually turning the stepper motor pulley until the timing hole in the casting and the hole in the pulley are

7. Reinstall (DA515) and place the diskette drive in the service position (DA514); then reconnect all cables except the drive motor power connector.

# Danger<br>Line voltage is always present at the power connector with machine power on.

8. Turn on machine power at the operator panel.

12. Remove the timing pin and the jumper.

13. Tighten the band clamp screw  $\bullet$  while ensuring that the drive band remains

14. Turn off machine power at the operator panel.

a. If YES, perform the head/carriage service check (DA551) beginning with step 3 of "Head/Carriage Service Check Using a Jumper".

b. If NO, perform the stepper drive band adjustment (DA622) beginning with step 4.

#### DA620 Stepper Drive Band

#### DA621 Stepper Drive Band Service Check

- 1. Place the diskette drive in the service position (DA514).
- 2. Remove the drive cover assembly (DA521).
- 3. Remove the wiper assembly.
- 4. Turn off machine power at the operator panel.
- 5. Manually turn the stepper motor pulley. Does the drive band remain centered on its idler puller  $\bullet$  for all head/carriage assembly movement from cylinder 00 to cylinder 76?
- a. If YES, go to step 6.
- b. If NO, remove the diskette drive from the machine and disconnect the cables, including the drive motor power connector (DA515). Perform the stepper band drive adjustment (DA622) beginning with step 4.
- 6. Reinstall the wiper assembly.
- 7. Reinstall the drive cover assembly (DA522).

#### DA622 Stepper Drive Band Adjustment

1. Remove the diskette drive from the machine and disconnect the cables, including the drive motor power connector (DA515).

10. Reposition the head carriage to about cylinder 40 and ensure that the carriage band clamp mounting slots  $\bigotimes$  are centered from left to right over the mounting holes

- 
- 2. Remove the drive cover assembly (DA521).
- 3. Remove the wiper assembly.
- 4. Carefully remove the head cable from the diskette drive control (DA3) card. Remember the cable path for the installation procedure.
- 5. Remove the DA3 card (DA670).
- hole in the casting.
- head/carriage.
- the idler and tighten the screws.
- pulley **m**
- on the head/carriage.
- - a. If YES, go to step 15.

- 
- 
- 
- 15. Reposition the head/carriage at about cylinder 40.
- them.
- 17. Reinstall the DA3 card, card retainer, and head cable (DA670).
- 18. Reinstall (DA515) and place the diskette drive in the service position (DA514); then reconnect all cables except the drive motor power connector.

- 
- 
- 
- 12. Loosen the stepper motor pulley clamp screw **8.** 13. Loosen the drive band clamp screw **0.** 14. Move the stepper motor pulley to center the band clamp mounting slots; then tighten the pulley clamp screw  $\left( \mathbf{F} \right)$  and the band clamp screw  $\left( \mathbf{F} \right)$
- 16. Reinstall the carriage band clamp with the two clamp screws **9,** but do not tighten

# DANGER<br>Line voltage is always present at the power connector with machine power on.

6. Position the head/carriage assembly at about cylinder 40 by manually turning the stepper motor pulley until the head/carriage timing pointer is just above the timing block. The hole in the stepper motor pulley should be nearly aligned with the

7. Remove the two screws **8** and the clamp that attach the stepper drive band to the

8. Loosen the two drive band idler mounting screws  $\bigodot$ . Let spring tension position

9. Manually turn the stepper motor pulley to center the drive band on the idler

11. Repeat step 10 with the head/carriage at cylinder 00 and at cylinder 76. Do the mounting slots remain centered at all three cylinder positions?

b. If NO, go to step 12.

19. Adjust the head/carriage (DA552) beginning with step 2 of "Head/Carriage

Adjustment Using a Jumper".

#### DA623 Stepper Drive Band Removal

- 1. Remove the diskette drive from the machine and disconnect the cables, including the drive motor power connector (DA515).
- 2. Remove the drive cover assembly (DA521).
- 3. Remove the wiper assembly.
- 4. Carefully remove the head cable from the diskette drive control (DA3) card. Remember the cable path for the installation procedure.
- 5. Remove the DA3 card (DA670).
- 6. Position the head/carriage assembly at about cylinder 40 by manually turning the stepper motor pulley until the head/carriage timing pointer is just above the timing block. The hole in the stepper motor pulley should be nearly aligned with the hole in the casting.
- 7. Loosen the two drive band idler mounting screws **8.** Push the idler assembly against the spring tension and tighten the screws.
- 8. Remove the two screws **8** and the clamp that attach the stepper drive band to the head/carriage, and place the head/carriage at the lower limit (cylinder 00).
- 9. Remove the band clamp screw  $\bullet$  and the band clamp from the stepper drive pulley.
- 10. Remove the drive band ends from the pulley pin and remove the drive band.

- 1. Remove the drive band (DA623).
	-
- 
- 2. Loosen the two drive band idler mounting screws **8**.<br>3. Remove the idler spring **C**.<br>4. Remove the idler mounting screws **8** and the idler assembly.

#### DA624 Stepper Drive Band Installation

Caution: Do not damage the drive band while performing the following steps.

- 1. Place the drive band around the drive band idler assembly.
- 2. Install the drive band ends on the pulley pin.
- 3. Reinstall the band clamp with the notch facing away from the stepper motor. Reinstall and tighten the band clamp screw  $\bigcirc$  while ensuring that the drive band remains straight.
- 4. Perform the stepper drive band adjustment (DA622) beginning with step 8.

#### DA630 Stepper Drive Band Idler Assembly

#### DA631 Stepper Drive Band Idler Assembly Removal

#### DA632 Stepper Drive Band Idler Assembly Installation

- 1. Reinstall the idler assembly with the two mounting screws **9** but do not tighten them.
- 
- 2. Reinstall the idler spring **G.** 3. Push the spring tension and tighten the screws.
- 4. Install the stepper drive band (DA624).

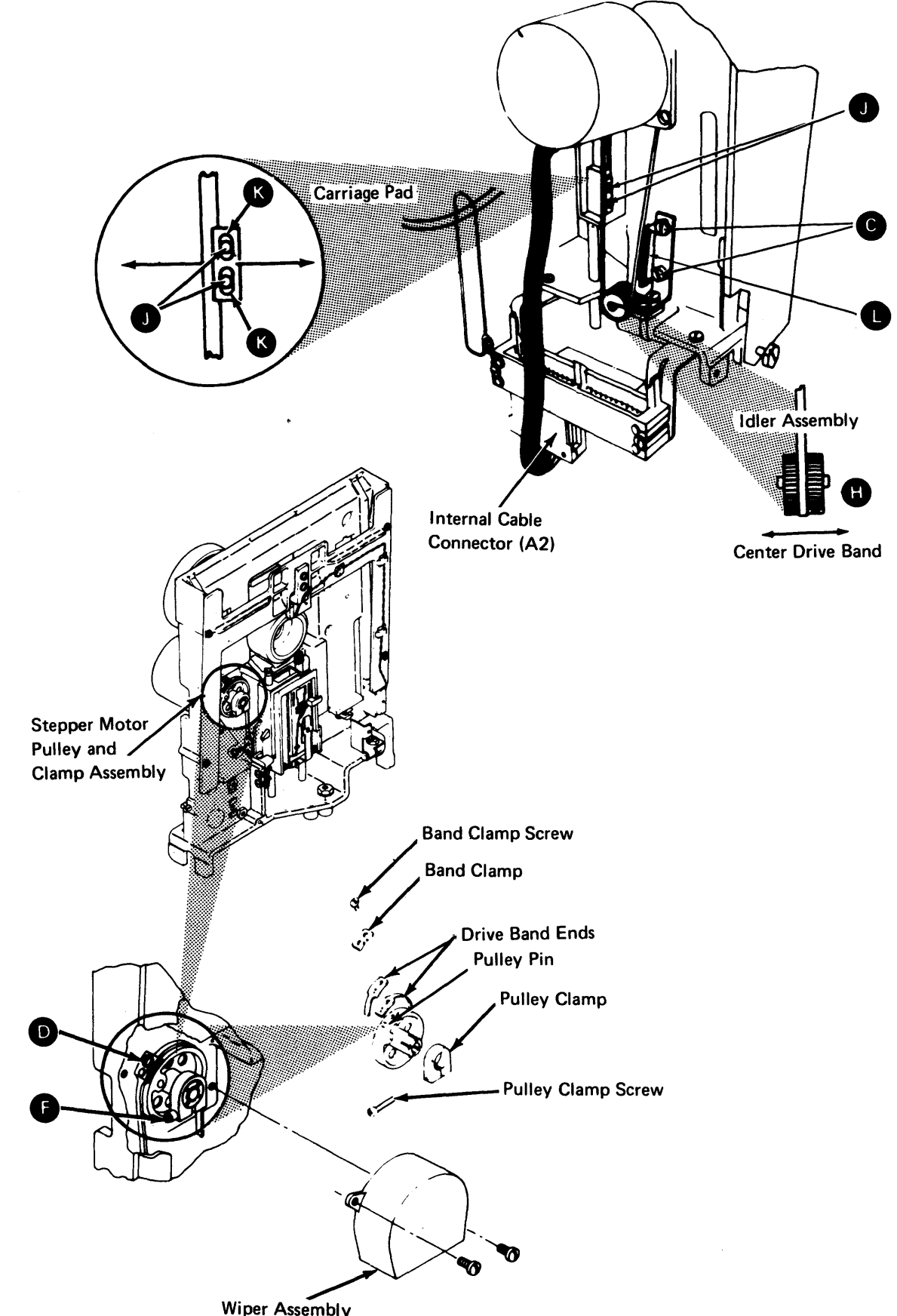

#### DA640 Diskette Speed Service Check

- 1. Insert a diskette and close the cover assembly.
- 2. Install a jumper on the diskette drive control (DA3) card from TPA13 (Ground) to TPB13 (-Head Load) to activate the head load solenoid.
- 3. Set up an oscilloscope as follows:

Note: Use a Tektronix<sup>\*</sup> 453, 454, or similar scope and a times ten (X10) probe.

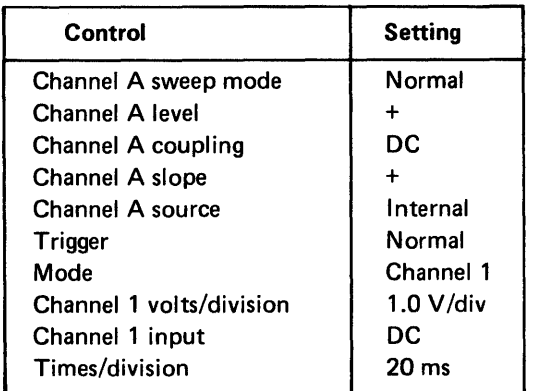

4. Place the channel 1 probe on TPB9 (+Index)  $\bullet$ .<br>5. Observe that an index pulse width of from 1.5 ms to 3.0 ms  $\bullet$  occurs each Observe that an index pulse width of from 1.5 ms to 3.0 ms  $\leftrightarrow$  occurs each 166.7±4.2 ms  $\bullet$  . Pulse amplitude should be between 2.4V and 4.2V dc  $\bullet$  .

6. Remove the jumper, the scope probe, and the diskette.

\*Trademark of Tektronix, Inc.

#### SY27-2521-3

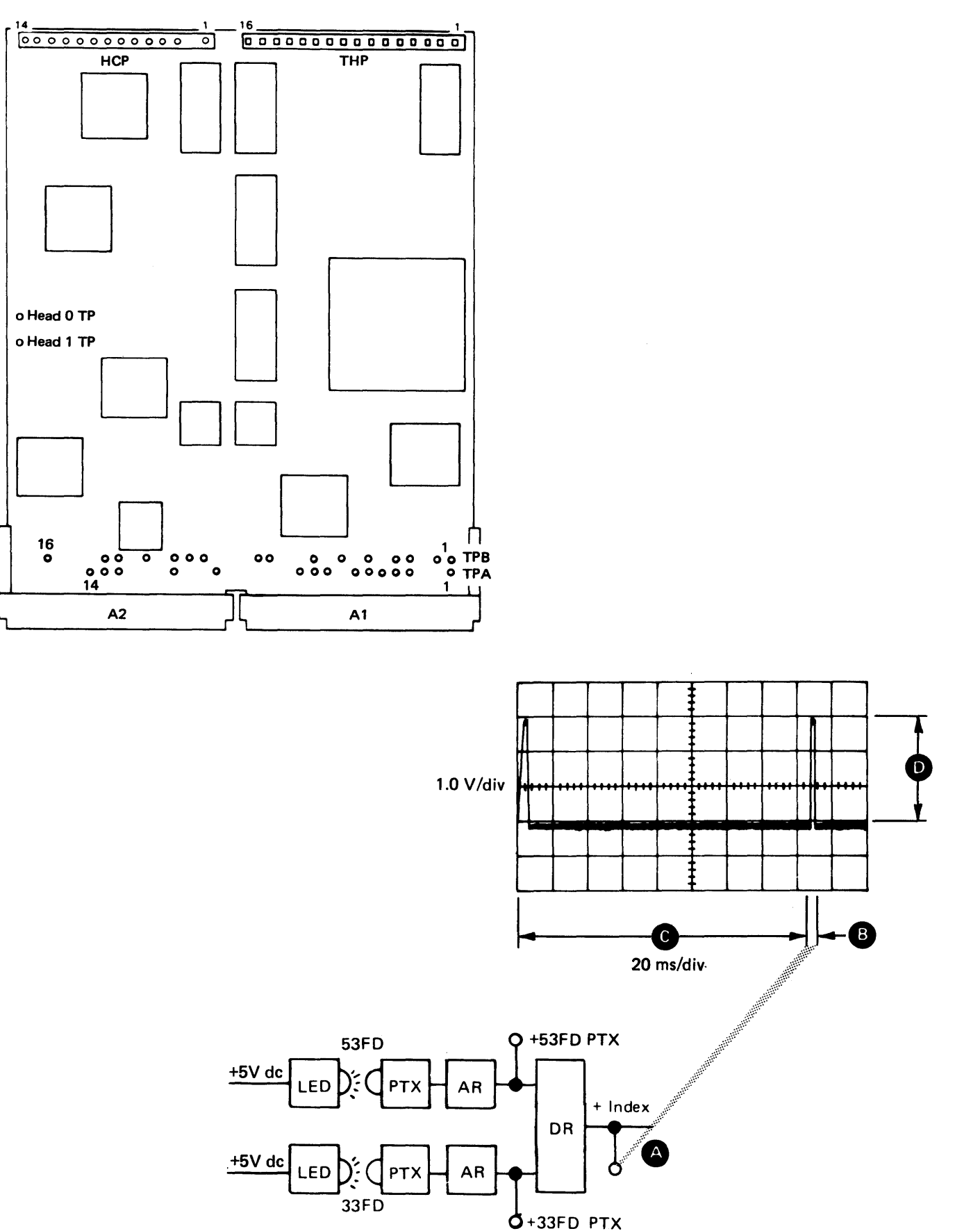

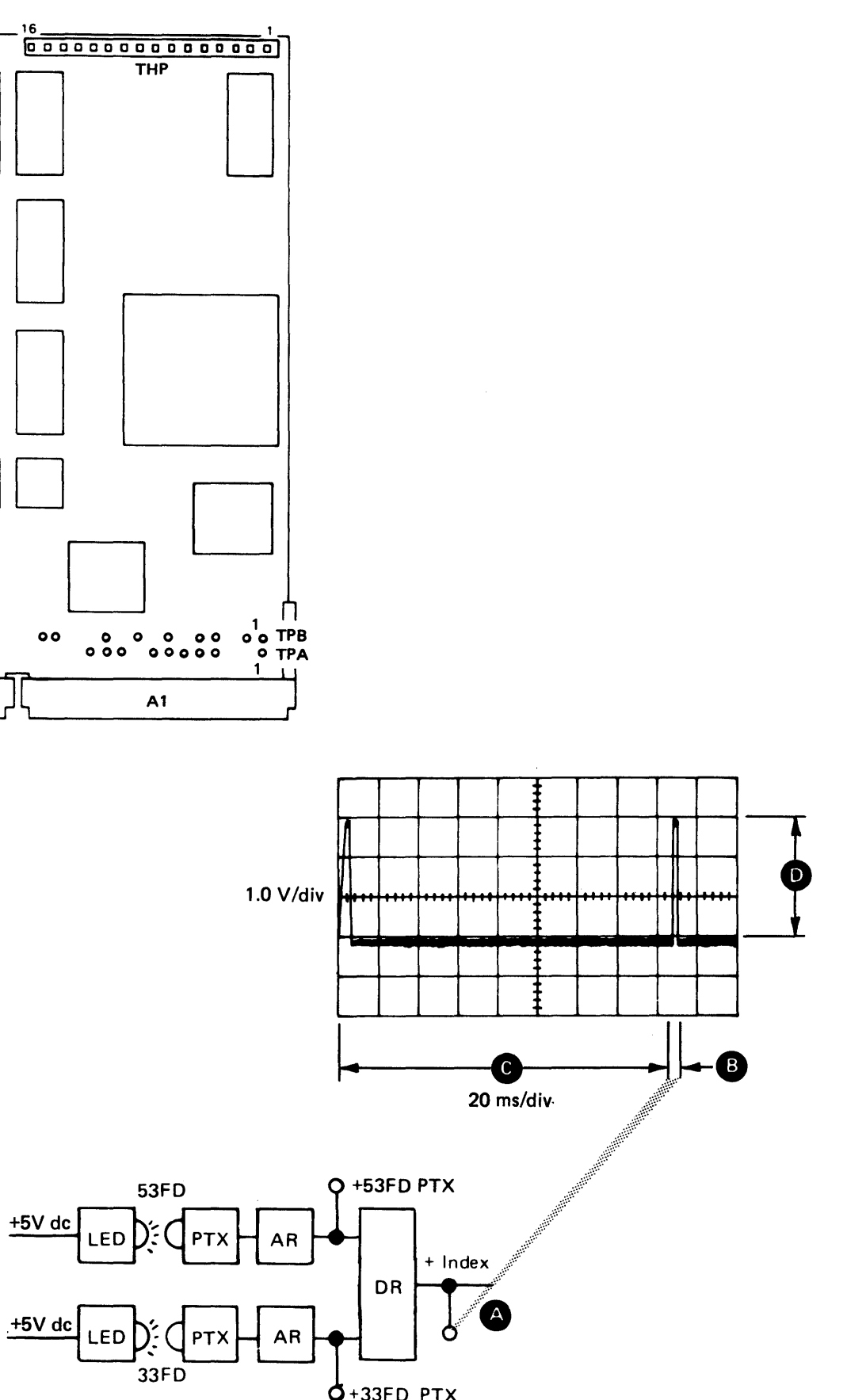

## DA650 Light Emitting Diode (LED) Assembly

#### DA651 LED and Phototransistor (PTX) Assembly Alignment

- 1. Place the diskette drive in the service position {DA514). It is not necessary to turn off machine power.
- 2. Remove the drive cover assembly {DA521 ).
- 3. Loosen the PTX assembly mounting screw **8** .
- 4. Place the PTX assembly away from the leads and against the casting stop **8** , and tighten the mounting screw.
- 5. Loosen the two LED assembly mounting screws **e.**
- 6. Insert two timing pins, located inside the cover assembly, through the LED assembly and into the PTX assembly. Tighten the two LED mounting screws **8.**
- 7. Remove the timing pins.
- 8. Reinstall the drive cover assembly (DA522).

Base Casting

**PTX Assembly** 

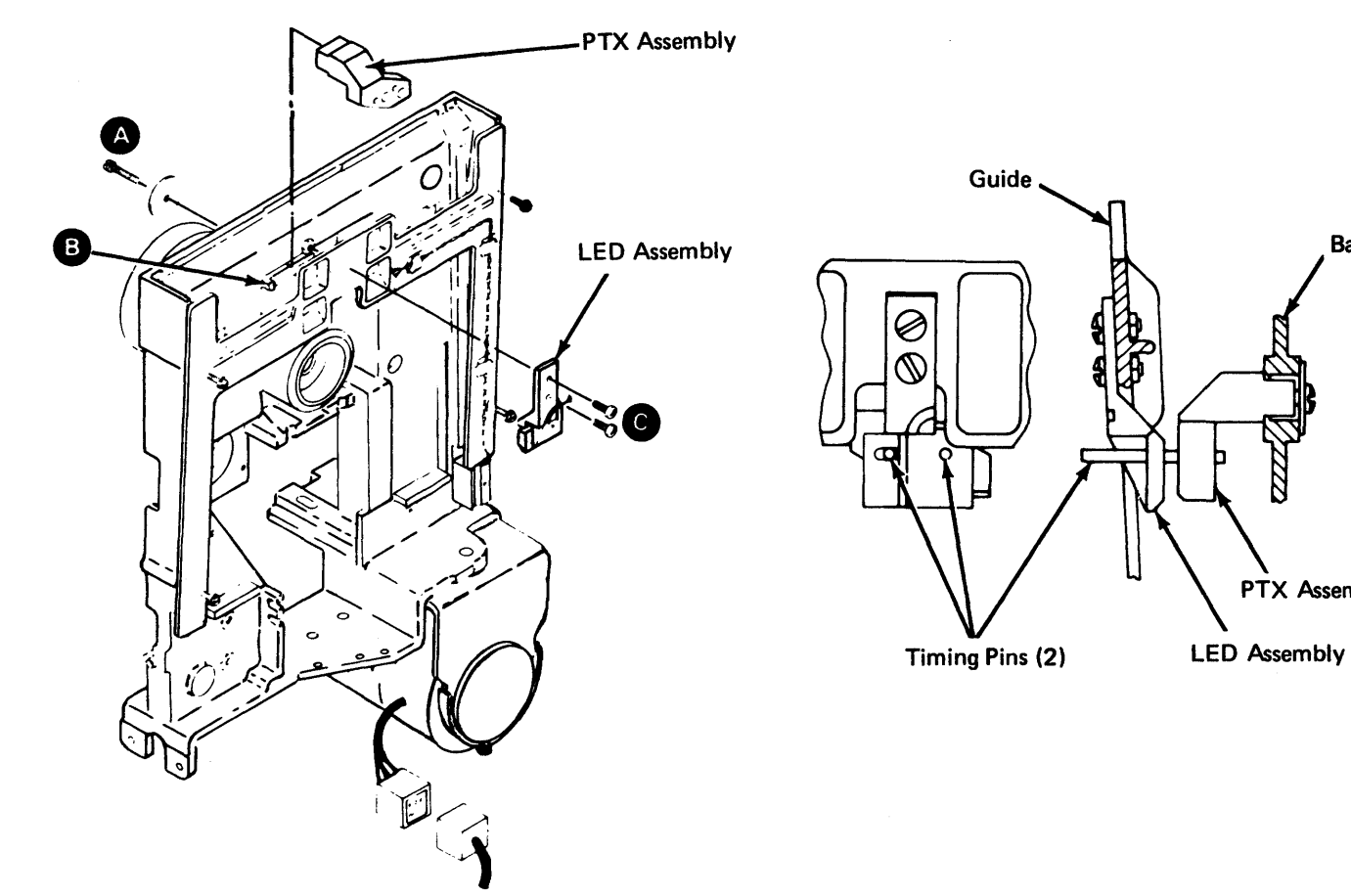

#### DA652 LED Output Service Check

1. Turn on machine power at the operator panel.

2. Connect your multimeter negative lead to the diskette drive control (DA3) card Ground test point **(A)**.<br>3. Set the meter scale to 5V dc and connect the positive lead to the 53FD LED Voltage

test point **G.** The voltage should be from +1.0V to +2.0V de.

4. Move the positive lead to the 33FD LED Voltage test point **e** . The voltage should

- 
- 
- 
- also be from +1.0V to +2.0V de.

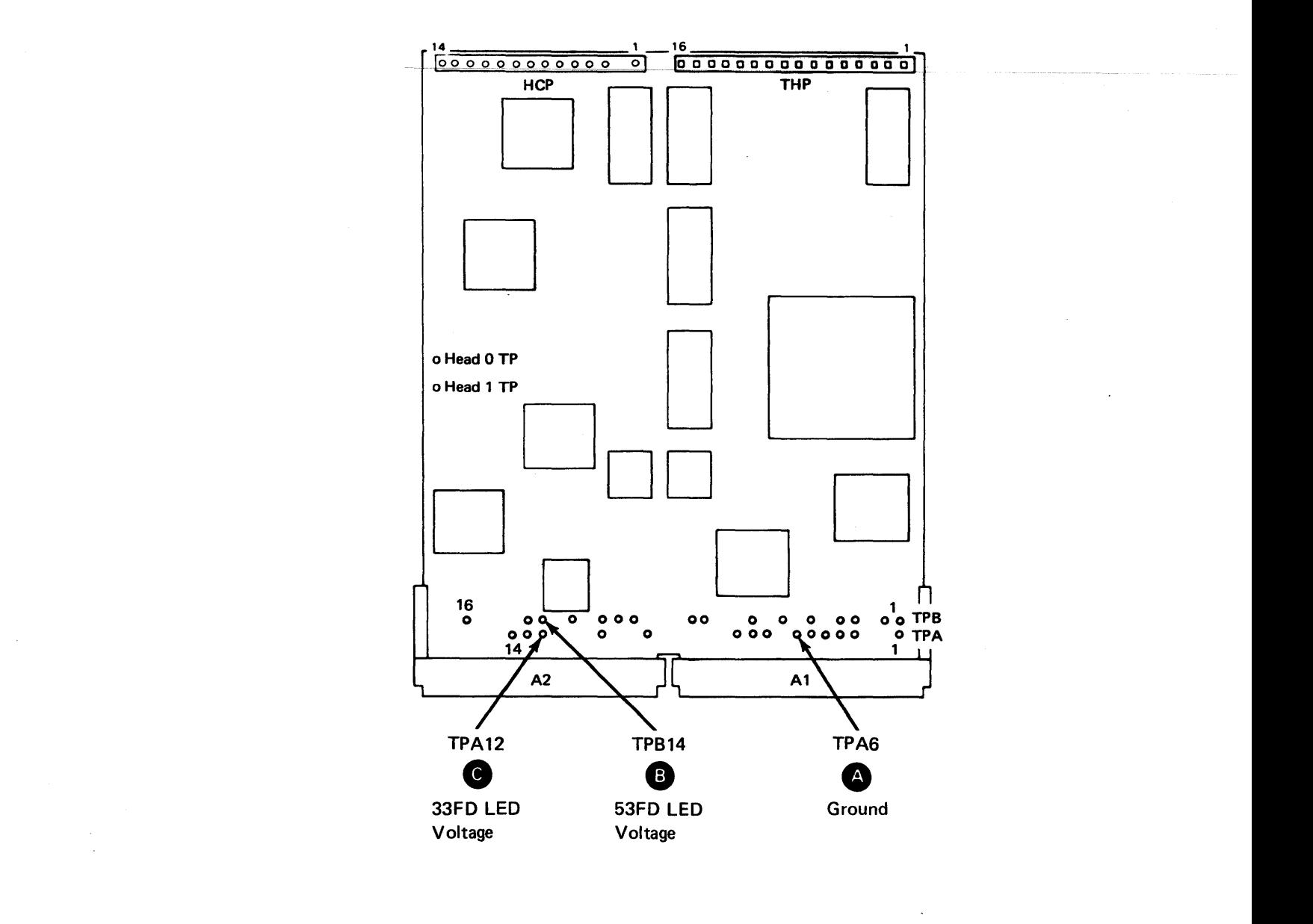

#### DA653 LED Assembly Removal

- 1. Turn off power at the machine operator panel.
- 2. Remove the diskette drive from the machine and disconnect the cables, including the drive motor power connector (DA515).
- 3. Remove the drive cover assembly (DA521).
- 4. Remove the diskette drive internal cable from the DA3 card A2 cable socket position.
- 5. Remove the cable connector covers by removing the two screws.
- 6. Remove the two wrapped 33FD LED leads **0** and the two 53FD LED leads **0** by pushing in and down on the locking tabs **e** with a small screwdriver.
- 7. Remove the LED cable from the three guide retainers **0** . Remember the cable path for the installation procedure.
- 8. Remove the four guide mounting screws **a** and the guide.
- 9. Remove the two LED assembly mounting screws **ct** and nuts and remove the LED assembly.

DA654 LED Assembly Installation

4. Use the 15V de scale and connect the positive lead of your multimeter to the +Index test point **B** on the diskette drive control (DA3) card.

- 1. Install the LED assembly on the guide using the two mounting screws **e** and nuts, but do not tighten them. Pass the wires through the three guide retainers **(2)**<br>2. Reinstall the guide using the four mounting screws **@**.
- 
- 3. Insert the two.wrapped 33FD LED leads **0** and the two 53FD leads **G** into the cable connector. Ensure that the terminal tabs **e** lock into the connector slots.
- 4. Reinstall the connector covers with the two screws and replug the cable into the DA3 card A2 cable socket position.
- 5. Perform the LED and phototransistor alignment (DA651) beginning with step 6.

7. While observing the meter, touch the other end of the jumper to the +5V test point<br>
Several times. The meter should read +2.5V or more when touching the test point. (The first reading could be inaccurate.)

8. Repeat steps 6 and 7 with the jumper on the 33FD PTX test point

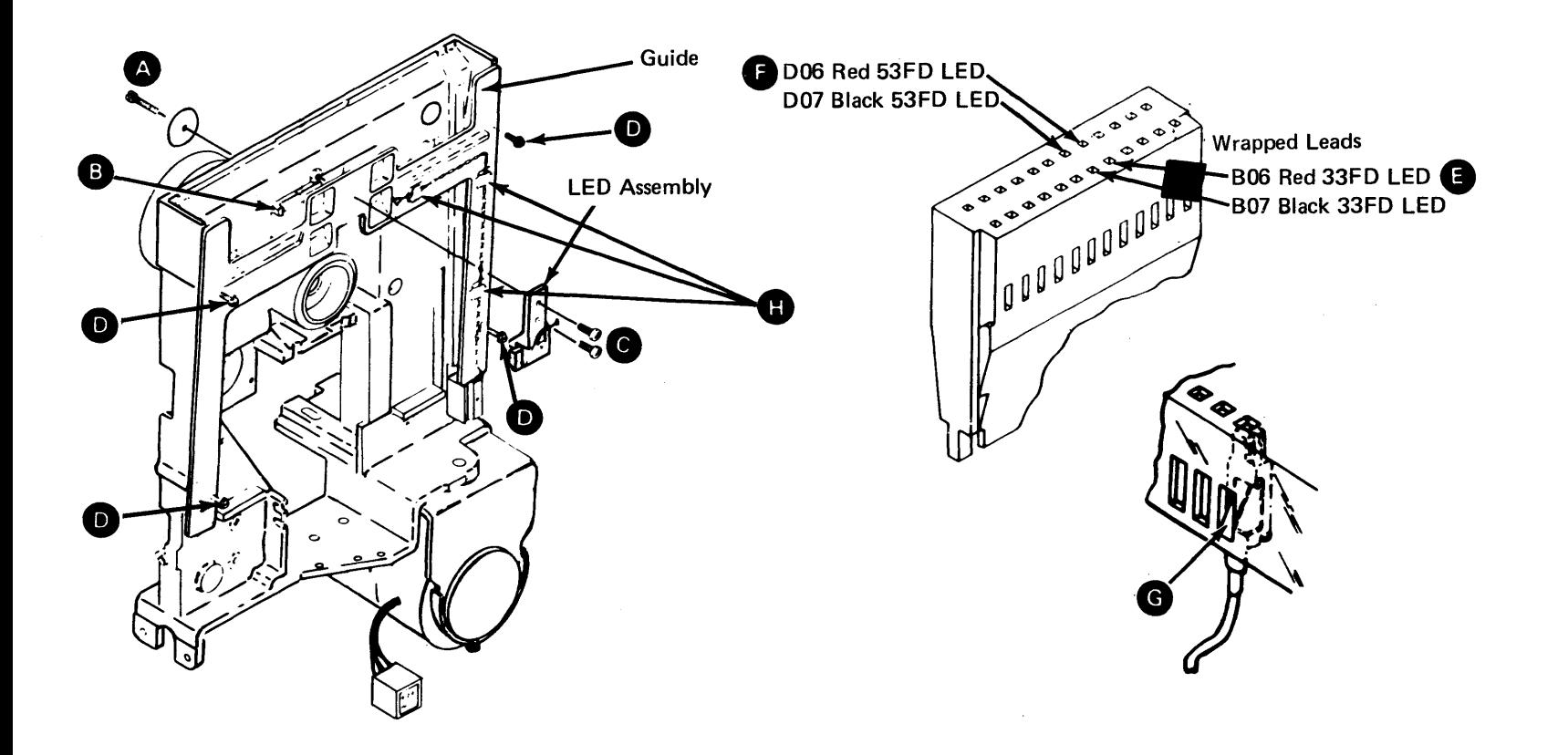

#### DA660 Phototransistor (PTX) Assembly

DA661 PTX Amplifier Service Check

- 
- 

1. Place the diskette drive in the service position (DA514) and leave machine power on. 2. Unplug the drive motor power connector.

# DANGER<br>Line voltage is always present at the power connector with machine power on.

Caution: To obtain correct results without damaging the phototransistor, always perform this service check with the diskette inserted backward. (The label should face the hub

pulley.)

3. Insert a diskette backward and close the cover assembly.

5. Connect the negative lead to the ground test point **0.** The reading should be less

6. Leave the meter connected and install one end of a jumper on the 53FD PTX test point **8**.

- 
- 
- than 1.0V de.
- 
- 
- 
- 
- 
- 11. Connect the drive motor power connector.

9. Turn off machine power at the operator panel.

10. Remove the jumper, meter leads, and the diskette.

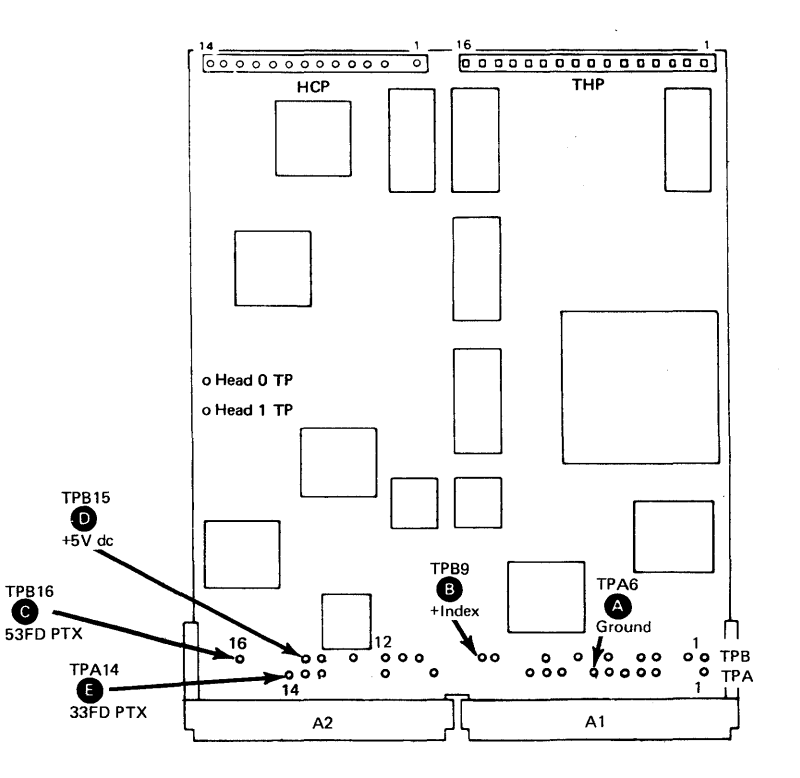

#### DA662 PTX Assembly Removal

- 1. Turn off power at the machine operator panel.
- 2. Remove the diskette drive from the machine and disconnect the cables, including the drive motor power connector (DA515).
- 3. Remove the drive cover assembly (DA521).

#### Caution: Do not damage the leads while performing the following steps.

- 4. Remove the four guide mounting screws **D** and the guide.
- 5. Remove the diskette drive internal cable from the DA3 card A2 cable socket position.
- 6. Remove the cable connector covers by removing the two screws.
- 7. Remove the two wrapped 33FD PTX leads **e** and the two 53FD PTX leads **0** by pushing in and down on the locking tabs **example 3** with a small screwdriver.
- 8. Remove the PTX assembly mounting screw and washer **A** and remove the PTX assembly. Remember the cable path for the installation procedure.

- 1. Place the PTX assembly away from the leads and against the casting stop **B**, and reinstall the mounting screw and the washer **0** .
- 2. Following the cable path, insert the two wrapped 33FD PTX leads **G** and the two 53FD PTX leads **G** into the cable connector. Ensure that the terminal tabs **e** lock into the connector slots.
- 3. Reinstall the connector covers with the two screws and replug the cable into the DA3 card A2 cable socket position.
- 4. Reinstall the guide using the four mounting screws **D**.
- 5. Perform the LED and PTX alignment (DA651) beginning with step 5.

## DA663 PTX Assembly Installation

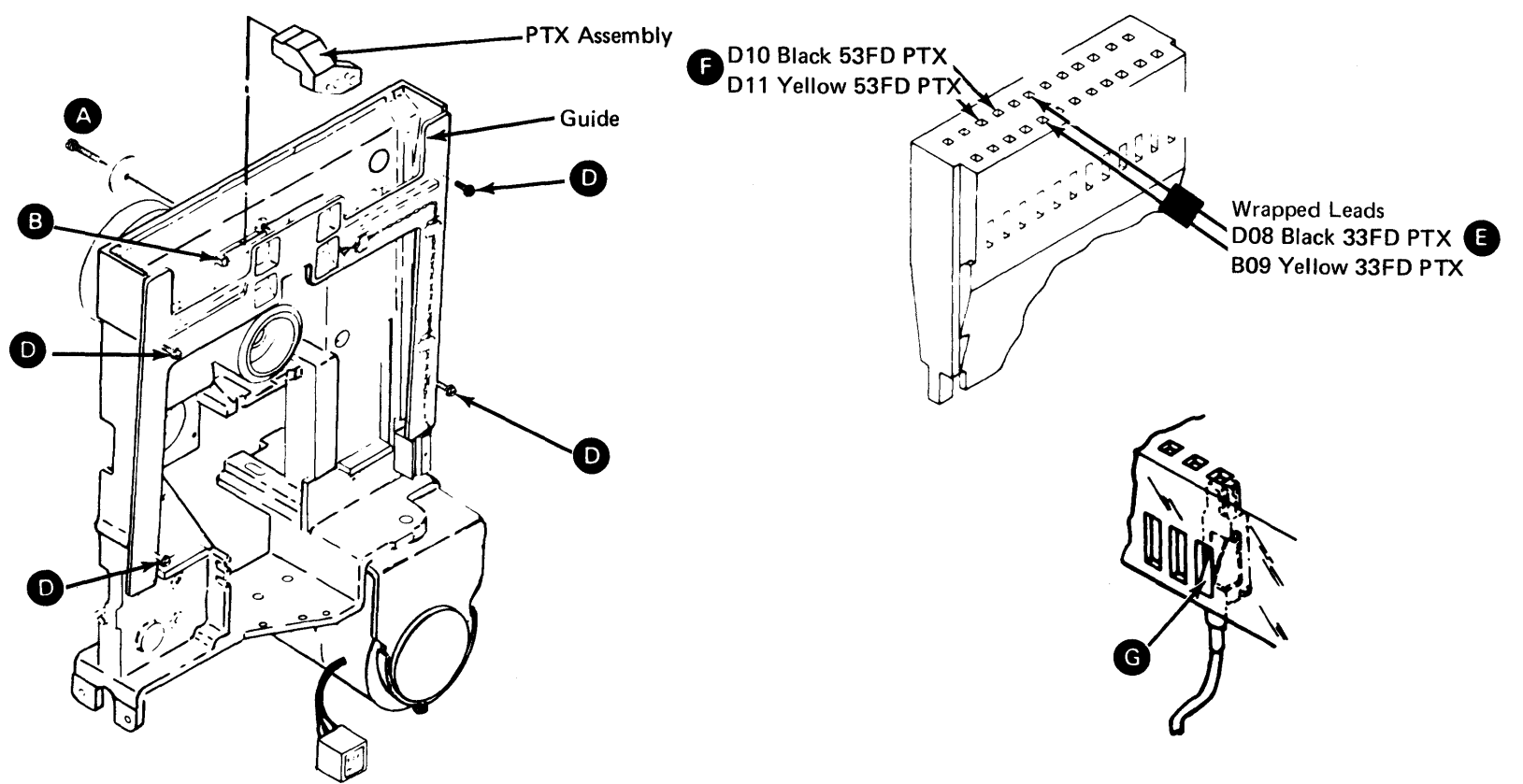

1. Carefully remove the head cable **A** from the DA3 card **B**. Remember the cable

## DA670 Diskette Drive Control (DA3) Card Removal and Installation

- 
- path for the installation procedure.
- 2. Remove the card retainer **e.**
- 3. Remove the card.

To reinstall the card, reverse the above steps. Ensure that you seat the card firmly before replacing the card retainer.

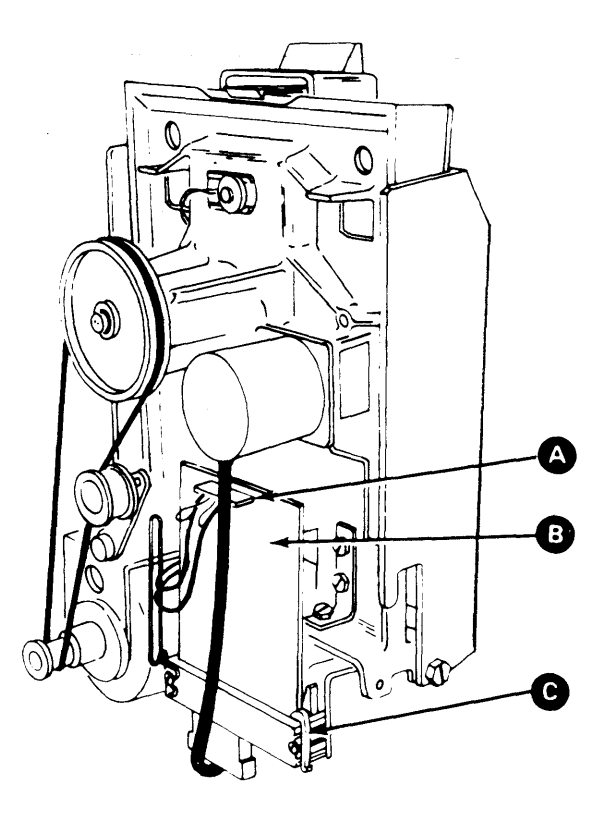

 $\sim$   $\sim$ 

 $\sim 10^{-1}$  $\sim 10^{-1}$ 

 $\mathcal{A}^{\pm}$ 

 $\sim 10^{-1}$ 

 $\sim 10^{-1}$ 

This page intentionally left blank.

 $\sim 10^{-1}$ 

 $\sim$   $\sim$ 

## DA700 Voltages and Environmental Characteristics

## Voltages

The machine type that contains the diskette drive supplies all power required to operate the drive, which includes:

• DC logic voltage distribution for the diskette drive control (DA3) card (see PA440- PA443).

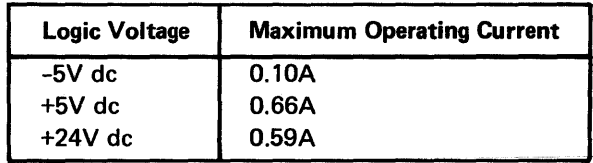

• 60-Hz single phase ac power (see PA410-PA423).

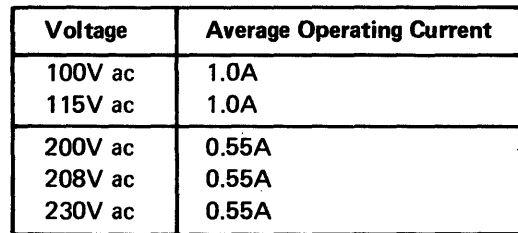

• 50-Hz single phase ac power (see PA430-PA433).

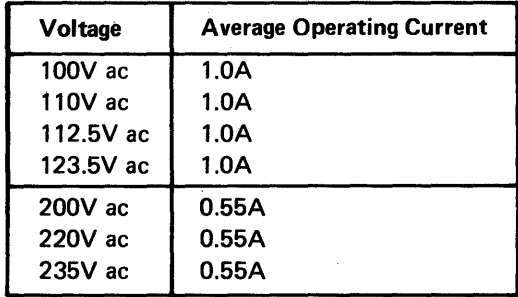

Note: All voltage tolerances are 10% except +24V de, which has a tolerance of 12%.

### Environmental Characteristics

I BM diskette drives can be operated or stored in the following temperature and humidity

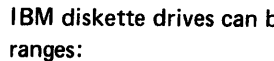

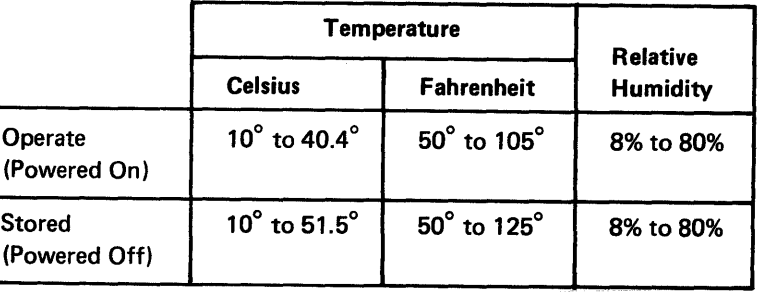

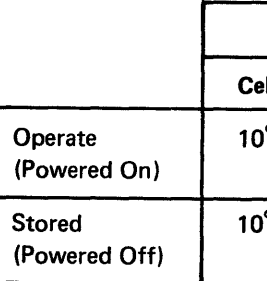

This page intentionally left blank.

 $\sim 100$ 

 $\tilde{Y}=\tilde{V}$ 

 $\sim$ 

 $\sim$   $\sim$ 

 $\sim$ 

 $\alpha$  ,  $\beta$  $\sim 10^{11}$ 

 $\Delta$ 

 $\mathcal{L}$ 

 $\sim$ ويواز

 $\overline{\mathbf{E}}$   $\overline{\mathbf{E}}$   $\overline{\mathbf{E}}$   $\overline{\mathbf{E}}$   $\overline{\mathbf{F}}$   $\overline{\mathbf{F}}$   $\overline{\mathbf{F}}$   $\overline{\mathbf{F}}$   $\overline{\mathbf{F}}$   $\overline{\mathbf{F}}$   $\overline{\mathbf{F}}$   $\overline{\mathbf{F}}$   $\overline{\mathbf{F}}$   $\overline{\mathbf{F}}$   $\overline{\mathbf{F}}$   $\overline{\mathbf{F}}$   $\overline{\mathbf{F}}$   $\overline{\mathbf{F}}$   $\overline{\$ 

**Data Processing Division** 1133 Westchester Avenue, White Plains, N.Y. 10604

IBM World Trade Americas/Far East Corporation Town of Mount Pleasant, Route 9, North Tarrytown, N.Y., U.S.A. 10591

IBM World Trade Europe/Middle East/ Africa Corporation 360 Hamilton Avenue, White Plains, N.Y., U.S.A. 10601

8130/8140/8101 Maintenance Information Printed in U.S.A. SY27-2521-3